*Compact Controller for Stand-by and Parallel Operating Gen-sets*

## *Inteli New Technology Modular Gen-set Controller*

*Single Parallel Island – SW configuration SPI*

IG-NT, IG-NTC, IG-EE, IG-EEC, IS-NT,IG-NT-BB, IG-NTC-BB, IS-NTC-BB

Software version IGS-NT-3.1.0, August 2014

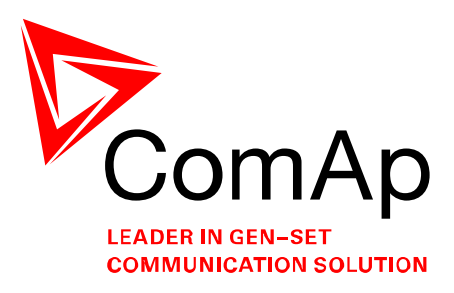

# **REFERENCE GUIDE**

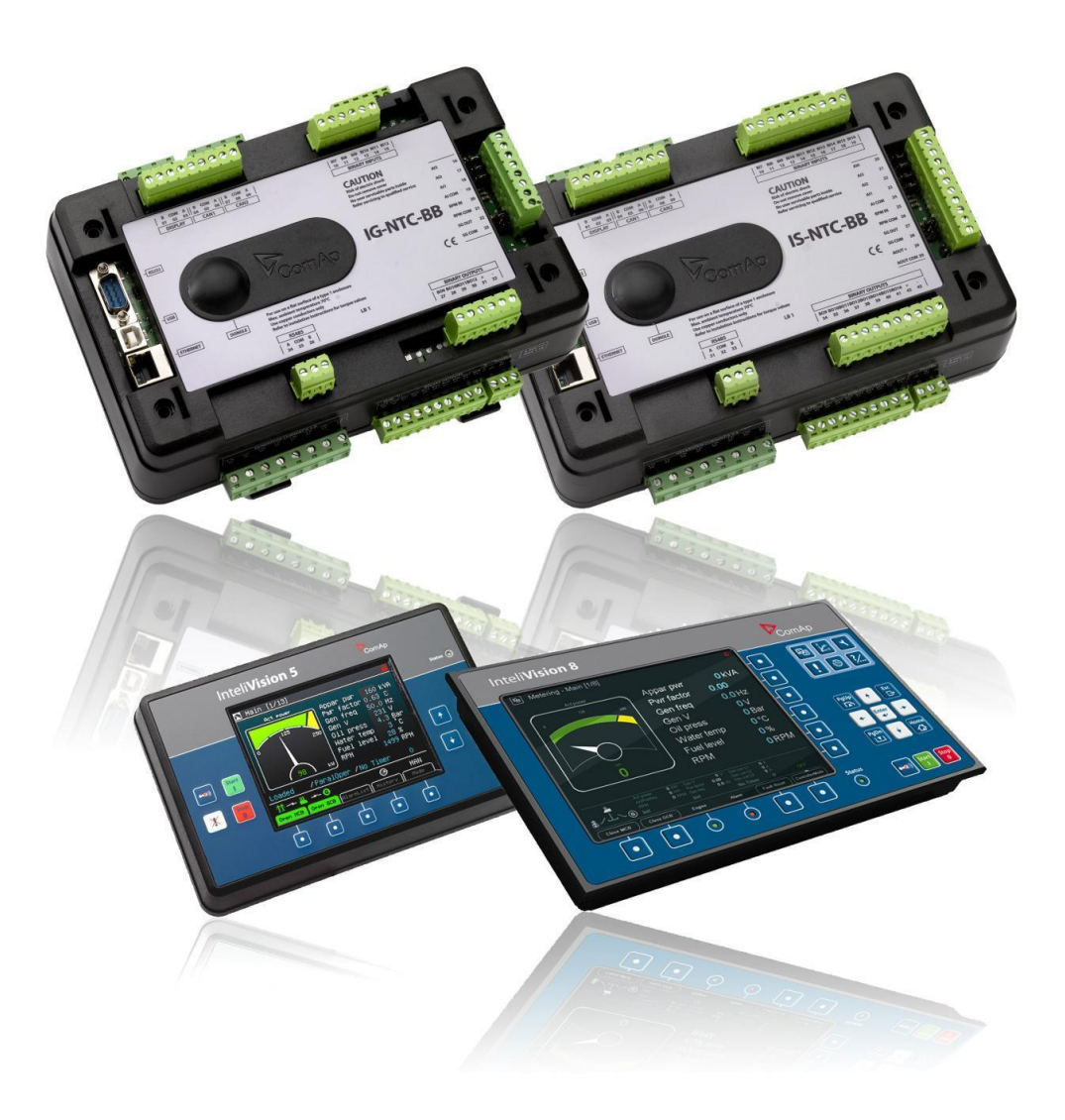

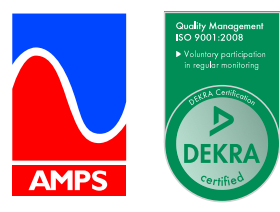

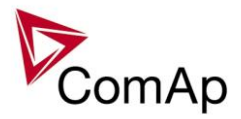

## <span id="page-1-0"></span>**Table of Contents**

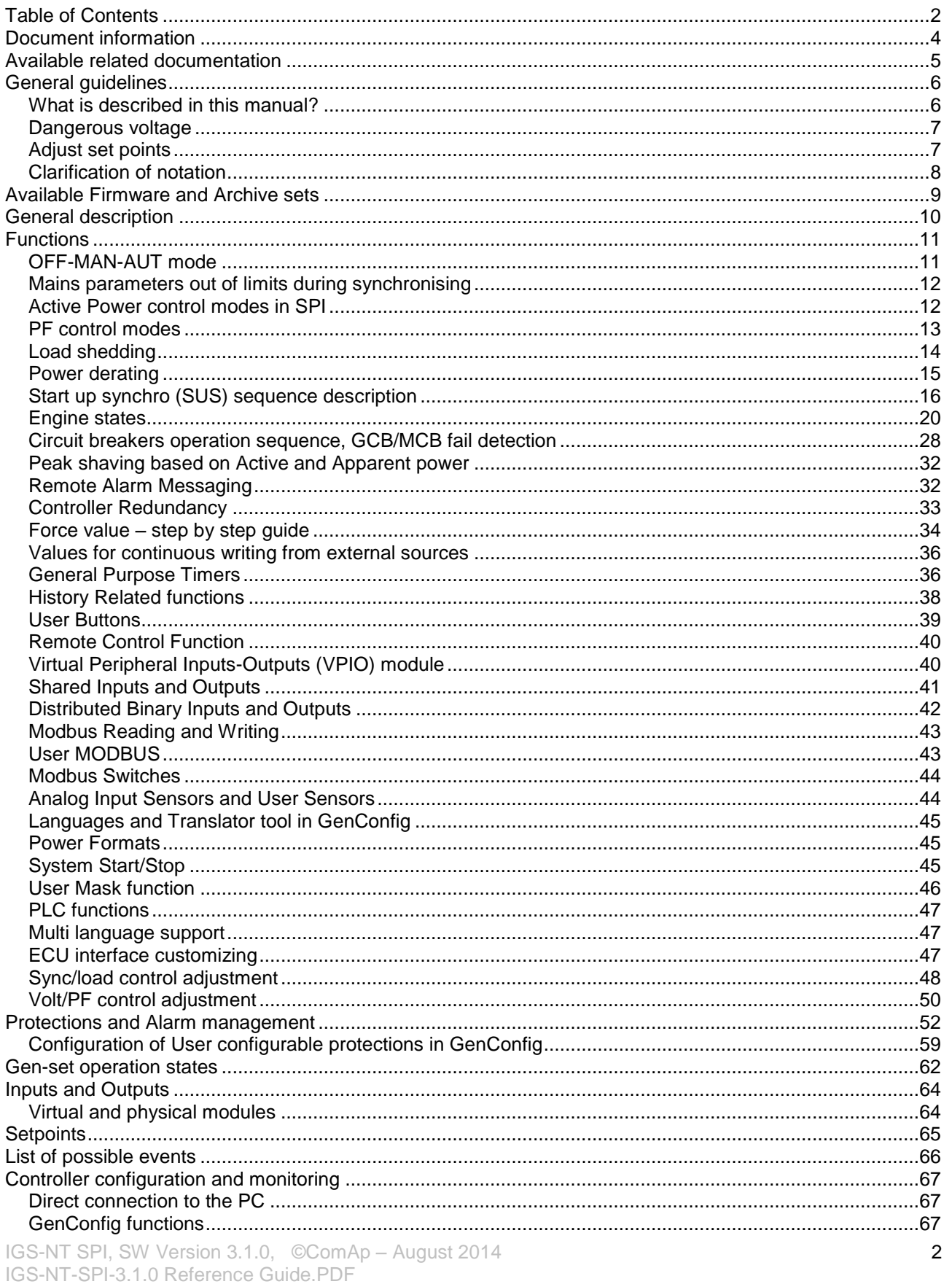

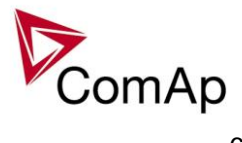

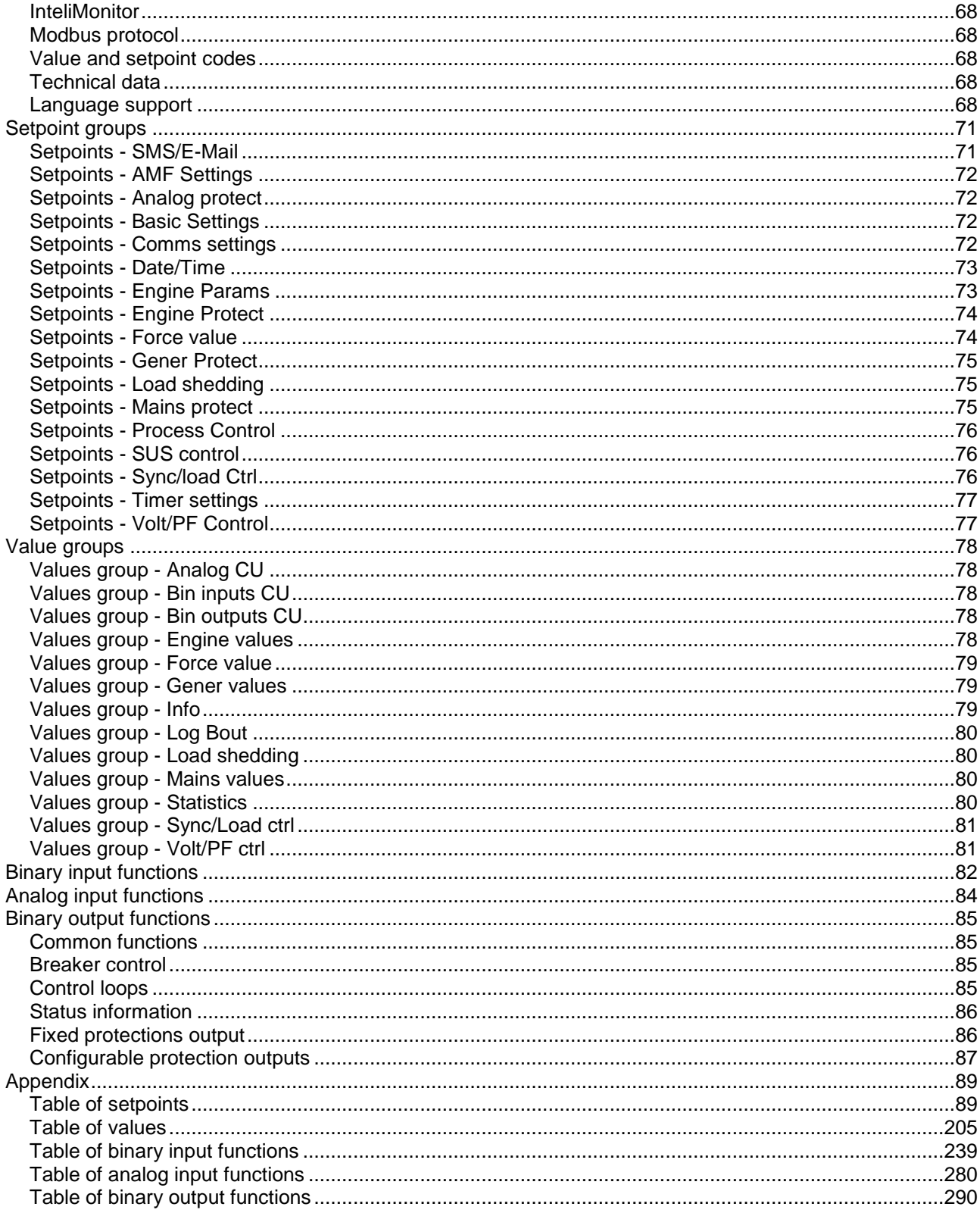

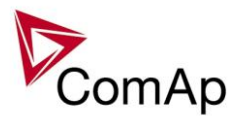

## <span id="page-3-0"></span>**Document information**

**IGS-NT® – SPI Reference guide** Written by: Pavel Mareš ©2014 ComAp a.s. Kundratka 17, Praha 8, Czech Republic Phone: +420 246 012 111, Fax: +420 266 316 647 Web: HTTP://www.comap.cz, e-mail: info@comap.cz

DOCUMENT HISTORY

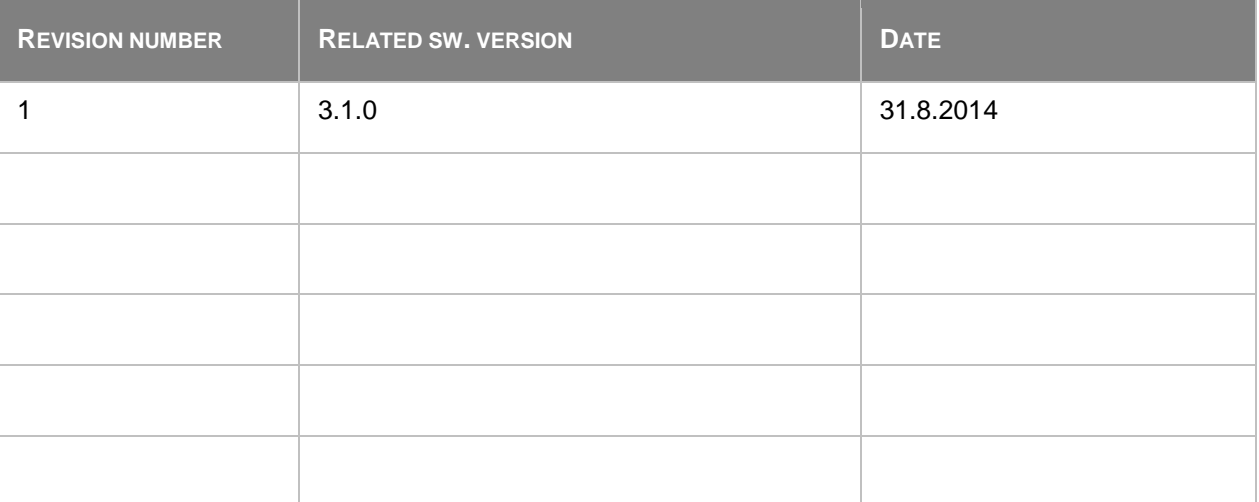

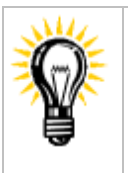

Pressing F1 in the GenConfig and InteliMonitor setpoint, values or configuration window will open the help with the context of currently selected setpoint, value and binary input or output function.

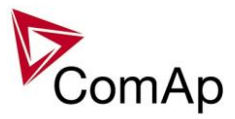

## <span id="page-4-0"></span>**Available related documentation**

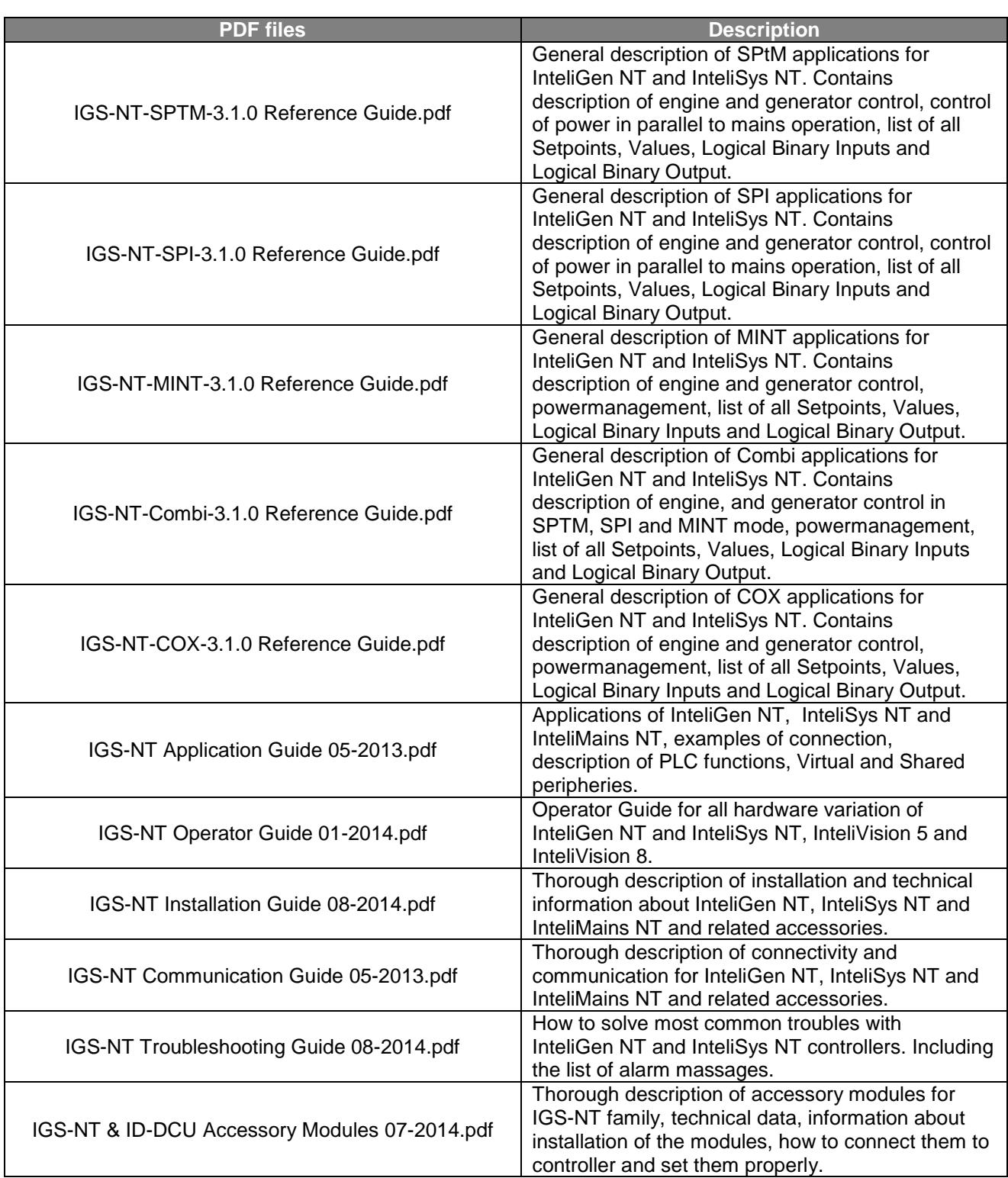

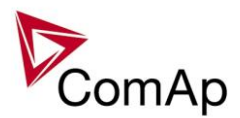

## <span id="page-5-0"></span>**General guidelines**

## <span id="page-5-1"></span>*What is described in this manual?*

This manual describes Single Parallel Island "SPI" software configuration. The software configuration is designed for single set, parallel with mains applications.

What is the purpose of this manual?

This manual provides general information on how to configure and operate the controller.

This manual is intended for use by:

Operators of gen-sets

Gen-set control panel builders

For everybody who is concerned with installation, operation and maintenance of the gen-set

## **!! Warnings !!**

The NT controller can be remotely controlled. In the event that maintenance needs to be done to the gen-set, check the following to ensure that the engine cannot be started.

To be sure:

Disconnect remote control via RS232 line Disconnect input REMOTE START/STOP

or

Disconnect output STARTER and outputs GCB CLOSE/OPEN and MCB CLOSE/OPEN

The controller contains a large number of configurable setpoints, because of this it is impossible to describe all of its functions. These are subject to change from SW version to SW version. This manual only describes the product and is not guaranteed to be set for your application on arrival.

### **Text**

*Break Return* (Italic) set points **Generator protections** (Bold) Set point group Cyan background Valid for IS-NT only

ESC (Capital letters in the frame) buttons on the front panel

## **Conformity declaration**

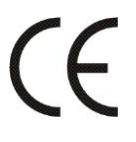

Following described machine complies with the appropriate basic safety and health requirement of the EC Low Voltage Directive No: 73/23 / EEC and EC Electromagnetic Compatibility Directive 89/336 / EEC based on its design and type, as brought into circulation by us.

**Note:**

ComAp believes that all information provided herein is correct and reliable and reserves the right to update at any time. ComAp does not assume any responsibility for its use unless otherwise expressly undertaken.

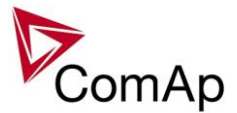

#### **WARNING – VERY IMPORTANT !!!**

**Be aware that the binary outputs can change state during and after software reprogramming (before the controller is used again ensure that the proper configuration and setpoint settings are set in the controller).**

Every time you want to disconnect following NT controller terminals:

- Mains voltage measuring and / or
- Binary output for MCB control and / or
- MCB feedback

**Be aware that the MCB can be switched off and gen-set can start !!!**

Switch the controller to MAN mode and disconnect the Binary outputs Starter and Fuel to avoid unexpected automatic start of gen-set and GCB closing.

## **!!! CAUTION !!!**

### *Dangerous voltage*

The terminals for voltage and current measurement should never be touched. Properly connect the grounding terminals. Do not disconnect the CT terminals for any reason.

## *Adjust set points*

All setpoints are preadjusted to their typical values. But the set points in the "**Basic settings**" settings group **!!must!!** be adjusted before the first startup of the gen-set. **!!! WRONG ADJUSTMENT OF BASIC PARAMETERS** 

## **CAN DESTROY THE GEN-SET !!!**

**The following instructions are for qualified personnel only. To avoid personal injury do not perform any action not specified in this User guide !!!**

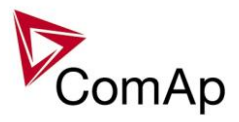

## <span id="page-7-0"></span>*Clarification of notation*

## **H**INT

This type of paragraph points out details to help user installation/configuration.

#### **NOTE:**

This type of paragraph calls readers' attention to a notice or related theme.

#### **CAUTION!**

This type of paragraph highlights a procedure, adjustment, etc. which may cause damage or improper functioning of the equipment if not carried out correctly and may not be clear at first sight.

#### **WARNING!**

This type of paragraph indicates things, procedures, adjustments, etc. which demand a high level of attention, otherwise personal injury or death may occur.

#### **EXAMPLE:**

This type of paragraph indicates examples of usage for illustrational purposes.

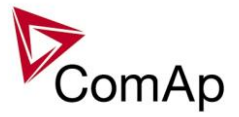

## <span id="page-8-0"></span>**Available Firmware and Archive sets**

For suitable firmware for your controller please consult this table:

### **Firmware (\*.mhx)**

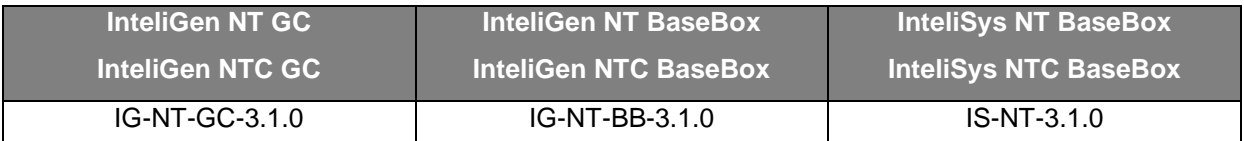

## **Archives (\*.ant)**

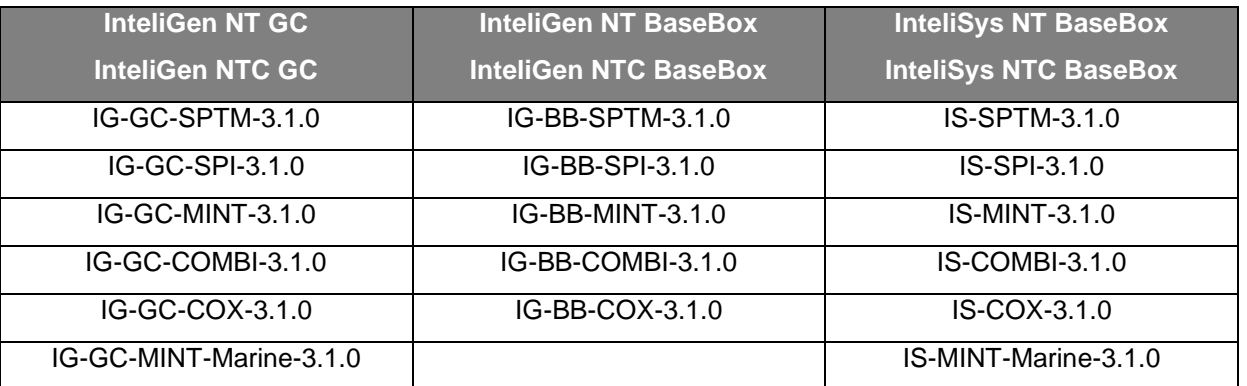

Some features are available only in InteliGen NT Basebox, InteliGen NTC Basebox and InteliSys NT. These features are highlighted by green background.

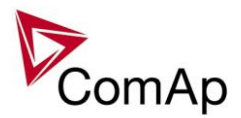

## <span id="page-9-0"></span>**General description**

The SPI application is intended for single gen-sets and includes following main features:

- Automatic startup and stop sequences with adjustable timing
- Wide range of generator and engine protections, additional freely configurable protections
- **Parallel to the mains operation**, many different load control modes (baseload, import/export control and other)
- **Island operation**
- **Integrated mains protection** (mains decoupling relay) including vector shift
- **One breaker control** (GCB) including **synchronizing**
- MCB position sensing
- Soft loading and unloading

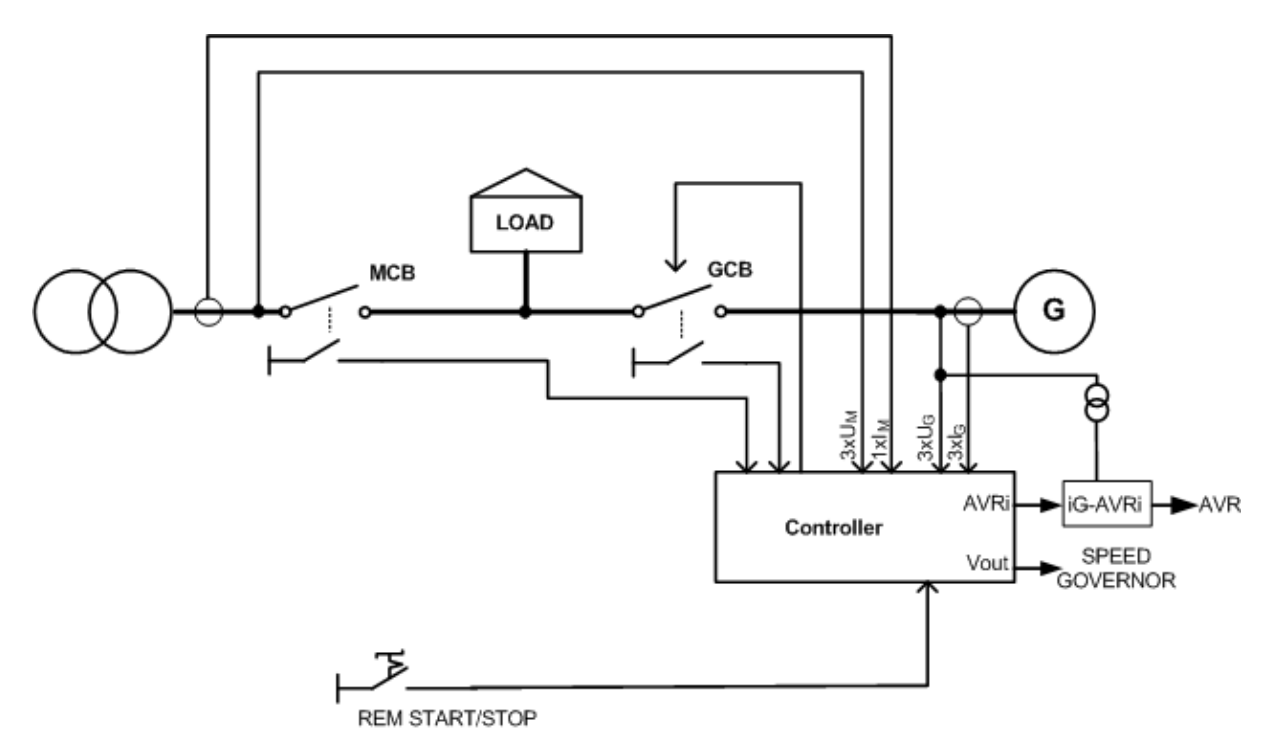

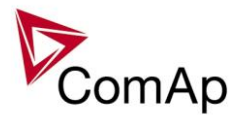

## <span id="page-10-0"></span>**Functions**

## <span id="page-10-1"></span>*OFF-MAN-AUT mode*

## **OFF mode**

Outputs STARTER, GCB CLOSE/OPEN and FUEL SOLENOID are not energized.

Genset cannot be started. If START, STOP, GCB ON/OFF buttons are pressed the controller will not respond.

When the gen-set is running it is not possible to switch directly to OFF mode. First you have to stop the engine.

## **MAN mode**

- 1) START starts the gen-set.
- 2) GCB ON/OFF

If generator voltage is out of the limits (adjusted in the set point group **Gener protect**) controller does not respond to the GCB ON/OFF

- a) controller closes GCB to dead bus (MCB feedback must be opened).
- b) controller starts GCB synchronizing when mains is OK and MCB is closed. Closes the GCB when synchronized and stays running in parallel. Operational mode in parallel depends on **ProcessControl** setting.
- c) Unloads gen-set and opens the GCB if gen-set was running in parallel to the mains.

```
3) STOP
```
- a) When gen-set is running in parallel: transfers load to the mains, opens GCB, goes into cooling state and stops the engine.
- b) When gen-set is running island (MCB is opened): opens GCB, goes into cooling state and stops the engine.
- c) When engine is running unloaded: activates cooling sequence and then stops the engine.
- d) During cooling state causes immediate engine stop.

#### *HINT*

The gen-set is permitted to run unloaded for unlimited time. Controller does not automatically start the gen-set when power cut comes or REM START/STOP is closed.

Controller does not automatically change the MCB state depends on mains changes. Load control in parallel depends on **ProcessControl**: *Load ctrl PtM* setpoint.

## **SEM**

- In SEM mode, pressing of START or STOP buttons performs a predefined sequence:
- 1) START starts the engine, synchronizes and runs in parallel.
- 2) STOP softly unloads the gen-set, opens GCB, provides cooldown and stops the engine.

## **AUT mode**

Automatic mode is influenced by **ProcessControl**: *Island enable, ParallelEnable, Synchro enable* setpoints.

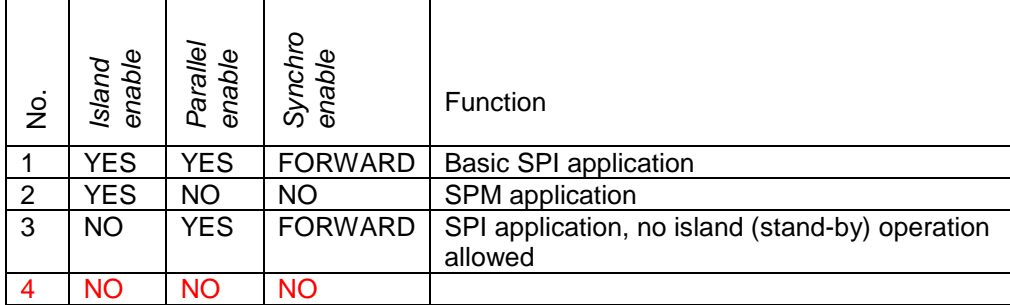

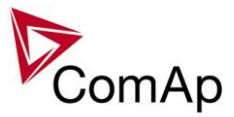

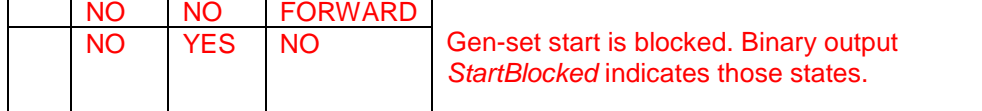

Following procedure corresponds to setting No.1 from table above.

- 1) After the input Rem start/stop is energized, controller starts the gen-set. If MCB feedack is active, the controller will synchronize the gen-set to mains and ramp up the load, depending on the ProcessControl set points adjustment.
- 2) If a mains failure is recognized, the controller will open the GCB to separate the failed mains from the generator. After the mains breaker has been open (MCB feedback is de-energized), the controller will close the GCB again to the island (stand-by) operation.
- 3) If mains recovers again, the GCB is open again to allow the MCB to be closed (manually or in general not with a command from the controller). After both mains is present and MCB closed, the controller will synchronize again with the healthy mains and close the GCB.
- 4) If input Rem start/stop is de-energized, controller will softly unload the gen-set back to the mains, then open the GCB, cool down and stop the gen-set.

## <span id="page-11-0"></span>*Mains parameters out of limits during synchronising*

In case that mains parameters get out of permitted limits during synchronizing to mains (reverse or forward), the regulation of gen-set speed and voltage according to mains frequency and voltage is interrupted. During the state, when parameters reach out of limits, until "Mains fail" is issued, the engine speed and voltage regulation output is kept on the last value.

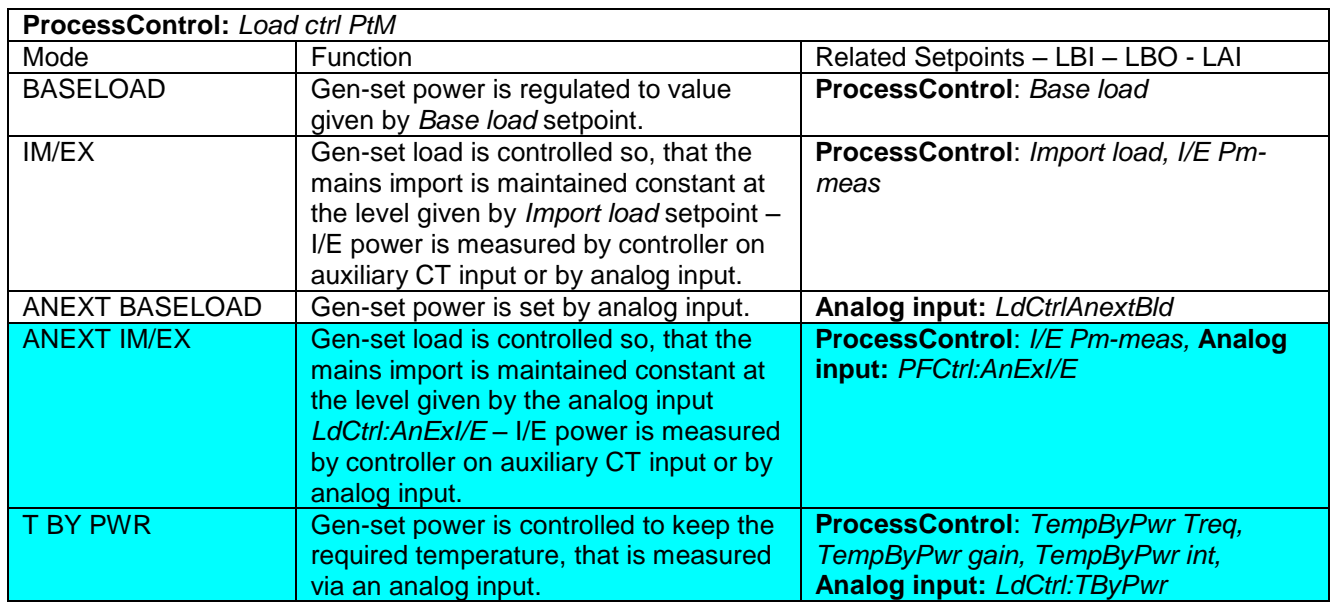

## <span id="page-11-1"></span>*Active Power control modes in SPI*

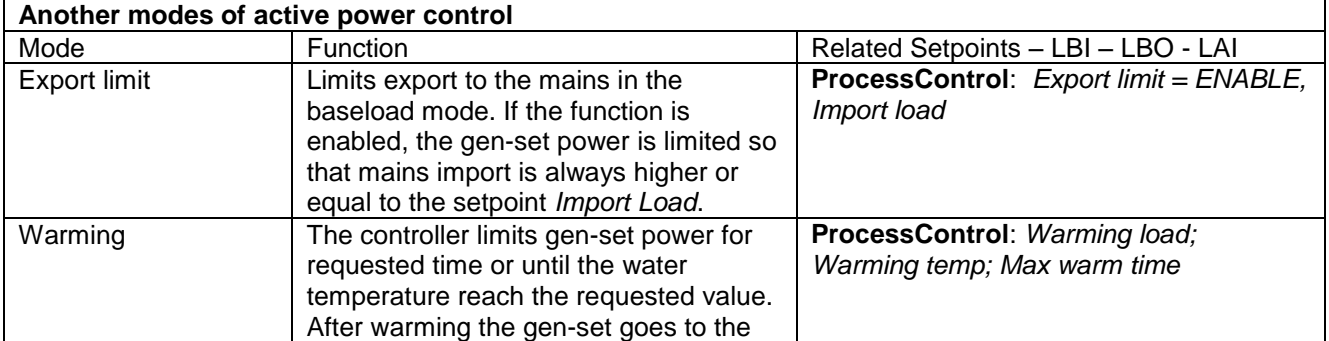

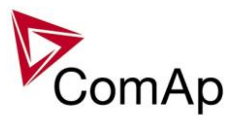

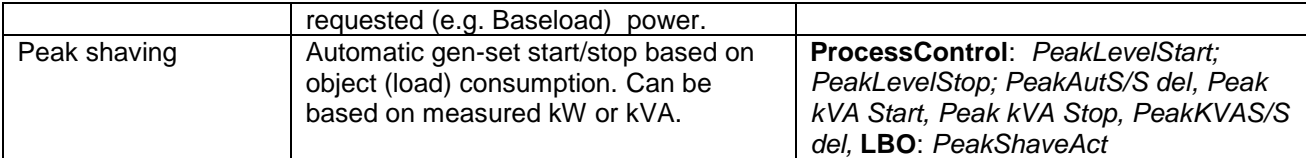

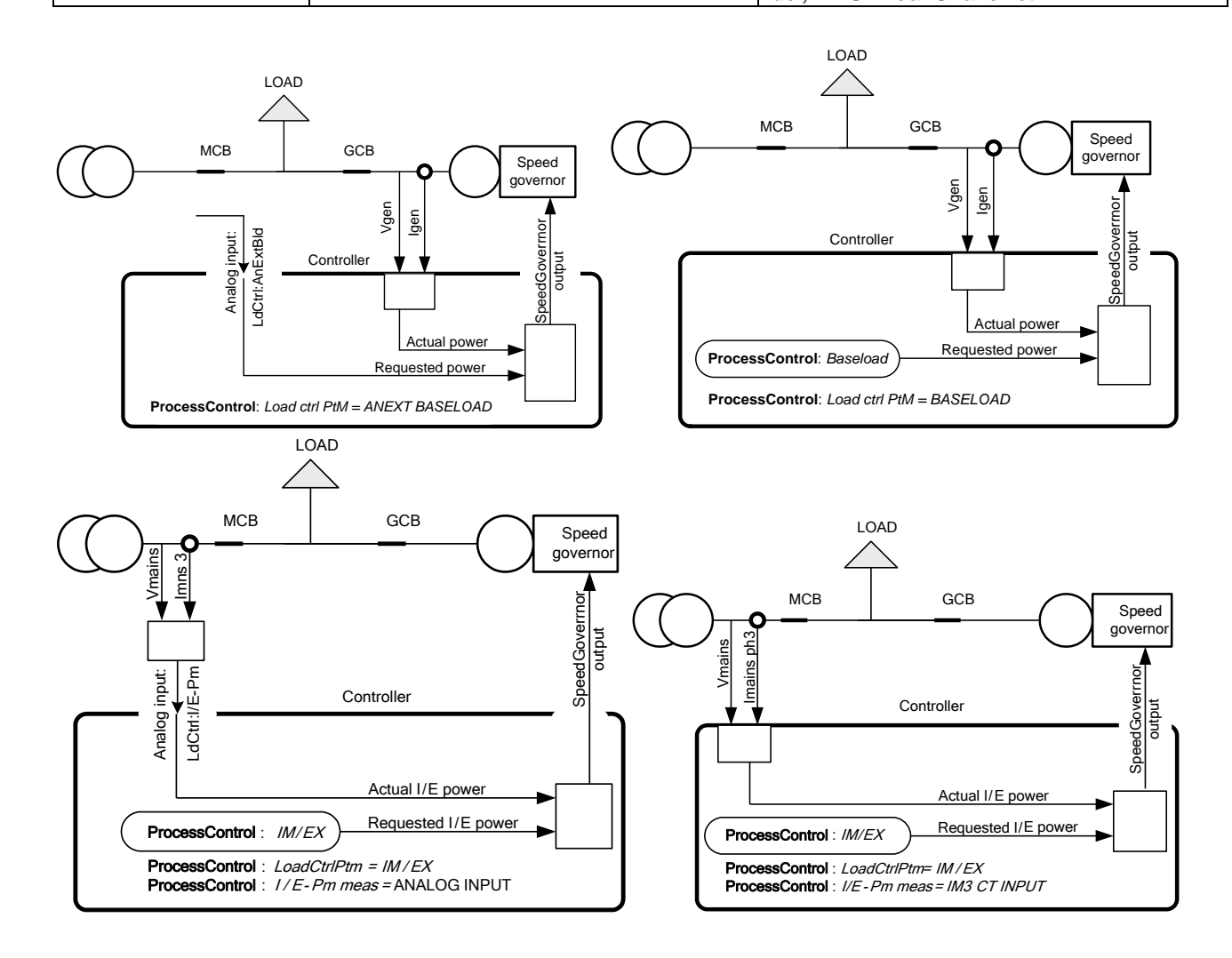

## <span id="page-12-0"></span>*PF control modes*

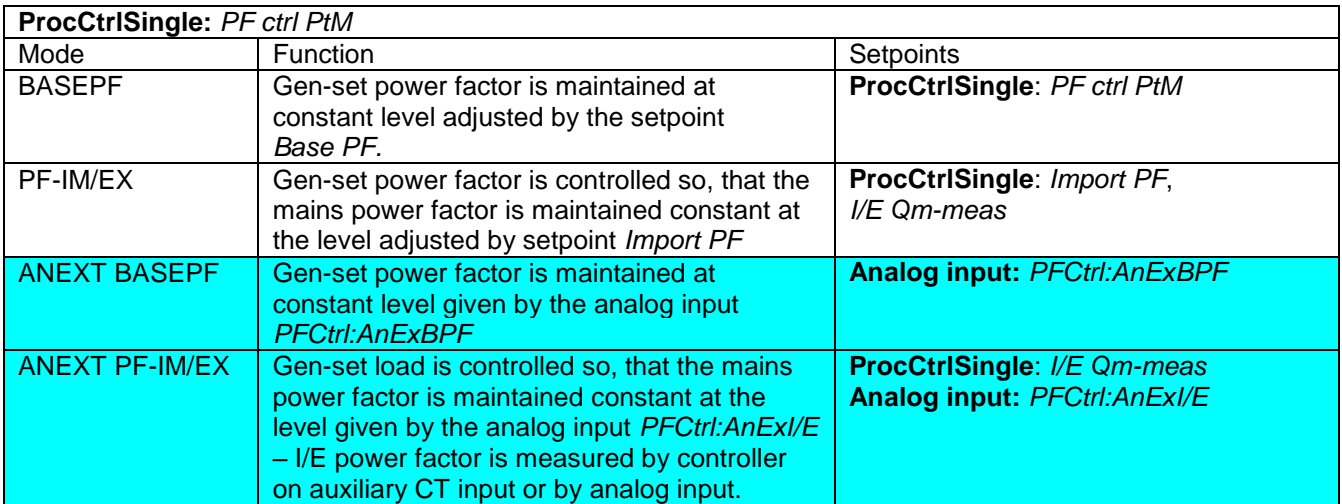

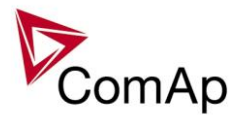

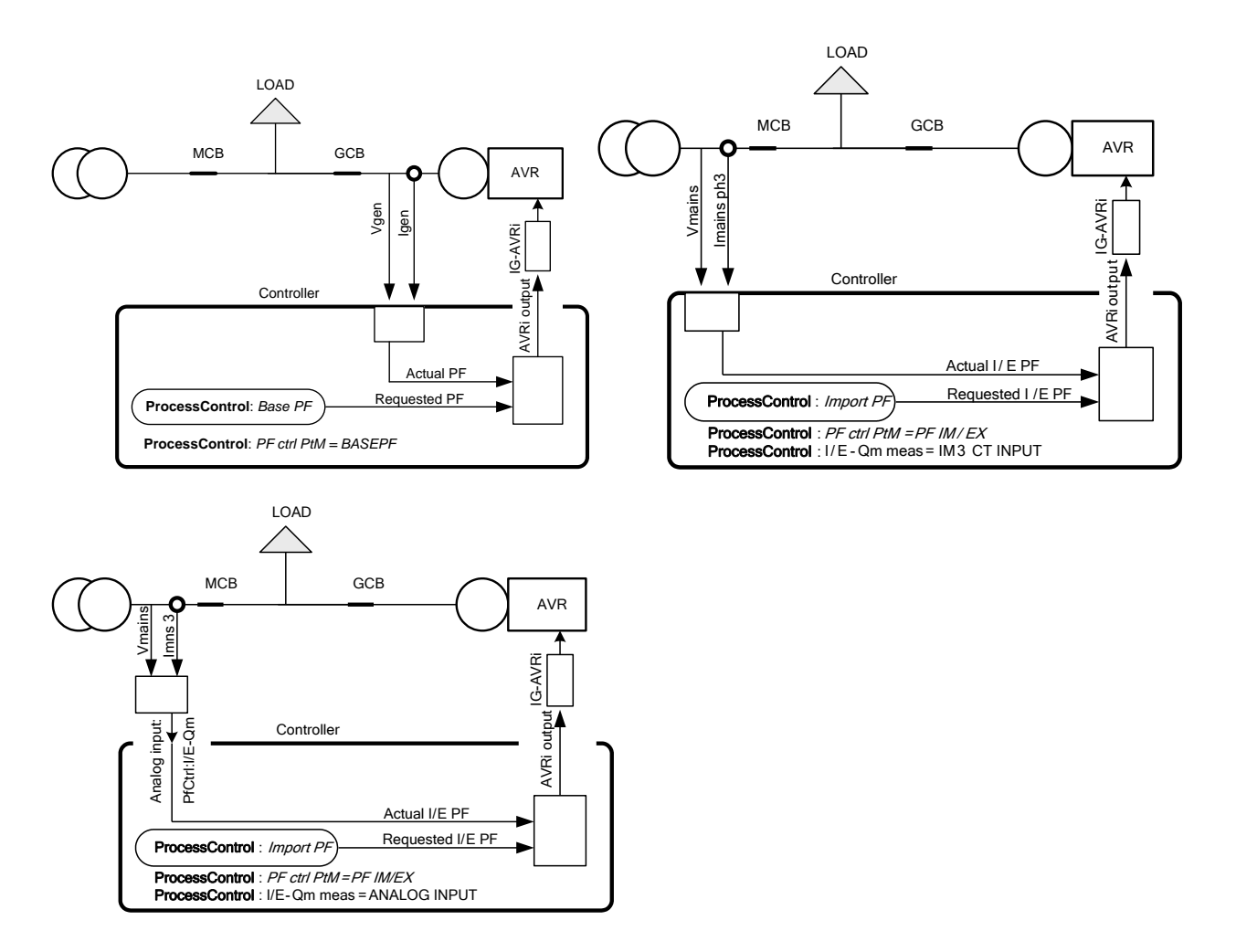

## <span id="page-13-0"></span>*Load shedding*

All LOAD SHED outputs are activated (closed) to trip the unessential load when gen-set goes to island:

- a) When GCB is closed after mains fail and gen-set starts in **SEM** / AUT mode.
- b) When MCB opens from parallel to mains operation in SEM / AUT mode.
- c) Before MCB is opened in MAN mode by button.

The load shedding function is active in all controller modes except OFF.

Load shedding has three steps and each step is linked with its own Load shed x binary output. There is only one load shed level and delay for all three steps as well as recon level and delay. Load shed can only move from one step to the next, e.g. No LoadShed to LdShed S1 to LdShed S2 to LdShed S3 and vice versa. If manual reconnection of the load is desired, the AutoLd recon setpoint needs to be disabled (*AutoLd recon =* DISABLED) and the MAN load recon binary input needs to be configured.

Rising edge on this input resets the controller to a lower stage, but only if the load is under the *Ld recon level*  at that moment.

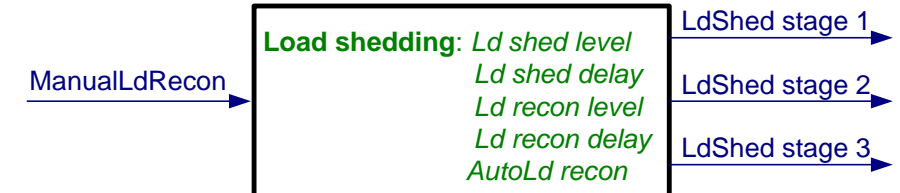

*HINT*

If no Load Shedding outputs are configured, there is no record to history and no scrren timer indication of the activity of this function.

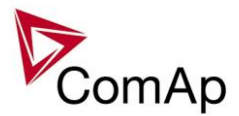

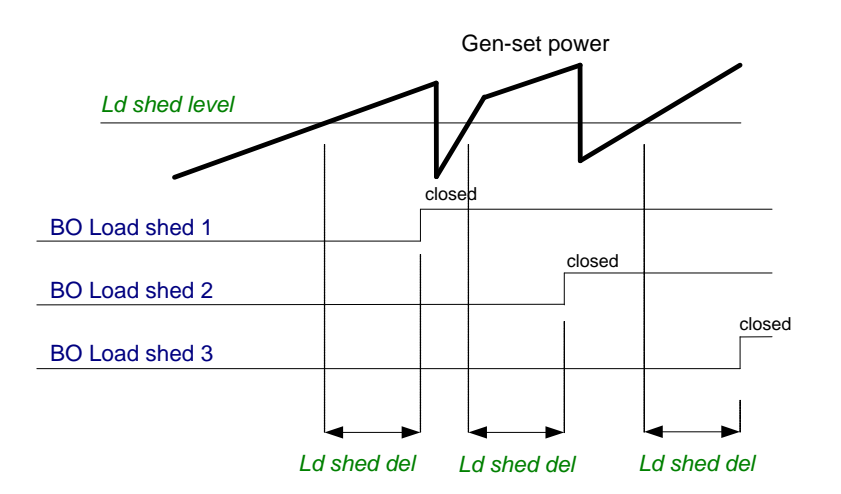

Load reconnection – automatic -> *AutoLd recon =* ENABLED

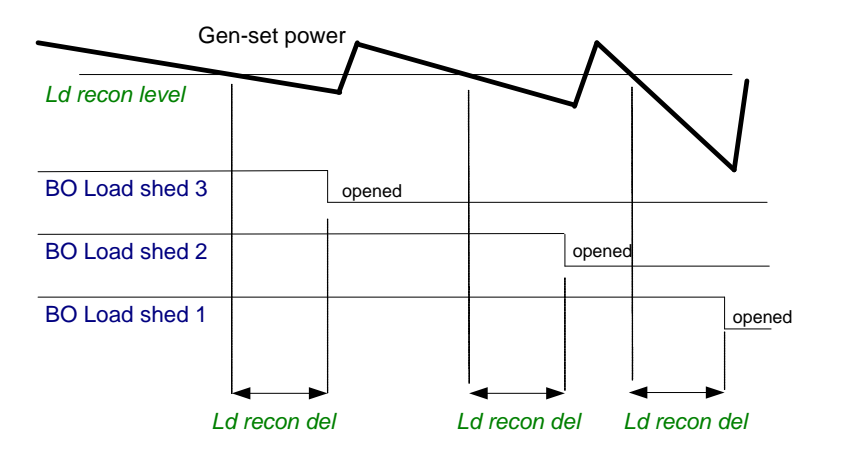

Load reconnection – manual -> *AutoLd recon =* DISABLED

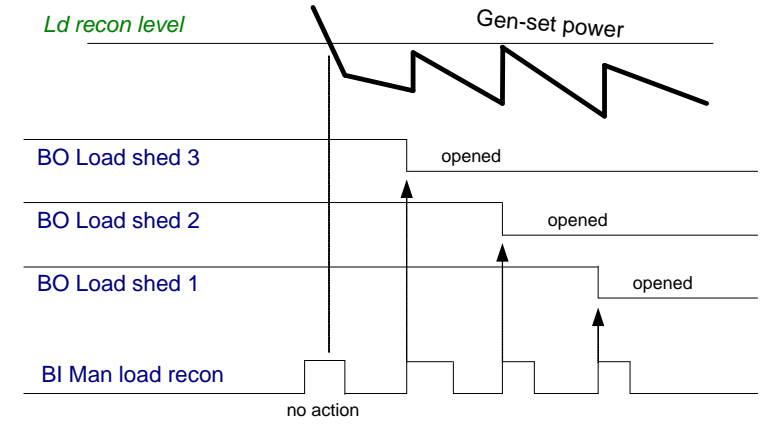

## <span id="page-14-0"></span>*Power derating*

This function linearly **decreases genset nominal power** according to analog input value.

Gen-set power starts decreasing when temperature measured by Analog input PowerDeratingX exceeds *DeratingX strt* value.

Gen-set power is at *DeratedX pwr* value when temperature measured by Analog input Power deratingX is equal or higher than *DeratingX end* value. *Hint:*

To use Power derating function configure at first Analog input PowerDeratingX to any IGS-NT or IS-AIN analog input terminal by GenConfig.

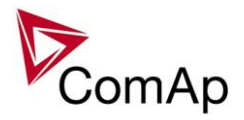

When Power derating function is active the generator overload protection is based on the Derated power! ! !

Derated power value **Pg derated** is visible in the controller measure screen.

When derating function is not active the Derating power is equal to Nominal power.

#### Example :

*Nomin power* = 200 kW, *Derating1 strt* = 70 °C, *Derating1 end* = 100 °C, *Derated1 pwr* = 70 %. Genset is running at Nominal power 200 kW. When temperature reached 70 °C the genset power starts decreasing. When temperature reached 100 °C genset runs at 70 % of Nominal power = 140 kW. When temperature increased above *DeratingX end* temperature level, gen-set power stays at *DeratedX pwr* level 140 kW.

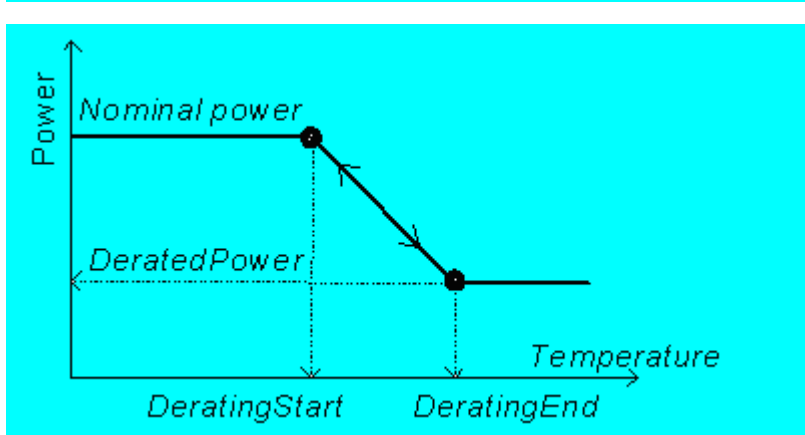

Temperature derating function decreases genset power depend on setpoints *DeratingX strt*, *DeratingX end* and *DeratedX pwr*.

Temperature derating starts at *DeratingX strt* temperature.

At *DeratingX end* temperature runs genset at *DeratedX pwr* level.

Above *DeratingX end* temperature Genset runs at constant *DeratedX pwr*.

### <span id="page-15-0"></span>*Start up synchro (SUS) sequence description*

### **Soft magnetising of transformer**

In cases where the load is huge transformer and standard application is used, there is usually situation where the gen-set is started and when voltage and frequency are in limits – the GCB is closed. During first energizing of a transformer, a transient inrush current is up to 10 to 15 times larger than the rated transformer current (this inrush current can flow for several cycles.)

For elimination of this high current (inrush current) – SUS sequence can be used.

Princip of elimination inrush current is in energizing of transformer from lower voltage.

(gen-set is started with closed GCB, so with connected (non loaded) transformer.

In first step the gen-set is started without excitation (without voltage), when the RPM achieves some limits – and then the excitation is started.

AVR with possibility to set voltage ramp is recommended to use – for customization of voltage ramp.

Transformer is energized slowly from lower voltage – which causes lower inrush current.

#### **Detailed description of process**

For magnetising of transformer the SPtM or SPI application is usually used. For configuration of SUS sequence refer the setpoints from group "SUS control" setpoint group.

#### **Setpoints**

**SUS start** [ENABLED/DISABLED] for activation/deactivation of SUS sequence.

**RPM window** – it defines RPM window, where the gen-set can be excited.

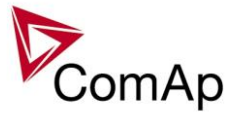

**RPM win TO** – RPM window Time Out defines time for achieving RPM window and activation LBO:ReadyToExcite, if the gen-set doesn't activate LBO:ReadyToExcite in this time out, the GCB is opened and gen-set is started by standard way.

**ExcitationCtrl** – configuration of excitation control [INTERNAL/EXTERNAL] – it's used for configuration of source for excitation control. In case INTERNAL – when the RPM achieves RPM window for 1 second – the gen-set internaly activates excitation. In case of EXTERNAL control – when RPM achieves RPM window – the system waits for external signal for start of excitation.

#### **Diagram of process and delays:**

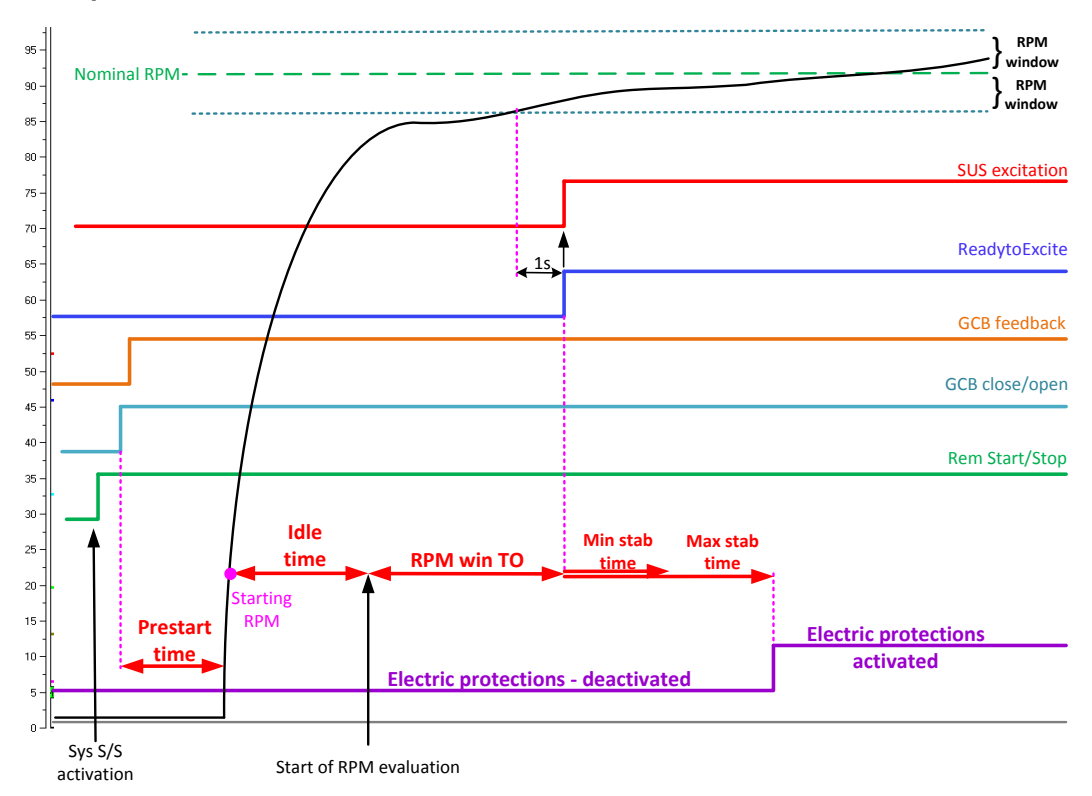

**SPI aplication, ExcitationCtrl=INTERNAL, RPM achives RPM window in RPM win TO.**

On the picture is depicted SUS sequence where RPM achieves RPM window in RPM win TO. After Sys Start/Stop activation the delay: Prestart time is counted, then the gen-set is started. If the start command comes in case of Mains fail, the delay: EmergStart del (AMF settings setpoint group) is counted before System start activation.

After achieving starting RPM (Engine params: Starting RPM) Idle time is counted. When the Idle time is up the evaluation of RPM in RPM window is activated. When the RPM are in RPM window for 1s – LBO:ReadyToExcite is activated. (for correct SUS sequence LBO:ReadyToExcite must come in time RPM win TO) LBO:ReadyToExcite causes activation of LBO:SUS excitation which activates AVR and excitation. After activation of LBO:SUS excitation delays:MinStabTime and MaxStabtime are activated. Electric protections are activated when voltage and frequency are in limits (during MaxStabTime) or when MaxStabTime is up.

#### **SPI aplication, ExcitationCtrl=INTERNAL, RPM don't achive RPM window in RPM win TO**

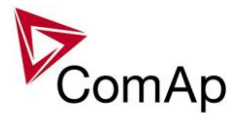

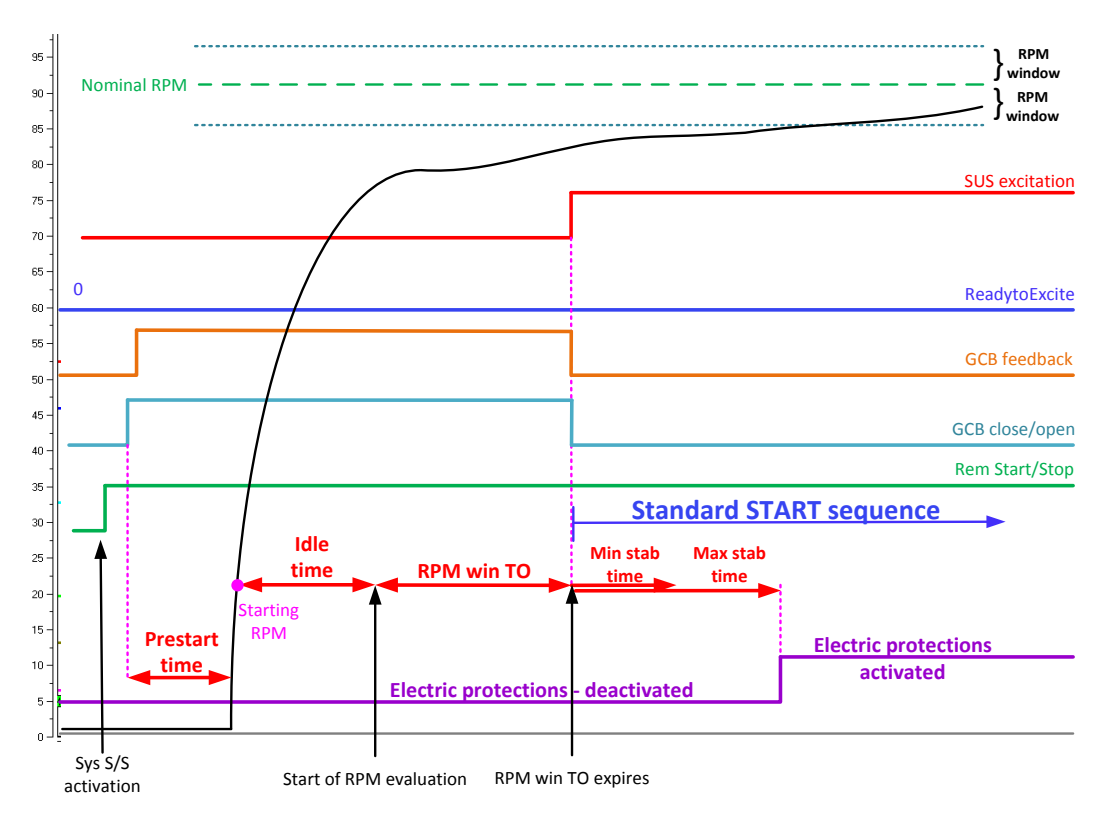

On the picture is depicted SUS sequence where RPM don't achieve RPM window in RPM win TO. The picture shows that RPM don't achieve RPM window and LBO:ReadyToExcite is not activated in delay RPM win TO. This causes opening GCB and STANDARD start sequence when RPM win TO delay is up.

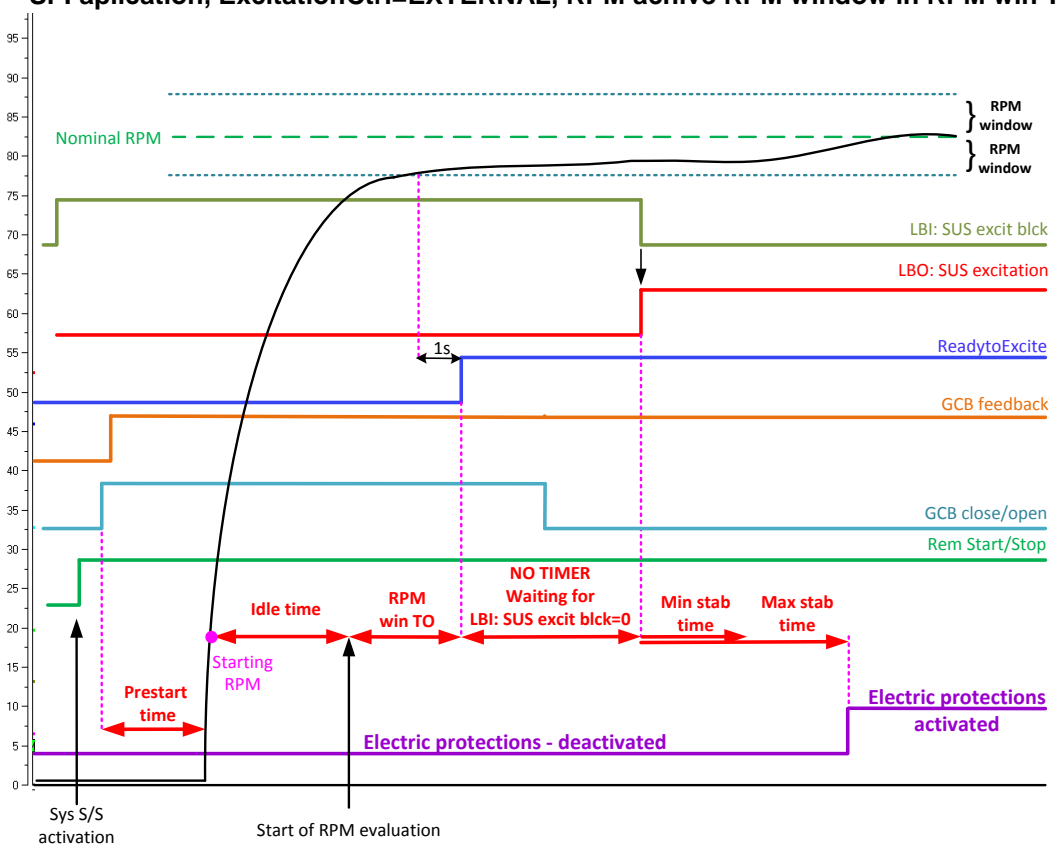

**SPI aplication, ExcitationCtrl=EXTERNAL, RPM achive RPM window in RPM win TO**

IGS-NT SPI, SW Version 3.1.0, ©ComAp – August 2014 IGS-NT-SPI-3.1.0 Reference Guide.PDF

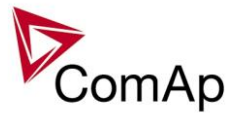

Picture shows process of starting the gen-set achieving the RPM window and activation LBO:ReadyToExcite in RPM win TO timer. After this is no timer and controller/system waits for activation of excitation (deactivation of LBI:SUS excit blck). After activation of excitation the MinStabtime and MaxStabTime follow.

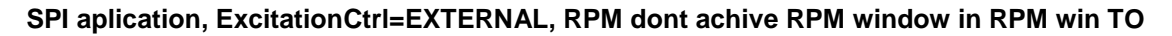

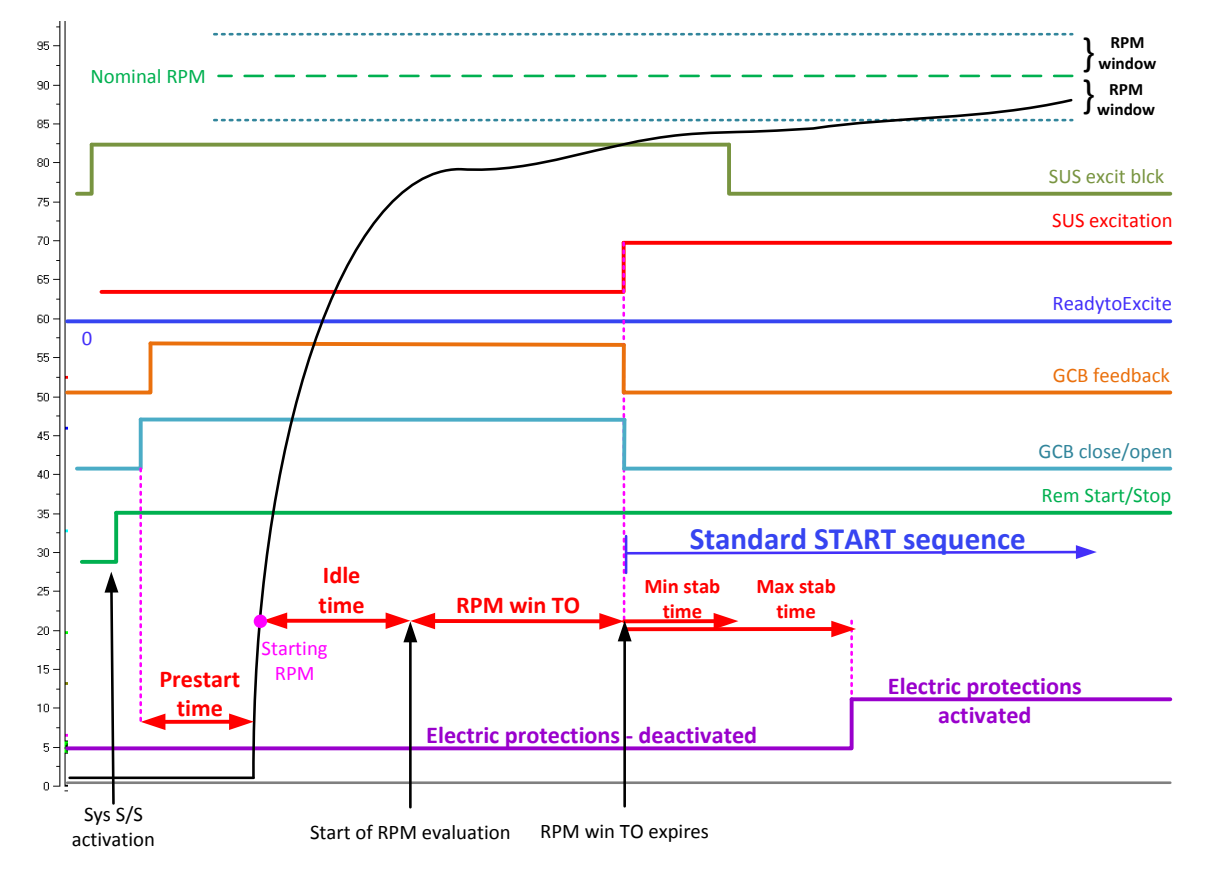

The picture shows SUS sequence where RPM do not achieve RPM window in delay RPM win TO. When timer RPM win TO is up and LBO:ReadyToExcite is not activated – system is switched over to STANDARD start sequence – it means that it opens GCB and activates excitation (LBI:SUS excit blck is ignored from this moment and excitation is controlled INTERNALLY). **Conditions for performance of SUS sequence**

- Setpoint "SUS Start (SUS control group) ENABLED
- RPM pick-up is connected
- No voltage on the bus (actually voltage on the bus must be lower than 1/3 of *GenNomV.* MINT, Combi application only)
- MCB is opened (SPtM, SPI application only)
- LBI: GCB Disabled is not activated
- LBI: SUS excit blck is activated before Start command (in case of configuration: setpoint ExcitationCtrl=EXTERNAL only (SUS control group)
- In case of enabled power management the gen-sets are started based on actual Load reserves.
- GCB feedback must come during Prestart time (Engine params groups). If it doesn't come during Prestart time, then it is switched to STANDARD start sequence

#### **CAUTION!**

The residual magnetism of the armature can cause that there can apperar the voltage on the bus during the SUS start sequence. The value higher then 1/3 of the setpoint*GenNomV* is used as the limit of the protection during the SUS start sequence. If the voltage of the gen-set (actually the bus voltage) is higher than this limit, the SUS sequence is interrupted and GCB is opened. Gen-set continues in standard start sequence.

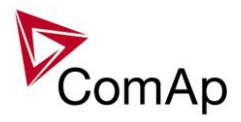

## <span id="page-19-0"></span>*Engine states*

## **Engine prelubrication**

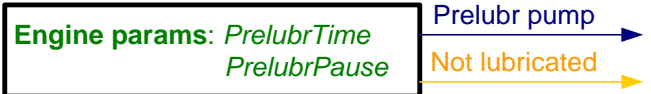

#### *HINT*

To use Prelubrication, configure Binary output PRELUBR PUMP first.

Prelubrication is disabled in controller OFF mode or if *Prelubr time* is set to zero.

Binary output PRELUBR PUMP is opened when engine is running.

Prelubrication cycle starts with *PrelubrPause* after engine stop.

Prelubrication cycle starts immediately when controller power supply is switched on or when mode changes from OFF to MAN or AUT or after Emergency stop was reset. An Alarmlist message "Not lubricated" is active until this first lubrication cycle has been completed.

## **Engine cooling**

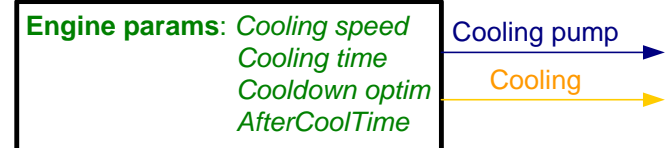

## **Engine warming**

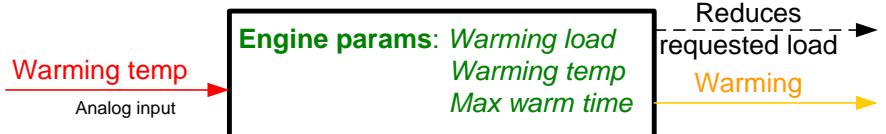

## **Service time alarm**

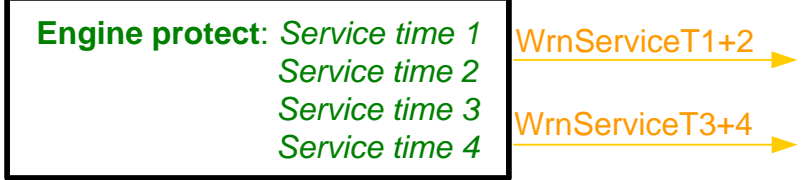

## **Engine starting procedures**

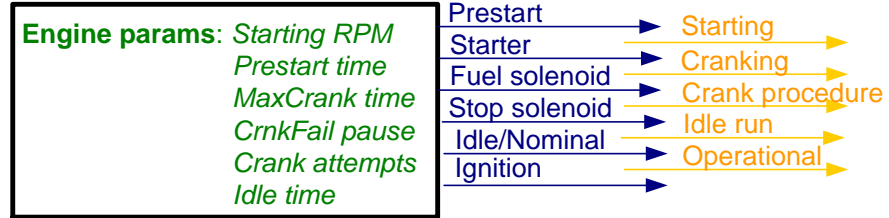

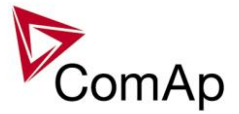

Engine starting procedure if **Engine params**: *Fuel solenoid* = DIESEL ENGINE with different setting of *FuelSol offset*.

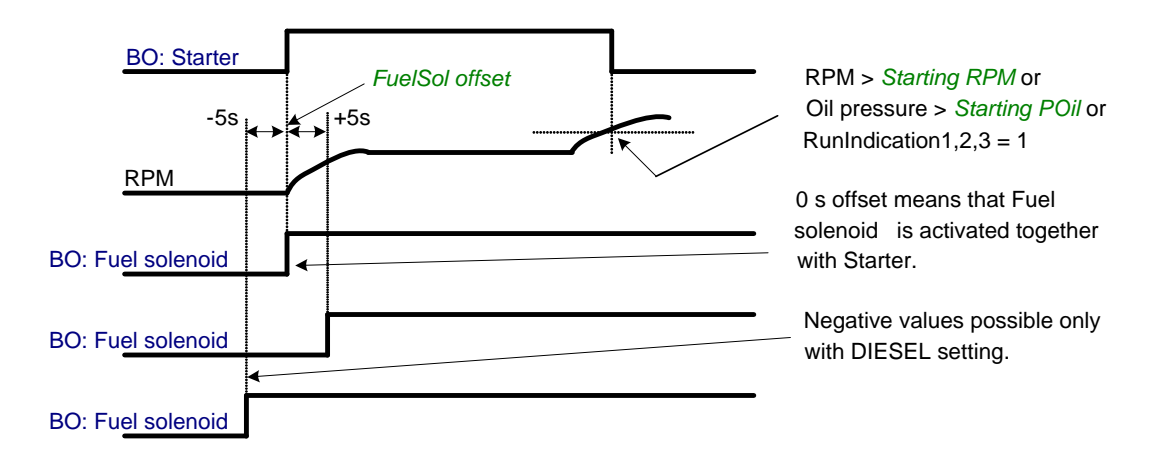

Engine starting procedure if **Engine params**: *Fuel solenoid* = GAS ENGINE

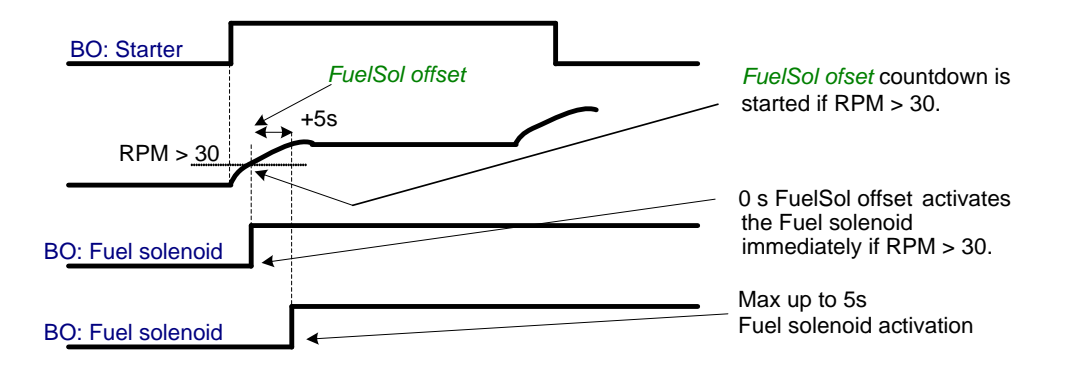

Engine starting procedure with *own starting procedure*:

Engine is started after **Starting RPM** reach starting leve or other condition. BO: Starter is deactivated only if one of those condition is fulfilled.

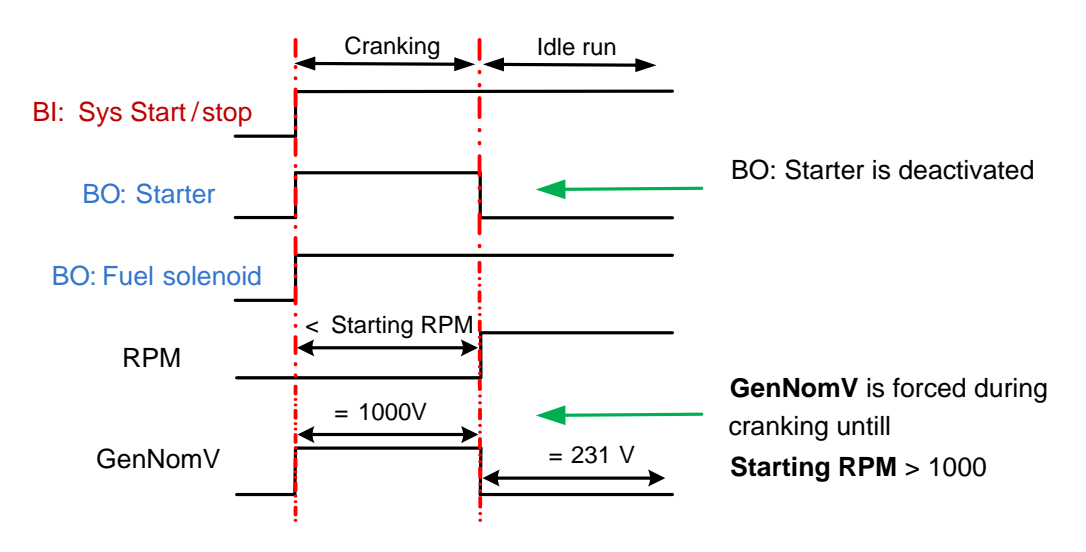

Generator nominal voltage is 231V but during *Cranking* is forced to 1000V until engine in *Idle state* (at least one of condition has to be fulfilled).

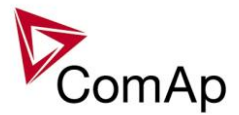

#### Unsuccessful start – no **Engine params**: *Starting RPM* reached

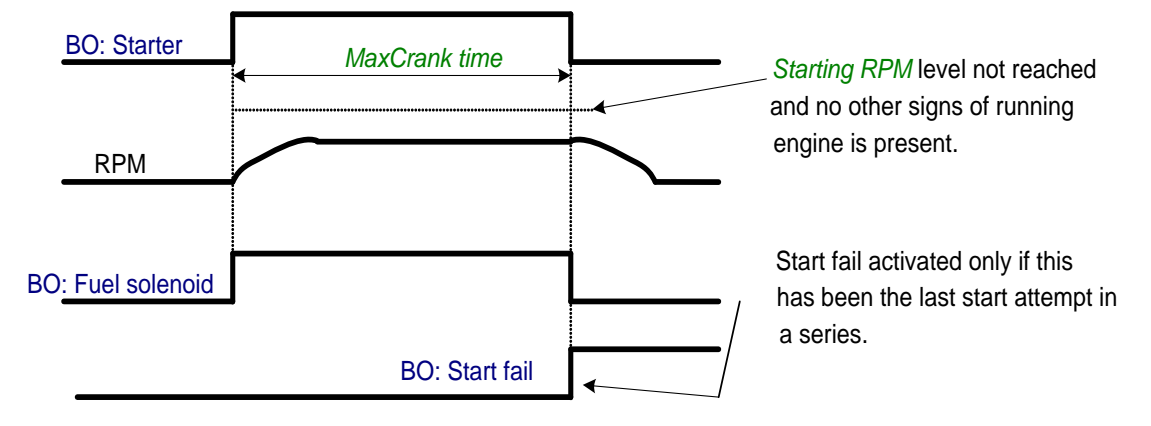

Unsuccessful start – RPM disappeared before/after Underspeed protection got active:

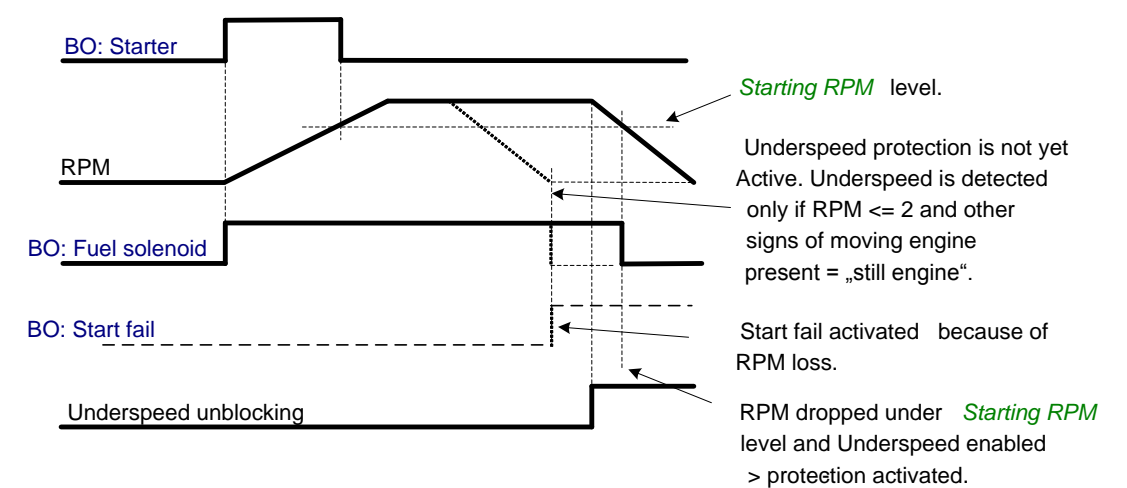

#### Underspeed protection unblocking if *Idle time* < 5s:

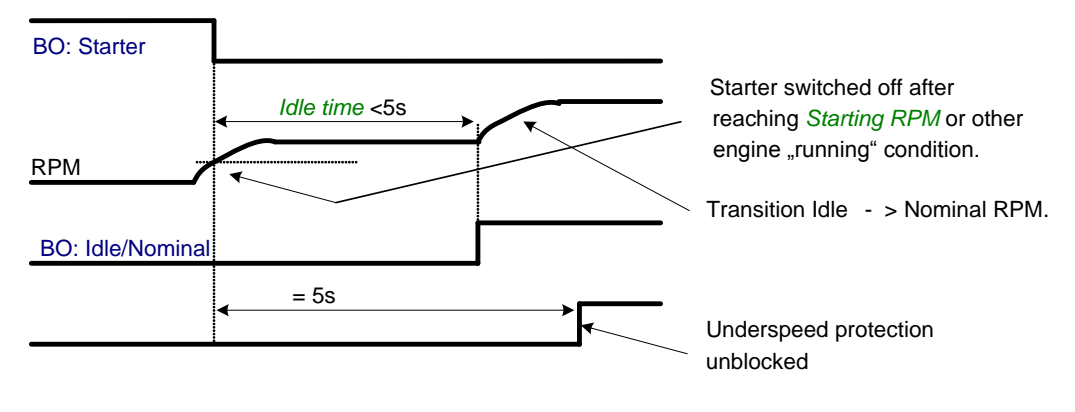

Underspeed protection unblocking if *Idle time* > 5s:

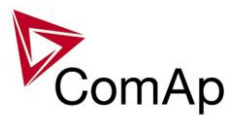

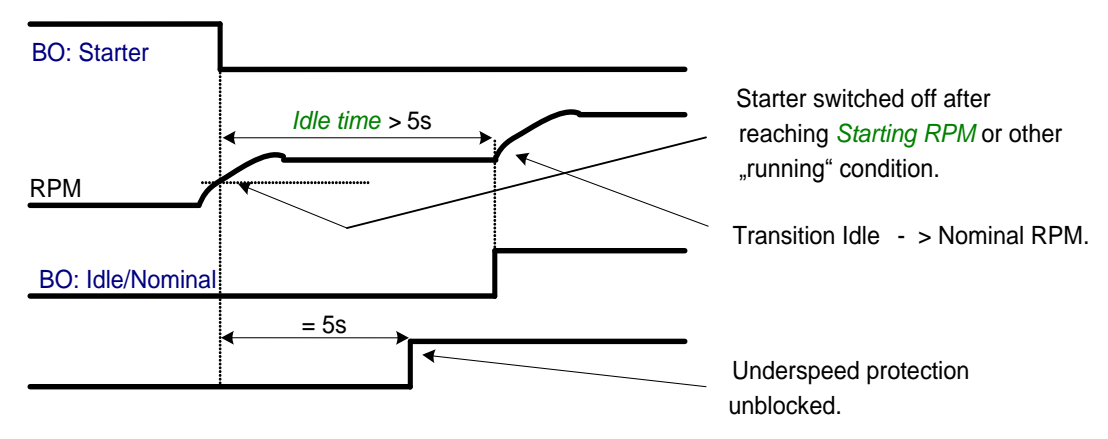

Transition Idle -> Nominal RPM, protections unblocking:

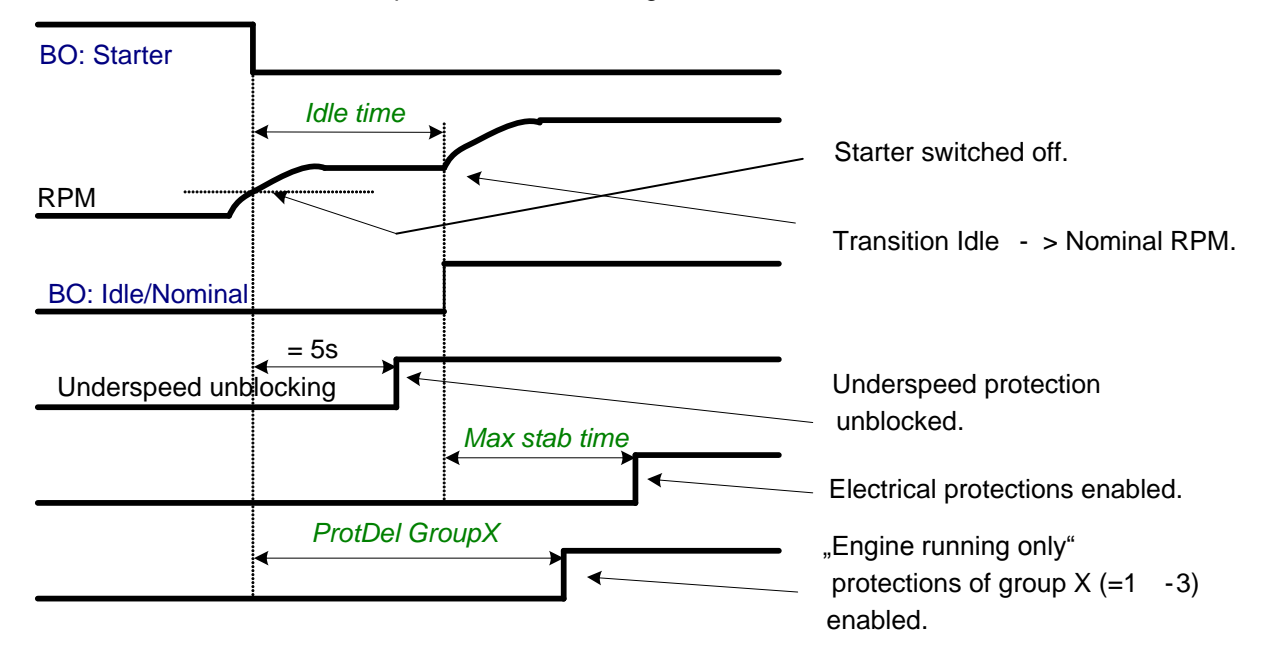

Preventilation (if *Fuel solenoid* = GAS):

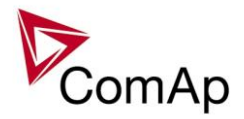

Starter activated, but Fuel solenoid delayed for *PreVentil time* because: last start attempt wasn't successful or engine Shutdown or this is the first start attempt after the controller switch -on.

Additional Fuel solenoid activation delay can be caused by *FuelSol offset* setting.

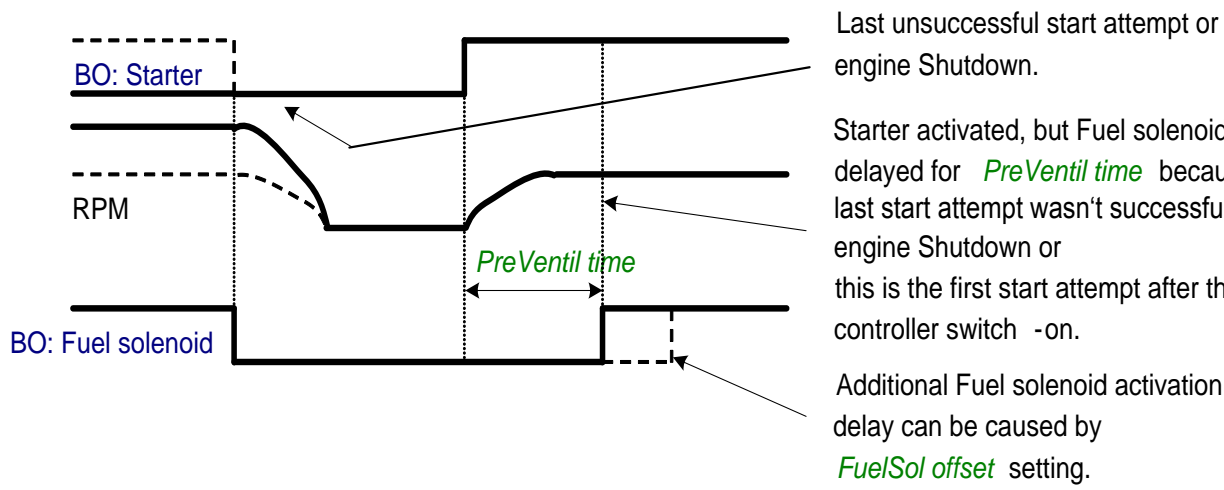

Ventilation (if *Fuel solenoid* = GAS ENGINE):

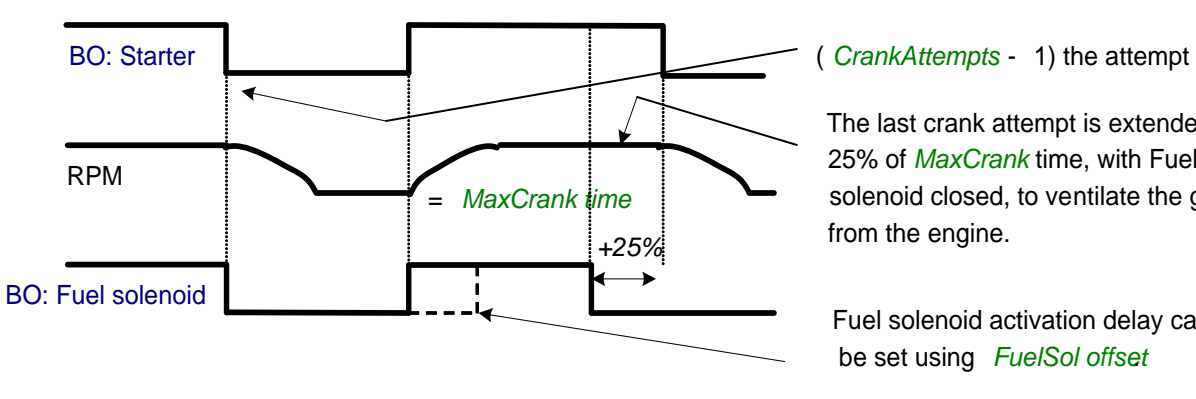

The last crank attempt is extended by 25% of *MaxCrank* time, with Fuel solenoid closed, to ventilate the gas from the engine.

Fuel solenoid activation delay can be set using *FuelSol offse*.*t*

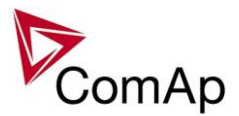

## **Engine stopping procedures**

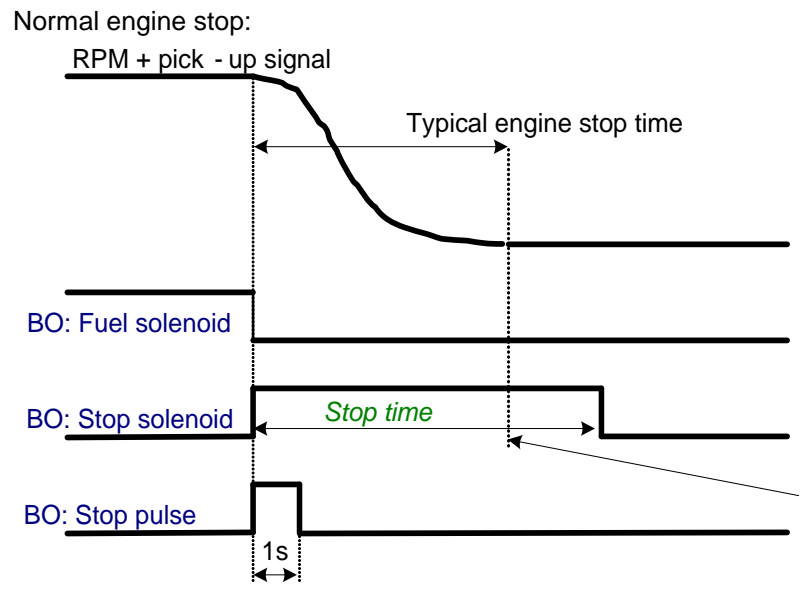

Correct setting – *Stop time* setpoint is set to longer time than typical engine stop time.

Pick-up sensor fault – forced engine stop:

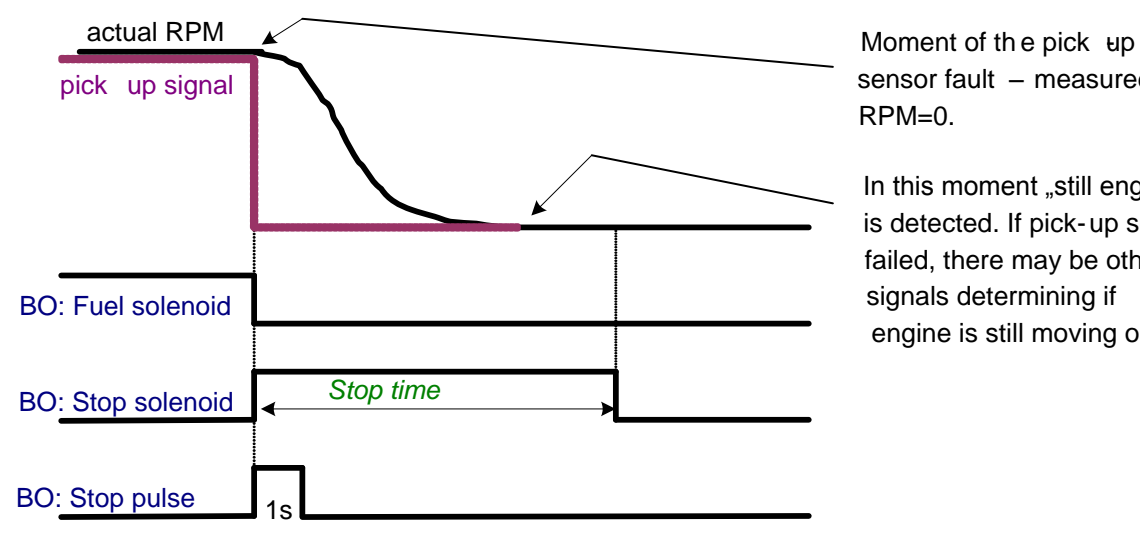

sensor fault – measured RPM=0.

In this moment "still engine" is detected. If pick-up sensor failed, there may be other signals determining if engine is still moving or not.

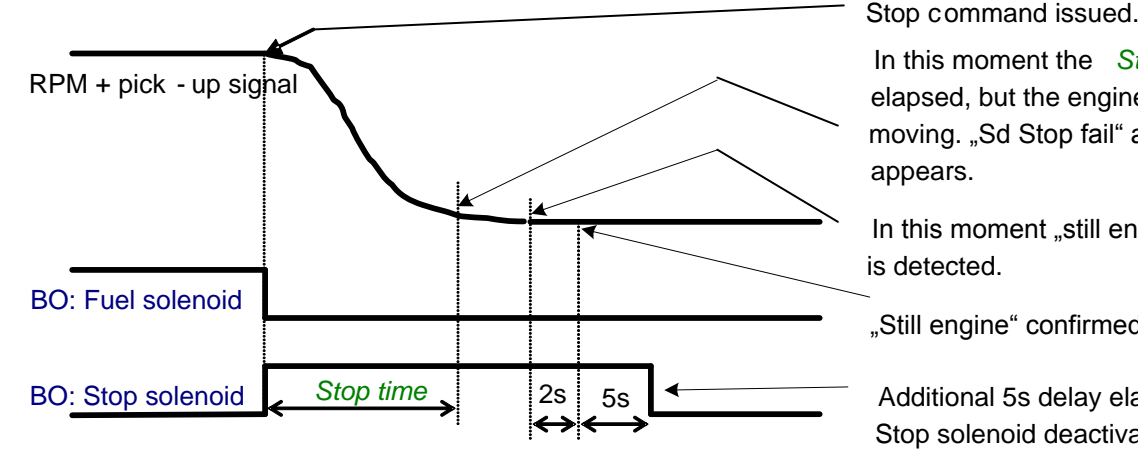

Normal engine stop, but *Stop time* is set too short:

In this moment the *Stop time* elapsed, but the engine is still moving. "Sd Stop fail" alarm appears.

In this moment "still engine" is detected.

"Still engine" confirmed.

Additional 5s delay elapsed, Stop solenoid deactivated.

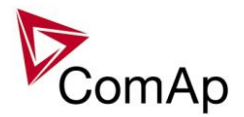

Unsuccessful engine stop:

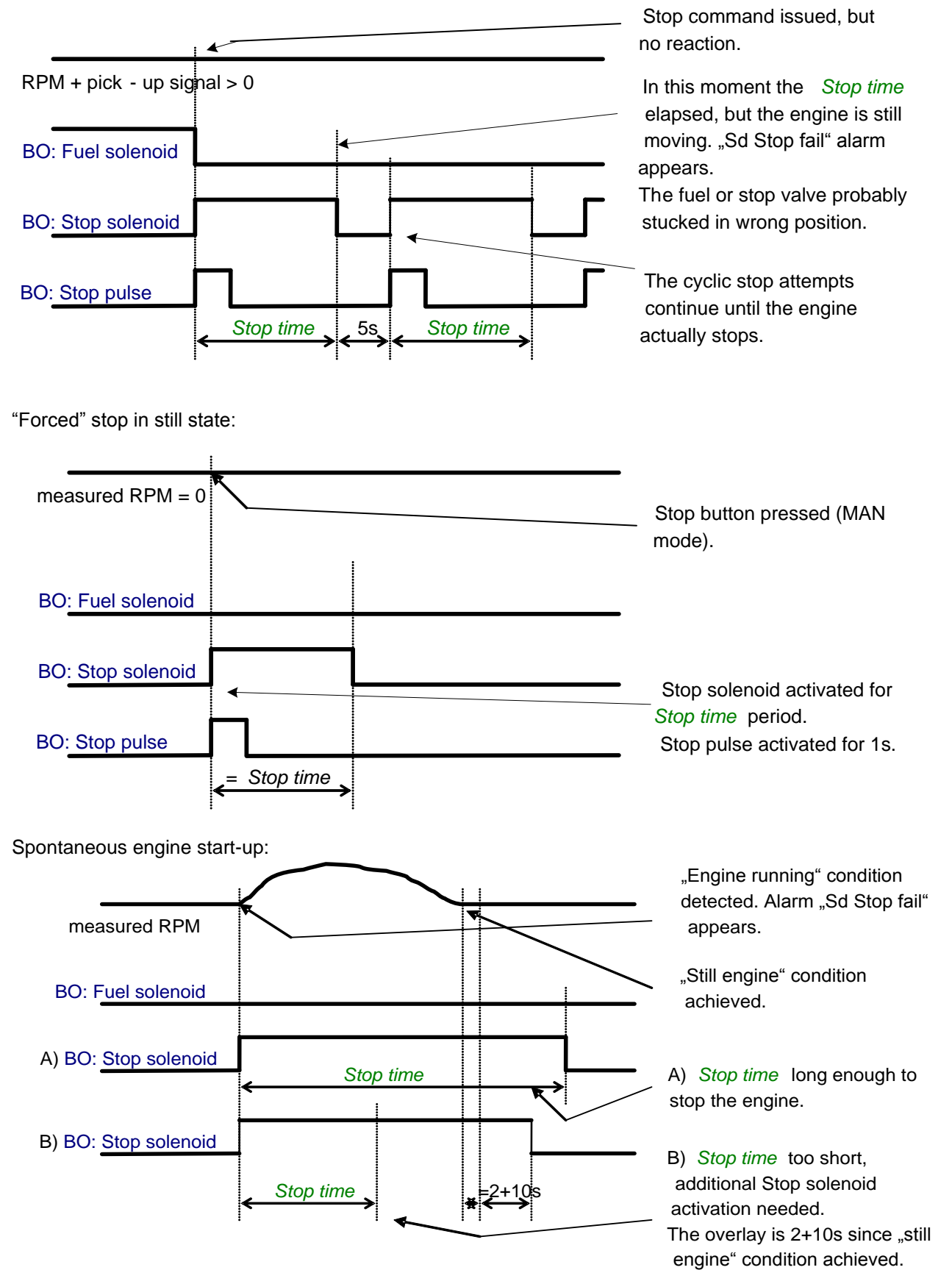

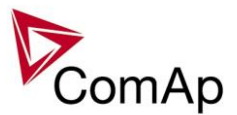

## **"Engine started" conditions**

- Engine speed (RPM) > *Starting RPM* or
- AI: Oil press > *Starting POil* or
- D+ terminal active for minimum 1s or
- BI: RunIndication 1 or 2 or  $3$  = active or
- Generator voltage > 25% of *GenNomV* (any phase)

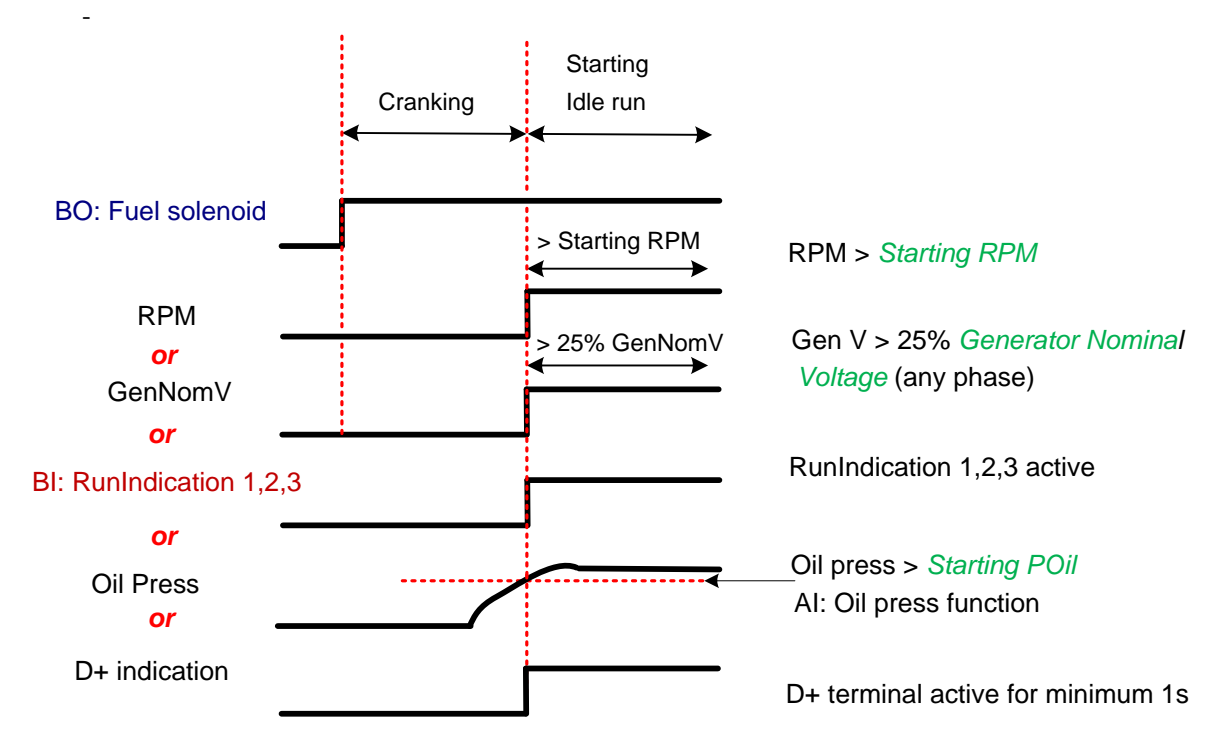

### **"Engine running" conditions**

- RPM > **Engine params**: *Starting RPM* or
- Analog input Oil pressure > **Engine params**: *Starting POil* or
- D+ terminal active and **Engine params**: *D+ function* = ENABLED or
- Active Binary input RunIndication1 or
- Active Binary input RunIndication2 or
- Active Binary input RunIndication3 or
- Vgen  $> 15$  V (any phase).

## **"Still engine" conditions**

- Engine speed  $(RPM) = 0$  and
- AI: Oil press < *Starting POil* and
- D+ terminal not active and
- BI: RunIndication 1 and 2 and  $3 =$  not active and
- Generator voltage < 15V (all phases) and
- Generator frequency  $= 0$  Hz and
- if all above conditions are fulfilled, additional 2s delay is necessary to confirm "still engine"

#### **NOTE:**

If any of the functions not used (e.g. BI RunIndication3 not configured), it's state is omitted in the evaluation. This is not valid for RPM comparisons, this condition is always active.

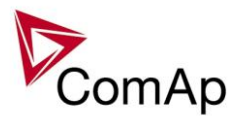

## <span id="page-27-0"></span>*Circuit breakers operation sequence, GCB/MCB fail detection*

#### **NOTE:**

In the following text, "CB" abbreviation is used for MCB or GCB respectively.

## **Related binary inputs and outputs:**

- CB fdb CB feedback binary input
- CB fdb neg negative CB feedback binary input. Used for increasing the reliability of CB status evaluated by the controller. In case that it is not configured, negative value of CB fdb is calculated internally within the controller.
- CB close/open output for circuit breaker. Equals to 1 during the time when CB is requested o be closed.
- CB ON coil output for closing coil of the CB. 2s pulse (5s if synchronising is not provided by the particuilar CB) is used for closing the CB.
- CB OFF coil output for opening coil of the CB. 2s pulse (5s if synchronising is not provided by the particuilar CB) is used for opening the CB.
- CB UV coil output for undervoltage coil of the CB. Permanently active, 2s negative pulse (5s if synchronising is not provided by the particuilar CB) is used for CB opening request
- CB status output indicating CB status as evaluated by the controller. This signal is used for lighting LEDs on the panel, switching the regulations, CB fail evaluation, etc.

## **Possible CB sequences:**

*CB close command:* 2s BO: CB status BI: CB fdb neg BI: CB fdb BO: CB ON coil 1s BO: CB close/open BO: CB UV coil minimum 1s from UV switching on, together with MinStab time elapsing is necessary before the CB is allowed to close When closing the CB, the CB status LBO switches over only when both feedbacks are in correct position

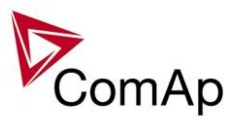

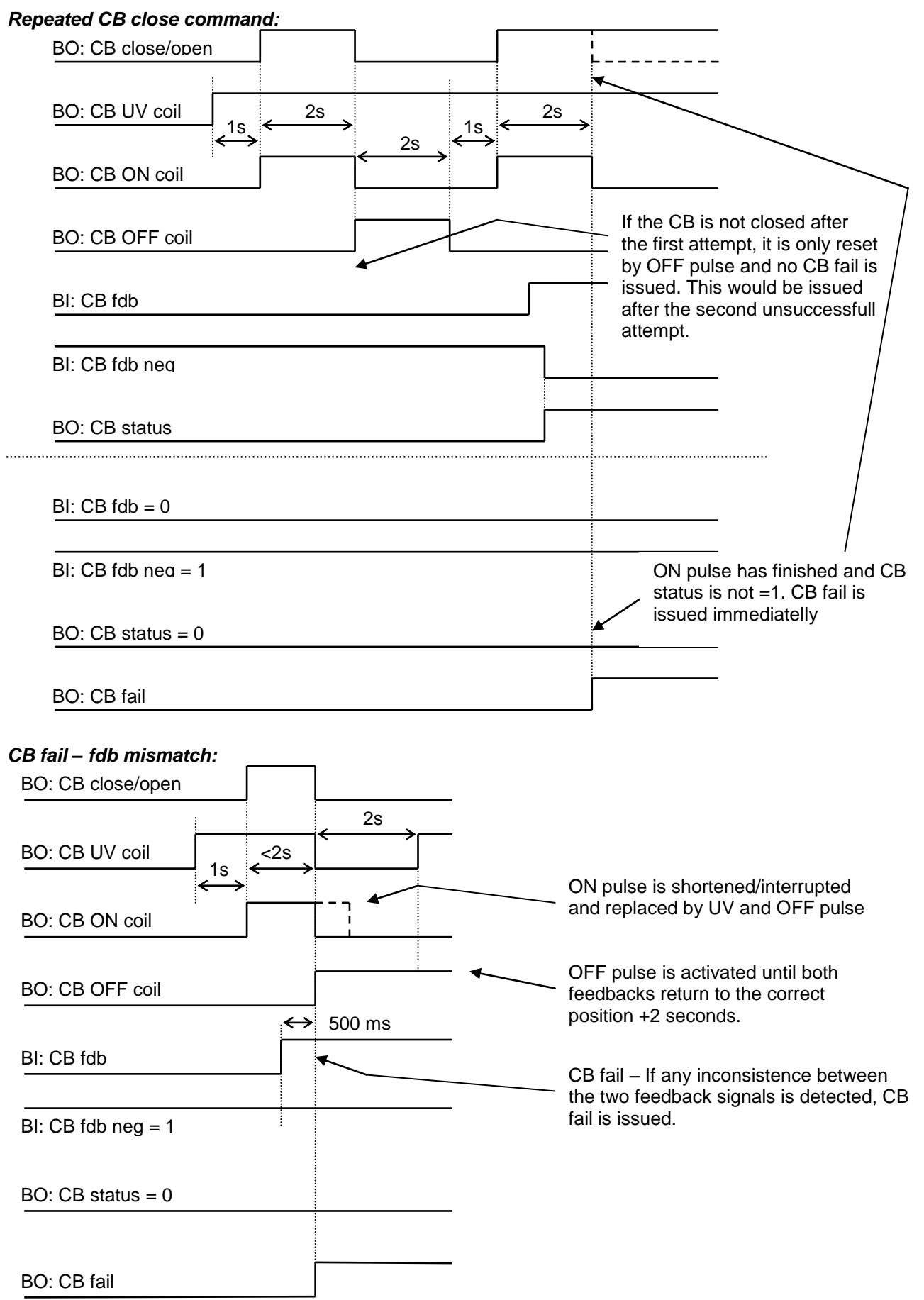

IGS-NT SPI, SW Version 3.1.0, ©ComAp – August 2014 IGS-NT-SPI-3.1.0 Reference Guide.PDF

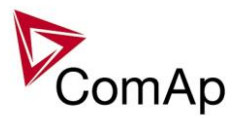

#### *CB open command:*

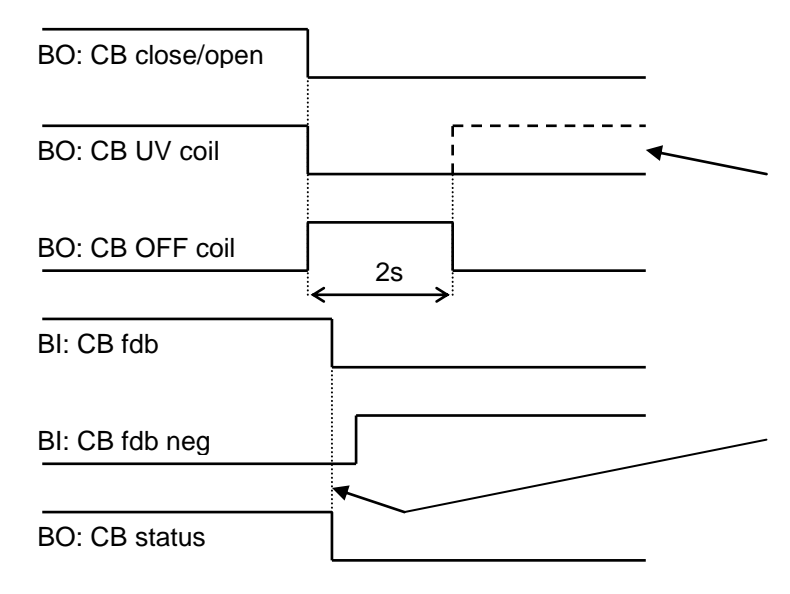

Further behavior of UV output depends on the system status. In case of transition to cooling stays off, if the Cb was opened manually and the engine keeps running, it activates again after timeout elapses.

During CB opening the CB status LBO is deactivated with change of the first feddback status

*Transition closing -> opening (opening command is issued during closing pulse):*

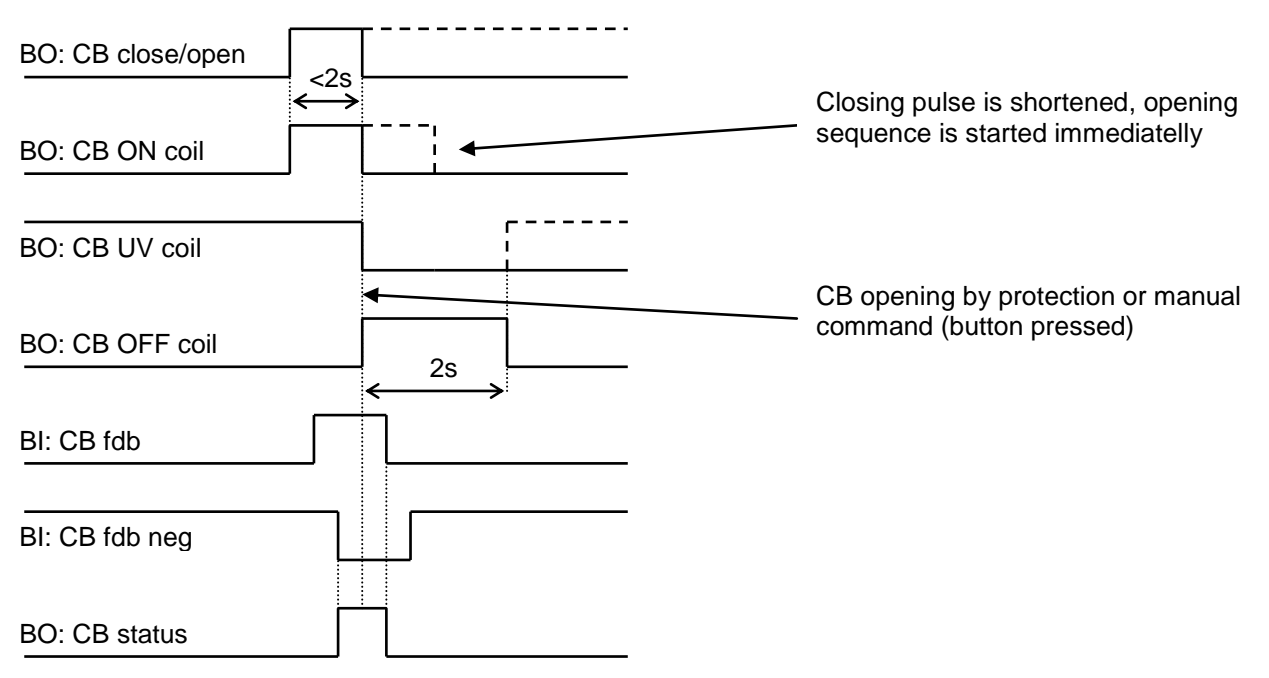

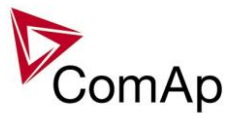

#### *Transition opening -> closing (closing command is issued during opening pulse)*

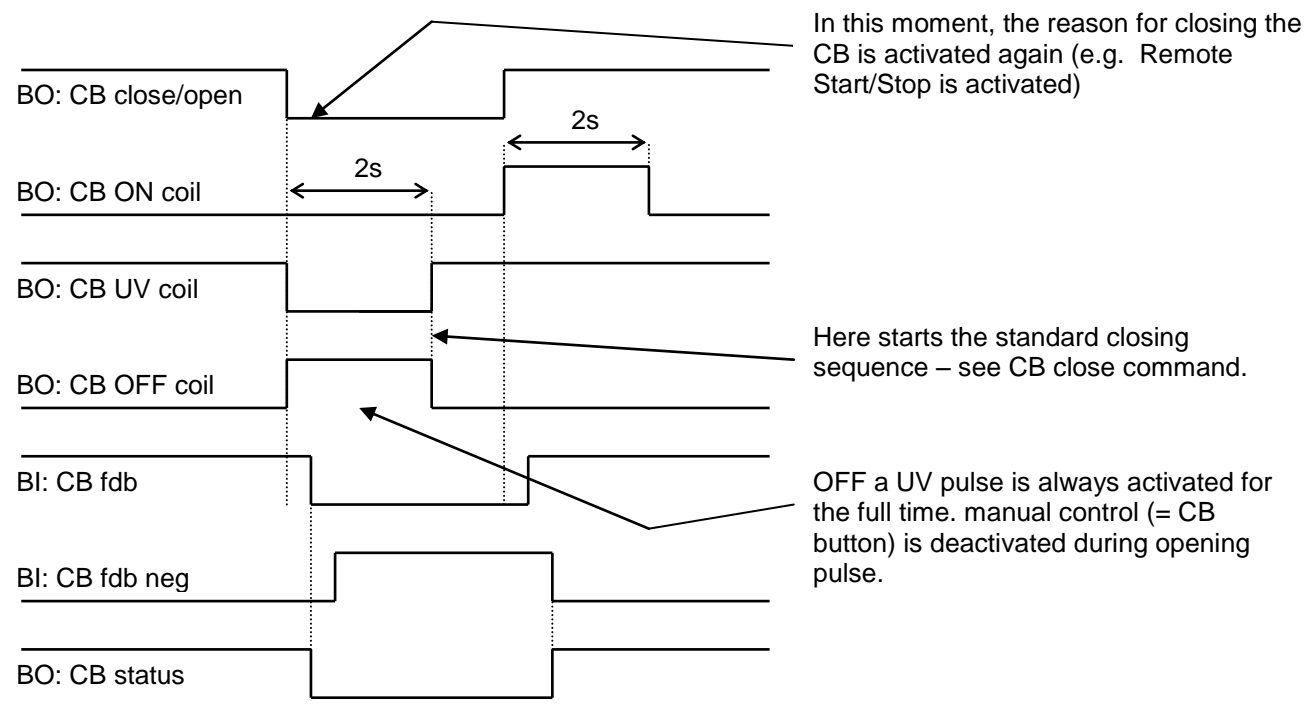

## **Other CB fail reasons:**

 When the BO CB close/open is in steady state and CB feedback is changed, the CB fail is detected immediately (no delay).

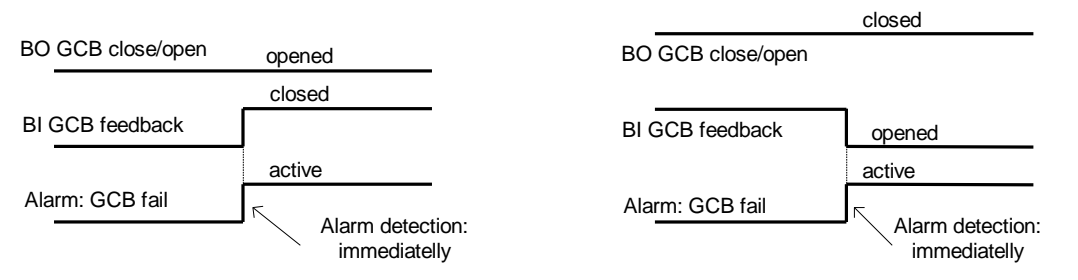

- When the BO CB close/open opens, there is 5 resp. 2 sec delay for the breaker to respond before a CB fail is detected. In such case, if CB OFF coil is used for opening the CB and CB fail occurs during opening the CB, the signal CB OFF coil is automatically extended until the breaker opening is detected (evaluated as CB status).
	- 2 sec when the CB is used for synchronizing
	- 5 sec in other cases

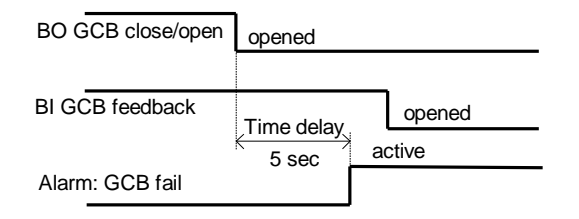

 In case that CB fail is detected after switching the controller on (CB is closed), the CB OFF coil output is activated immediatelly.

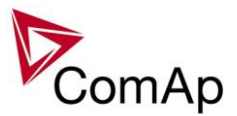

## <span id="page-31-0"></span>*Peak shaving based on Active and Apparent power*

The Peak shaving function is active only in AUT mode in parallel to Mains operation. Peak shaving is based on Object P or Object Q (consumption of load). If load consumption increases over **ProcessControl:***PeakLevelStart* or **ProcessControl:***PeakKVAStart* for period longer than **ProcessControl:***PeakAutS/S* or **ProcessControl:***PeakKVAS/S del* the gen-set is started (BO Sys start/stop is activated). If load consumption decreases below **ProcessControl:***PeakLevelStop* or **ProcessControl:***PeakKVAStop* for period longer than **ProcessControl:***PeakAutS/S del* or **ProcessControl:***PeakKVAS/S del* the gen-set is stopped. Both Peak shaving based on kW and kVA can work simultaneously (SYS START/STOP is activated if at least one condition is fulfilled). Peak shaving based on Apparent power is available in InteliGen-NT Basebox, InteliGen-NTC Basebox and InteliSys-NT only.

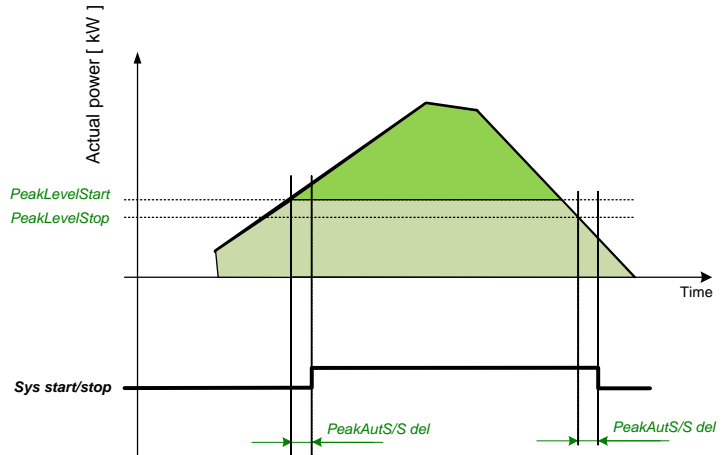

**Figure:** Example of peak shaving function based on Active power (the same function for Reactive power)

#### **NOTE:**

<span id="page-31-1"></span>Function Peak Shaving based on Apparent power is not available for IG-NT-GC controller.

## *Remote Alarm Messaging*

It is possible to use up to five channels for Active Call, Email and SMS upon defined type of Alarm. It is possible to define protection type for all ENABLED channels to react. All the possibilities in the controller are: History record, Alarm only, Warning, Mains protect and Mains protect with Reset. Find more information about alarm types in the chapter Protections and alarm management.

## **Communication Types for Remote Alarm Messaging**

Below there all types of communication available for each Active Call channel.

**DATA-ANA:** This option sends a complete archive to the recipient's PC via analog modem. An analog modem must be connected either to one of controller COM ports or to one of I-LB modules connected to the controller via CAN2 bus. The channel address must contain complete telephone number of the recipient's PC where InteliMonitor is running in Active call receiving mode.

**DATA-GSM:** This option sends a complete archive to the recipient's PC via GSM modem. A GSM modem with activated CSD data transfers must be connected either to one of controller COM ports or to one of I-LB modules connected to the controller via CAN2 bus. The channel address must contain complete telephone number of the recipient's PC where InteliMonitor is running in Active call receiving mode.

**DATA-ISDN:** This option sends a complete archive to the recipient's PC via ISDN modem. An ISDN modem must be connected either to one of controller COM ports or to one of I-LB modules connected to the controller via CAN2 bus. The channel address must contain complete telephone number of the recipient's PC where InteliMonitor is running in Active call receiving mode.

**DATA-CDMA:** This option sends a complete archive to the recipient's PC via CDMA modem. A CDMA modem must be connected either to one of controller COM ports or to one of I-LB modules connected to the controller via CAN2 bus. The local CDMA network must allow point-to-point data transfers. The channel address must contain complete telephone number of the recipient's PC where InteliMonitor is running in Active call receiving mode.

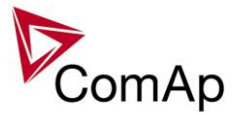

**SMS-GSM:** This option sends a short text message (SMS) containing the actual Alarmlist contents to the recipient's mobile phone via the GSM modem. The channel address must contain complete telephone number of the recipient's mobile phone.

**SMS-CDMA:** This option sends a short text message (SMS) containing the actual Alarmlist contents to the recipient's mobile phone via the CDMA modem. The channel address must contain complete telephone number of the recipient's mobile phone.

**IB-E-MAIL:** This option sends an e-mail containing the actual Alarmlist contents and latest 20 history records (only date, time, reason) to the recipient's mailbox via the IB-COM module or IG-IB module. The channel address must contain valid e-mail address of the recipient.

#### **NOTE:**

The SMTP settings (SMTP authent,SMTP user name, SMTP password, SMTP address, Contr mailbox) must be properly adjusted for sending e-mails.

### **Example of setting**

There is an example of setting of Remote Alarm Messaging. In this case active calls we be triggered on Mains protect and Mains protect with Reset alarms. Message is sent via email to emailAddress@domain.com (Channel 1 – available for NTC controller or with any controller with connected IB-NT or I-LB+), archive is sent via ISDN modem to the number +111222333444 (Channel 2) and SMS is sent to the number +999111333555 (Channel 3).

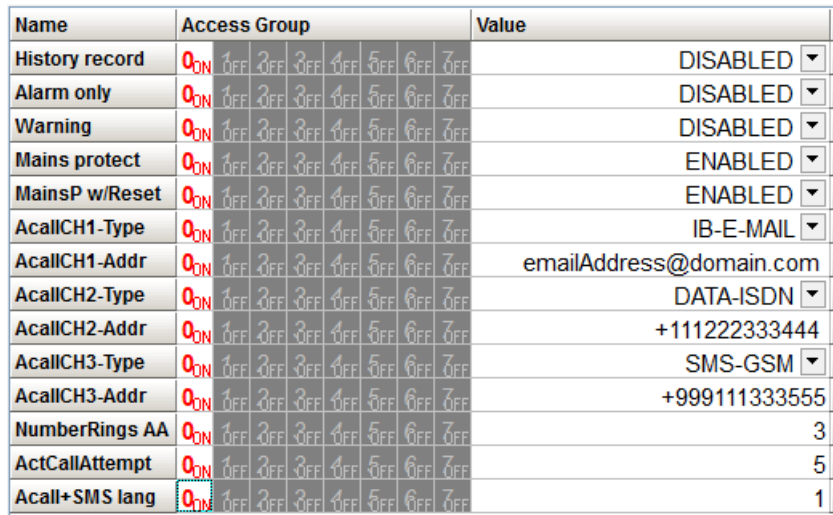

It is also possible to adjust number of attempts that controller performs in case of not successful Active Call – **Comms settings:***ActCallAttempt*. The language of messages can be changed – **Comms settings:***Acall+SMS lang* (use Translator and Languages tabs in GenConfig to adjust languages). Up to five channels can be used.

## <span id="page-32-0"></span>*Controller Redundancy*

Redundant system is a general term for applications where there are two controllers at each gen-set. One is the main controller, which controls the gen-set in normal conditions, the other is the redundant controller, which takes over the control when the main controller fails. Both controllers have identical firmware and most of the configuration and setpoints. Only several things need to be adjusted/configured differently because of the rendundancy function itself.

#### **CAUTION!**

If there are shared binary or analog outputs used on the controller (e.g. for system start/stop), it is necessary to prepare the configuration in the way so each controller uses binary or analog output set with different address. Configuration in gen-set controllers then needs to be altered so it can receive signals from both controllers (e.g. using built-in PLC functions).

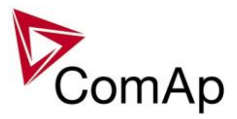

## **Redundant systems using binary signals**

It is not possible to use this redundancy system since correct function of the controller depends on CAN bus communication and thus CAN redundancy should be always used.

## **Redundant systems using CAN bus**

This system uses the CAN bus for detection whether the main controller is operational or not. If the redundant controller has not received two consequent messages from the main one (~100ms) it will take over the system control - it activates the binary output CTRLHBEAT FD, which has to be wired in such a way, that it disconnects the dead main controller from the control, connects the redundancy controller instead and activates it by deactivation of the binary input EMERG. MANUAL.

As there can be up to 16 pairs of controllers at the CAN bus it is necessary to select which main controller (address) belongs to which redundant one. The setpoint **ProcessControl:***Watched Contr* is used for this purpose. It must be adjusted to address of the respective main controller in each redundant controller and it must be adjusted to 0 in each main controller.

#### **CAUTION!**

Correct wiring of all inputs and outputs that should be used both by the main and the redundant controller needs to be done. Please refer to the corresponding chapter for wiring of binary inputs and outputs.

Do not use Shared Binary Inputs/Outputs for CTRLHBEAT FD -> EMERG.MANUAL connection since the failed controller may not interpret it correctly!

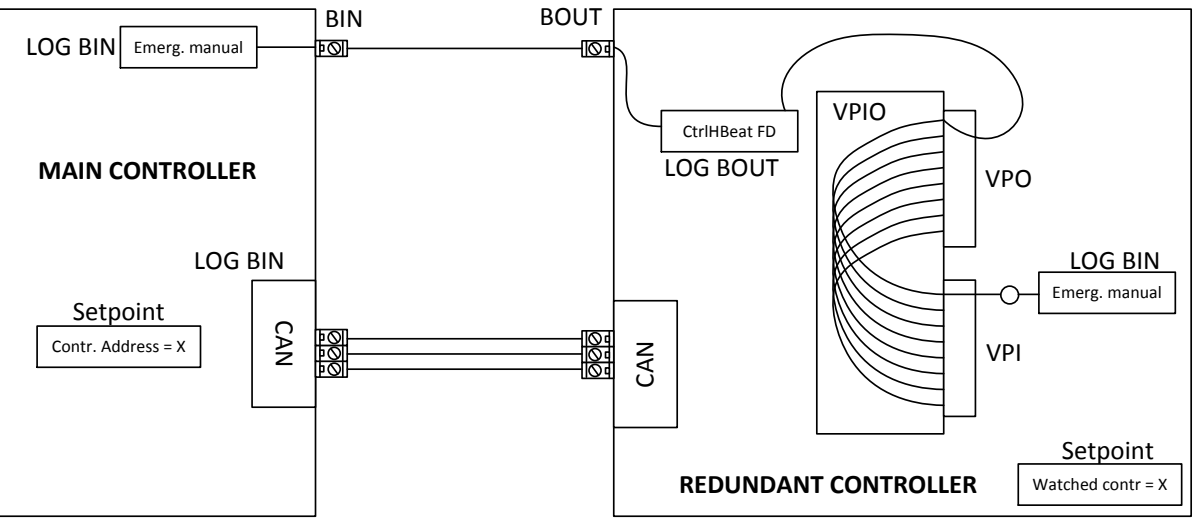

**Figure:** Example of redundancy function

In the figure above the signal of logical function CtrlHBeat FD is used to disable the main controller if it is lost from CAN bus or CAN bus communication from that controller becomes erratic. It is used also to disable the redundant controller when the communication on CAN bus is alright (it is negated). For more information on Virtual Binary Inputs and Outputs (VPIO) please refer to the chapter about Shared Binary Inputs and Outputs and Virtual Binary Inputs and Outputs.

#### **NOTE:**

Use pulse signals for control of circuit breakers. MCB ON COIL, MCB OFF COIL, MGCB ON COIL and MGCB OFF COIL should be used to prevent sudden opening for a short period of time when the controller fails and to ensure proper function of redundancy.

## <span id="page-33-0"></span>*Force value – step by step guide*

In this chapter there is complete step by step guide which shows how to use Force value function of the controller.

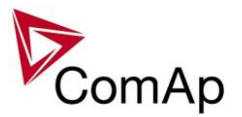

Forcing of values is used to change particular setpoint temporarily by activation of related Binary Input. This is used to change function of controller under given conditions (e.g. there are two different periods during the day when Export limit given by distribution network is required or not).

#### **WARNING!**

Setpoints must not be written **continuously** (e.g. via Modbus connection)! If continuous change of setpoints is required, combination of External values and Force value function needs to be used. The memory that holds setpoints is designed for up to  $10<sup>5</sup>$  writings. Than memory may be damaged!

Setpoints that are available for forcing may be identified by Force value button on the right side in GenConfig (see the figure below).

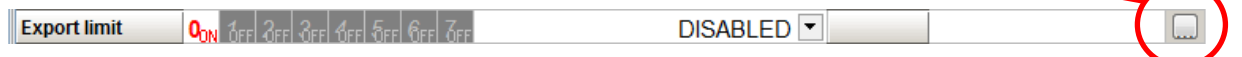

When the button is clicked, Force value dialog appears.

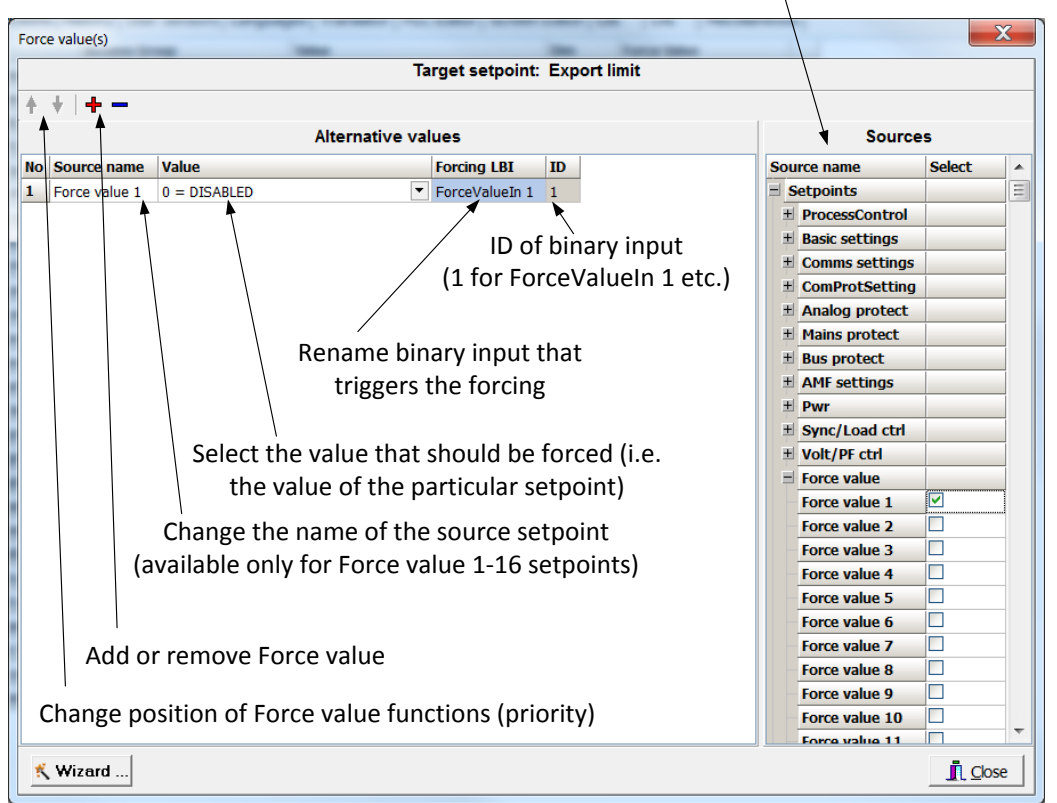

Select source setpoint or value

For example if we add **Force value:***Force value 1* to be forced to **ProcessControl:***Export limit* as value 0 (DISABLED) by Binary Input FORCEVALUEIN 1 we can change the function of Export limit from ENABLED to DISABLED by activation of FORCEVALUEIN 1. It is possible to rename the setpoint to e.g. **Force value:***ExportDisabled* and Binary Input as well to e.g. DISABLEEXPLIM. The function will not change (only the corresponding names).

It is possible to use several force value functions for one setpoint. If more than one forcing Binary Input is active, the one with the highest position (lowest number in the Force value dialog) is used.

It is possible as well to use one Binary Input to force multiple setpoints (e.g. in case of complex function change).

#### **NOTE:**

It is possible only to force value or setpoint in other setpoint if their dimension and range are the same (e.g. only value with dimension in hours and which is Integer 16 to a setpoint with dimension hours and which is as well Integer 16). You may use PLC block Convert to change the dimension and range if needed.

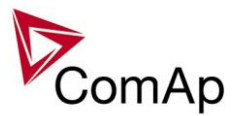

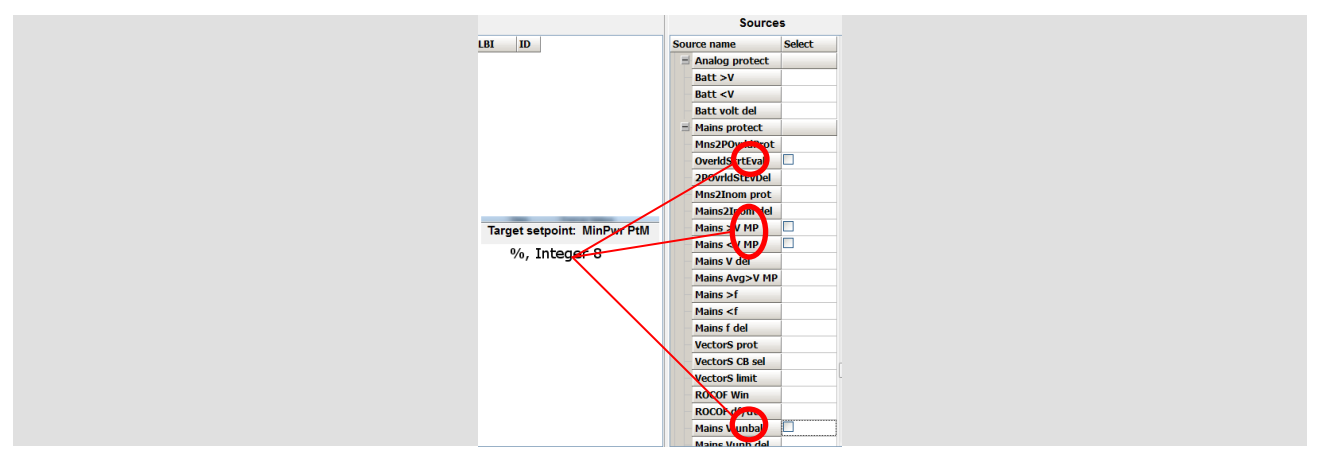

## <span id="page-35-0"></span>*Values for continuous writing from external sources*

This function is especially designed for continuous writing of setpoints from external sources (e.g. via Modbus connection).

#### **WARNING!**

Setpoints must not be written **continuously** (e.g. via Modbus connection)! If continuous change of setpoints is required, combination of External values and Force value function needs to be used. The memory that holds setpoints is designed for up to  $10<sup>5</sup>$  writings. Than memory may be damaged!

It is possible to use up to four different External values for continuous writing from external sources. The values are adjusted by setpoints in **Force value** group. Default (also initial) value may be adjusted, rate of change of *ExtValueX* (by Binary Inputs EXTVALUEX UP and EXTVALUEX DOWN) can be adjusted as well as high and low limit of the value.

There are two way, how to adjust External values. One is using Binary Inputs mentioned above. Second one is to write the value directly using e.g. Modbus. External values then may be converted using PLC block convert and force into setpoint which is then continuously forced (**note: NOT WRITTEN**) by the value of ExtValueX. This way internal memory is safe and no damage may occur.

External values are reverted back to their default (initial) value (given by corresponding setpoint) when Binary Input for their reset is active (and they change to the previous value after Binary Input deactivates). When the Binary Input is active the External value cannot be changed by Modbus writing or by using Binary Inputs for up and down value.

#### **NOTE:**

External values are not available for external writing when any Binary Input (up, down or reset) related to them is active.

Note also that when the controller is reset (powered down and up again), all external values are reverted back to their default (initial) values.

#### *HINT*

<span id="page-35-1"></span>For information on how to write (or read) objects from controller via Modbus, please refer to the latest Communication guide for InteliGen and InteliSys.

## *General Purpose Timers*

There is 16 general-purpose timers in the controller, each 4 of them are joined together to one output. That means there are 4 fully independent timer blocks including 4 timer channels each. The combined outputs from the timer blocks are TIMERACT 1-4, TIMERACT 5-8, TIMERACT 9-12 AND TIMERACT 13-16.

The timers are intended for scheduling of any operations such as e.g. periodic tests of the gen-set, scheduled transfer of the load to the gen-set prior to an expected disconection of the mains etc. Each timer channel can be activated only once within a single day. The activation time and duration of each channel is adjustable (both as hh:mm).
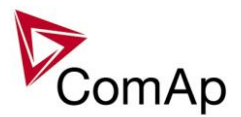

# **Timer modes**

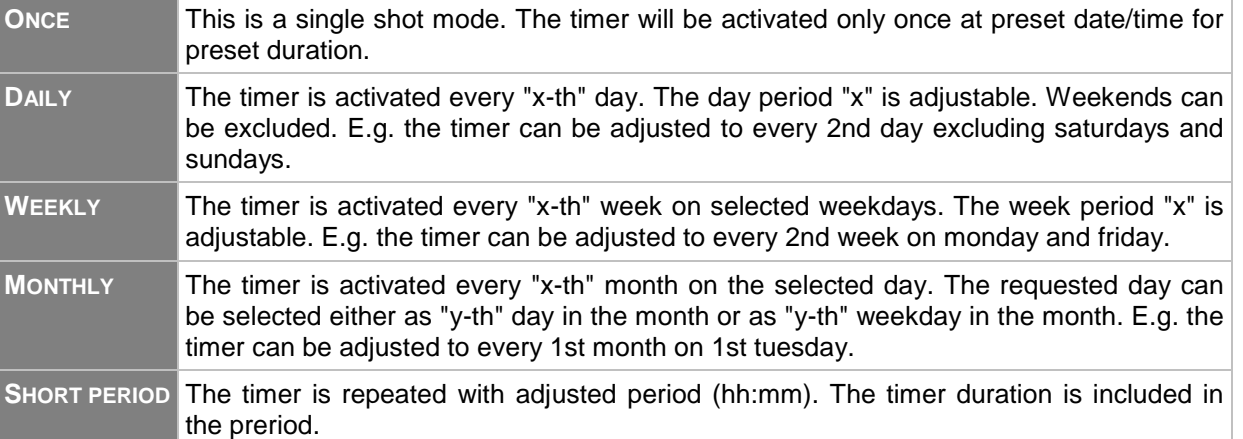

Available modes of each timer:

The mode of each timer channel is adjusted by an assigned setpoint. The setpoints are located int the **Timer settings** group and can be adjusted via InteliMonitor and GenConfig.

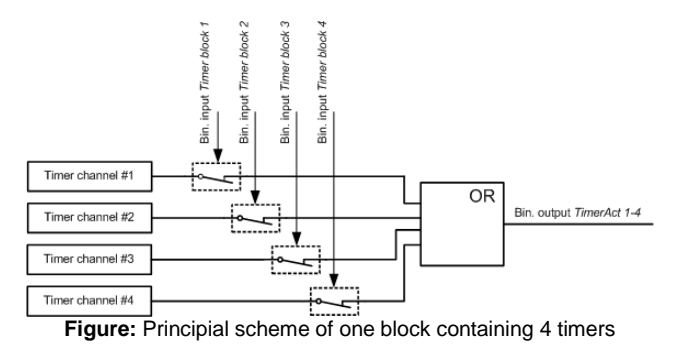

#### **EXAMPLE:**

Below is an example how to use the timers for periodic tests of the gen-set performed every sunday with duration of 30 minutes and also for scheduled transfer of the load before expected mains failure announced by the local electricity distribution company to 1.5.2010 from 01:00 to 04:00.

- 1. The output *TIMERACT 1-4* is configured internally in GenConfig (LBI tab) to the logical binary inputs *REMOTE TEST* and *TEST ON LOAD*.
- 2. The setpoint **Timer settings:***TimerChannel 1* is adjusted to "repeated" mode, "weekly" period, only sundays, starting date/time next sunday at 0:00, timer duration 0:30 min.

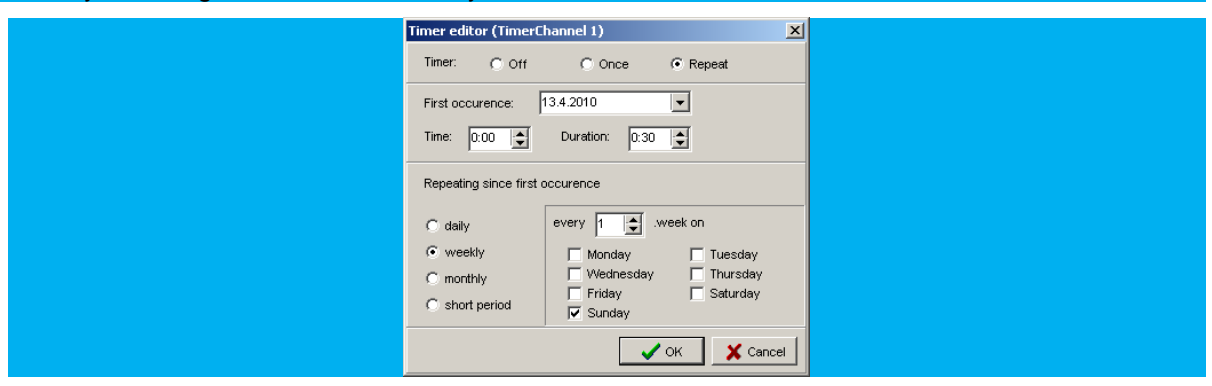

3. The setpoint **Timer settings:***TimerChannel 2* is adjusted to "once" mode, starting date/time 1.5.2010 at 01:00, timer duration 3:00 hrs.

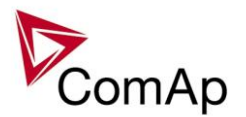

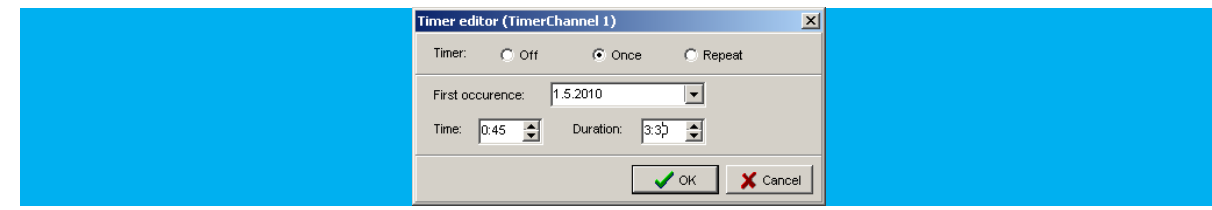

# *History Related functions*

# **History Records Adjustment**

It is possible to change History records content. Each record contains date, time and cause of the record as obligatory columns. The rest of columns are configurable.

The history record structure has two parts. The upper part is so-called fast and is written into the history memory immediately in the moment when the written event occurs. The rest of the record may be written with a delay max. 100ms. The fast part is intended for fast changing values as e.g. currents, voltages or power. The parts are separated by a line in the record content list.

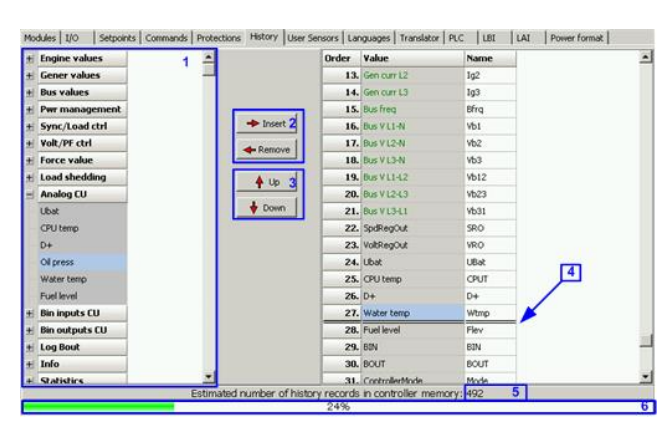

- 1. Values selection tree
- 2. Buttons for adding/removing values into/from the record structure
- 3. Buttons for ordering of the values in the record structure
- 4. Fast history separator. The fast part is located above the separator
- 5. Estimated number of records depending on record size
- 6. Record capacity usage indicator

#### **NOTE:**

Values that are displayed in green color are recomended to be placed in the fast part.

If the checkbox Add modules to history automatically.. in the Modules tab is checked then all values of a module are automatically added into the history record when the module is inserted into the configuration.

# **Time Stamp function**

The controller allows user to define when the history records are written even though there is no other reason for history record (so called Time Stamp).

It is possible to disable time stamping function (for example when time stamping is not needed and just floods the history). It may be conditioned by activation of logical Binary Input function (TIME STAMP ACT) or it may be enabled always.

Period of time stamping may be adjusted from 1 to 240 minutes.

**NOTE:**

Beware of History flooding by to many Time Stamps (vital information may be overwritten).

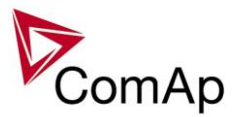

# **Time and Date Intercontroller Sharing**

Time and Date are used mainly for History records. These values are shared between controllers that are connected to CAN. When the value is changed in one controller, it sends its new value to all other controllers that are connected to the same CAN bus and they update their time and date values and setpoints accordingly.

# **Summer Time Mode**

Summer Time Mode function may be enabled and disabled by user. It is possible to set if the controller is located in the northern or southern hemisphere as well.

SummerTimeMode implemented in ComAp controllers is based on CET summer time which means:

- Clock goes forward 1 hour at 2:00 a.m. on the last Sunday in March
- Clock goes backwards 1 hour at 3:00 a.m. on the last Sunday in Octorber

#### **NOTE:**

Please be aware that in other regions summer time adjustments may be done in different time.

# *User Buttons*

There are several User Buttons available in the controller. It is possible to set them on Soft Buttons in InteliVision 5 or 8.

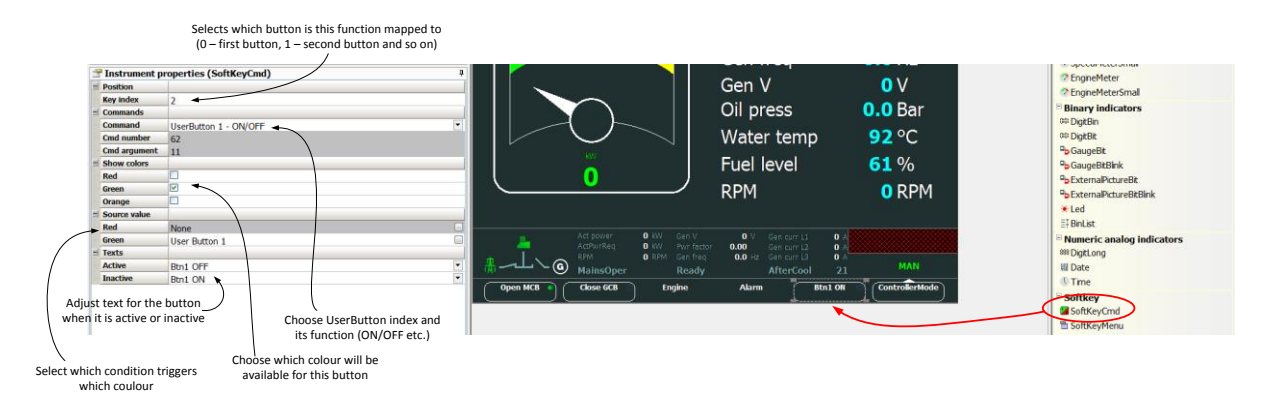

Available functions for soft buttons are listed in the following table.

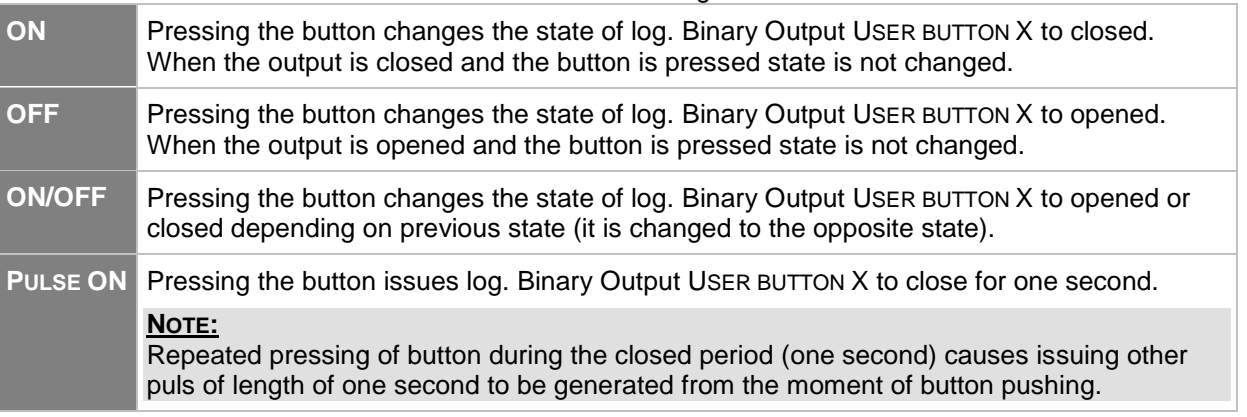

#### *HINT*

It is possible to lock User Button with password (go to tab Commands in GenConfig). User Buttons 1-5, 6-8 and 9-16 can be locked separately. It is also possible to use User Buttons in SCADA diagrams.

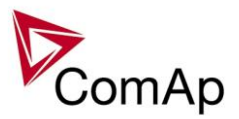

# *Remote Control Function*

It is possible to remotely control several Binary Outputs in the controller. You can either use Remote Switches tool in InteliMonitor (select Remote switches in menu for corresponding controller), import Remote Switches tool to a SCADA diagram in Line Diagram Editor or use external device via Modbus (register #46361 and command #26 (1A hex), for more information on Modbus please refer to the InteliGen/InteliSys Communication guide).

Remote Switch will activate or deactivate depending on remote control so it can be used to manually control devices, simulate malfunctions while commissioning etc.

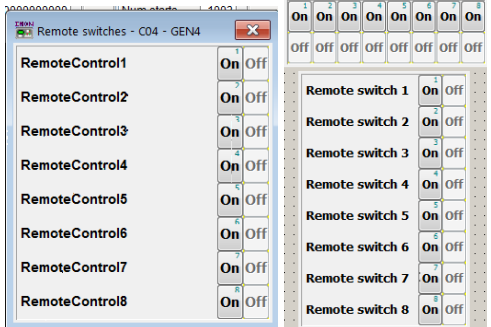

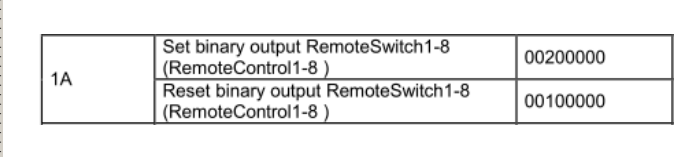

**Figure:** Remote Switches tool in InteliMonitor, Remote Switches tools in Line Diagram Editor and Mobus commands

Remote Switches may be easily used to trigger logical Binary Input function and all other related functions as normal switch on Binary Input. Module VPIO (Virtual Peripheral Inputs- Outputs) can be added to configuration and it will copy the state of Remote Switch on virtual output to its counterpart virtual input. Refer to the figure below for example.

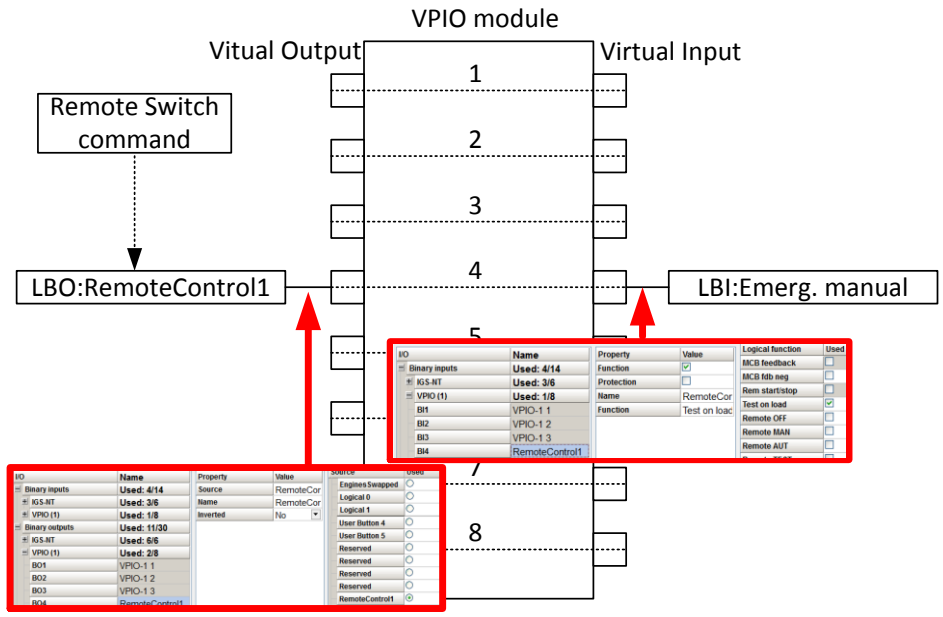

**Figure:** Using of Remote Switches to trigger logical binary inputs

# *Virtual Peripheral Inputs-Outputs (VPIO) module*

For the controller there are several modules available. One of them is Virtual Peripheral Inputs-Outputs module which is particularly usefull for connection of logical Binary Output functions to logical Binary Input functions. This way internal controller function may easily trigger other internal controller functions without unnecessary wiring or usage of PLC functions.

Module is functioning the same way as normal module with 8 outputs and 8 inputs, but the difference is, that each input copies its counterpart output. It is possible to select any logical Binary Output function for one of the outputs of VPIO module. Inputs on VPIO module work the same way as standard input of the controller (i.e. it can be assigned function and protection).

For example of this function please refer to the chapter Remote Control function.

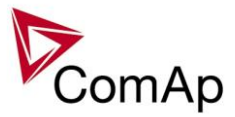

# *Shared Inputs and Outputs*

It is possible to share Binary and Analog values between all the controllers via CAN bus, thus saving physical Inputs and Outputs and excess wiring.

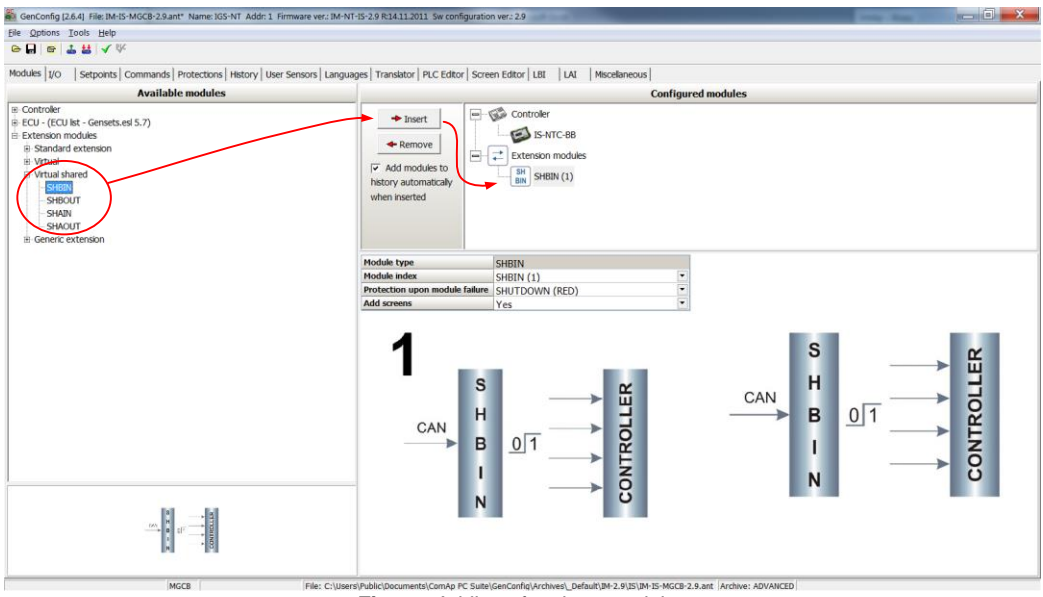

**Figure:** Adding of various modules

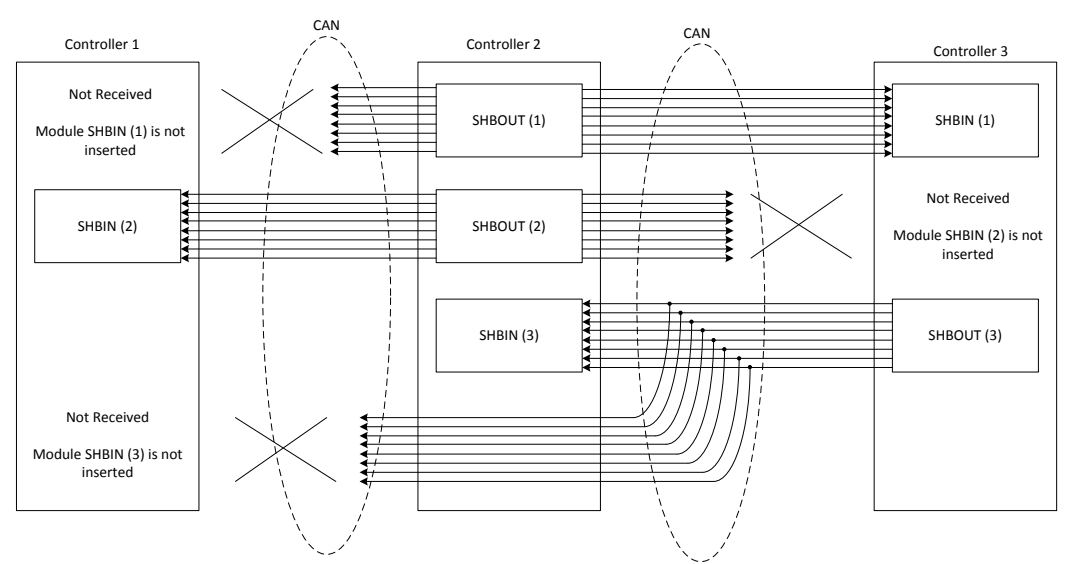

**Figure:** Principal Scheme (same for shared Binary I/O and shared Analogue I/O

Shared Binary Inputs and Outputs may be used exactly in the same way as standard physical Inputs and Outputs. If SHBIN or SHAIN modules are configured, at least one corresponding module of SHBOUT or SHAOUT (respectively) is needed. If it is not configured, corresponding protection appears because SHBIN or SHAIN will be missing. See the figure below for more information.

#### **CAUTION!**

For proper function of Shared Binary and Analog Inputs and Outputs, only one source of Shared Binary or Analog Outputs must be configured (i.e. it is not possible to configure in one controller SHBOUT1 and to another one as well SHBOUT1).

#### *HINT*

Controller sends Shared Binary Outputs each 100ms if there are any changes in any bit position. If there are no changes, controller sends the information with period 1s.

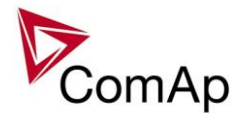

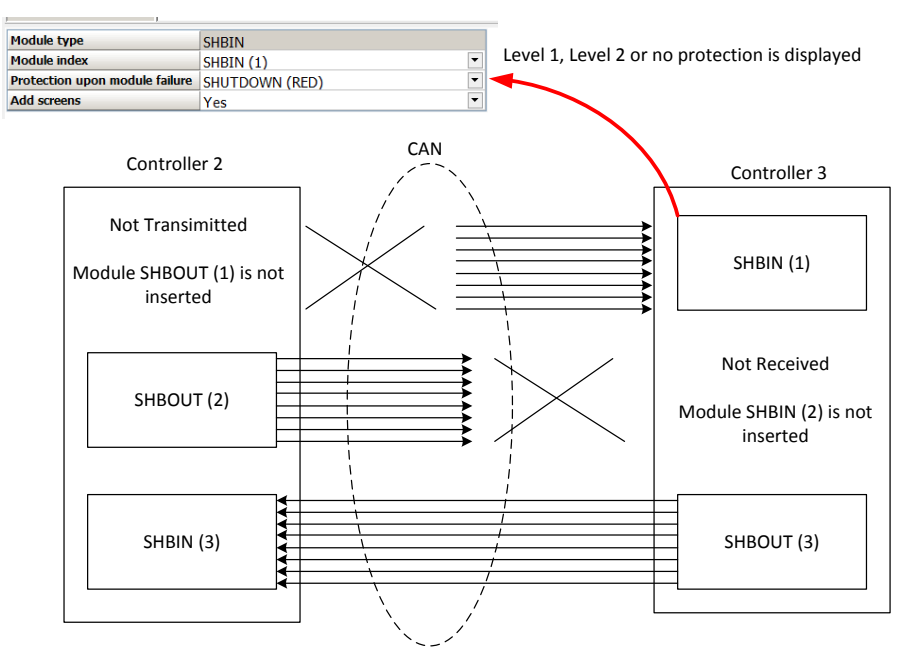

# *Distributed Binary Inputs and Outputs*

It is possible to share Binary and Analog values between all the controllers via CAN bus, thus saving physical Inputs and Outputs and excess wiring.

DISTBIN and DISTBOUT work in a different way than SHBIN and SHBOUT. Each controller has one pack of eight DISTBOUT available (if not configured or no function is assigned to any output, it does not broadcast them). The number of DISTBOUT module is not shown in the configuration and it is always corresponding to the CAN address of the controller (e.g. the controller with address 5 will be broadcasting DISTBOUT-05 which can be received if module DISTBIN-05 is configured in another controller. Up to 32 DISTBIN modules can be configured (meaning that the controller will be receiving all DISTBOUT from all the controller, even his own).

It is not possible to change the name of DISTBIN inputs or add protections.

In the example below you can see 4 controllers with various DISTBIN and DISTBOUT configuration.

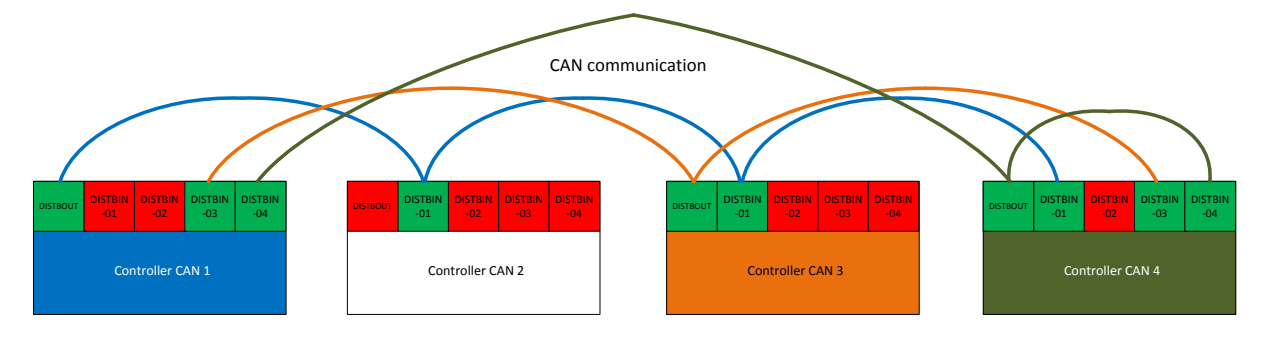

#### *HINT*

Controller sends Distributed Binary Outputs each 100ms if there are any changes in any bit position. If there are no changes, controller sends the information with period 1s.

#### **NOTE:**

DISTBIN and DISTBOUT function is not available for IM-NT-GC controller.

#### **NOTE:**

DISTBIN and DISTBOUT function is conditioned by IGS-NT-LSM+PMS dongle.

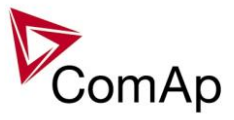

# *Modbus Reading and Writing*

Controller supports Modbus Slave functions (an external device may write or read from a controller). Modbus registers corresponding to objects in the controller can be exported to text form in GenConfig.

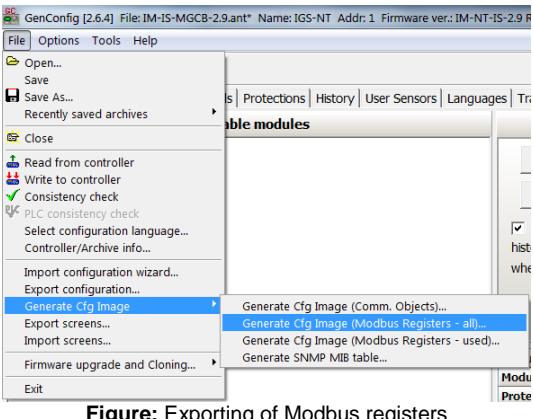

**Figure:** Exporting of Modbus registers

If Modbus Master function is required extension module I-CB/Modbus connected via CAN1 can be used. For more information on how to use this module please refer to InteliGen/InteliSys Communication Guide and to I-CBEdit manual.

# *User MODBUS*

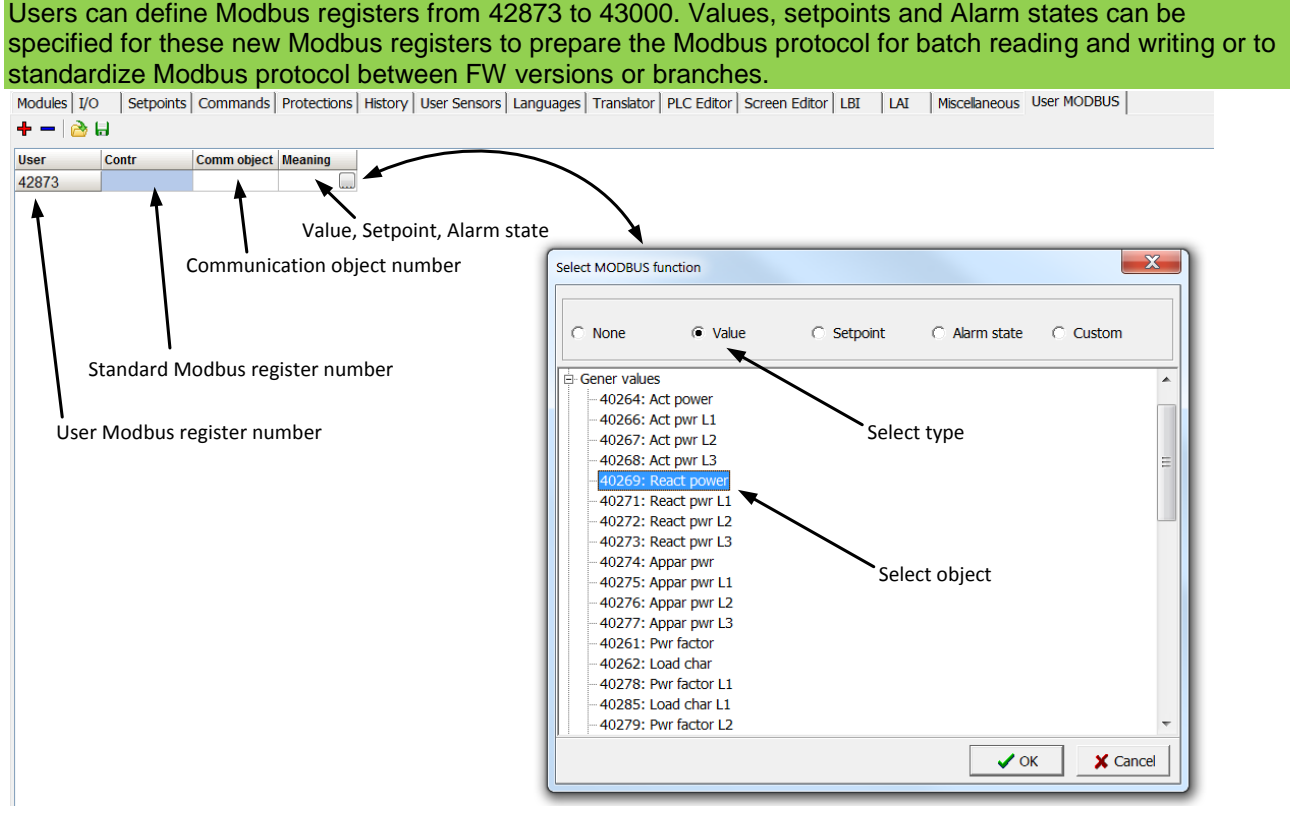

#### **NOTE:**

User MODBUS function is not available for IM-NT-GC controller.

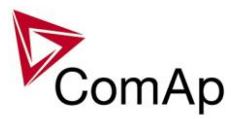

# *Modbus Switches*

The "Modbus Switches" are two Modbus registers dedicated for continuous writing of binary information via Modbus. Both registers are available on Modbus for simple writing (using command 6 or 16). The particular bits of these registers are available as binary status for universal use in logical binary outputs of the controller as "MODBUSSW1..MODBUSSW32". No password is required for writing of those registers (if there is no general password for Modbus writing). There are two Values "ModbusSw1" and "ModbusSw2" in group "Log Bout" available for back-reading.

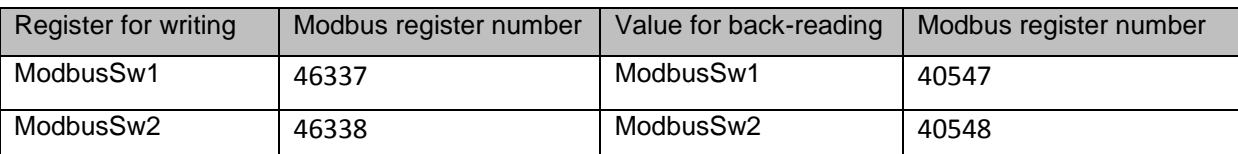

**NOTE:**

The LSB of ModbusSw1 (46337) corresponds with LBO "ModbusSw1" The LSB of ModbusSw2 (46338) corresponds with LBO "ModbusSw17"

Examples:

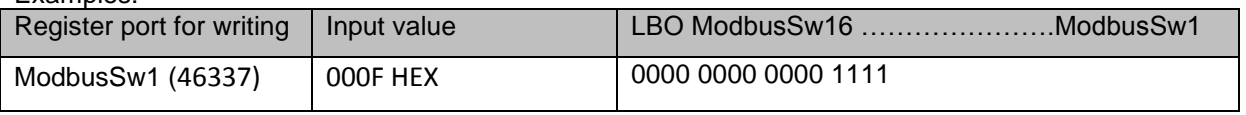

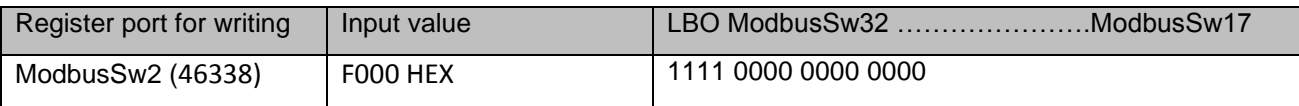

# *Analog Input Sensors and User Sensors*

Controller and/or some extension modules allow connection of sensor outputs to Analog Inputs. There is whole variety of common sensor output characteristics prepared in configuration by default. Although if there is sensor that is not in the list, it is possible to prepare custom characteristics (up to 16) with up to 31 definition points.

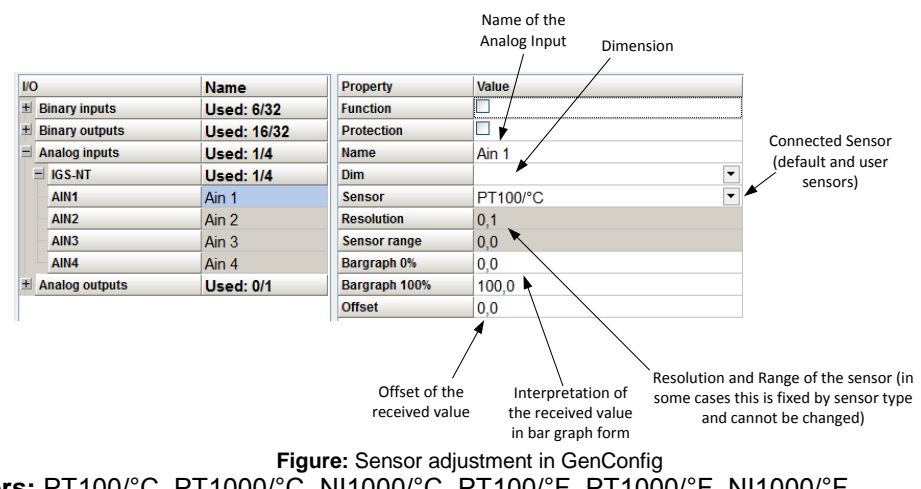

**Default sensors:** PT100/°C, PT1000/°C, NI1000/°C, PT100/°F, PT1000/°F, NI1000/°F, 4-20mA active, 0-2400ohm, 0-2.4V, Tristate

*HINT*

There is "electronic" type of sensor available for Shared Analog Inputs which can be used to interpret shared data over CAN bus.

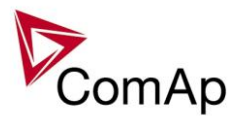

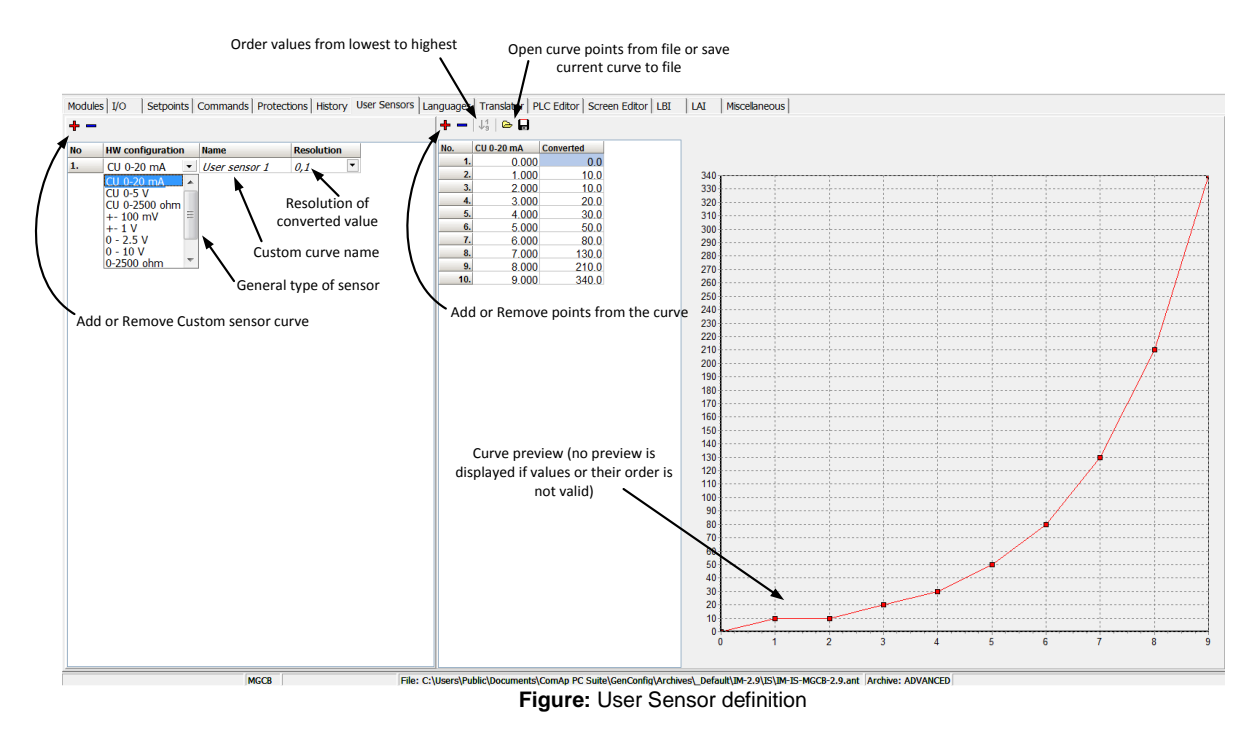

# *Languages and Translator tool in GenConfig*

For detailed description of Languages and Translator tool please refer to GenConfig interactive help (press F1 when in corresponding tab or open Help -> GenConfig Help).

# *Power Formats*

IGS-NT family allows user to choose from several Power Formats that affect dimensions in which values and some setpoints are interpreted or adjusted. Power formats may be changed in Miscellaneous tab in GenConfig. There are following Power Formats available:

- 1 kW kVAr kVA kX V
- 0,1 kW kVAr kVA kX V
- 0,01 MW MVAr MVA MX kV
- 0,01 MW MVAr MVA MX V

#### **NOTE:**

Range of some setpoints and values is changed significantly when different Power Formats are selected.

Last Power Format is designed to be used in combined Power/High Voltage and Low Voltage instalations. High voltage is then interpreted in Volts (e.g. 33256V instead of 33kV). Last two Power Formats can be used in combination on one CAN bus.

# *System Start/Stop*

For proper function of the system, System start and stop signal needs to be used properly. Below there is scheme that shows how to use the Binary Output SYS START/STOP in the system using just CAN wiring (no physical wiring is needed to share the starting and stoping signal into all controllers in the system).

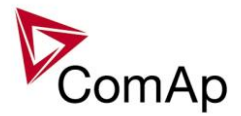

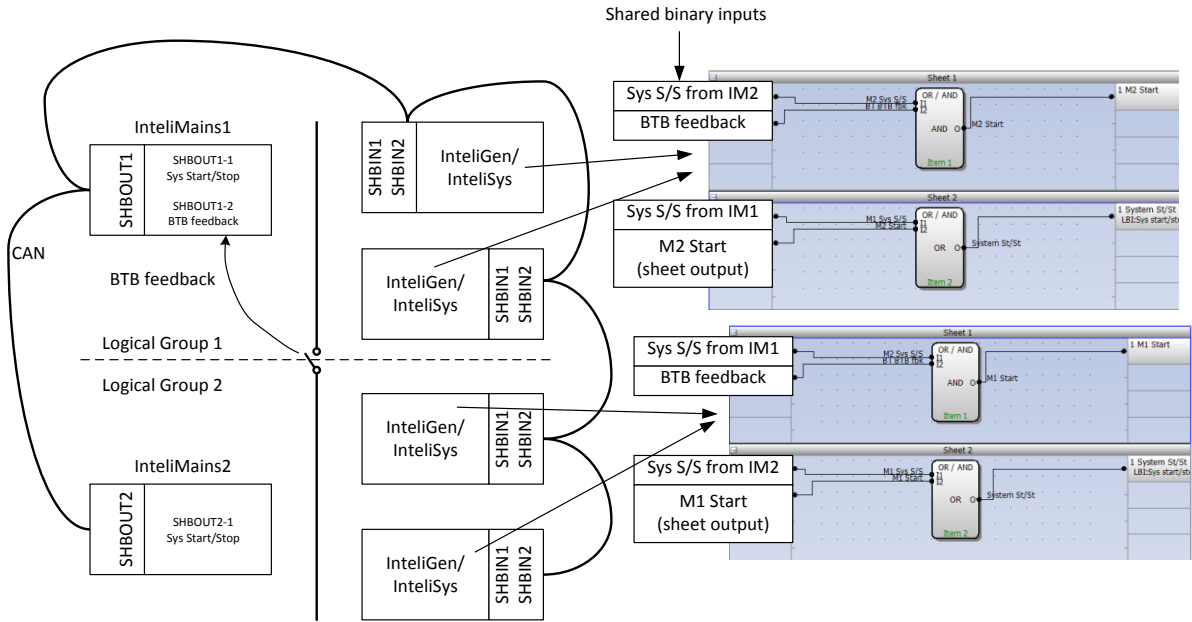

**Figure:** Preparation of correct system start/stop function for two logical groups

# *User Mask function*

In GenConfig you can easily set any object in Screen Editor to show or hide based on activation of particular Logical Binary Input available for users. Below, there is diagram showing the setup of User Mask function in Screen Editor.

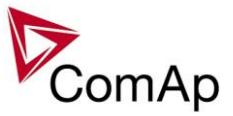

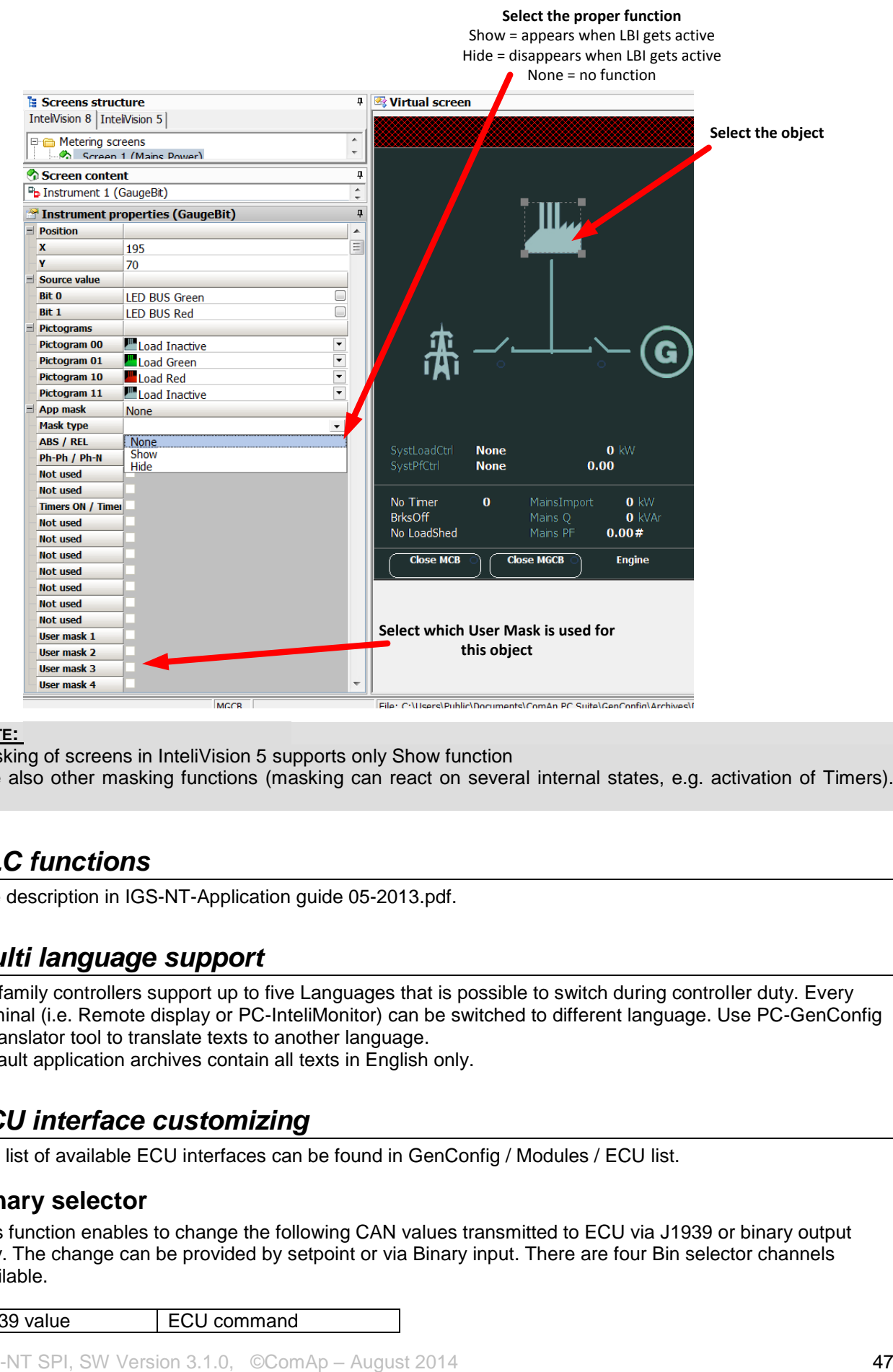

#### **NOTE:**

Masking of screens in InteliVision 5 supports only Show function Use also other masking functions (masking can react on several internal states, e.g. activation of Timers).

# *PLC functions*

See description in IGS-NT-Application guide 05-2013.pdf.

## *Multi language support*

NT family controllers support up to five Languages that is possible to switch during controller duty. Every terminal (i.e. Remote display or PC-InteliMonitor) can be switched to different language. Use PC-GenConfig - Translator tool to translate texts to another language.

Default application archives contain all texts in English only.

# *ECU interface customizing*

The list of available ECU interfaces can be found in GenConfig / Modules / ECU list.

#### **Binary selector**

This function enables to change the following CAN values transmitted to ECU via J1939 or binary output only. The change can be provided by setpoint or via Binary input. There are four Bin selector channels available.

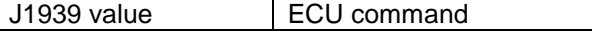

IGS-NT SPI, SW Version 3.1.0, ©ComAp – August 2014 IGS-NT-SPI-3.1.0 Reference Guide.PDF

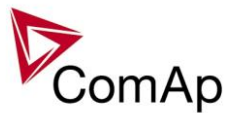

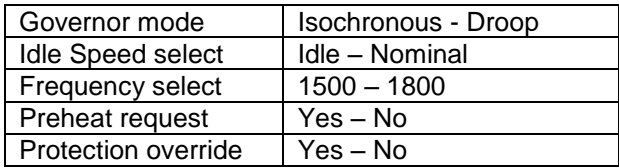

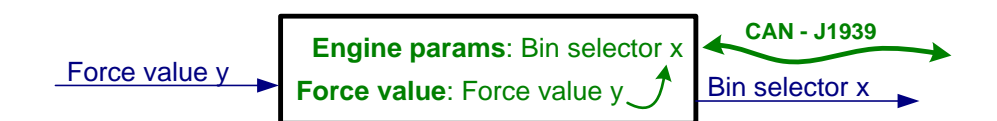

# *Sync/load control adjustment*

#### *HINT:*

Use isochronous speed governor.

Two wire shielded connection from IGS-NT SPEED GOVERNOR output (SG OUT, SG COM) to Speed governor auxiliary input is recommended.

A full range change of the IGS-NT speed governor output (from SpeedGovLowLim to SpeedGovHiLim) should cause 5-10% change of the engine speed (SpeedGovLowLim  $\sim$  95% RPMnom, Speed gov bias  $\cdot$ 100% RPMnom, SpeedGovHiLim ~ 105% RPMnom.

#### IMPORTANT

**Speed governor has to be adjusted for optimum performance before Sync / load control adjusting.** Check generator phase sequence before the first GCB connection.

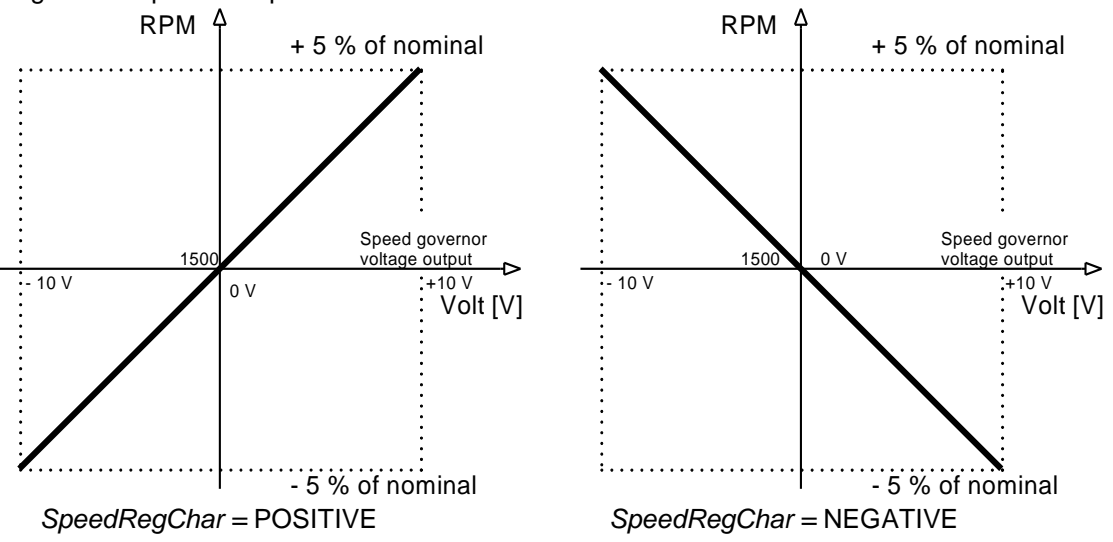

Before optimal Sync/load setpoints adjusting disconnect GCB OPEN/CLOSE output or set *Phase window* = 0 to avoid paralleling.

# **Synchronizer adjustment**

- 1) Start the engine in MAN Mode.
- 2) Set the engine RPM by speed trim on speed governor or by *Speed gov bias* and *SpeedGovLowLim* and *SpeedGovHiLim* to Nominal frequency.
- 3) To start synchronizing press GCB ON/OFF button. GCB LED starts to flash to indicate synchronization. To stop synchronization press again GCB ON/OFF .

Slip control adiusting:

- 4) Adjust *Freq gain* to unstable speed control and decrease value by 30 % to insure stable performance.
- 5) Adjust *Freq int* to stable (fast and smooth) slip control. Synchroscope movement on the controller measure screen should slow down and stop (in any position, because Angle control is off).

## Angle control adjusting:

IGS-NT SPI, SW Version 3.1.0, ©ComAp – August 2014 IGS-NT-SPI-3.1.0 Reference Guide.PDF

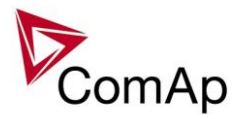

6) Set *Angle gain*. Synchroscope on the controller measure screen should move slowly and stop in "up" position. Set *Angle gain* to unstable value (synchroscope swings) and decrease value by 30 % to insure stable performance.

# **Load control adjustment**

Prior to Sync/Load control adjustment, the Volt/PF control has to be adjusted! Load control loop is active in parallel to mains mode only (MCB feedback closed). Switch off other engines while adjusting.

- 1) Set #*SysLdCtrl PtM* = Baseload, set *Baseload* value to 30 % of Nominal power of one gen-set.
- 2) Set *Load gain* to the same value as *Slip freq gain*. Set *Load int* to zero.
- 3) Start the gen-set in MAN Mode, press GCB ON/OFF button to synchronize and close gen-set to mains.
- 4) When GCB is closed, gen-set load slowly increases to *Base load* value. Check that gen-set power is positive (CT polarity!).
- 5) Increase *Load gain* to unstable load control and decrease value by 30 % to insure stable performance. When *Load int* factor is set to zero gen-set load can differ from required Baseload.
- 6) To adjust and optimize *Load int* change several times *Base load* between 30 and 70 % of Nominal power. Usually setting *Load int* to 100% gives optimal performance.
- 7) When gen-set is running full load check if
	- a. Speed governor output voltage value is not limited (not reached *SpeedGovLowLim* or *SpeedGovHiLim*)
	- b. Speed governor actuator isn't mechanically limited or operates in small section of throttle range.

# **Active and reactive power terminology**

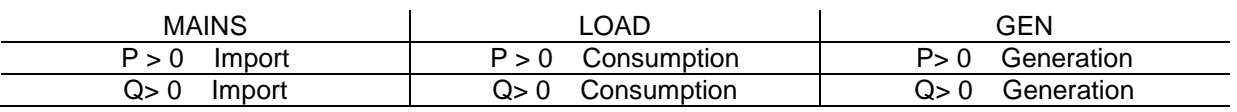

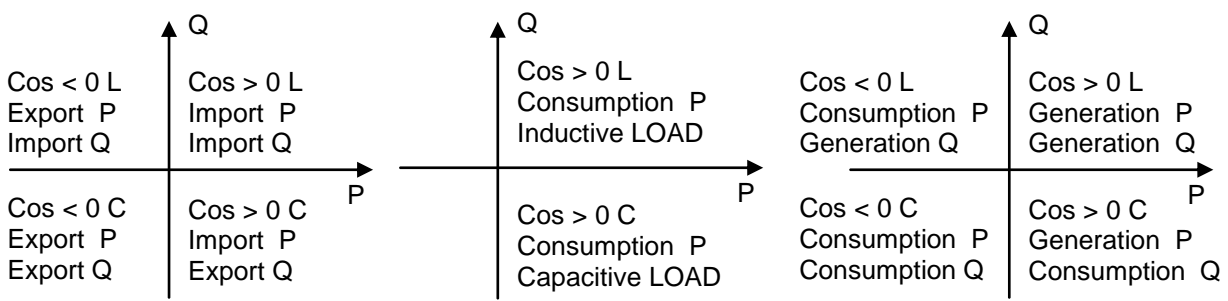

## **Mains**

Exported active power is supplied to the mains. It is displayed in negative numbers e.g. –20kW. Imported active power is consumed from the mains. It is displayed in positive numbers e.g. +20kW. When reactive power is imported (>0) InteliMains-NT displays L (inductive) character of the load. When reactive power is exported (<0) InteliMains-NT displays C (capacitive) character of the load.

## **Load**

Active power consumed by Load is displayed in positive numbers e.g. 20kW. When reactive power is positive (>0) InteliMains-NT displays L (inductive) character of the load. When reactive power is negative (<0) InteliMains-NT displays C (capacitive) character of the load.

## **Genset**

Generated active power is displayed in positive numbers e.g. 20kW. When reactive power is positive (>0) IGS-NT displays L (inductive) character of the load. When reactive power is negative  $( $0$ )$  IGS-NT displays C (capacitive) character of the load.

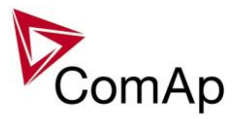

# *Volt/PF control adjustment*

# **IG-AVRi output connection**

Every time refer to corresponding AVR manual before interface connecting. Use no droop AVR. IG-AVRi-TRANS (AC power supply for AVRi) has to be supplied from gen-set voltage. AVRi outputs can be connected as symmetrical: OUT1-OUT2 or unsymmetrical OUT1-OCOM or OUT2- OCOM.

- Potentiometer on the AVRi defines maximal OUT1, OUT2 voltage range.
- Use symmetrical (OUT1,OUT2) AVRi output to connect the AVRi to AVR auxiliary voltage input.
- Use unsymmetrical output if an external AVR potentiometer has to be replaced with AVRi.
- AVRi output voltage should change generator voltage typically in range  $\pm$  10 % of Nominal voltage.
- For more details please refer to Installation guide chapter AVR interface examples.

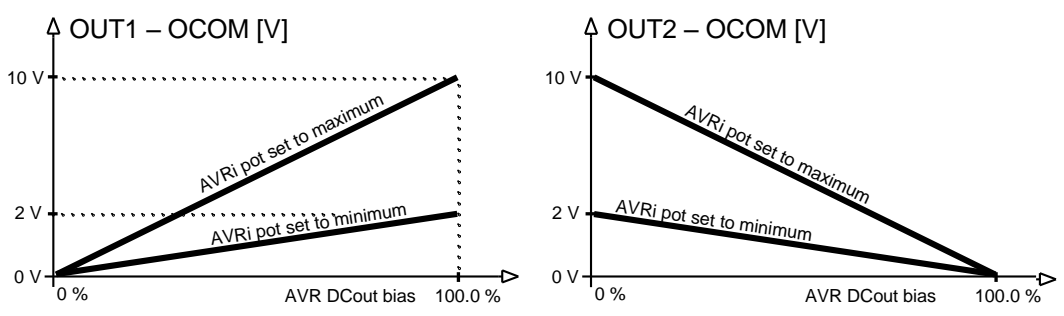

AVRi Out1 or Out 2 to GND output voltage depends on AVRi trim setting

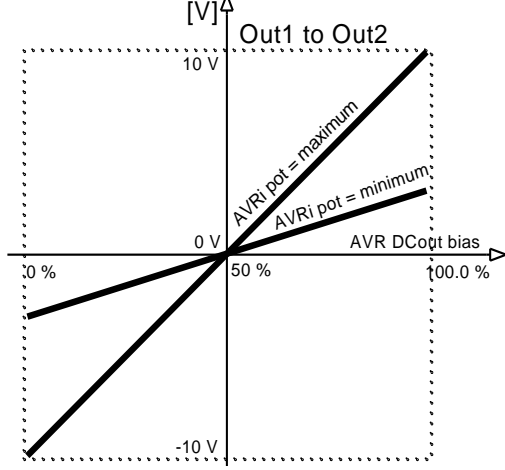

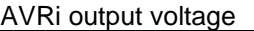

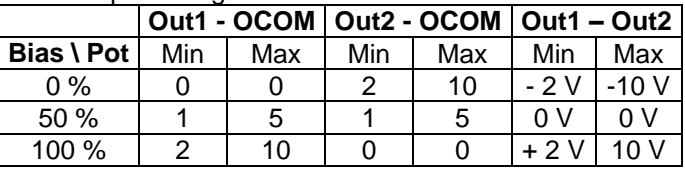

AVRi Out1 to Out 2 output voltage

## **Voltage control adjustment**

- 1) Set *Voltage gain*, *Voltage int* to zero and *AVR DCout bias* to 50%.
- 2) Start always with AVRi pot min adjustment (fully counterclockwise).
- 3) Start the gen-set in MAN Mode to nominal speed, without load.
- 4) Adjust generator voltage to nominal value by the potentiometer present on the AVR. If there is no potentiometer on the AVR, use *AVR DCout bias* to adjust the nominal voltage*.*
- 5) Change *AVR DCout bias* to 0% and 100% to check generator voltage control range (typically  $\pm$  10 % of nominal voltage). Adjust voltage control range by AVRi trim.
- 6) Set *AVR DCout bias* to be Nominal voltage on generator (50%).
- 7) When gen-set is running unloaded increase carefully *Voltage gain* to unstable point and then decrease value by 30 % to insure stable performance.
- 8) Adjust *Voltage int* (usually setting to 100% gives optimal performance).

#### *HINT:*

To judge optimal adjusting induce generator voltage jumps by AVR DCout bias change or by Nominal voltage change .

AVRi output OCOM is common output. GND was used instead of OCOM

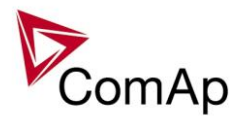

# **PF control adjustment**

The genset should be cca 30 % loaded in parallel to mains and baseload mode.

1) Set the same values *PF gain, PF int* as in voltage control loop.

2) Set **Process control**: *#SysLdCtrl PtM* = BASELOAD, #Sys*BaseLoad* = 30 % of Nominal load,

*#SysPFCtrl PtM* = BASEPF, #*SysPwrFactor* = 1.0.

3) Start and synchronize the gen-set in MAN Mode by pressing GCB ON/OFF

4) When running in parallel 30% loaded increase slowly *PF gain* to unstable point and then decrease value by 30 % to insure stable performance.

5) Adjust *PF int* (usually setting to 100% gives optimal performance).

*Hint:*

To judge optimal adjusting induce generator power jumps by *SysBaseLoad* change or by soft changes of *AVR DCout bias*.

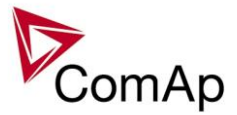

# **Protections and Alarm management**

ComAp gen-set controllers provide following range of generator protections.

For each protection adjustable limit and time delay are available.

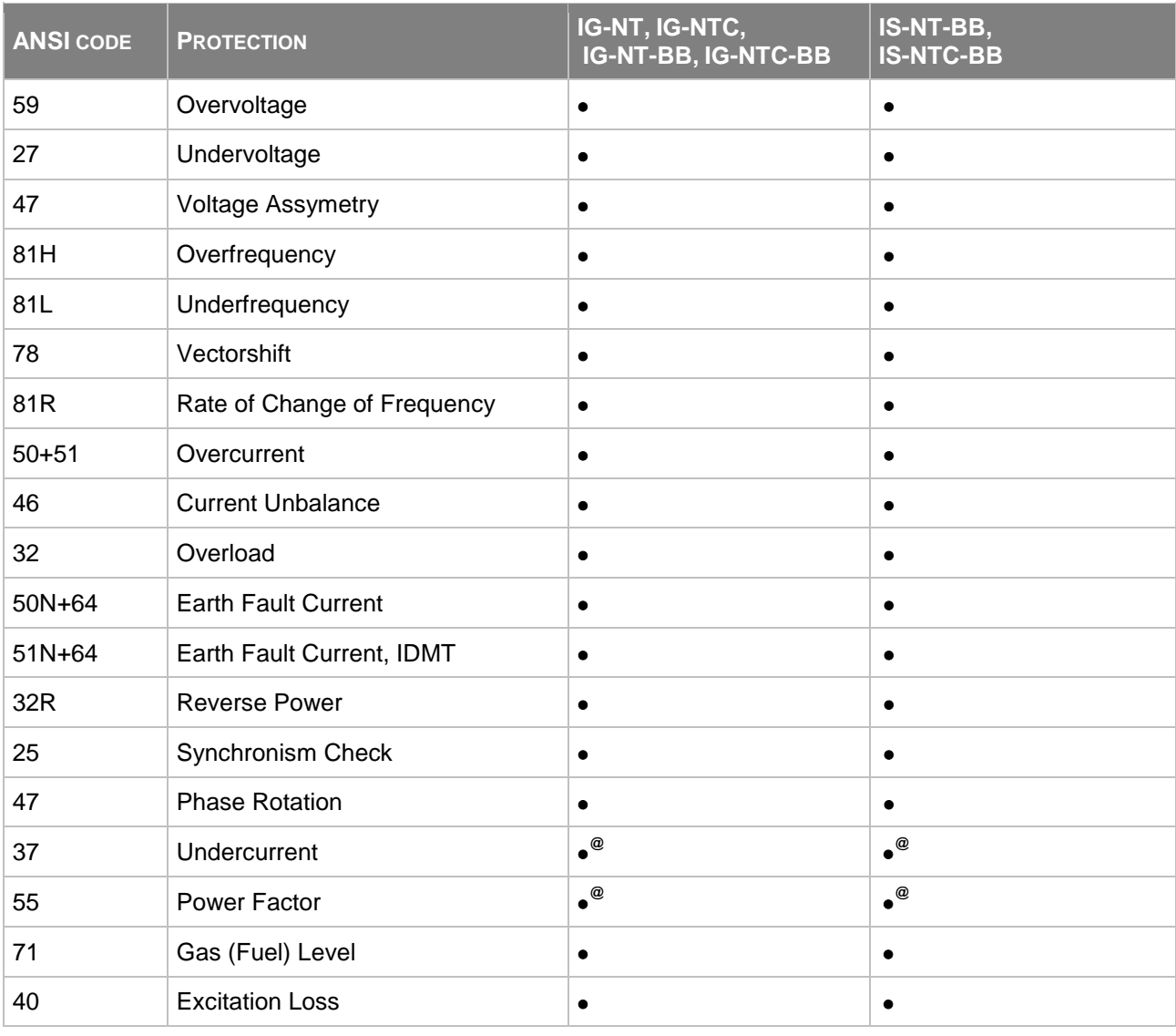

Note: - - excluded; • - included

**@** - can be created using universal protections

# **Protection groups**

There are two groups of protections in the controller: fix and universal (configurable)

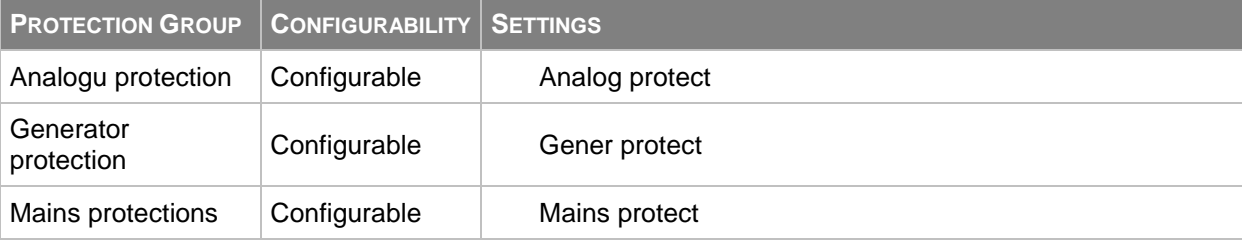

IGS-NT SPI, SW Version 3.1.0, ©ComAp – August 2014 IGS-NT-SPI-3.1.0 Reference Guide.PDF

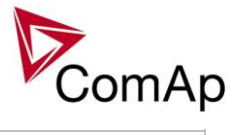

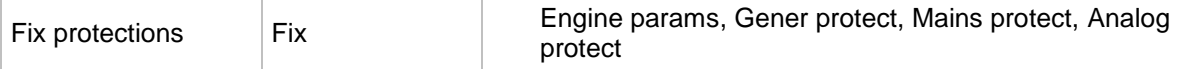

# **Alarm types**

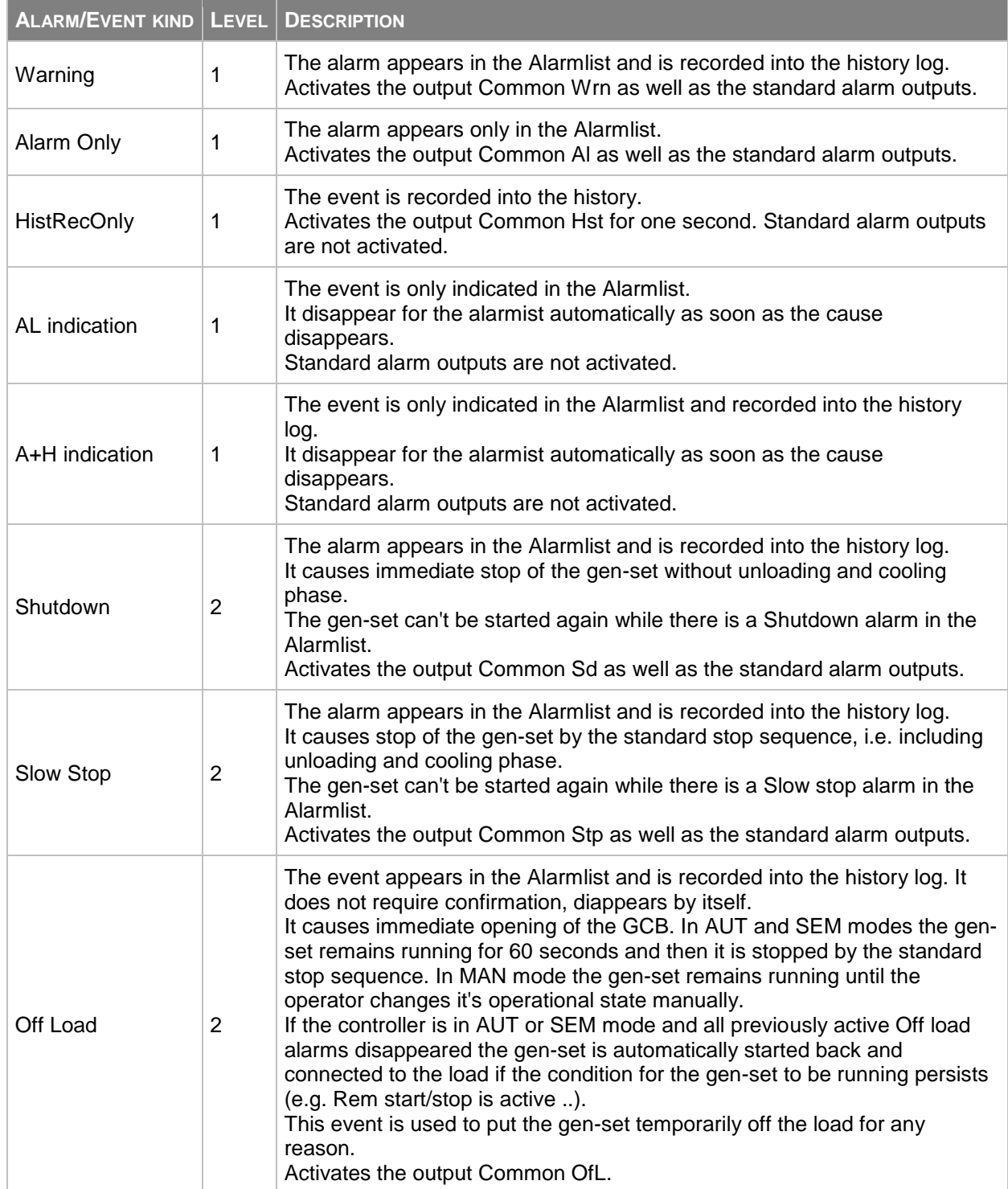

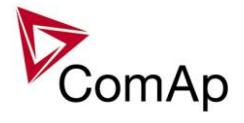

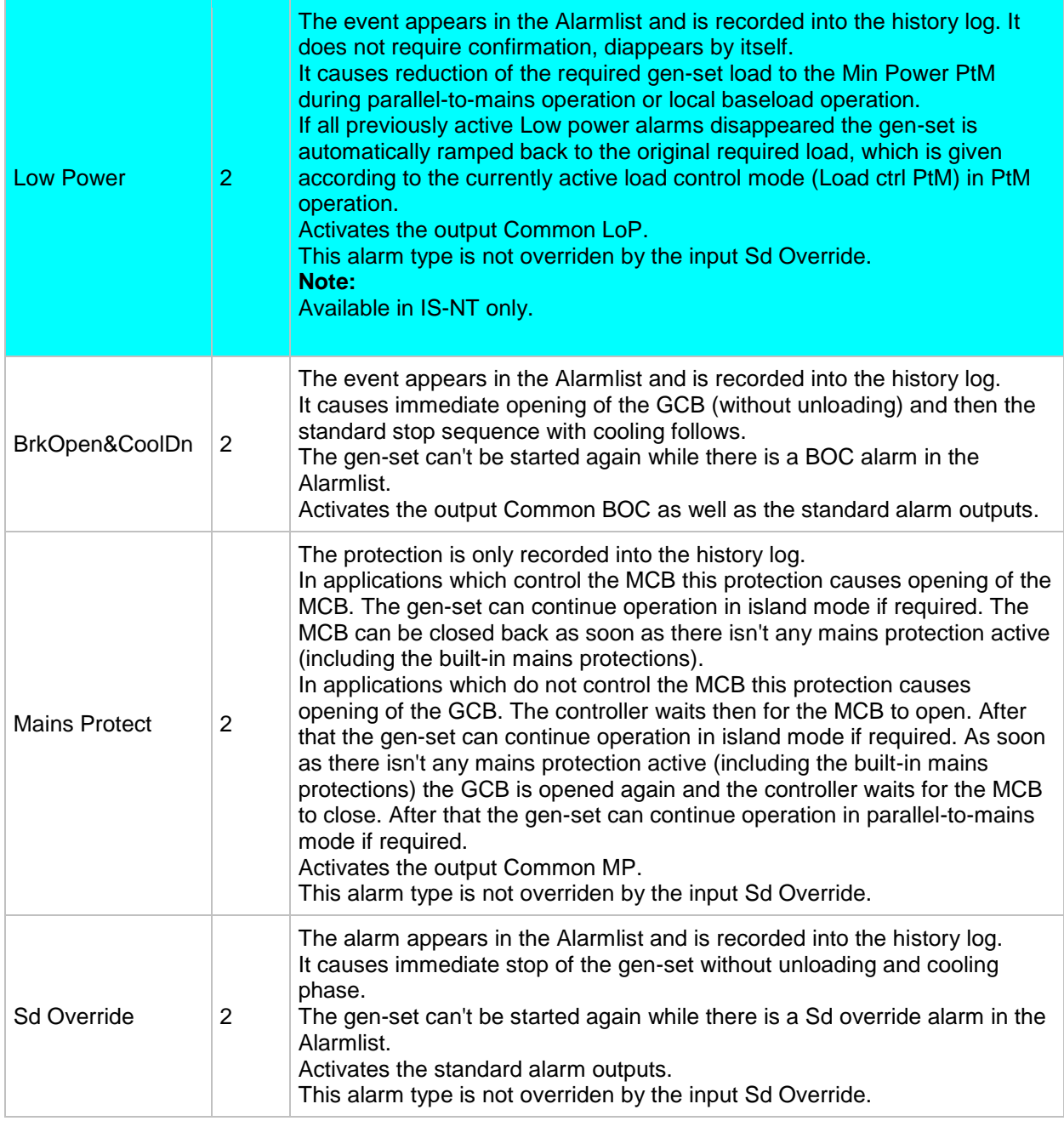

#### *HINT*

The Standard alarm outputs are Alarm and Horn.

# **Sensor fail detection (FLS)**

If the measured resistance, voltage or current on an analog input gets out of valid range, the sensor fail will be detected and a sensor fail message will appear in the alarmlist. The valid range is defined by the most-left (R<sub>L</sub>) and most-right (R<sub>H</sub>) points of the sensor characteristic ±12.5% from R<sub>H</sub>-R<sub>L</sub>.

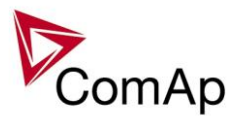

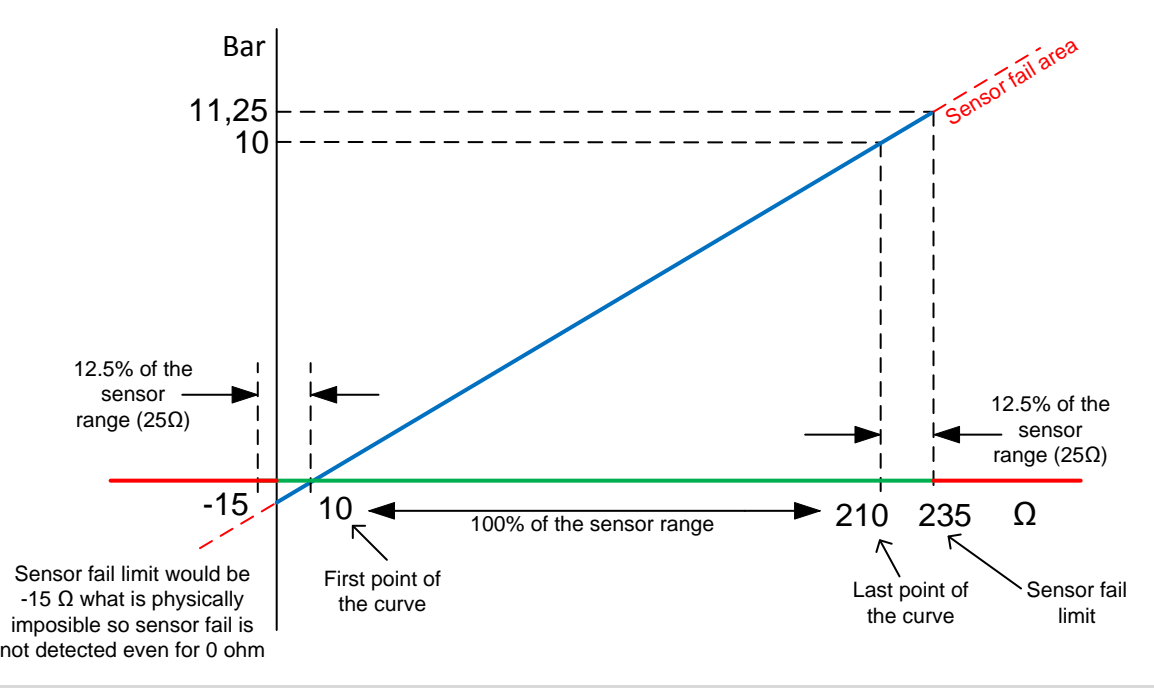

#### *HINT* The sensor fail alarm does not influence the gen-set operation

# **Blocking types**

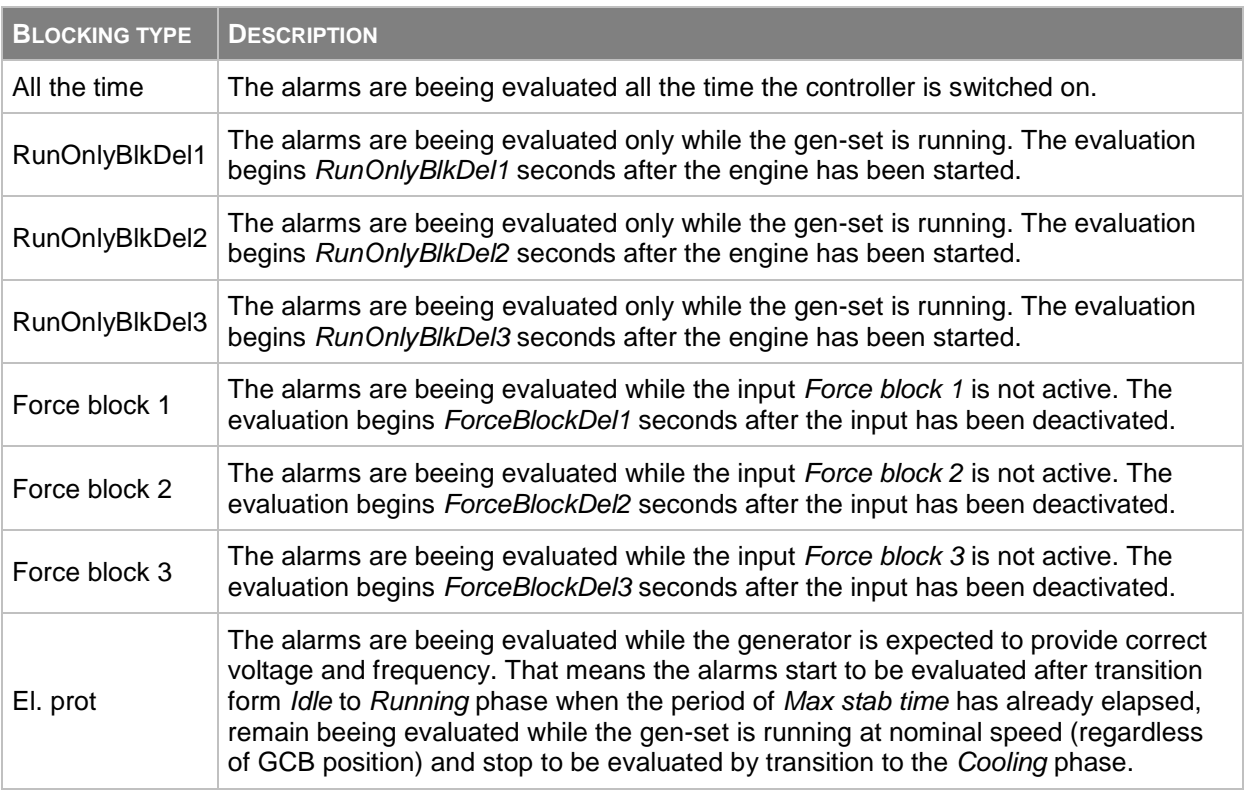

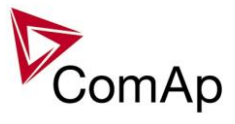

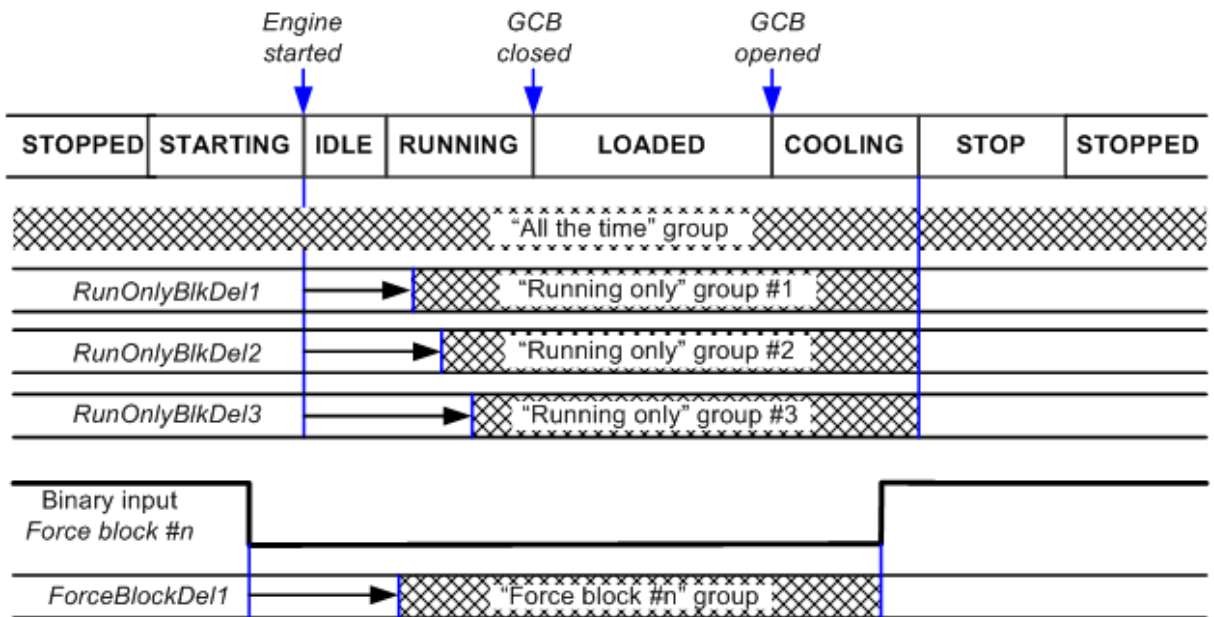

XXXX Alarm group is beeing evaluated

# **Default protections in SPI**

Fix – firmware based protections

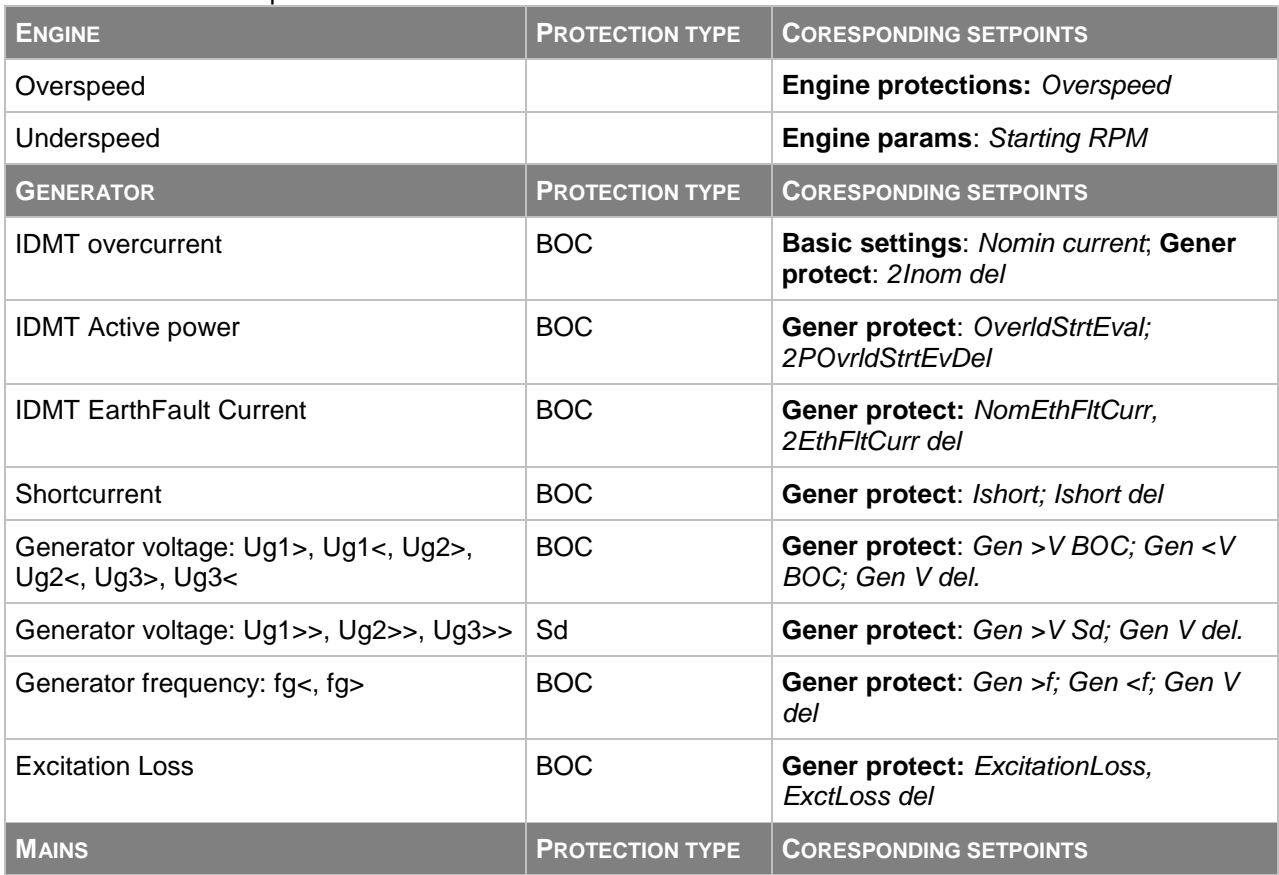

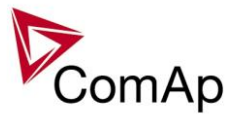

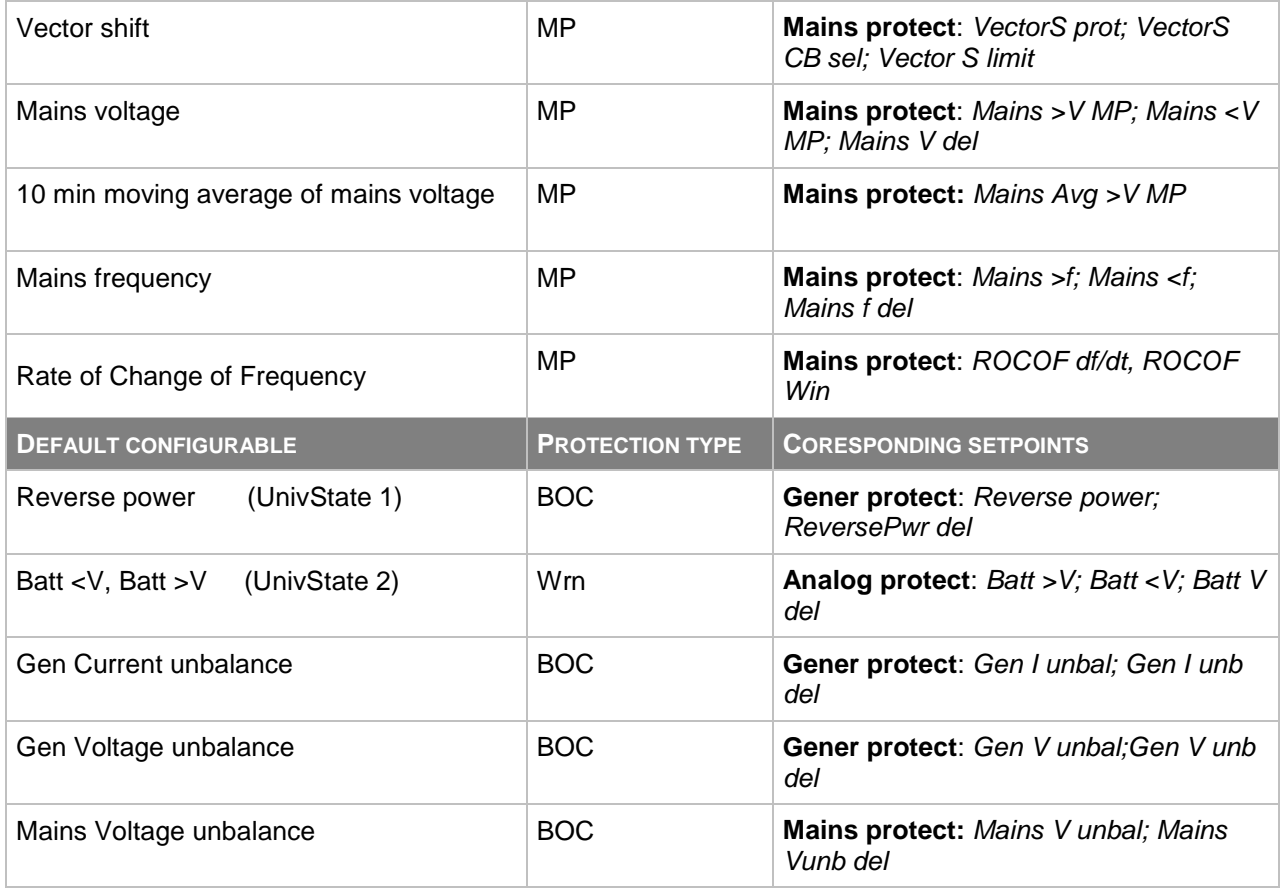

# **Mains voltage and frequency protections - limits and indications**

#### **Basic settings**:

*VoltProtselect = PHASE-NEUTRAL*

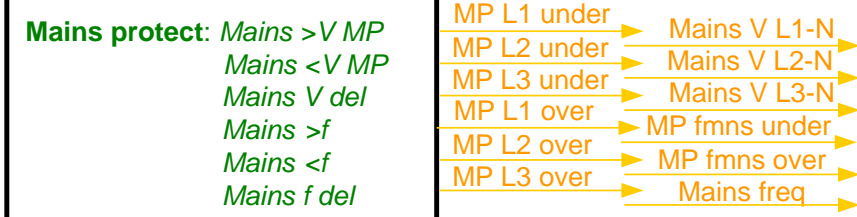

#### *HINT*

Mains protect is a setpoints group that contain setpoints related to mains protection evaluation. MP L1 under, Mains L1-N and etc are alarms that occurs when mains protection is evaluated. For more information about Mains protection see chapter *Setpoints / Mains protect* of this manual.

#### **Basic settings**:

*VoltProtselect = PHASE-PHASE*

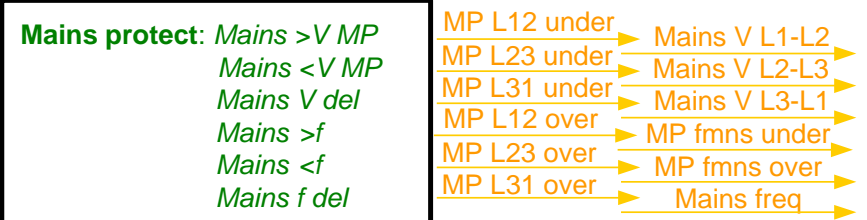

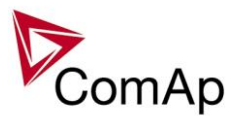

# **Vector shift protection - limits and indications**

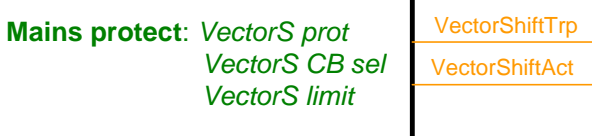

#### *HINT*

For more information about Vector Shift Protection see chapter Setpoints / Mains protect of this manual or chapter Vector Shift Protection of NPU User Guide 1.9.

# **Generator voltage and frequency protections - limits and indications**

#### **Basic settings**:

*VoltProtSelect = PHASE-NEUTRAL*

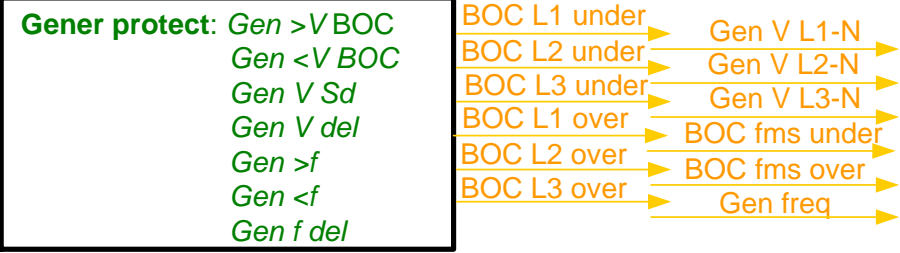

#### *HINT*

Gener protect is a setpoints group that contain setpoints related to mains protection evaluation. BOC L1 under, Gen V L1-N and etc are alarms that occurs when genset protection is evaluated. For more information about Genset protection see chapter *Setpoints / Gener protect* of this manual.

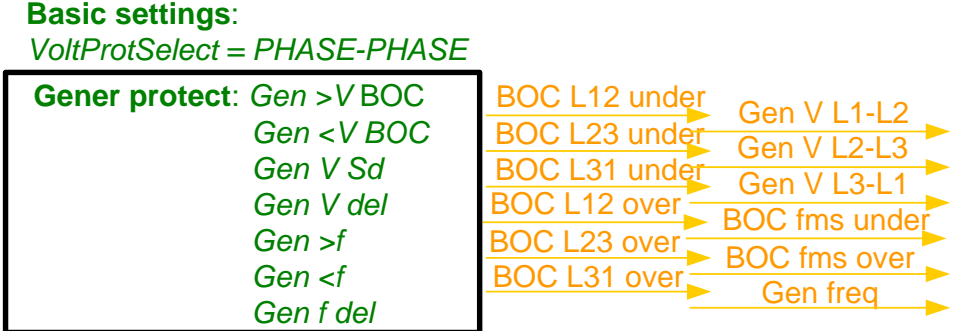

## **Shutdown override**

If the Binary input shutdown override (Sd override) is closed, all  $2^{nd}$  level protections are disabled to allow engine run in an emergency situation, e.g. sprinkler devices power supply.

All protections are shown in Alarmlist and recorded into History, but the controller doesn't stop the engine because of them. If the input is deactivated and some protections are still active or not yet reset, the controller starts to take these protections into account and consequently stops the engine.

#### *HINT*

 $\overline{All 2}^{\text{nd}}$  level protections are locked out, except of these:

- Emergency stop
- Overspeed
- Underspeed (only if *Fuel solenoid* = GAS ENGINE)

- Binary and analog protections configured as *Sd override* type. In fact this protection type means "Unoverridable shutdown", i.e. it works the same way as standard shutdown protection, however it can not be overriden (blocked) by the *Sd override* input.

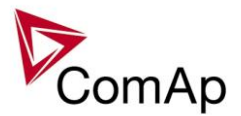

# **Alarm time chart**

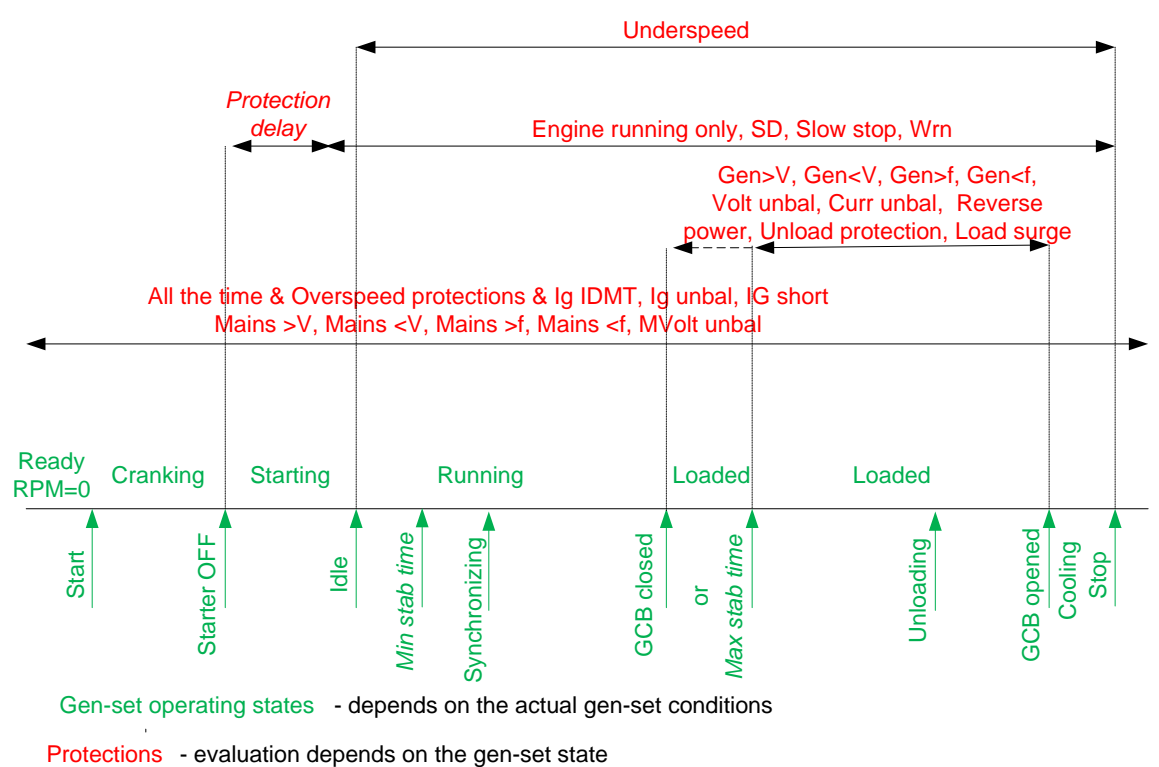

# *Configuration of User configurable protections in GenConfig*

It is possible to configure protections on Binary Input, Analog Input or any value that is available in the controller.

# **Binary Input protection configuration**

Open I/O tab in GenCofig and adjust parameters that are described below.

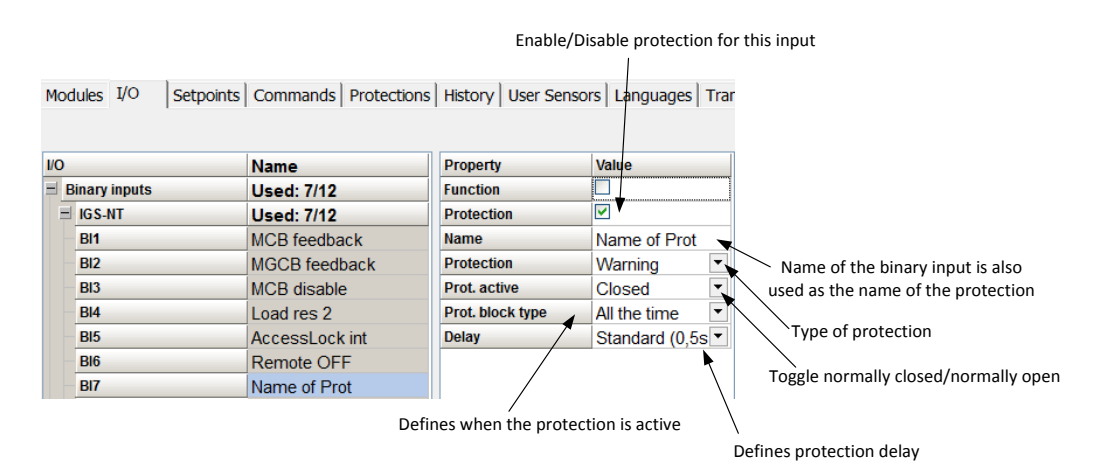

# **Analog Input protection configuration**

Open I/O tab in GenCofig and adjust parameters that are described below.

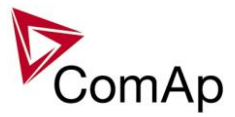

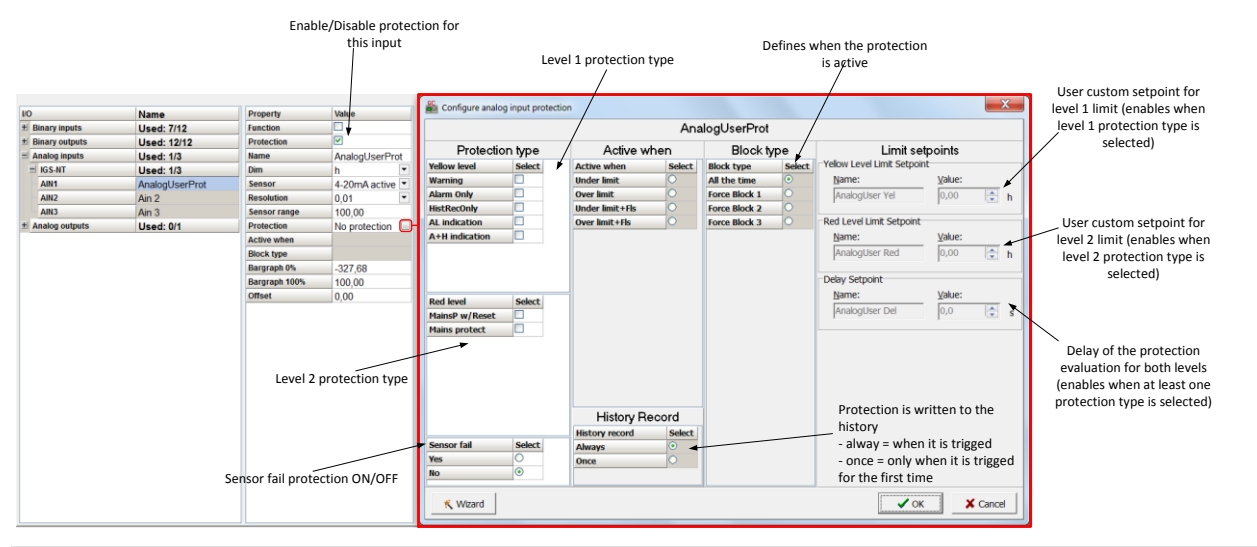

#### *HINT*

Fail Sensor protection (when activated) does not affect the function of the system itself. If you adjust "Active when" to Under limit + Fls or Over limit + Fls the protection will considered the value that is out of range (failed sensor) to be under or over limit (depending on the setting) and it will issue corresponding alarm after the delay of the protection. This can be used for example when the function of the particular sensor connected to an analog input is crucial for the operation of the system and its failure requires the system to be affected (open breakers etc.).

# **Custom configurable protection**

Open Protections tab in GenCofig and adjust parameters that are described below.

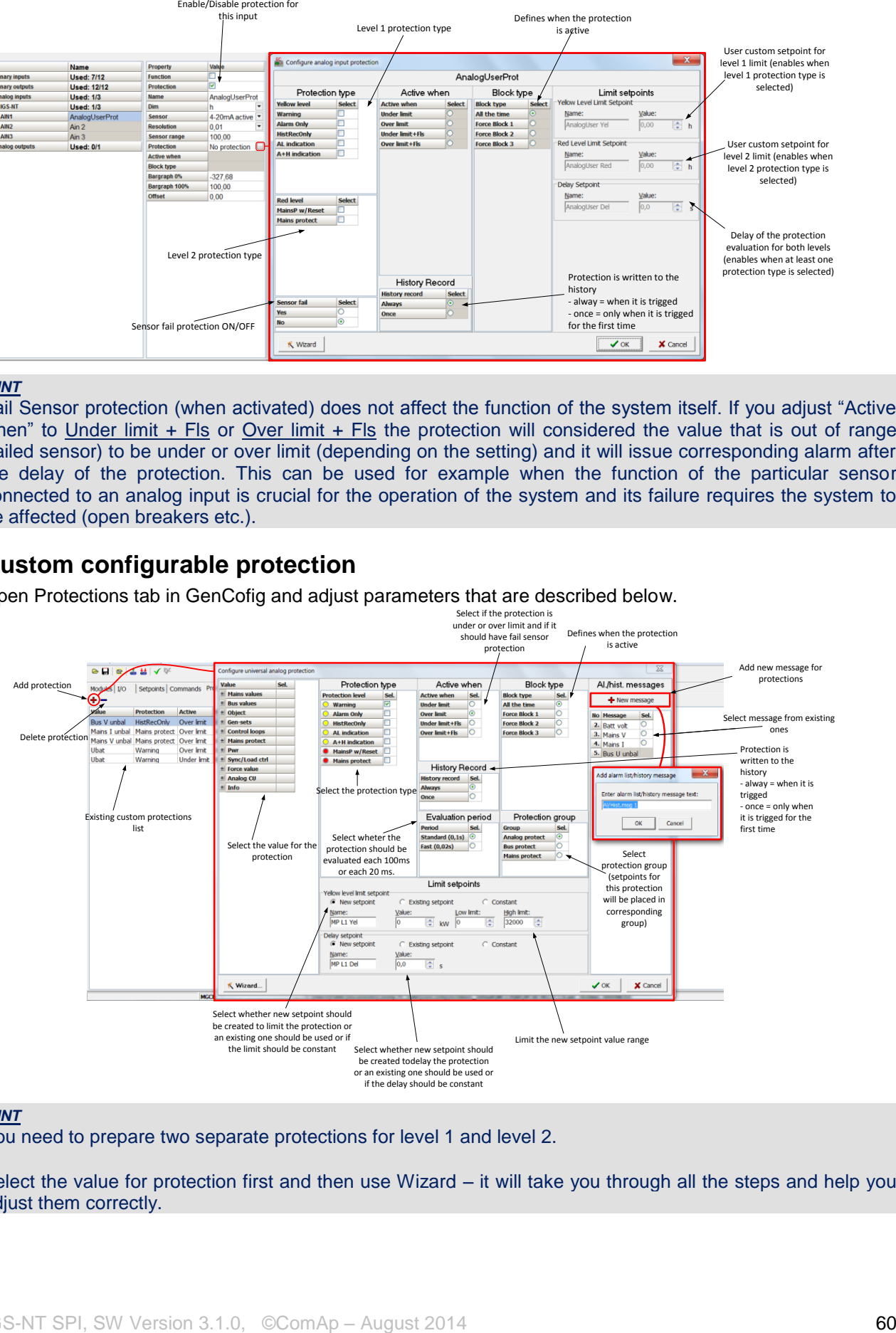

#### *HINT*

You need to prepare two separate protections for level 1 and level 2.

Select the value for protection first and then use Wizard – it will take you through all the steps and help you adjust them correctly.

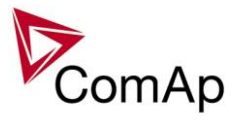

# **Reset Actual Alarms selection**

It is possible to determine the behavior of alarms that are in alarm list when Fault Reset button is pressed. Select behavior with ComProtSetting:ResetActAlarms.

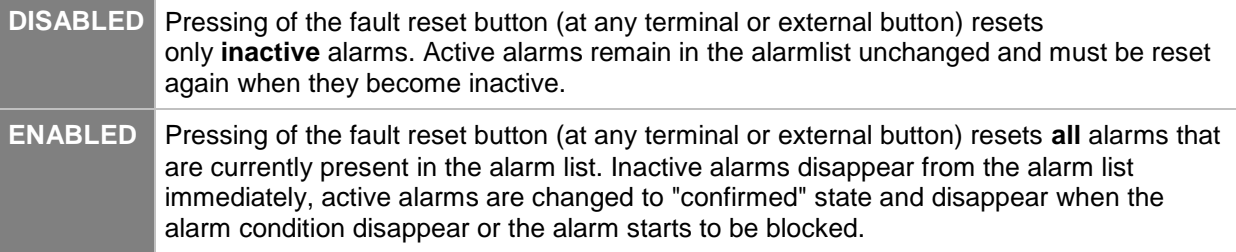

#### **NOTE:**

ENABLED position corresponds to the method how the IG-classic and IS-classic controllers handled the alarms.

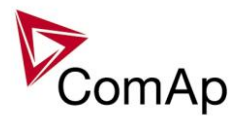

# **Gen-set operation states**

Gen-set can operate in following states

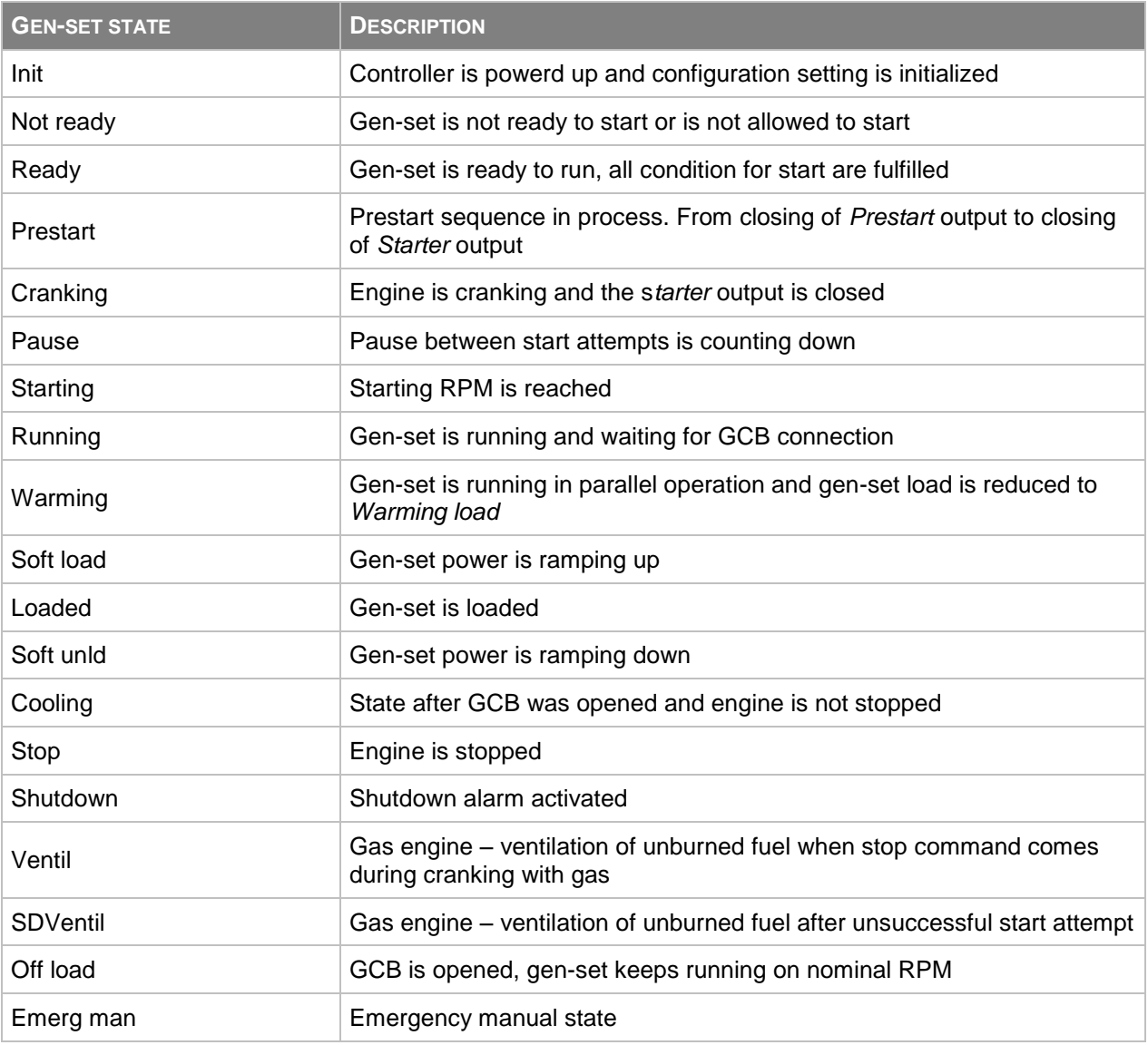

GEN-SET OPERATION STATES

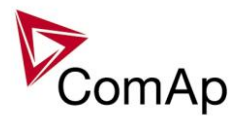

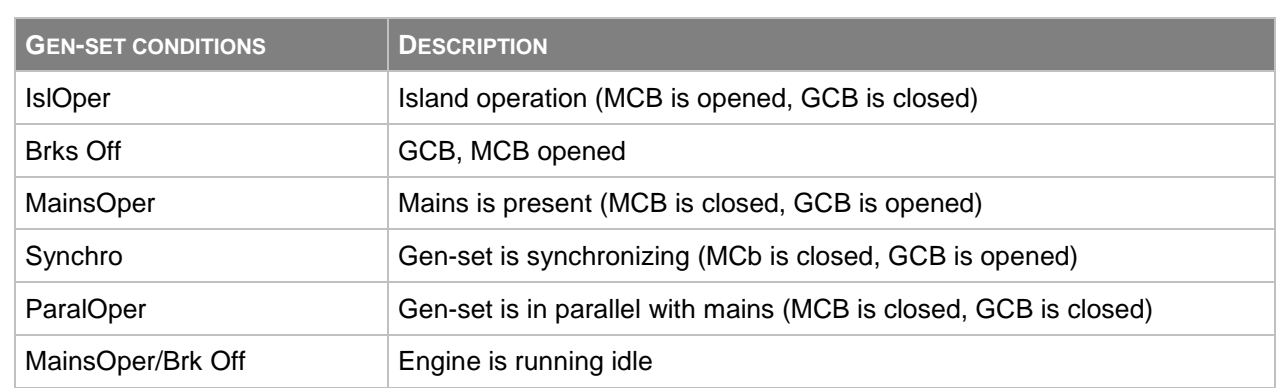

GEN-SET EXTERNAL CONDITIONS

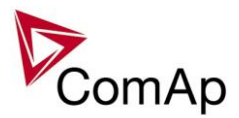

# **Inputs and Outputs**

# *Virtual and physical modules*

Number of I/O can be extended and project wiring can be reduced using the following extension and virtual modules.

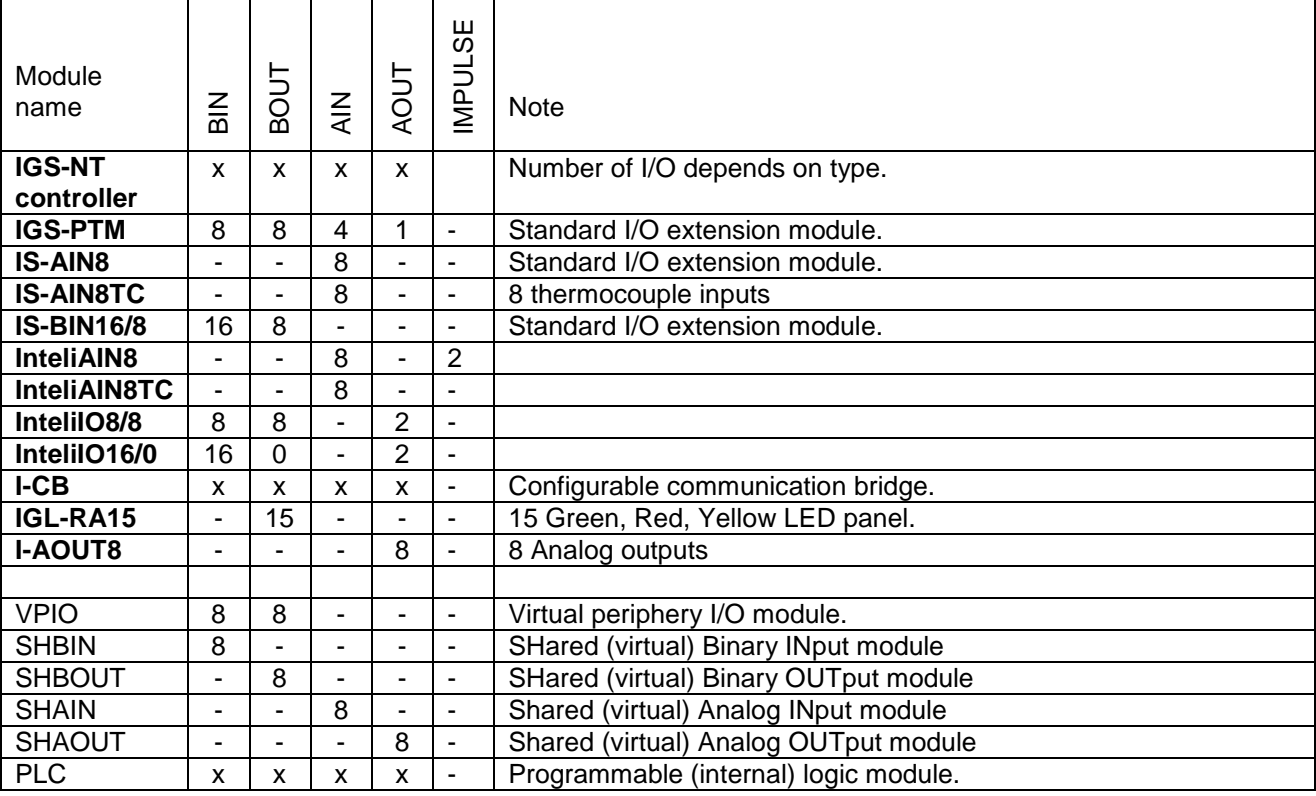

#### *HINT*

For more details about Virtual peripherals (Shared and Internal virtual I/O periphery and PLC) see IGS-NT-Application guide-2.4.pdf.

#### **CAUTION!**

Usage of any 3rd-party peripheral modules in cooperation with ComAp controller is not recommended. ComAp can't guarantee the proper function of controller with none-ComAp peripheral modules.

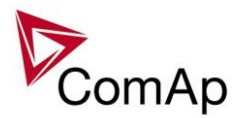

# **Setpoints**

Setpoints are analog, binary or special data objects, that are used for adjusting the controller to the specific environment. Setpoints are collected to groups according to their meaning. Setpoints can be adjusted from the controller front panel, PC, MODBUS etc.

# **Password protection**

Any setpoint can be password protected - 7 levels of protection are available. There can be up to 8 users defined, each one with different access rights (levels of protection). Every user has it's own password. The password is a four-digit number. Only setpoints protected by the protection level that is covered by currently logged-in user's access rights can be modified.

If a user logs in from a particular terminal (e.g. the controller front panel), this does not unlock the other terminals for him, e.g. InteliMonitor connected directly or via modem.

Setpoints opened from front panel are automatically closed 15 minutes (return to measurement screens) after the last setpoint change or when wrong value of password is set.

System administrator (User 0 – always present in the system) can reset the password for any other user. The controller programming (configuration) requires the highest - password 7 level, so only User 0 is able to modify the controller configuration or firmware.

# **Continuous internal evaluation of setpoints validity**

In case of detection of Setpoints checksum (validity) evaluation error, the Shutdown alarm "Setpoint CS error" is issued to prevent the controller to run the engine with incorrect setting. The evaluation is provided at controller startup and continuously during the standard operation. I.e. in case of detection of such error, the engine is shut down immediatelly.

# **Setpoint synchronization**

Setpoints, that are marked with "#" sign at the begin of their names, are synchronized with other controllers present on the CAN bus line, i.e. the system will ensure that the respective setpoint will have identical value in each connected controller. If the setpoint is changed in one controller, the same change will occur in all other controllers. This function is necessary especially for MINT application, where the system of Power management is based on fact that the respective setpoints are identical in all controllers.

**CAUTION!**

Do not perform repeated writing of setpoints (e.g. power control from a PLC by repeated writing of baseload setpoint via Modbus) The setpoints are stored in EEPROM memory, which can be overwritten up to  $10<sup>5</sup>$ times without risk of damage or data loss, however it may become damaged, when allowed number of writing cycles is exceeded!

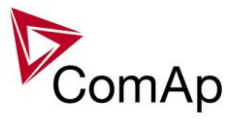

# **List of possible events**

The complete list is available in Troubleshooting guide.

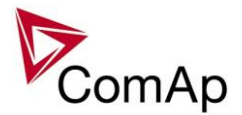

# **Controller configuration and monitoring**

IGS-NT istallation pack contains separate PC software tools: GenConfig (GC) and InteliMonitor (IM). GC and IM are based on Windows 95/98/NT/ME/2000/XP or higher platform and require approximately 30 Mbyte of hard disc free space.

# *Direct connection to the PC*

IGS-NT controller can be connected directly with PC via RS232 or USB interface. Use the crossed RS232 or USB cable to connect PC with controller.

#### *HINT*

Make sure the grounding system on controller and PC – COM port (negative of the PC DC supply) are identical – before the first direct connection. There must not be any voltage between these two points otherwise the internal PTC protection activates and interrupts RS232 communication. In such case disconnect RS232 line wait a minute for PTC recovery and try again. The simple solution is to assure, that the PC supply 240/20V is ground free (GND terminal is not connected).

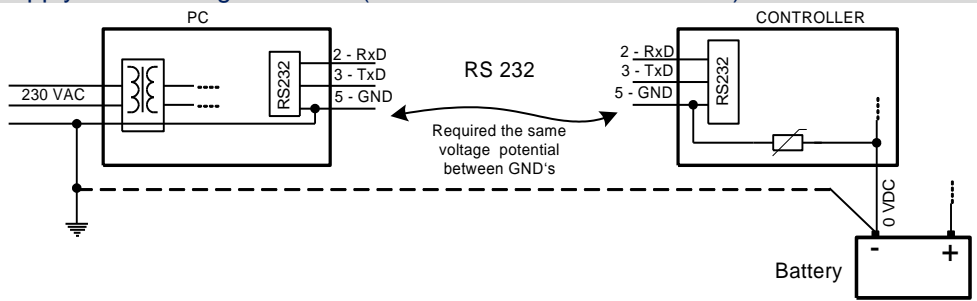

# *GenConfig functions*

- Extension modules addressing
- All I/O function or protection configuration
- Setpoints adjusting
- Sensor characteristics modification
- History record modification
- Password level protection modification (password value must be changed in DriveMonitor)
- Controller firmware (mhx file) upgrade
- Controller application file Up/Down load
- Language translator enables
	- $\circ$  Create Dictionary between two languages (Dictionary can be used repeatedly)
	- o Translate current text in Controller (in any language)
	- o Add new language (up to five)

## **Configuration steps**

Following configuration steps are available in GenConfig software:

- Select Extension modules when more inputs and outputs are required
- Configure J1939 interface when Electronic engine is connected
- Configure Binary inputs as Protection or Function
- Configure Binary outputs
- Configure Analog inputs as Protection or Function
- Define user sensors
- Configure History record
- Configure password protection
- Add/Translate the language

IGS-NT SPI, SW Version 3.1.0, ©ComAp – August 2014 IGS-NT-SPI-3.1.0 Reference Guide.PDF

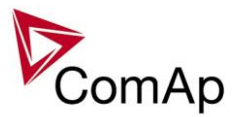

# *InteliMonitor*

# **Functions**

- On-line direct, Modem or Internet single or multiple engine monitoring
- Active Modem or Internet call from the controller to PC (activated by selected Alarm)
- On-line or Off-line History record listing
- Setpoints listing and adjusting (password protected)
- Statistics value (e.g. Running hours) Set/Reset
- Password and Access code change

# *Modbus protocol*

Standard protocol enables receive/transmit any data or command from a Master system:

- Direct connection: RS232, RS422, RS485
- Modem connection
- 9600, 19200, 38400 or 57600 bps, 8 data bits, 1 stop bit, no parity
- Transfer mode RTU
- Function 3 (Read Multiply Registers)
- Function 6 (Write Single Register)
- Function 16 (Write Multiply Registers)
- The response to an incoming message depends on the communication speed. The delay is not shorter than the time needed to send/receive 3 and ½ characters.

The complete description of Modbus communication protocol can be found in *Modbus Protocol Reference Guide PI-MBUS-300* and *Open Modbus Specification Release 1.0*. Both documents are available from web site at<http://www.modicon.com/openmbus/>

#### *HINT*

Detail Modbus command description see in ComAp InteliCommunication guide.

# *Value and setpoint codes*

#### *HINT*

It is possible to export actual values, setpoints and history file on-line from the controller or off-line from the archive using InteliMonitor – Monitor – Export data… function.

# *Technical data*

#### *HINT*

Technical data of the controller and extension modules find in the IGS-NT-Installation guide-x.y.pdf.

# *Language support*

IG-NT from display firmware version 1.4 supports following language code pages:

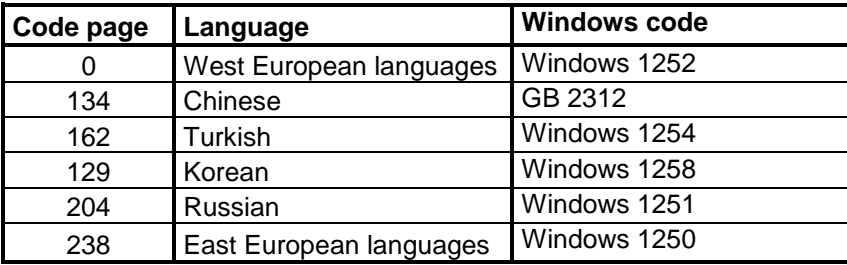

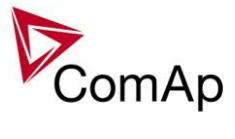

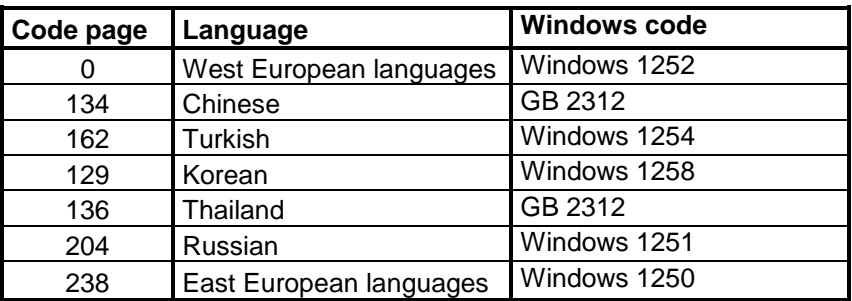

IS-NT display from firmware version 1.5 supports following language code pages:

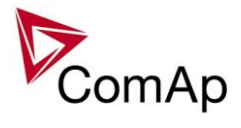

# APPENDIX

IGS-NT SPI, SW Version 3.1.0, ©ComAp – August 2014 IGS-NT-SPI-3.1.0 Reference Guide.PDF

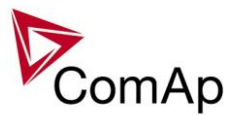

# **Setpoint groups**

- 1. [ProcessControl](#page-75-0)
- 2. [SUS control](#page-75-1)
- 3. [Basic settings](#page-71-0)
- 4. [Comms settings](#page-71-1)
- 5. [Engine params](#page-72-0)
- 6. [Engine protect](#page-73-0)
- 7. [Analog protect](#page-71-2)
- 8. [Gener protect](#page-74-0)
- 9. [Mains protect](#page-74-1)
- 10. [AMF Settings](#page-71-3)
- 11. [Sync/Load ctrl](#page-75-1)
- 12. [Volt/PF ctrl](#page-76-0)
- 13. [Force value](#page-73-1)
- 14. [Load shedding](#page-74-2)
- 15. [Timer settings](#page-76-1)
- 16. [Act. calls/SMS](#page-70-0)
- 17. [Date/Time](#page-72-1)

#### **CAUTION!**

Do not perform repeated writing of setpoints (e.g. power control from a PLC by repeated writing of baseload setpoint via Modbus) The setpoints are stored in EEPROM memory, which can be overwritten up to  $10<sup>5</sup>$ times without risk of damage or data loss, however it may become damaged, when allowed number of writing cycles is exceeded!

# <span id="page-70-0"></span>*Setpoints - SMS/E-Mail*

- 1. *[History record](#page-196-0)*
- 2. *[Alarm only](#page-197-0)*
- 3. *[Warning](#page-197-1)*
- 4. *[Off load](#page-197-2)*
- 5. *[BrkOpen CoolDn](#page-198-0)*
- 6. *[Mains protect](#page-198-1)*
- 7. *[Slow stop](#page-198-2)*
- 8. *[Shutdown](#page-199-0)*
- 9. *[ShutdownOvr](#page-199-1)*
- 10. *[AcallCH1-Type](#page-199-2)*
- 11. *[AcallCH1-Addr](#page-199-3)*
- 12. *[AcallCH2-Type](#page-199-4)*
- 13. *[AcallCH2-Addr](#page-200-0)*
- 14. *[AcallCH3-TYPE](#page-200-1)*
- 15. *[AcallCH3-Addr](#page-200-2)*
- 16. *[AcallCH4-TYPE](#page-200-3)*
- 17. *[AcallCH4-Addr](#page-201-0)*
- 18. *[AcallCH5-TYPE](#page-201-1)*
- 19. *[AcallCH5-Addr](#page-201-2)*
- 20. *[NumberRings AA](#page-201-3)*
- 21. *[ActCallAttempt](#page-202-0)*
- 22. *[Acall+SMS Lang](#page-202-1)*

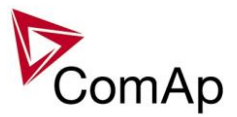

- <span id="page-71-3"></span>1. *[EmergStart Del](#page-165-0)*
- 2. *[MCB close del](#page-165-1)*
- 3. *[MCB opens on](#page-166-0)*
- 4. *[ReturnWithIntr](#page-167-0)*
- 5. *[BreakerOverlap](#page-167-1)*
- 6. *[RetFromIsland](#page-167-2)* 7. *[ReturnTo mains](#page-168-0)*
- 8. *[FwRet break](#page-168-1)*
- 9. *[Mains ret del](#page-169-0)*
- 

# <span id="page-71-2"></span>*Setpoints - Analog protect*

- 1. *[Batt >V](#page-149-0)*
- 2. *[Batt <V>](#page-149-1)*
- 3. *[Batt volt del](#page-149-2)*

# <span id="page-71-0"></span>*Setpoints - Basic Settings*

- 1. *[Nomin power](#page-105-0)*
- 2. *[Nomin current](#page-106-0)*
- 3. *[CT ratio prim](#page-106-1)*
- 4. *[CT ratio sec](#page-106-2)*
- 5. *[Im3/ErFlCurCTp](#page-106-3)*
- 6. *[Im3/ErFlCurCTs](#page-107-0)*
- 7. *[VT ratio](#page-107-1)*
- 8. *[Vg InpRangeSel](#page-108-0)*
- 9. *[Vm VT ratio](#page-108-1)*
- 10. *[Vm InpRangeSel](#page-108-2)*
- 11. *[GenNomV](#page-109-0)*
- 12. *[GenNomVph](#page-109-1) -ph*
- 13. *[MainsNomV](#page-110-0)*
- 14. *[MainsNomVph](#page-110-1) -ph*
- 15. *[FixVoltProtSel](#page-111-0)*
- 16. *[Nominal freq](#page-112-0)*
- 17. *[Nom frq offset](#page-112-1)*
- 18. *[Gear teeth](#page-112-2)*
- 19. *[Nominal RPM](#page-113-0)*
- 20. *[Controller mode](#page-113-1)*
- 21. *[FltRes GoToMAN](#page-114-0)*
- 22. *[Local buttons](#page-115-0)*
- 23. *[DispBaklightTO](#page-117-0)*
- 24. *[DispBklStrtOff](#page-118-0)*
- 25. [UserBtn pulse](#page-118-1)
- 26. *[ConvCoefPulse1](#page-118-1)*
- 27. *[ConvCoefPulse2 \(for IS](#page-118-2) -NT only)*
- 28. *[ConvCoefPulse3 \(for IS](#page-119-0)-NT only)*
- 29. *[ConvCoefPulse4 \(for IS](#page-119-1)-NT only)*

# <span id="page-71-1"></span>*Setpoints - Comms settings*

- 1. **Gen[-set name](#page-119-2)**
- 2. *[Contr. adress](#page-119-3)*
- 3. *[RS232\(1\) mode](#page-120-0)* 4. *[RS232\(2\) mode](#page-121-0)*
- IGS -NT SPI, SW Version 3.1. 0, ©ComAp August 2014 IGS -NT -SPI -3.1.0 Reference Guide.PDF
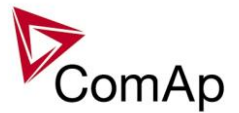

- 5. *[RS232\(1\)MBCSpd](#page-122-0)*
- 6. *[RS232\(2\)MBCSpd](#page-122-1)*
- 7. *[RS485\(1\) conv.](#page-122-2)*
- 8. *[RS485\(2\) conv.](#page-123-0)*
- 9. *[RS232\(1\)MdmIni](#page-122-3)*
- 10. *[RS232\(2\)MdmIni](#page-123-1)* 11. *[CAN bus mode](#page-124-0)*
- 12. *[CAN2emptDetect](#page-124-1)*
- 13. *[LB/UART Log](#page-124-2)*
- 14. *[CANAddrSwitch1](#page-125-0)*
- 15. *[CANAddrSwitch2](#page-125-1)*
- 16. *[IP address](#page-125-2)*
- 17. *[IP Addr mode](#page-126-0)*
- 18. *[Net mask](#page-126-1)*
- 19. *[Gateway IP](#page-127-0)*
- 20. *[ComApProtoPort](#page-127-1)*
- 21. *[AirGate](#page-127-2)*
- 22. *[AirGate IP](#page-128-0)*
- 23. *[SMTP authent](#page-128-1)*
- 24. *[SMTP user name](#page-128-2)*
- 25. *[SMTP password](#page-128-3)*
- 26. *[SMTP addres](#page-129-0) s*
- 27. *[SMTP address](#page-129-0)*
- 28. *[Contr mailbox](#page-129-1)*
- 29. *[Time zone](#page-129-2)*
- 30. *[DNS IP](#page-130-0)*
- 31. *[ECU Diag](#page-130-1)*
- 32. *[SHxOcol detect](#page-130-2)*

## *Setpoints - Date/Time*

- 1. *[Time stamp act](#page-202-0)*
- 2. *[Time Stamp Per](#page-202-1)*
- 3. *[#SummerTimeMod](#page-203-0)*
- 4. *[PremortHistPer](#page-203-1)*
- 5. *[#Time](#page-203-2)*
- 6. *[#Date](#page-204-0)*

## *Setpoints - Engine Params*

- 1. *[Starting RPM](#page-131-0)*
- 2. *[Starting POil](#page-131-1)*
- 3. *[Prestart time](#page-131-2)*
- 4. *[Prelubr time](#page-132-0)*
- 5. *[Prelubr pause](#page-132-1)*
- 6. *[MaxCrank time](#page-132-2)*
- 7. *[CrnkFail pause](#page-133-0)*
- 8. *[Crank attempts](#page-133-1)*
- 9. *[Idle time](#page-133-2)*
- 10. *[Min stab time](#page-134-0)*
- 11. *[Max stab time](#page-134-1)*
- 12. *[Warming load](#page-135-0)*
- 13. *[Warming temp](#page-135-1)*
- 14. *[Max warm time](#page-136-0)*
- 15. *[Cooling speed](#page-136-1)*
- 16. *[Cooling time](#page-136-2)*
- 17. *[CoolDnAfterBOC](#page-137-0)*
- 18. *[Cooldown optim](#page-137-1)*

IGS -NT SPI, SW Version 3.1. 0, ©ComAp – August 2014 IGS -NT -SPI -3.1.0 Reference Guide.PDF

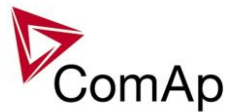

- 19. *[AfterCool time](#page-137-2)*
- 20. *[Stop time](#page-138-0)*
- 21. *[SDVentil time](#page-138-1)*
- 22. *[Fuel solenoid](#page-138-2)*
- 23. *[FuelSol offset](#page-139-0)*
- 24. *[D+ Function](#page-139-1)*
- 25. *[Bin selector 1](#page-139-2)*
- 26. *[Bin selector 2](#page-140-0)*
- 27. *[Bin selector 3](#page-140-1)*
- 28. *[Bin selector 4](#page-140-2)*
- 29. *[MaxFuelDrop](#page-140-3)*

## *Setpoints - Engine Protect*

- 1. *[Horn timeout](#page-141-0)*
- 2. *[RunOnlyBlkDel1](#page-141-1)*
- 3. *[RunOnlyBlkDel2](#page-142-0)*
- 4. *[RunOnlyBlkDel3](#page-142-1)*
- 5. *[BinInp delay 1](#page-143-0)*
- 6. *[BinInp delay 2](#page-143-1)*
- 7. *[BinInp delay 3](#page-143-2)*
- 8. *[ForceBlockDel1](#page-144-0)*
- 9. *[ForceBlockDel2](#page-144-1)*
- 10. *[ForceBlockDel3](#page-144-2)*
- 11. *[ResetActAlarms](#page-144-3)*
- 12. *[Overspeed](#page-145-0)*
- 13. *[Service time 1](#page-236-0)*
- 14. *[Service time 2](#page-236-1)* 15. *[Service time 3](#page-236-2)*
- 16. *[Service time 4](#page-236-3)*
- 17. [Max+CylDifPmin\(for I](#page-145-1)S-NT only)
- 18. Max[-CylDifPmin\(for IS](#page-146-0)-NT only)
- 19. [Max+CylDifPnom\(for IS](#page-146-1)-NT only)
- 20. *Max [-CylDifPnom\(for IS](#page-146-2) -NT only)*
- 21. *[PminCylDifEval\(for I](#page-147-0) S -NT only)*
- 22. *[CylDifEvalDel\(for IS](#page-147-1) -NT only)*
- 

## *Setpoints - Force value*

- 1. *[Force value 1](#page-178-0)*
- 2. *[Force value 2](#page-179-0)*
- 3. *[Force value 3](#page-179-1)*
- 4. *[Force value 4](#page-180-0)*
- 5. *[Force value 5](#page-180-1)*
- 6. *[Force value 6](#page-181-0)*
- 7. *[Force value 7](#page-181-1)*
- 8. *[Force value 8](#page-181-2)*
- 9. *[Force value 9](#page-182-0)*
- 10. *[Force value 10](#page-182-1)*
- 11. *[Force value 11](#page-183-0)*
- 12. *[Force value 12](#page-183-1)*
- 13. *[Force value 13](#page-184-0)*
- 14. *[Force value 14](#page-184-1)*
- 15. *[Force value 15](#page-185-0)*
- 16. *[Force value 16](#page-185-1)*
- 17. *[ExtValue1LoLim](#page-186-0)*
- 18. *[ExtValue2LoLim](#page-187-0)*
- 19. *[ExtValue3LoLim](#page-188-0)*

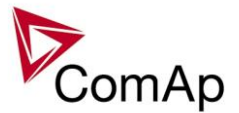

- 20. *[ExtValue4LoLim](#page-189-0)*
- 21. *[ExtValue1HiLim](#page-186-1)*
- 22. *[ExtValue2HiLim](#page-187-1)* 23. *[ExtValue3HiLim](#page-188-1)*
- 24. *[ExtValue4HiLim](#page-190-0)*
- 25. *[ExtValue1 rate](#page-186-2)*
- 26. *[ExtValue2 rate](#page-188-2)*
- 27. *[ExtValue3 rate](#page-189-1)*
- 28. *[ExtValue4 rate](#page-190-1)*
- 29. *[ExtValue1deflt](#page-185-2)*
- 30. *[ExtValue2deflt](#page-187-2)*
- 31. *[ExtValue3deflt](#page-188-3)*
- 32. *[ExtValue4deflt](#page-189-2)*

## *Setpoints - Gener Protect*

- 1. *[OverldStrtEval](#page-149-0)*
- 2. *[2PovrldStEvDel](#page-150-0)*
- 3. *[Min Power PtM](#page-150-1)*
- 4. *[Ishort](#page-151-0)*
- 5. *[Ishort del](#page-151-1)*
- 6. *[2Inom del](#page-151-2)*
- 7. *[Gen >V BOC](#page-152-0)* 8. *[Gen <V BOC](#page-153-0)*
- 9. *[Gen >V Sd](#page-153-1)*
- 10. *[Gen V del](#page-154-0)*
- 11. *[Gen >f](#page-154-1)*
- 12. *[Gen <f](#page-154-2)*
- 13. *[Gen f del](#page-155-0)*
- 14. *[Reverse power](#page-155-1)*
- 15. *[ReversePwr del](#page-155-2)*
- 16. *[ExcitationLoss](#page-157-0)*
- 17. *[ExctLoss del](#page-158-0)*
- 18. *EarthFaultCurr*
- 19. *EthFltCurr del*
- 20. *[Gen V unbal](#page-158-1)*
- 21. *[Gen V unb del](#page-158-2)*
- 22. *[Gen I unbal](#page-159-0)*
- 23. *[Gen I unb del](#page-159-1)*

## *Setpoints - Load shedding*

- 1. *[Ld shed active](#page-190-2)*
- 2. *[Ld shed level](#page-191-0)*
- 3. *[Ld shed delay](#page-191-1)*
- 4. *[Ld recon level](#page-191-2)*
- 5. *[Ld recon delay](#page-192-0)*
- 6. *[AutoLd recon](#page-192-1)*

## *Setpoints - Mains protect*

- 1. *[Mains >V MP](#page-159-2)*
- 2. *[Mains <V MP](#page-160-0)*
- 3. *[Mains V del](#page-160-1)*
- 4. *[Mains Avg>V MP](#page-160-2)*
- 5. *[Mains >f](#page-161-0)*

IGS -NT SPI, SW Version 3.1. 0, ©ComAp – August 2014 IGS -NT -SPI -3.1.0 Reference Guide.PDF

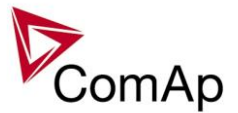

- 6. *[Mains <f](#page-161-1)*
- 7. *[Mains f del](#page-162-0)*
- 8. *[VectorS prot](#page-162-1)*
- 9. *[VS/ROCOF CBsel](#page-163-0)*
- 10. *[VectorS limit](#page-163-1)*
- 11. *[ROCOF prot](#page-163-2)*
- 12. *[ROCOF Win](#page-164-0)*
- 13. *[ROCOF df/dt](#page-164-1)*
- 14. *[Mains V unbal](#page-164-2)*
- 15. *[Mains Vunb del](#page-165-0)*

## *Setpoints - Process Control*

- 1. *[Base load](#page-88-0)*
- 2. *[Base PF](#page-88-1)*
- 3. *[Import load](#page-88-2)*
- 4. *[Import PF](#page-89-0)*
- 5. *[Load ctrl PtM](#page-89-1)*
- 6. *[PF ctrl PtM](#page-90-0)*
- 7. *[I/E-Pm meas](#page-90-1)*
- 8. *[I/E-Qm meas](#page-90-2)*
- 9. *[PeakLevelStart](#page-91-0)*
- 10. *[PeakLevelStop](#page-92-0)*
- 11. *[PeakAutS/S del](#page-92-1)*
- 12. *[Peak kVA Start](#page-92-2)*
- 13. *[Peak kVA Stop](#page-93-0)*
- 14. *[PeakKVAS/S del](#page-93-1)*
- 15. *[Export limit](#page-94-0)*
- 16. *[Derating1 strt \(IS](#page-94-1)-NT only)*
- 17. **[Derating2 strt \(IS](#page-95-0)-NT only)**
- 18. **[Derating1 end \(IS](#page-95-1)-NT only)**
- 19. *[Derating2 end \(IS](#page-96-0) -NT only)*
- 20. *[Derated1 pwr \(IS](#page-95-2)-NT only)*
- 21. *[Derated2 pwr \(IS](#page-96-1) -NT only)*
- 22. *[TempByPwr Treq \(IS](#page-97-0) -NT only)*
- 23. *[TempByPwr gain \(IS](#page-97-1) -NT only)*
- 24. *[TempByPwr int \(IS](#page-97-2) -NT only)*
- 25. *[Overheat prot \(IS](#page-97-3) -NT only)*
- 26. *[Island enable](#page-98-0)*
- 27. *[ParallelEnable](#page-99-0)*
- 28. *[Synchro enable](#page-99-1)*
- 29. *[MFStart enable](#page-100-0)*
- 30. *[#Neutral cont.](#page-101-0)*
- 31. *[Watched contr](#page-102-0)*

## *Setpoints - SUS control*

- 1. *[SUS sequence](#page-103-0)*
- 2. *[RPM window](#page-103-1)*
- 3. *[RPM win TO](#page-104-0)*
- 4. *[ExcitationCtrl](#page-105-0)*

## *Setpoints - Sync/load Ctrl*

- 1. *[SpeedRegChar](#page-169-0)*
- 2. *[Voltage window](#page-169-1)*

IGS -NT SPI, SW Version 3.1. 0, ©ComAp – August 2014 IGS -NT -SPI -3.1.0 Reference Guide.PDF

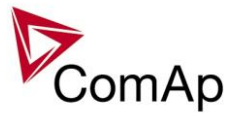

- 3. *[GtoM AngleReq](#page-170-0)*
- 4. *[Phase window](#page-170-1)*
- 5. *[Dwell time](#page-171-0)*
- 6. *[Freq gain](#page-171-1)*
- 7. *[Freq int](#page-171-2)*
- 8. *[Freq reg loop](#page-172-0)*
- 9. *[Angle gain](#page-172-1)*
- 10. *[Speed gov bias](#page-173-0)*
- 11. *[SpdGovPWM rate](#page-173-1)* 12. *[SpeedGovLowLim](#page-173-2)*
- 13. *[SpeedGovHiLim](#page-173-3)*
- 14. *[TauSpeedActuat](#page-174-0)*
- 15. *[Load ramp](#page-174-1)*
- 16. *[Load gain](#page-174-2)*
- 17. *[Load int](#page-175-0)*
- 
- 18. *[RampStartLevel](#page-175-1)* 19. *[GCB open level](#page-175-2)*
- 20. *[GCB open del](#page-176-0)*
- 
- 21. *[Sync timeout](#page-176-1)*

## *Setpoints - Timer settings*

- 1. *[TimerChannel 1](#page-192-2)*
- 2. *[TimerChannel 2](#page-193-0)*
- 3. *[TimerChannel 3](#page-193-1)*
- 4. *[TimerChannel 4](#page-193-2)*
- 5. *[TimerChannel 5](#page-193-3)*
- 6. *[TimerChannel 6](#page-194-0)*
- 7. *[TimerChannel 7](#page-194-1)*
- 8. *[TimerChannel 8](#page-194-2)*
- 9. *[TimerChannel 9](#page-194-3)* 10. *[TimerChannel 10](#page-195-0)*
- 11. *[TimerChannel 11](#page-195-1)*
- 12. *[TimerChannel 12](#page-195-2)*
- 13. *[TimerChannel 13](#page-195-3)*
- 14. *[TimerChannel 14](#page-196-0)*
- 15. *[TimerChannel 15](#page-196-1)*
- 16. *[TimerChannel 16](#page-196-2)*

## *Setpoints - Volt/PF Control*

- 1. *[AVRRegChar](#page-176-2)*
- 2. *[Voltage gain](#page-177-0)*
- 3. *[Voltage int](#page-177-1)*
- 4. *[PF gain](#page-177-2)*
- 5. *[PF int](#page-178-1)*
- 6. *[AVR DCout bias](#page-178-2)*
- 7. *[TauVoltActuat](#page-178-3)*

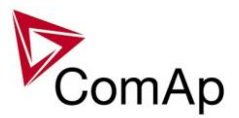

# **Value groups**

Values are data objects measured or calculated by the controller and provided to the operator. Values are objects intended for reading, not writing. Each value is represented by the unique communication object number or Modbus register number. Assignment table of these numbers to the values can be obtained by GenConfig using the function File -> Generate Cfg Image.

Values can be also used as inputs into PLC blocks, as sources for logical analog inputs or as sources for physical analog outputs (including ECU outputs).

- 1. [Analog CU](#page-77-0)
- 2. [Bin inputs CU](#page-77-1)
- 3. [Bin outputs CU](#page-77-2)
- 4. [Engine values](#page-77-3)
- 5. [Force value](#page-78-0)
- 6. [Gener values](#page-78-1)
- 7. [Info](#page-78-2)
- 8. [Log Bout](#page-79-0)
- 9. [Load shedding](#page-79-1)
- 10. [Mains values](#page-79-2)
- 11. [Statistics](#page-79-3)
- 12. [Sync/Load ctrl](#page-80-0)
- 13. [Volt/PF ctrl](#page-80-1)

## <span id="page-77-0"></span>*Values group - Analog CU*

- 1. *[Ubat](#page-222-0)*
- 2. *[CPU temp](#page-223-0)*
- 3. *[D+](#page-223-1)*
- 4. *[AIN CU-1](#page-223-2)*
- 5. *[AIN CU-2](#page-223-3)*
- 6. *[AIN CU-3](#page-223-4)*
- 7. *[AIN CU-4](#page-223-5)*

### <span id="page-77-1"></span>*Values group - Bin inputs CU*

1. *[BIN](#page-224-0)*

#### <span id="page-77-2"></span>*Values group - Bin outputs CU*

1. *[BOUT](#page-224-1)*

### <span id="page-77-3"></span>*Values group - Engine values*

- 1. *[RPM](#page-204-1)*
- 2. *[T Cyl aver](#page-204-2)*
- 3. *[T Cyl max](#page-204-3)*
- 4. *[T Cyl min](#page-205-0)*

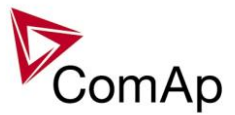

## <span id="page-78-0"></span>*Values group - Force value*

- 1. *[ExtValue1](#page-221-0)*
- 2. *[ExtValue2](#page-221-1)* 3. *[ExtValue3](#page-222-1)*
- 4. *[ExtValue4](#page-222-2)*

## <span id="page-78-1"></span>*Values group - Gener values*

- 1. *[Act power](#page-205-1)*
- 2. *[Act pwr L1](#page-205-2)*
- 3. *[Act pwr L2](#page-205-3)*
- 4. *[Act pwr L3](#page-206-0)* 5. *[React power](#page-206-1)*
- 6. *[React pwr L1](#page-206-2)*
- 7. *[React pwr L2](#page-206-3)*
- 8. *[React pwr L3](#page-206-4)*
- 9. *[Appar pwr](#page-206-5)*
- 10. *[Appar pwr L1](#page-207-0)*
- 11. *[Appar pwr L2](#page-207-1)*
- 12. *[Appar pwr L3](#page-207-2)*
- 13. *[Pwr factor](#page-207-3)*
- 14. *[Load char](#page-207-4)*
- 15. *[Pwr factor L1](#page-208-0)*
- 16. *[Load char L1](#page-208-1)*
- 17. *[Pwr factor L2](#page-208-2)* 18. *[Load char L2](#page-208-3)*
- 19. *[Pwr factor L3](#page-208-4)*
- 20. *[Load char L3](#page-208-5)*
- 21. *[Gen freq](#page-209-0)*
- 22. *[Gen V L1](#page-209-1) - N*
- 23. *[Gen V L2](#page-209-2) - N*
- 24. *[Gen V L3](#page-209-3) - N*
- 25. *[Gen V](#page-210-0)*
- 26. *[Gen curr L1](#page-210-1)*
- 27. *[Gen curr L2](#page-211-0)*
- 28. *[Gen curr L3](#page-211-1)*
- 29. *[Gen V unbal](#page-211-2)*
- 30. *[Gen I unbal](#page-211-3)*
- 31. *[Slip freq](#page-212-0)*
- 32. *[Angle](#page-212-1)*

## <span id="page-78-2"></span>*Values group - Info*

- 1. *[Controller mode](#page-228-0)*
- 2. *[SW version](#page-228-1)*
- 3. *[Application](#page-228-2)*
- 4. *[SW branch](#page-228-3)*
- 5. *[Password decode](#page-228-4)*
- 6. *[CAN16](#page-229-0)*
- 7. *[CAN32](#page-229-1)*
- 8. *[Reg16](#page-229-2)*
- 9. *[Reg32](#page-229-3)*
- 10. *[Engine state](#page-230-0)*
- 11. *[Breaker state](#page-230-1)*
- 12. *[Timer text](#page-230-2)*
- 13. *[Timer val](#page-231-0)*

IGS -NT SPI, SW Version 3.1. 0, ©ComAp – August 2014 IGS -NT -SPI -3.1.0 Reference Guide.PDF

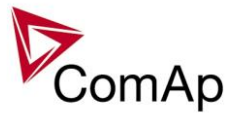

- 14. *[ECU DiagSource](#page-231-1)*
- 15. *[NextTime1](#page-231-2) - 4*
- 16. *[NextDate1](#page-231-3) - 4*
- 17. *[NextTime5](#page-232-0) - 8*
- 18. *[NextDate5](#page-232-1) - 8* 19. *[NextTime9](#page-232-2) -12*
- 20. *[NextDate9](#page-232-3) -12*
- 21. *[NextTime13](#page-233-0) -16*
- 22. *[NextDate13](#page-233-1) -16*
- 23. *[AirGate ID](#page-233-2)*
- 24. *[AirGate status](#page-233-3)*

## <span id="page-79-0"></span>*Values group - Log Bout*

- 1. *[LogBout 1](#page-224-2)*
- 2. *[LogBout 2](#page-225-0)*
- 3. *[LogBout 3](#page-225-1)*
- 4. *[LogBout 4](#page-226-0)*
- 5. *[LogBout 5](#page-226-1)*
- 6. *[LogBout 6](#page-226-2)* 7. *[LogBout 7](#page-227-0)*
- 8. *[LogBout 8](#page-227-1)*
- 9. *[RemoteControl](#page-227-2)*

## <span id="page-79-1"></span>*Values group - Load shedding*

1. *[StatLdShed](#page-222-3)*

## <span id="page-79-2"></span>*Values group - Mains values*

- 1. *[Mains freq](#page-212-2)*
- 2. *[Mains V L1](#page-212-3) - N*
- 3. *[Mains V L2](#page-213-0) - N*
- 4. *[Mains V L3](#page-213-1) - N*
- 5. *[Mains V](#page-214-0)*
- 6. *[Mains V L1](#page-214-1) -L2*
- 7. *[Mains V L2](#page-214-2) -L3*
- 8. *[Mains V L3](#page-215-0) -L1*
- 9. *[Mains V unbal](#page-215-1)*
- 10. *[Im3/EarthFC](#page-215-2)*
- 11. *[P mains](#page-216-0)*
- 12. *[Q mains](#page-216-1)*
- 13. *[Mains PF](#page-216-2)*
- 14. *[Mains LChr](#page-216-3)*
- 15. *[Object P](#page-216-4)*
- 16. *[Object Q](#page-217-0)*
- 17. *[Object PF](#page-217-1)*
- 18. *[Object LChr](#page-217-2)*
- 19. *[MaxVectorS](#page-217-3)*

## <span id="page-79-3"></span>*Values group - Statistics*

- 1. *[kWhours](#page-234-0)*
- 2. *[kVArhours](#page-234-1)*
- 3. *[kVAhours](#page-235-0)*

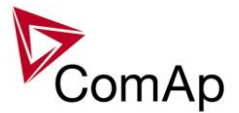

- 4. *[Run hours](#page-235-1)*
- 5. *[Num starts](#page-235-2)*
- 6. *[NumUnsc start](#page-235-3)*
- 7. *[Service time 1](#page-236-0)*
- 8. *[Service time 2](#page-236-1)*
- 9. *[Service time 3](#page-236-2)*
- 10. *[Service time 4](#page-236-3)* 11. *[Total downtime](#page-237-0)*
- 12. *[DnTimeReqToRun](#page-237-1)*
- 13. *[PulseCounter 1](#page-237-2)*
- 14. *[PulseCounter 2](#page-237-3)*
- 15. *[PulseCounter 3](#page-238-0)*
- 16. *[PulseCounter 4](#page-238-1)*

## <span id="page-80-0"></span>*Values group - Sync/Load ctrl*

- 1. *[ActPwrReq](#page-219-0)*
- 2. *[SpdRegOut](#page-219-1)*
- 3. *[Speed request](#page-219-2)*
- 4. *[SpeedReq RPM](#page-219-3)*
- 5. *[ReqEngineSpeed](#page-220-0)*
- 6. *[SystLoadCtrl](#page-220-1)*

## <span id="page-80-1"></span>*Values group - Volt/PF ctrl*

- 1. *[VoltRegOut](#page-220-2)*
- 2. *[SystPfCtrl](#page-220-3)*

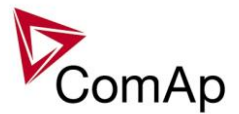

# **Binary input functions**

- 1. *[Rem start/stop](#page-239-0)*
- 2. *[Emergency stop](#page-239-1)*
- 3. *[Nominal speed](#page-262-0)*
- 4. *[PrestartBypass](#page-245-0)*
- 5. *[Oil press](#page-244-0)*
- 6. *[Sd override](#page-245-1)*
- 7. *[Emerg. manual](#page-247-0)*
- 8. *[RunIndication 1](#page-258-0)*
- 9. *[RunIndication 2](#page-258-1)*
- 10. *[RunIndication 3](#page-259-0)*
- 11. *[GCB feedback](#page-238-2)*
- 12. *[GCB fdb neg](#page-246-0)*
- 13. *[MCB feedback](#page-238-3)*
- 14. *[MCB fdb neg](#page-246-1)*
- 15. *[NeutralCB fdb](#page-262-1)*
- 16. *[AccessLock int](#page-244-1)*
- 17. *Alt brightness* 18. *[AccessLock D#2](#page-261-0)*
- 19. **[AccessLock D#3 \(for IS](#page-261-1)-NT only)**
- 20. *[AccessLock ext](#page-244-2)*
- 21. *[Remote OFF](#page-240-0)*
- 22. *[Remote MAN](#page-240-1)*
- 23. *[Remote AUT](#page-241-0)*
- 24. *[Remote TEST](#page-242-0)*
- 25. *[Force block 1](#page-270-0)*
- 26. *[Force block 2](#page-270-1)*
- 27. *[Force block 3](#page-270-2)*
- 28. *[StartButton](#page-249-0)*
- 29. *[StopButton](#page-249-1)*
- 30. *[FaultResButton](#page-248-0)*
- 31. *[HornResButton](#page-248-1)*
- 32. *[MCBButton](#page-249-2)*
- 33. *[GCBButton](#page-249-3)*
- 34. *[ManualLdRecon](#page-248-2)*
- 35. *[Test on load](#page-239-2)*
- 36. *[GCB disable](#page-246-2)*
- 37. *[MCB disable](#page-246-3)*
- 38. *[IssueActCallC1](#page-259-1)*
- 39. *[IssueActCallC2](#page-259-2)*
- 40. *[IssueActCallC3](#page-260-0)*
- 41. *[ECUComFailBlck](#page-249-4)*
- 42. *[Startblocking](#page-245-2)*
- 43. *[ECU StoppedEng](#page-262-2)*
- 44. *[CtrlHBeat sens](#page-262-3)*
- 45. *[Force value 1](#page-263-0)*
- 46. *[Force value 2](#page-264-0)*
- 47. *[Force value 3](#page-264-1)*
- 48. *[Force value 4](#page-265-0)*
- 49. *[Force value 5](#page-265-1)*
- 50. *[Force value 6](#page-265-2)*
- 51. *[Force value 7](#page-266-0)*
- 52. *[Force value 8](#page-266-1)*
- 53. *[Force value 9](#page-267-0)*
- 54. *[Force value 10](#page-267-1)*
- 55. *[Force value 11](#page-267-2)*
- 56. *[Force value 12](#page-268-0)*

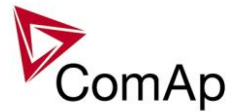

57. *[Force value 13](#page-268-1)* 58. *[Force value 14](#page-269-0)* 59. *[Force value 15](#page-269-1)* 60. *[Force value 16](#page-269-2)* 61. *[CylDifEvalBlk \(for IS](#page-262-4) -NT only)* 62. *[ExtValue1 up \(for IS](#page-255-0) -NT only)* 63. *<u>[ExtValue2 up \(for IS](#page-255-1)-NT only)</u>* 64. *[ExtValue3 up \(for IS](#page-256-0) -NT only)* 65. *[ExtValue4 up \(for IS](#page-256-1) -NT only)* 66. *[ExtValue1 down \(for IS](#page-255-2) -NT only)* 67. *[ExtValue2 down \(for IS](#page-256-2) -NT only)* 68. *[ExtValue3 down \(for IS](#page-256-3) -NT only)* 69. *[ExtValue4 down \(for IS](#page-257-0) -NT only)* 70. *[ExtValue1reset](#page-257-1)* 71. *[ExtValue2reset](#page-257-2)* 72. *[ExtValue3reset](#page-257-3)* 73. *[ExtValue4reset](#page-258-2)* 74. *[PulseCounter 1 \(for IS](#page-250-0) -NT only)* 75. *[PulseCounter 2 \(for IS](#page-250-1) -NT only)* 76. *[PulseCounter 3 \(for IS](#page-250-2) -NT only)* 77. *[PulseCounter 4 \(for IS](#page-251-0) -NT only)* 78. *[Timer block 1](#page-251-1)* 79. *[Timer block 2](#page-251-2)* 80. *[Timer block 3](#page-252-0)* 81. *[Timer block 4](#page-252-1)* 82. *[Timer block 5](#page-252-2)* 83. *[Timer block 6](#page-252-3)* 84. *[Timer block 7](#page-253-0)* 85. *[Timer block 8](#page-253-1)* 86. *[Timer block 9](#page-253-2)* 87. *[Timer block 10](#page-253-3)* 88. *[Timer block 11](#page-253-4)* 89. *[Timer block 12](#page-254-0)* 90. *[Timer block 13](#page-254-1)* 91. *[Timer block 14](#page-254-2)* 92. *[Timer block 15](#page-254-3)* 93. *[Timer block 16](#page-255-3)* 94. *[Lang sel int A](#page-270-3)* 95. *[Lang sel int B](#page-271-0)* 96. *[Lang sel int C](#page-272-0)* 97. *[Lang sel D#2 A](#page-273-0)* 98. *[Lang sel D#2 B](#page-273-1)* 99. *[Lang sel D#2 C](#page-274-0)* 100. **[Lang sel D#3 A \(for IS](#page-275-0)-NT only)** 101. *[Lang sel D#3 B \(for IS](#page-276-0) -NT only)* 102. **[Lang sel D#3 C \(for IS](#page-276-1)-NT only)** 103. *[SUS excit blck](#page-279-0)*

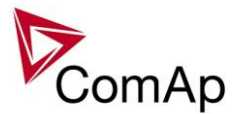

# **Analog input functions**

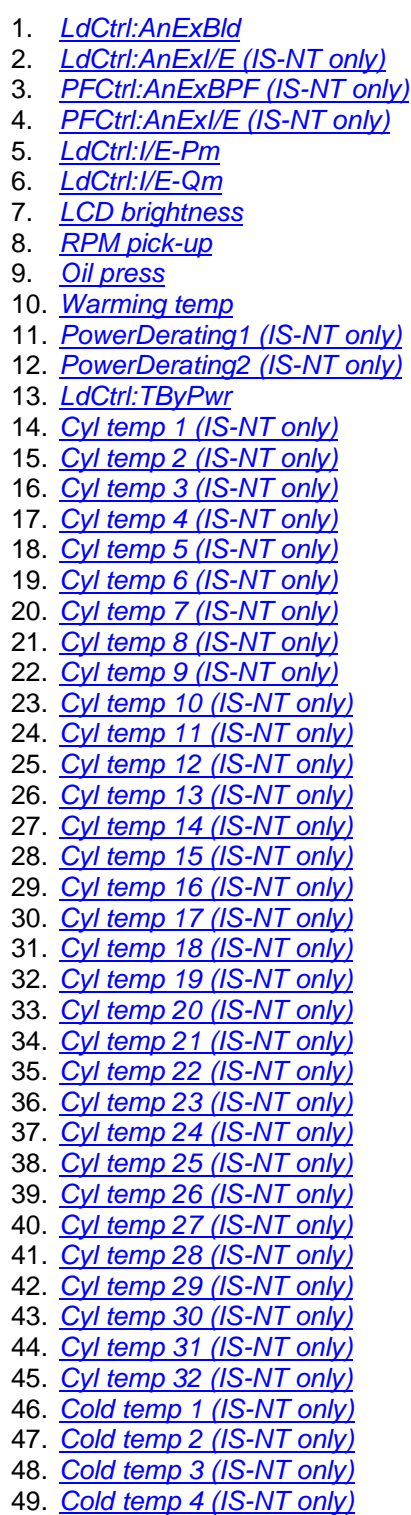

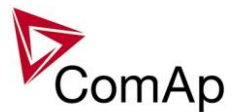

# **Binary output functions**

## *Common functions*

- 1. *[Starter](#page-289-2)*
- 2. *[Fuel Solenoid](#page-290-0)*
- 3. *[Stop Solenoid](#page-296-0)*
- 4. *[Stop Pulse](#page-296-1)*
- 5. *[Prestart](#page-290-1)*
- 6. *[Ignition](#page-301-0)*
- 7. *[Ventilation](#page-302-0)*
- 8. *[Idle/Nominal](#page-302-1)*
- 9. *[Cooling pump](#page-292-0)*
- 10. *[Prelubr pump](#page-302-2)* 11. *[ECU PwrRelay](#page-306-0)*
- 12. *[Remote control1](#page-329-0)*
- 13. *[Remote control2](#page-329-1)*
- 14. *[Remote control3](#page-329-2)*
- 15. *[Remote control4](#page-329-3)*
- 16. *[Remote control5](#page-330-0)*
- 17. *[Remote control6](#page-330-1)*
- 18. *[Remote control7](#page-330-2)*
- 19. *[Remote control8](#page-330-3)*
- 20. *[Start Blocked](#page-328-0)*
- 21. *[Initialized](#page-328-1)*
- 22. *[SUS excitation](#page-328-2)*
- 23. *[ReadyToExcite](#page-328-3)*

### *Breaker control*

- 1. *[GCB close/open](#page-292-1)*
- 2. *[GCB ON coil](#page-293-0)*
- 3. *[GCB OFF coil](#page-293-1)*
- 4. *[GCB UV coil](#page-293-2)*
- 5. *[GCB status](#page-304-0)*
- 6. *[MCB status](#page-304-1)*
- 7. *[MCB close/open](#page-294-0)*
- 8. *[MCB ON coil](#page-294-1)*
- 9. *[MCB OFF coil](#page-295-0)*
- 10. *[MCB UV coil](#page-295-1)*
- 11. *[Neutral CB C/O](#page-306-1)*
- 12. *[LdShed stage 1](#page-308-0)*
- 13. *[LdShed stage 2](#page-308-1)*
- 14. *[LdShed stage 3](#page-309-0)*

## *Control loops*

- 1. *[AVR up](#page-297-0)*
- 2. *[AVR dn](#page-298-0)*
- 3. *[Speed up](#page-297-1)*
- 4. *[Speed dn](#page-297-2)*

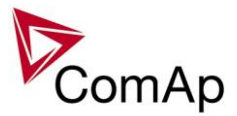

## *Status information*

- 1. *[Ready for load](#page-313-0)*
- 2. *[Stand-by ready](#page-313-1)*
- 3. *Gen [-set active](#page-313-2)*
- 4. *[Operational](#page-314-0)*
- 5. *[Ready](#page-314-1)*
- 6. *[Not ready](#page-314-2)*
- 7. *[CrankProcedure](#page-314-3)*
- 8. *[Cranking](#page-316-0)*
- 9. *[Starting](#page-314-4)*
- 10. *[Idle run](#page-315-0)*
- 11. *[Running](#page-315-1)*
- 12. *[ForwardSynchro](#page-315-2)*
- 13. *[ReverseSynchro](#page-315-3)*
- 14. *[Warming](#page-315-4)*
- 15. *[Soft load](#page-315-5)*
- 16. *[Loaded](#page-316-1)*
- 17. *[Soft unload](#page-316-2)*
- 18. *[Cooling](#page-316-3)*
- 19. *[Stopping](#page-316-4)*
- 20. *[Off mode](#page-310-0)*
- 21. *[Man mode](#page-310-1)*
- 22. *[Sem mode \(IS](#page-311-0) -NT only)*
- 23. *[Aut mode](#page-312-0)*
- 24. *[Test mode](#page-312-1)*
- 25. *[Gen params OK](#page-305-0)*
- 26. *[MainsParams OK](#page-305-1)*
- 27. *[In synchronism](#page-305-2)*
- 28. *[StartButnEcho](#page-303-0)*
- 29. *[StopButnEcho](#page-303-1)*
- 30. *[FltResButnEcho](#page-302-3)* 31. *[HrnResButnEcho](#page-303-2)*
- 
- 32. *[GCBButnEcho](#page-304-2)* 33. *[MCBButnEcho](#page-303-3)*
- 34. *[CtrlHeartBeat](#page-307-0)*
- 
- 35. *[Bin selector 1](#page-317-0)*
- 36. *[Bin selector 2](#page-318-0)*
- 37. *[Bin selector 3](#page-318-1)*
- 38. *[Bin selector 4](#page-318-2)*
- 39. *[Logical 0](#page-317-1)*
- 40. *[Logical 1](#page-317-2)*
- 41. *[TimerAct 1](#page-309-1) - 4*
- 42. *[TimerAct 5](#page-309-2) - 8*
- 43. *[TimerAct 9](#page-309-3) -12*
- 44. *[TimerAct 13](#page-309-4) -16* 45. *[TimerActiveCom](#page-310-2)*
- 46. *[kWh pulse](#page-305-3)*
- 

## *Fixed protections output*

- 1. *[Alarm](#page-290-2)*
- 2. *[Alarm flashing](#page-301-1)*
- 3. *[Horn](#page-291-0)*
- 4. *[Horn flashing](#page-301-2)*
- 5. *[Common Hst](#page-300-0)*
- 6. *[Common MP](#page-300-1)*
- 7. *[Common LoP \(IS](#page-300-2)-NT only)*

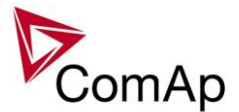

- 8. *[Common Al](#page-300-3)* 9. *[Common Wrn](#page-299-0)* 10. *[CommonActLev 1](#page-301-3)* 11. *[CommonAlLev 1](#page-291-1)* 12. *[Common OfL](#page-300-4)* 13. *[Common BOC](#page-300-5)* 14. *[Common Stp](#page-299-1)* 15. *[Common Sd](#page-299-2)* 16. *[CommonActLev 2](#page-301-4)* 17. *[CommonAlLev 2](#page-291-2)* 18. *[Common Fls](#page-299-3)* 19. *[T cyl differ \(IS](#page-301-5) -NT only)* 20. *[Vgen <>](#page-298-1)* 21. *[Vmains <>](#page-298-2)* 22. *[VectorShiftTrp](#page-298-3)* 23. *[VectorShiftAct](#page-298-4)* 24. *[Overcurrent](#page-298-5)* 25. *[ECU comm error](#page-307-1)* 26. *[PeriphCommErr](#page-307-2)* 27. *[CtrlHBeat FD](#page-308-2)* 28. *[Not lubricated](#page-331-0)* 29. *[CAN2 bus empty](#page-331-1)* 30. *[ECU](#page-331-2)* 31. *[SHBinCfgErr](#page-331-3)* 32. *[SHAinCfgErr](#page-331-4)* 33. *[ECUDiagBlocked](#page-331-5)* 34. *[WrongConfig](#page-332-0)* 35. *[Dongle incomp](#page-332-1)* 36. *[Emergency stop](#page-332-2)* 37. *[WrnServiceT1+2](#page-332-3)* 38. *[WrnServiceT3+4](#page-332-4)* 39. *[Overspeed](#page-333-0)* 40. *[Underspeed](#page-333-1)* 41. *[Start fail](#page-333-2)* 42. *[Sd Stop fail](#page-333-3)* 43. *[ChrgAlternFail](#page-333-4)* 44. *[Pickup fail](#page-333-5)* 45. *[Sd ExtBattFlat](#page-334-0)* 46. *[Stp GCB fail](#page-334-1)* 47. *[Wrn MCB fail](#page-334-2)* 48. *[Wrn NCB fail](#page-334-3)* 49. *[Stp Sync fail](#page-334-4)* 50. *[WrnRSync fail](#page-334-5)*
	- 51. *[WrnSpdRegLim](#page-335-0)*
	- 52. *[WrnVoltRegLim](#page-335-1)*
	- 53. *[WrnTestOnLdFail](#page-335-2)*
	- 54. *[Sd Oil press B](#page-335-3)*
	- 55. *[OfL StartBlck](#page-336-0)*
	- 56. *[Start blocking](#page-336-1)*
	-
	- 57. *[Fuel theft](#page-336-2)*

### *Configurable protection outputs*

- 1. *[PLC State 1](#page-336-3)*
- 2. *[PLC State 2](#page-336-4)*
- 3. *[PLC State 3](#page-336-5)*
- 4. *[PLC State 4](#page-337-0)*
- 5. *[UnivState 1](#page-337-1)*
- 6. *[UnivState 2](#page-337-2)*

IGS -NT SPI, SW Version 3.1. 0, ©ComAp – August 2014 IGS -NT -SPI -3.1.0 Reference Guide.PDF

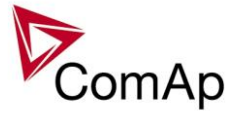

- 7. *[UnivState 3](#page-338-0)*
- 8. *[UnivState 4](#page-338-1)* 9. *[UnivState 5](#page-338-2)*
- 10. *[UnivState 6](#page-338-3)*
- 11. *[UnivState 7](#page-338-4)*
- 12. *[UnivState 8](#page-338-5)*
- 13. *[UnivState 9](#page-339-0)*
- 14. *[UnivState 10](#page-339-1)*
- 15. *[UnivState 11](#page-339-2)*
- 16. *[UnivState 12](#page-339-3)*
- 17. *[UnivState 13](#page-339-4)*
- 18. *[UnivState 14](#page-339-5)*
- 19. *[UnivState 15](#page-340-0)*

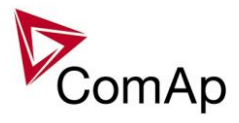

# **Appendix**

# *Table of setpoints*

## **Group: ProcessControl**

<span id="page-88-0"></span>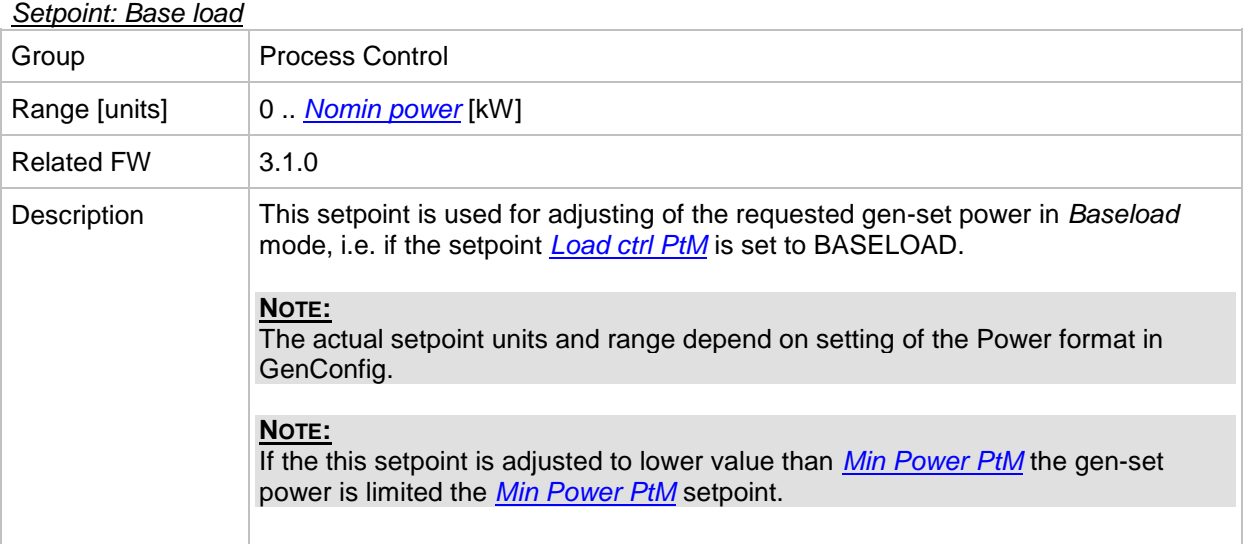

#### <span id="page-88-1"></span>*Setpoint: Base PF*

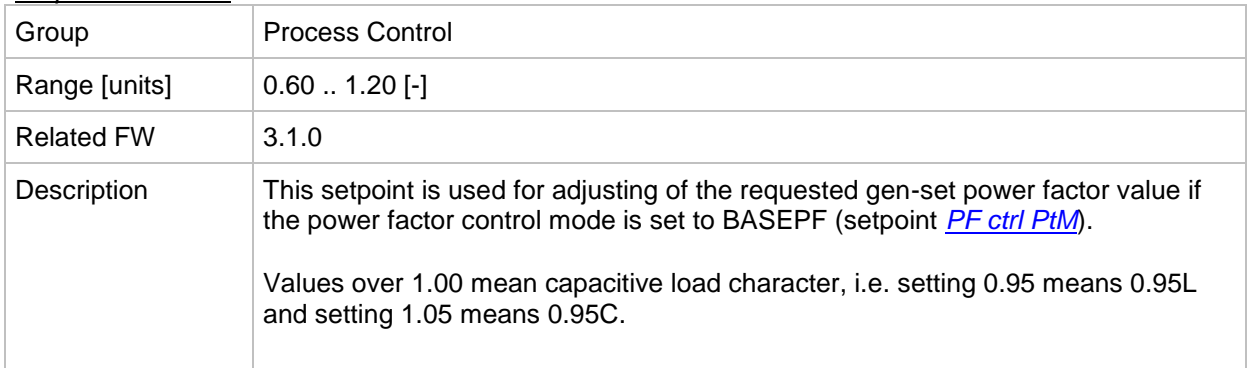

#### <span id="page-88-2"></span>*Setpoint: Import load*

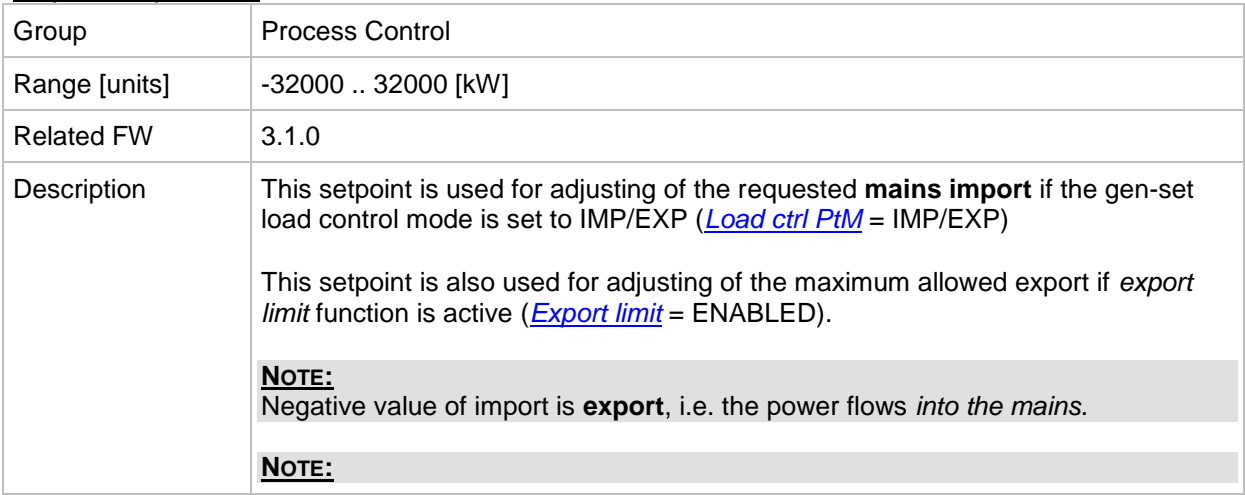

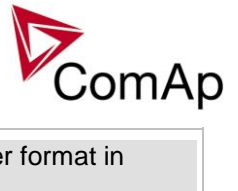

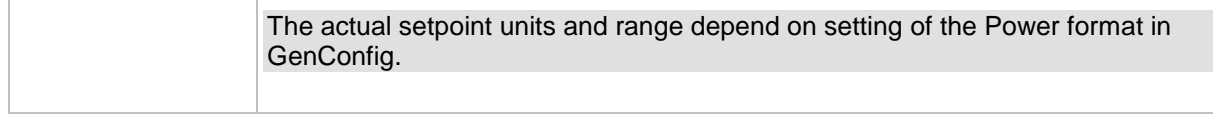

<span id="page-89-0"></span>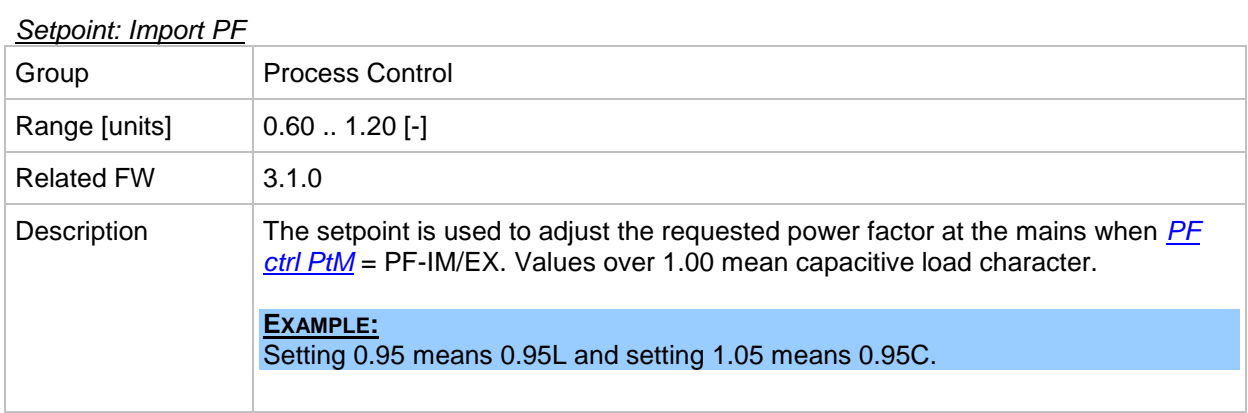

#### <span id="page-89-1"></span>*Setpoint: Load ctrl PtM*

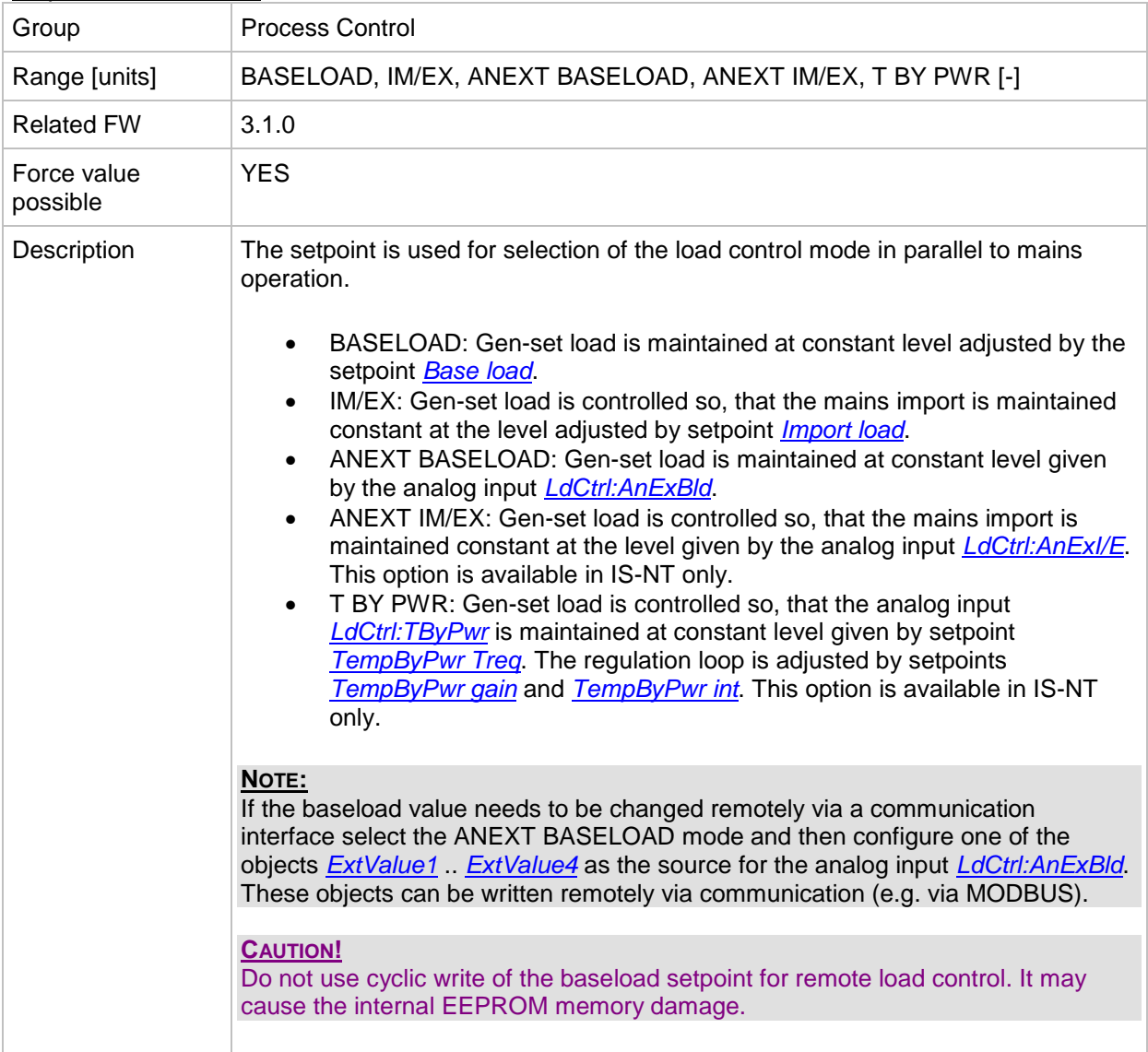

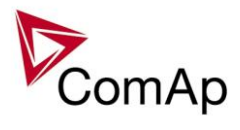

#### <span id="page-90-0"></span>*Setpoint: PF ctrl PtM*

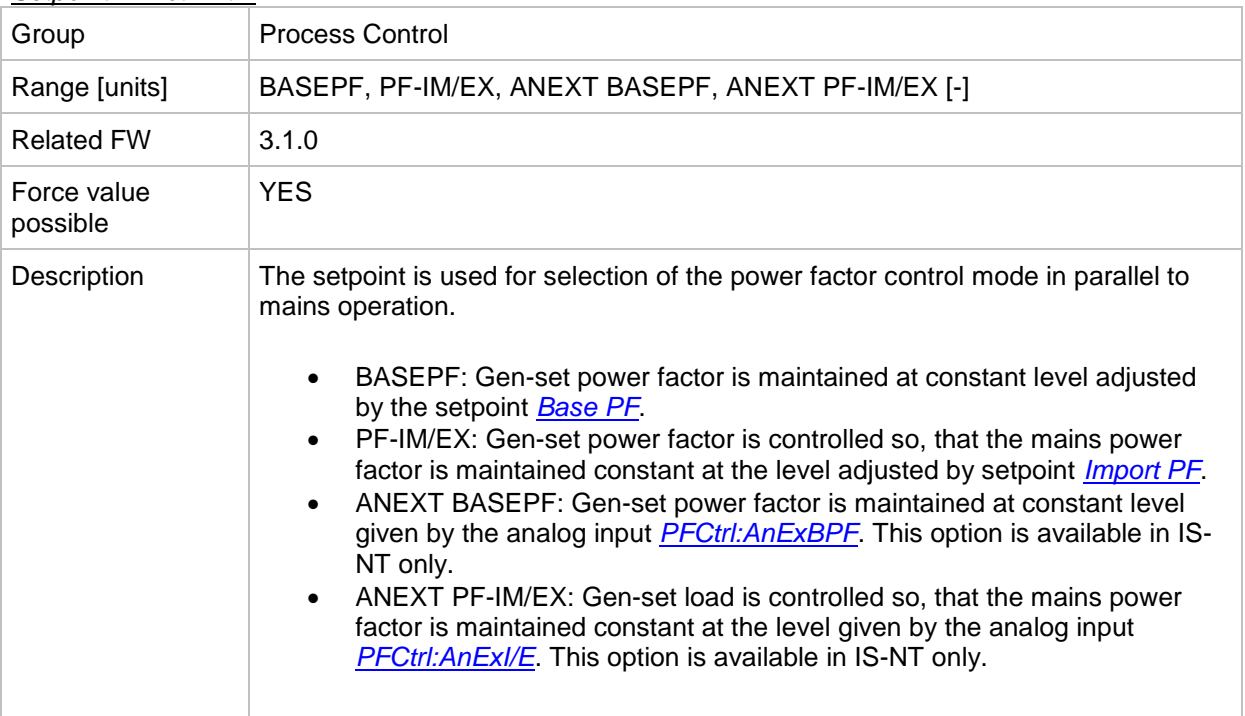

#### <span id="page-90-1"></span>*Setpoint: I/E-Pm meas*

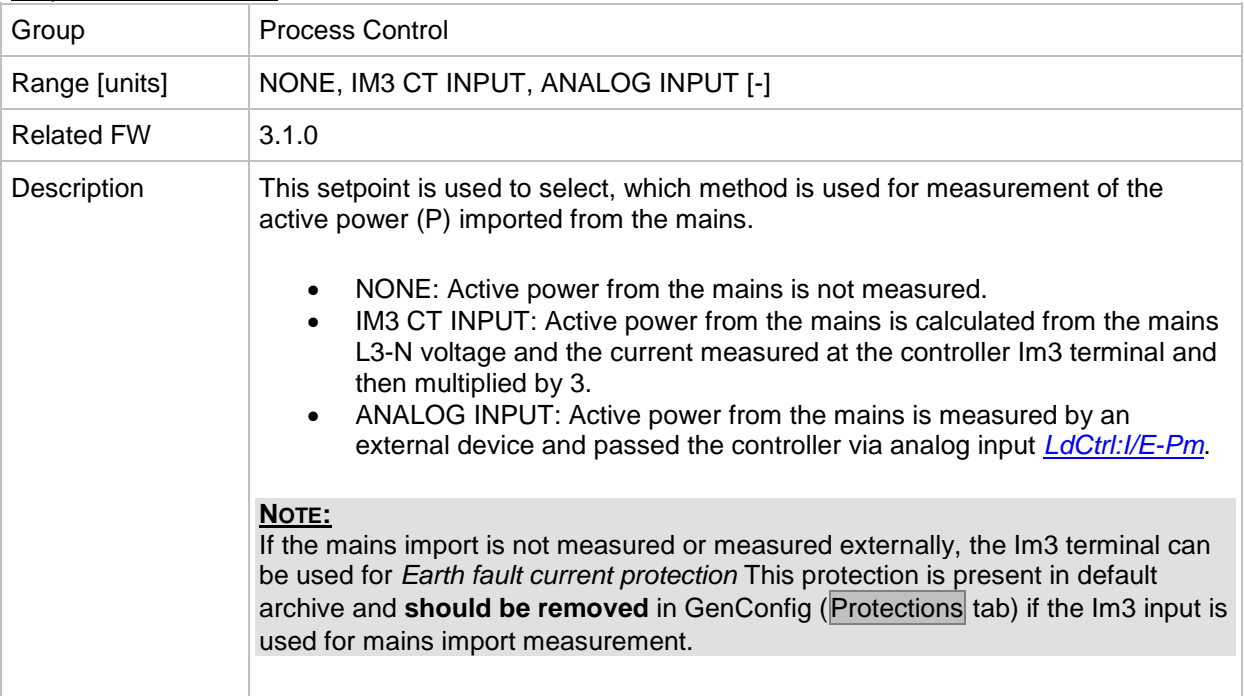

#### <span id="page-90-2"></span>*Setpoint: I/E-Qm meas*

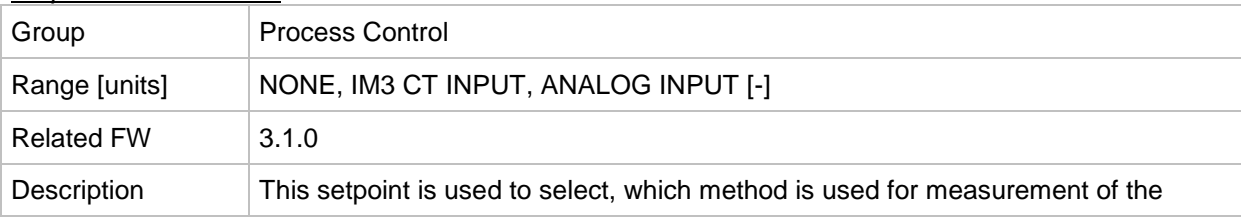

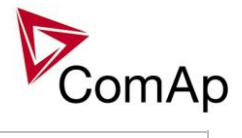

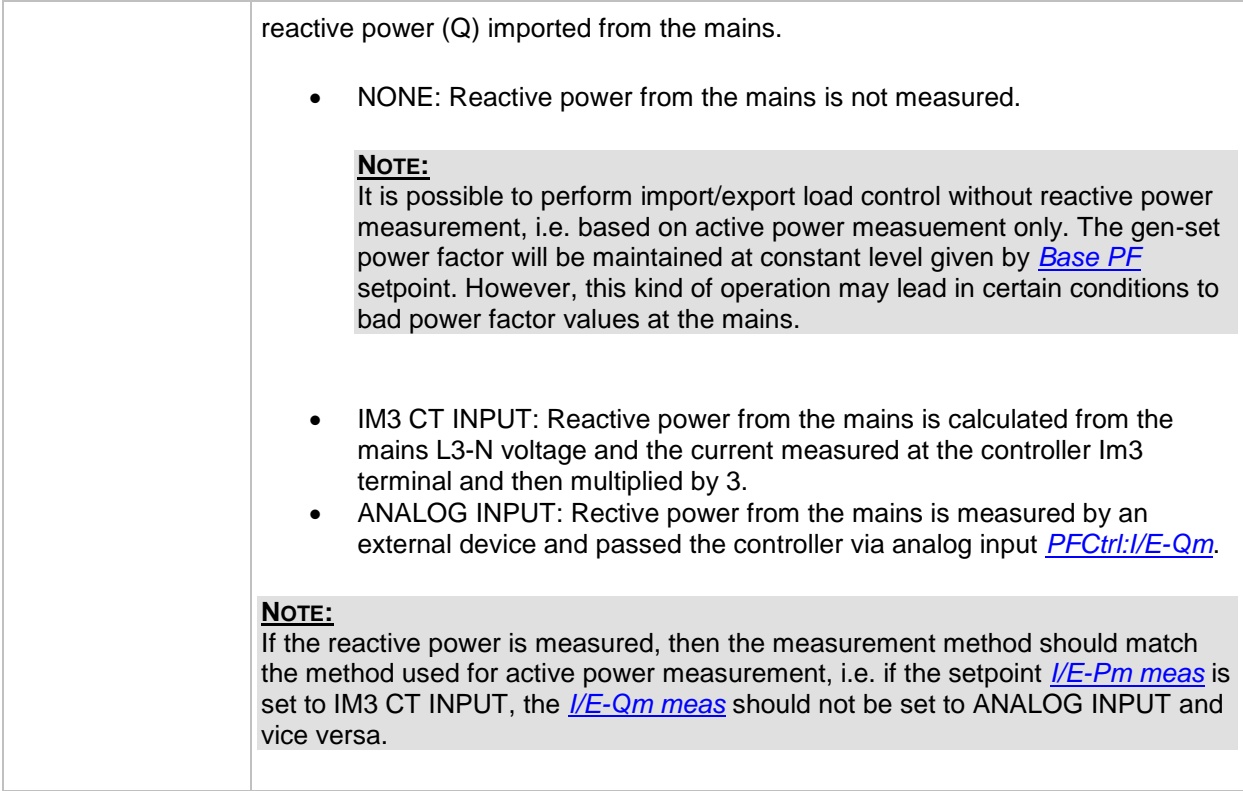

#### <span id="page-91-0"></span>*Setpoint: PeakLevelStart*

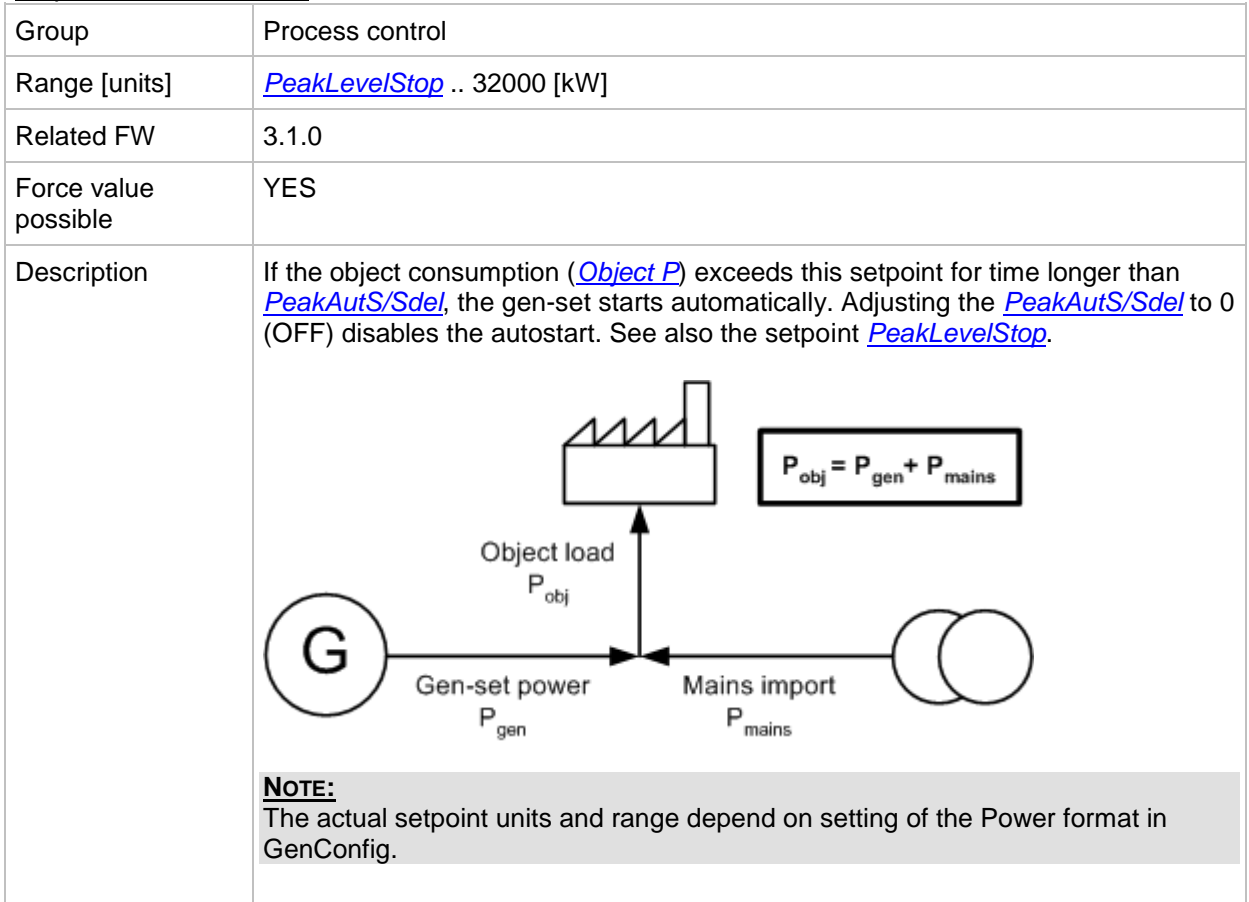

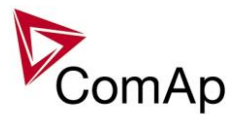

#### <span id="page-92-0"></span>*Setpoint: PeakLevelStop*

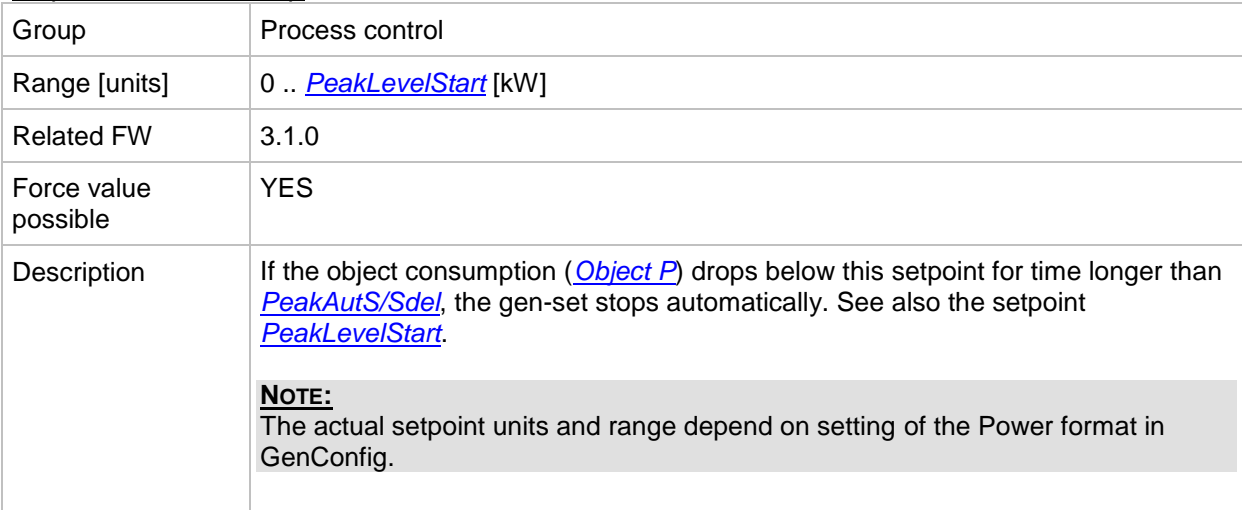

#### <span id="page-92-1"></span>*Setpoint: PeakAutS/S del*

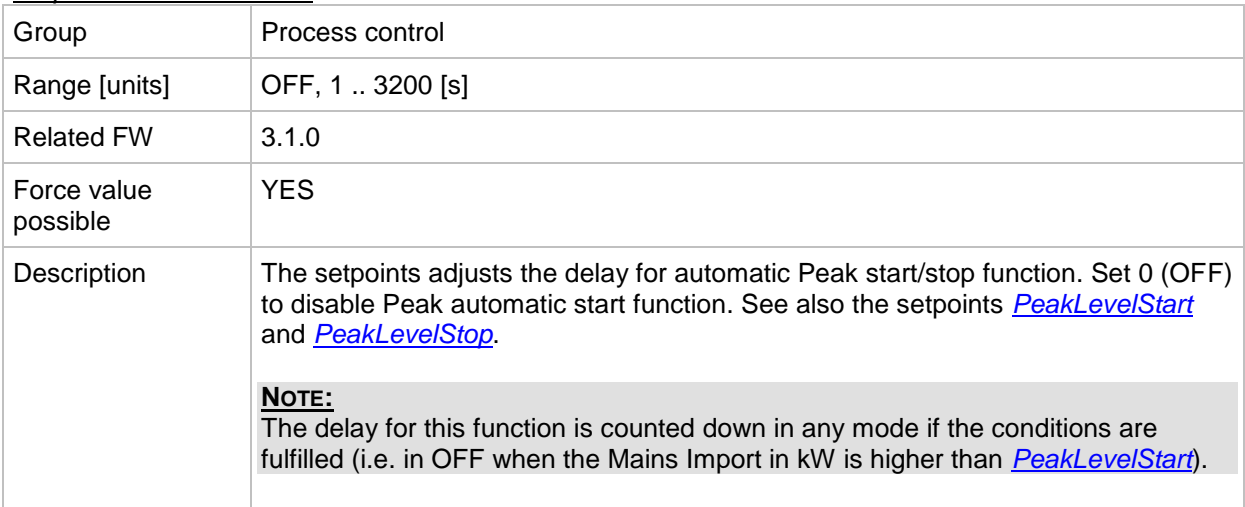

#### <span id="page-92-2"></span>*Setpoint: Peak kVA Start*

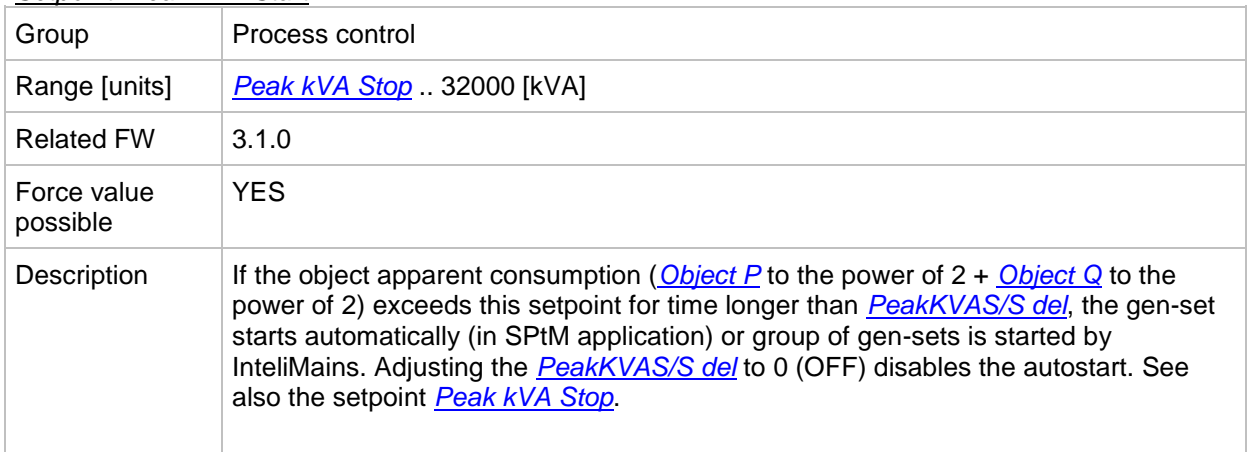

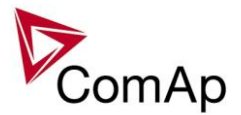

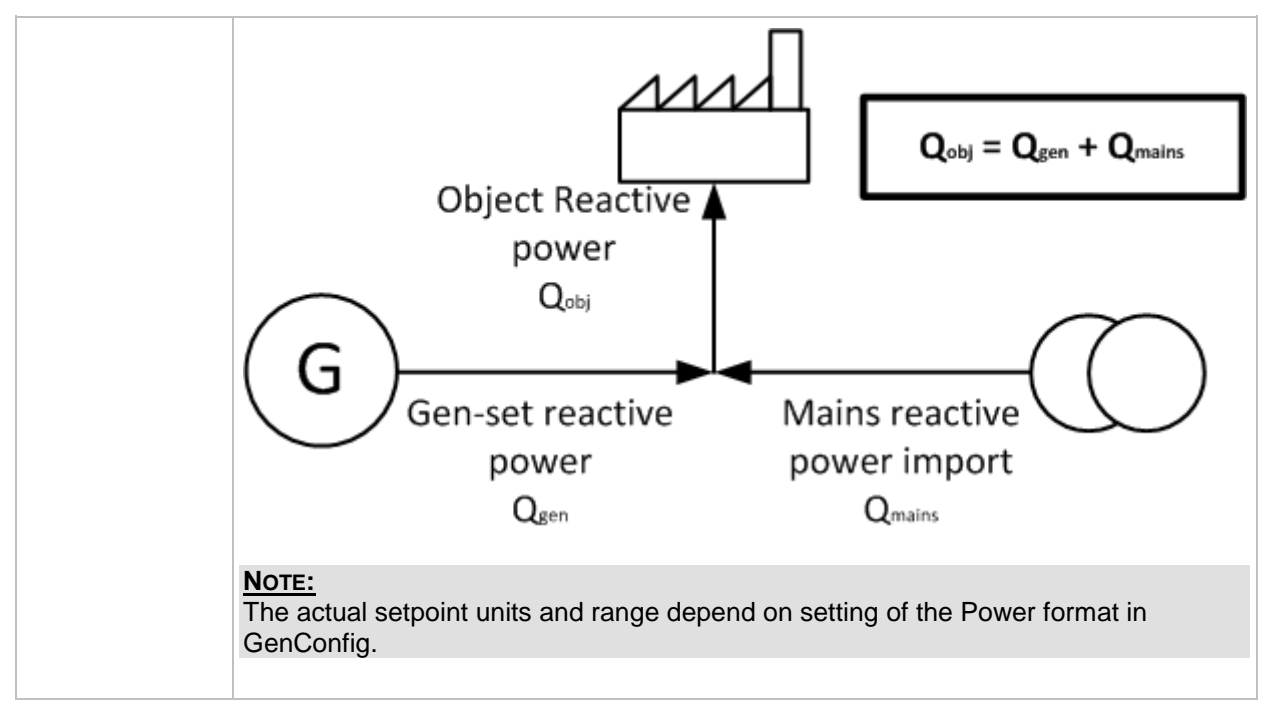

#### <span id="page-93-0"></span>*Setpoint: Peak kVA Stop*

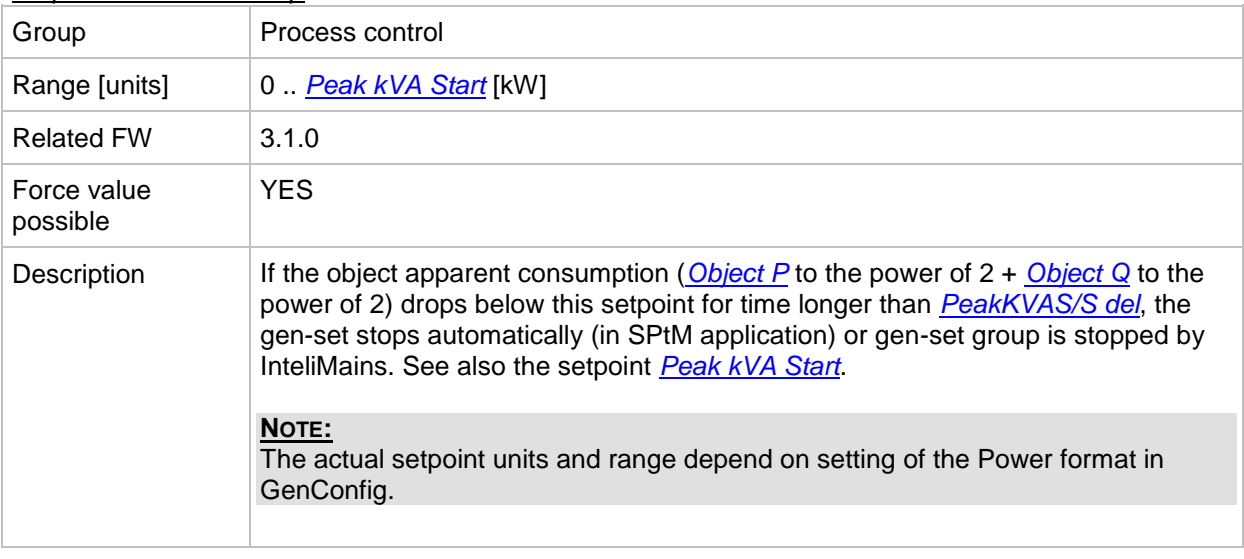

#### <span id="page-93-1"></span>*Setpoint: PeakKVAS/S del*

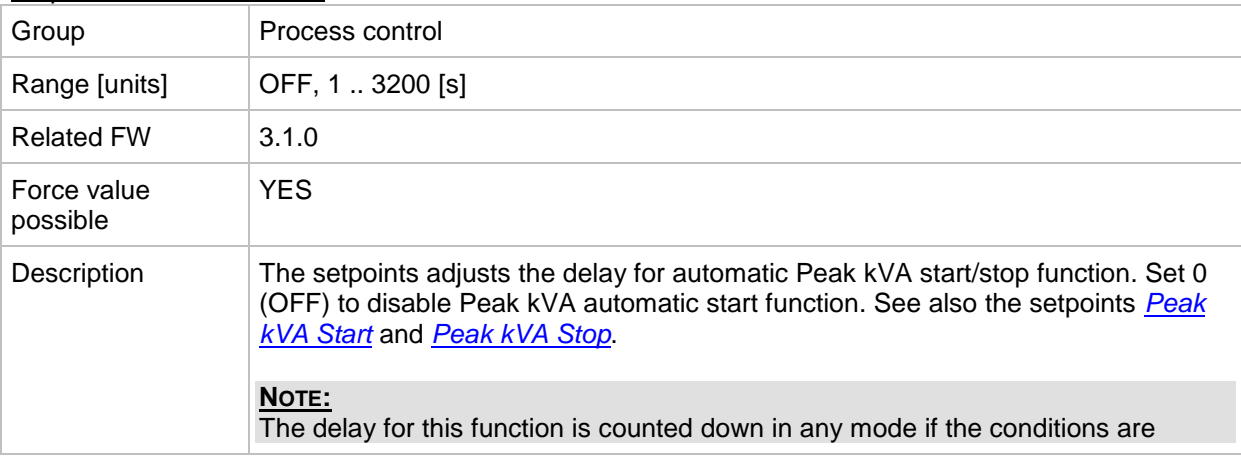

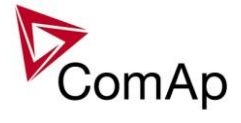

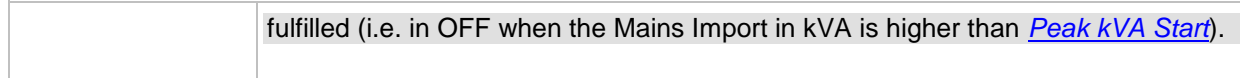

<span id="page-94-0"></span>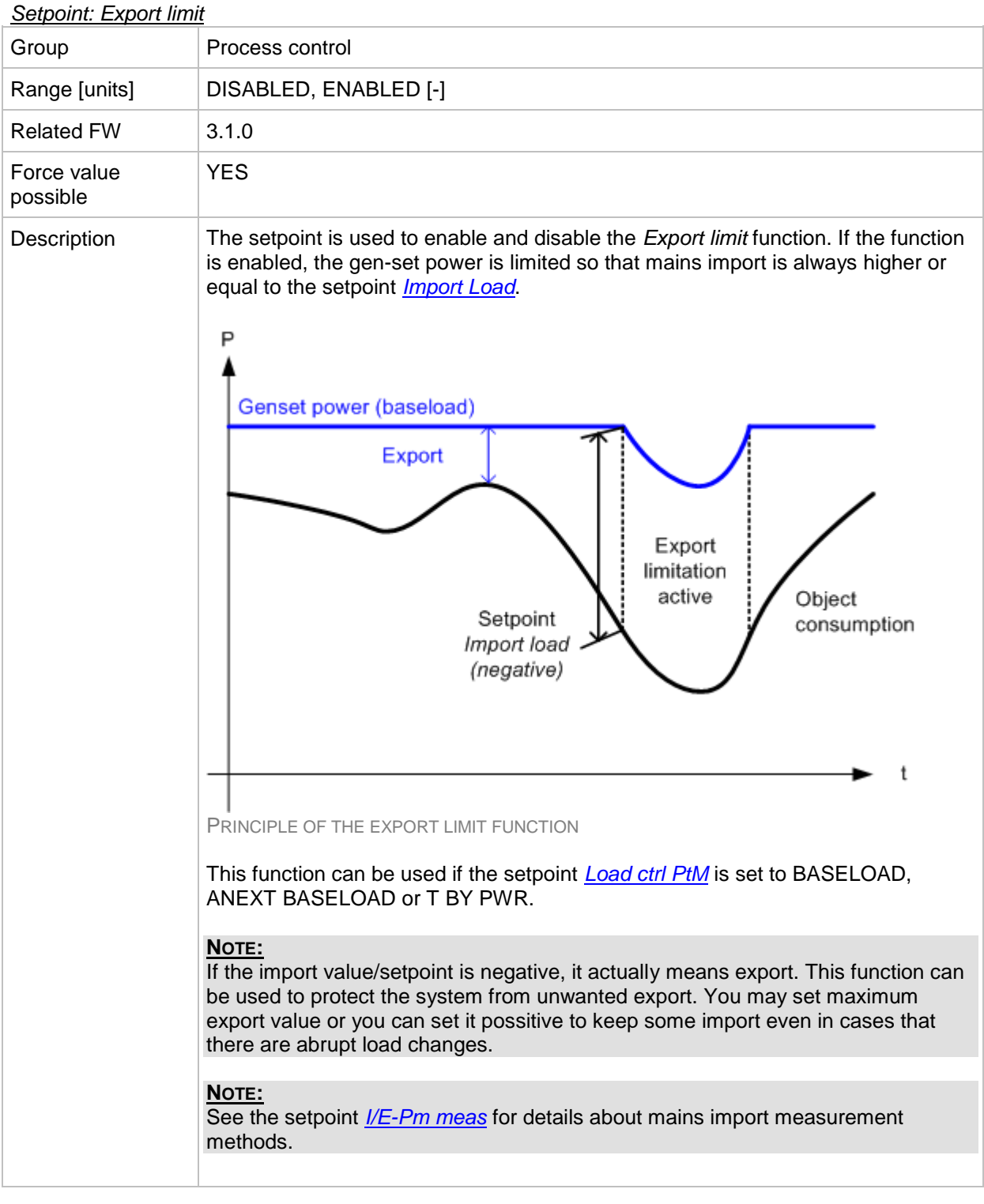

#### <span id="page-94-1"></span>*Setpoint: Derating1 strt*

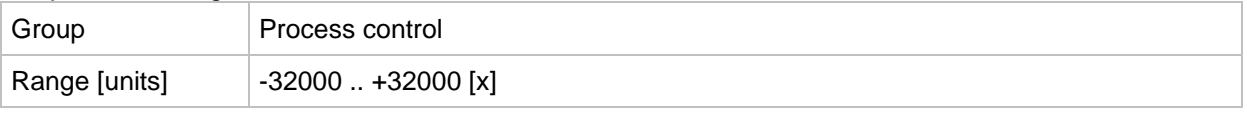

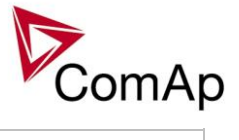

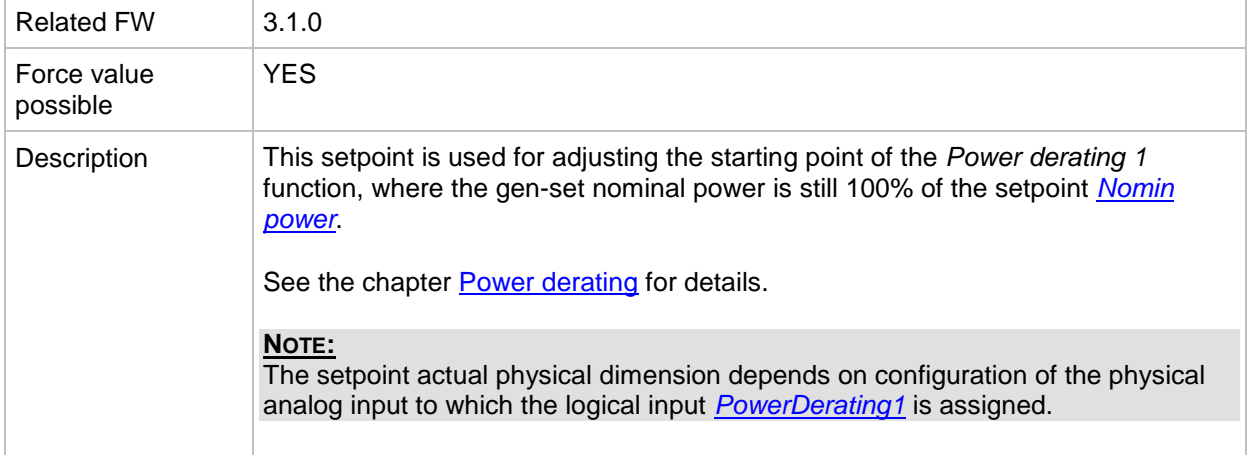

#### <span id="page-95-1"></span>*Setpoint: Derating1 end*

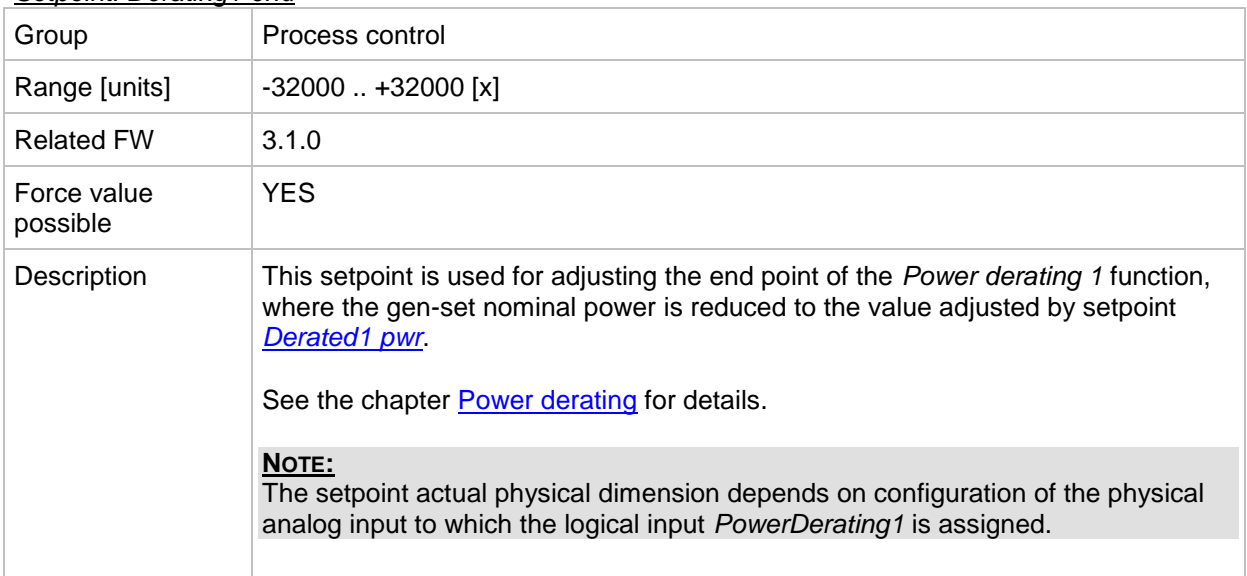

#### <span id="page-95-2"></span>*Setpoint: Derated1 pwr*

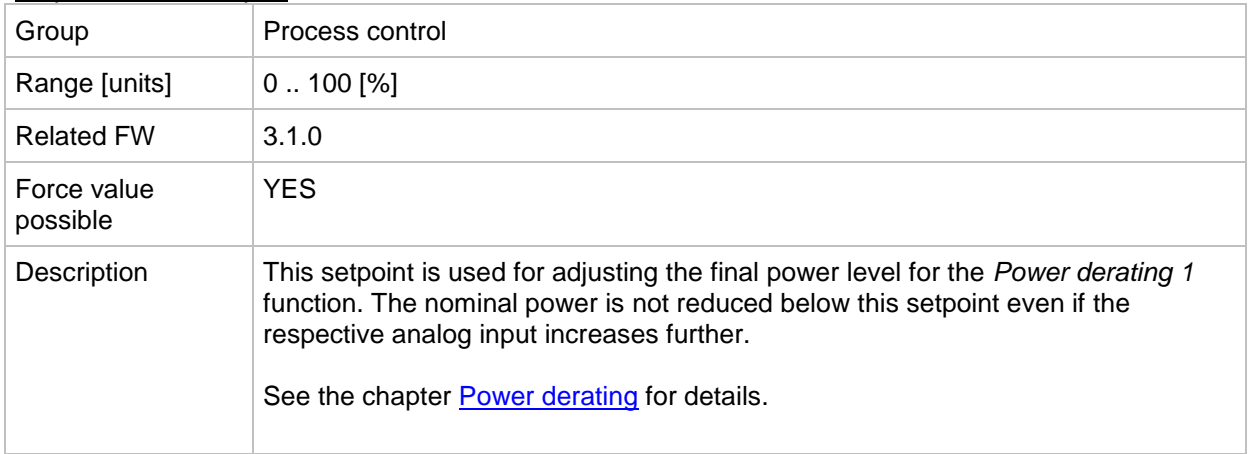

#### <span id="page-95-0"></span>*Setpoint: Derating2 strt*

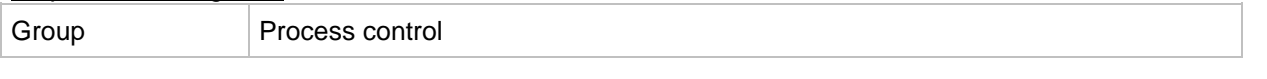

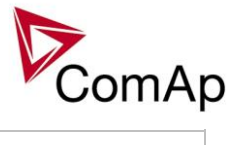

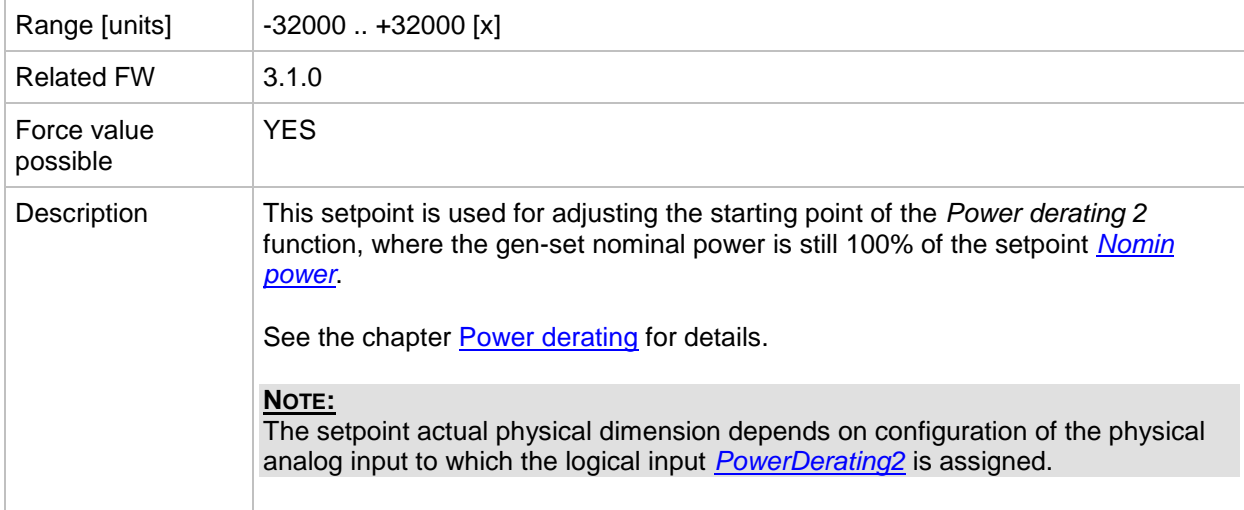

#### <span id="page-96-0"></span>*Setpoint: Derating2 end*

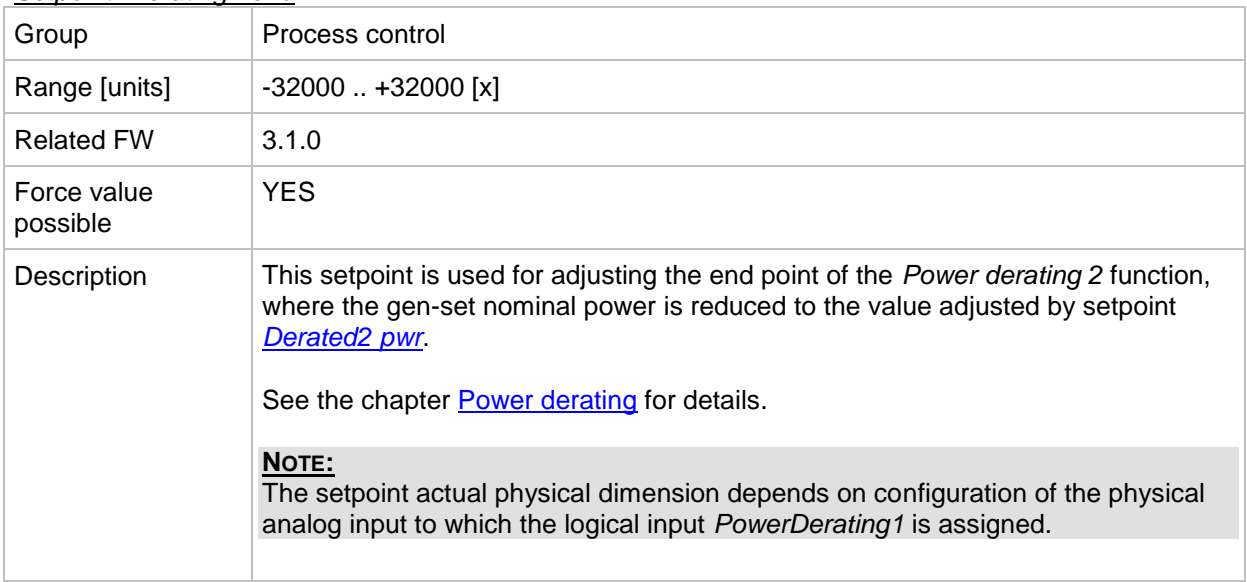

#### <span id="page-96-1"></span>*Setpoint: Derated2 pwr*

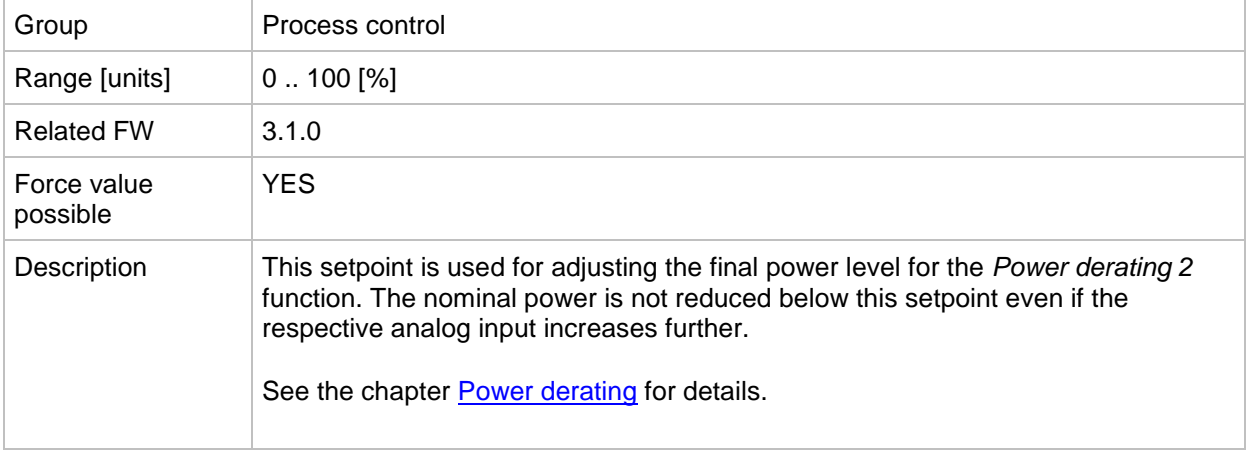

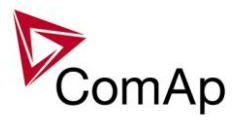

#### <span id="page-97-0"></span>*Setpoint: TempByPwr Treq*

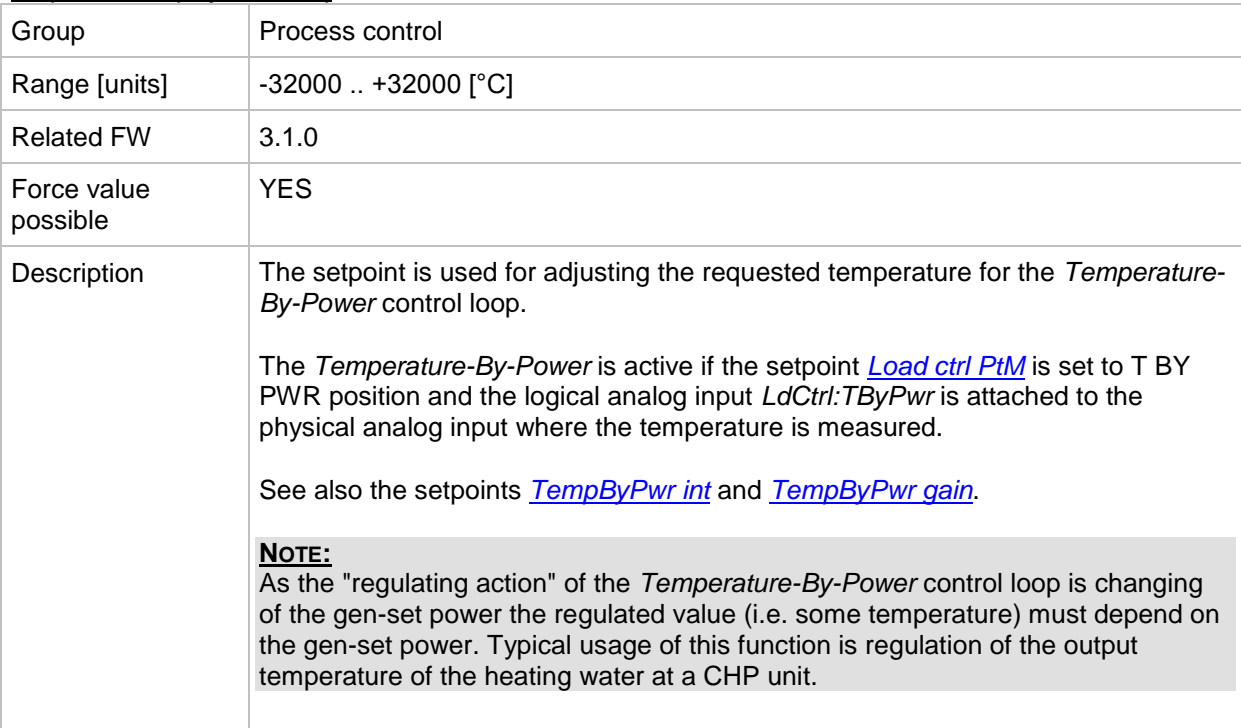

#### <span id="page-97-1"></span>*Setpoint: TempByPwr gain*

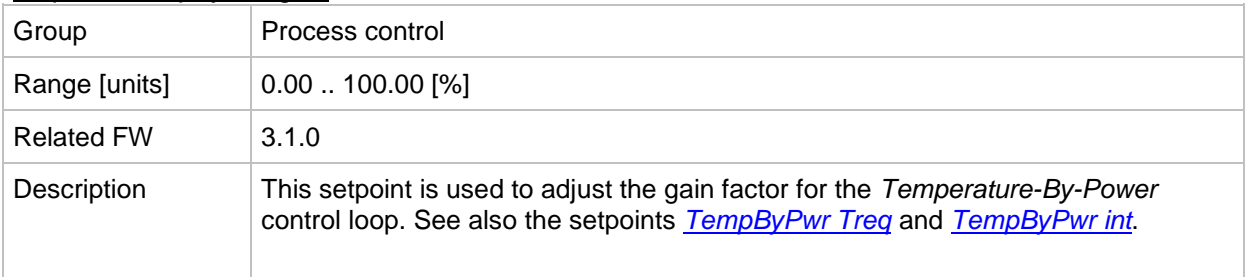

#### <span id="page-97-2"></span>*Setpoint: TempByPwr int*

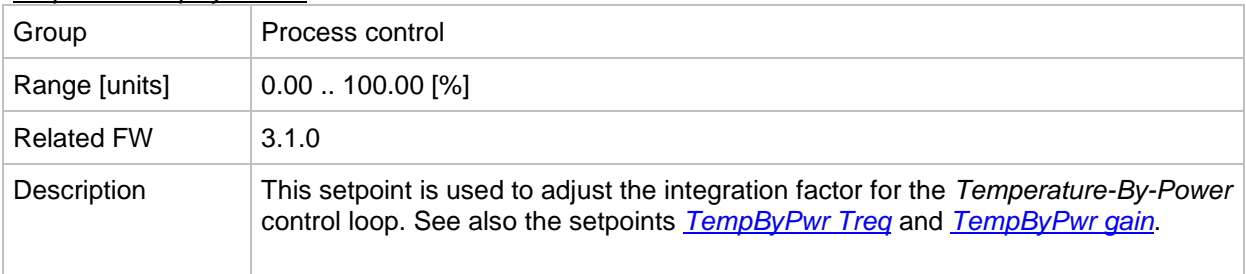

#### <span id="page-97-3"></span>*Setpoint: Overheat prot*

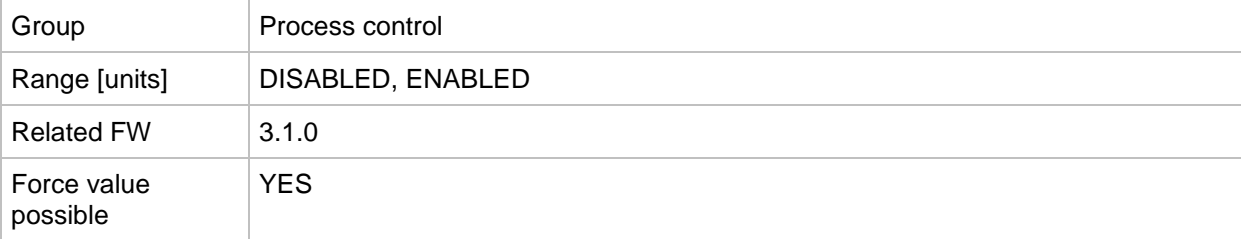

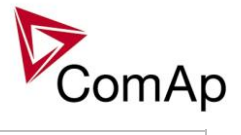

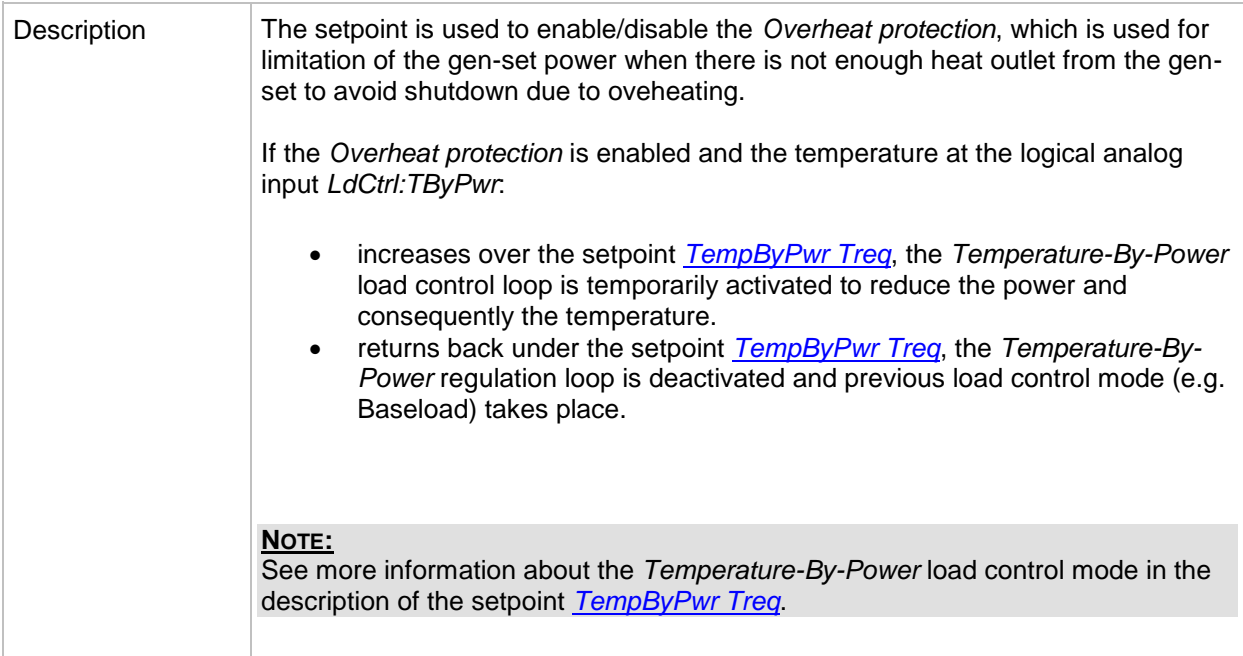

#### <span id="page-98-0"></span>*Setpoint: Island enable*

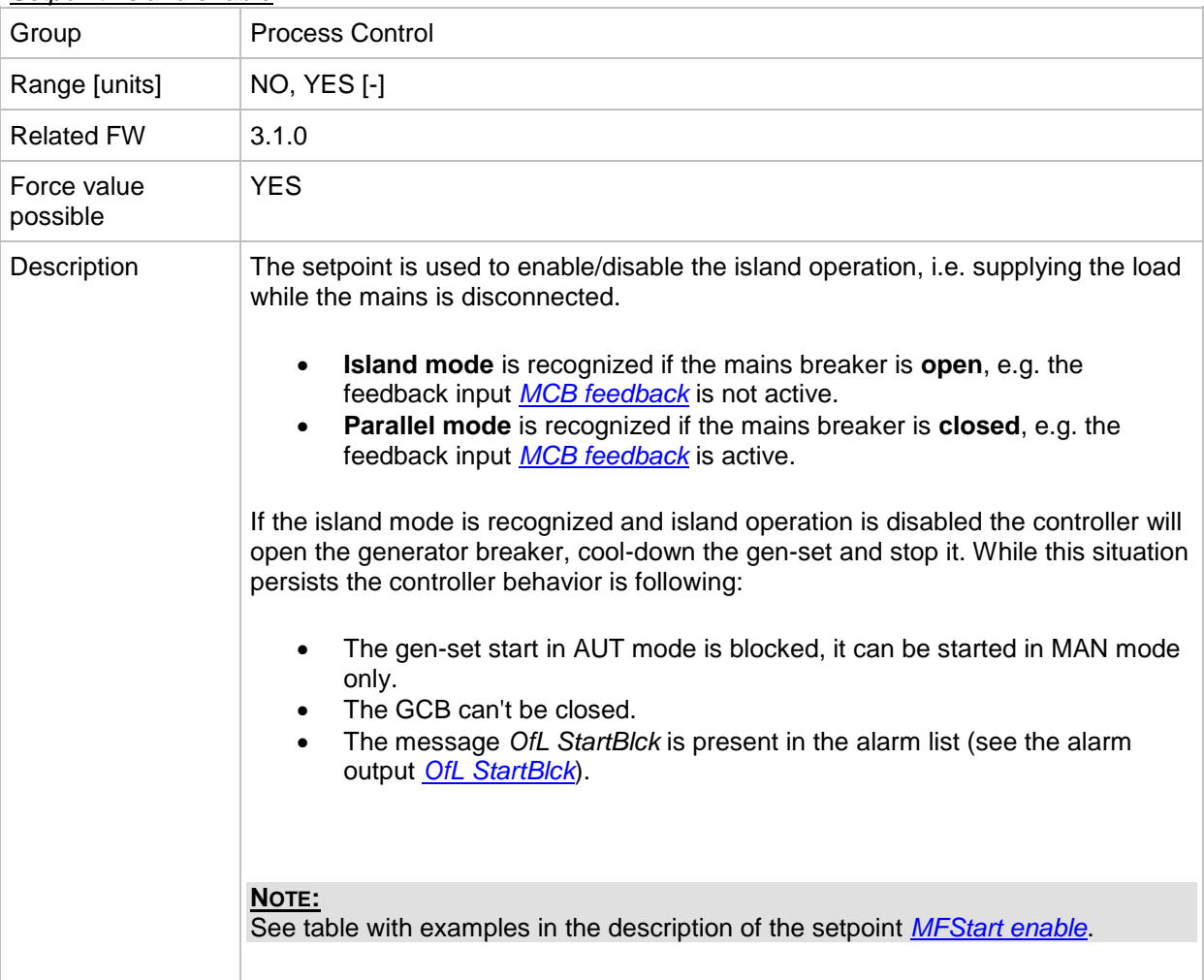

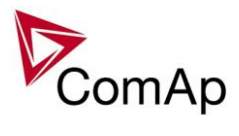

#### <span id="page-99-0"></span>*Setpoint: ParallelEnable*

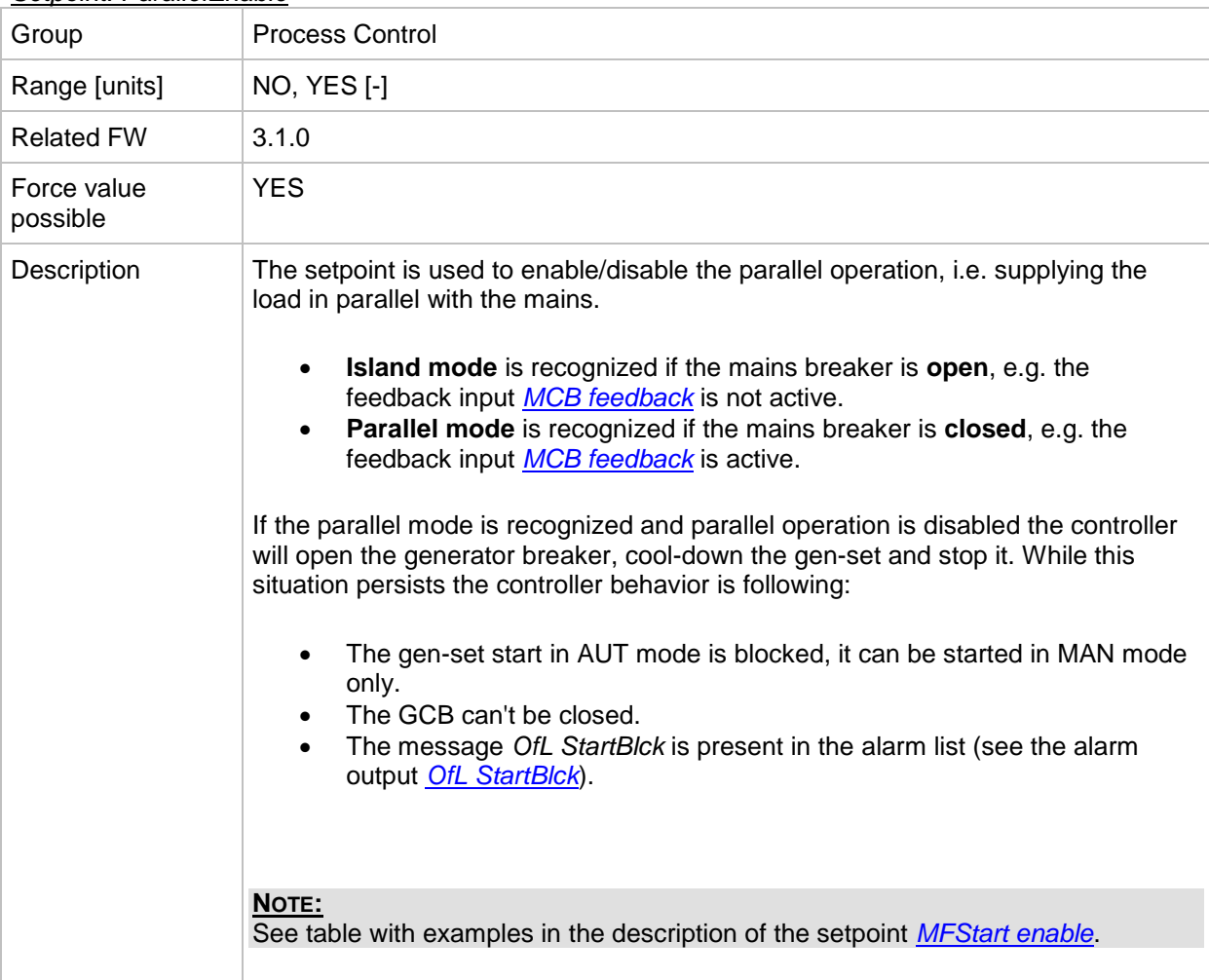

#### <span id="page-99-1"></span>*Setpoint: Synchro enable*

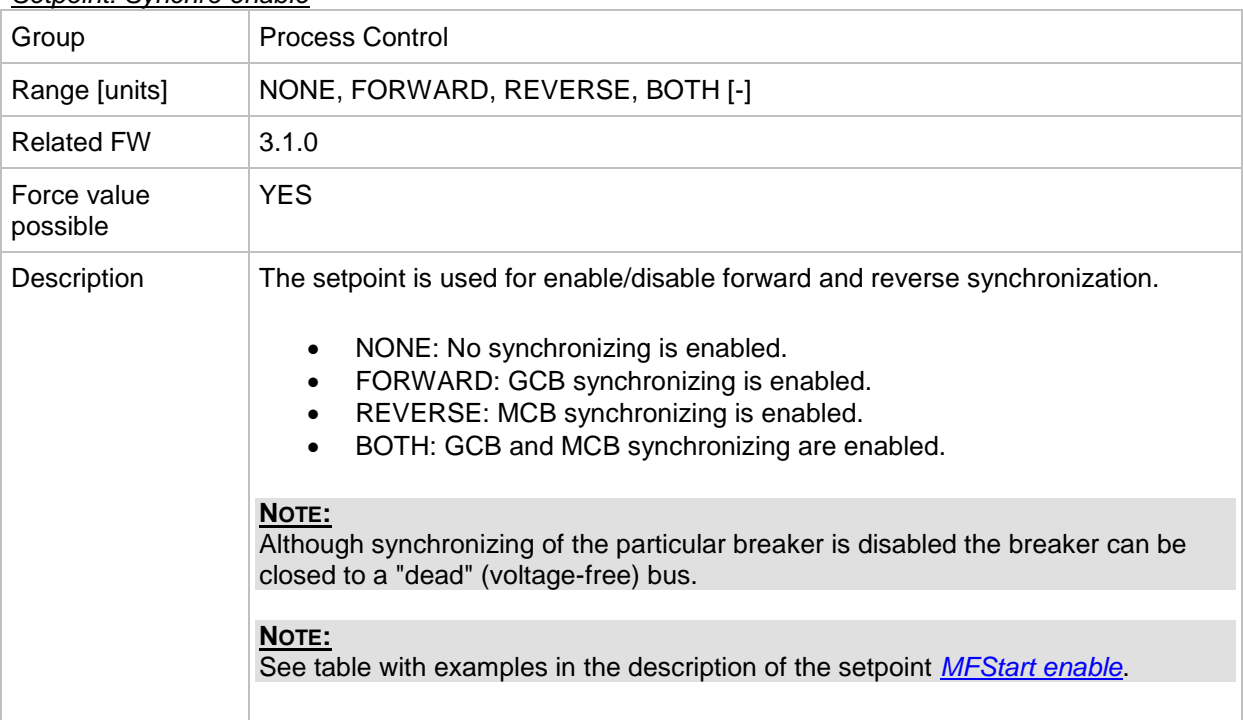

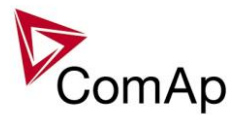

#### <span id="page-100-0"></span>*Setpoint: MFStart enable*

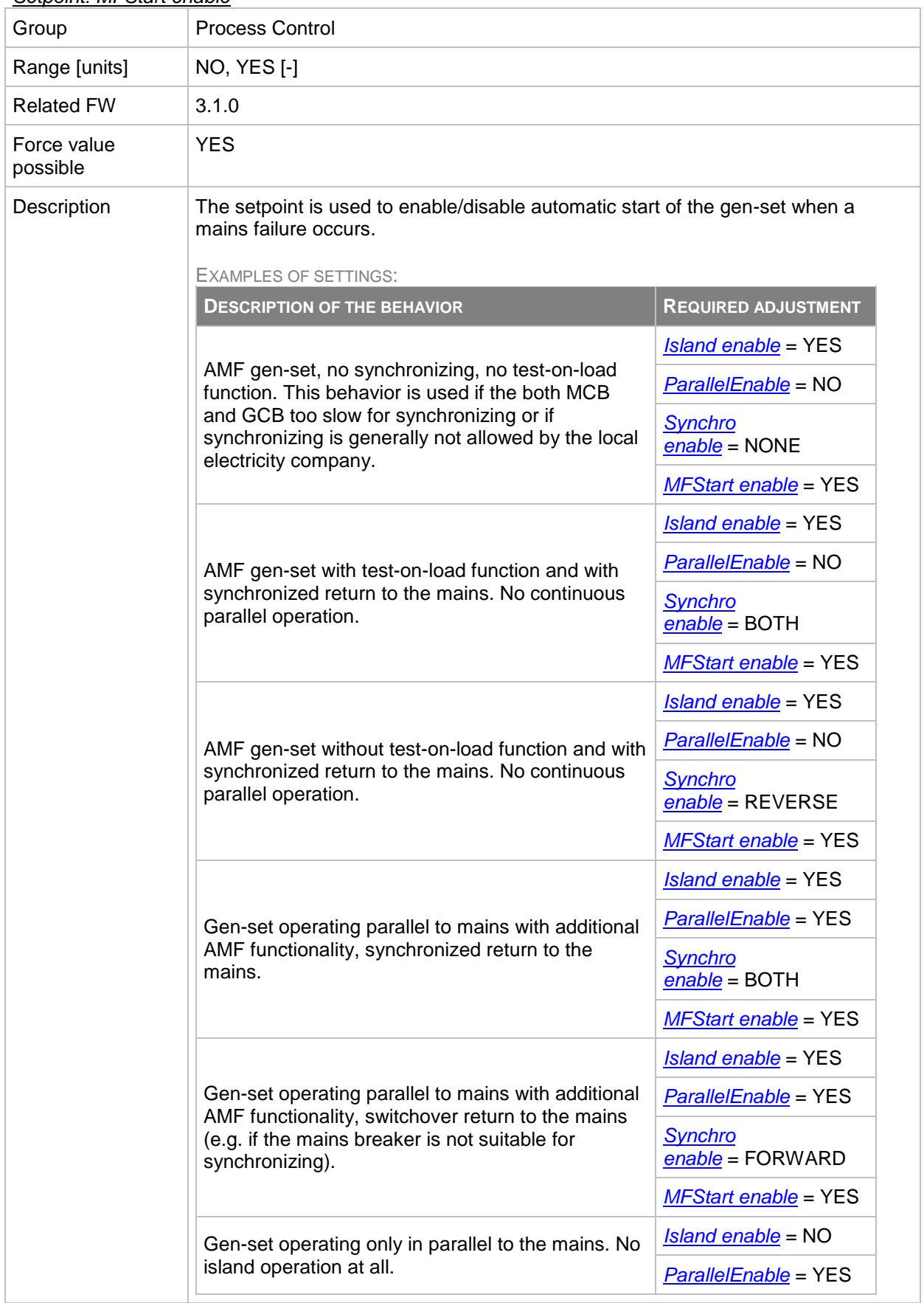

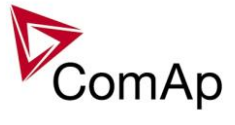

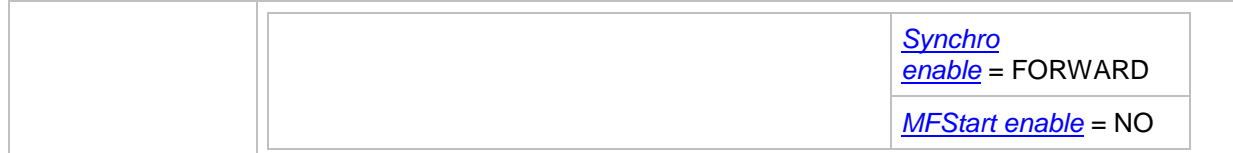

#### <span id="page-101-0"></span>*Setpoint: #Neutral cont*

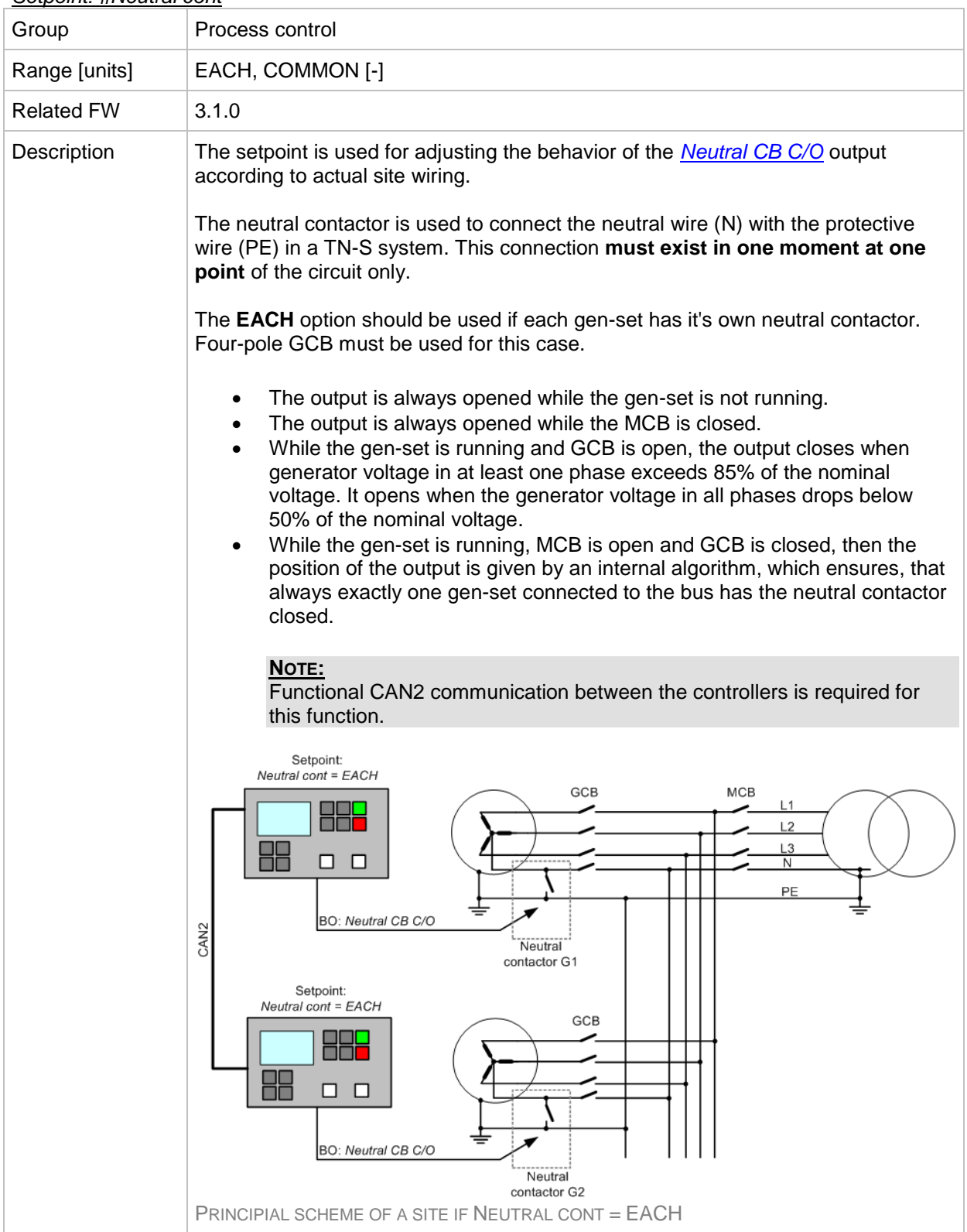

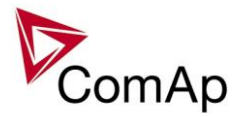

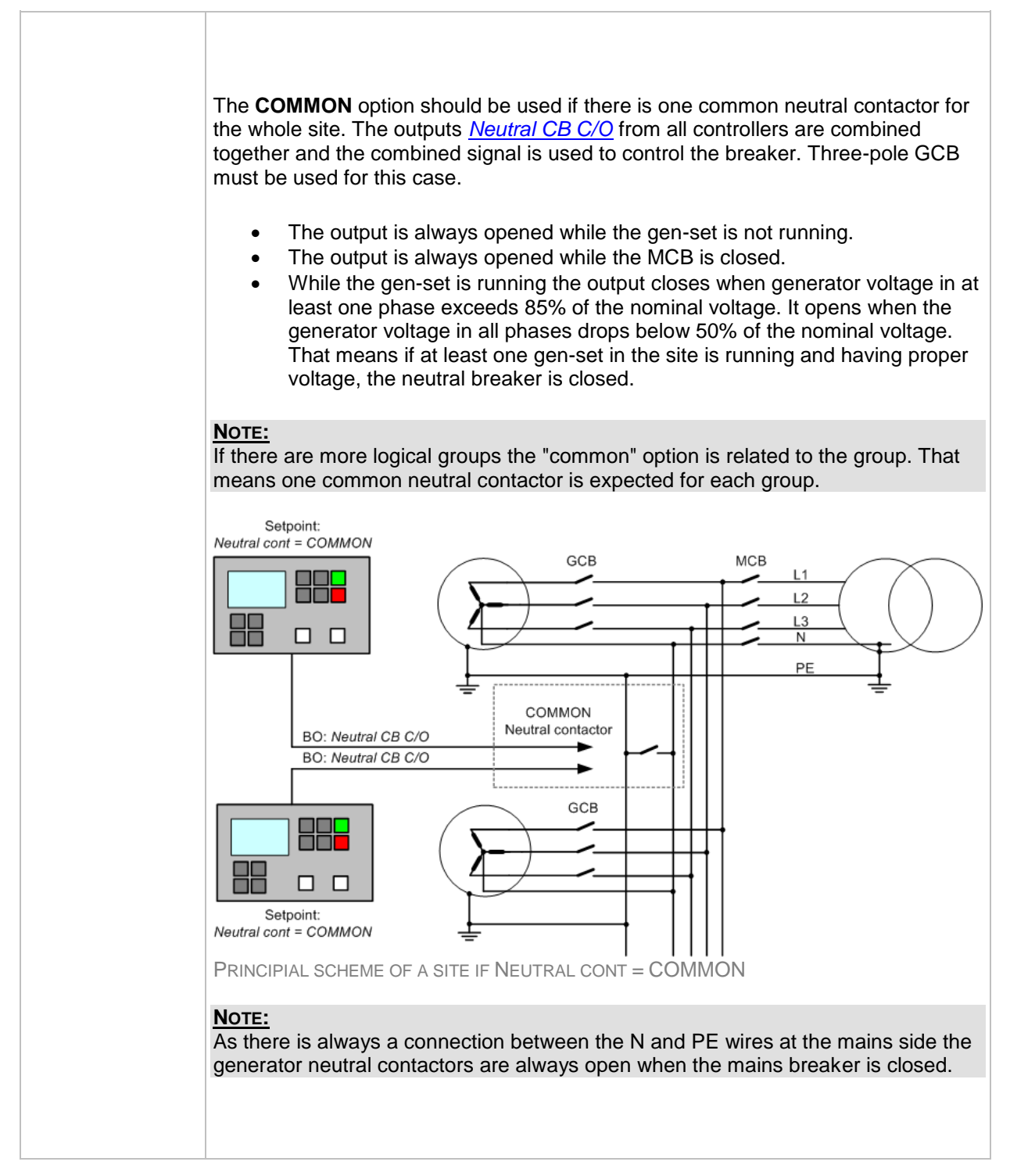

#### <span id="page-102-0"></span>*Setpoint: WatchedContr*

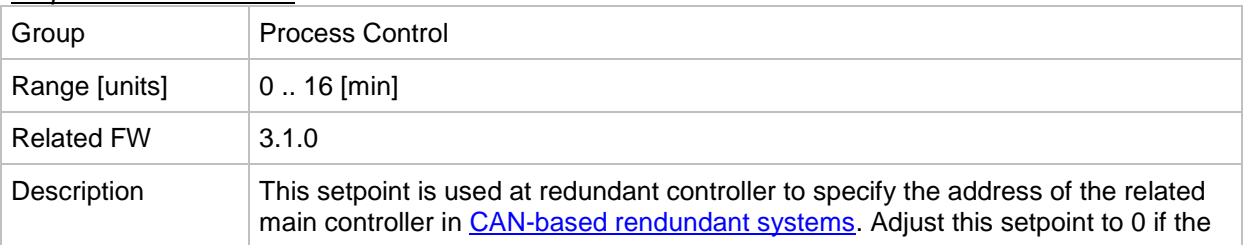

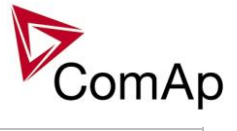

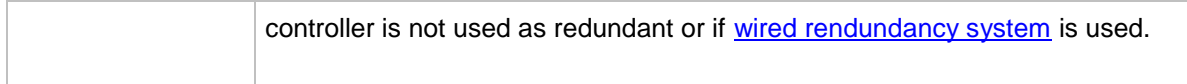

# **Group: SUS control**

<span id="page-103-0"></span>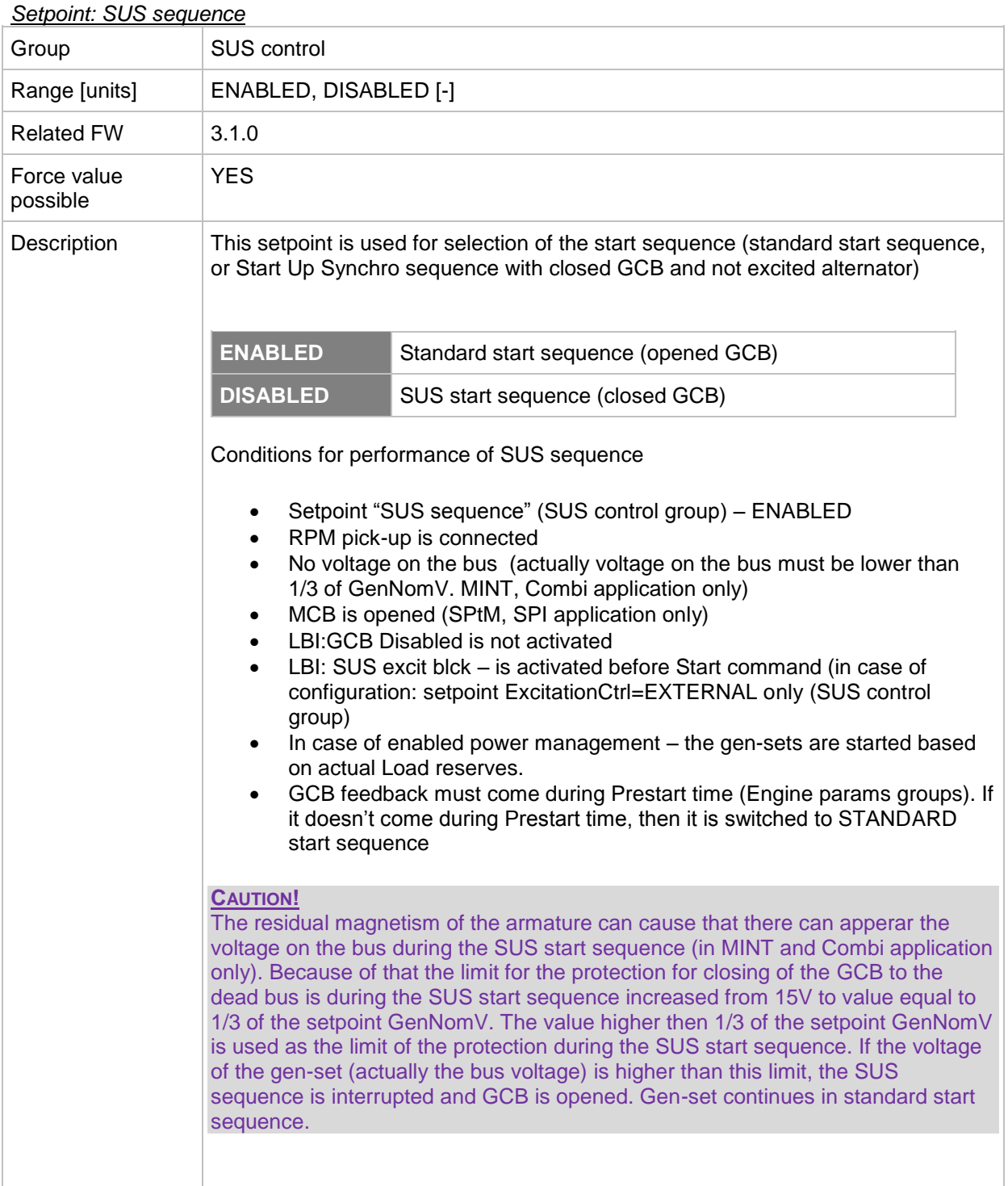

#### <span id="page-103-1"></span>*Setpoint: RMP window*

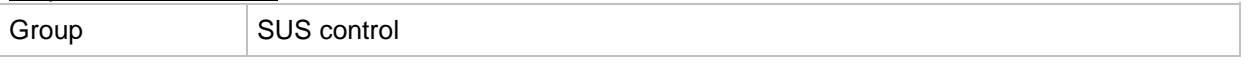

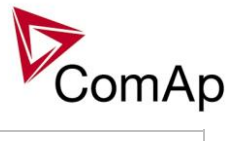

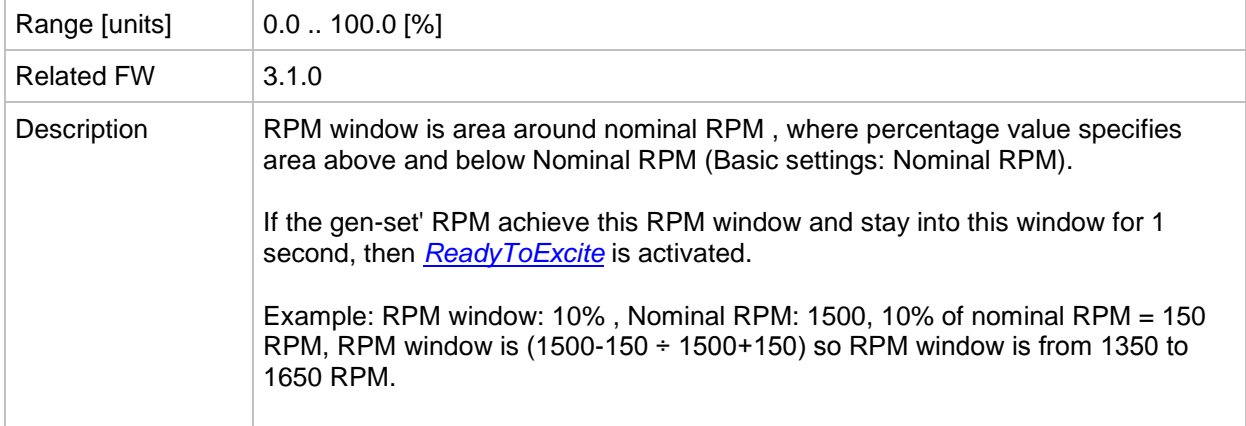

#### <span id="page-104-0"></span>*Setpoint: RPM win TO*

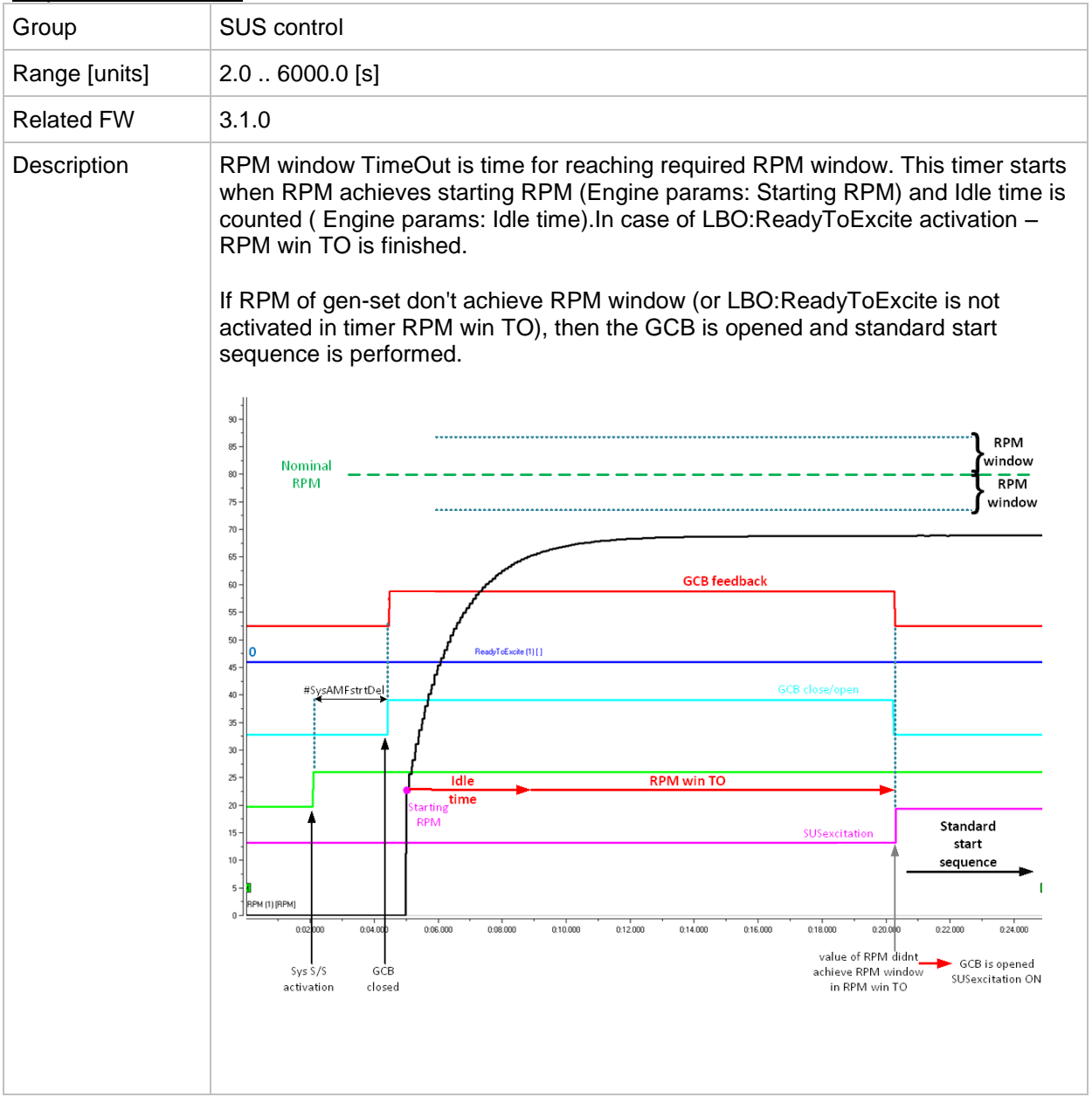

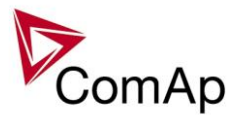

#### <span id="page-105-0"></span>*Setpoint: ExcitationCtrl*

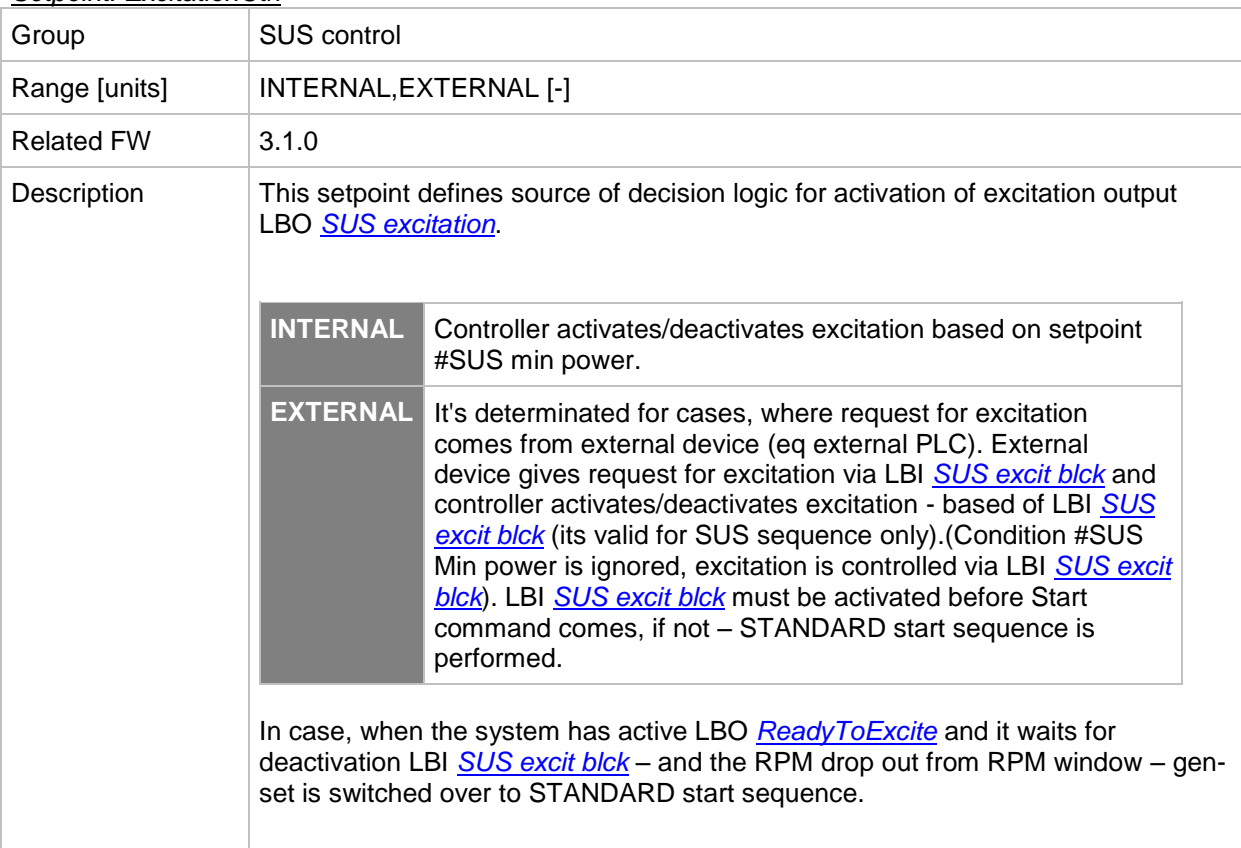

# **Group: Basic settings**

#### <span id="page-105-1"></span>*Setpoint: Nomin Power*

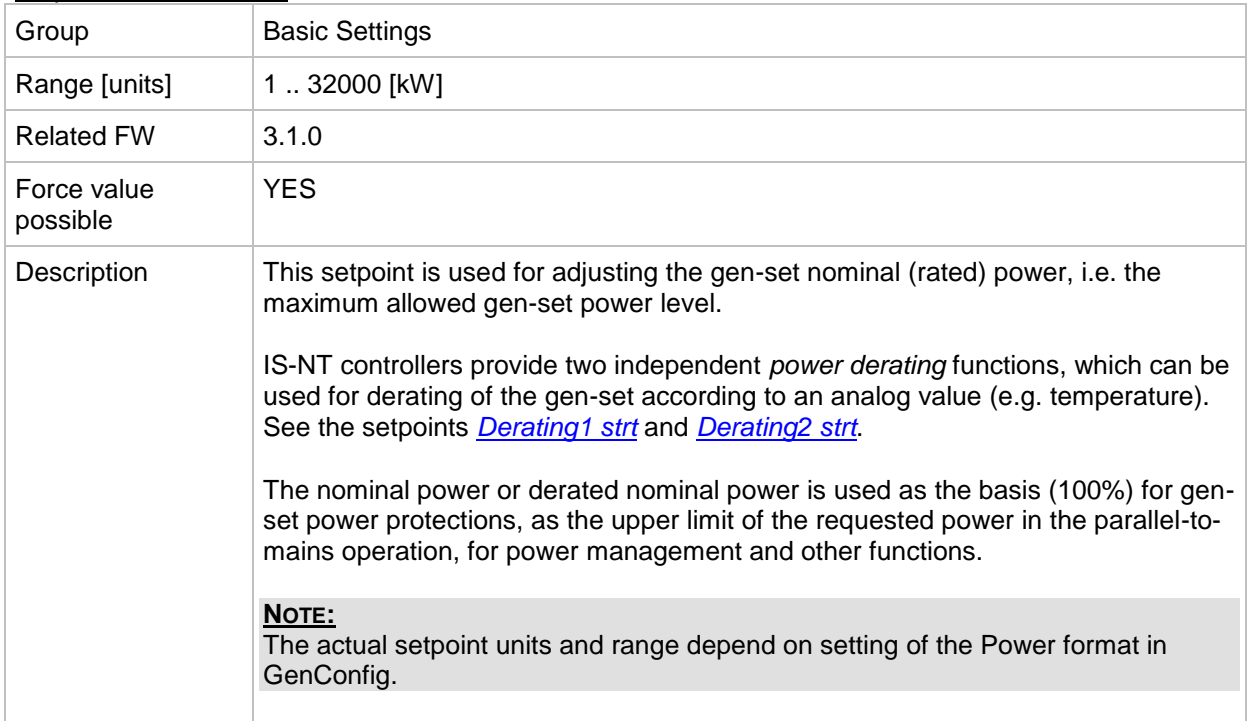

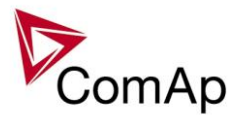

#### *Setpoint: Nomin current*

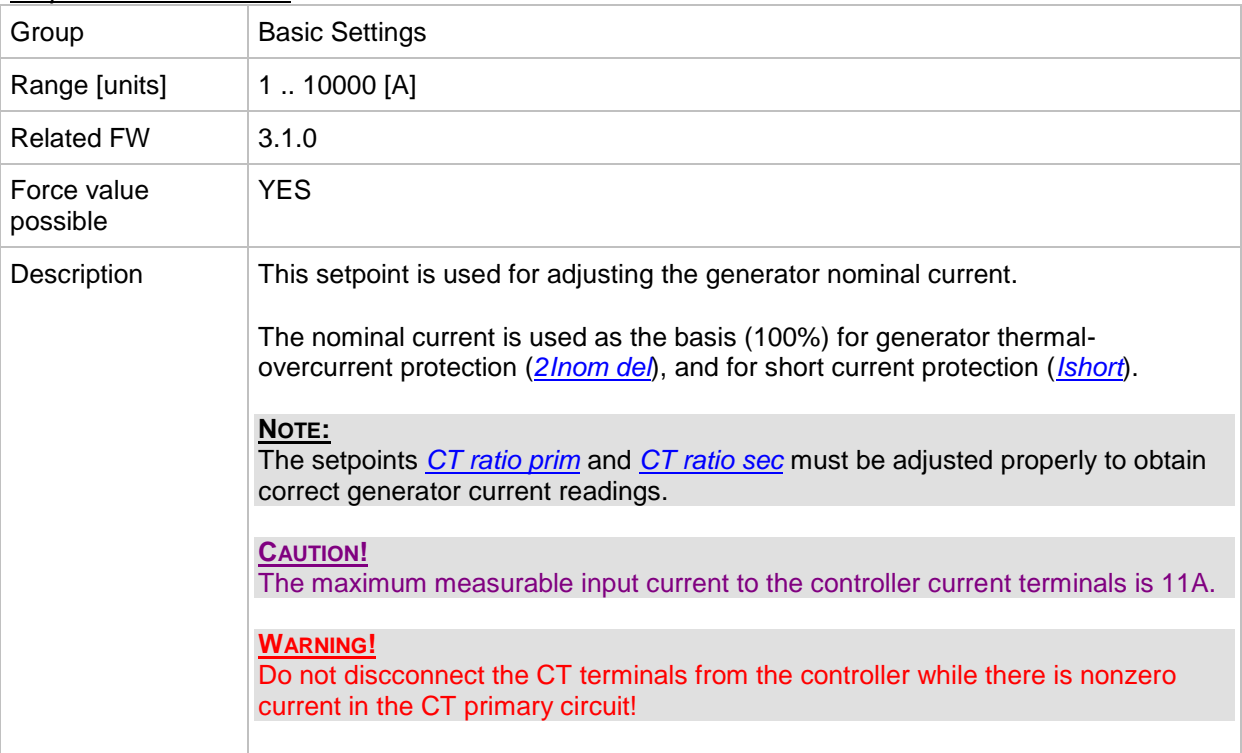

#### <span id="page-106-0"></span>*Setpoint: CT ratio prim*

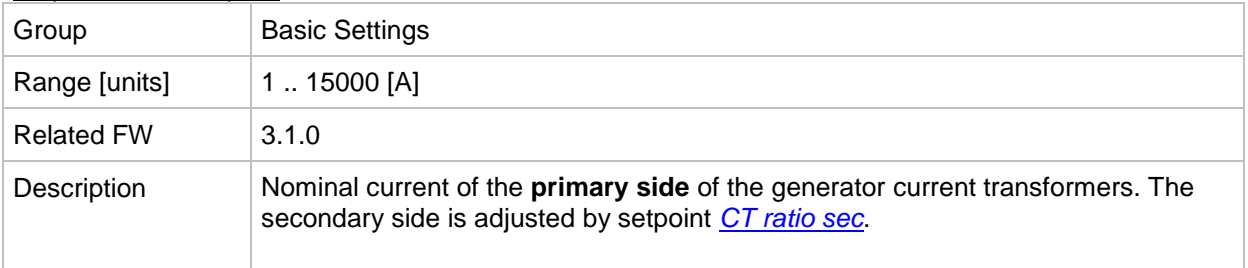

#### <span id="page-106-1"></span>*Setpoint: CT ratio sec*

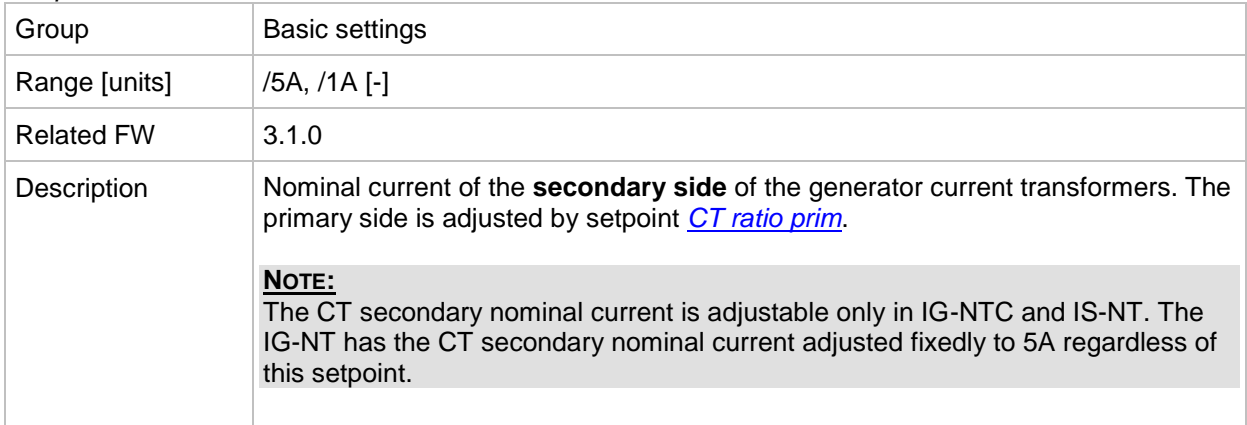

#### <span id="page-106-2"></span>*Setpoint: Im3/ErFlCurCTp*

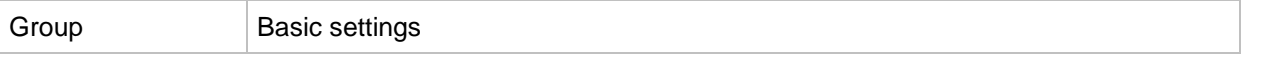

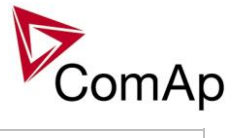

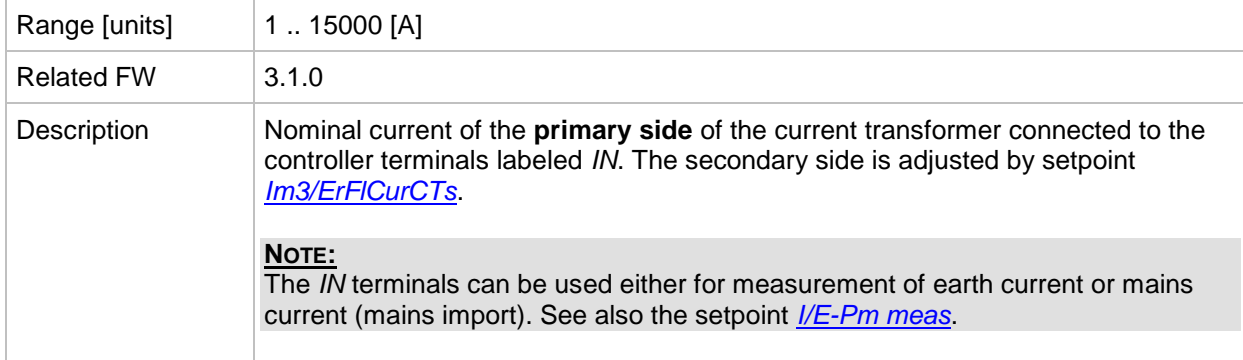

#### <span id="page-107-0"></span>*Setpoint: Im3/ErFlCurCTs*

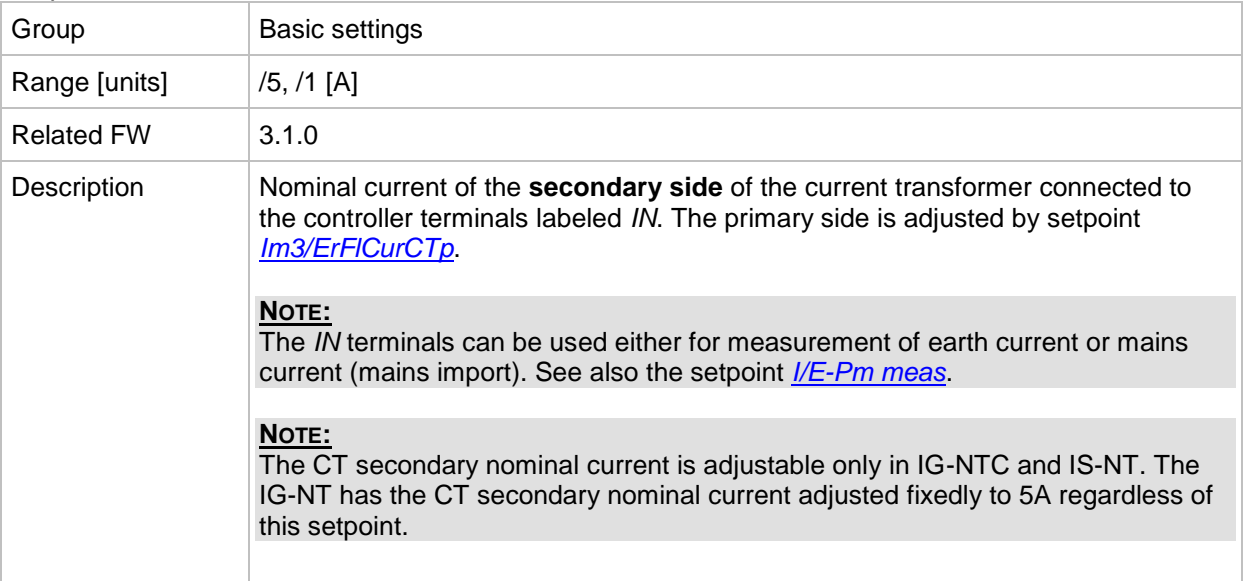

#### *Setpoint: VT ratio*

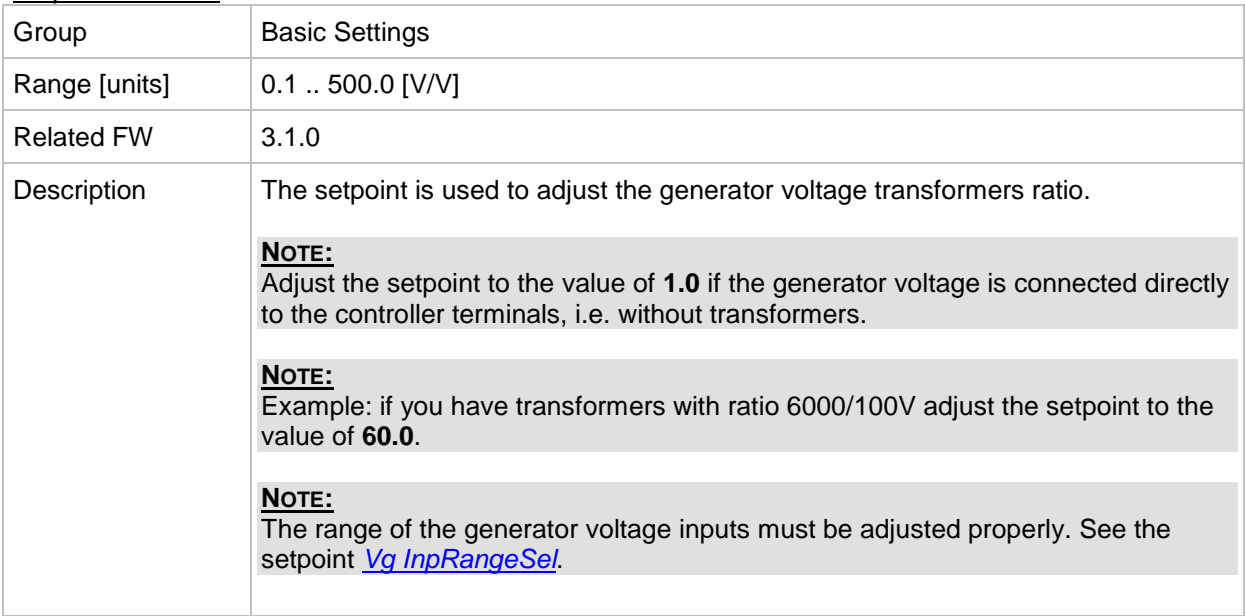
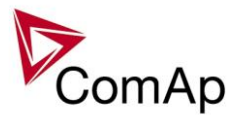

# *Setpoint: Vg InpRangeSel*

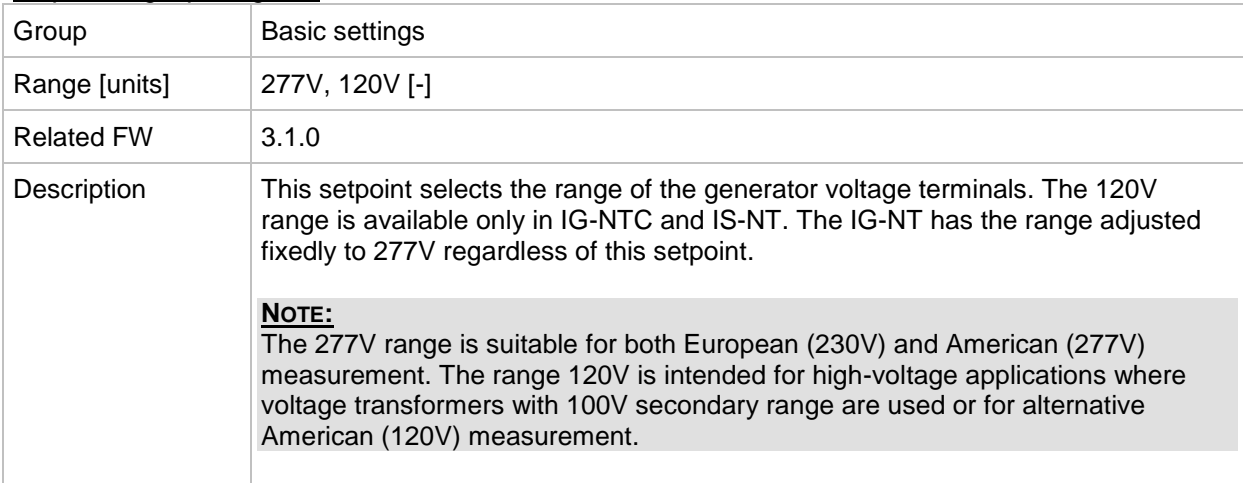

### *Setpoint: Vm VT ratio*

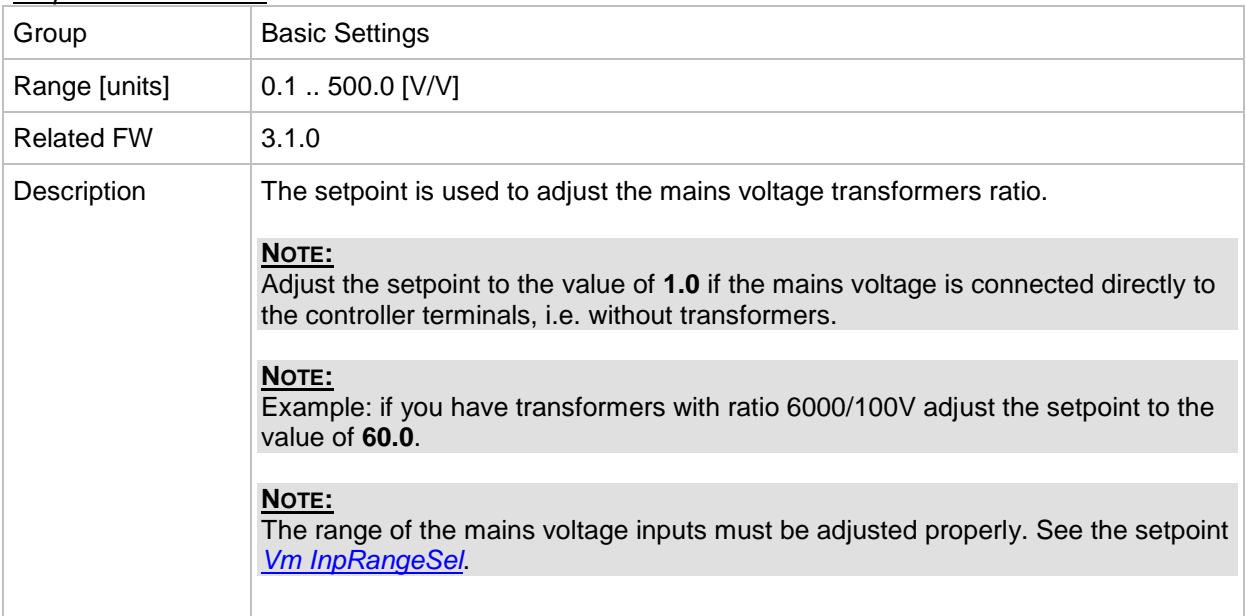

# <span id="page-108-0"></span>*Setpoint: Vm InpRangeSel*

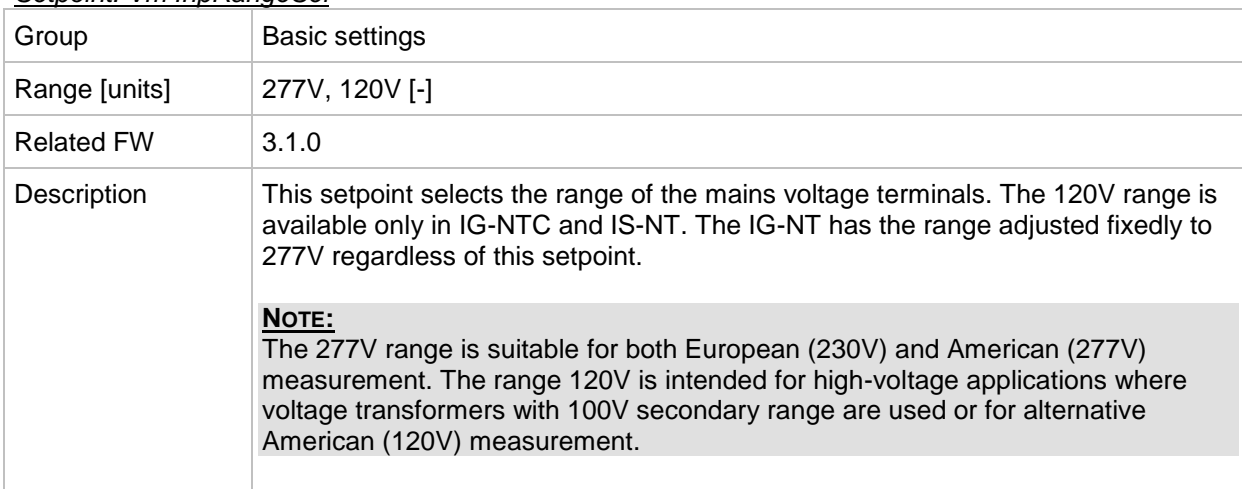

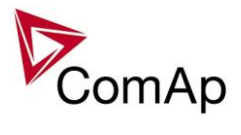

# *Setpoint: Vb InpRangeSel*

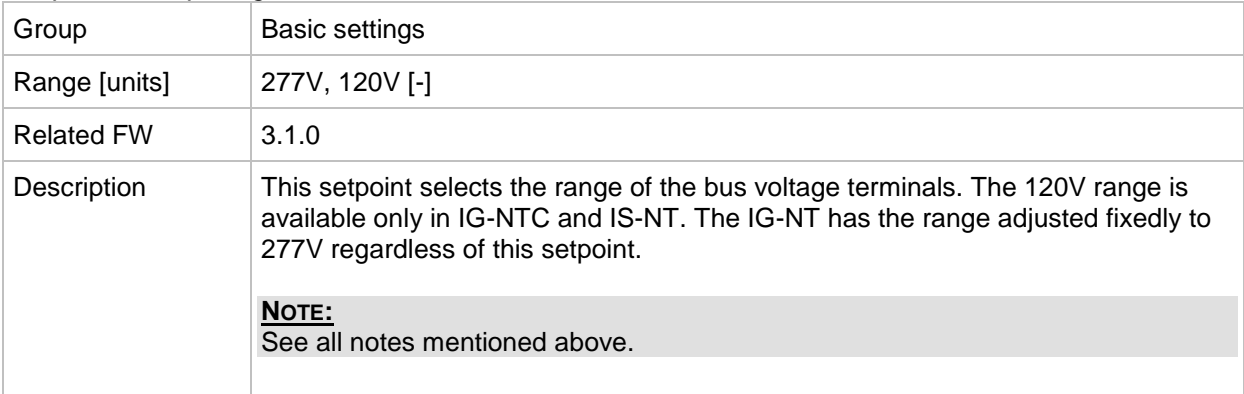

# <span id="page-109-1"></span>*Setpoint: GenNomV*

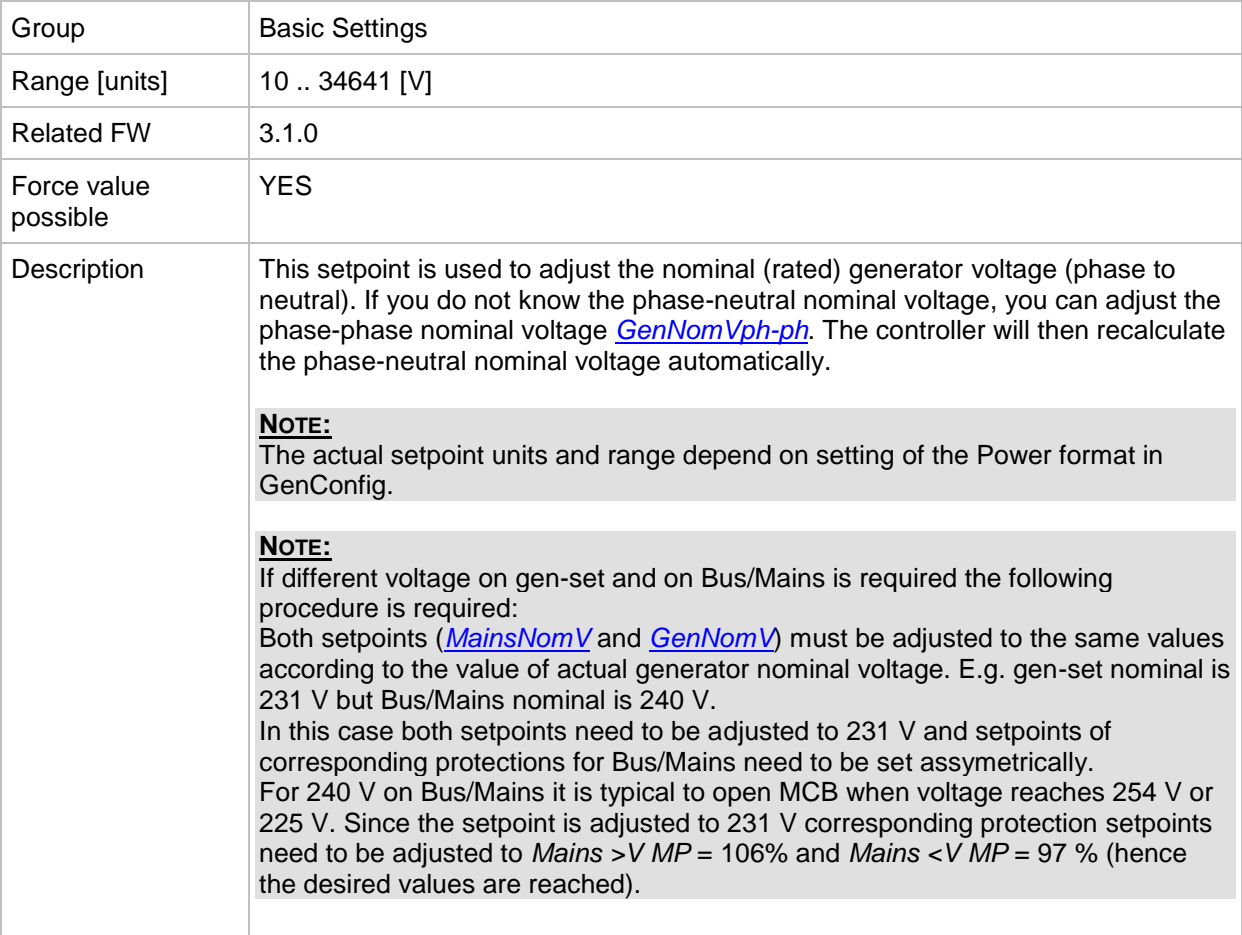

# <span id="page-109-0"></span>*Setpoint: GenNomVph-ph*

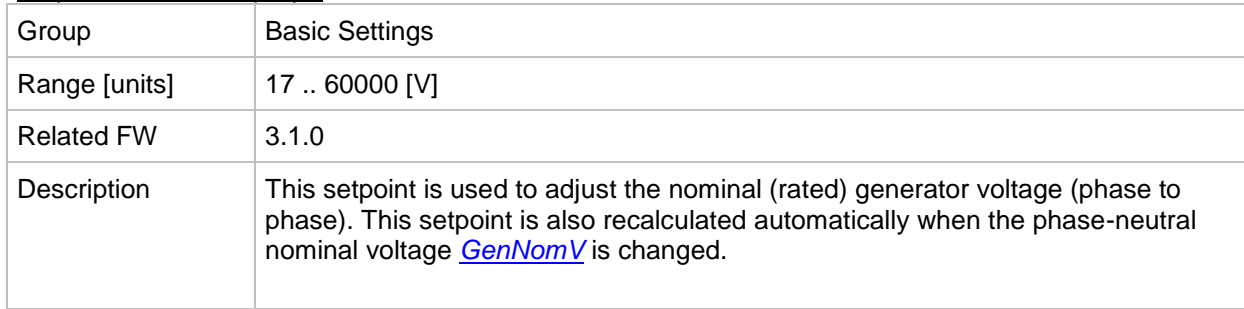

 $\mathcal{L}$ 

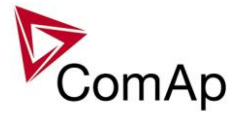

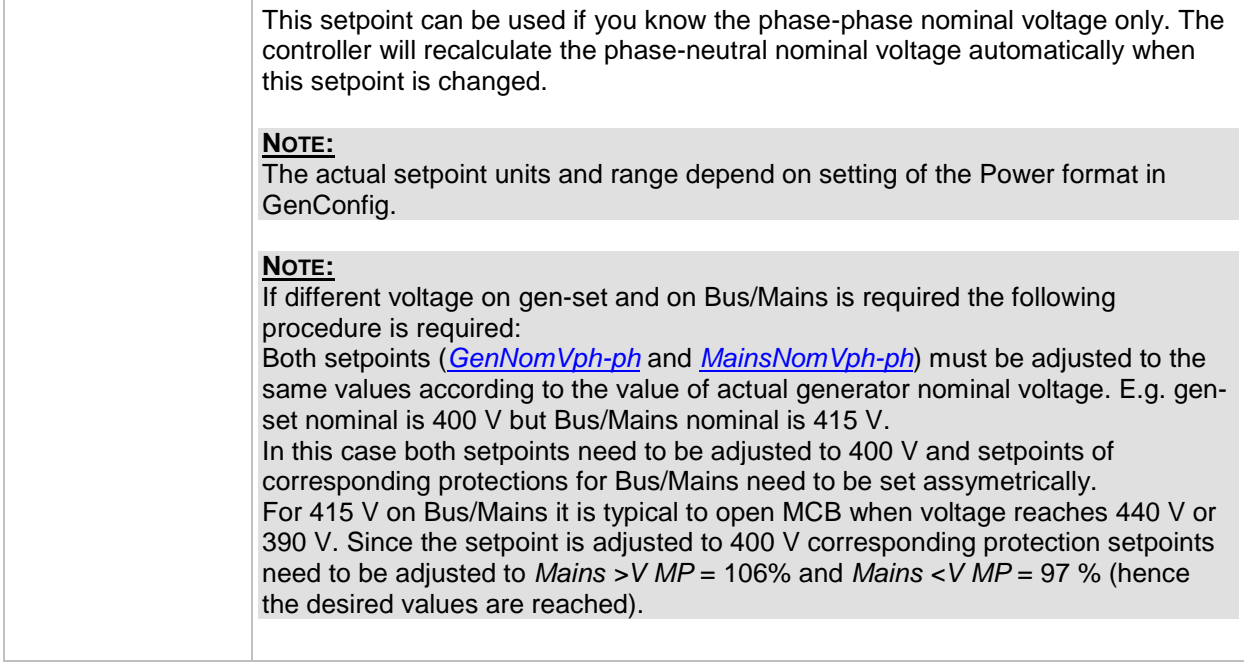

## <span id="page-110-0"></span>*Setpoint: MainsNomV*

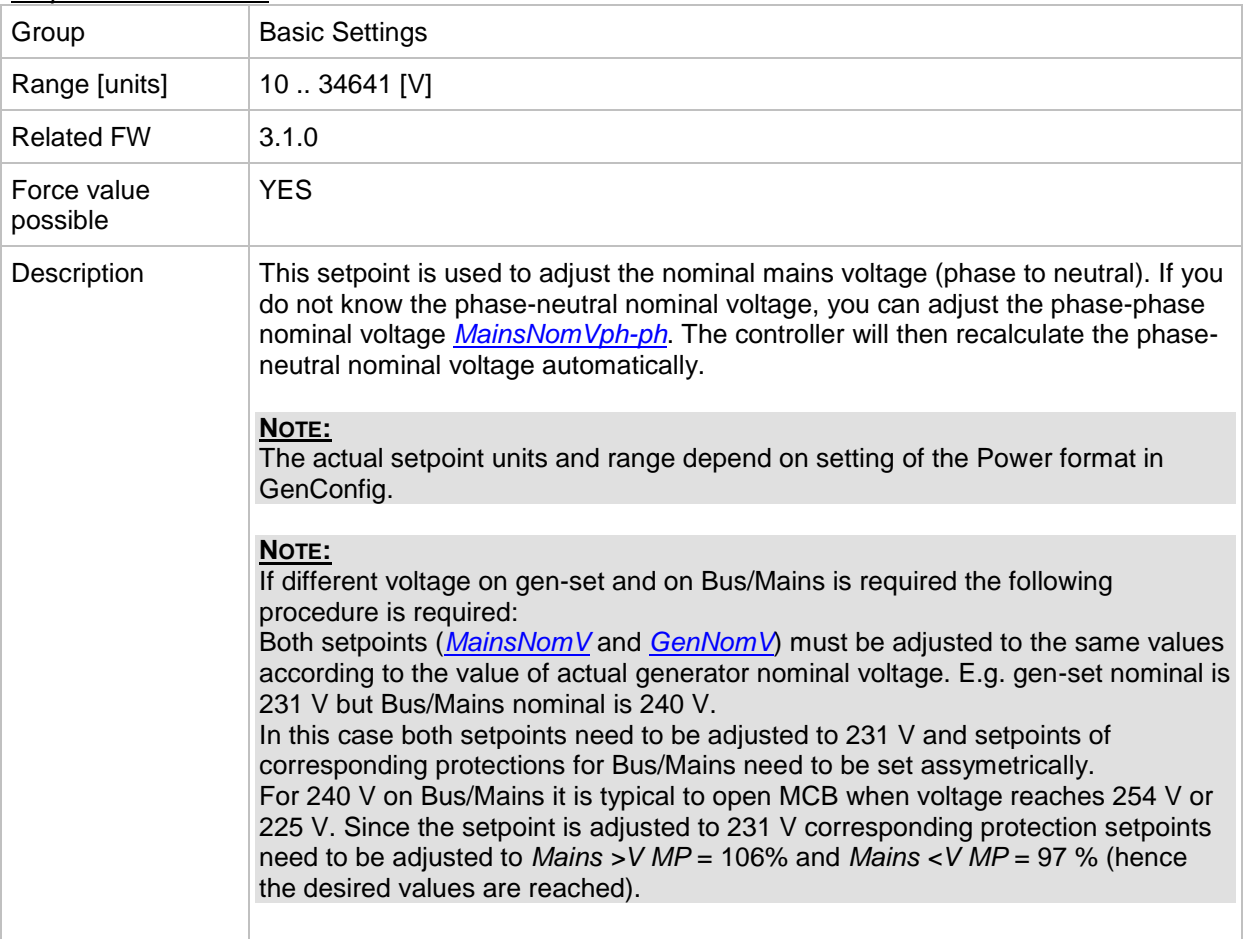

# <span id="page-110-1"></span>*Setpoint: MainsNomVph-ph*

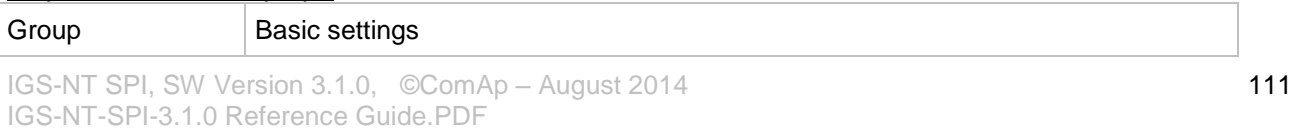

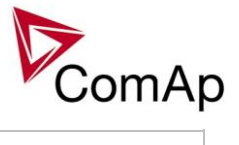

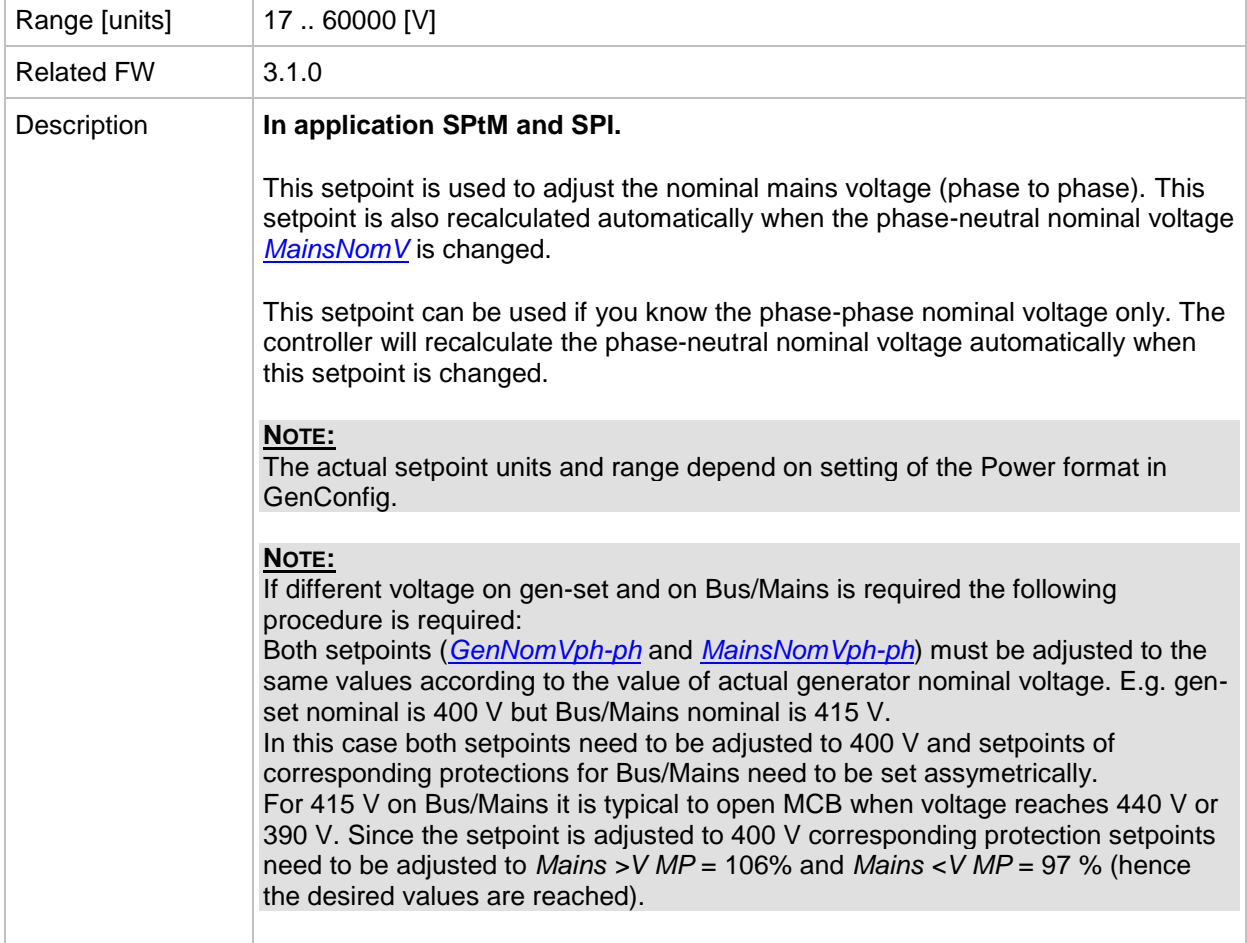

## *Setpoint: FixVoltProtSel*

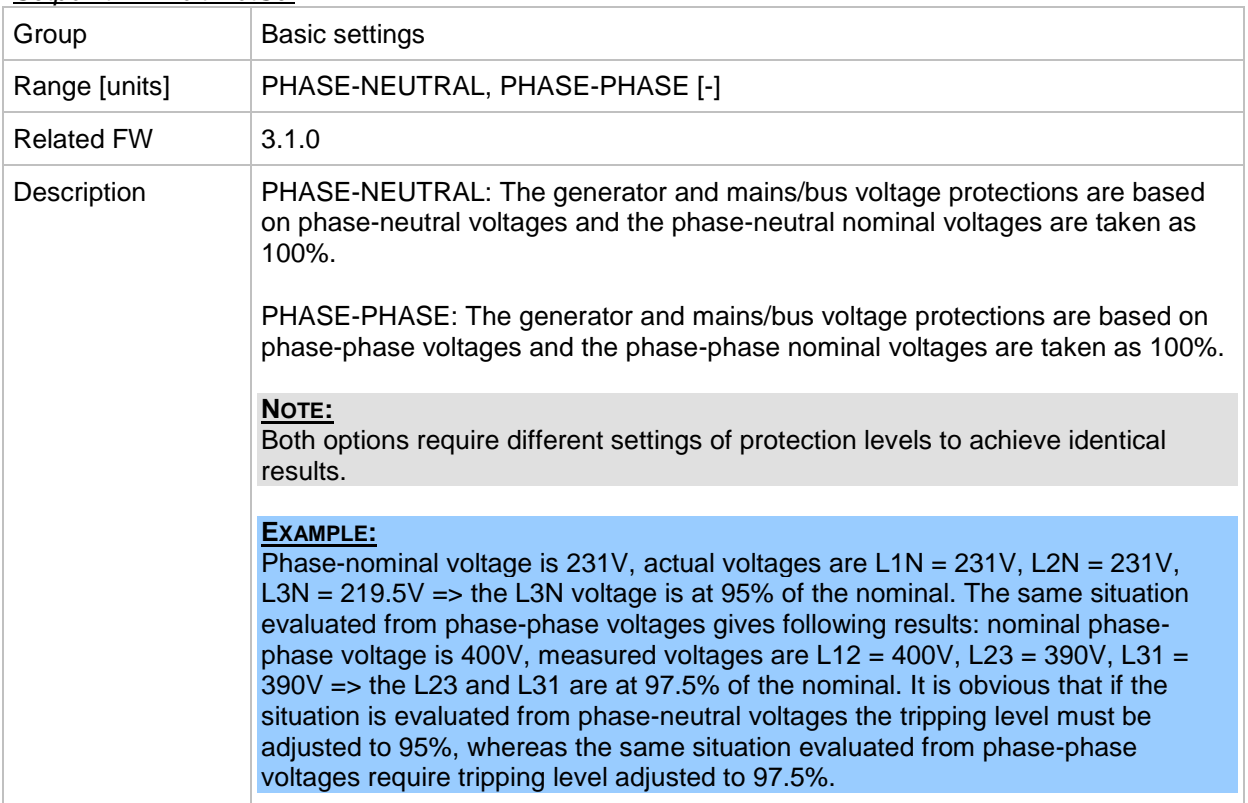

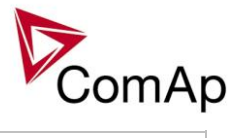

### <span id="page-112-1"></span>*Setpoint: Nominal Freq*

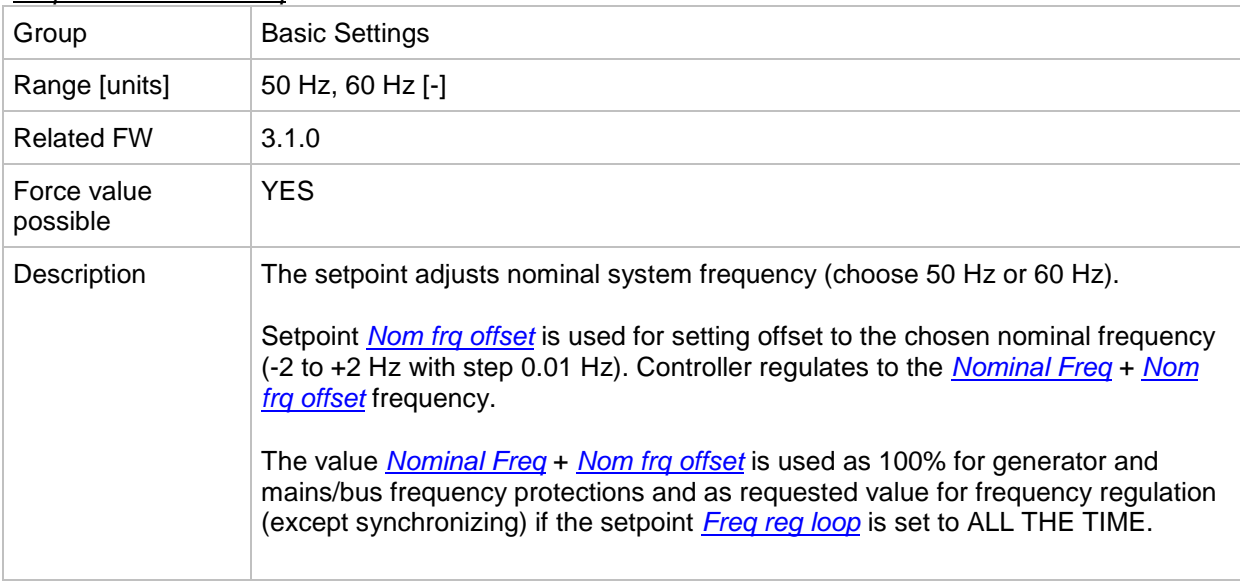

### <span id="page-112-0"></span>*Setpoint: Nom frq offset*

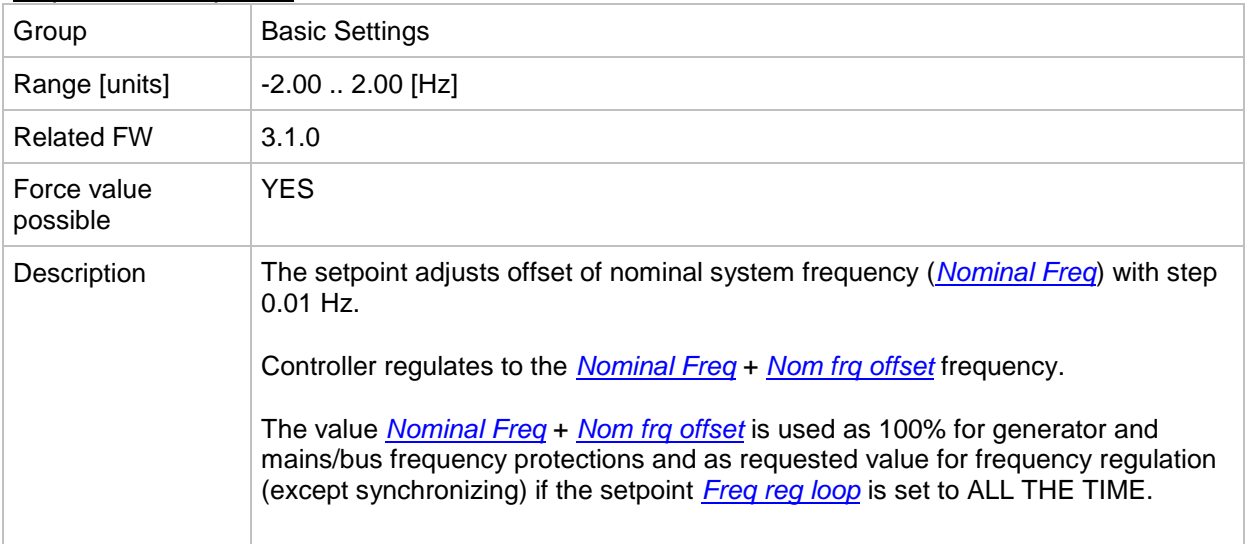

## <span id="page-112-2"></span>*Setpoint: Gear Teeth*

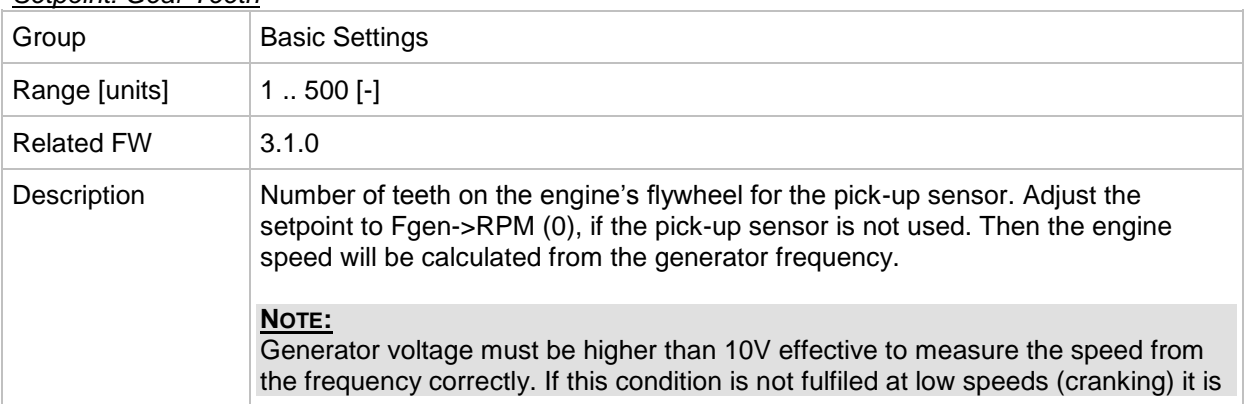

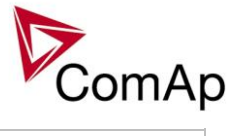

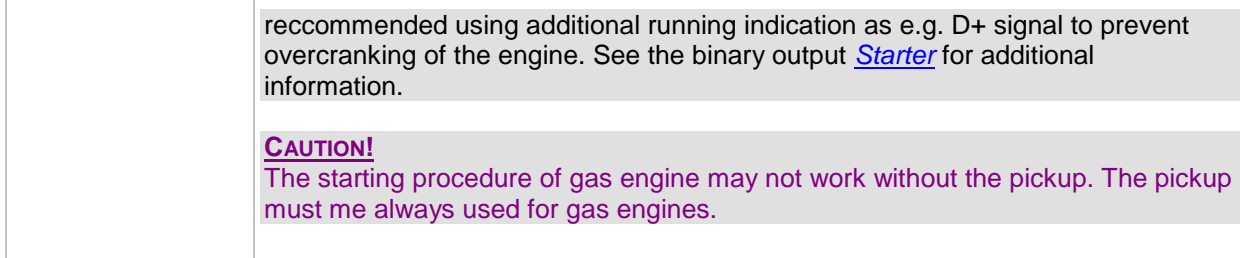

## <span id="page-113-0"></span>*Setpoint: Nominal RPM*

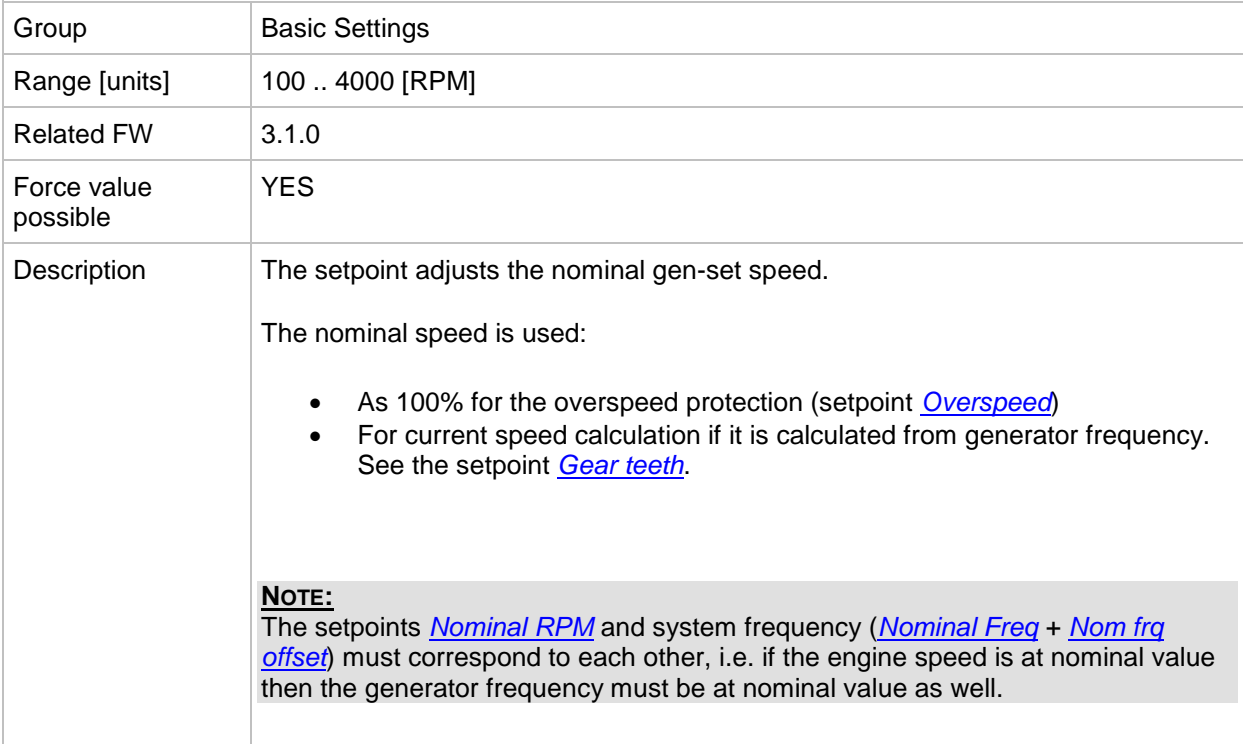

# *Setpoint: ControllerMode*

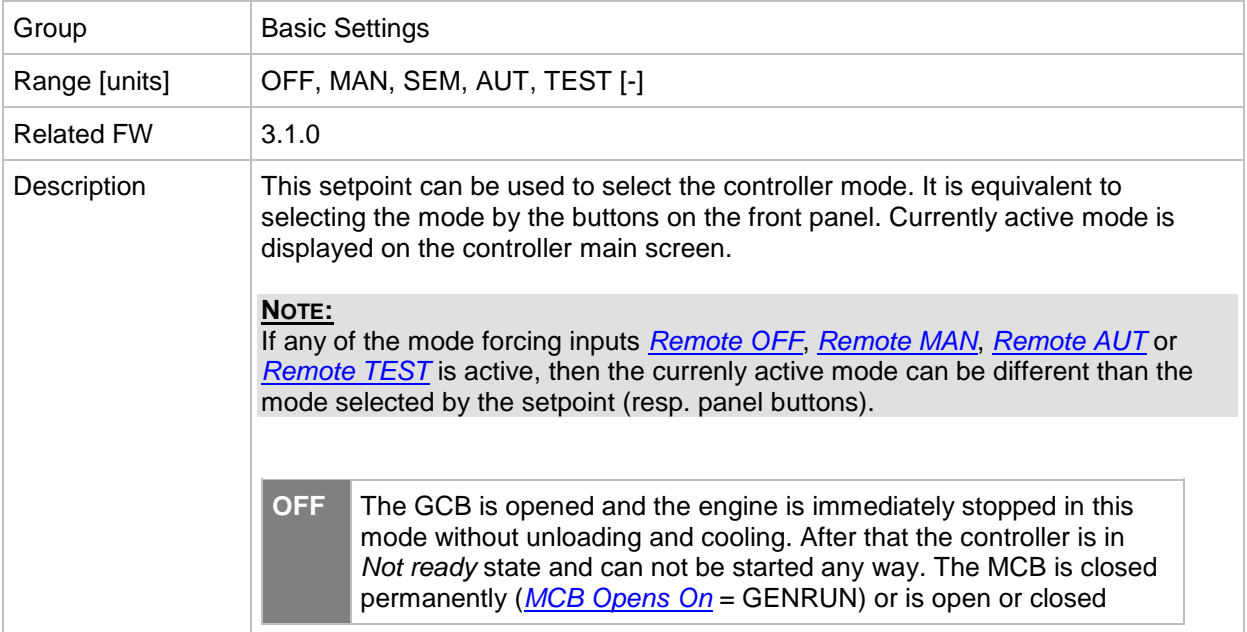

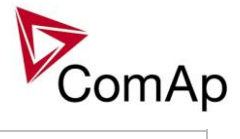

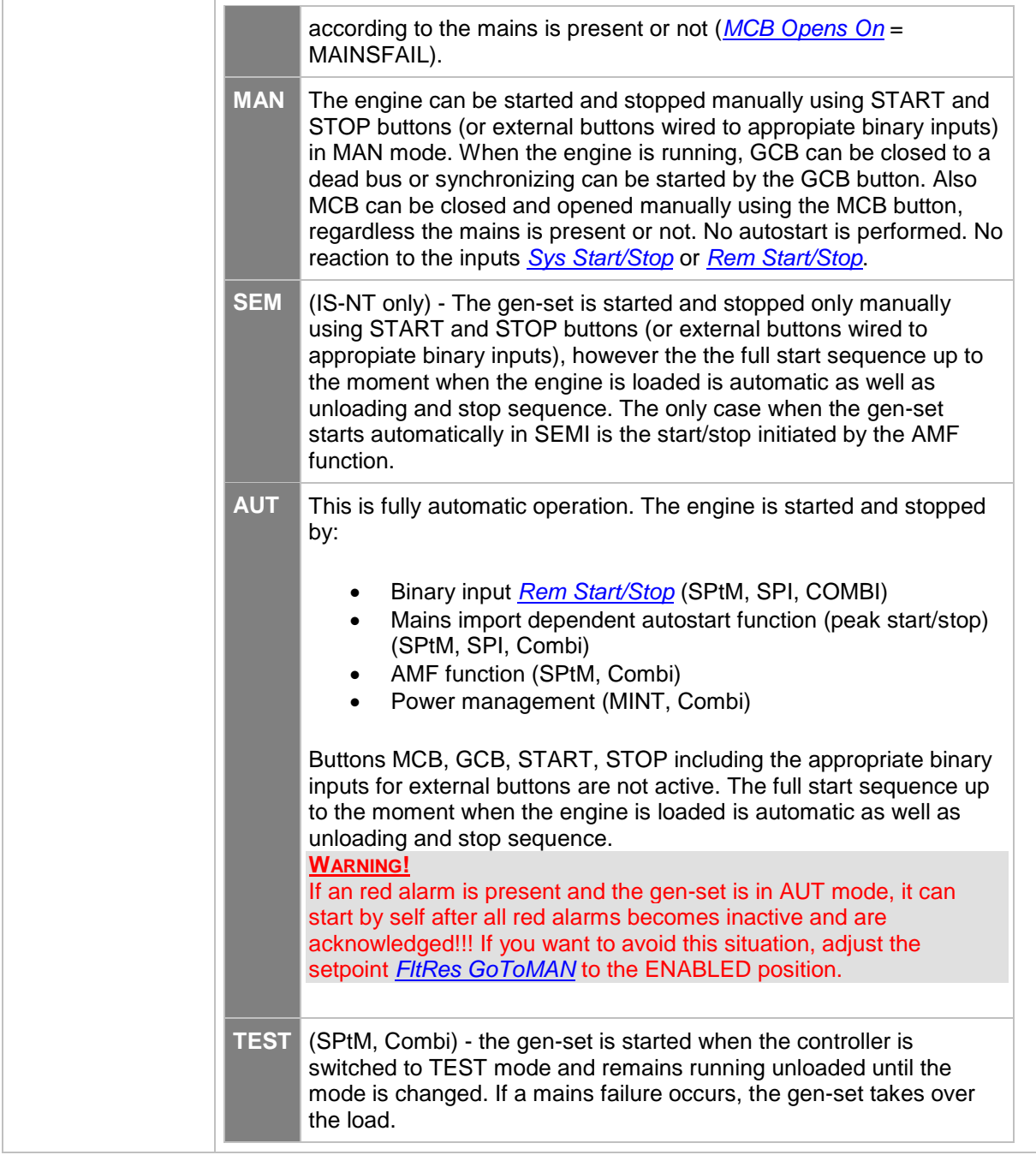

### <span id="page-114-0"></span>*Setpoint: FltRes GoToMAN*

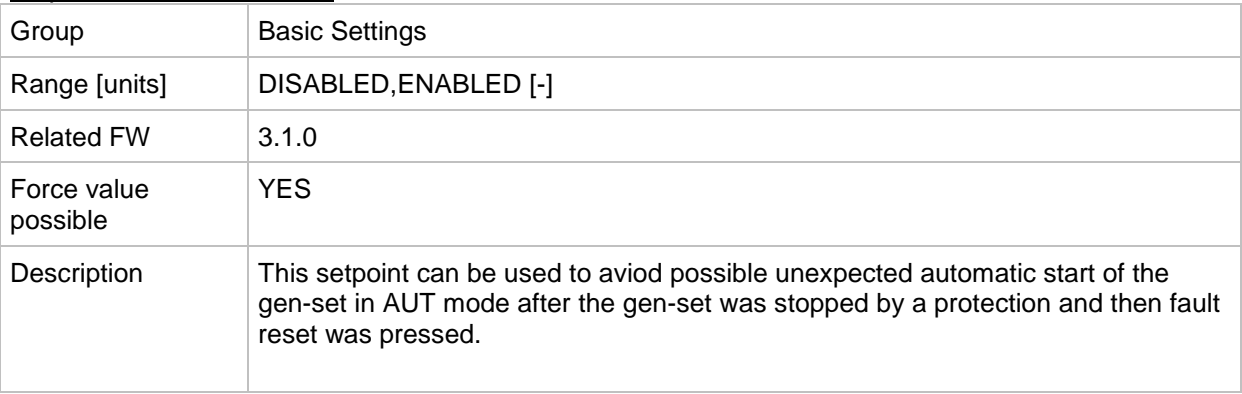

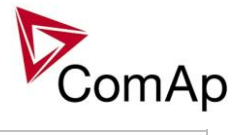

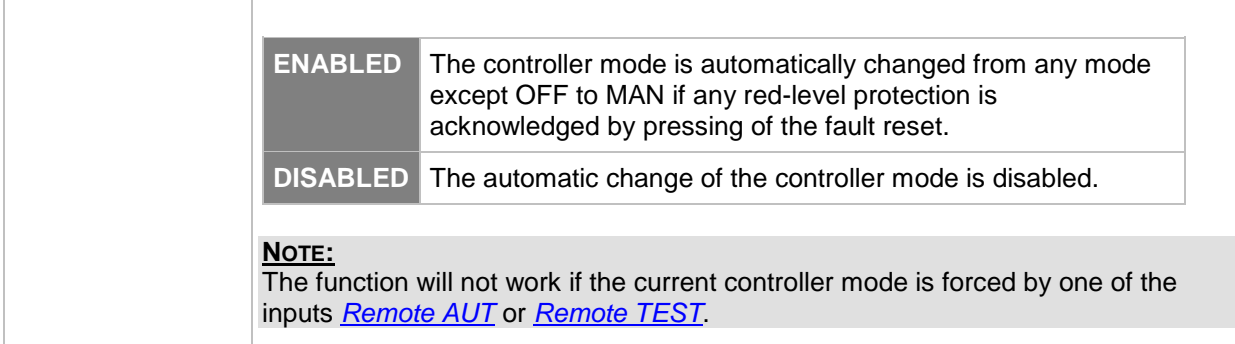

# *Setpoint: Local buttons*

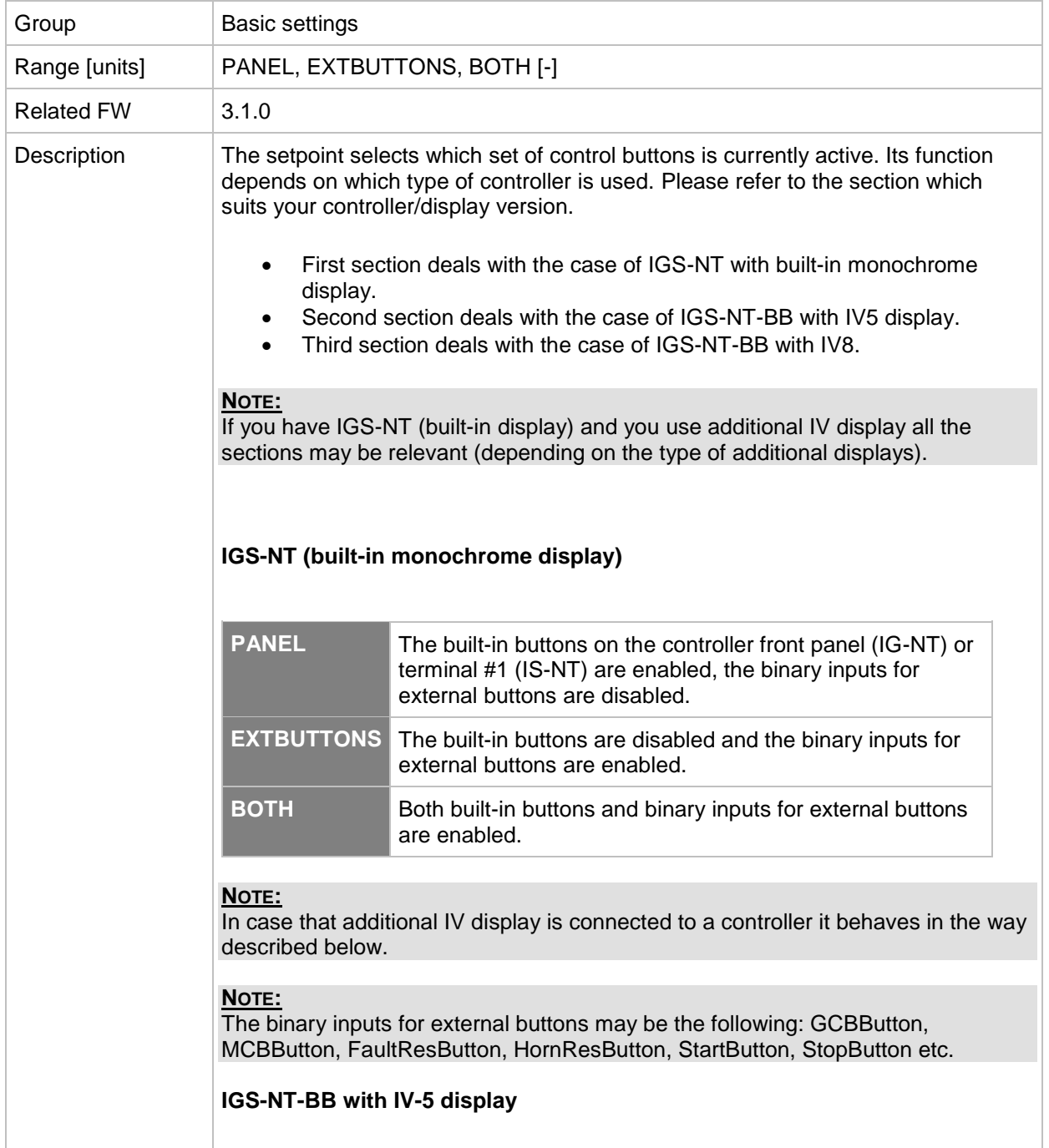

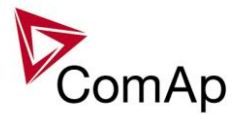

Situation is depicted in the following figure.

- Buttons in red box are inactive when EXTBUTTONS option is selected and active when PANEL or BOTH option is selected.
- Buttons in green box are active when any option is selected.
- Behavior of buttons in orange box depends on functions assigned to each button individually. If any function in the list in the note below is assigned to these buttons then it behaves as buttons in the red box, if any other function is assigned to these buttons it behaves as buttons in the green box.
- The binary inputs for external buttons are affected in the same way as in the case of IGS-NT (built-in monochrome display) by this setpoint.

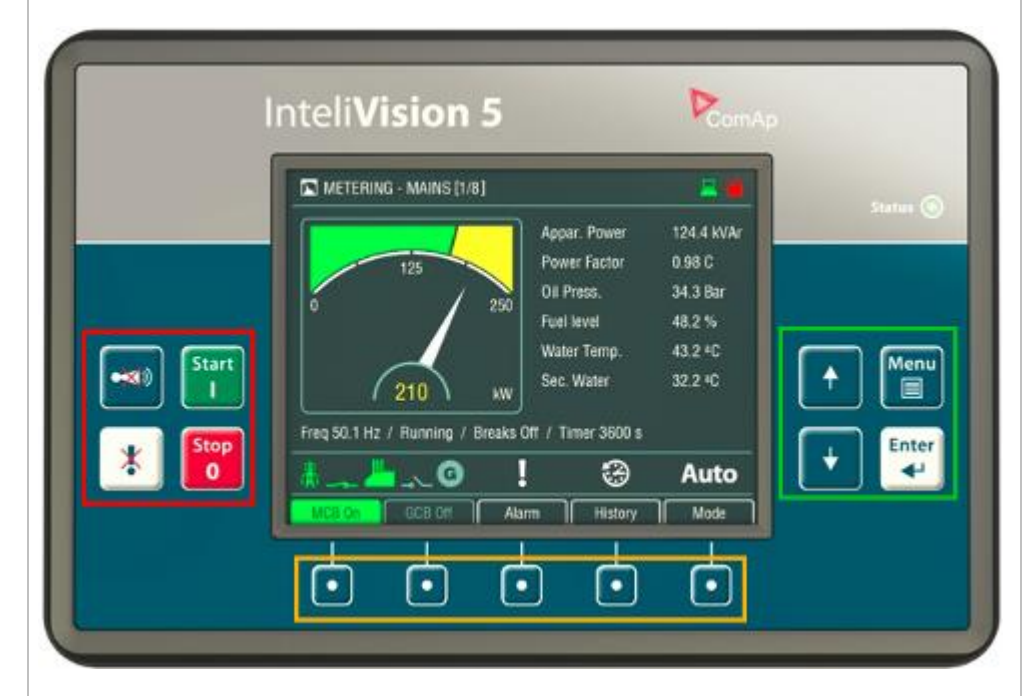

### **NOTE:**

In the case that more IV displays are connected they all behave the same (they are all clones of each other).

#### **NOTE:**

The binary inputs for external buttonst may be the following (depending on used application): *GCBButton*, *MCBButton*, *MGCBButton*, *FDRButton*, *BTBButton*, *FaultResButton*, *HornResButton*, *StartButton*, *StopButton* etc.

### **IGS-NT-BB with IV-8 display**

Situation is depicted in the following figure.

- Buttons in red box are inactive when EXTBUTTONS option is selected and active when PANEL or BOTH option is selected.
- Buttons in green box are active when any option is selected.
- Behavior of buttons in orange box depends on functions assigned to each button individually. If any function in the list in the note below is assigned to these buttons then it behaves as buttons in the red box, if any other function is assigned to these buttons it behaves as buttons in the green box.

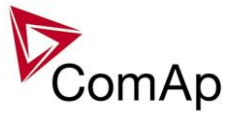

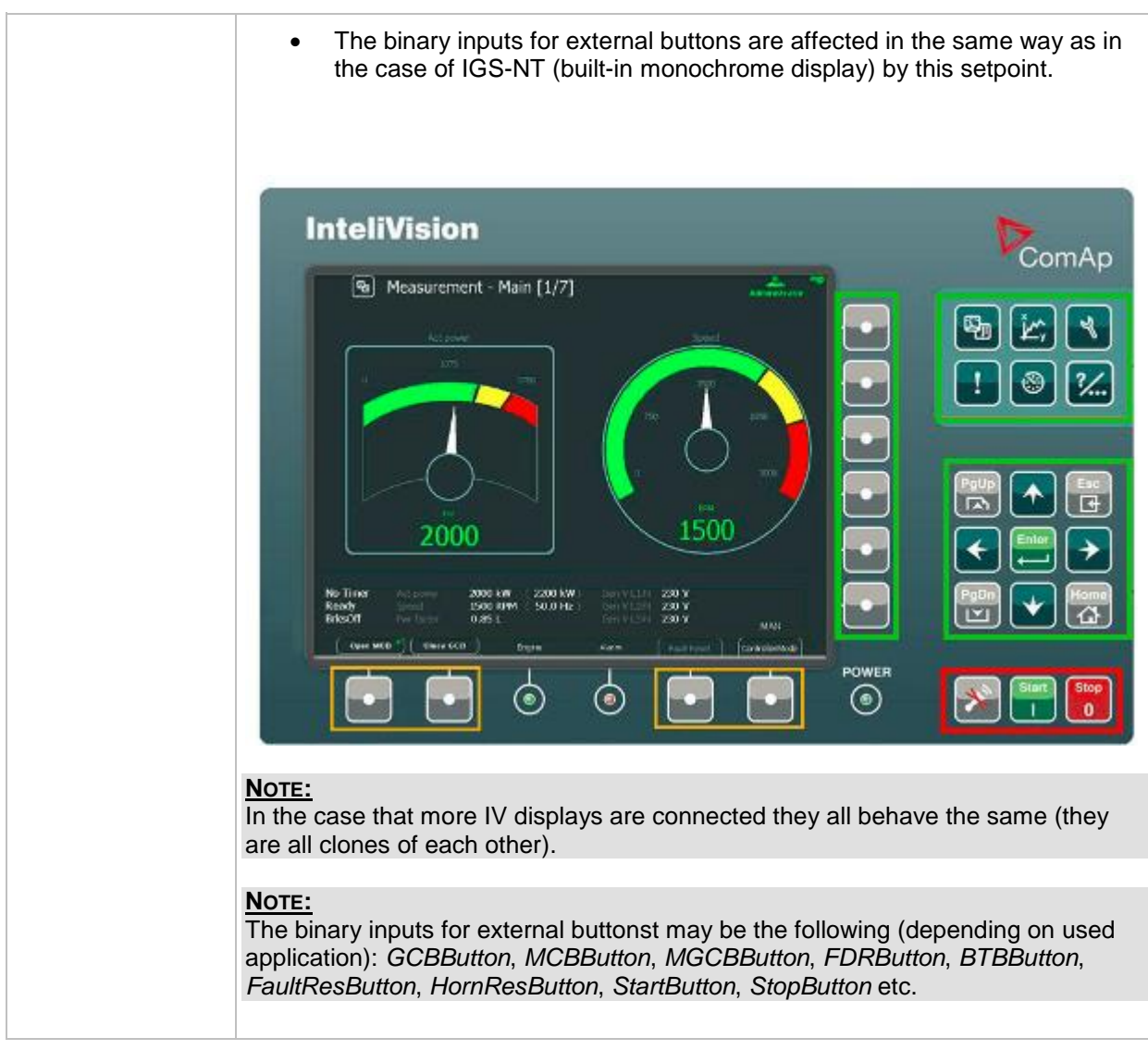

# *Setpoint: DispBaklightTO*

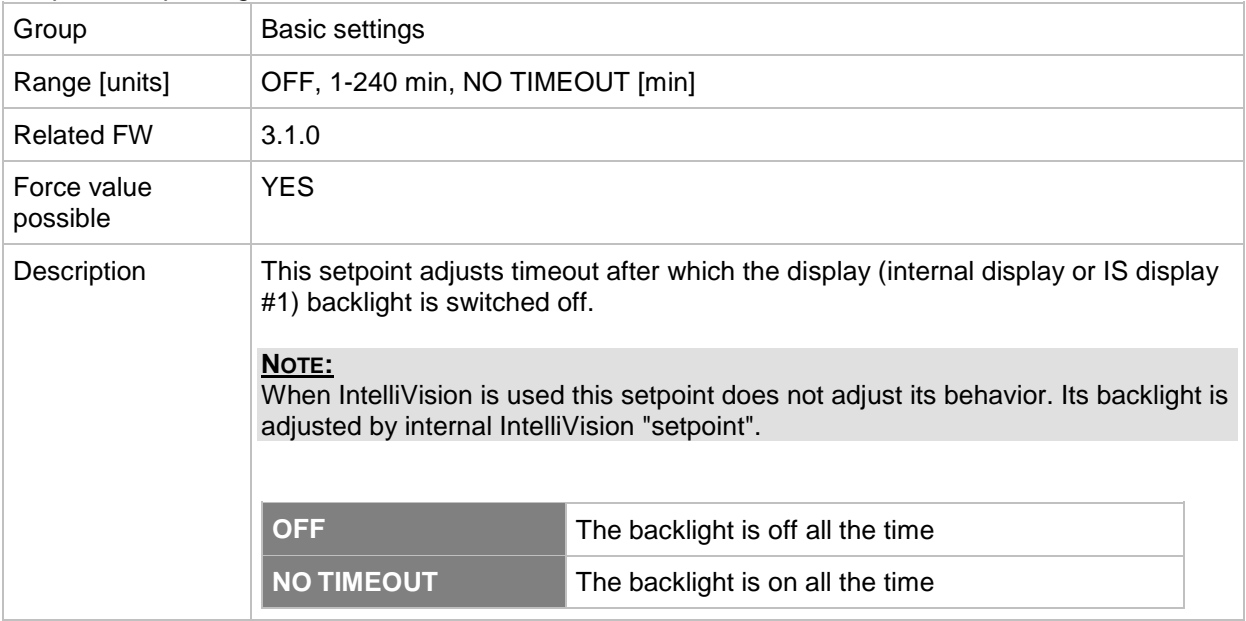

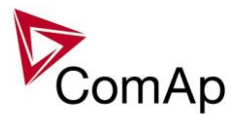

# *Setpoint: DispBklStrtOff*

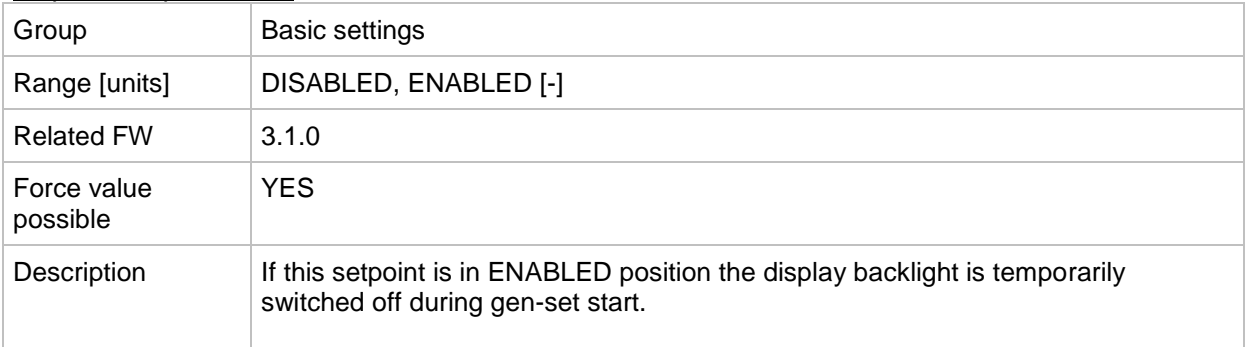

# *Setpoint: UserBtn pulse*

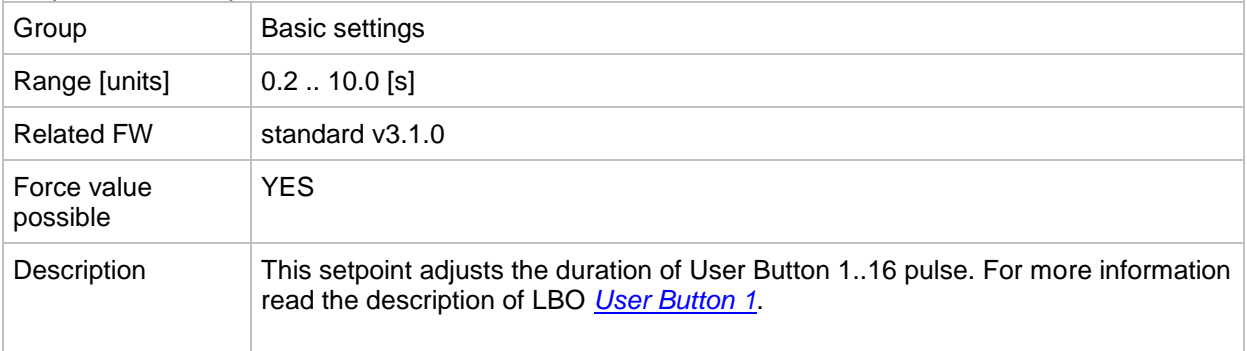

### *Setpoint: ConvCoefPulse1*

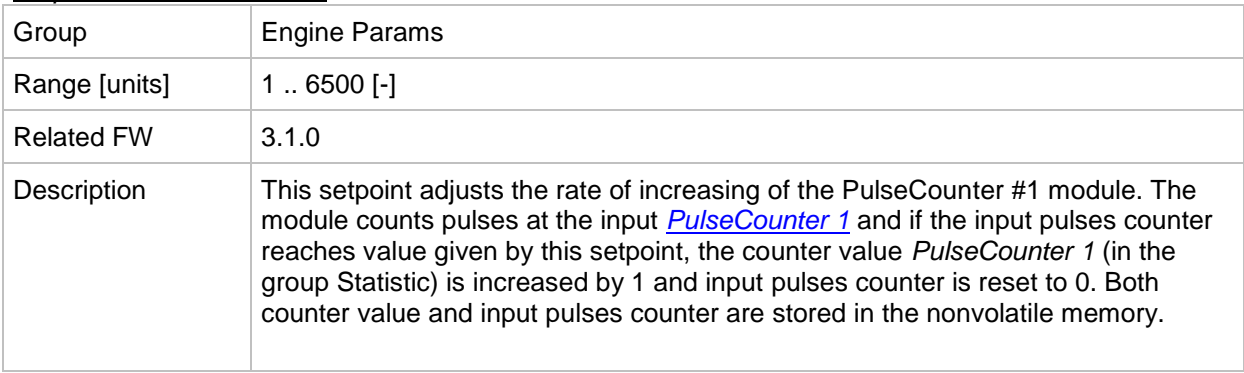

### *Setpoint: ConvCoefPulse2*

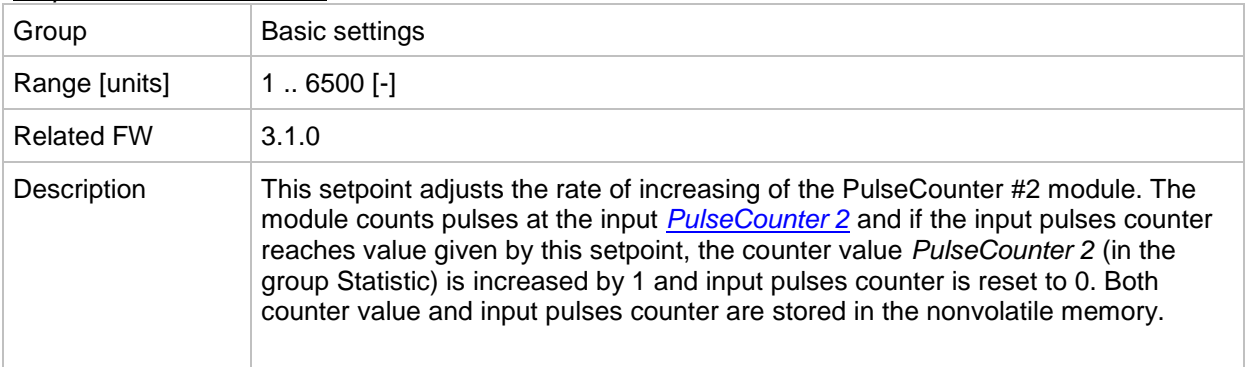

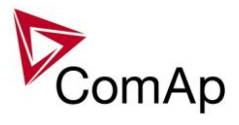

# *Setpoint: ConvCoefPulse3*

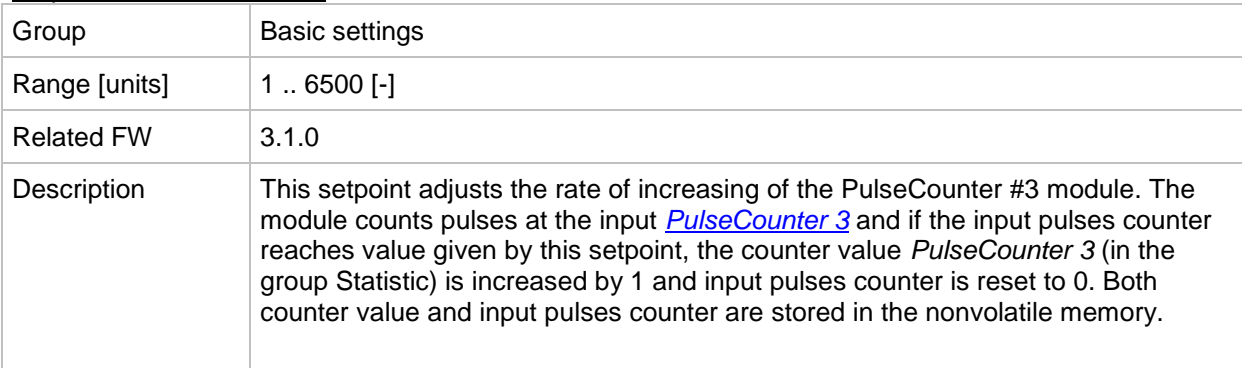

# *Setpoint: ConvCoefPulse4*

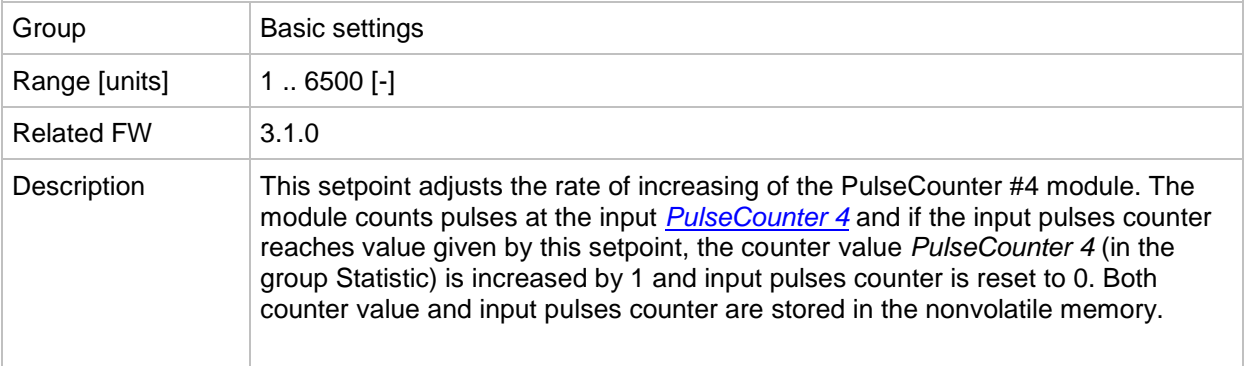

# **Group: Comms settings**

# *Setpoint: Gen-set name*

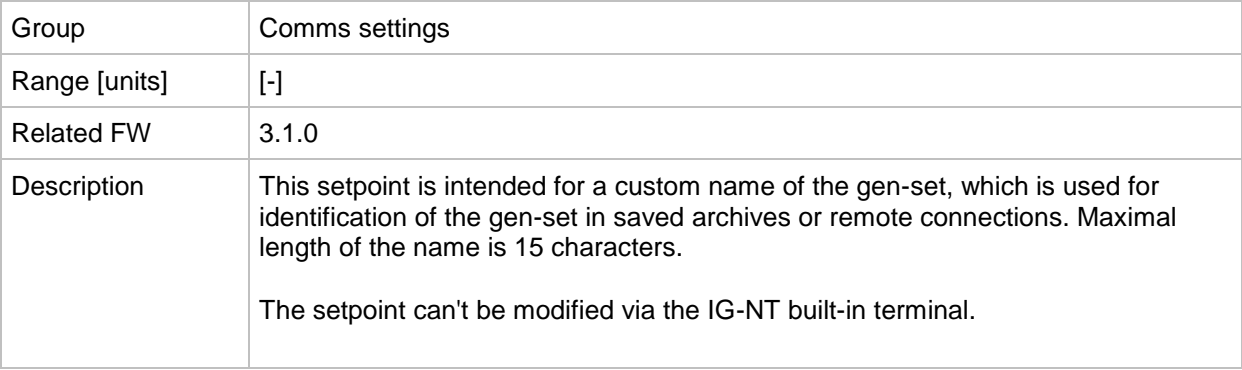

# <span id="page-119-0"></span>*Setpoint: Contr. address*

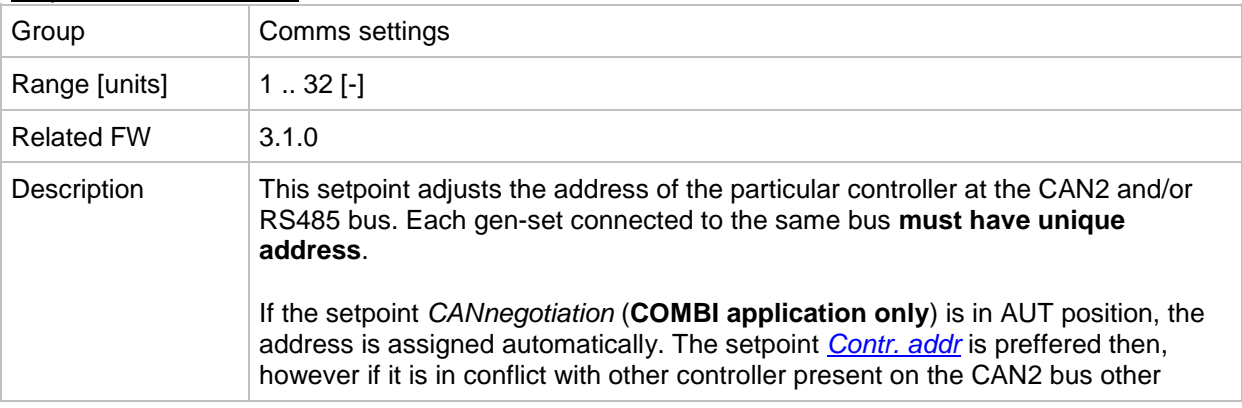

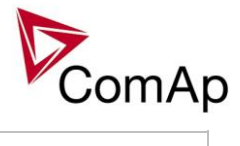

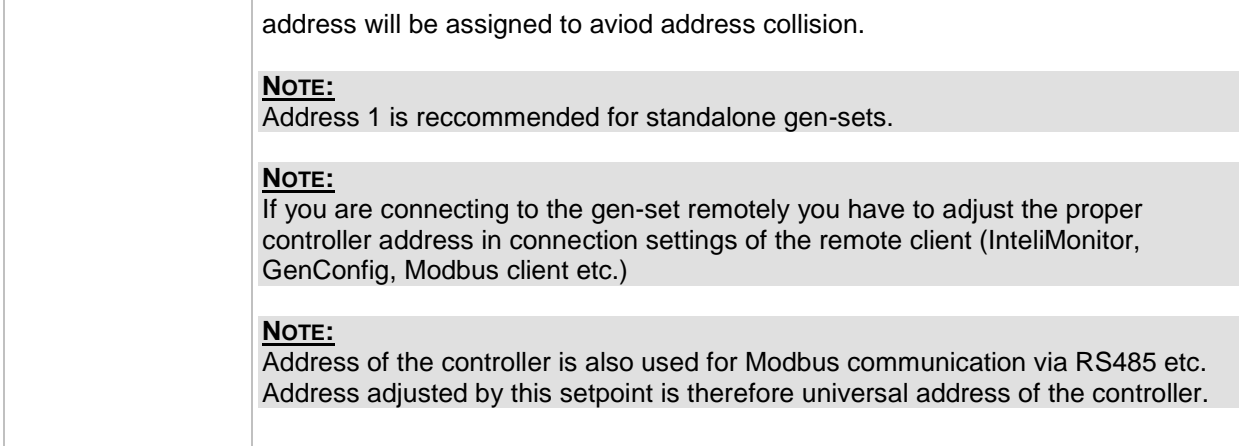

# <span id="page-120-0"></span>*Setpoint: RS232(1) mode*

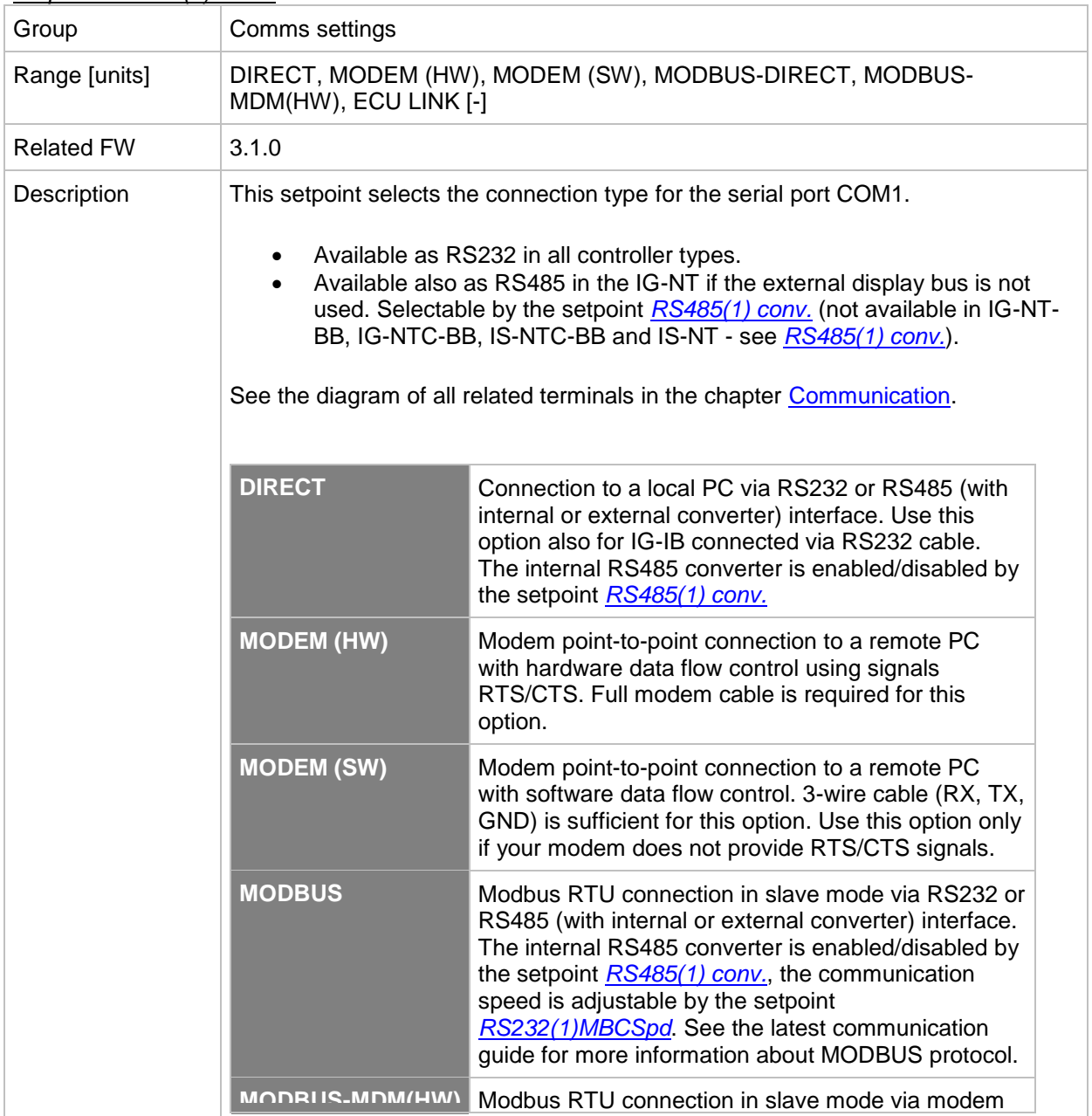

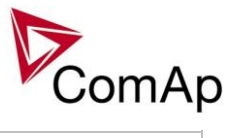

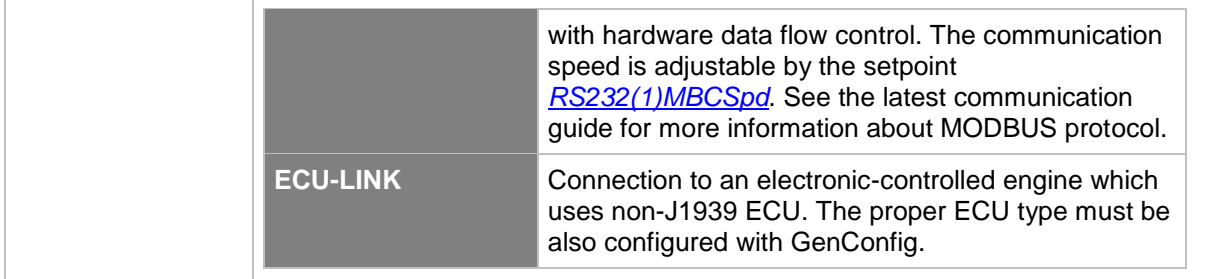

## <span id="page-121-0"></span>*Setpoint: RS232(2) mode*

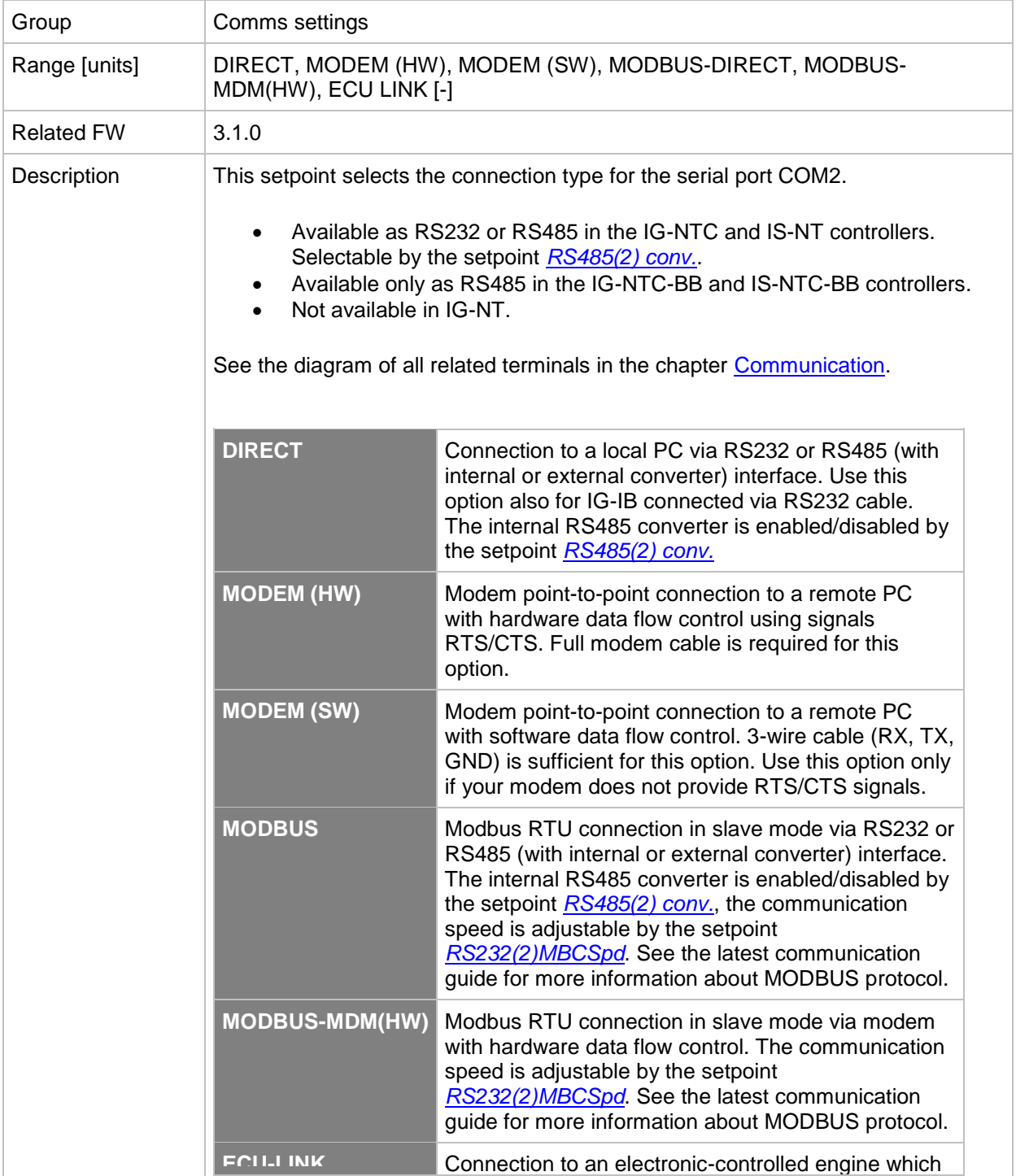

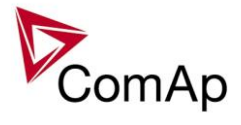

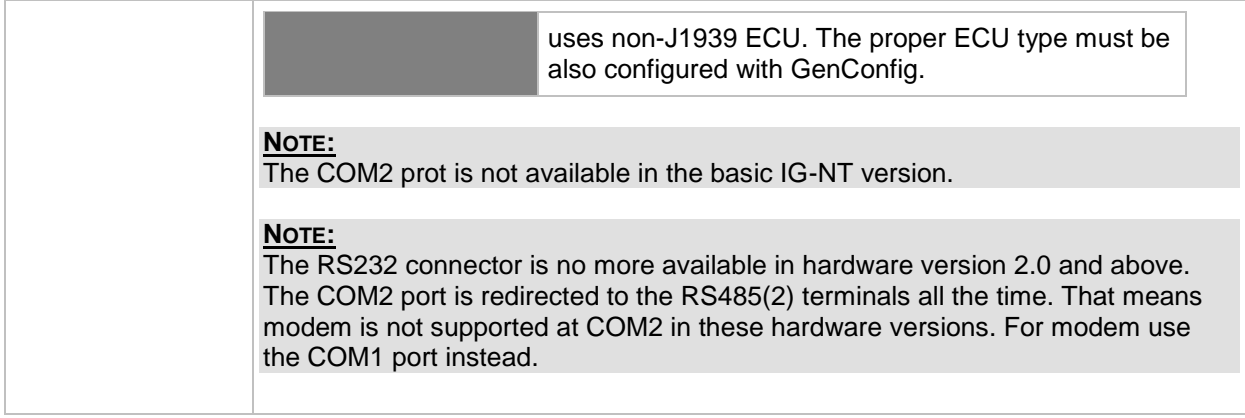

# <span id="page-122-1"></span>*Setpoint: RS232(1)MBCSpd*

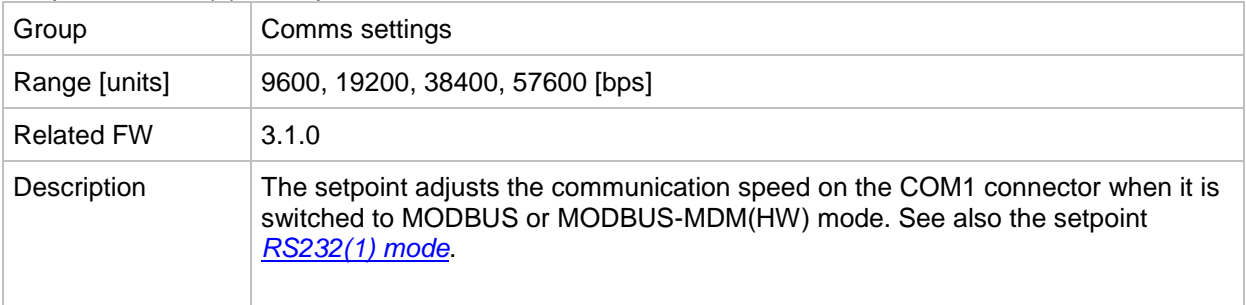

# <span id="page-122-2"></span>*Setpoint: RS232(2)MBCSpd*

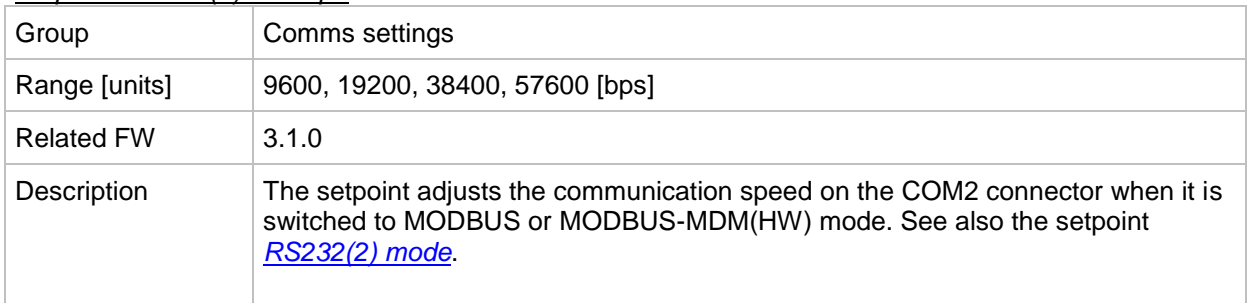

#### *Setpoint: RS232(1)MdmIni*

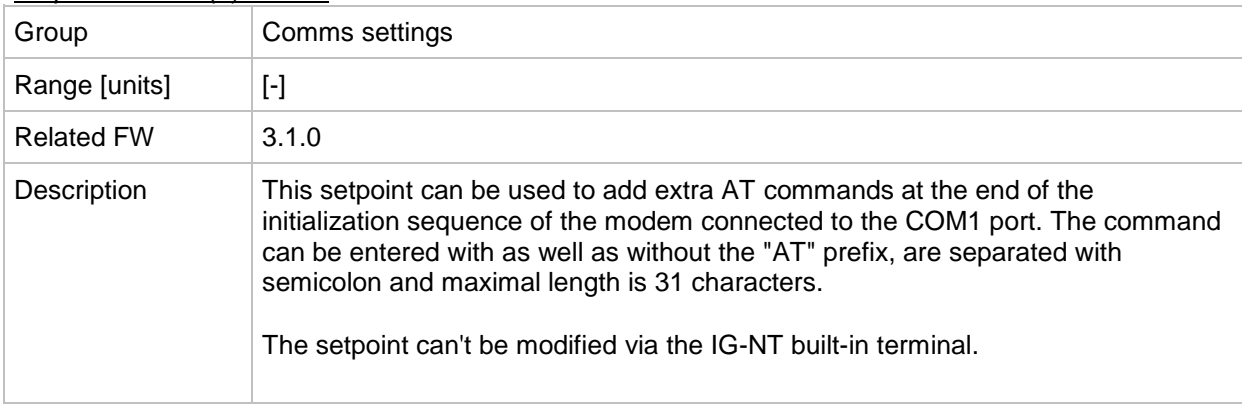

## <span id="page-122-0"></span>*Setpoint: RS485(1) conv.*

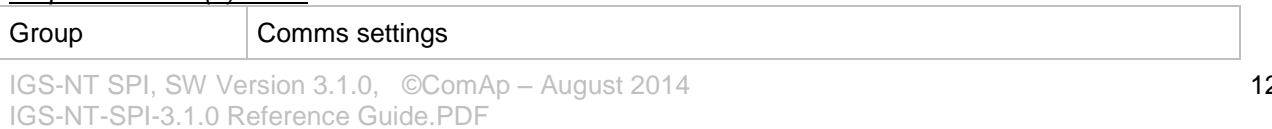

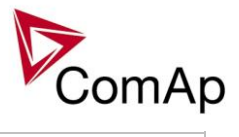

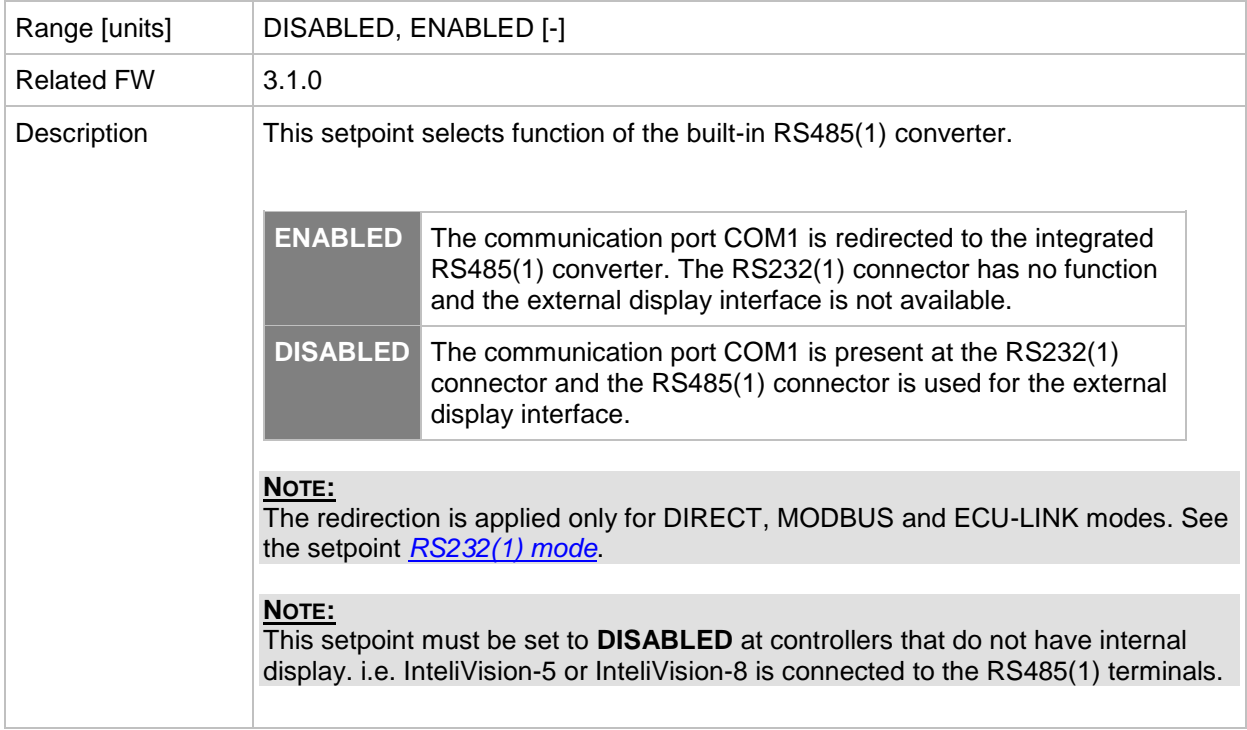

## *Setpoint: RS232(2)MdmIni*

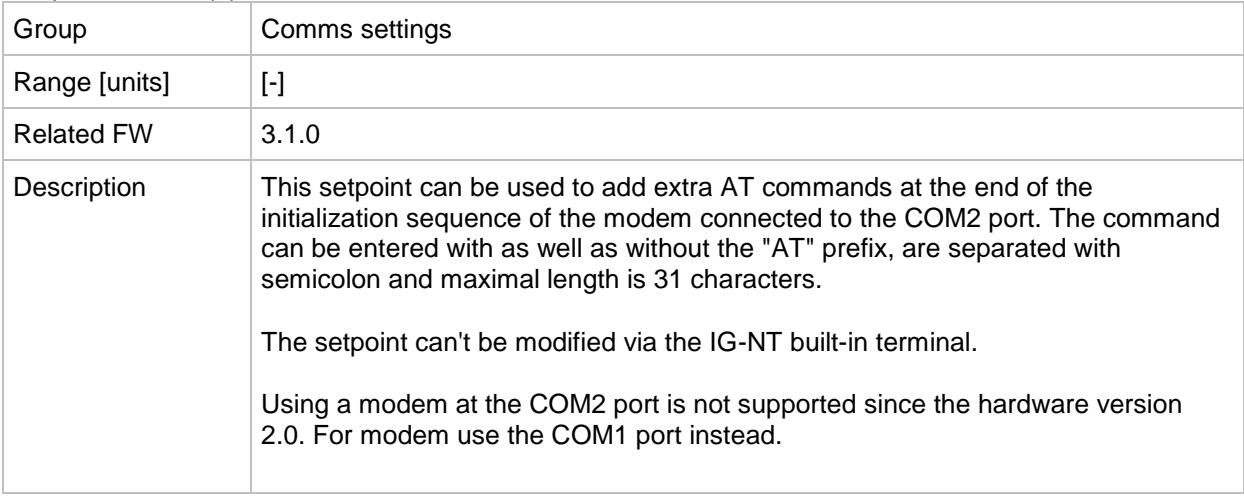

# <span id="page-123-0"></span>*Setpoint: RS485(2) conv.*

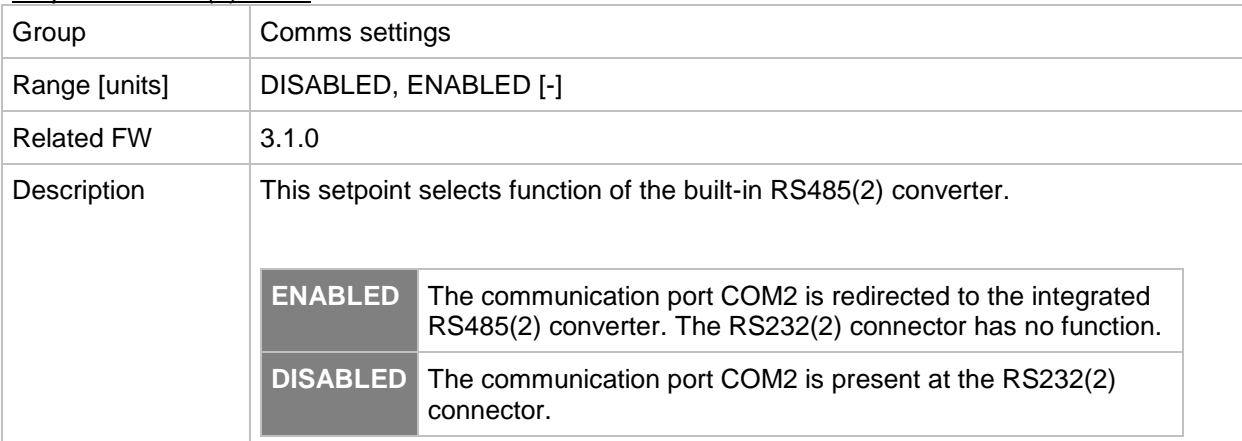

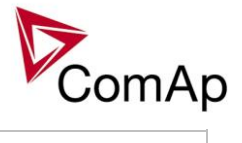

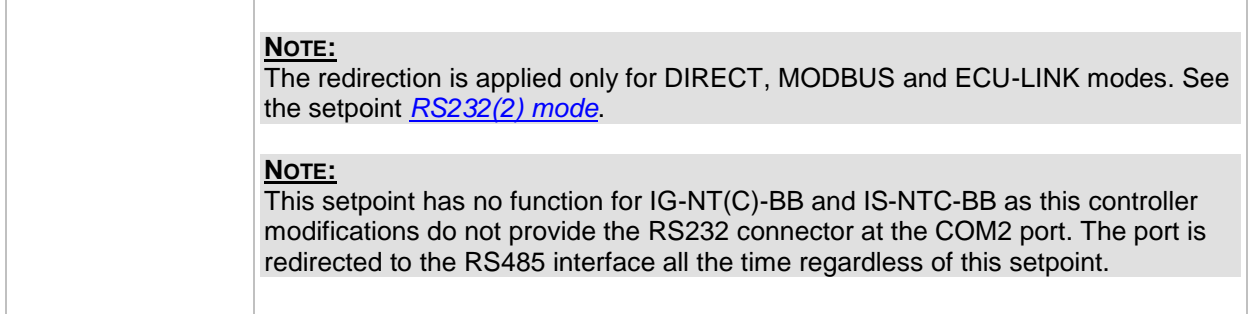

## *Setpoint: CAN bus mode*

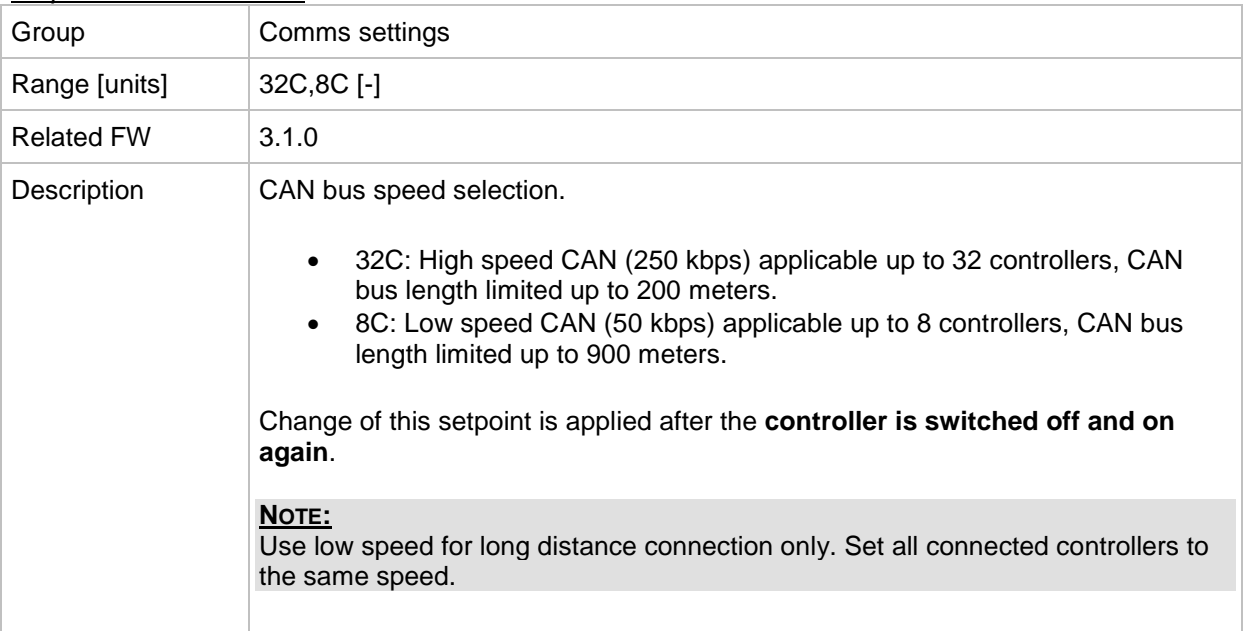

# *Setpoint: CAN2emptDetect*

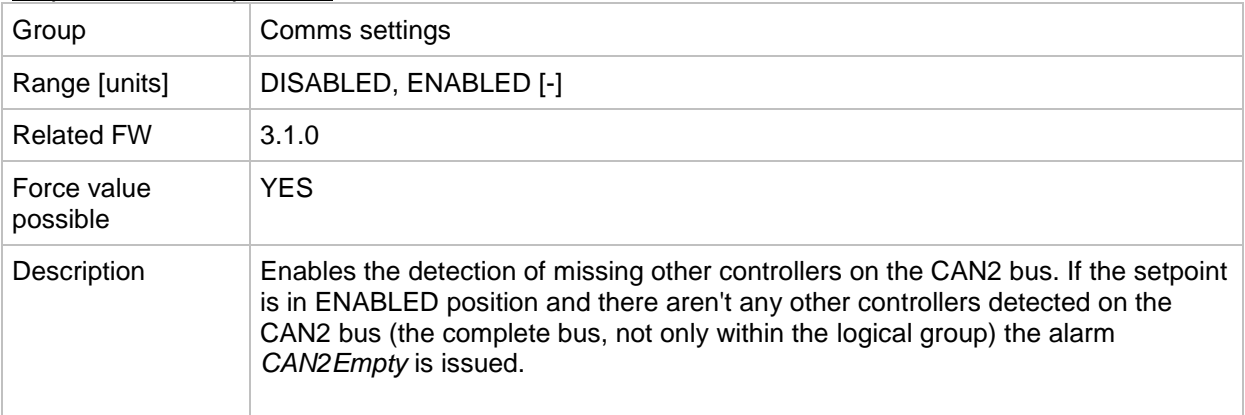

#### *Setpoint: LB/UART Log*

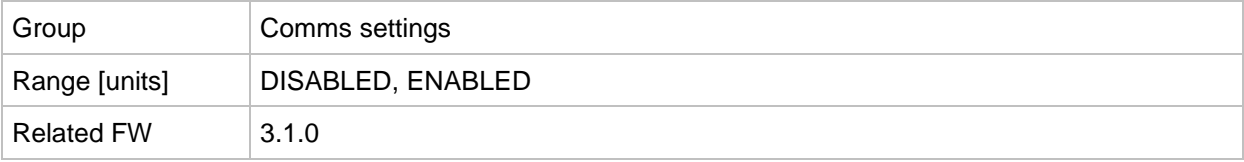

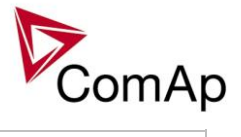

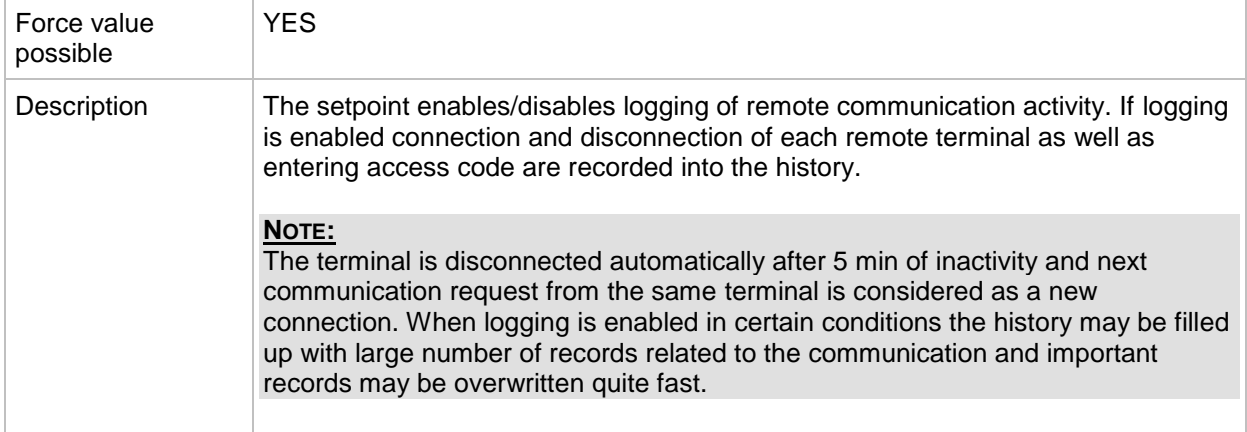

# *Setpoint: CANAddrSwitch1*

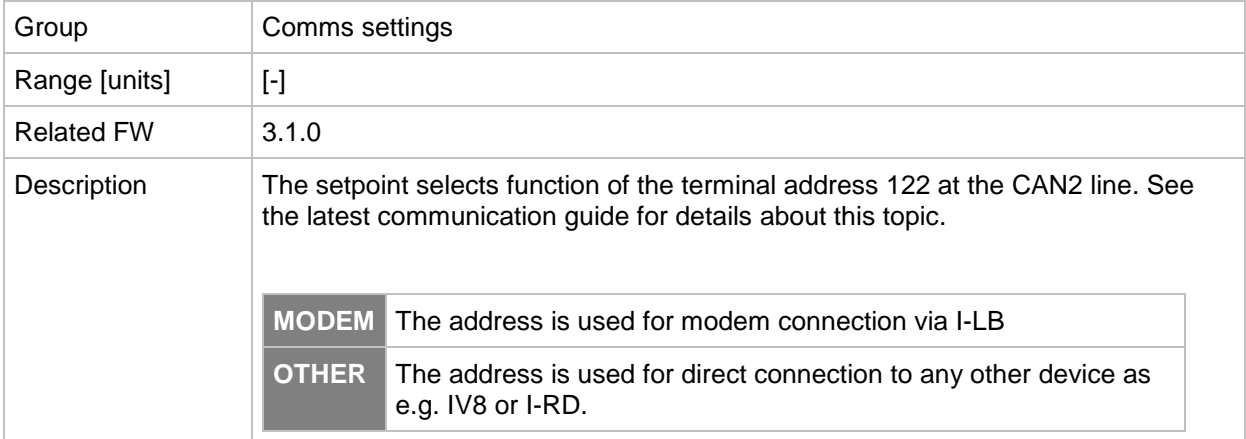

### *Setpoint: CANAddrSwitch2*

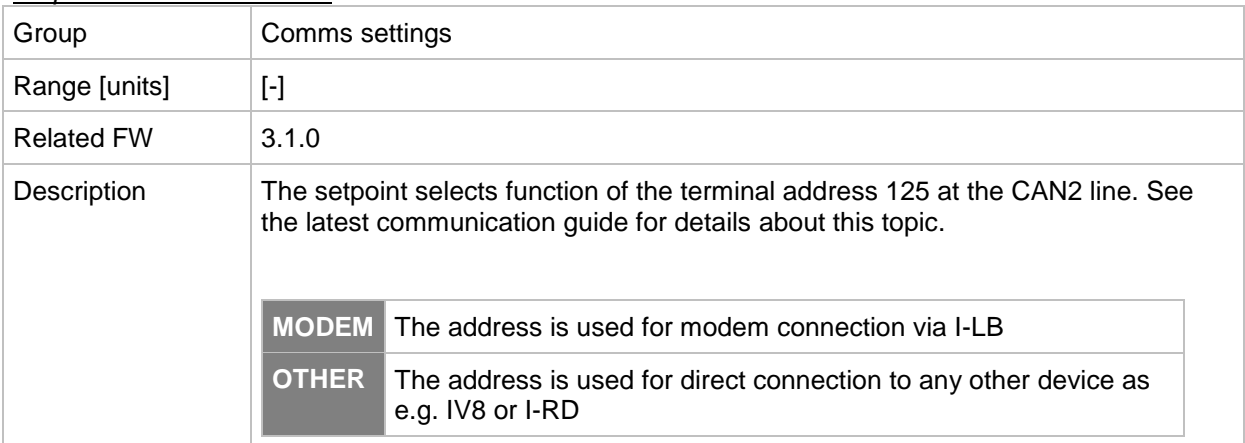

#### <span id="page-125-0"></span>*Setpoint: IP address*

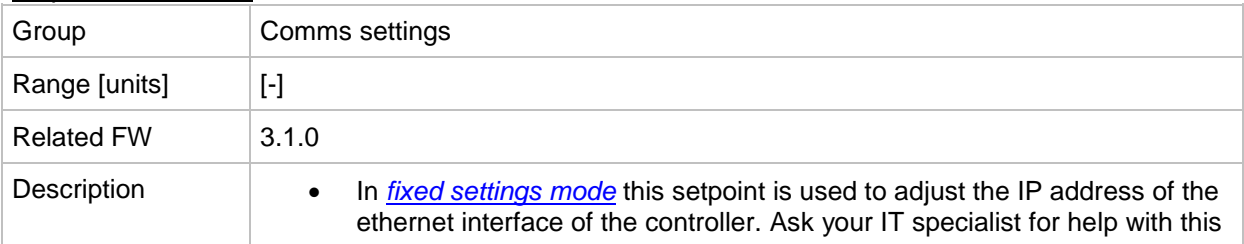

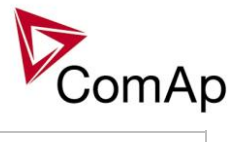

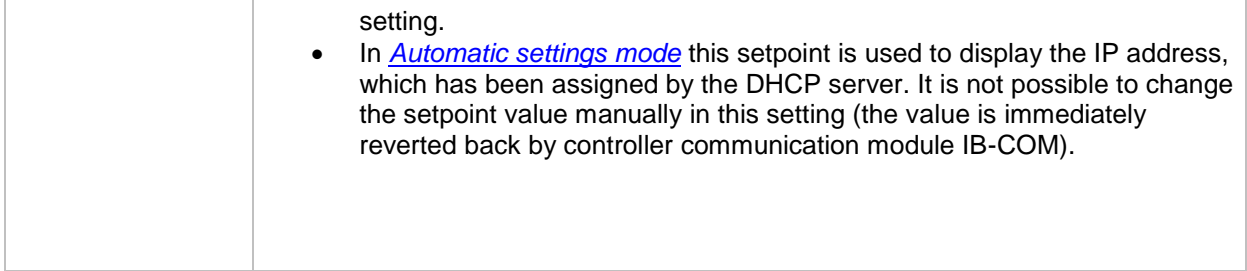

### <span id="page-126-0"></span>*Setpoint: IP Addr mode*

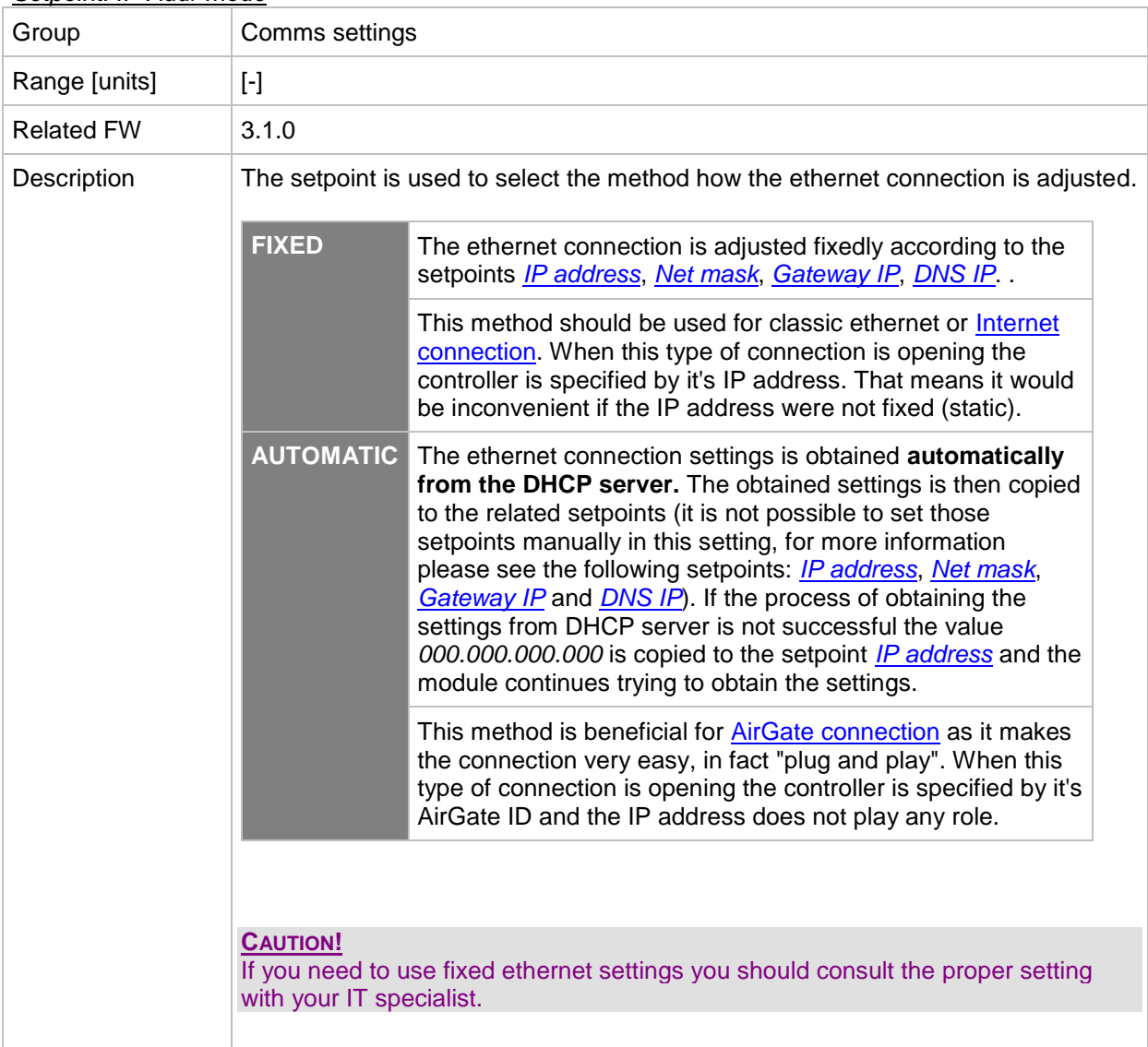

# <span id="page-126-1"></span>*Setpoint: Net mask*

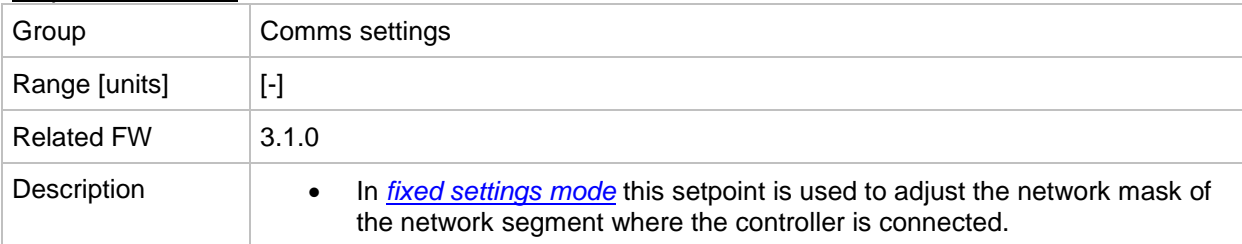

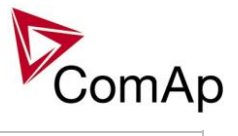

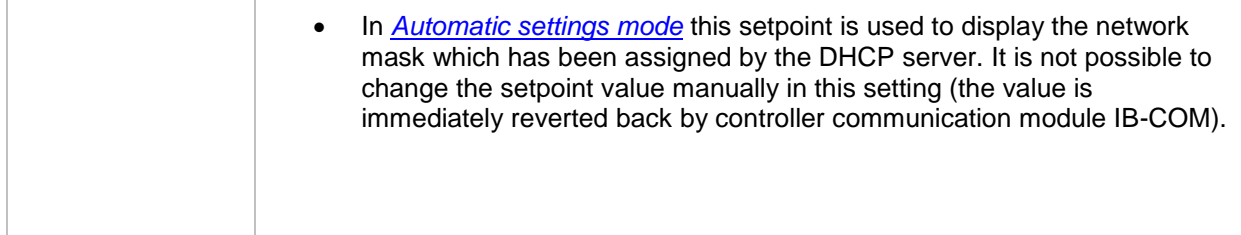

# <span id="page-127-0"></span>*Setpoint: Gateway IP*

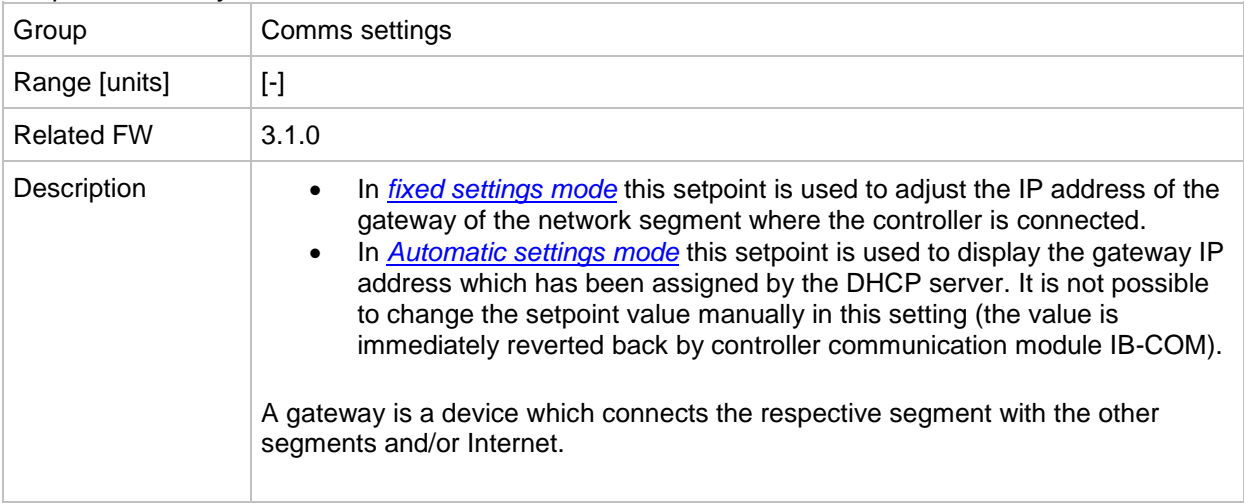

## *Setpoint: ComApProtoPort*

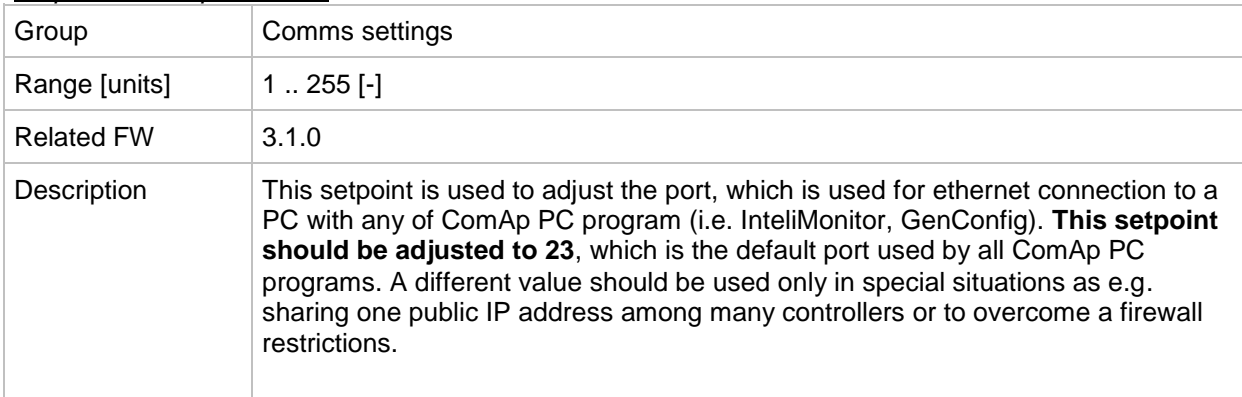

### *Setpoint: AirGate*

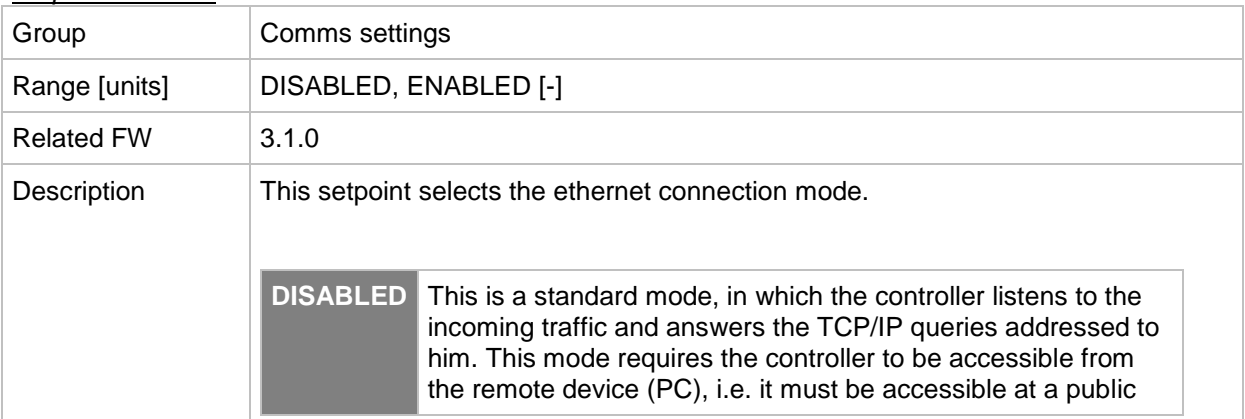

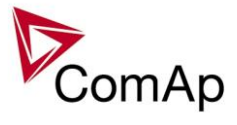

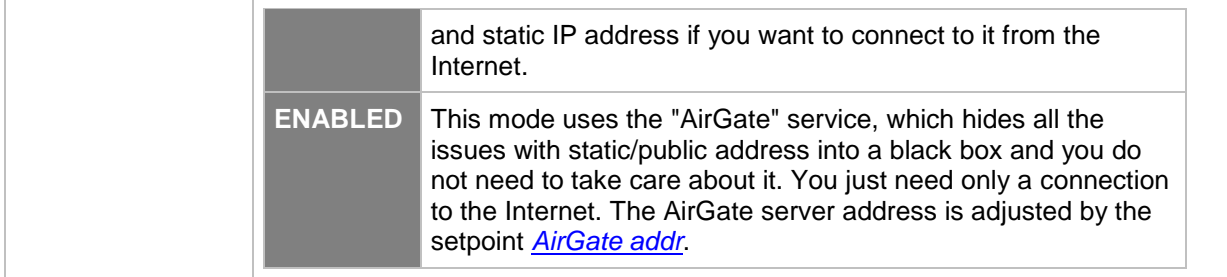

### <span id="page-128-0"></span>*Setpoint: AirGate IP*

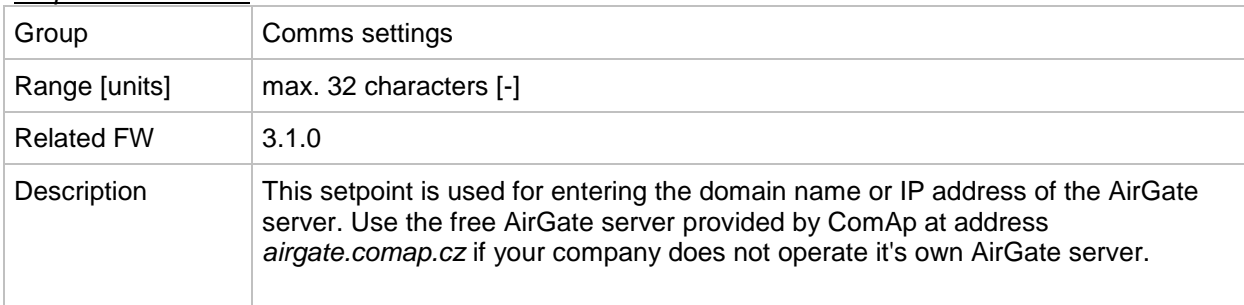

## <span id="page-128-3"></span>*Setpoint: SMTP authent*

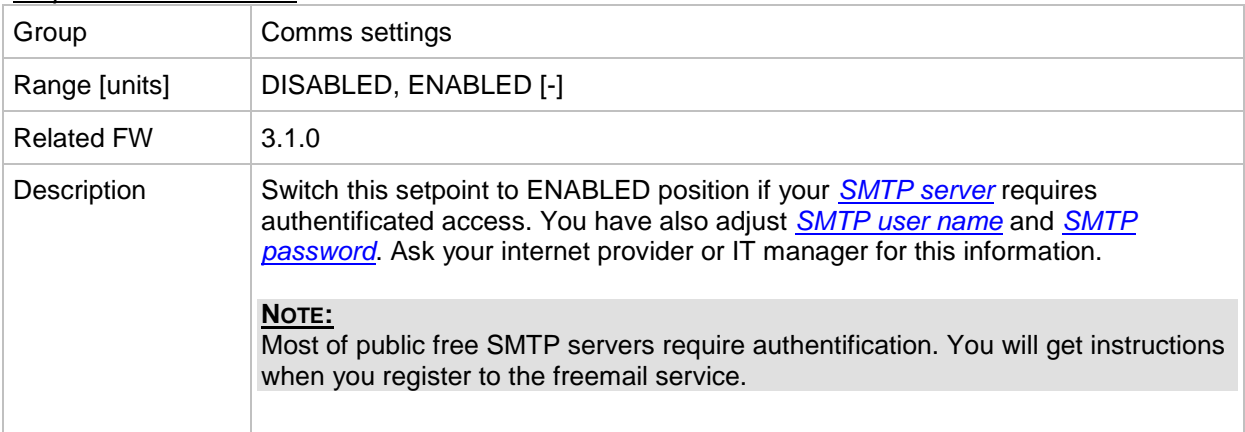

# <span id="page-128-1"></span>*Setpoint: SMTP user name*

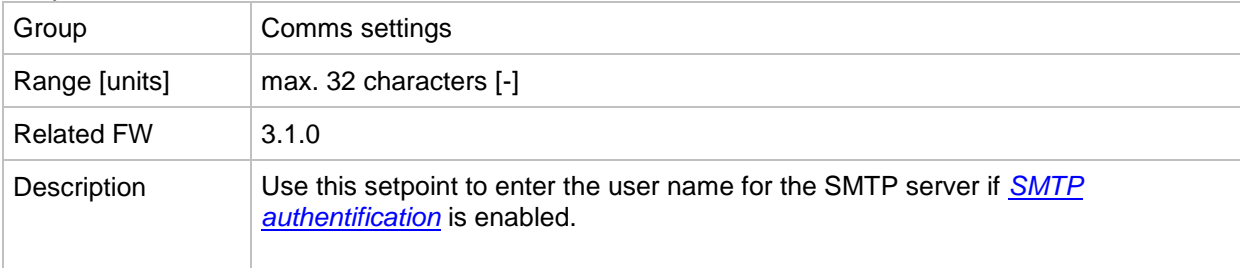

# <span id="page-128-2"></span>*Setpoint: SMTP password*

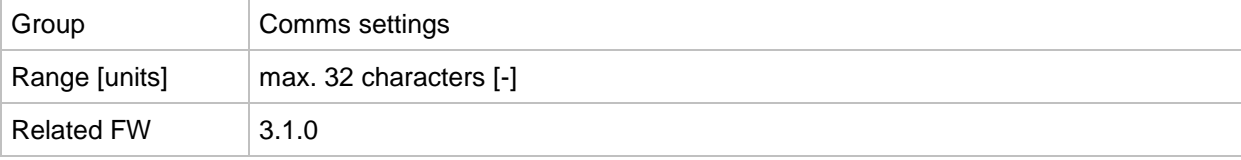

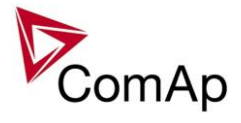

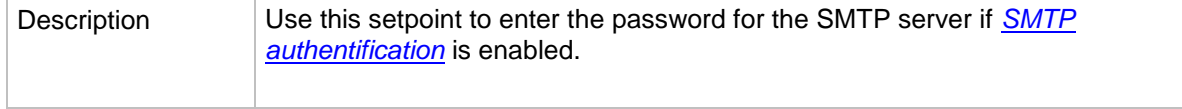

<span id="page-129-0"></span>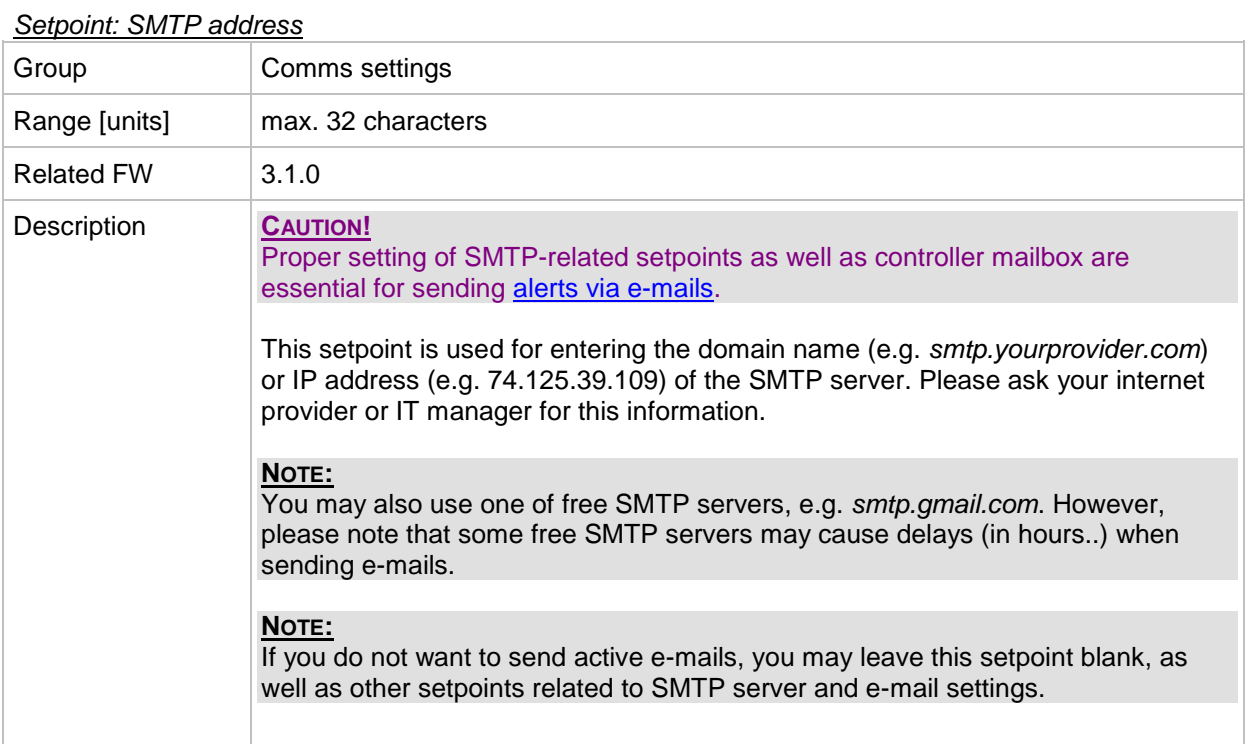

# *Setpoint: Contr mailbox*

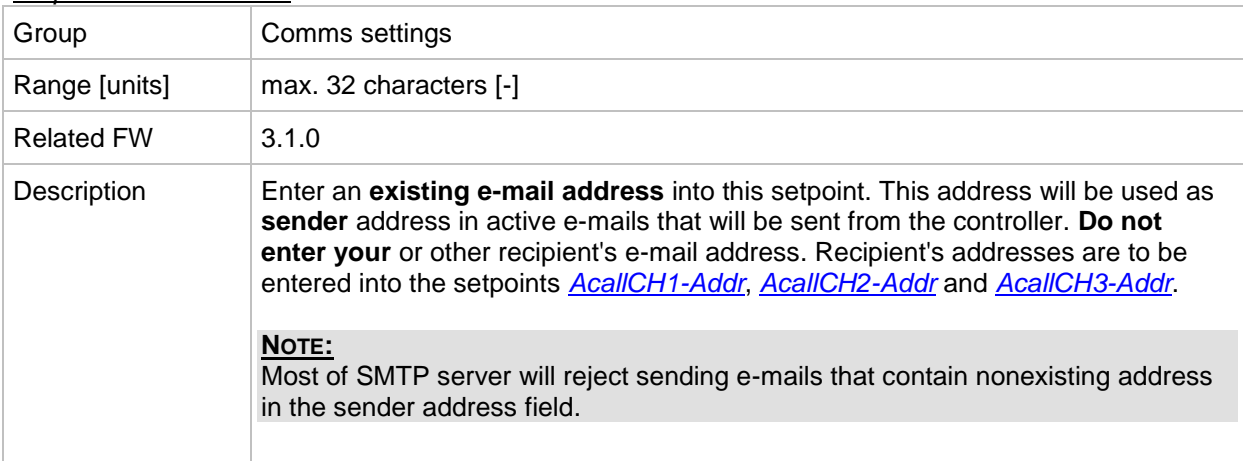

## *Setpoint: Time zone*

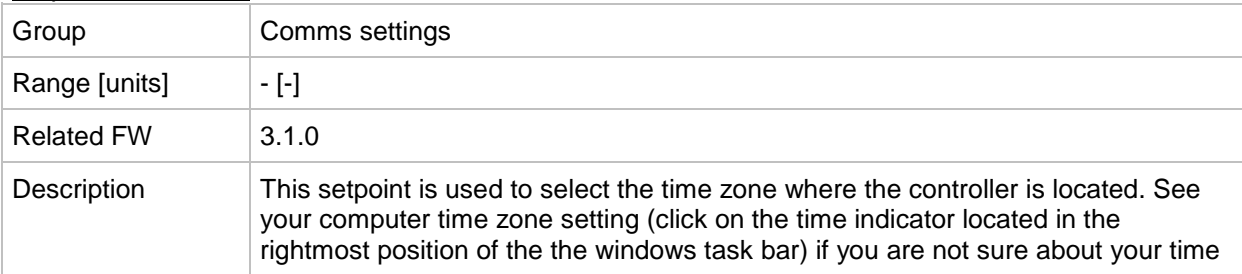

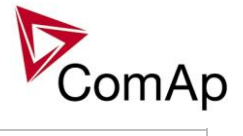

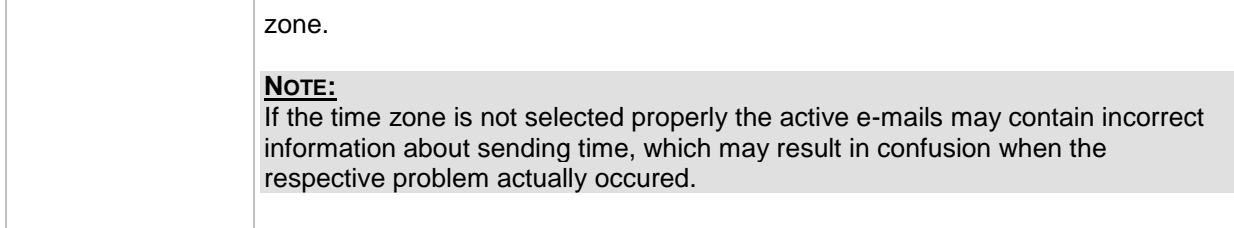

## <span id="page-130-0"></span>*Setpoint: DNS IP*

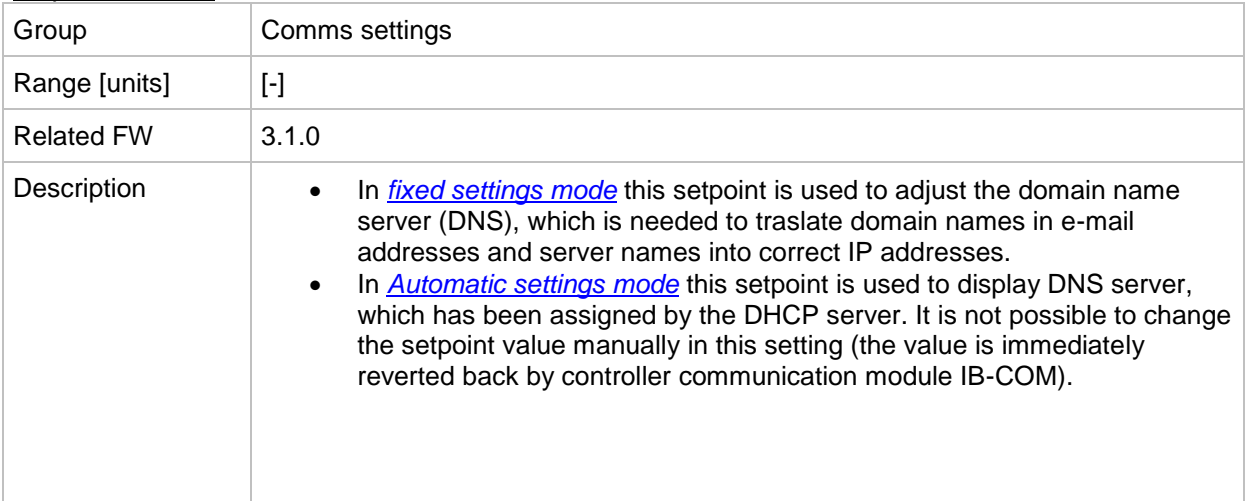

## *Setpoint: ECU Diag*

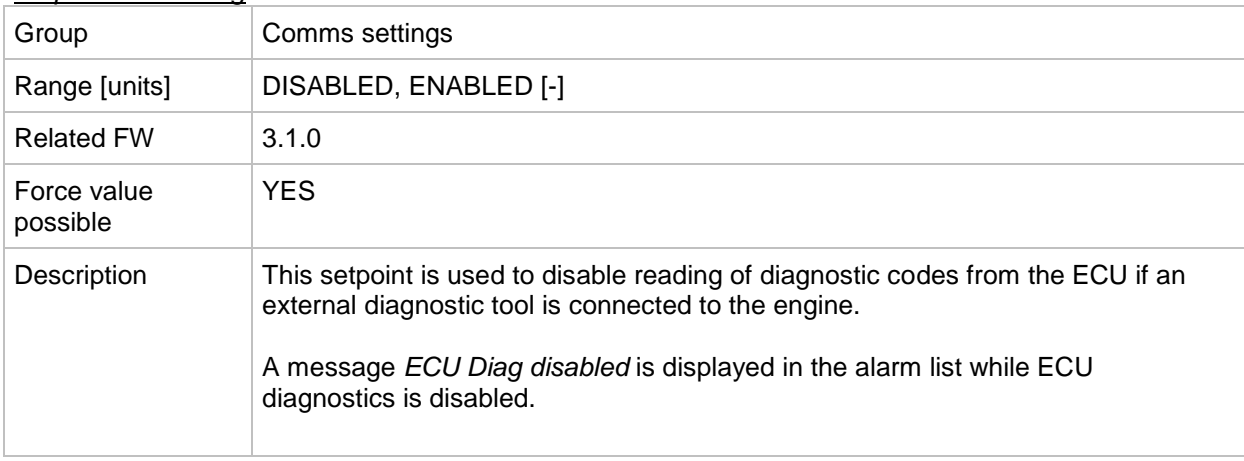

# *Setpoint: SHxOcol detect*

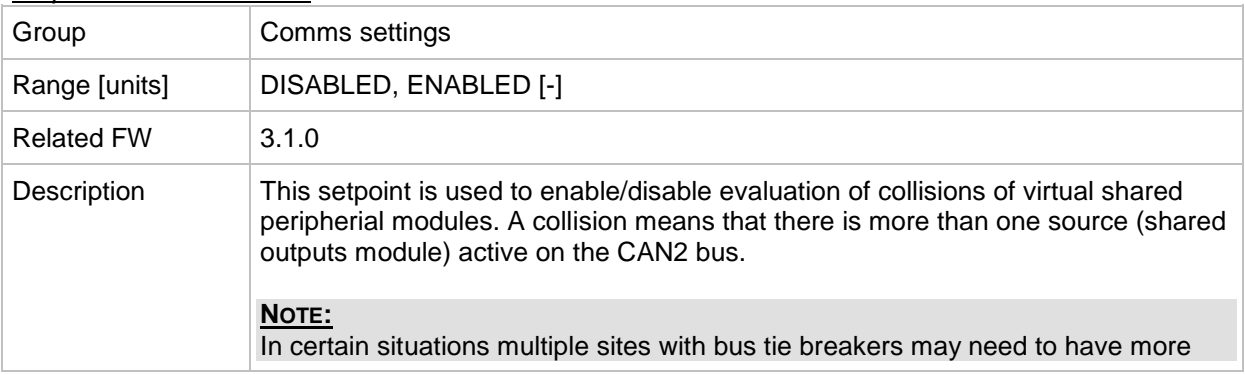

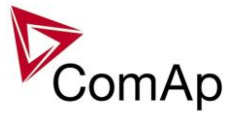

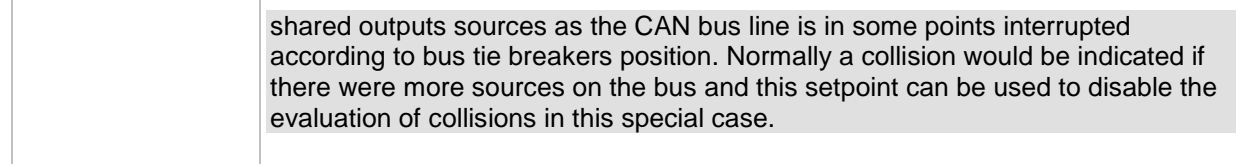

# **Group: Engine params**

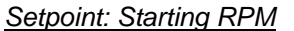

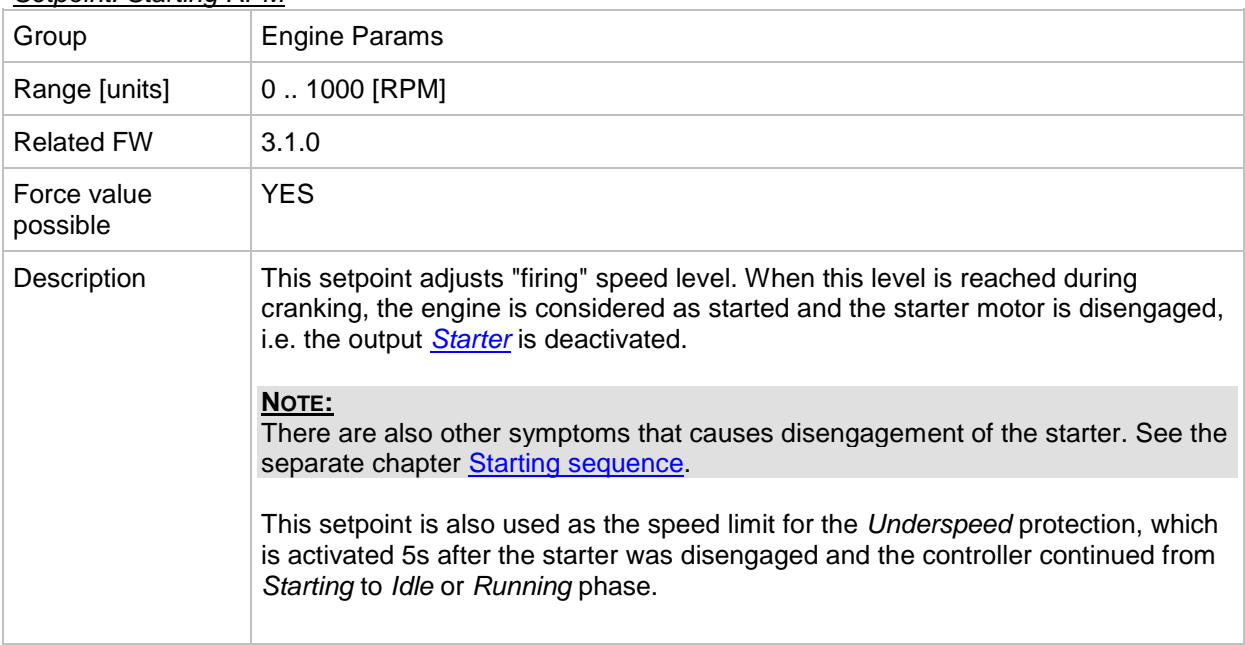

### *Setpoint: Starting POil*

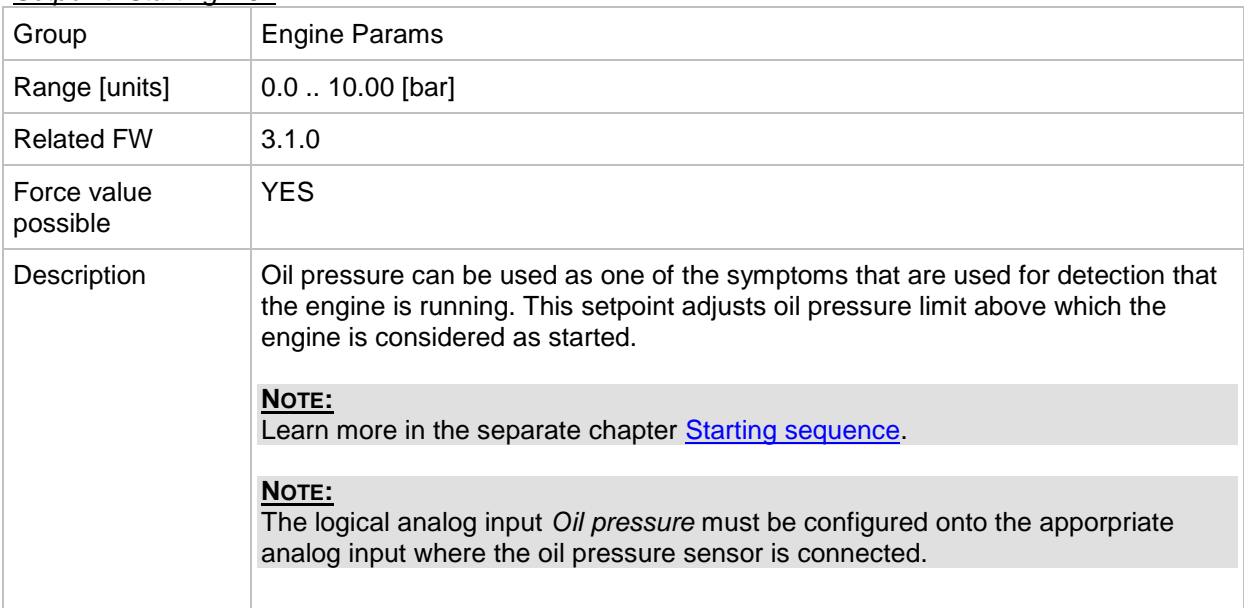

## *Setpoint: Prestart time*

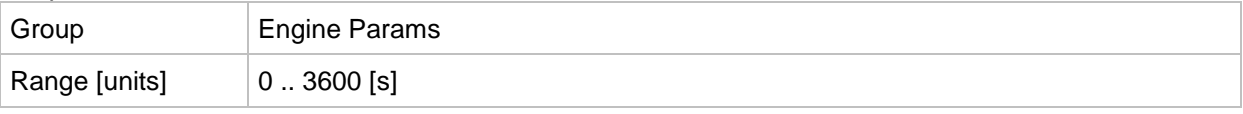

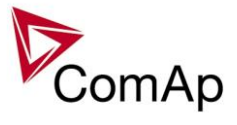

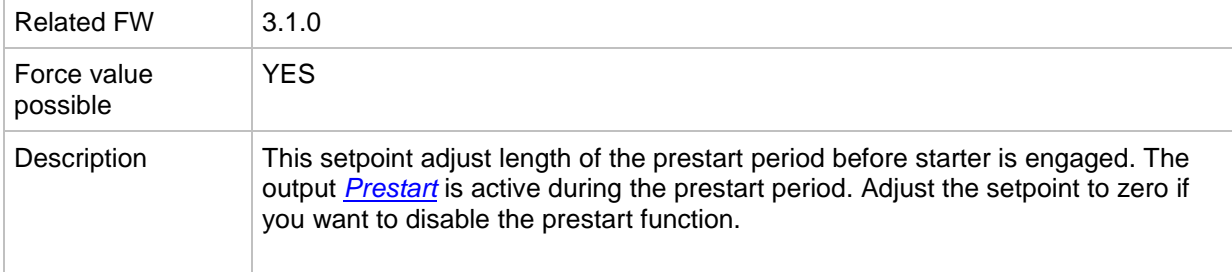

## *Setpoint: Prelubr time*

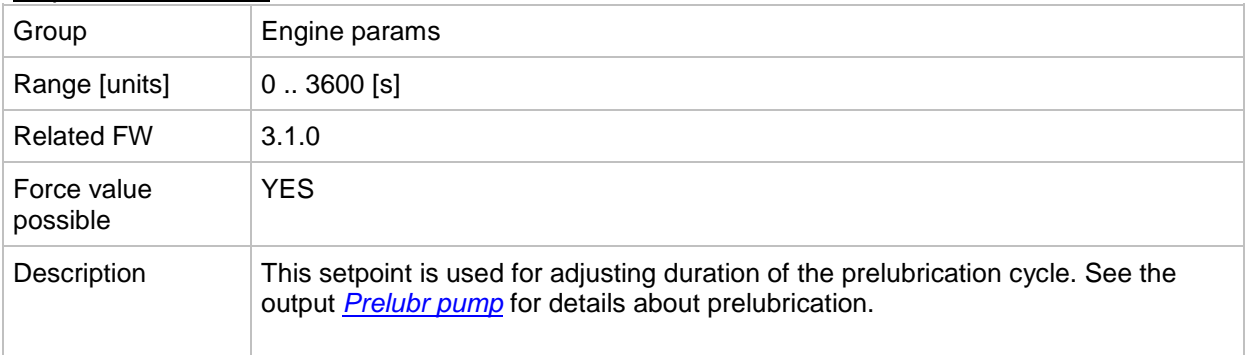

# *Setpoint: Prelubr pause*

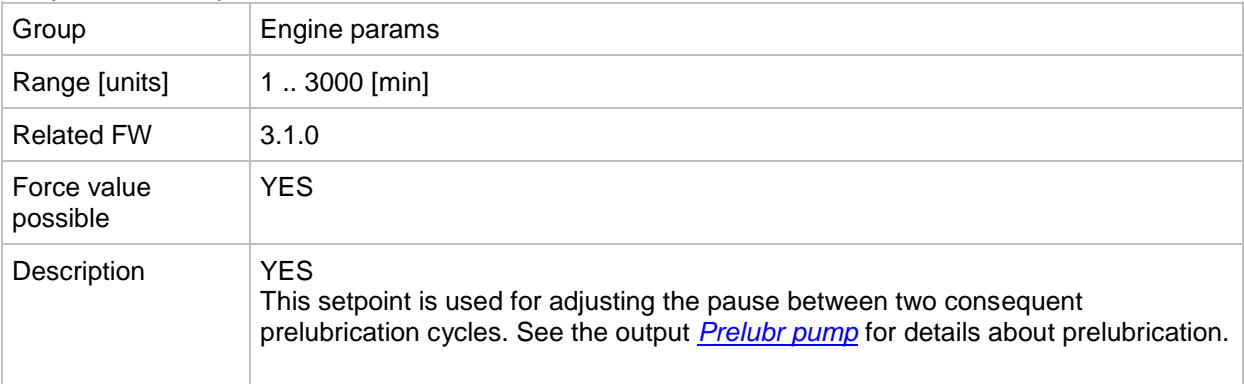

# *Setpoint: MaxCrank Time*

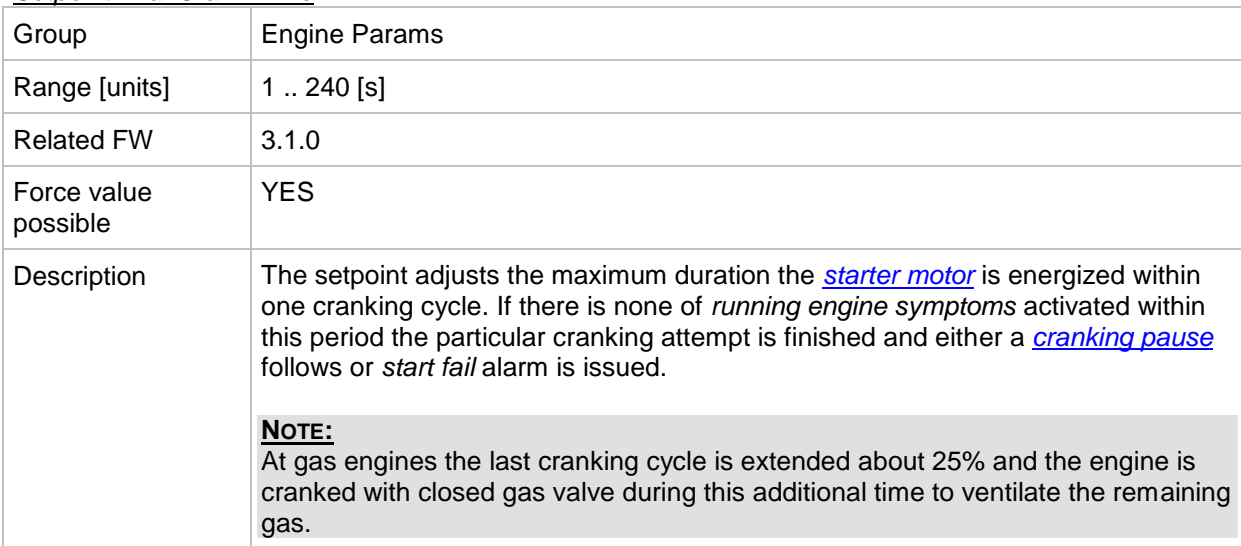

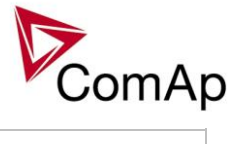

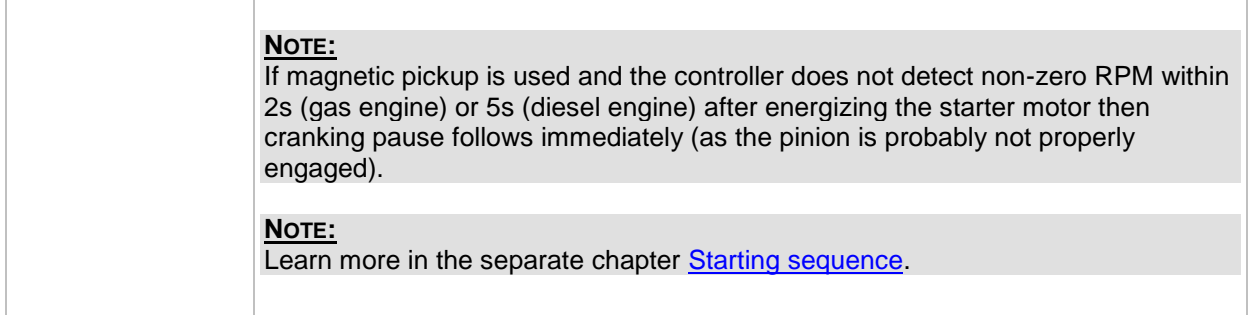

## <span id="page-133-0"></span>*Setpoint: CrnkFail pause*

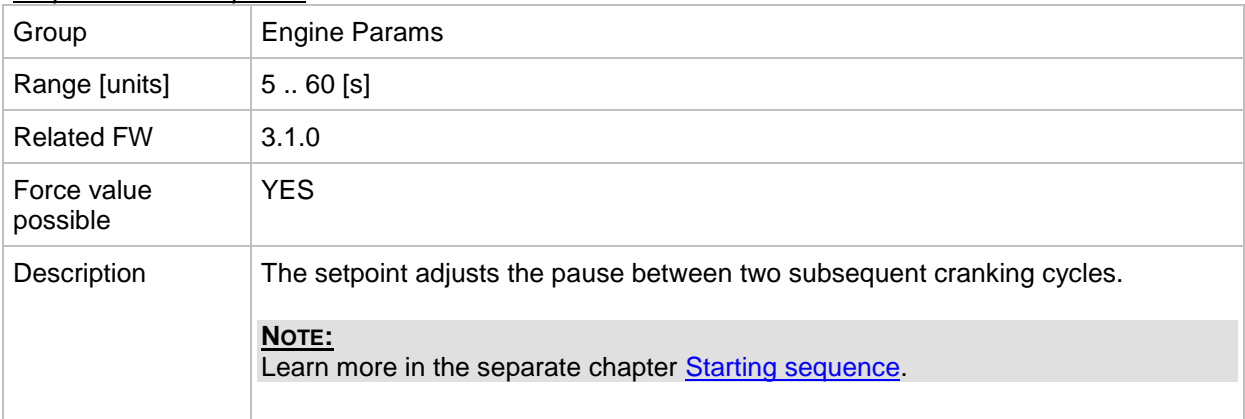

# *Setpoint: Crank attempts*

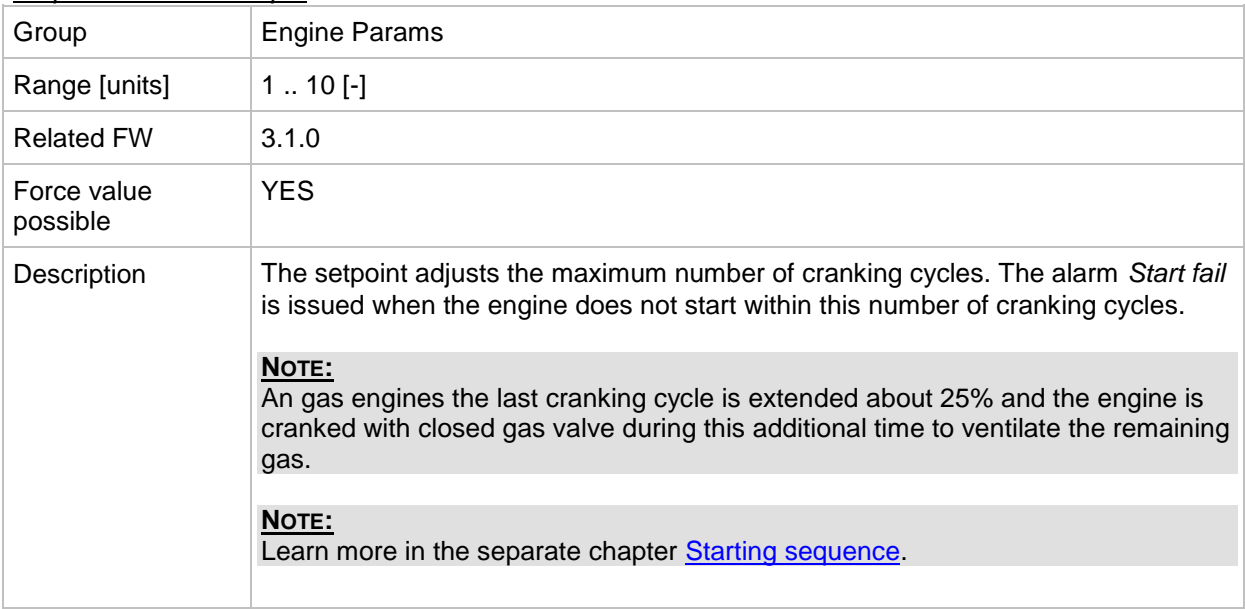

# *Setpoint: Idle time*

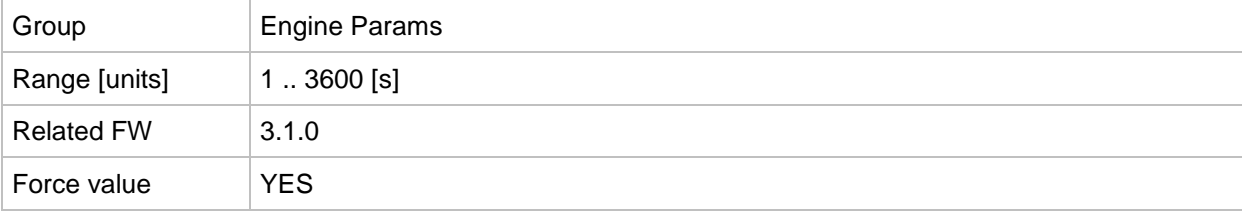

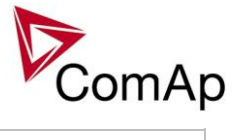

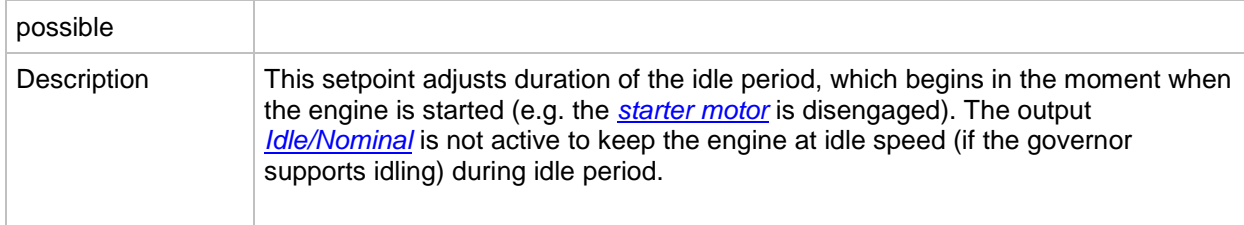

# <span id="page-134-1"></span>*Setpoint: Min stab time*

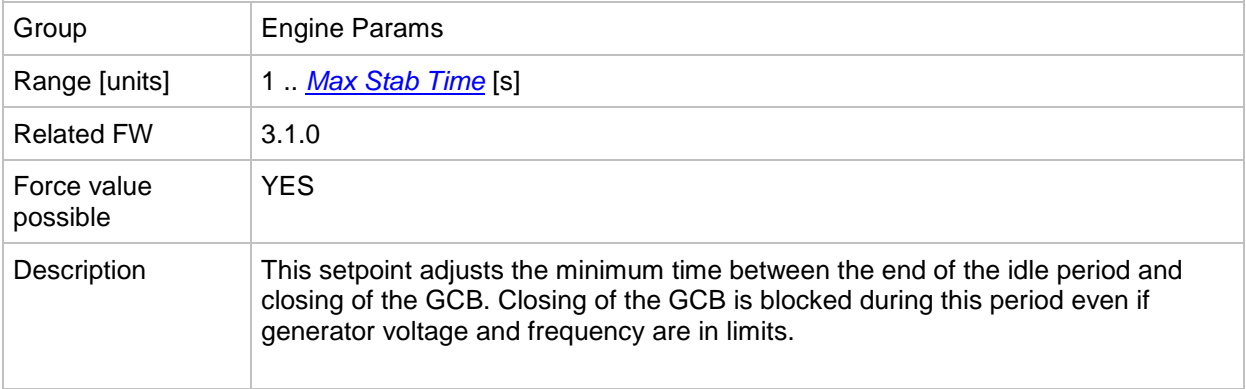

# <span id="page-134-0"></span>*Setpoint: Max Stab Time*

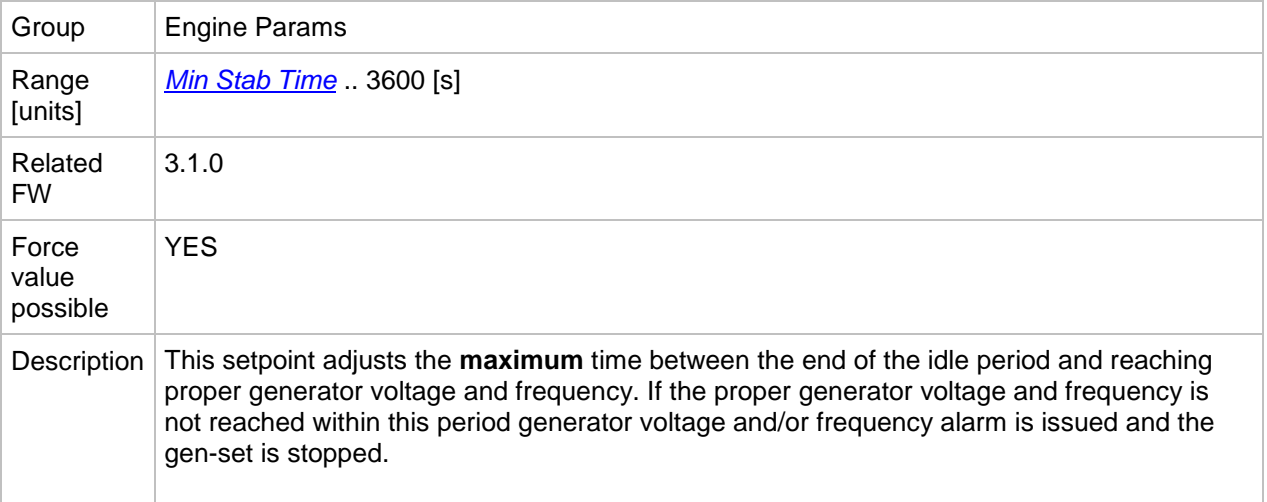

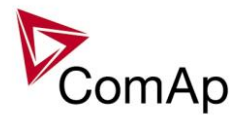

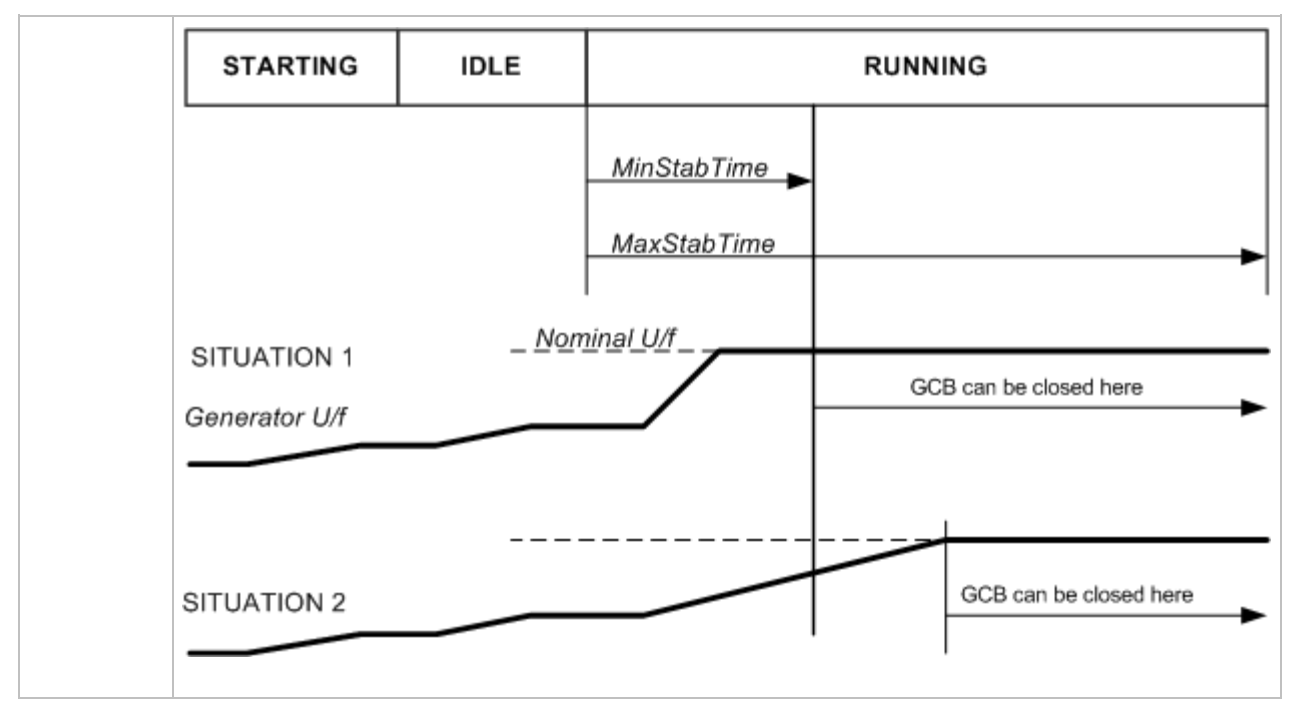

### <span id="page-135-1"></span>*Setpoint: Warming load*

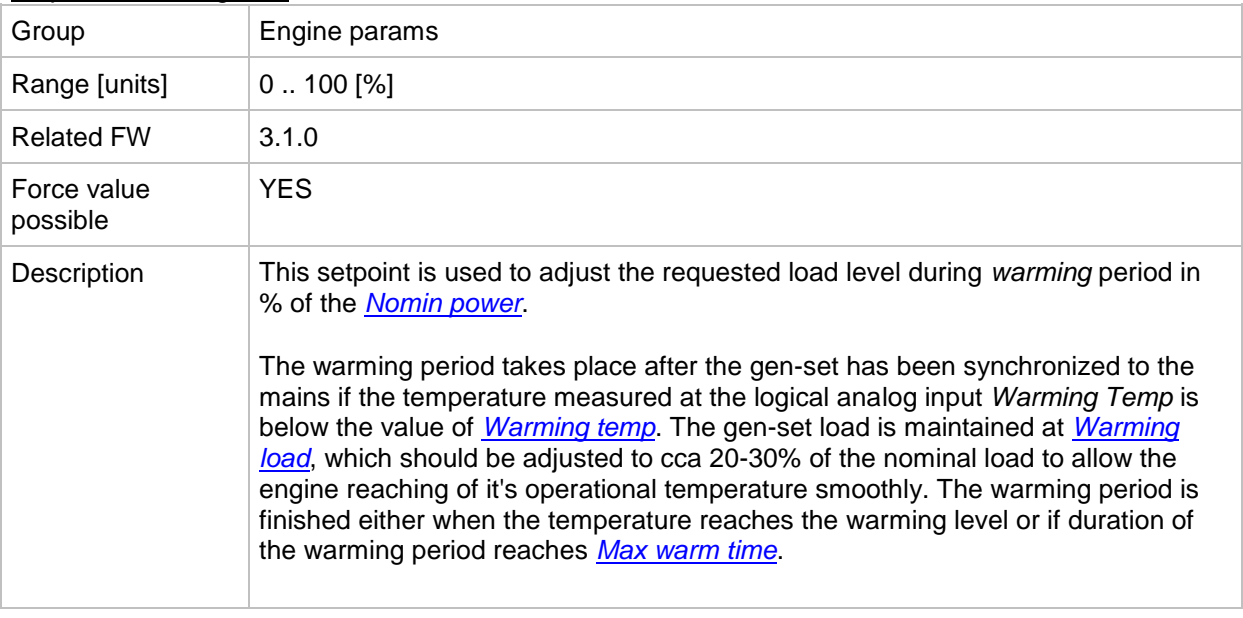

### <span id="page-135-0"></span>*Setpoint: Warming temp*

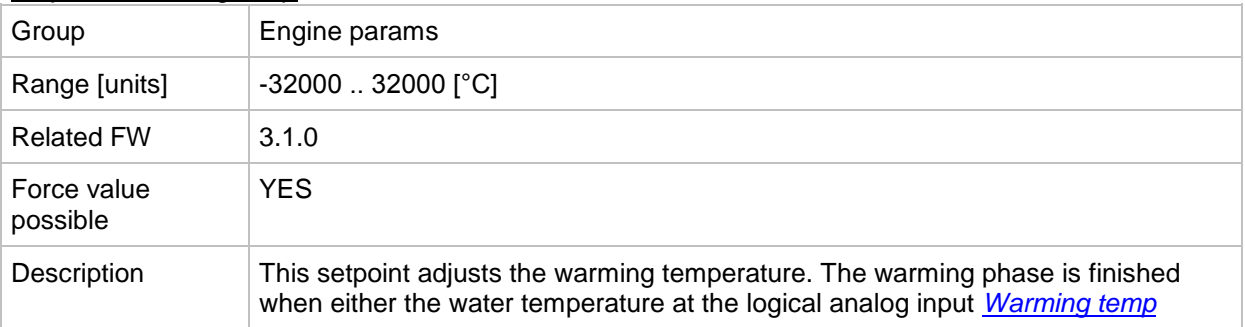

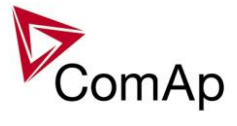

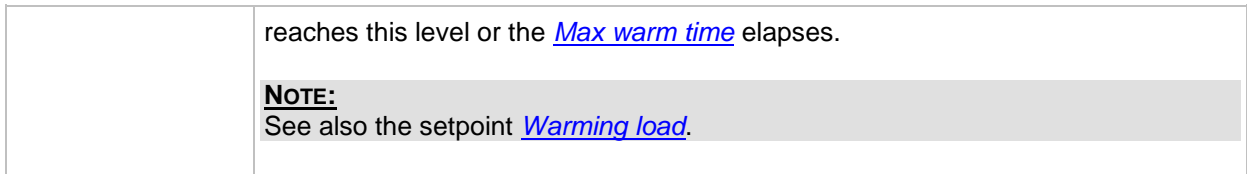

# <span id="page-136-0"></span>*Setpoint: Max warm time*

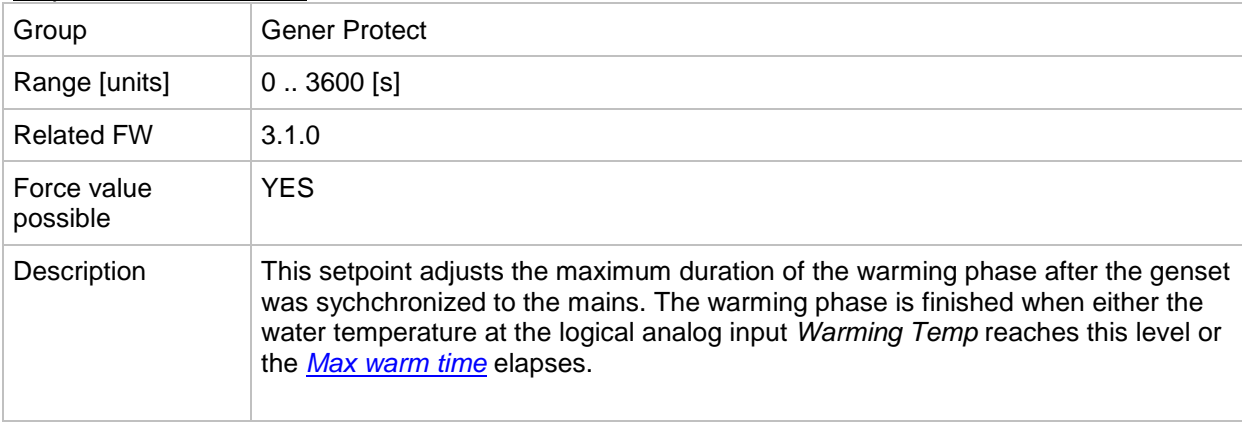

## <span id="page-136-1"></span>*Setpoint: Cooling speed*

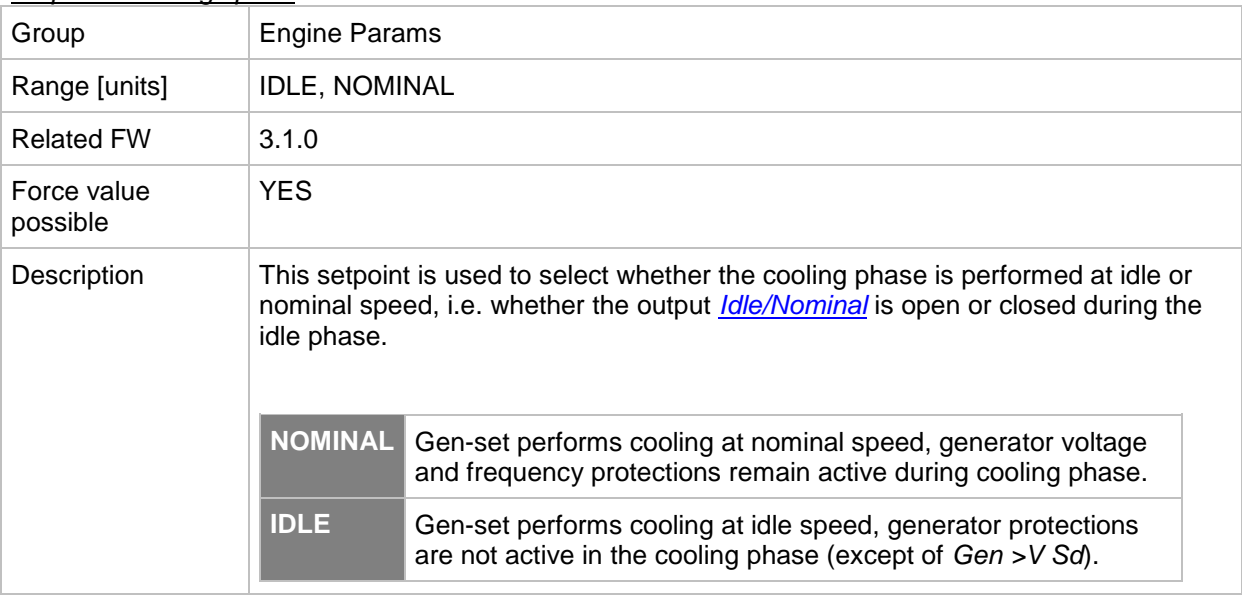

# <span id="page-136-2"></span>*Setpoint: Cooling time*

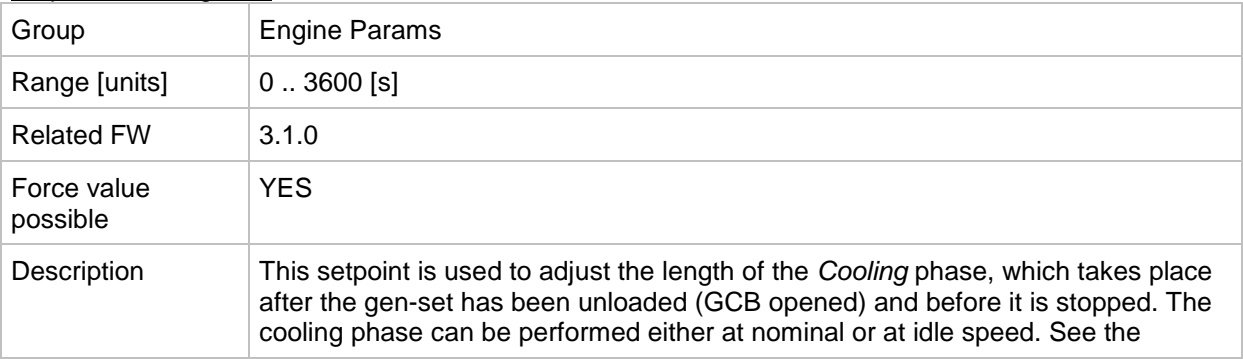

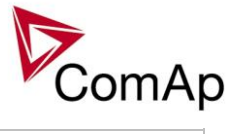

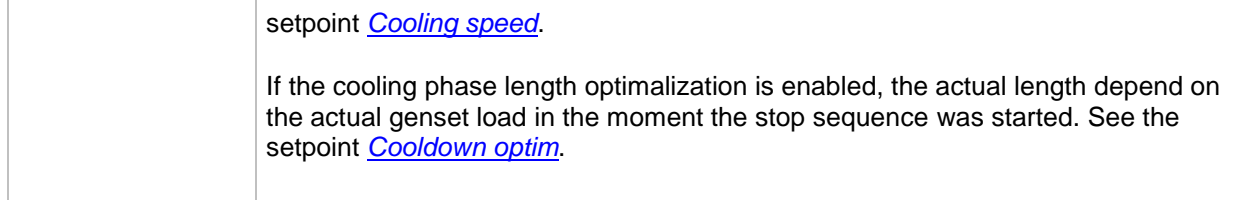

# *Setpoint: CoolDnAfterBOC*

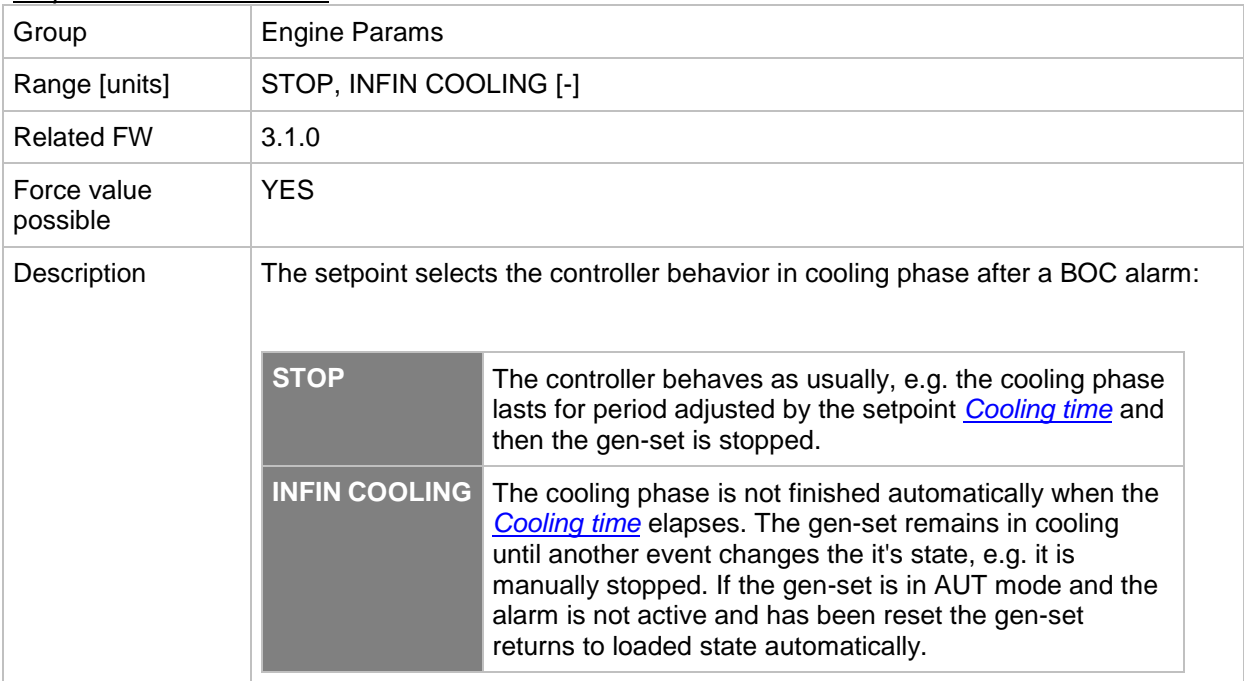

### <span id="page-137-0"></span>*Setpoint: Cooldown optim*

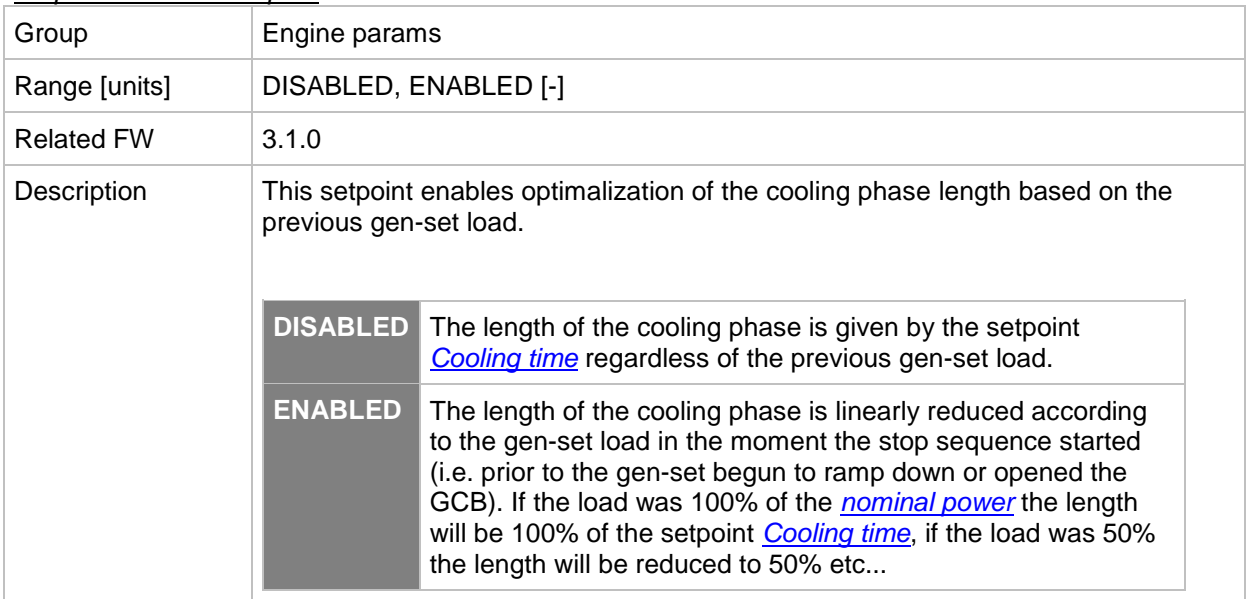

# *Setpoint: AfterCool time*

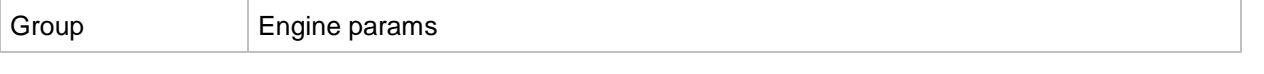

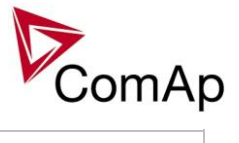

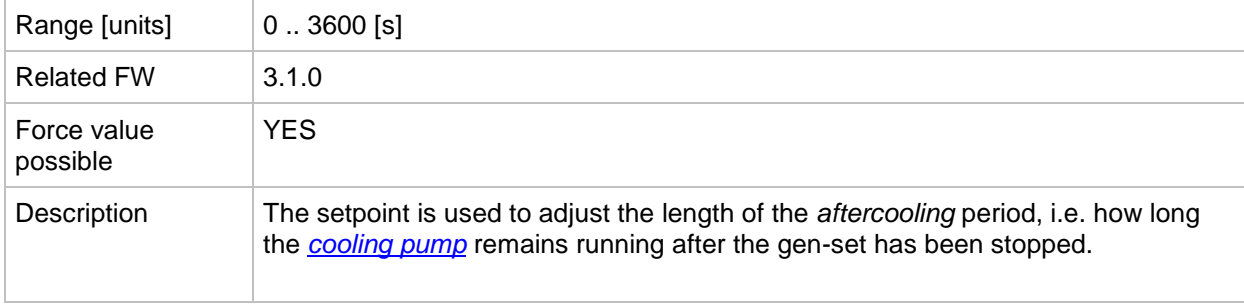

#### *Setpoint: Stop time*

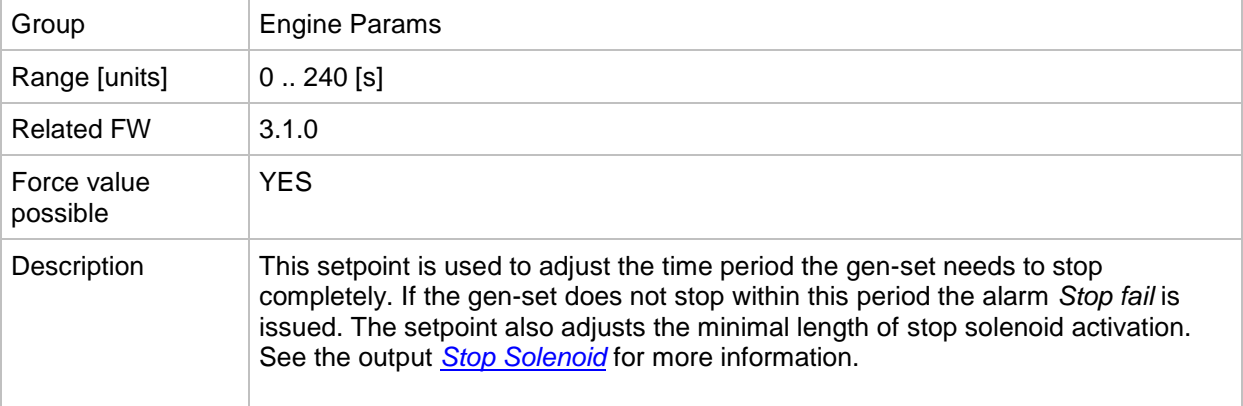

## *Setpoint: SDVentil time*

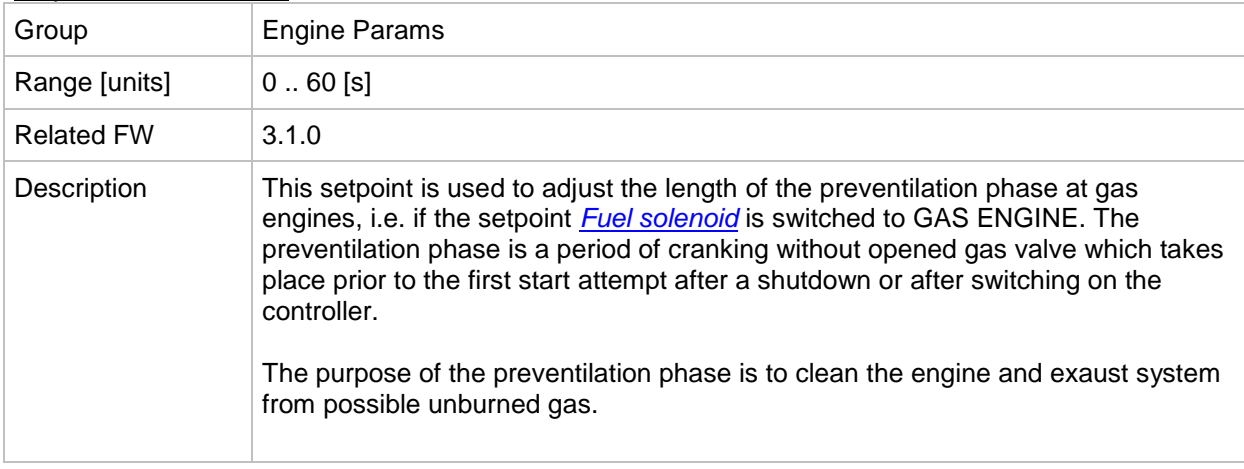

# <span id="page-138-0"></span>*Setpoint: Fuel Solenoid*

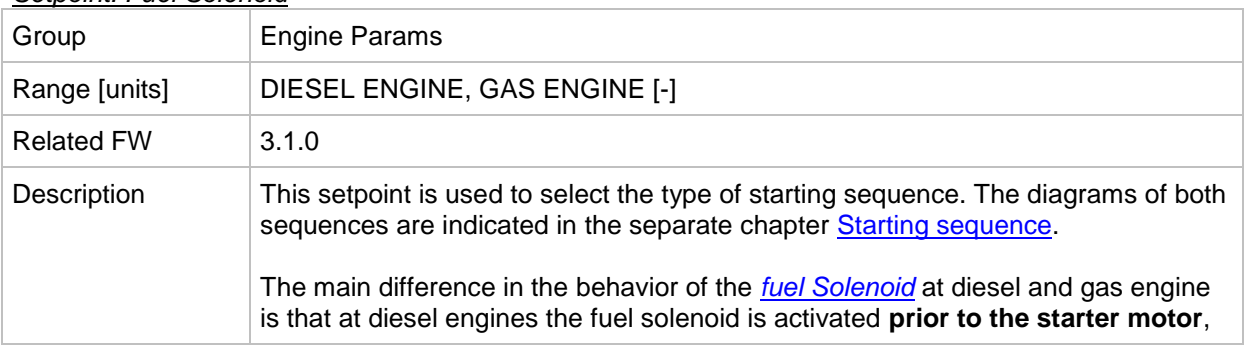

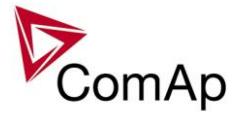

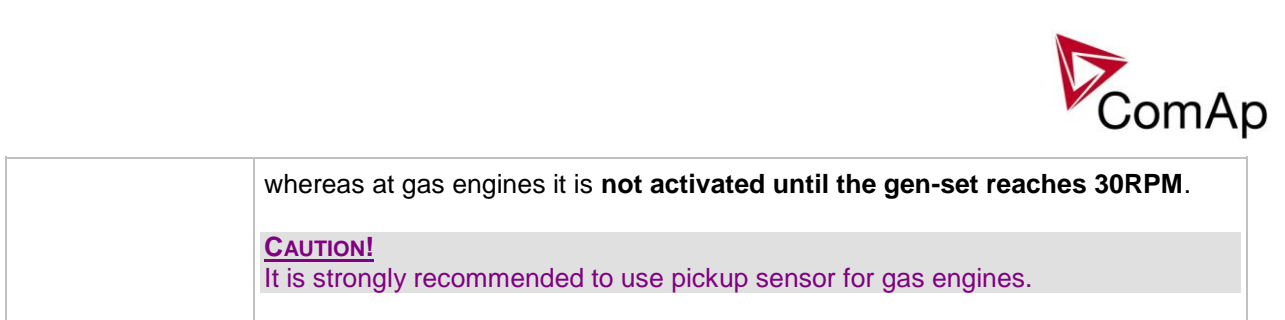

# *Setpoint: FuelSol offset*

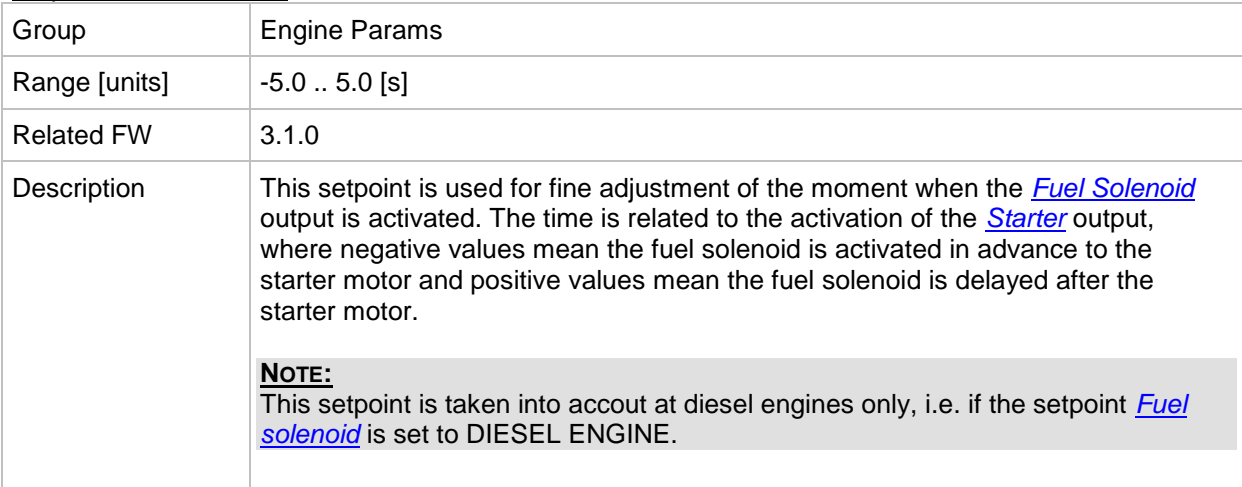

# *Setpoint: D+ Function*

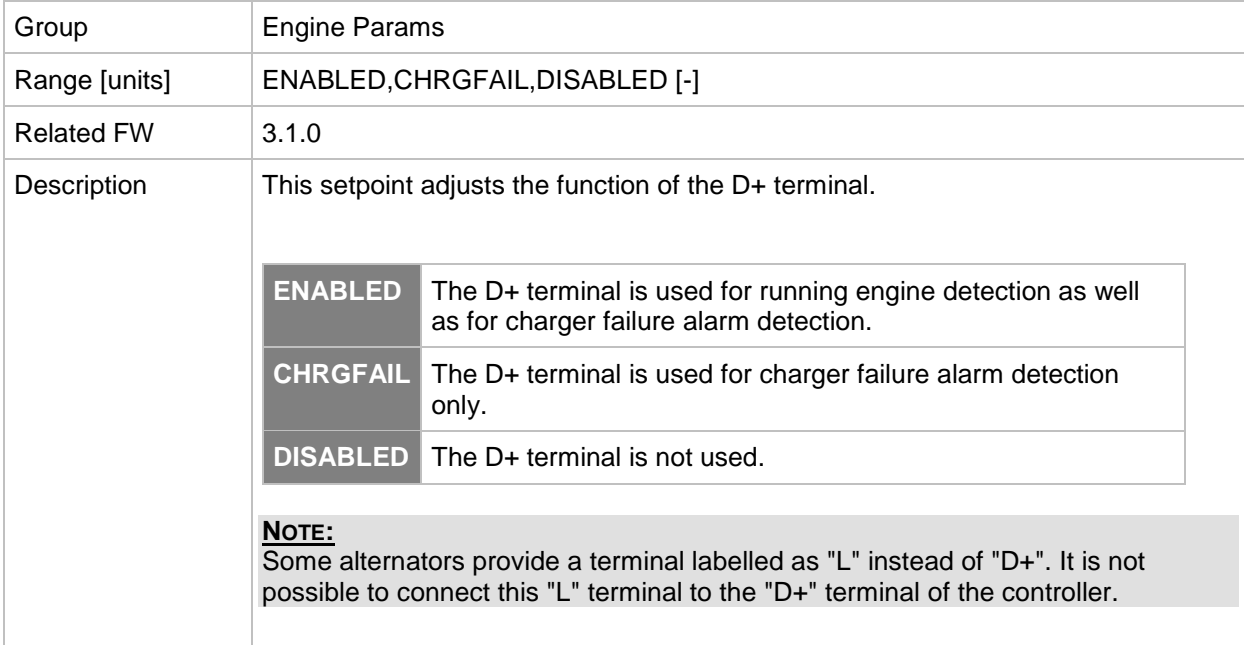

# *Setpoint: Bin selector 1*

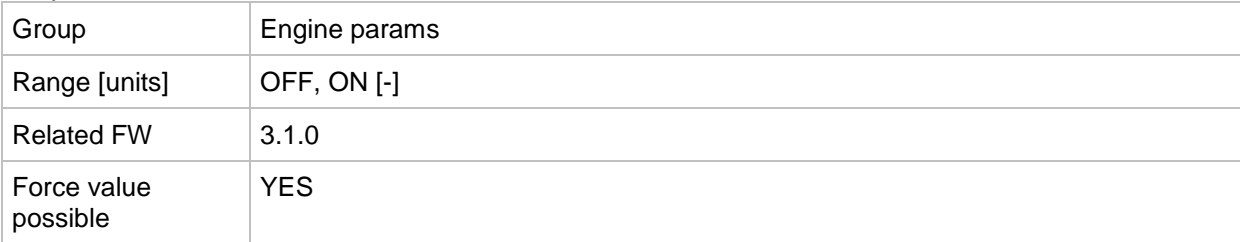

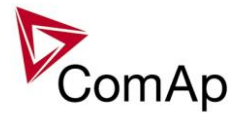

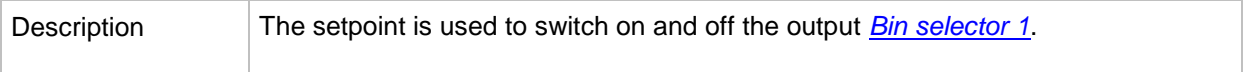

# *Setpoint: Bin selector 2*

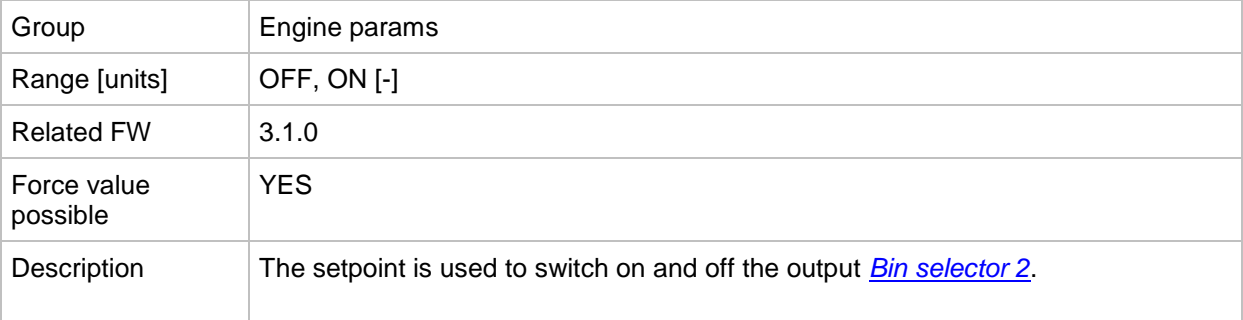

# *Setpoint: Bin selector 3*

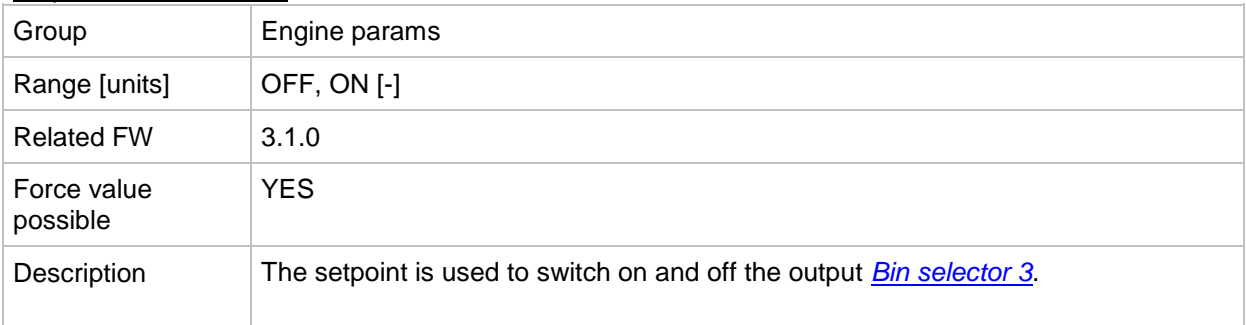

# *Setpoint: Bin selector 4*

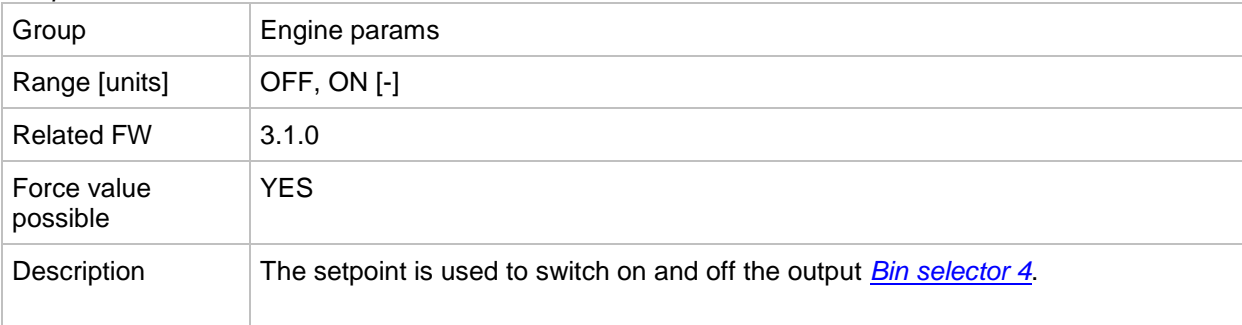

# *Setpoint: MaxFuelDrop*

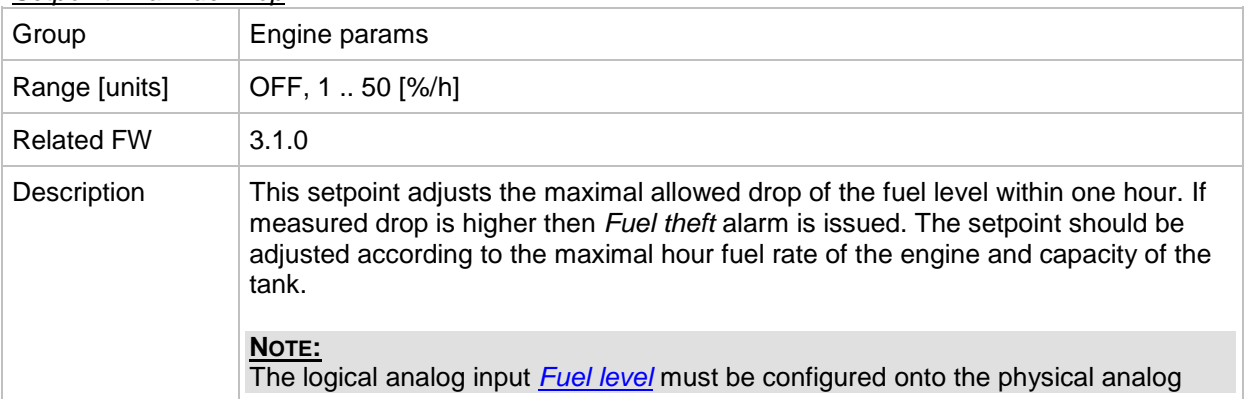

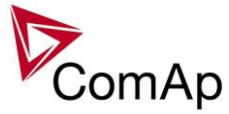

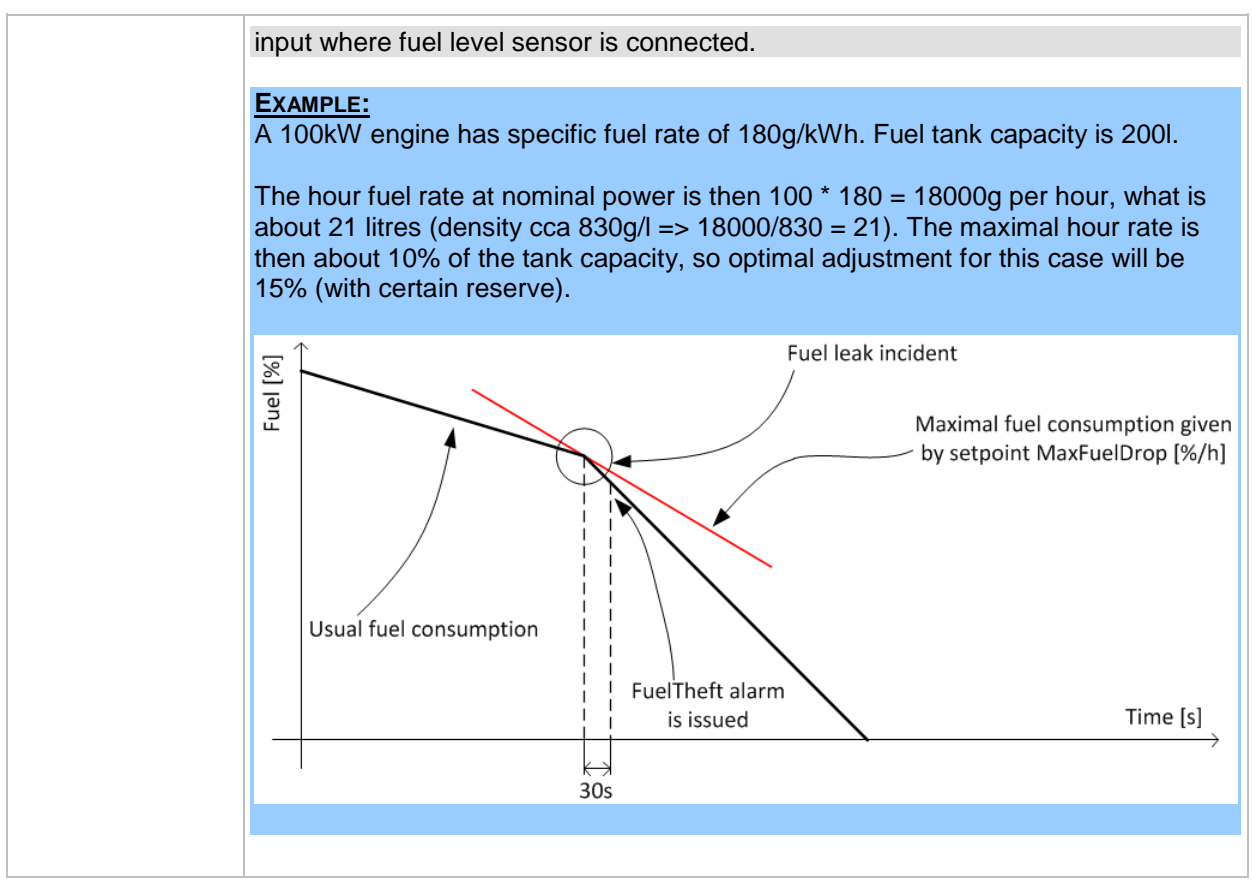

# **Group: Engine protect**

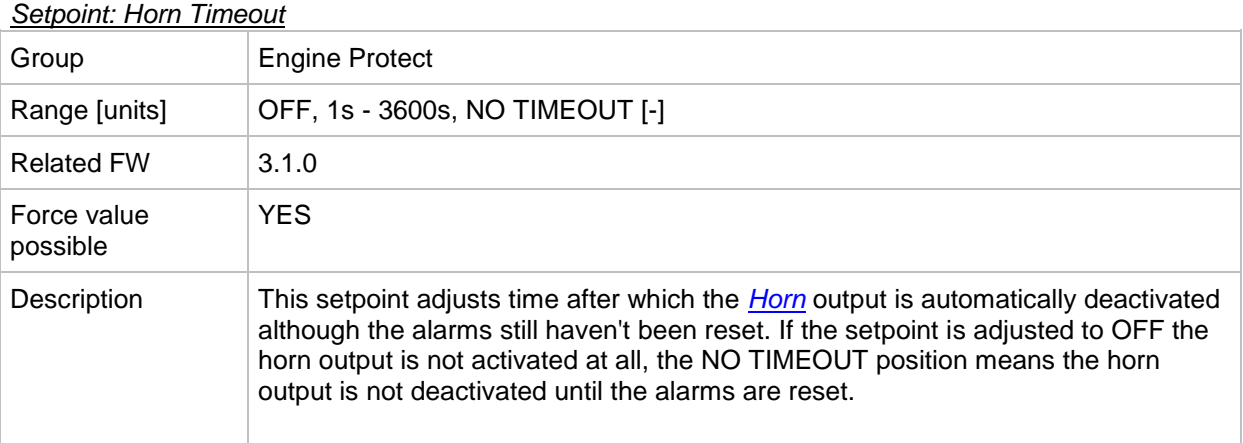

## <span id="page-141-0"></span>*Setpoint: RunOnlyBlkDel1*

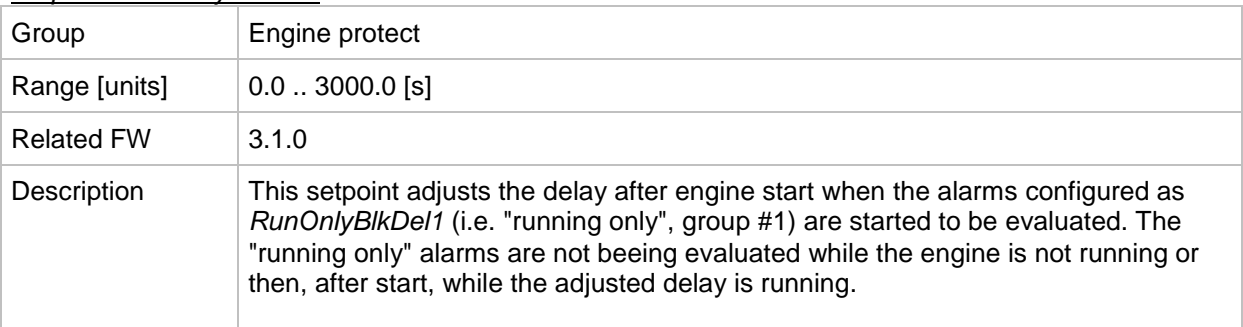

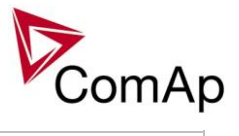

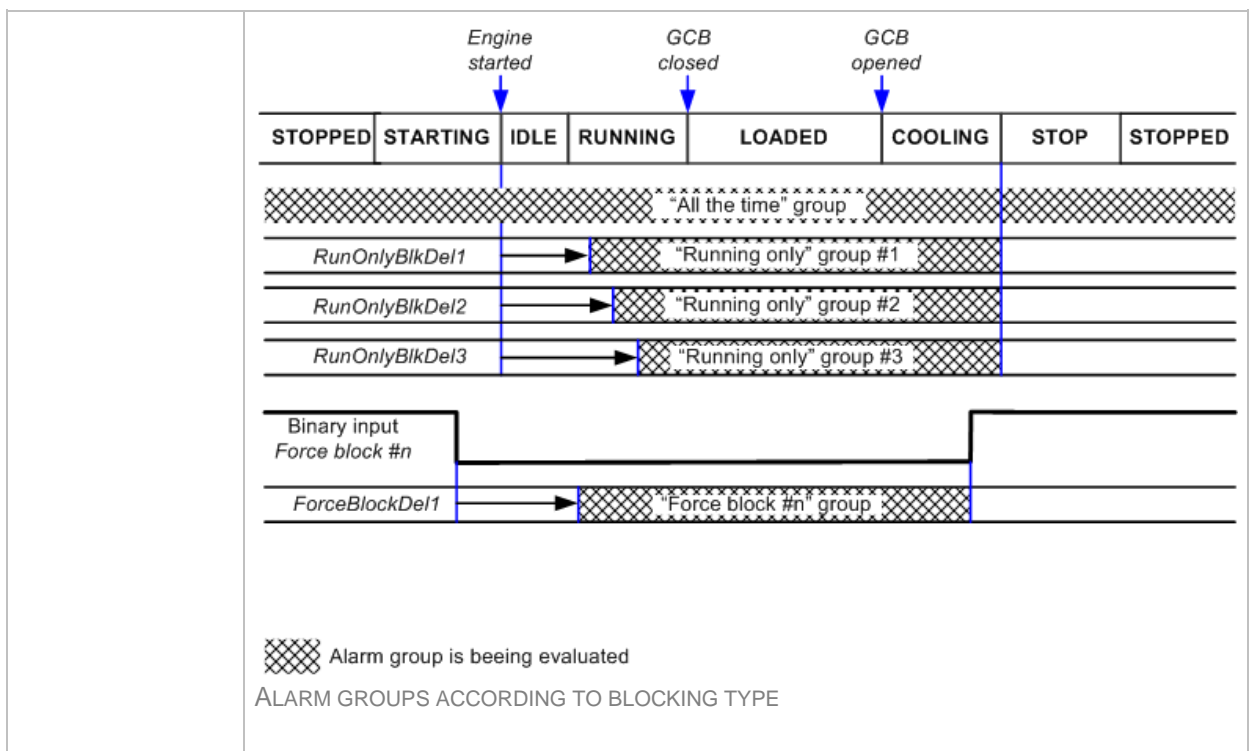

# *Setpoint: RunOnlyBlkDel2*

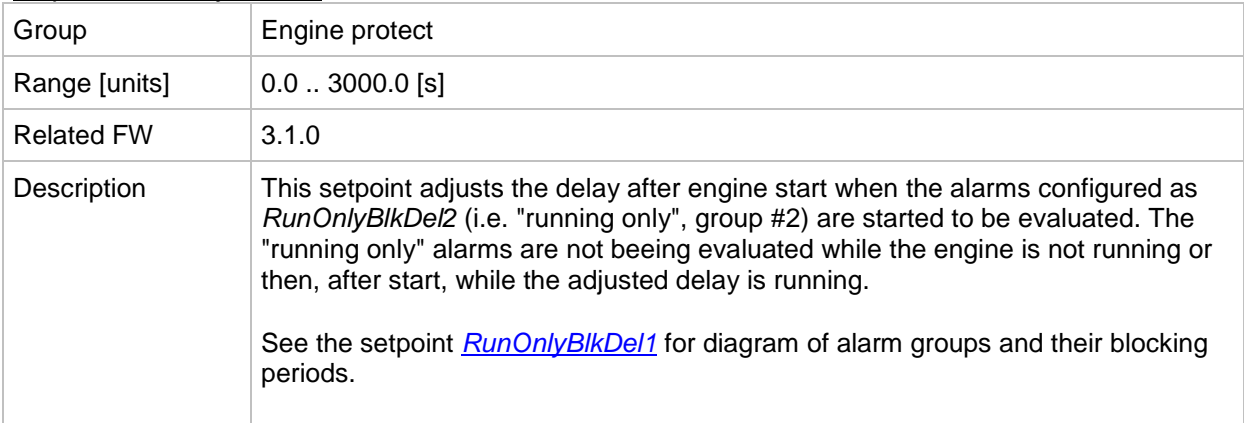

# *Setpoint: RunOnlyBlkDel3*

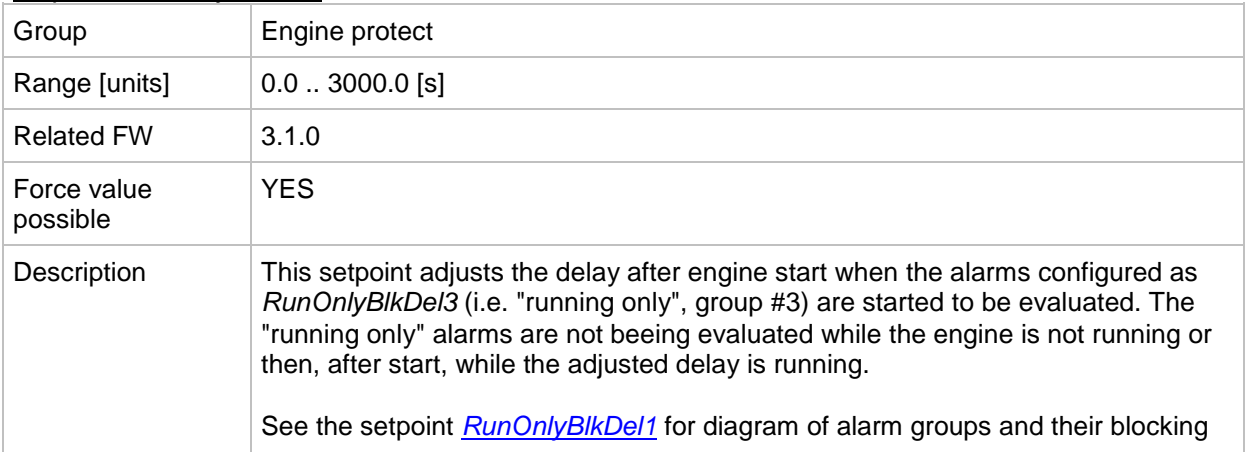

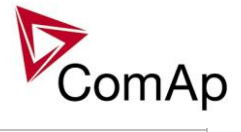

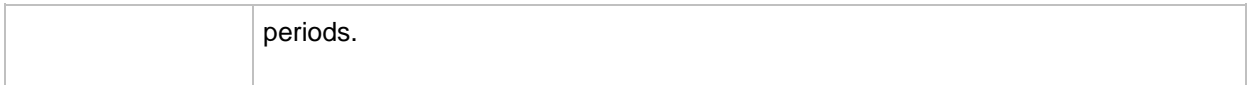

## *Setpoint: BinInp delay 1*

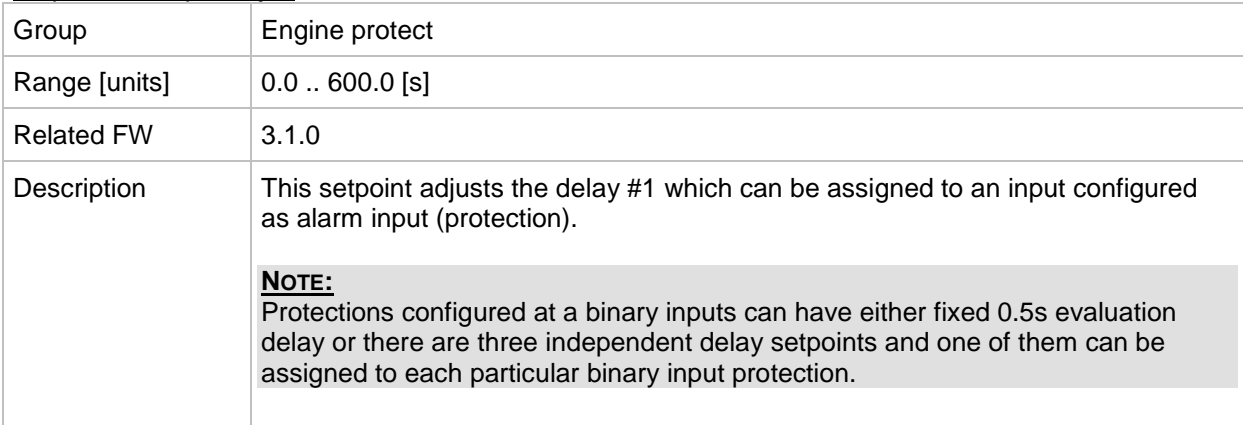

## *Setpoint: BinInp delay 2*

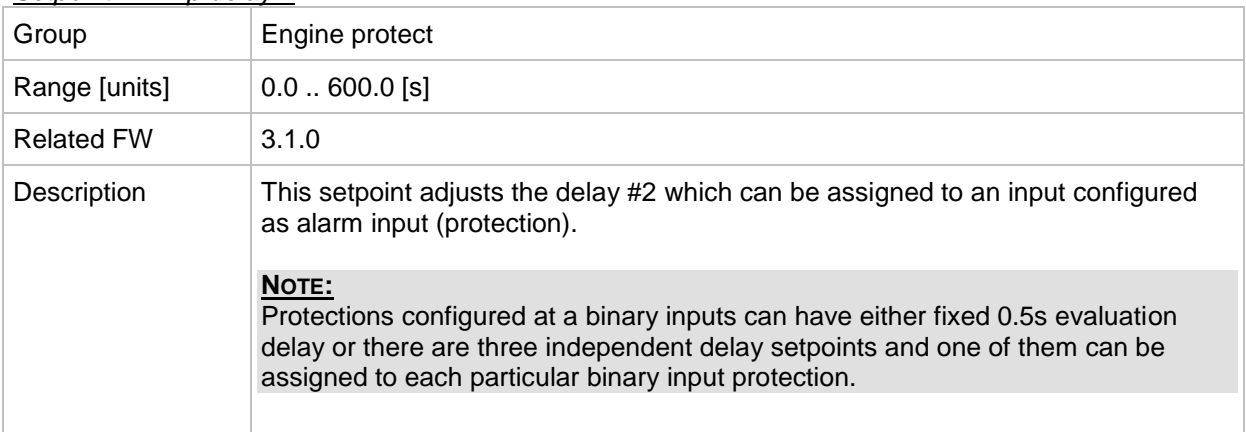

### *Setpoint: BinInp delay 3*

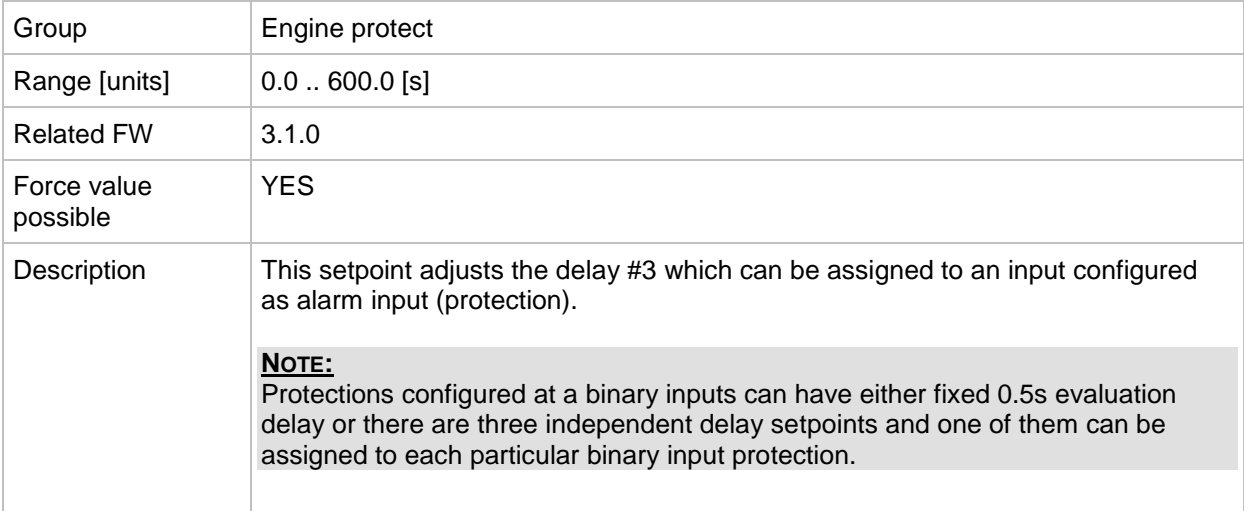
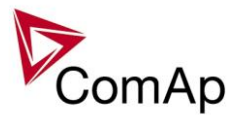

## *Setpoint: ForceBlockDel1*

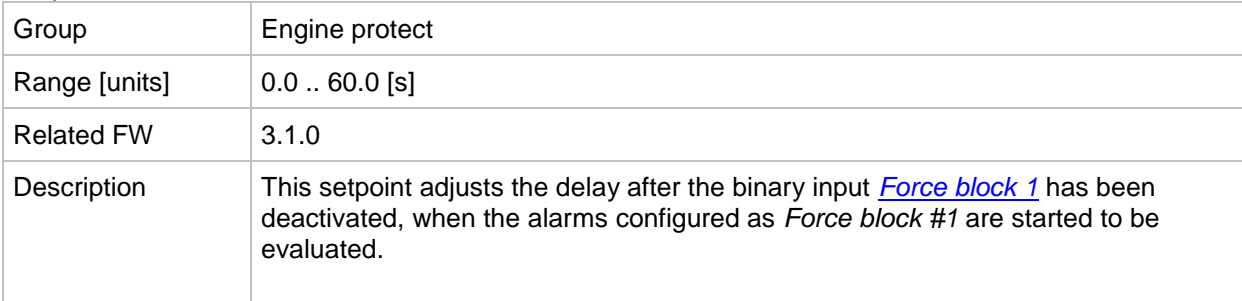

#### *Setpoint: ForceBlockDel2*

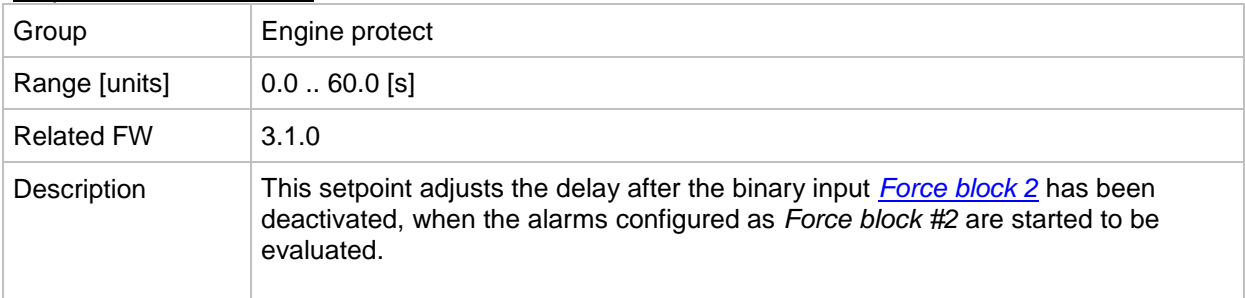

## *Setpoint: ForceBlockDel3*

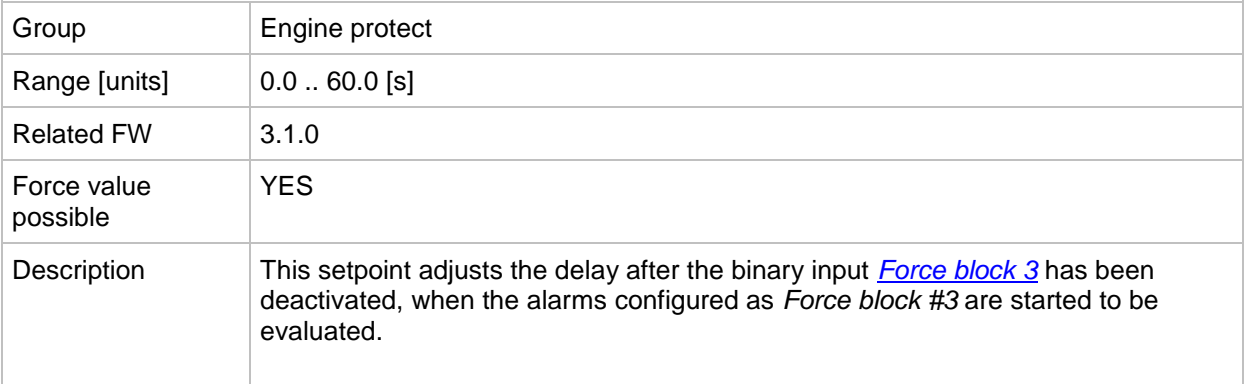

### *Setpoint: ResetActAlarms*

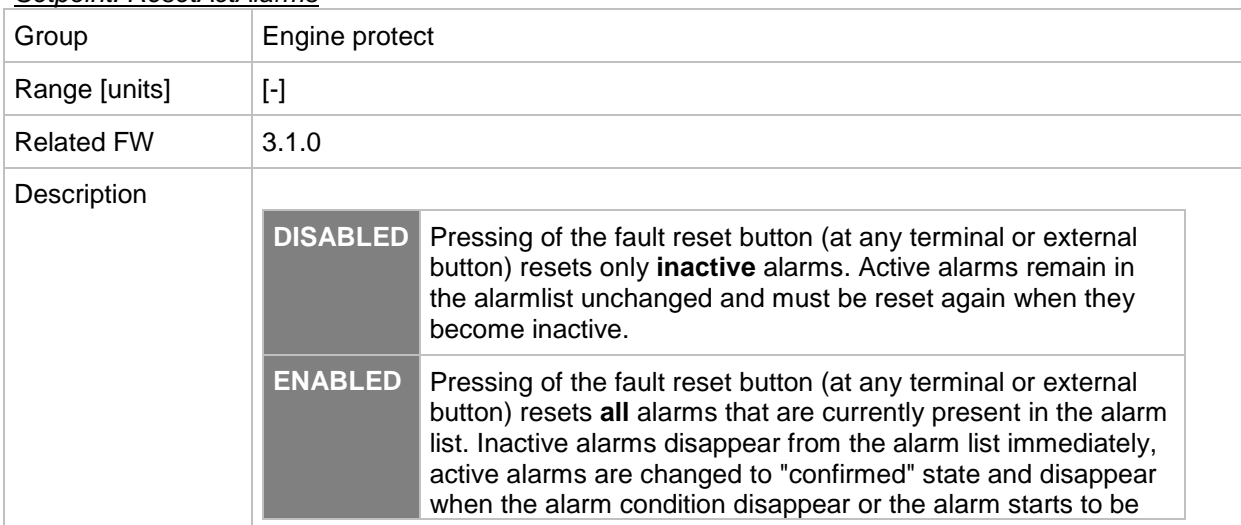

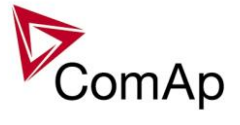

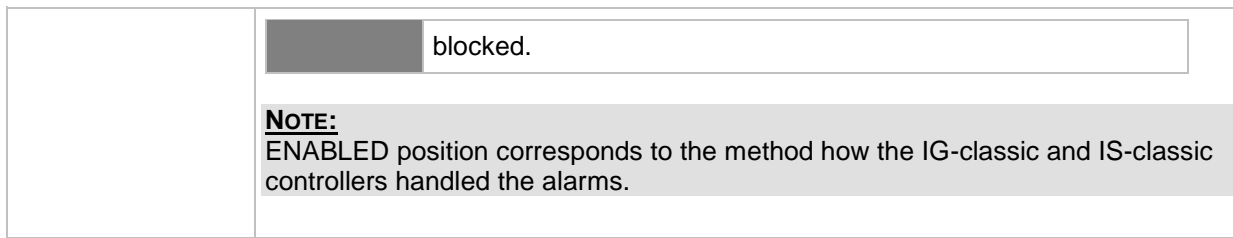

#### *Setpoint: Overspeed*

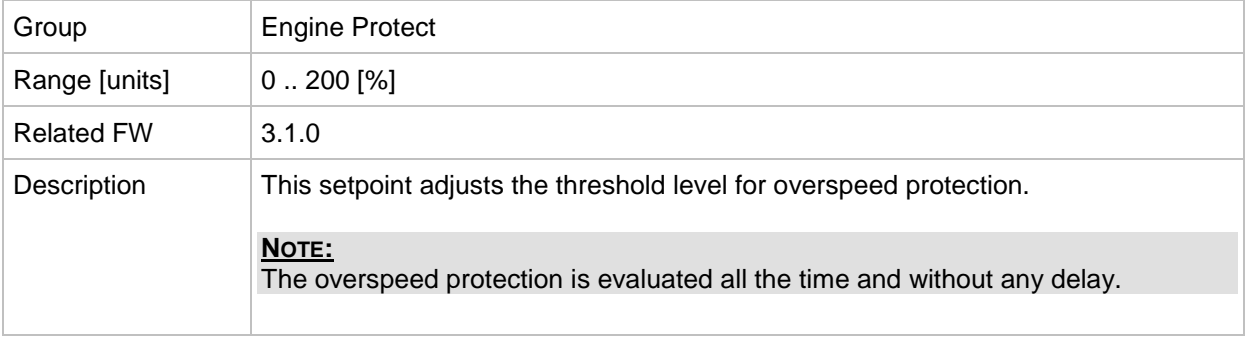

#### <span id="page-145-0"></span>*Setpoint: Max+CylDifPmin*

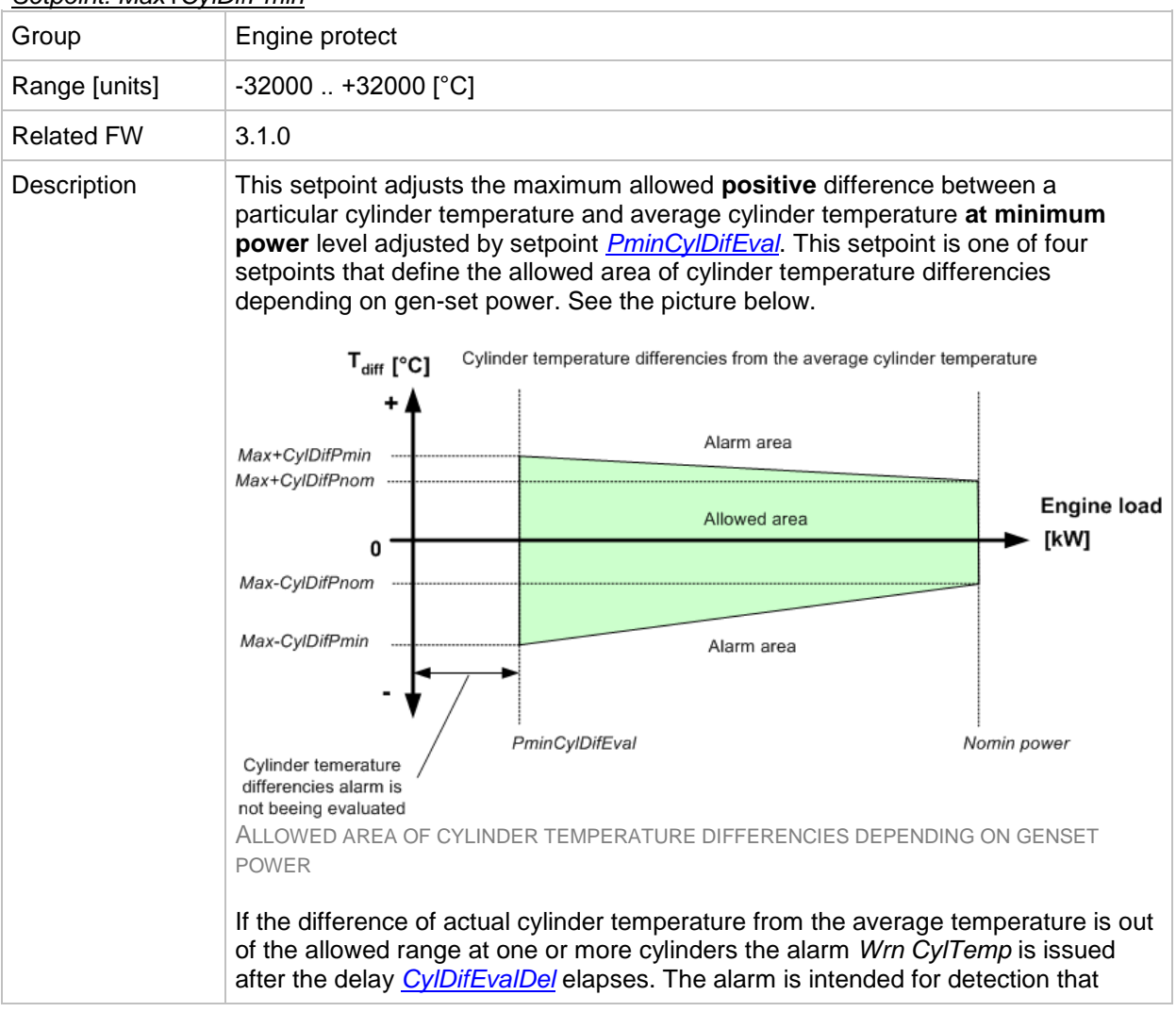

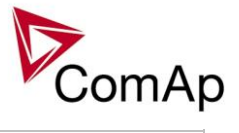

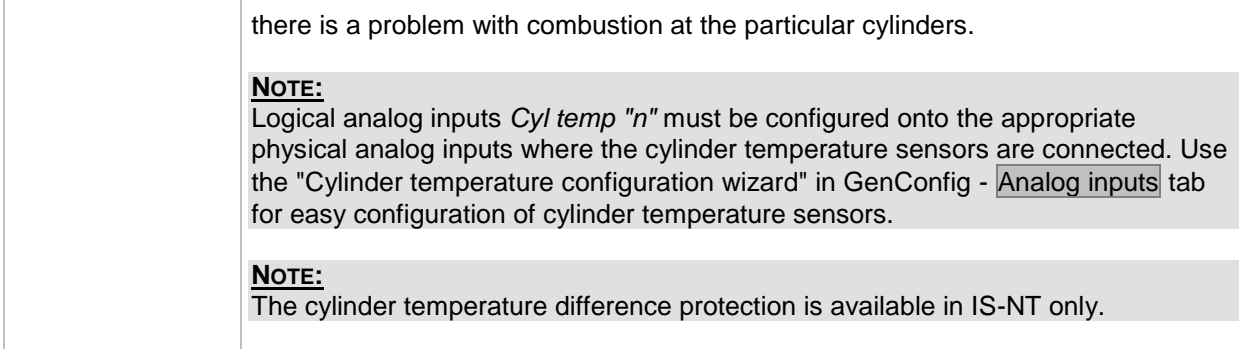

## *Setpoint: Max-CylDifPmin*

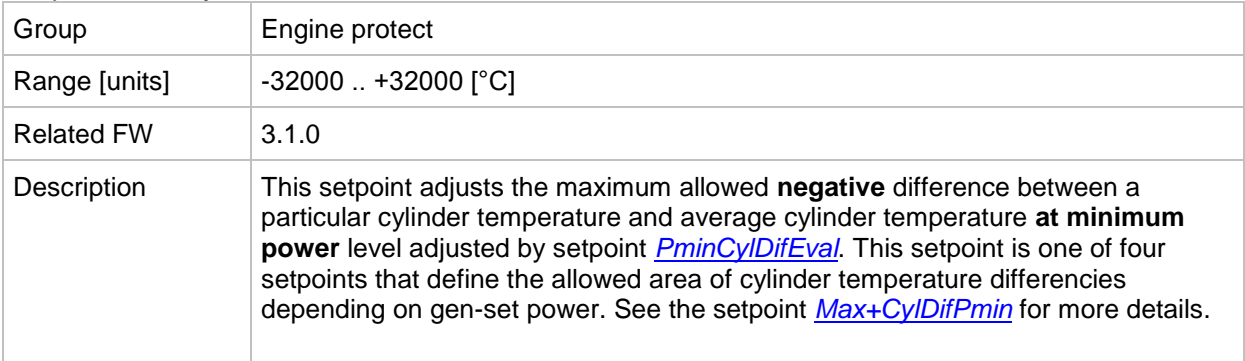

## *Setpoint: Max+CylDifPnom*

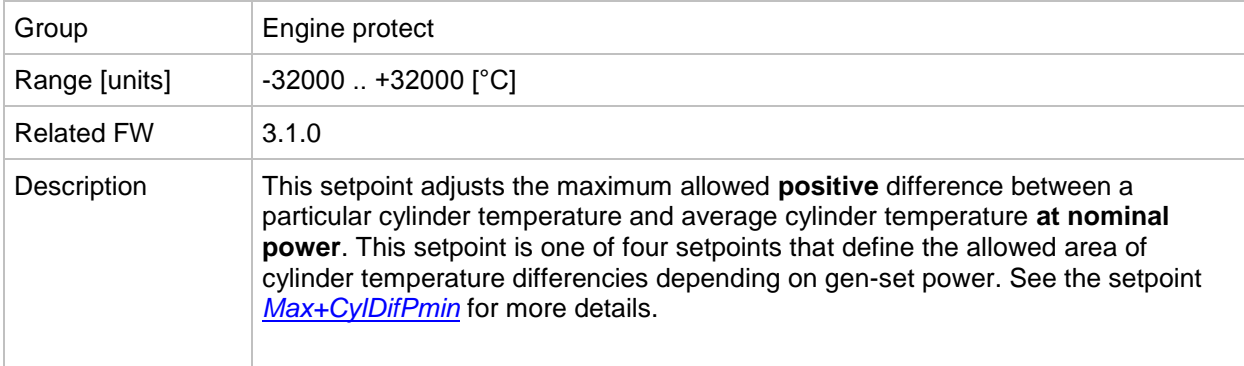

### *Setpoint: Max-CylDifPnom*

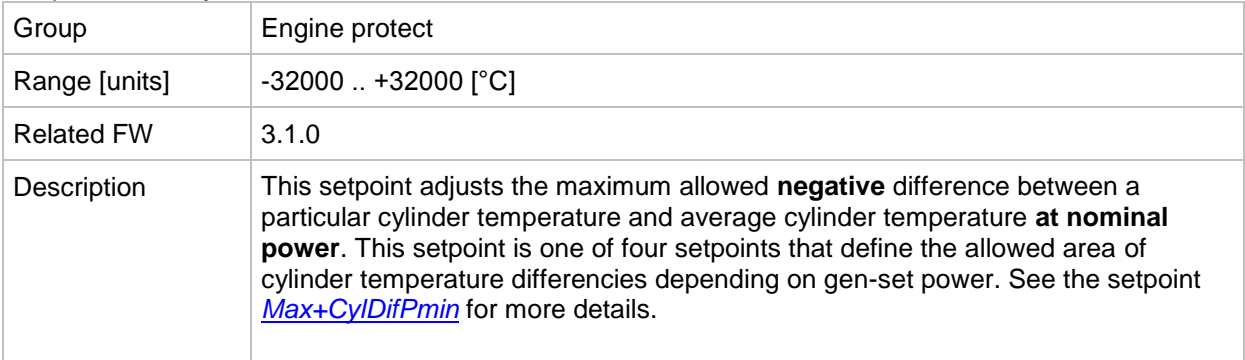

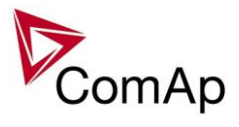

## <span id="page-147-0"></span>*Setpoint: PminCylDifEval*

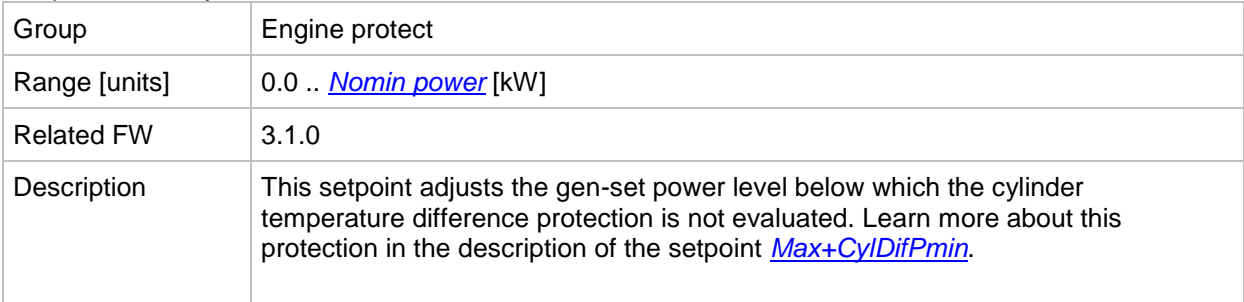

#### <span id="page-147-1"></span>*Setpoint: CylDifEvalDel*

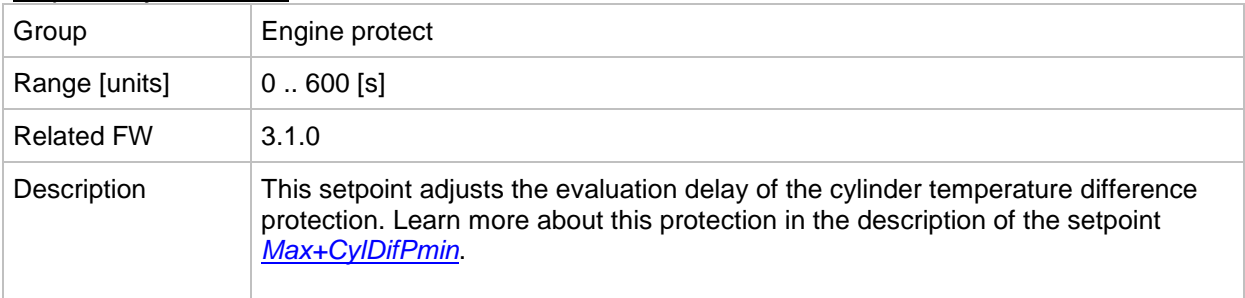

#### *Setpoint: Service time 1*

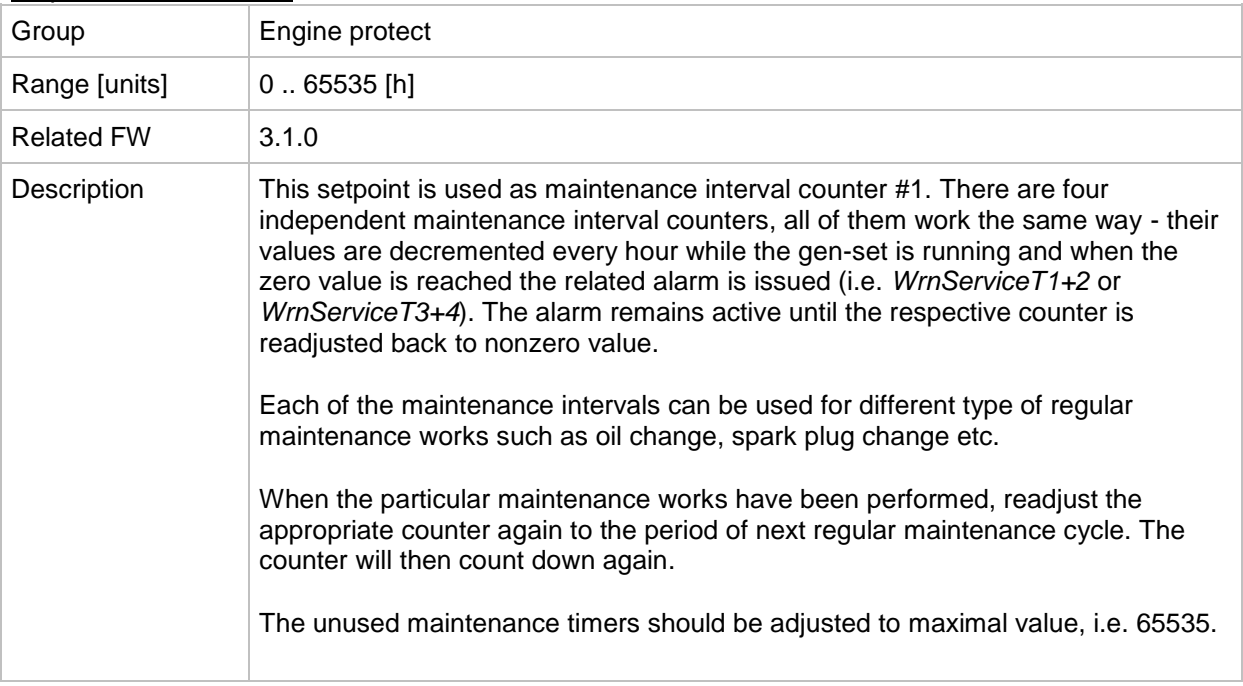

## *Setpoint: Service time 2*

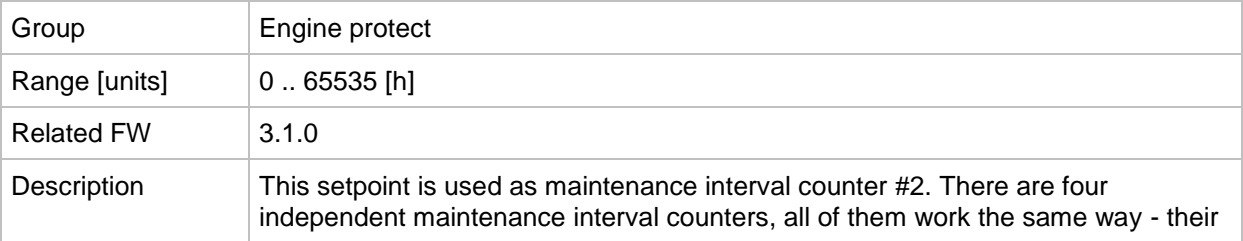

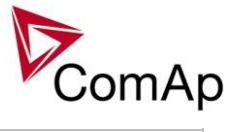

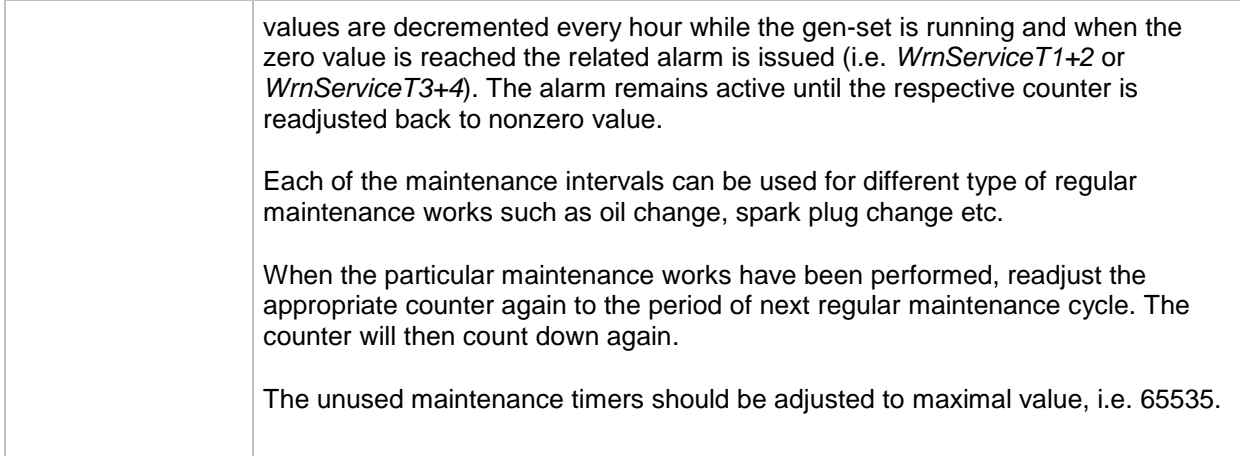

## *Setpoint: Service time 3*

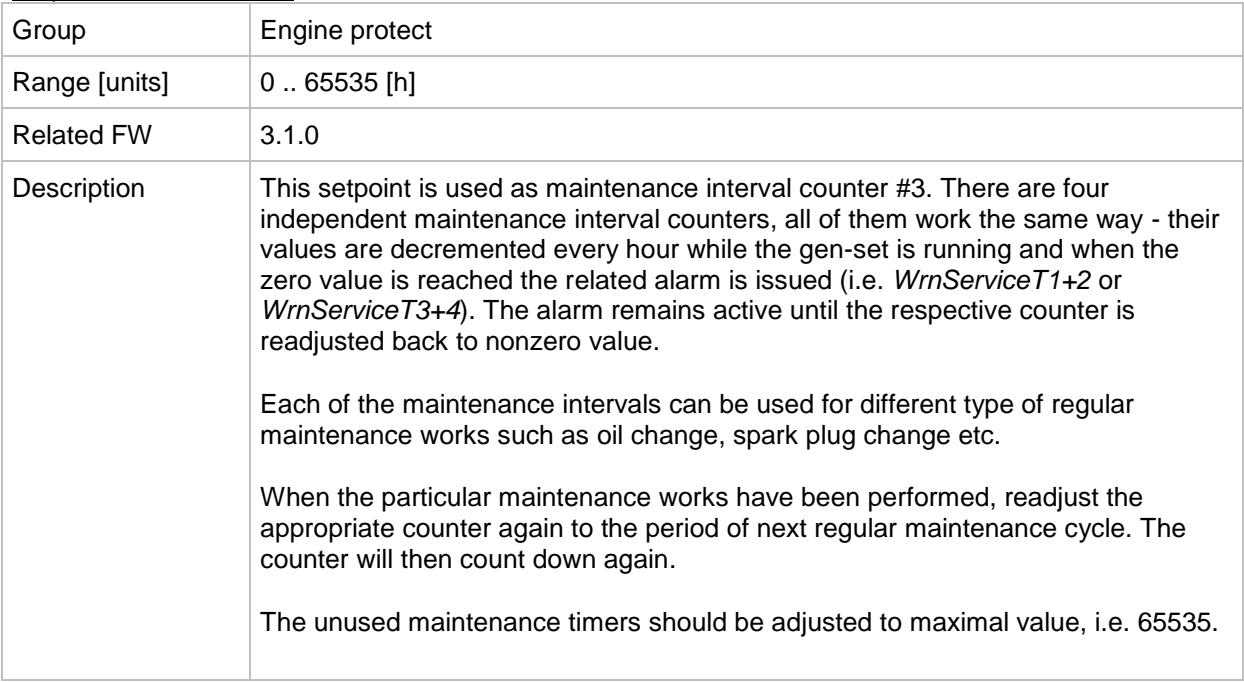

## *Setpoint: Service time 4*

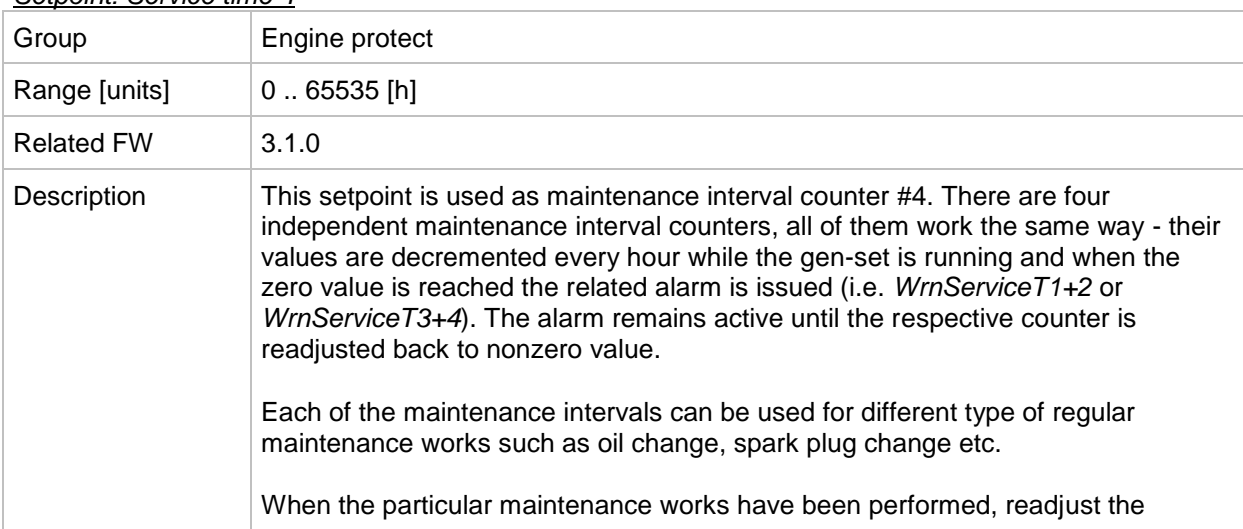

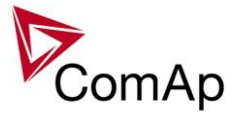

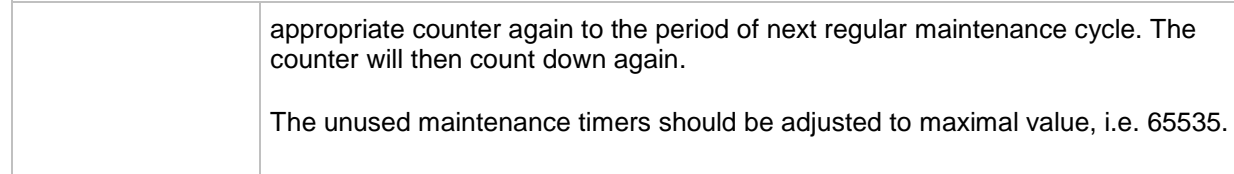

# **Group: Analog protect**

<span id="page-149-0"></span>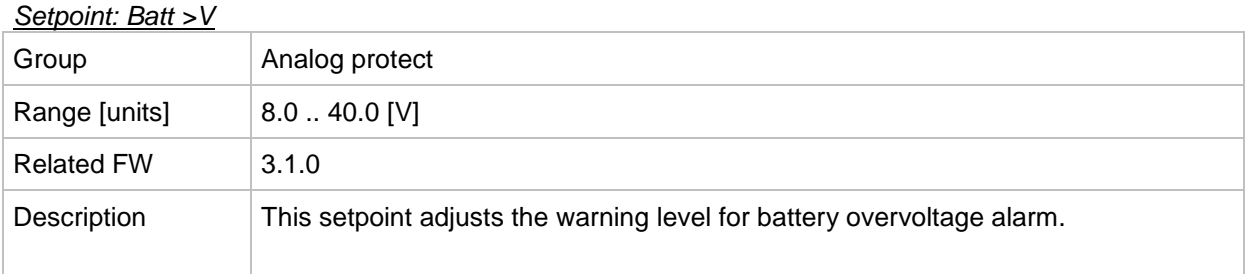

## <span id="page-149-1"></span>*Setpoint: Batt <V*

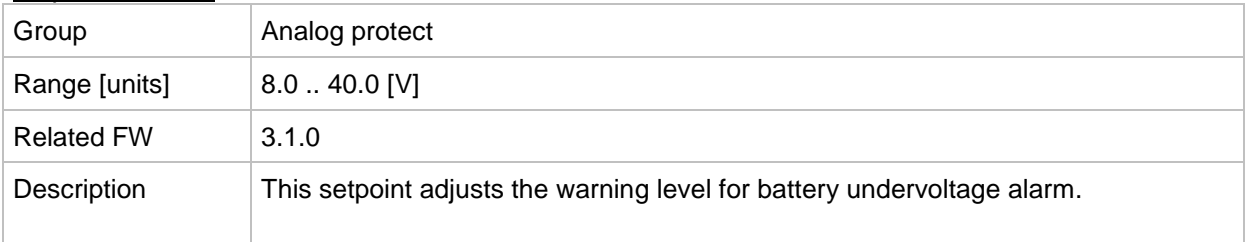

## *Setpoint: Batt volt del*

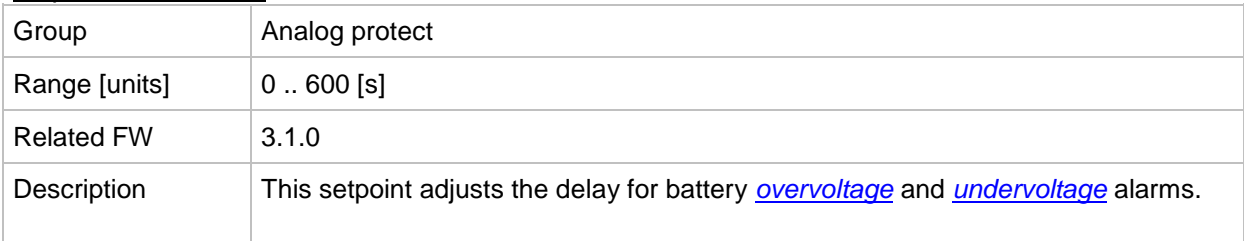

## **Group: Gener protect**

<span id="page-149-2"></span>*Setpoint: OverldStrtEval*

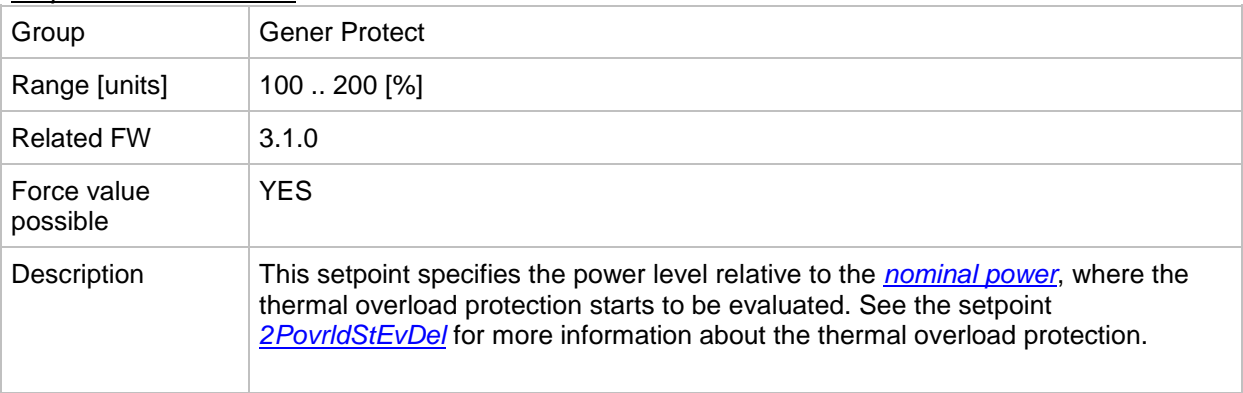

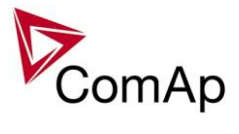

## <span id="page-150-0"></span>*Setpoint: 2POvrldStEvDel*

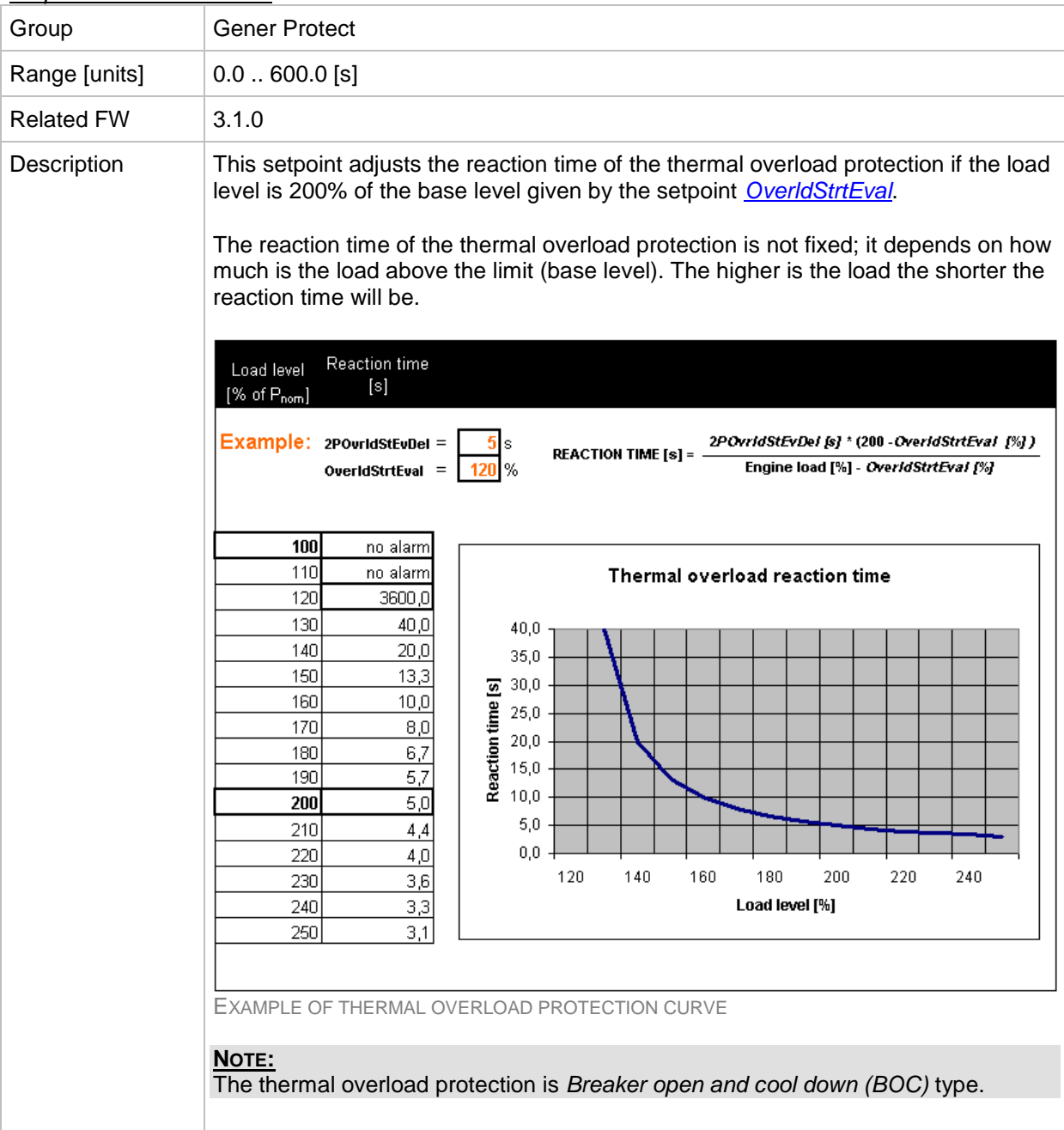

## *Setpoint: Min Power PtM*

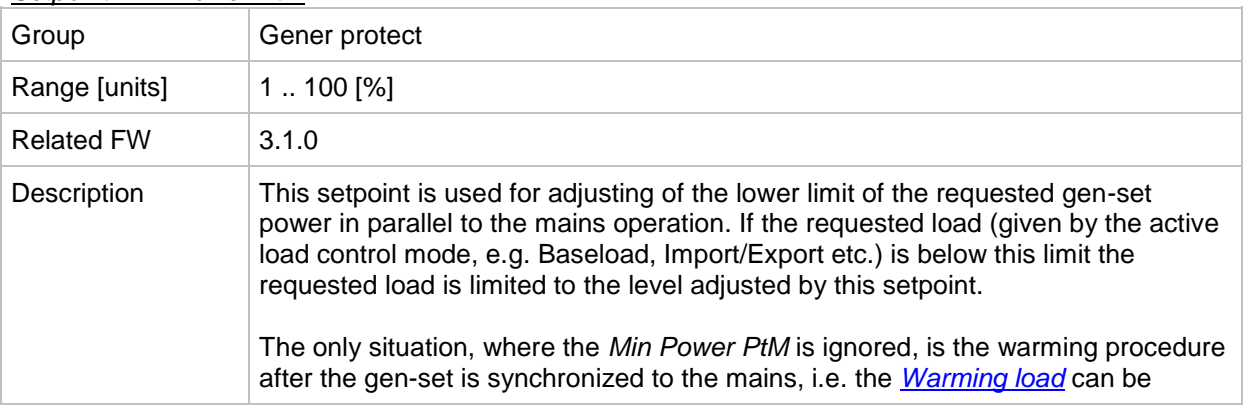

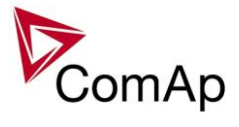

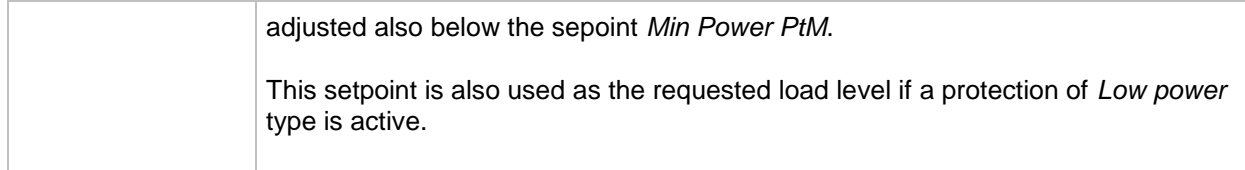

#### <span id="page-151-1"></span>*Setpoint: Ishort*

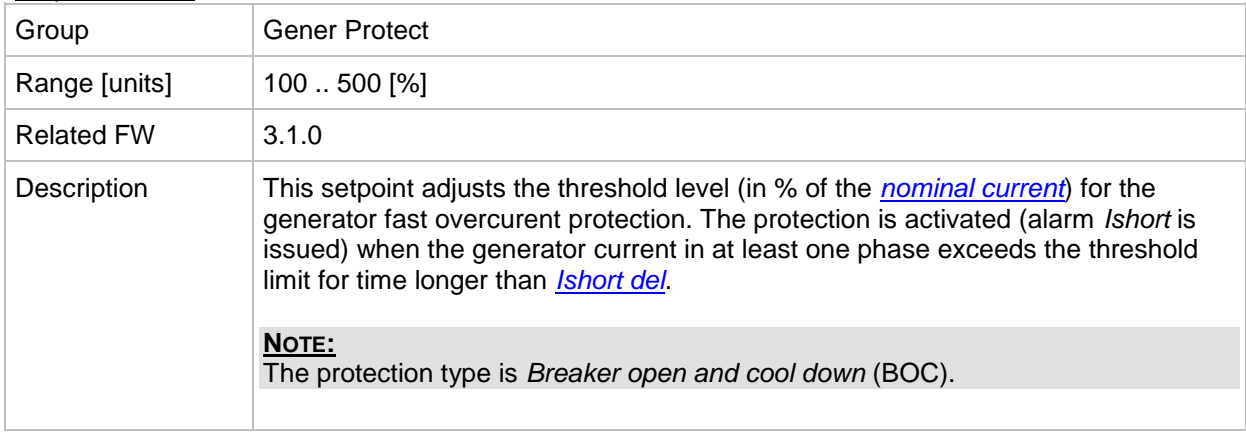

## <span id="page-151-0"></span>*Setpoint: Ishort del*

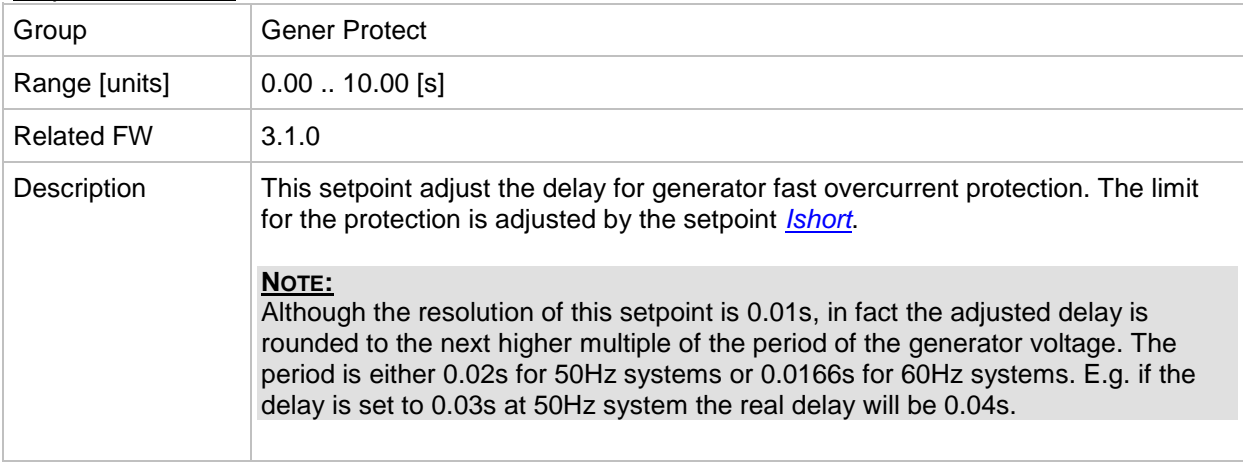

## *Setpoint: 2Inom del*

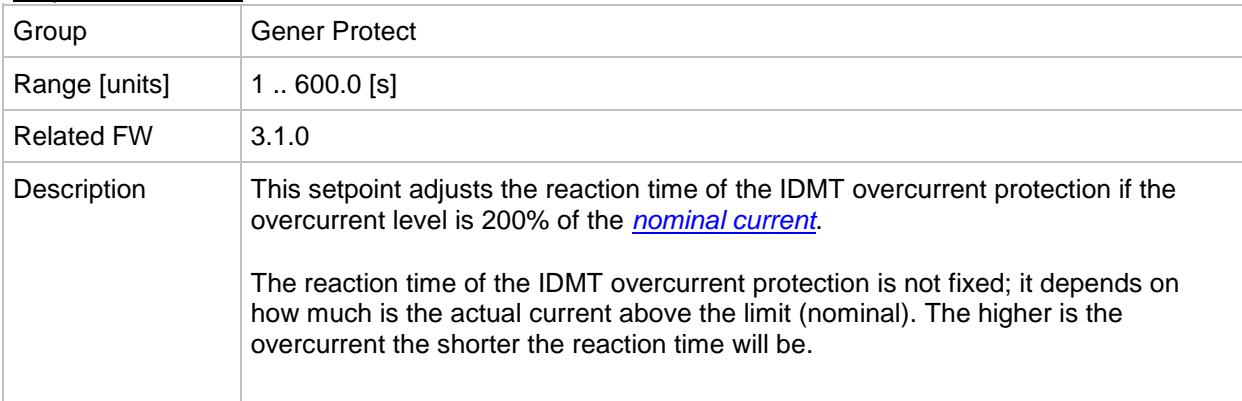

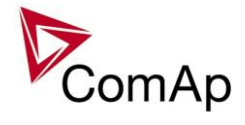

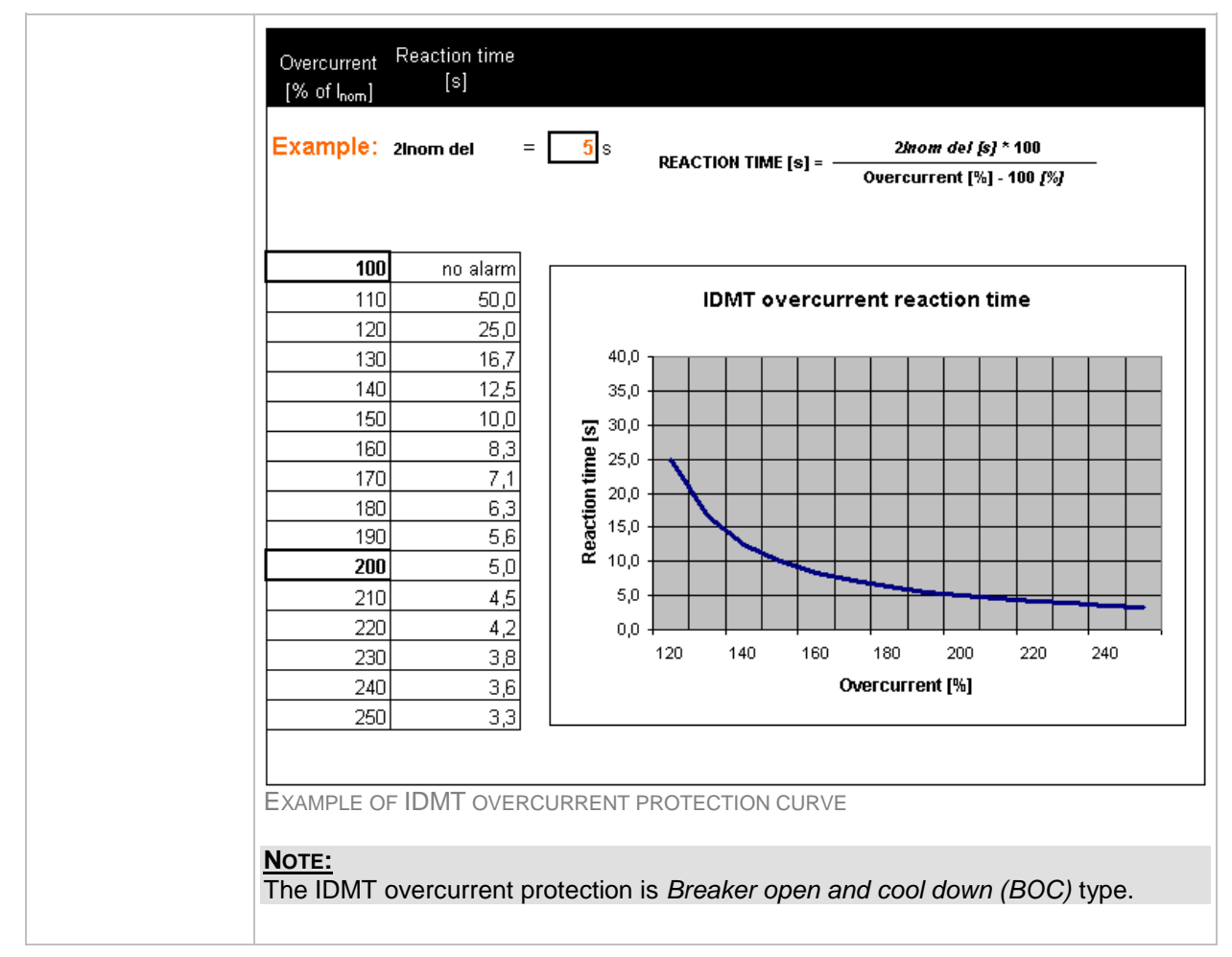

#### <span id="page-152-0"></span>*Setpoint: Gen >V BOC*

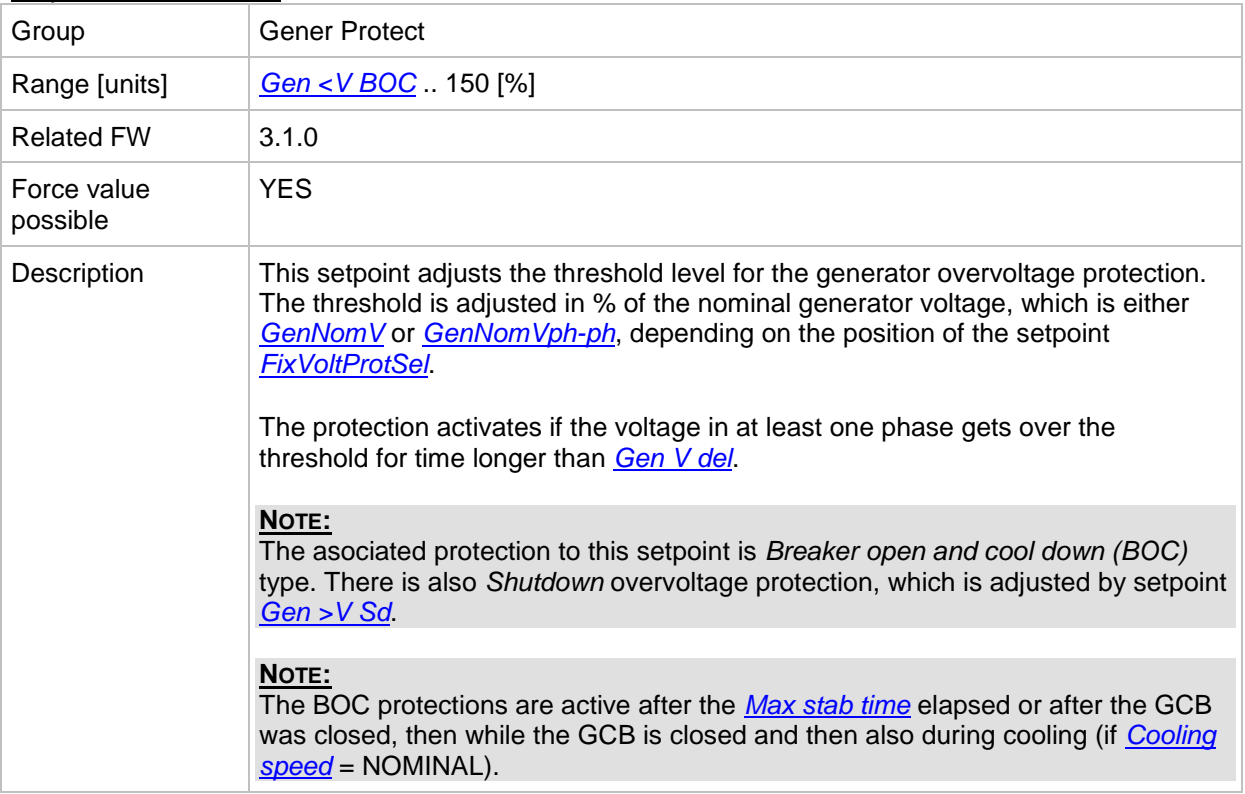

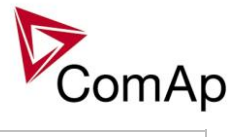

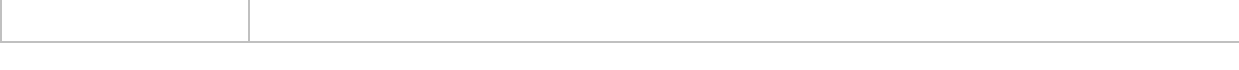

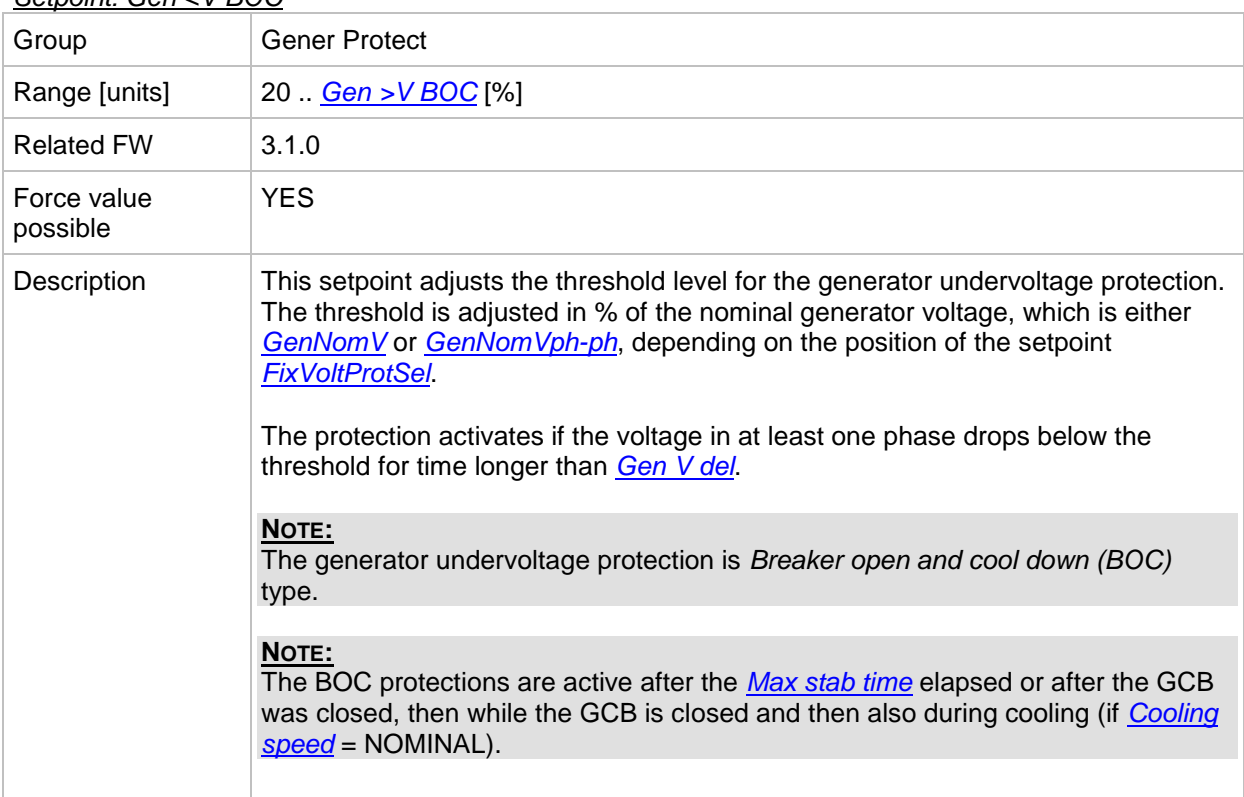

#### <span id="page-153-0"></span>*Setpoint: Gen <V BOC*

## <span id="page-153-1"></span>*Setpoint: Gen >V Sd*

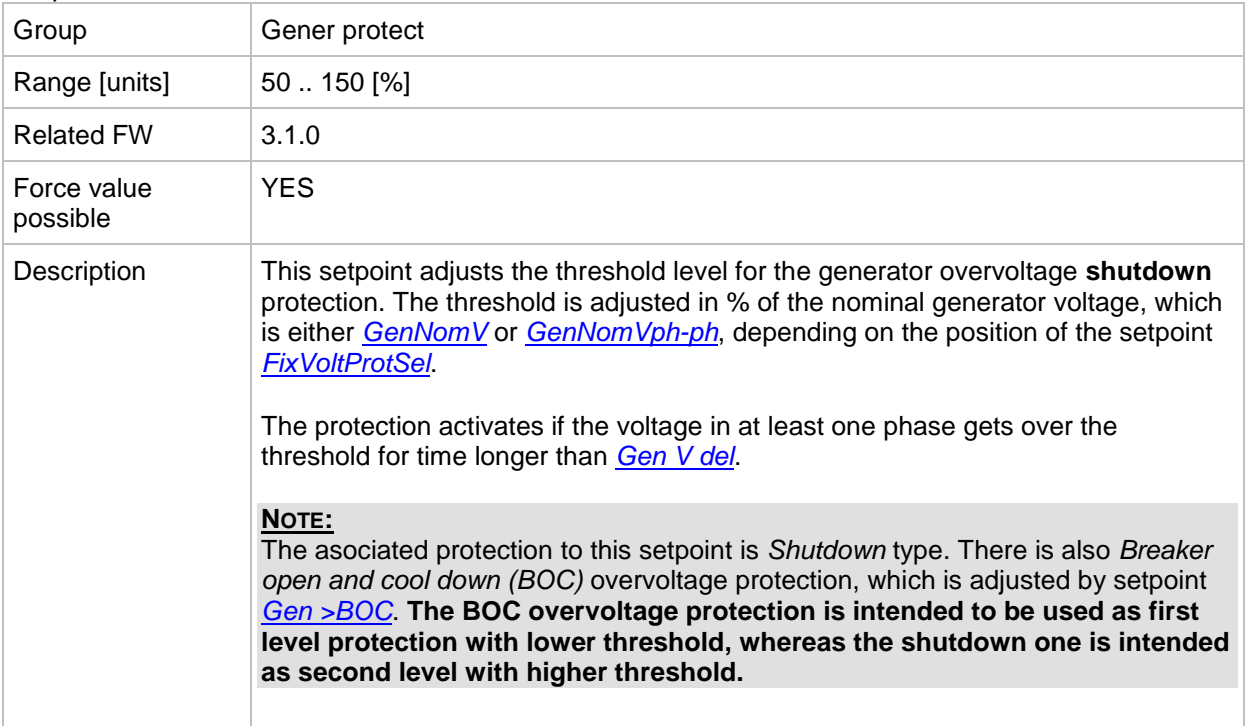

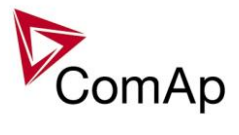

## <span id="page-154-0"></span>*Setpoint: Gen V del*

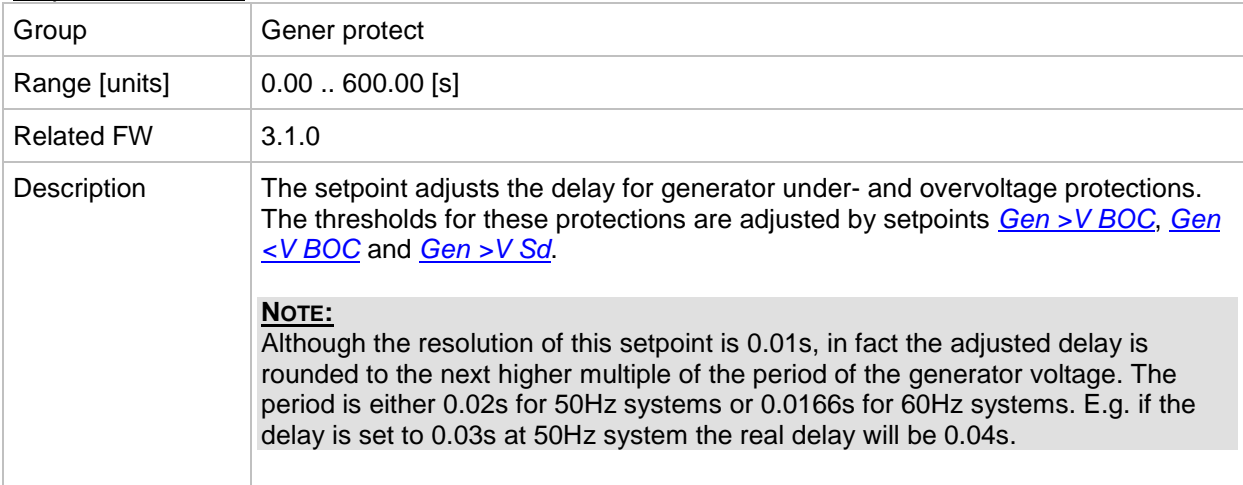

#### <span id="page-154-2"></span>*Setpoint: Gen >f*

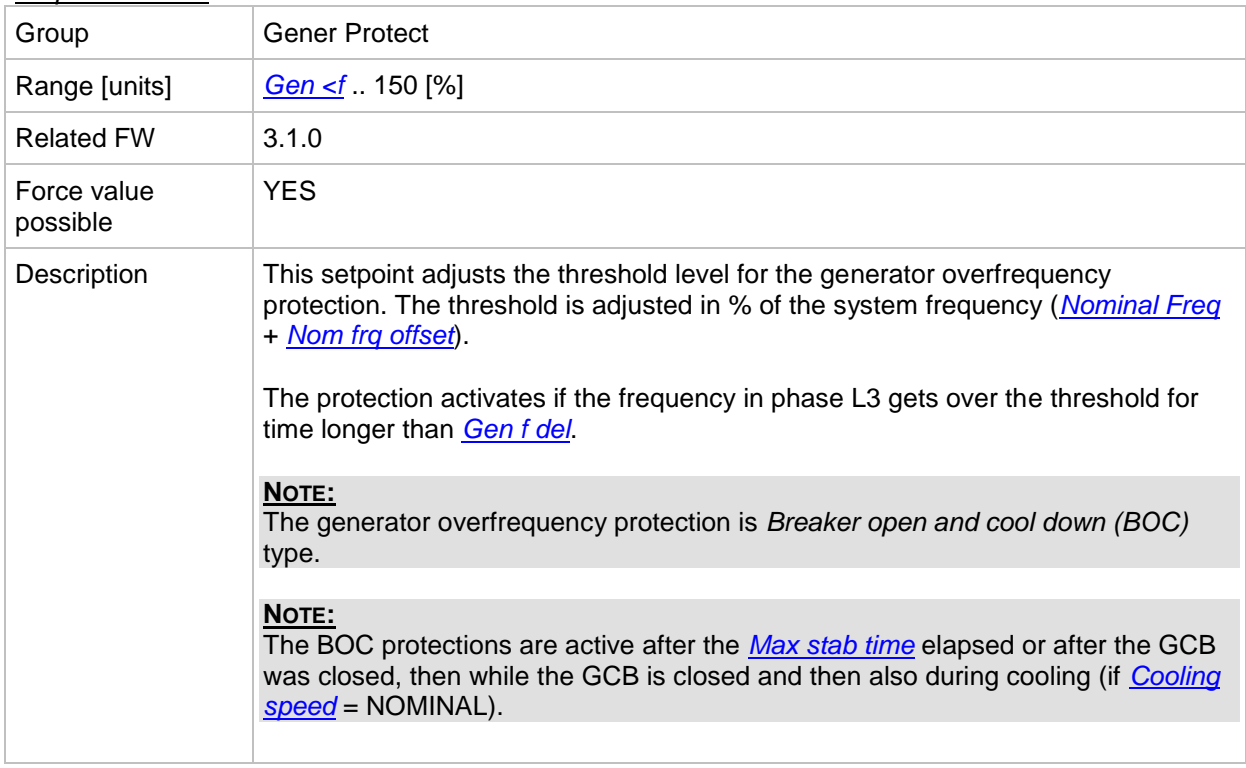

#### <span id="page-154-1"></span>*Setpoint: Gen <f*

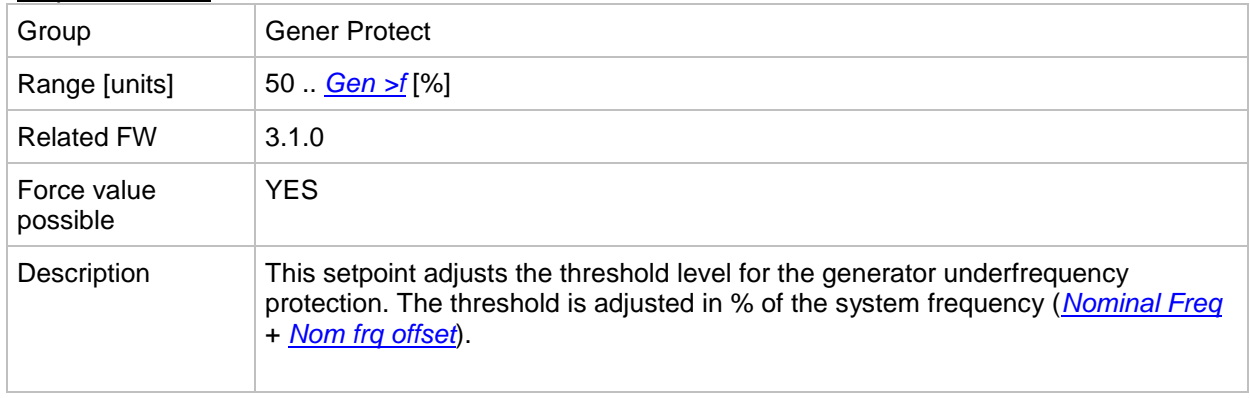

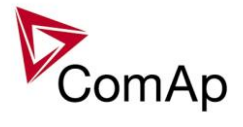

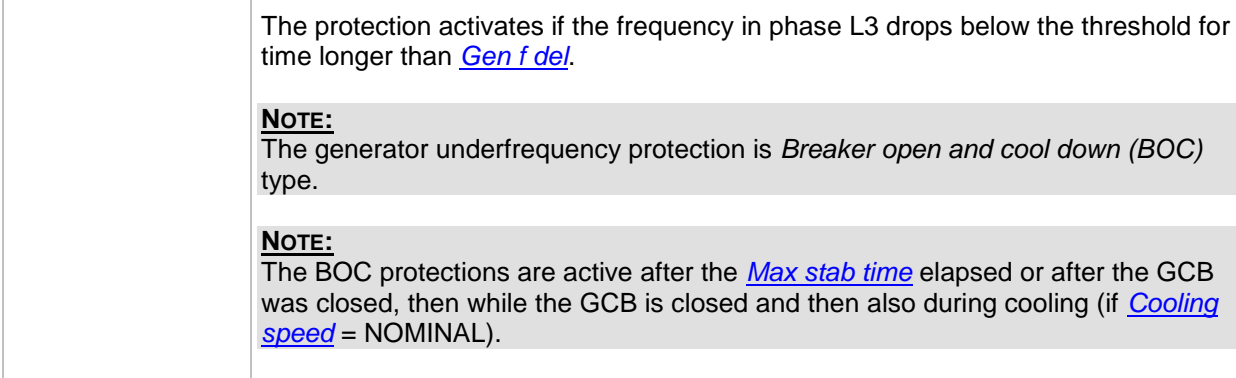

### <span id="page-155-0"></span>*Setpoint: Gen f del*

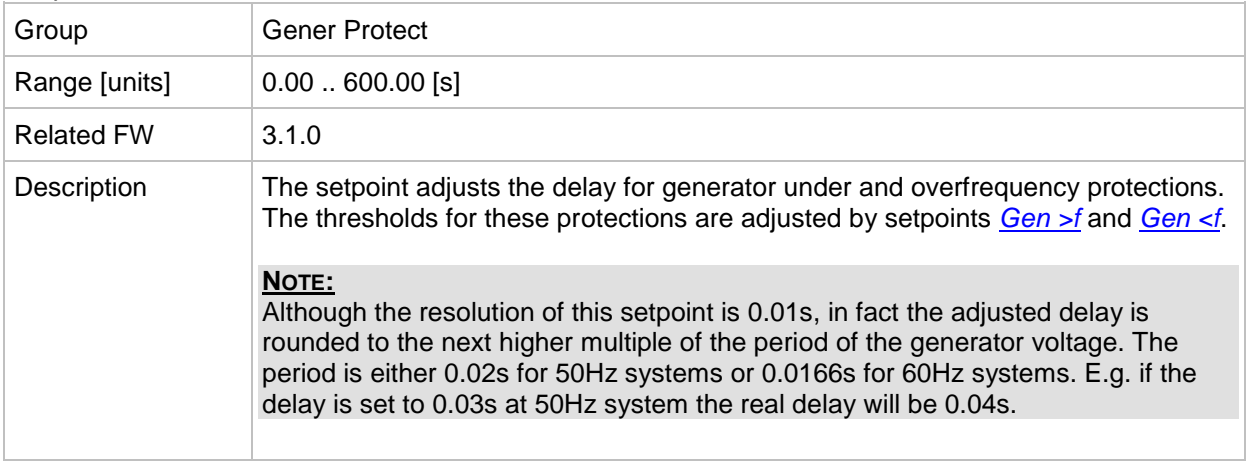

## <span id="page-155-2"></span>*Setpoint: Reverse power*

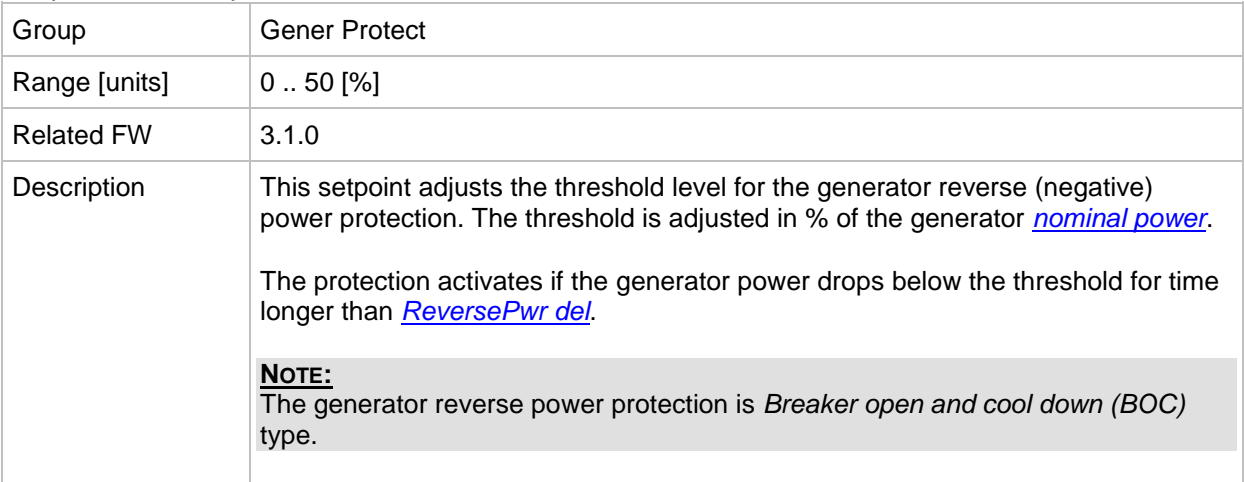

#### <span id="page-155-1"></span>*Setpoint: ReversePwr del*

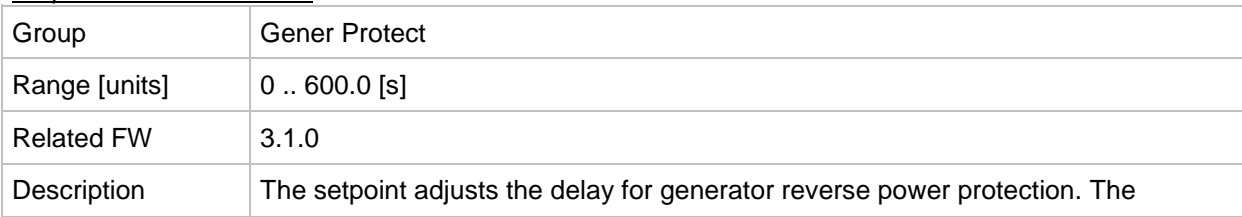

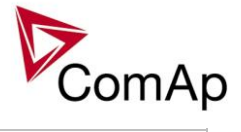

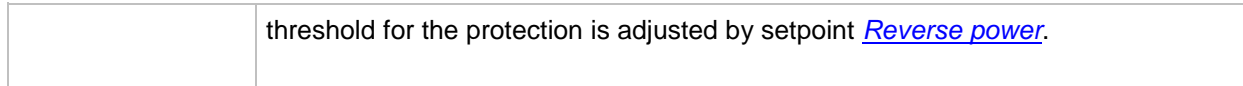

## <span id="page-156-1"></span>*Setpoint: Nom EthFltCurr*

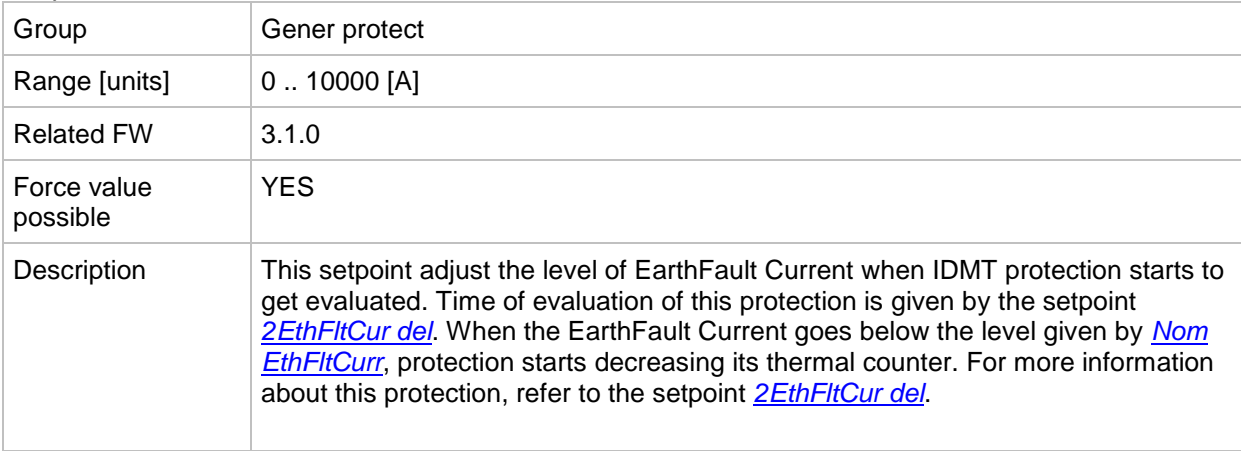

#### <span id="page-156-0"></span>*Setpoint: 2EthFltCur del*

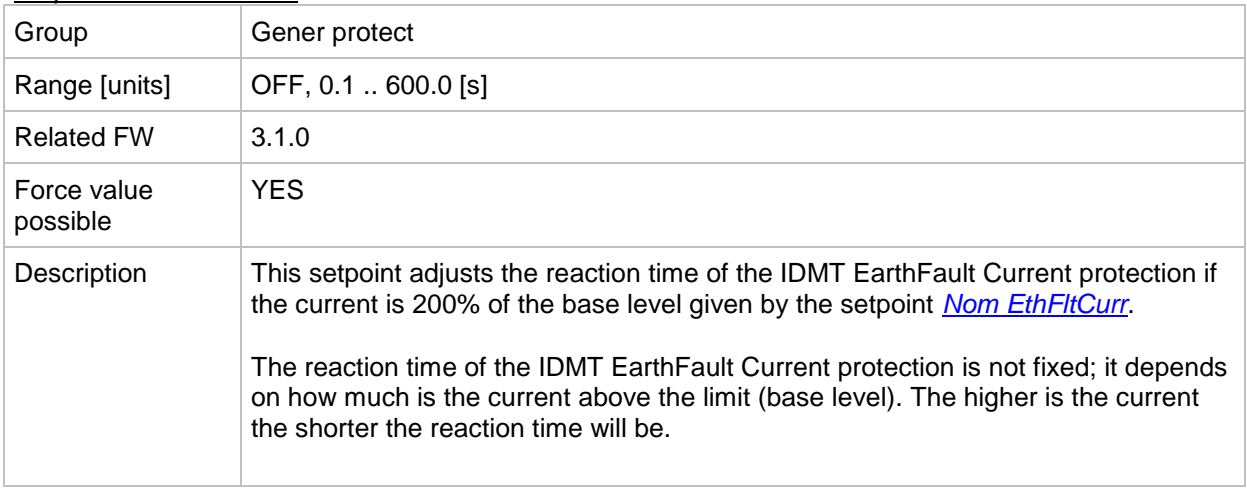

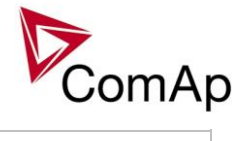

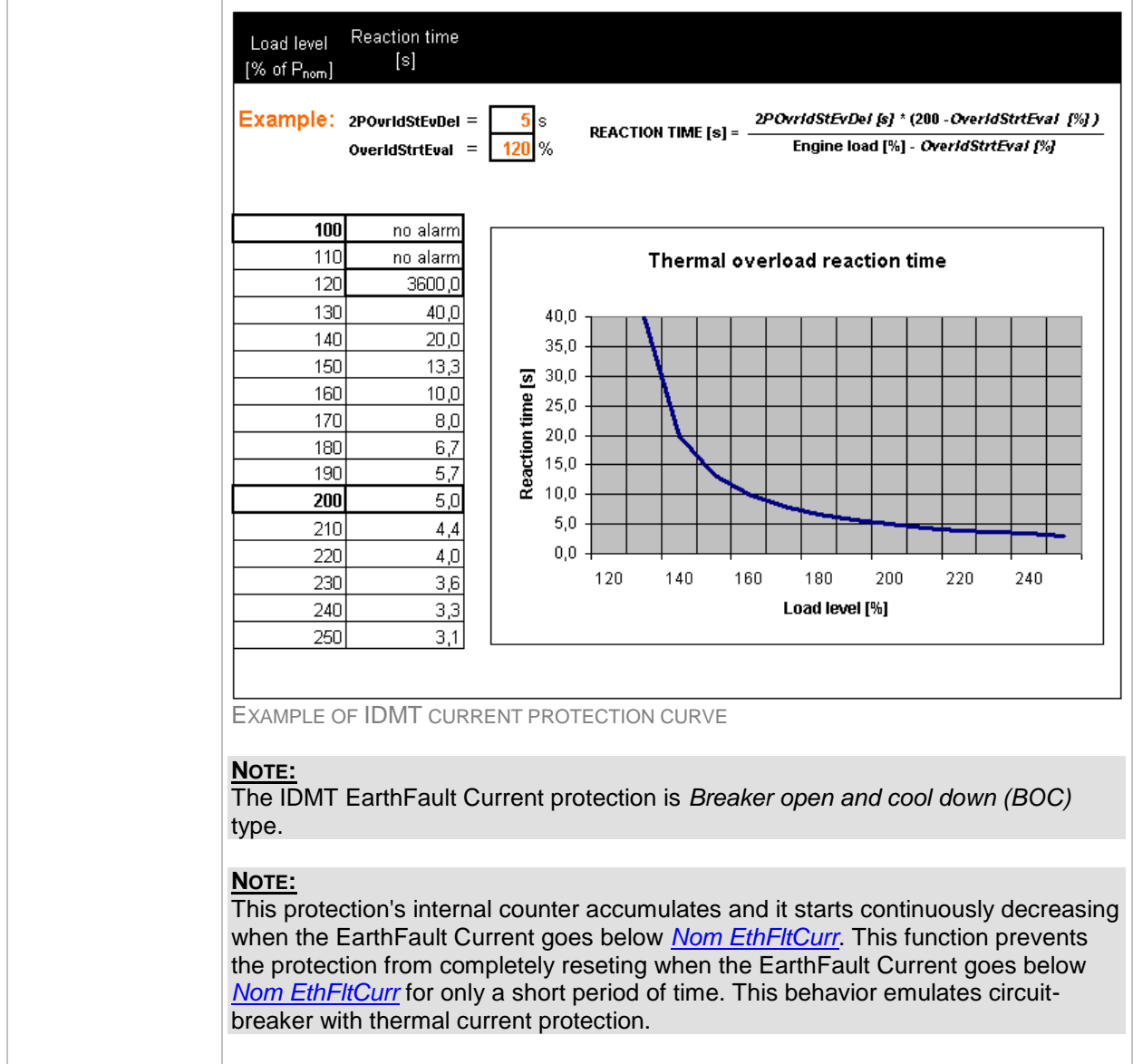

#### <span id="page-157-0"></span>*Setpoint: ExcitationLoss*

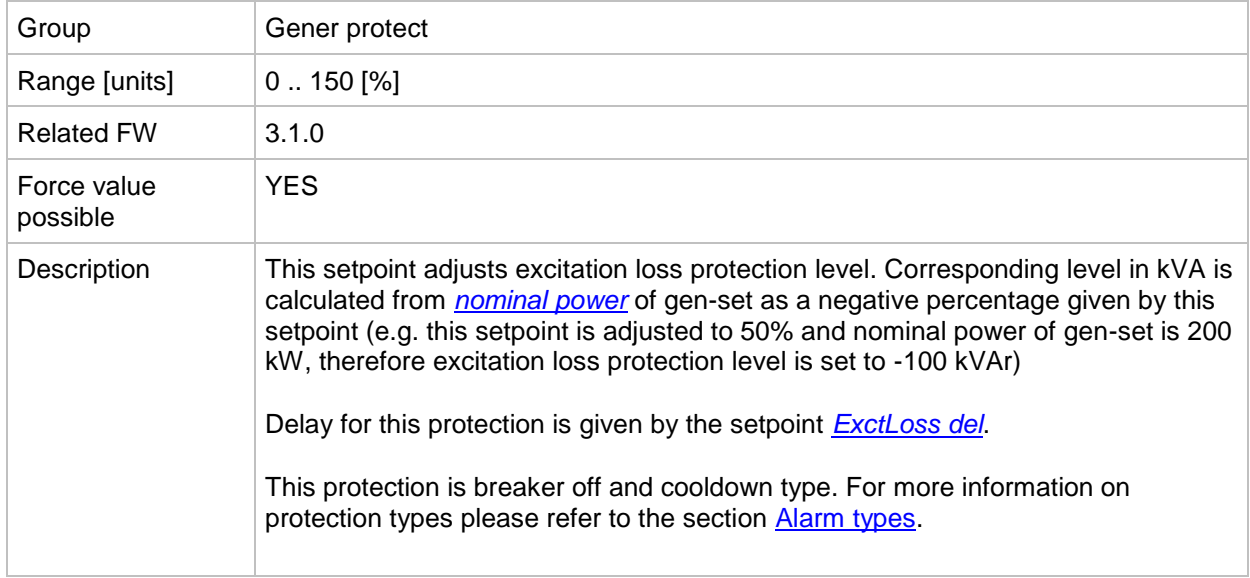

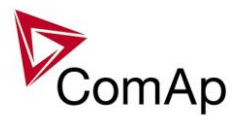

## <span id="page-158-0"></span>*Setpoint: ExctLoss del*

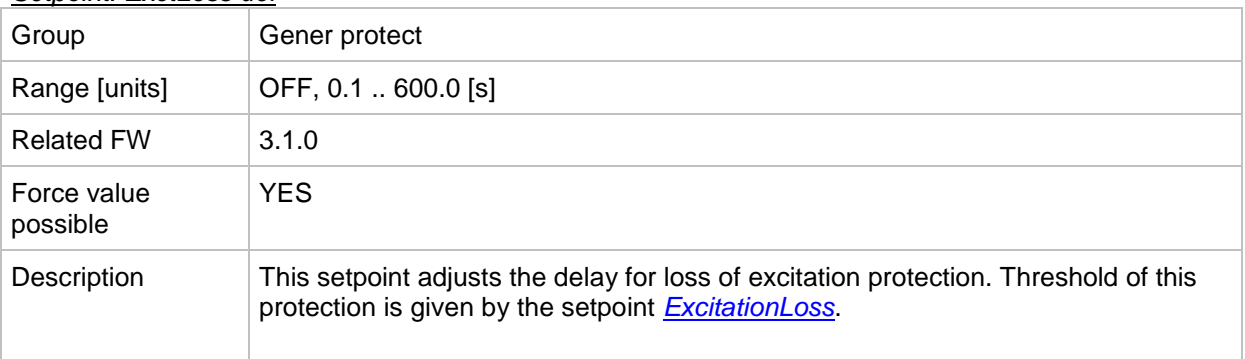

#### <span id="page-158-2"></span>*Setpoint: Gen V unbal*

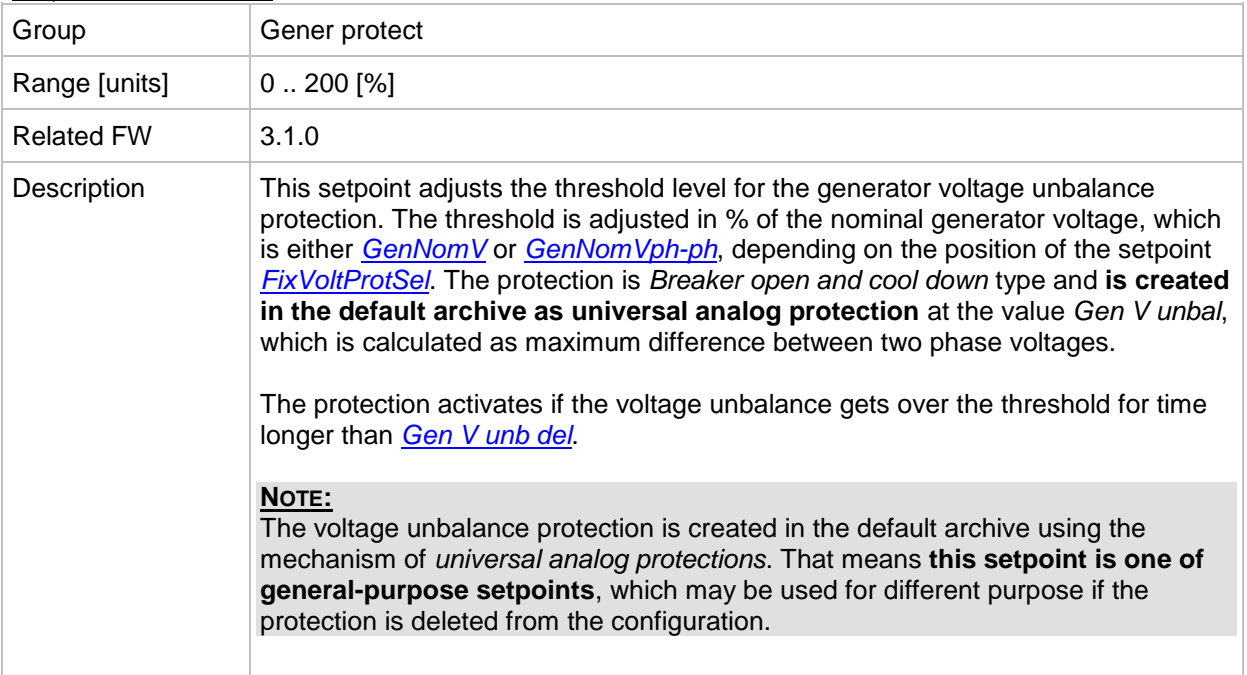

#### <span id="page-158-1"></span>*Setpoint: Gen V unb del*

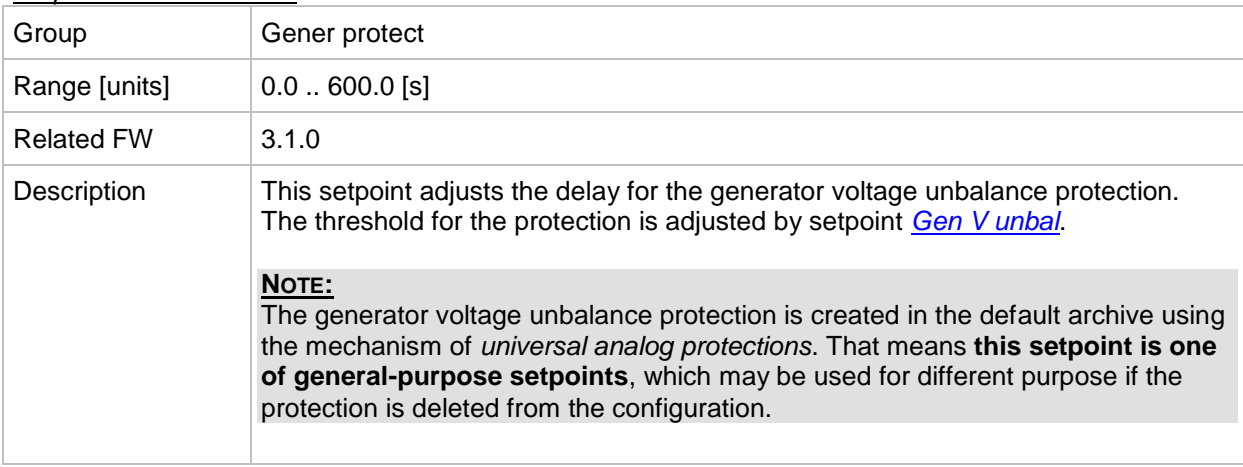

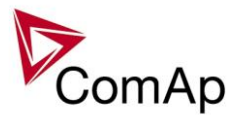

## <span id="page-159-1"></span>*Setpoint: Gen I unbal*

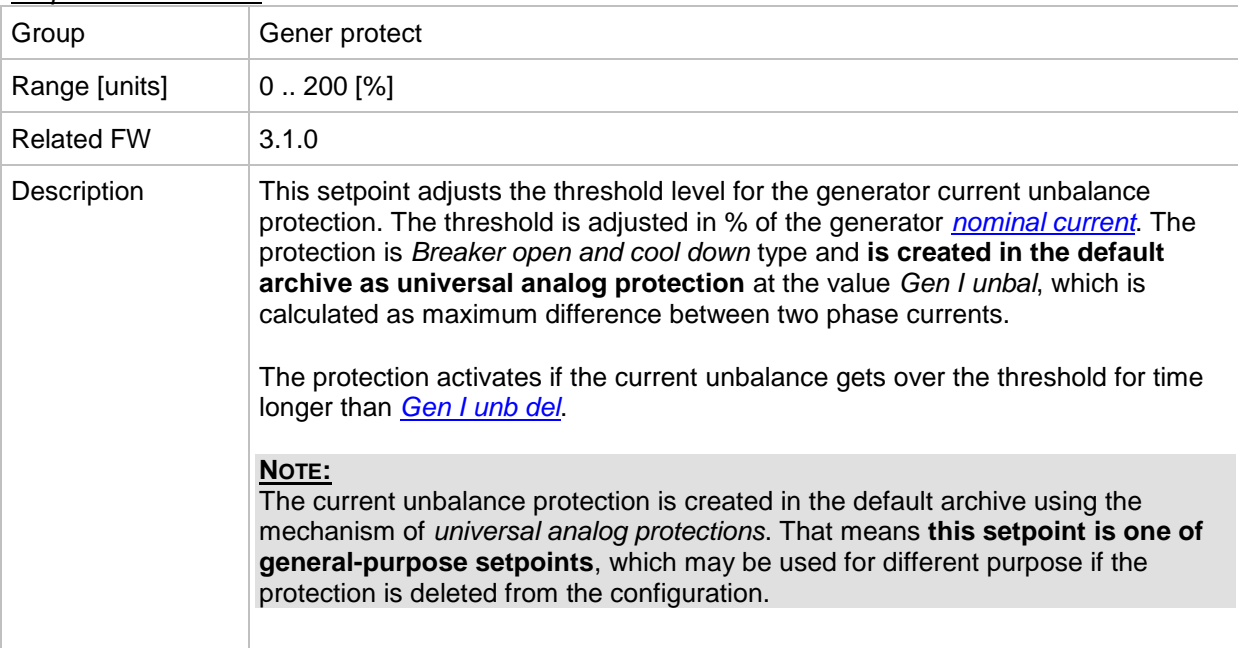

## <span id="page-159-0"></span>*Setpoint: Gen I unb del*

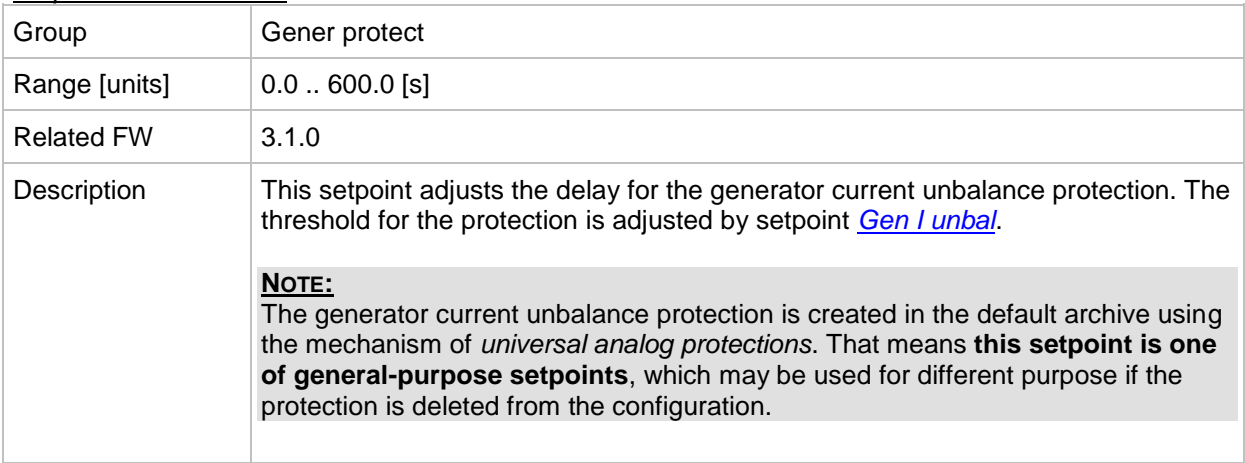

## **Group: Mains protect**

<span id="page-159-2"></span>*Setpoint: Mains >V MP*

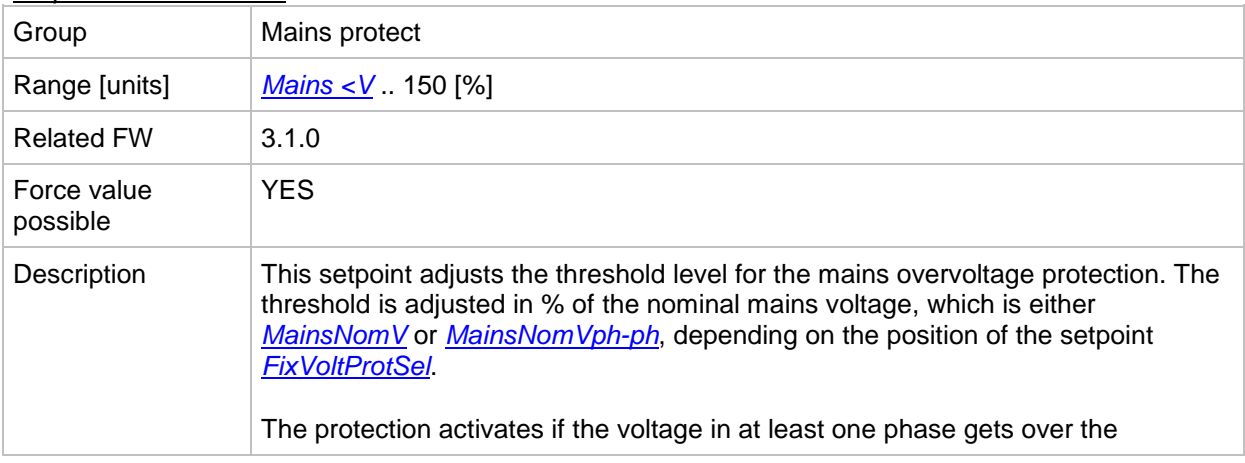

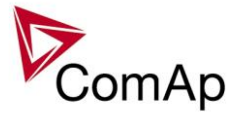

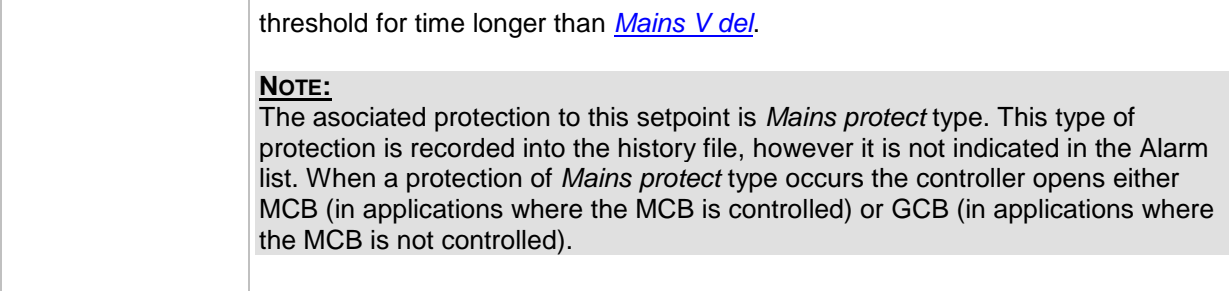

## <span id="page-160-0"></span>*Setpoint: Mains <V MP*

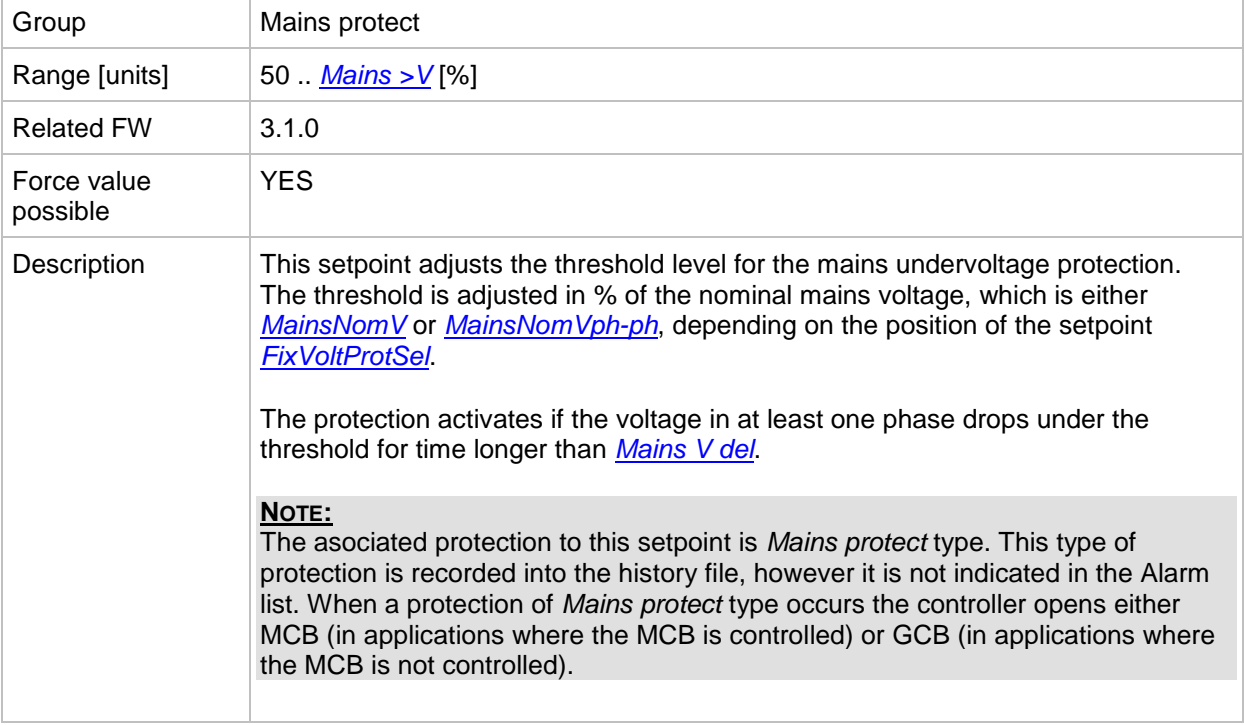

## <span id="page-160-1"></span>*Setpoint: Mains V del*

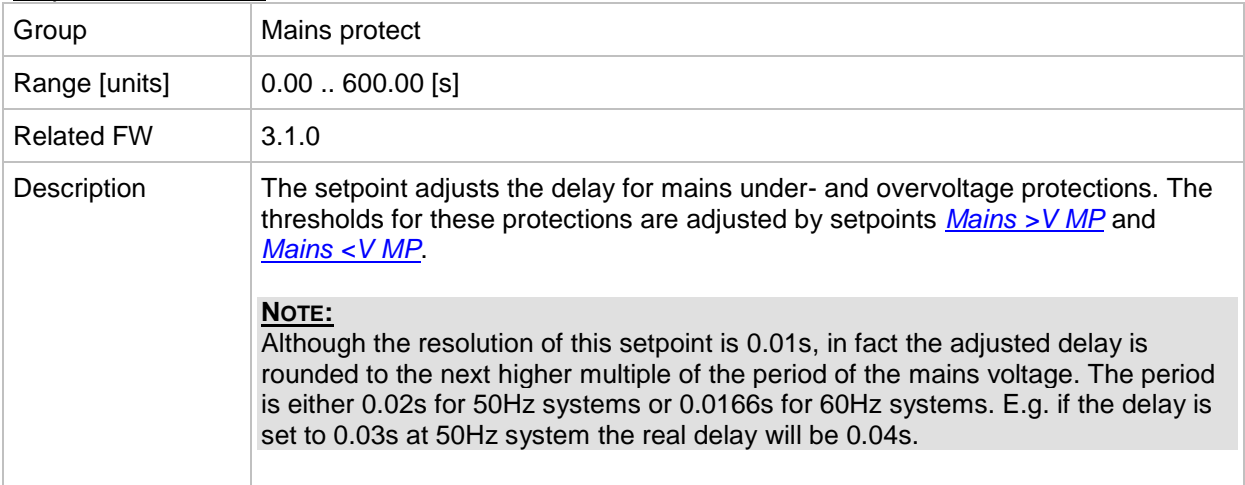

## *Setpoint: Mains Avg>V MP*

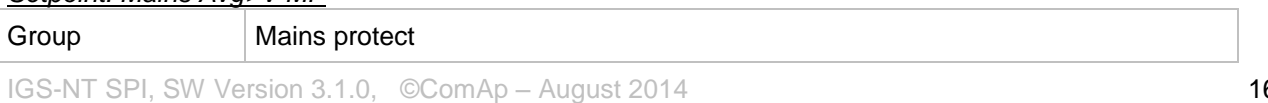

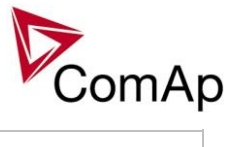

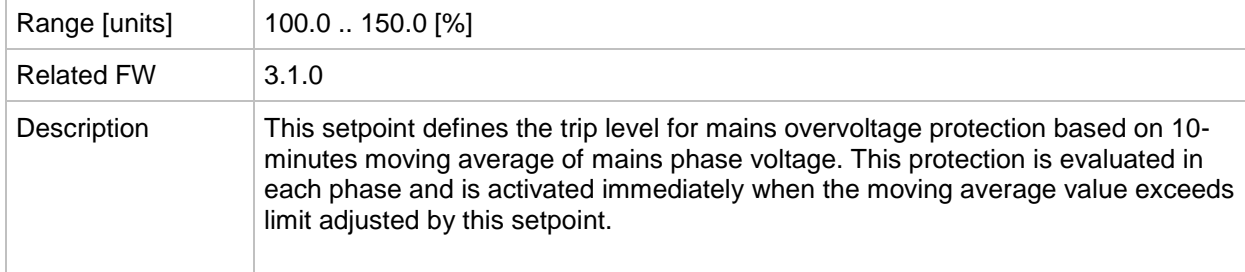

#### <span id="page-161-1"></span>*Setpoint: Mains >f*

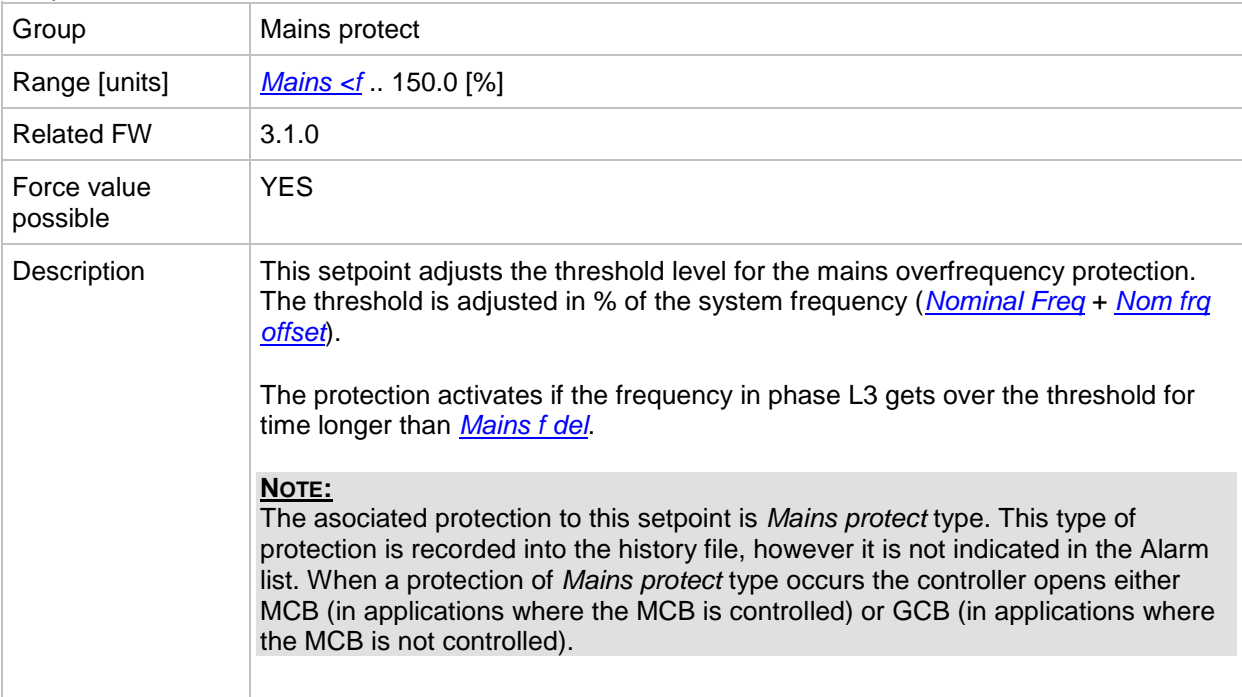

## <span id="page-161-0"></span>*Setpoint: Mains <f*

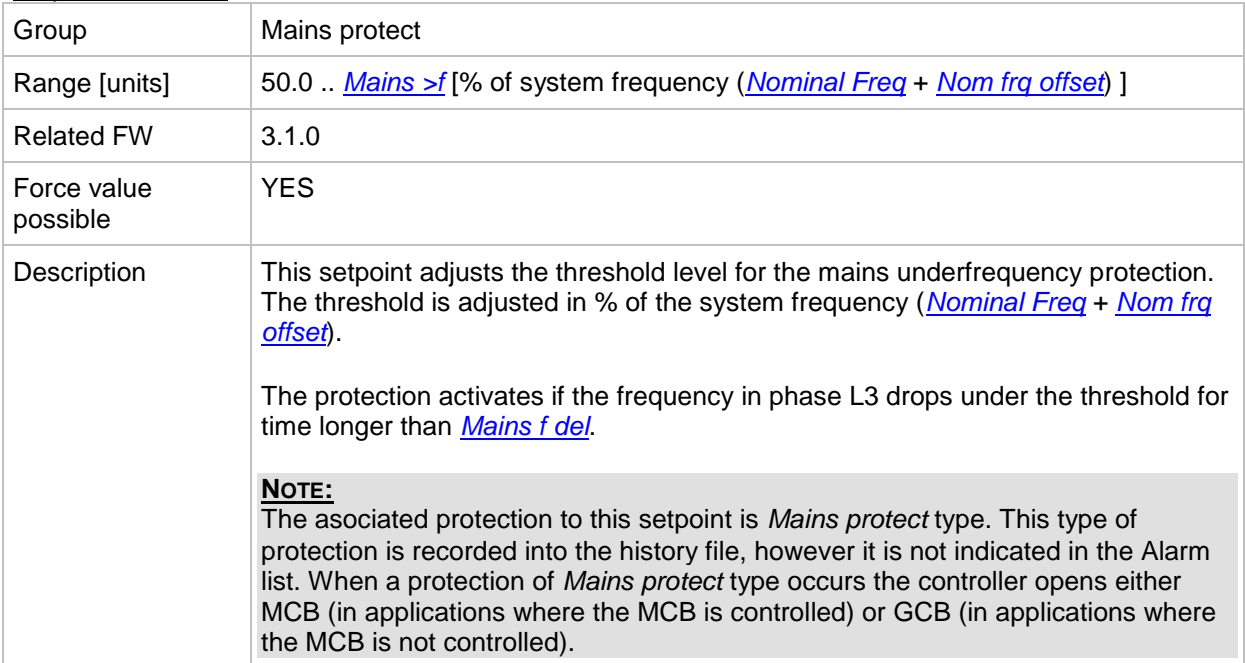

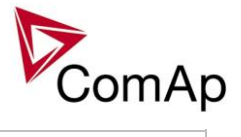

#### <span id="page-162-0"></span>*Setpoint: Mains f del*

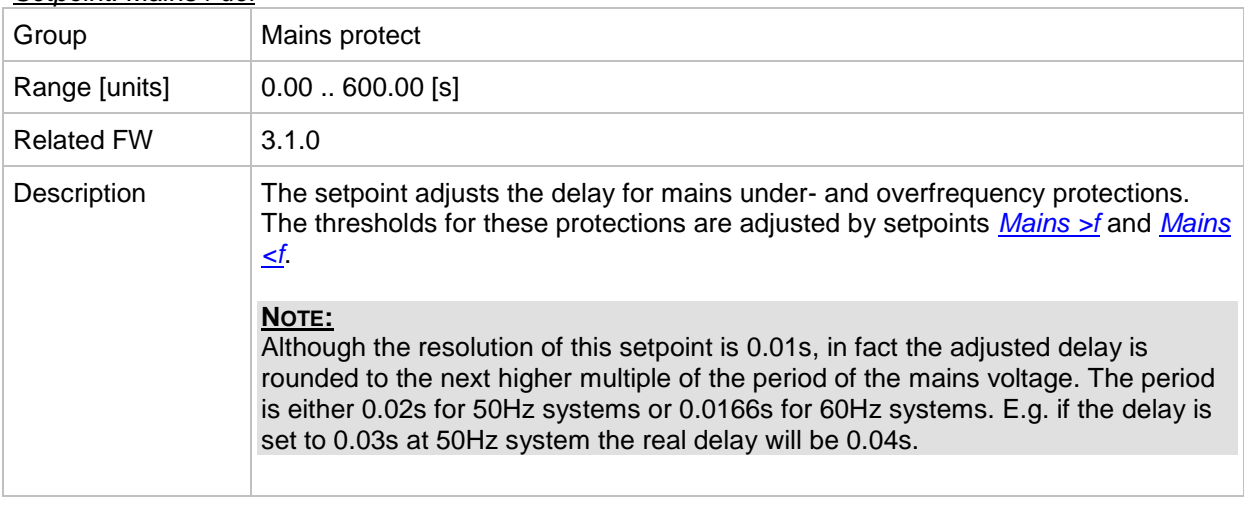

## <span id="page-162-1"></span>*Setpoint: VectorS prot*

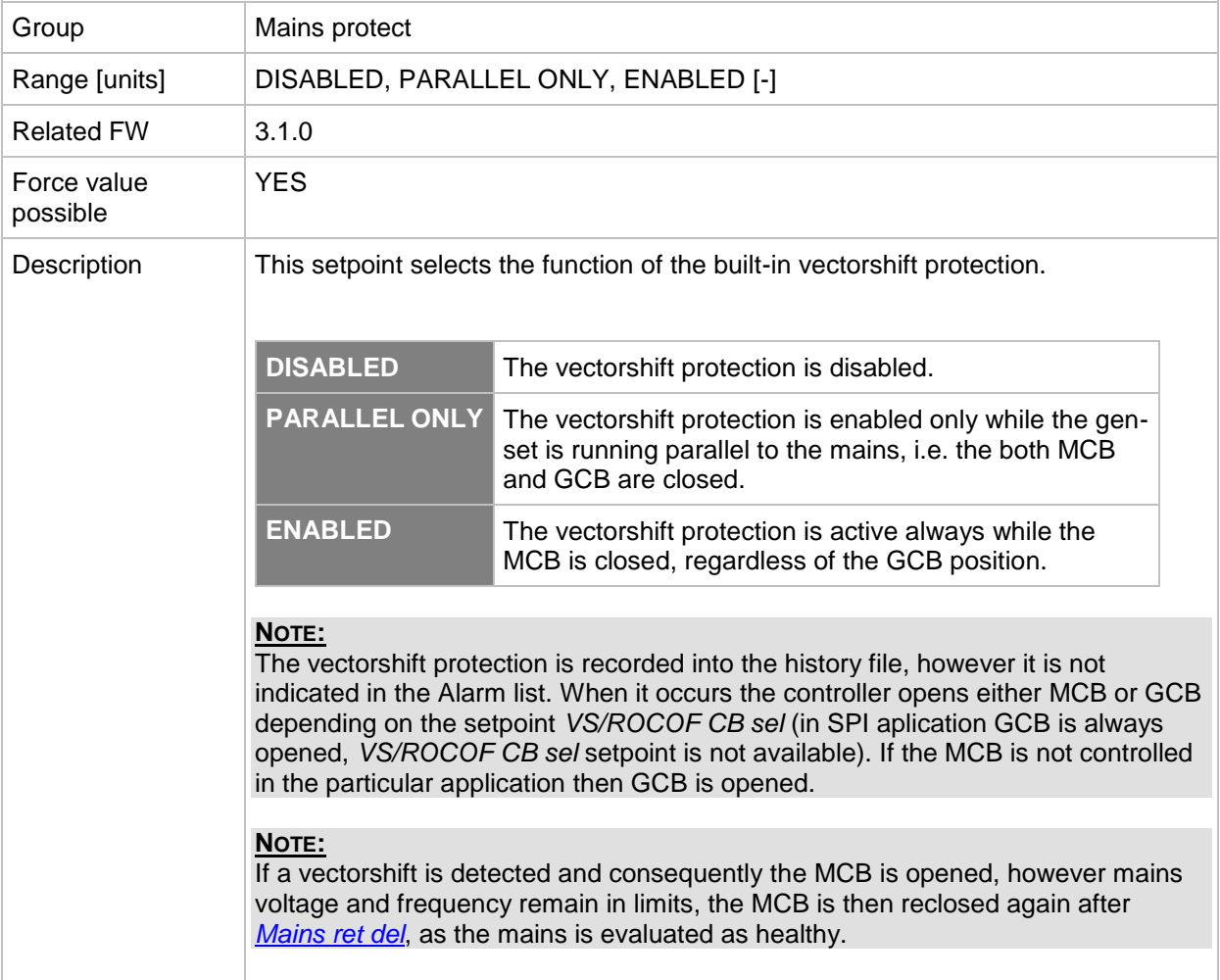

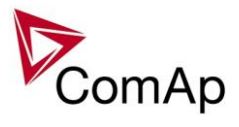

## *Setpoint: VS/ROCOF CBsel*

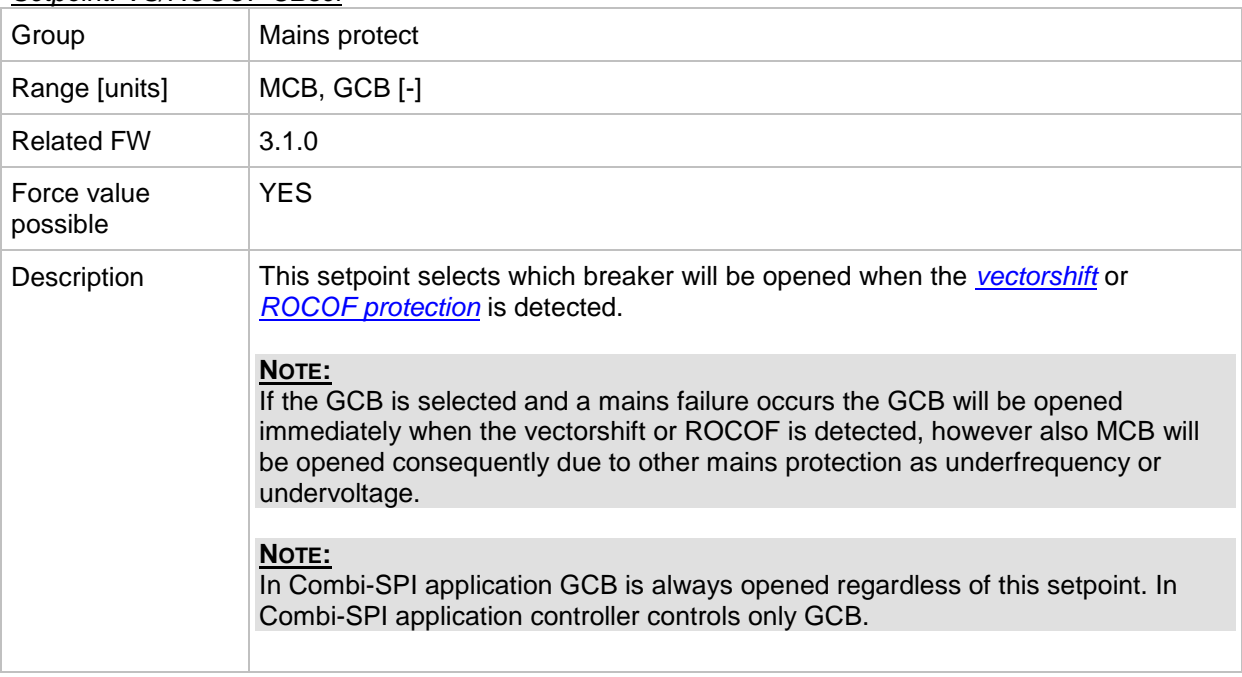

## *Setpoint: VectorS limit*

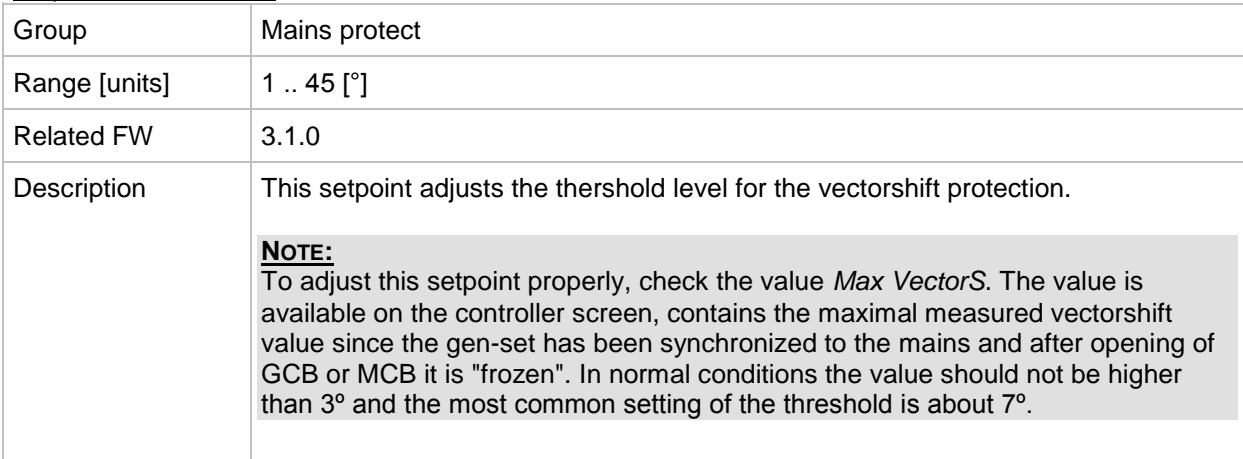

#### <span id="page-163-0"></span>*Setpoint: ROCOF prot*

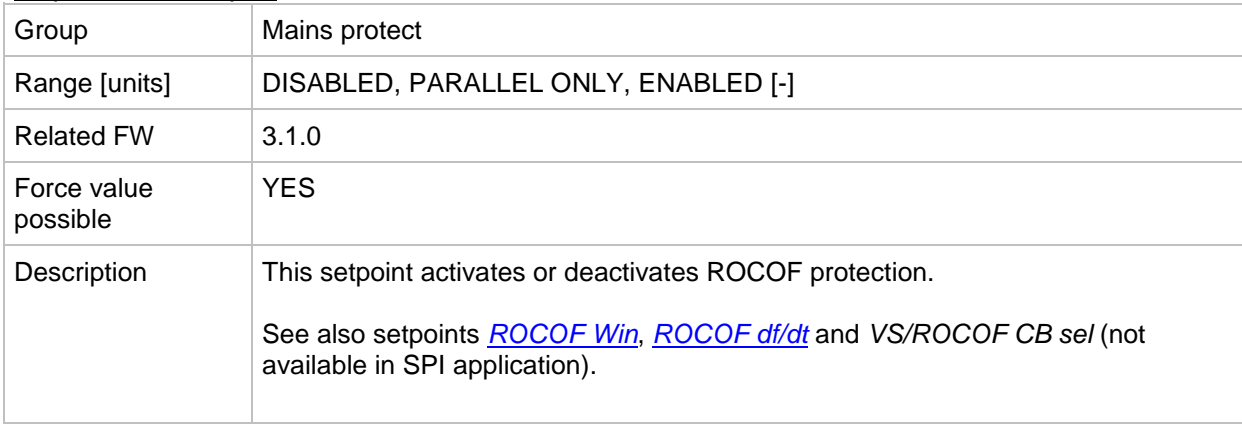

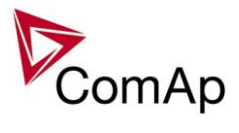

## <span id="page-164-1"></span>*Setpoint: ROCOF Win*

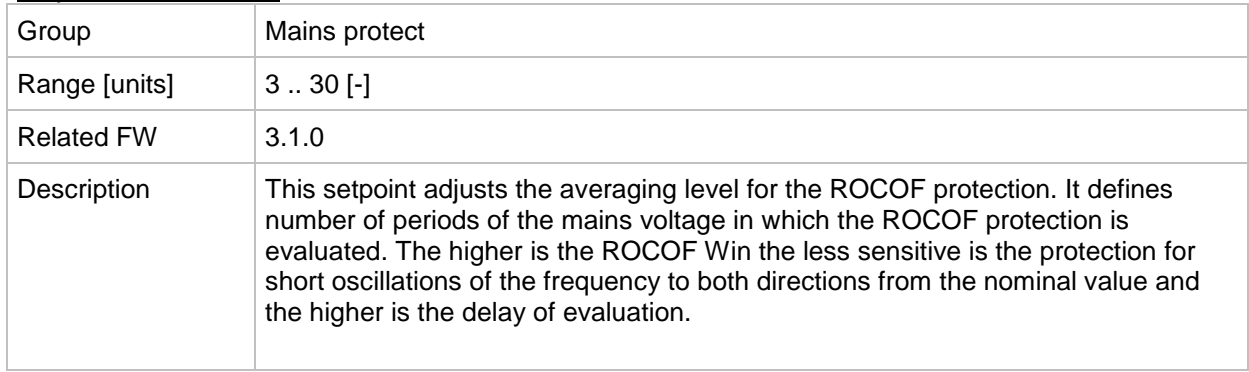

#### <span id="page-164-0"></span>*Setpoint: ROCOF df/dt*

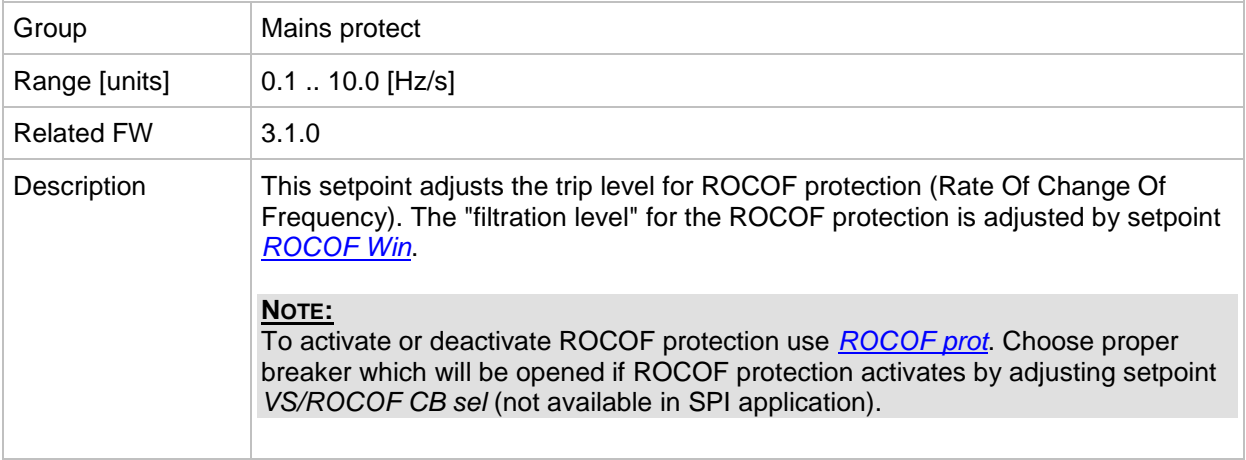

#### <span id="page-164-2"></span>*Setpoint: Mains V unbal*

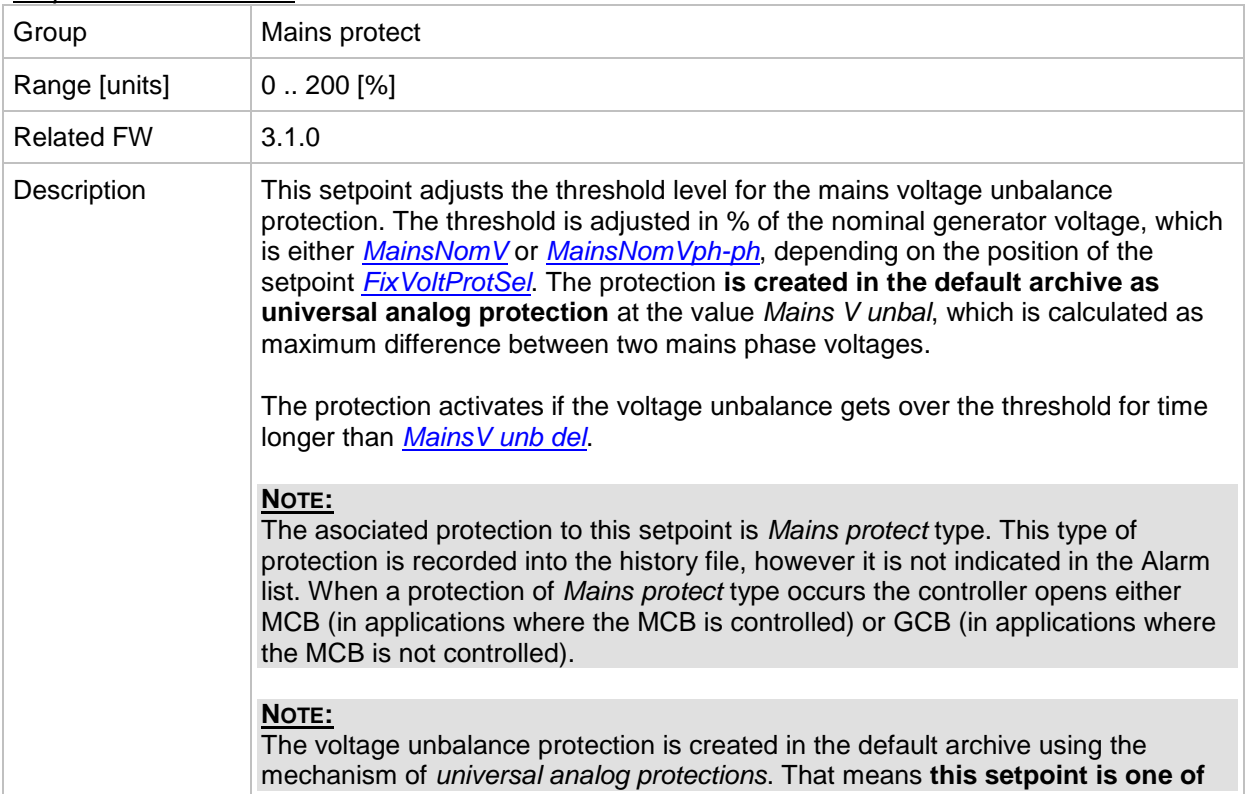

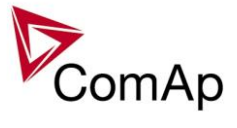

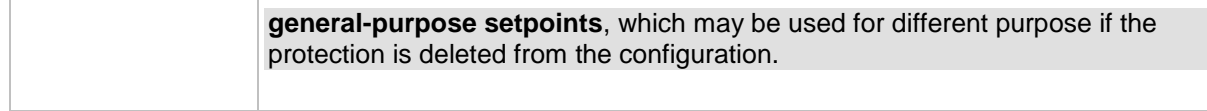

#### <span id="page-165-0"></span>*Setpoint: MainsV unb del*

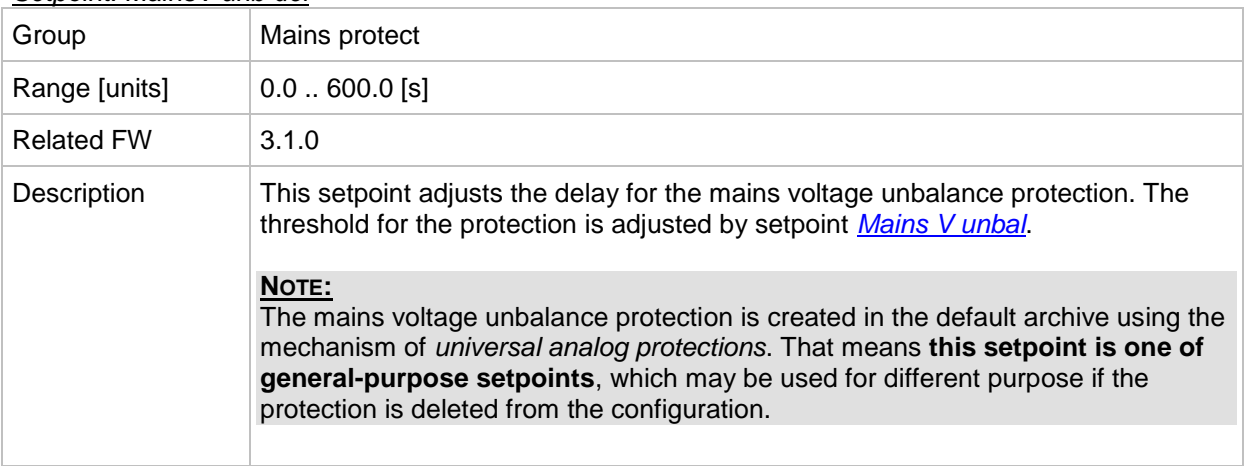

# **Group: AMF settings**

*Setpoint: EmergStart del*

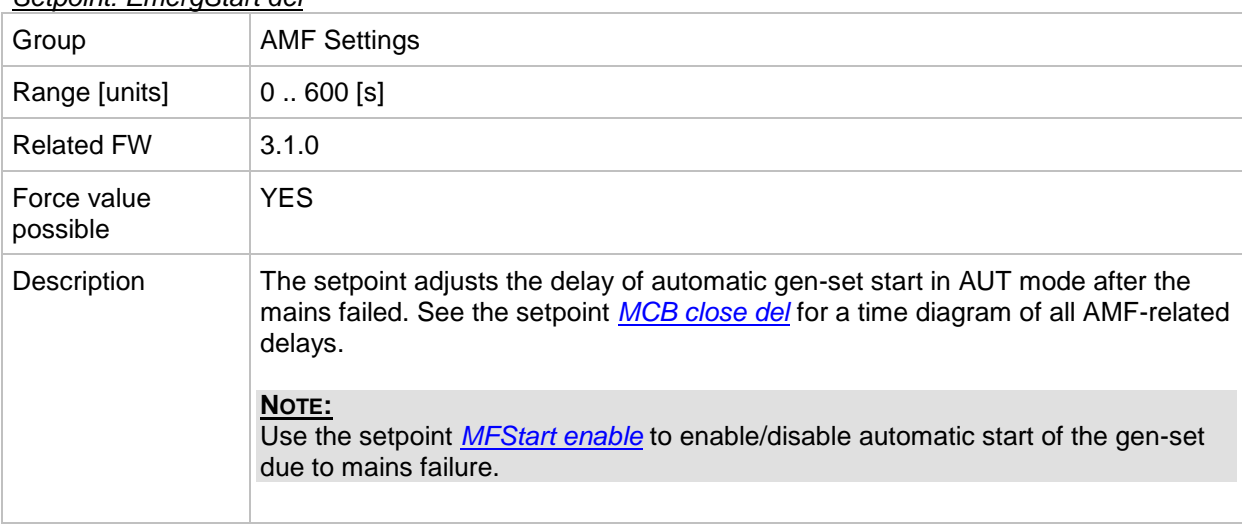

#### <span id="page-165-1"></span>*Setpoint: MCB Close del*

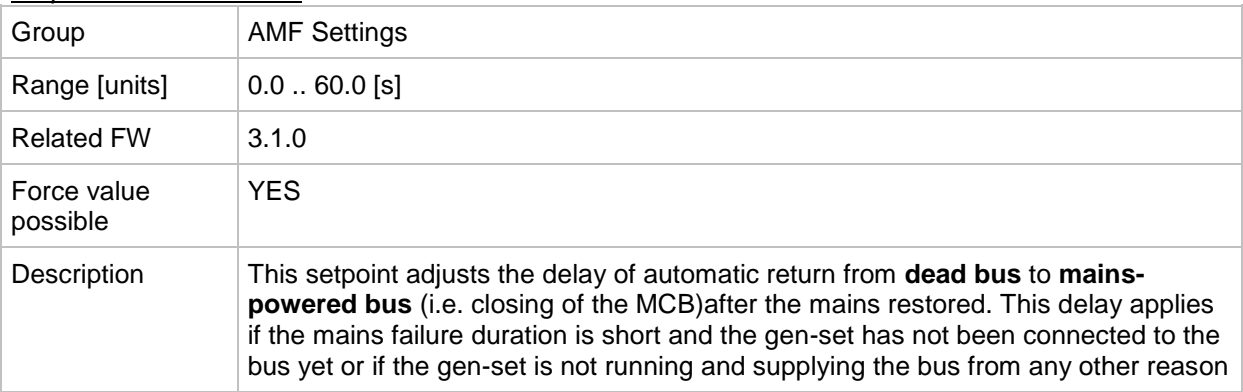

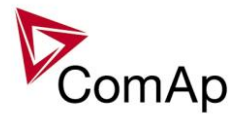

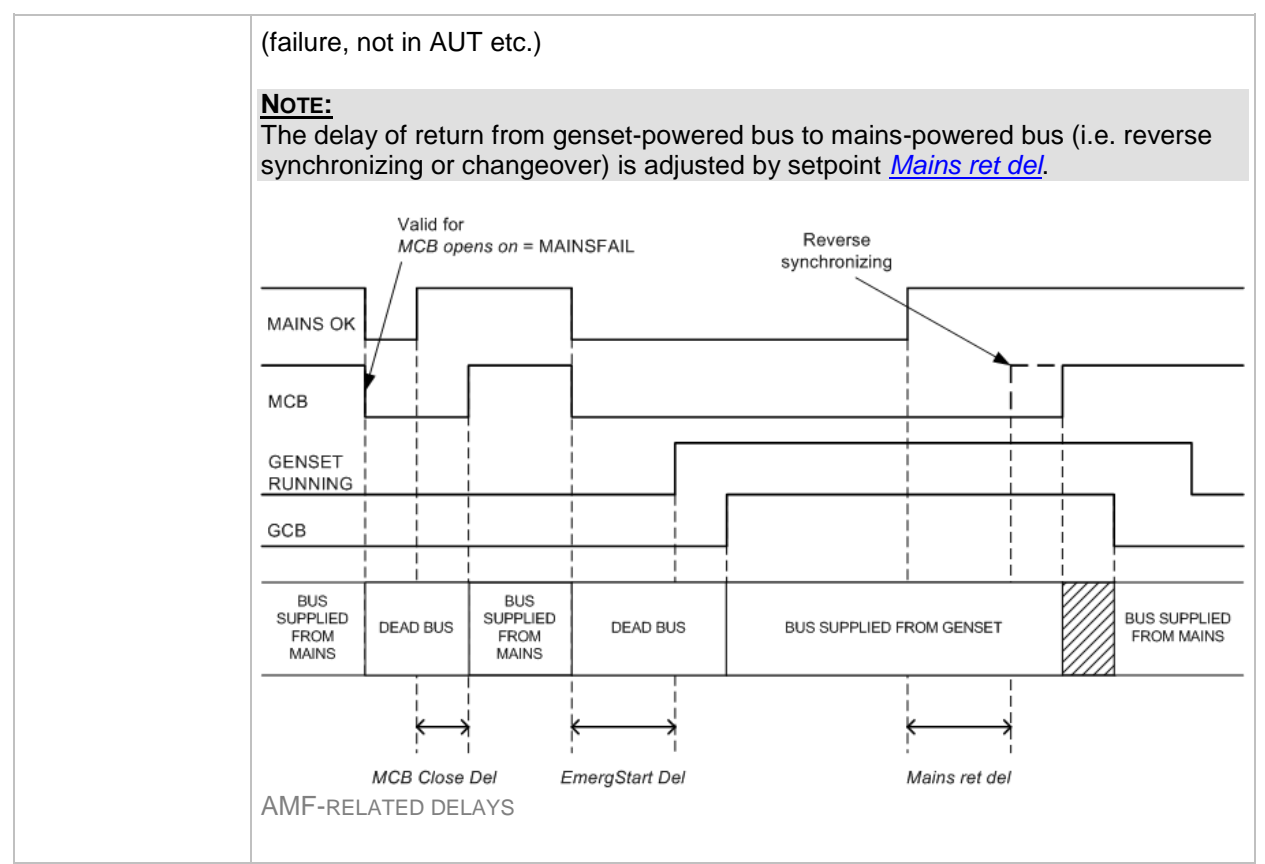

#### *Setpoint: MCB Opens on*

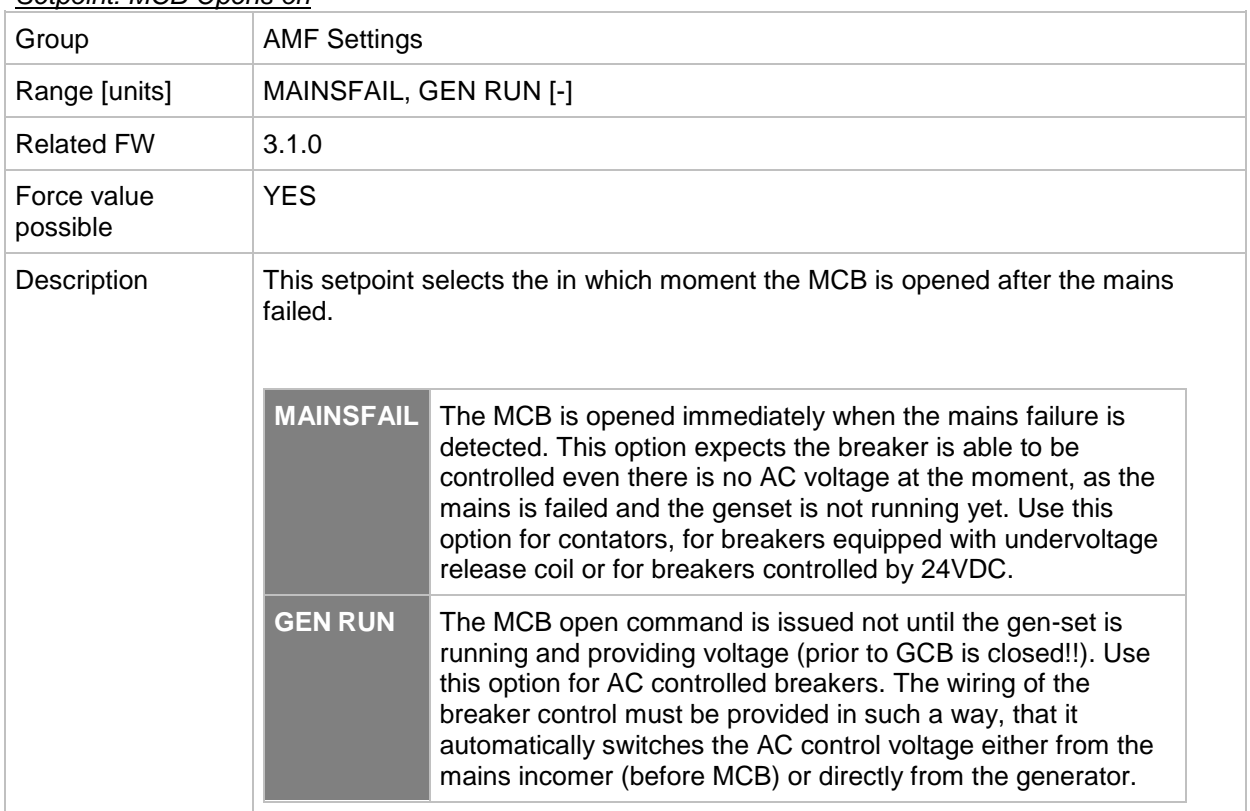

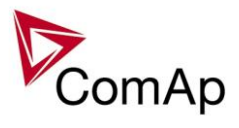

## *Setpoint: ReturnWithIntr*

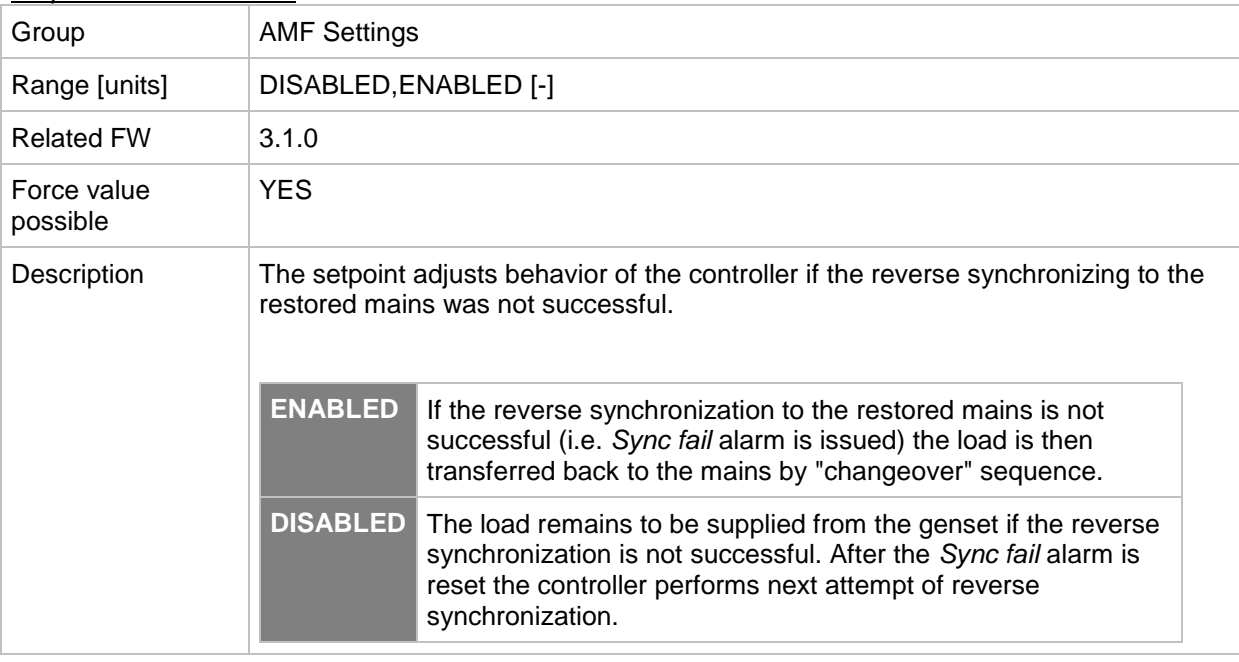

## *Setpoint: BreakerOverlap*

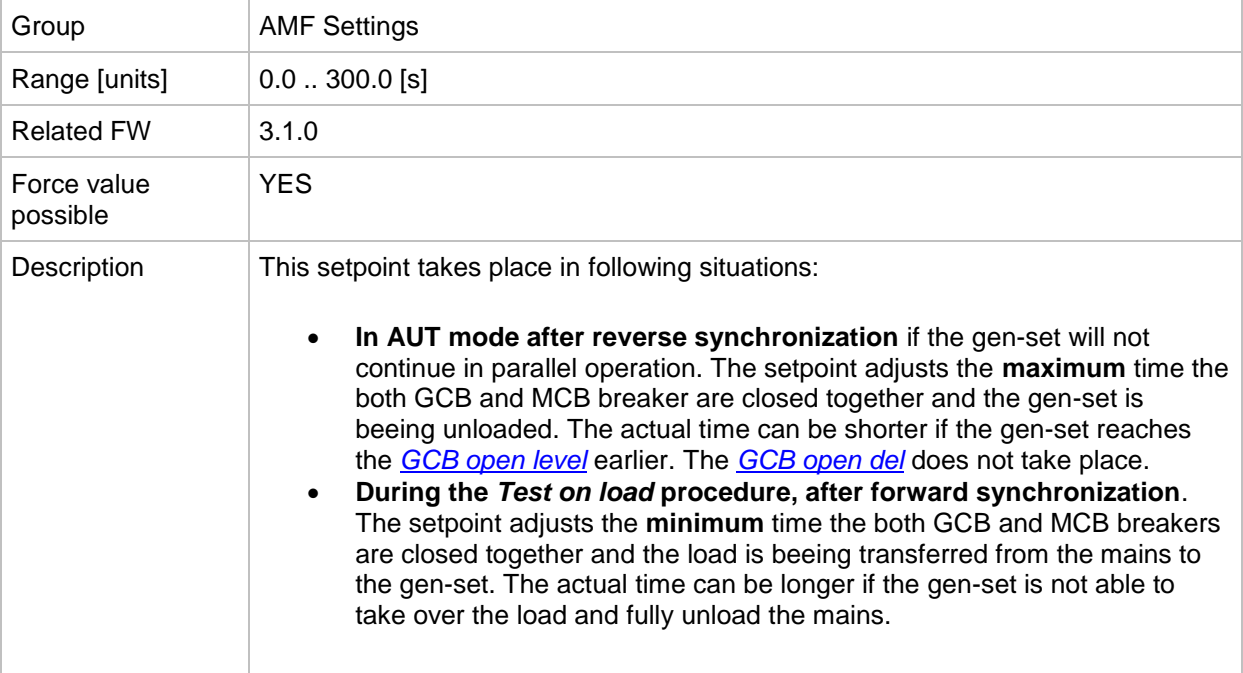

#### *Setpoint: RetFromIsland*

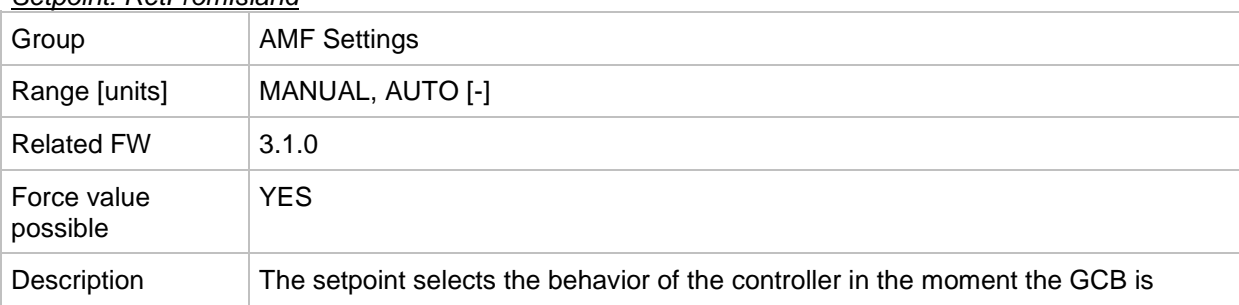

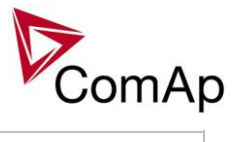

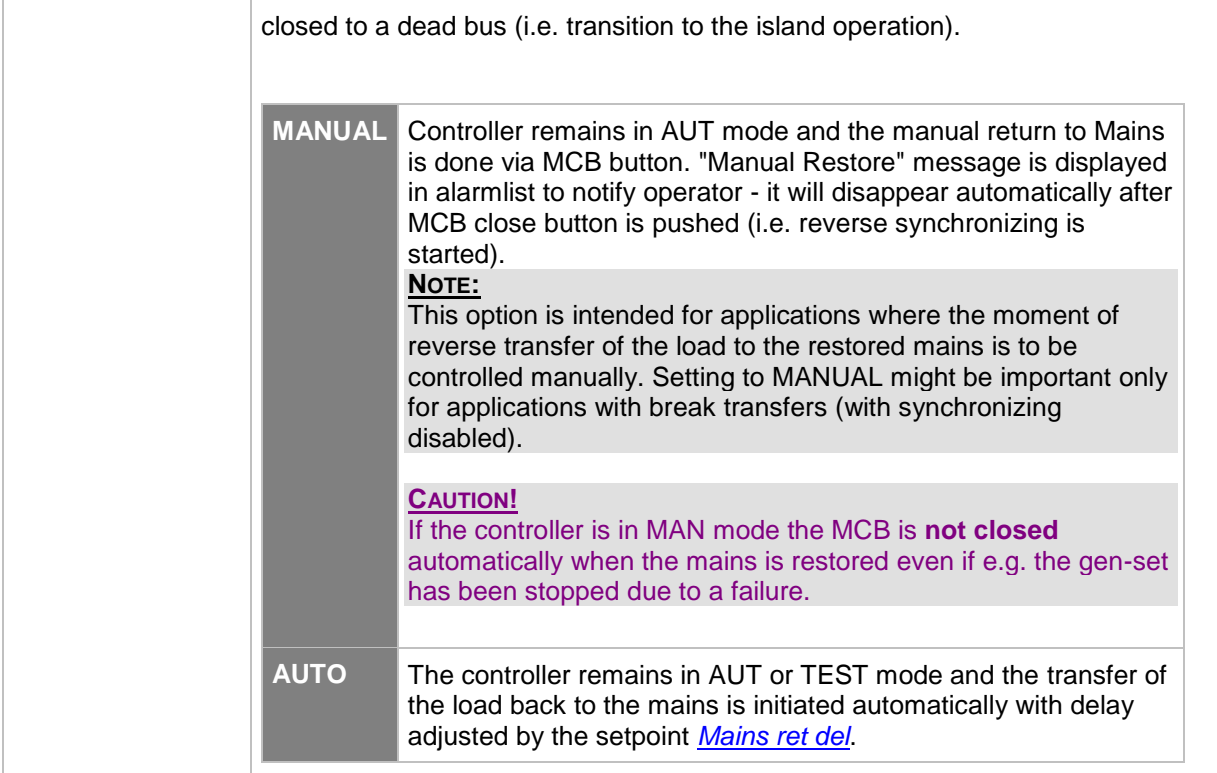

#### *Setpoint: ReturnTo mains*

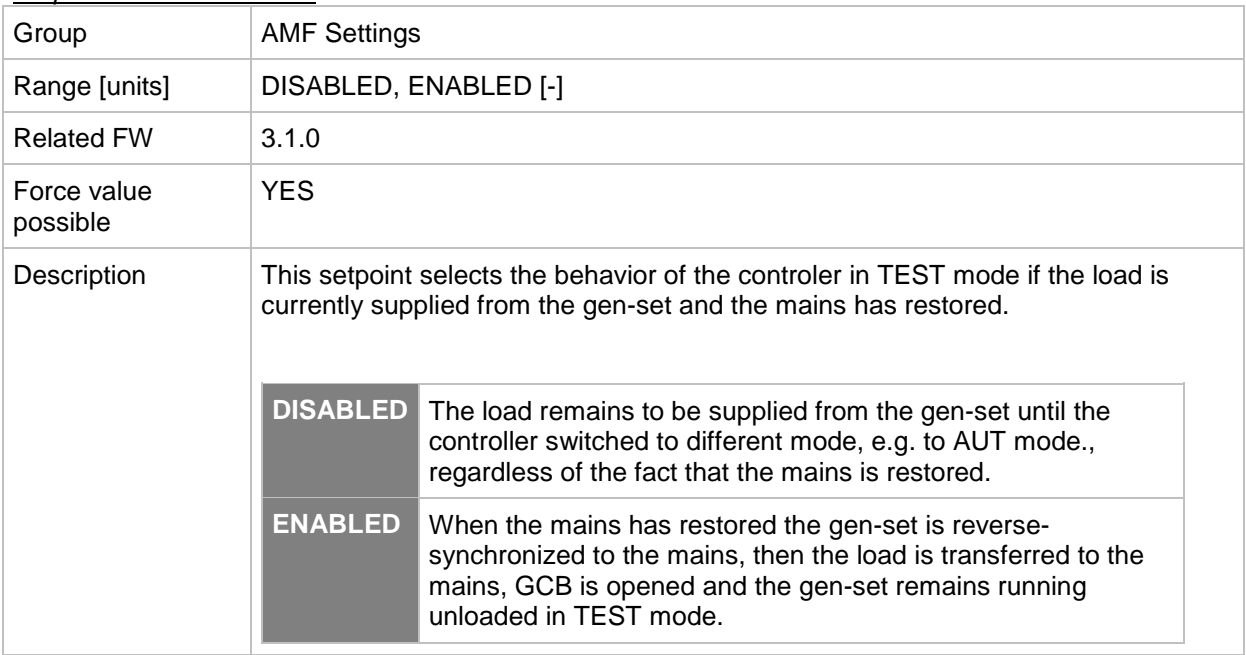

#### *Setpoint: FwRet break*

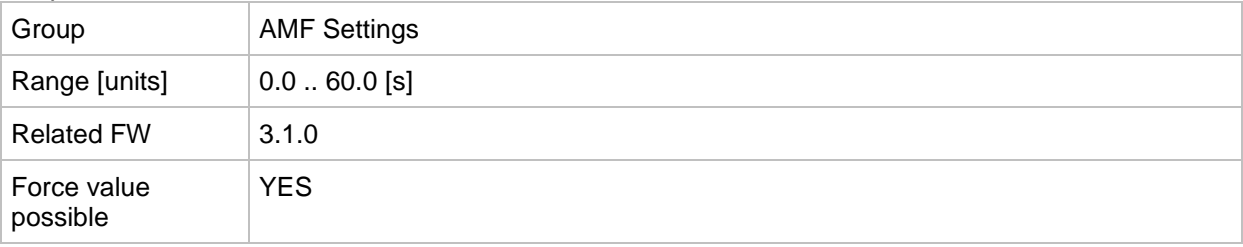

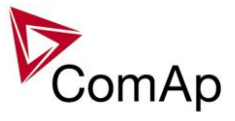

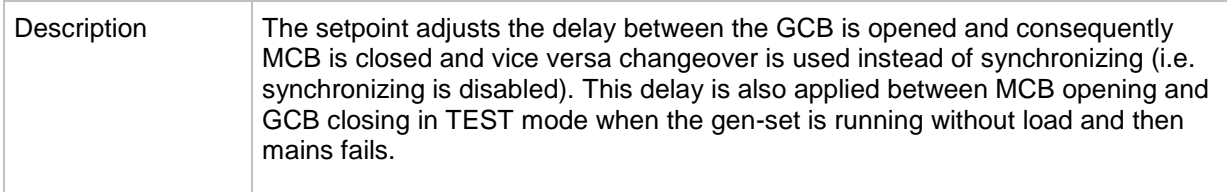

#### <span id="page-169-0"></span>*Setpoint: Mains ret del*

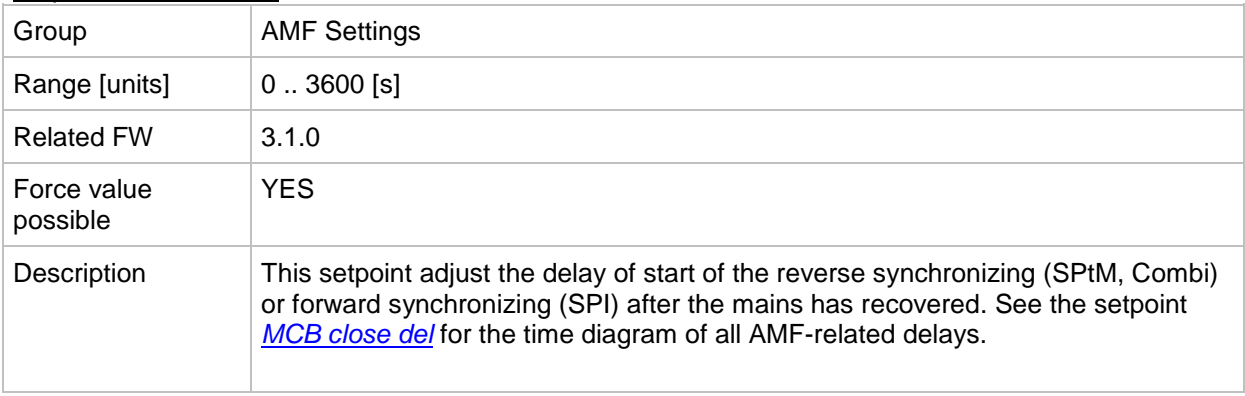

## **Group: Sync/Load ctrl**

*Setpoint: SpeedRegChar*

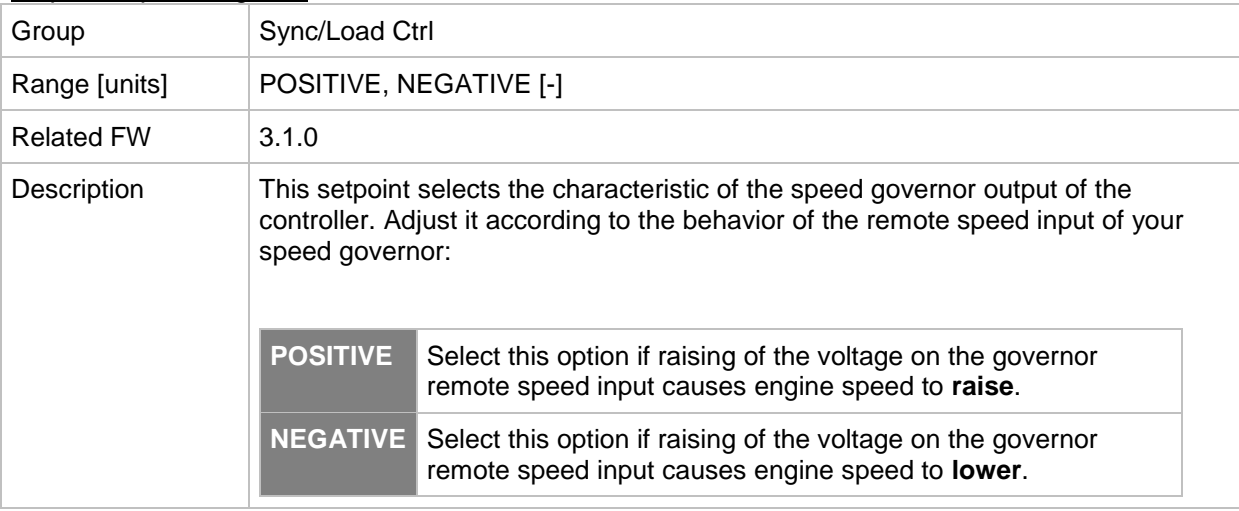

#### <span id="page-169-1"></span>*Setpoint: Voltage window*

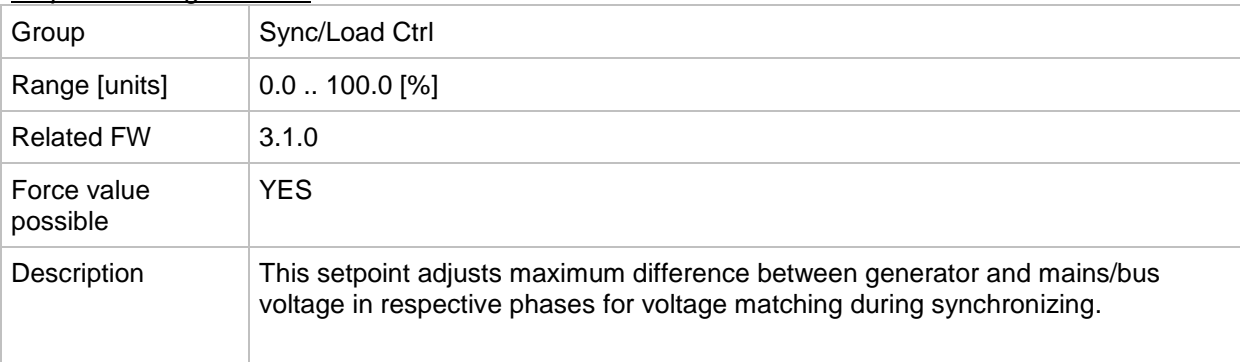

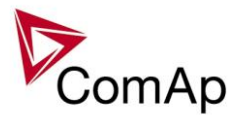

<span id="page-170-1"></span>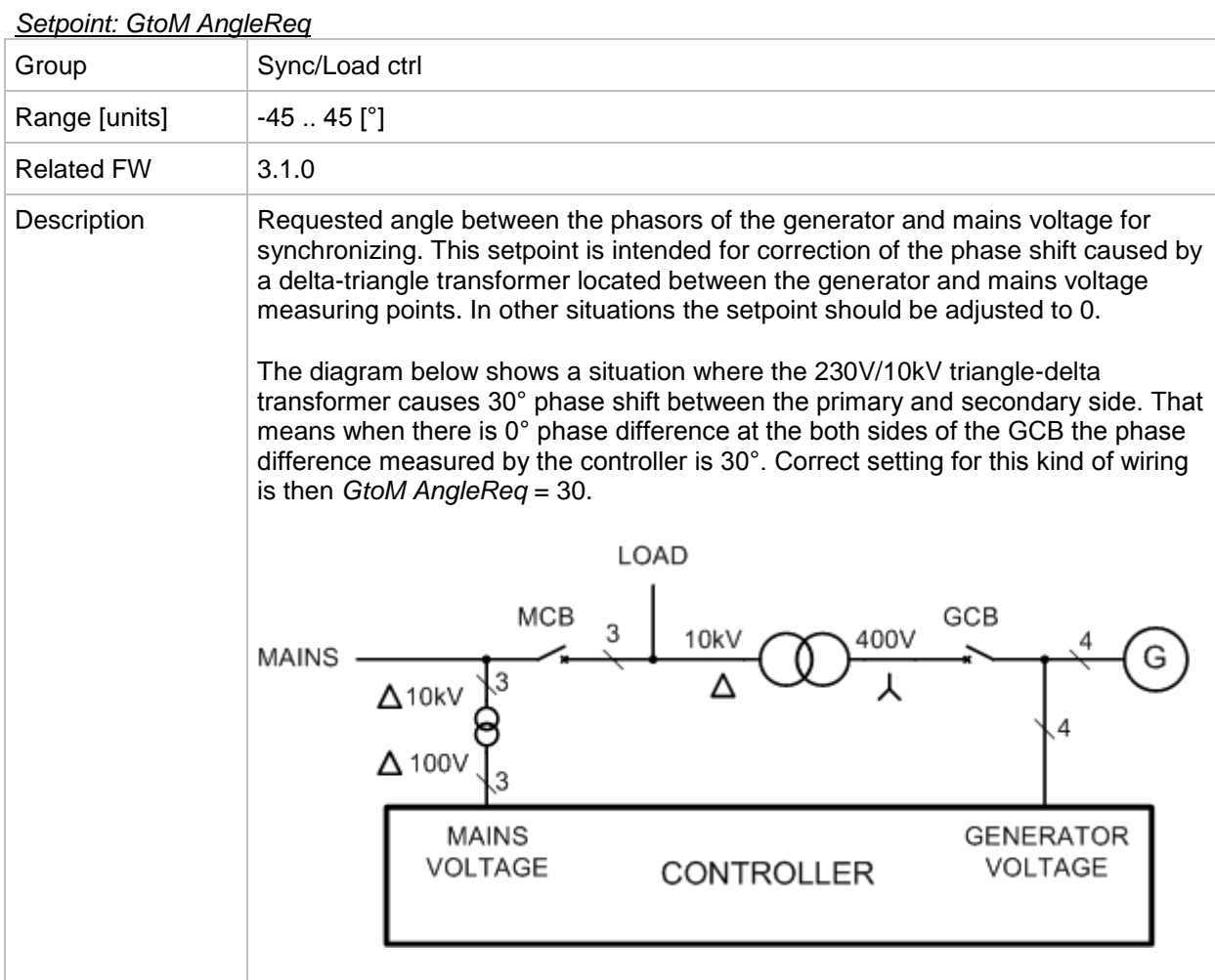

### <span id="page-170-0"></span>*Setpoint: Phase window*

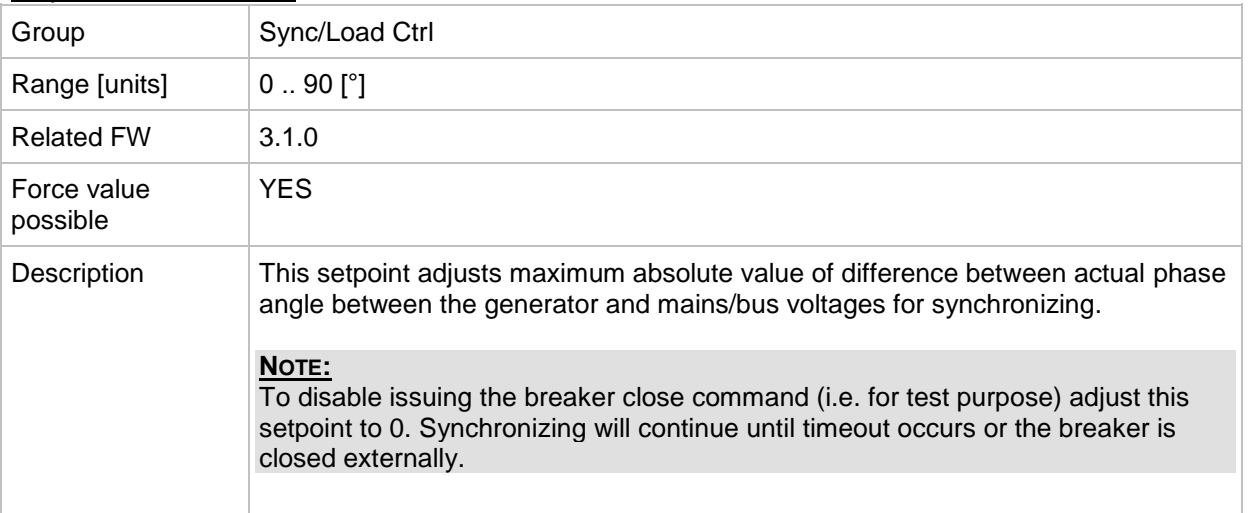

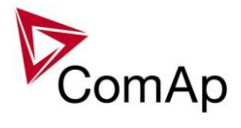

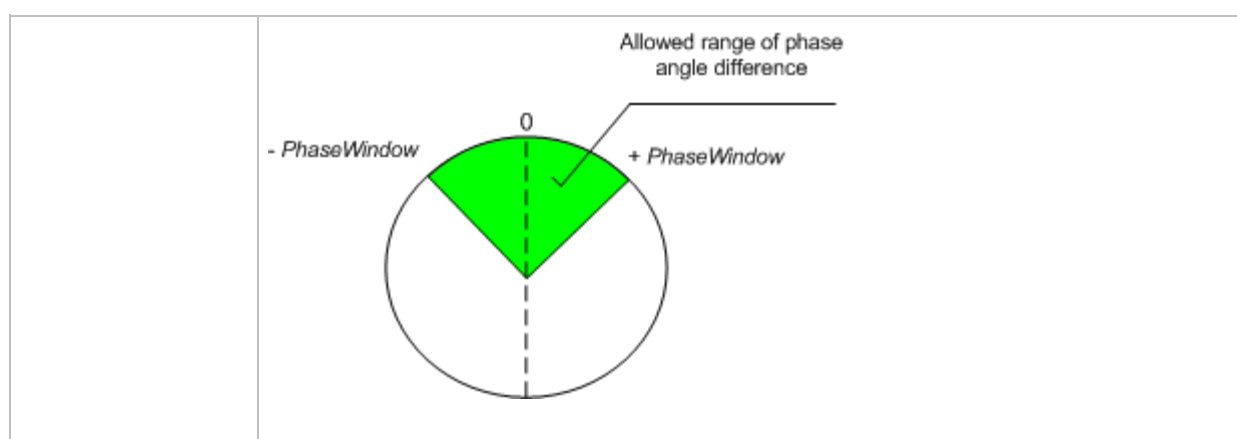

#### <span id="page-171-2"></span>*Setpoint: Dwell time*

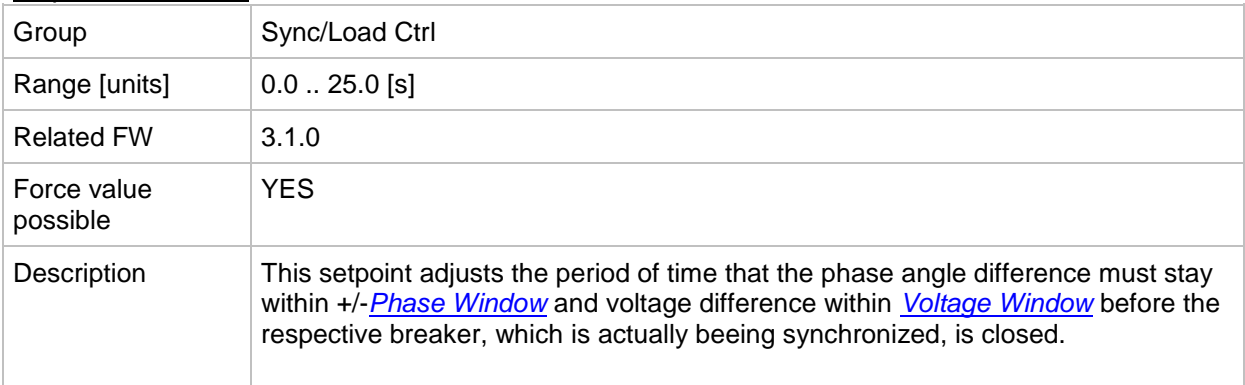

#### <span id="page-171-1"></span>*Setpoint: Freq gain*

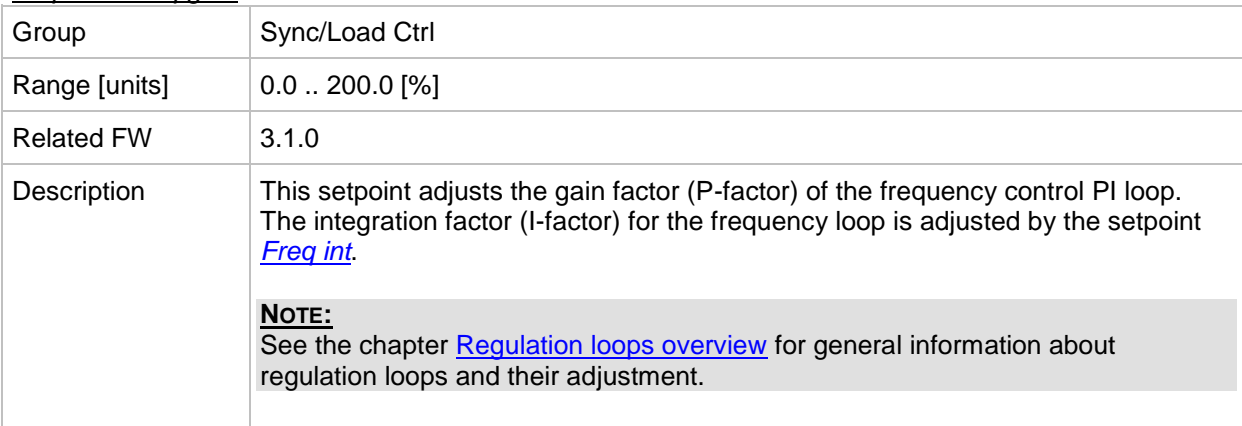

#### <span id="page-171-0"></span>*Setpoint: Freq int*

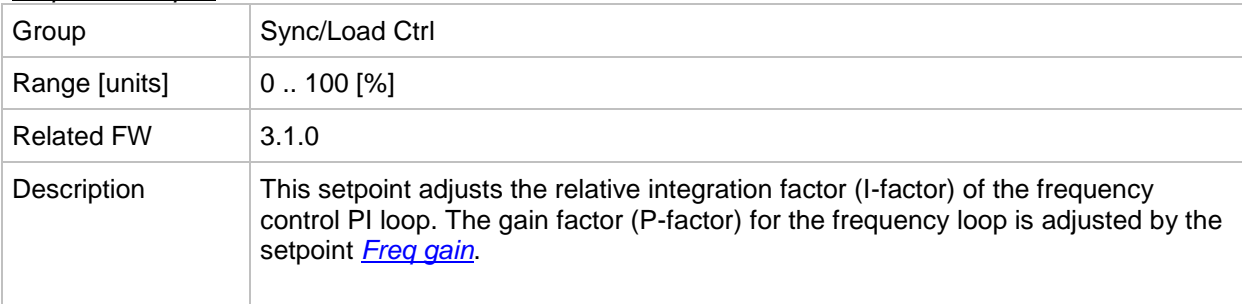

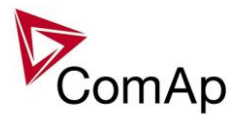

## <span id="page-172-0"></span>*Setpoint: Freq reg loop*

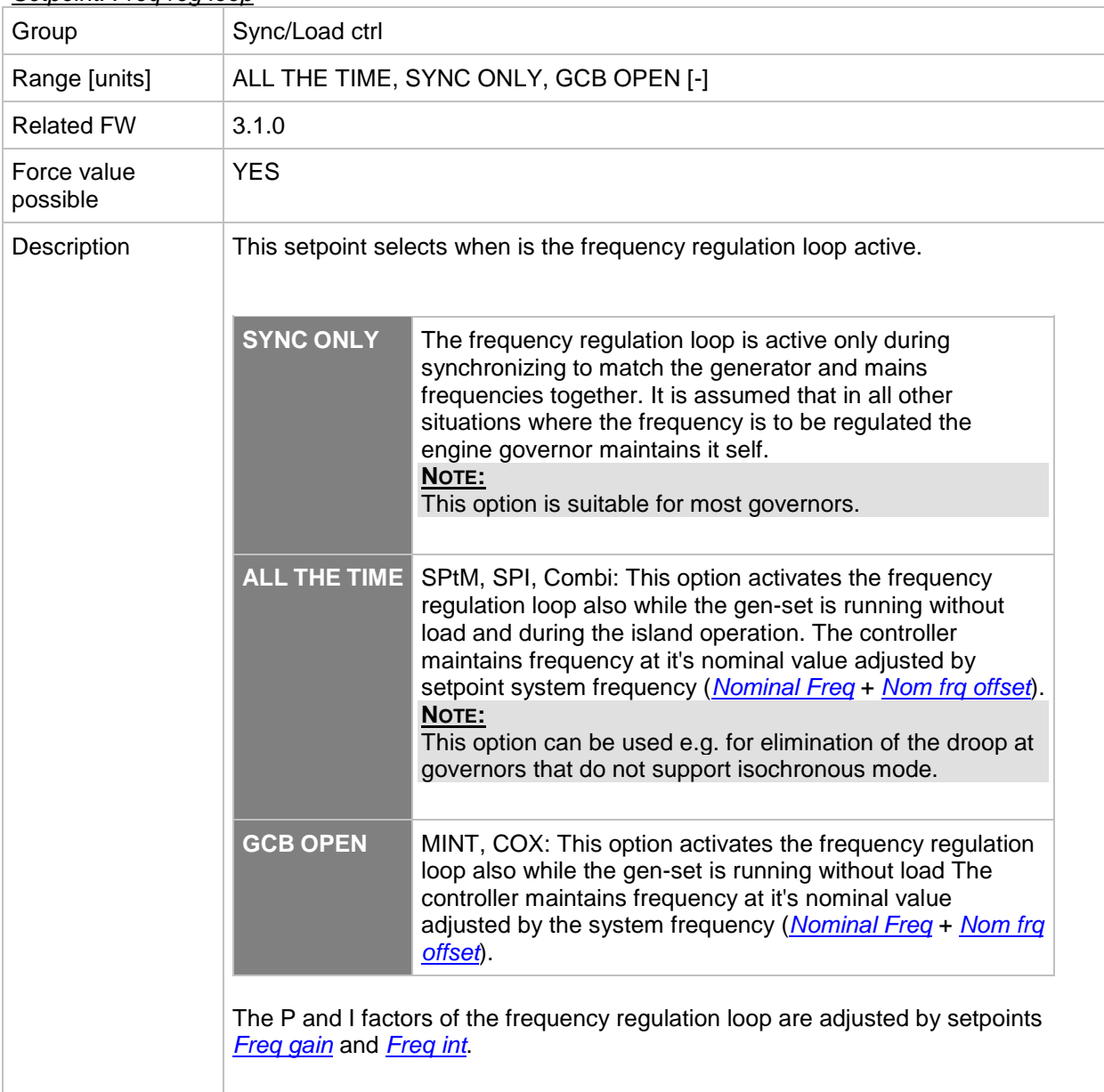

## *Setpoint: Angle Gain*

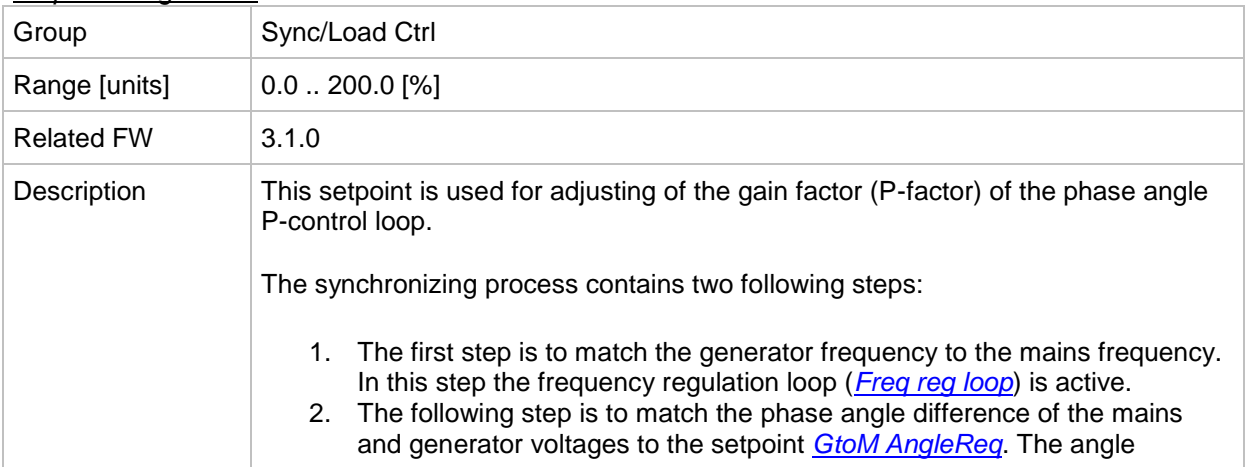

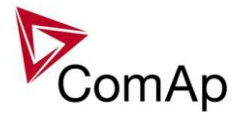

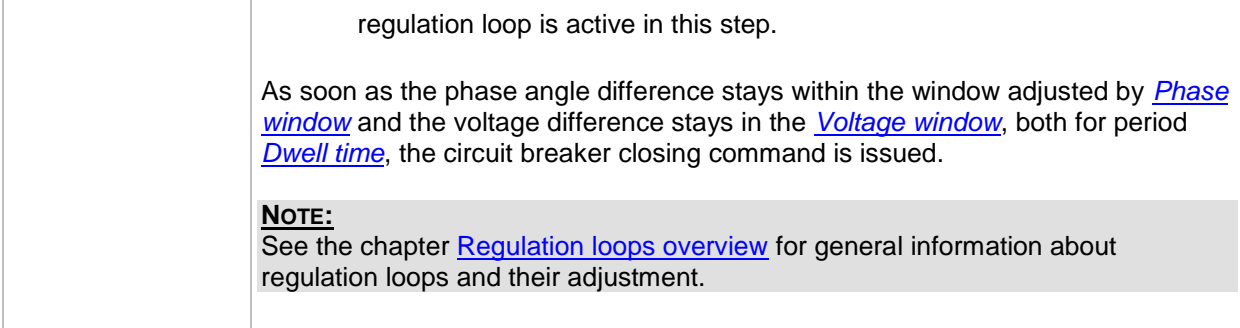

#### <span id="page-173-2"></span>*Setpoint: Speed gov bias*

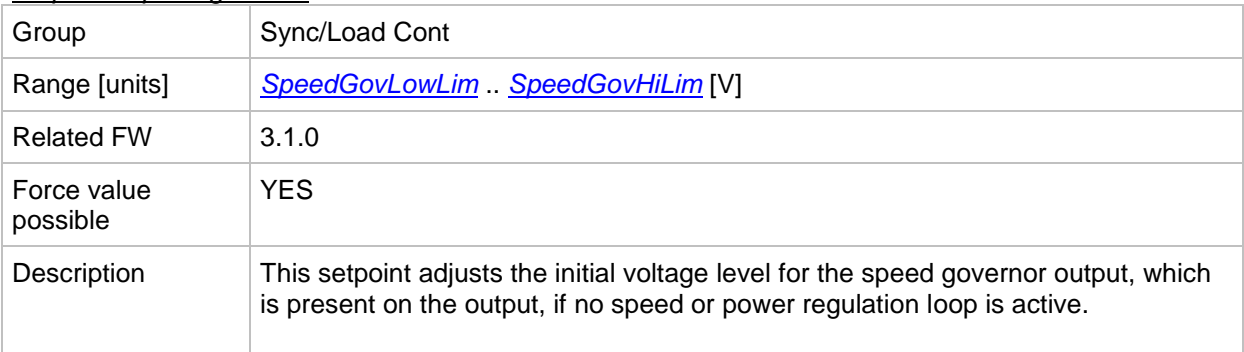

#### *Setpoint: SpdGovPWM rate*

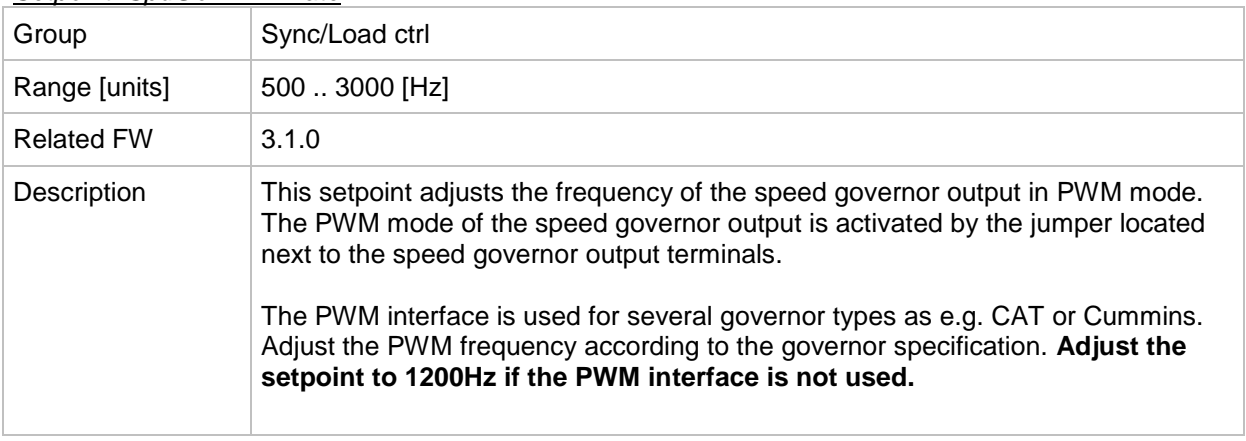

#### <span id="page-173-0"></span>*Setpoint: SpeedGovLowLim*

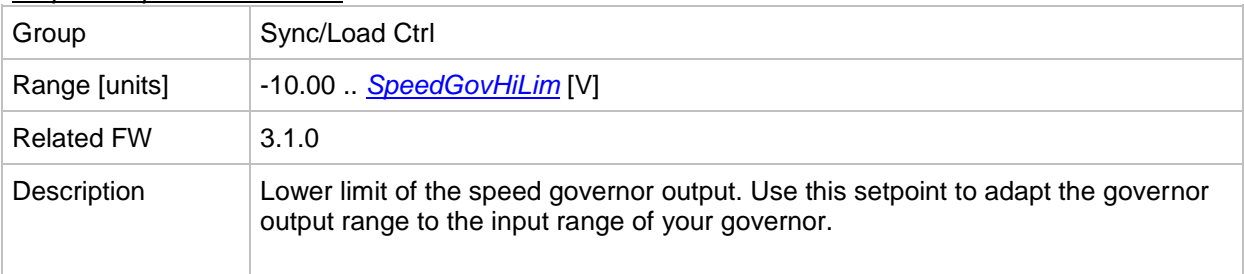

## <span id="page-173-1"></span>*Setpoint: SpeedGovHiLim*

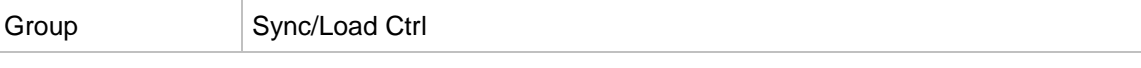

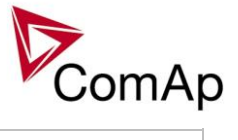

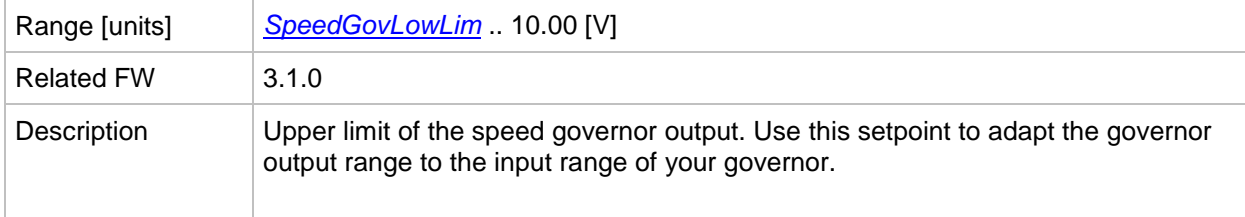

#### *Setpoint: TauSpeedActuat*

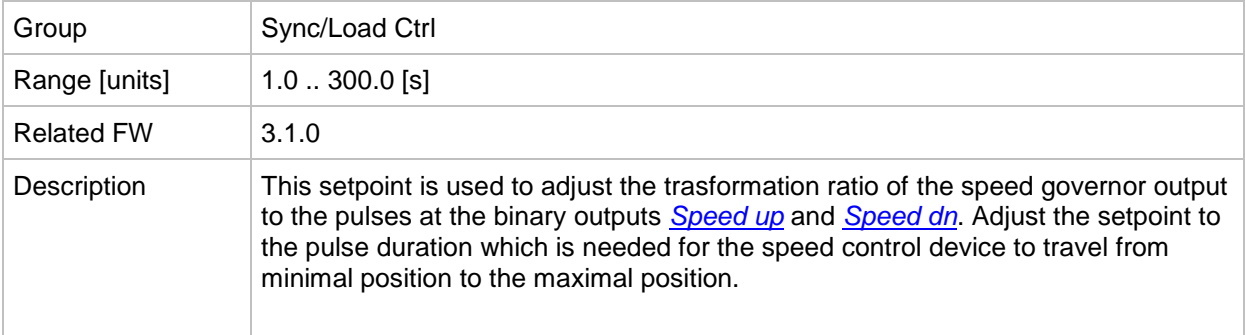

#### <span id="page-174-1"></span>*Setpoint: Load Ramp*

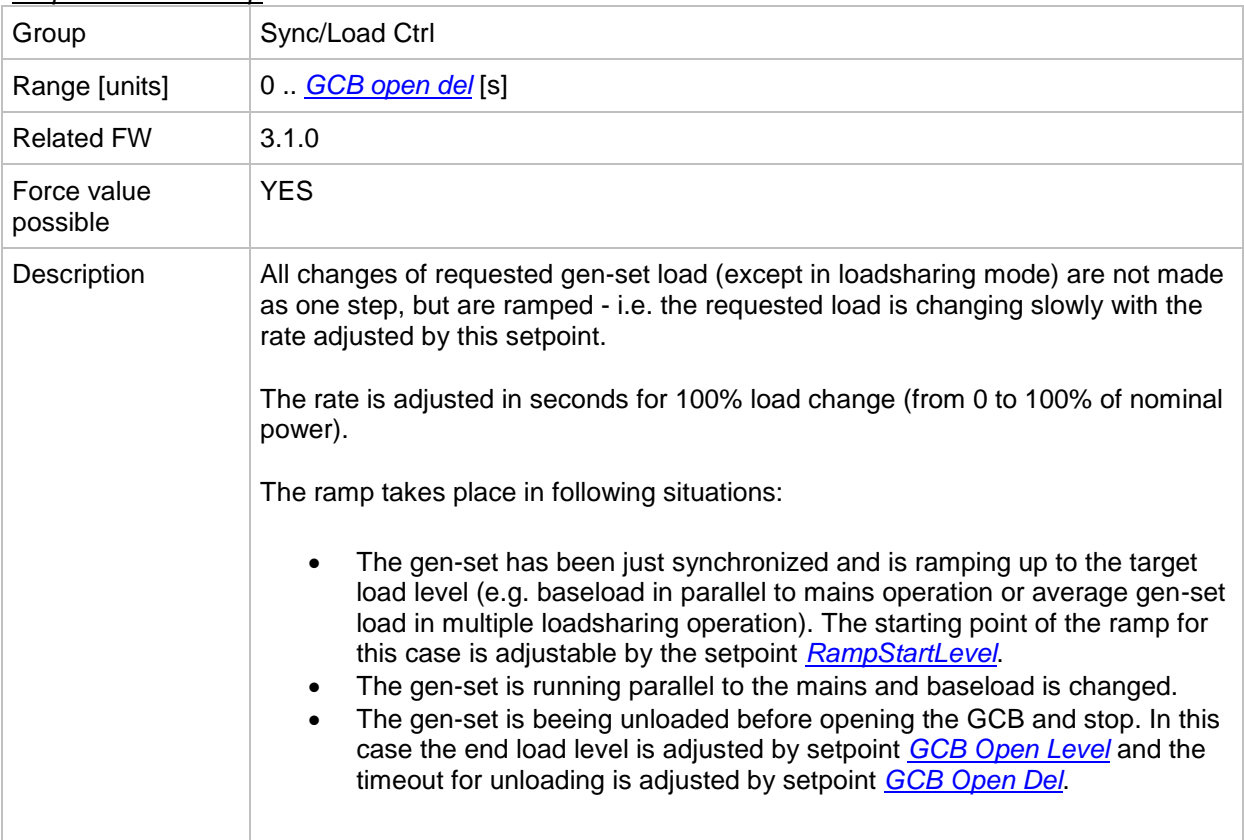

<span id="page-174-0"></span>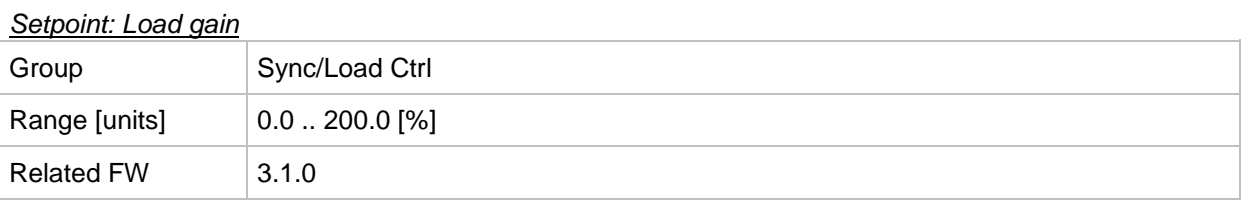

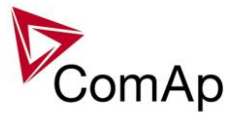

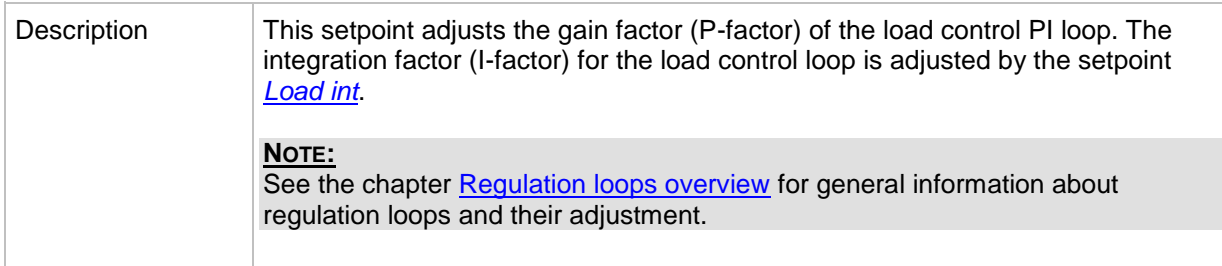

## <span id="page-175-2"></span>*Setpoint: Load int*

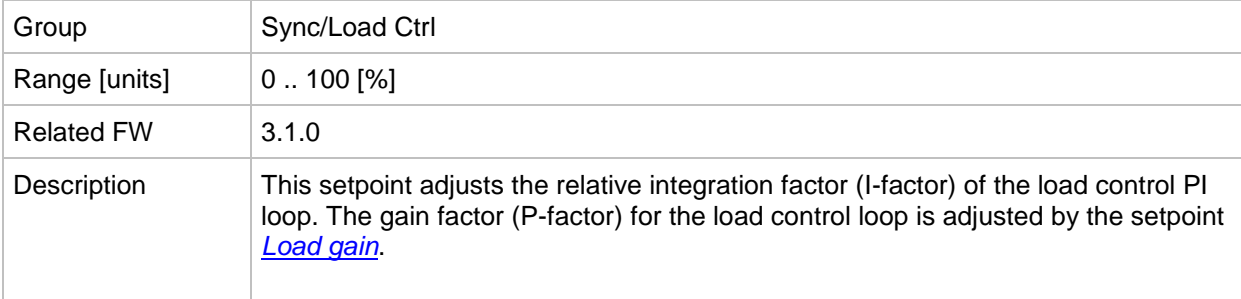

## <span id="page-175-1"></span>*Setpoint: RampStartLevel*

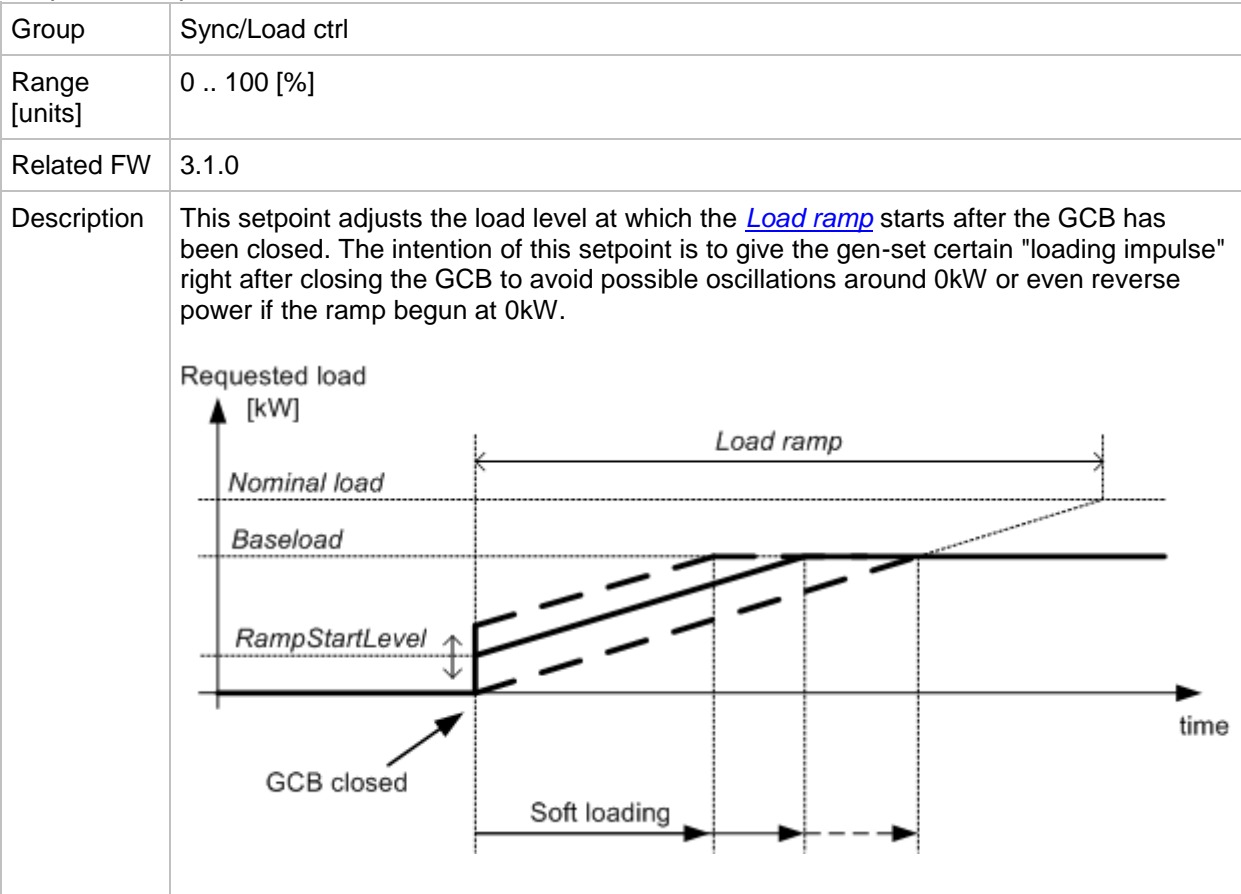

## <span id="page-175-0"></span>*Setpoint: GCB open level*

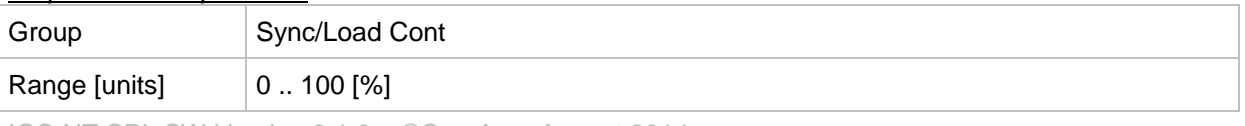

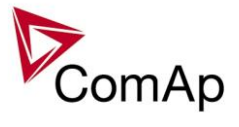

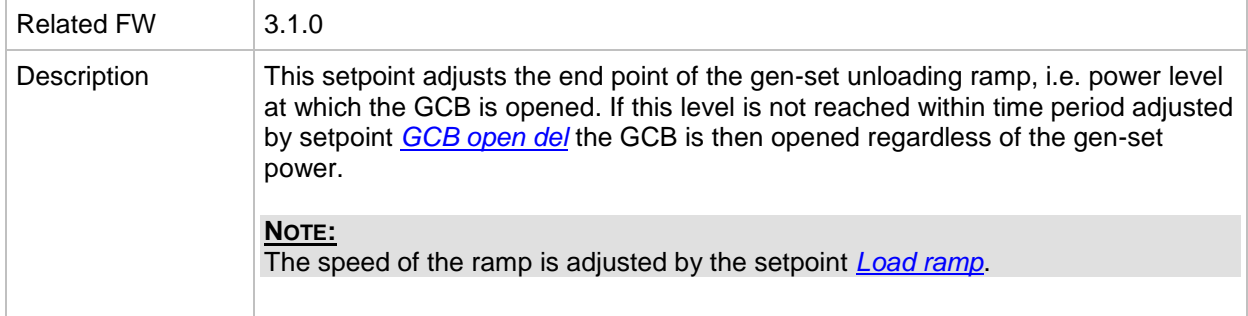

#### <span id="page-176-0"></span>*Setpoint: GCB open del*

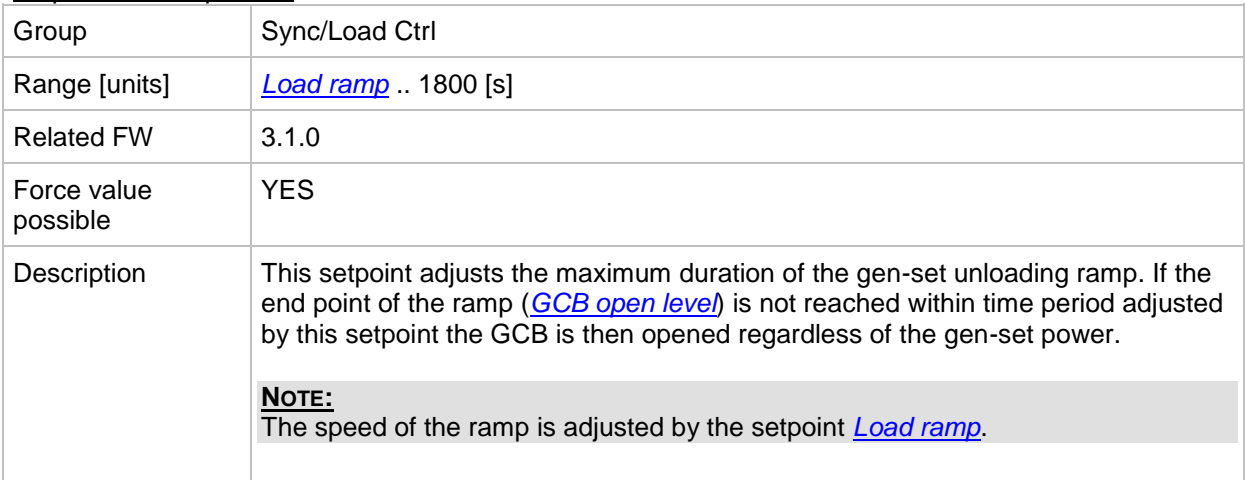

## *Setpoint: Sync timeout*

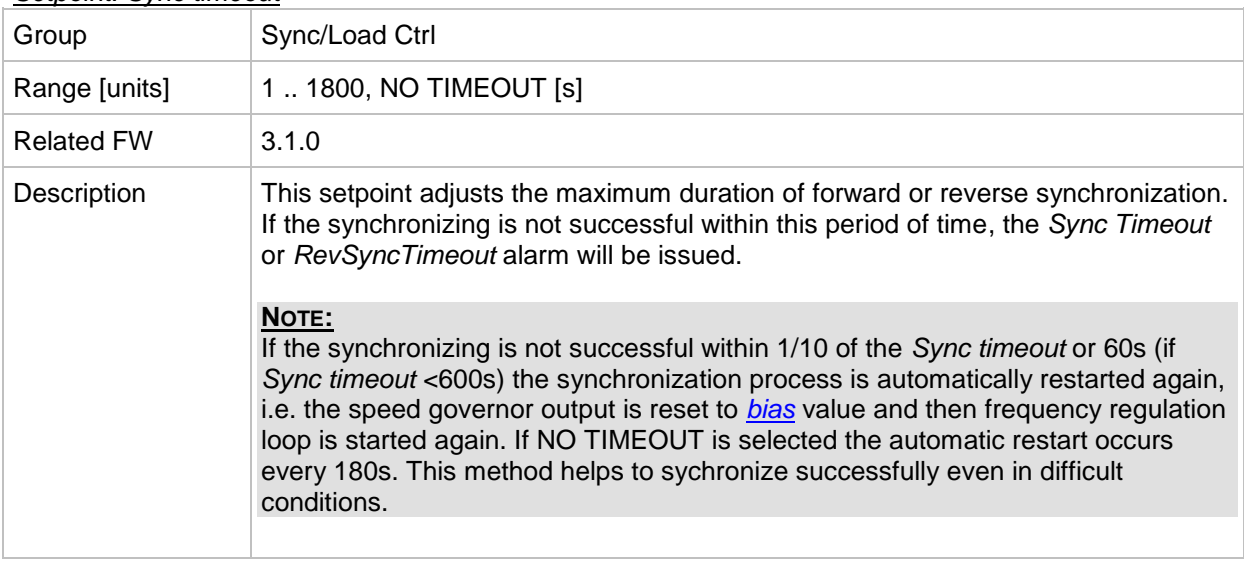

## **Group: Volt/PF ctrl**

*Setpoint: AVRRegChar*

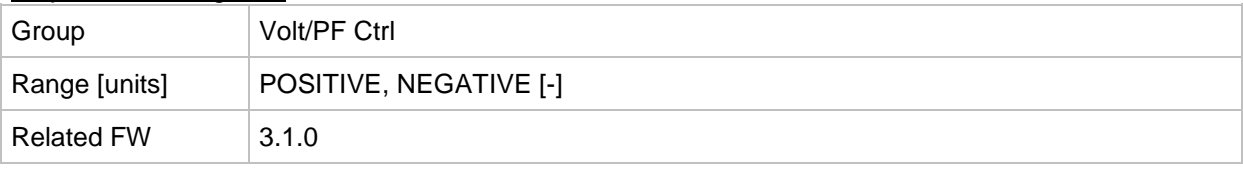

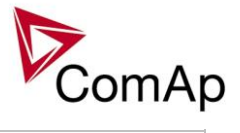

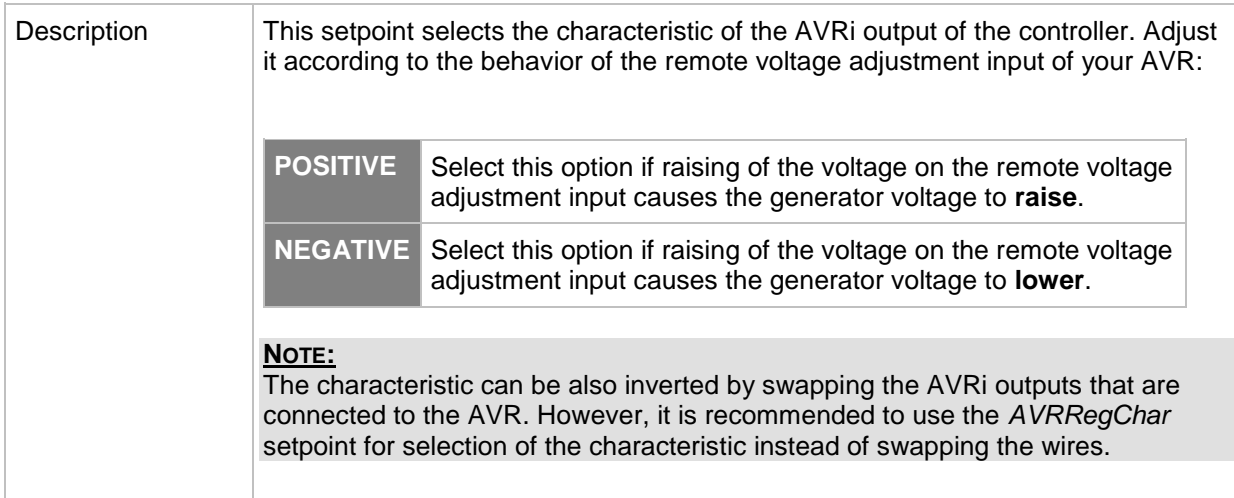

#### <span id="page-177-1"></span>*Setpoint: Voltage gain*

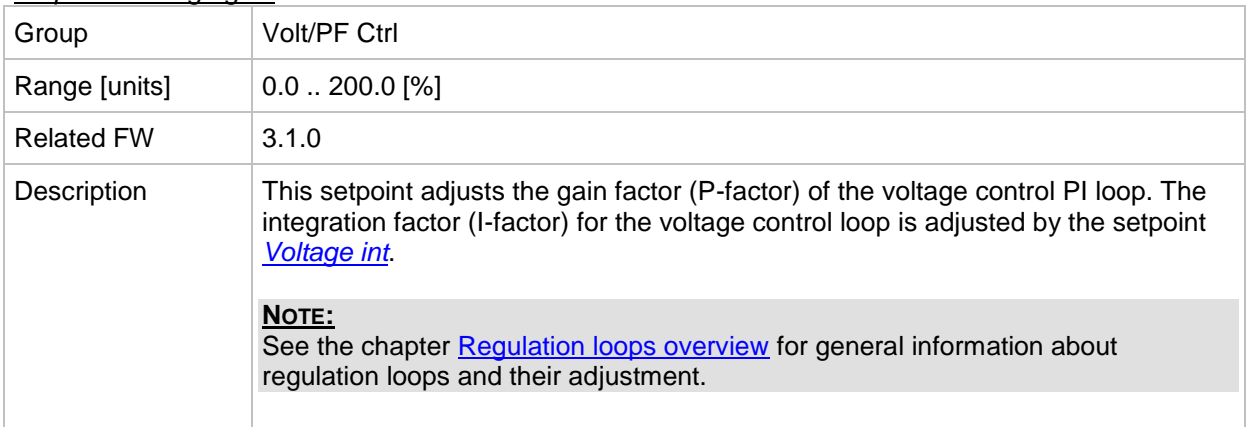

## <span id="page-177-0"></span>*Setpoint: Voltage Int*

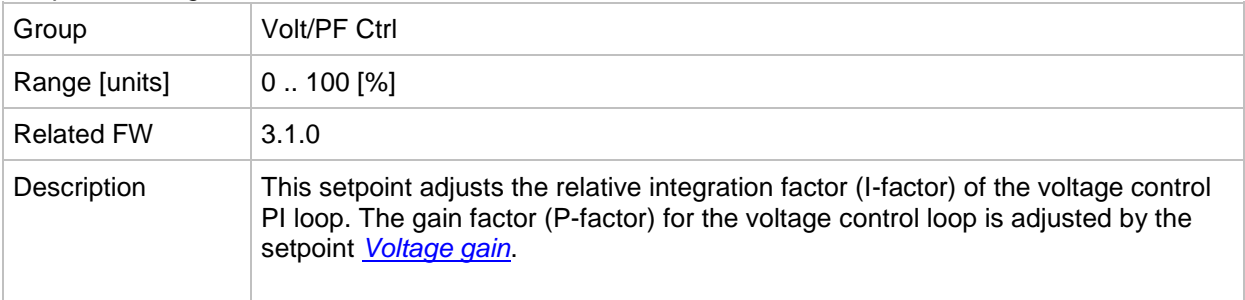

## <span id="page-177-2"></span>*Setpoint: PF gain*

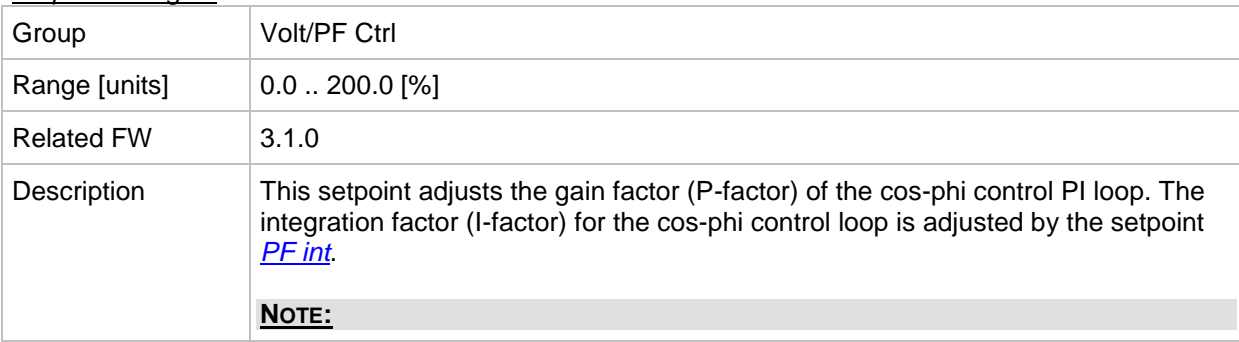

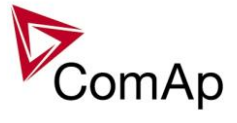

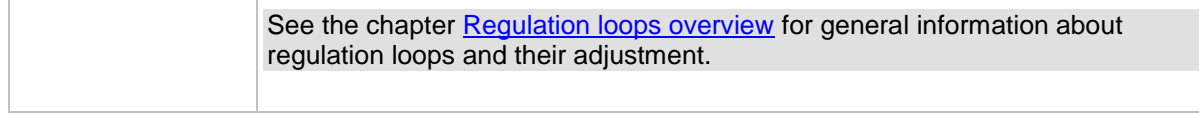

#### <span id="page-178-0"></span>*Setpoint: PF int*

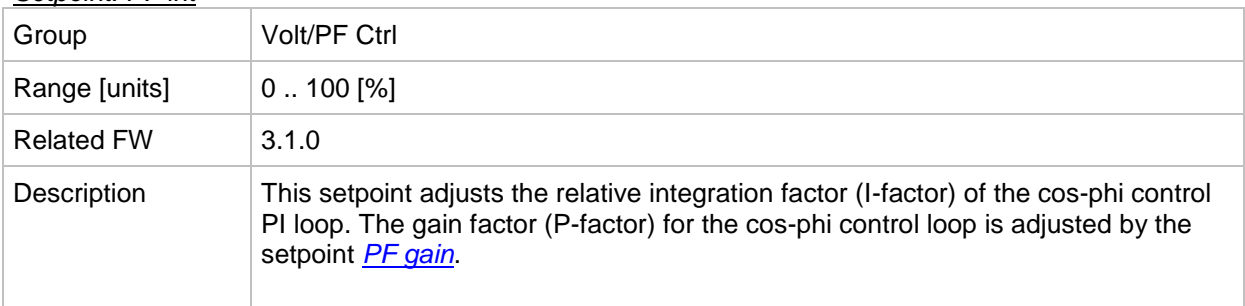

#### *Setpoint: AVR DCout bias*

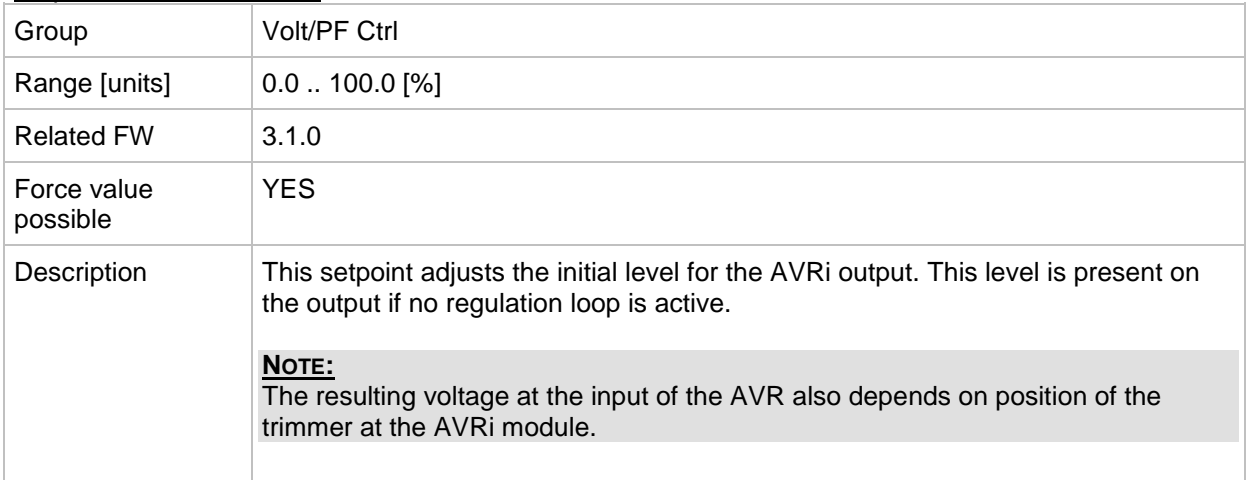

## *Setpoint: TauVoltActuat*

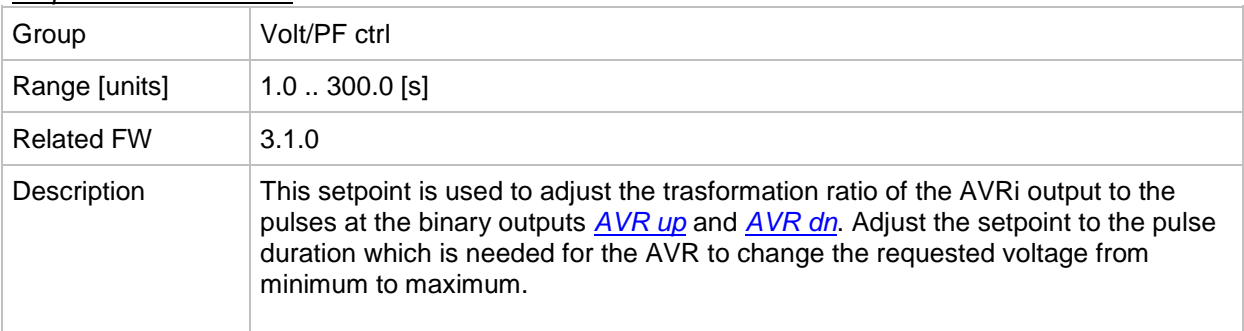

# **Group: Force value**

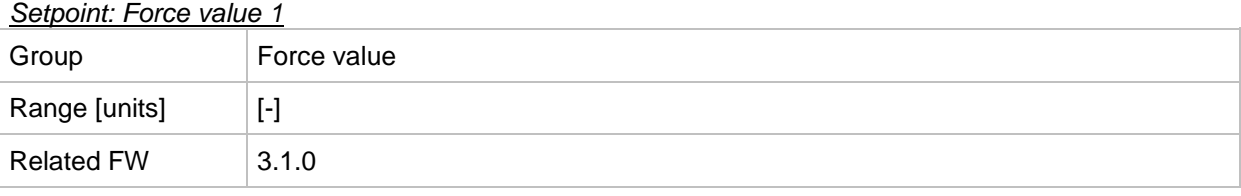

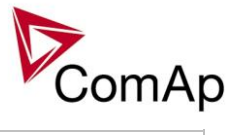

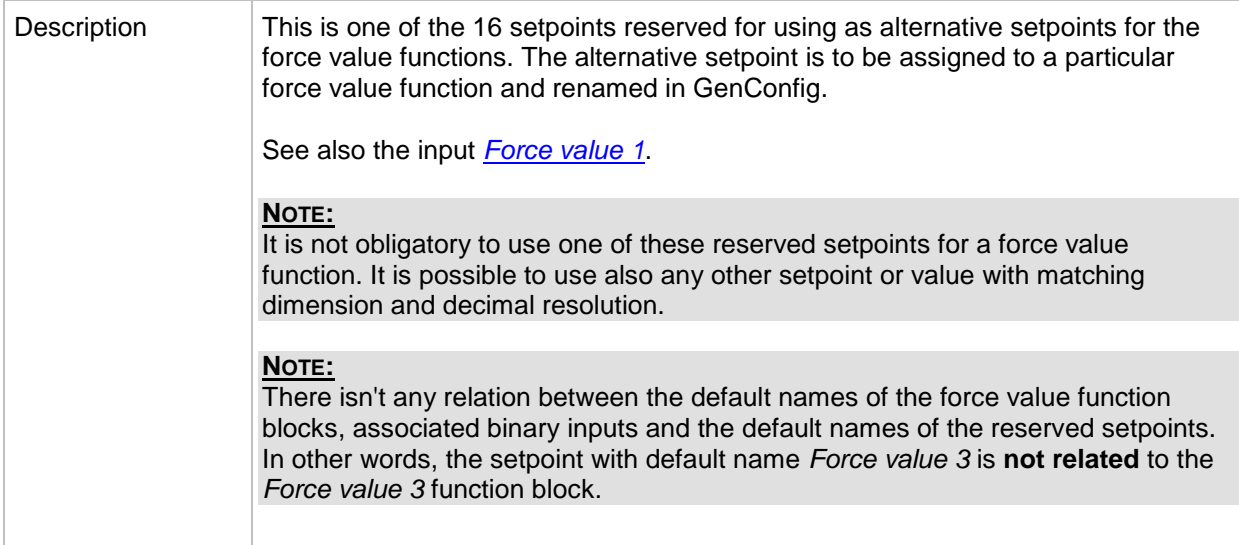

#### *Setpoint: Force value 2*

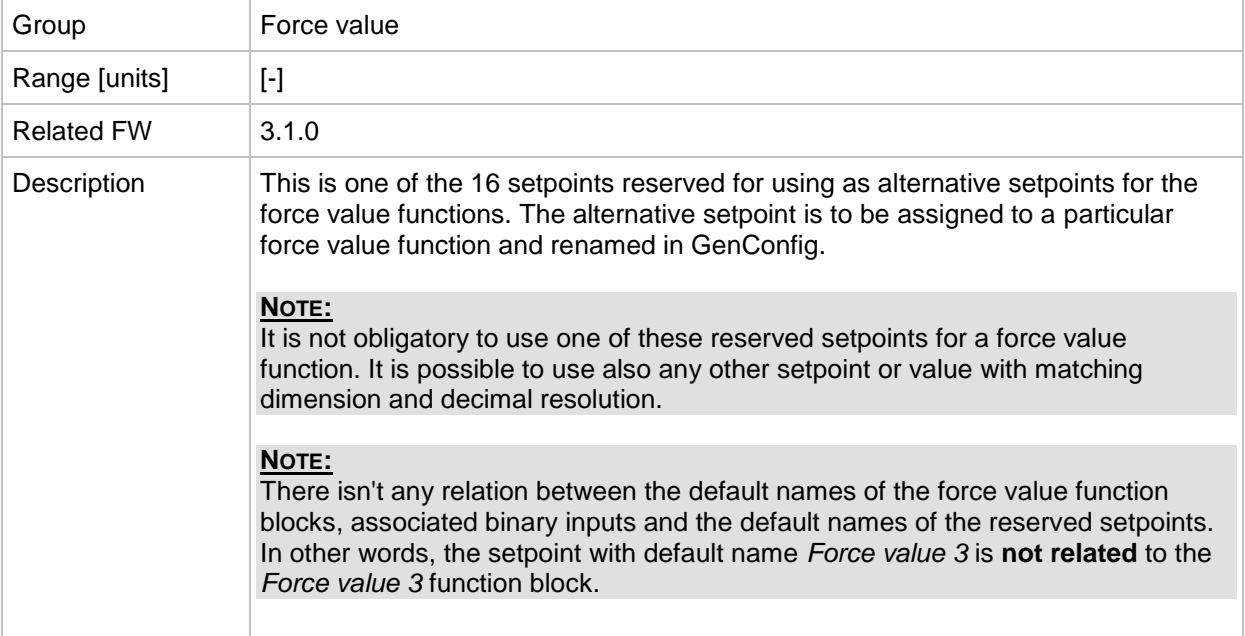

## *Setpoint: Force value 3*

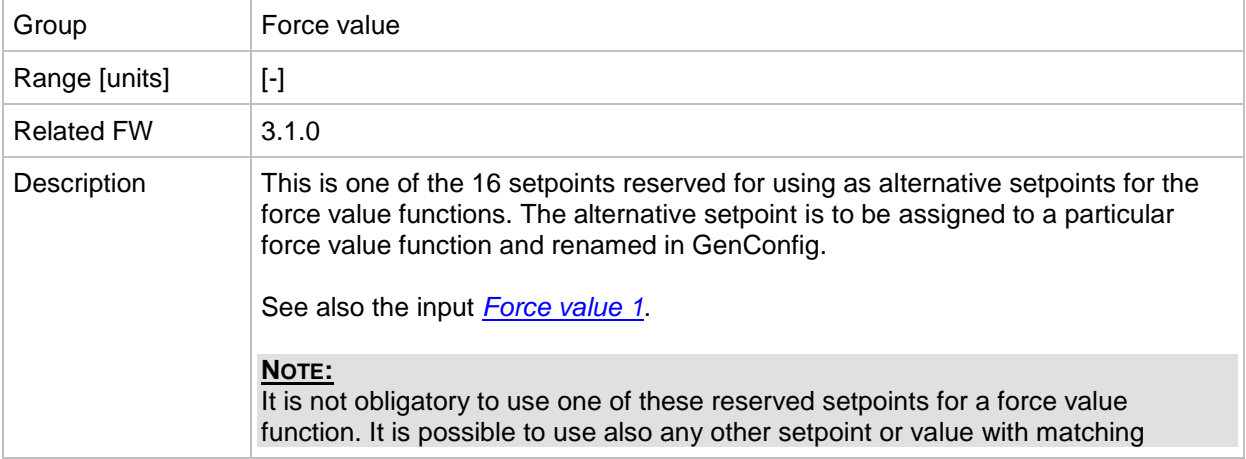
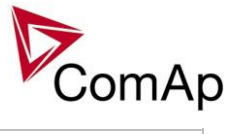

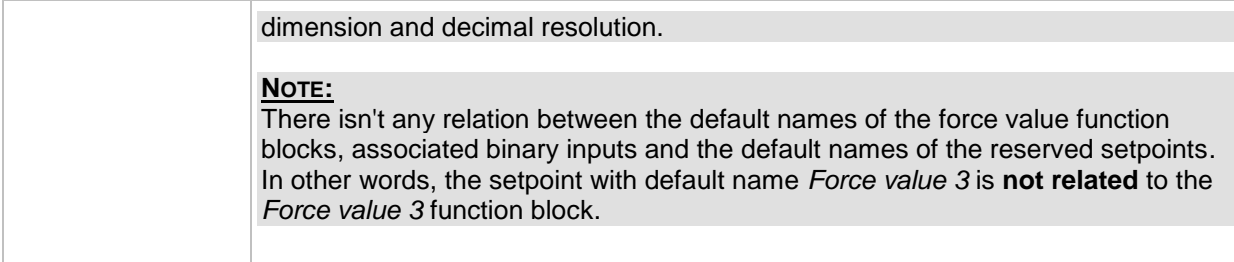

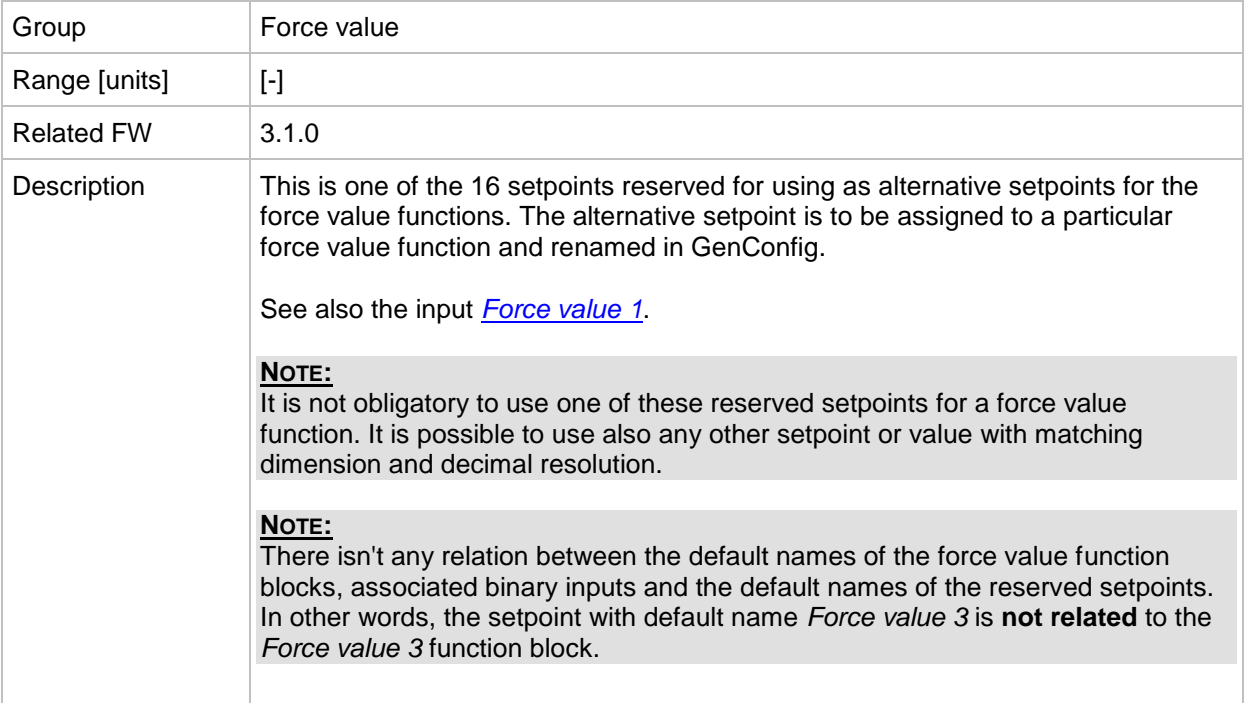

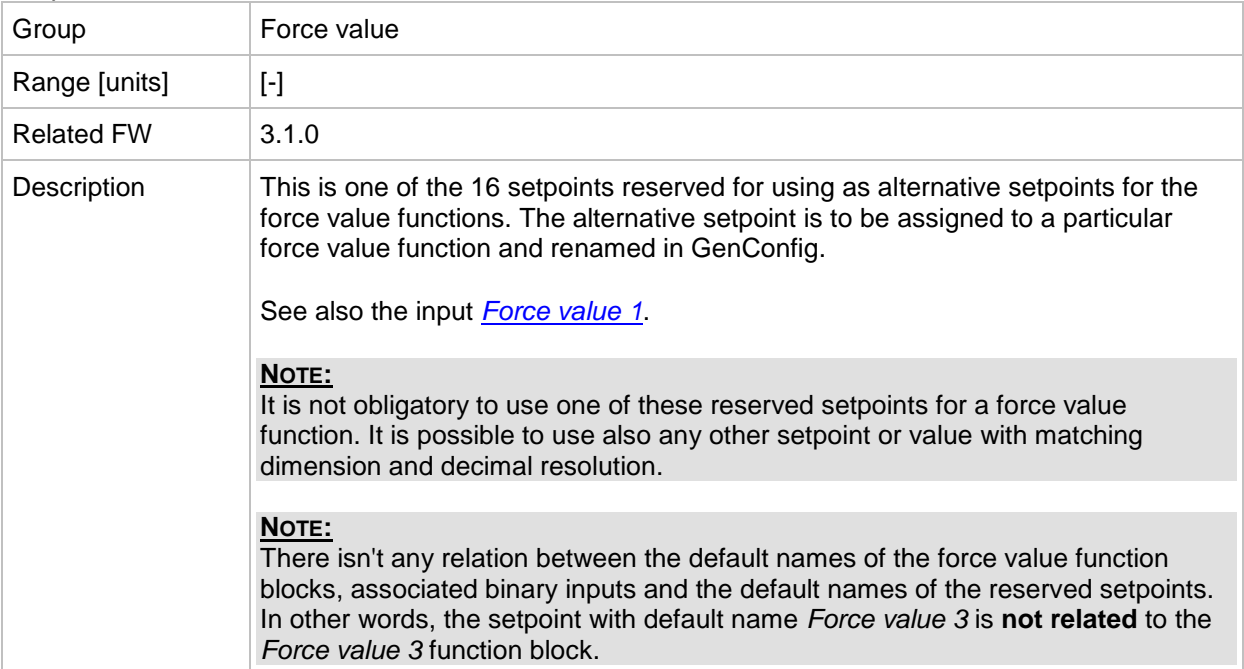

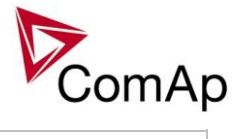

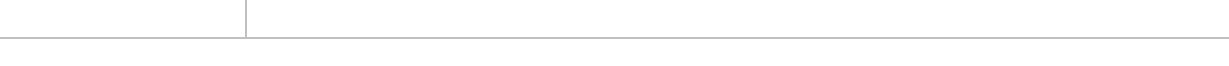

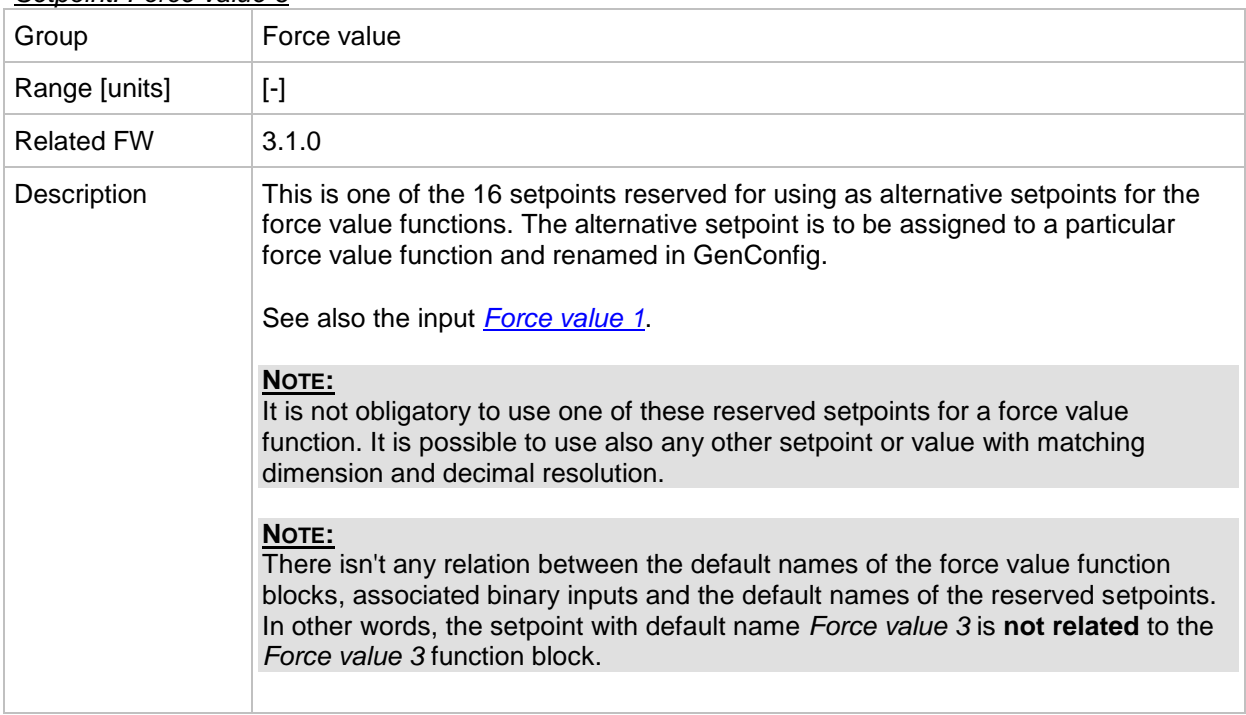

# *Setpoint: Force value 7*

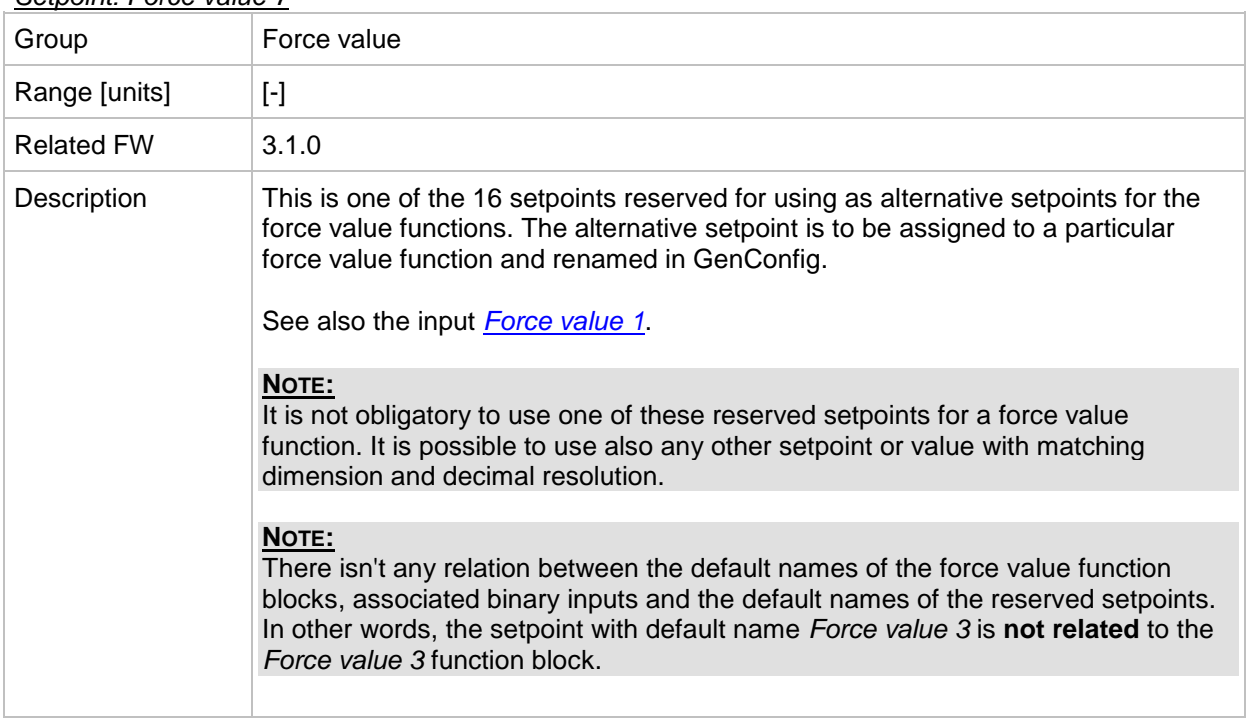

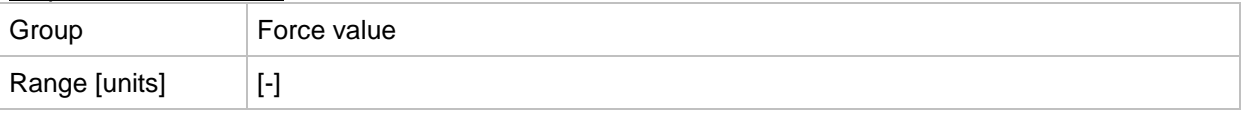

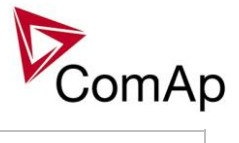

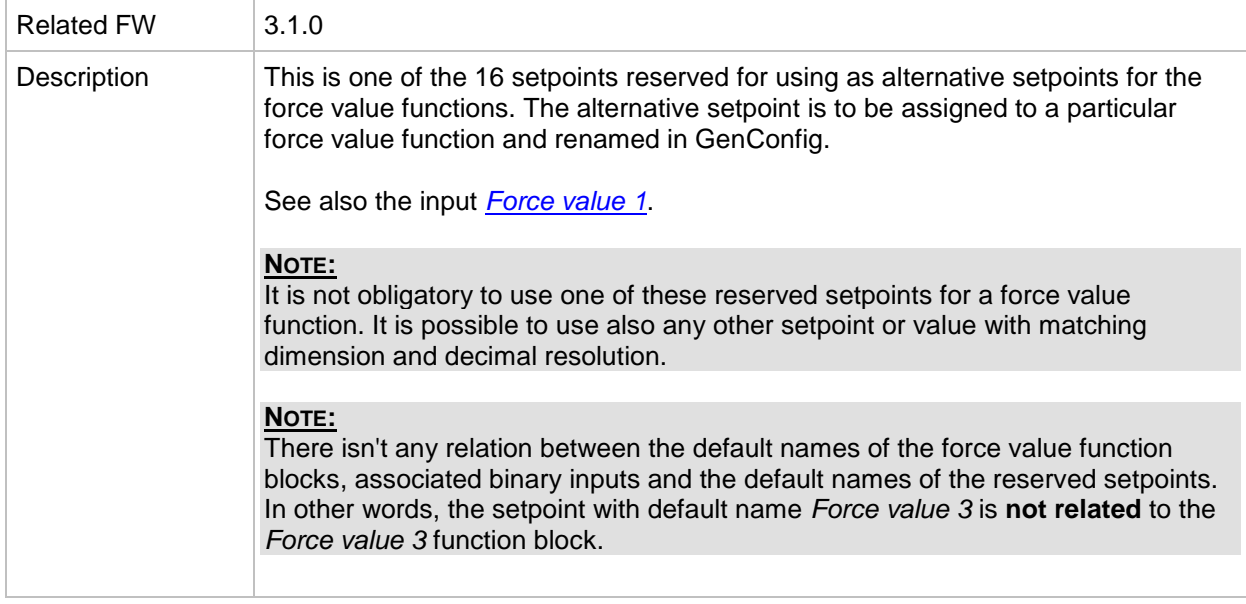

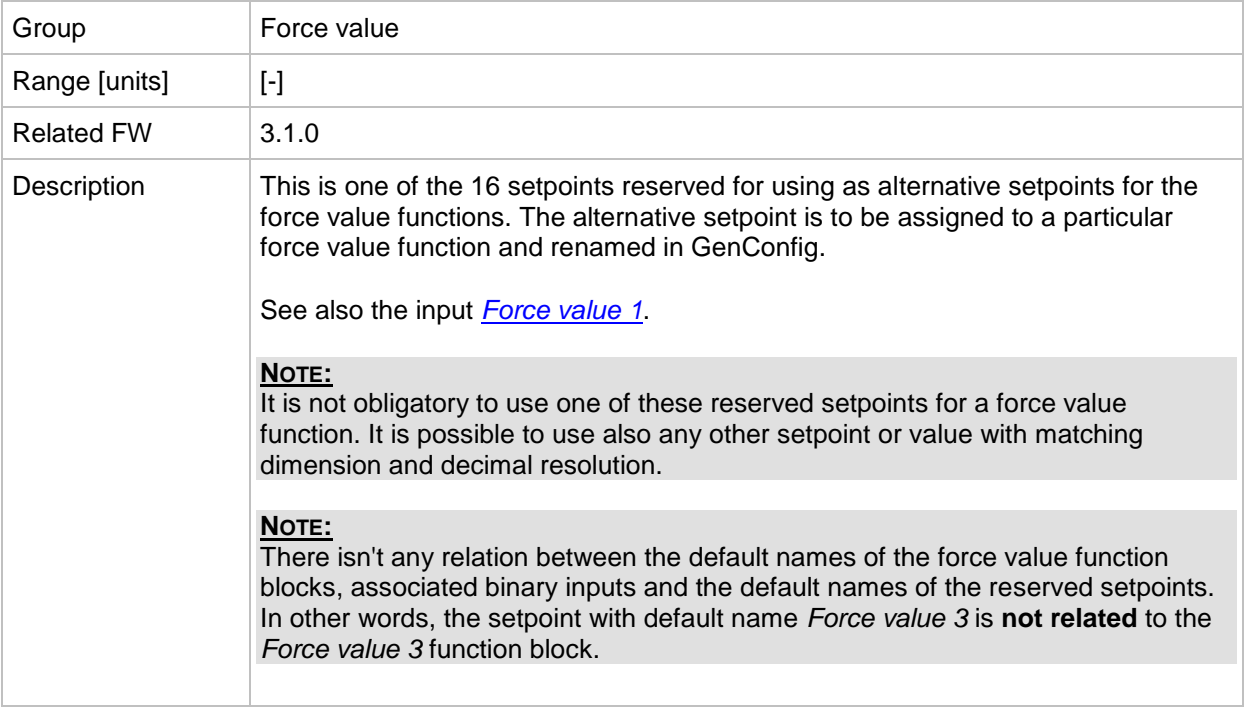

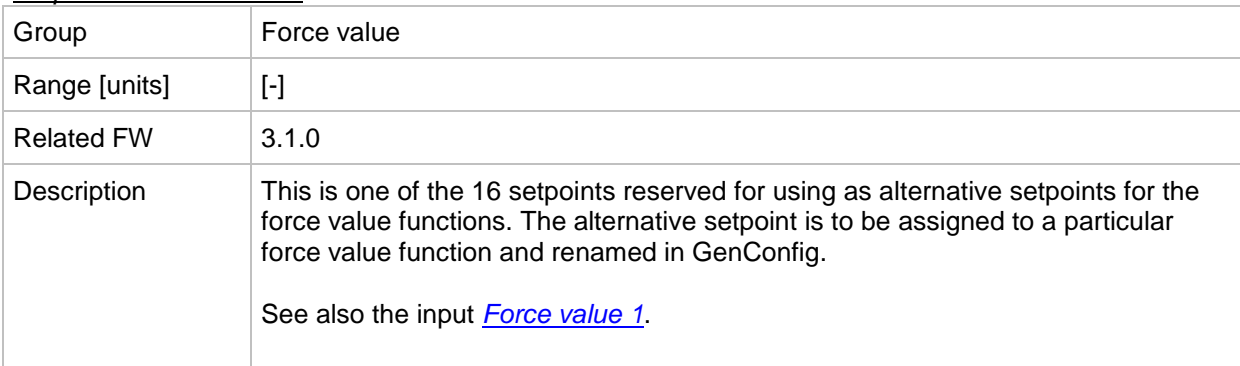

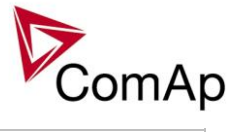

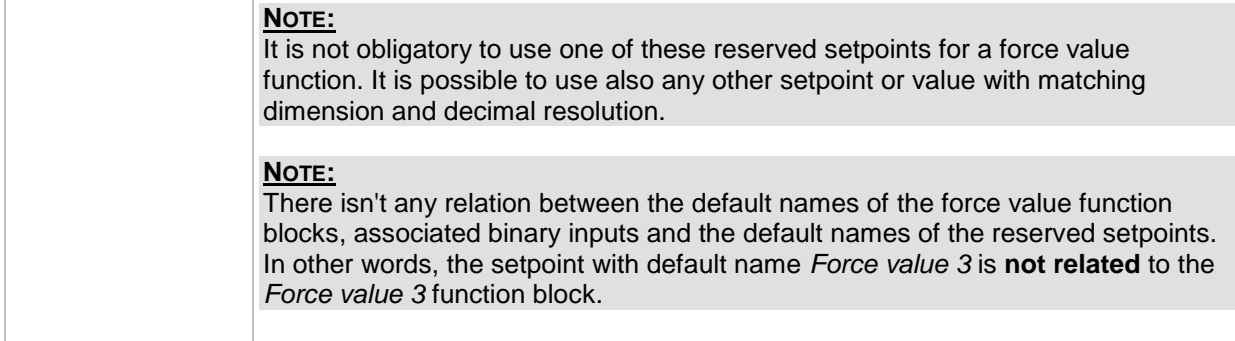

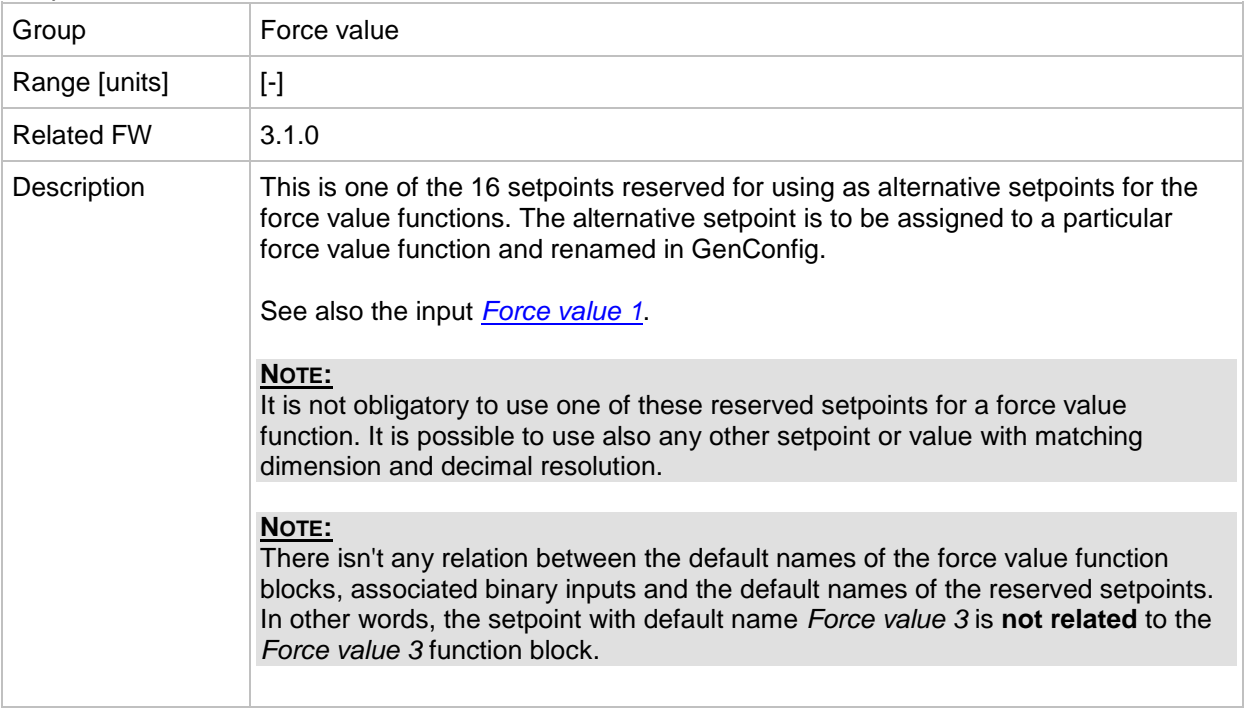

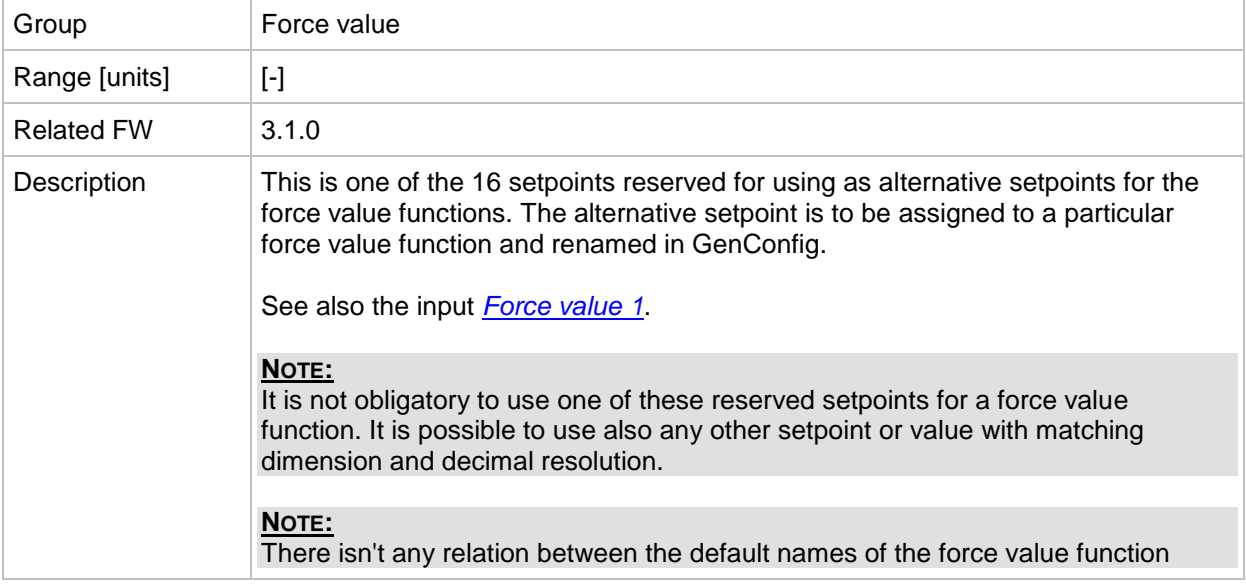

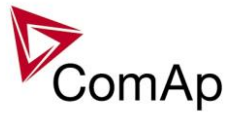

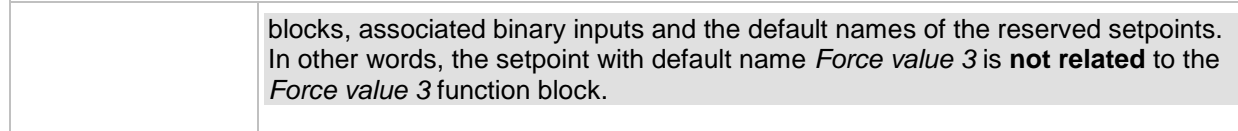

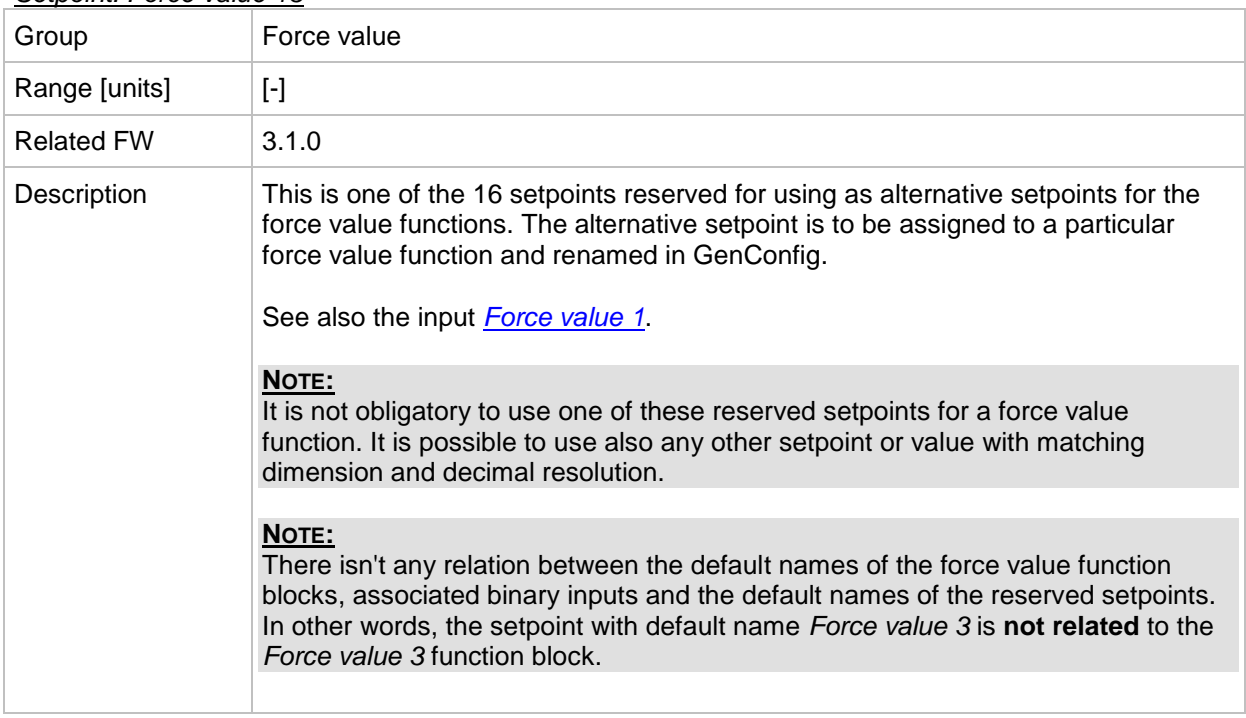

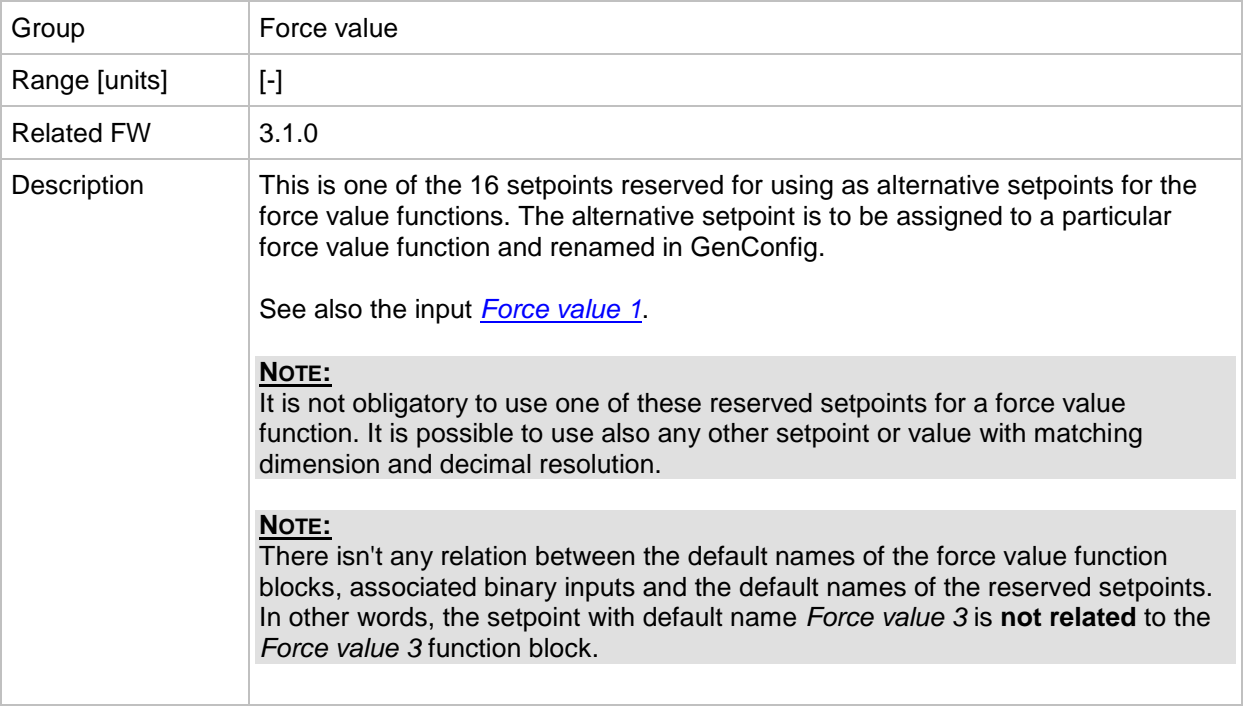

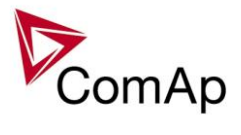

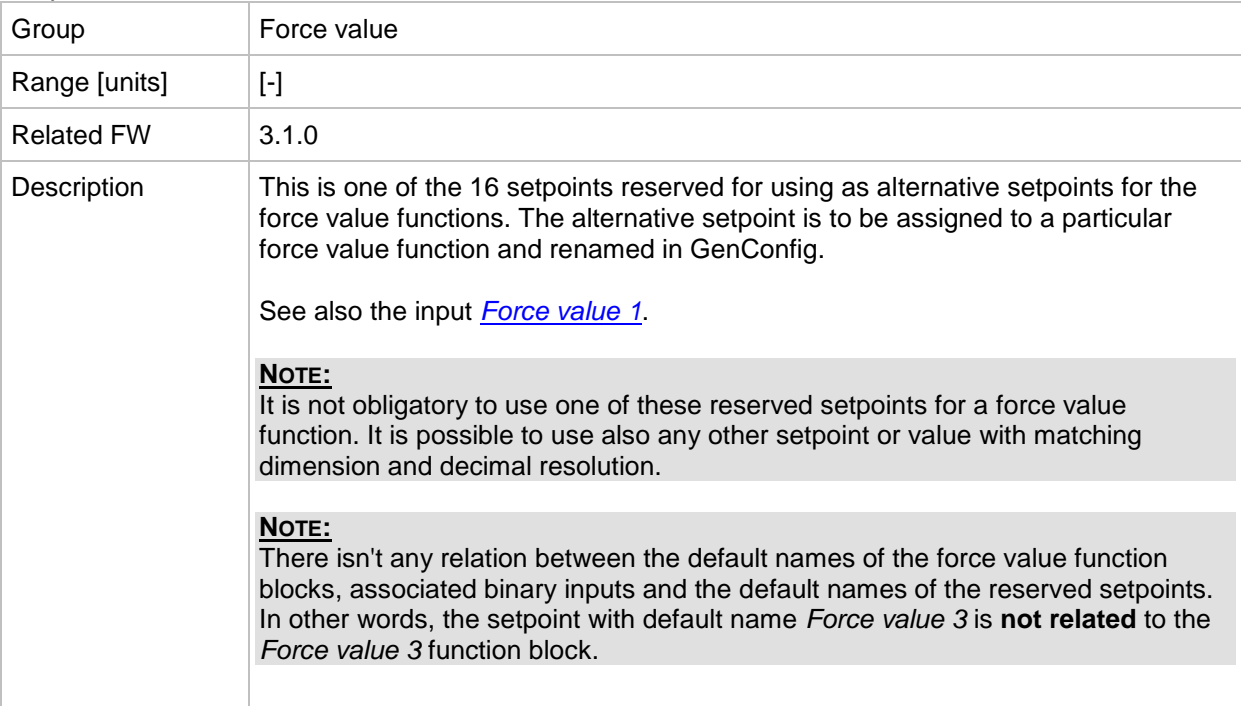

## *Setpoint: Force value 16*

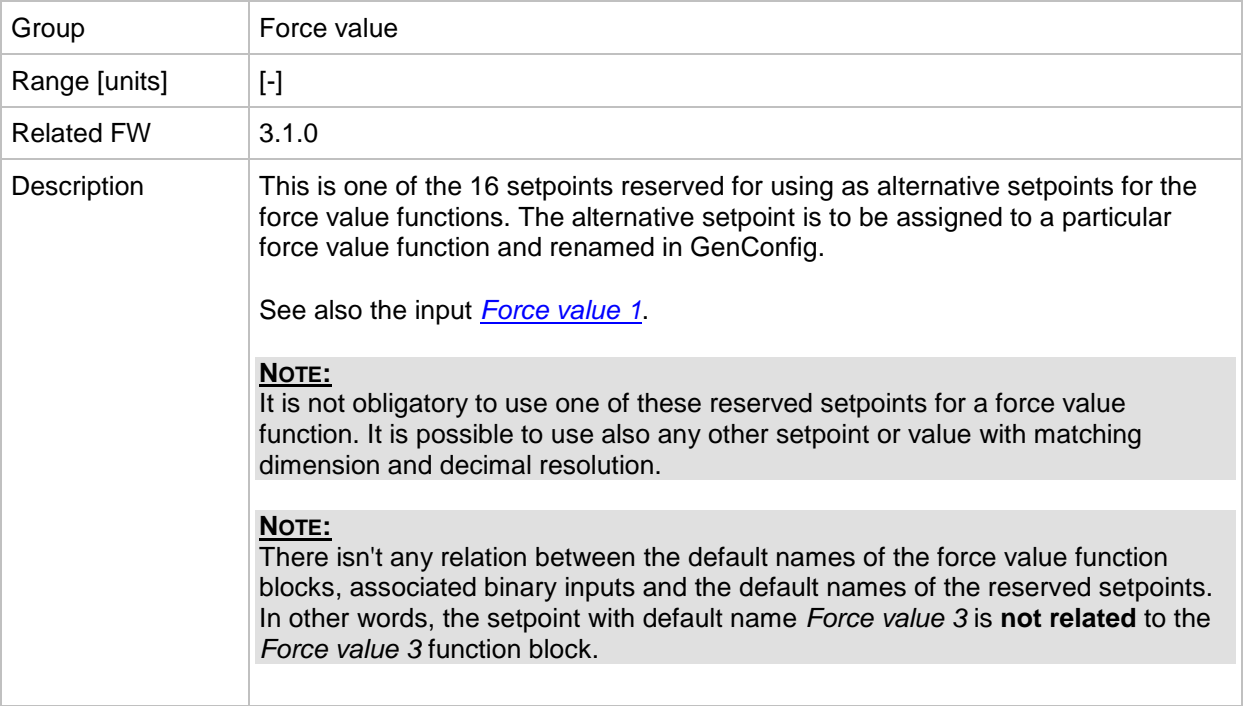

## *Setpoint: ExtValue1deflt*

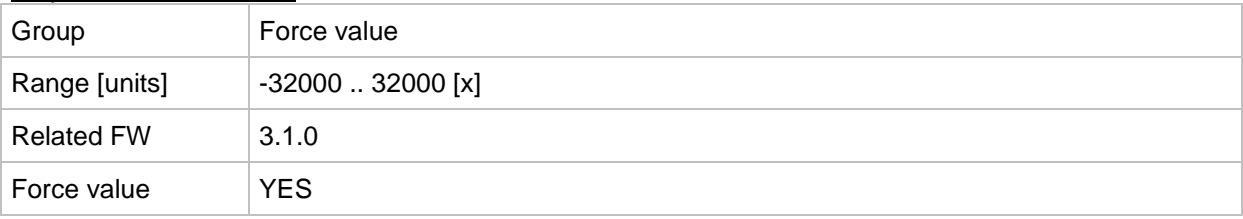

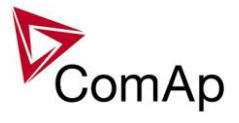

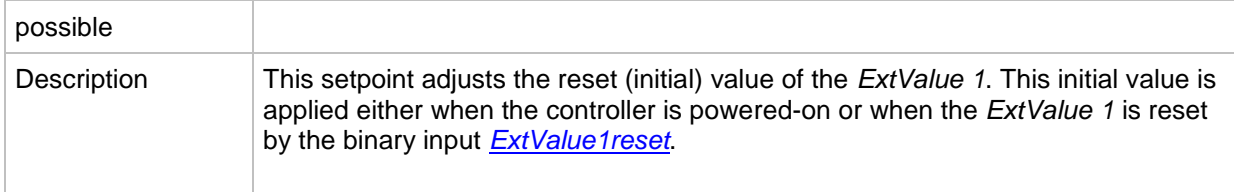

## <span id="page-186-1"></span>*Setpoint: ExtValue1LoLim*

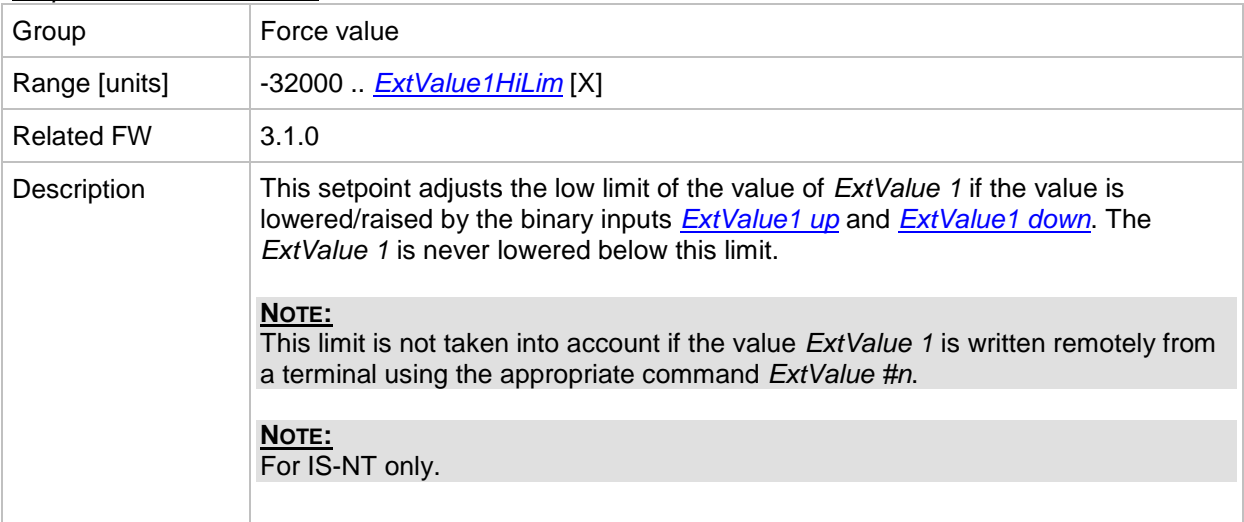

# <span id="page-186-0"></span>*Setpoint: ExtValue1HiLim*

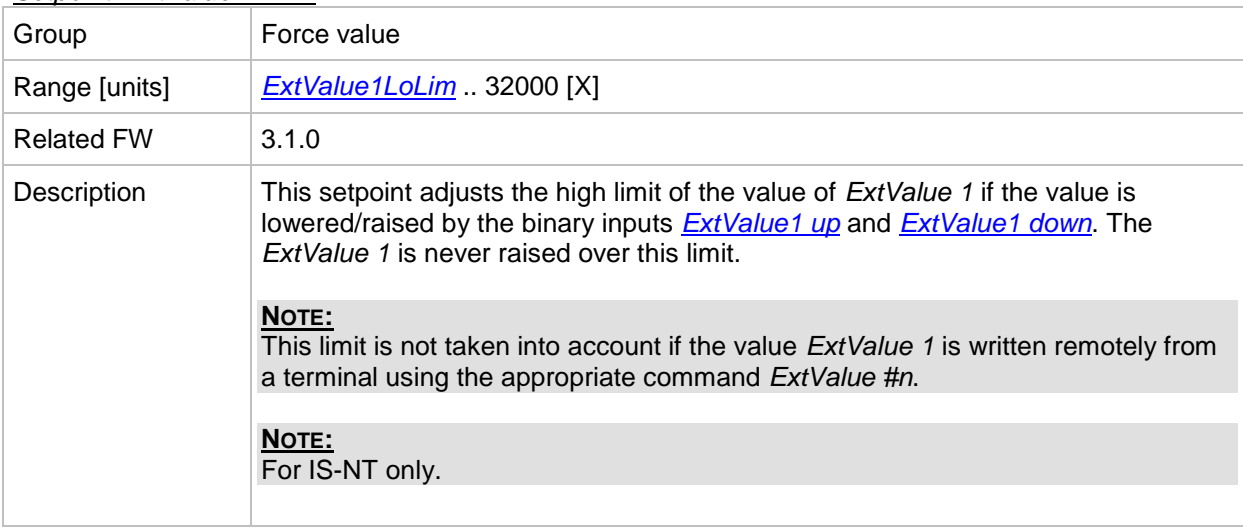

# *Setpoint: ExtValue1 rate*

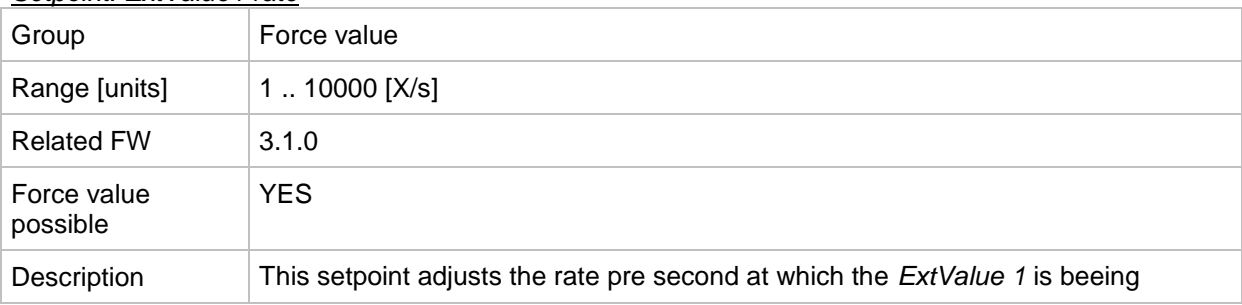

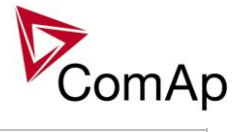

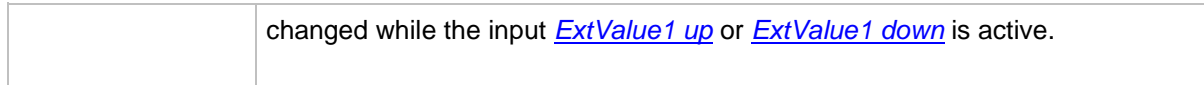

## *Setpoint: ExtValue2deflt*

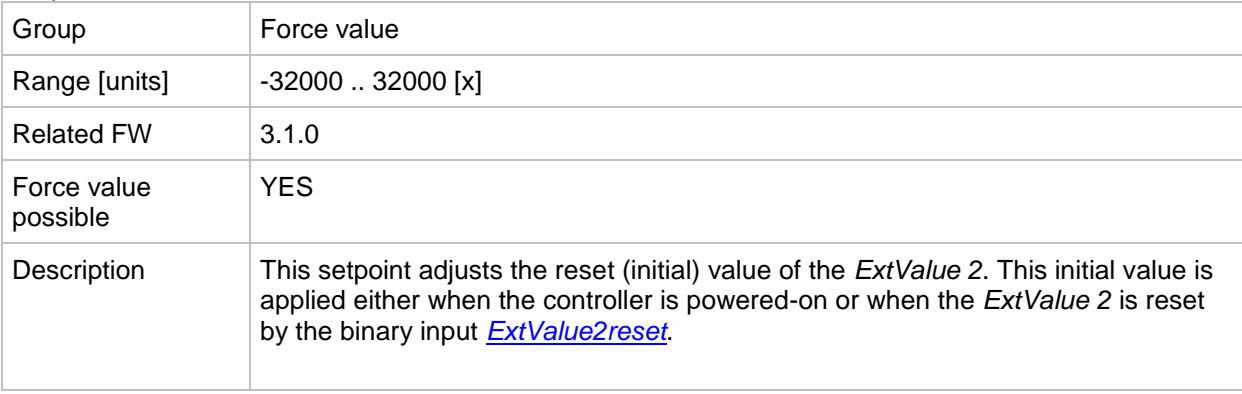

## <span id="page-187-1"></span>*Setpoint: ExtValue2LoLim*

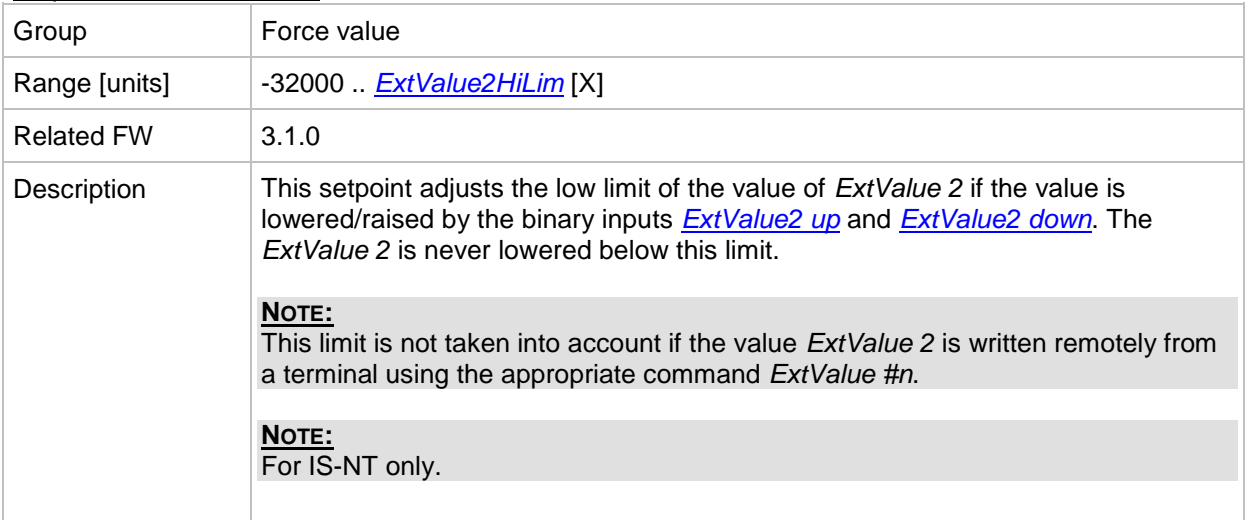

#### <span id="page-187-0"></span>*Setpoint: ExtValue2HiLim*

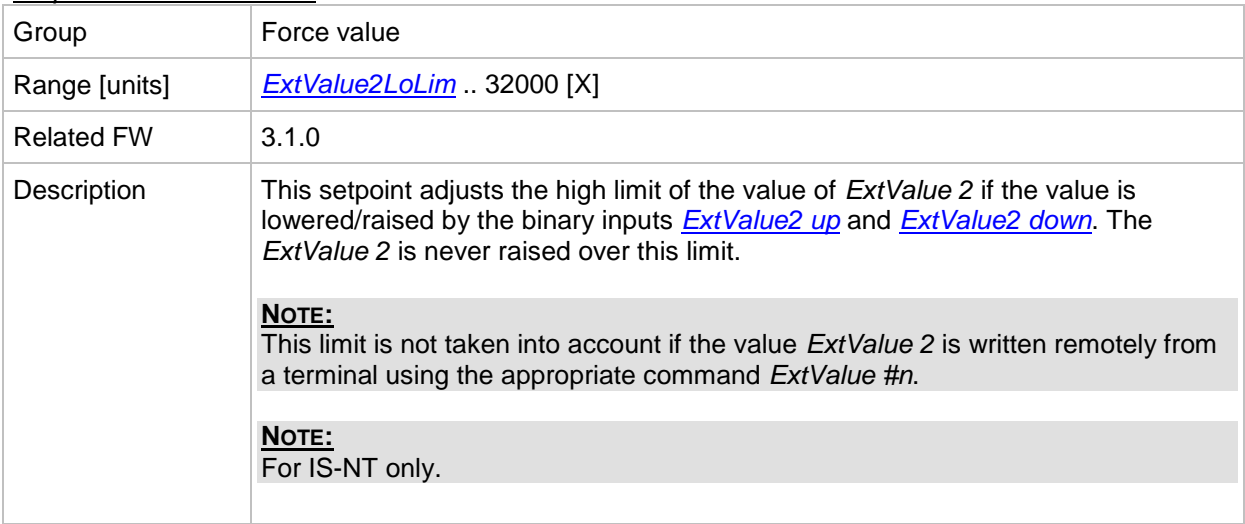

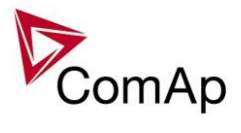

# *Setpoint: ExtValue2 rate*

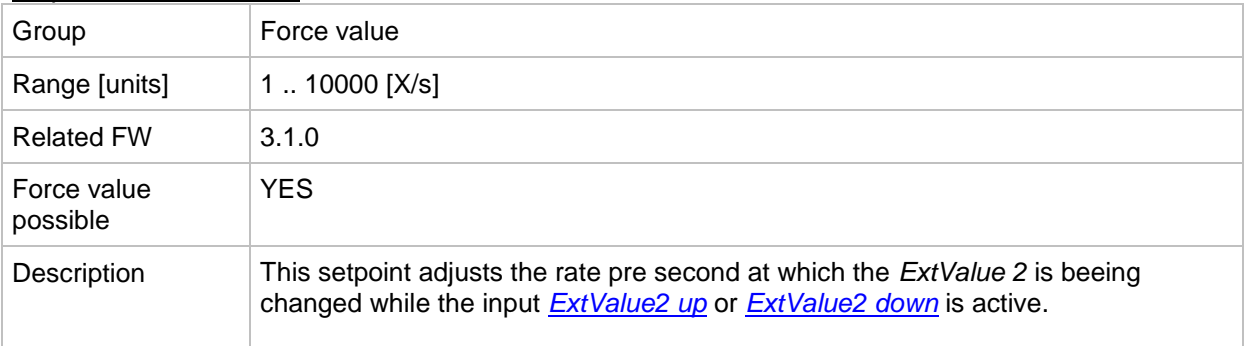

## *Setpoint: ExtValue3deflt*

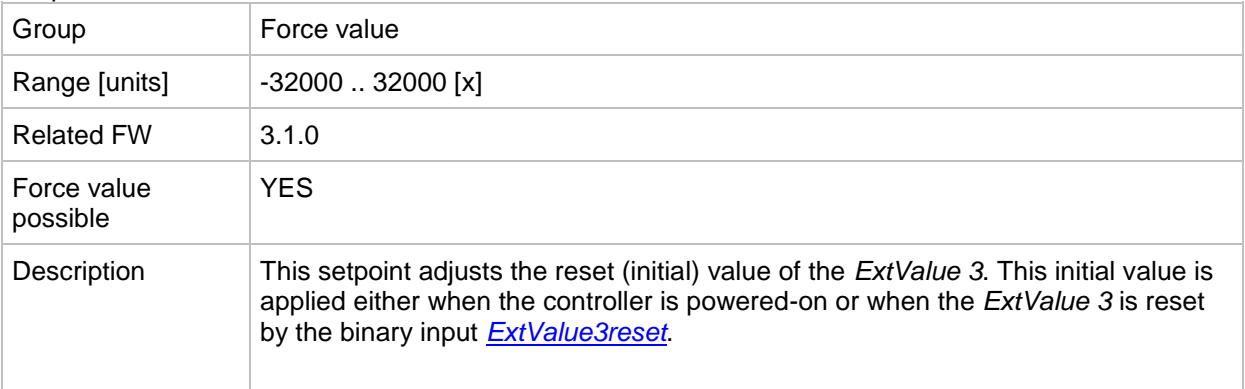

## <span id="page-188-1"></span>*Setpoint: ExtValue3LoLim*

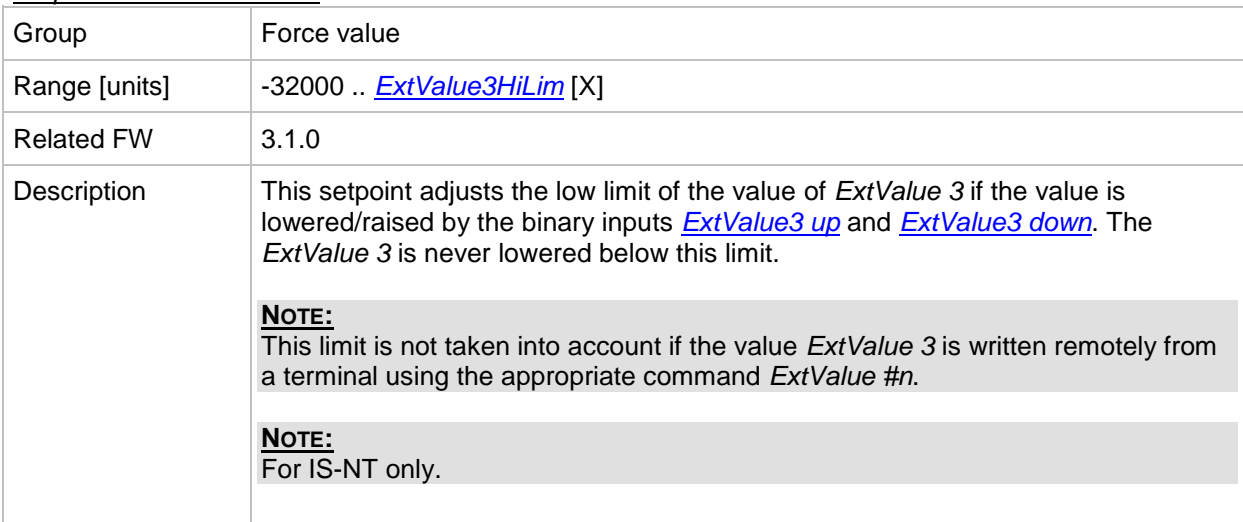

# <span id="page-188-0"></span>*Setpoint: ExtValue3HiLim*

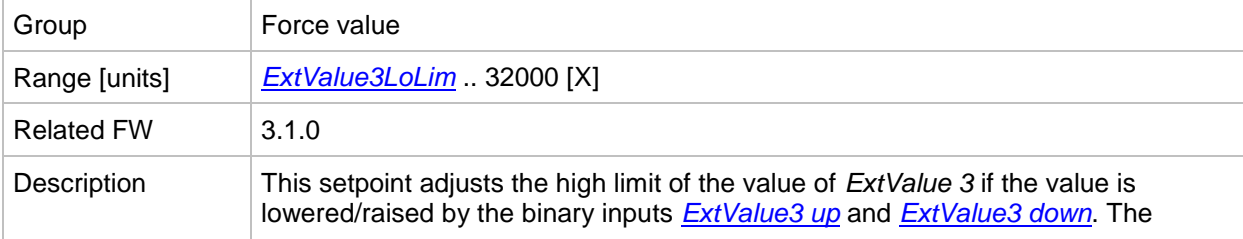

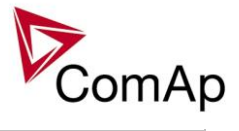

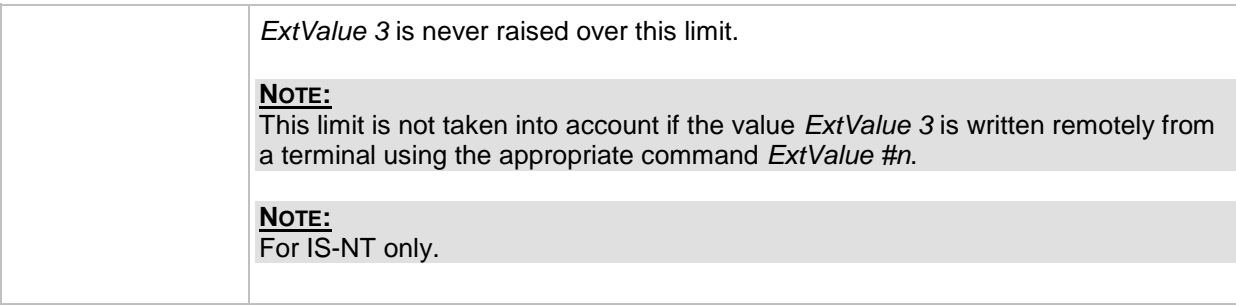

#### *Setpoint: ExtValue3 rate*

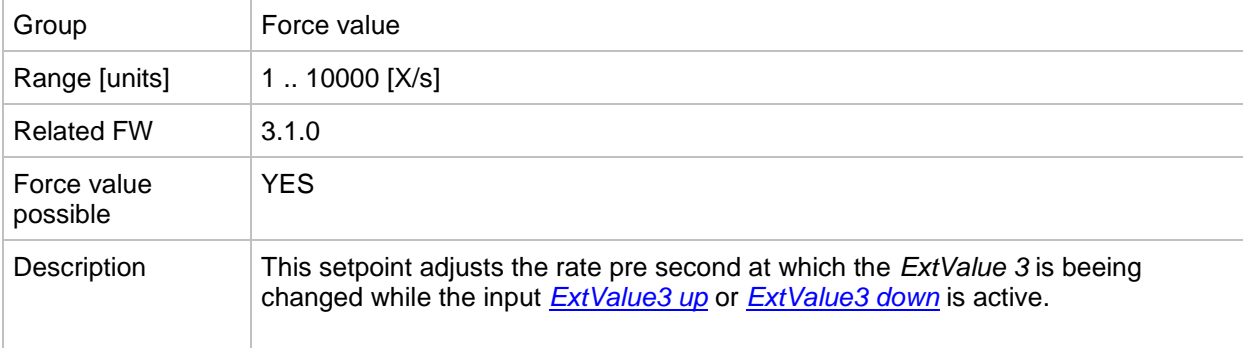

## *Setpoint: ExtValue4deflt*

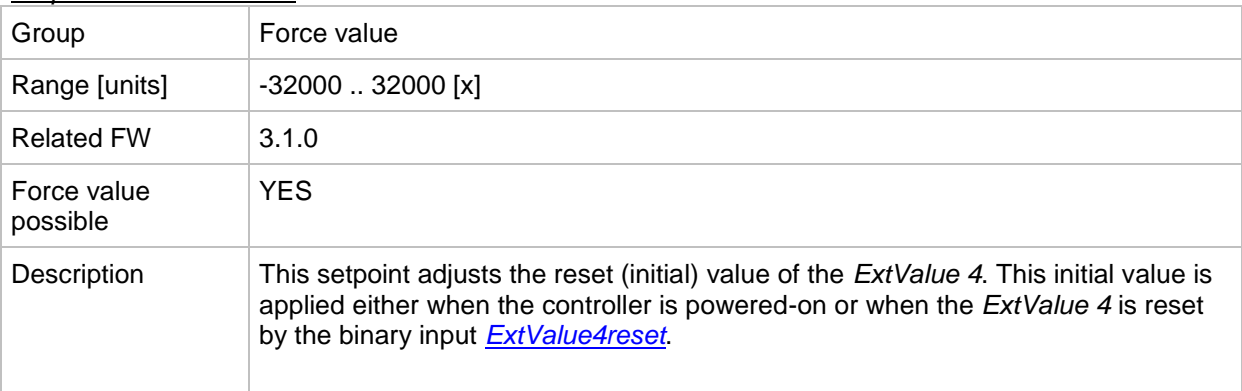

#### <span id="page-189-0"></span>*Setpoint: ExtValue4LoLim*

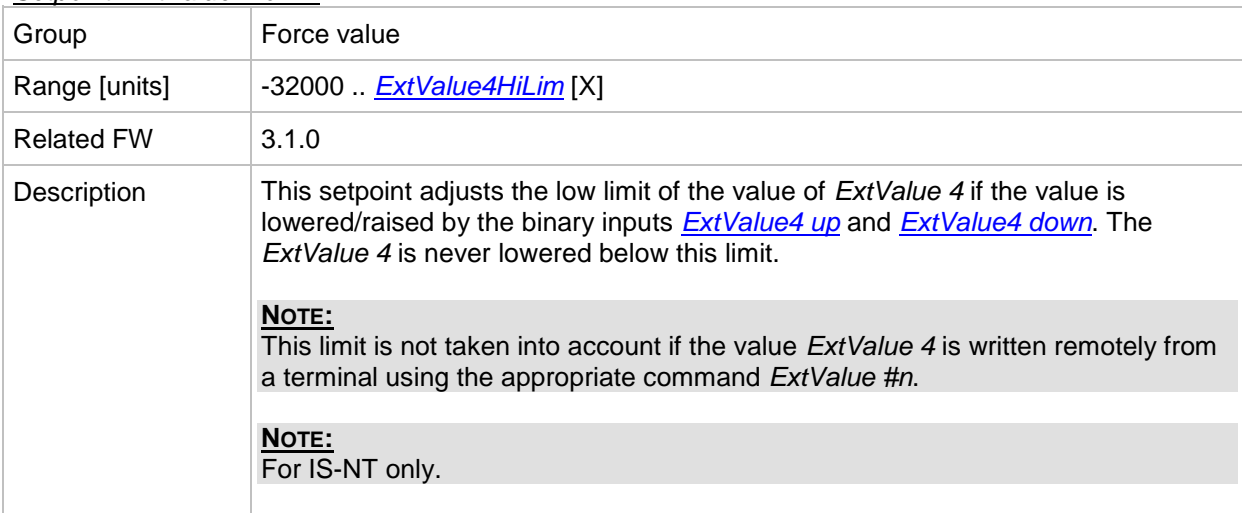

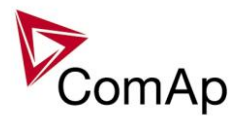

## *Setpoint: ExtValue4HiLim*

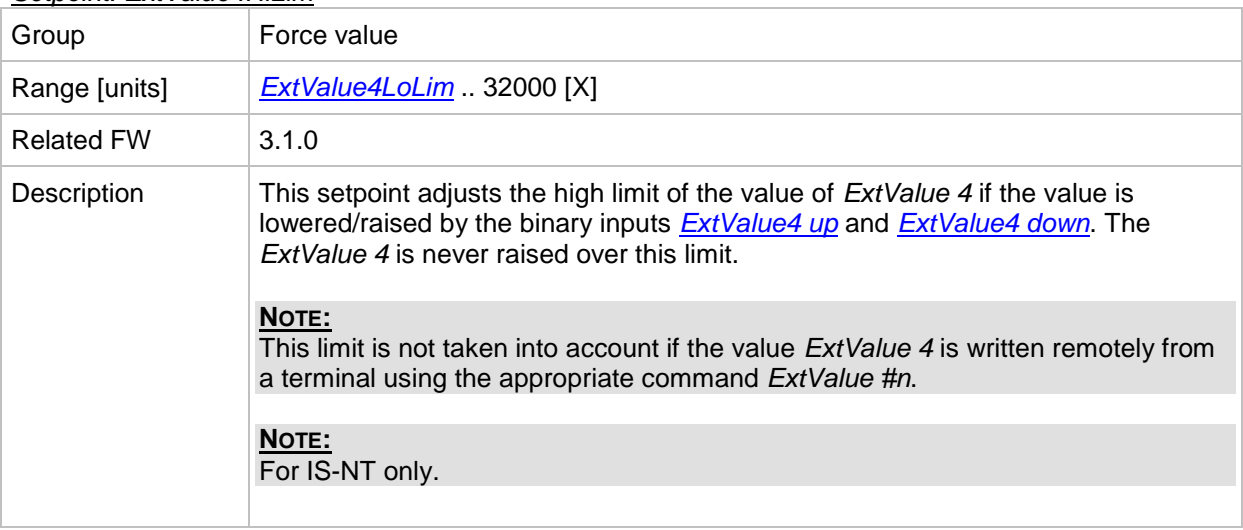

#### *Setpoint: ExtValue4 rate*

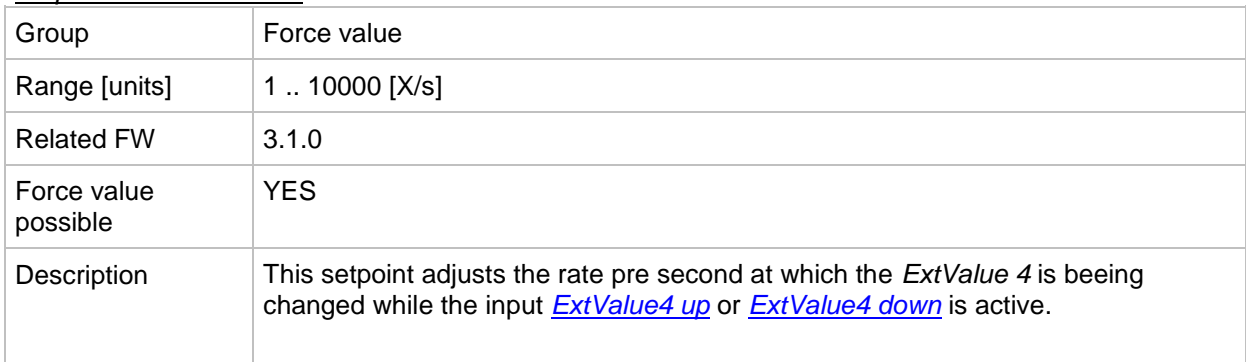

# **Group: Load shedding**

*Setpoint: Ld shed active*

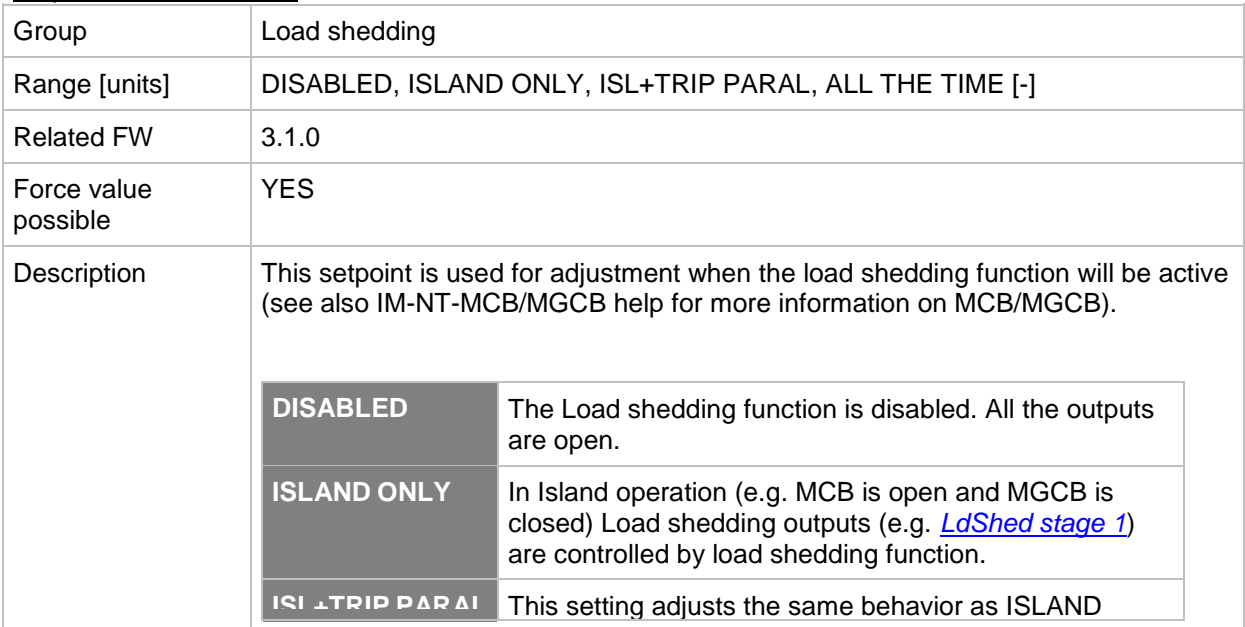

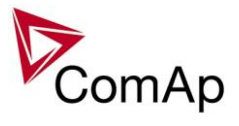

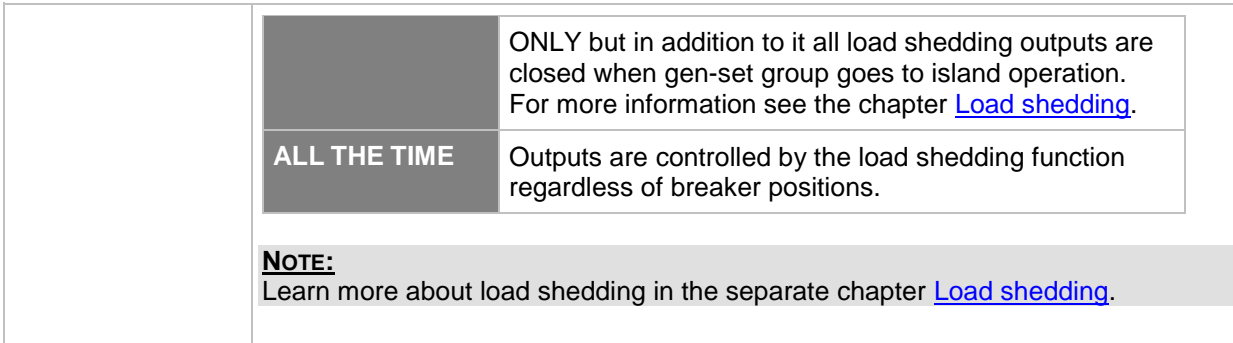

# <span id="page-191-2"></span>*Setpoint: Ld shed level*

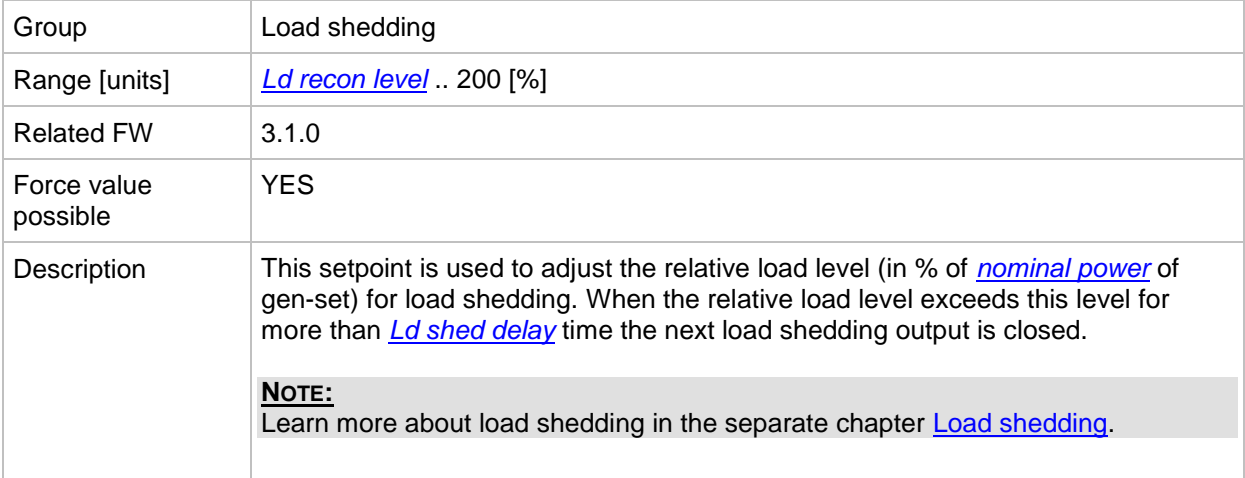

# <span id="page-191-1"></span>*Setpoint: Ld shed delay*

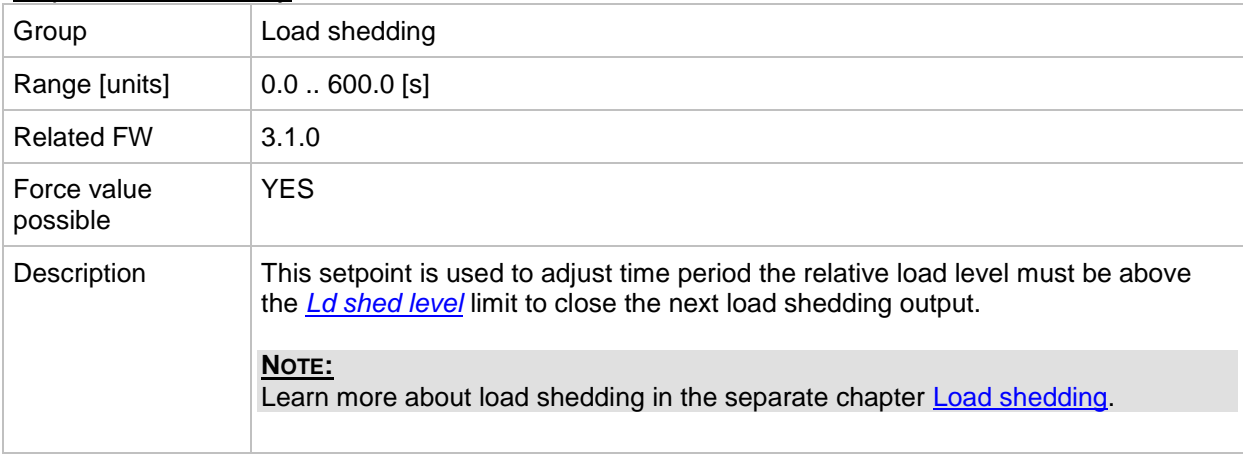

## <span id="page-191-0"></span>*Setpoint: Ld recon level*

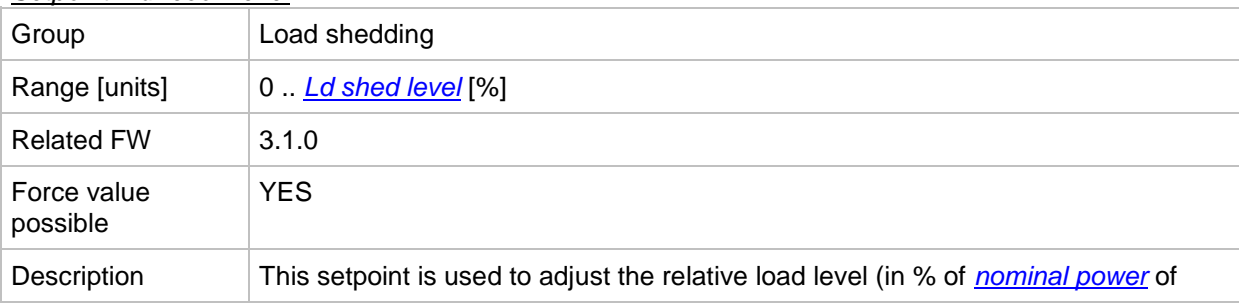

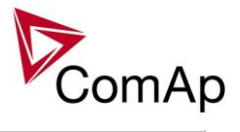

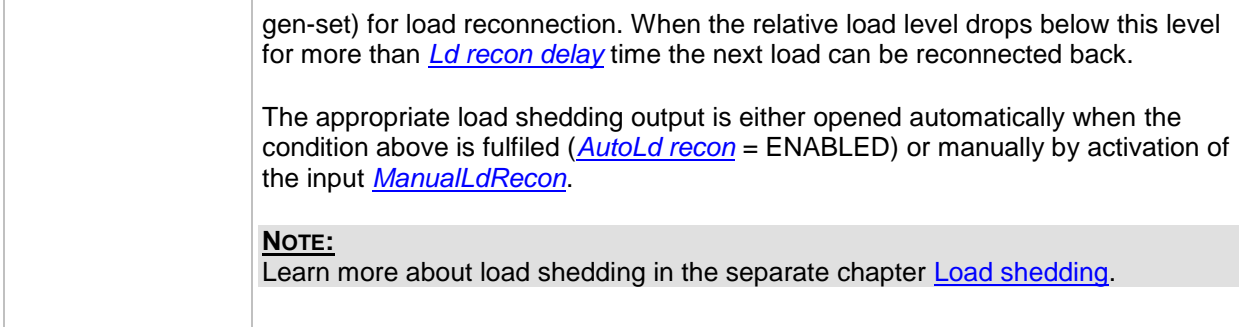

## <span id="page-192-0"></span>*Setpoint: Ld recon del*

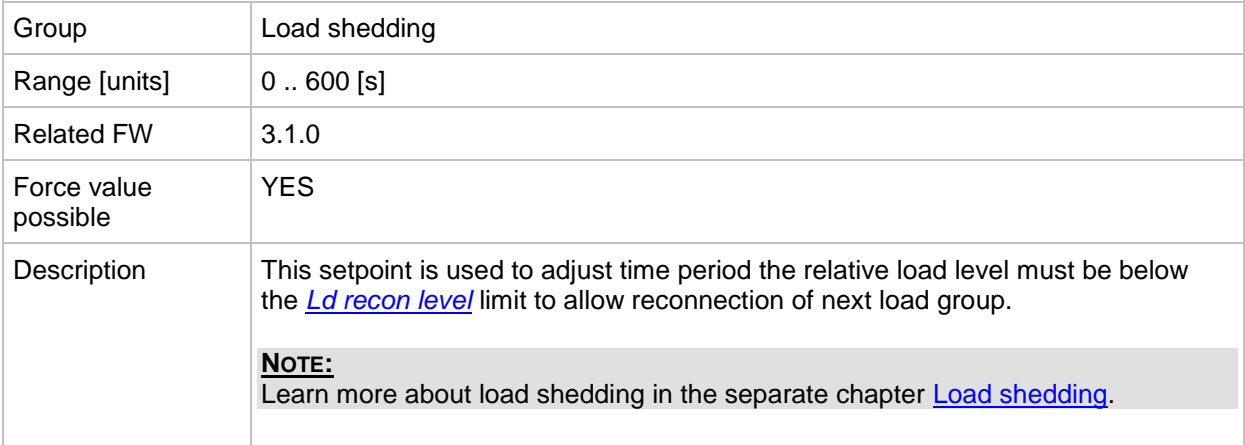

## <span id="page-192-1"></span>*Setpoint: AutoLd recon*

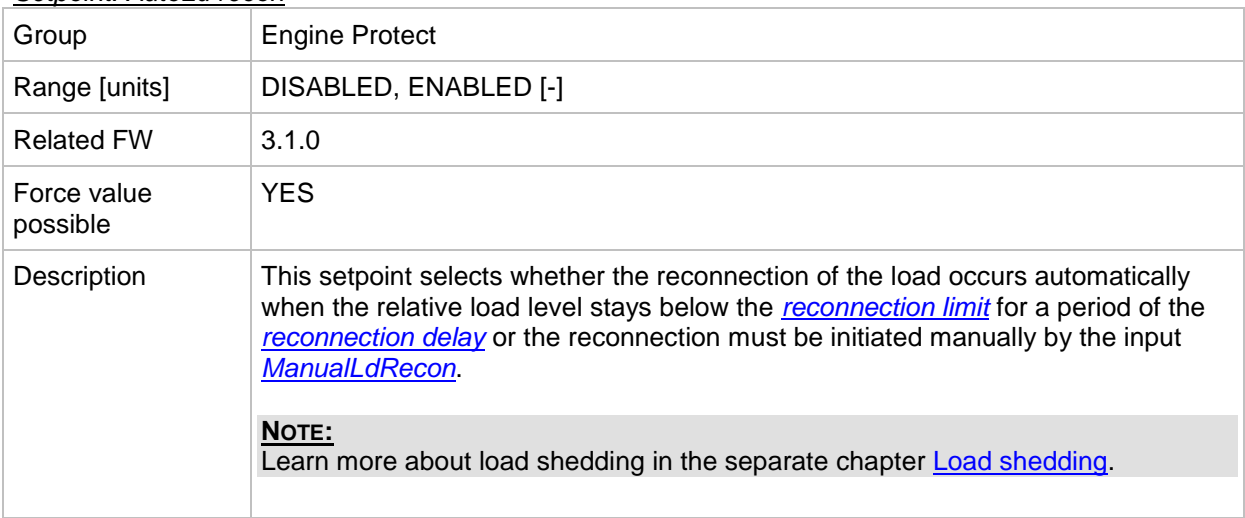

# **Group: Timer settings**

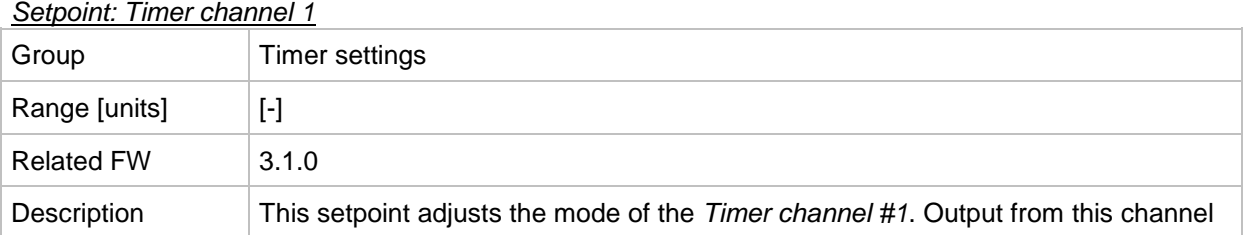

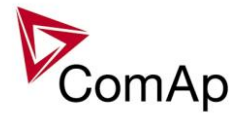

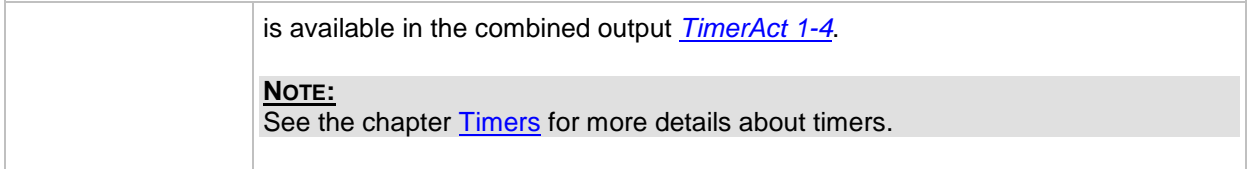

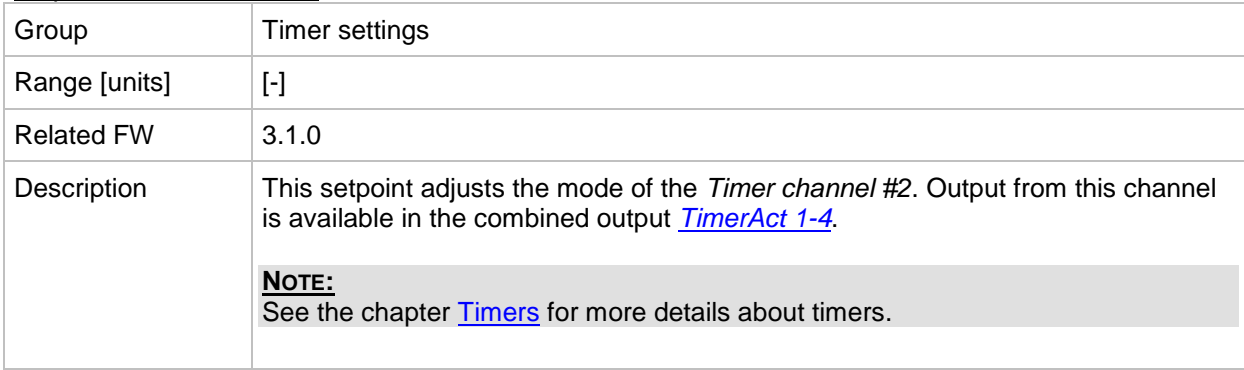

# *Setpoint: Timer channel 3*

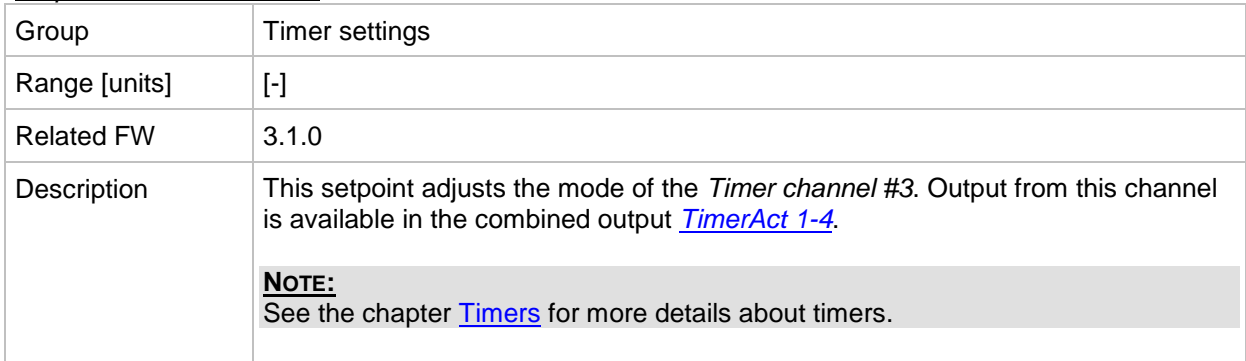

## *Setpoint: Timer channel 4*

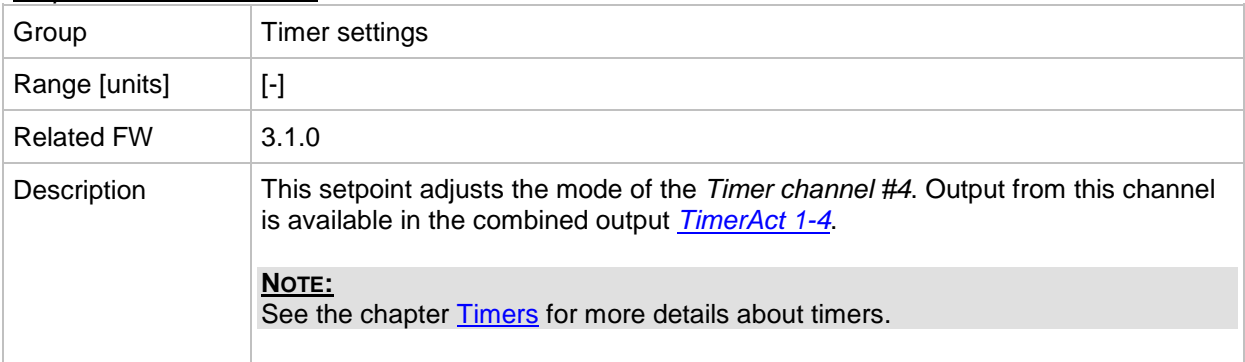

#### *Setpoint: Timer channel 5*

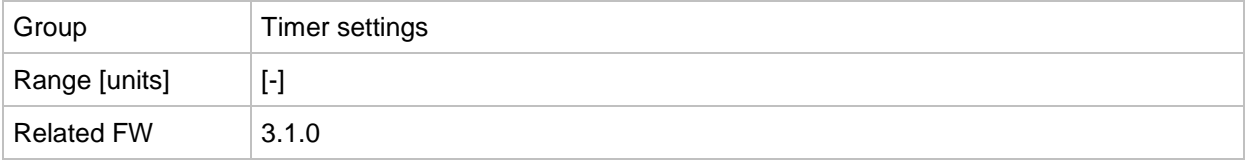

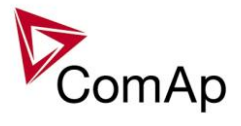

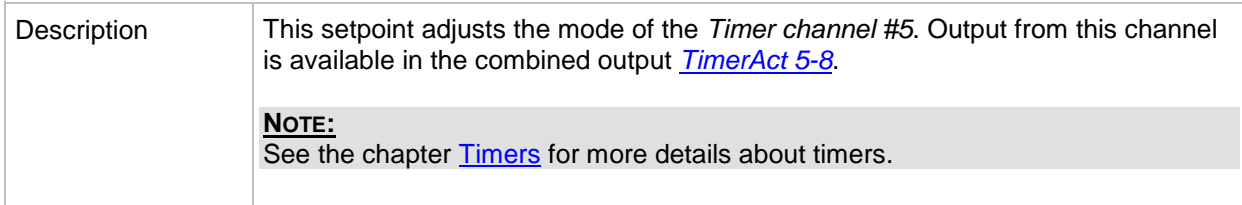

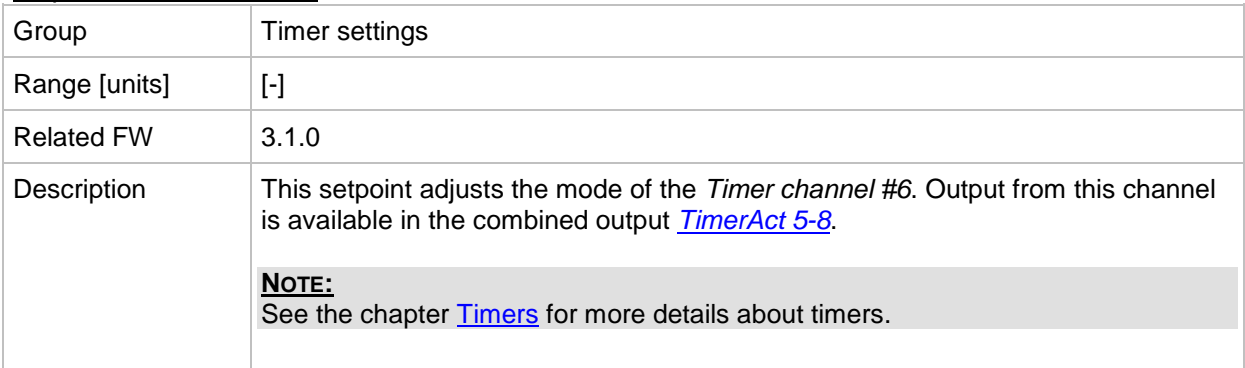

## *Setpoint: Timer channel 7*

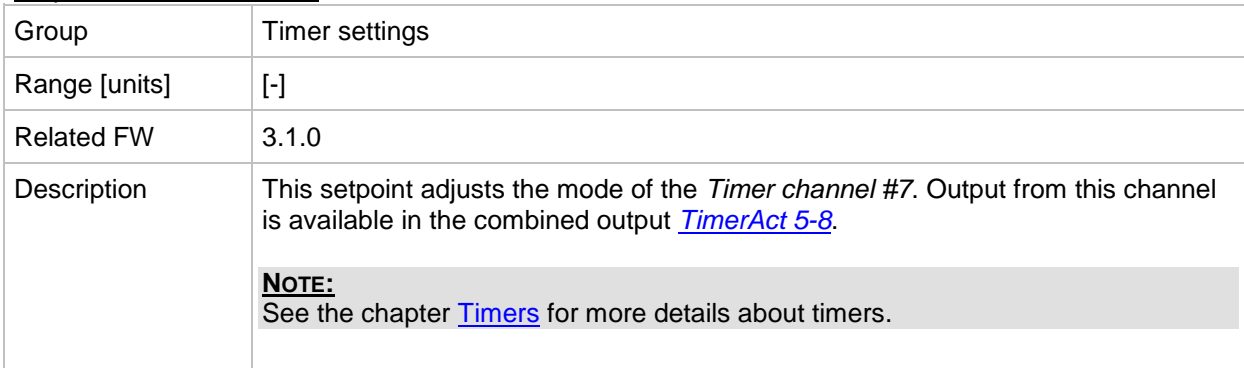

#### *Setpoint: Timer channel 8*

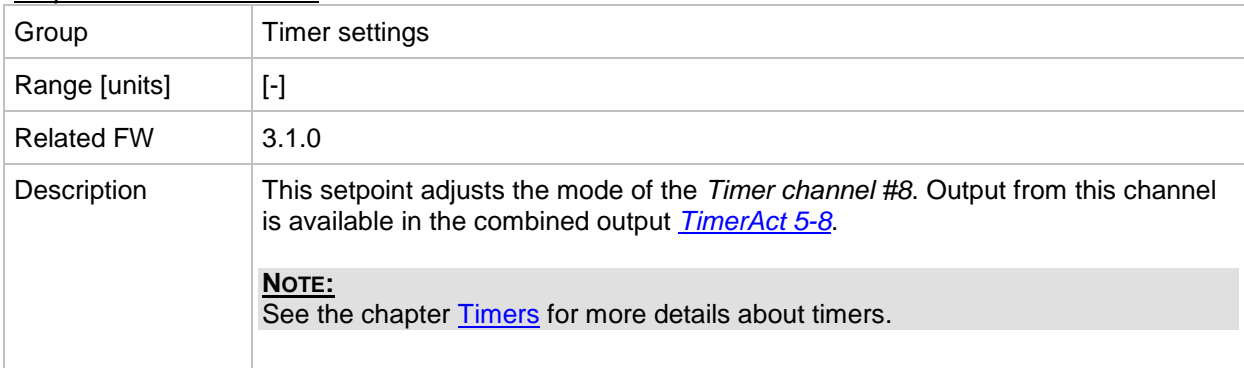

#### *Setpoint: Timer channel 9*

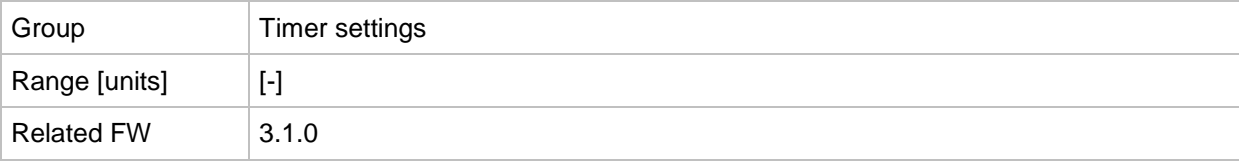

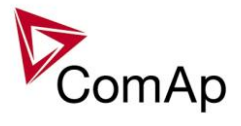

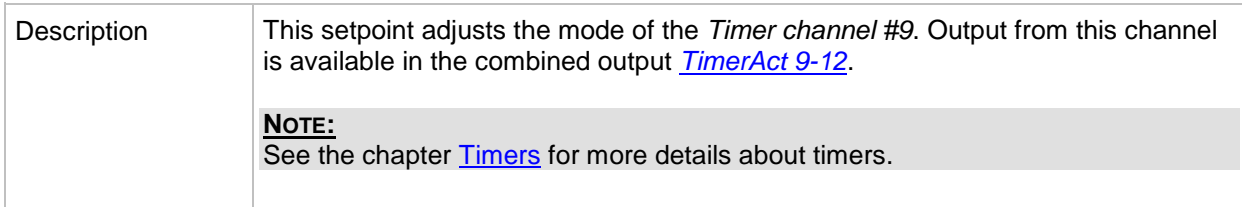

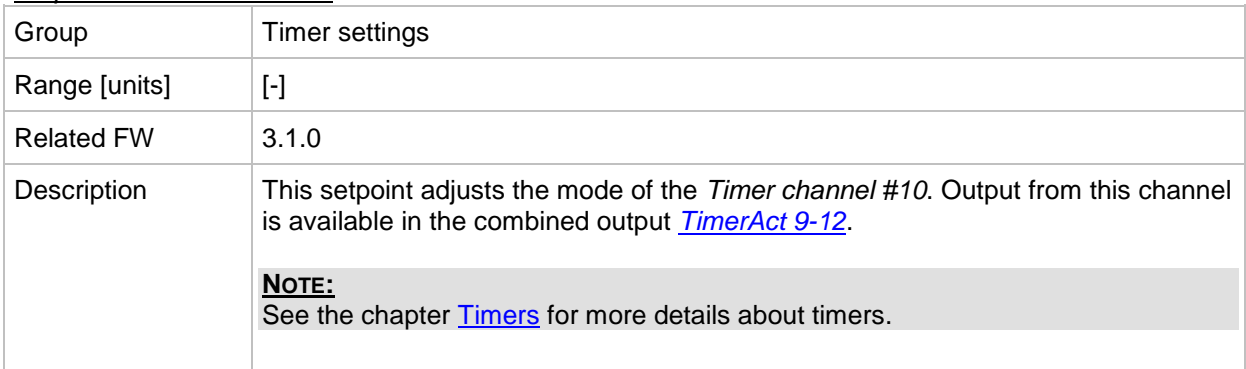

## *Setpoint: Timer channel 11*

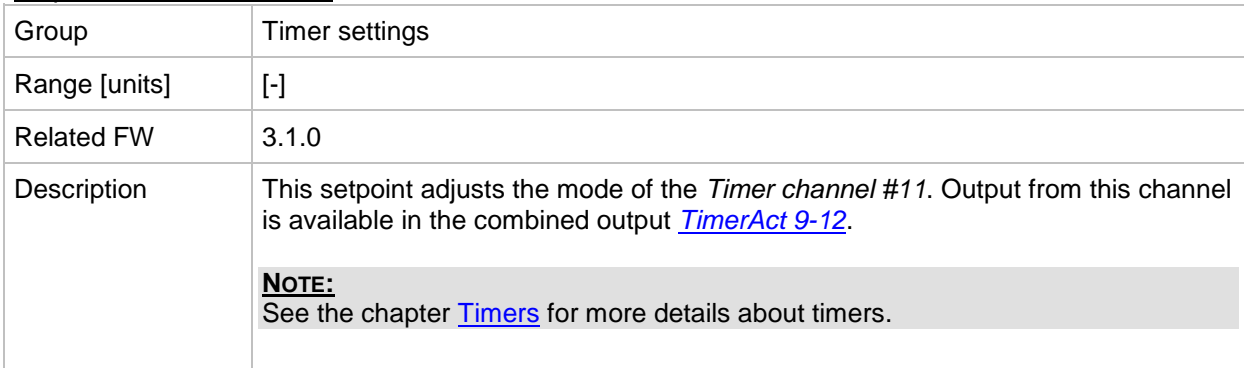

## *Setpoint: Timer channel 12*

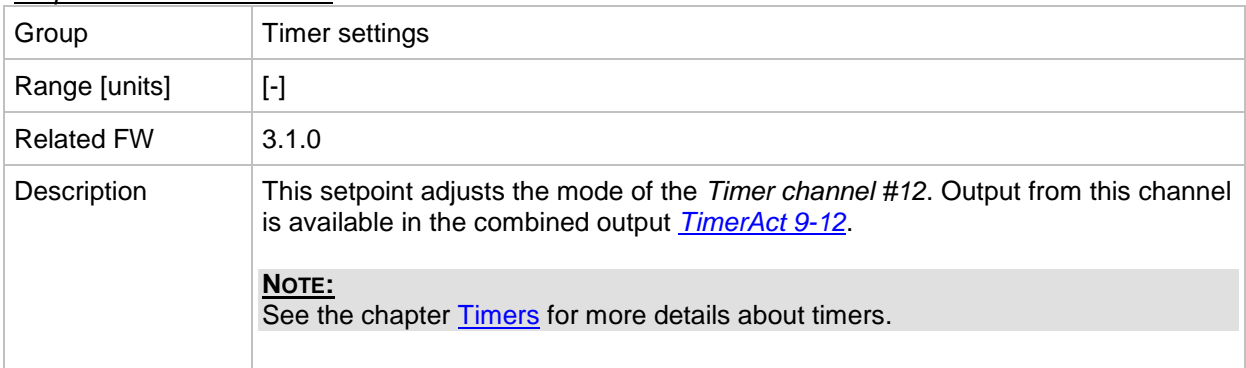

#### *Setpoint: Timer channel 13*

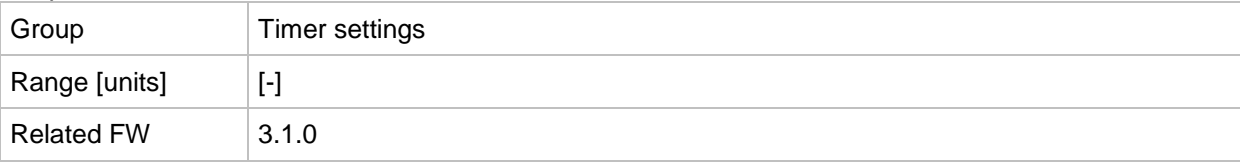

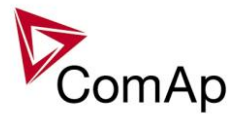

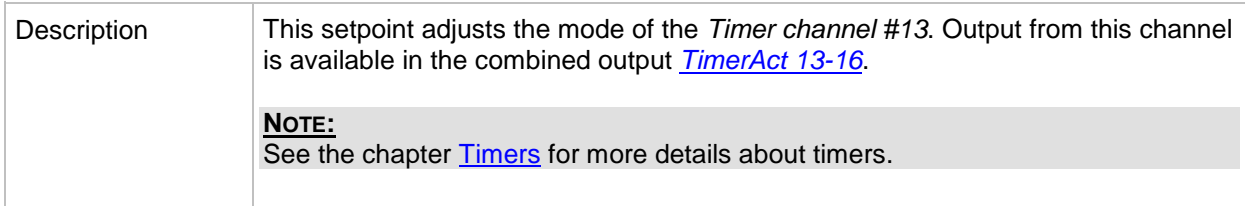

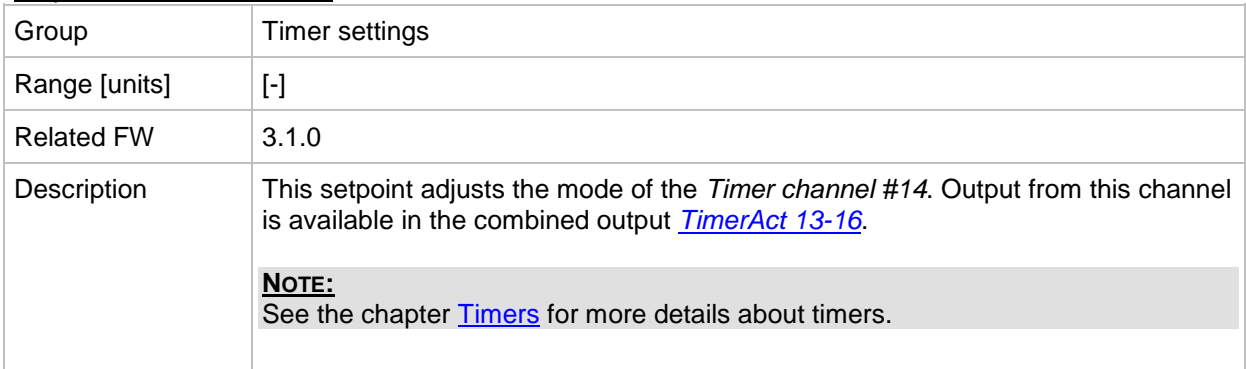

## *Setpoint: Timer channel 15*

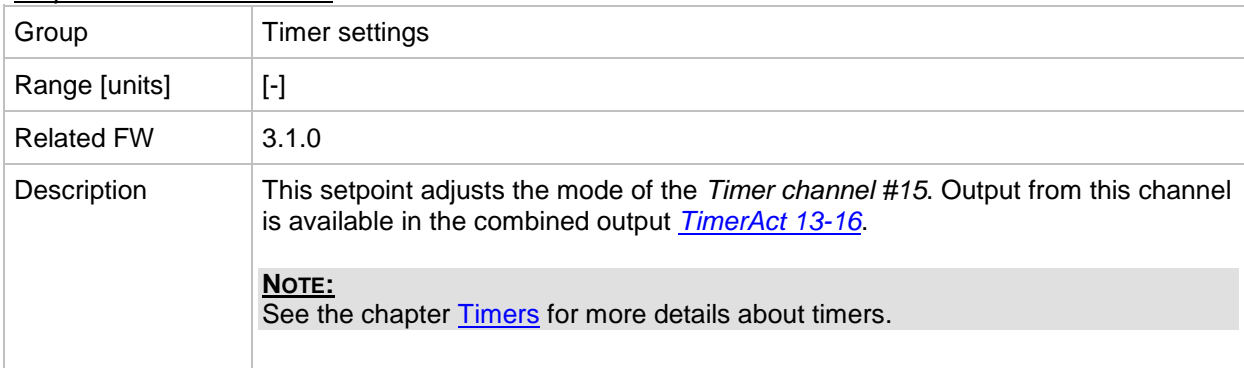

#### *Setpoint: Timer channel 16*

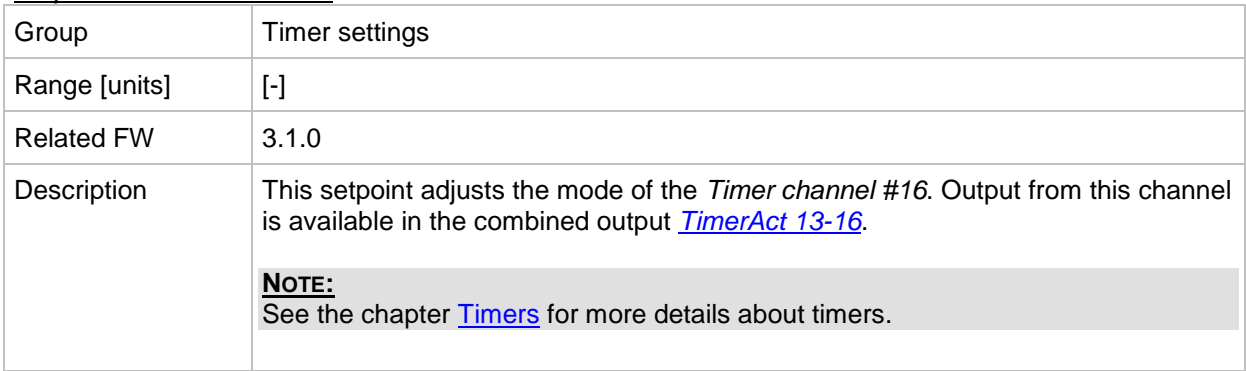

# **Group: Act. calls/SMS**

*Setpoint: History record*

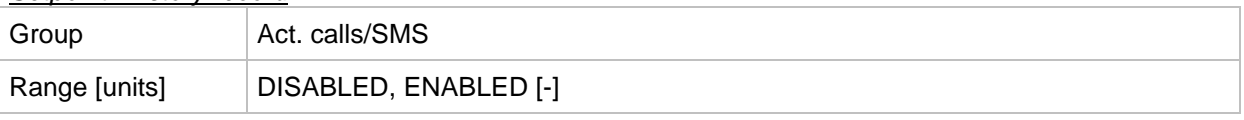

IGS-NT SPI, SW Version 3.1.0, ©ComAp – August 2014 IGS-NT-SPI-3.1.0 Reference Guide.PDF

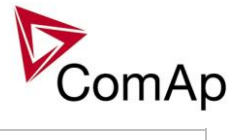

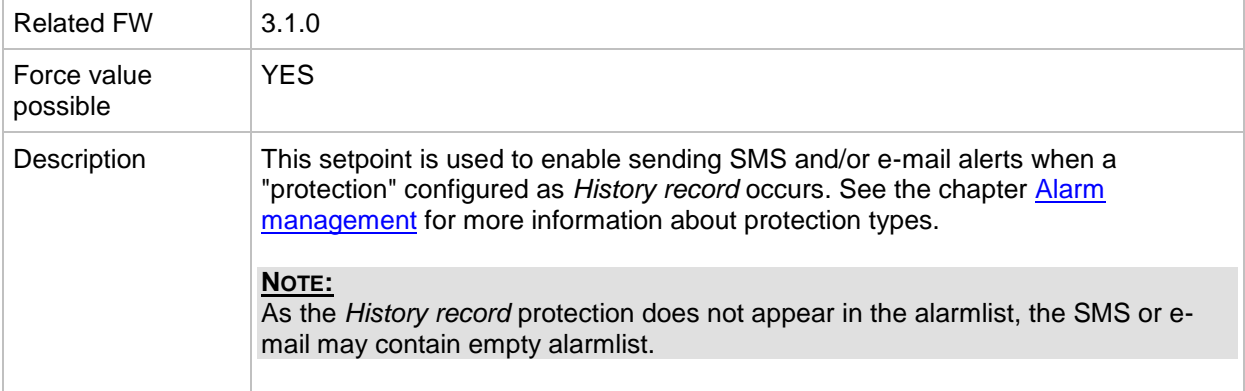

## *Setpoint: Alarm only*

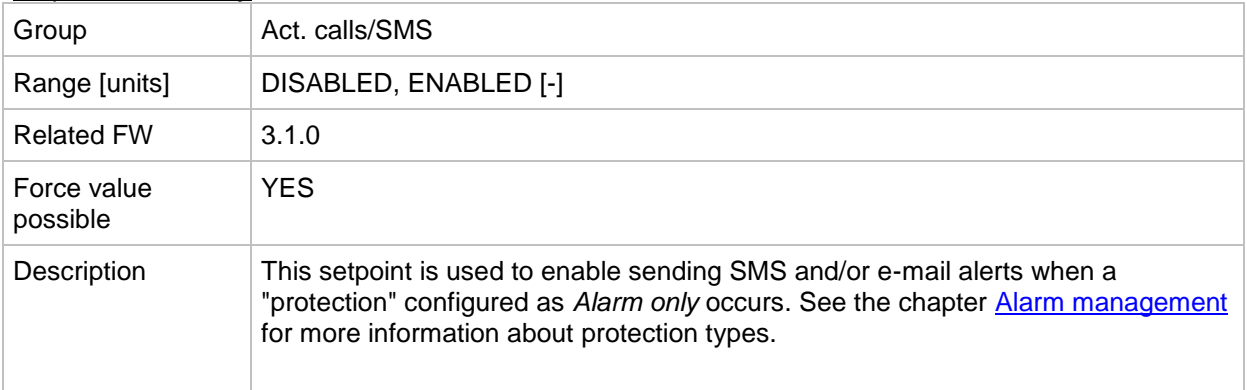

#### *Setpoint: Warning*

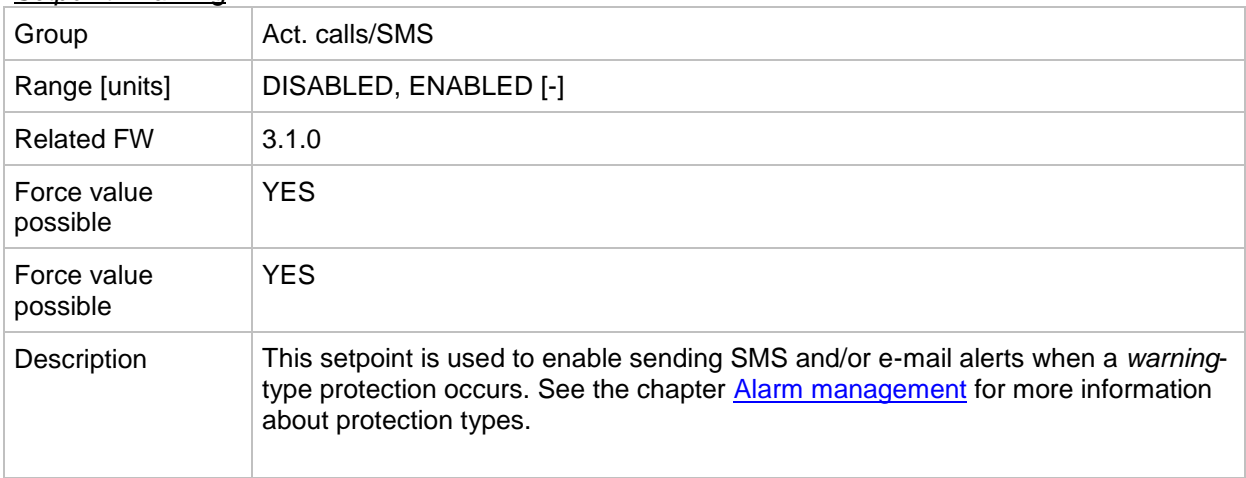

# *Setpoint: Off load*

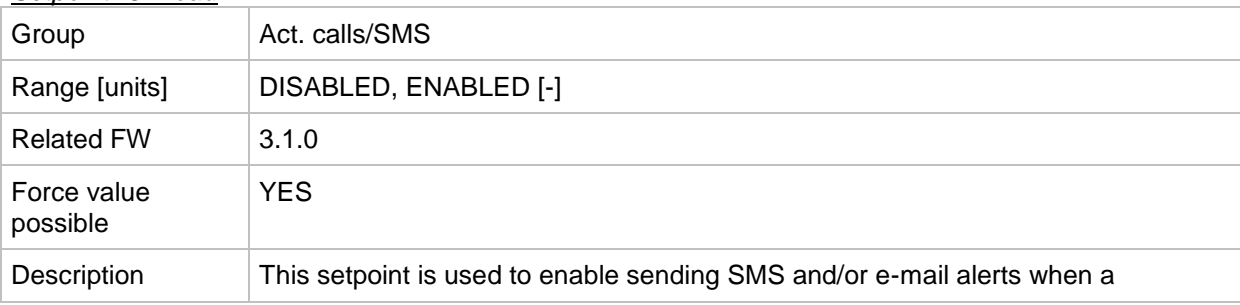

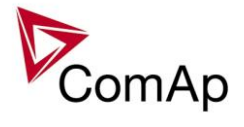

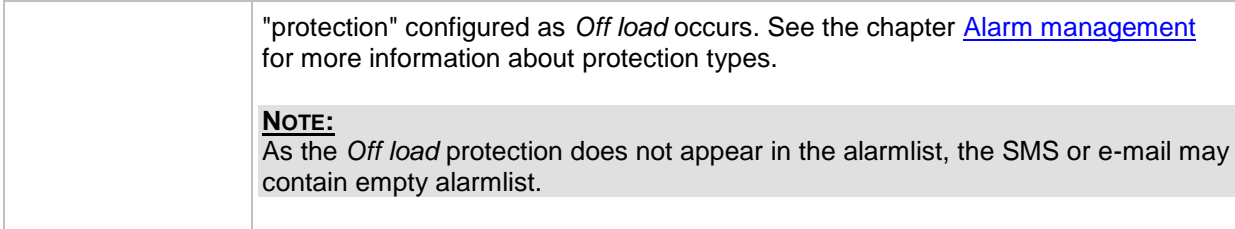

## *Setpoint: BrkOpen&CoolDn*

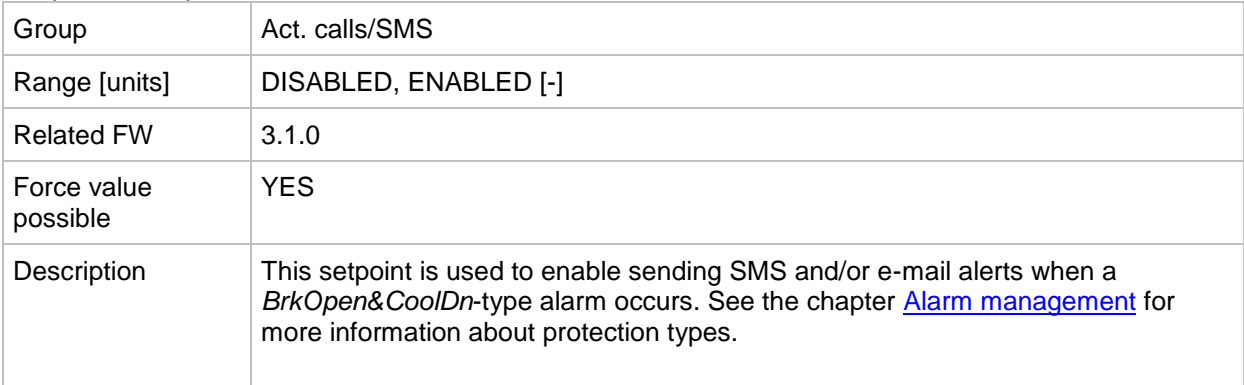

#### *Setpoint: Mains protect*

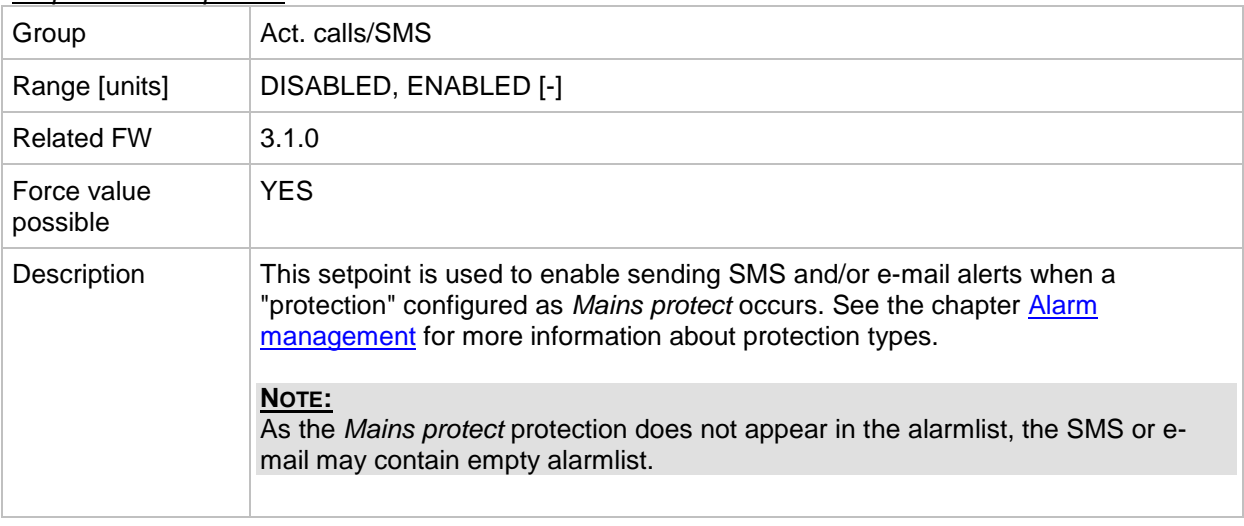

## *Setpoint: Slow stop*

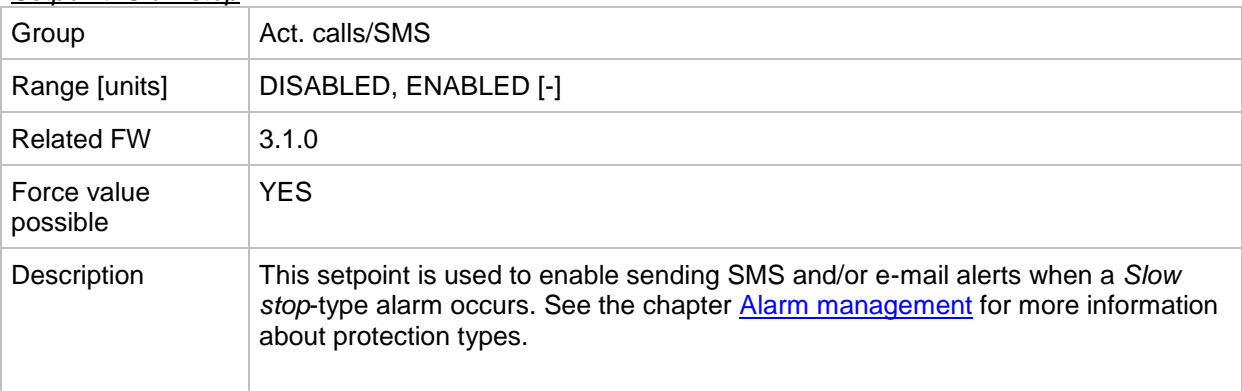

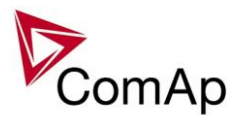

# *Setpoint: Shutdown*

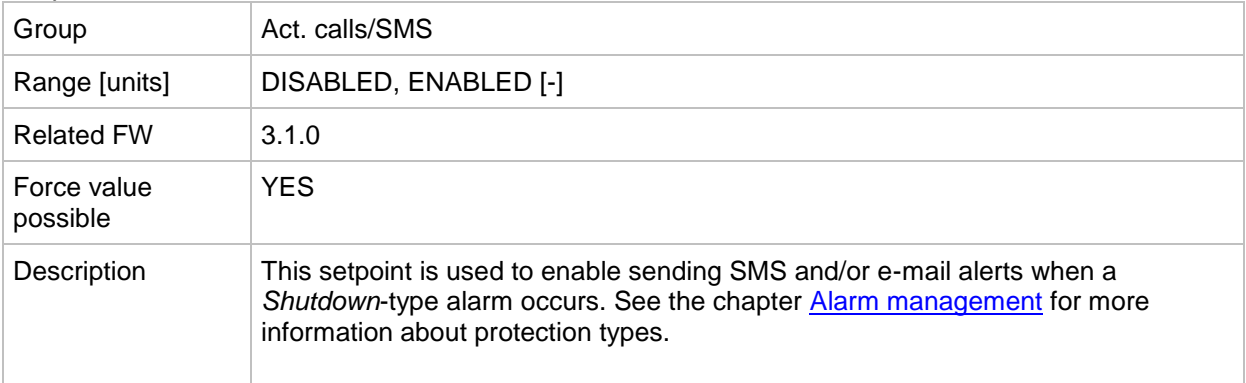

#### *Setpoint: ShutdownOvr*

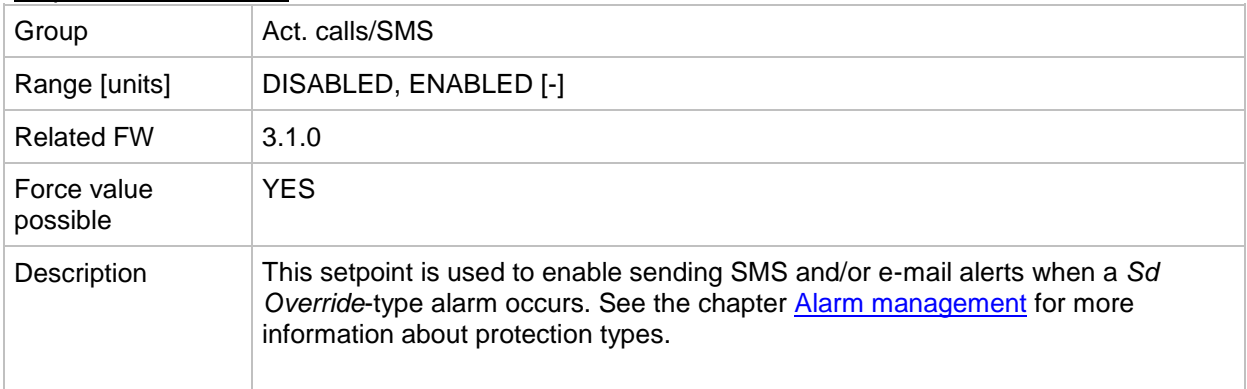

#### *Setpoint: AcallCH1-Type*

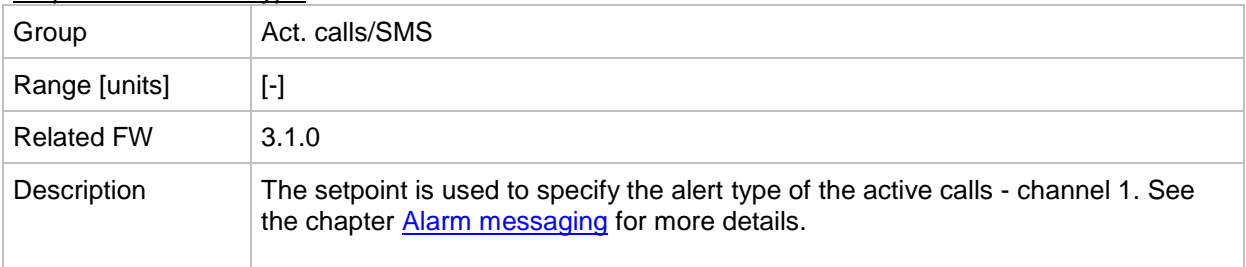

#### *Setpoint: AcallCH1-Addr*

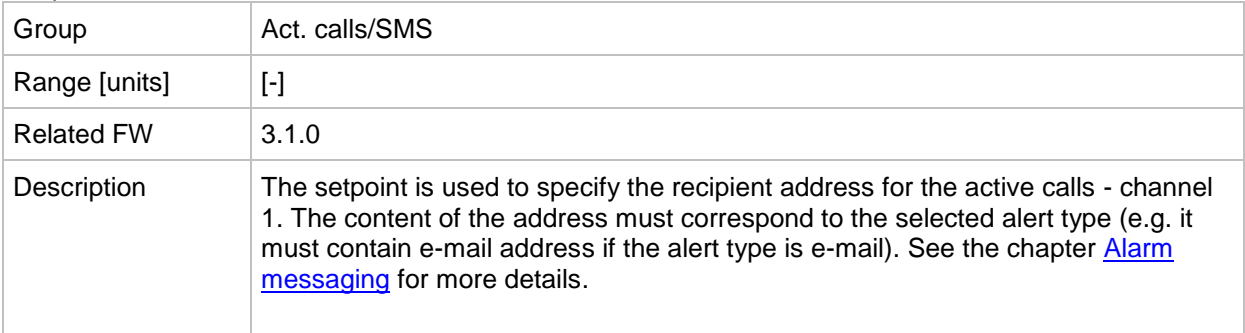

## *Setpoint: AcallCH2-Type*

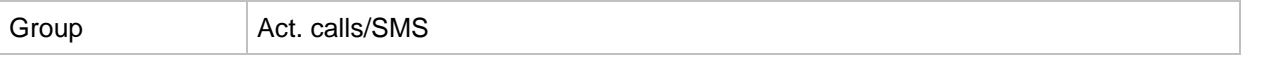

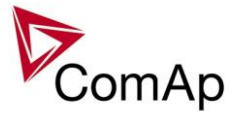

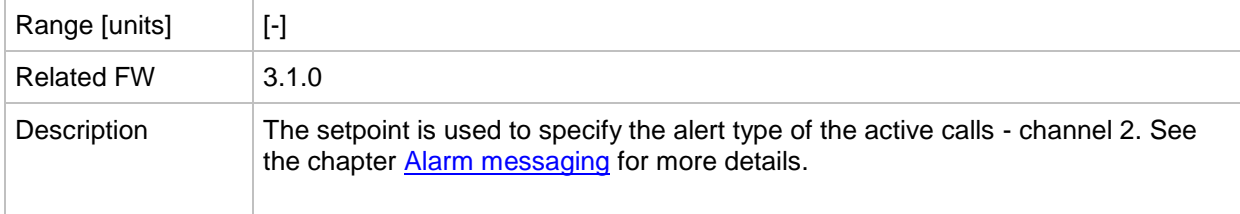

## *Setpoint: AcallCH2-Addr*

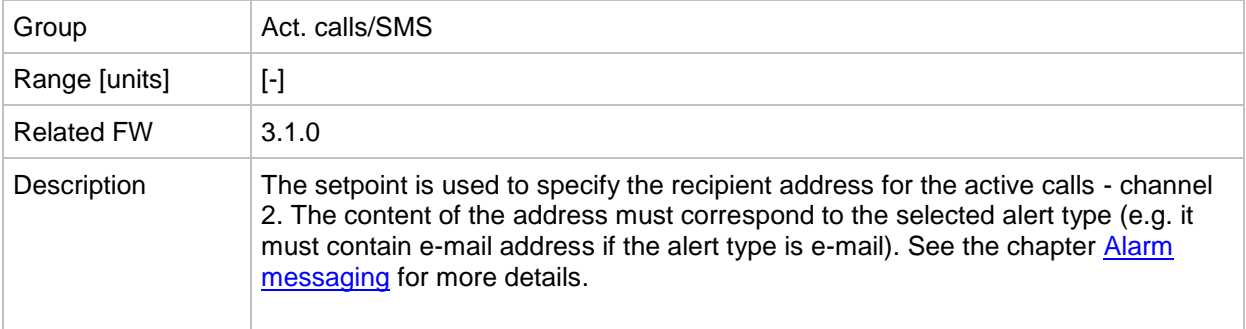

#### *Setpoint: AcallCH3-Type*

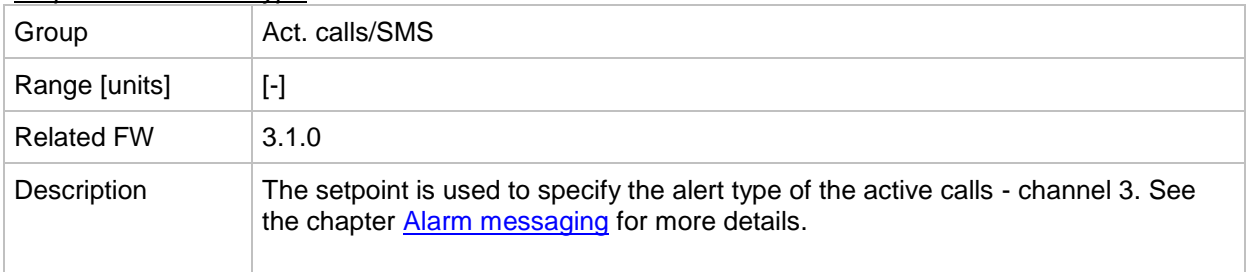

# *Setpoint: AcallCH3-Addr*

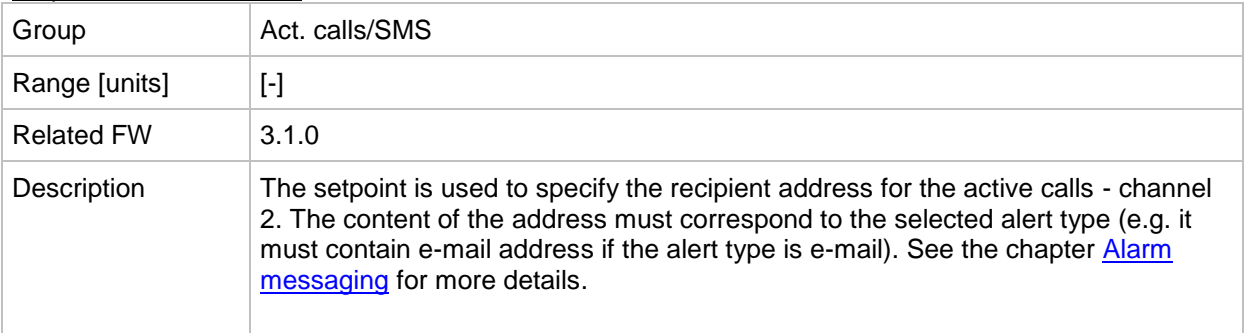

#### *Setpoint: AcallCH4-Type*

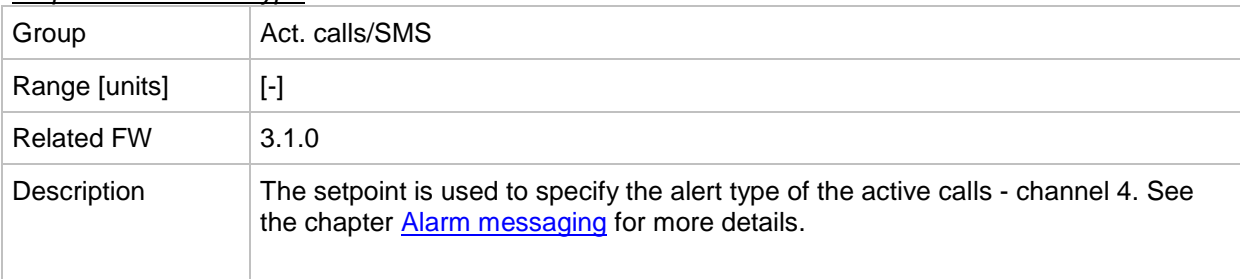

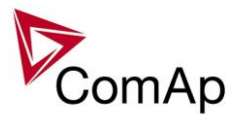

## *Setpoint: AcallCH4-Addr*

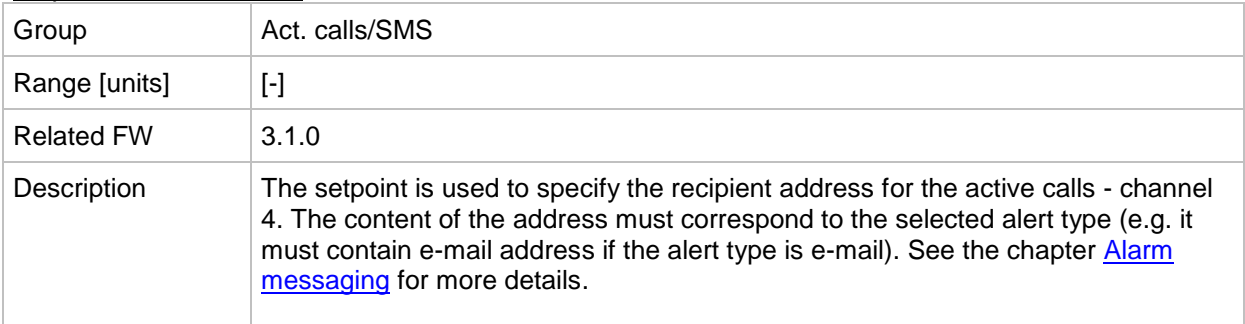

## *Setpoint: AcallCH5-Type*

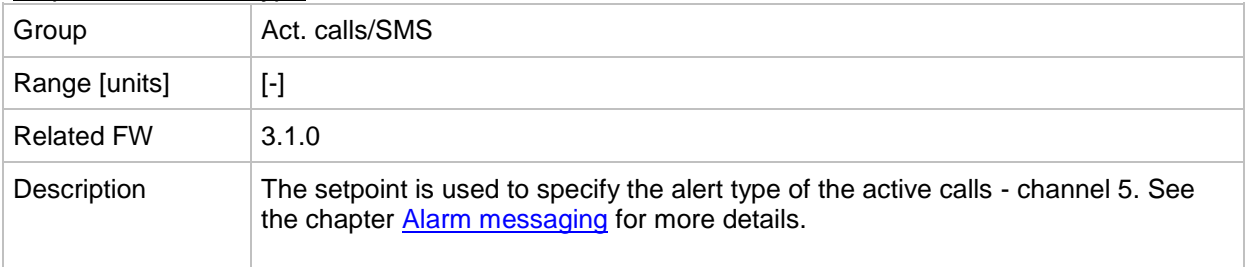

## *Setpoint: AcallCH5-Addr*

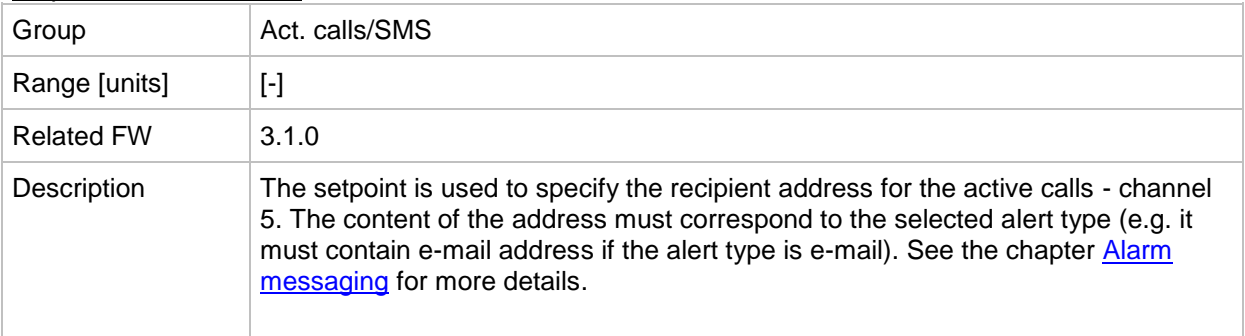

## *Setpoint: NumberRings AA*

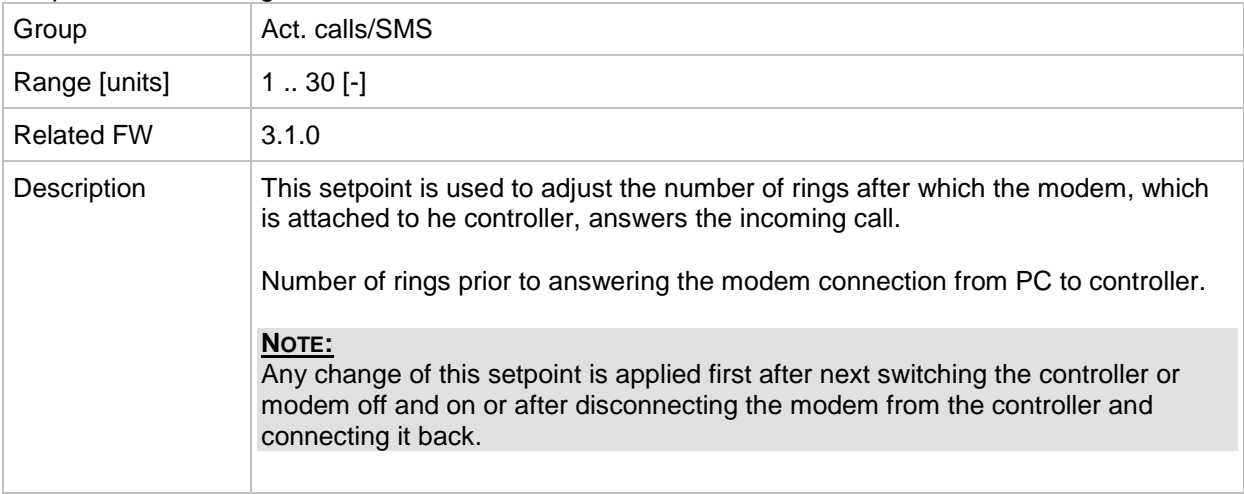

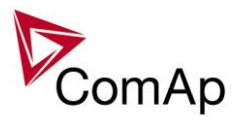

# *Setpoint: ActCallAttempt*

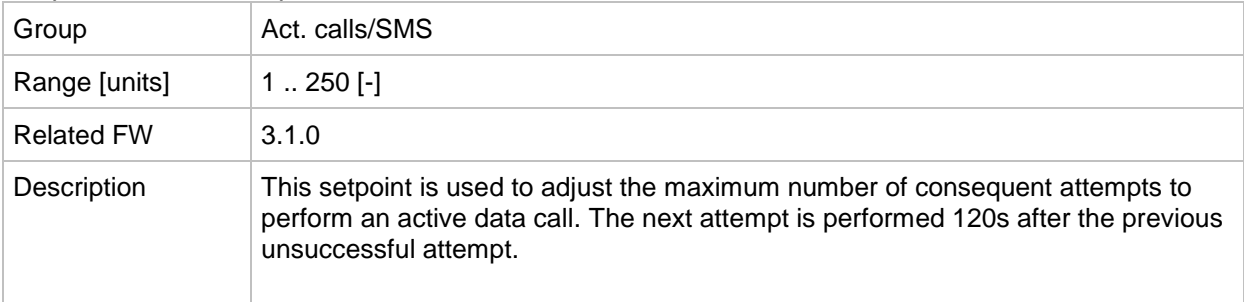

## *Setpoint: Acall+SMS lang*

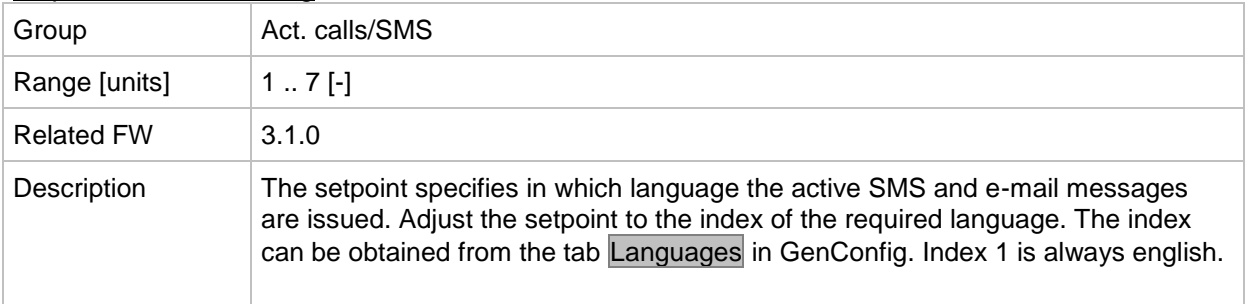

# **Group: Date/Time**

<span id="page-202-1"></span>*Setpoint: Time stamp act*

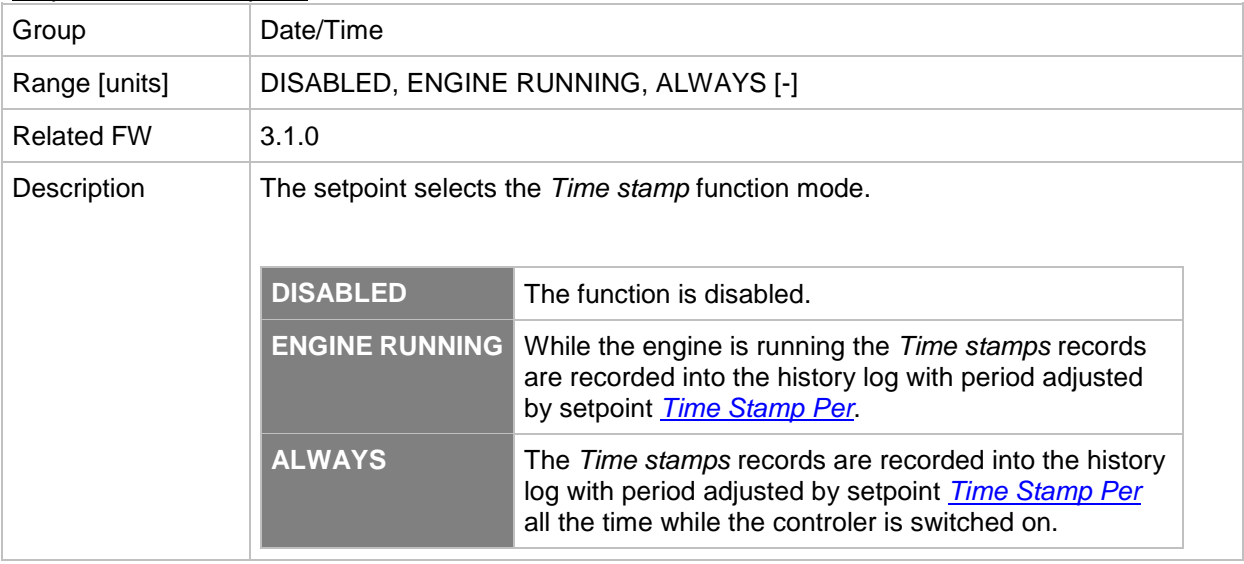

# <span id="page-202-0"></span>*Setpoint: Time Stamp Per*

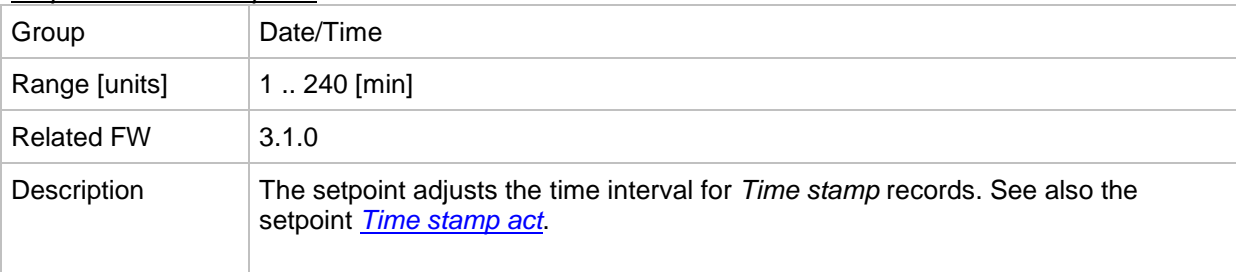

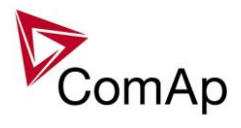

# *Setpoint: #SummerTimeMod*

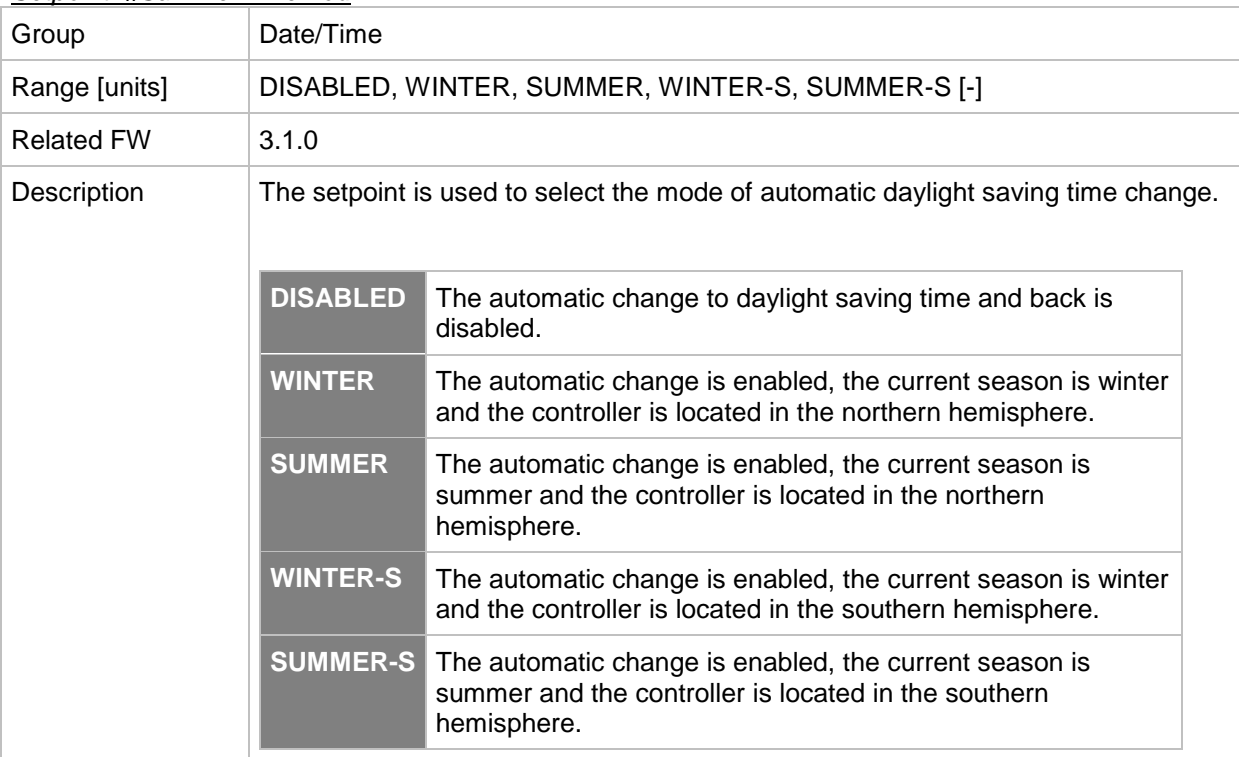

# *Setpoint: PremortHistPer*

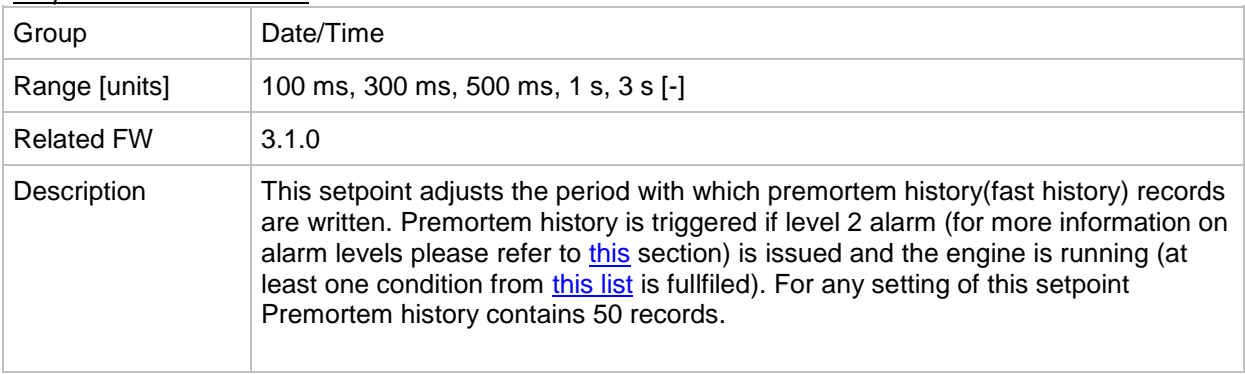

#### *Setpoint: #Time*

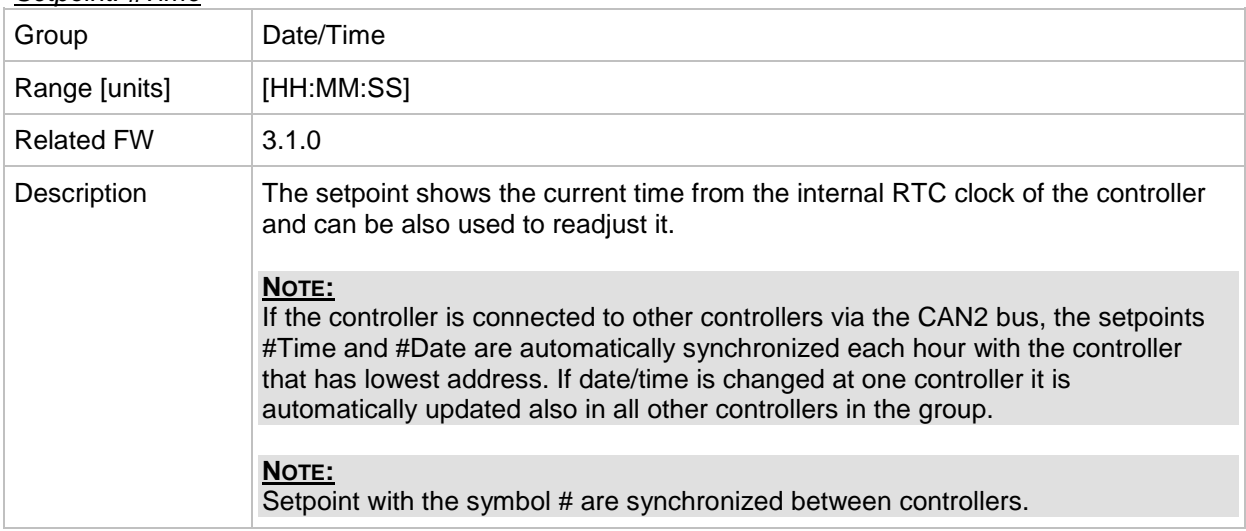

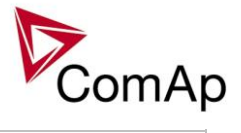

#### *Setpoint: #Date*

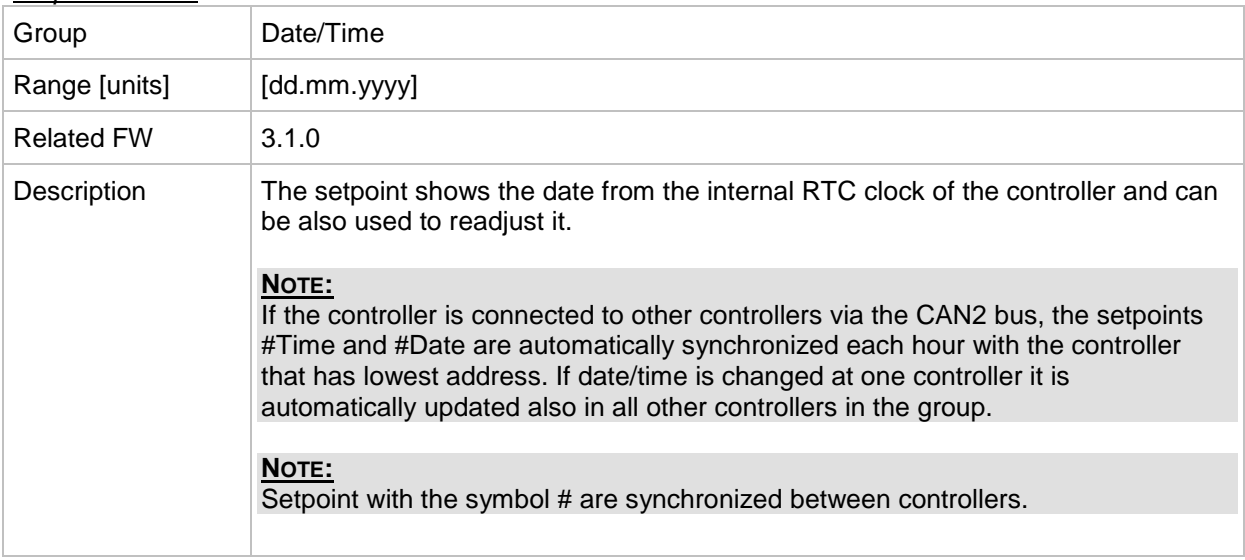

# *Table of values*

# **Group: Engine values**

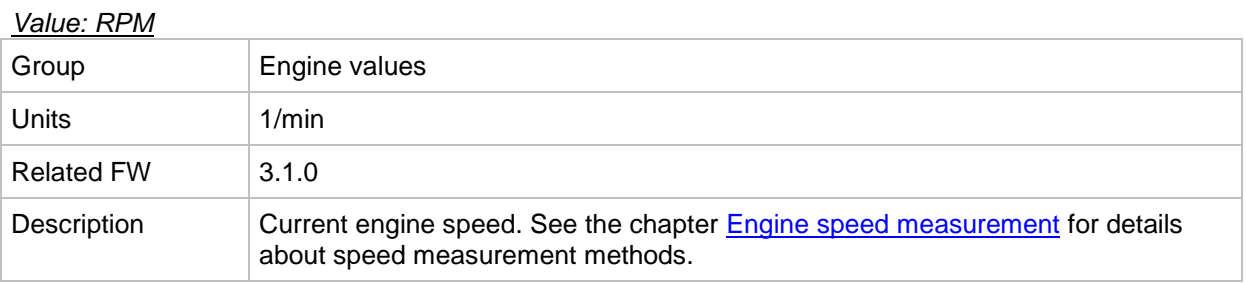

# *Value: T Cyl aver*

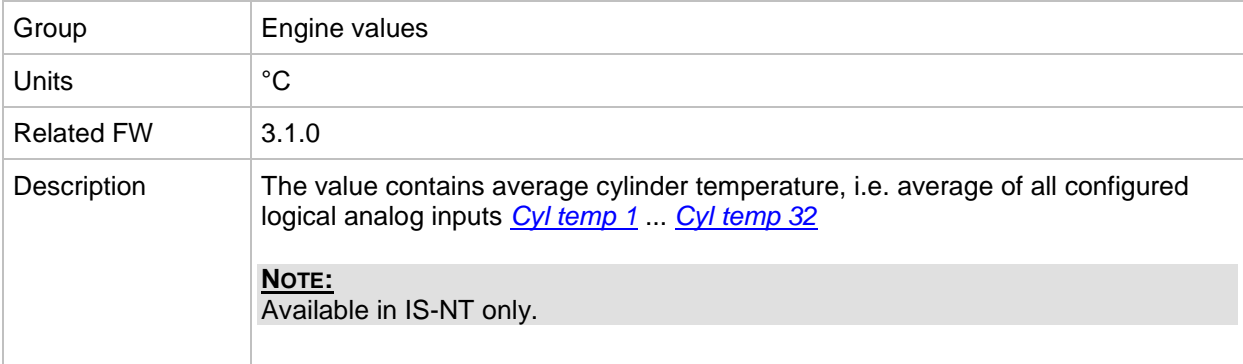

# *Value: T Cyl max*

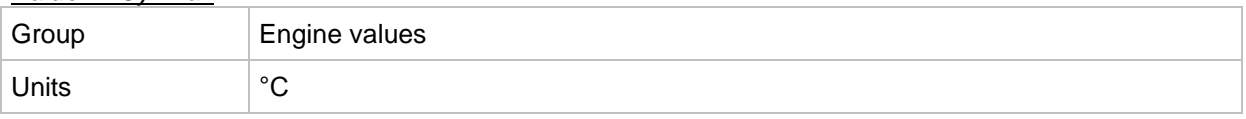

IGS-NT SPI, SW Version 3.1.0, ©ComAp – August 2014 IGS-NT-SPI-3.1.0 Reference Guide.PDF

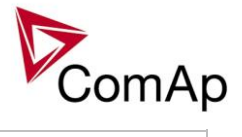

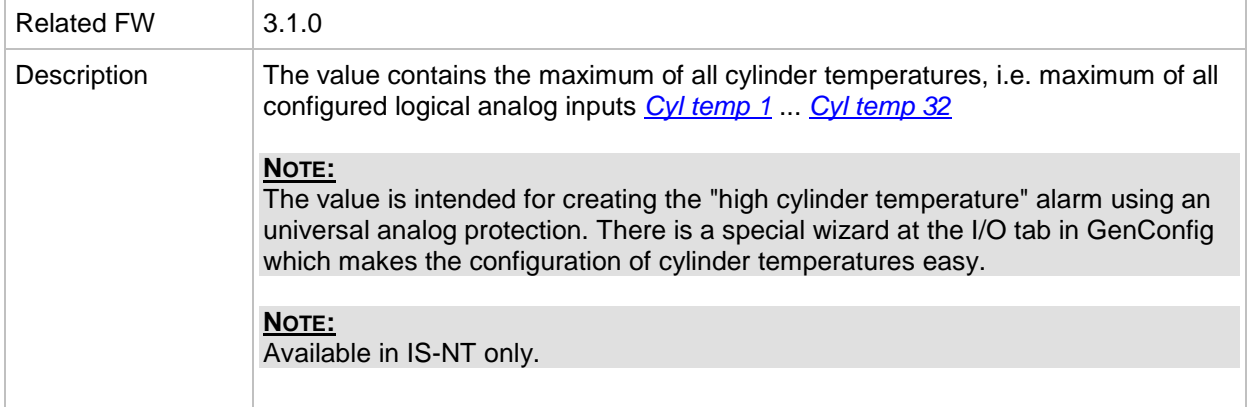

## *Value: T Cyl min*

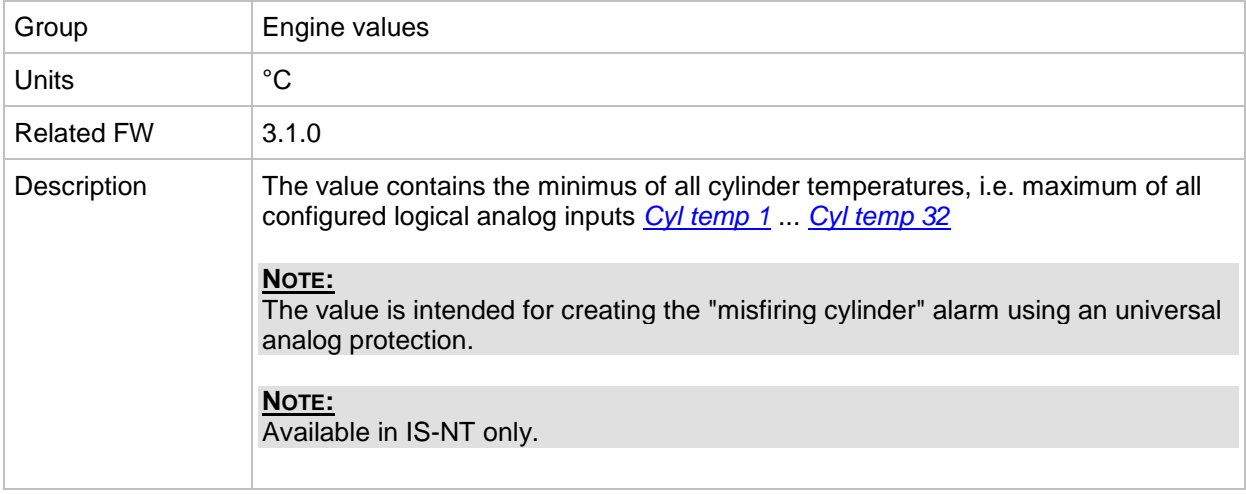

# **Group: Gener values**

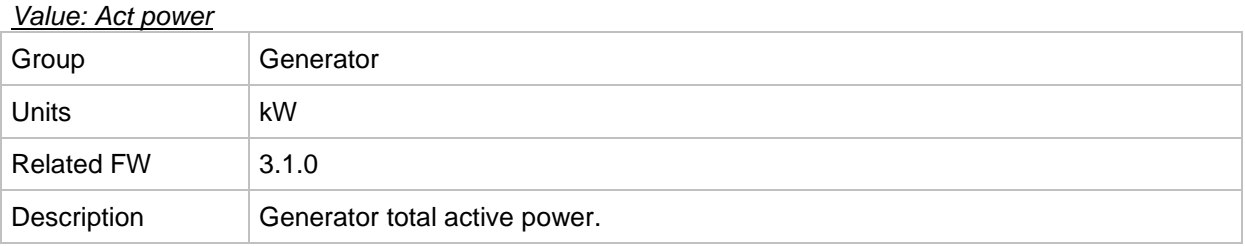

# *Value: Act pwr L1*

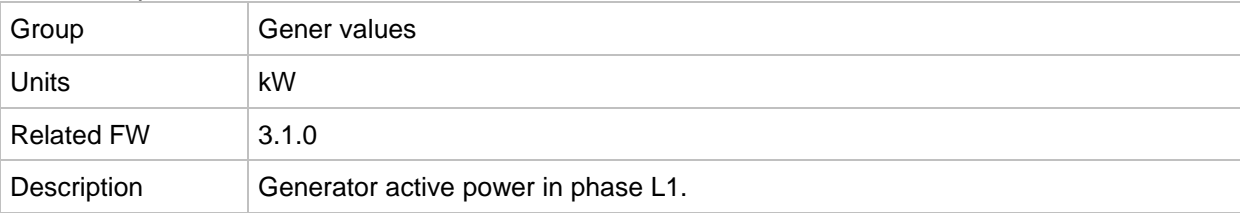

# *Value: Act pwr L2*

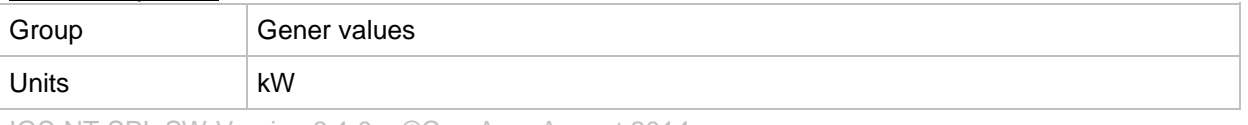

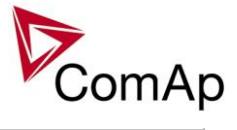

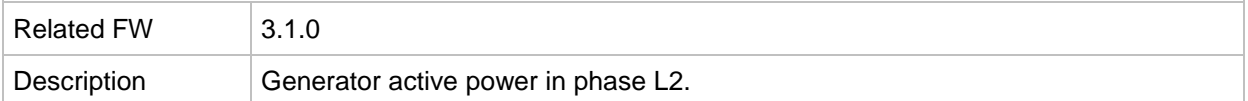

#### *Value: Act pwr L3*

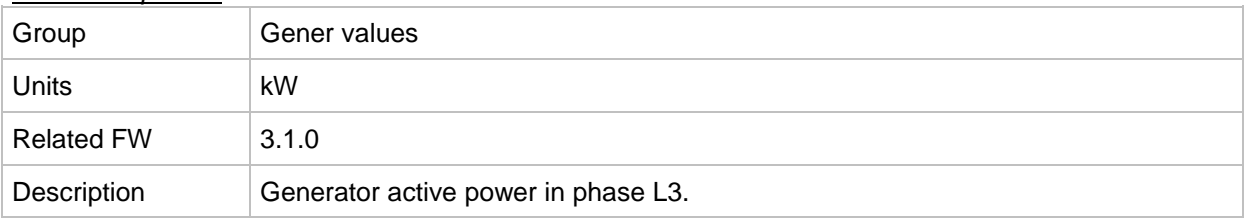

#### *Value: React power*

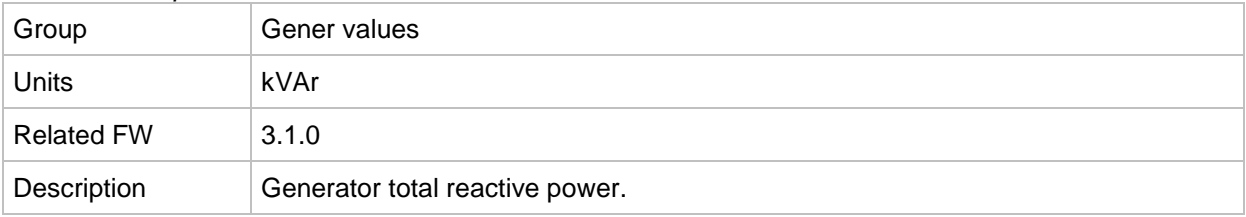

#### *Value: React pwr L1*

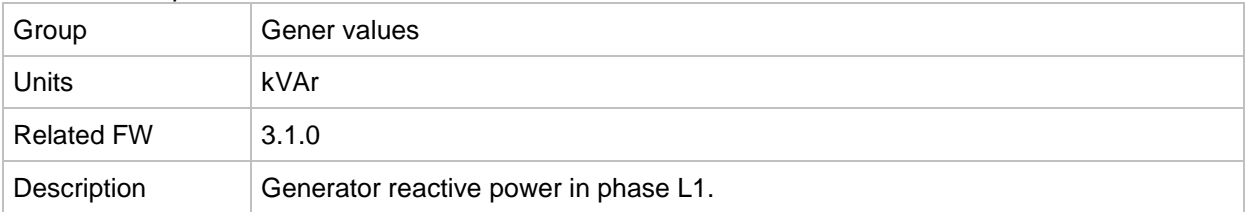

# *Value: React pwr L2*

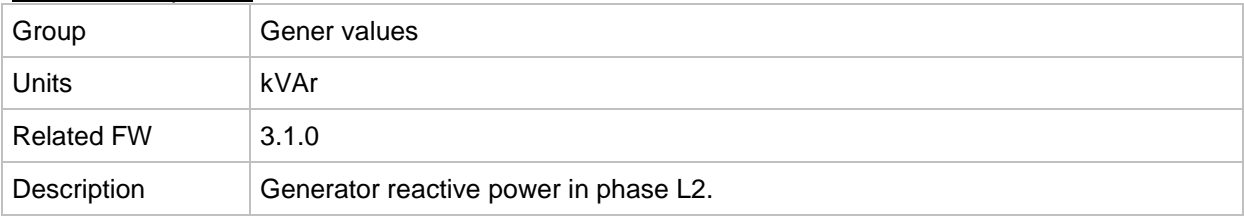

#### *Value: React pwr L3*

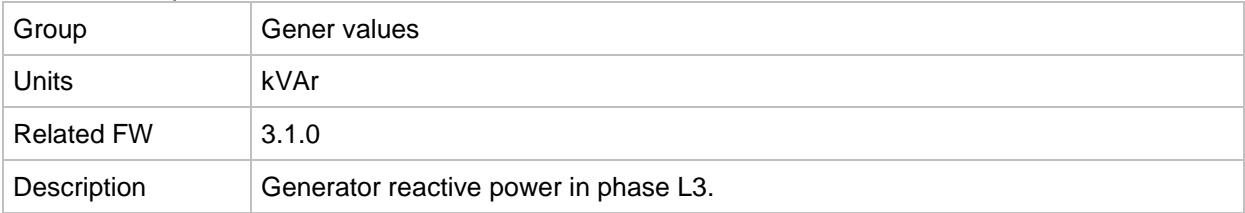

## *Value: Appar pwr*

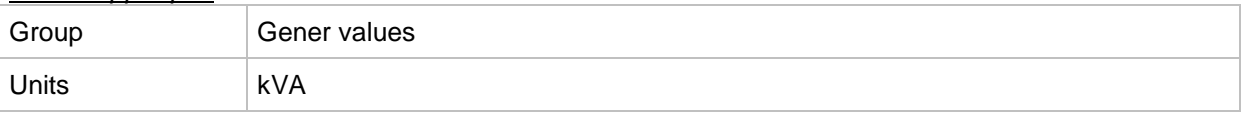

IGS-NT SPI, SW Version 3.1.0, ©ComAp – August 2014 IGS-NT-SPI-3.1.0 Reference Guide.PDF

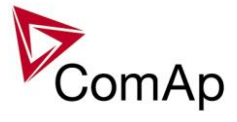

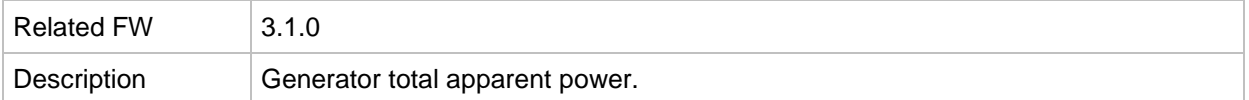

#### *Value: Appar pwr L1*

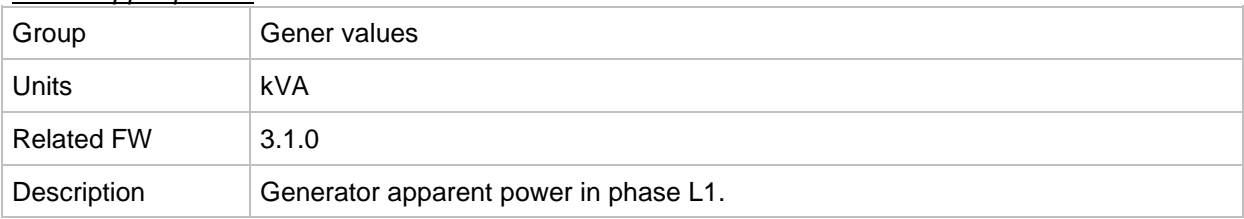

#### *Value: Appar pwr L2*

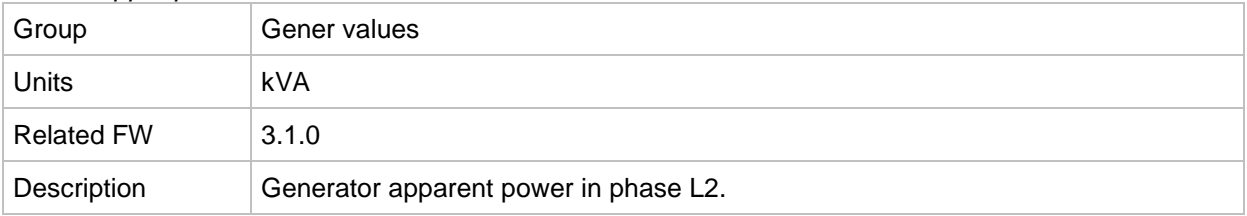

#### *Value: Appar pwr L3*

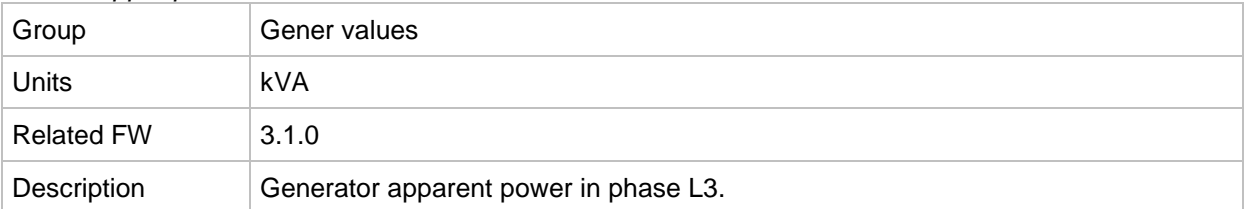

# *Value: Pwr factor*

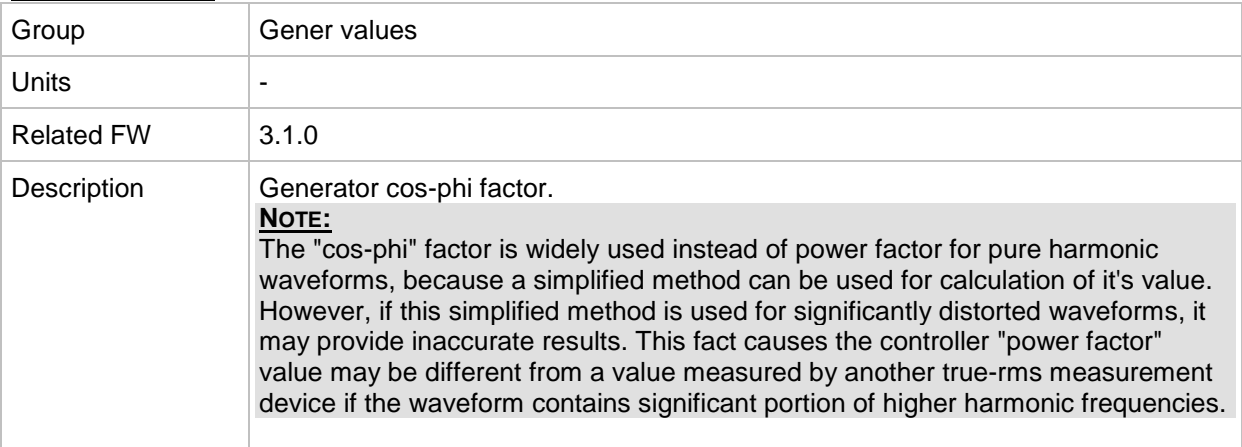

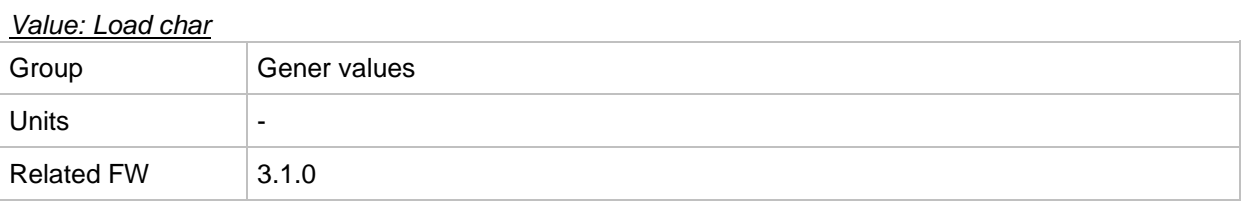

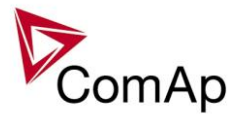

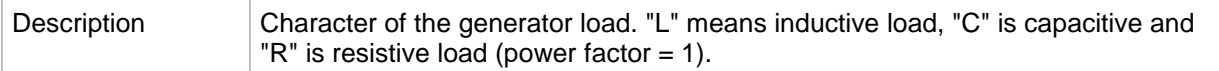

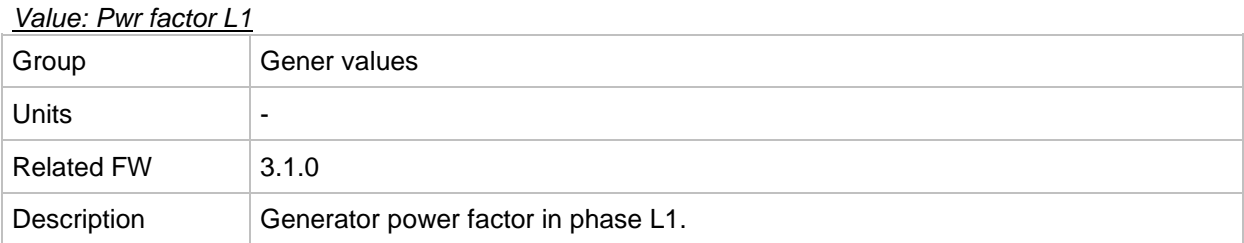

#### *Value: Load char L1*

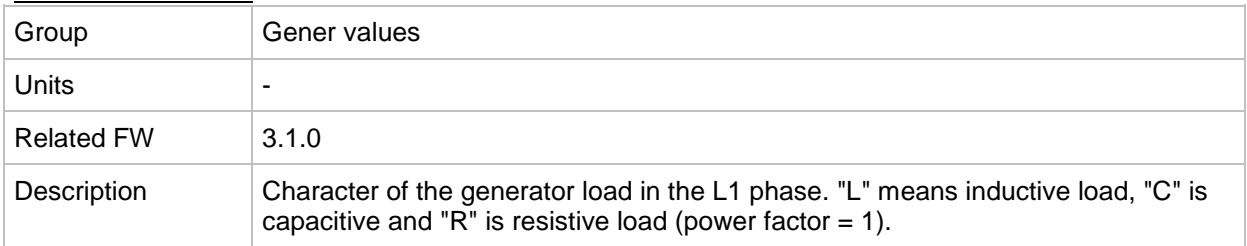

## *Value: Pwr factor L2*

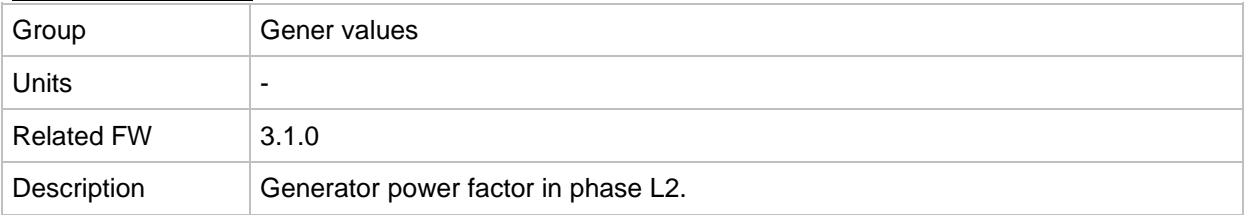

## *Value: Load char L2*

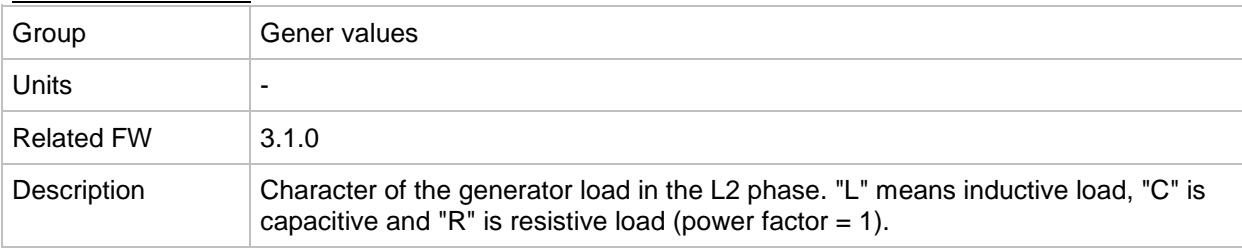

# *Value: Pwr factor L3*

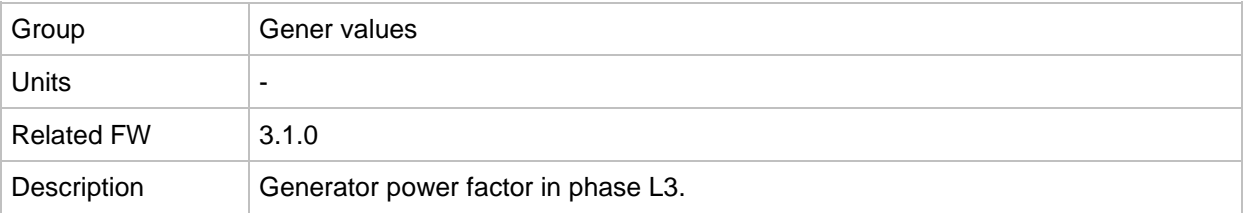

# *Value: Load char L3*

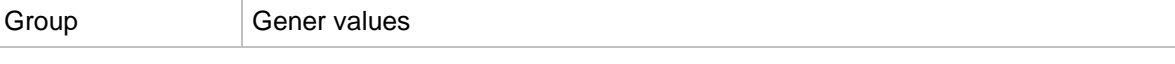

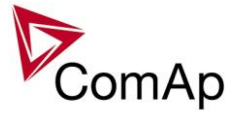

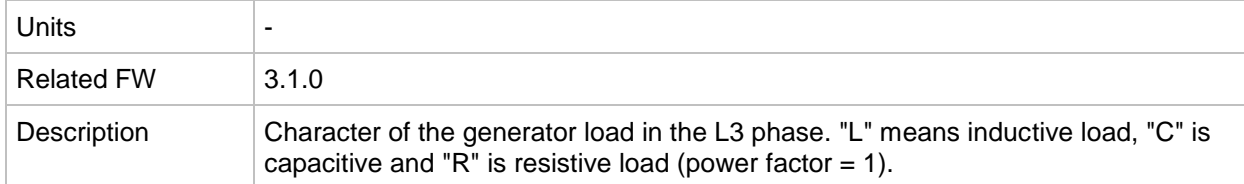

## *Value: Gen freq*

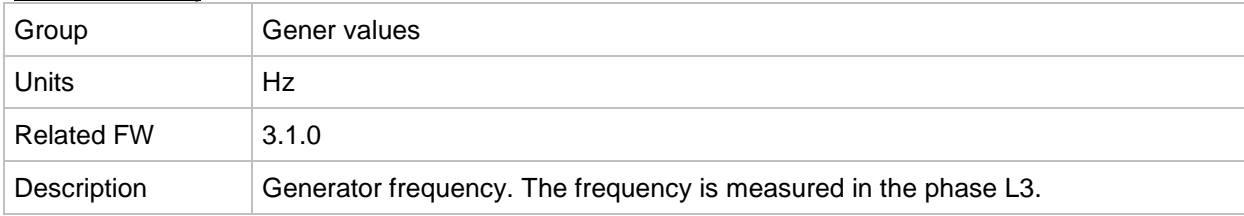

# *Value: Gen V L1-N*

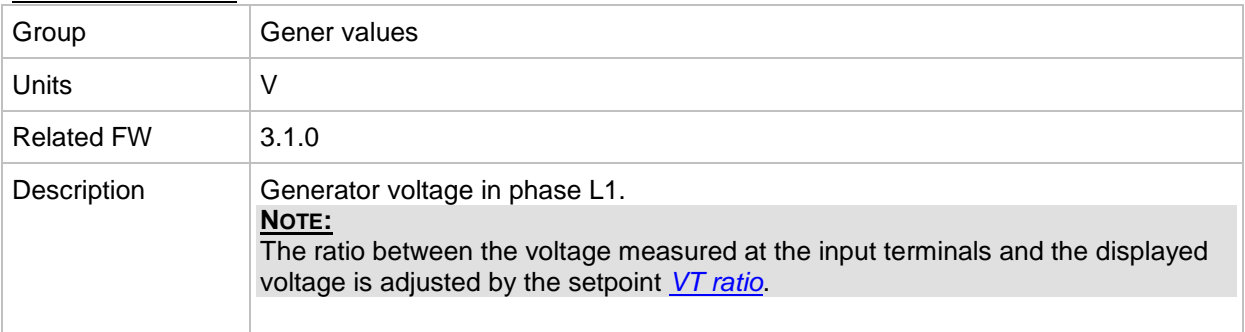

# *Value: Gen V L2-N*

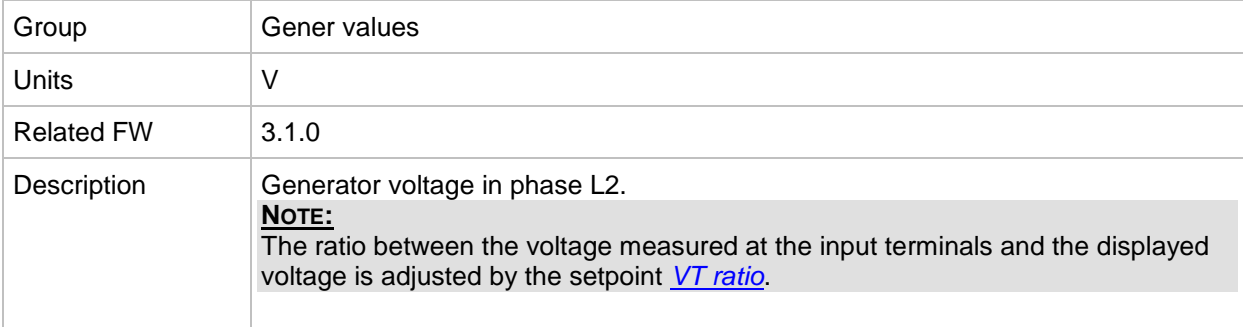

## *Value: Gen V L3-N*

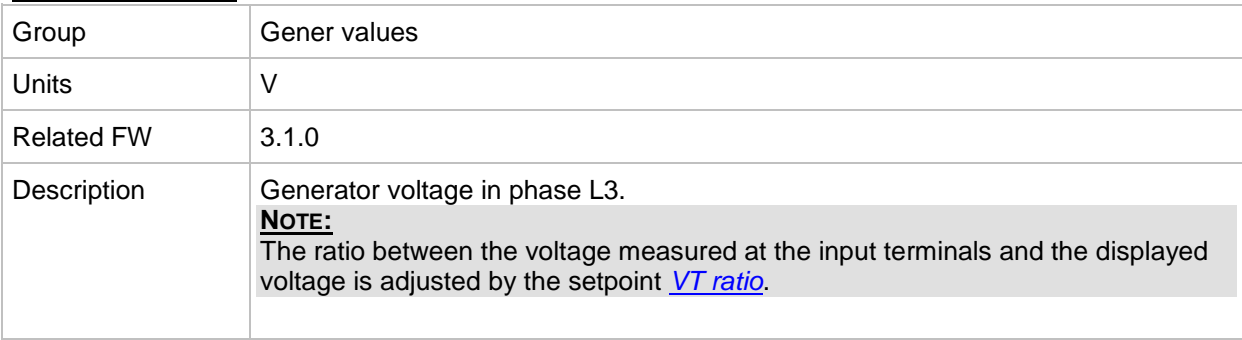

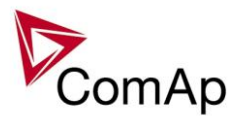

## *Value: Gen V*

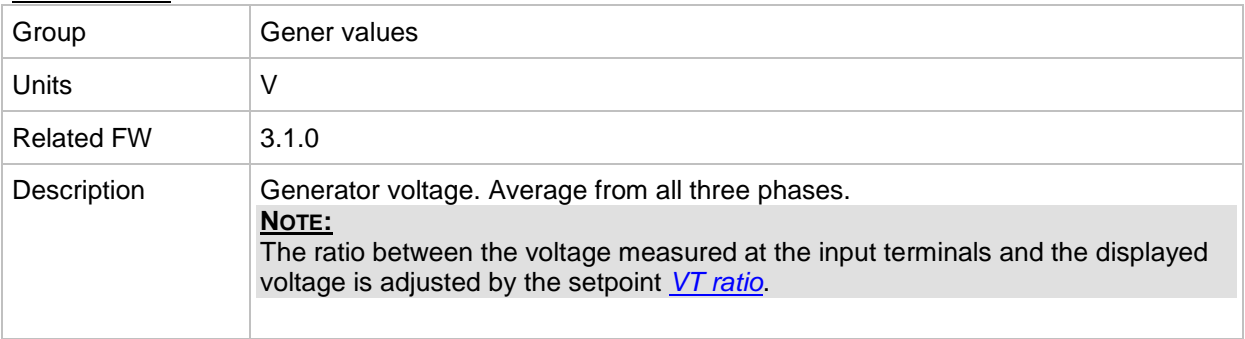

# *Value: Gen V L1-L2*

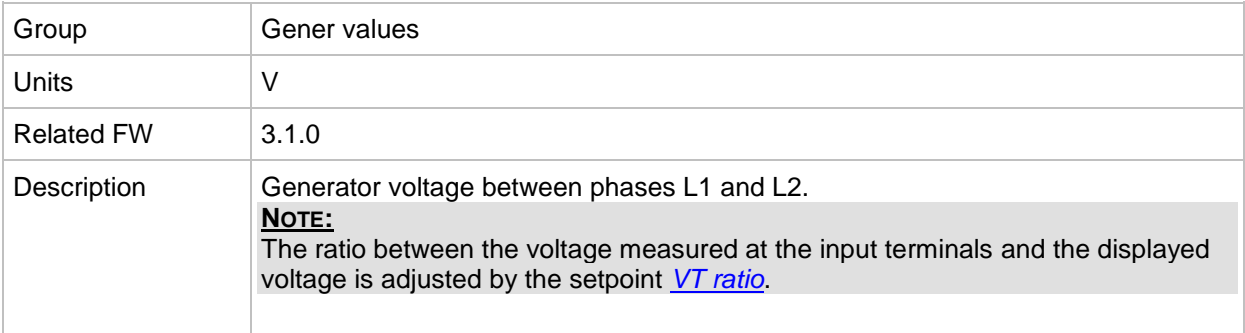

# *Value: Gen V L2-L3*

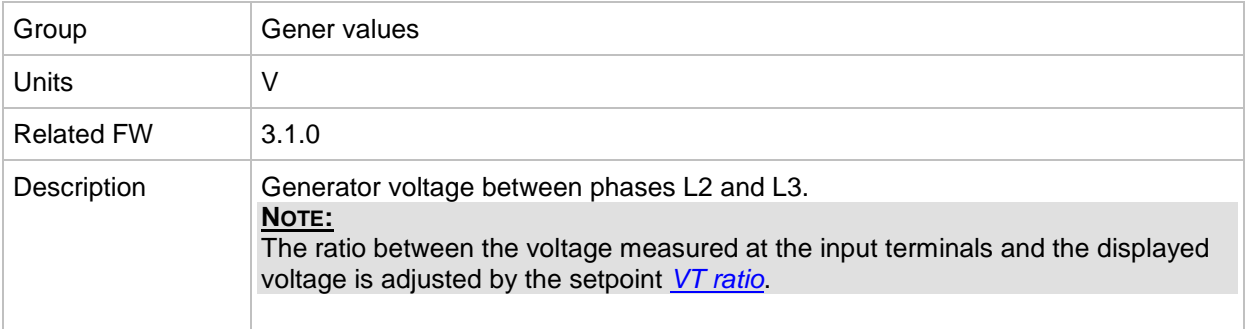

#### *Value: Gen V L3-L1*

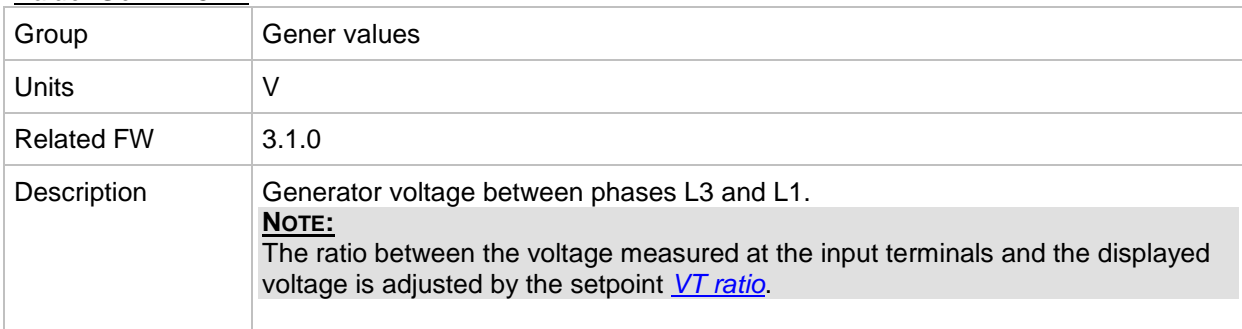

#### *Value: Gen curr L1*

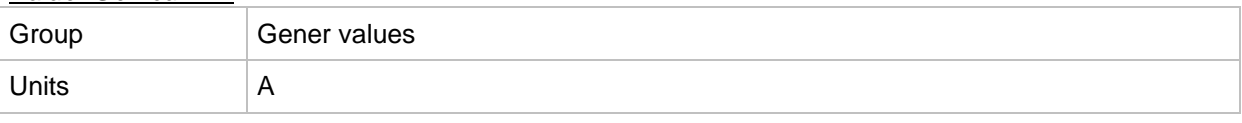

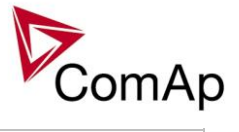

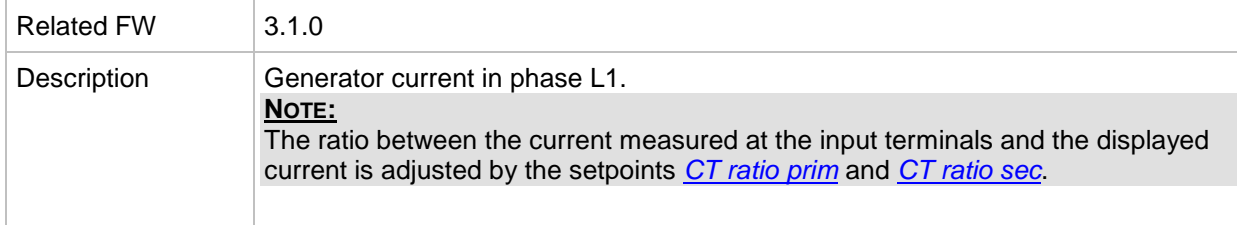

#### *Value: Gen curr L2*

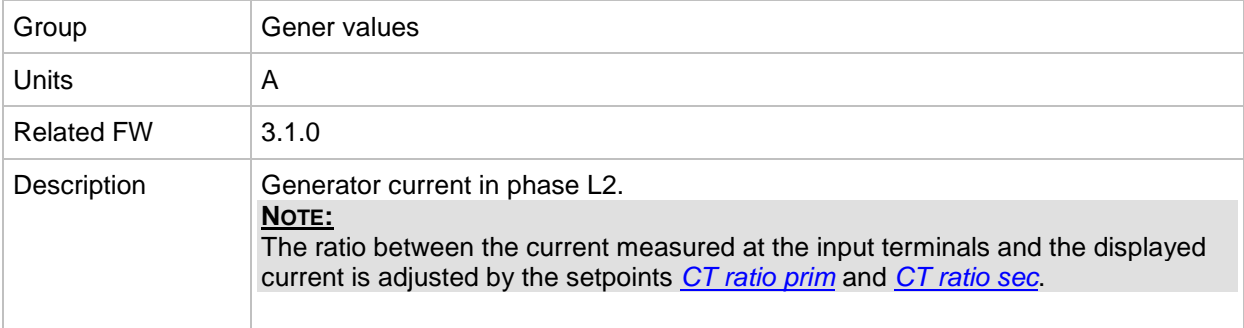

# *Value: Gen curr L3*

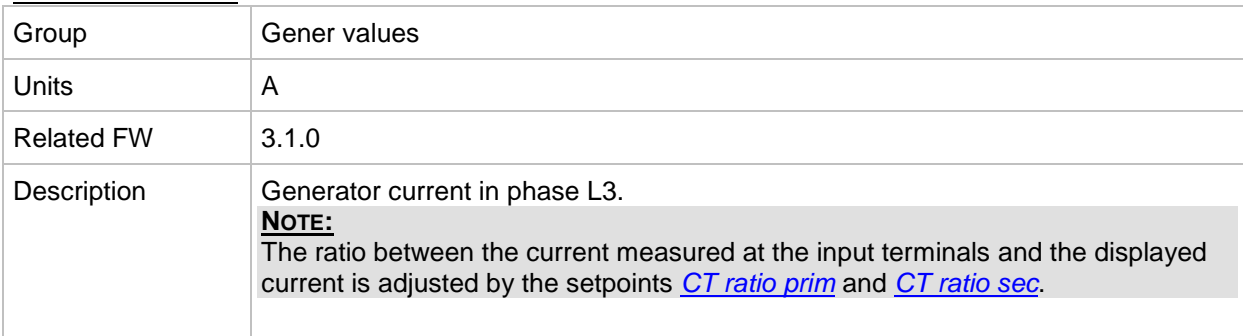

#### *Value: Gen V unbal*

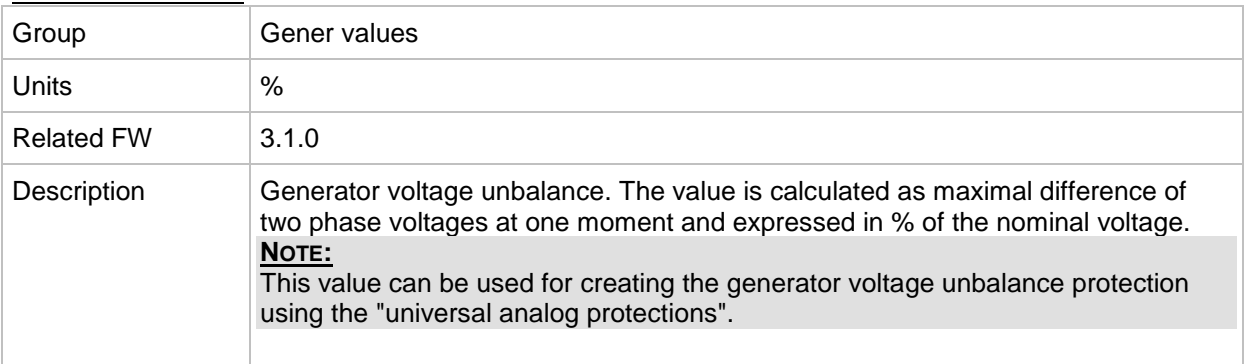

## *Value: Gen I unbal*

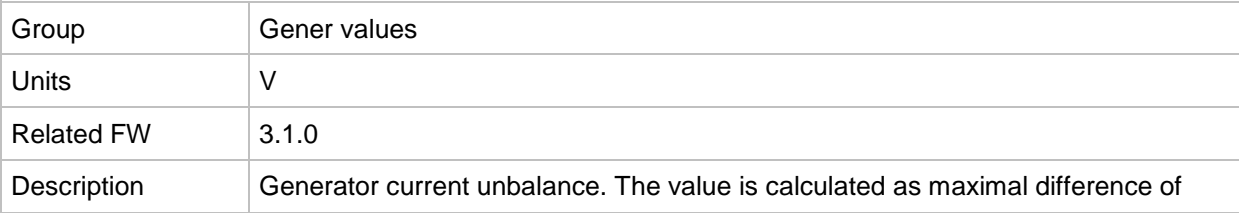

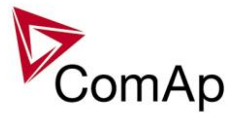

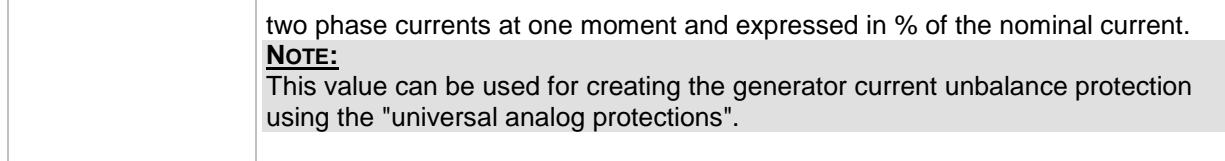

# *Value: Slip freq*

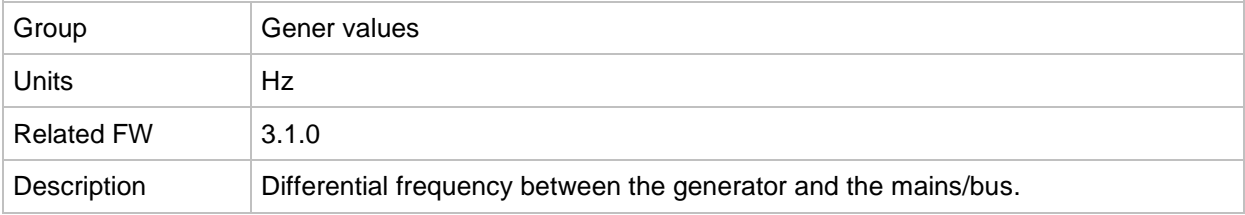

## *Value: Angle*

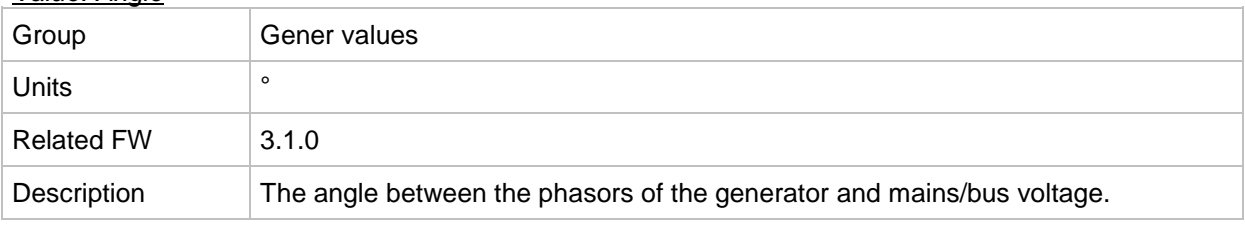

# **Group: Mains values**

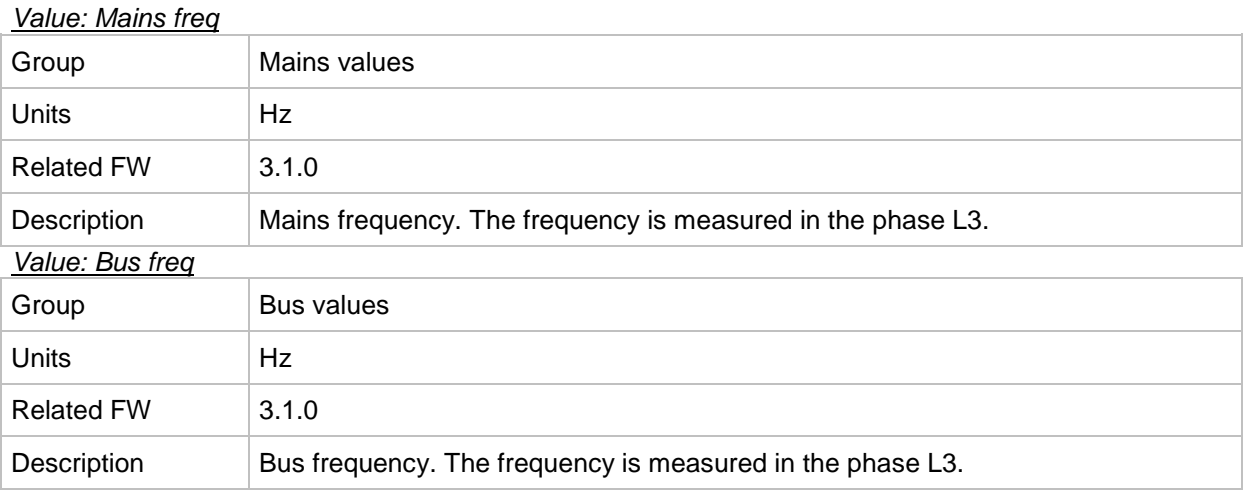

#### *Value: Mains V L1-N*

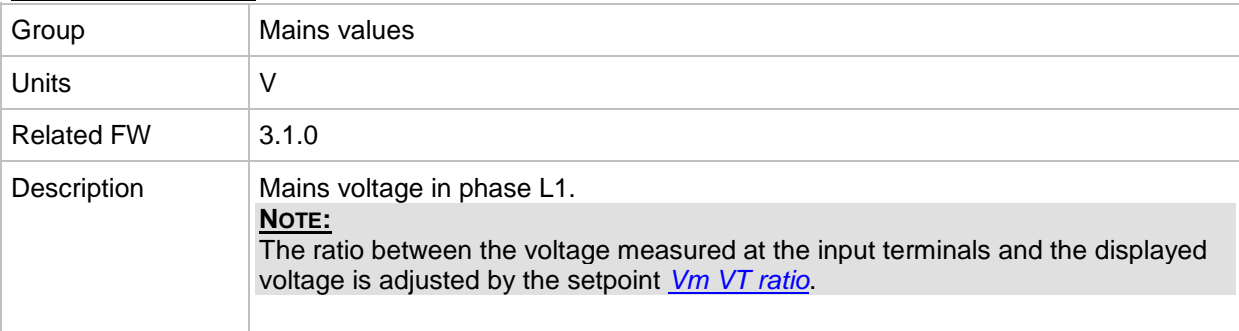

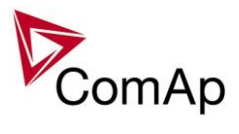

*Value: Bus V L1-N*

| Group             | <b>Bus values</b>                                                                                                    |
|-------------------|----------------------------------------------------------------------------------------------------|
| Units             | V                                                                                                    |
| <b>Related FW</b> | 3.1.0                                                                                                    |
| Description       | Bus voltage in phase L1.<br>NOTE:<br>The ratio between the voltage measured at the input terminals and the displayed<br>voltage is adjusted by the setpoint Vb VT ratio. |

#### *Value: Mains V L2-N*

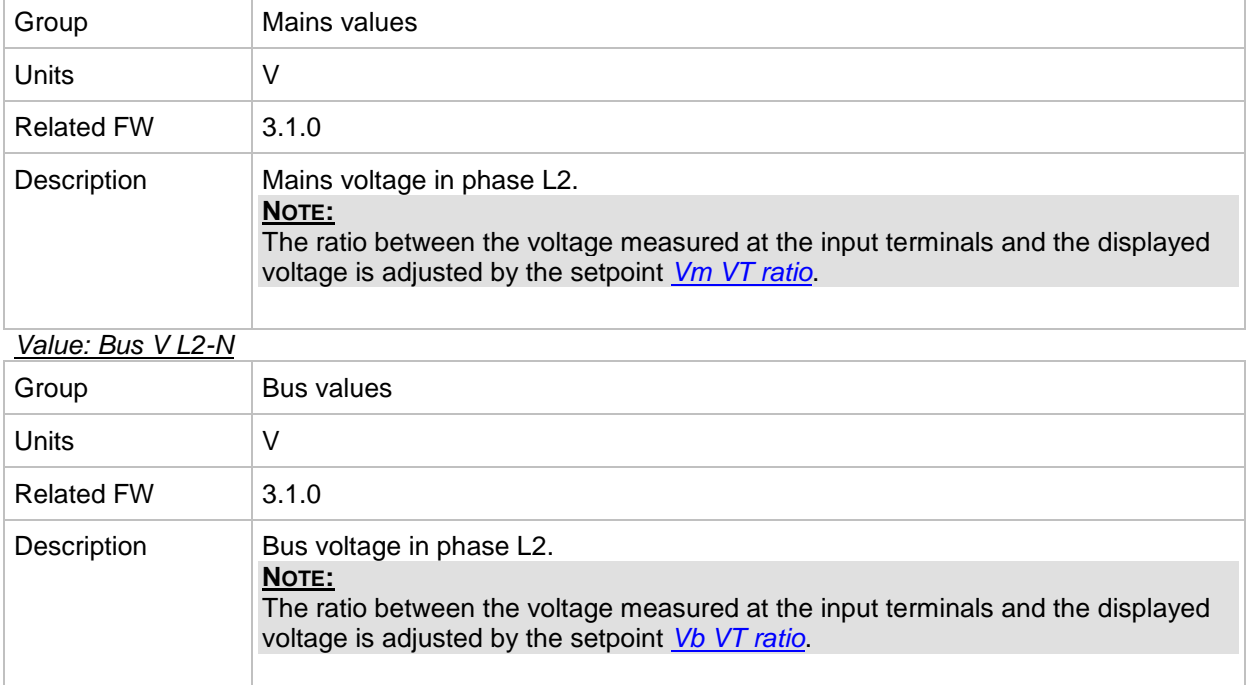

## *Value: Mains V L3-N*

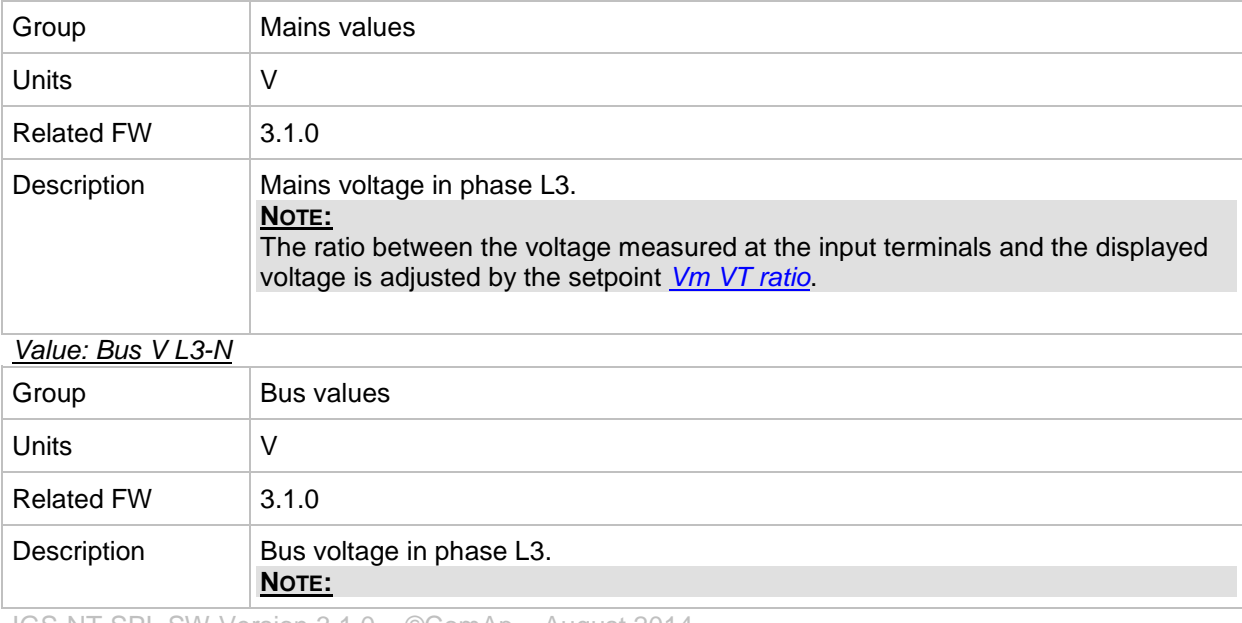

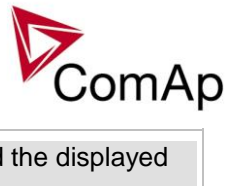

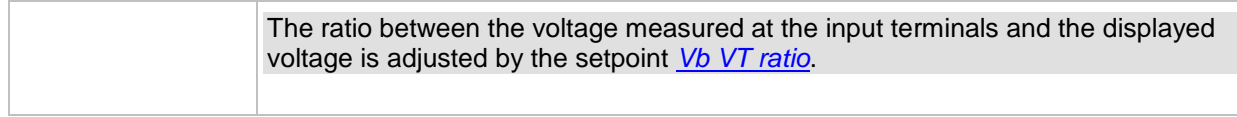

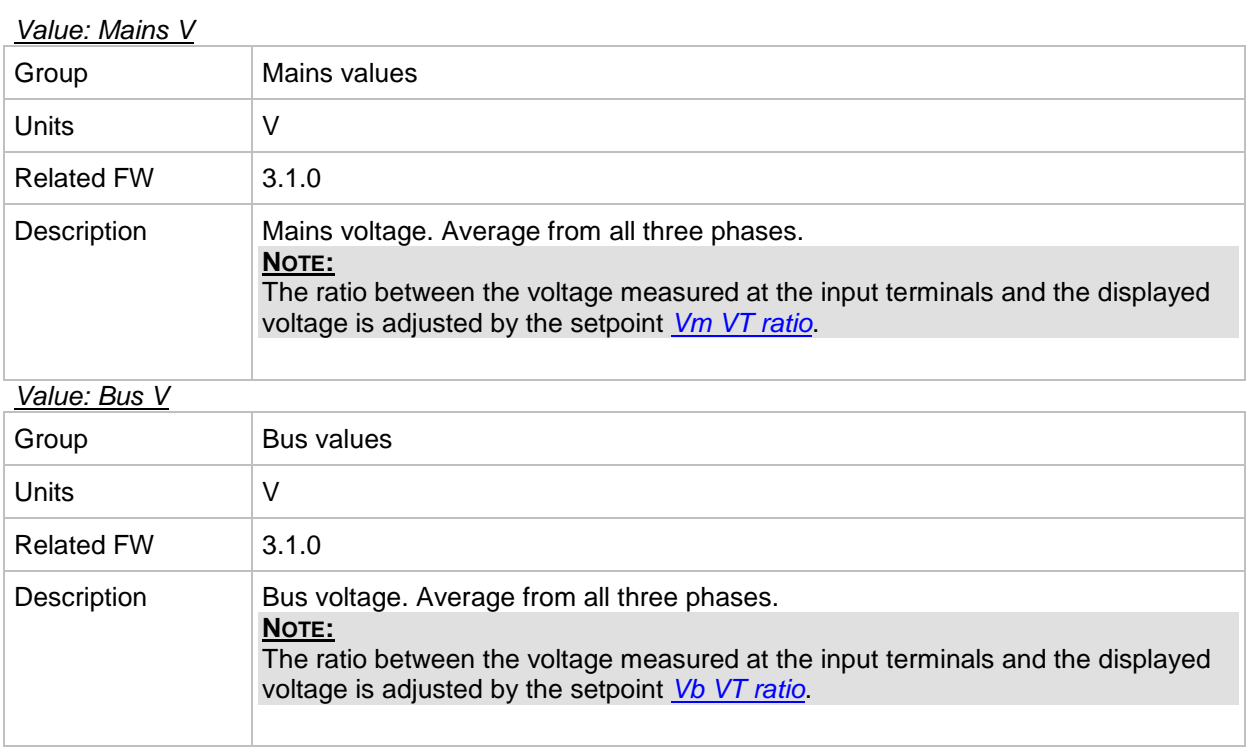

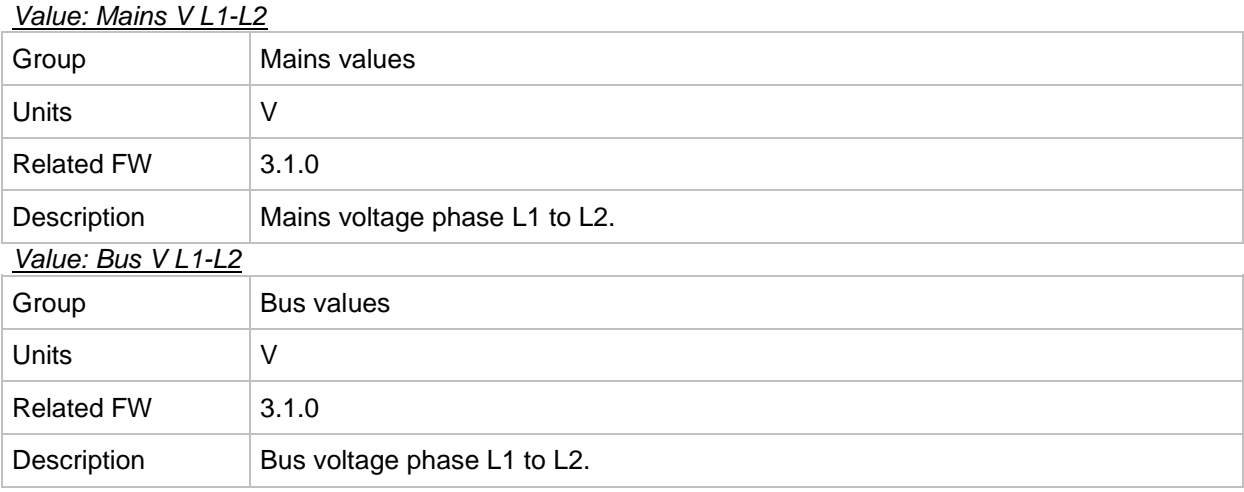

# *Value: Mains V L2-L3*

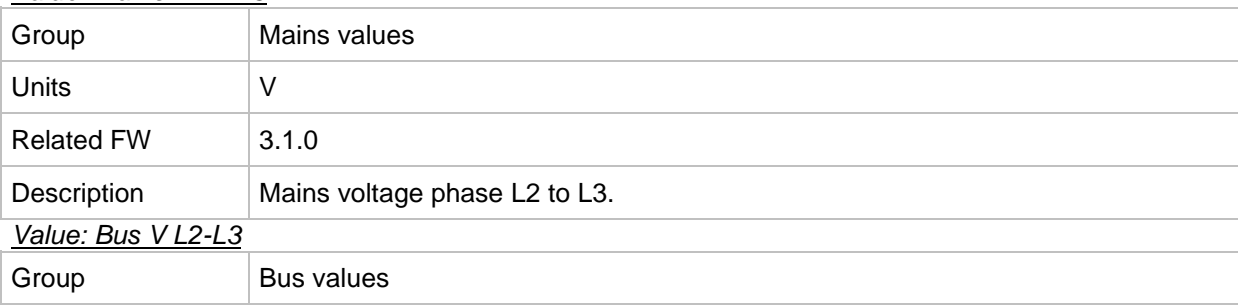

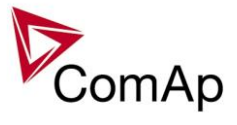

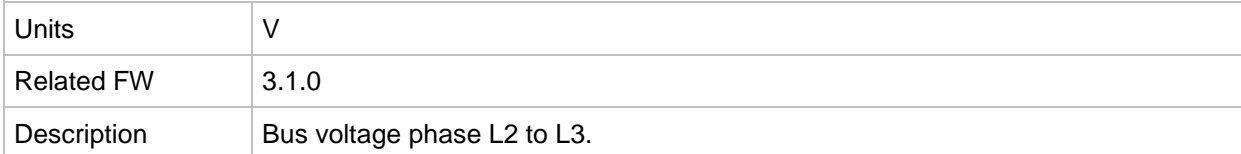

# *Value: Mains V L3-L1*

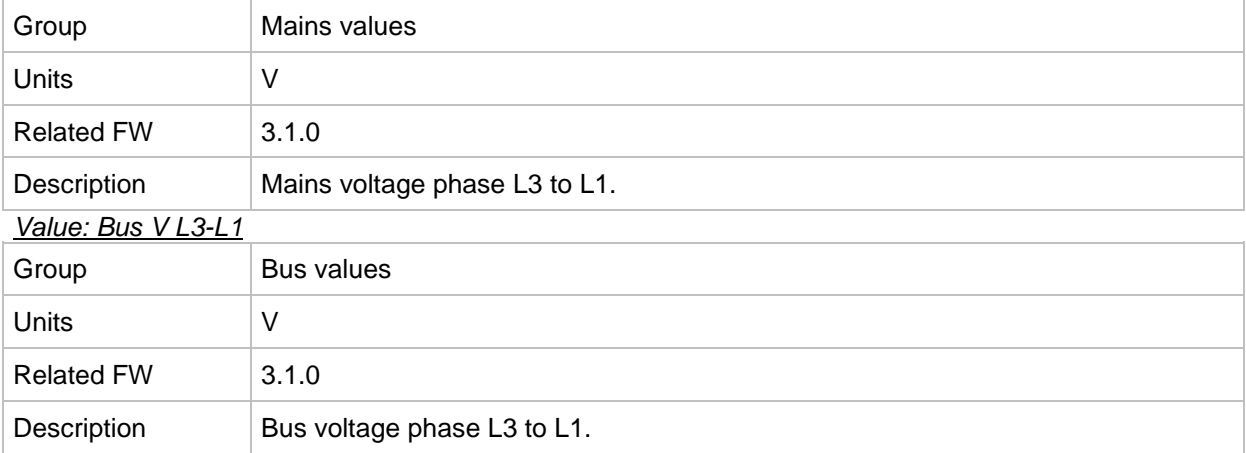

### *Value: Mains V unbal*

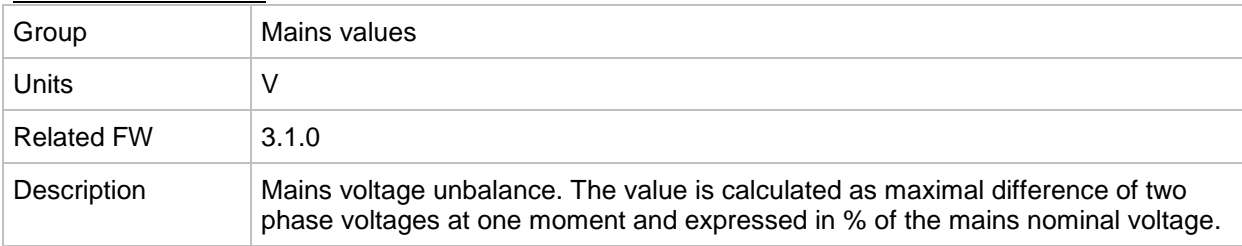

## *Value: Im3/EarthFC*

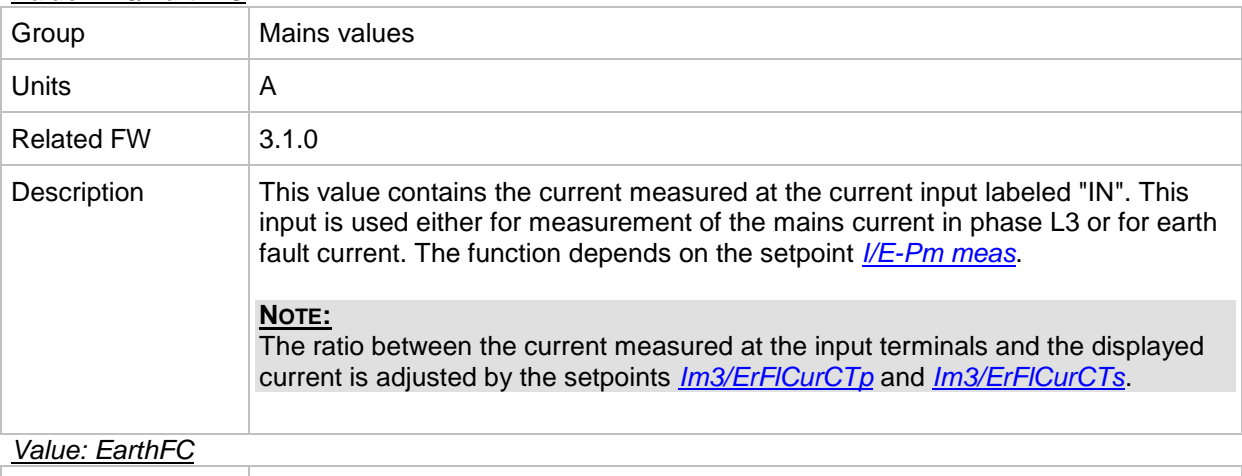

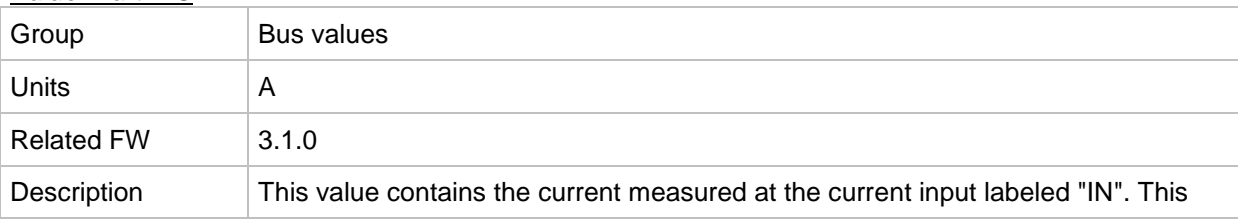
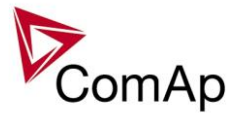

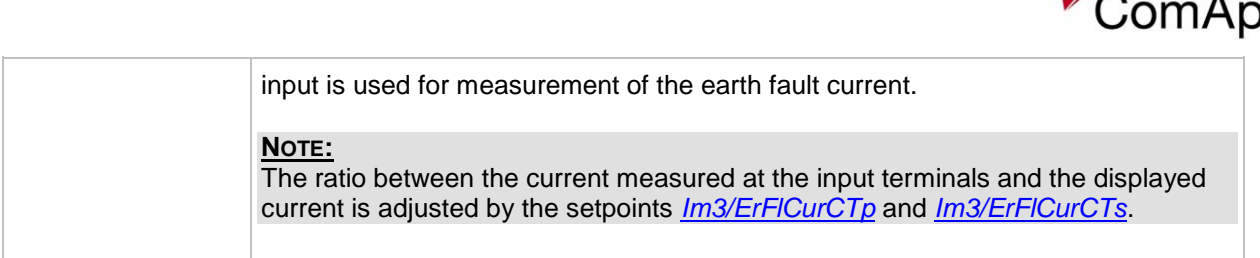

## <span id="page-216-0"></span>*Value: P mains*

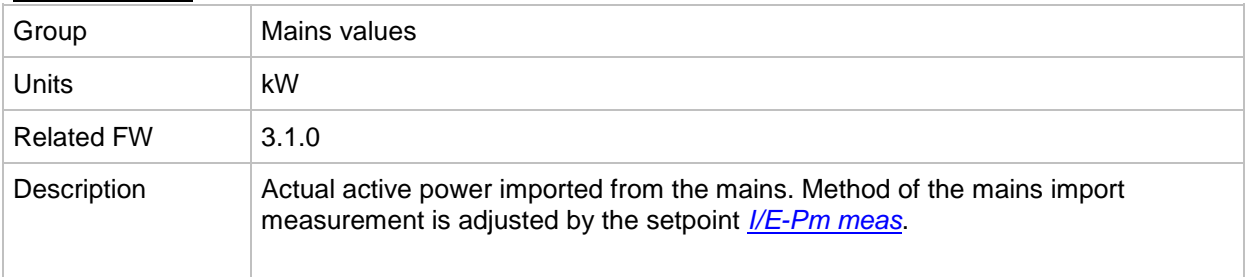

#### <span id="page-216-1"></span>*Value: Q mains*

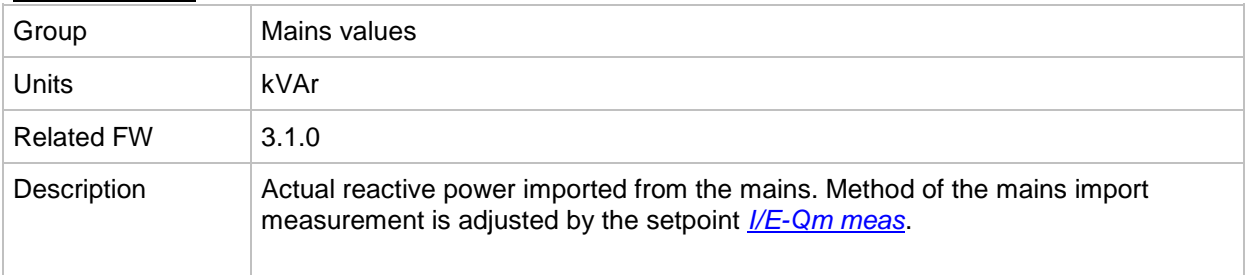

#### *Value: Mains PF*

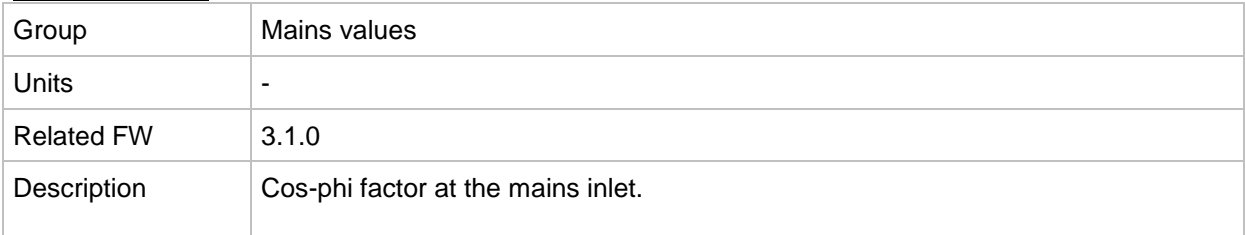

# *Value: Mains LChr*

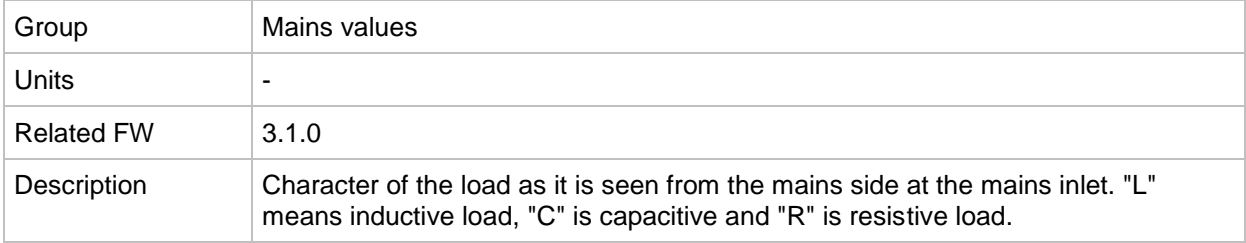

#### <span id="page-216-2"></span>*Value: Object P*

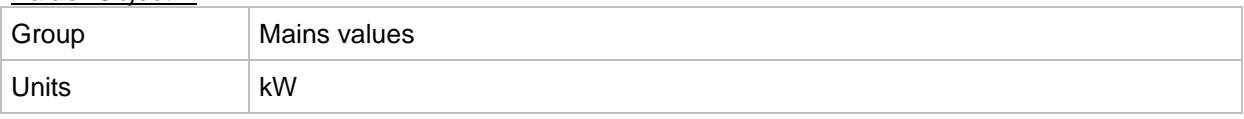

IGS-NT SPI, SW Version 3.1.0, ©ComAp – August 2014 IGS-NT-SPI-3.1.0 Reference Guide.PDF

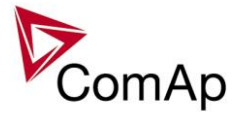

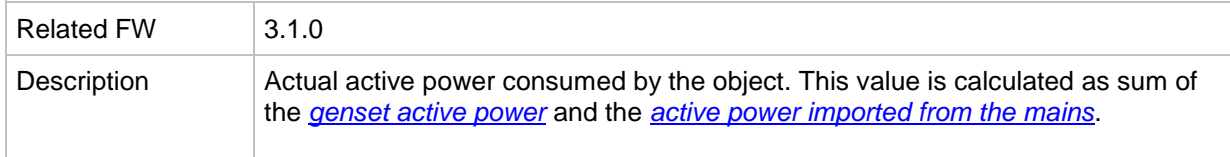

### <span id="page-217-0"></span>*Value: Object Q*

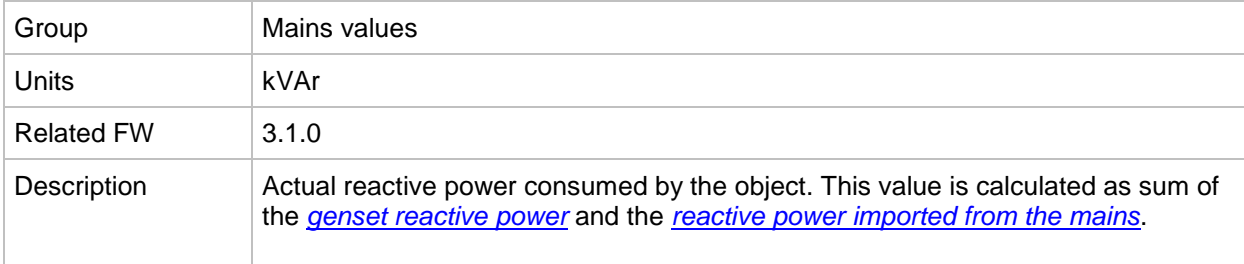

# *Value: Object PF* Group Mains values Units |-Related FW 3.1.0 Description Cos-phi factor at the load. This value is computed indirectly from the values *[Object P](#page-216-2)* and *[Object Q](#page-217-0)*.

#### *Value: Object LChr*

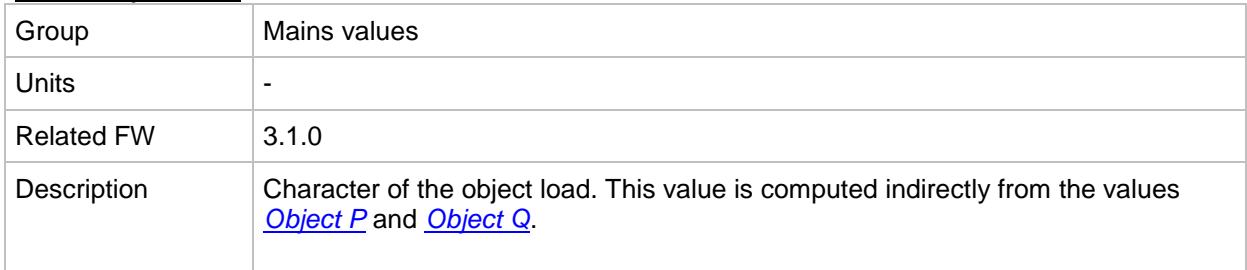

#### *Value: MaxVectorS*

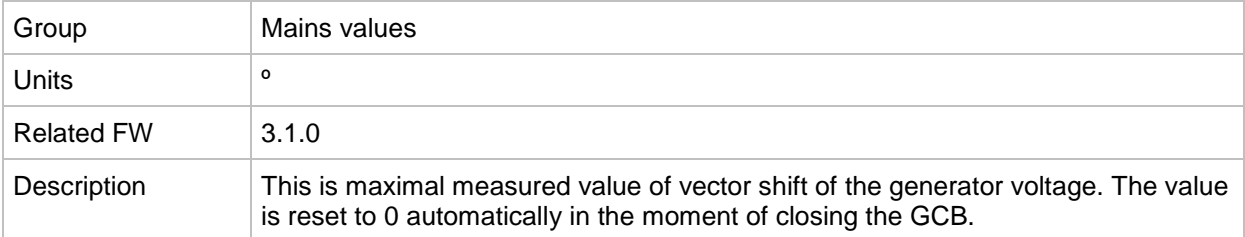

### *Value: Mains Avg V1*

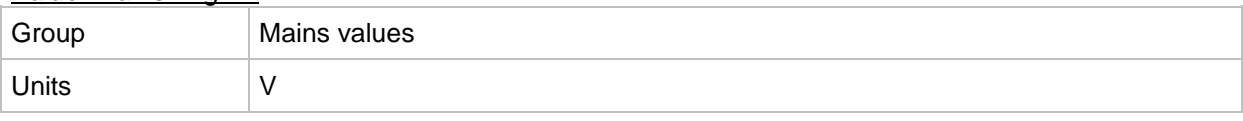

IGS-NT SPI, SW Version 3.1.0, ©ComAp – August 2014 IGS-NT-SPI-3.1.0 Reference Guide.PDF

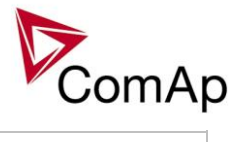

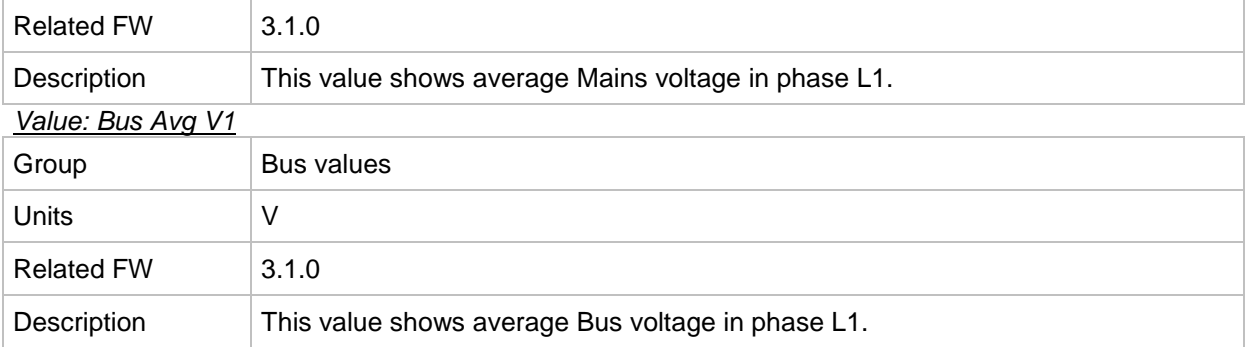

## *Value: Mains Avg V2*

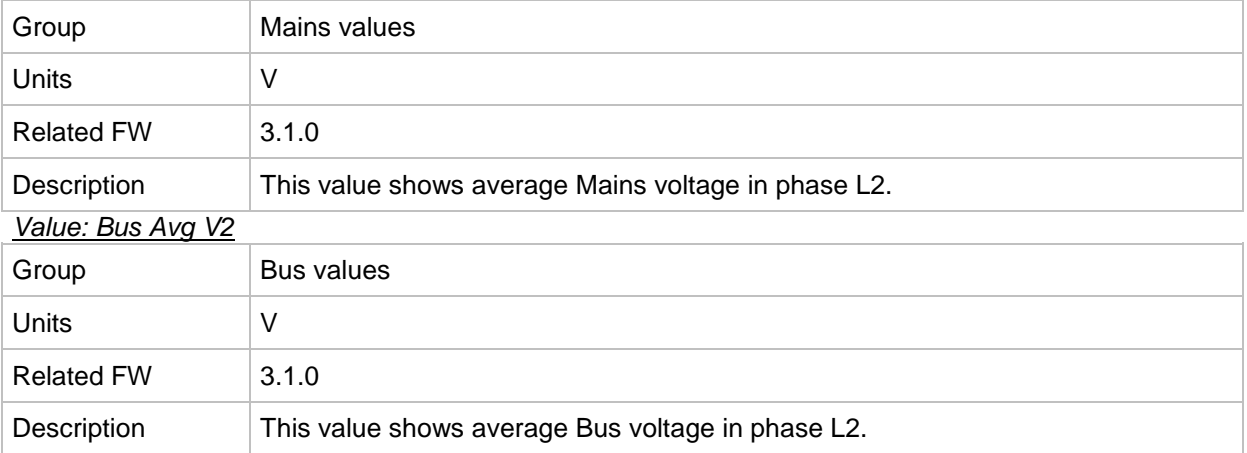

# *Value: Mains Avg V3*

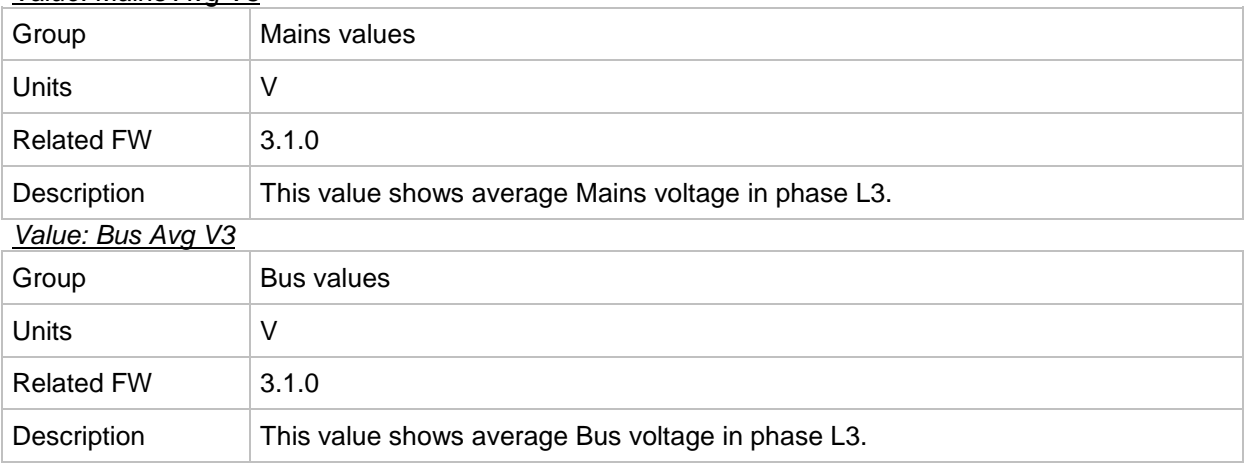

#### *Value: ROCOF*

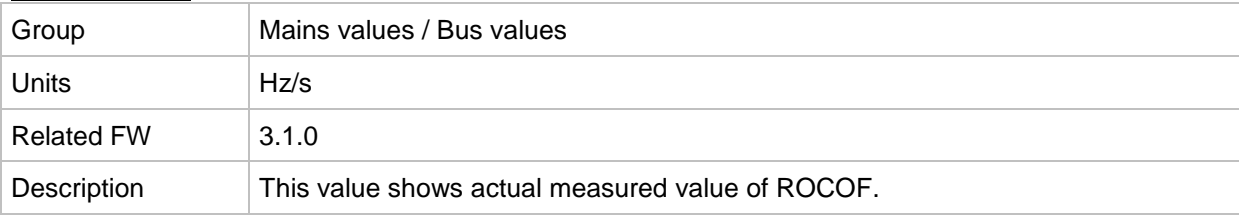

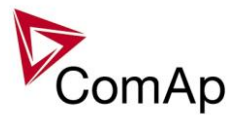

# *Value: Max ROCOF*

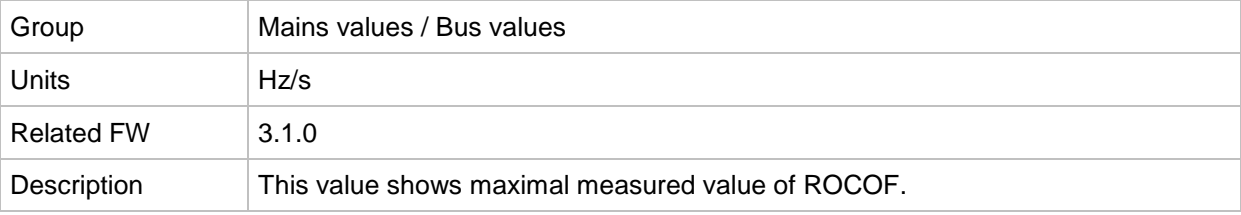

# **Group: Sync/Load ctrl**

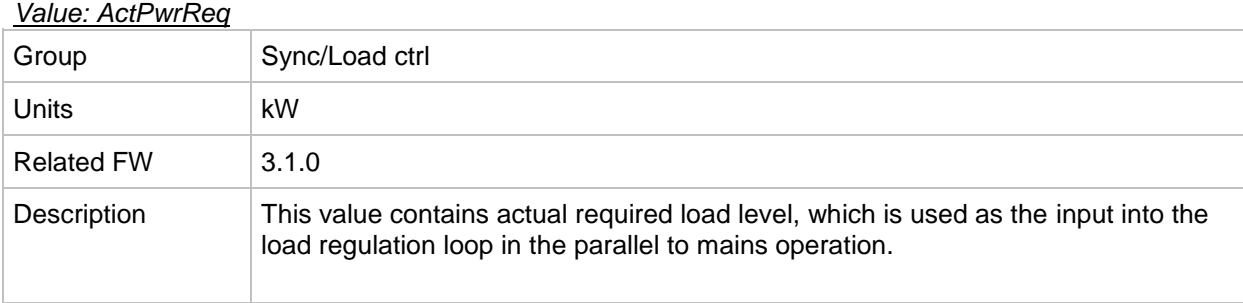

# <span id="page-219-1"></span>*Value: SpdRegOut*

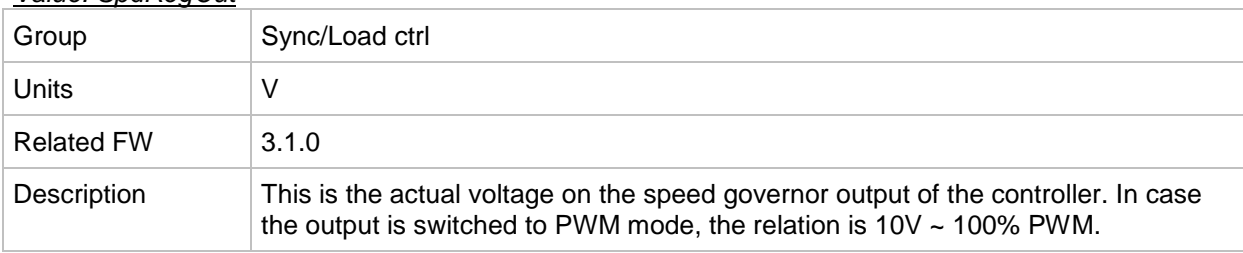

# <span id="page-219-0"></span>*Value: Speed request*

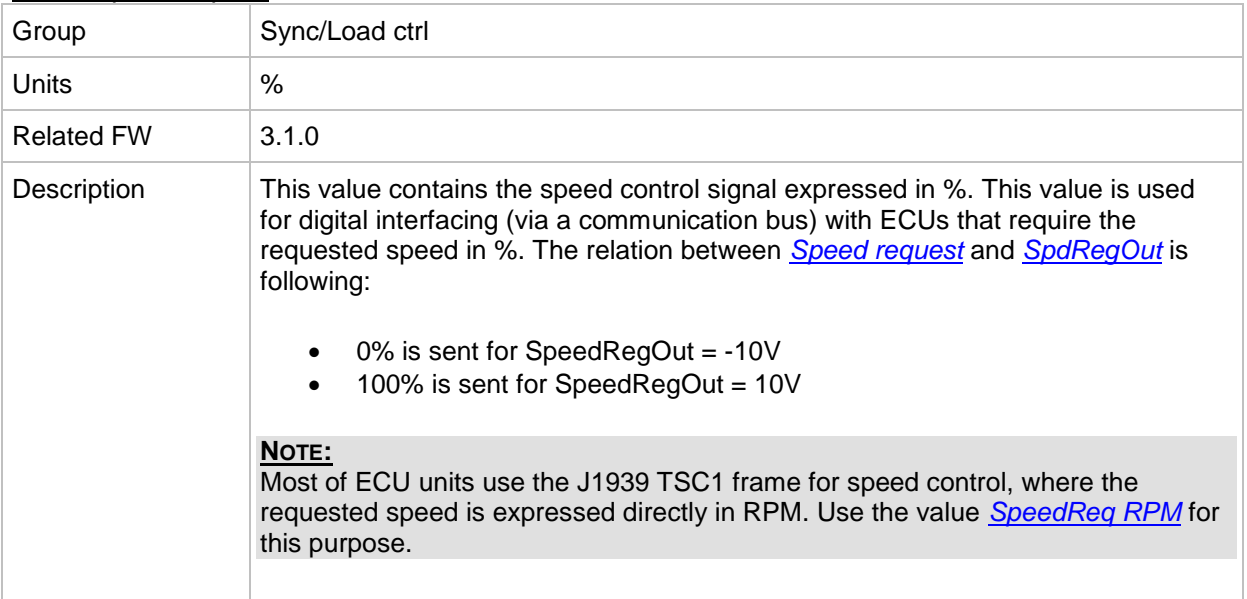

# <span id="page-219-2"></span>*Value: SpeedReq RPM*

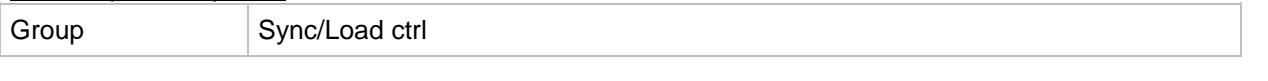

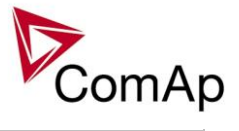

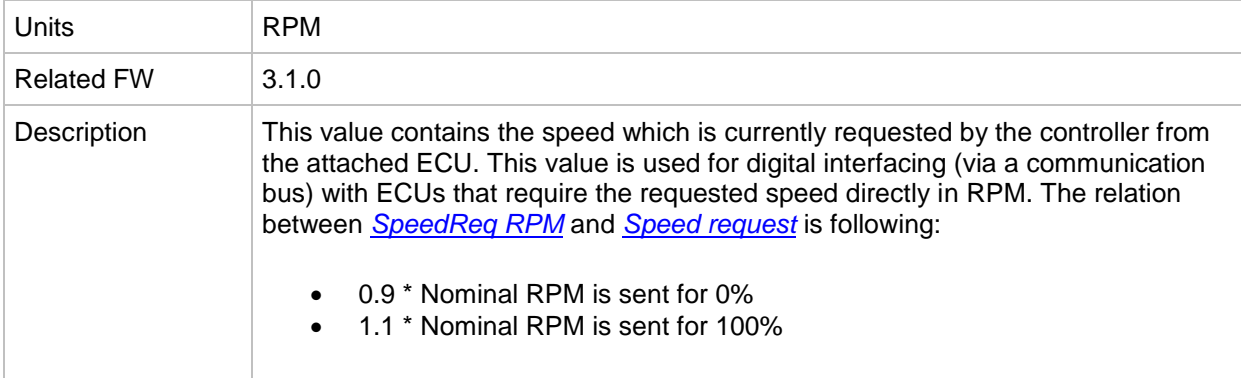

## *Value: ReqEngineSpeed*

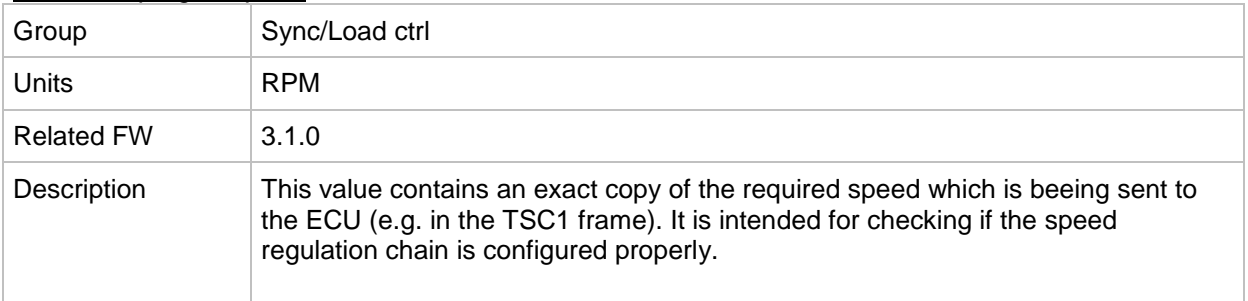

## *Value: SystLoadCtrl*

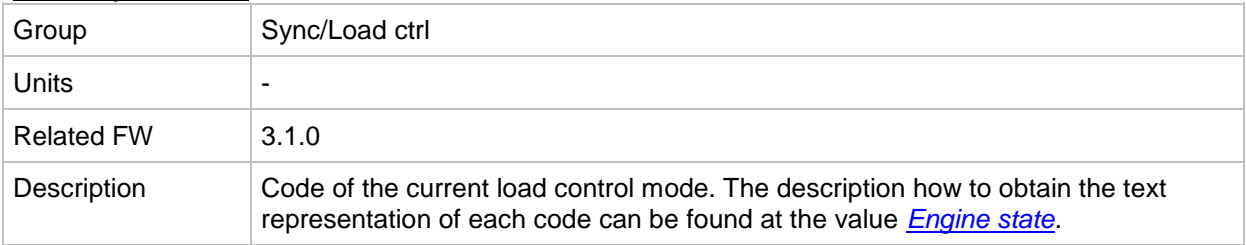

# **Group: Volt/PF ctrl**

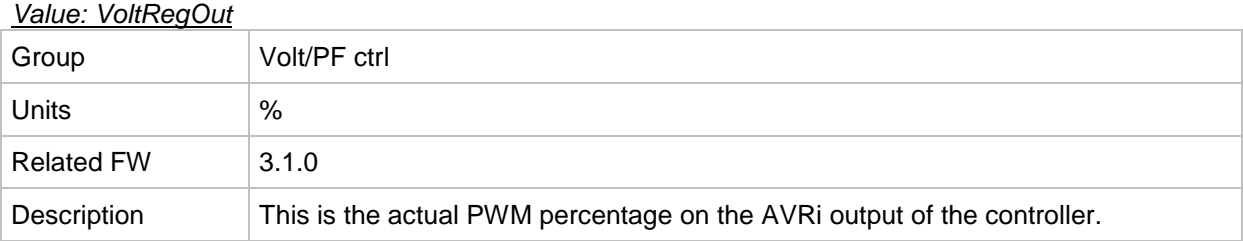

# *Value: SystPfCtrl*

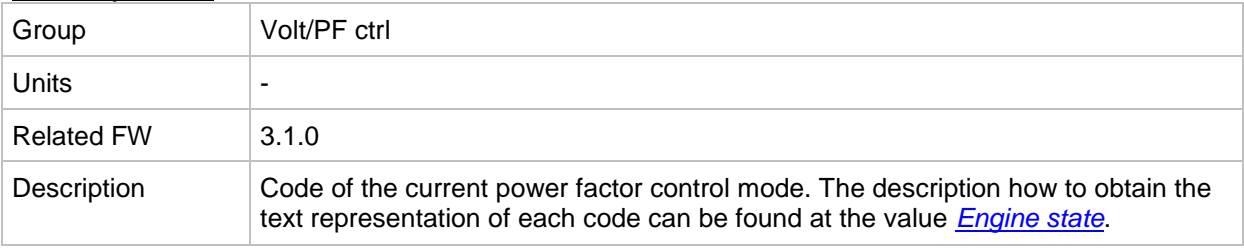

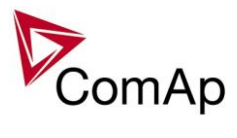

# **Group: Force value**

<span id="page-221-0"></span>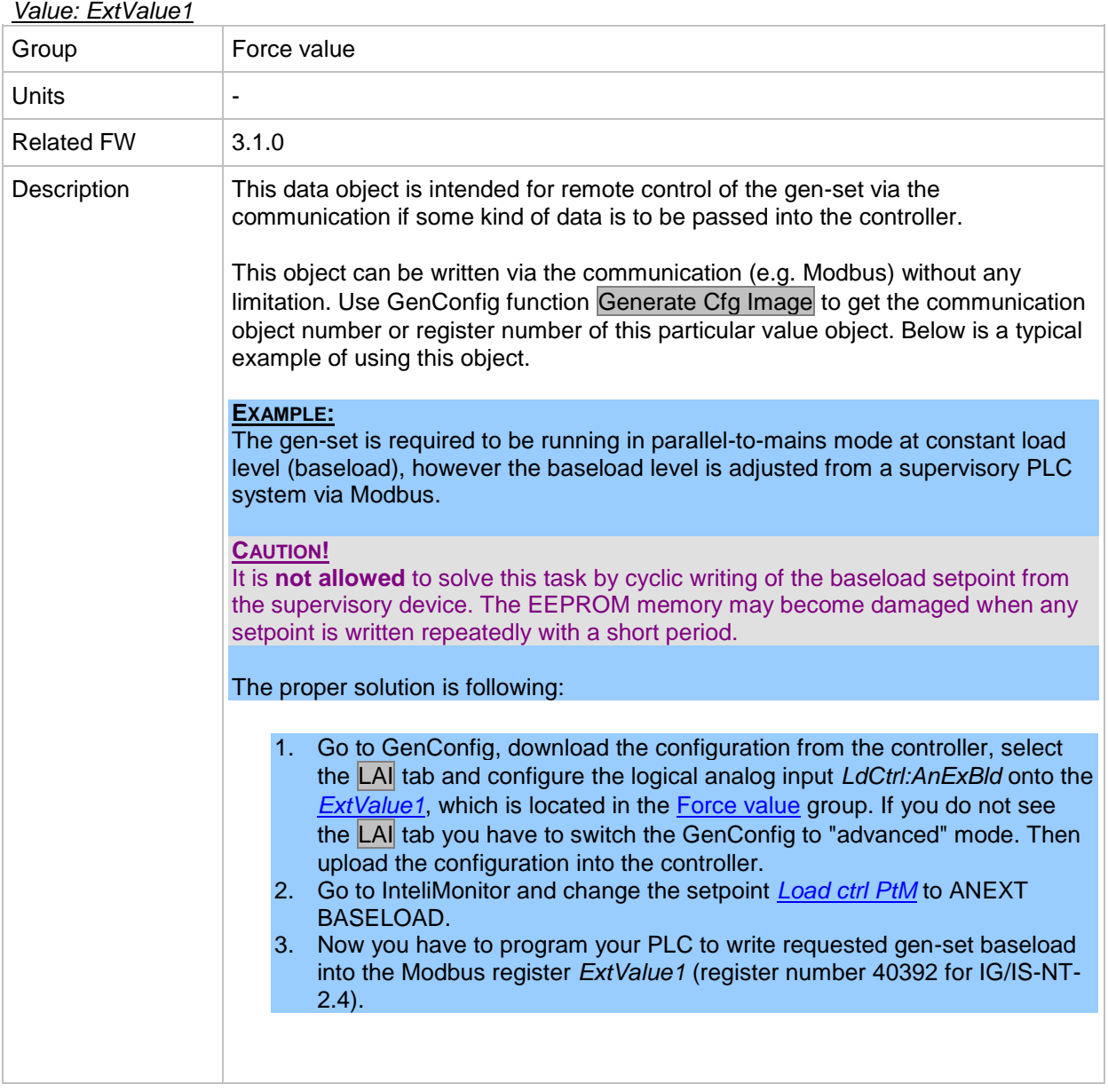

# *Value: ExtValue2*

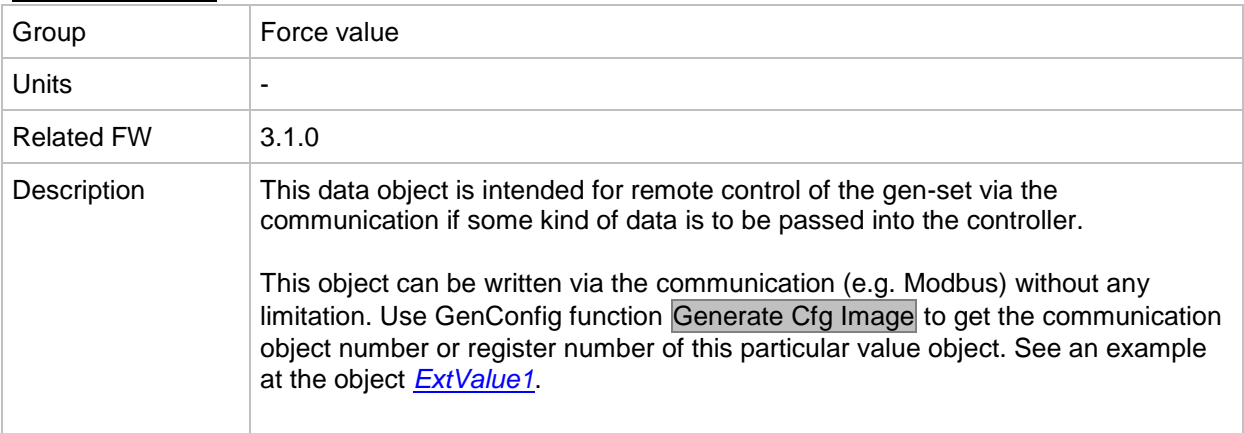

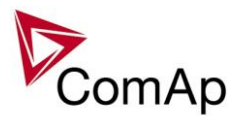

# *Value: ExtValue3*

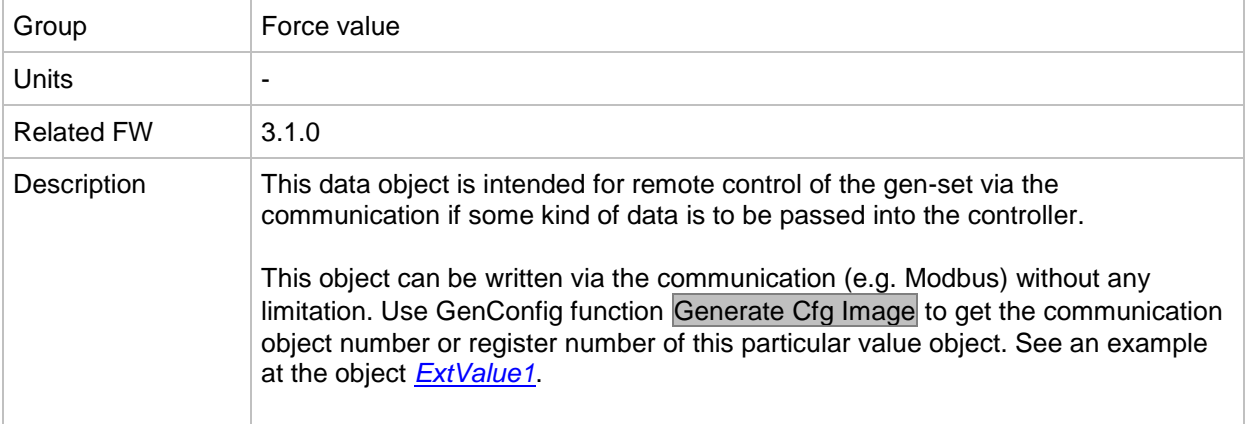

## *Value: ExtValue4*

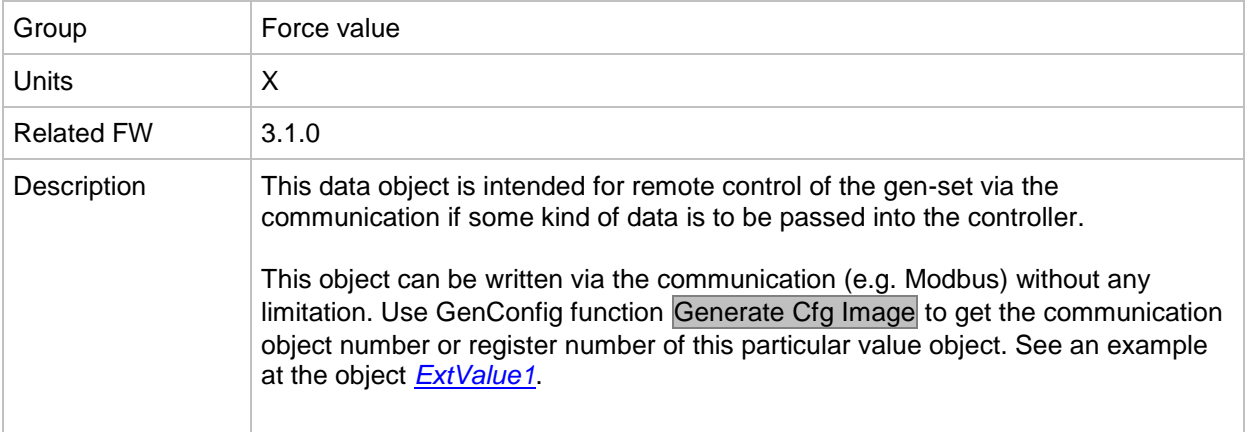

# **Group: Load shedding**

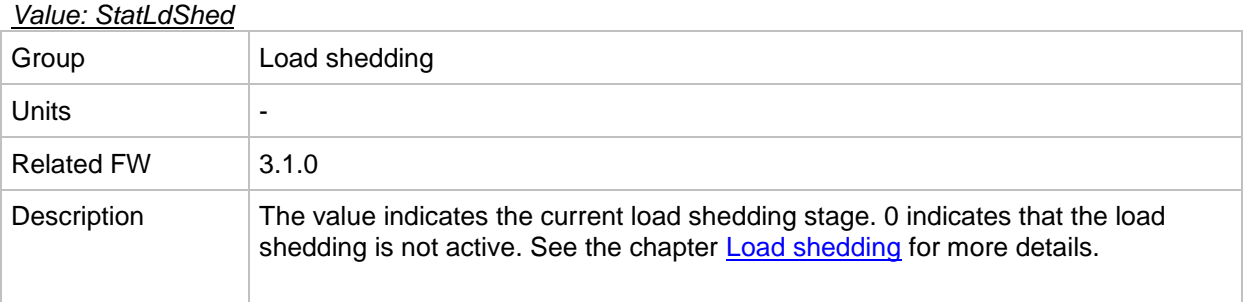

# **Group: Analog CU**

<span id="page-222-0"></span>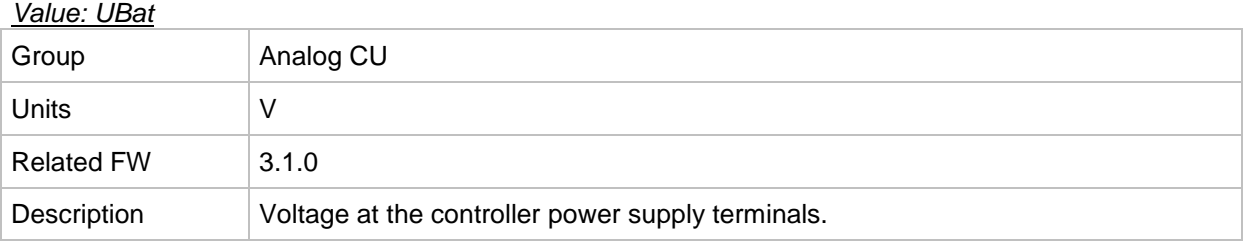

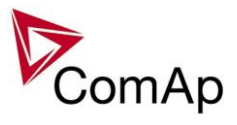

# *Value: CPU Temp*

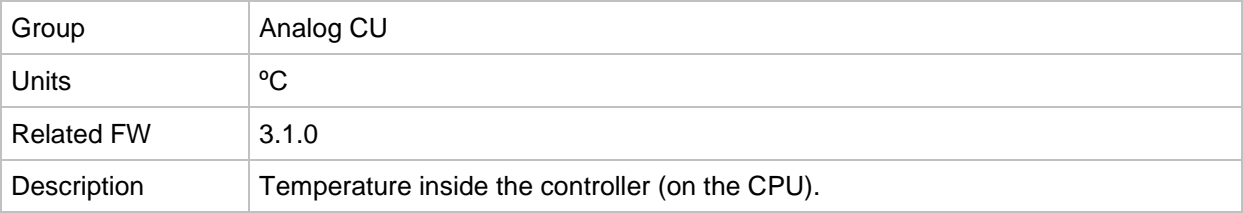

# *Value: D+*

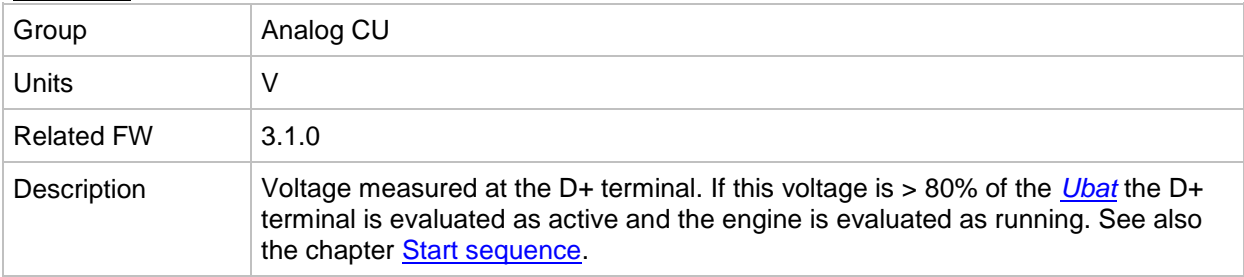

# *Value: AIN CU-1*

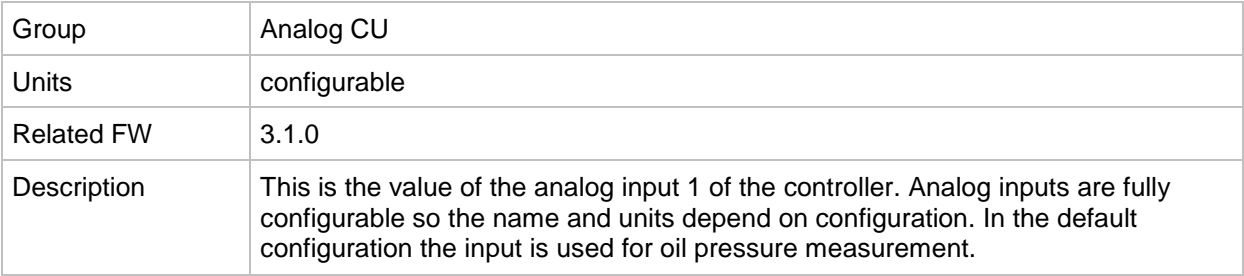

# *Value: AIN CU-2*

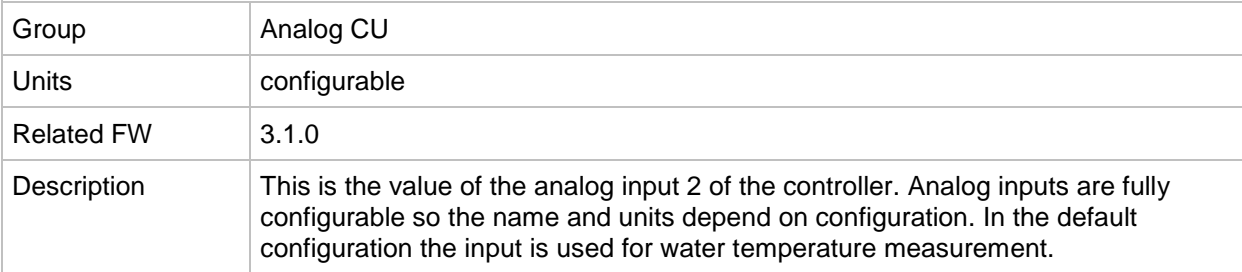

# *Value: AIN CU-3*

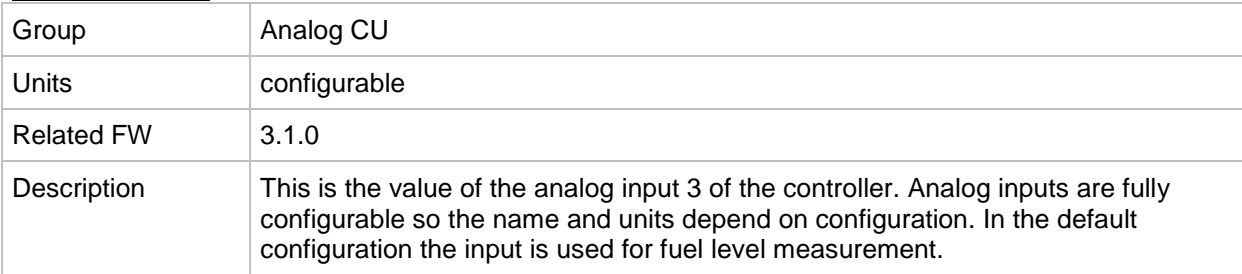

# *Value: AIN CU-4*

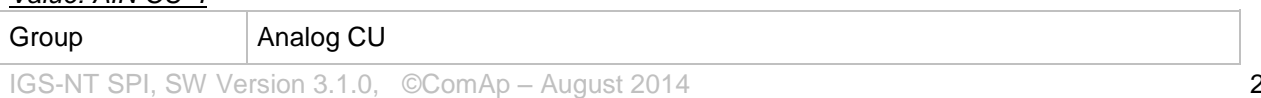

IGS-NT-SPI-3.1.0 Reference Guide.PDF

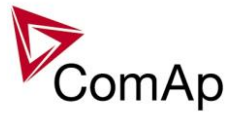

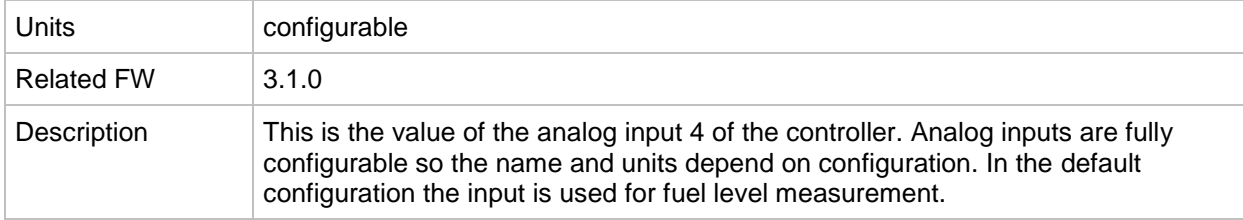

# **Group: Bin inputs CU**

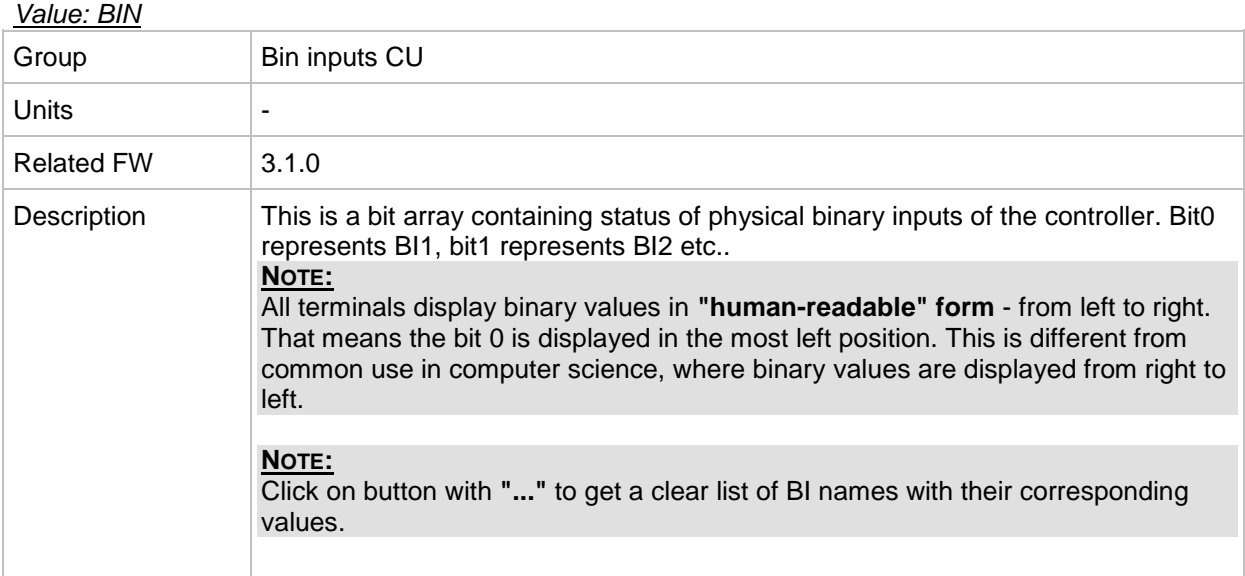

# **Group: Bin outputs CU**

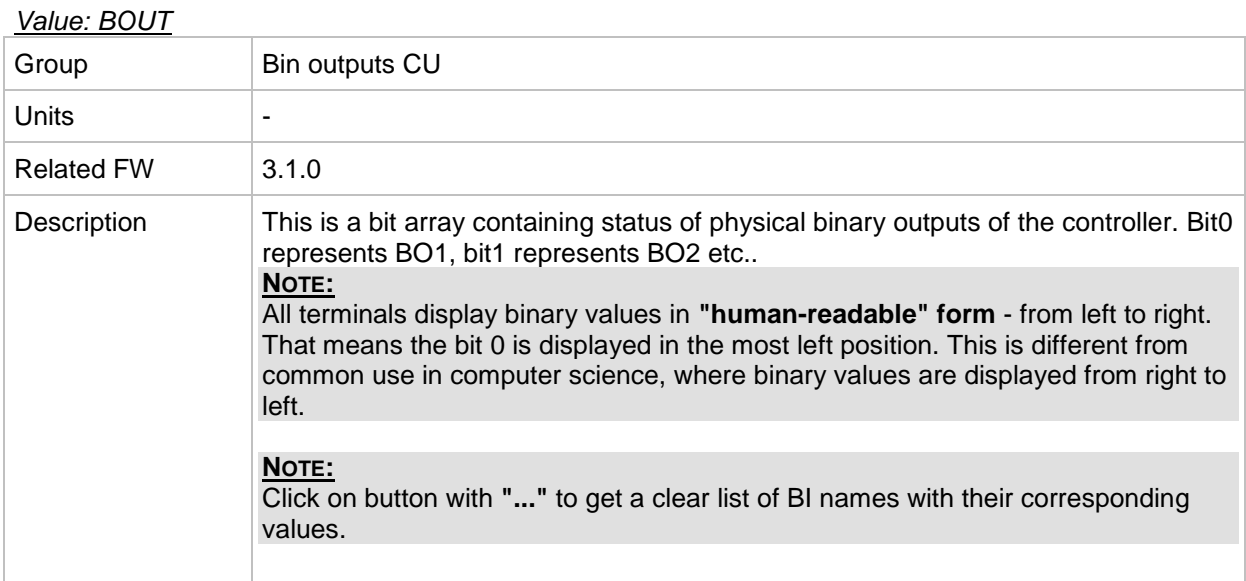

# **Group: Log Bout**

*Value: LogBout 1*

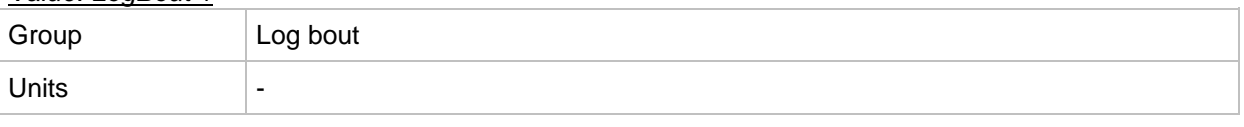

IGS-NT SPI, SW Version 3.1.0, ©ComAp – August 2014 IGS-NT-SPI-3.1.0 Reference Guide.PDF

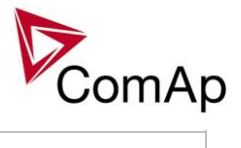

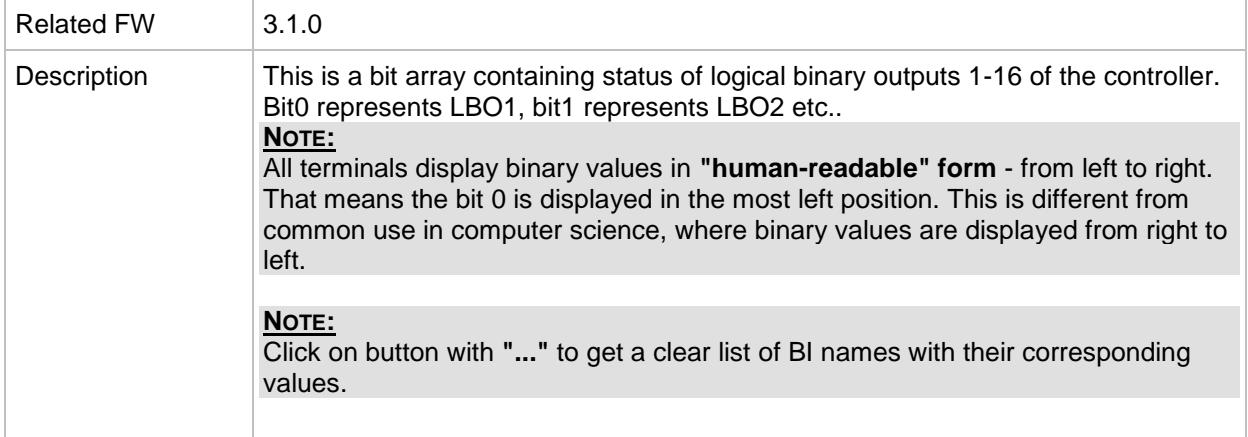

#### *Value: LogBout 2*

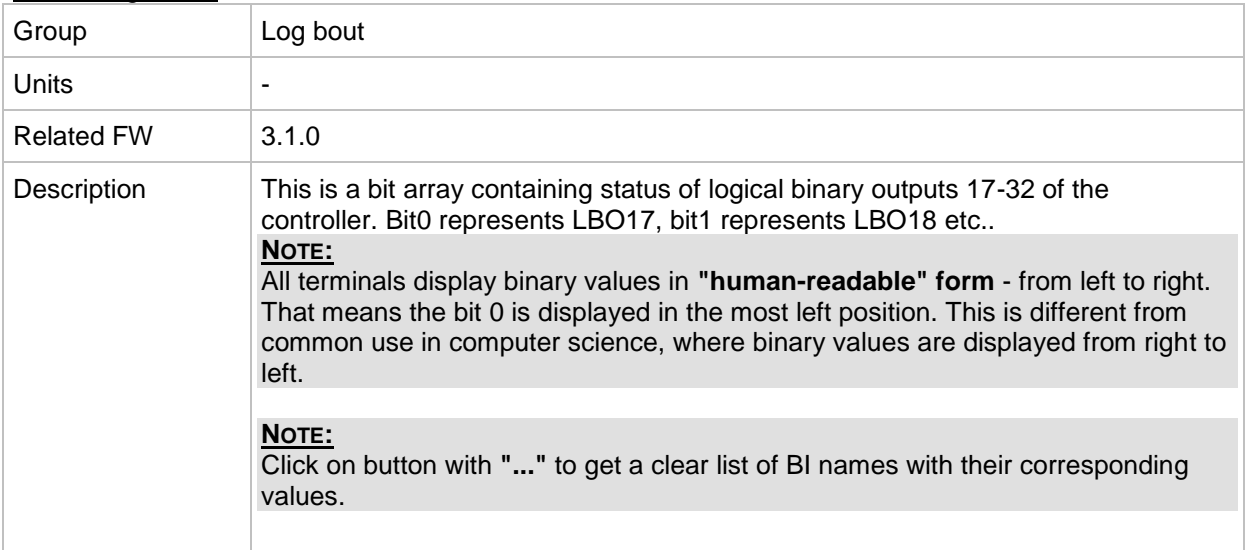

# *Value: LogBout 3*

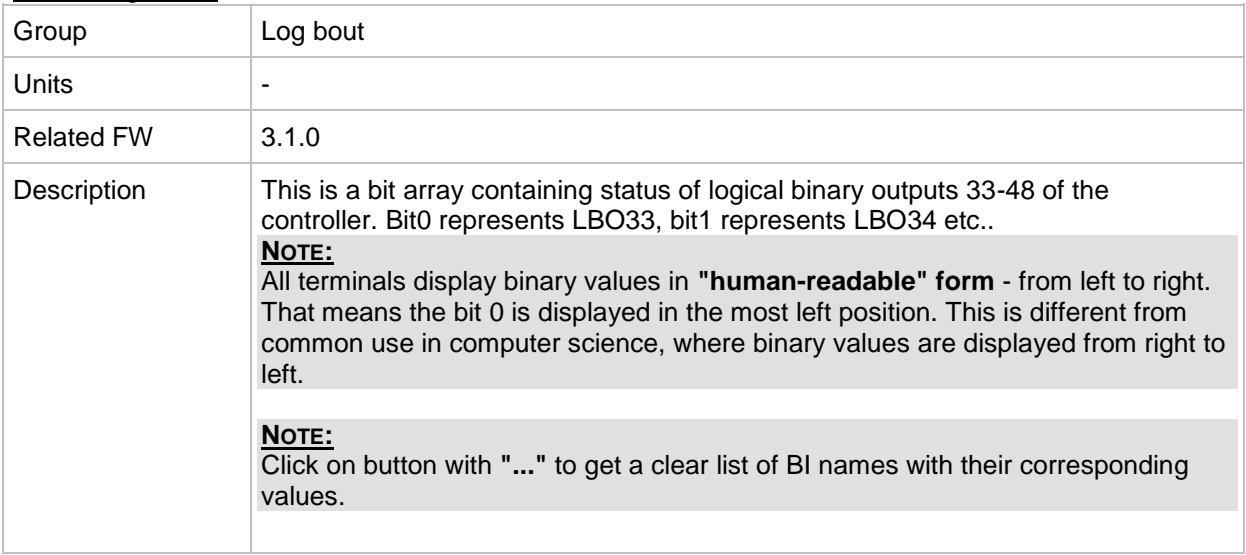

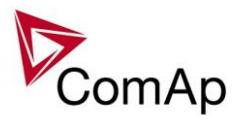

# *Value: LogBout 4*

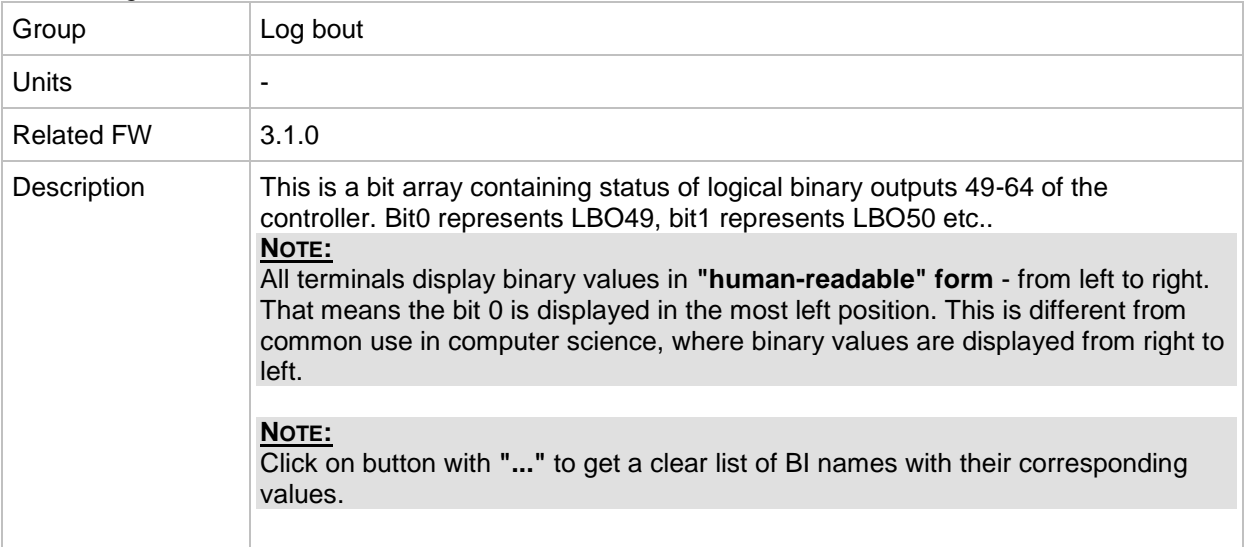

# *Value: LogBout 5*

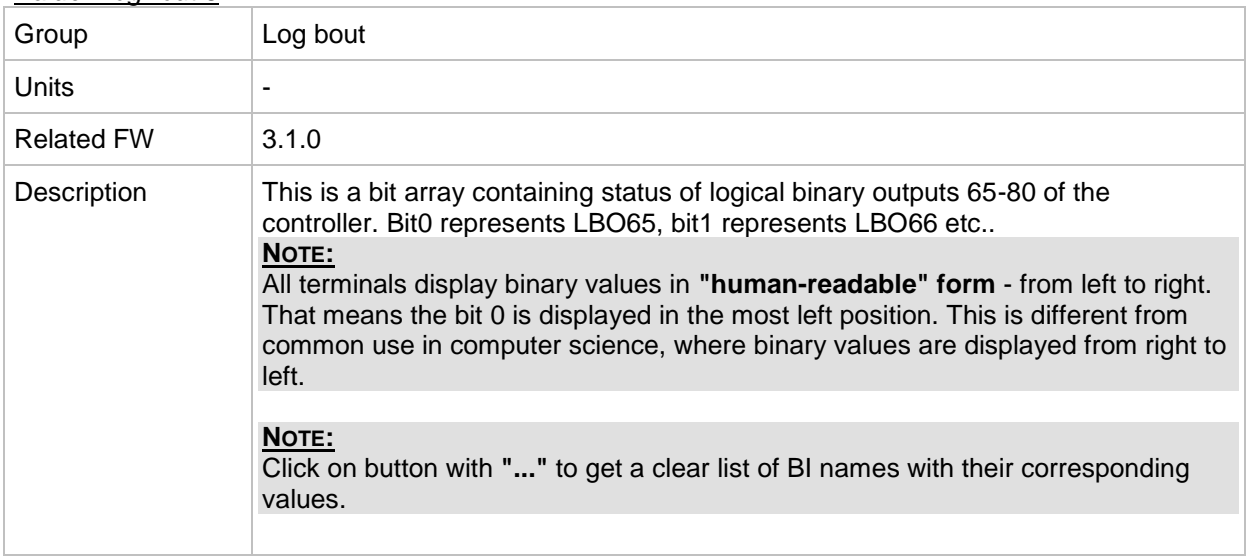

#### *Value: LogBout 6*

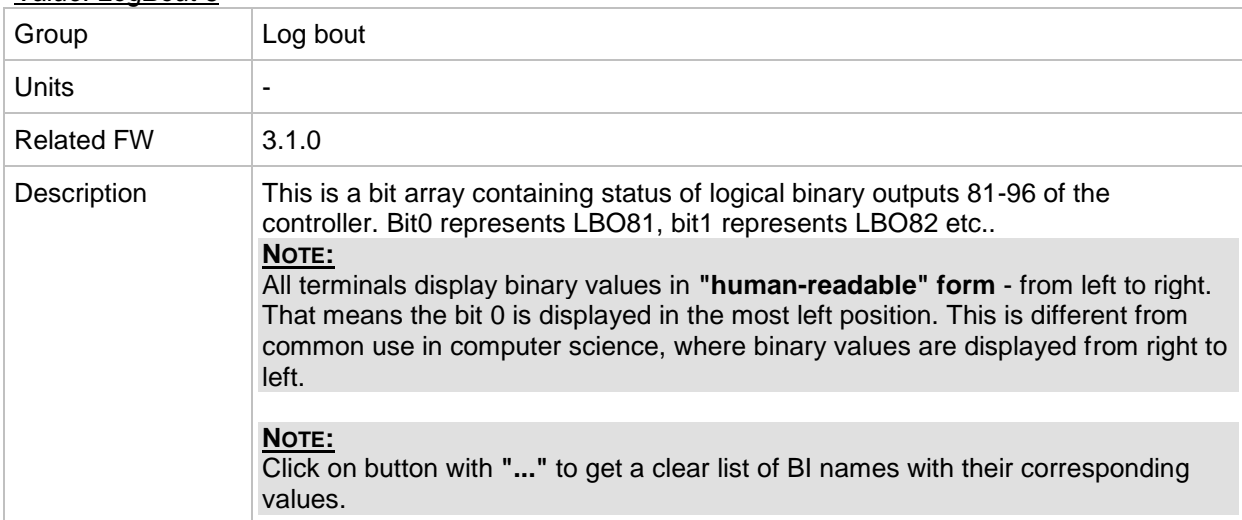

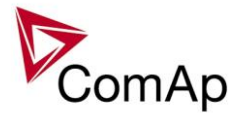

### *Value: LogBout 7*

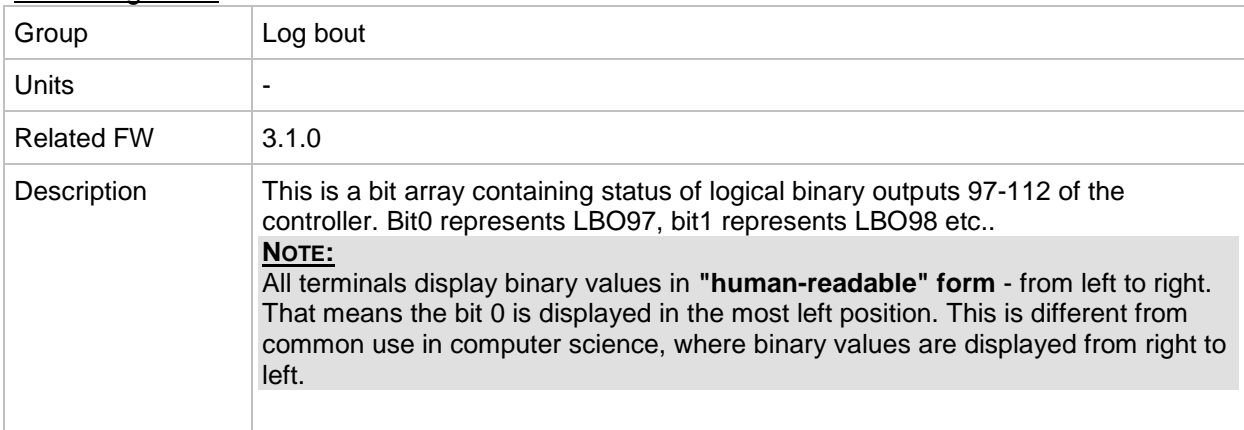

#### *Value: LogBout 8*

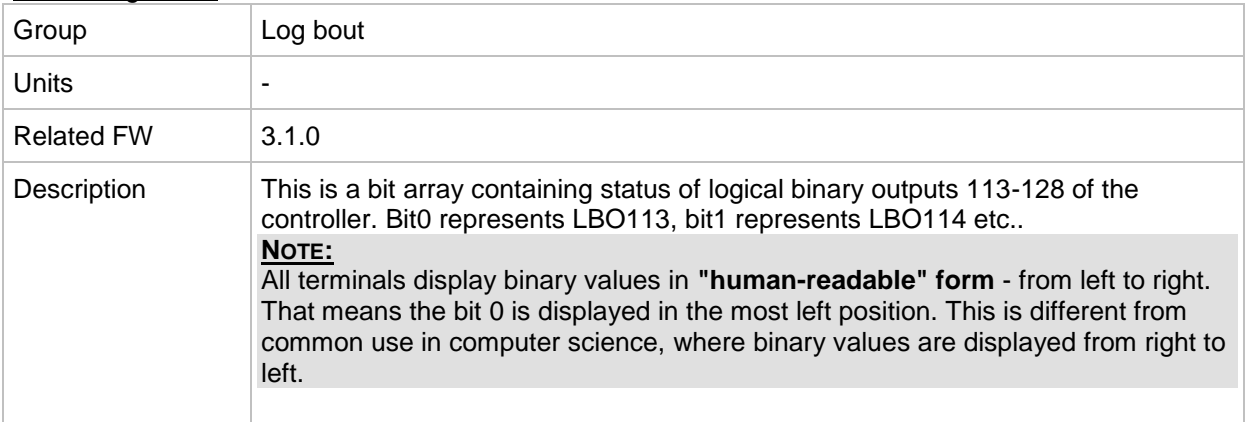

# *Value: LogBout 9*

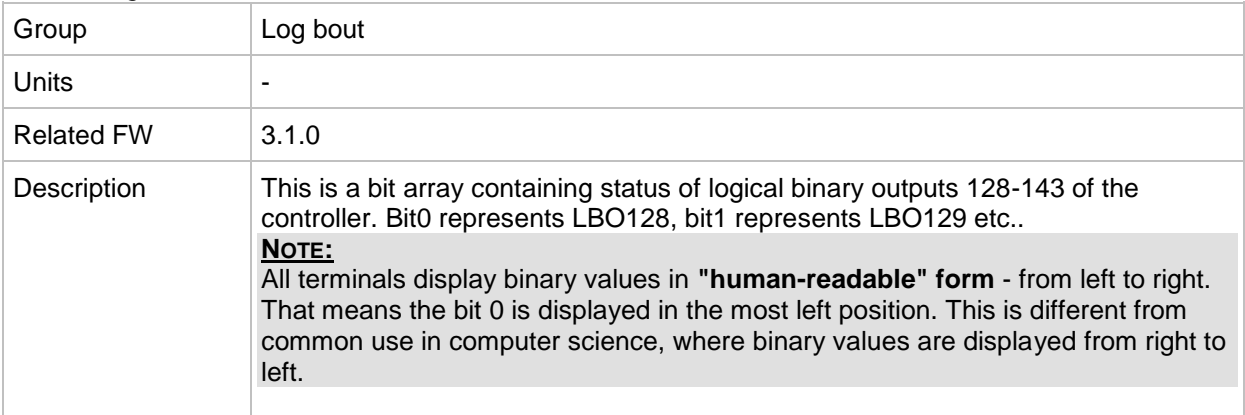

# *Value: RemoteControl*

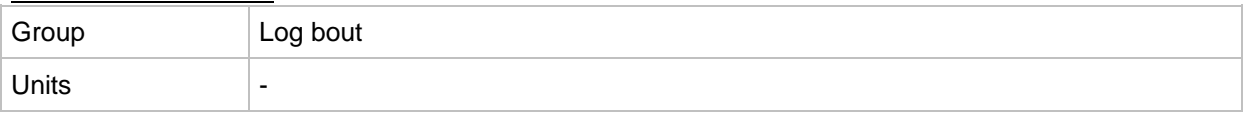

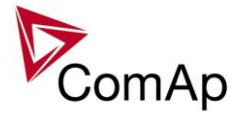

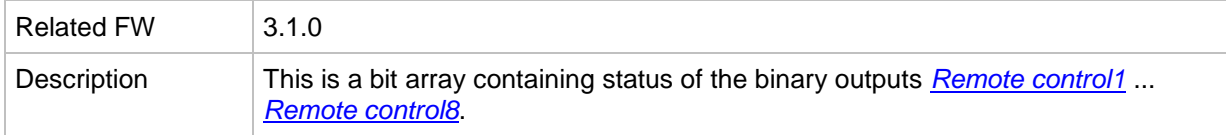

# **Group: Info**

*Value: Controller mode*

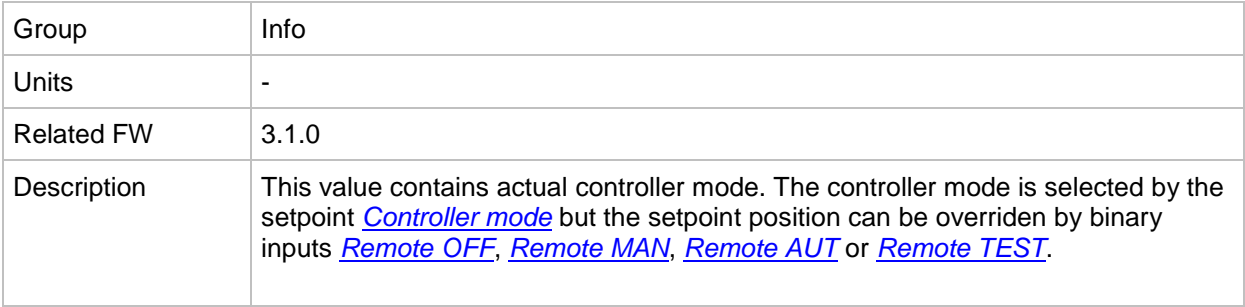

## *Value: SW Version*

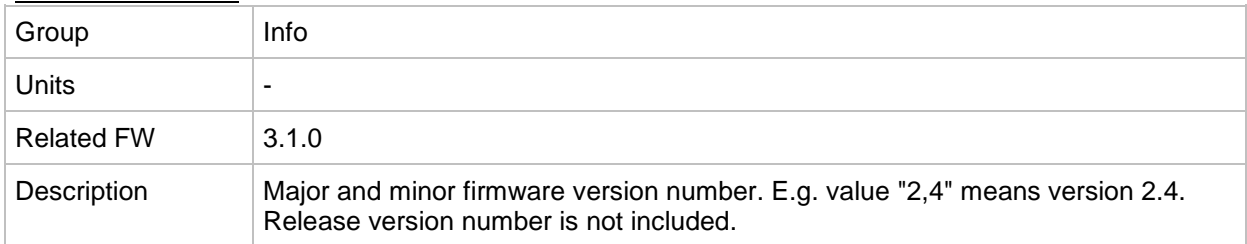

# *Value: Application*

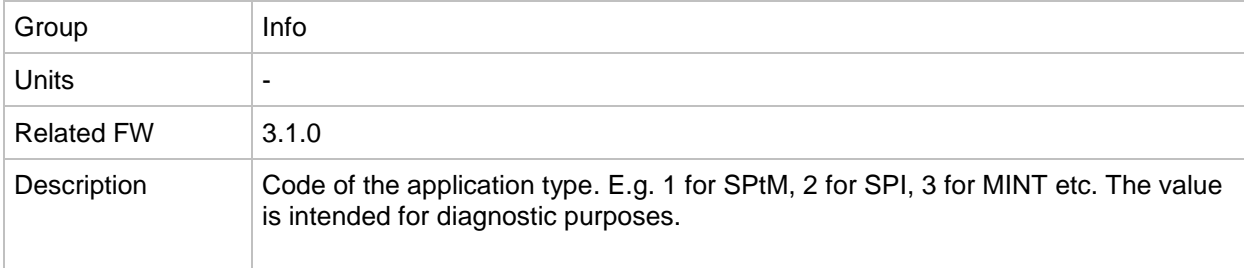

# *Value: SW Branch*

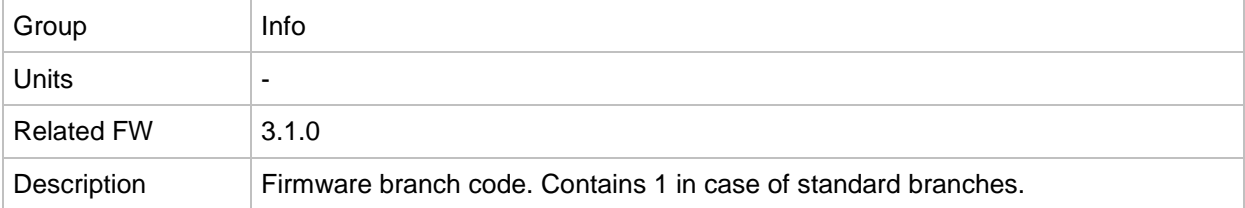

#### *Value: PasswordDecode*

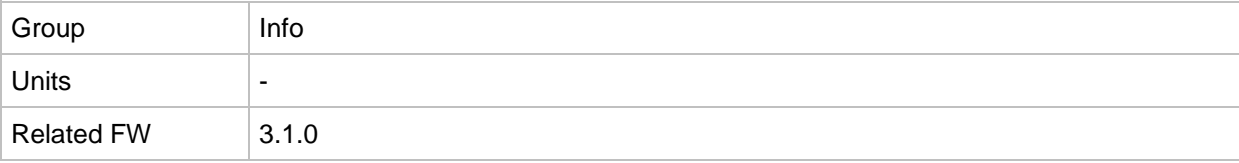

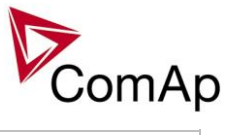

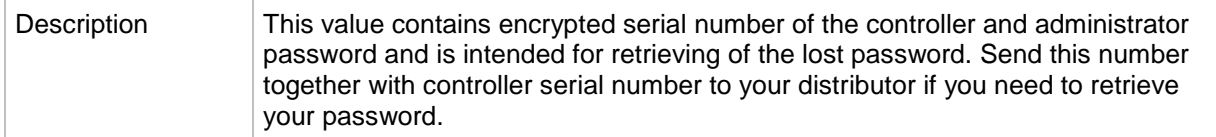

# *Value: CAN16*

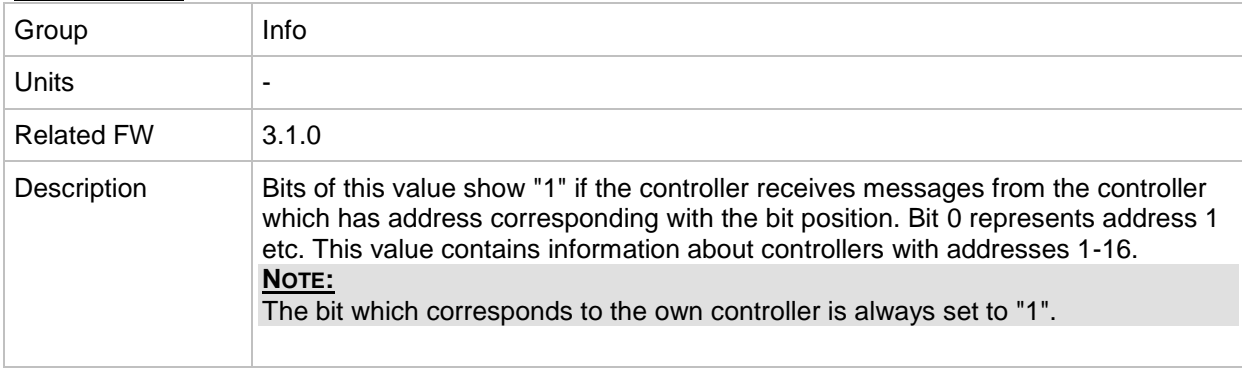

# *Value: CAN32*

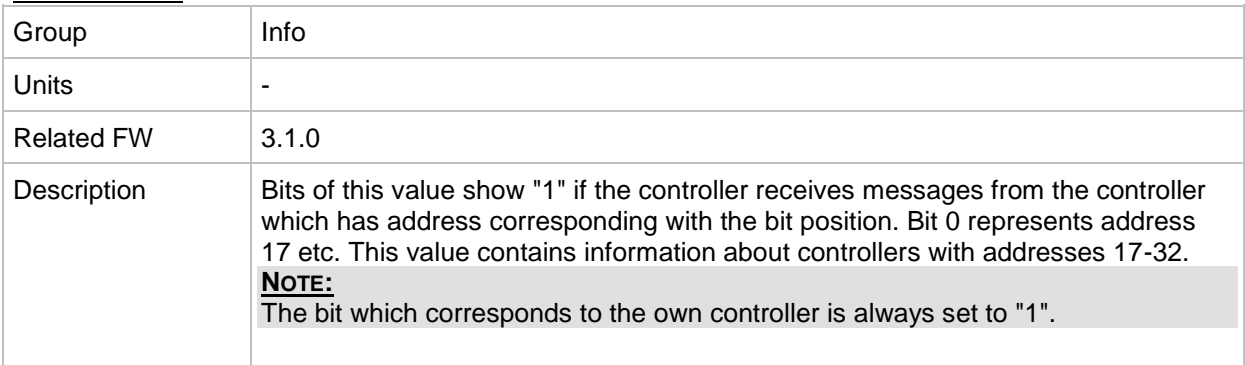

# *Value: Reg16*

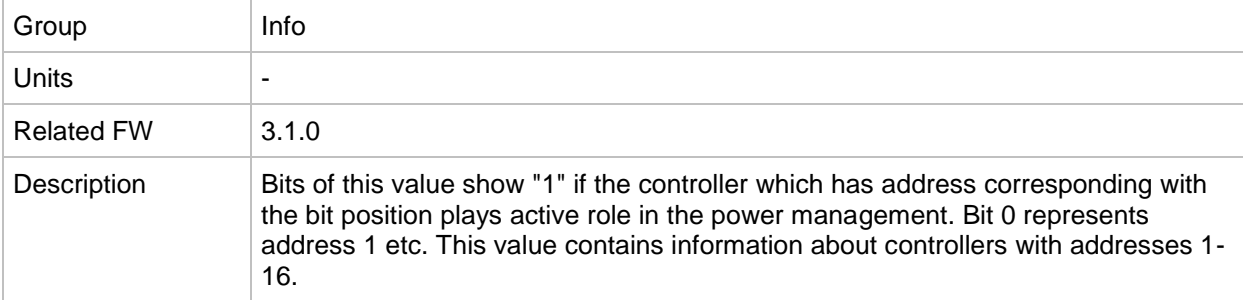

# *Value: Reg32*

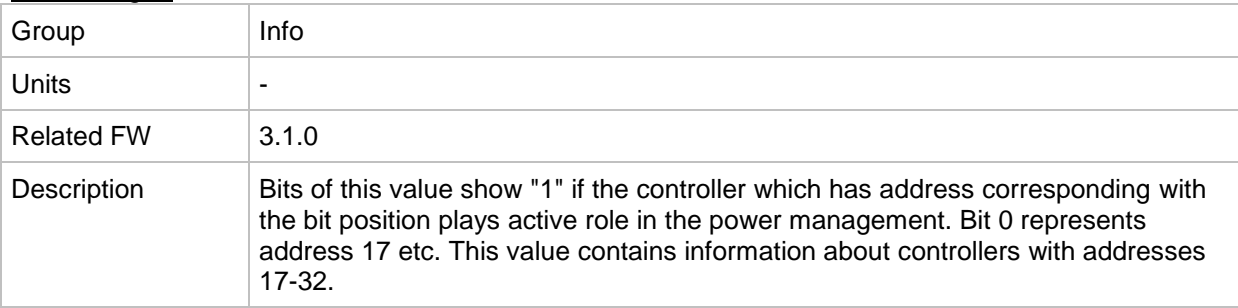

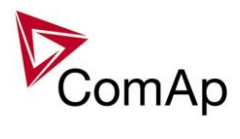

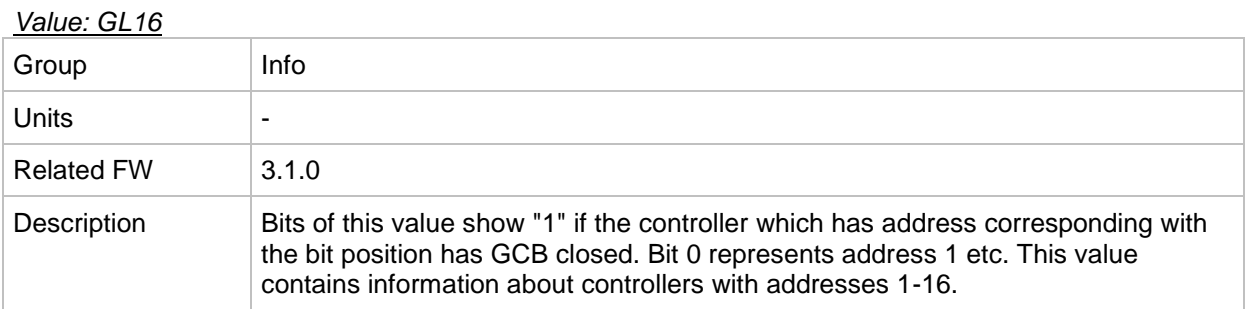

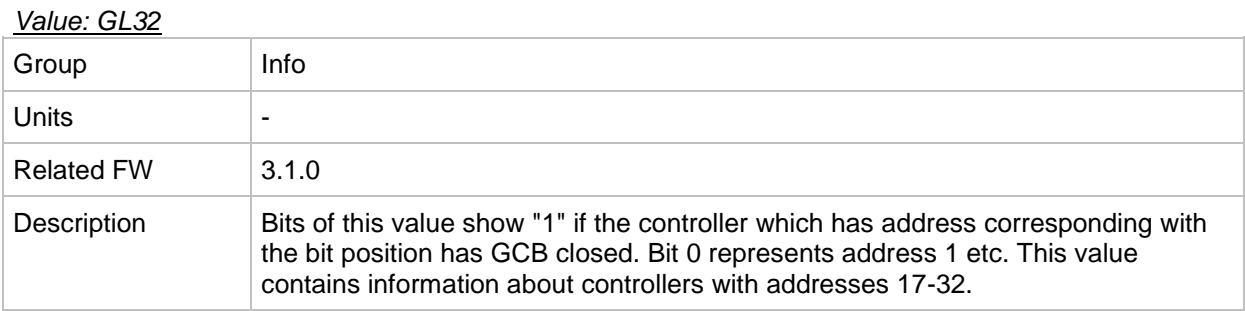

# <span id="page-230-0"></span>*Value: Engine state*

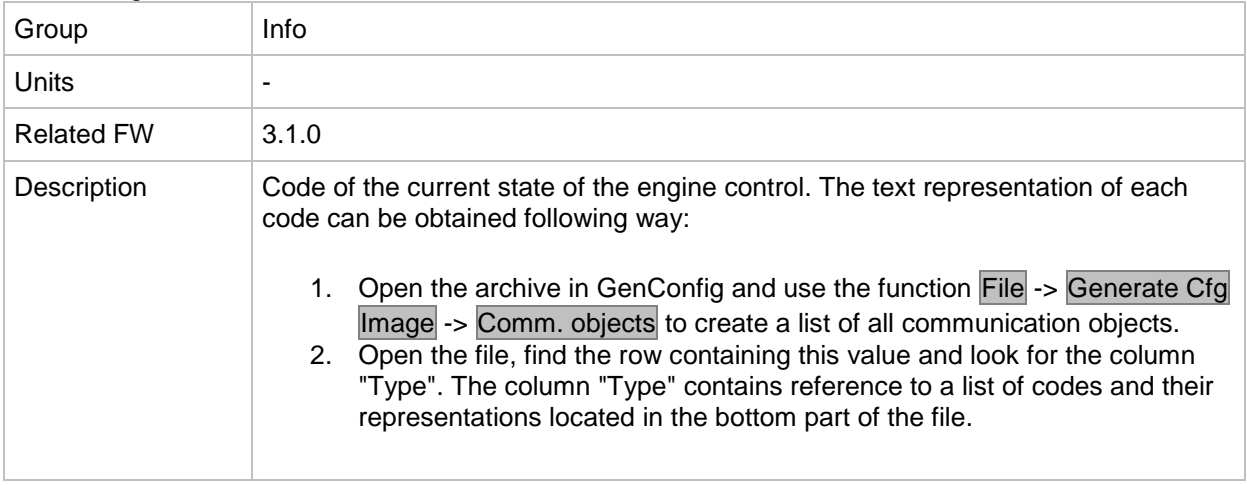

# *Value: Breaker state*

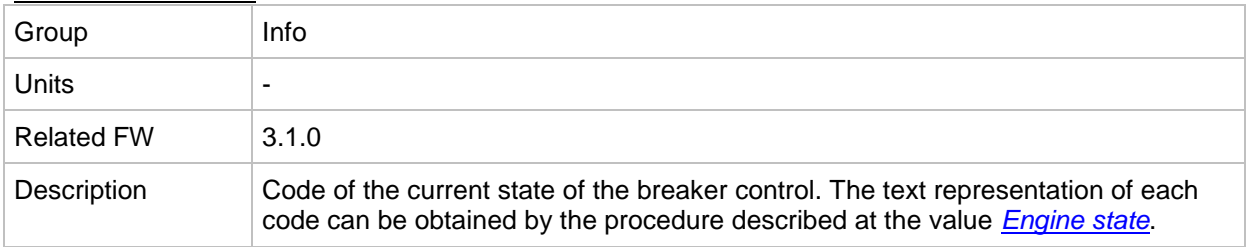

# <span id="page-230-1"></span>*Value: Timer text*

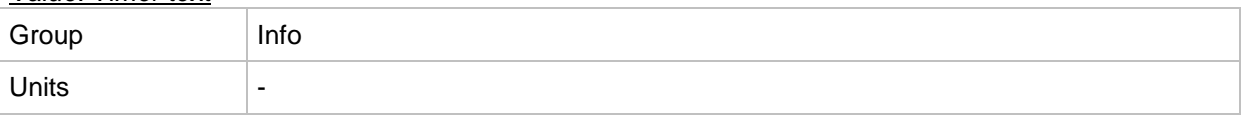

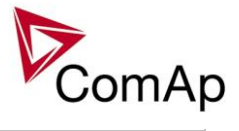

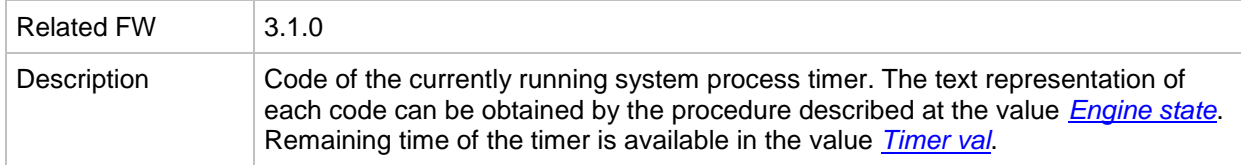

# <span id="page-231-0"></span>*Value: Timer val*

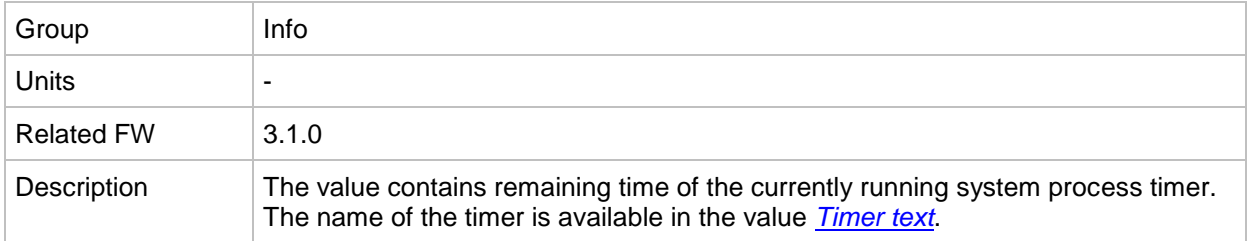

# *Value: ECU DiagSource*

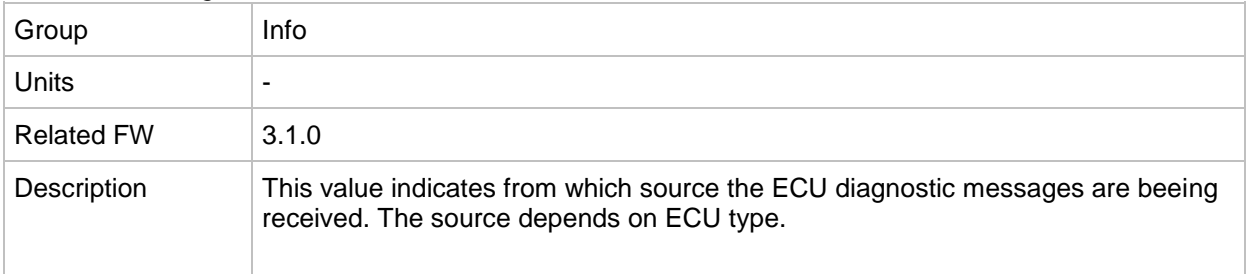

#### <span id="page-231-2"></span>*Value: NextTime1-4*

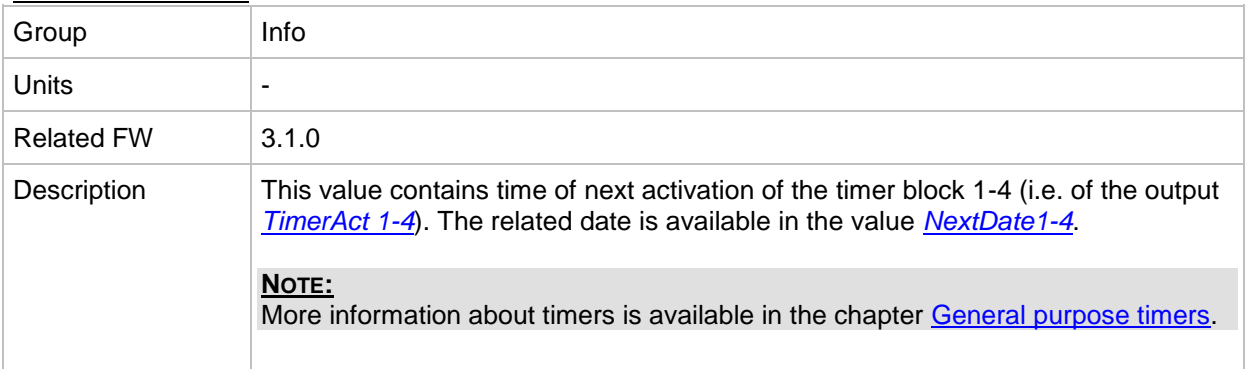

#### <span id="page-231-1"></span>*Value: NextDate1-4*

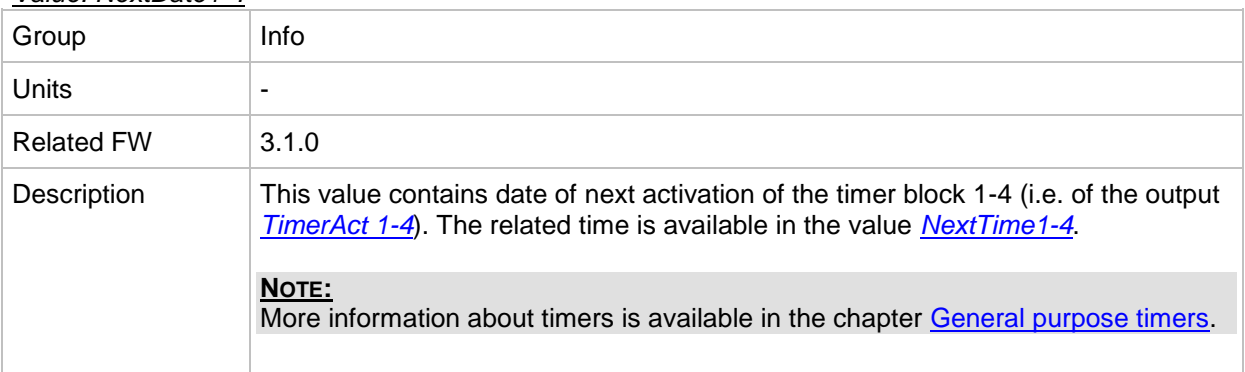

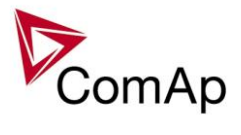

# <span id="page-232-1"></span>*Value: NextTime5-8*

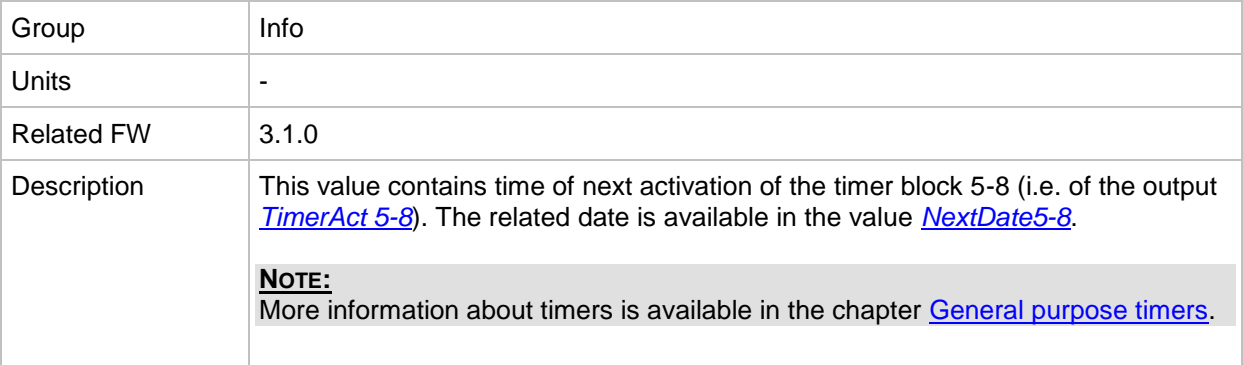

#### <span id="page-232-0"></span>*Value: NextDate5-8*

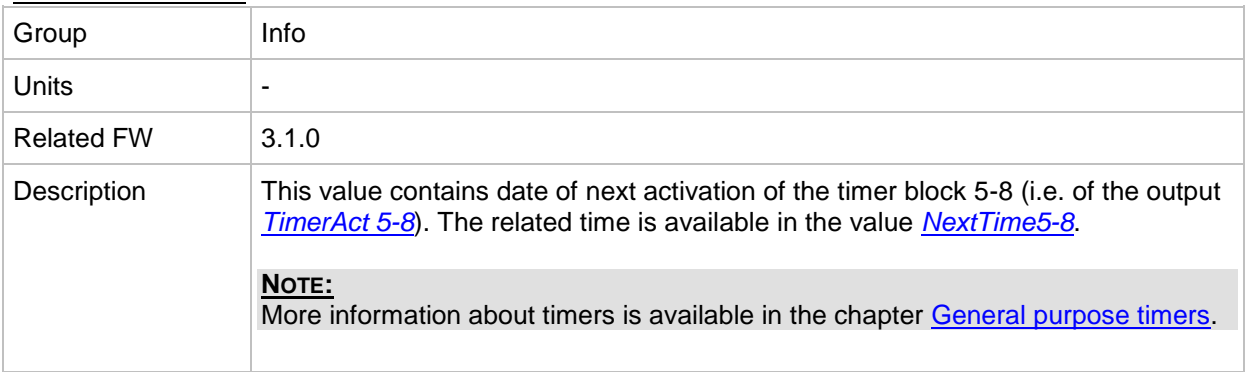

#### <span id="page-232-3"></span>*Value: NextTime9-12*

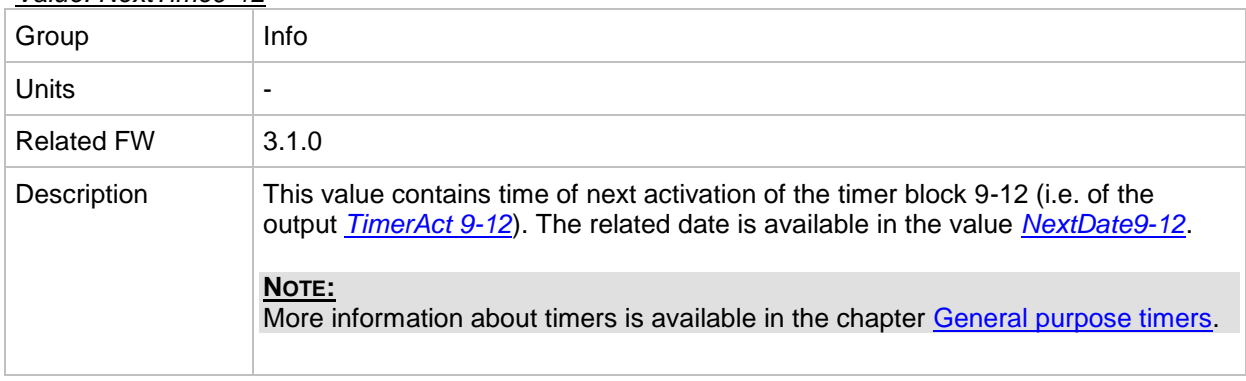

## <span id="page-232-2"></span>*Value: NextDate9-12*

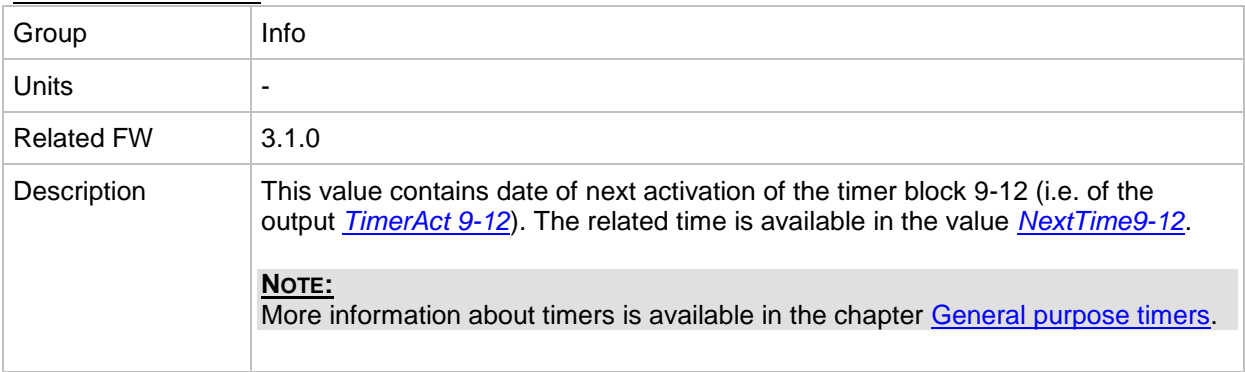

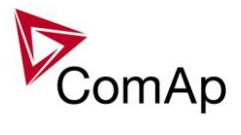

# <span id="page-233-1"></span>*Value: NextTime13-16*

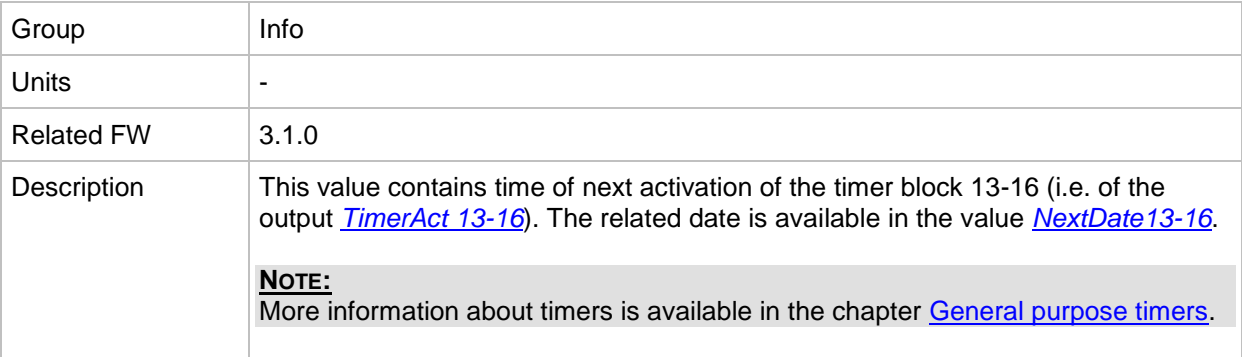

#### <span id="page-233-0"></span>*Value: NextDate13-16*

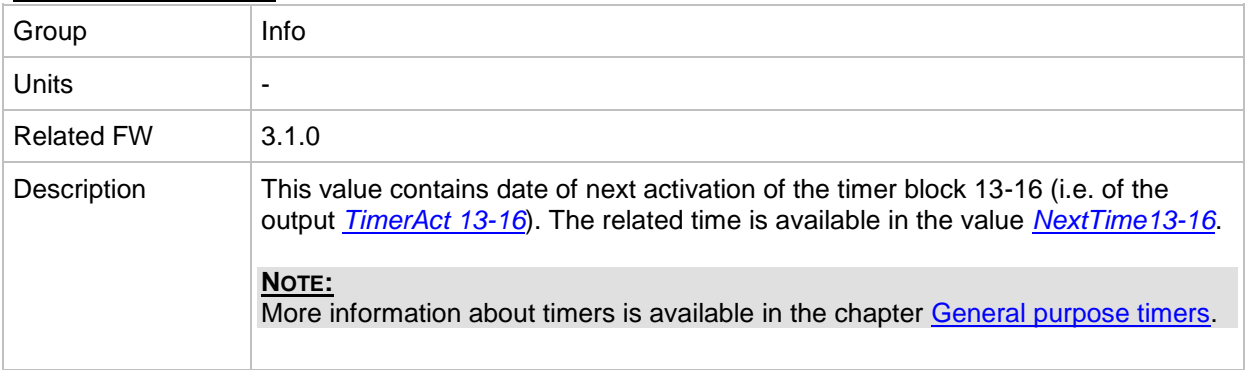

# *Value: AirGate ID*

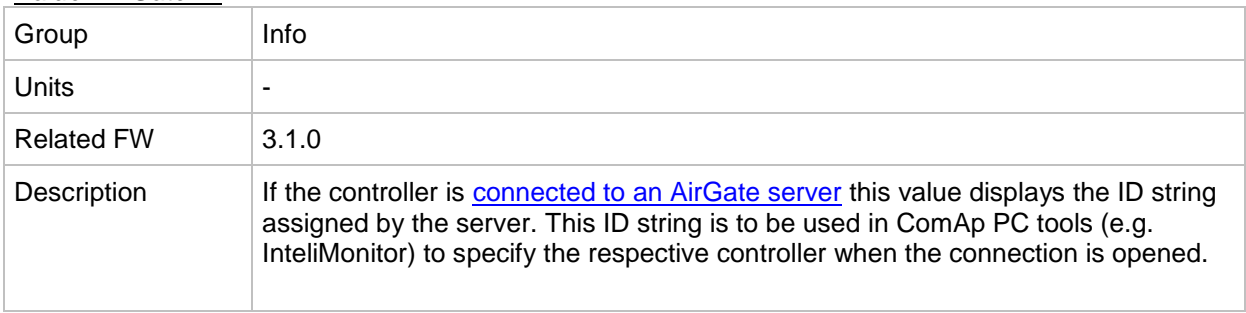

# *Value: AirGate status*

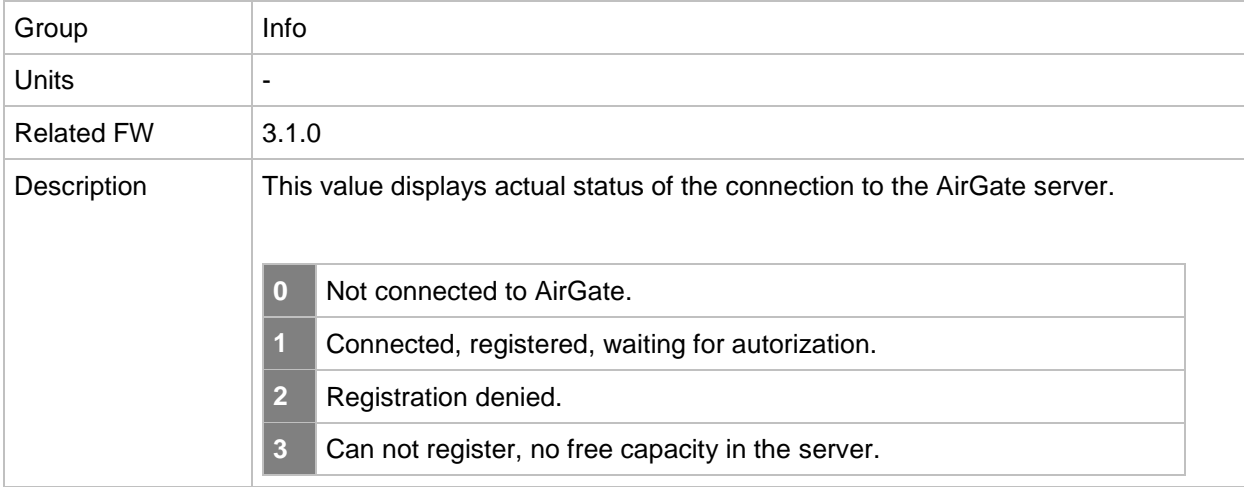

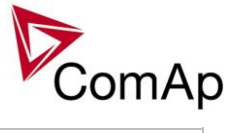

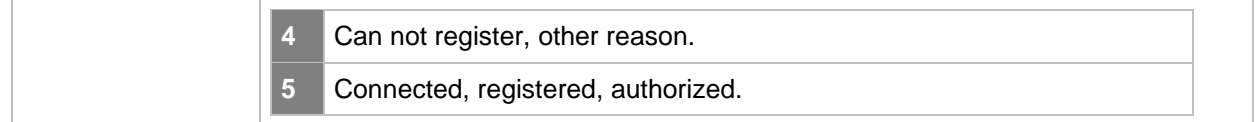

#### *Value: Latitude*

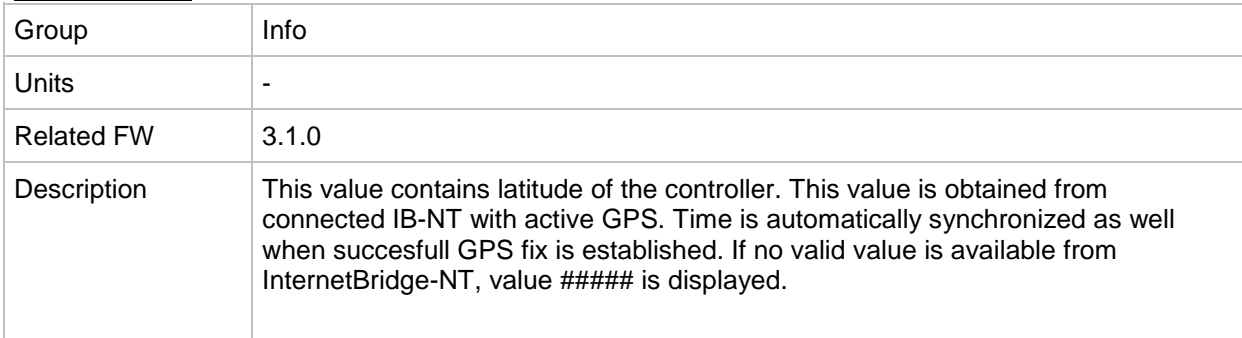

# *Value: Longitude*

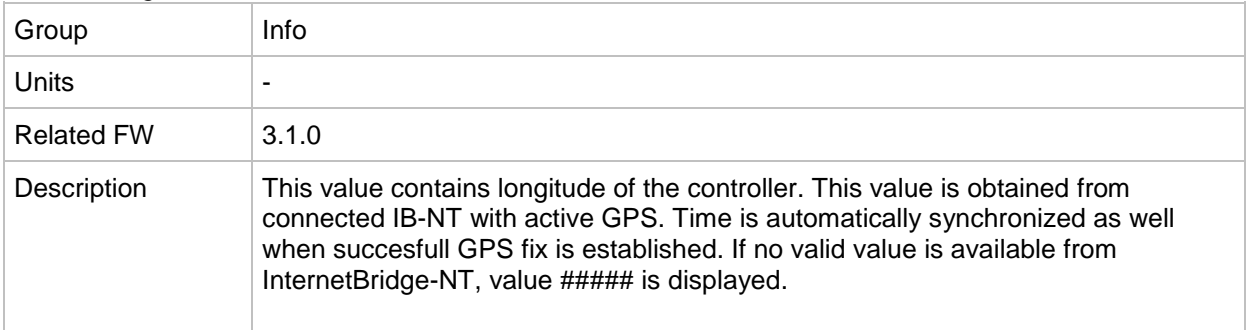

# **Group: Statistics**

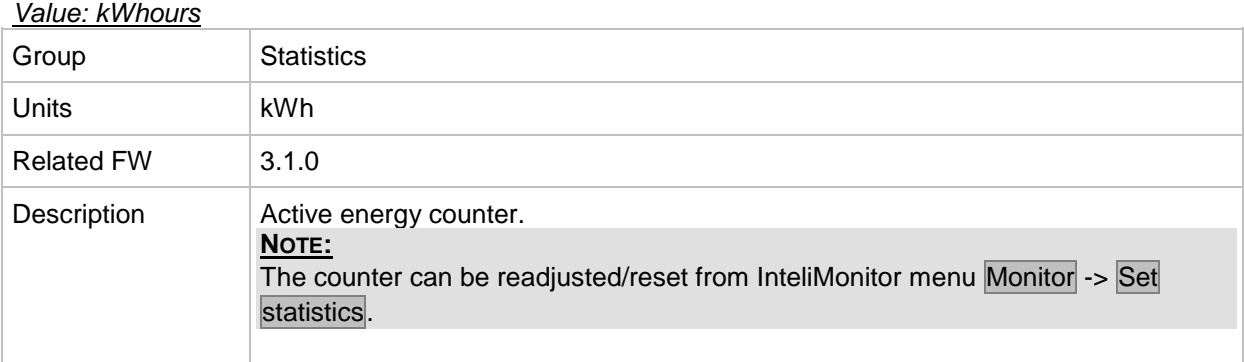

# *Value: kVArhours*

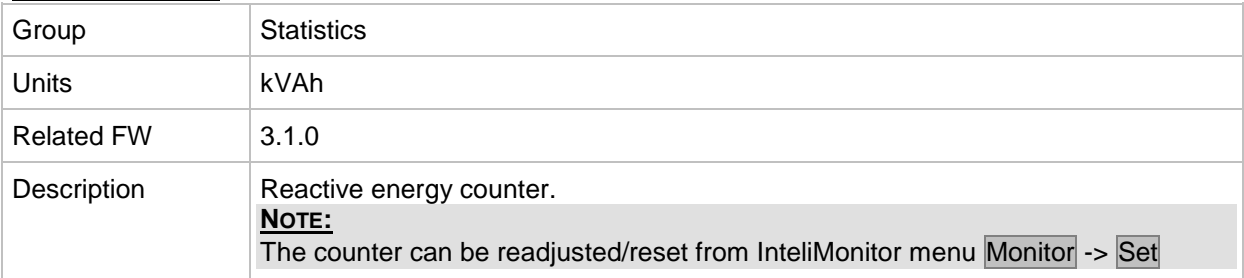

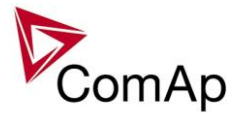

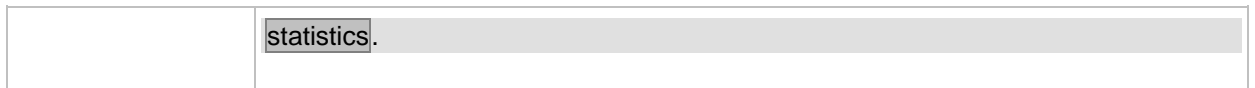

# *Value: kVAhours*

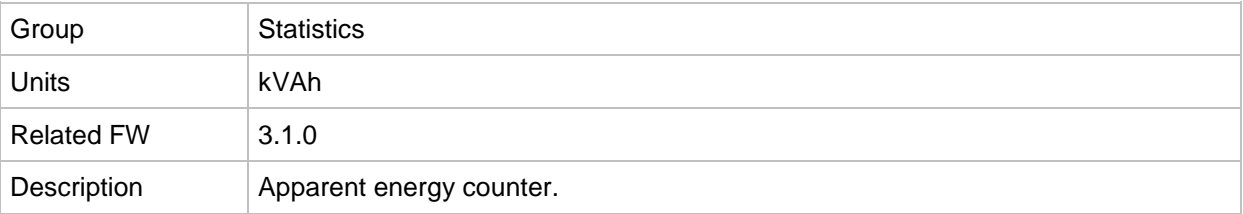

#### *Value: Run Hours*

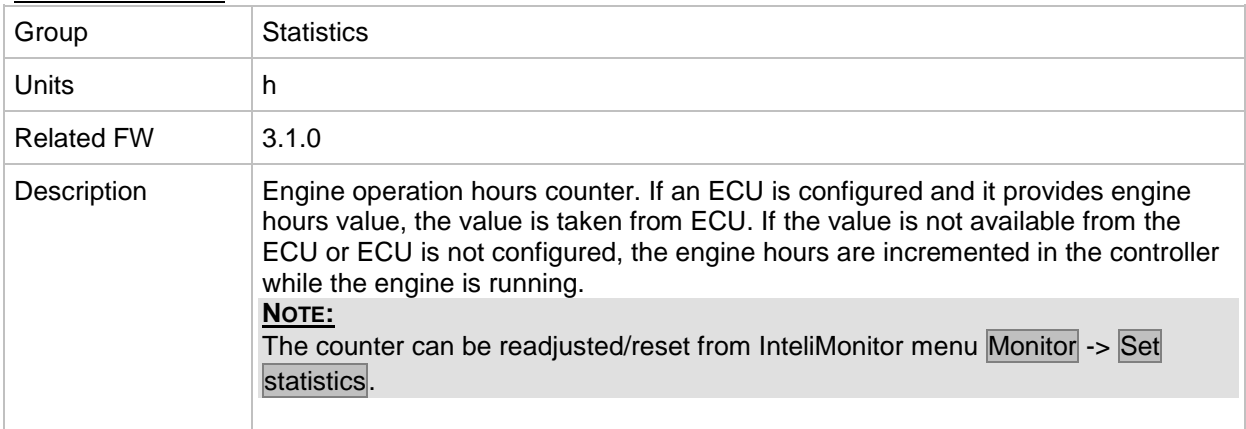

#### *Value: Num starts*

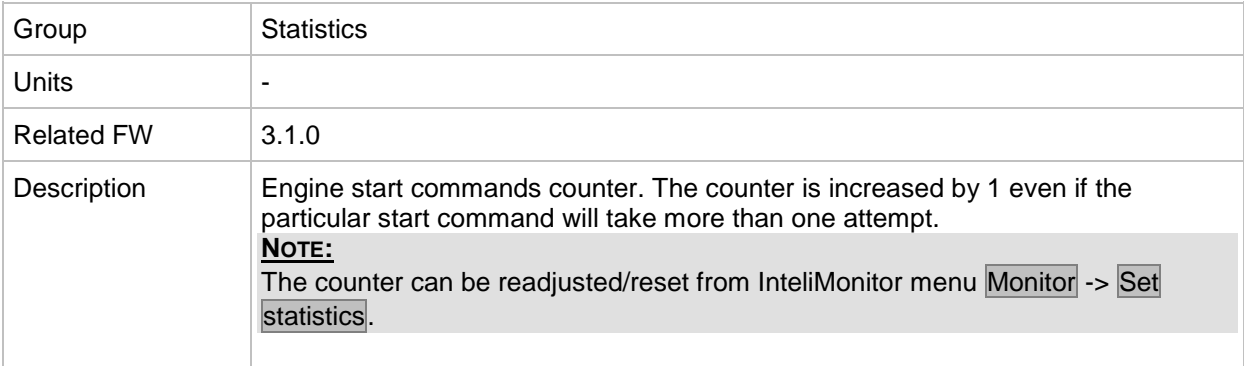

#### *Value: NumUnsc start*

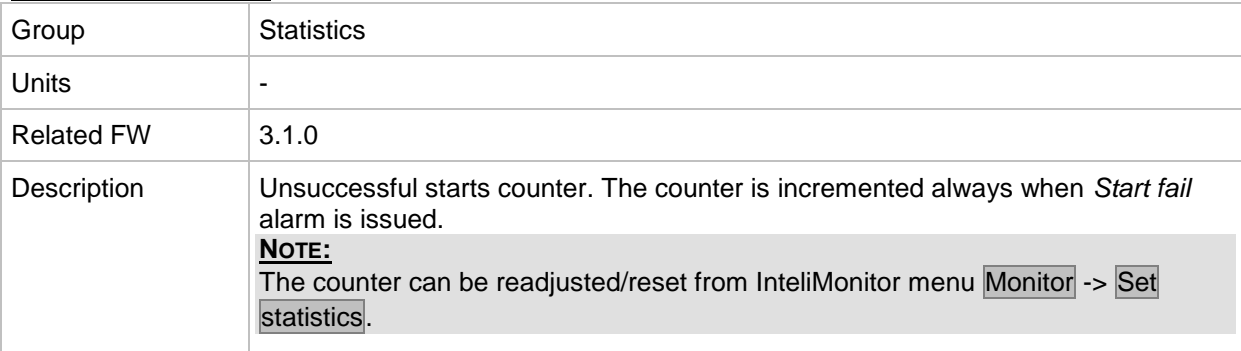

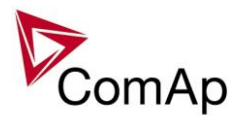

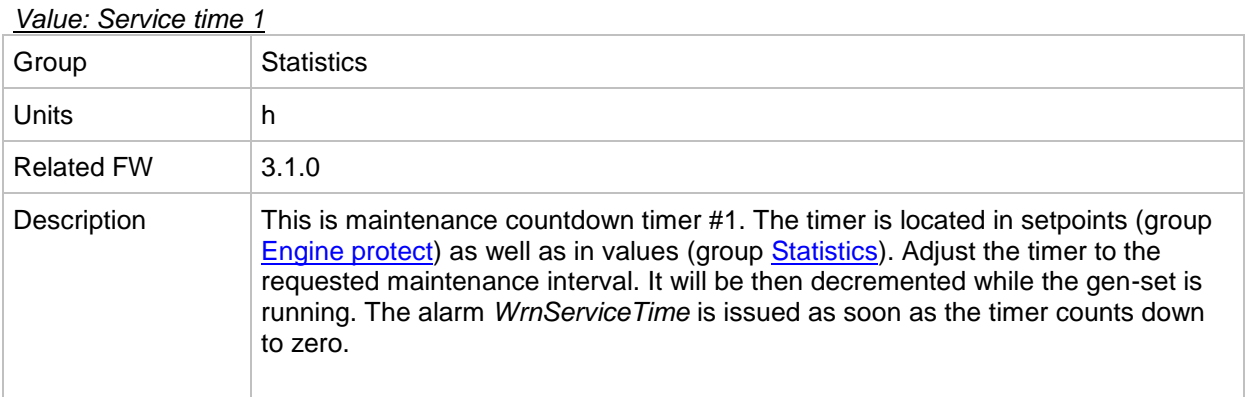

#### *Value: Service time 2*

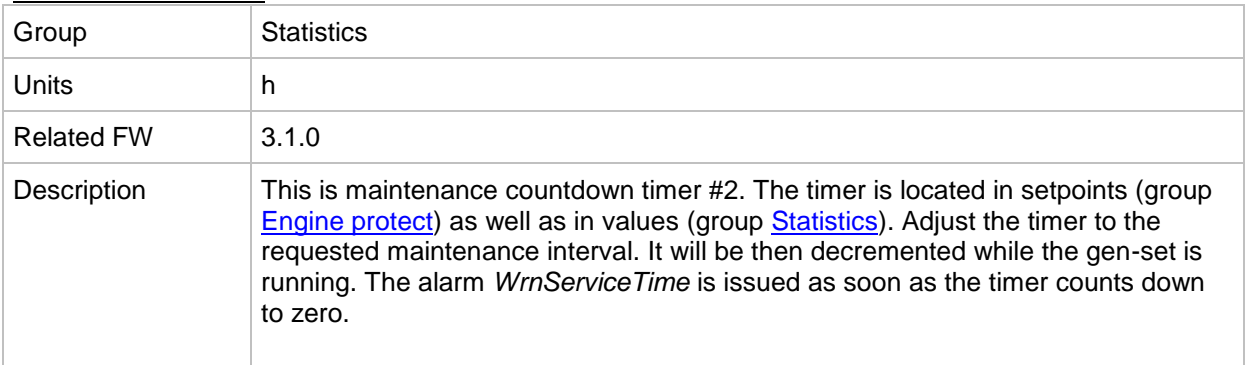

# *Value: Service time 3*

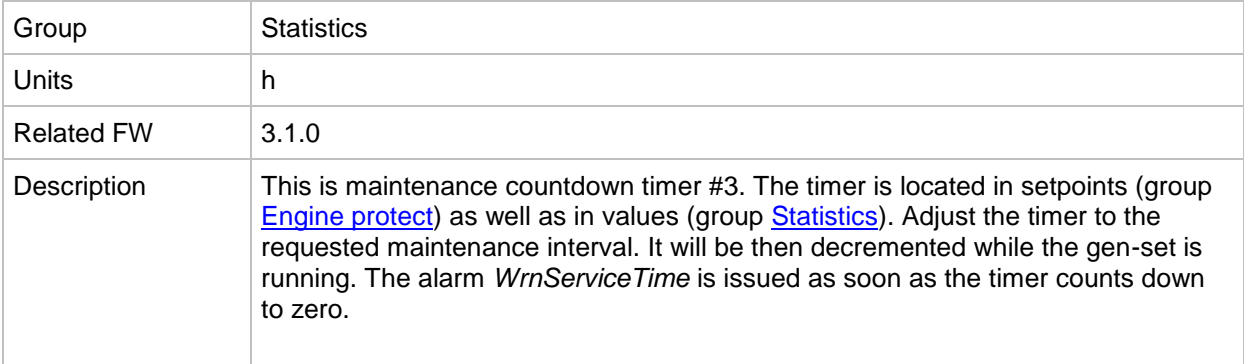

# *Value: Service time 4*

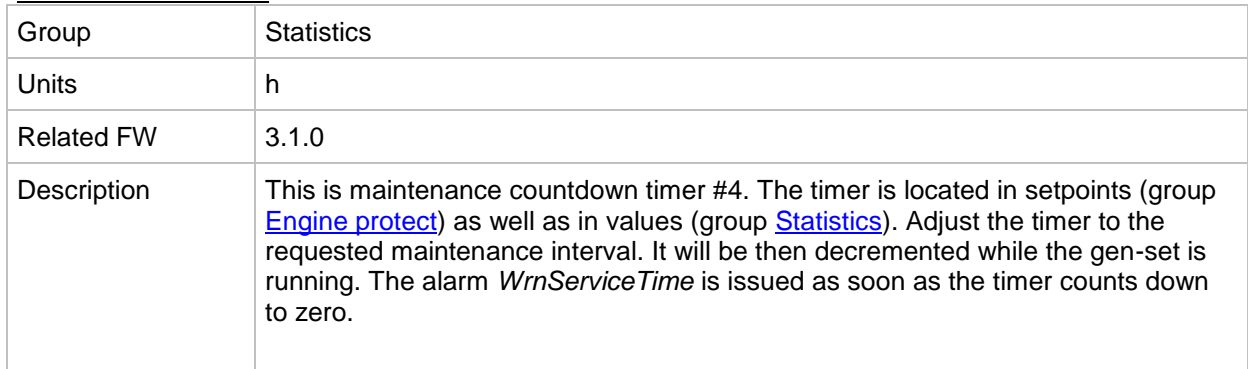

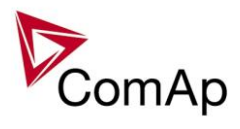

# <span id="page-237-0"></span>*Value: TotalDownTime*

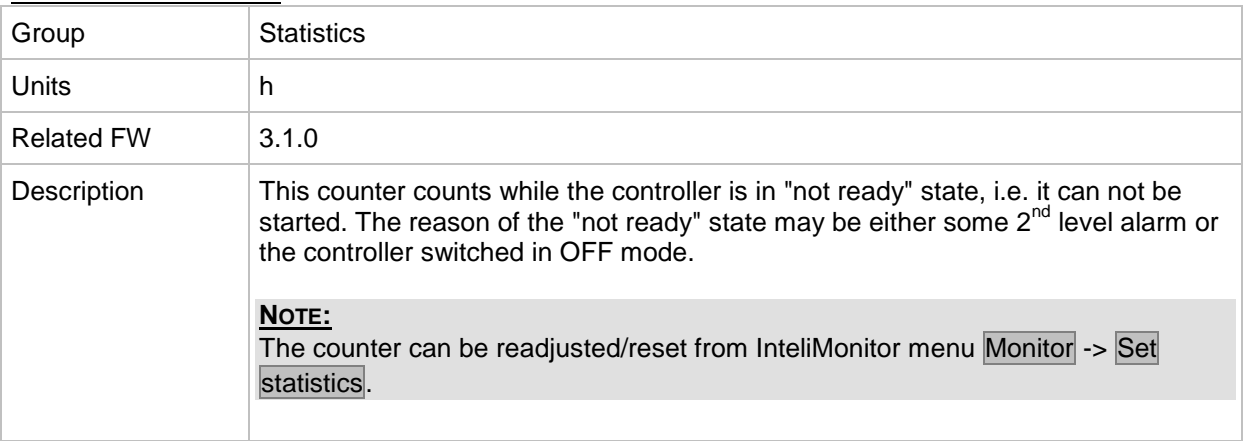

#### *Value: DnTimeReqToRun*

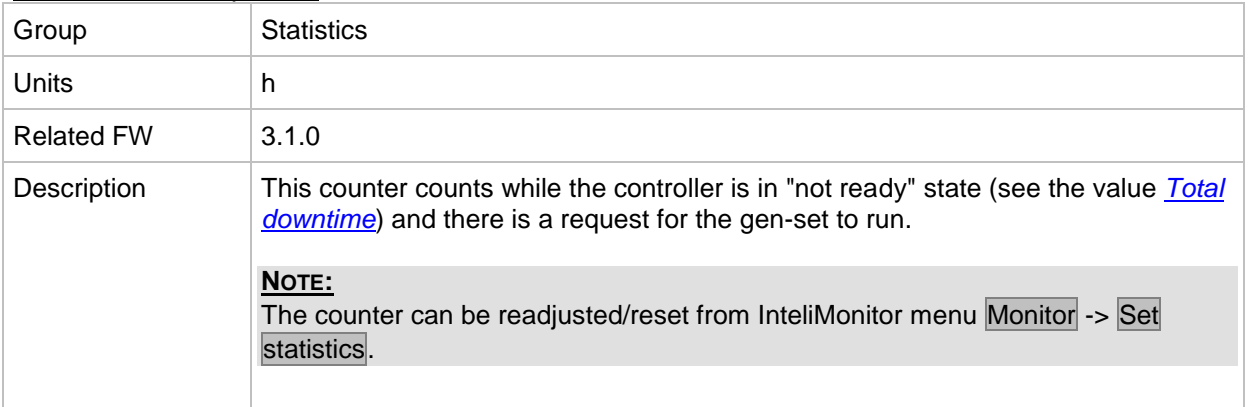

#### <span id="page-237-1"></span>*Value: PulseCounter 1*

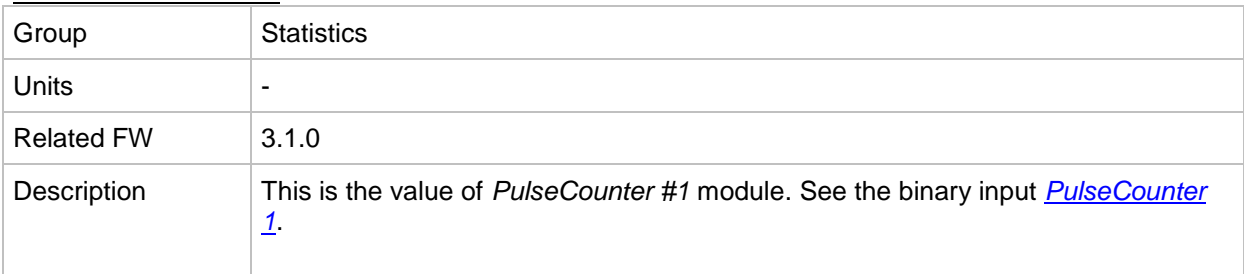

# <span id="page-237-2"></span>*Value: PulseCounter 2*

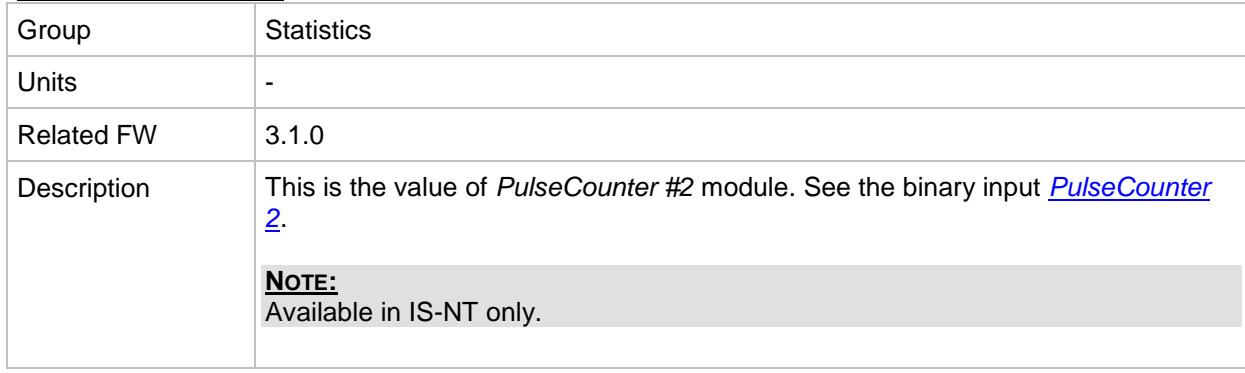

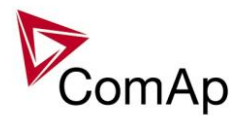

# <span id="page-238-2"></span>*Value: PulseCounter 3*

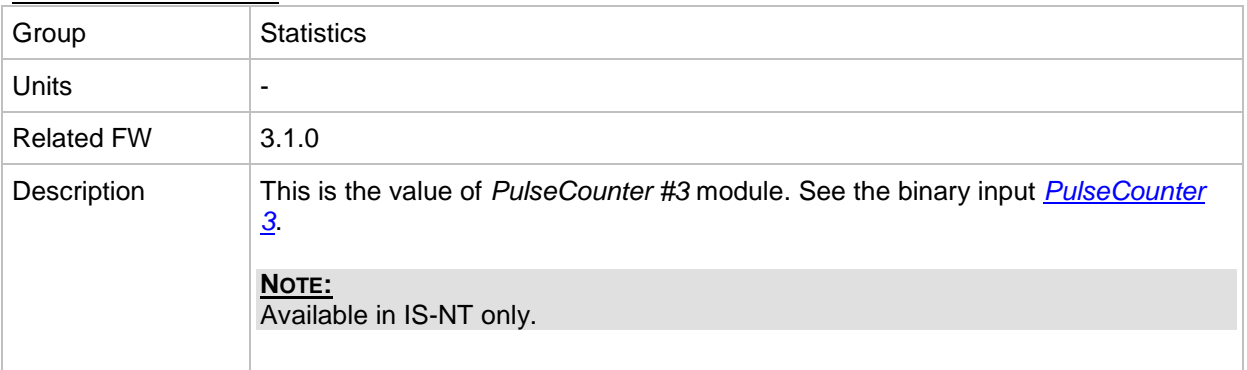

## <span id="page-238-3"></span>*Value: PulseCounter 4*

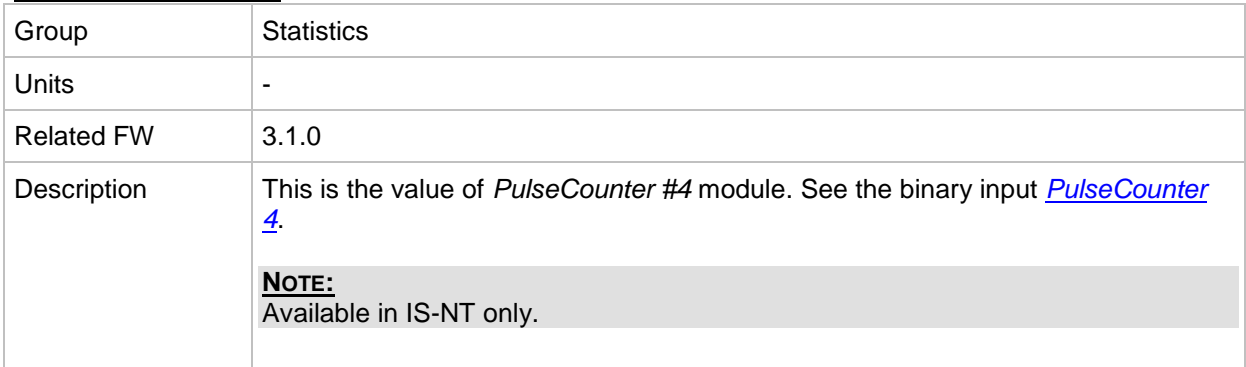

# *Table of binary input functions*

<span id="page-238-0"></span>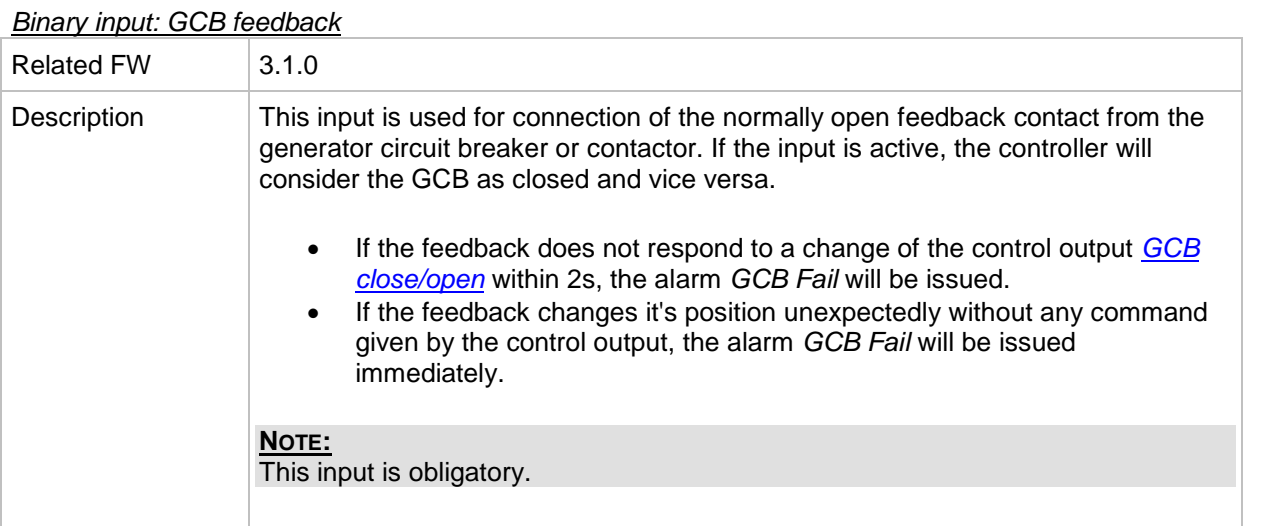

# <span id="page-238-1"></span>*Binary input: MCB feedback*

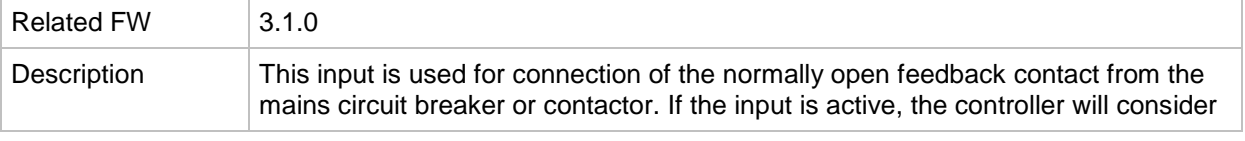

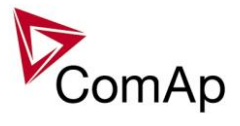

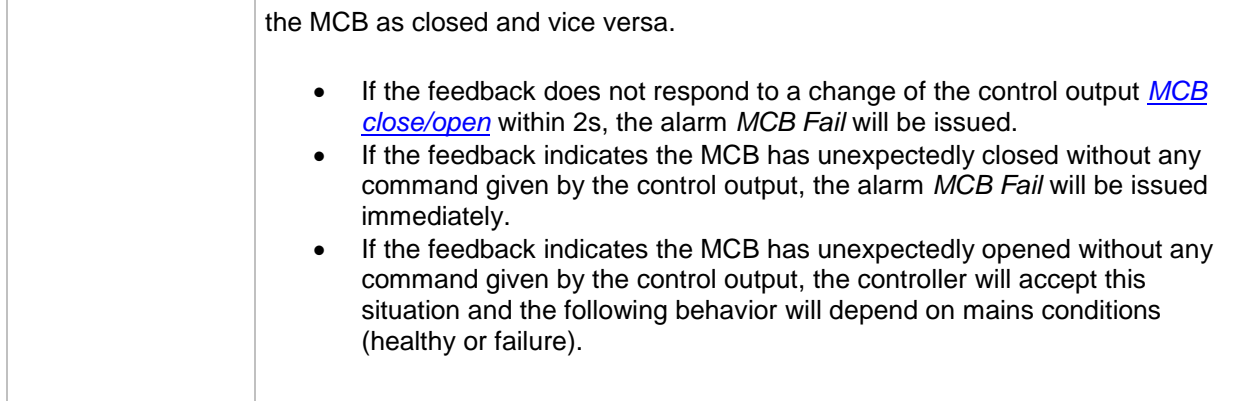

#### *Binary input: Rem Start/Stop*

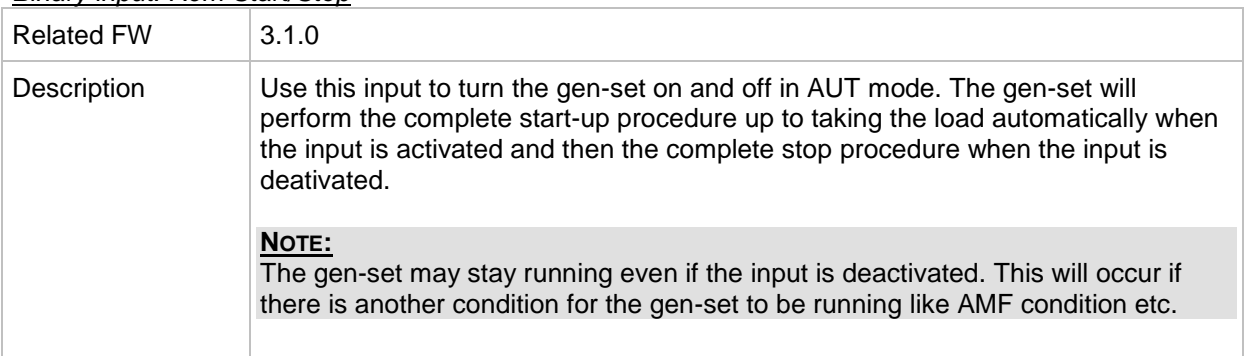

#### *Binary input: Emergency Stop*

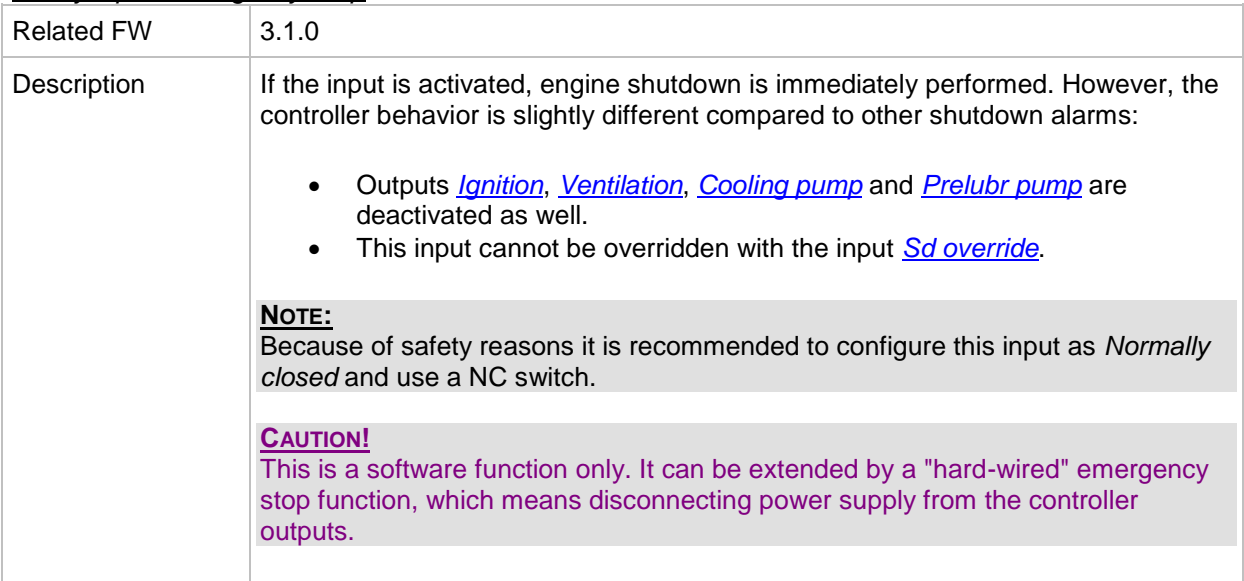

#### <span id="page-239-0"></span>*Binary input: Test on load*

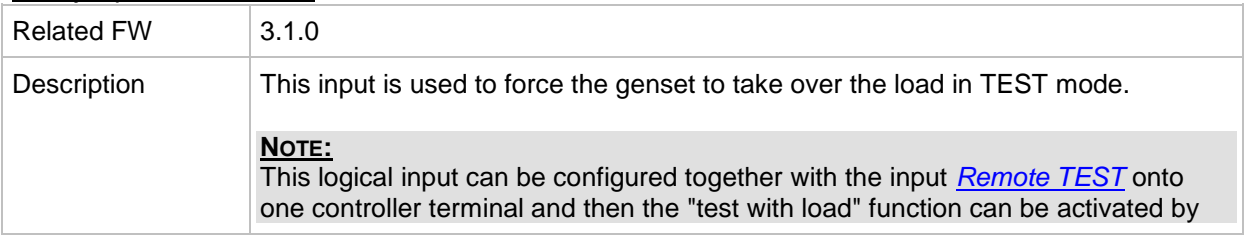

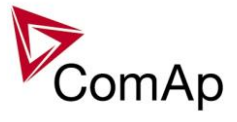

|  | one signal. That means e.g. if a mains supply interruption is expected, the          |
|--|--------------------------------------------------------------------------------------|
|  | controller can be forced to start, take the load over and disconnect the mains prior |
|  | to the interruption occurs. Then, after the mains has been restored, the signal is   |
|  | removed and the controller transfers the load back to the mains.                     |
|  |                                                                                      |
|  |                                                                                      |

<span id="page-240-0"></span>*Binary input: REMOTE: Remote off*

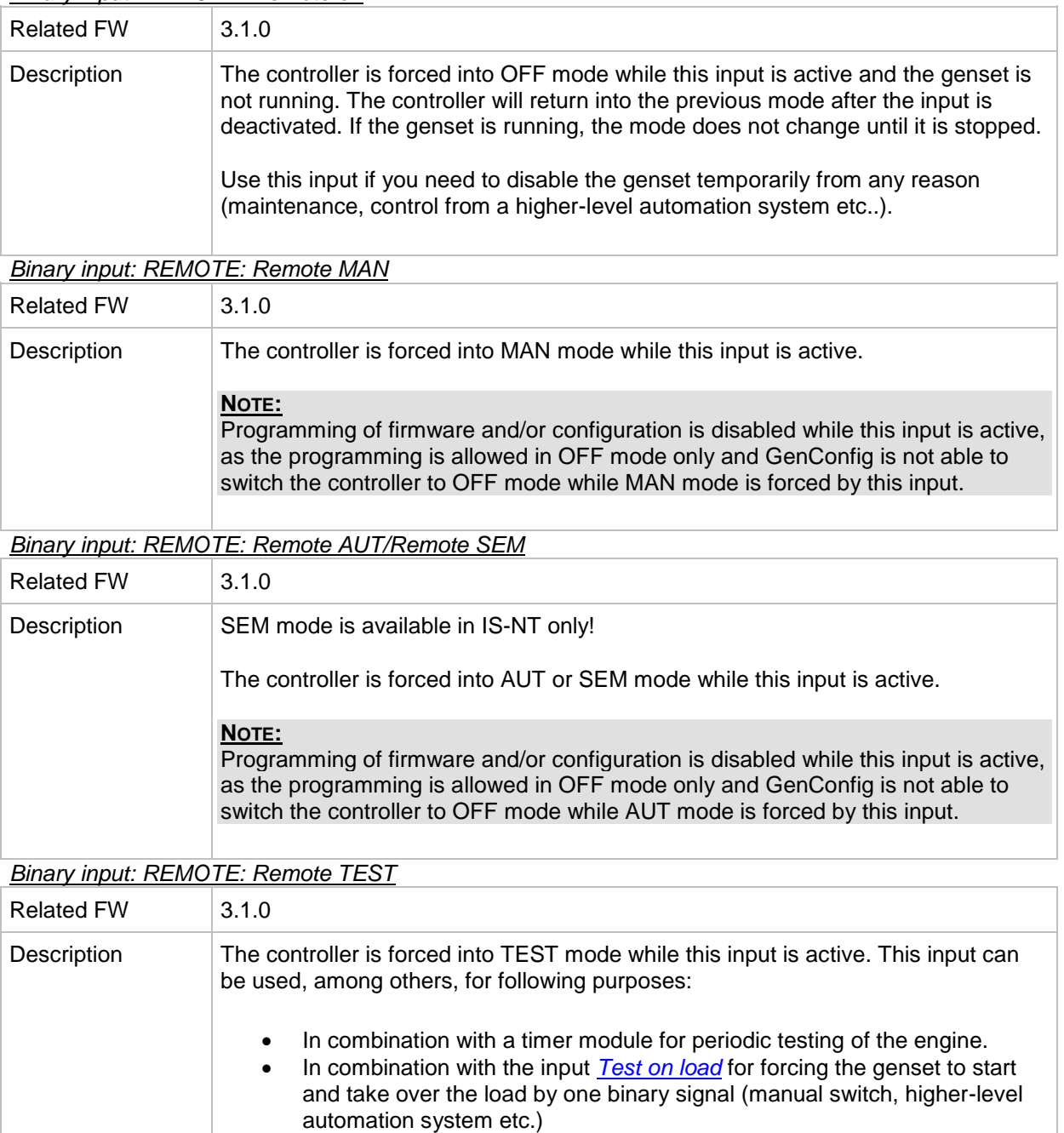

<span id="page-240-1"></span>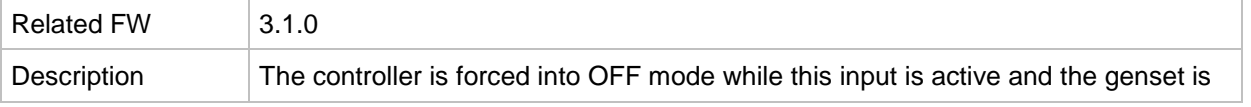

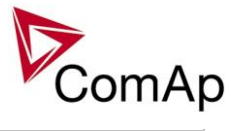

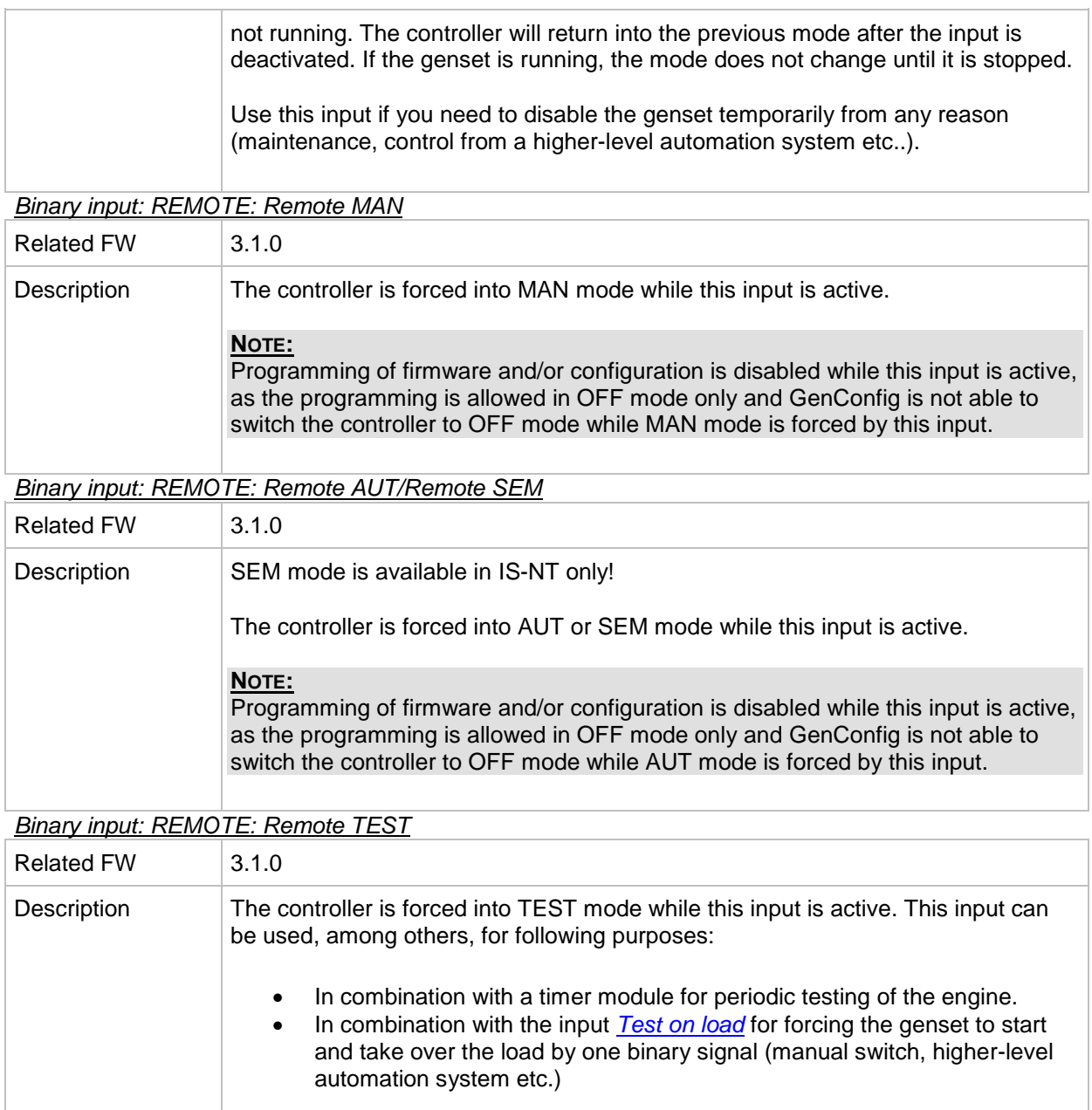

<span id="page-241-0"></span>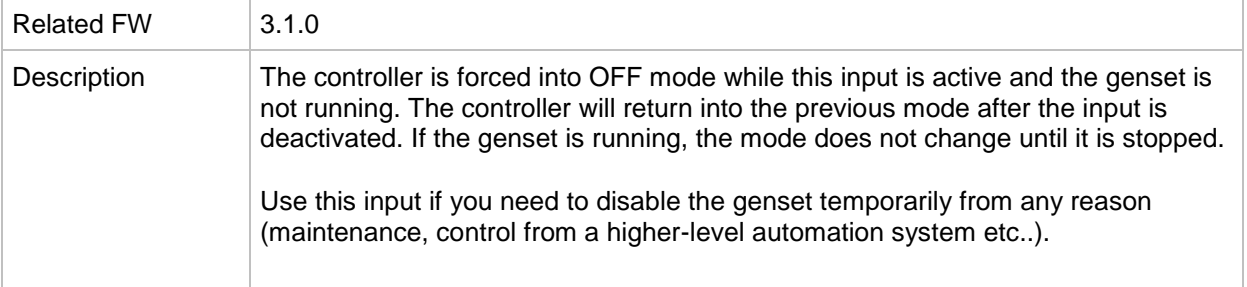

*Binary input: REMOTE: Remote MAN*

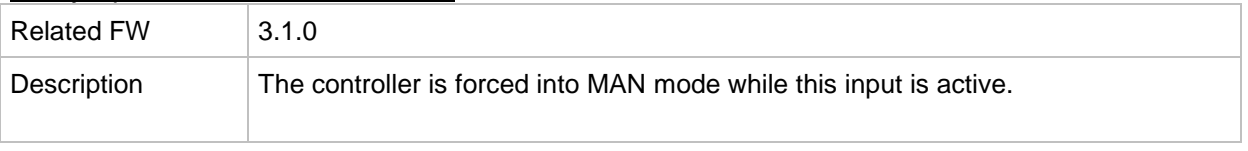

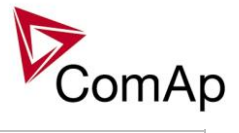

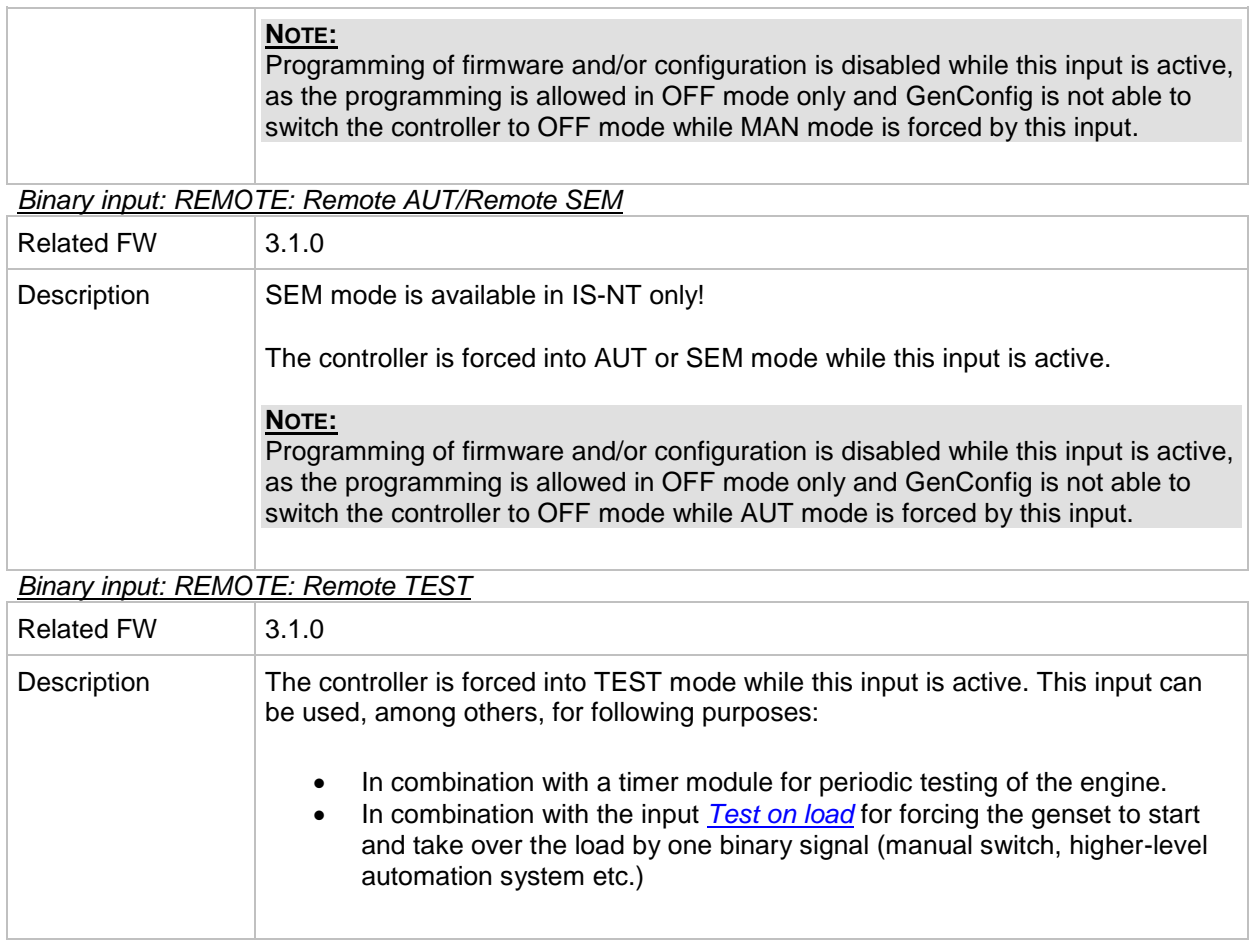

<span id="page-242-0"></span>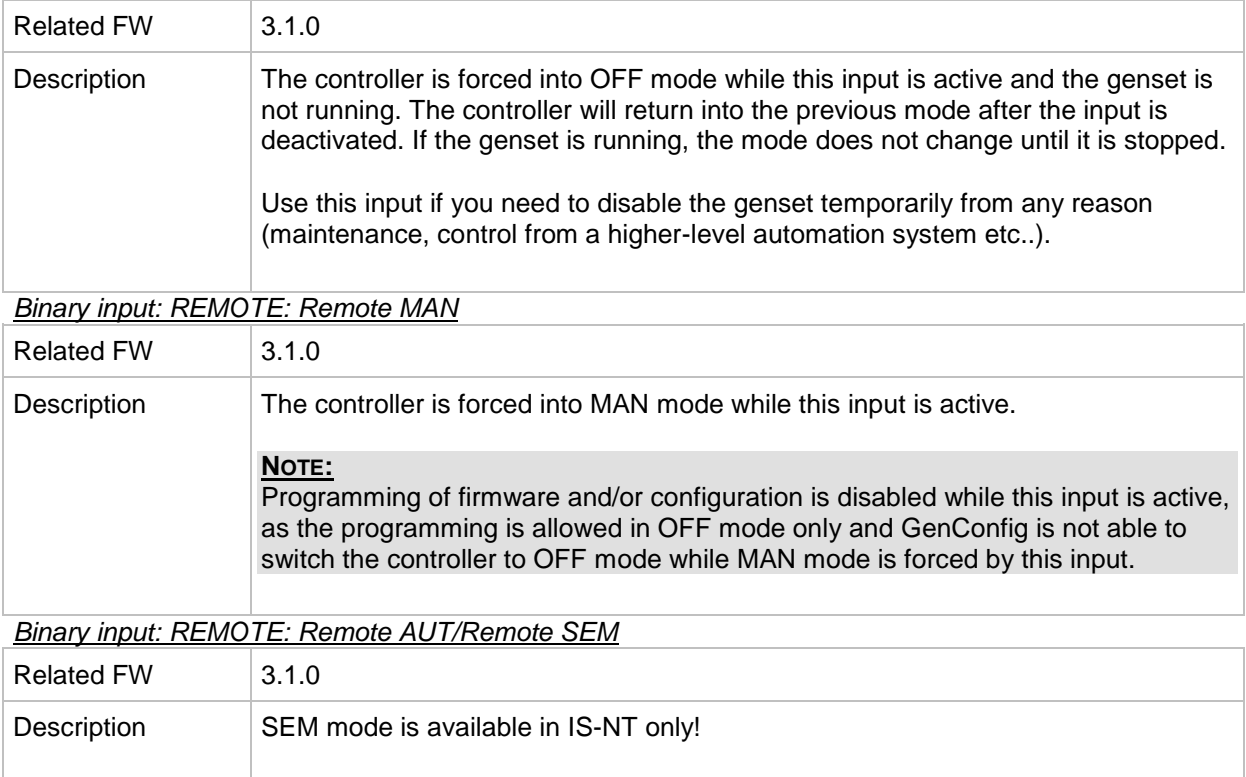

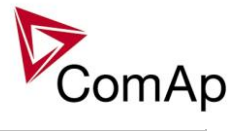

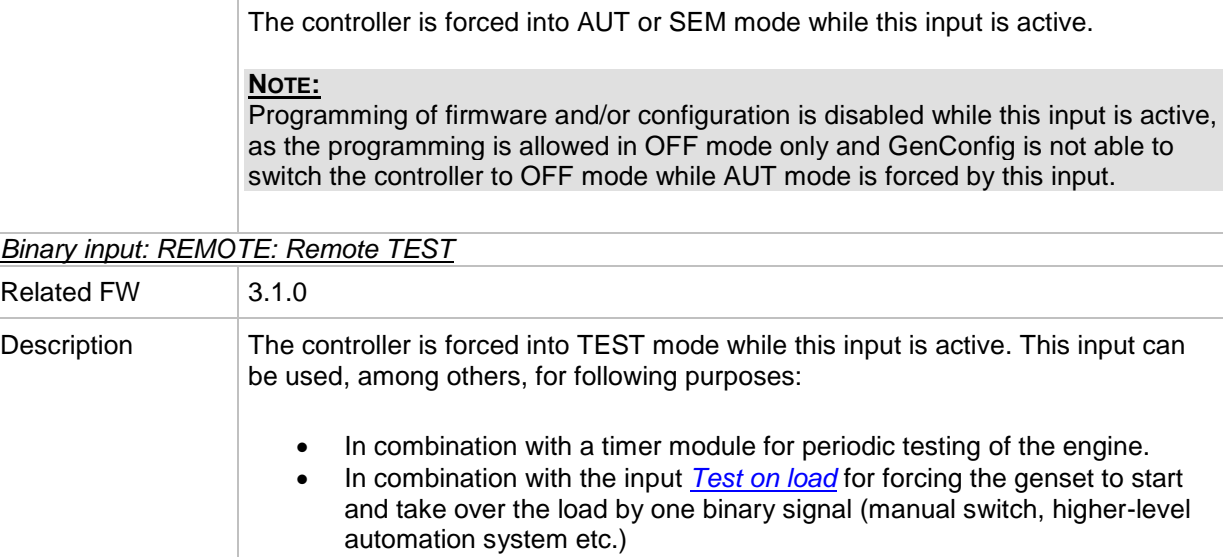

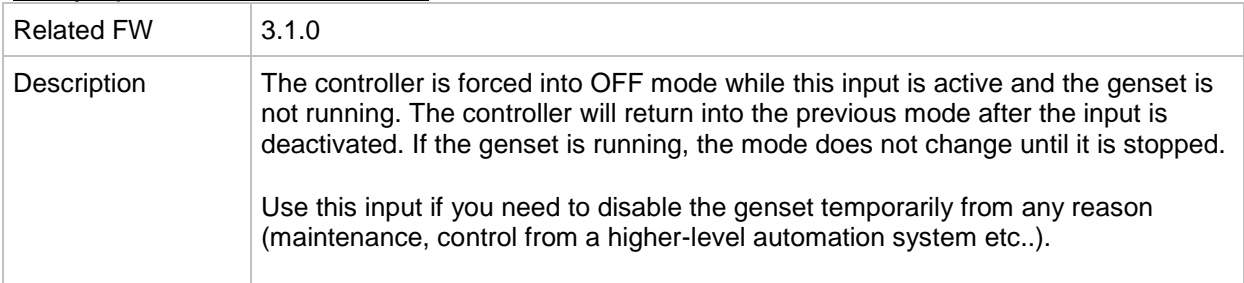

# *Binary input: REMOTE: Remote MAN*

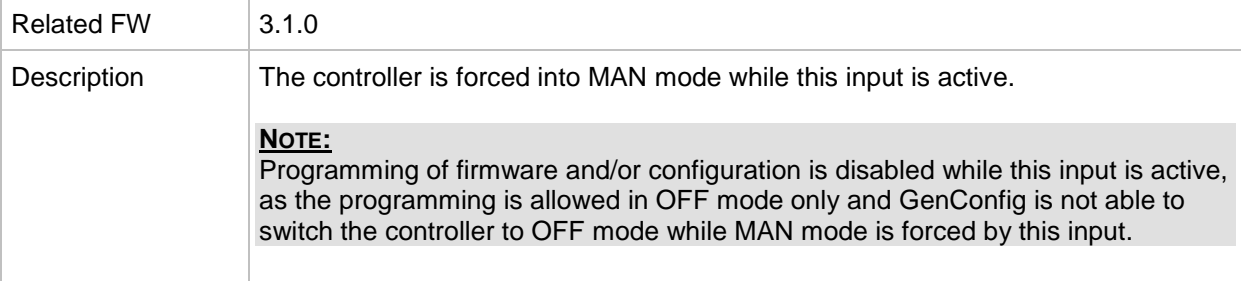

*Binary input: REMOTE: Remote AUT/Remote SEM*

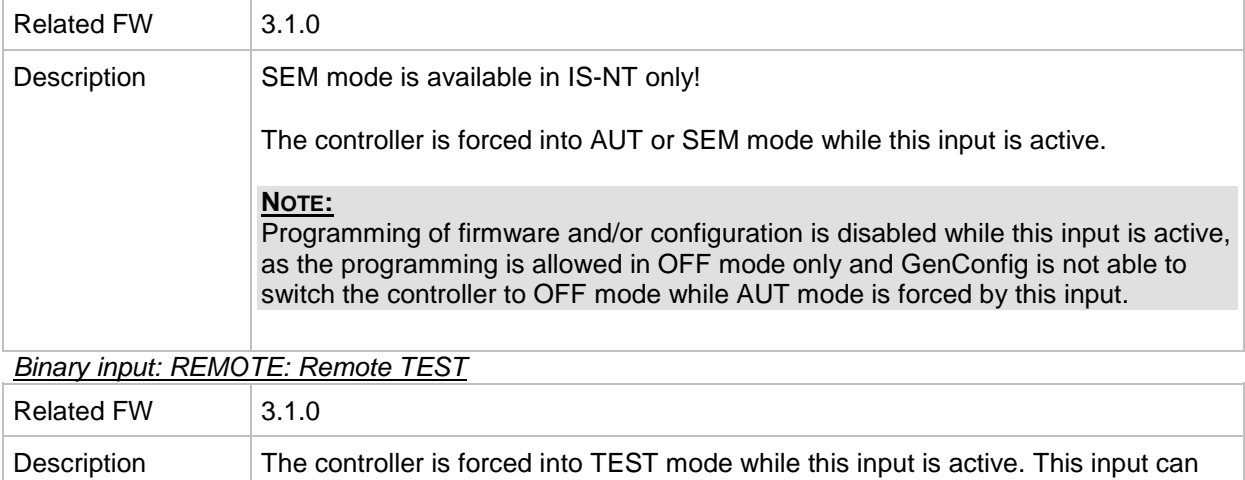

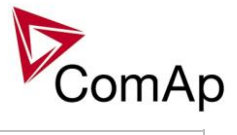

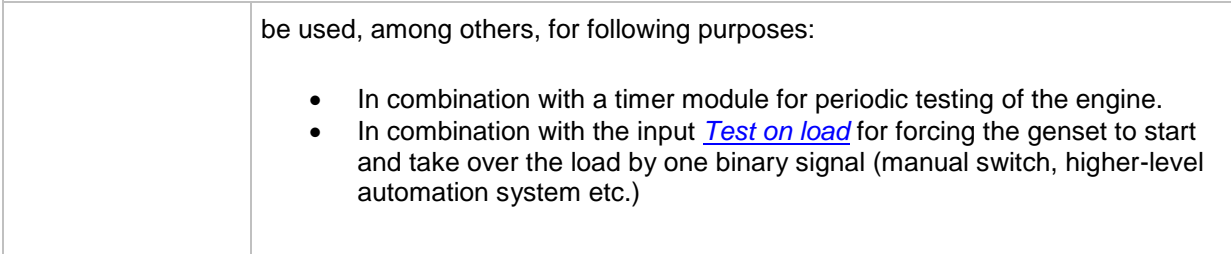

#### *Binary input: Oil press*

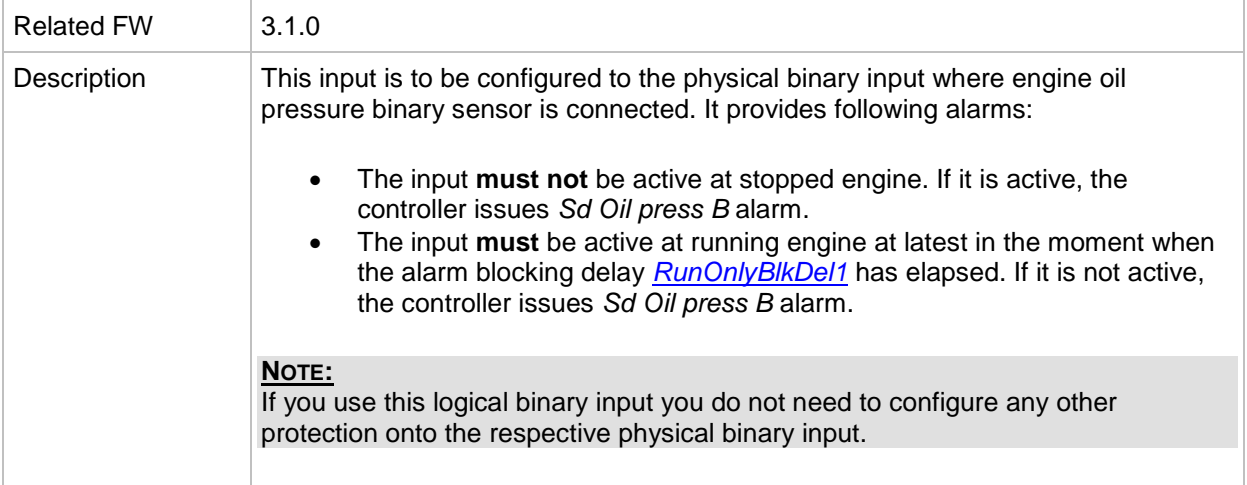

# *Binary input: AccessLock int*

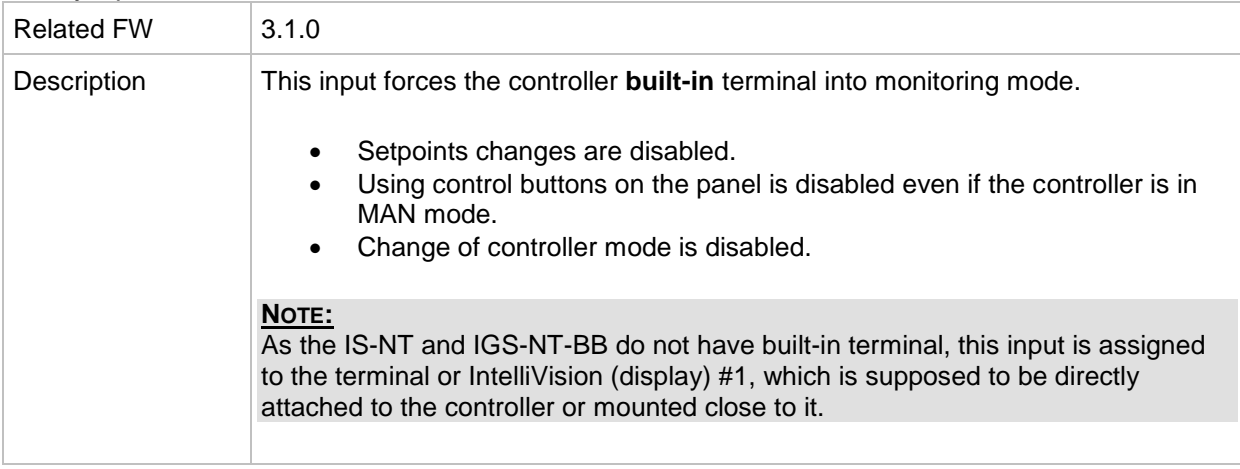

# *Binary input: AccessLock ext*

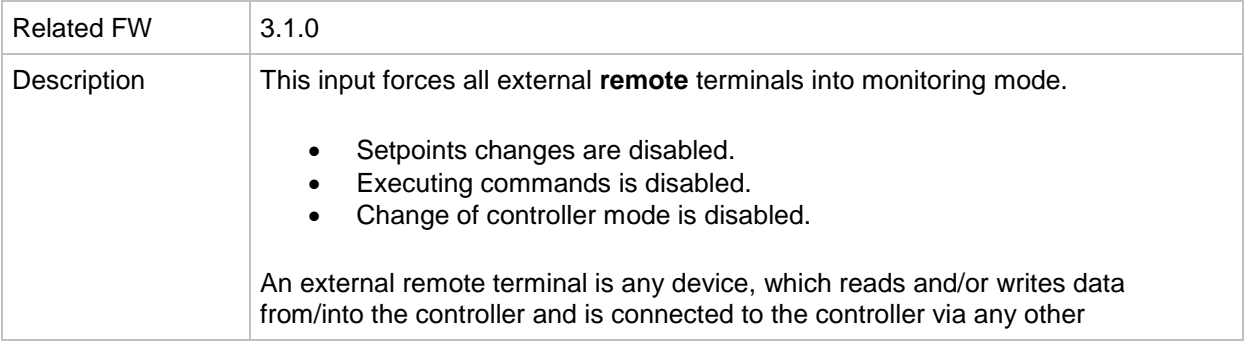

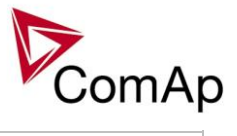

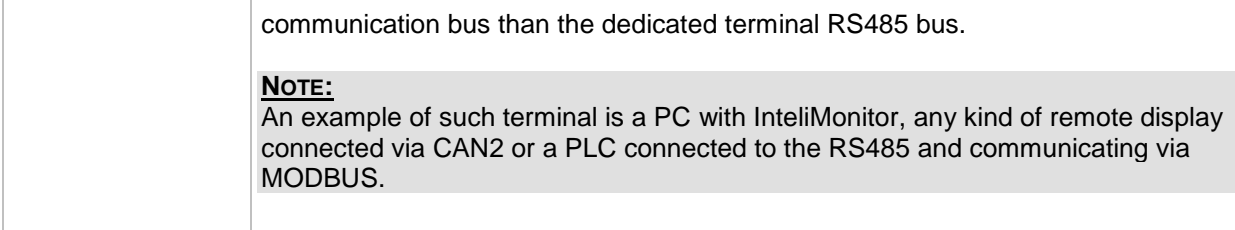

# *Binary input: PrestartBypass*

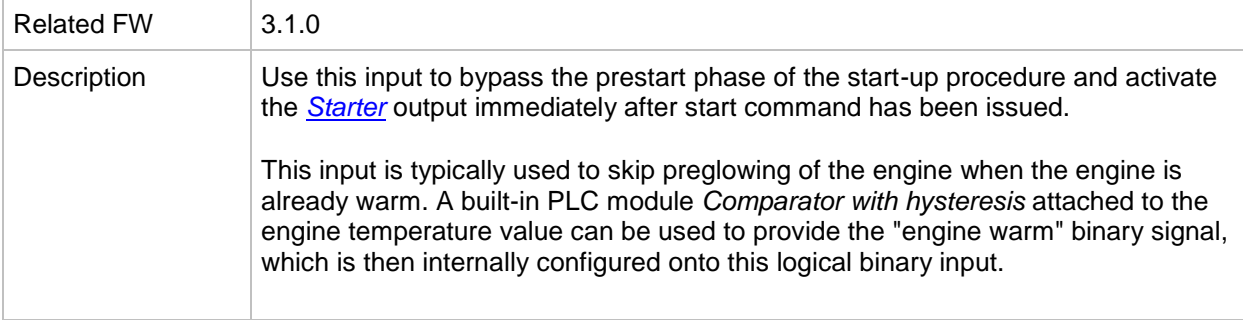

# *Binary input: Startblocking*

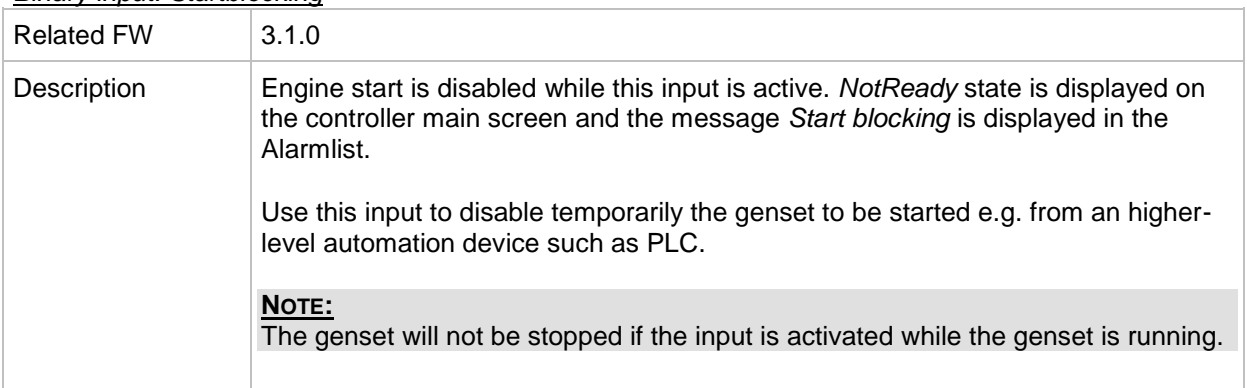

# <span id="page-245-0"></span>*Binary input: Sd override*

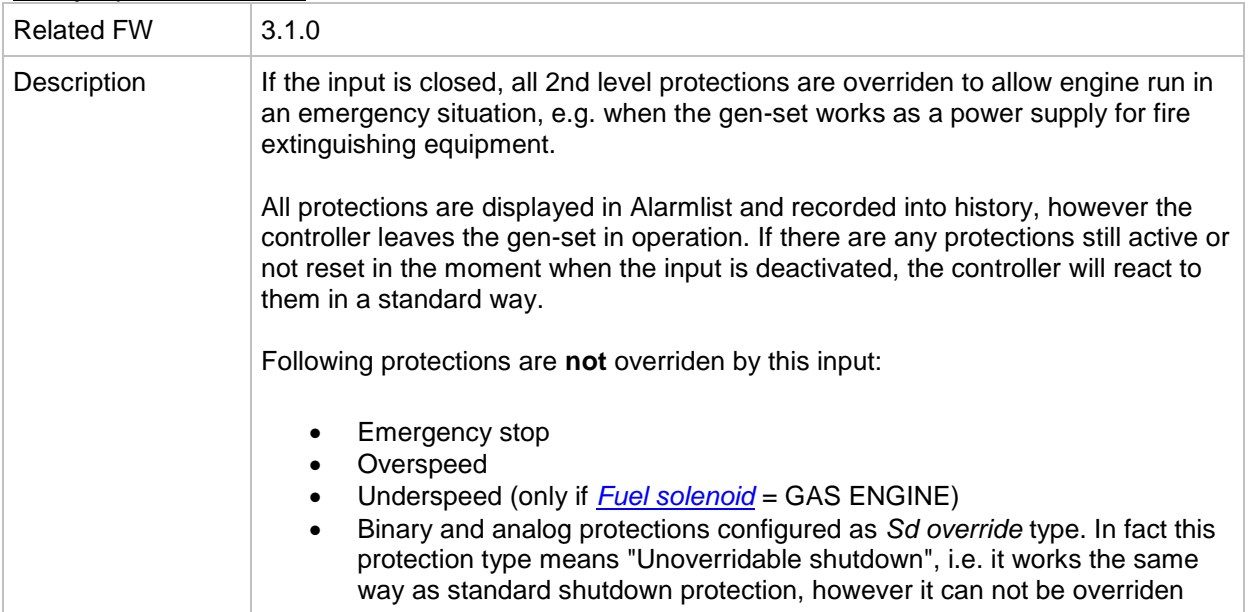

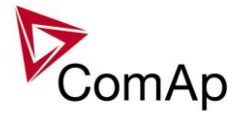

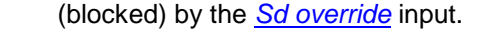

# *Binary input: GCB disable*

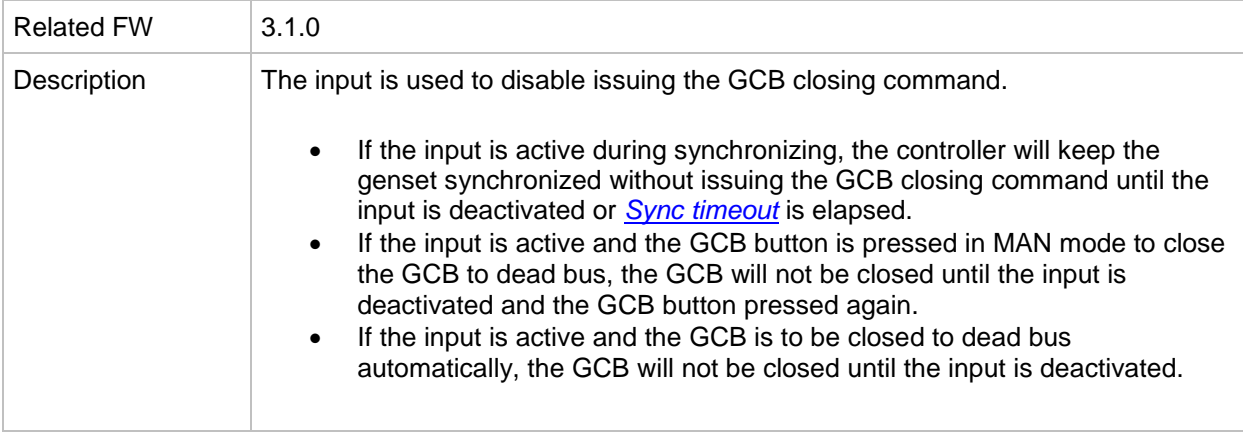

#### *Binary input: MCB disable*

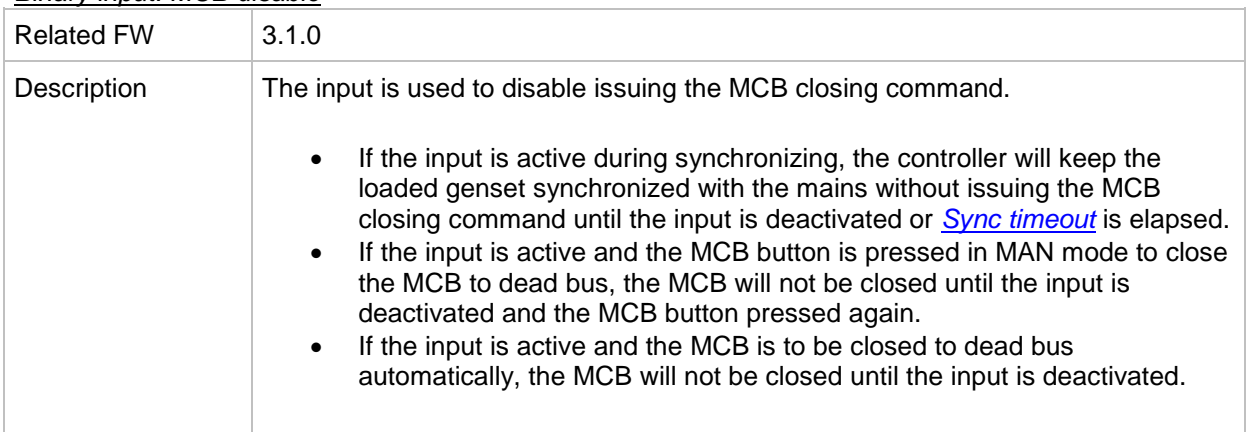

## *Binary input: GCB fdb neg*

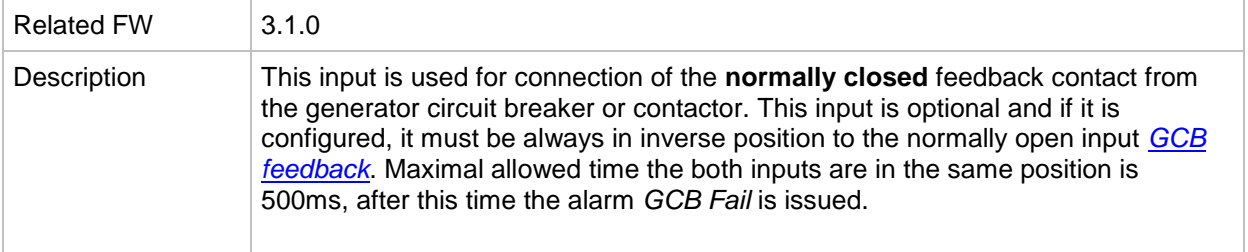

## *Binary input: MCB fdb neg*

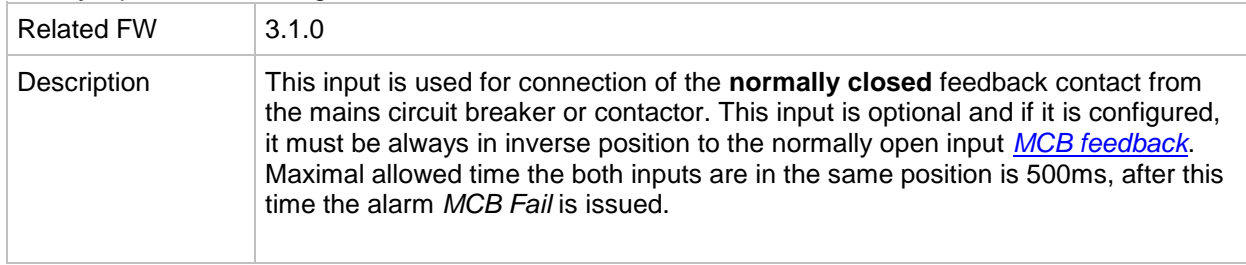

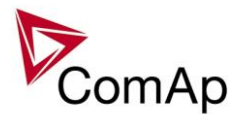

*Binary input: Emerg. manual*

| <b>Related FW</b> | 3.1.0                                                                                                    |
|-------------------|----------------------------------------------------------------------------------------------------|
| Description       | This input is designed to allow the gen-set to be controlled externally, not by the<br>controller.                                                                                                    |
|                   | This feature is especially designed for marine gen-sets, which are supposed to be<br>started manually as the controller has no power supply before the gen-set is<br>started. It may be also useful in case of testing the gen-set or in case of a failure,<br>which does not allow the gen-set to be controlled by the controller, but the gen-set<br>itself is stays operational. This function is also used in case of redundancy to<br>disable redundant controller.                                                                                                    |
|                   | The controller behaves following way:                                                                                                    |
|                   | Shows the text EmergMan in the engine status on the main screen.<br>Stops all functions regarding the gen-set control, deactivates all outputs<br>related to it. The complete list of effected logical binary outputs is at the<br>bottom.<br>Stop Fail alarm is not beeing evaluated and stop solenoid is not activated<br>٠<br>if nonzero speed is detected.<br>Voltage, current, power and other electric measurements are active.<br>When the input is deactivated, the controller takes control over the gen-<br>set according to the situation in which the gen-set was in the moment of<br>deactivation. I.e. the gen-set remains running loaded if it was running and<br>GCB was closed in the moment the input was deactivated. |
|                   | NOTE:<br>For successful recovery from a running state when the input is deactivated it is<br>recommended to use pulse-type control outputs instead of continous-type. E.g.<br>Stop Solenoid for fuel supply control and GCB ON coil, GCB OFF coil for breaker<br>control.                                                                                                    |
|                   | Logical Binary Outputs that are deactivated (directly or indirectly) when Emerg.<br>manual is active:<br><b>Starter</b><br>Fuel solenoid<br>Prestart<br>Cooling pump<br>CB close/open (GCB and MCB)<br>CB ON coil (GCB and MCB)<br>CB OFF coil (GCB and MCB)<br>CB UV coil (GCB and MCB)<br>Stop solenoid<br>Stop pulse<br>Speed up<br>Speed dn<br>AVR up<br>AVR dn<br>Ignition<br>Ventilation<br>Idle/Nominal<br>Prelubr pump<br>In synchronism<br><b>ECU PwrRelay</b>                                                                                                    |

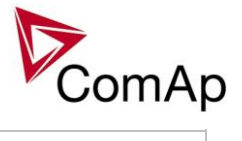

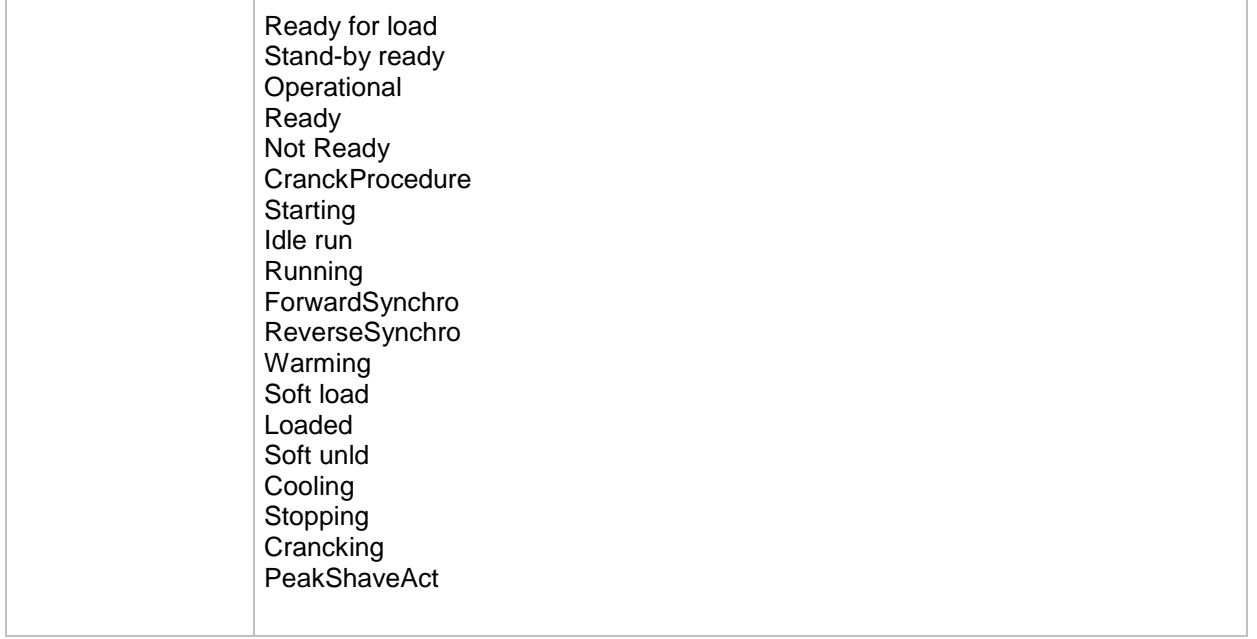

# *Binary input: ManualLdRecon*

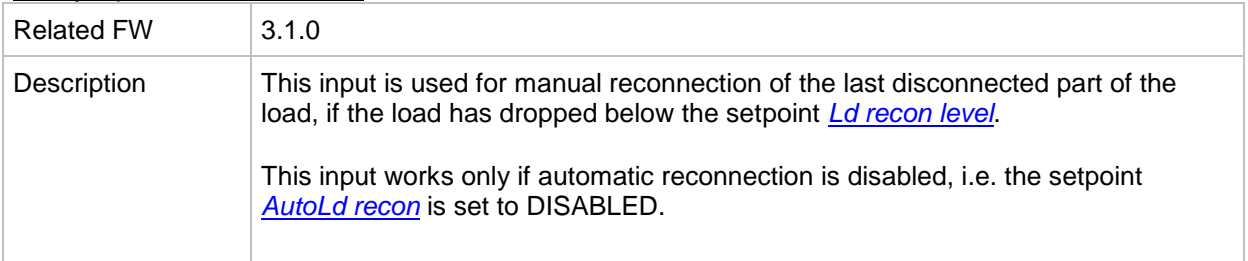

# *Binary input: FaultResButton*

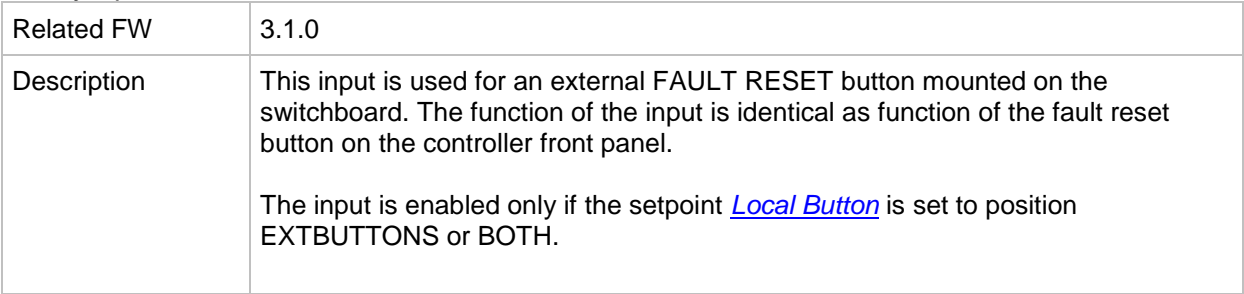

# *Binary input: HornResButton*

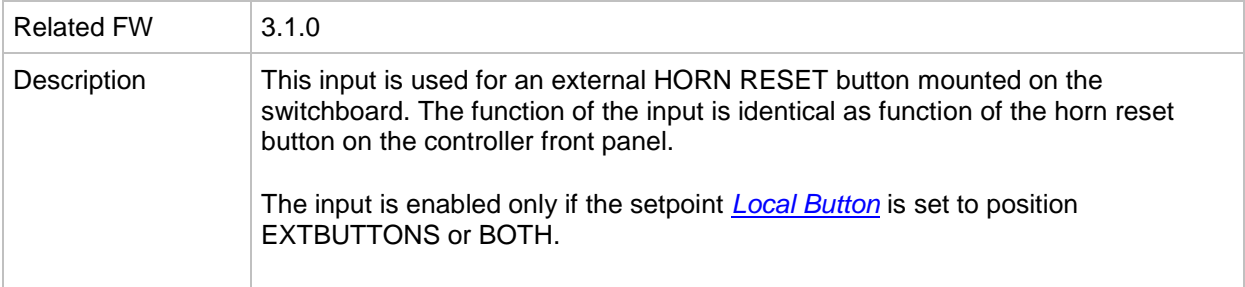

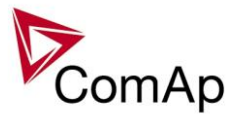

#### *Binary input: StopButton*

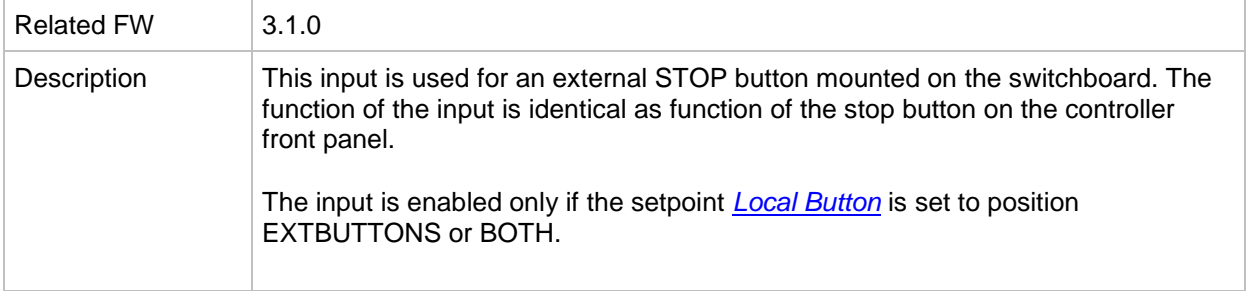

#### *Binary input: StartButton*

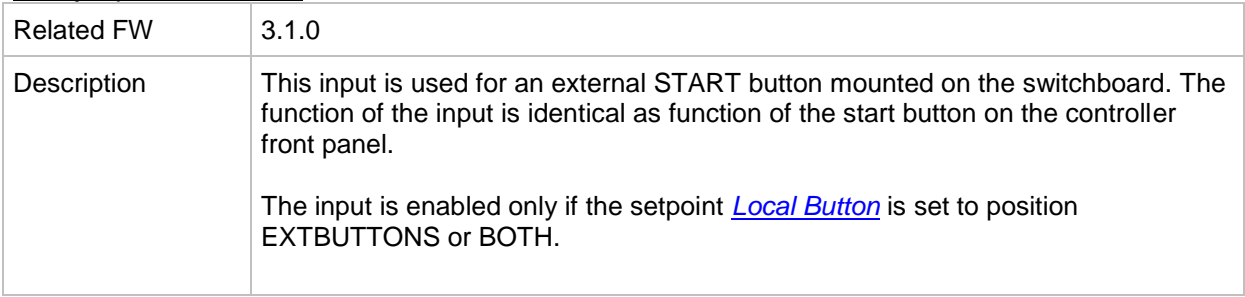

#### *Binary input: GCBButton*

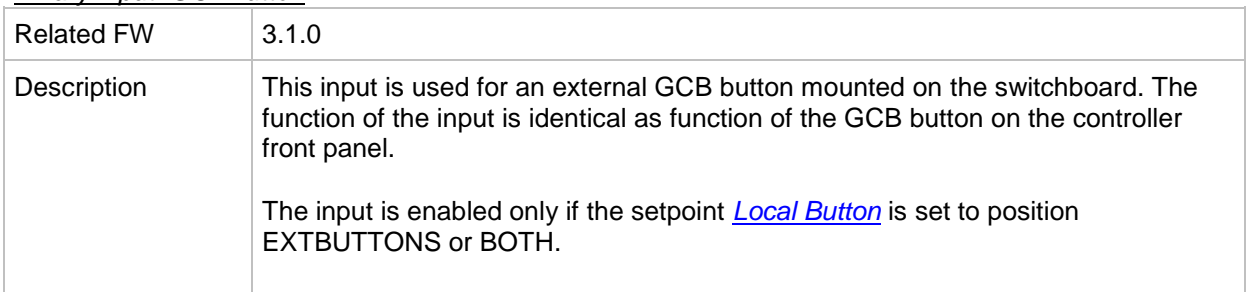

# *Binary input: MCBButton*

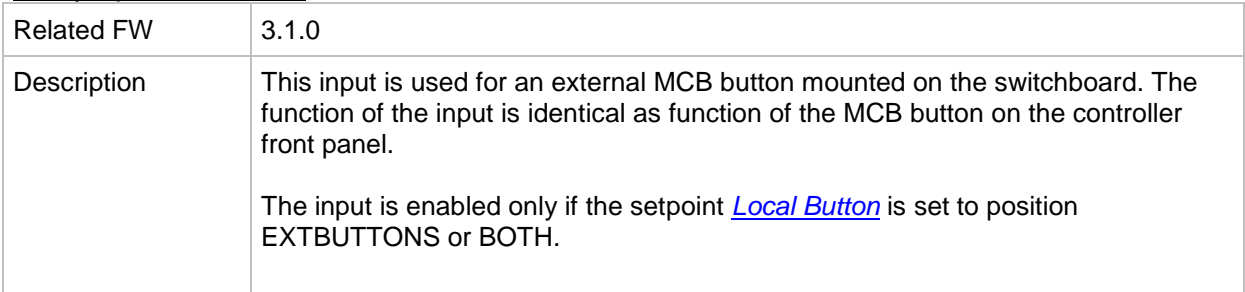

# *Binary input: ECUComFailBlck*

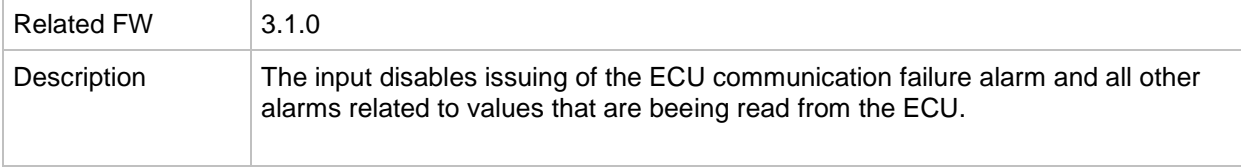

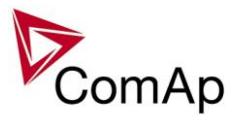

#### <span id="page-250-0"></span>*Binary input: PulseCounter 1*

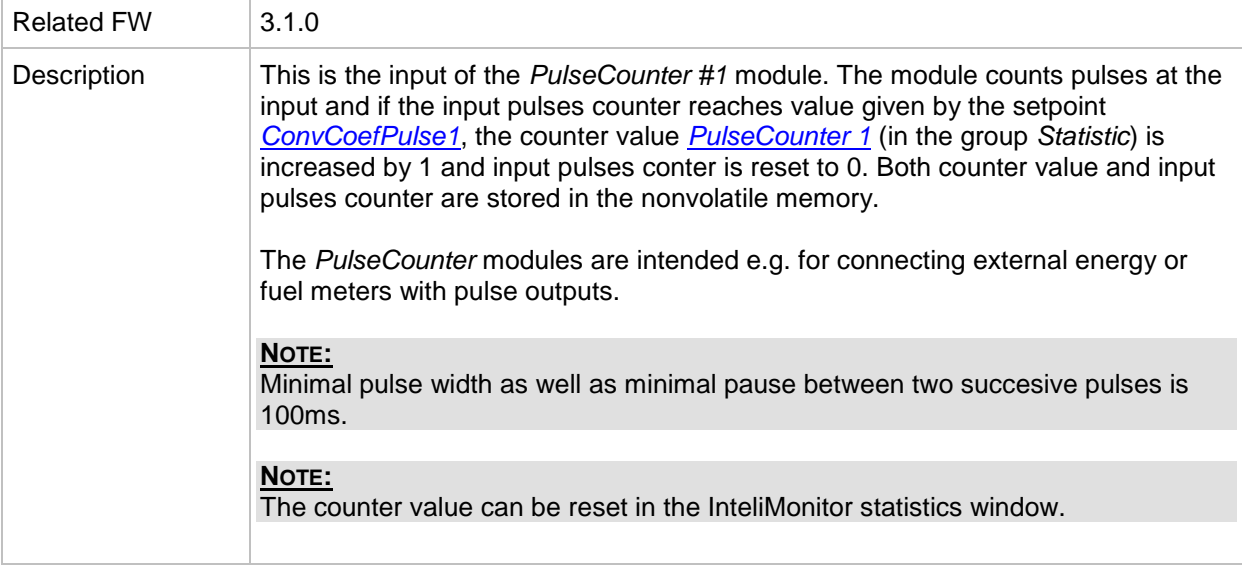

## <span id="page-250-1"></span>*Binary input: PulseCounter 2*

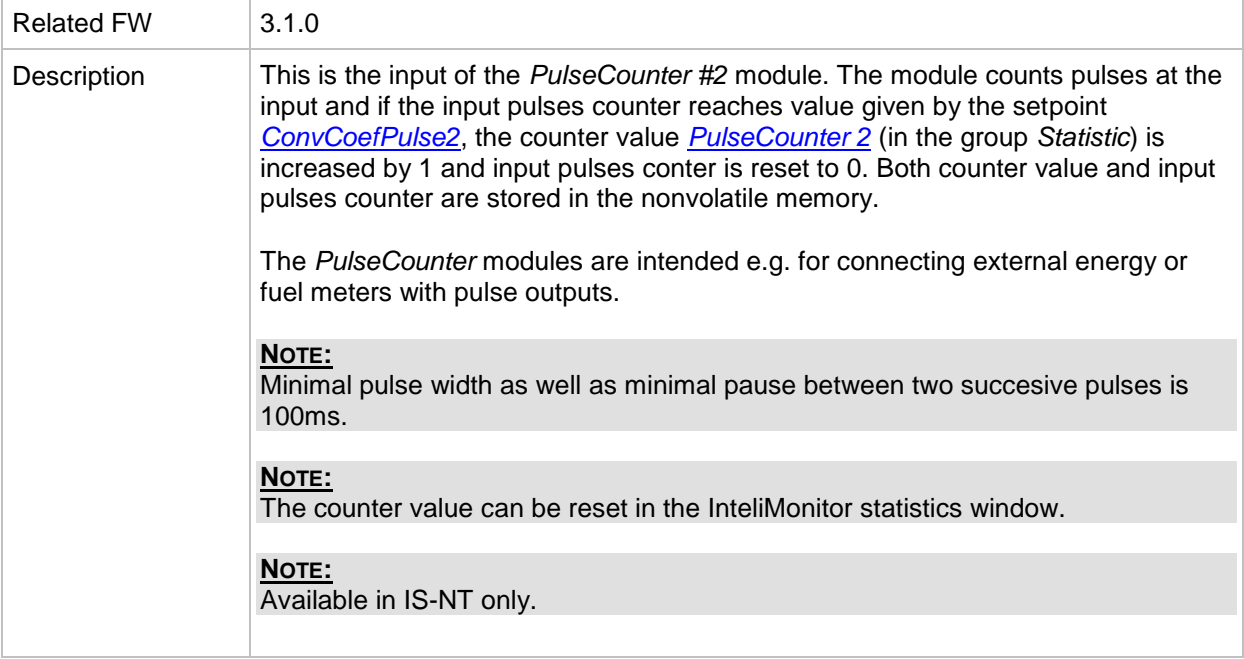

#### <span id="page-250-2"></span>*Binary input: PulseCounter 3*

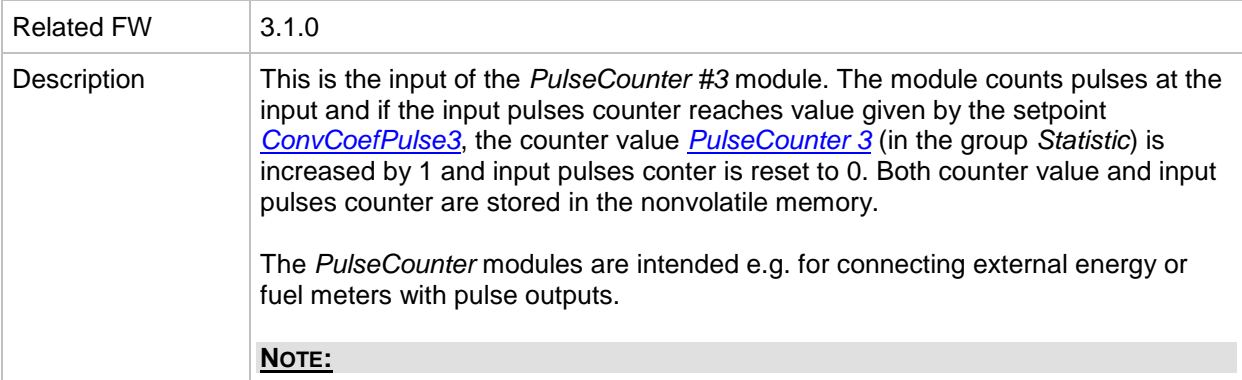

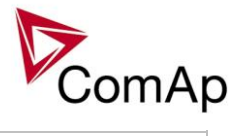

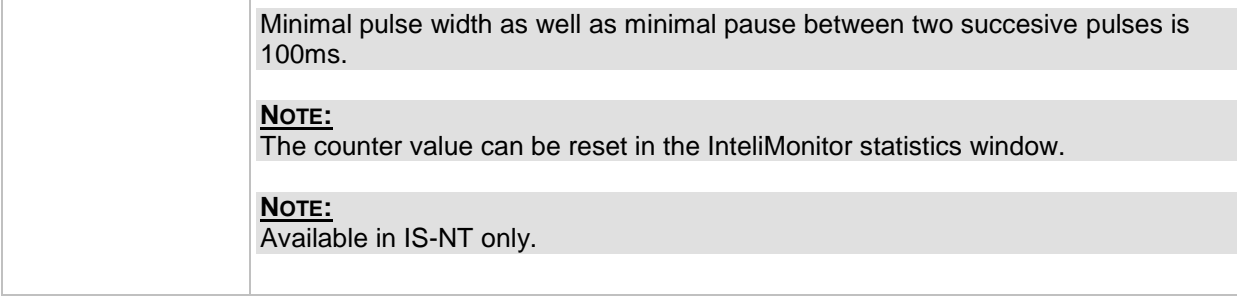

# <span id="page-251-0"></span>*Binary input: PulseCounter 4*

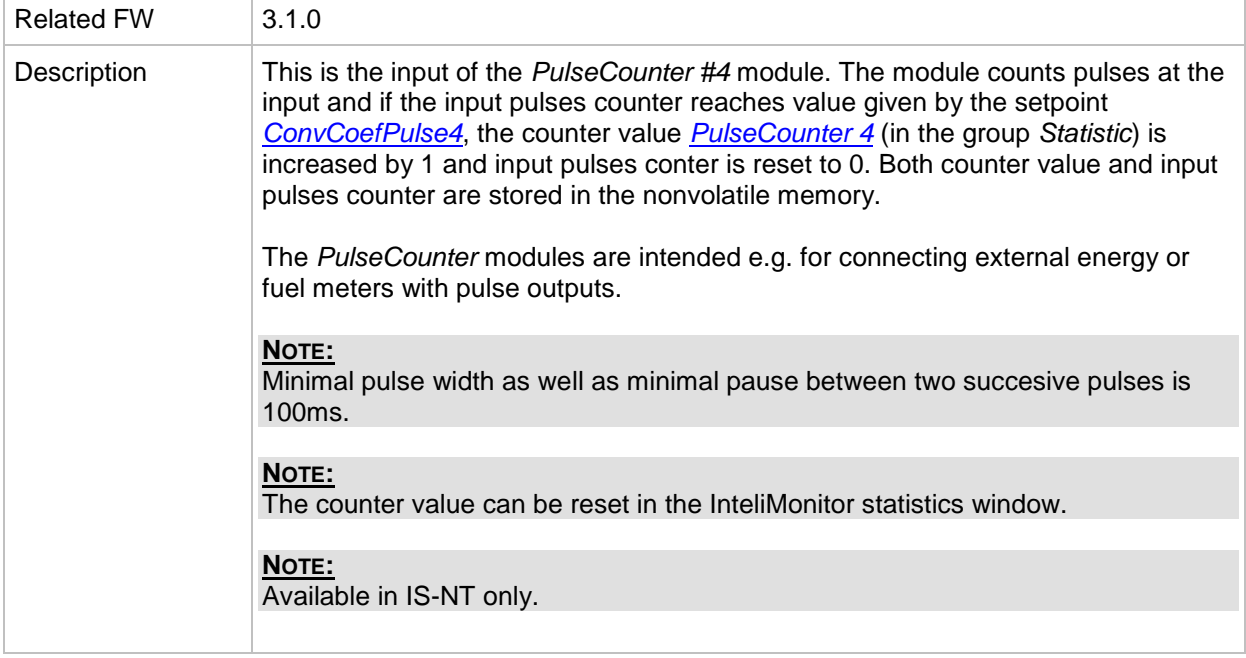

# *Binary input: Timer block 1*

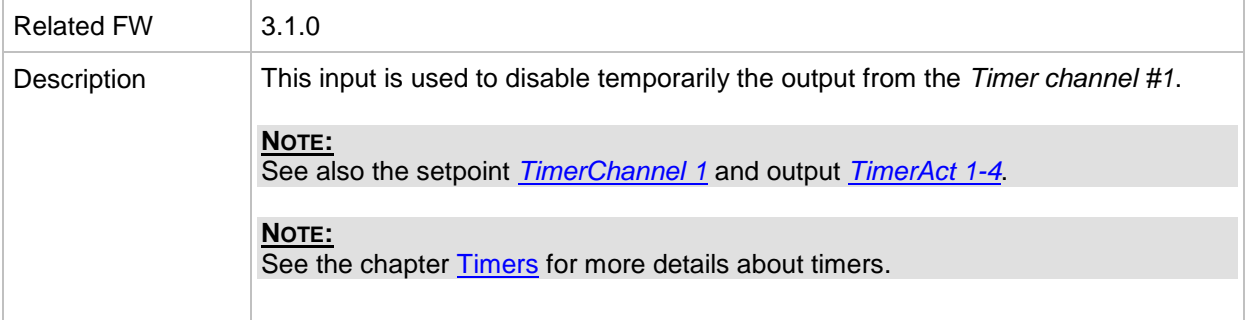

#### *Binary input: Timer block 2*

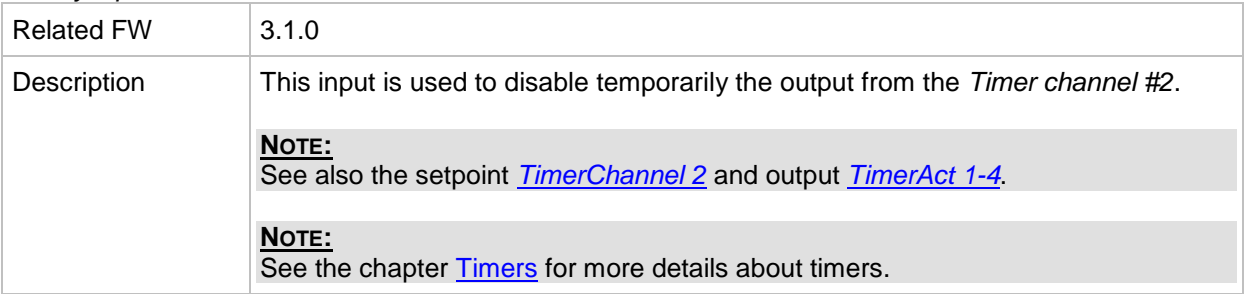
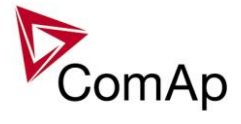

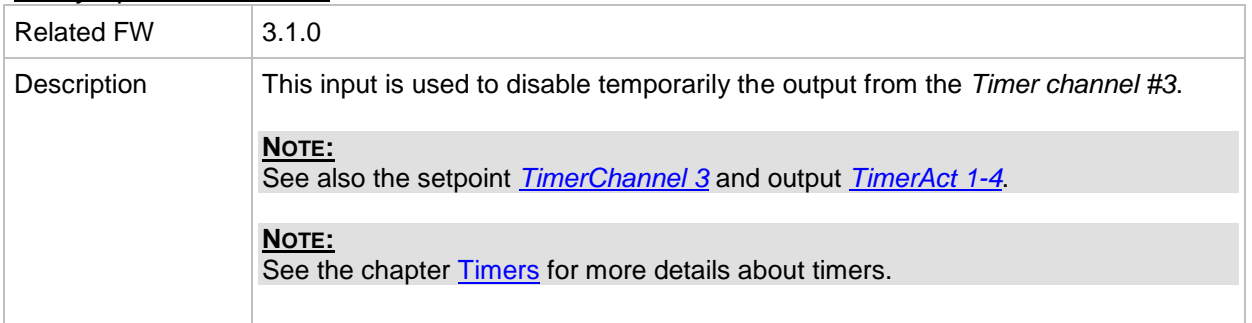

### *Binary input: Timer block 4*

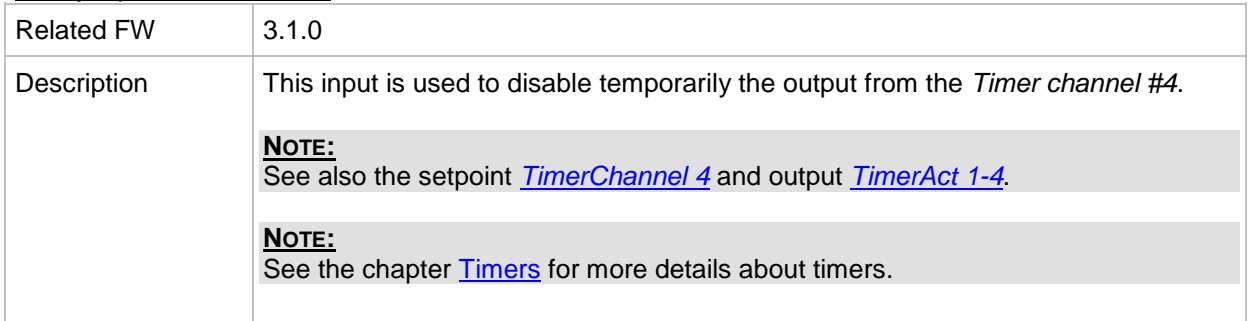

### *Binary input: Timer block 5*

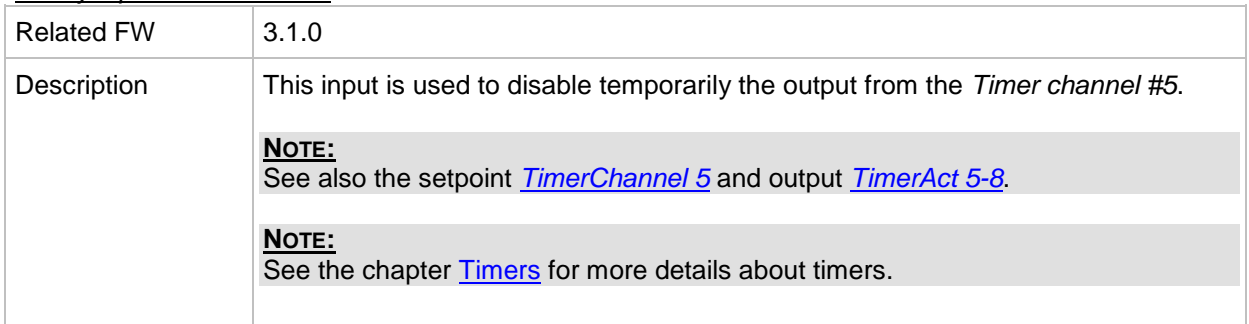

### *Binary input: Timer block 6*

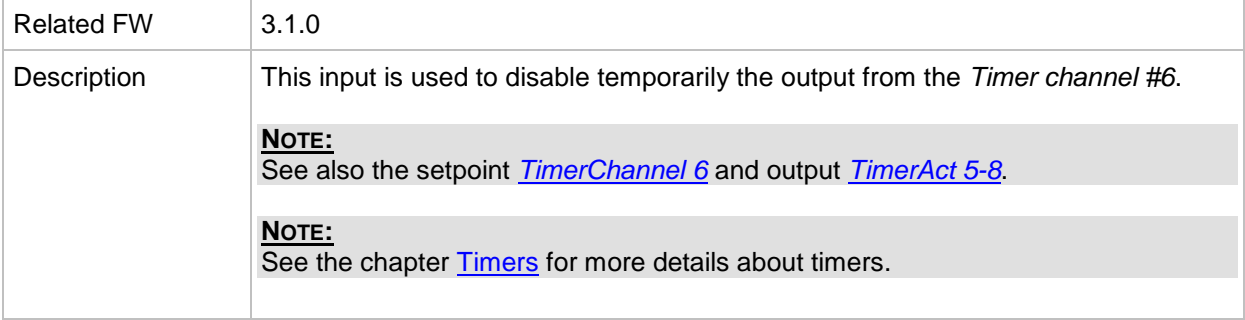

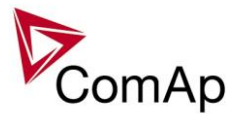

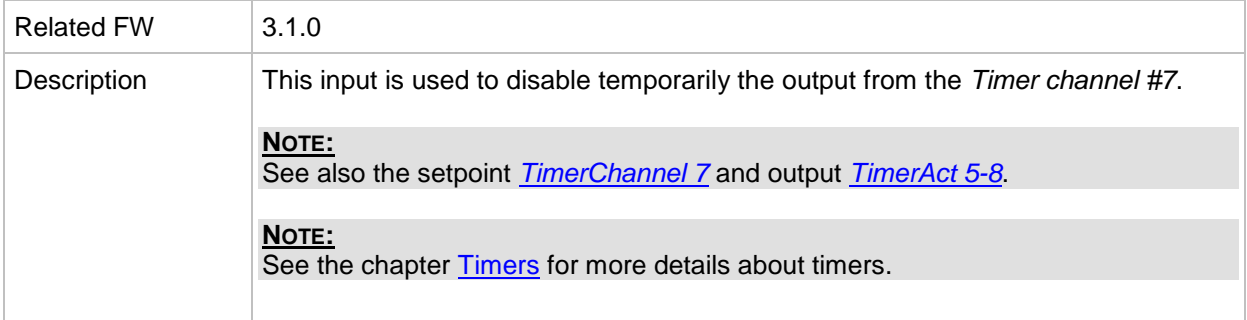

### *Binary input: Timer block 8*

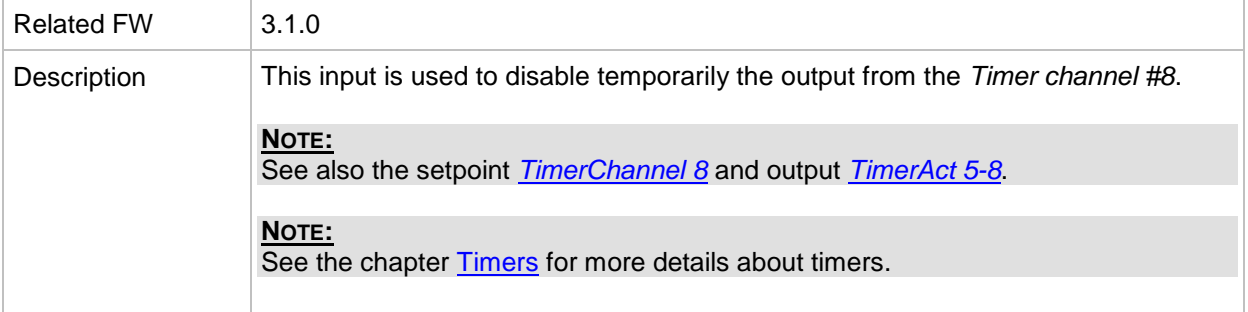

### *Binary input: Timer block 9*

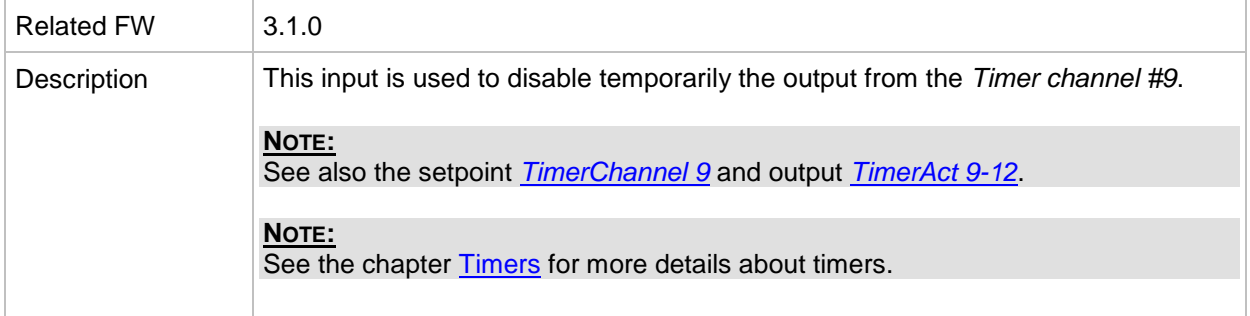

#### *Binary input: Timer block 10*

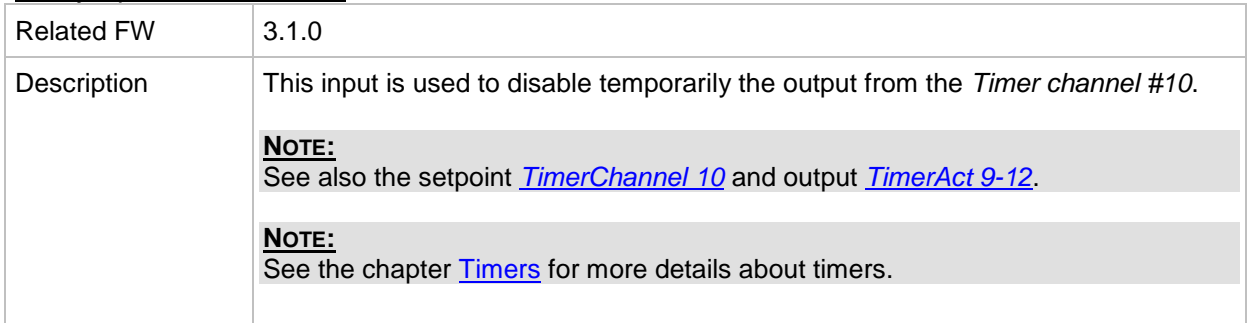

# *Binary input: Timer block 11*

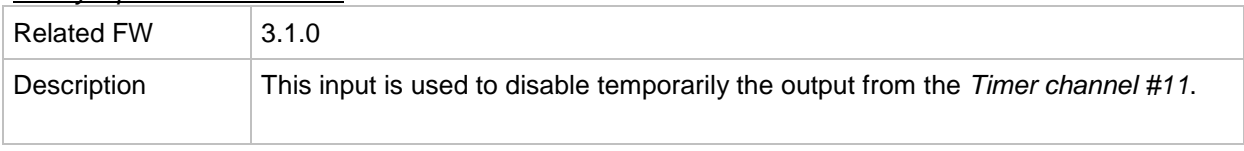

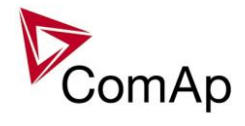

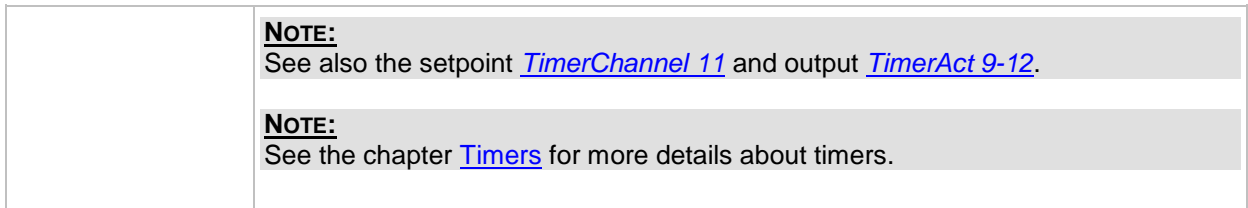

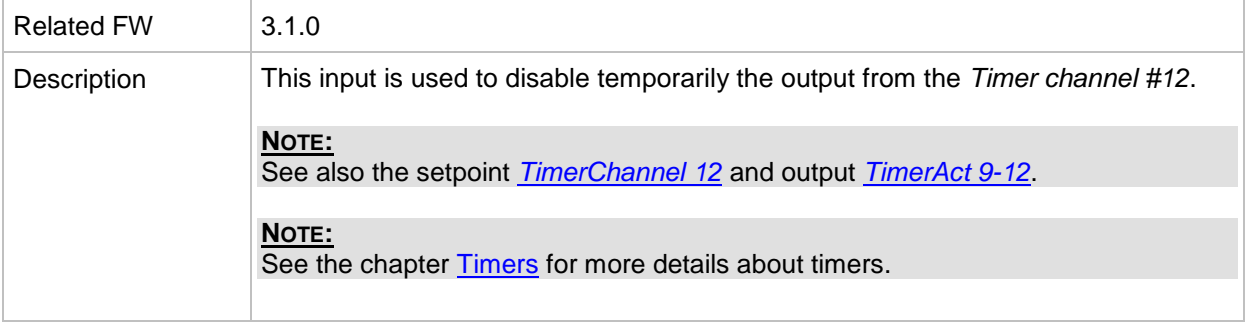

### *Binary input: Timer block 13*

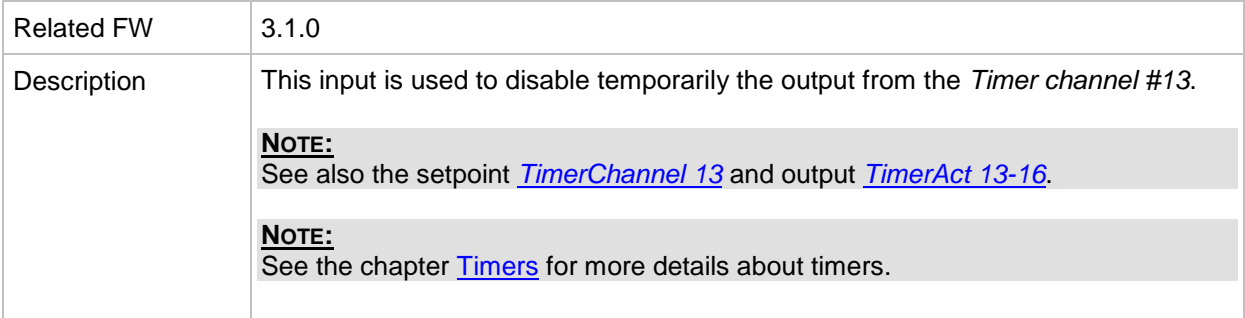

# *Binary input: Timer block 14*

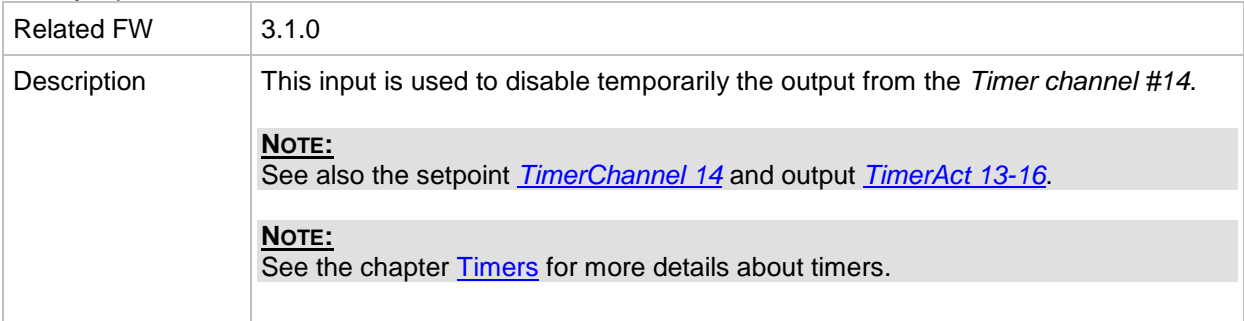

### *Binary input: Timer block 15*

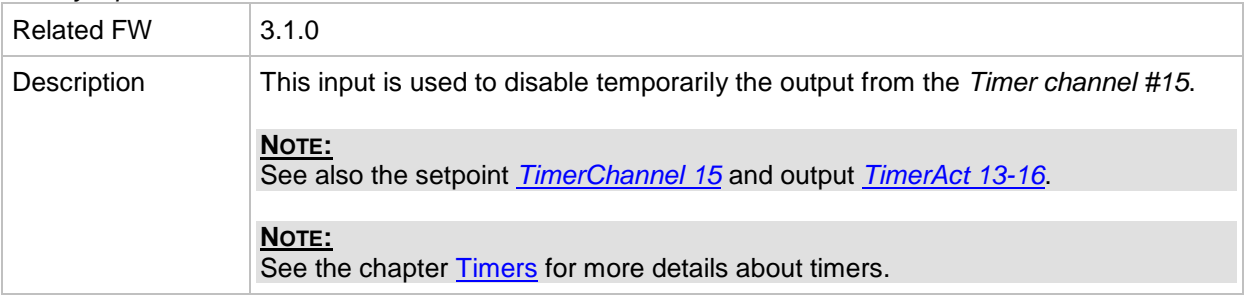

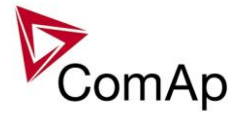

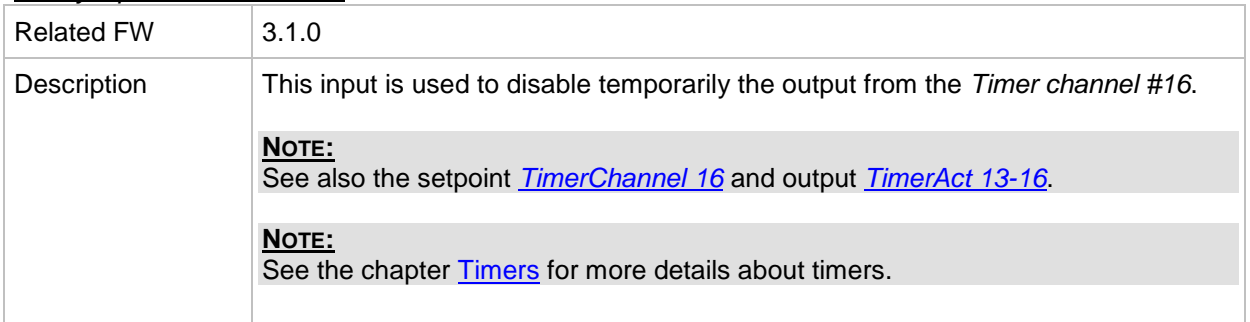

### *Binary input: ExtValue1 up*

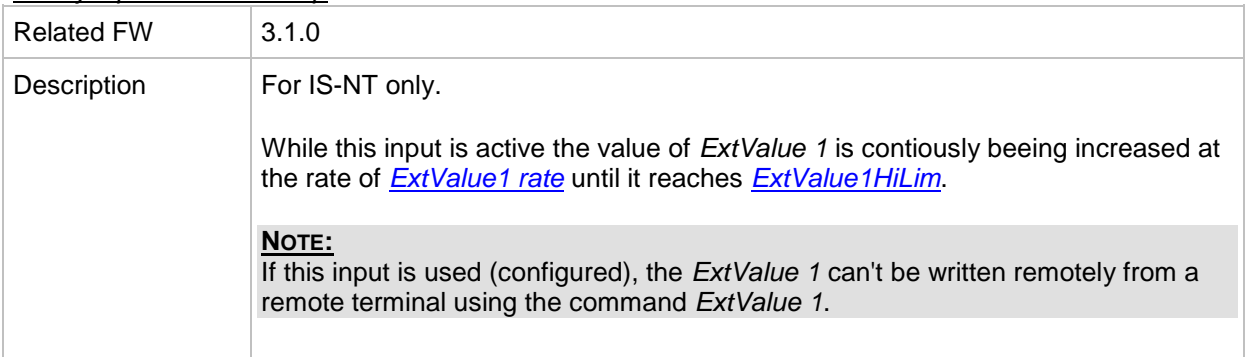

# *Binary input: ExtValue1 down*

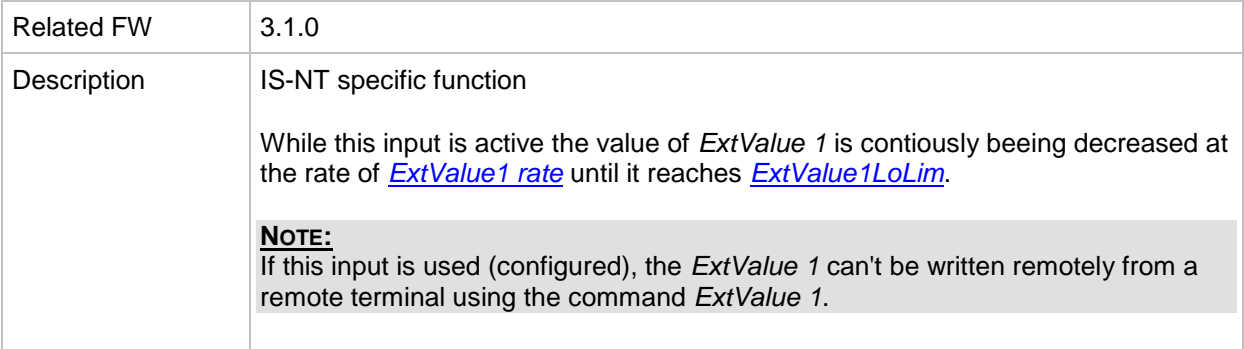

# *Binary input: ExtValue2 up*

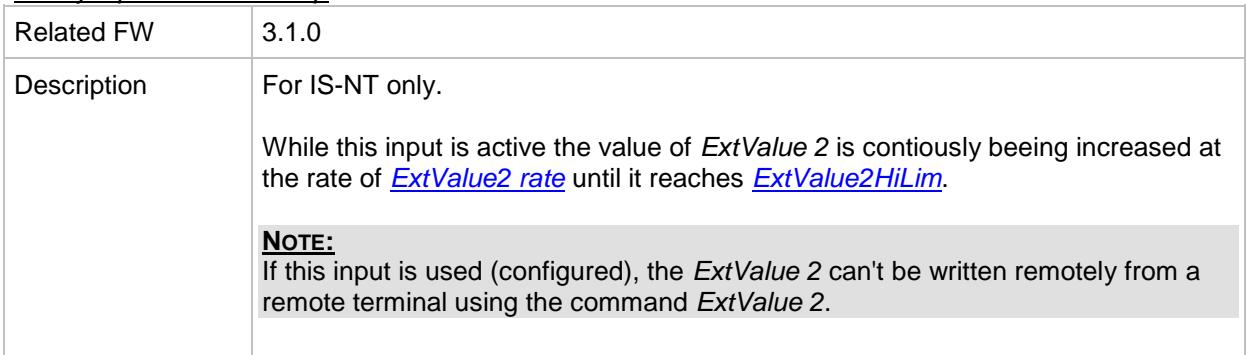

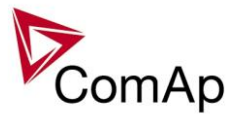

*Binary input: ExtValue2 down*

| <b>Related FW</b> | 3.1.0                                                                                                    |
|-------------------|----------------------------------------------------------------------------------------------------|
| Description       | IS-NT specific function<br>While this input is active the value of ExtValue 2 is contiously beeing decreased at<br>the rate of <i>ExtValue2 rate</i> until it reaches <i>ExtValue2LoLim</i> . |
|                   | NOTE:<br>If this input is used (configured), the <i>ExtValue 2</i> can't be written remotely from a<br>remote terminal using the command ExtValue 2.                                          |

### *Binary input: ExtValue3 up*

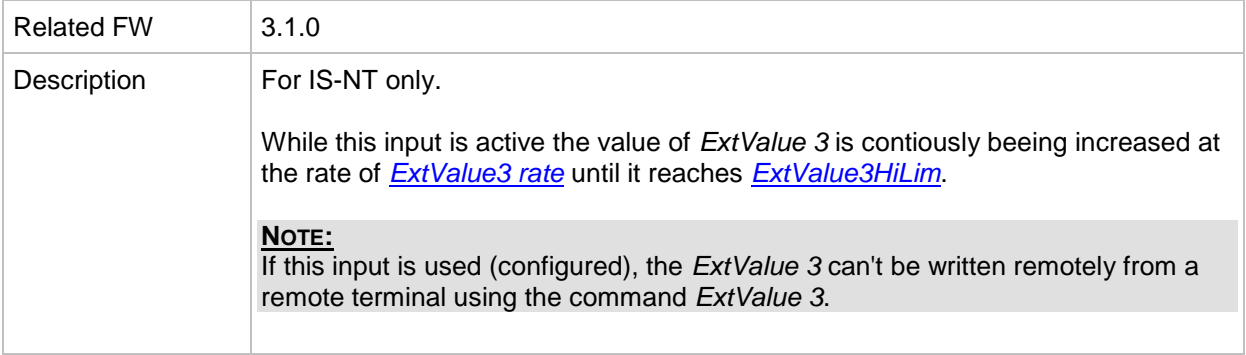

### *Binary input: ExtValue3 down*

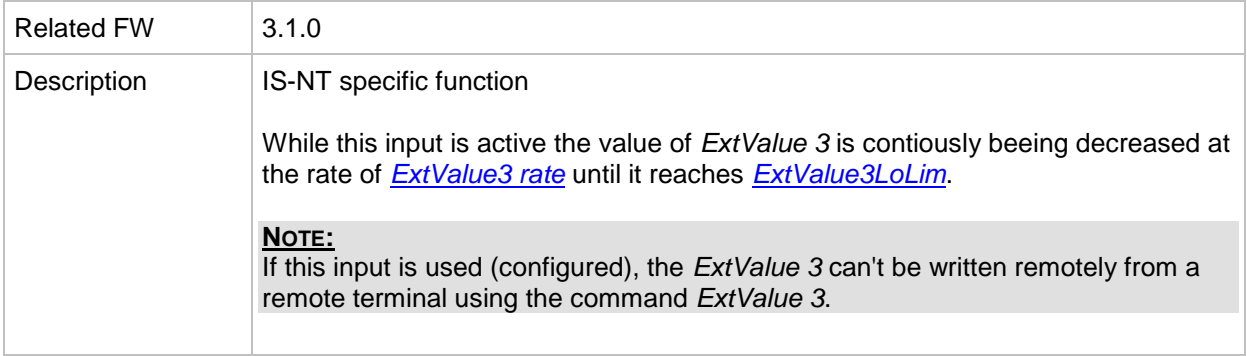

### *Binary input: ExtValue4 up*

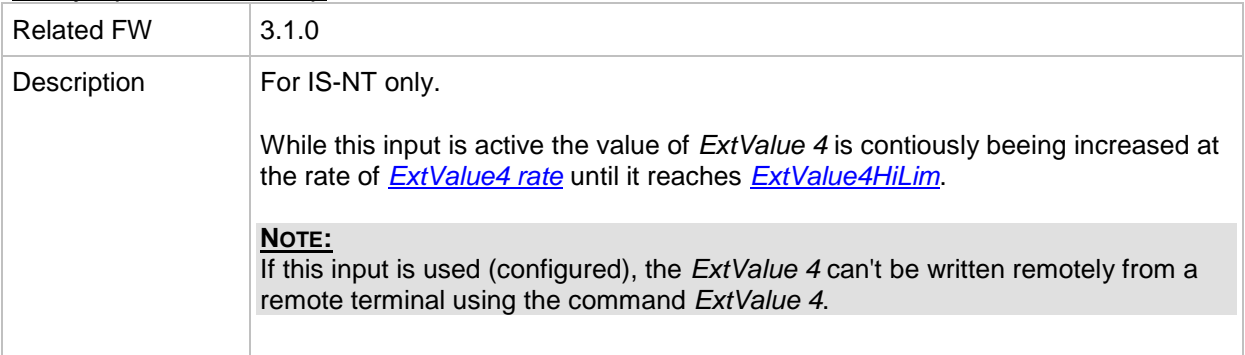

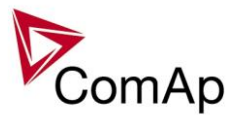

*Binary input: ExtValue4 down*

| <b>Related FW</b> | 3.1.0                                                                                                    |
|-------------------|----------------------------------------------------------------------------------------------------|
| Description       | IS-NT specific function<br>While this input is active the value of <i>ExtValue 4</i> is contiously beeing decreased at<br>the rate of ExtValue4 rate until it reaches ExtValue4LoLim. |
|                   | NOTE:<br>If this input is used (configured), the <i>ExtValue 4</i> can't be written remotely from a<br>remote terminal using the command ExtValue 4.                                  |

### *Binary input: ExtValue1reset*

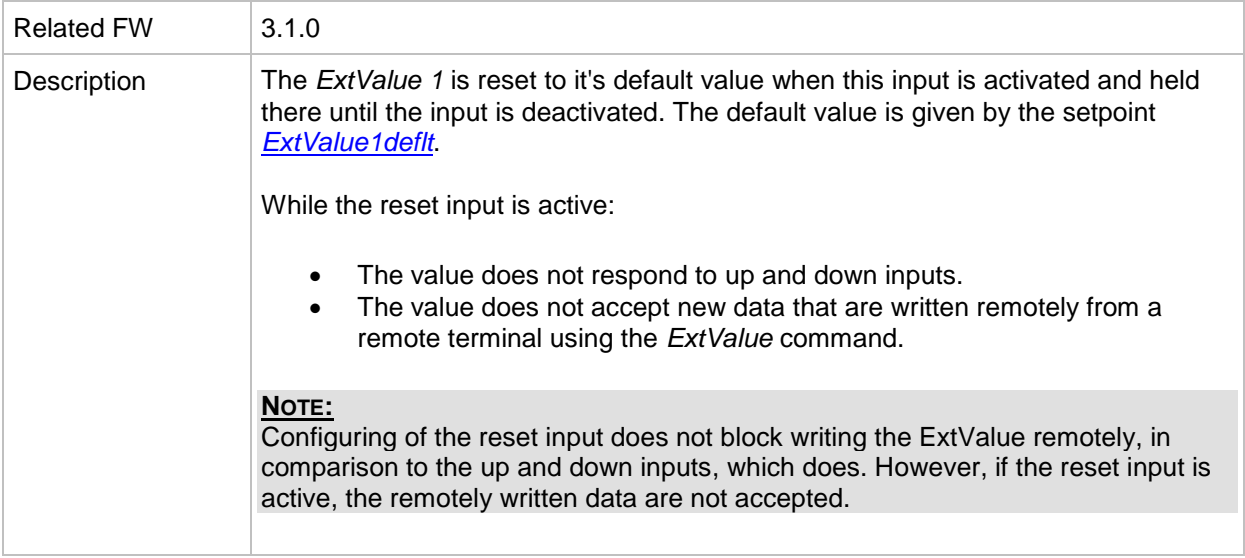

#### *Binary input: ExtValue2reset*

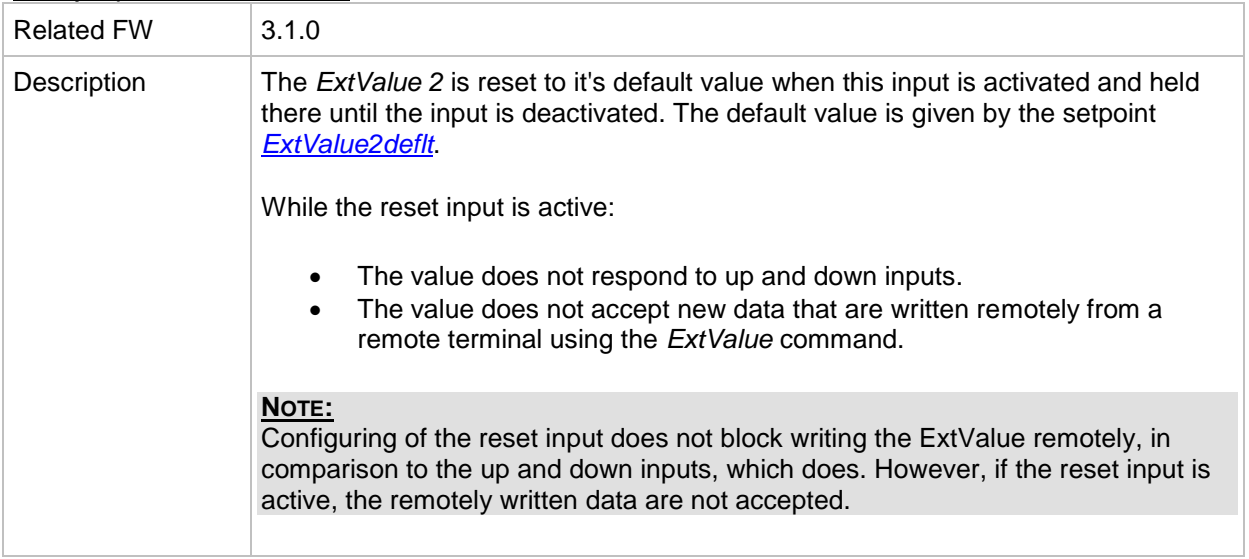

#### *Binary input: ExtValue3reset*

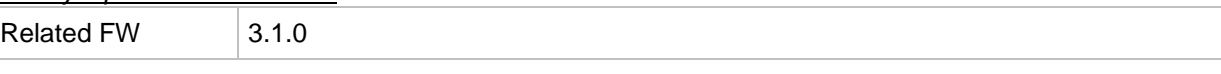

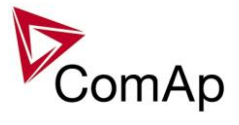

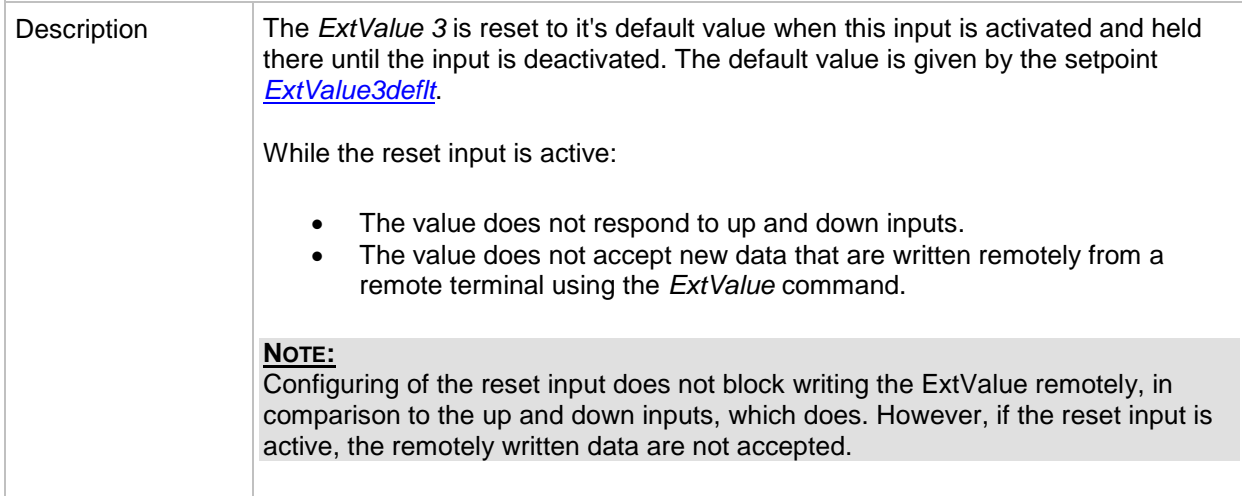

#### *Binary input: ExtValue4reset*

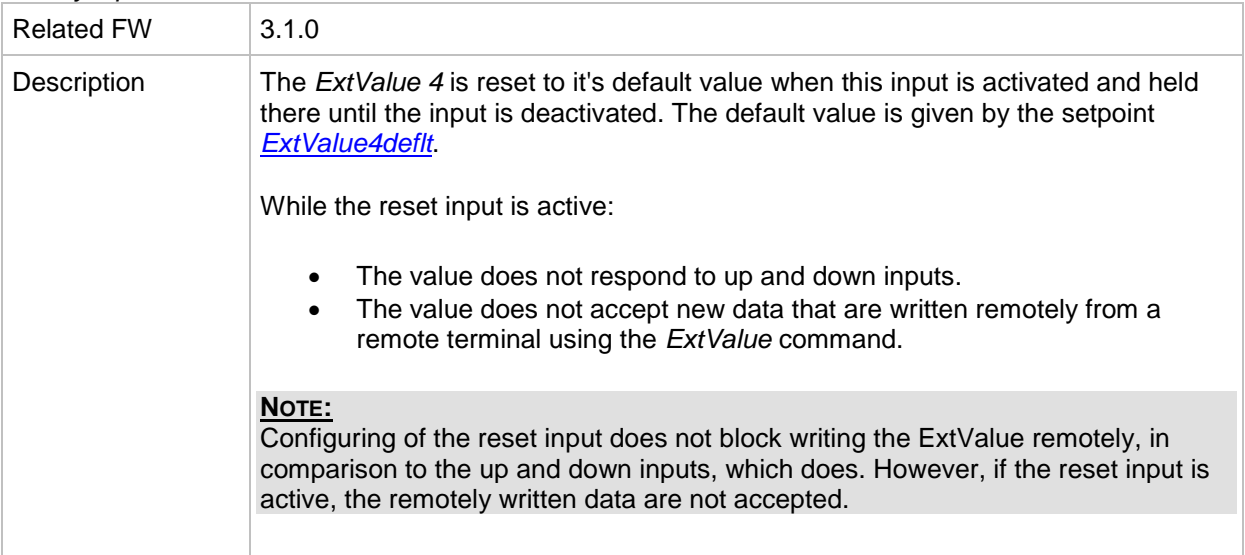

#### *Binary input: RunIndication 1*

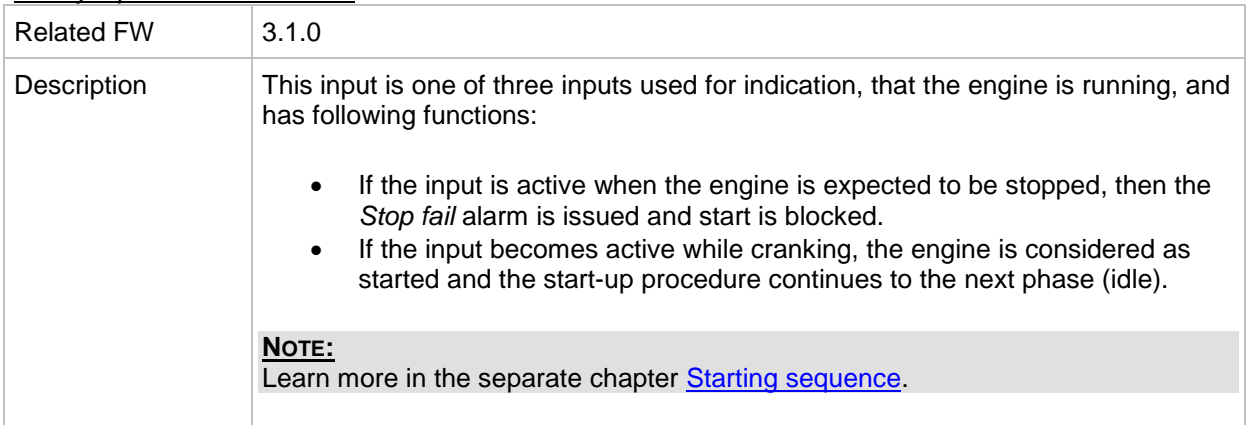

### *Binary input: RunIndication 2*

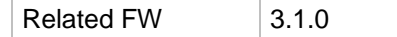

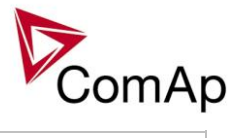

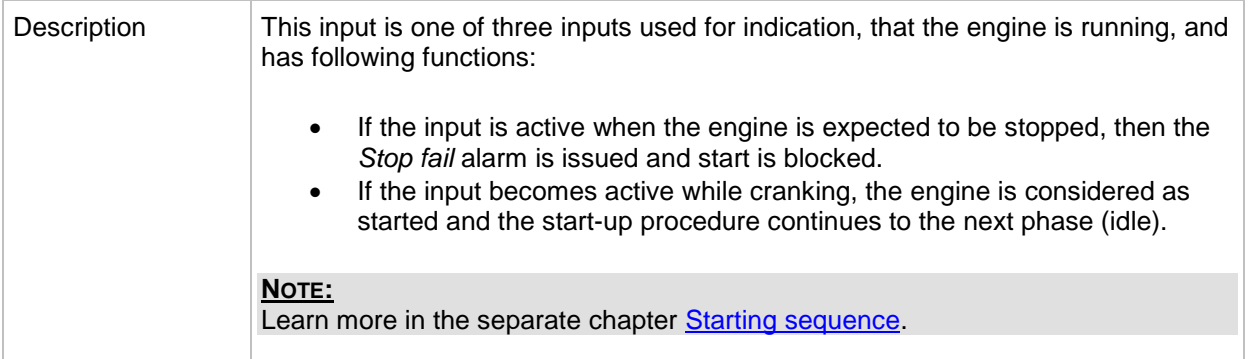

# *Binary input: RunIndication 3*

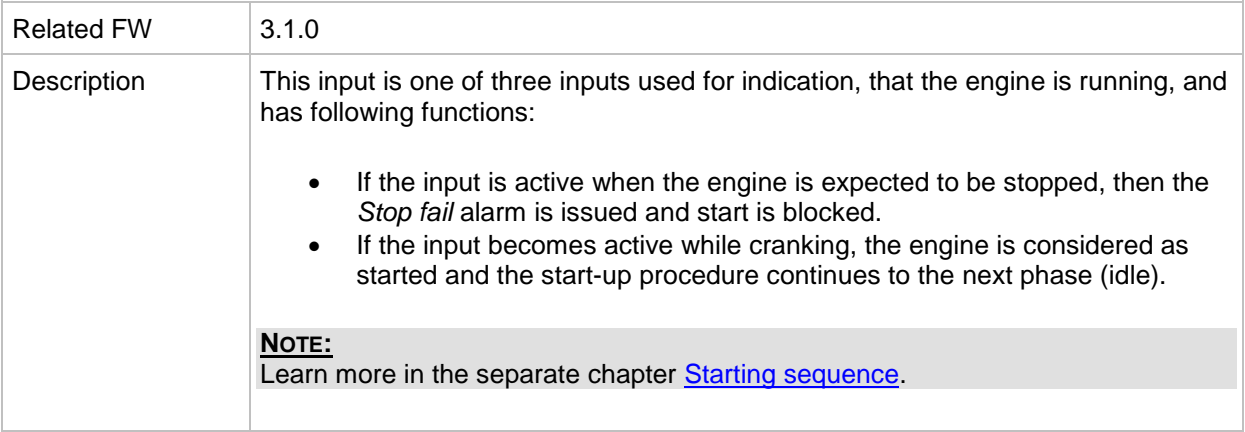

#### *Binary input: IssueActCallC1*

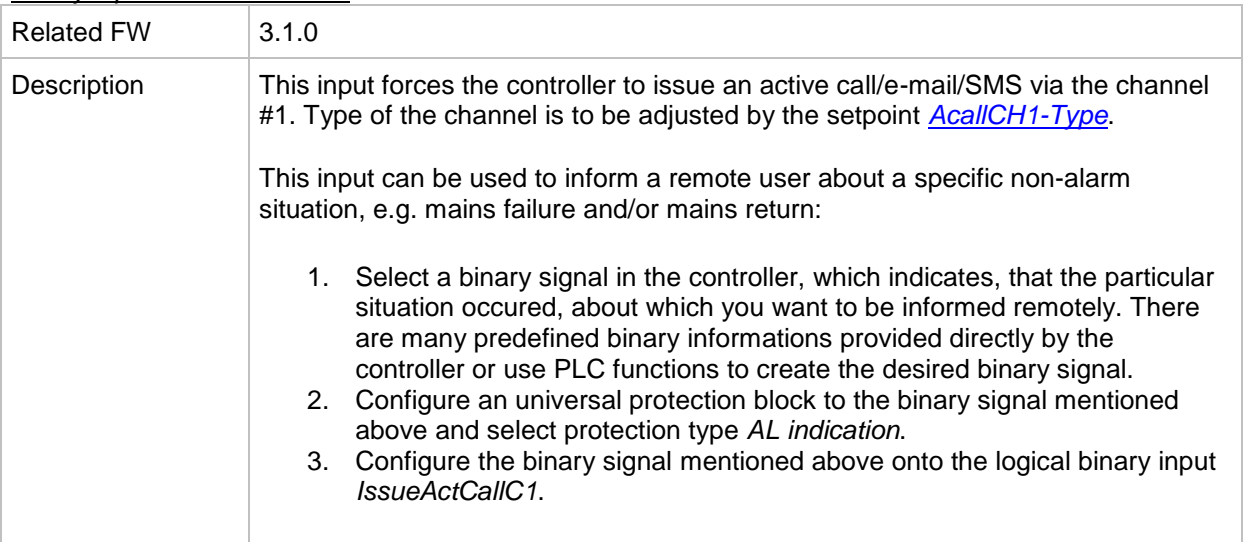

### *Binary input: IssueActCallC2*

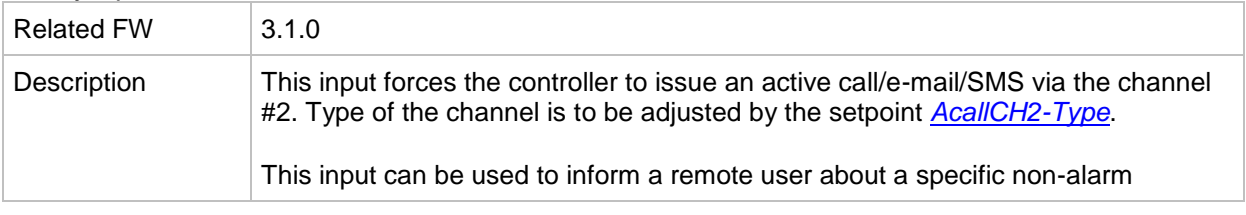

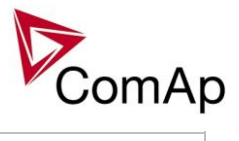

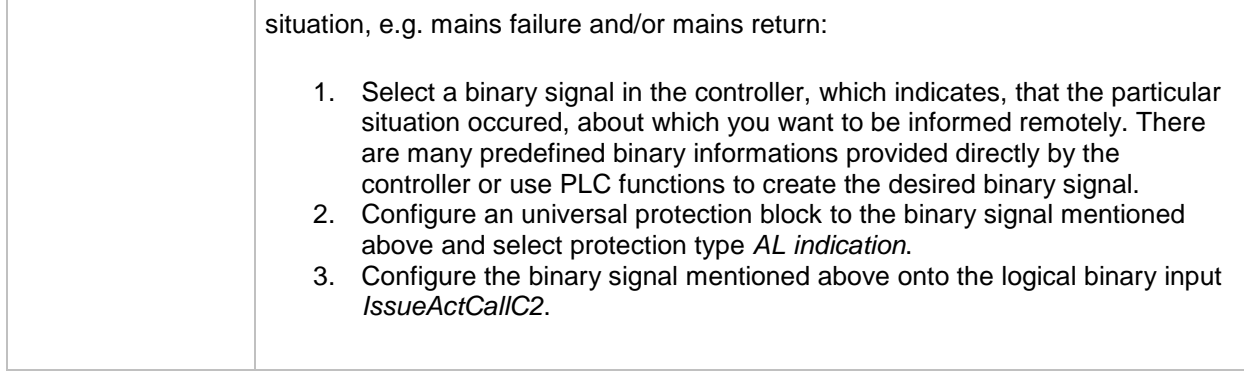

# *Binary input: IssueActCallC3*

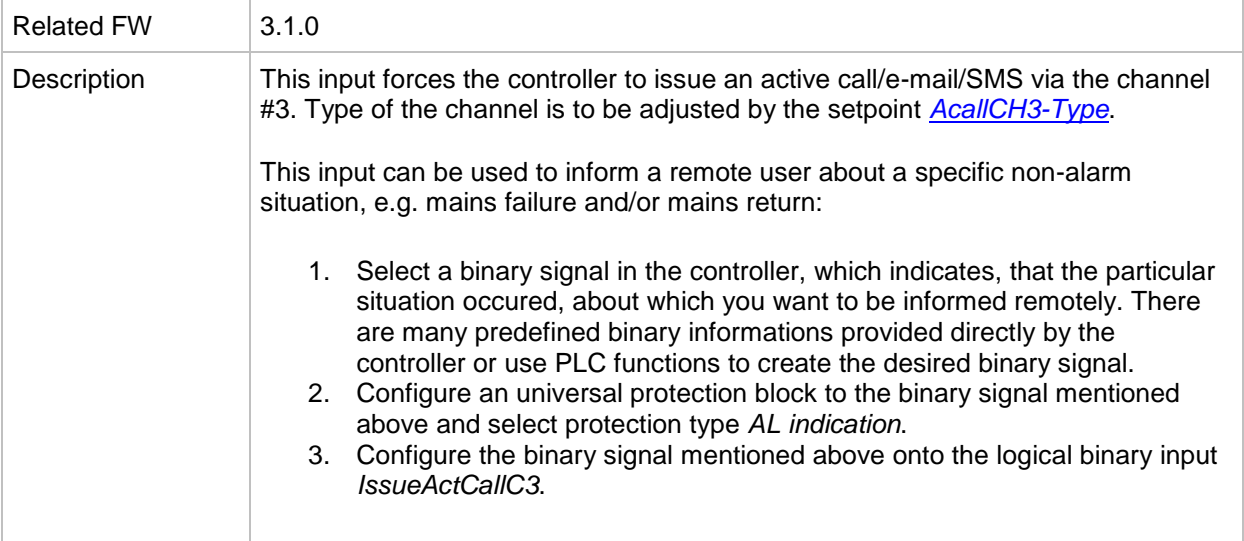

# *Binary input: IssueActCallC4*

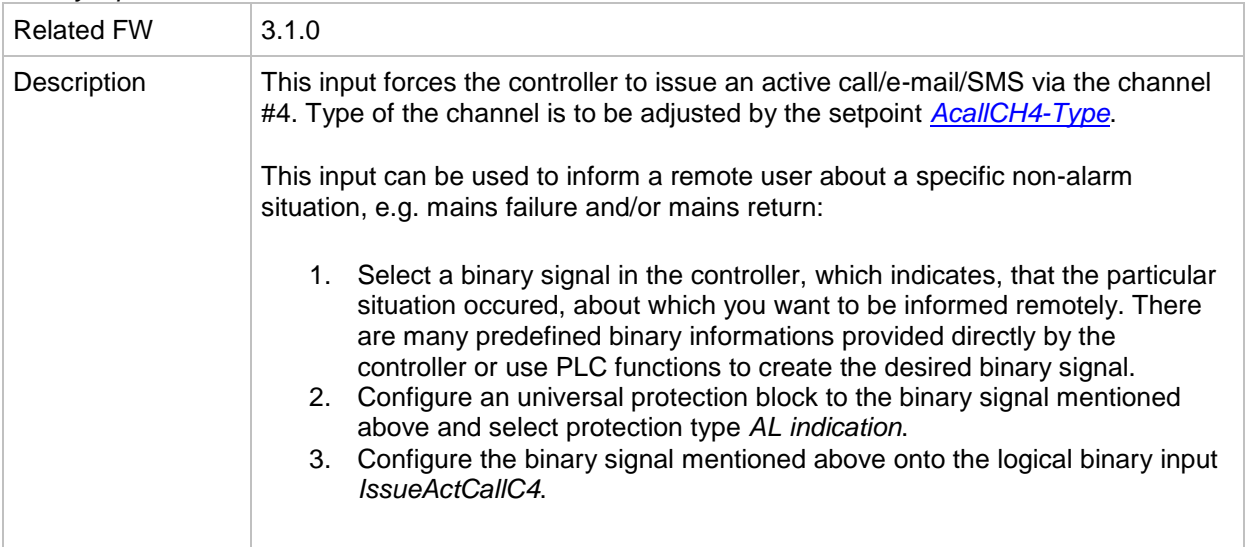

# *Binary input: IssueActCallC5*

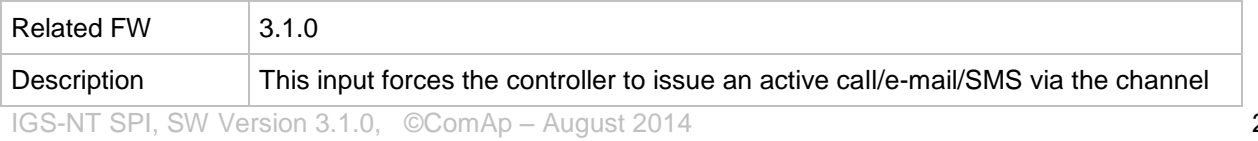

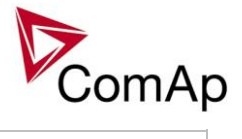

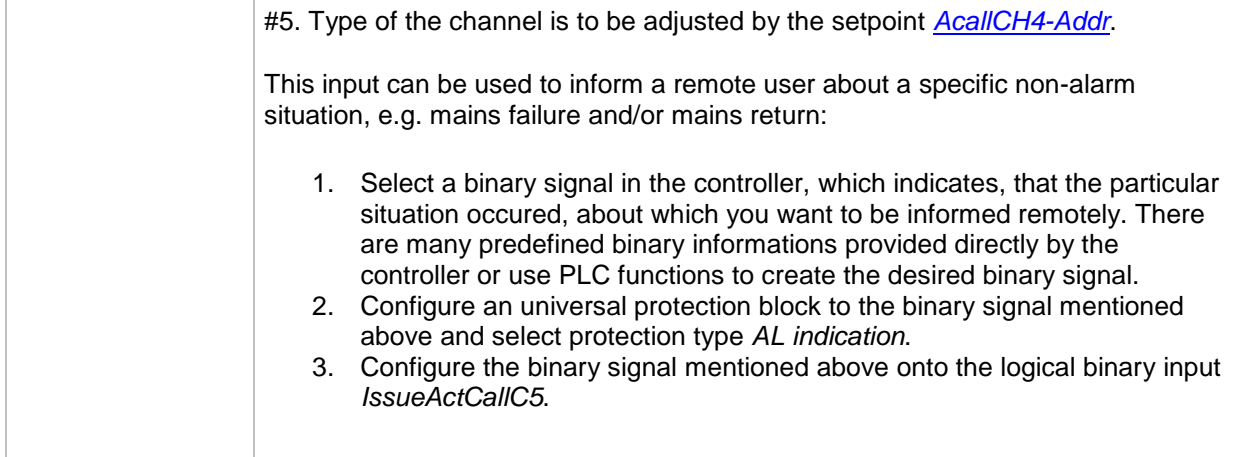

### *Binary input: AccessLock D#2*

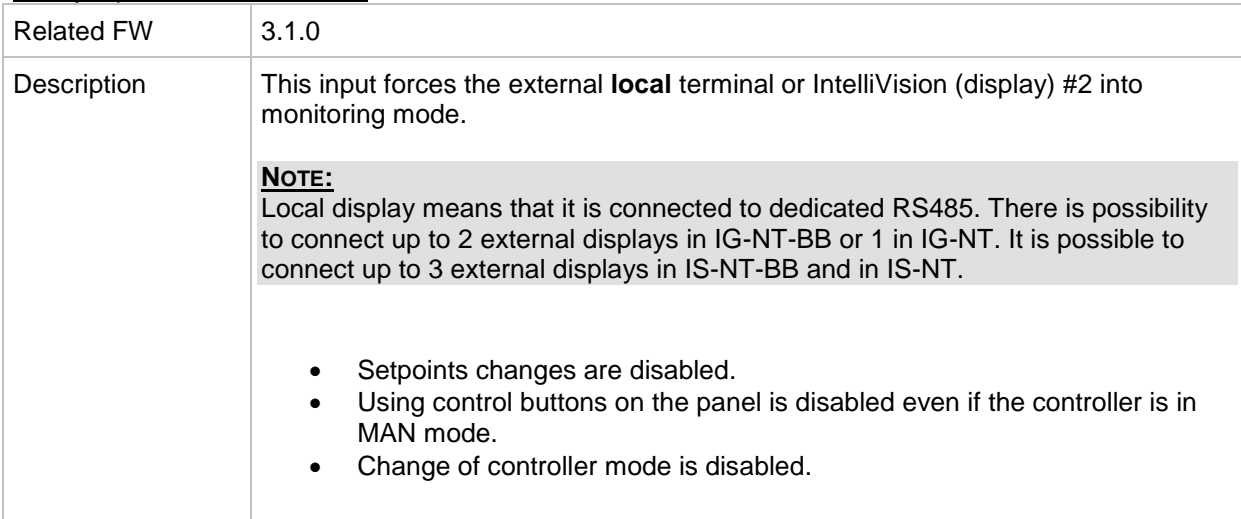

# *Binary input: AccessLock D#3*

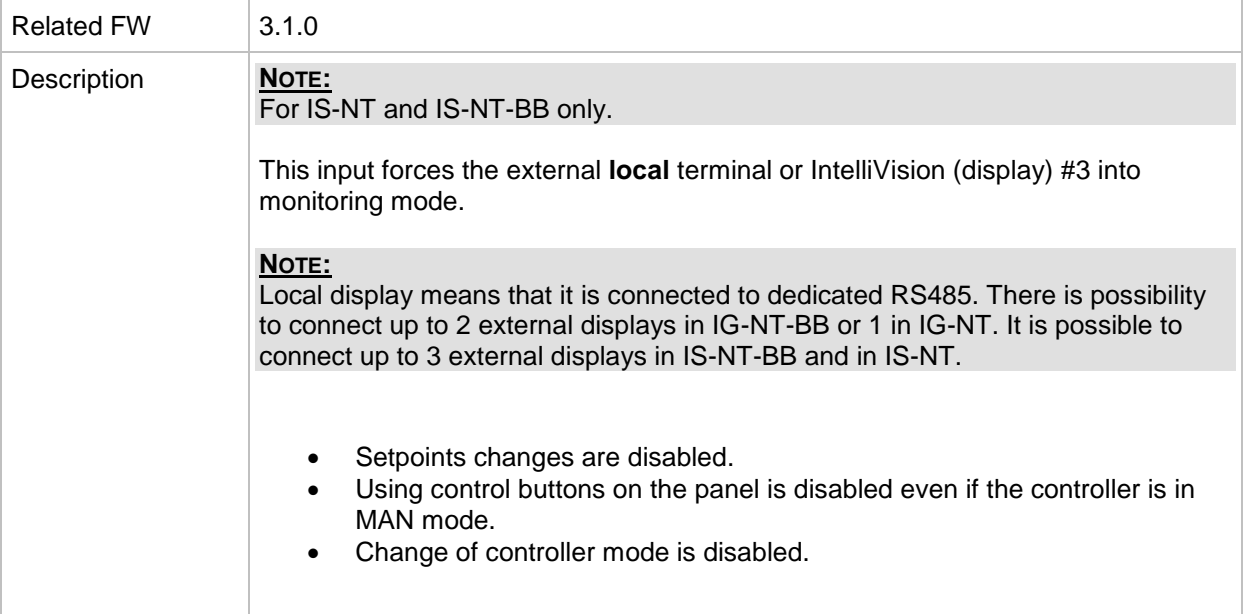

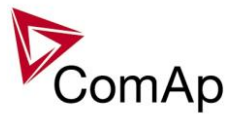

### *Binary input: NeutralCB fdb*

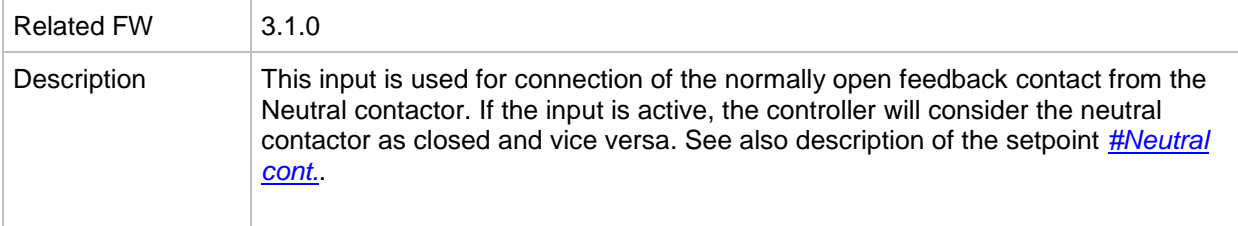

### *Binary input: CylDifEvalBlk*

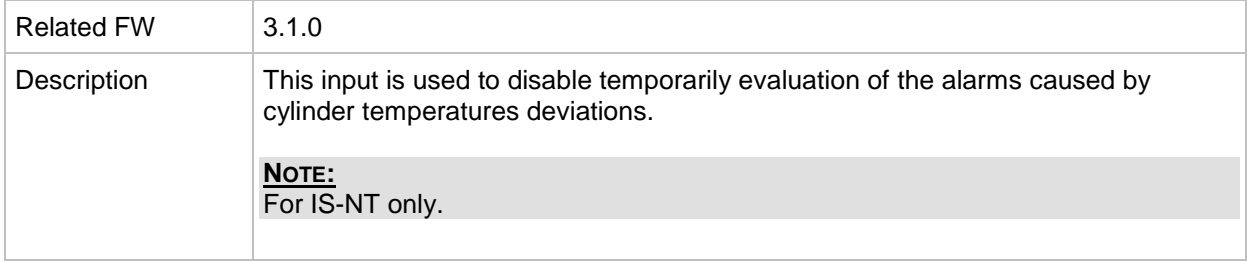

# *Binary input: ECU StoppedEng*

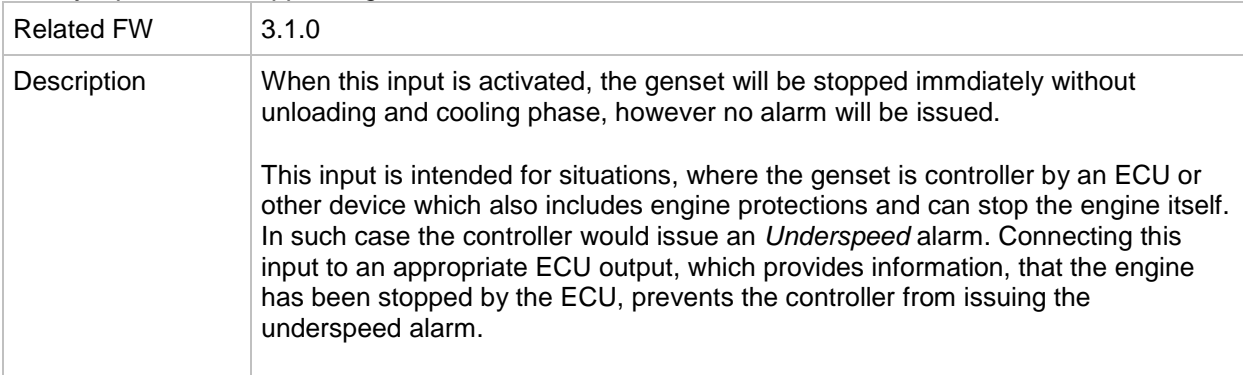

### *Binary input: CtrlHBeat sens*

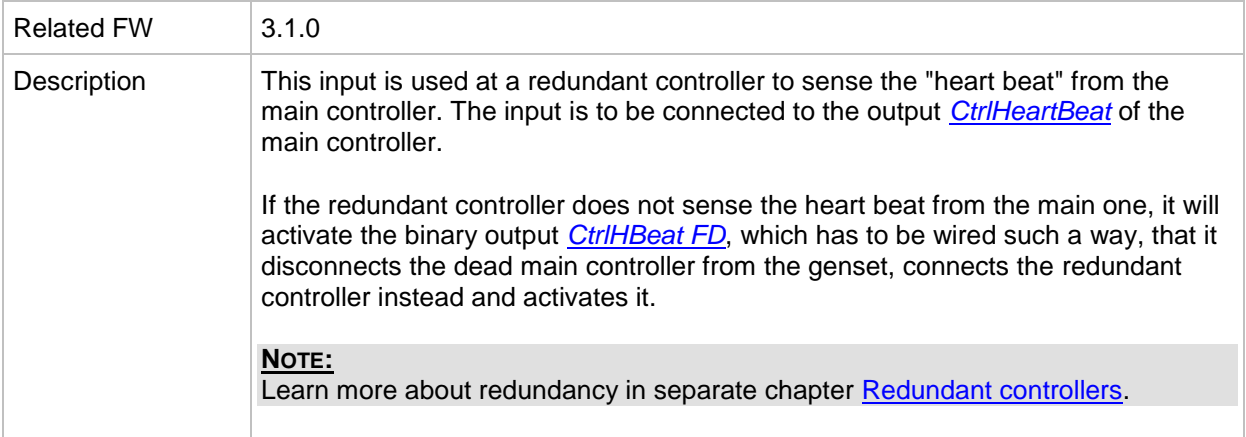

# *Binary input: Nominal speed*

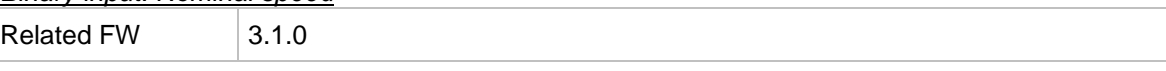

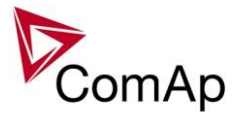

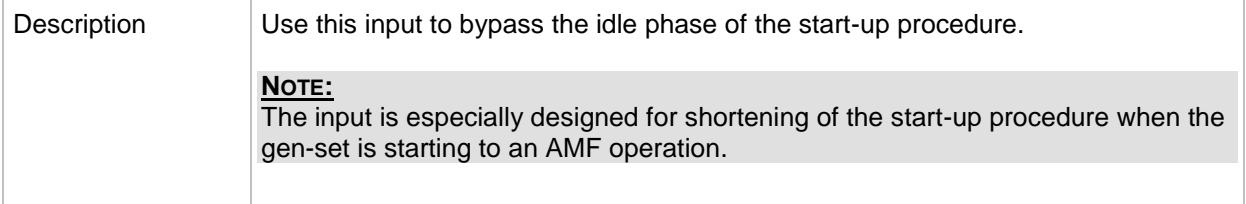

<span id="page-263-0"></span>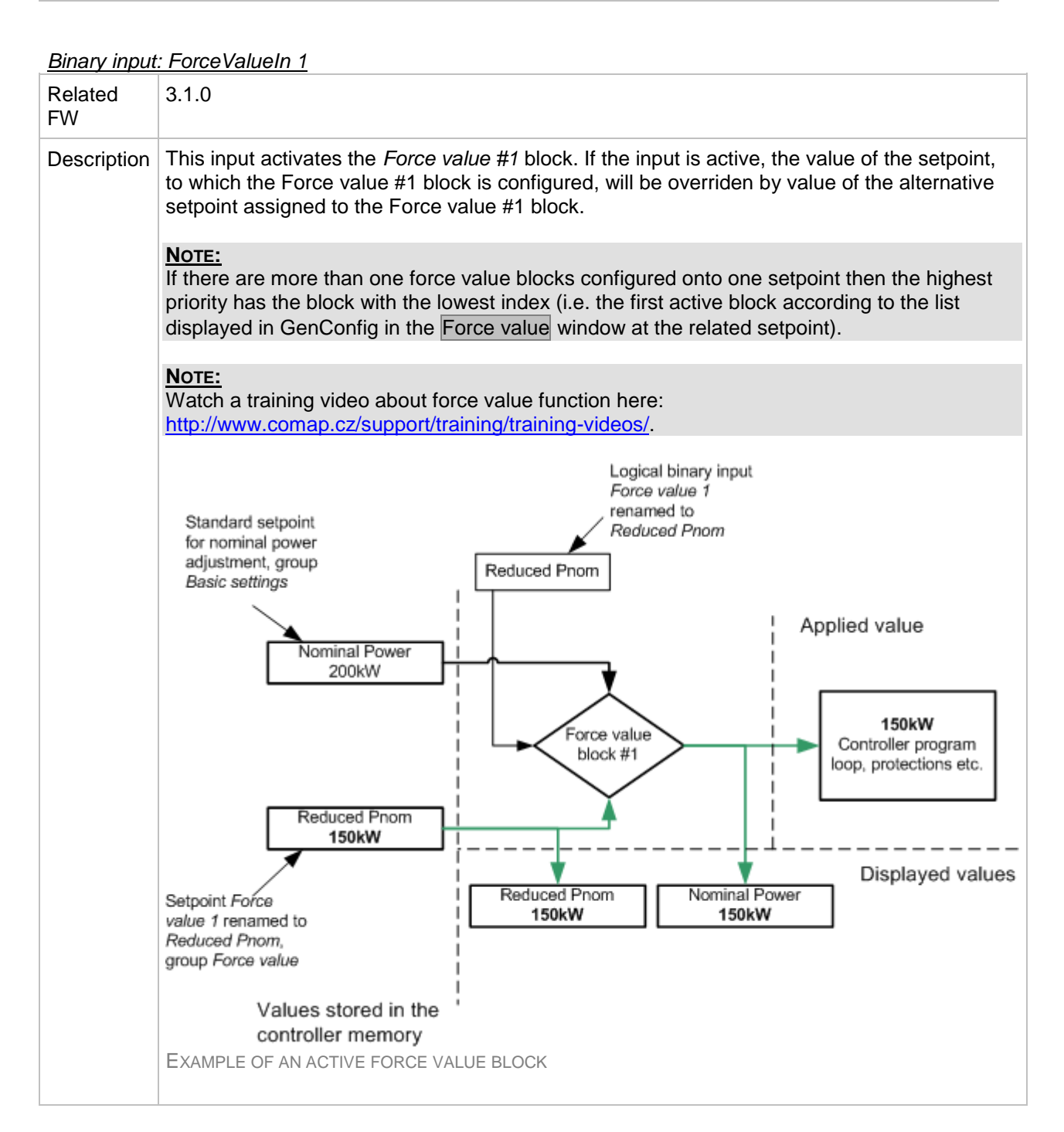

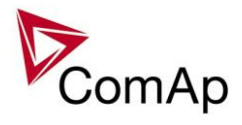

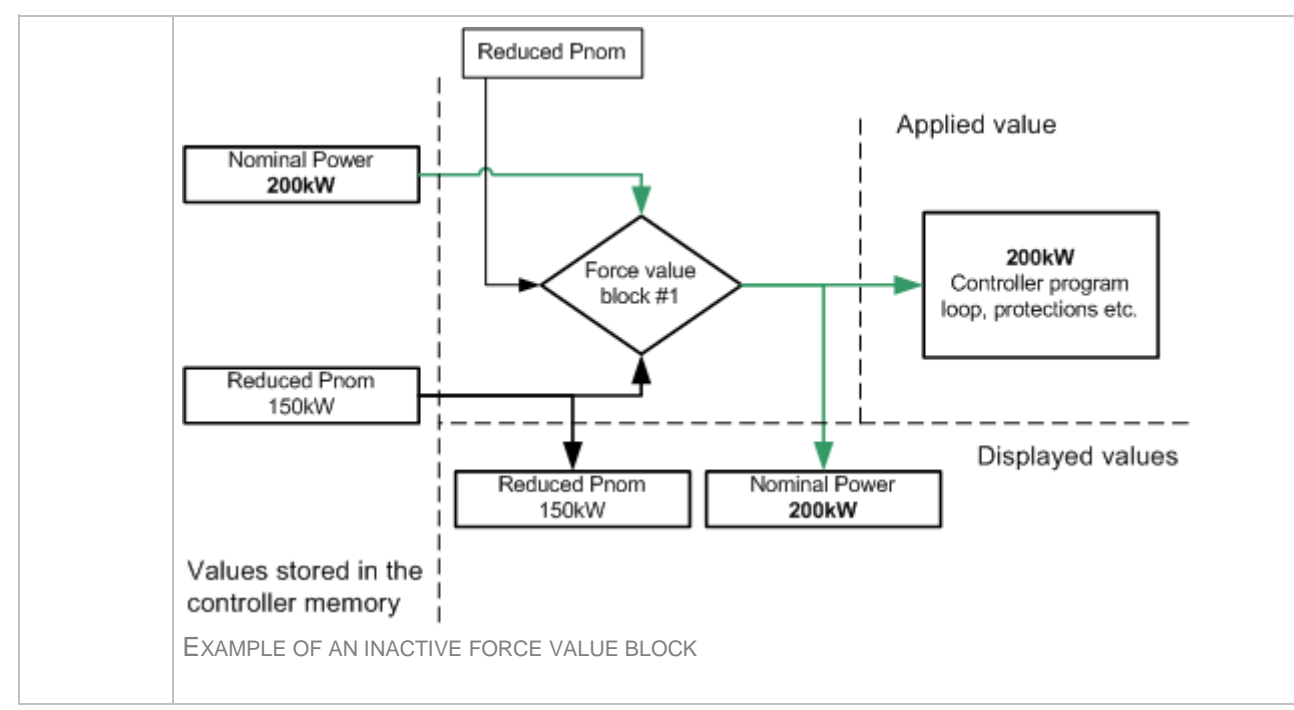

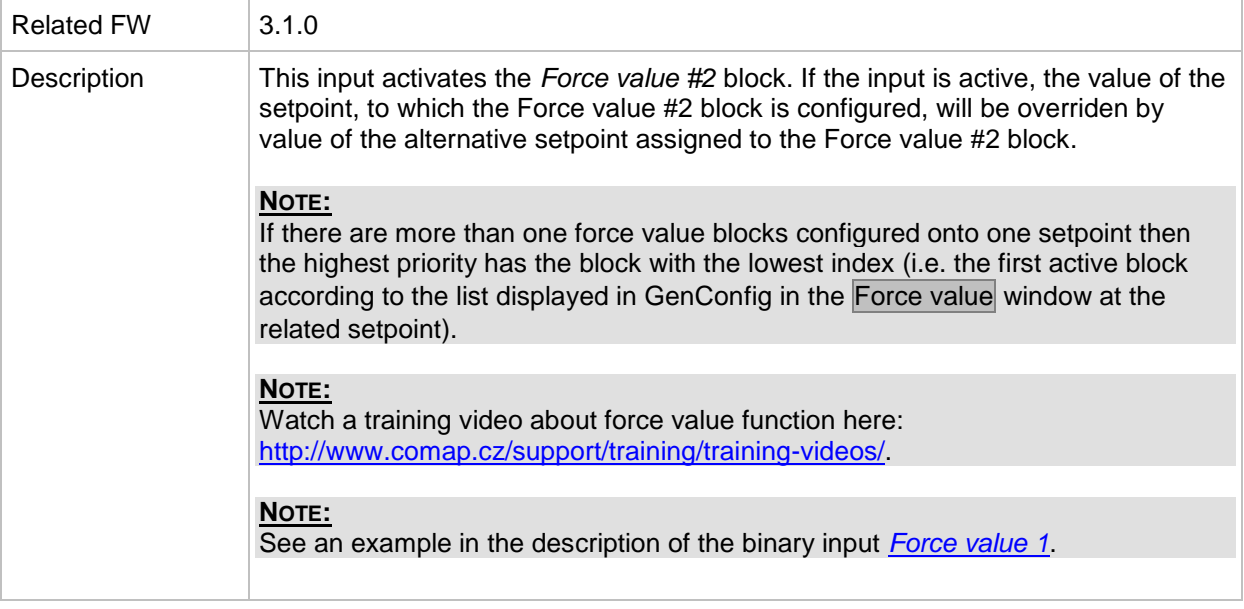

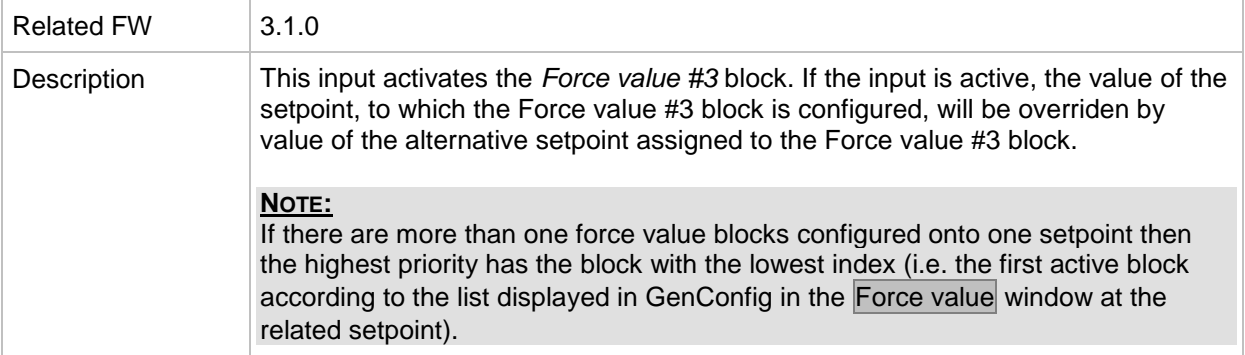

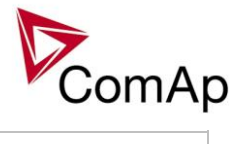

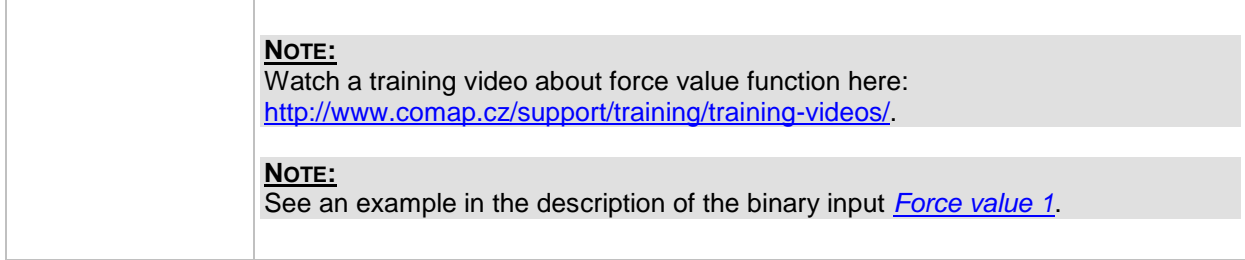

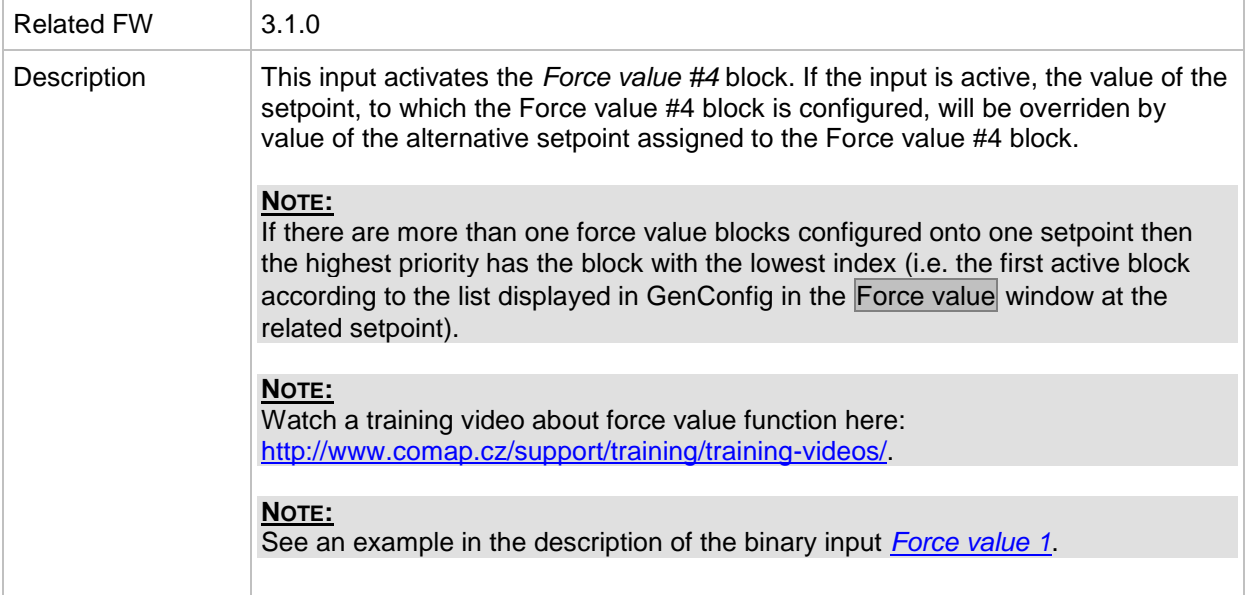

# *Binary input: ForceValueIn 5*

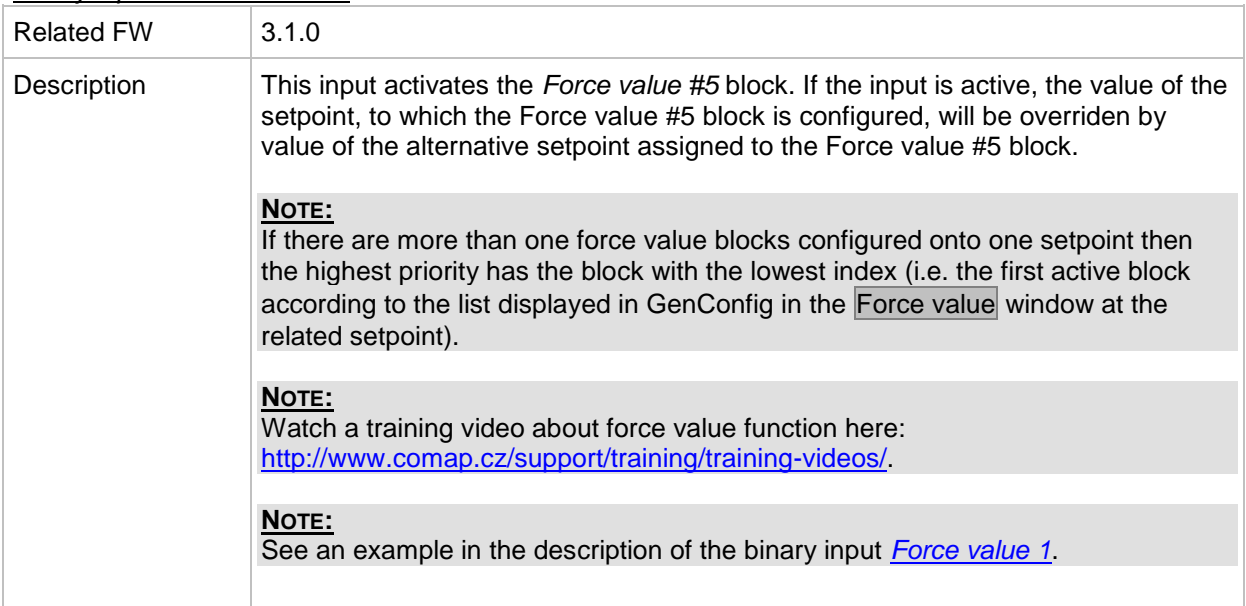

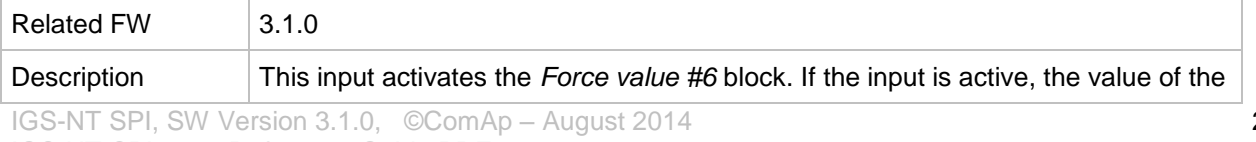

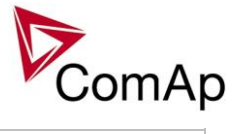

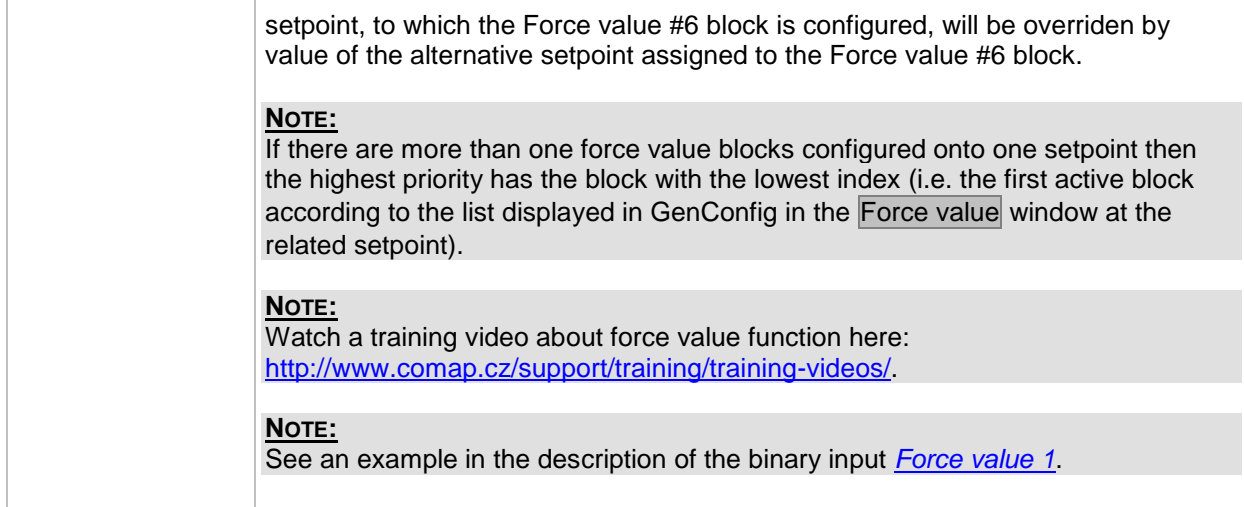

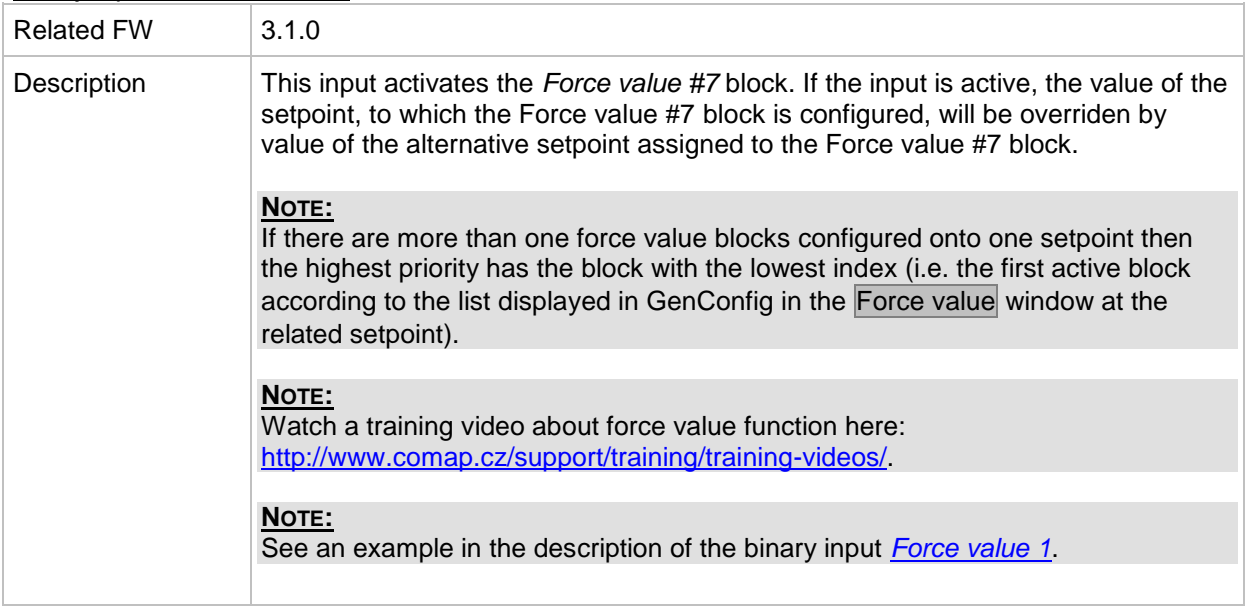

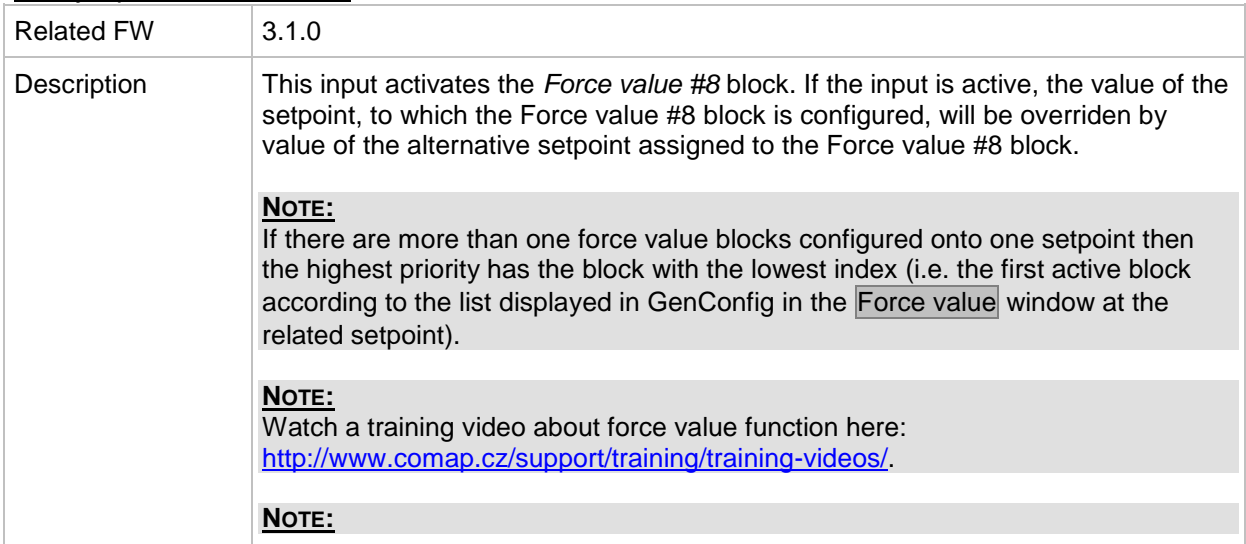

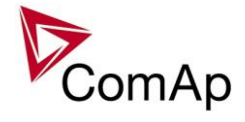

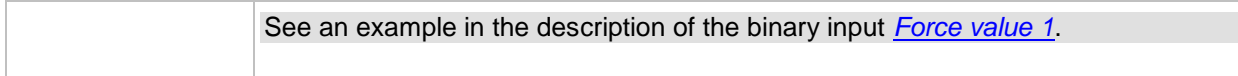

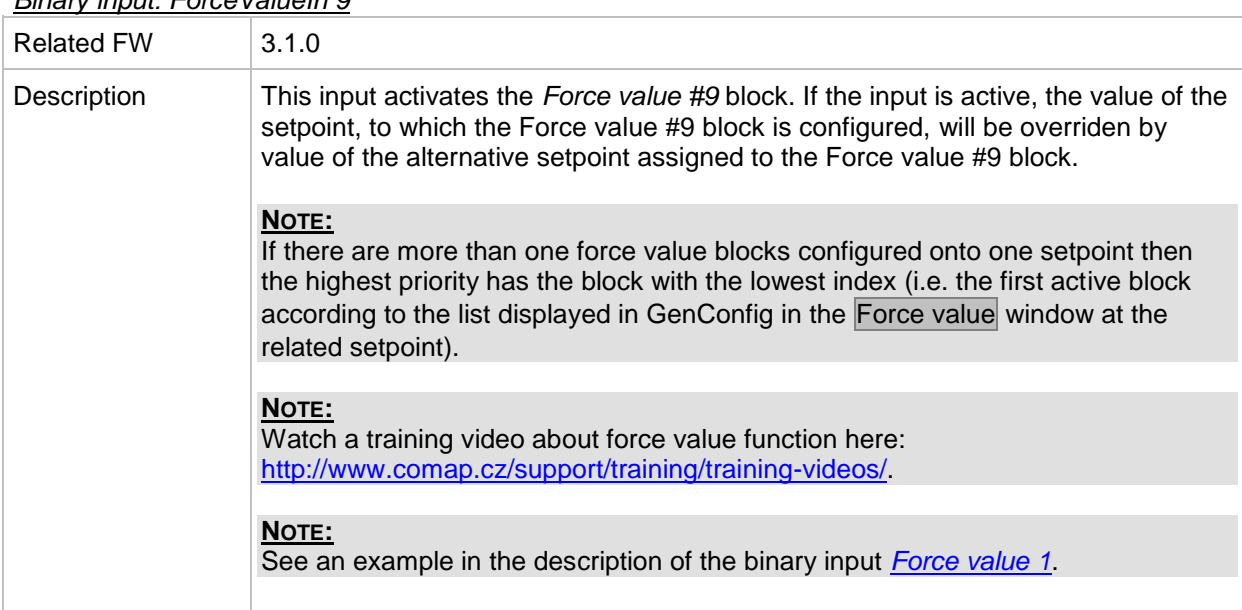

# *Binary input: ForceValueIn10*

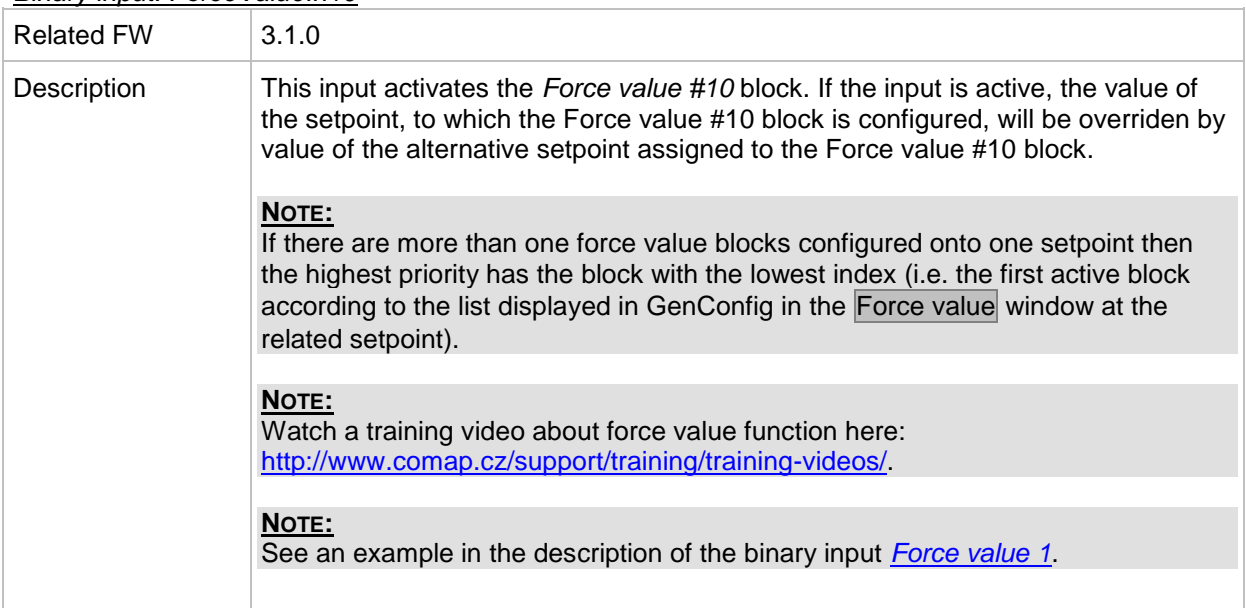

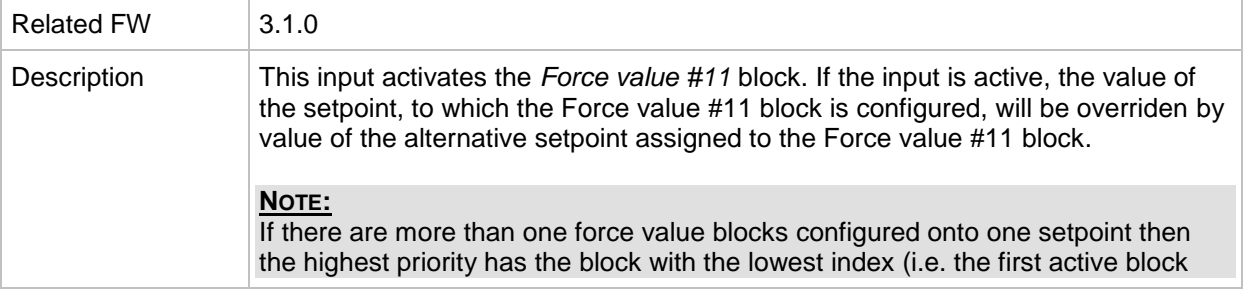

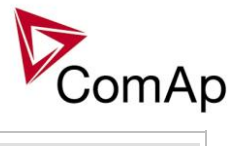

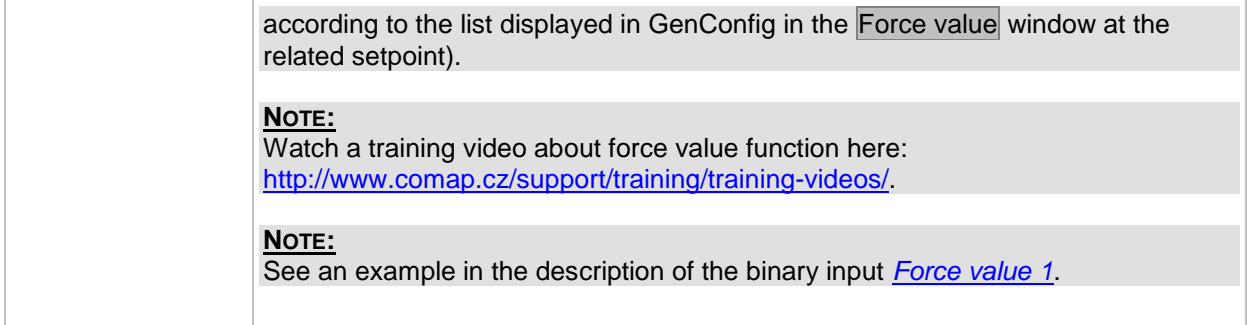

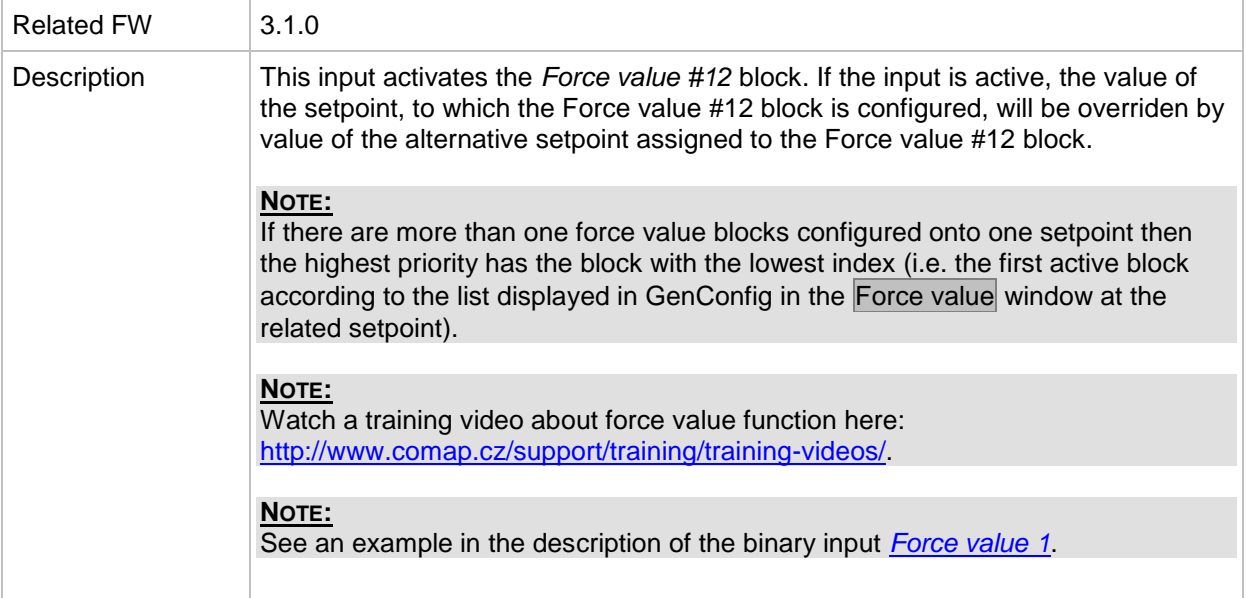

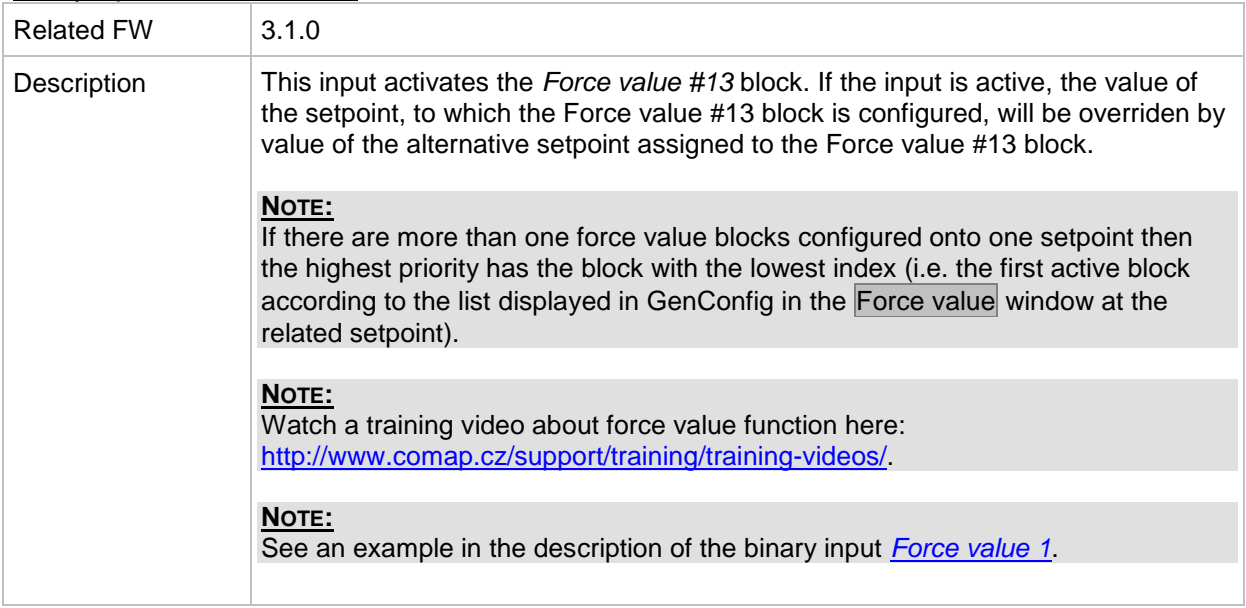

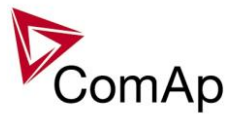

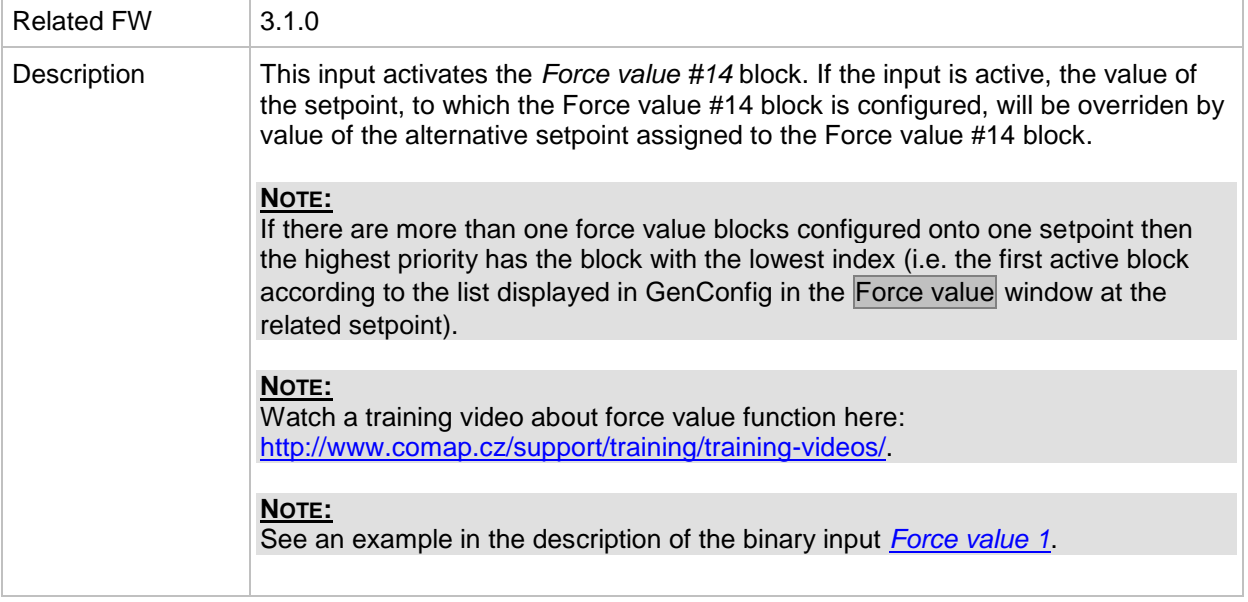

### *Binary input: ForceValueIn15*

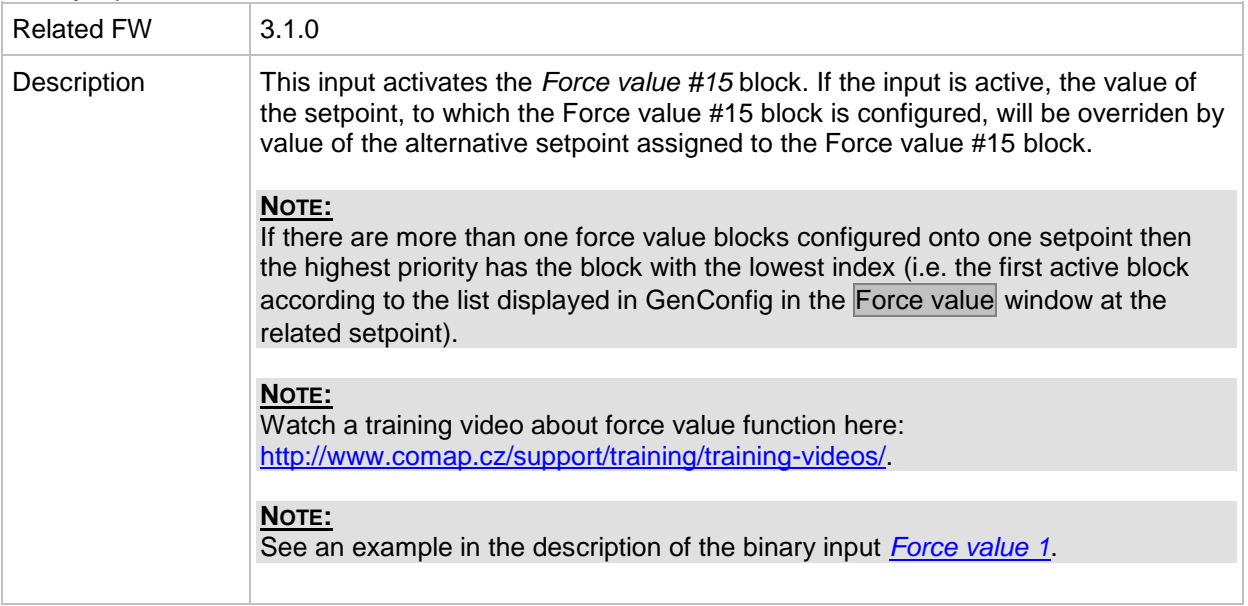

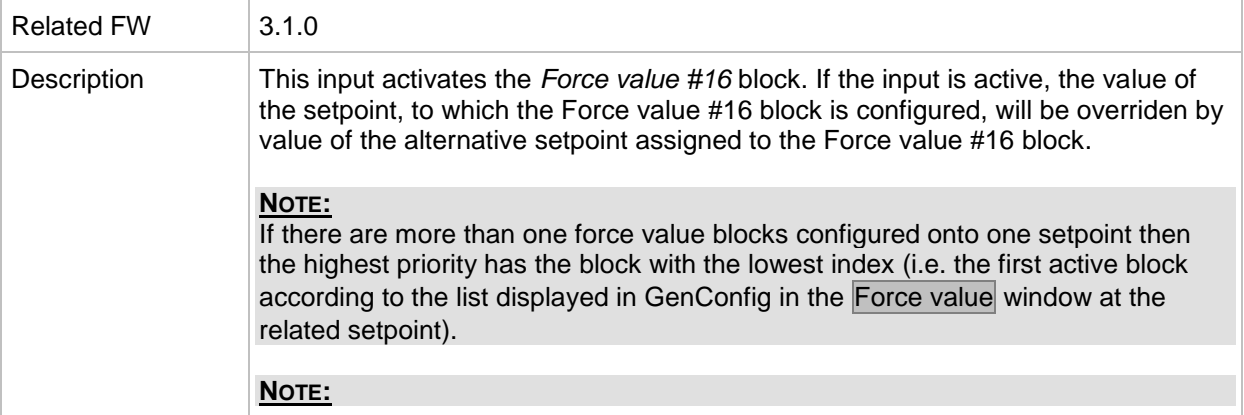

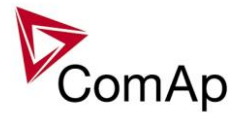

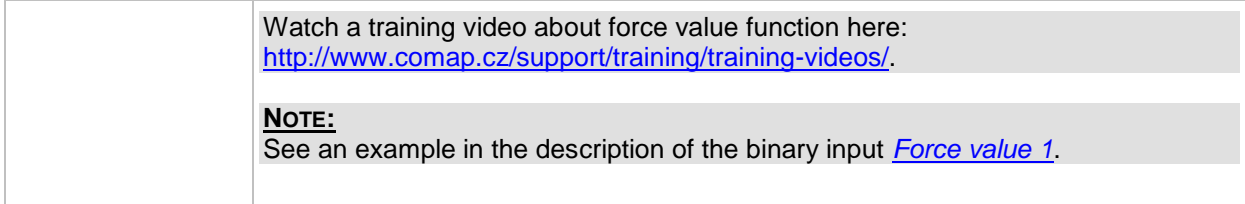

#### *Binary input: Force block 1*

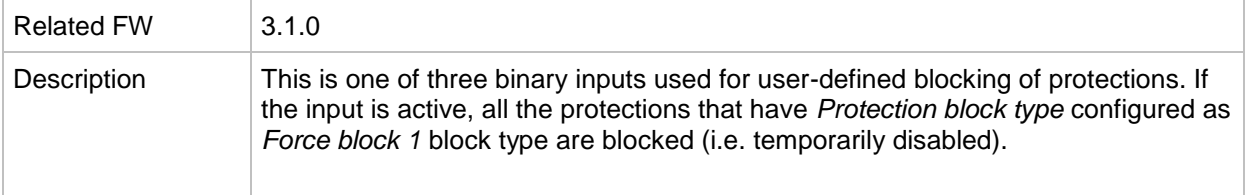

# *Binary input: Force block 2*

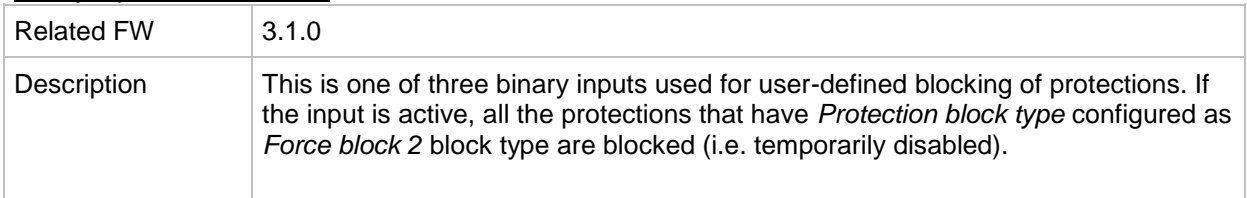

# *Binary input: Force block 3*

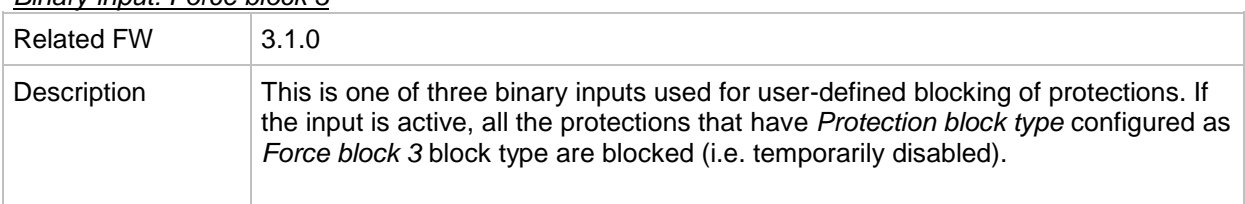

# <span id="page-270-0"></span>*Binary input: Lang sel int A*

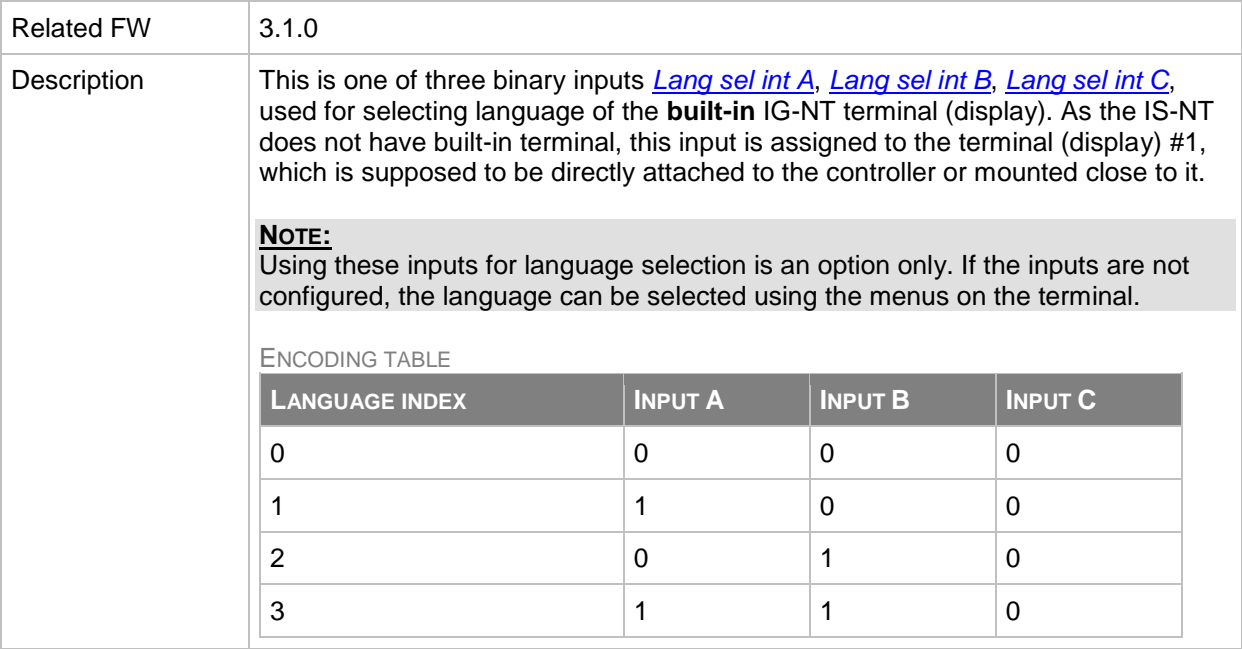

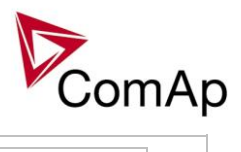

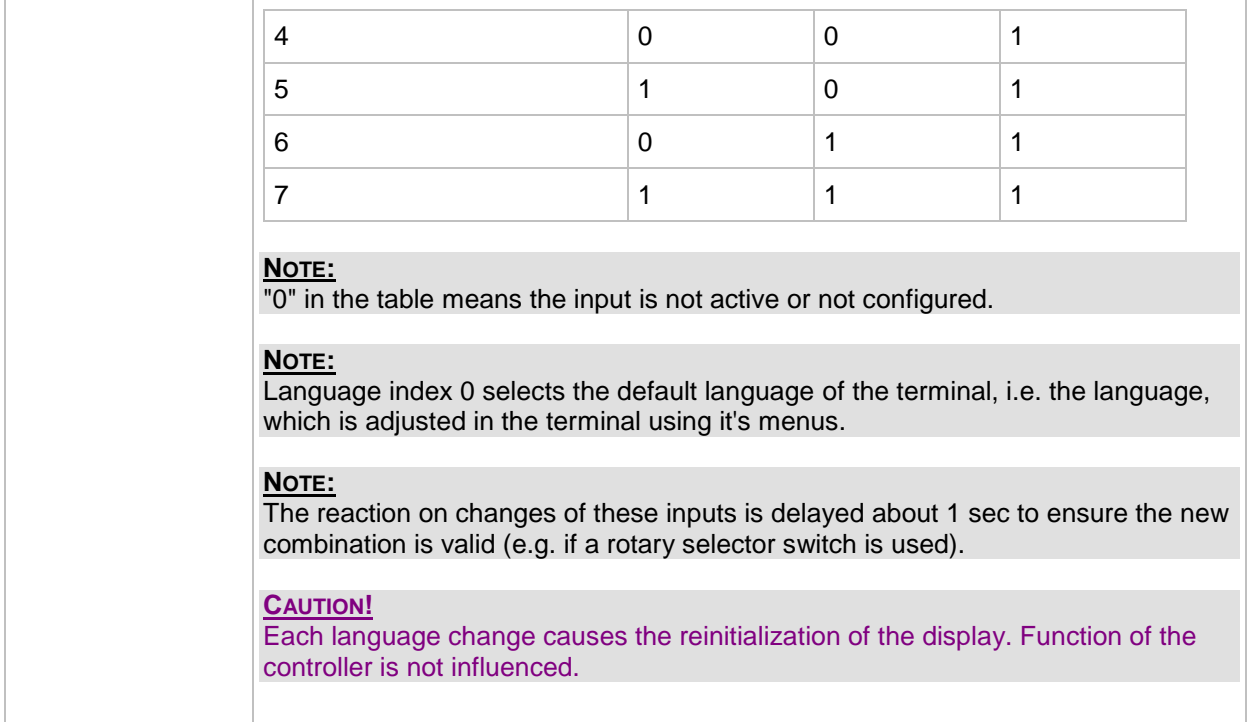

# <span id="page-271-0"></span>*Binary input: Lang sel int B*

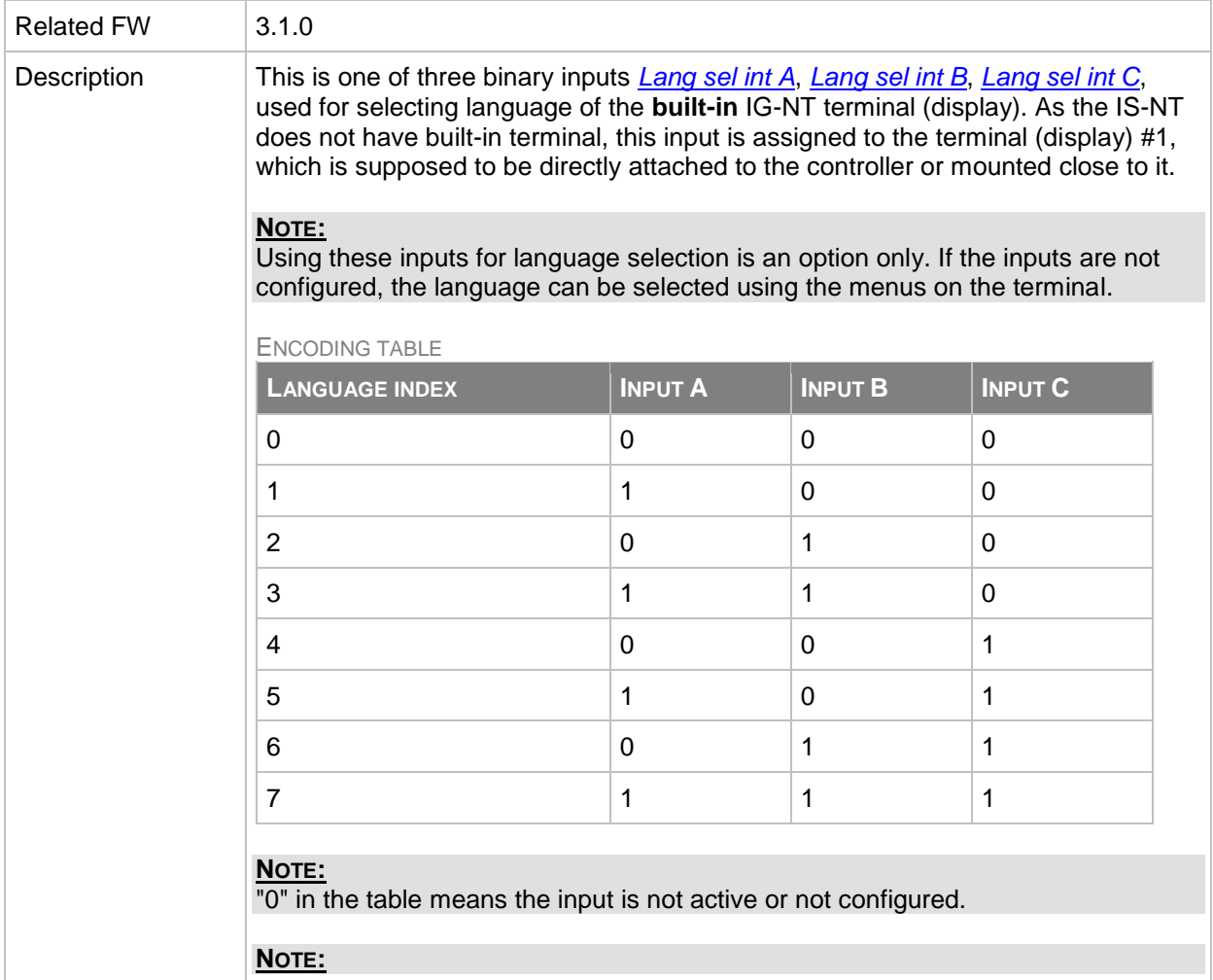

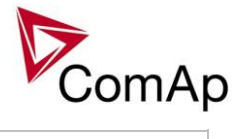

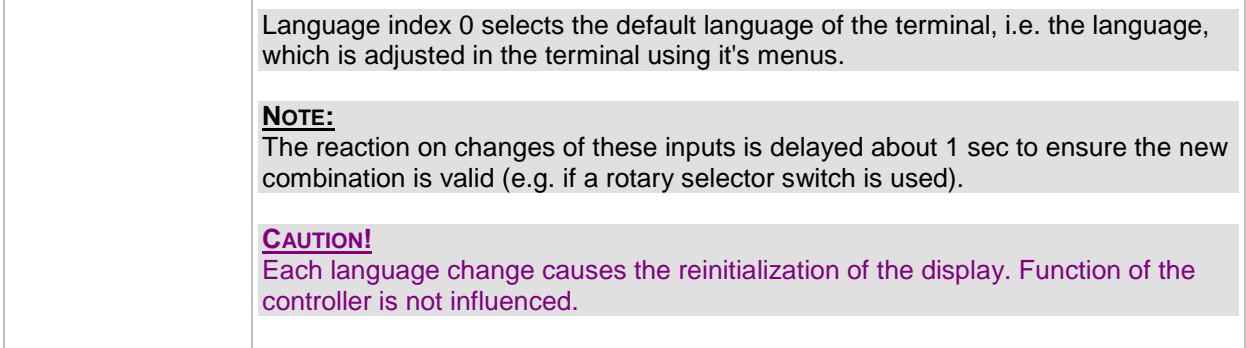

### <span id="page-272-0"></span>*Binary input: Lang sel int C*

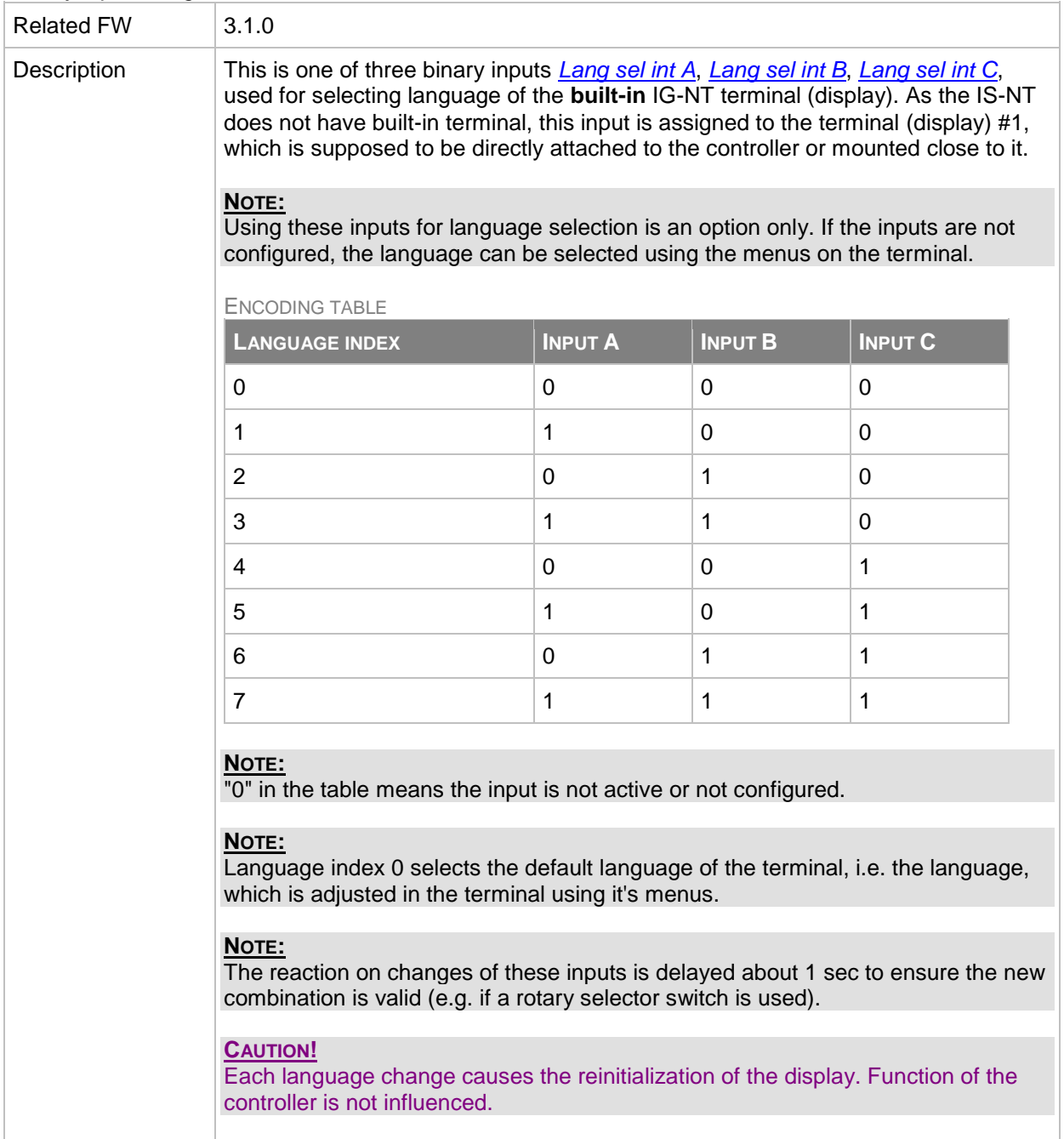

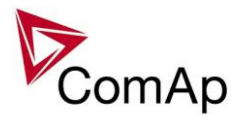

<span id="page-273-0"></span>*Binary input: Lang sel D#2 A*

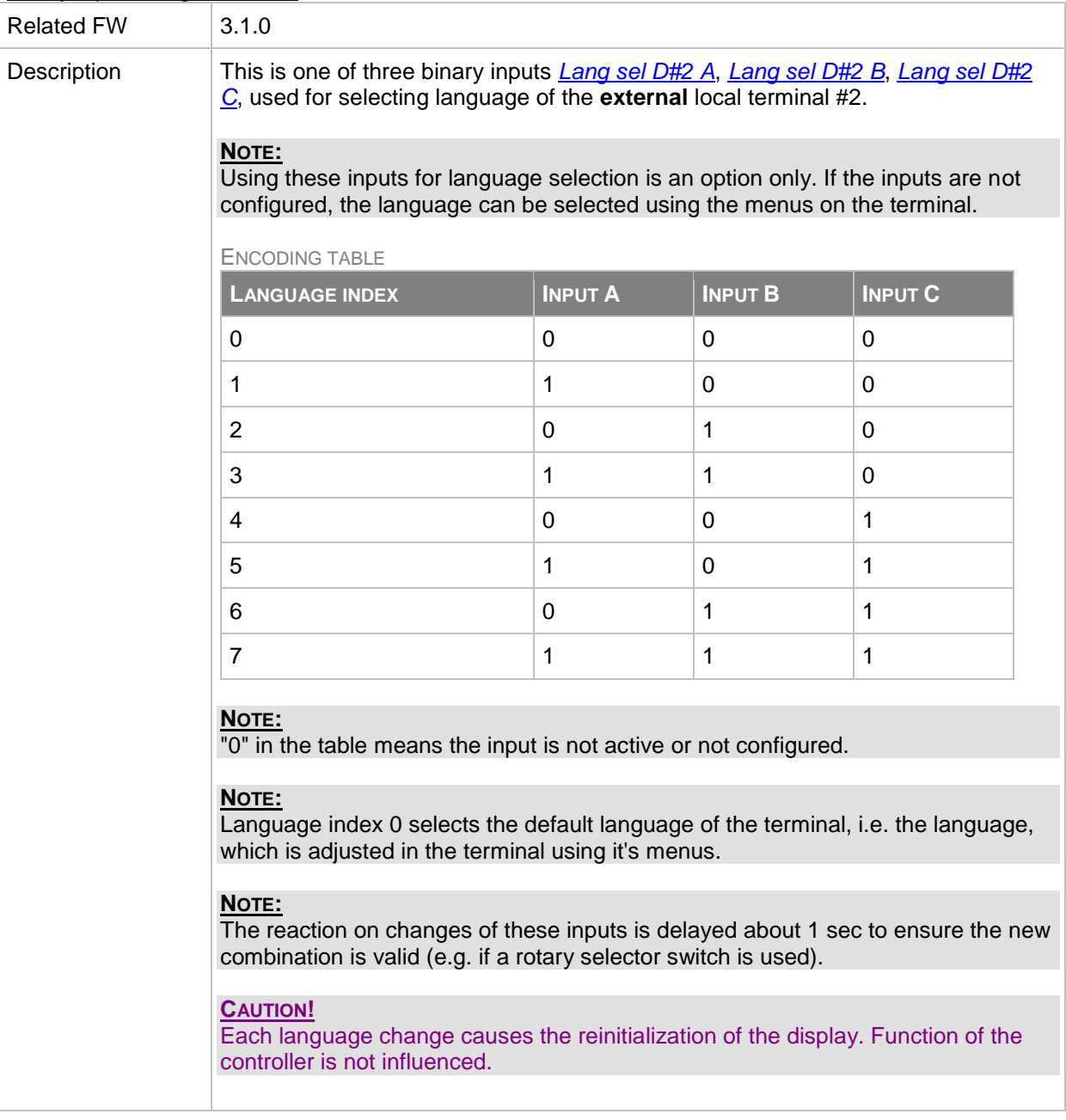

### <span id="page-273-1"></span>*Binary input: Lang sel D#2 B*

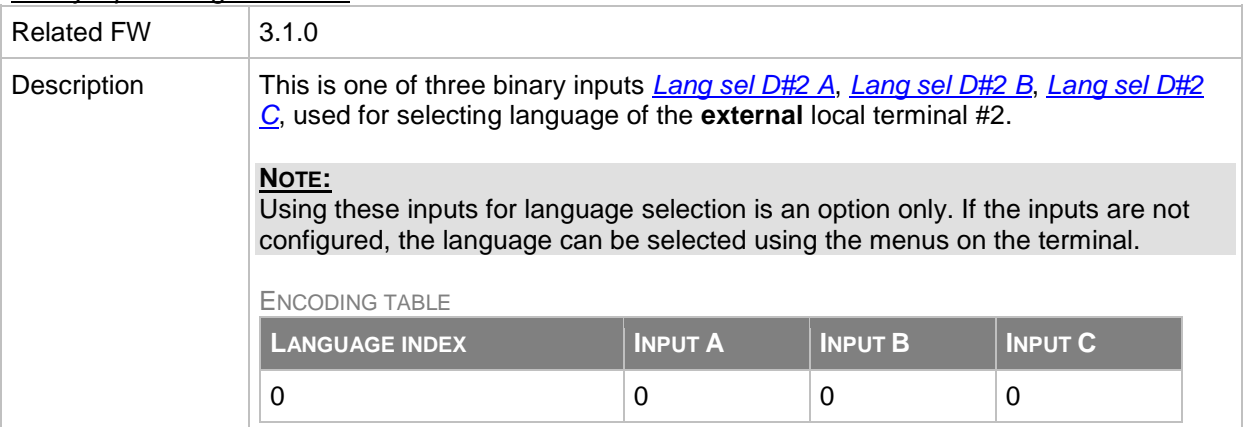

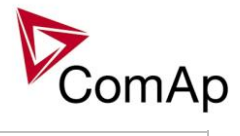

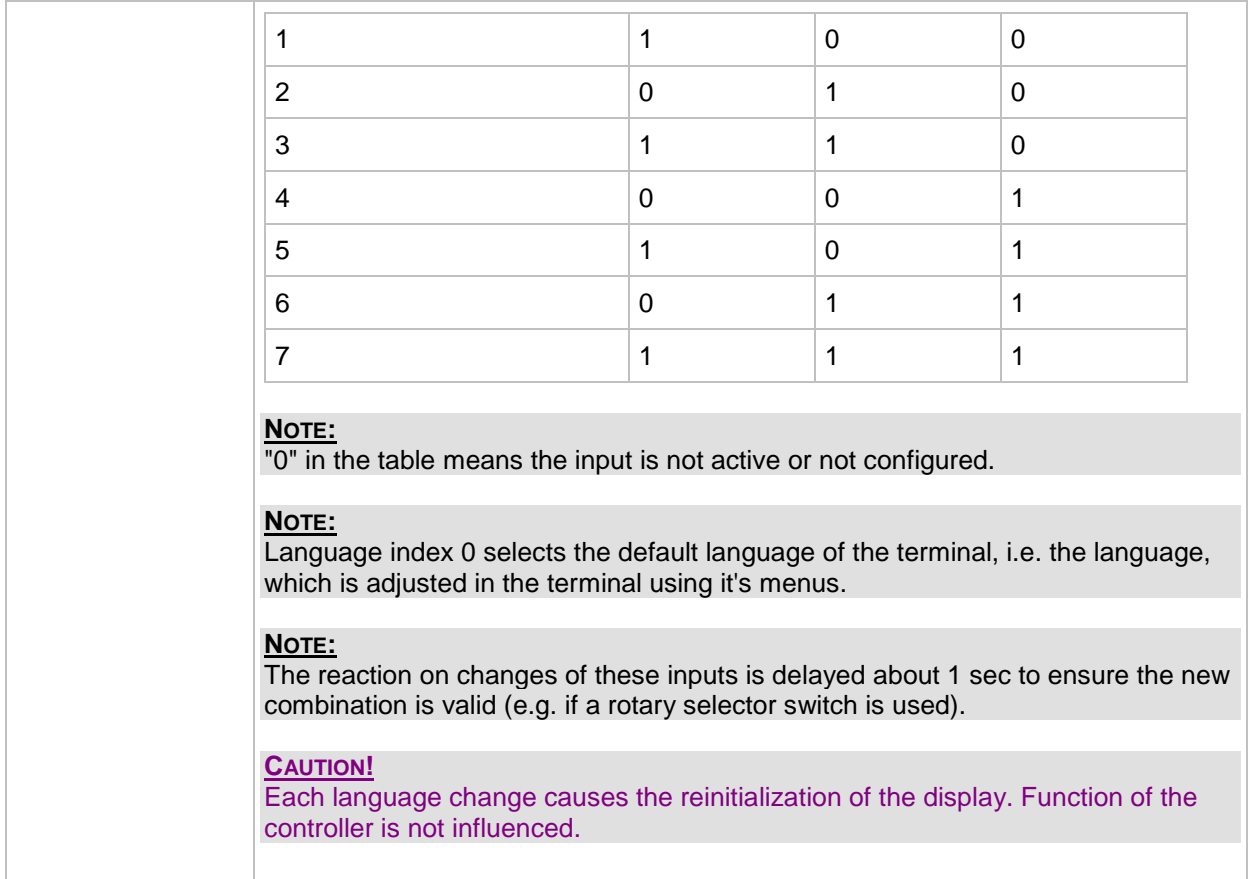

<span id="page-274-0"></span>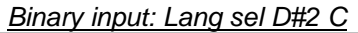

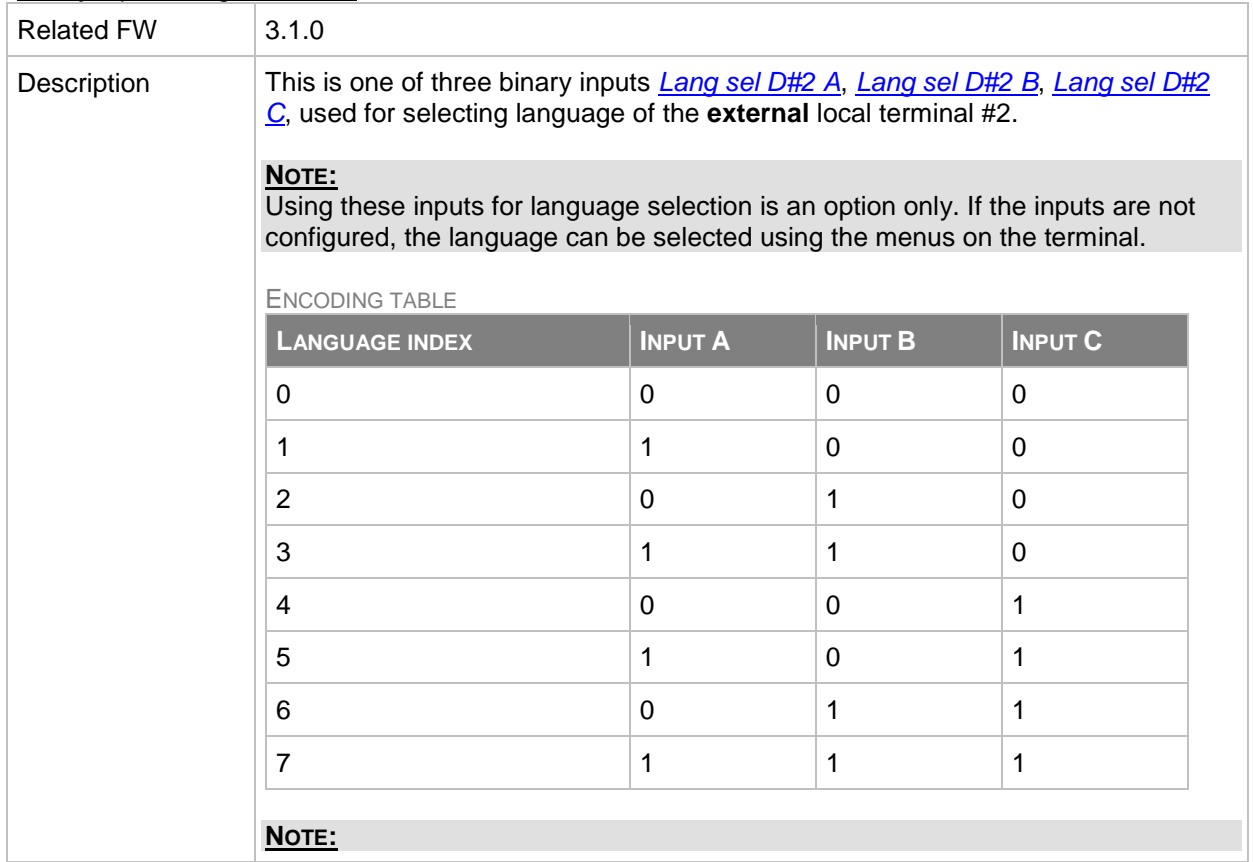

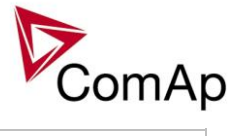

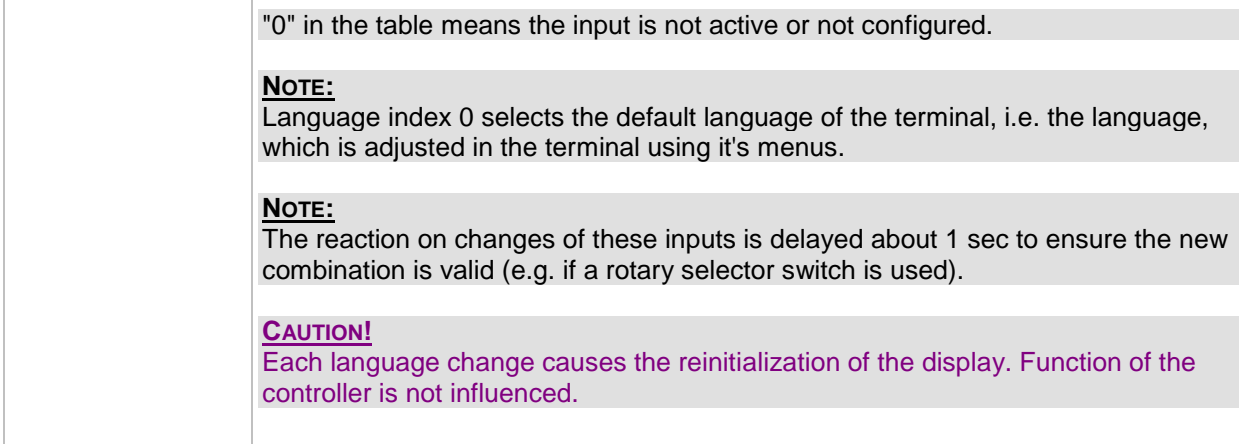

# <span id="page-275-0"></span>*Binary input: Lang sel D#3 A*

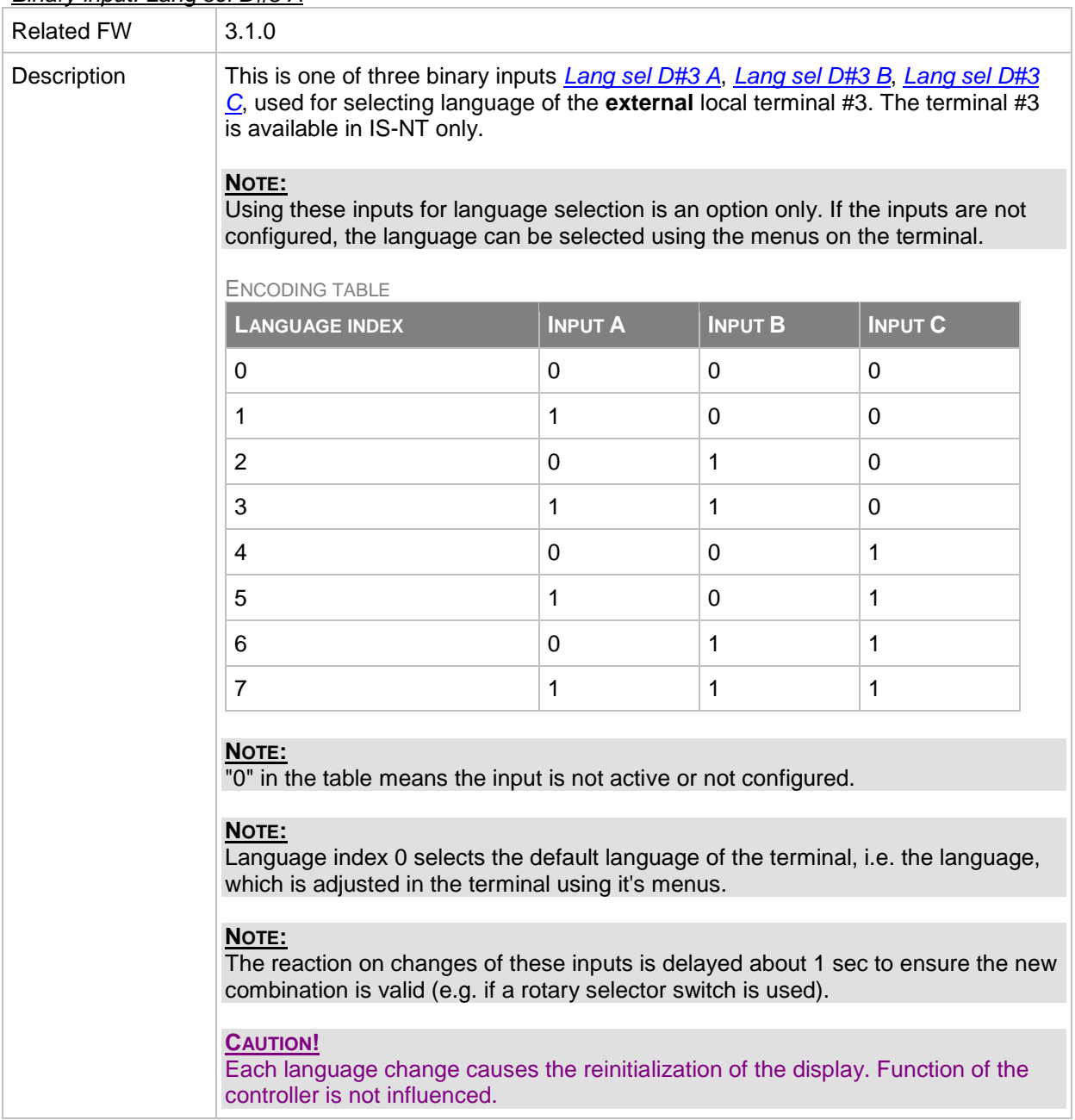

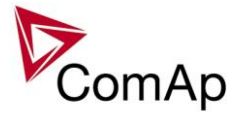

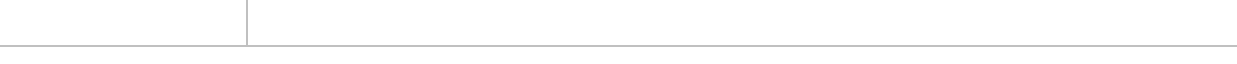

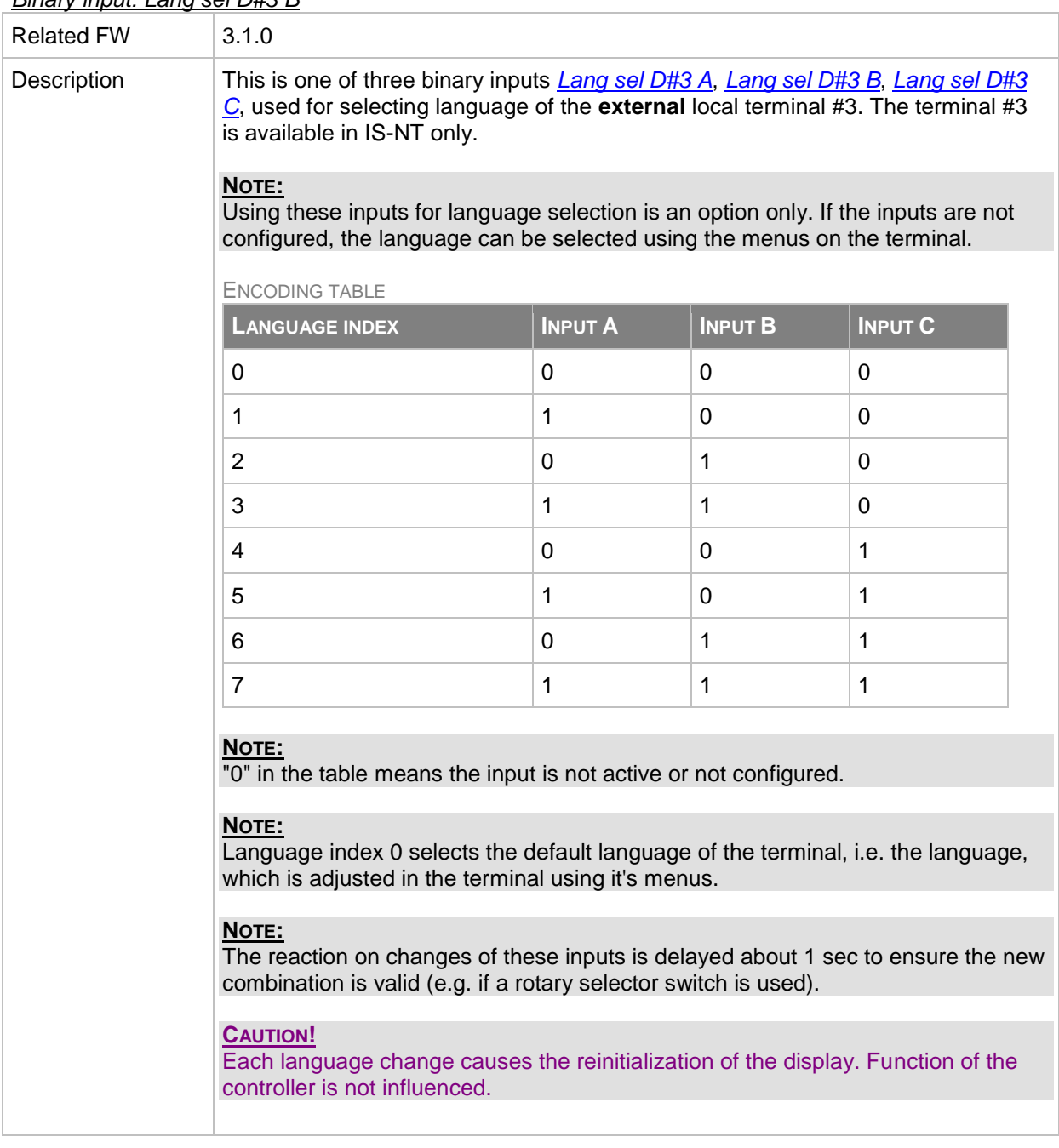

# <span id="page-276-0"></span>*Binary input: Lang sel D#3 B*

### <span id="page-276-1"></span>*Binary input: Lang sel D#3 C*

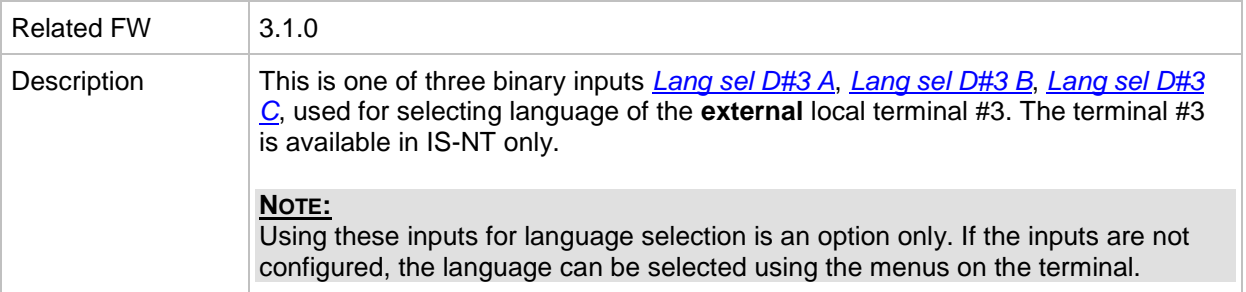

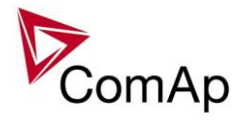

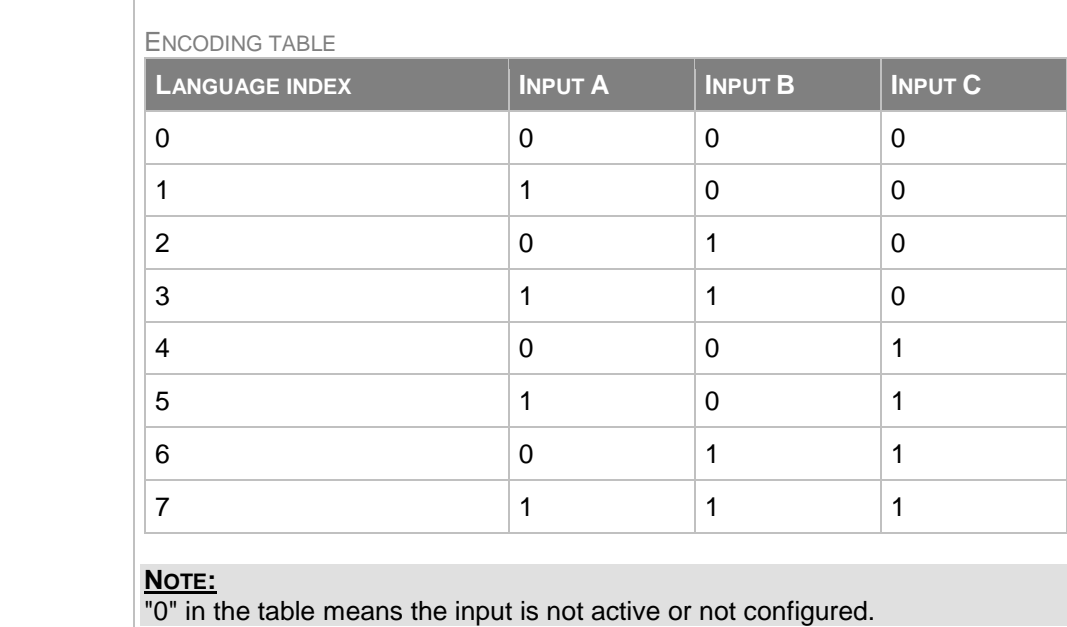

#### **NOTE:**

Language index 0 selects the default language of the terminal, i.e. the language, which is adjusted in the terminal using it's menus.

# **NOTE:**

The reaction on changes of these inputs is delayed about 1 sec to ensure the new combination is valid (e.g. if a rotary selector switch is used).

#### **CAUTION!**

Each language change causes the reinitialization of the display. Function of the controller is not influenced.

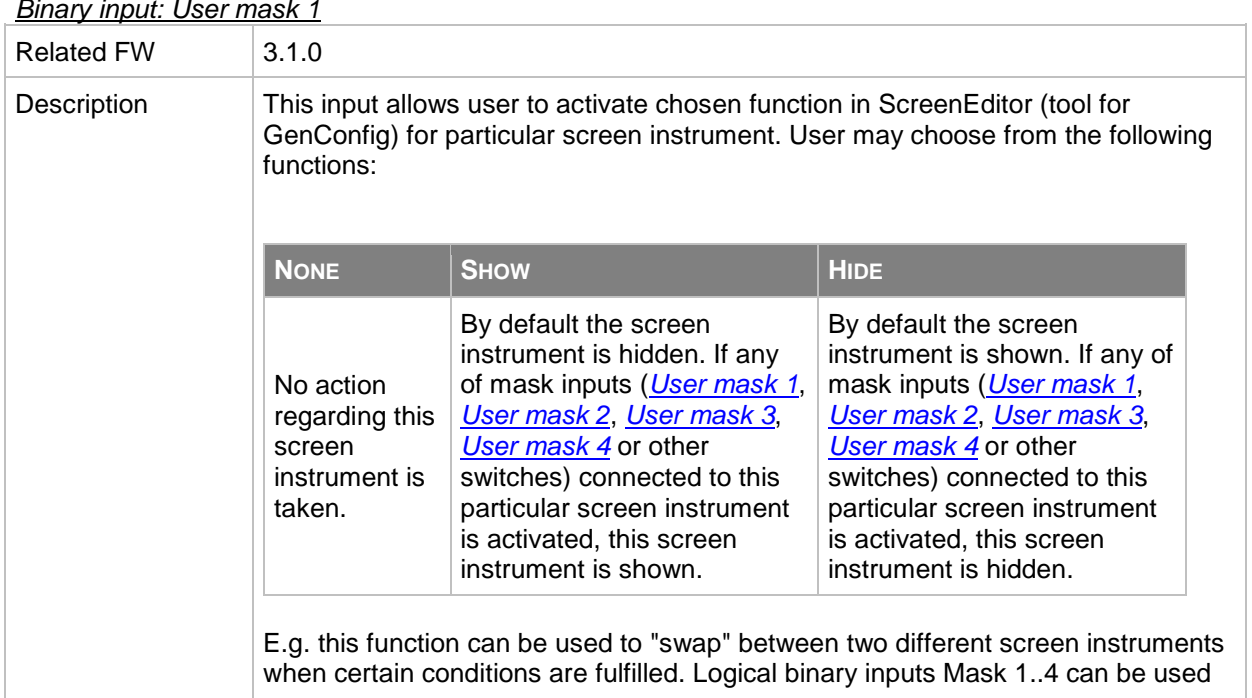

### <span id="page-277-0"></span>*Binary input: User mask 1*

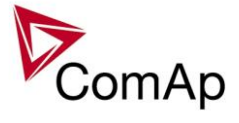

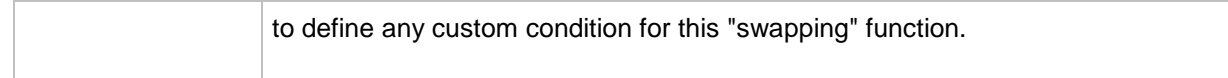

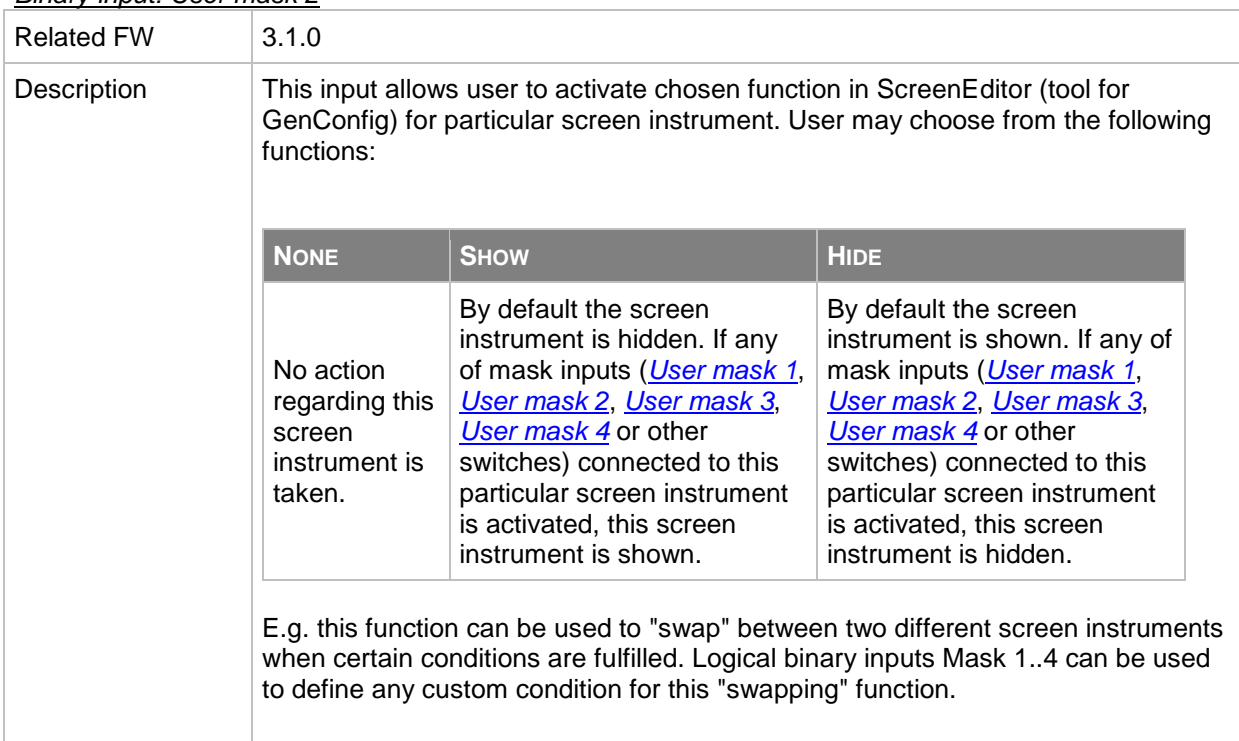

# <span id="page-278-0"></span>*Binary input: User mask 2*

<span id="page-278-1"></span>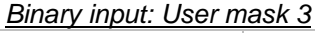

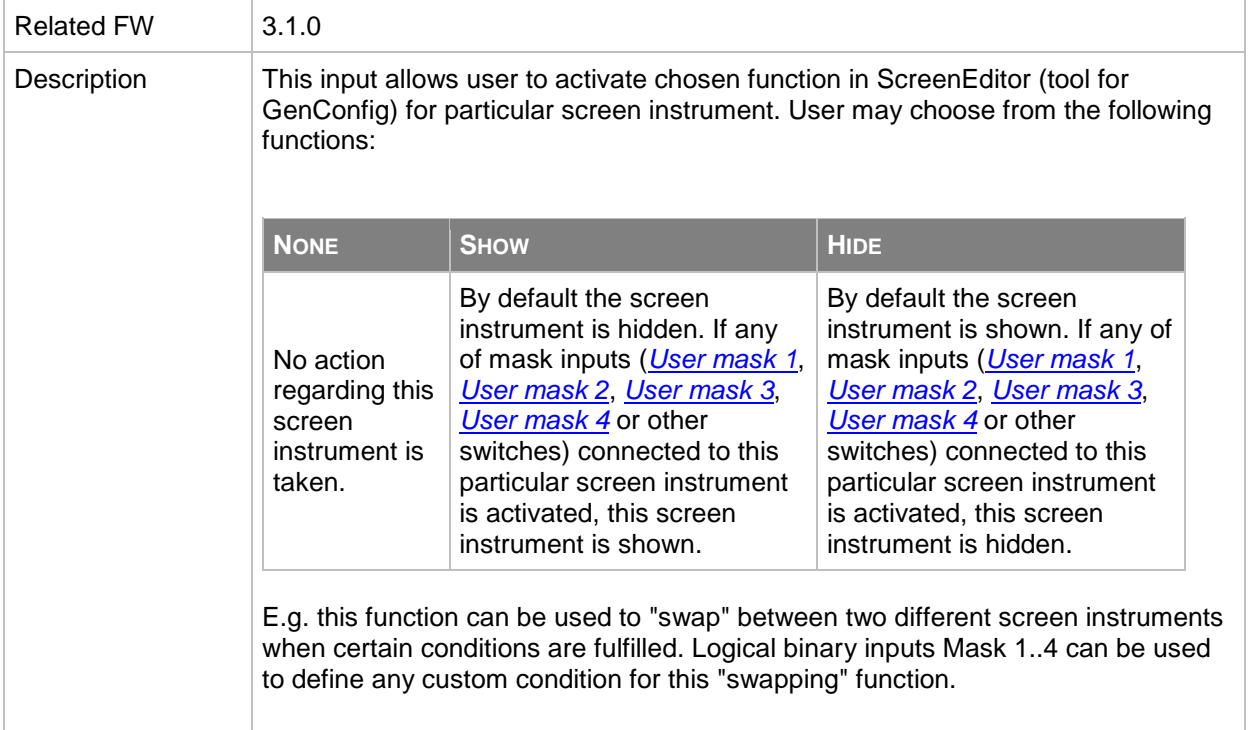

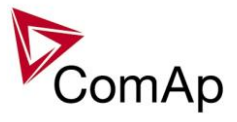

<span id="page-279-0"></span>*Binary input: User mask 4*

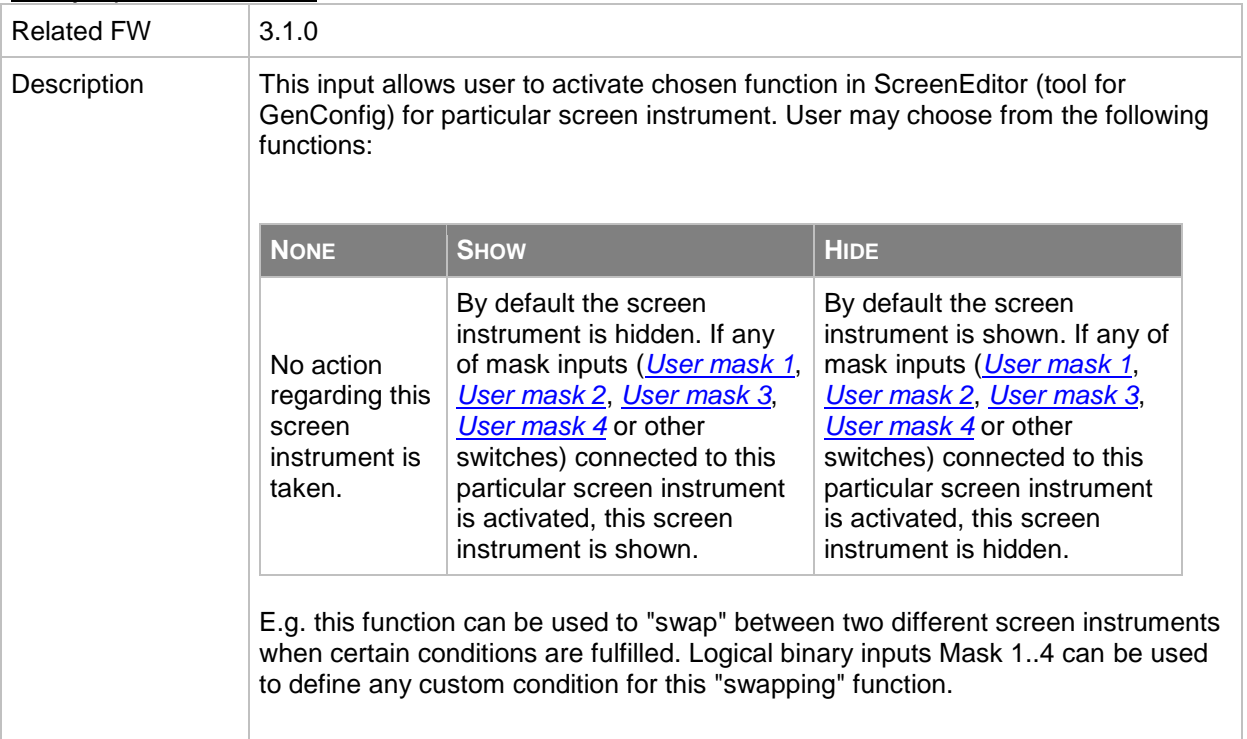

### *Binary input: SUS excit blck*

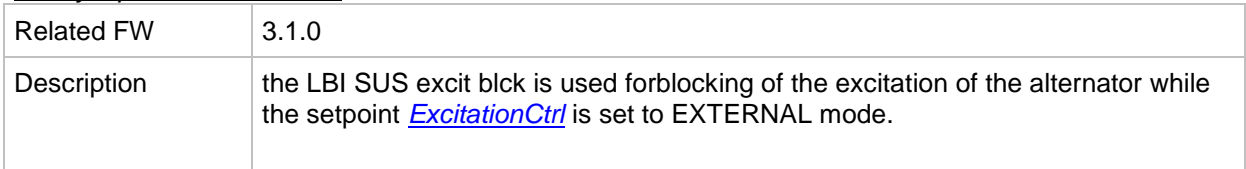

# *Table of analog input functions*

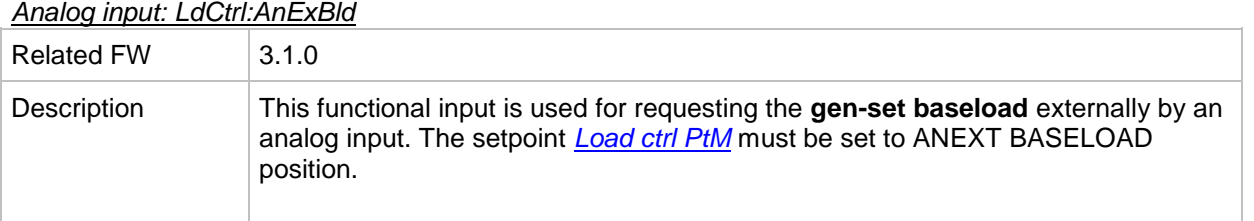

# *Analog input: LdCtrl:AnExI/E*

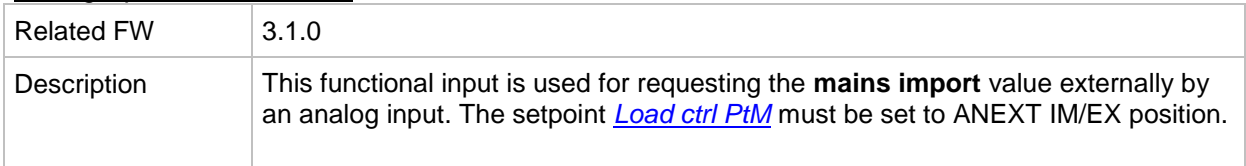

# *Analog input: PFCtrl:AnExBPF*

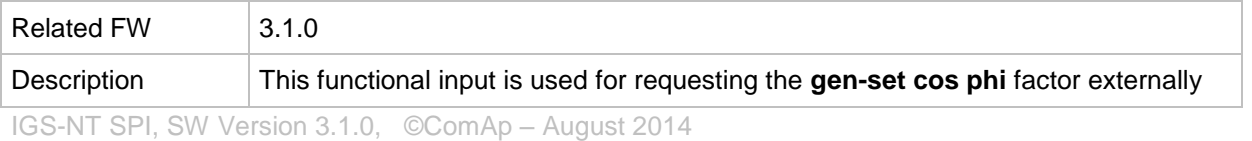

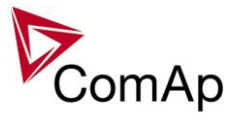

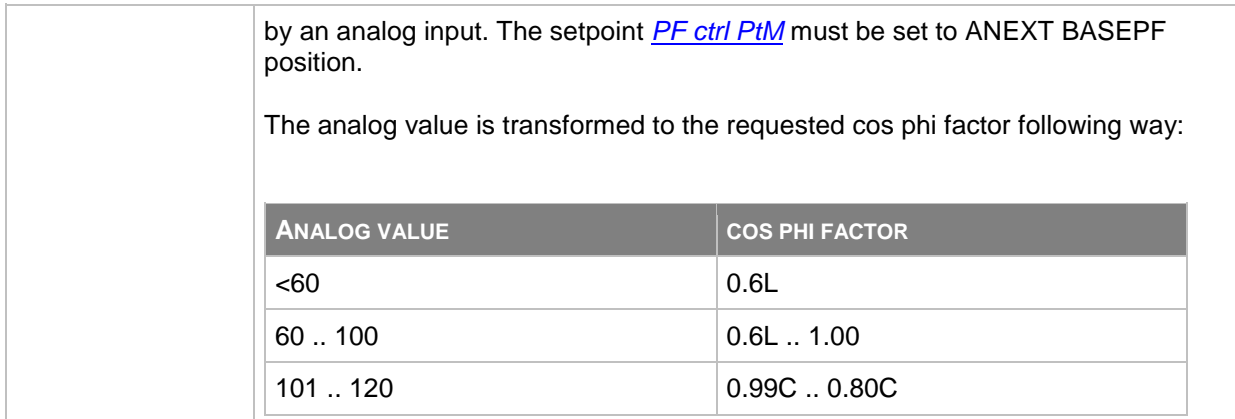

#### *Analog input: PFCtrl:AnExI/E*

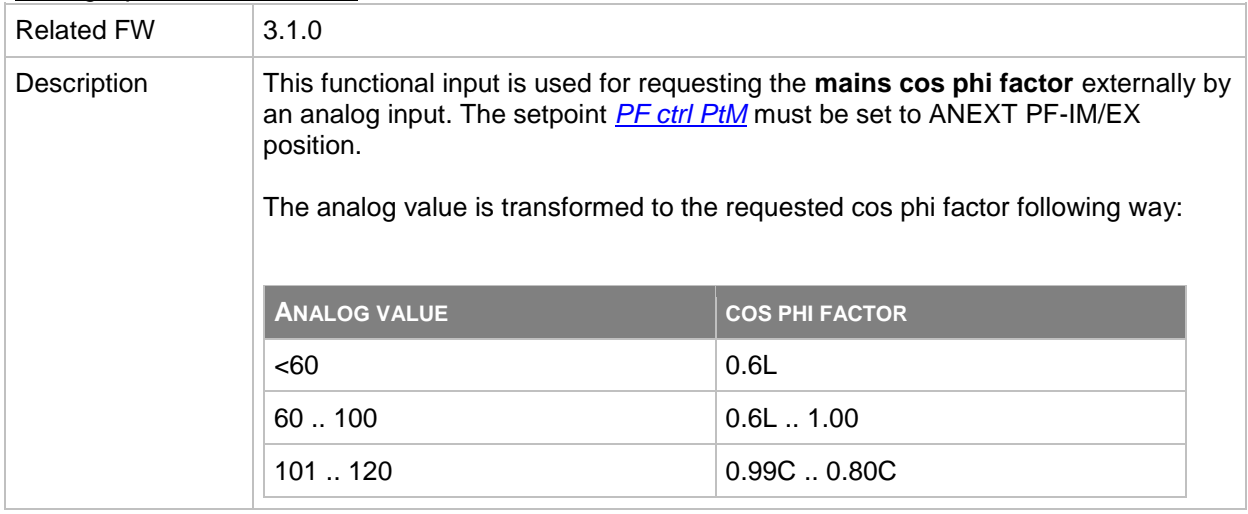

# *Analog input: LdCtrl:I/E-Pm*

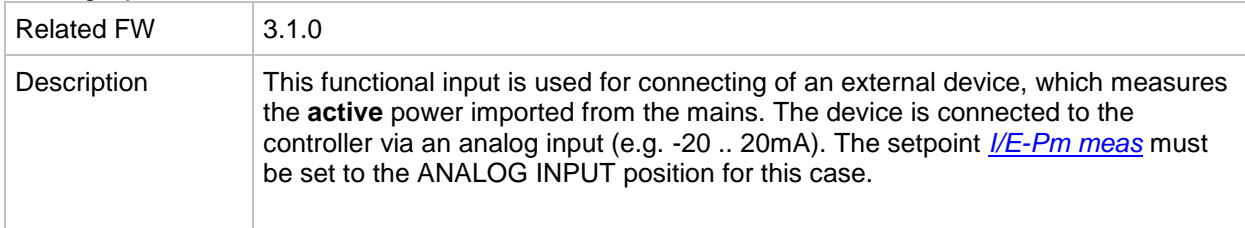

### *Analog input: PFCtrl:I/E-Qm*

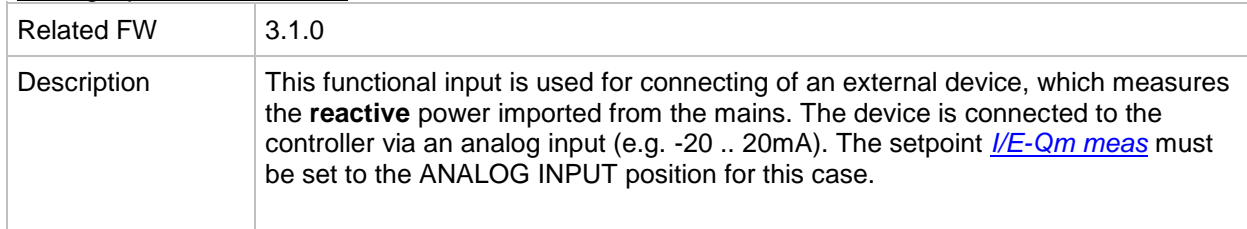

# *Analog input: LCD brightness*

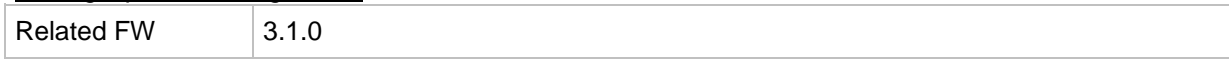

IGS-NT SPI, SW Version 3.1.0, ©ComAp – August 2014 IGS-NT-SPI-3.1.0 Reference Guide.PDF

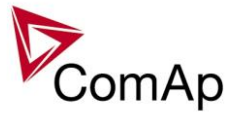

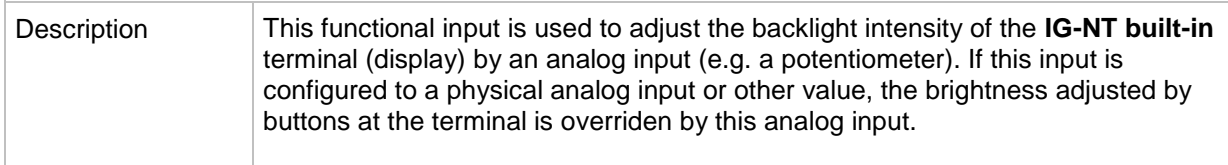

### *Analog input: RPM pick-up*

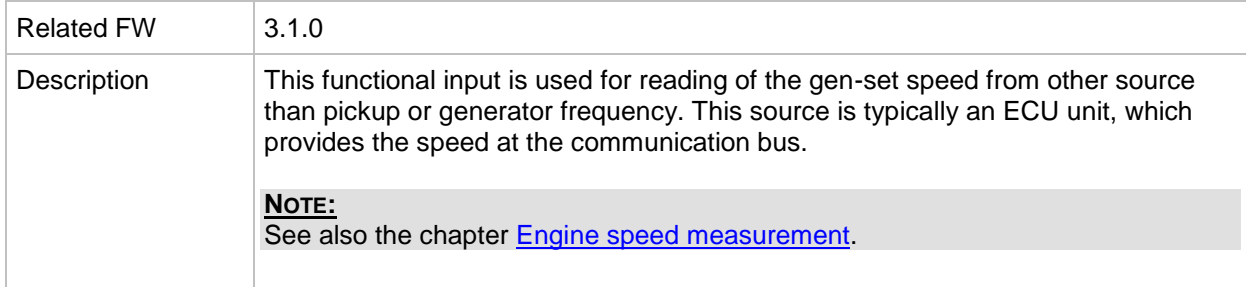

### *Analog input: Oil press*

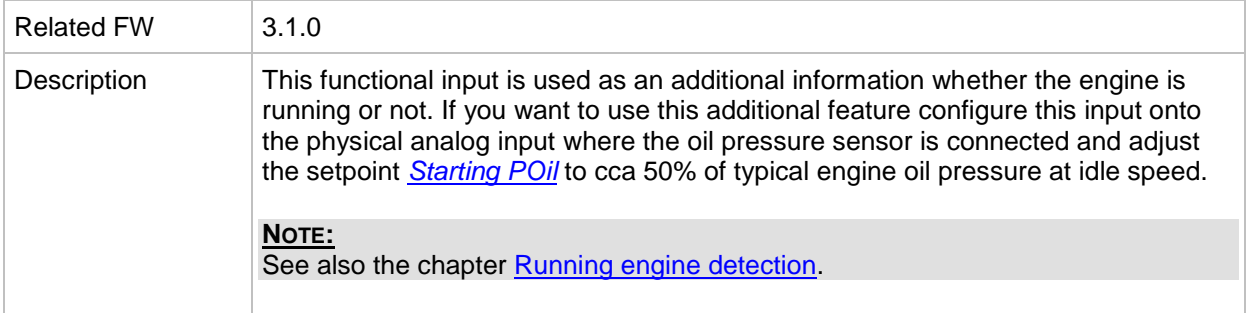

#### *Analog input: Warming temp*

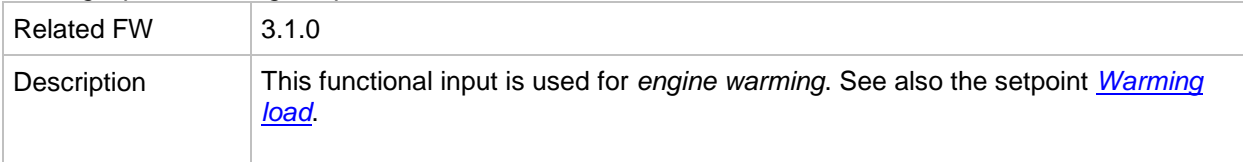

### *Analog input: Fuel level*

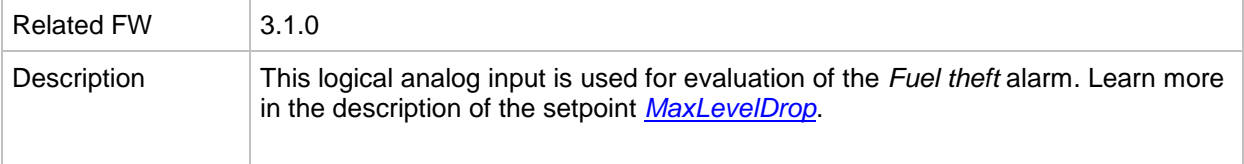

### *Analog input: PowerDerating1*

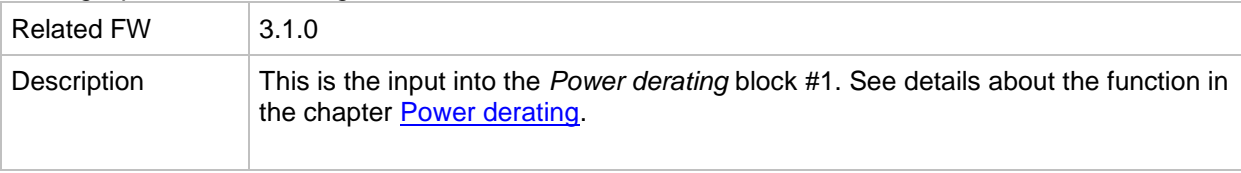

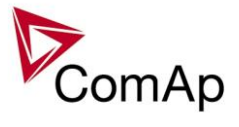

*Analog input: PowerDerating2*

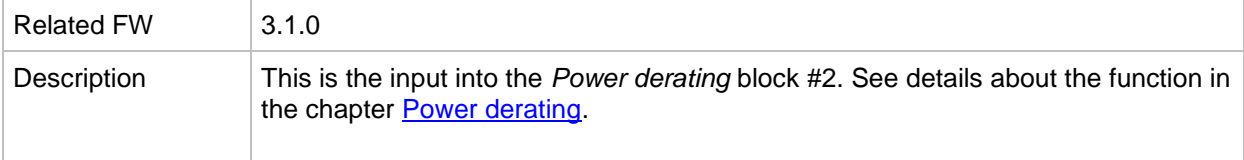

### *Analog input: LdCtrl:TByPwr*

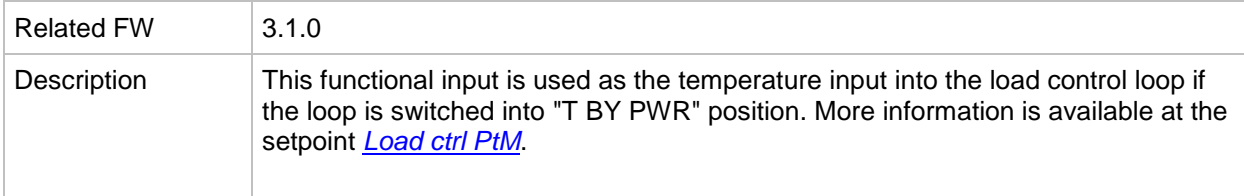

### *Analog input: Cyl temp 1*

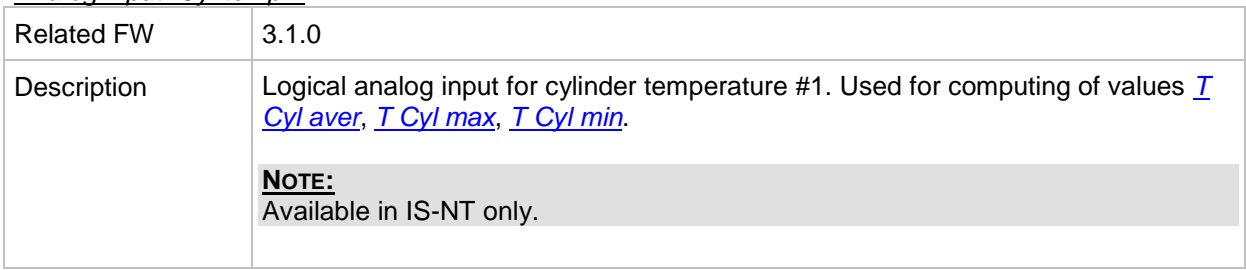

### *Analog input: Cyl temp 2*

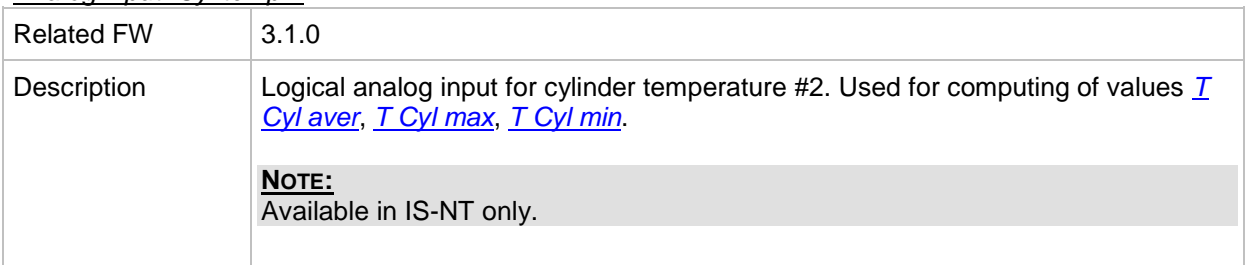

# *Analog input: Cyl temp 3*

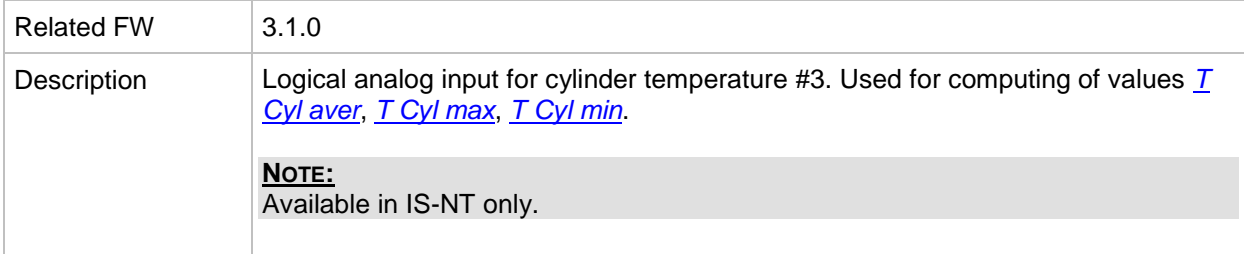

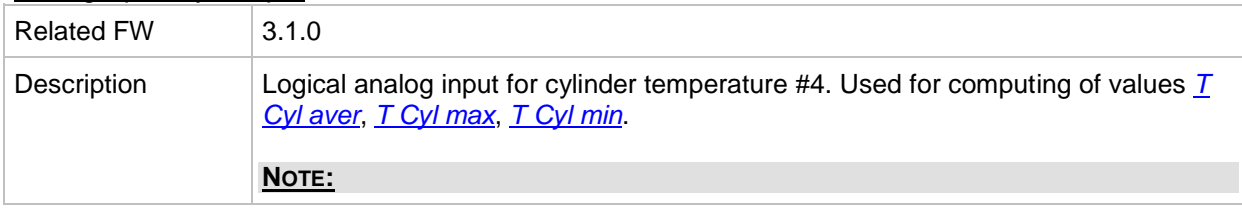

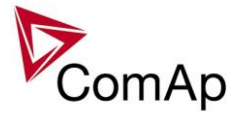

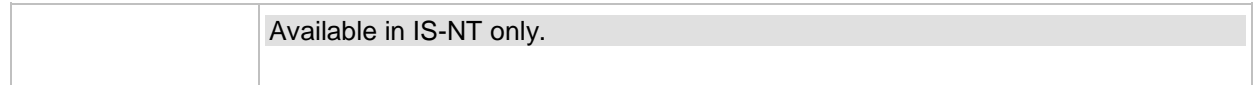

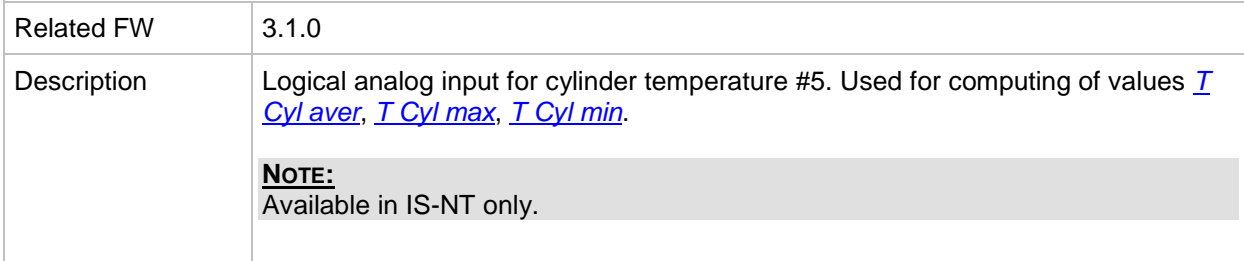

### *Analog input: Cyl temp 6*

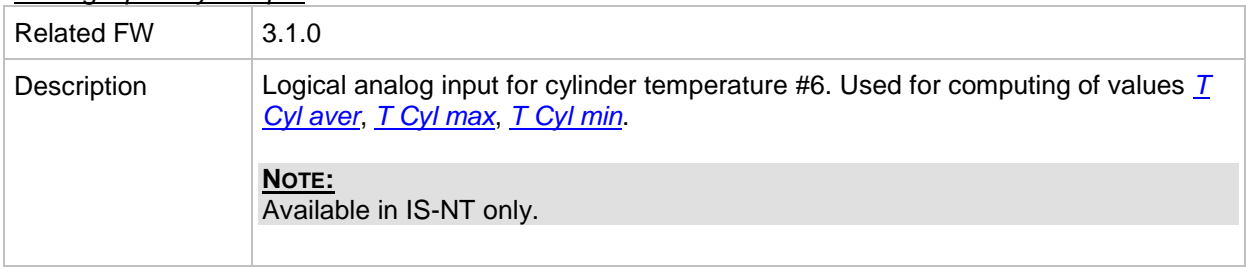

# *Analog input: Cyl temp 7*

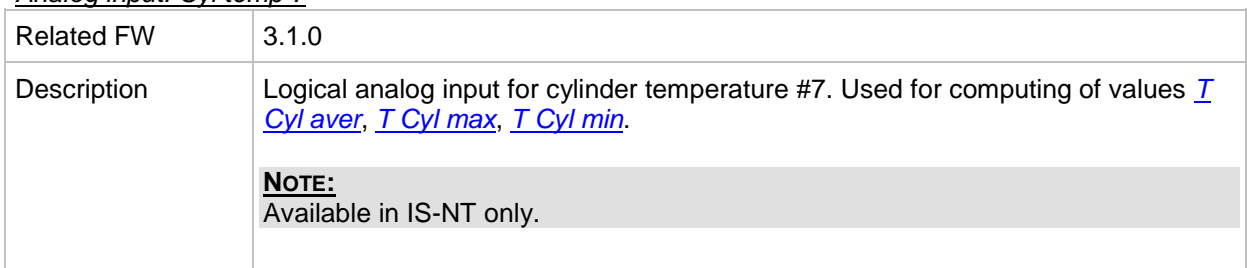

### *Analog input: Cyl temp 8*

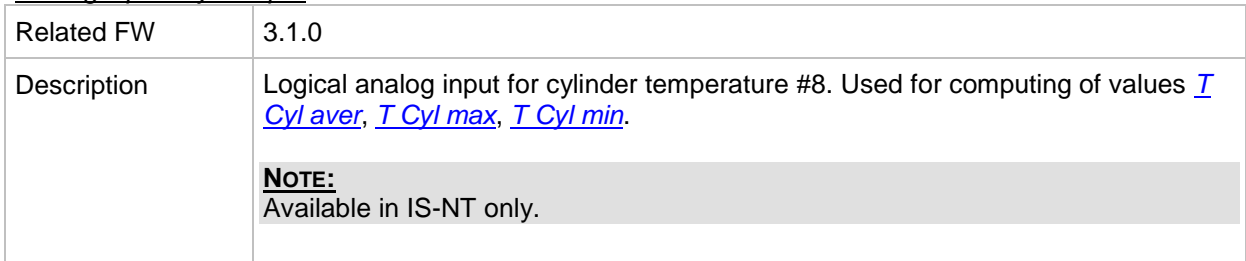

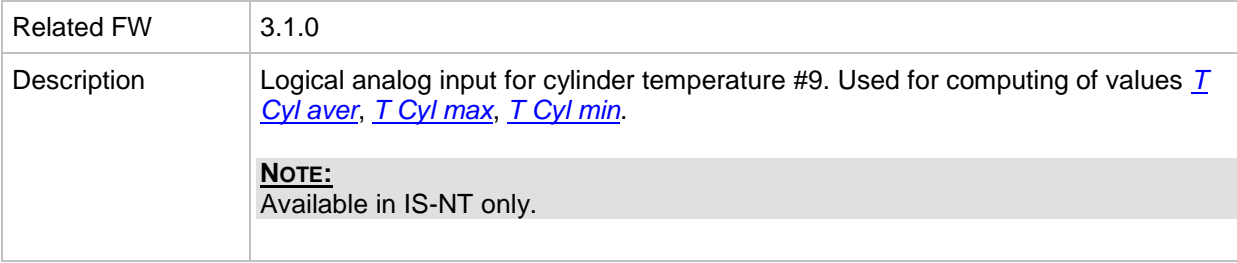

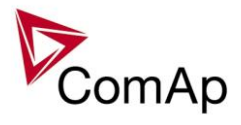

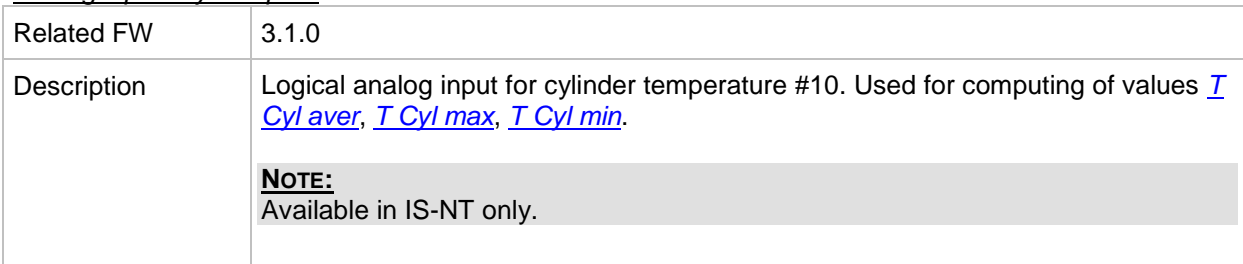

# *Analog input: Cyl temp 11*

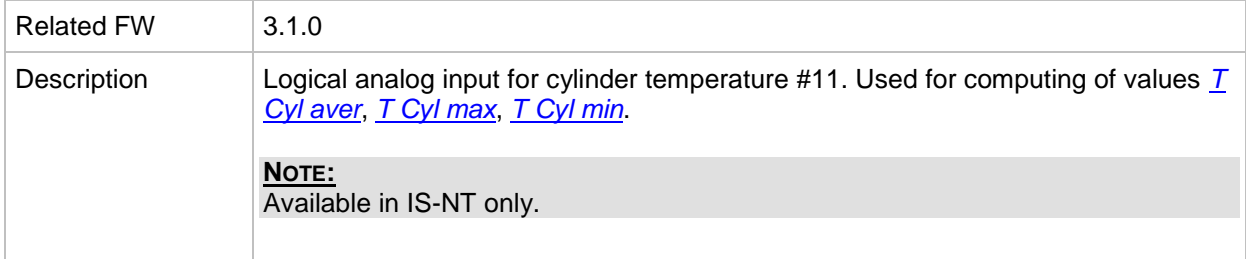

### *Analog input: Cyl temp 12*

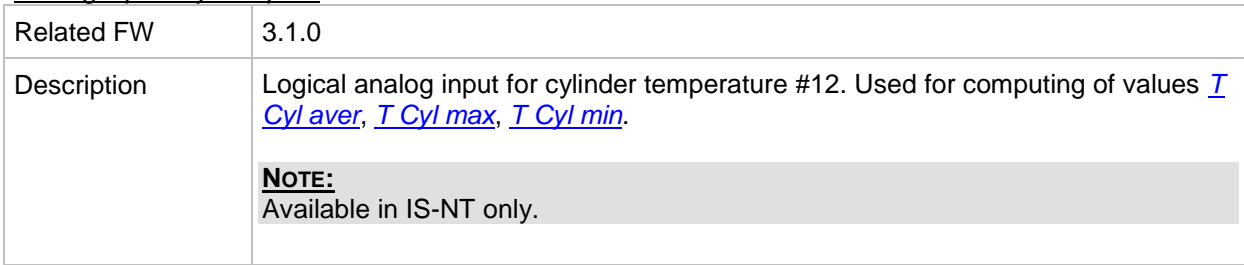

# *Analog input: Cyl temp 13*

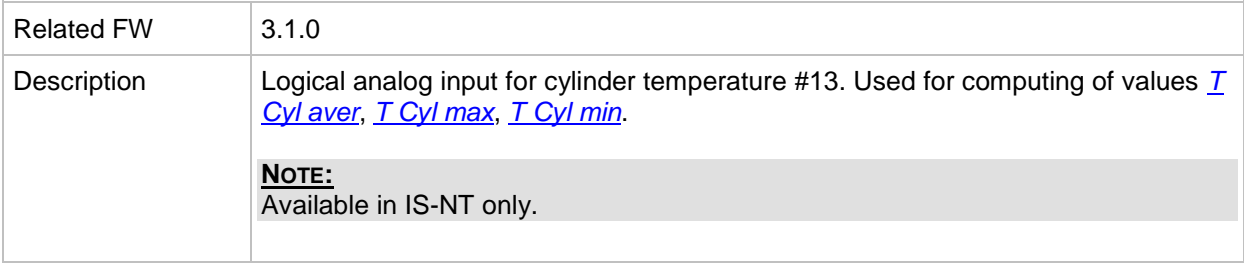

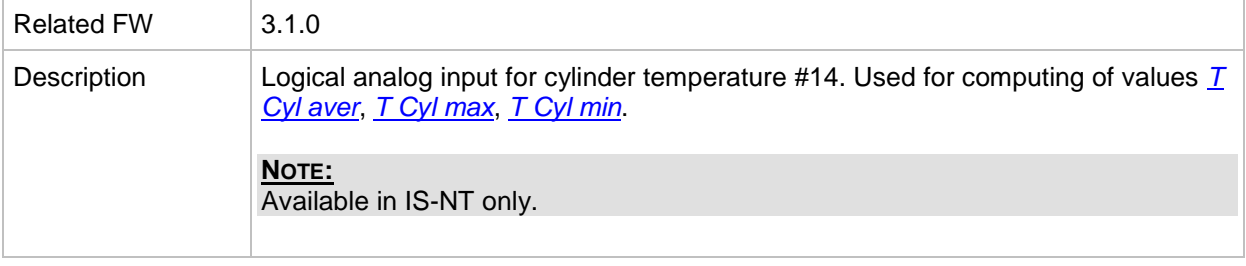

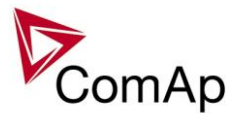

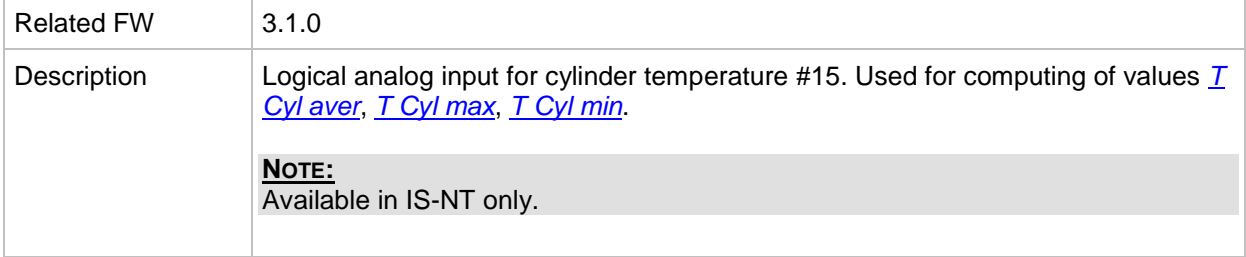

# *Analog input: Cyl temp 16*

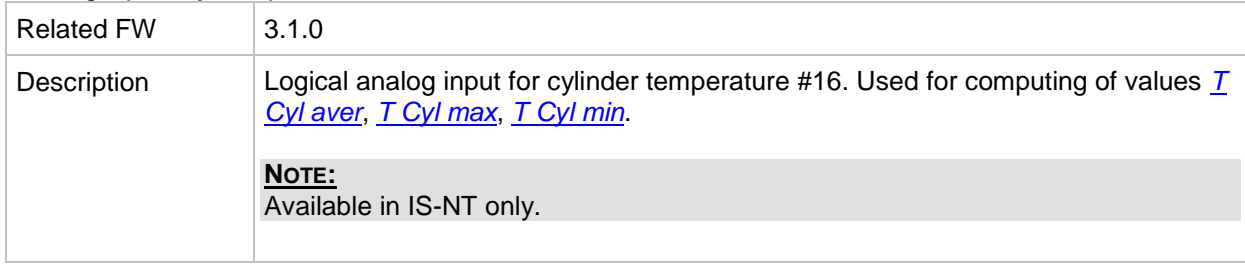

# *Analog input: Cyl temp 17*

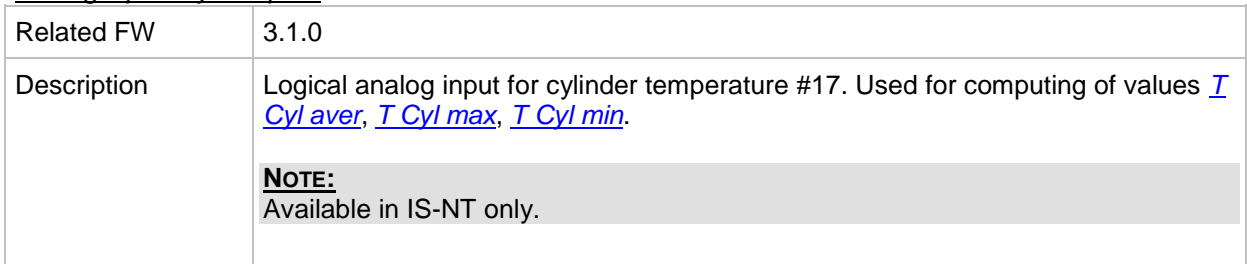

# *Analog input: Cyl temp 18*

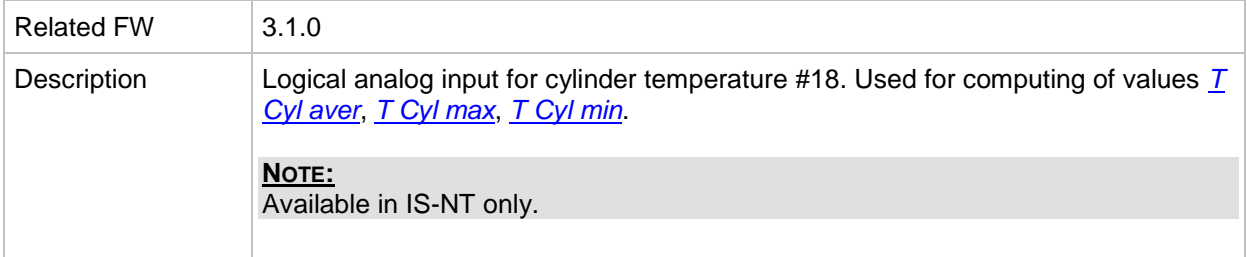

#### *Analog input: Cyl temp 19*

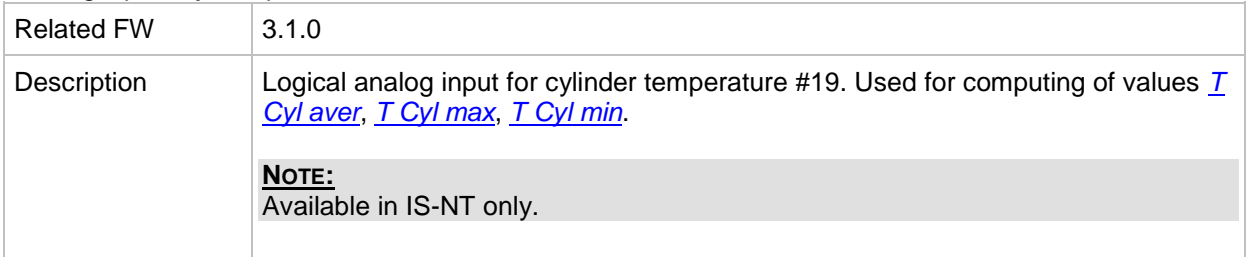

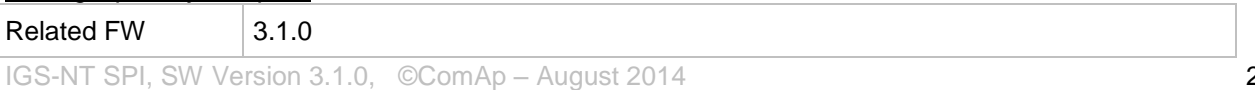

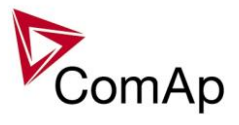

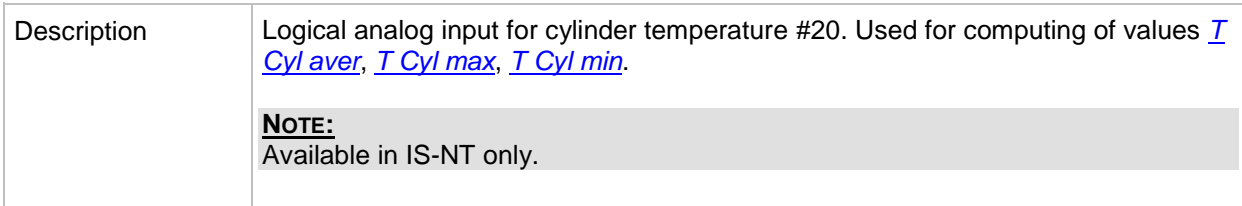

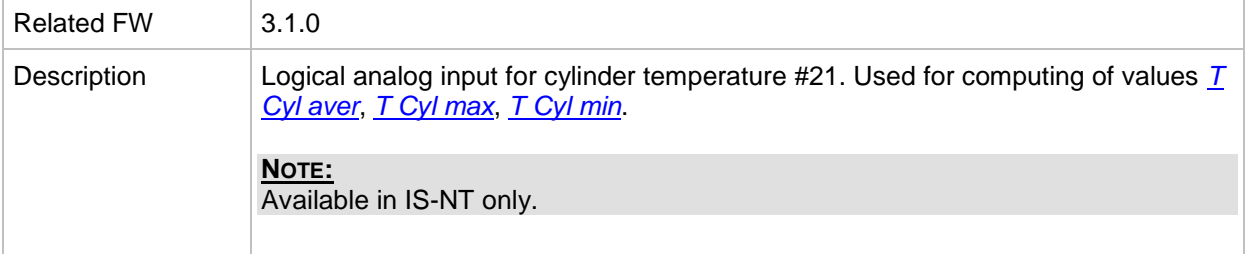

### *Analog input: Cyl temp 22*

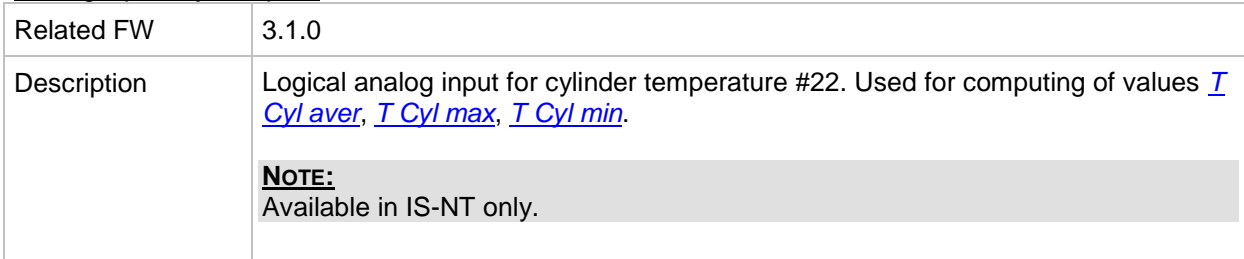

### *Analog input: Cyl temp 23*

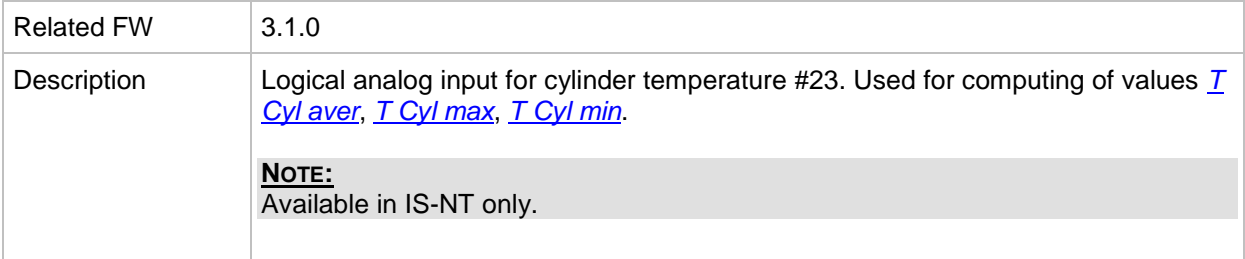

### *Analog input: Cyl temp 24*

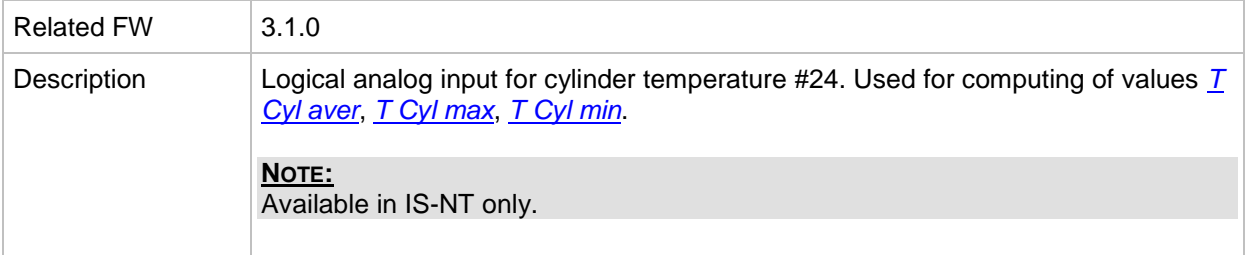

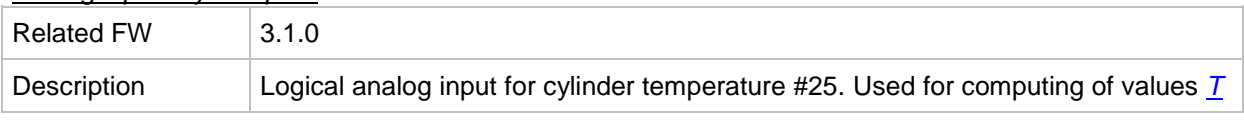

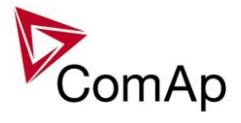

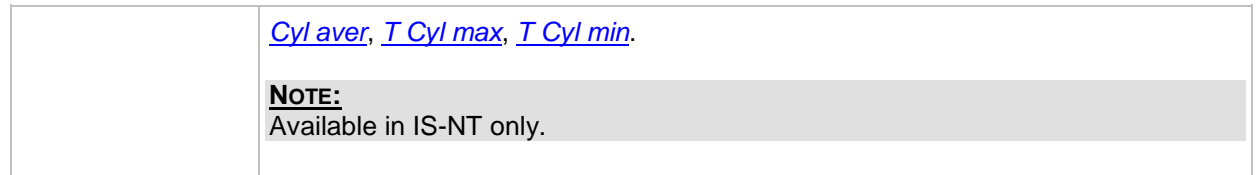

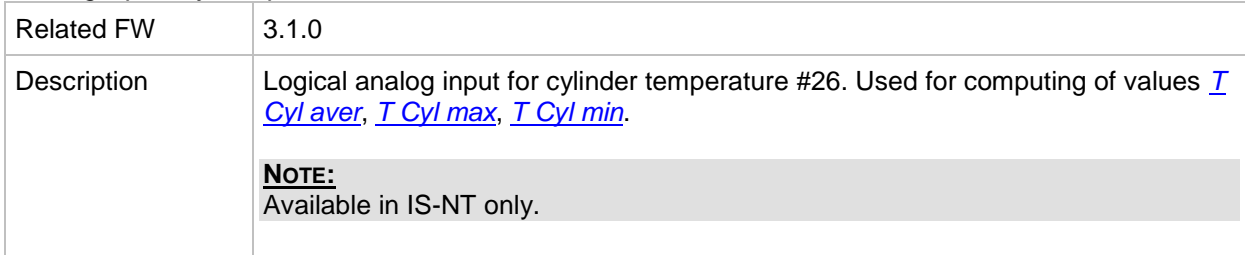

# *Analog input: Cyl temp 27*

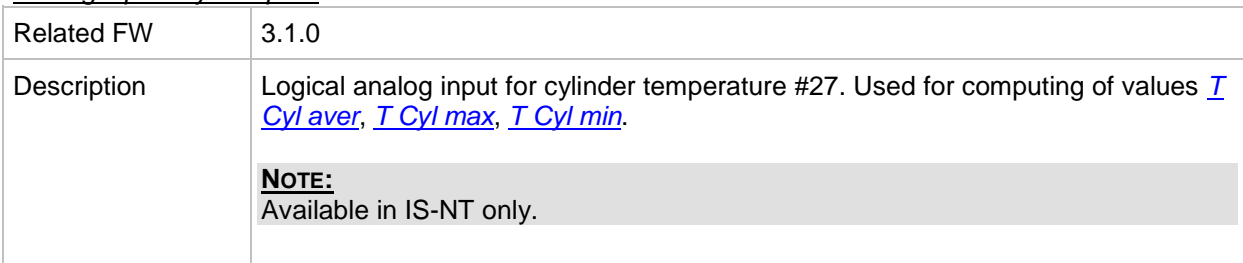

#### *Analog input: Cyl temp 28*

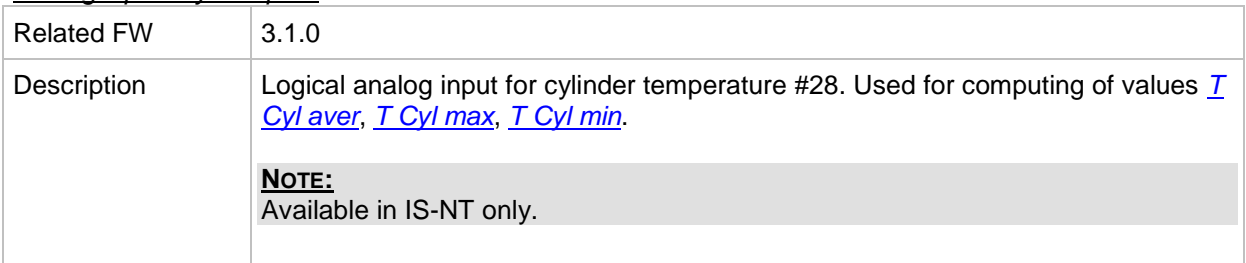

#### *Analog input: Cyl temp 29*

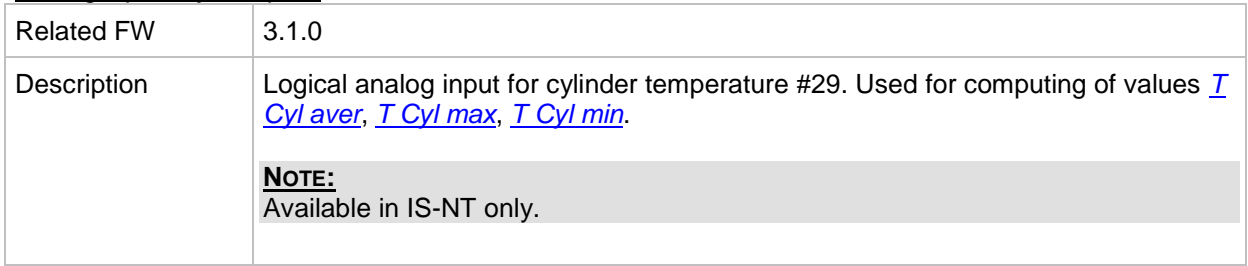

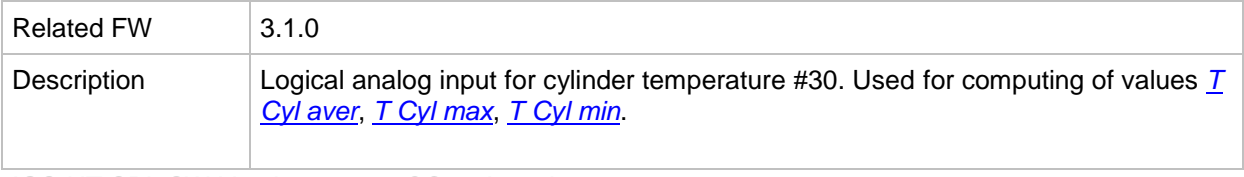
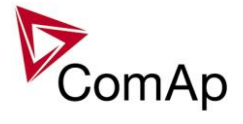

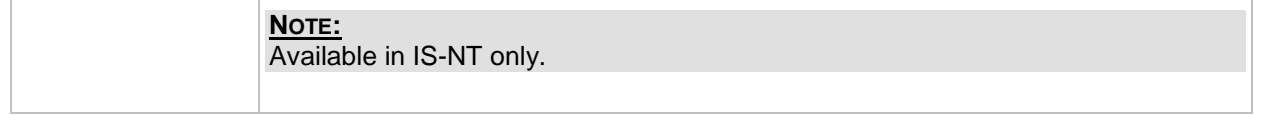

## *Analog input: Cyl temp 31*

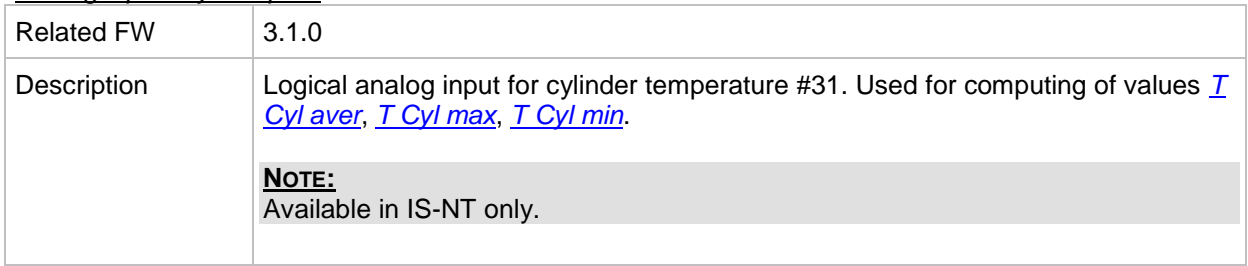

## *Analog input: Cyl temp 32*

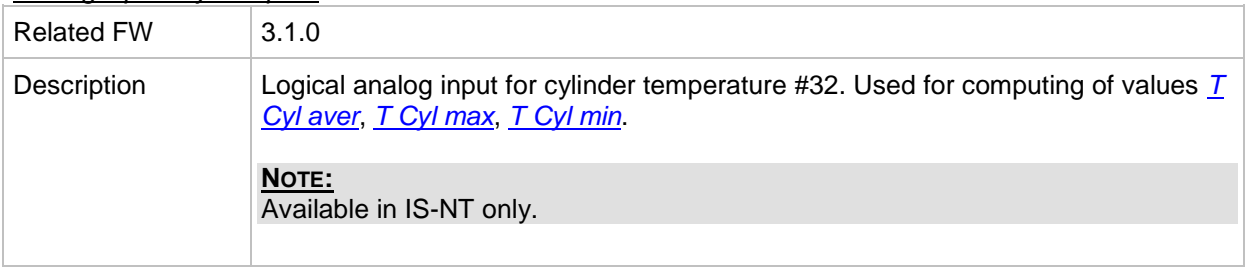

## *Analog input: Cold temp 1*

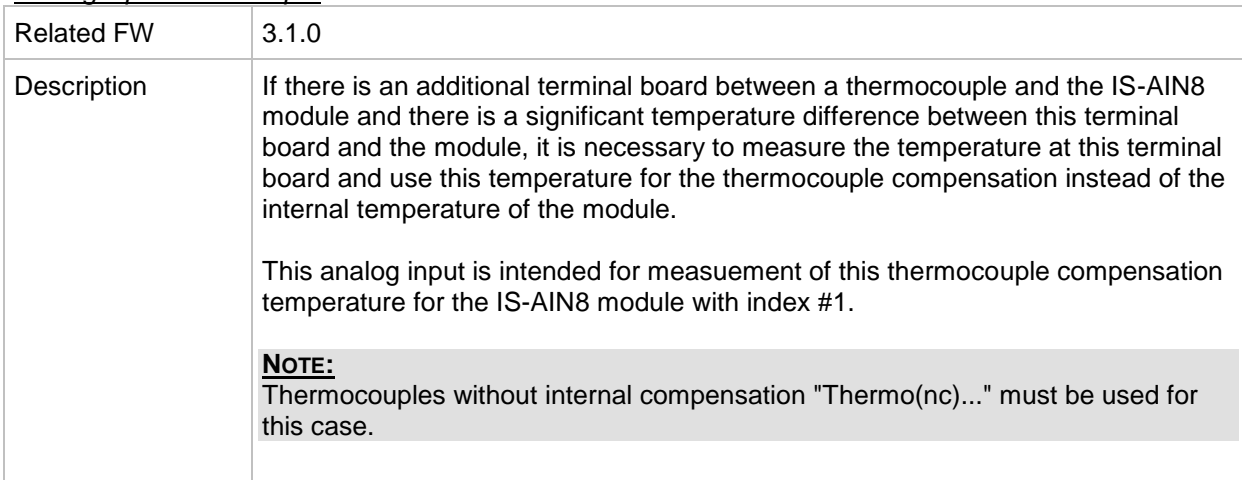

# *Analog input: Cold temp 2*

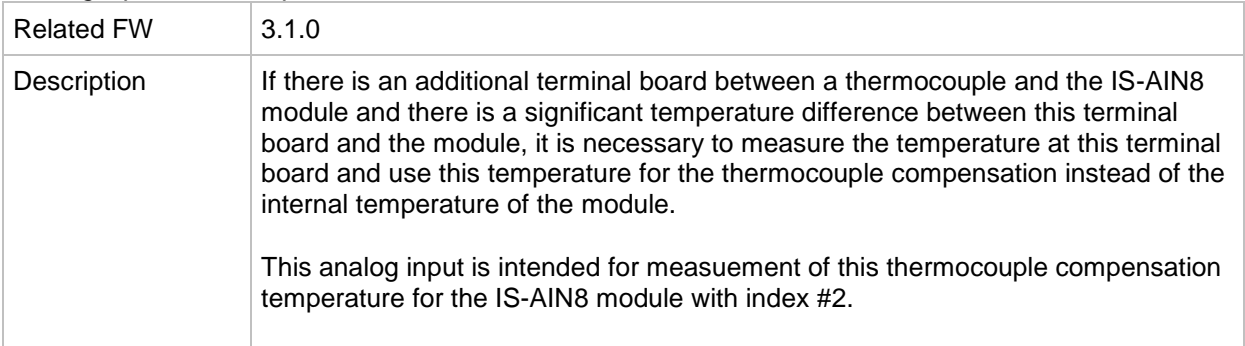

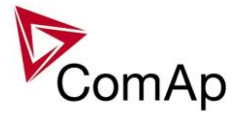

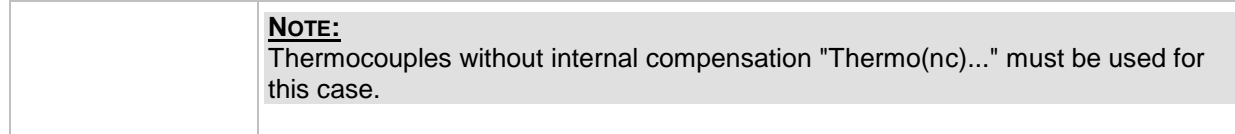

## *Analog input: Cold temp 3*

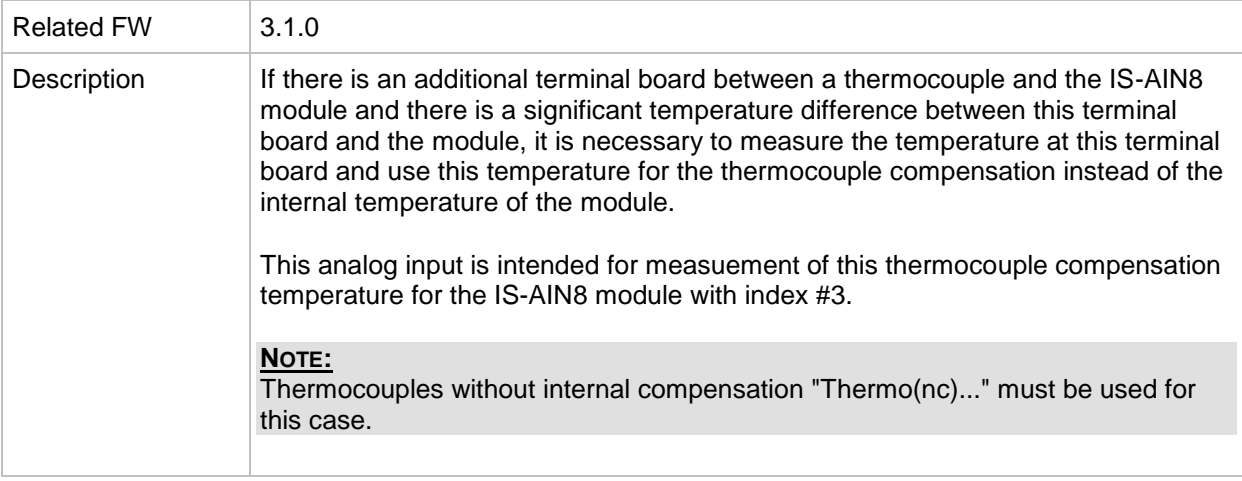

#### *Analog input: Cold temp 4*

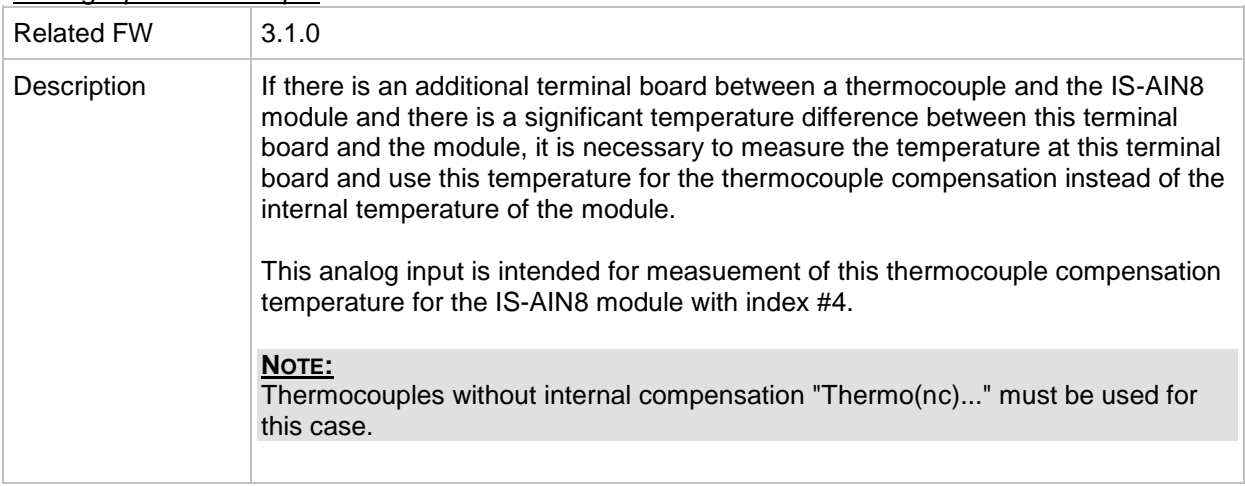

# *Table of binary output functions*

<span id="page-289-0"></span>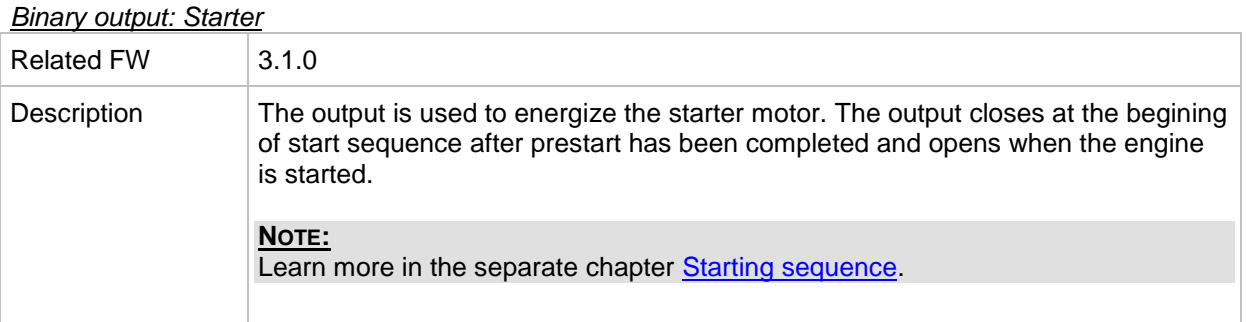

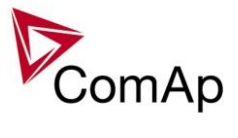

#### <span id="page-290-2"></span>*Binary output: Fuel Solenoid*

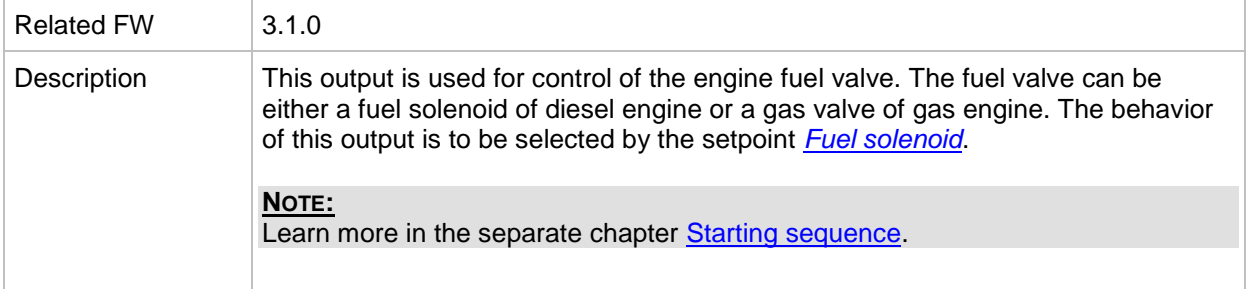

#### <span id="page-290-1"></span>*Binary output: Prestart*

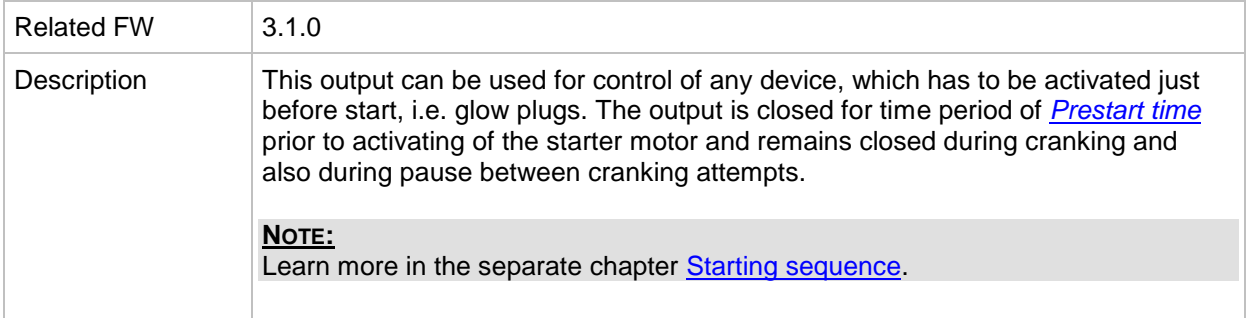

## <span id="page-290-0"></span>*Binary output: Alarm*

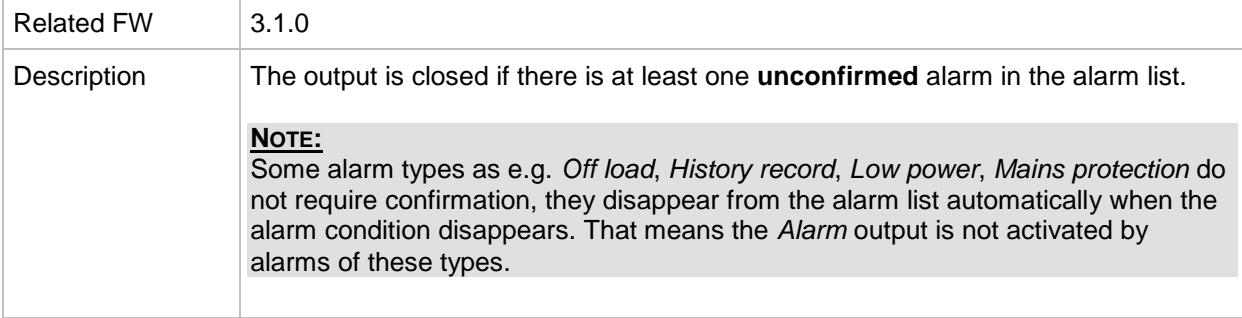

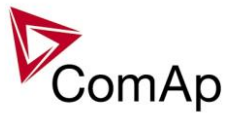

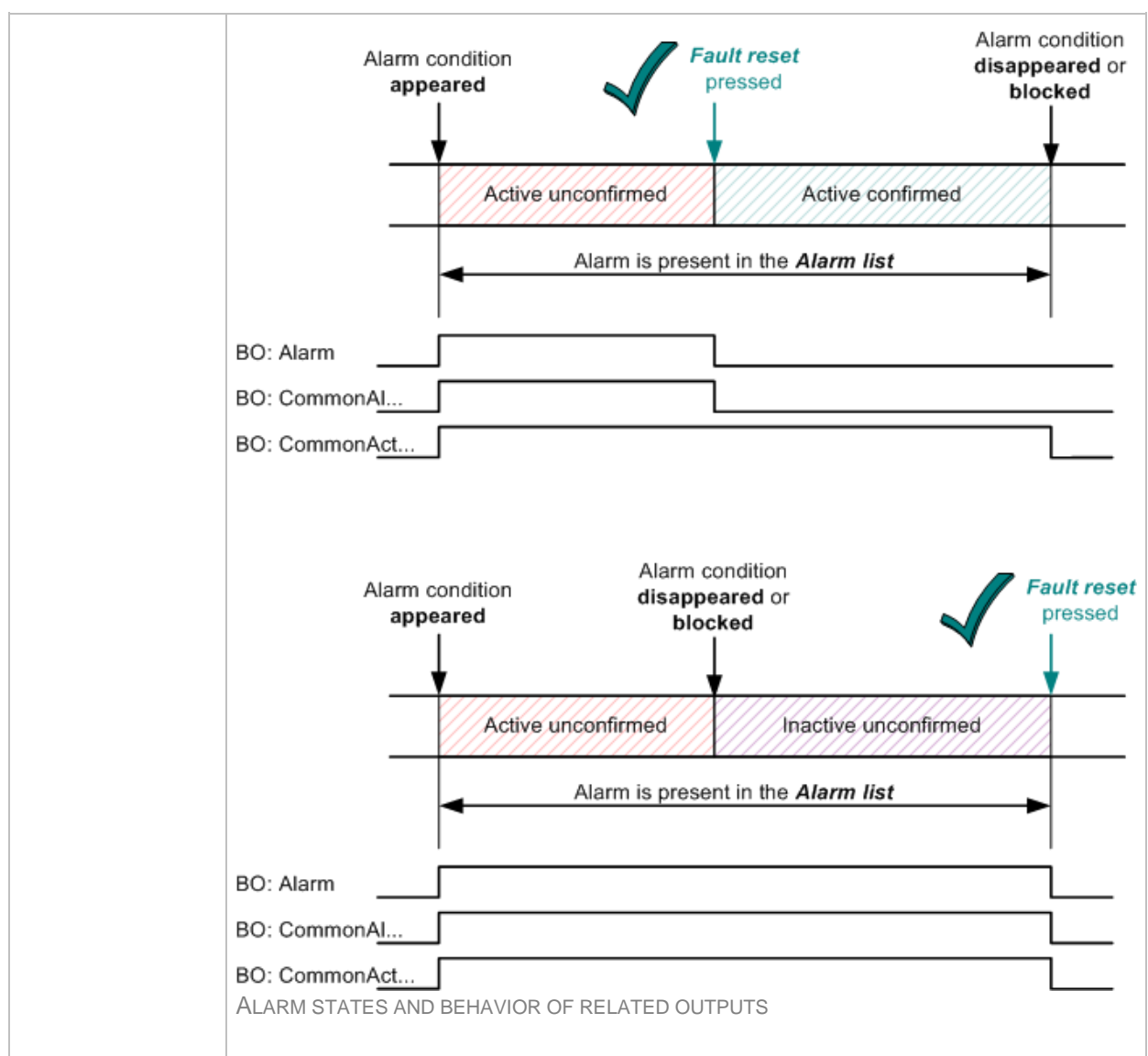

#### <span id="page-291-0"></span>*Binary output: Horn*

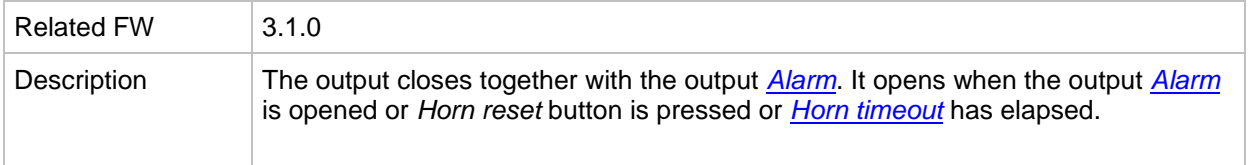

#### *Binary output: CommonAlLev 1*

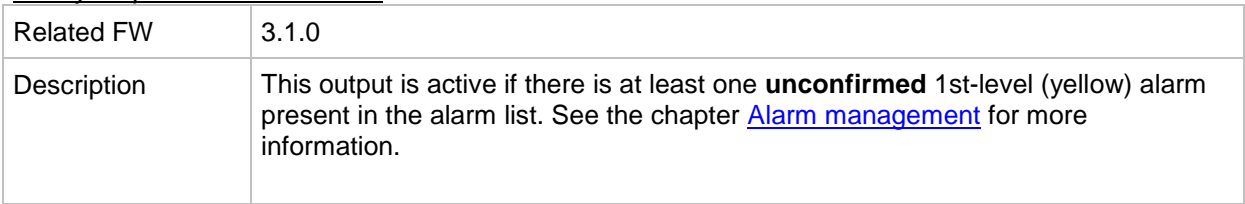

#### *Binary output: CommonAlLev 2*

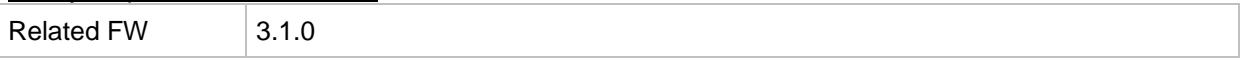

IGS-NT SPI, SW Version 3.1.0, ©ComAp – August 2014 IGS-NT-SPI-3.1.0 Reference Guide.PDF

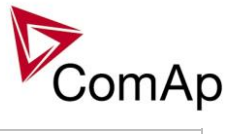

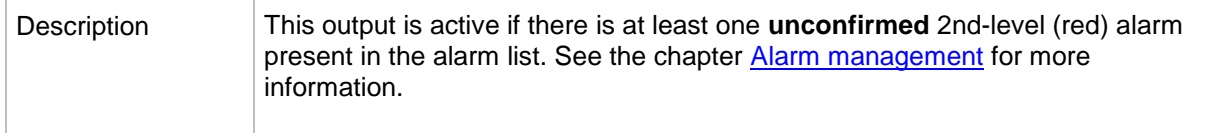

## *Binary output: Cooling Pump*

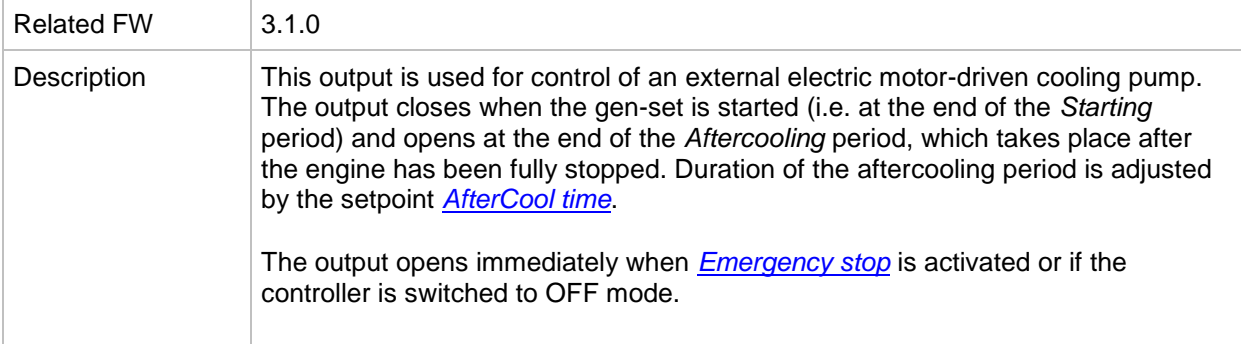

# <span id="page-292-0"></span>*Binary output: GCB Close/Open*

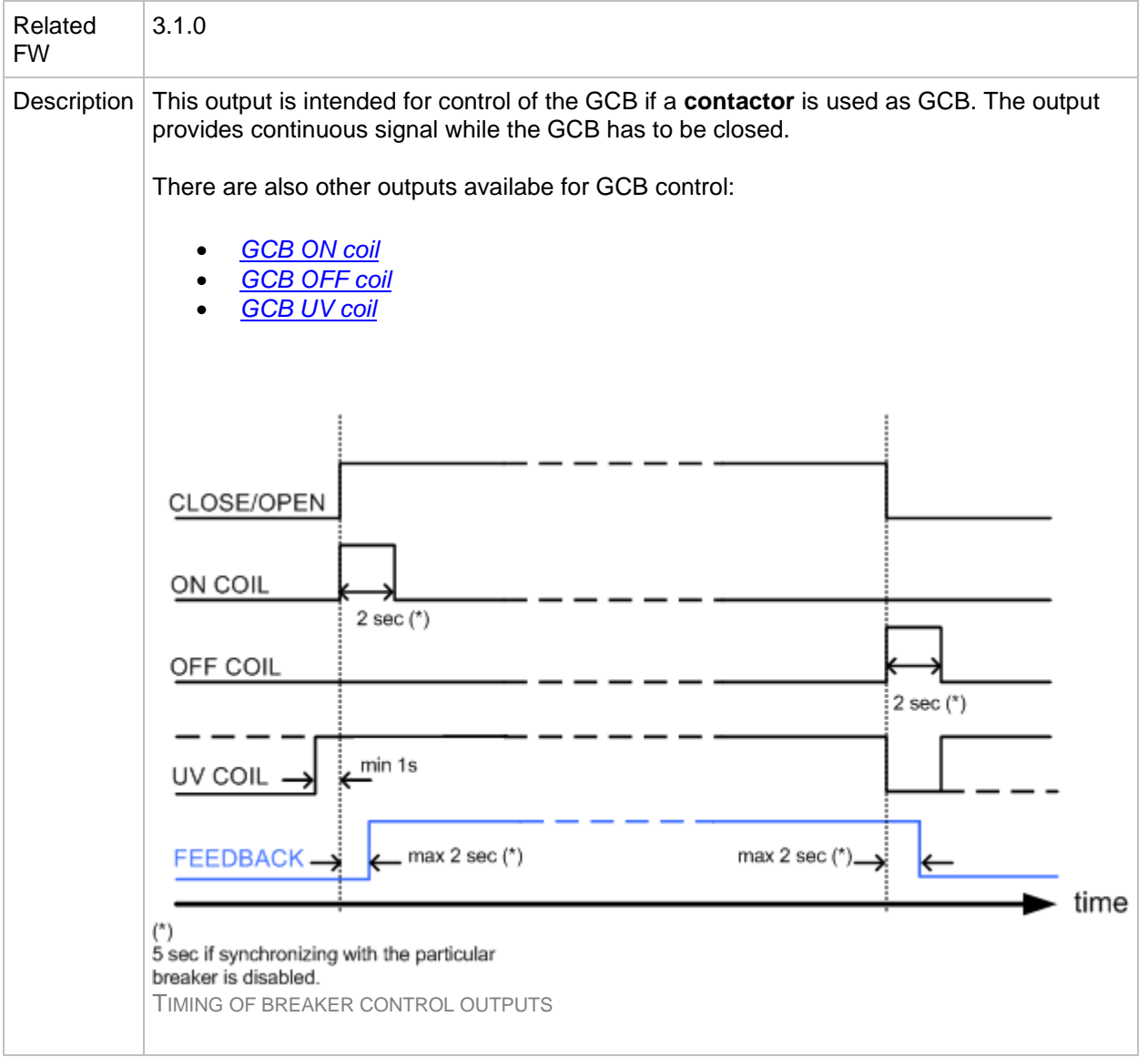

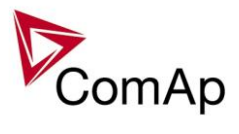

<span id="page-293-0"></span>*Binary output: GCB ON Coil*

| <b>Related FW</b> | 3.1.0                                                                                                    |
|-------------------|----------------------------------------------------------------------------------------------------|
| Description       | This output is intended for closing of the GCB using ON coil if a <b>circuit breaker</b> is<br>used as GCB. The output provides 2 sec pulse when the GCB has to close. If<br>synchronizing is disabled with the particular breaker, the pulse length is extended<br>to 5sec. See timing diagram of all available breaker control outputs in the<br>description of the GCB close/open output.<br>There are also other outputs availabe for GCB control:<br>GCB close/open<br><b>GCB OFF coil</b><br><b>GCB UV coil</b> |

## <span id="page-293-1"></span>*Binary output: GCB OFF Coil*

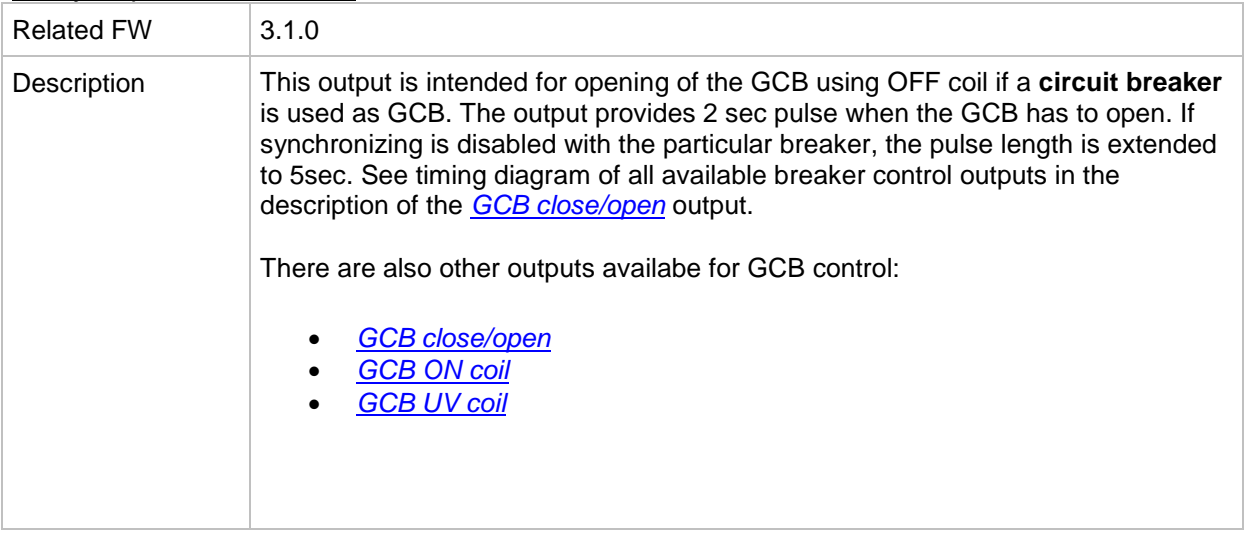

#### <span id="page-293-2"></span>*Binary output: GCB UV Coil*

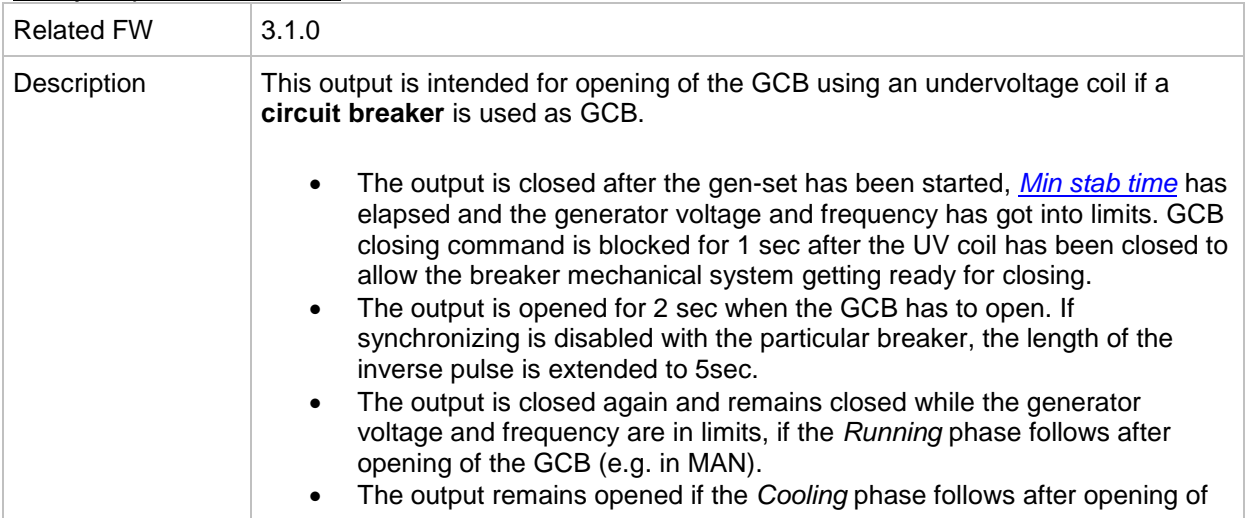

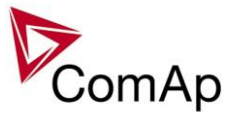

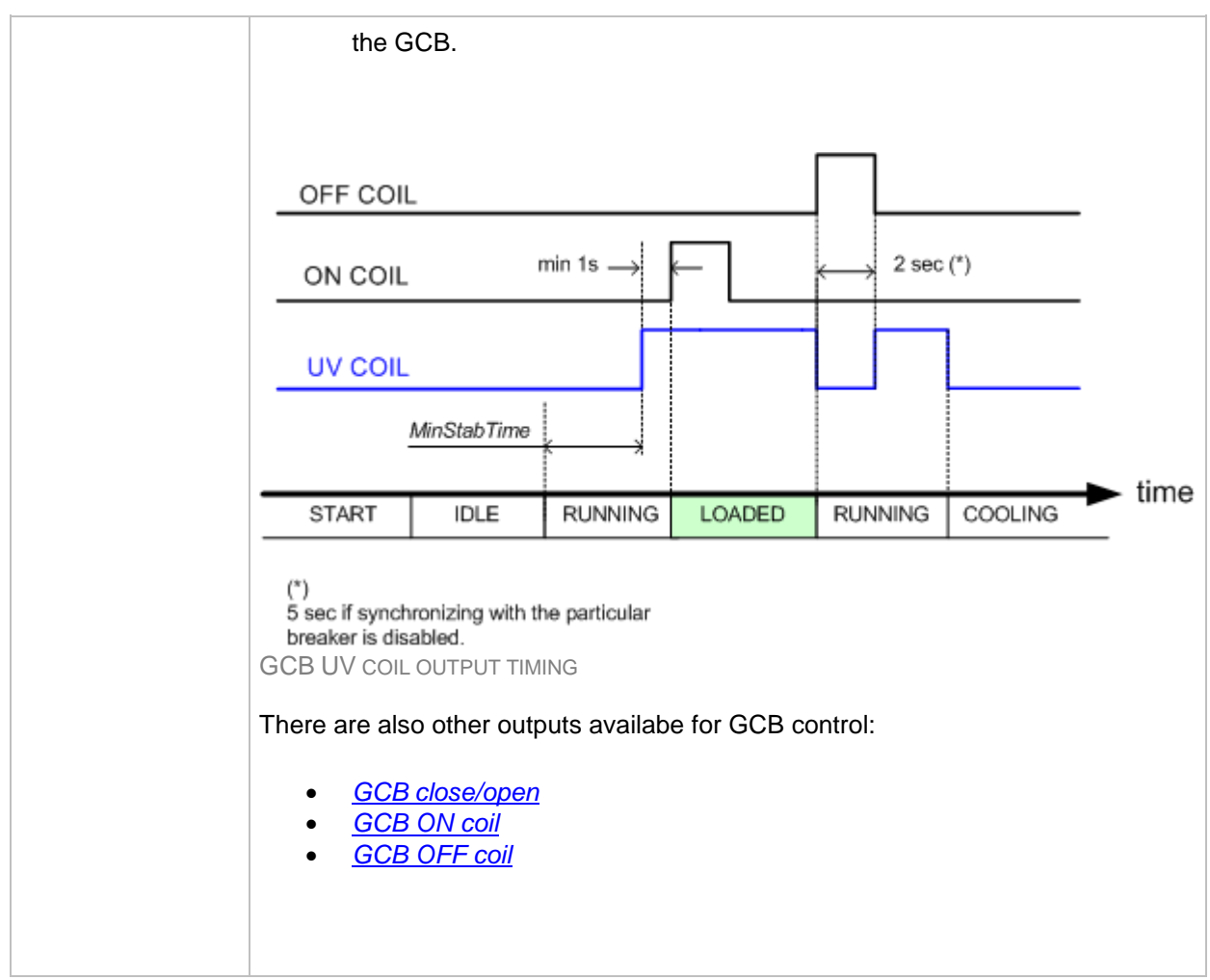

<span id="page-294-1"></span>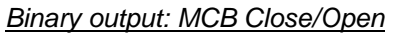

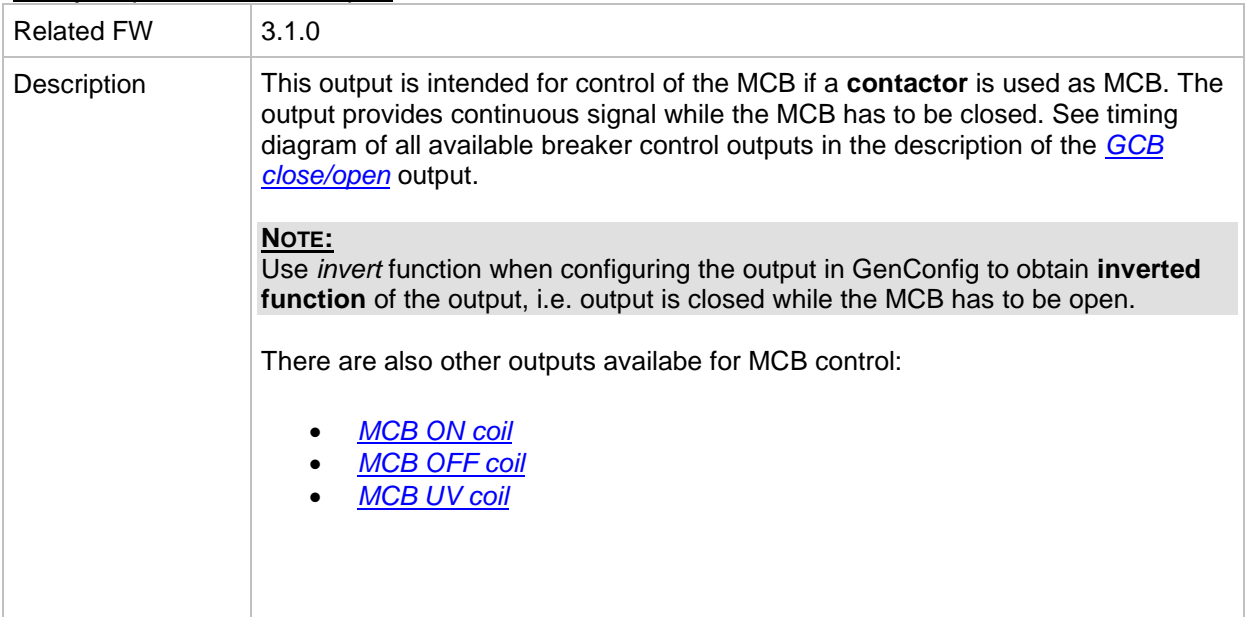

#### <span id="page-294-0"></span>*Binary output: MCB ON Coil*

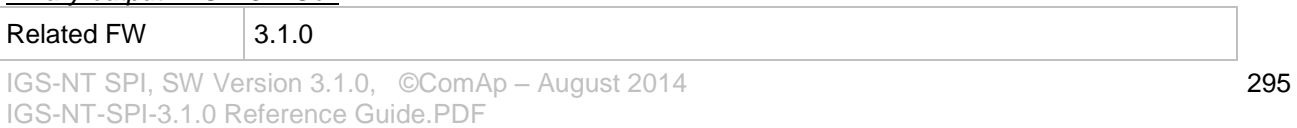

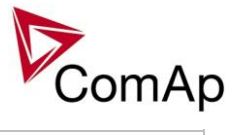

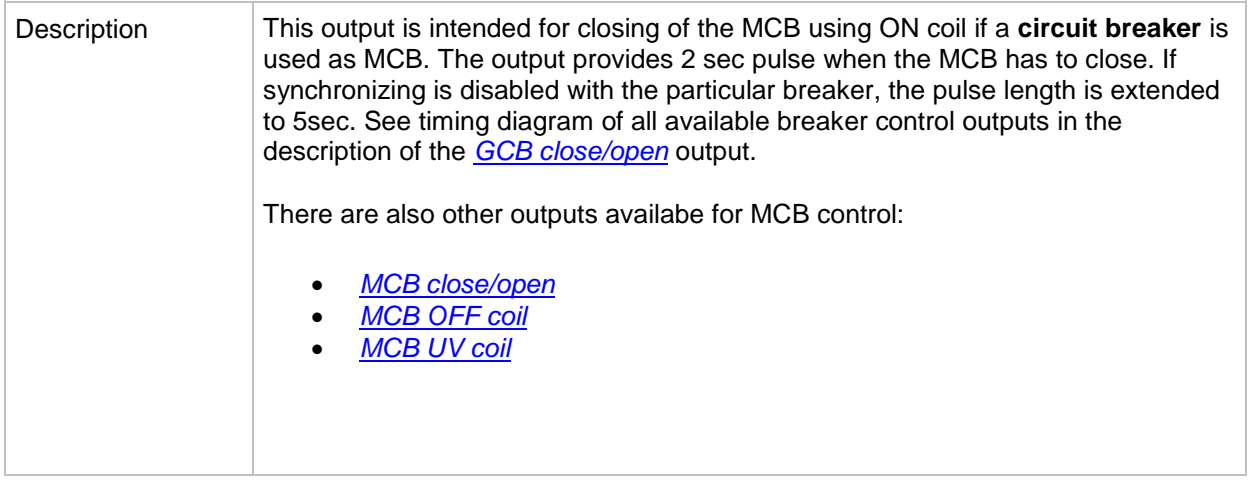

## <span id="page-295-0"></span>*Binary output: MCB OFF Coil*

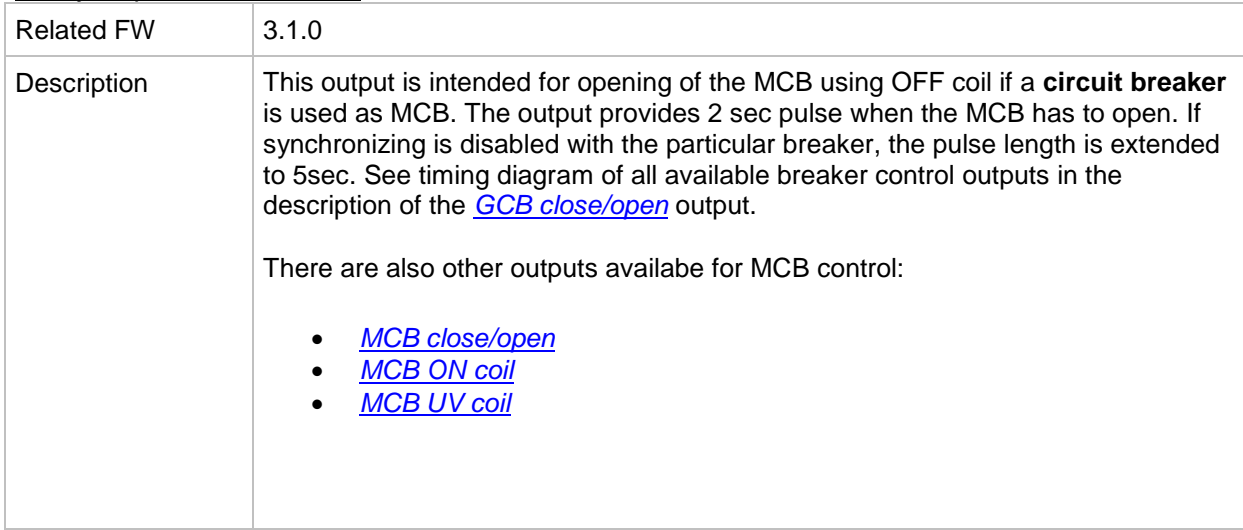

# <span id="page-295-1"></span>*Binary output: MCB UV Coil*

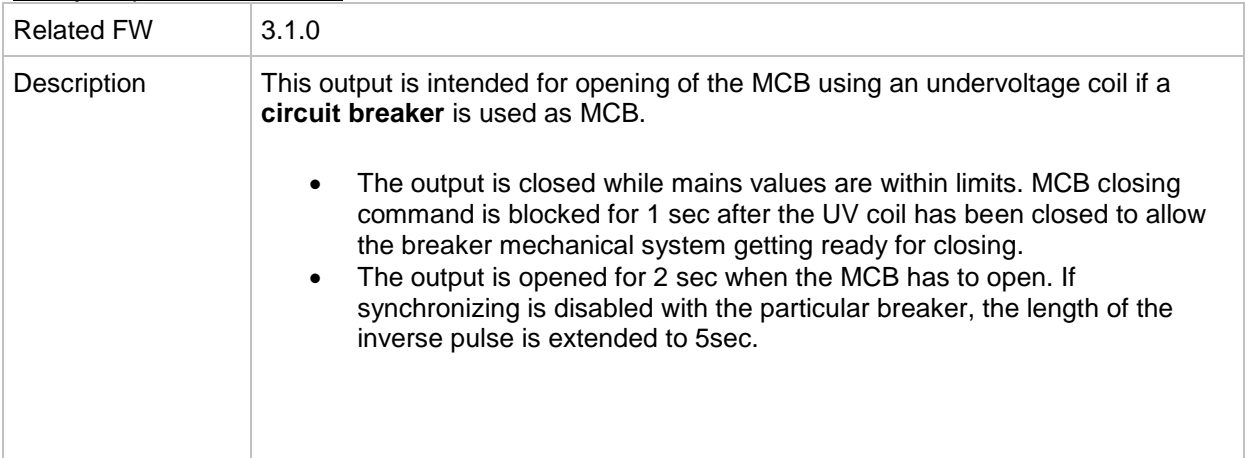

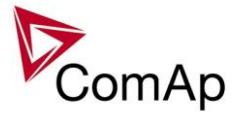

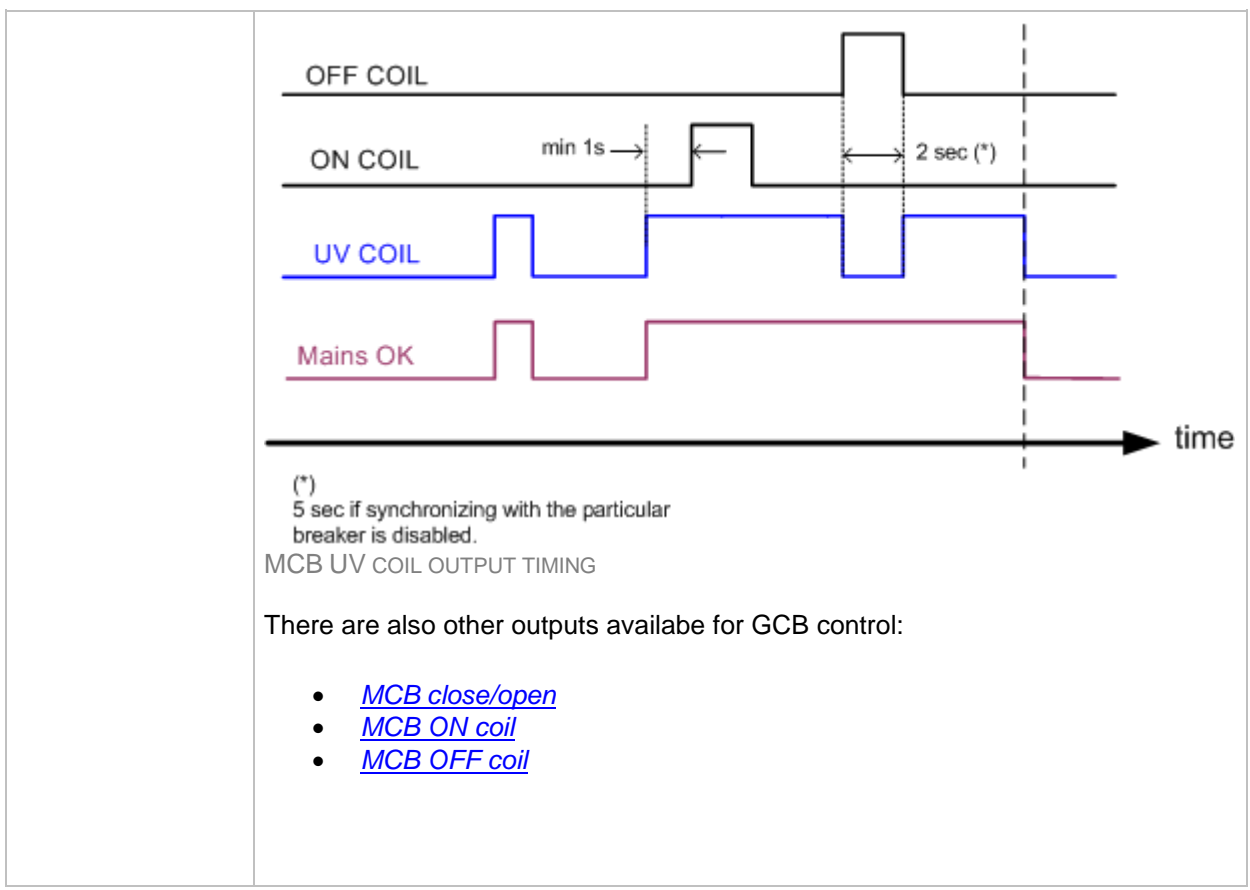

## <span id="page-296-0"></span>*Binary output: Stop Solenoid*

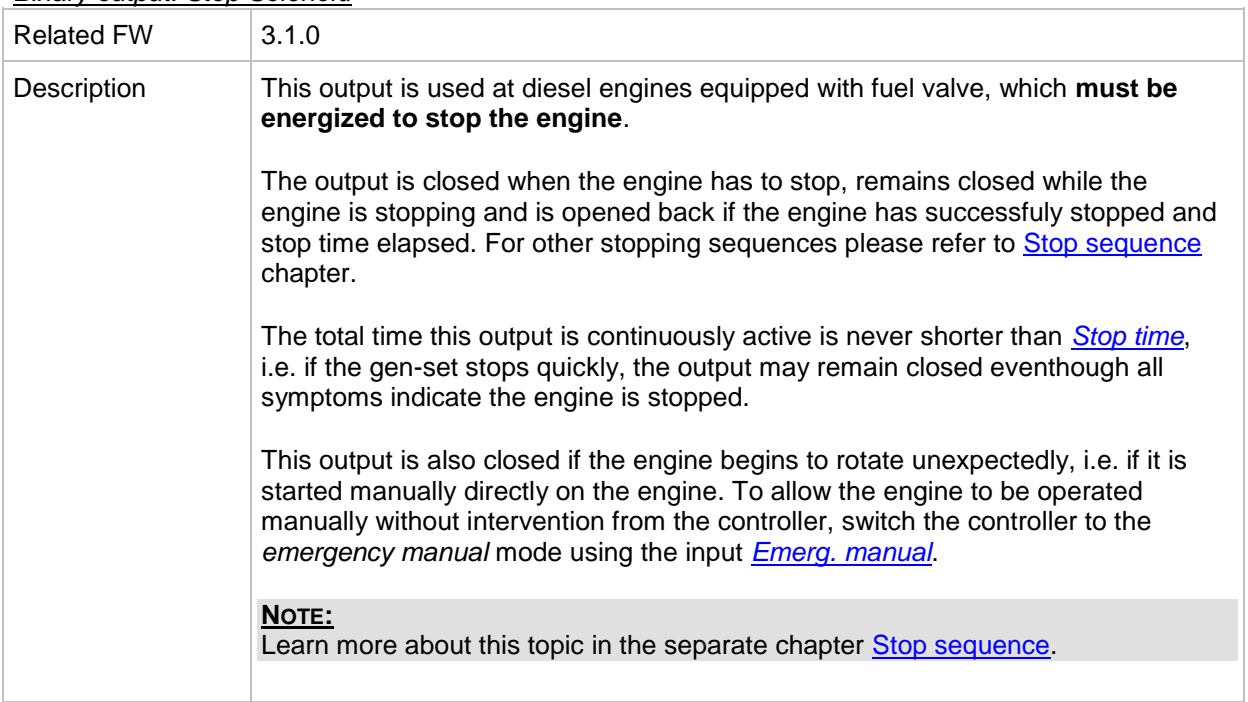

# *Binary output: Stop Pulse*

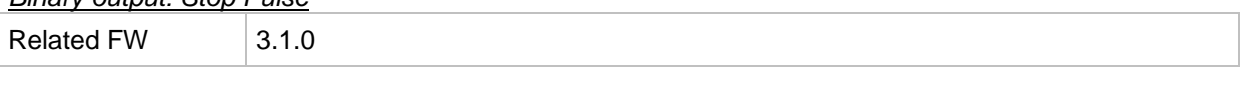

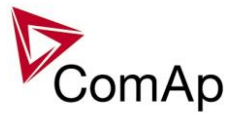

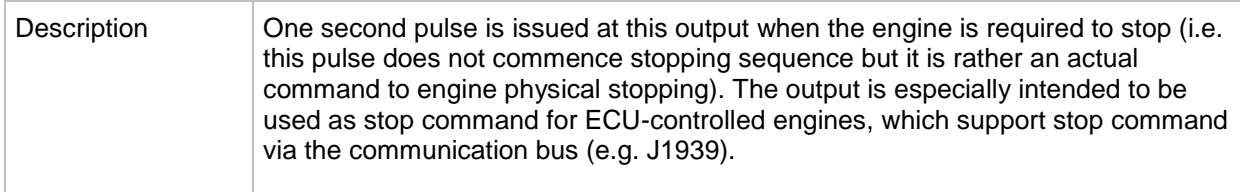

#### <span id="page-297-1"></span>*Binary output: Speed up*

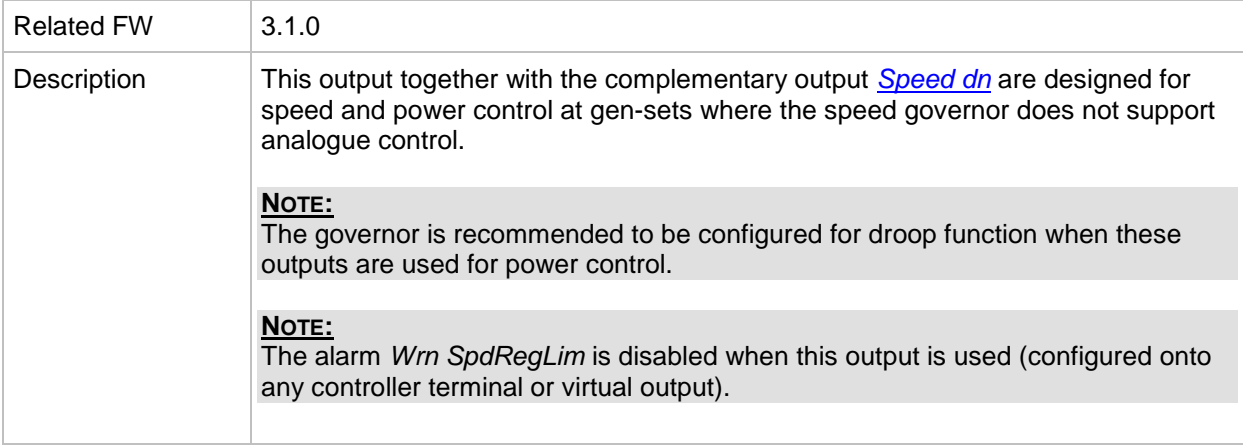

#### <span id="page-297-0"></span>*Binary output: Speed dn*

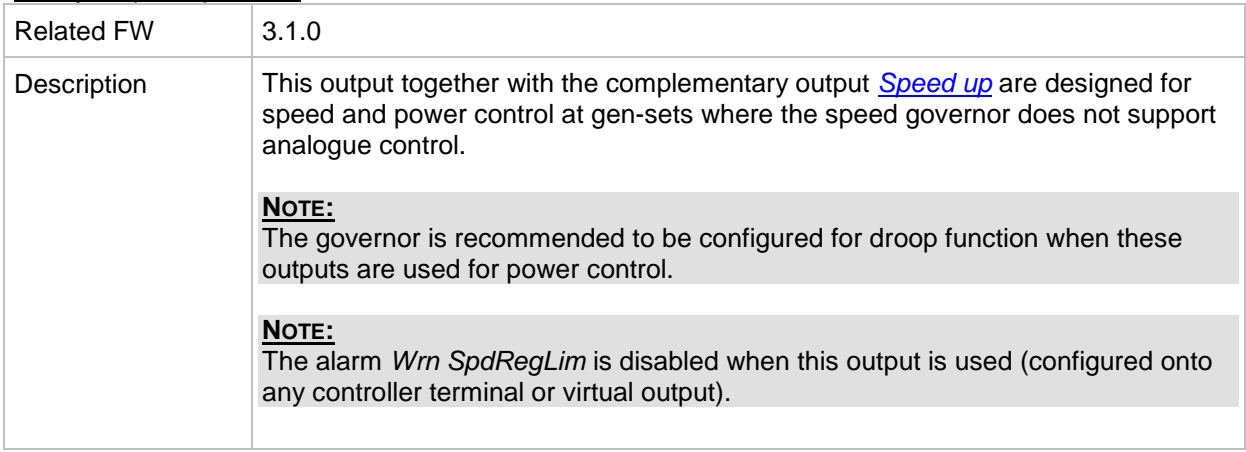

#### <span id="page-297-2"></span>*Binary output: AVR up*

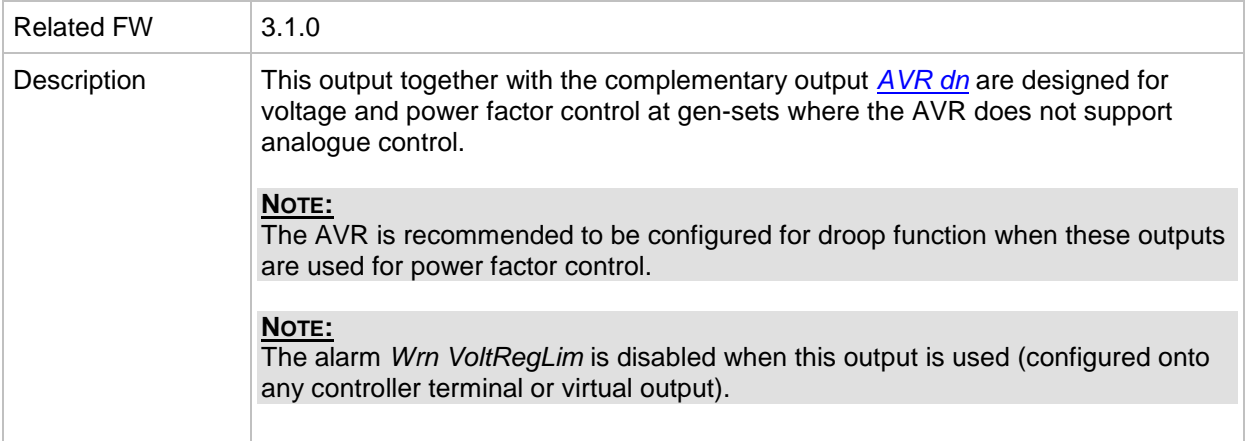

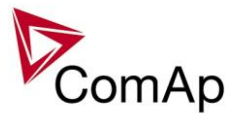

## <span id="page-298-0"></span>*Binary output: AVR dn*

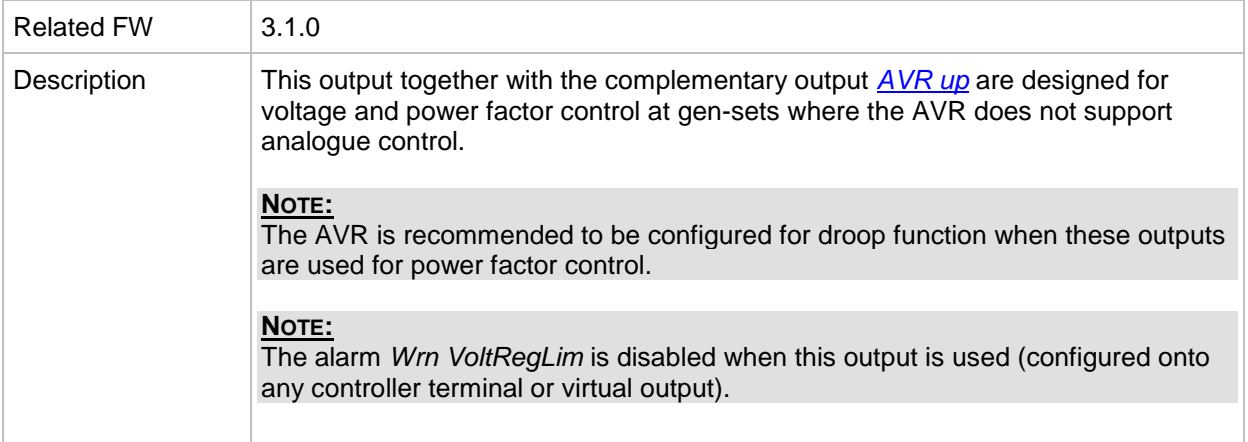

#### *Binary output: Vgen <>*

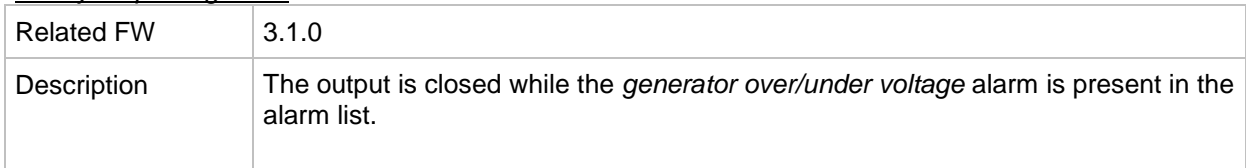

## *Binary output: Vmains <>*

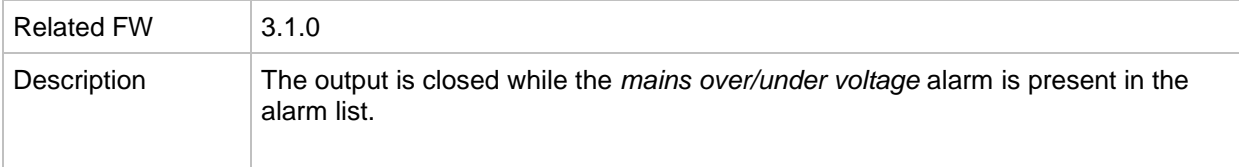

#### *Binary output: Overcurrent*

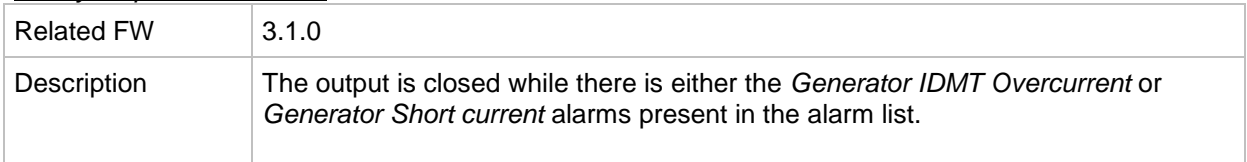

#### <span id="page-298-2"></span>*Binary output: VectorShiftTrp*

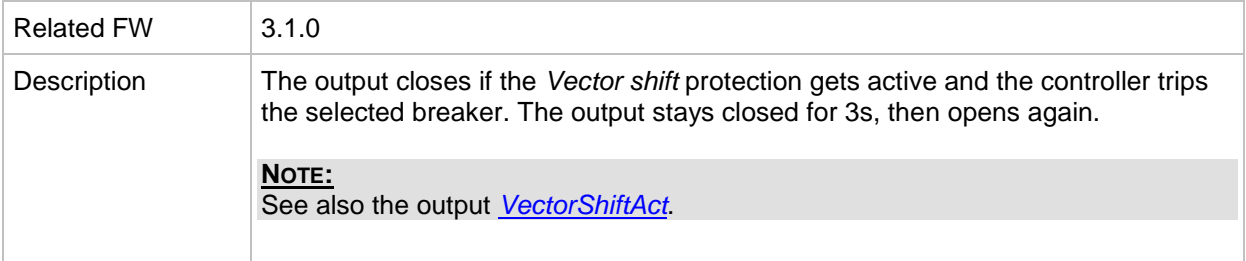

## <span id="page-298-1"></span>*Binary output: VectorShiftAct*

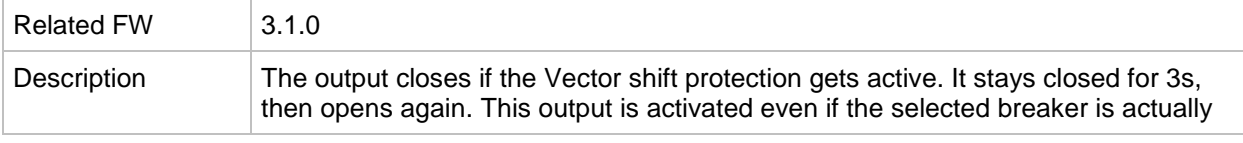

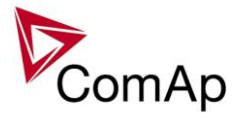

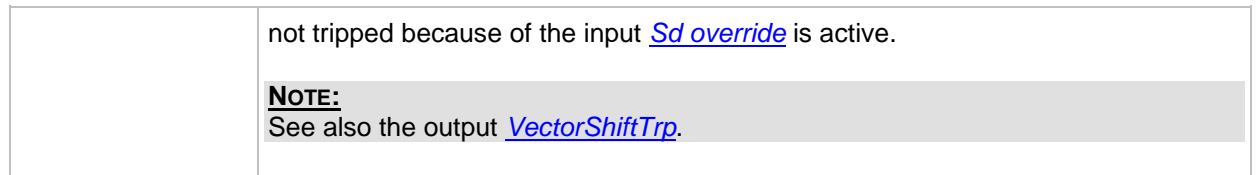

## *Binary output: Common Wrn*

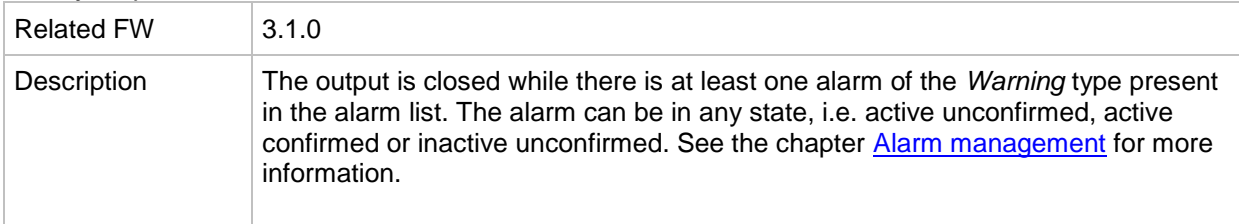

## *Binary output: Common Sd*

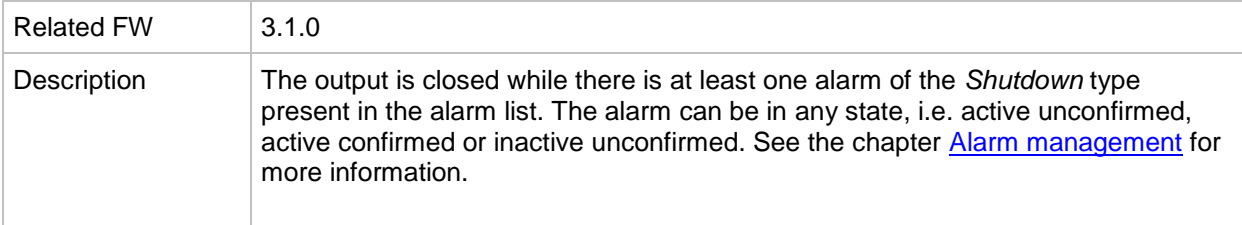

## *Binary output: Common SdOvr*

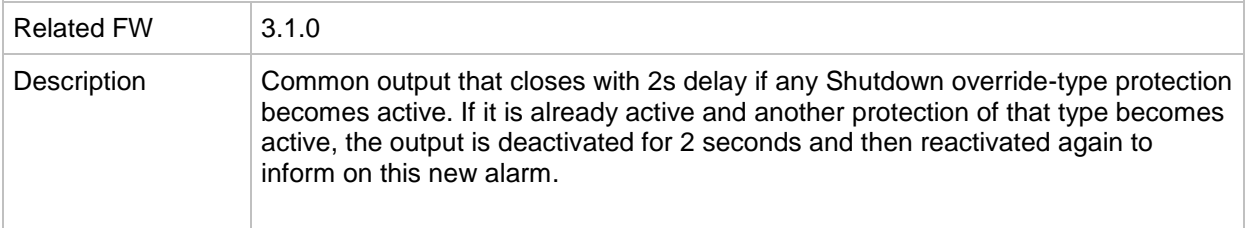

#### *Binary output: Common Stp*

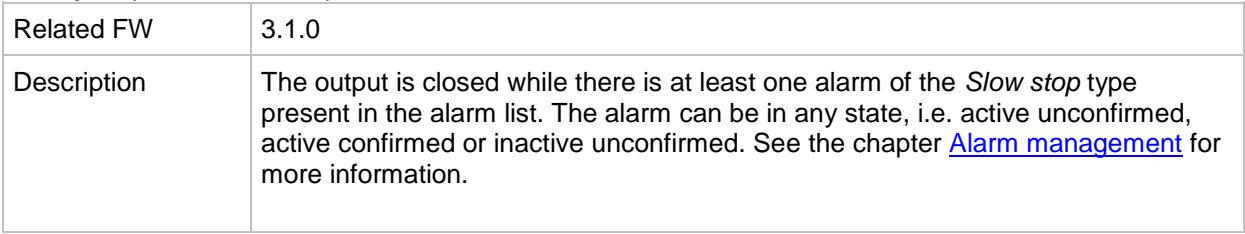

## *Binary output: Common Fls*

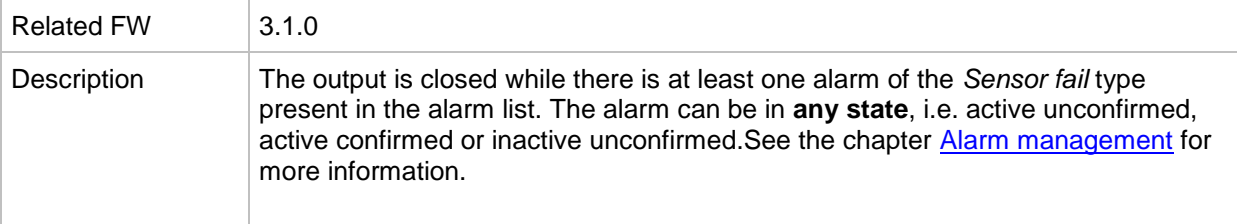

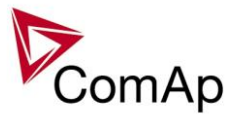

# *Binary output: Common LoP*

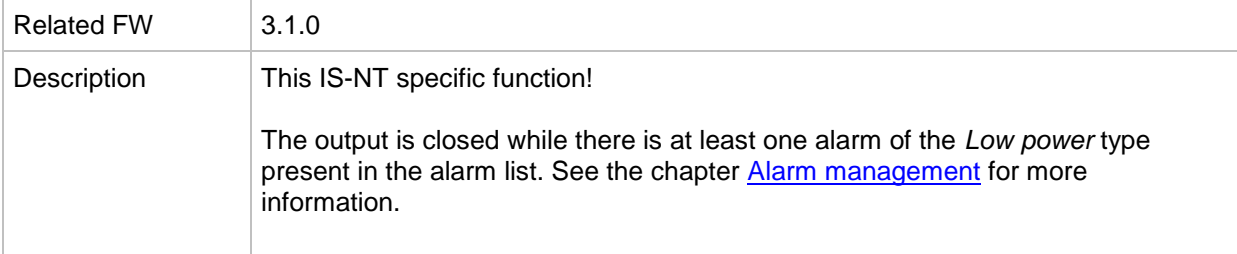

## *Binary output: Common OfL*

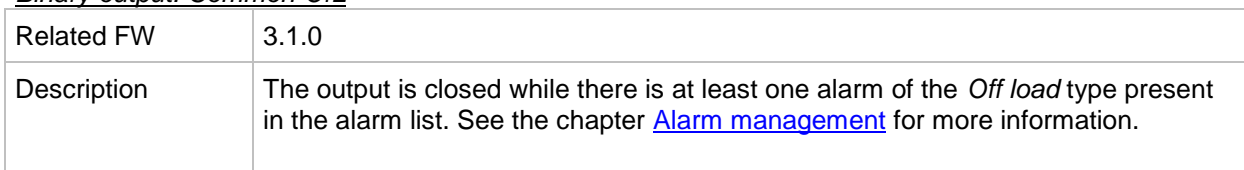

## *Binary output: Common BOC*

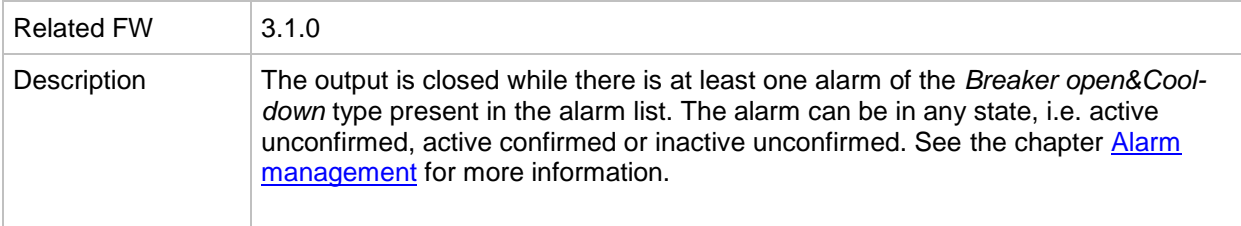

## *Binary output: Common MP*

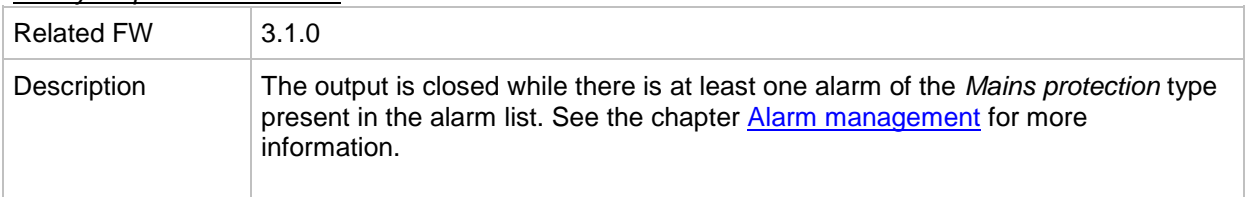

#### *Binary output: Common Al*

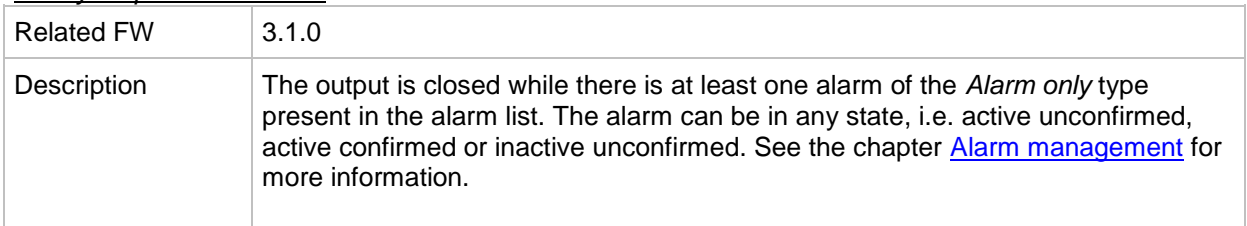

## *Binary output: Common Hst*

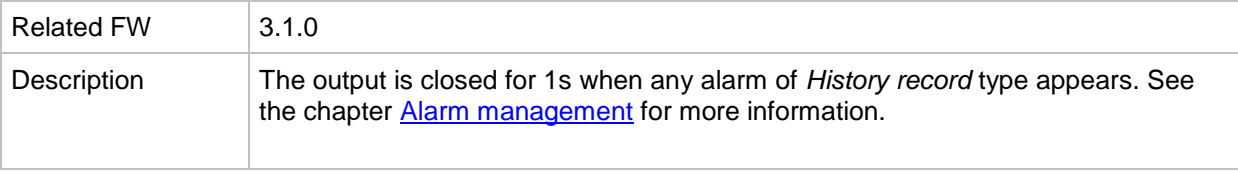

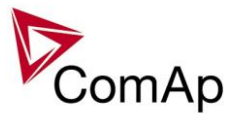

## *Binary output: CommonActLev 1*

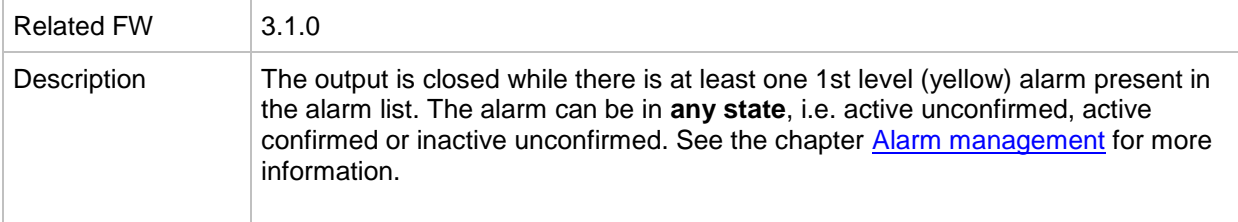

#### *Binary output: CommonActLev 2*

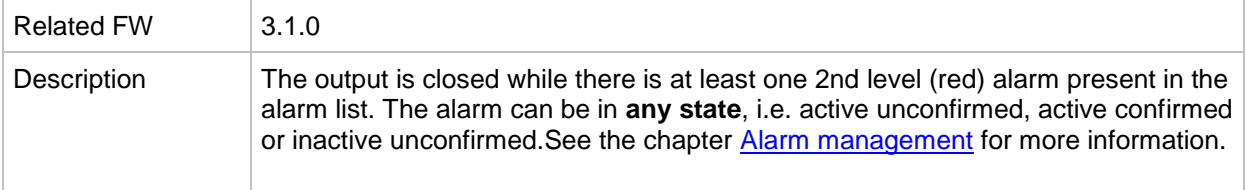

#### *Binary output: Alarm flashing*

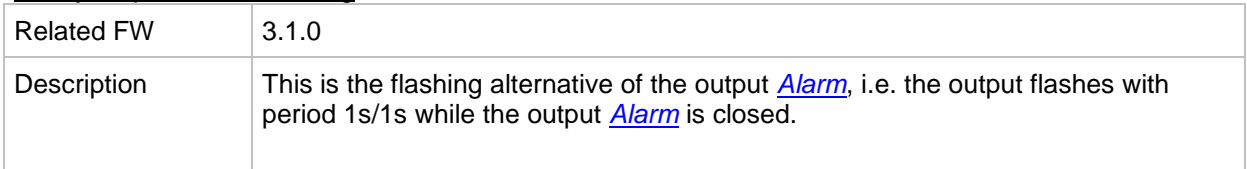

#### *Binary output: Horn flashing*

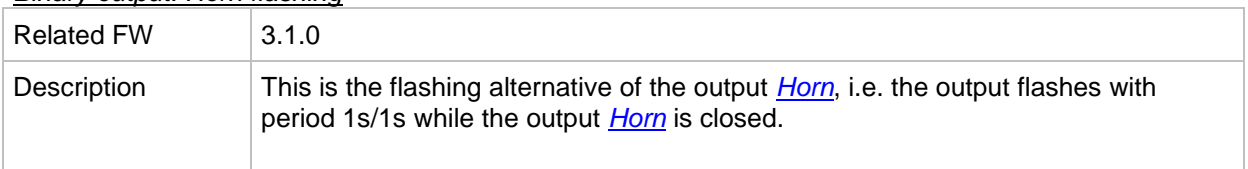

## *Binary output: T cyl differ*

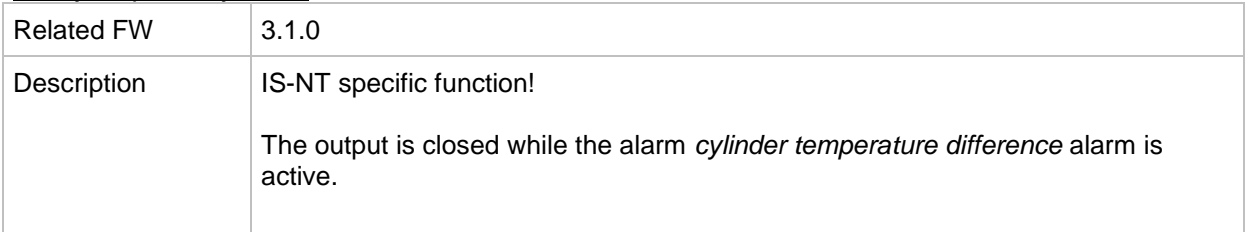

# *Binary output: Ignition*

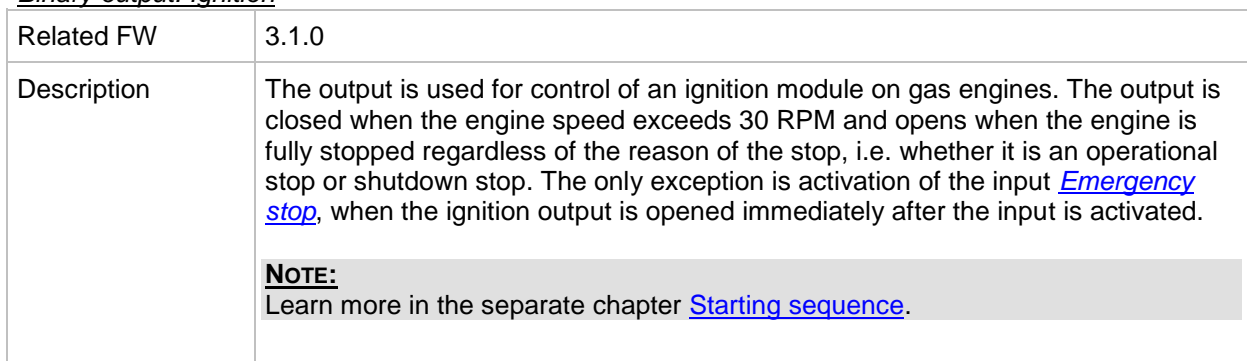

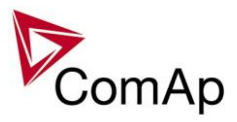

# *Binary output: Ventilation* Related FW 3.1.0 Description The output is intended for control of an engine room ventilation fan or engine container ventilation fan. Intended for the engine ventilator control. The output is closed at the beginning of the start procedure together with *[Prestart](#page-290-1)* output and opens together with *[Stop Solenoid](#page-296-0)* after the engine is fully stopped. The output opens immediately when *[Emergency stop](#page-239-0)* is activated or if the controller is switched to OFF mode.

#### <span id="page-302-0"></span>*Binary output: Idle/Nominal*

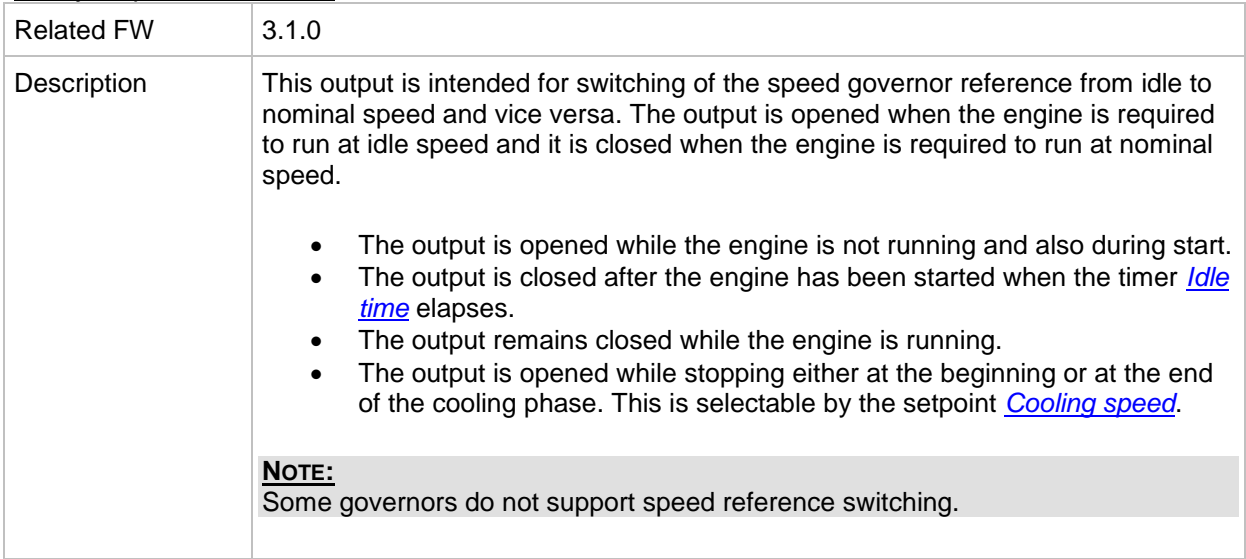

#### *Binary output: Prelubr pump*

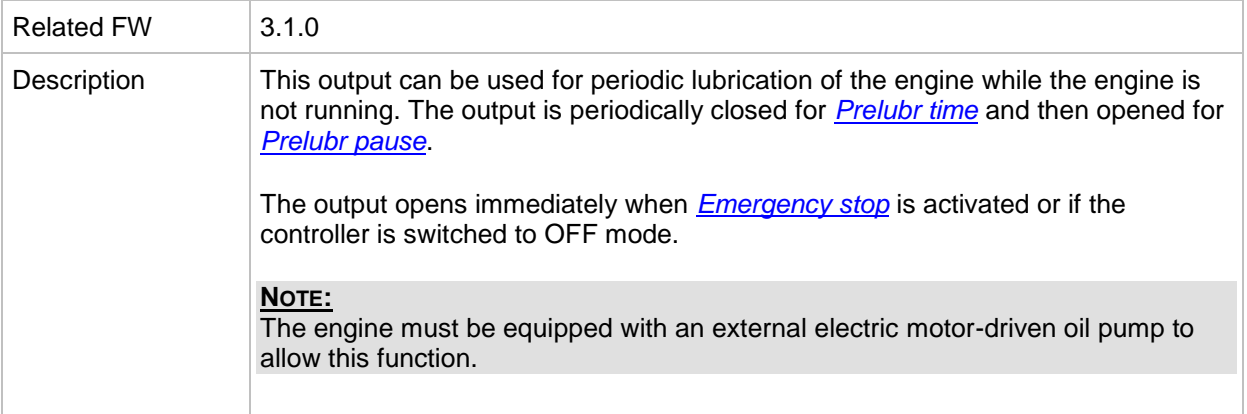

## *Binary output: FltResButnEcho*

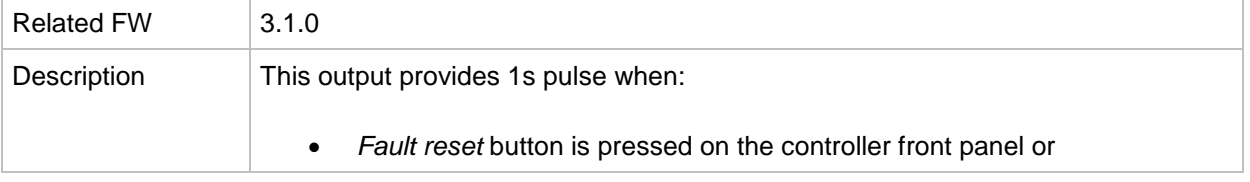

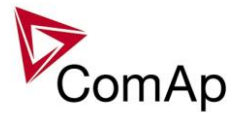

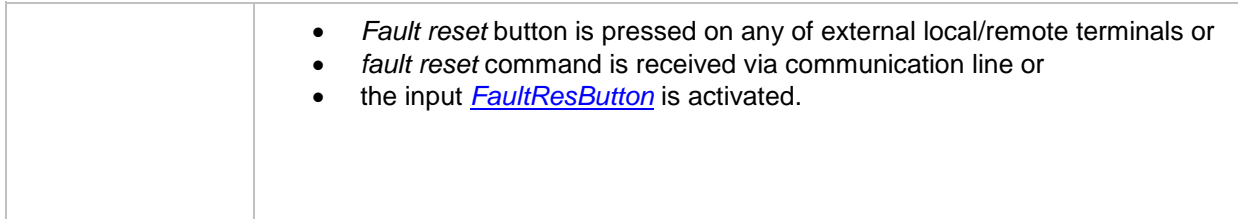

#### *Binary output: HrnResButnEcho*

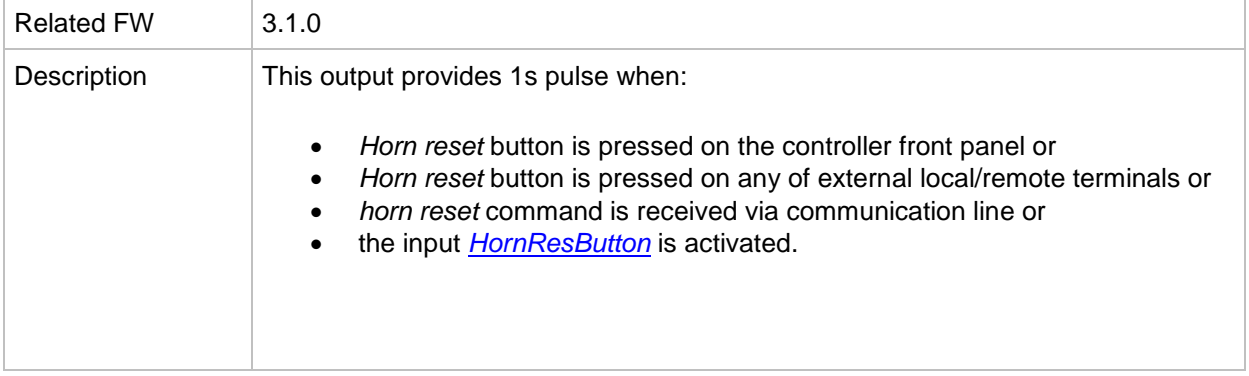

# *Binary output: StartButnEcho*

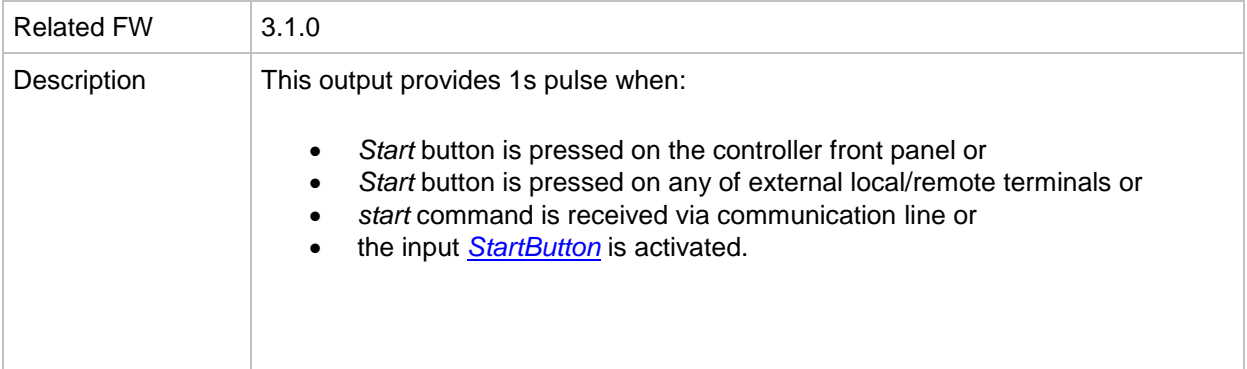

#### *Binary output: StopButnEcho*

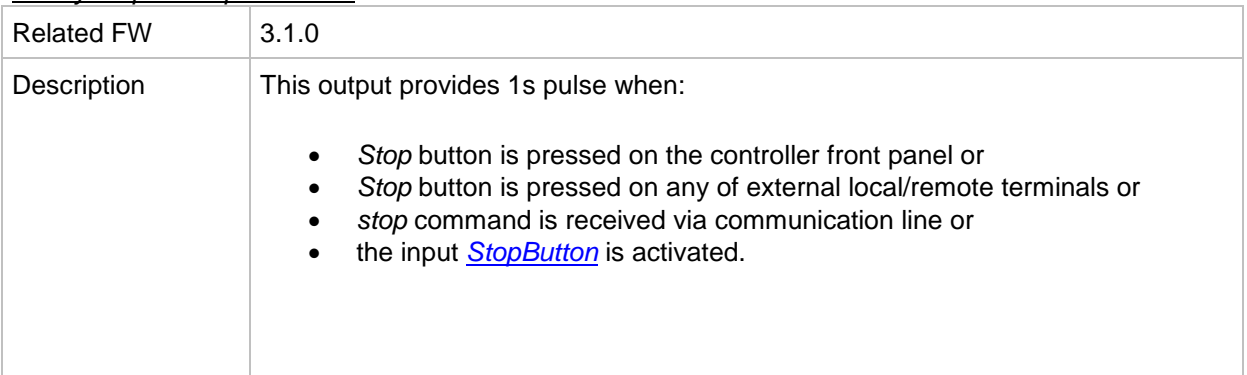

# *Binary output: MCBButnEcho*

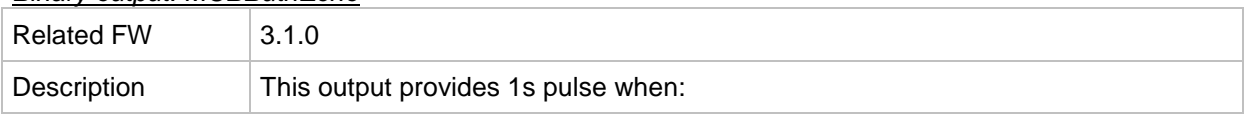

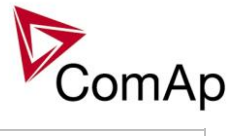

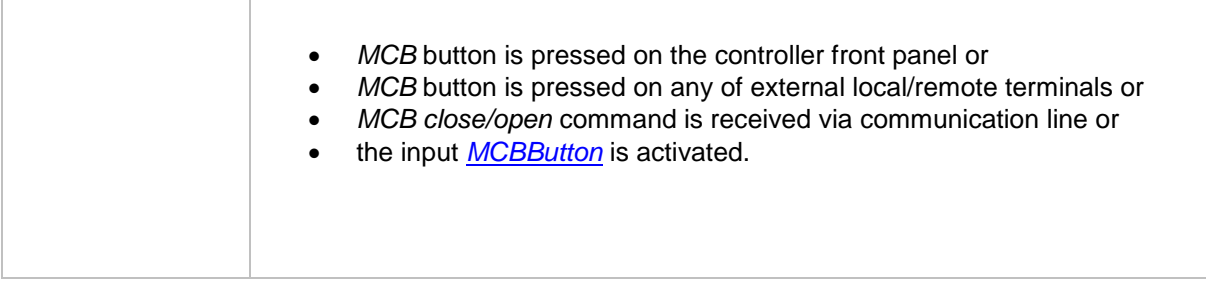

## *Binary output: GCBButnEcho*

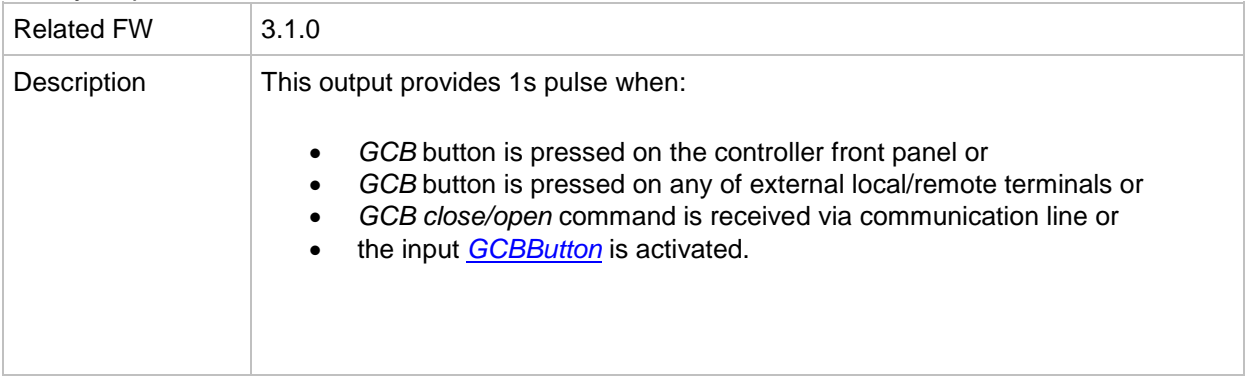

# <span id="page-304-0"></span>*Binary output: GCB status*

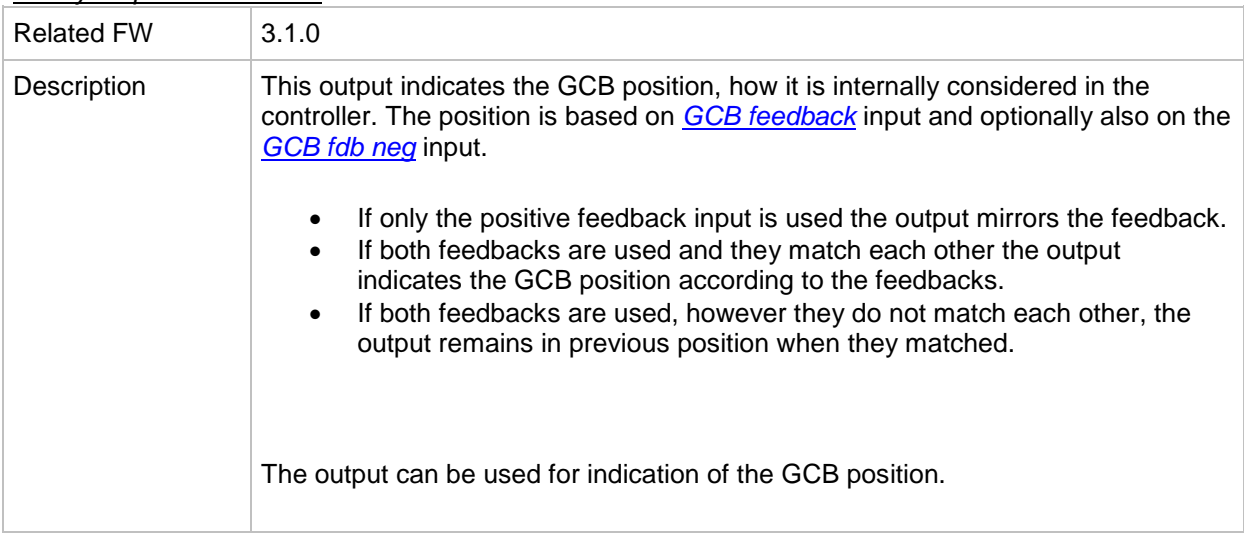

## <span id="page-304-1"></span>*Binary output: MCB status*

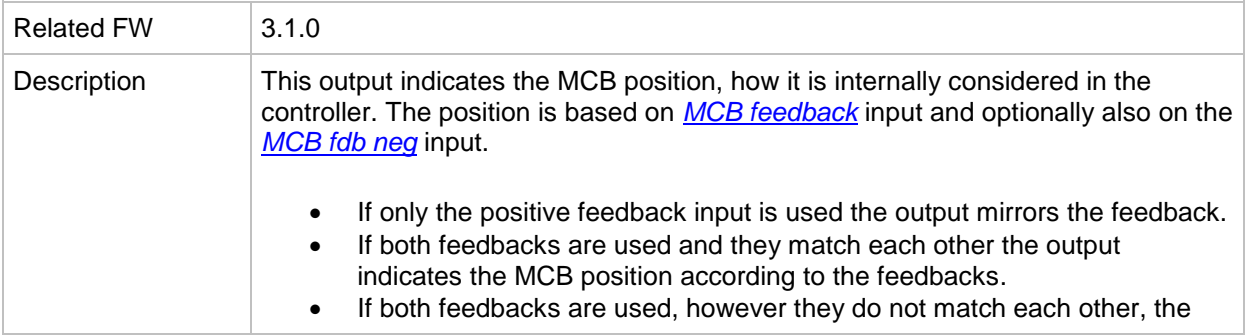

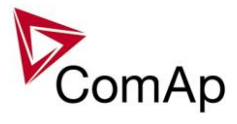

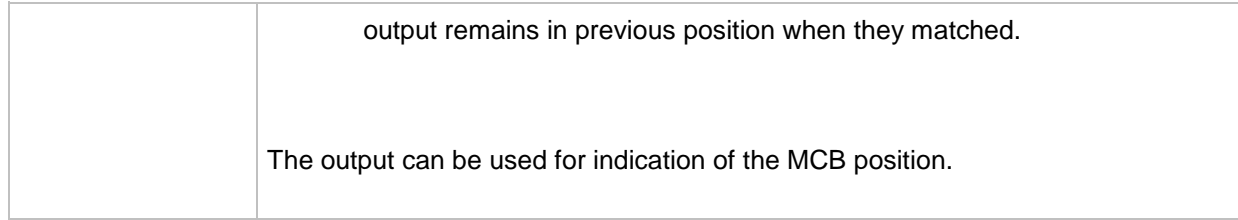

#### *Binary output: Gen params OK*

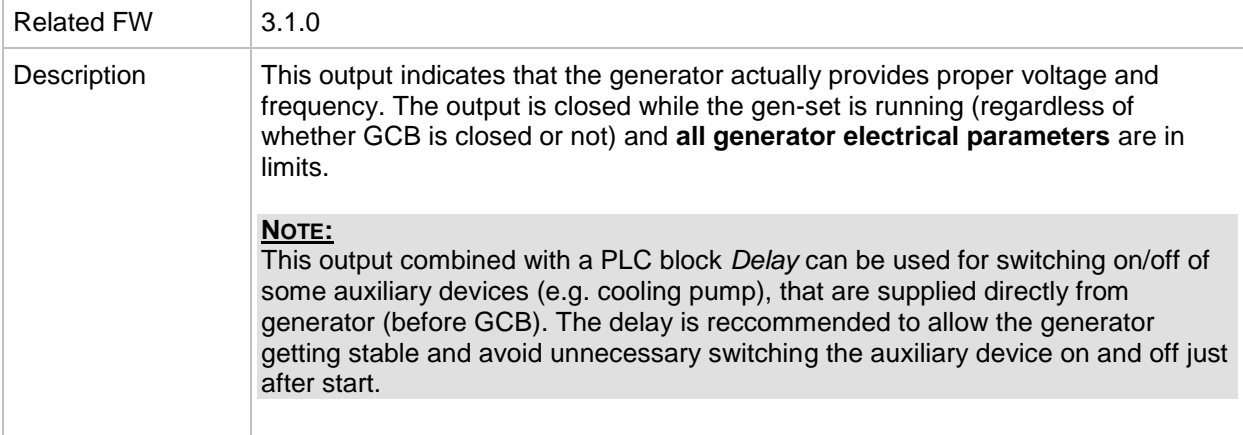

## *Binary output: MainsParams OK*

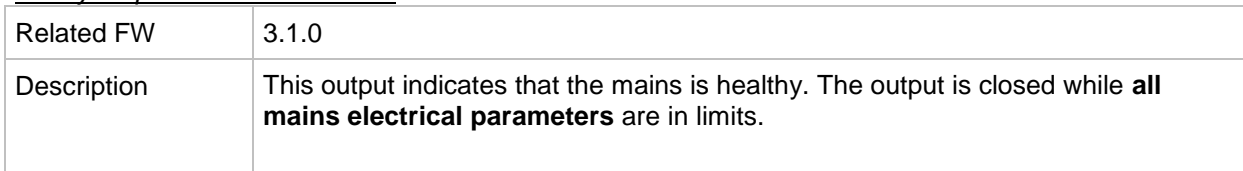

## *Binary output: kWh pulse*

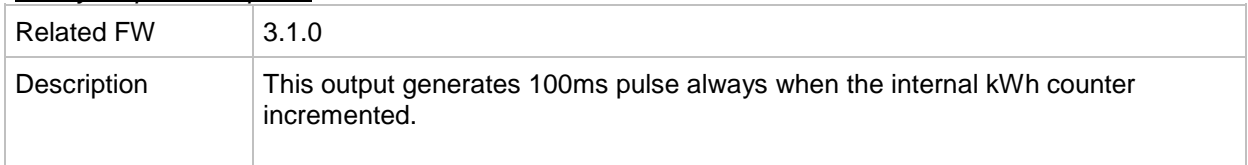

## *Binary output: In synchronism*

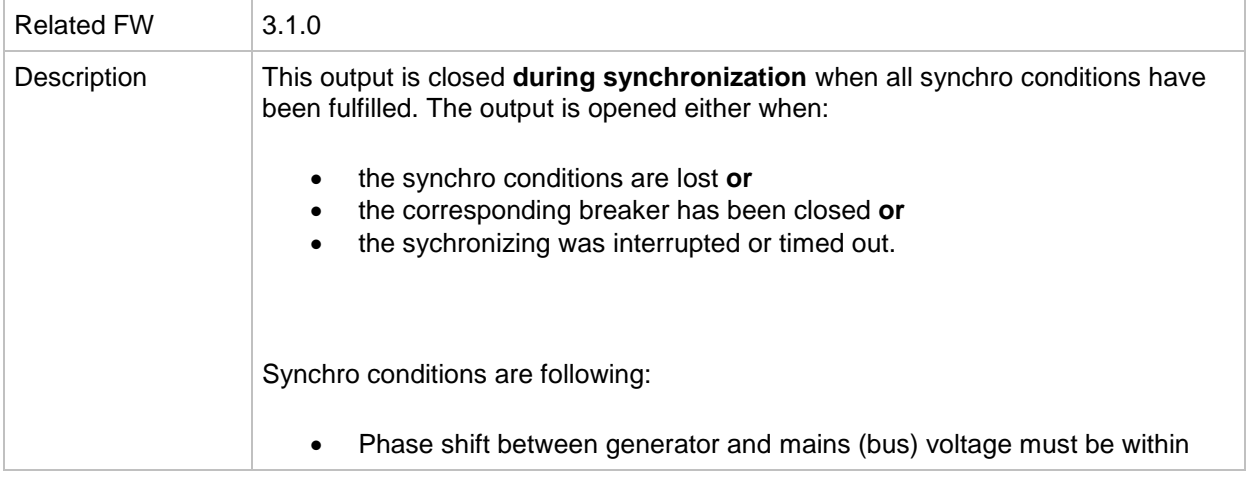

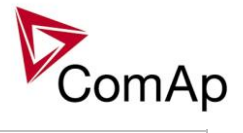

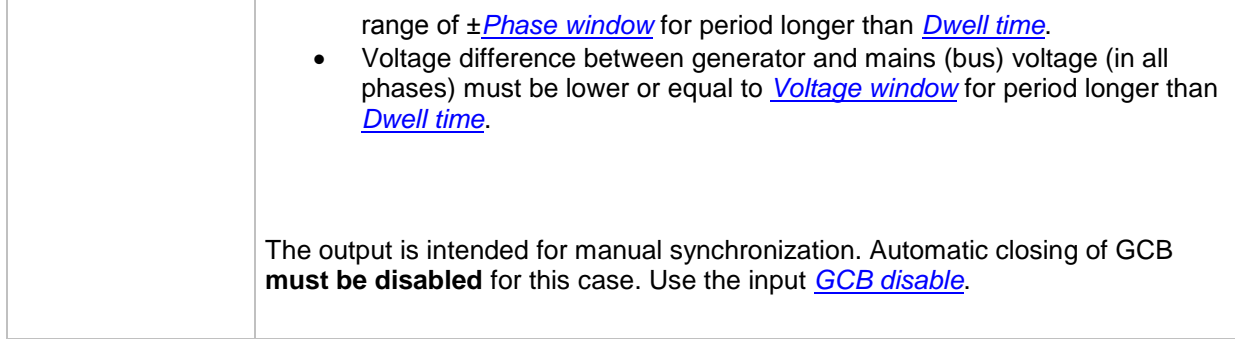

#### *Binary output: Derating 1 act*

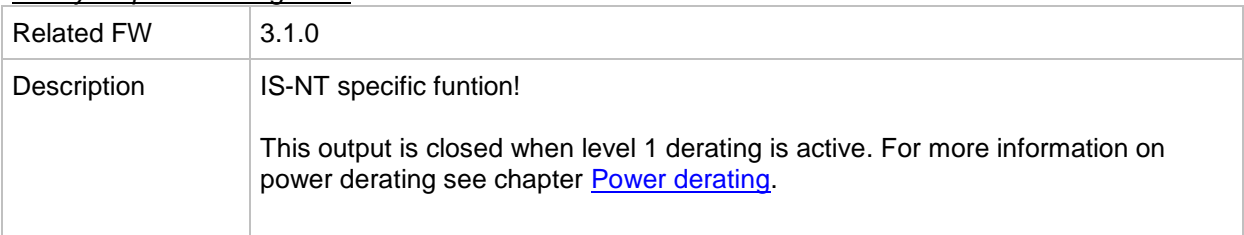

## *Binary output: Derating 2 act*

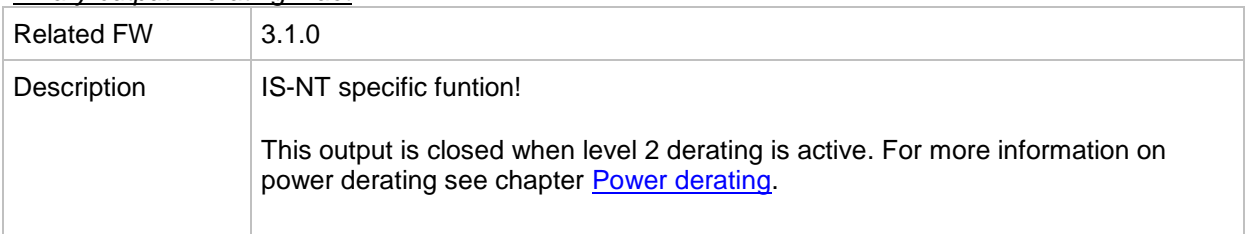

## *Binary output: Neutral CB C/O*

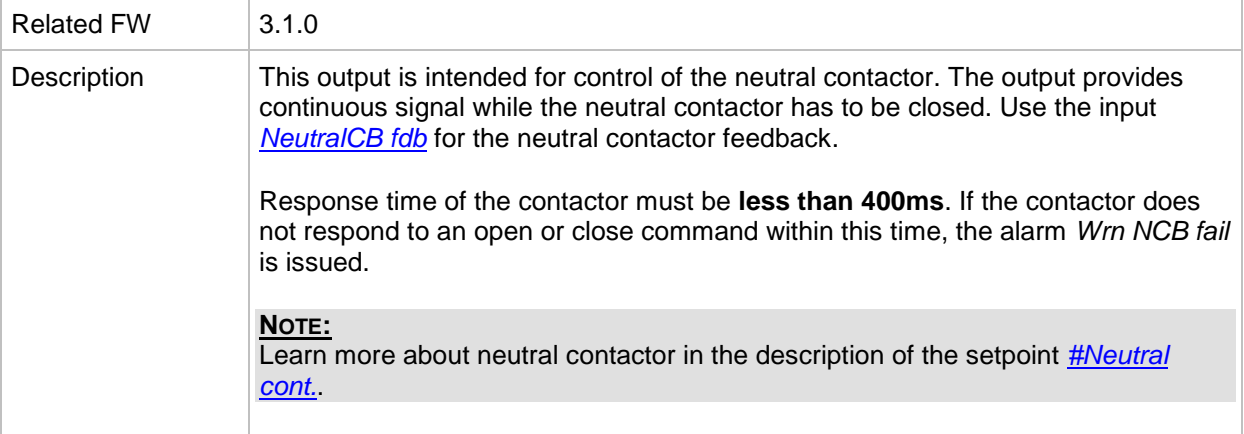

# *Binary output: ECU PwrRelay*

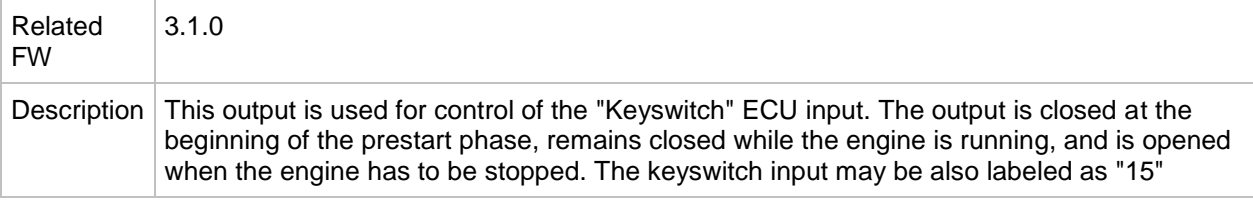

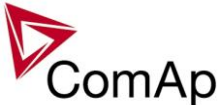

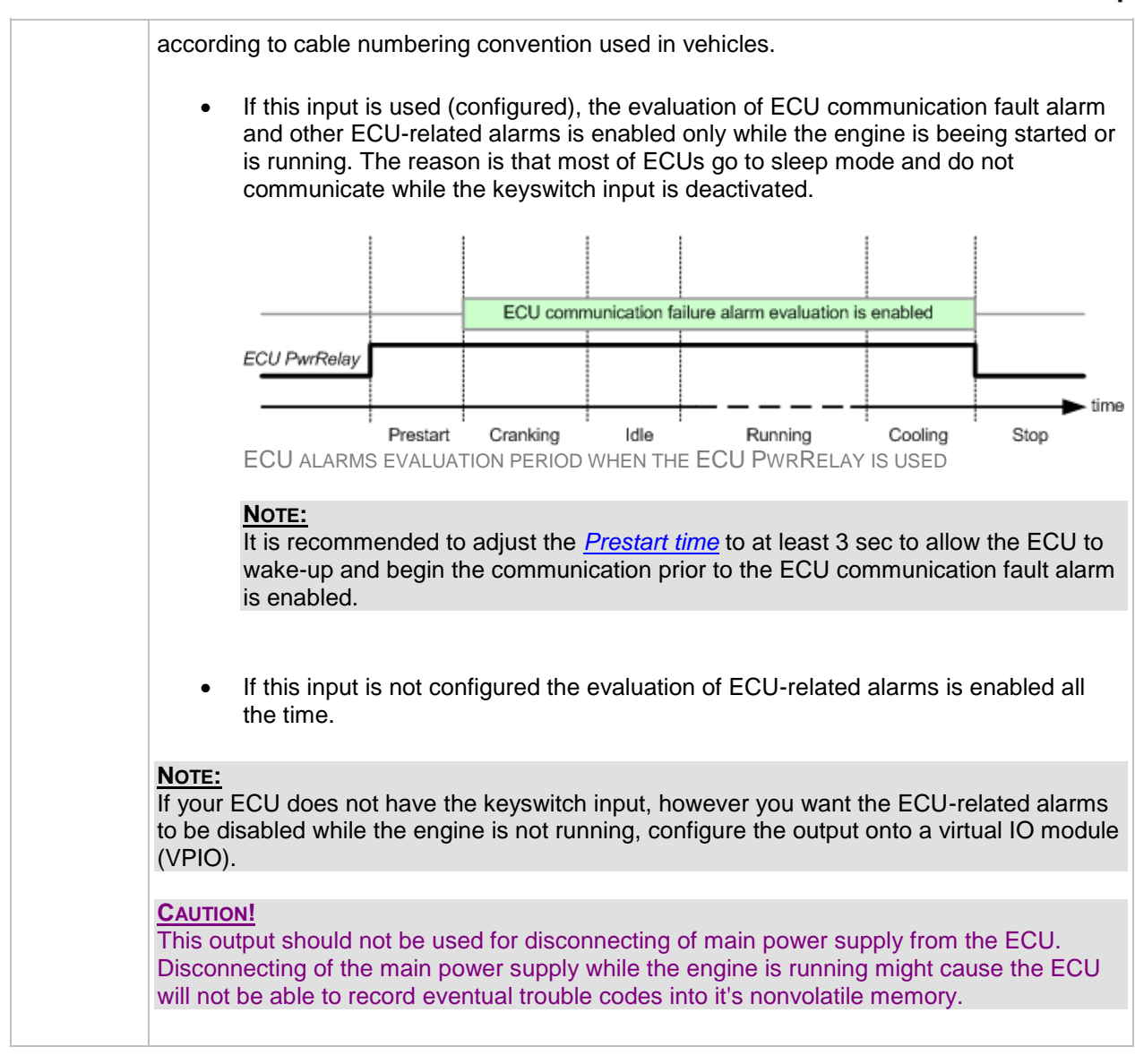

#### *Binary output: ECU Comm Error*

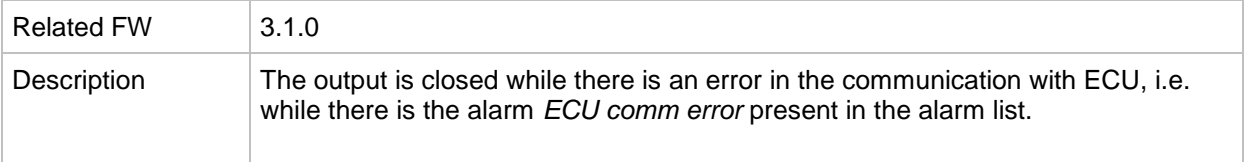

#### *Binary output: PeriphCommErr*

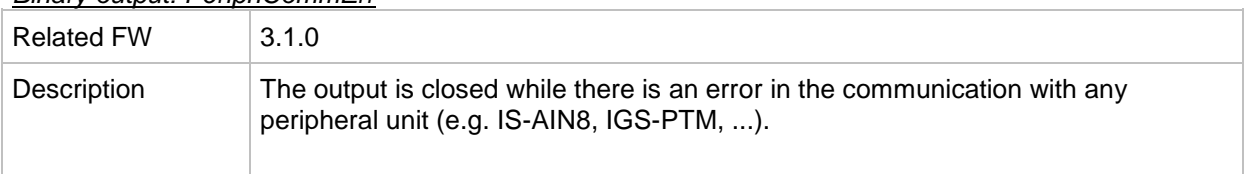

## *Binary output: CtrlHeartBeat*

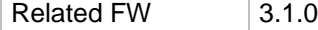

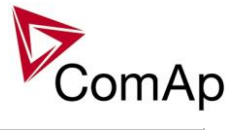

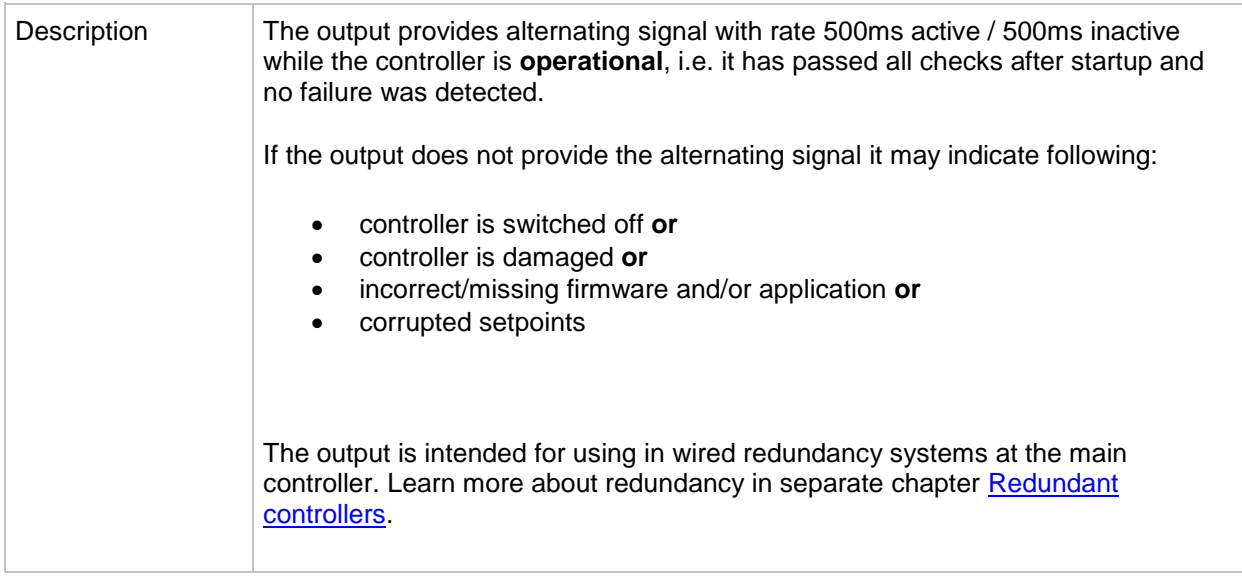

# *Binary output: CtrlHBeat FD*

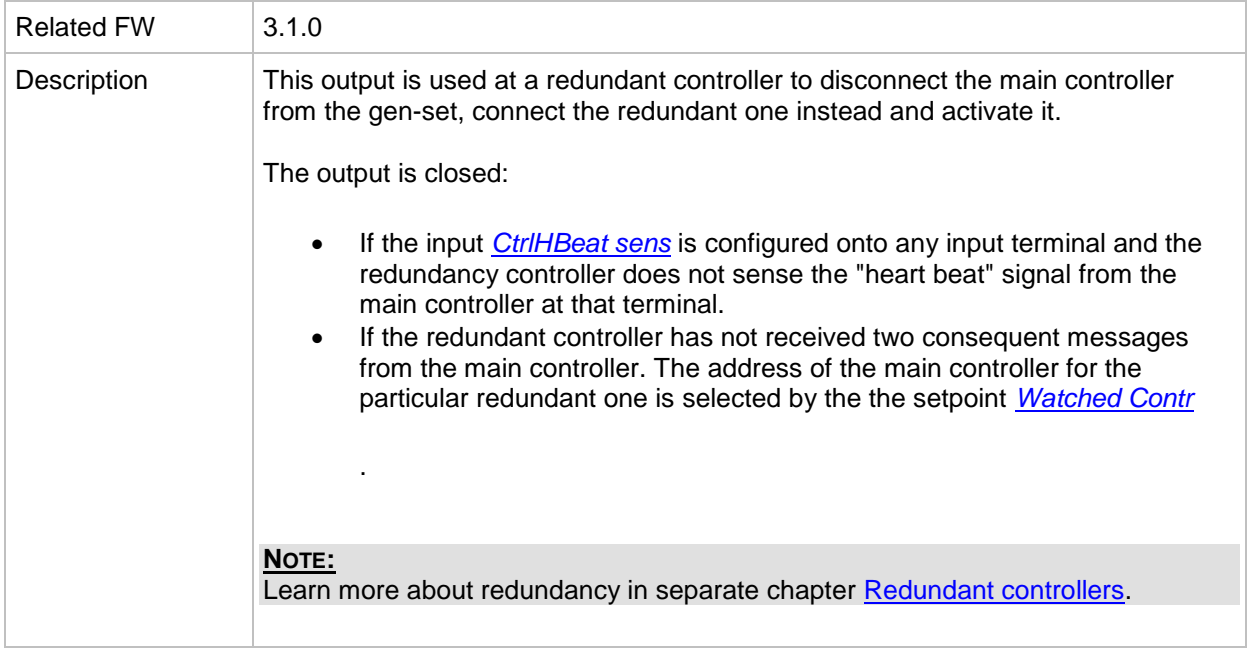

#### *Binary output: LdShed stage 1*

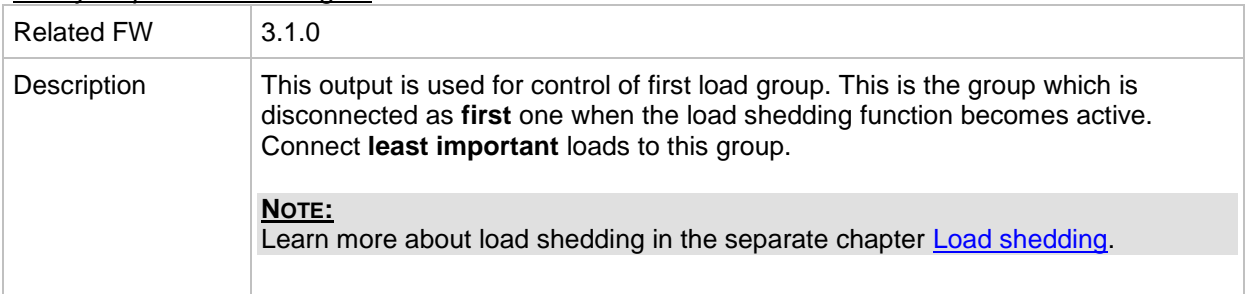

## *Binary output: LdShed stage 2*

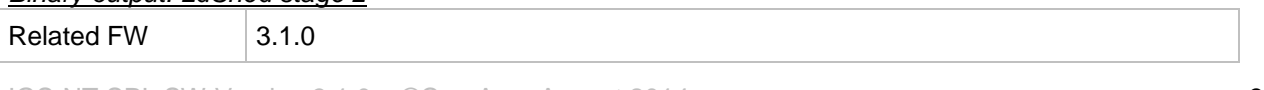

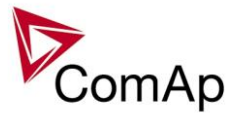

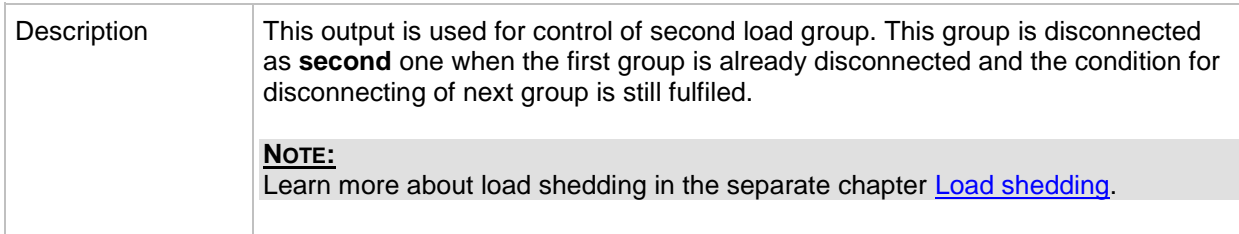

#### *Binary output: LdShed stage 3*

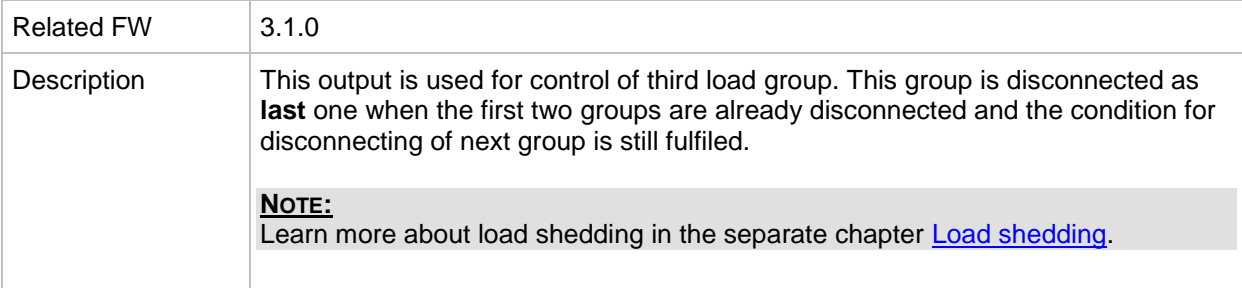

#### *Binary output: TimerAct 1-4*

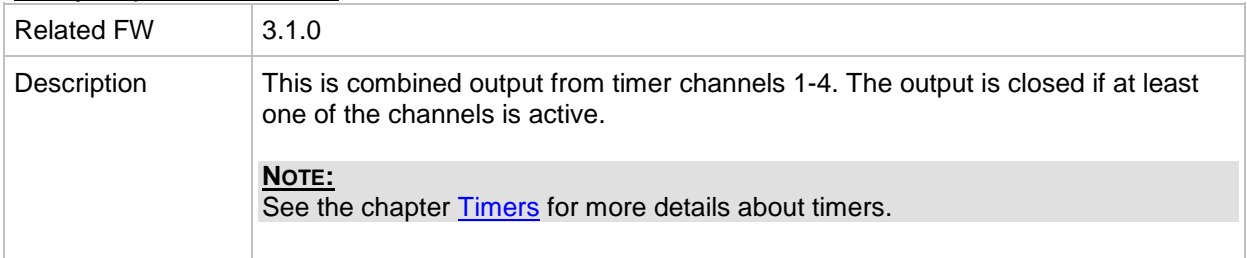

#### *Binary output: TimerAct 5-8*

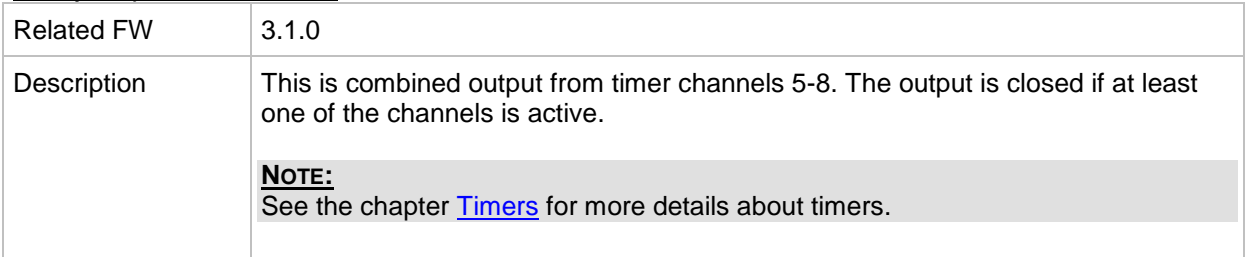

# *Binary output: TimerAct 9-12*

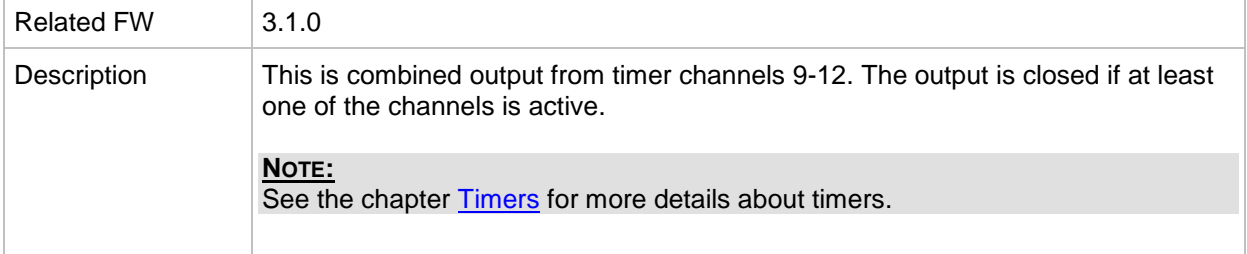

## *Binary output: TimerAct 13-16*

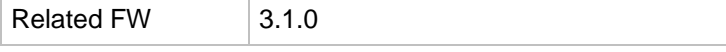

IGS-NT SPI, SW Version 3.1.0, ©ComAp – August 2014 IGS-NT-SPI-3.1.0 Reference Guide.PDF

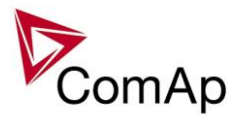

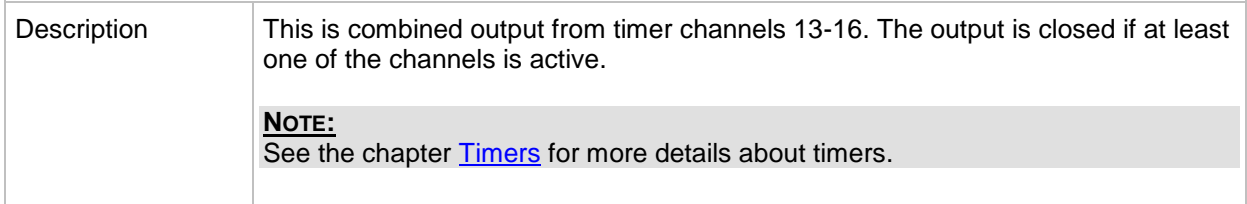

## *Binary output: TimerActiveCom*

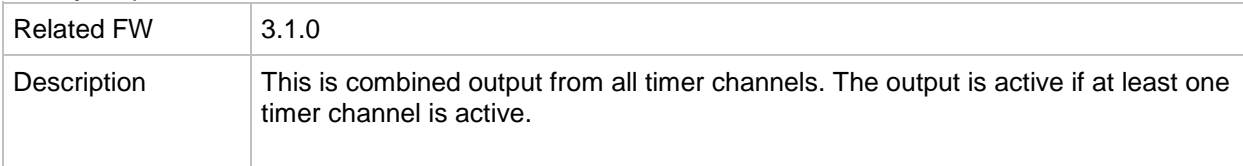

# *Binary output: MODES: Off mode*

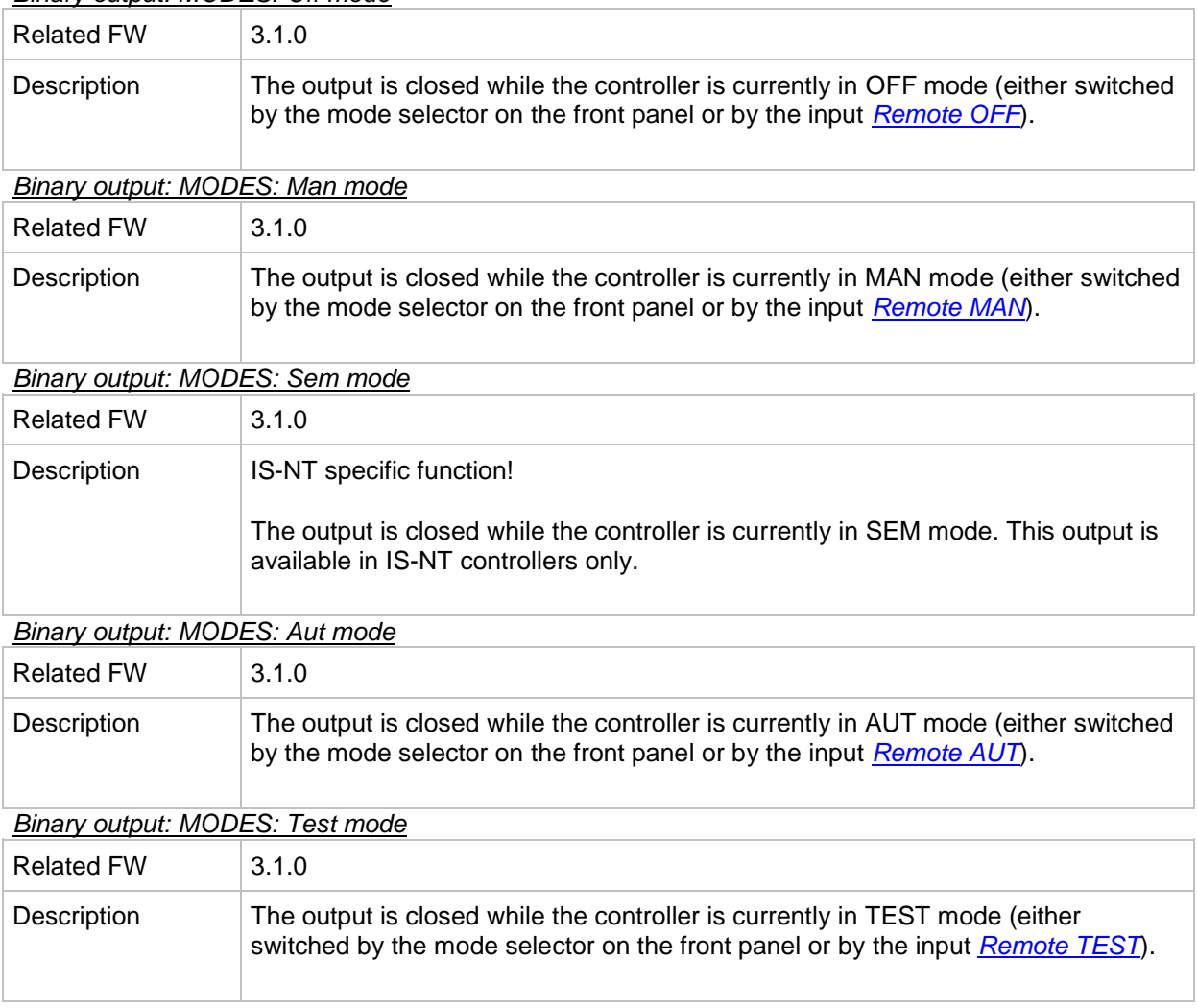

# *Binary output: MODES: Off mode*

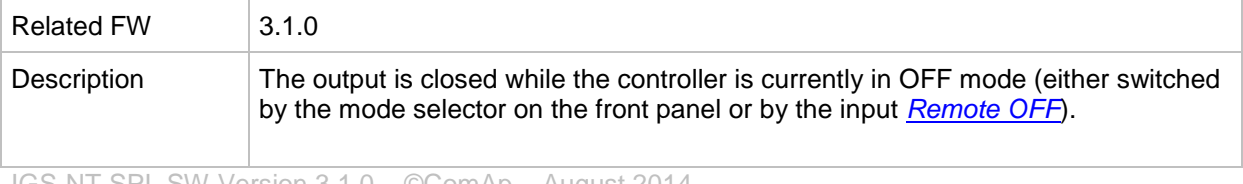

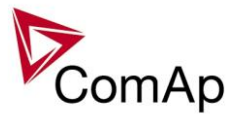

*Binary output: MODES: Man mode*

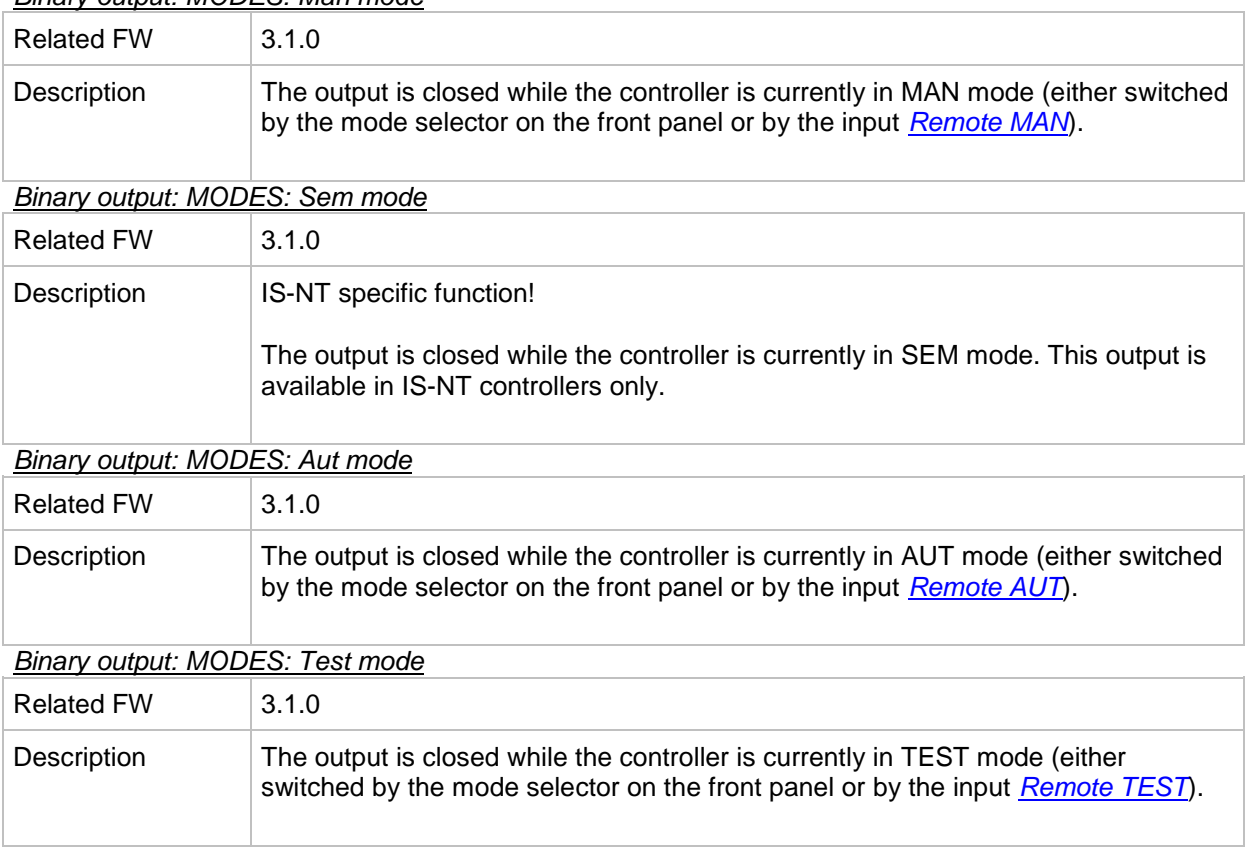

#### *Binary output: MODES: Off mode*

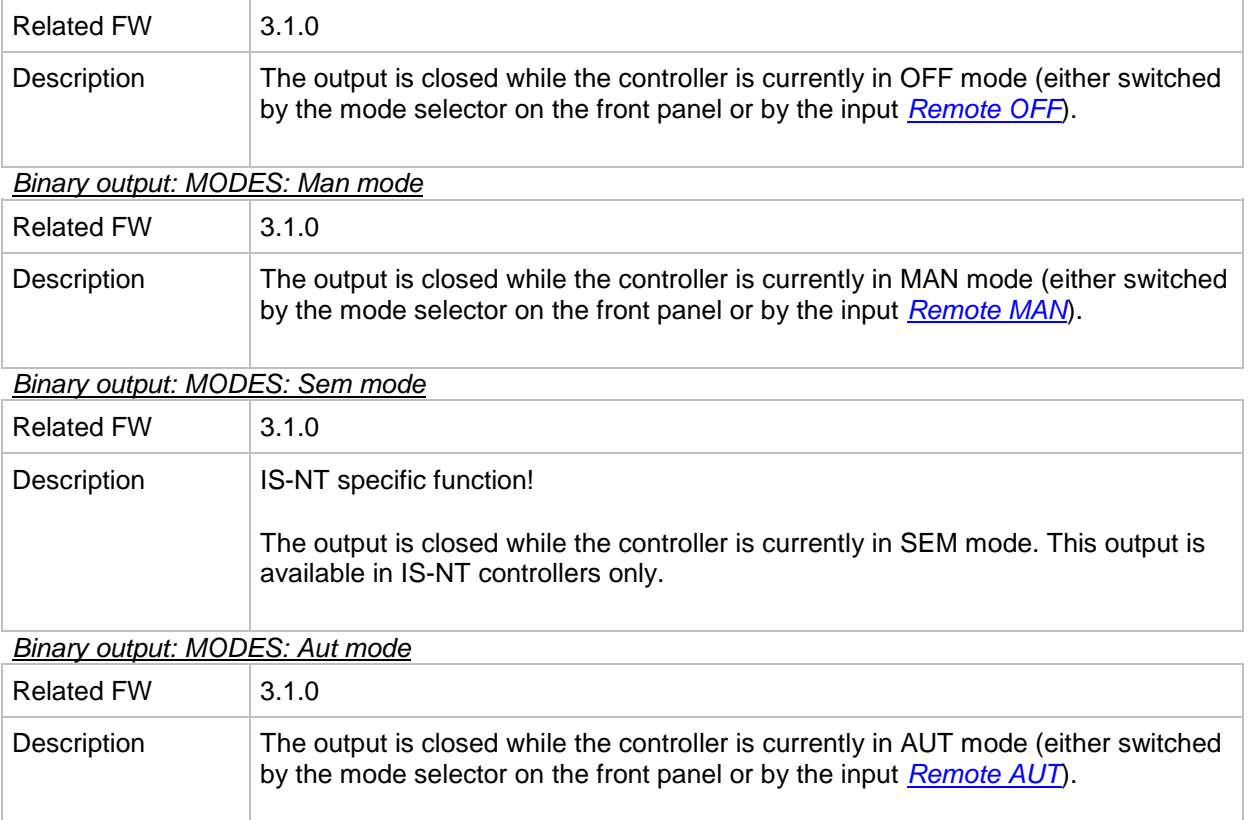

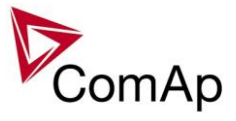

*Binary output: MODES: Test mode*

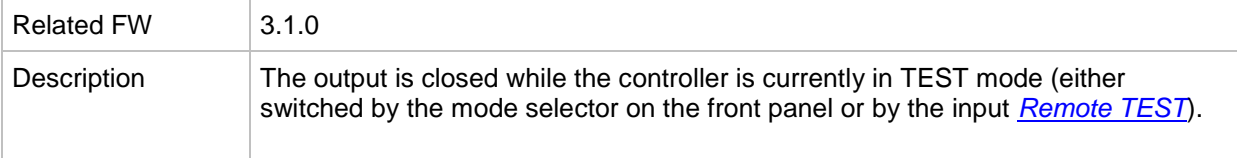

## *Binary output: MODES: Off mode*

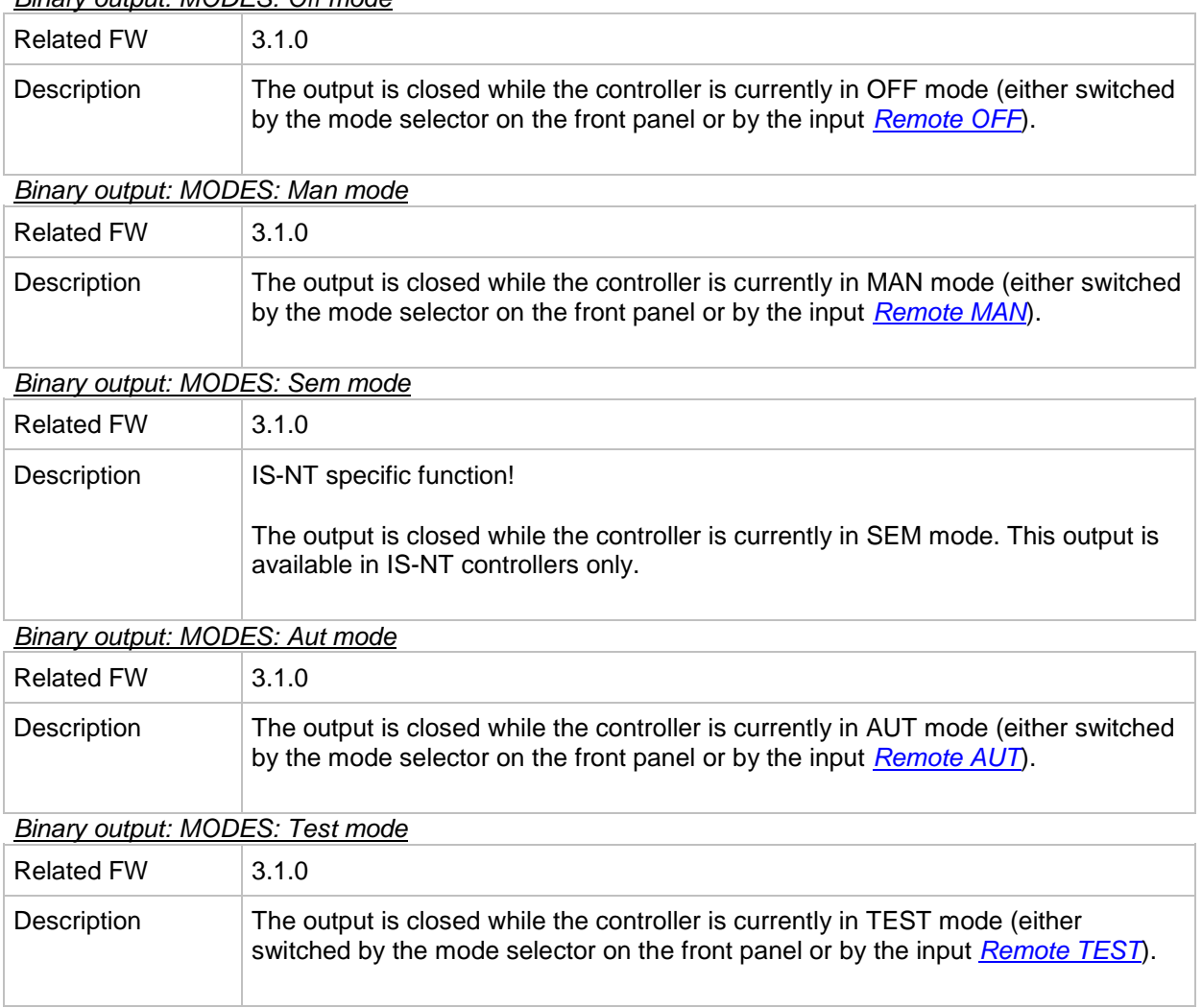

## *Binary output: MODES: Off mode*

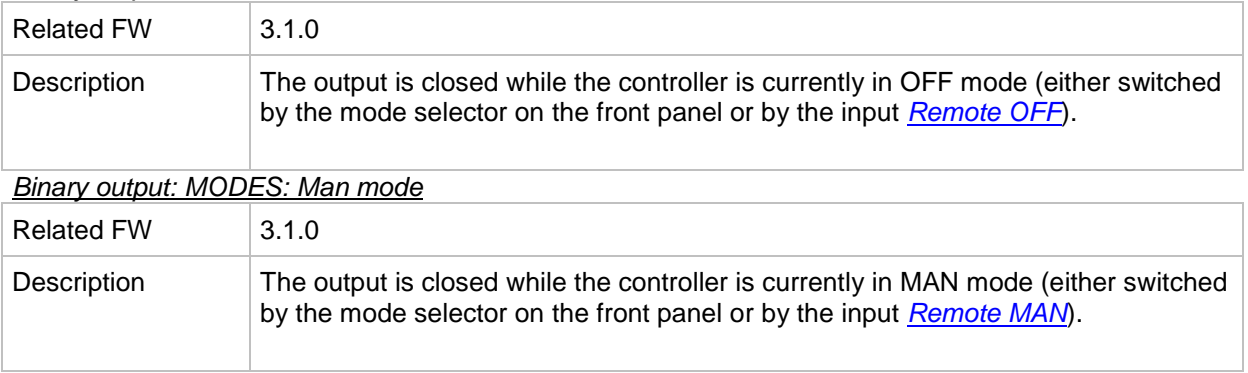

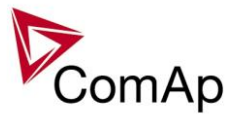

## *Binary output: MODES: Sem mode*

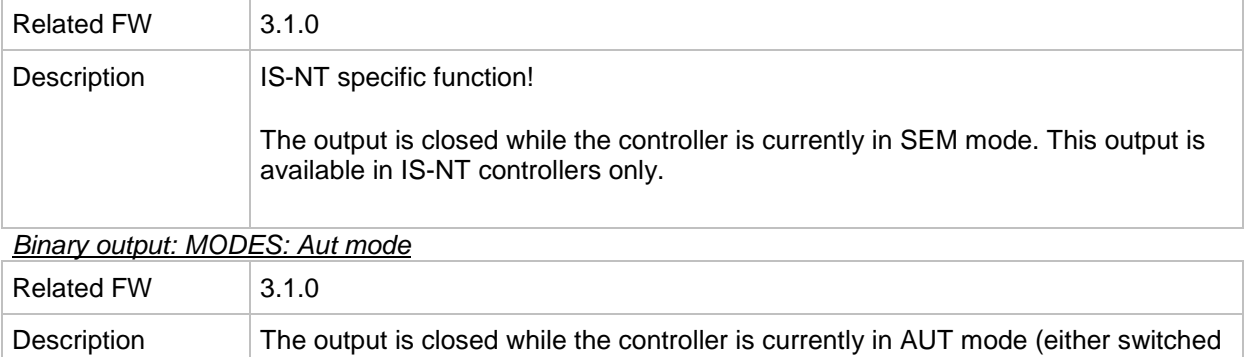

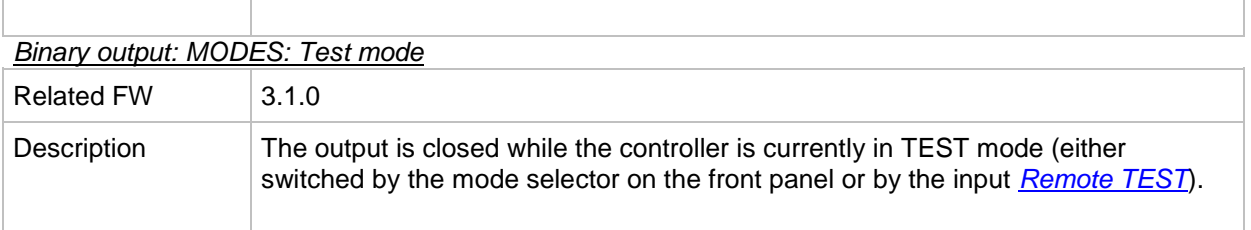

by the mode selector on the front panel or by the input *[Remote AUT](#page-241-0)*).

## *Binary output: Ready for Load*

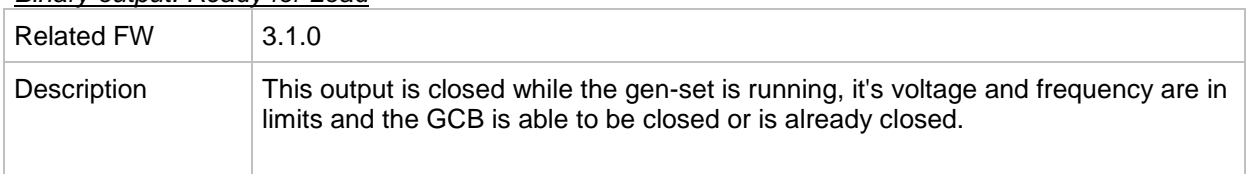

#### *Binary output: Stand-by ready*

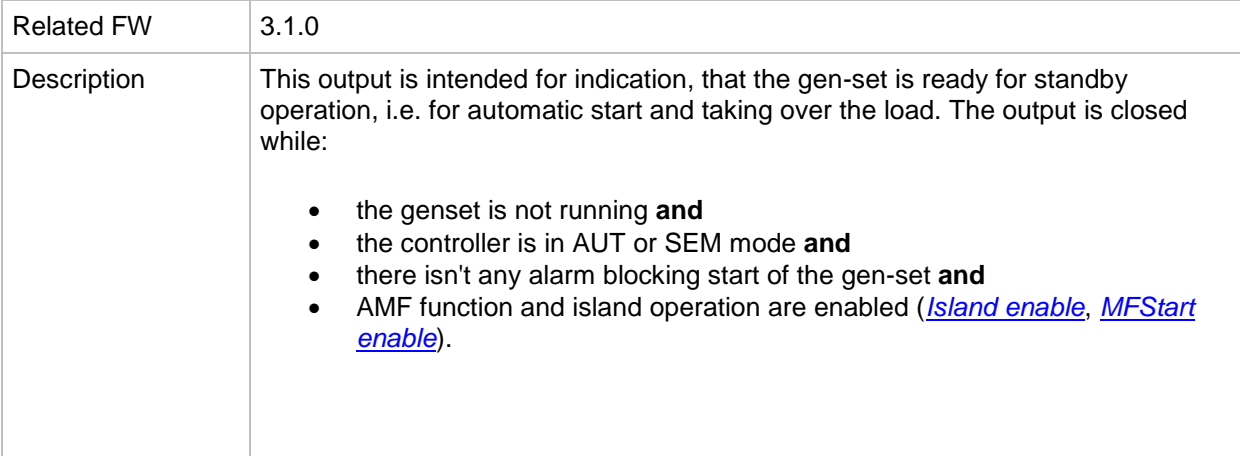

## *Binary output: Gen-set active*

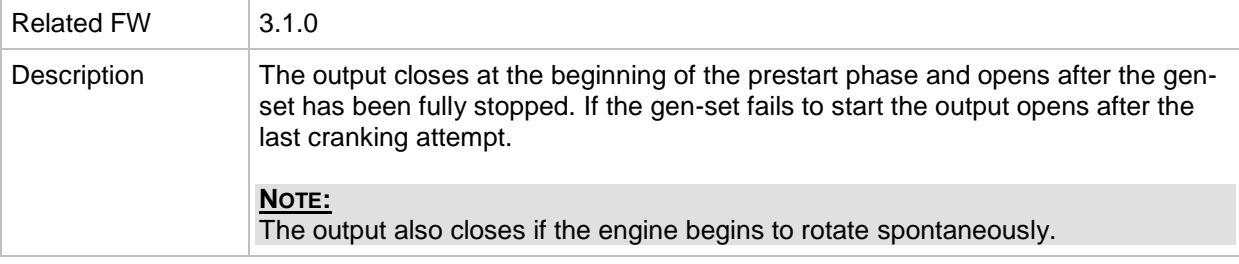

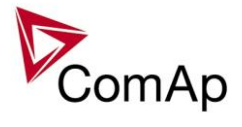

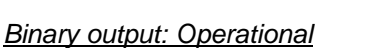

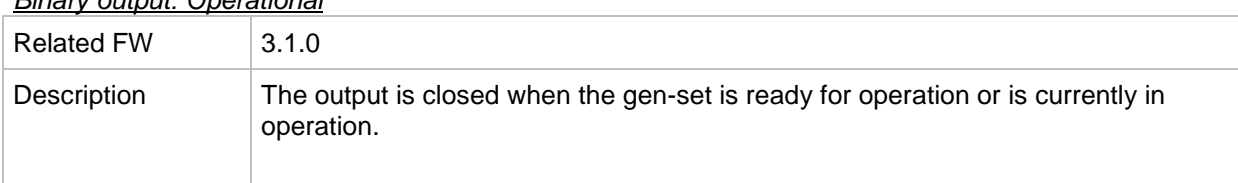

#### *Binary output: Ready*

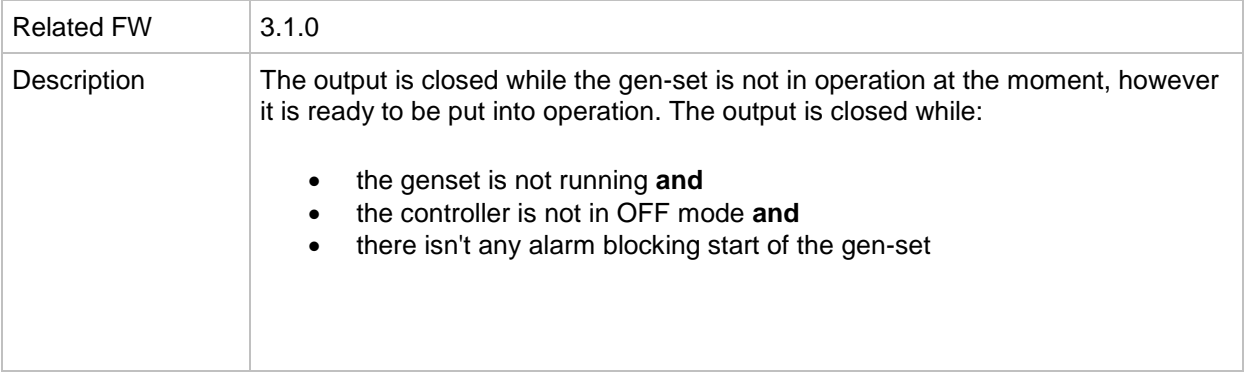

# *Binary output: Not ready*

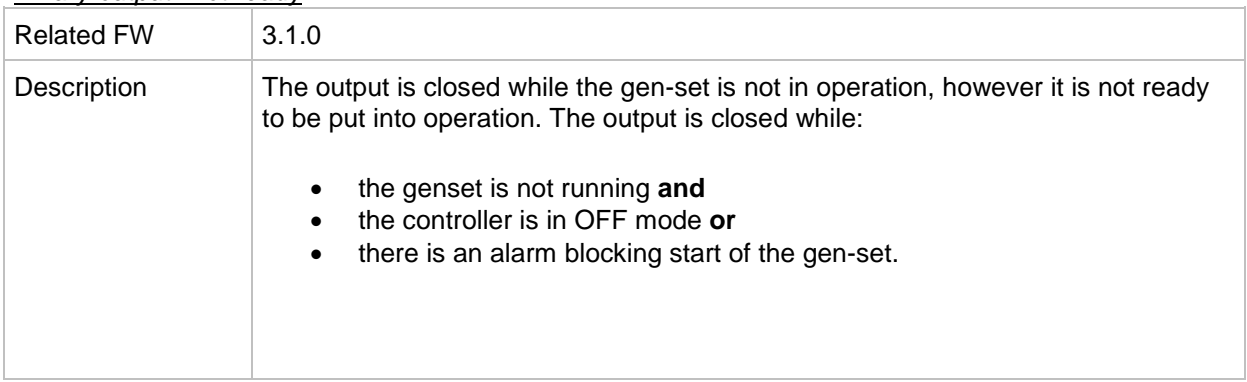

## <span id="page-314-0"></span>*Binary output: CrankProcedure*

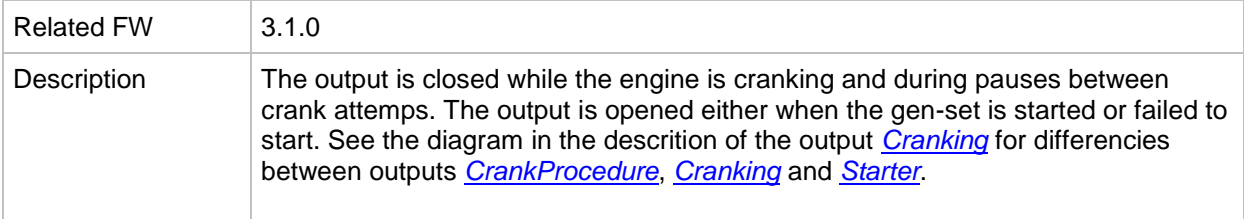

#### *Binary output: Starting*

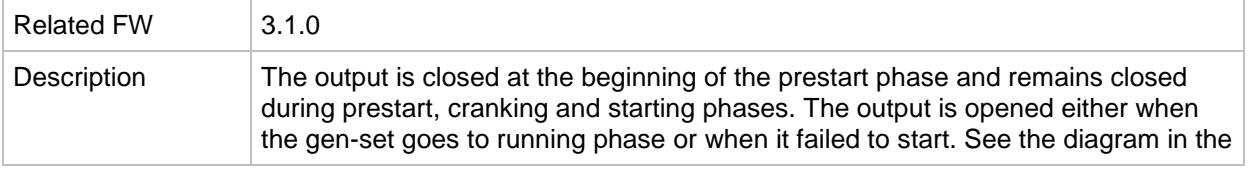

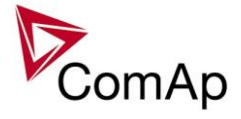

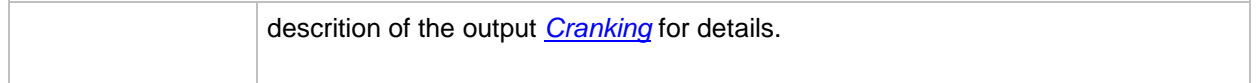

#### <span id="page-315-0"></span>*Binary output: Idle run*

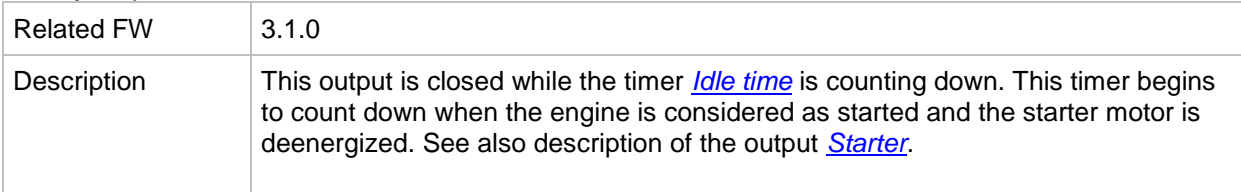

#### *Binary output: Running*

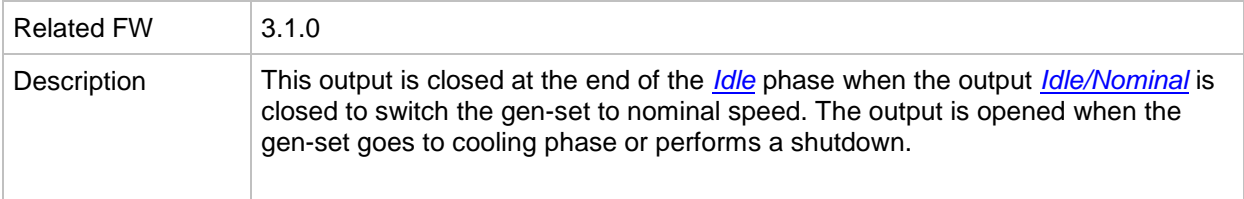

# *Binary output: ForwardSynchro*

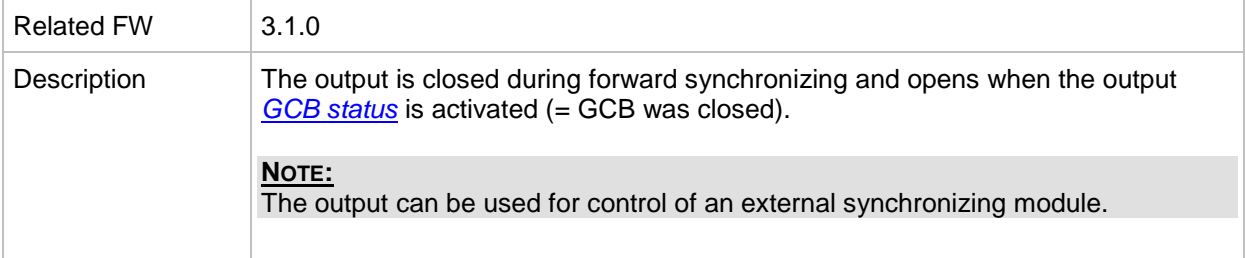

# *Binary output: ReverseSynchro*

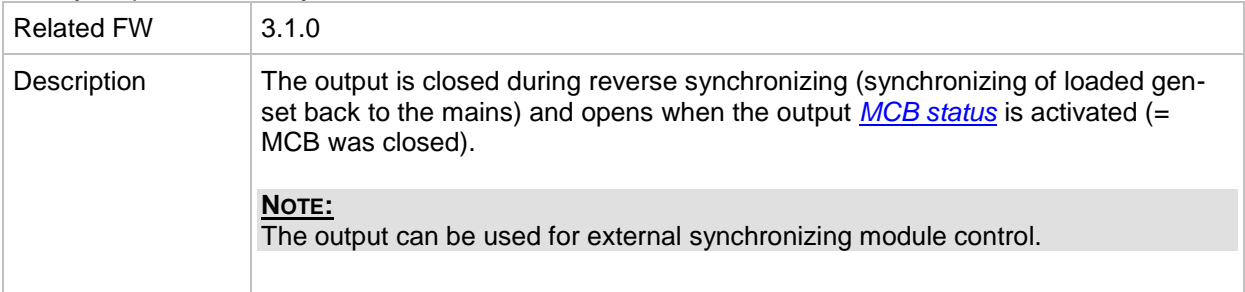

# *Binary output: Warming*

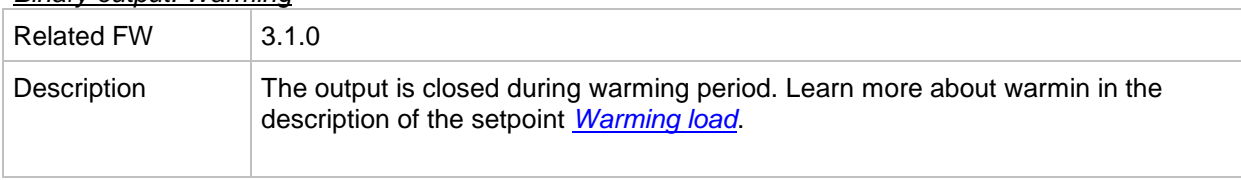

#### *Binary output: Soft load*

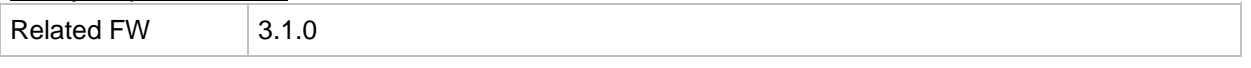

IGS-NT SPI, SW Version 3.1.0, ©ComAp – August 2014 IGS-NT-SPI-3.1.0 Reference Guide.PDF

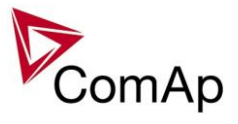

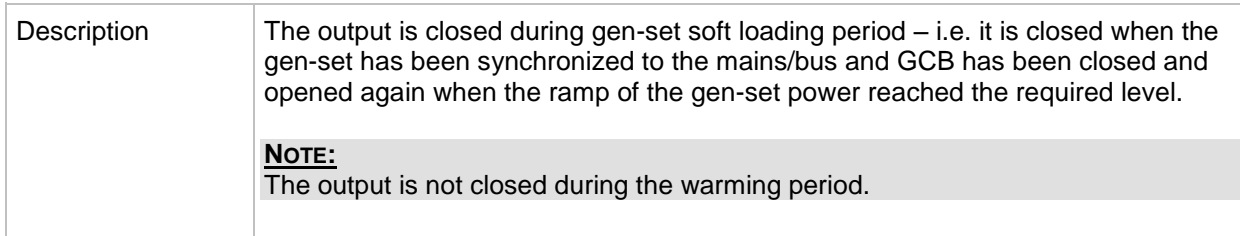

#### *Binary output: Loaded*

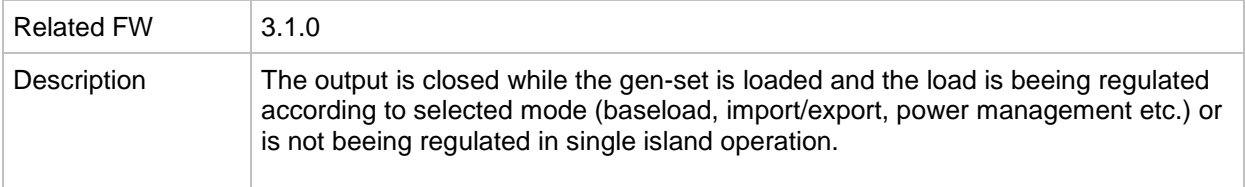

## *Binary output: Soft unld*

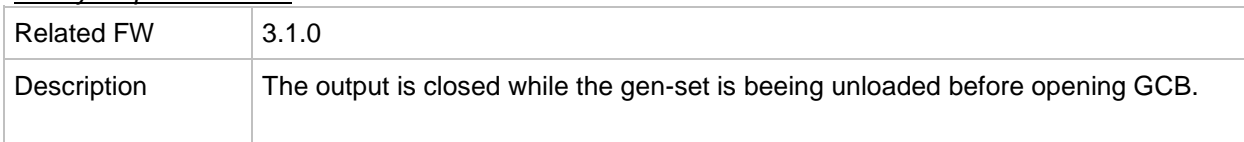

## *Binary output: Cooling*

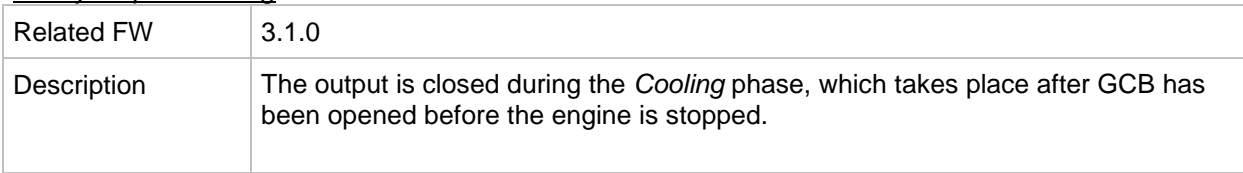

## *Binary output: Stopping*

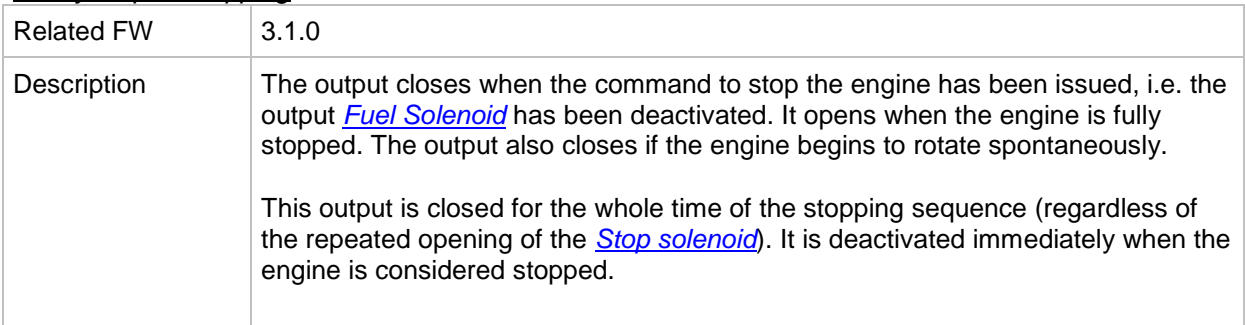

# <span id="page-316-0"></span>*Binary output: Cranking*

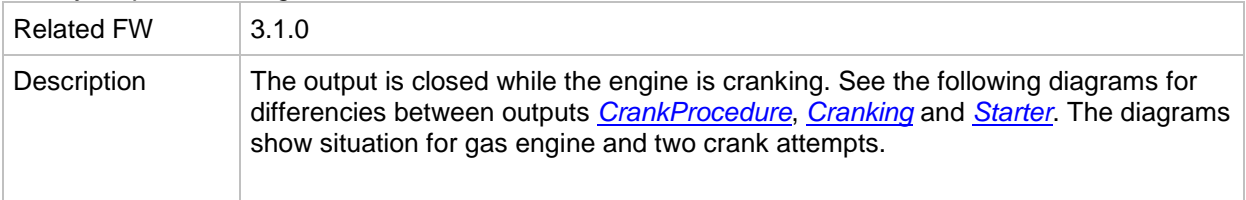

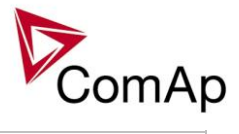

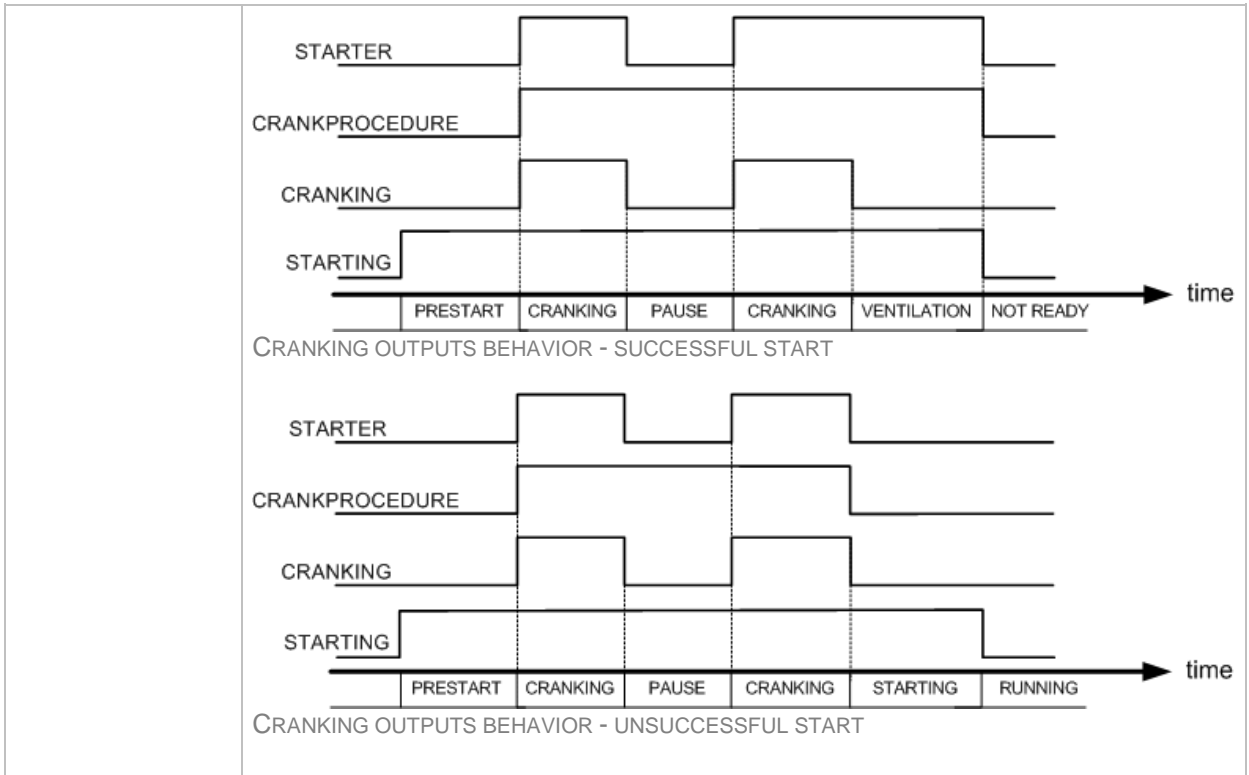

#### *Binary output: Logical 0*

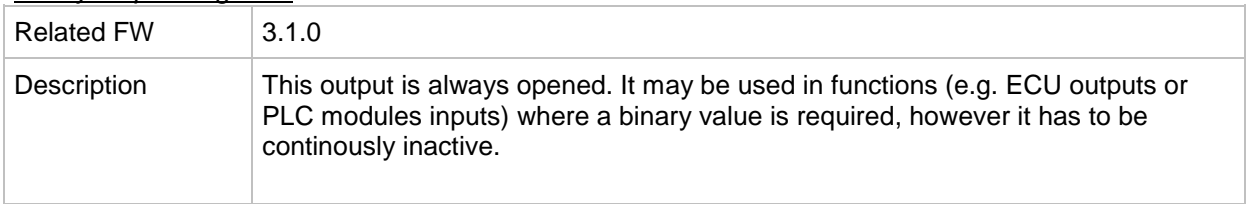

#### *Binary output: Logical 1*

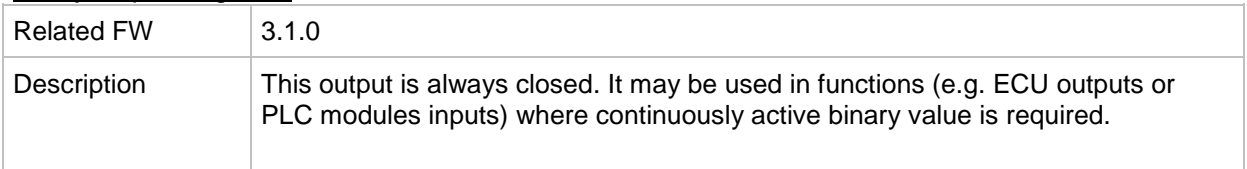

#### *Binary output: Bin selector 1*

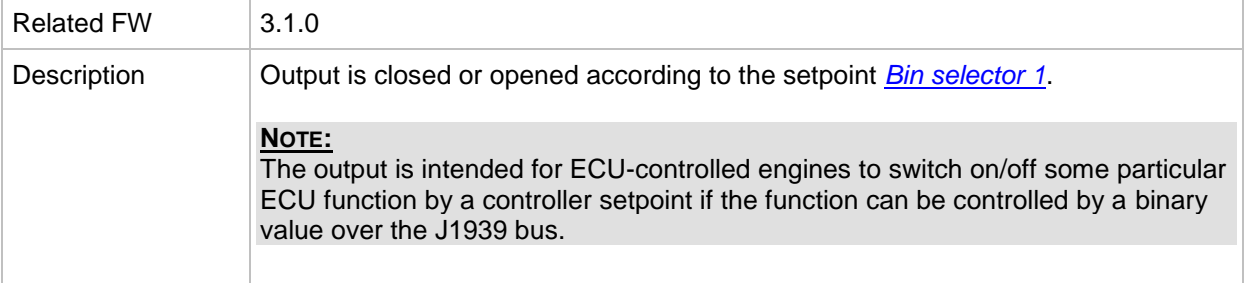

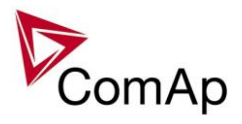

## *Binary output: Bin selector 2*

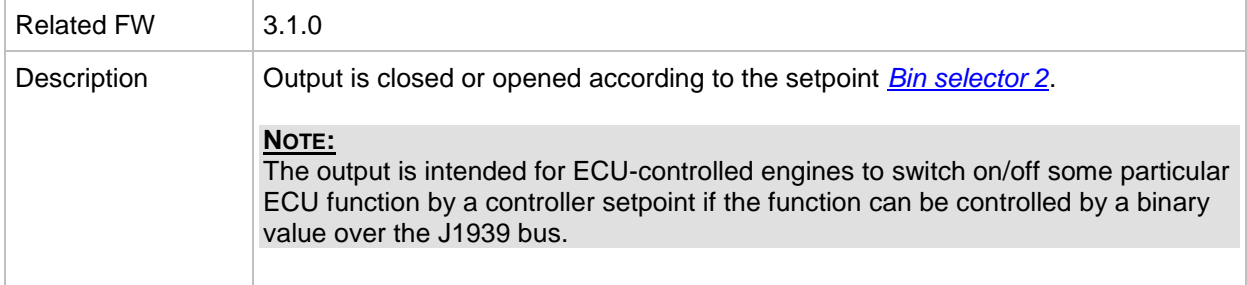

#### *Binary output: Bin selector 3*

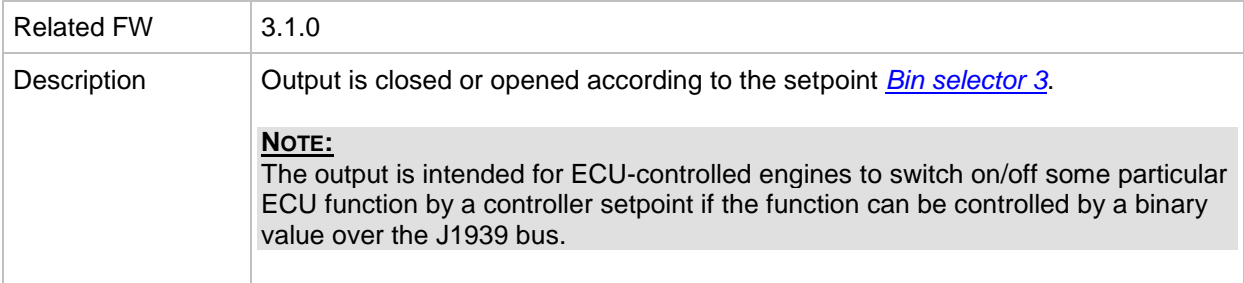

#### *Binary output: Bin selector 4*

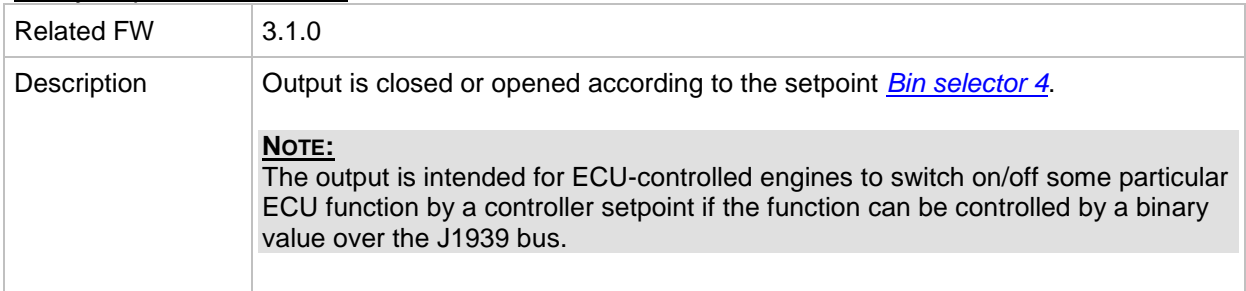

## *Binary output: WrongPhSeq*

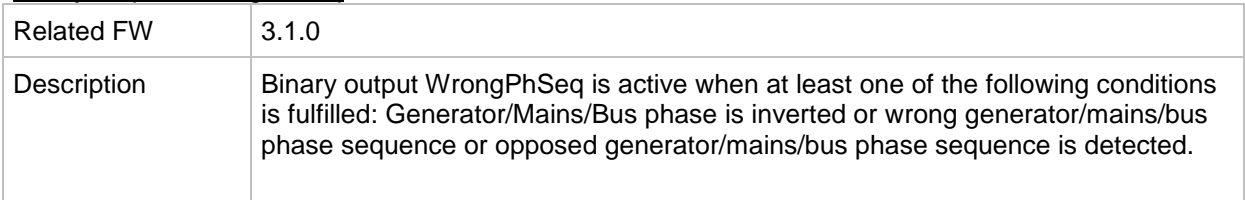

## *Binary output: PeakShaveAct*

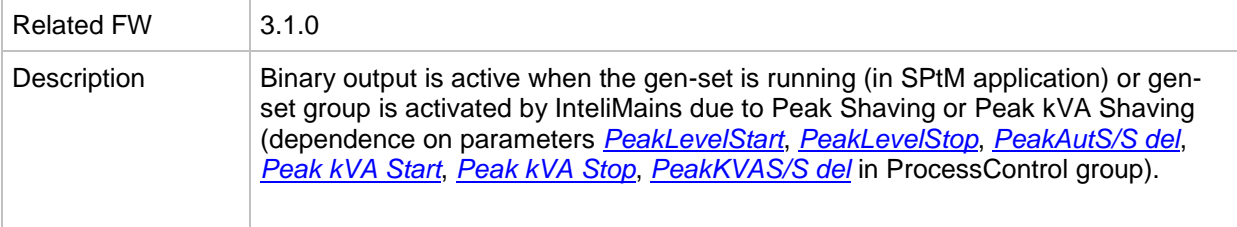

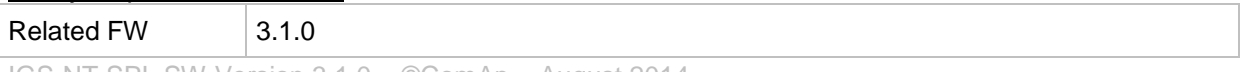

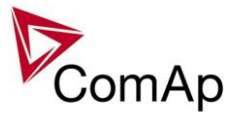

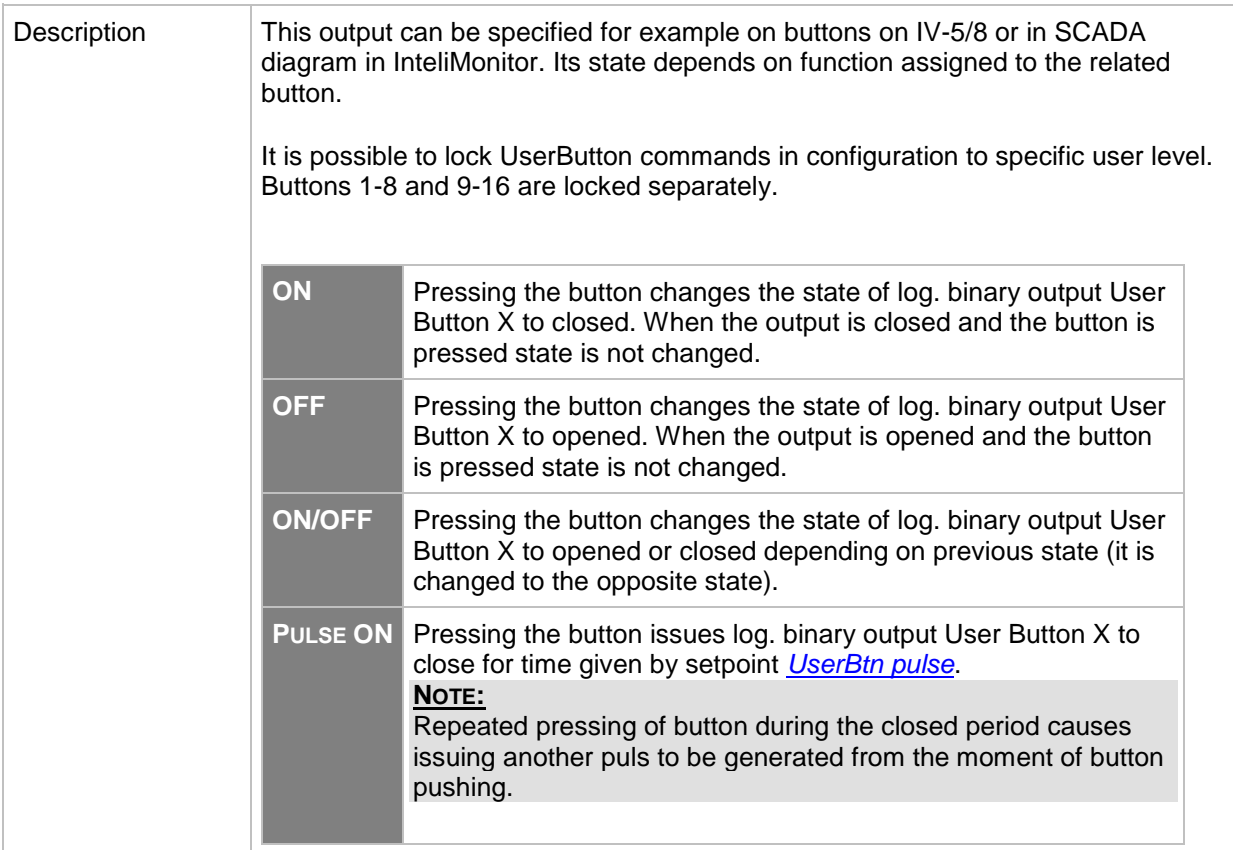

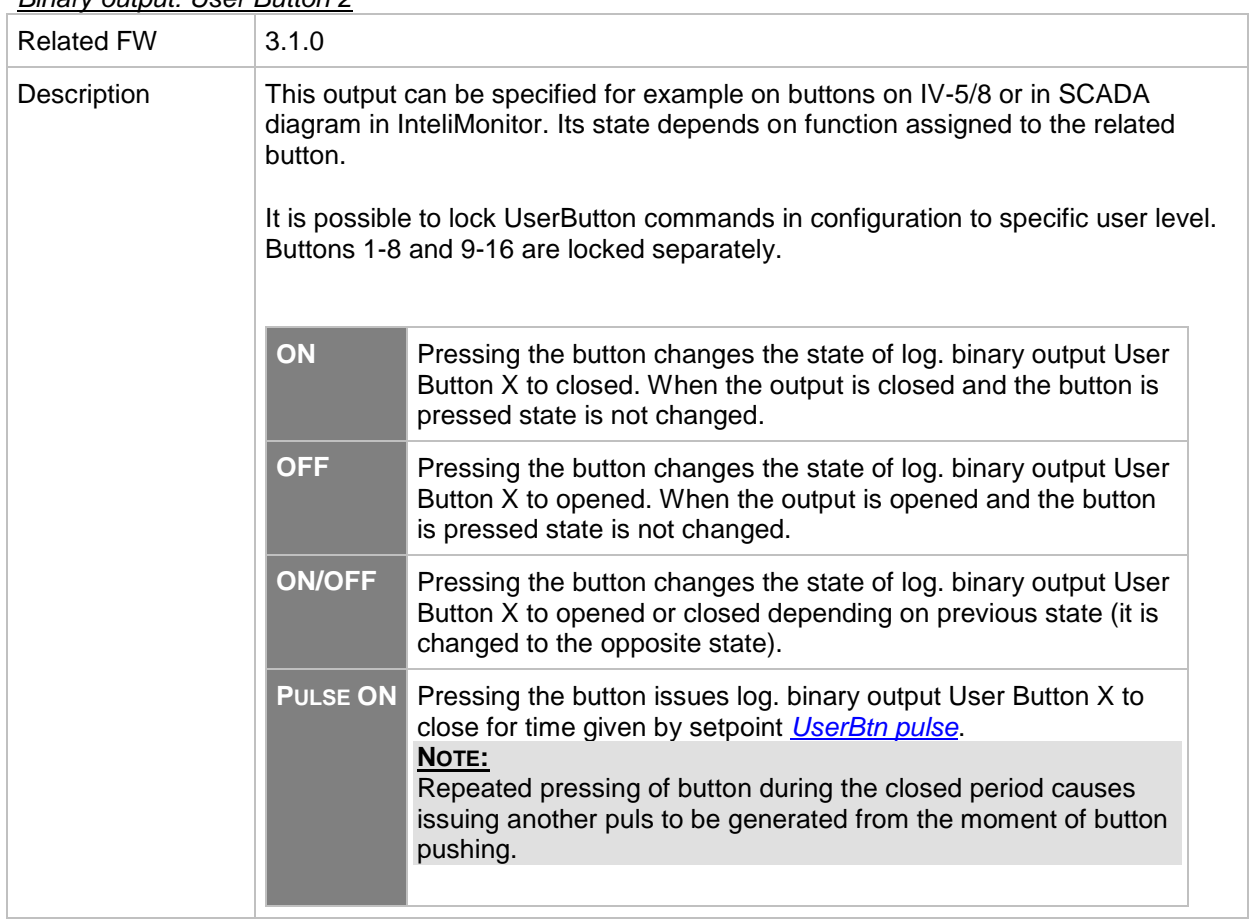

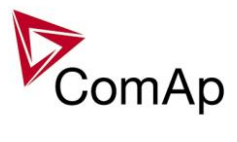

*Binary output: User Button 3*

| <b>Related FW</b> | 3.1.0                                                                                                    |                                                                                                    |  |  |
|-------------------|----------------------------------------------------------------------------------------------------|----------------------------------------------------------------------------------------------------|--|--|
| Description       | This output can be specified for example on buttons on IV-5/8 or in SCADA<br>diagram in InteliMonitor. Its state depends on function assigned to the related<br>button. |                                                                                                    |  |  |
|                   | It is possible to lock UserButton commands in configuration to specific user level.<br>Buttons 1-8 and 9-16 are locked separately.                                      |                                                                                                    |  |  |
|                   | ON                                                                                                    | Pressing the button changes the state of log. binary output User<br>Button X to closed. When the output is closed and the button is<br>pressed state is not changed.                                                                                                    |  |  |
|                   | <b>OFF</b>                                                                                                    | Pressing the button changes the state of log. binary output User<br>Button X to opened. When the output is opened and the button<br>is pressed state is not changed.                                                                                                    |  |  |
|                   | <b>ON/OFF</b>                                                                                                    | Pressing the button changes the state of log. binary output User<br>Button X to opened or closed depending on previous state (it is<br>changed to the opposite state).                                                                                                  |  |  |
|                   | <b>PULSE ON</b>                                                                                                    | Pressing the button issues log. binary output User Button X to<br>close for time given by setpoint UserBtn pulse.<br>NOTE:<br>Repeated pressing of button during the closed period causes<br>issuing another puls to be generated from the moment of button<br>pushing. |  |  |
|                   |                                                                                                    |                                                                                                    |  |  |

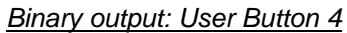

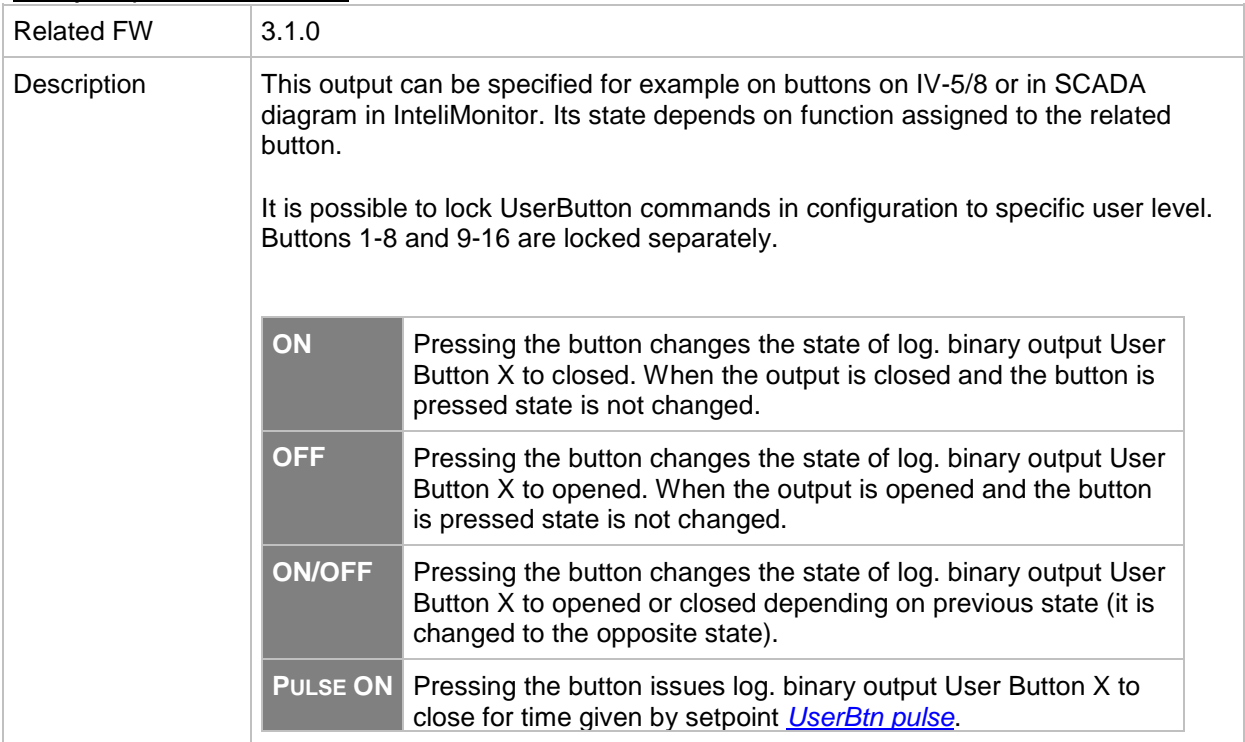

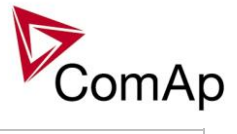

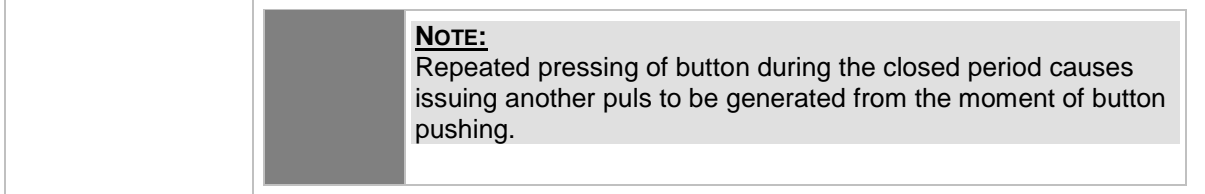

## *Binary output: User Button 5*

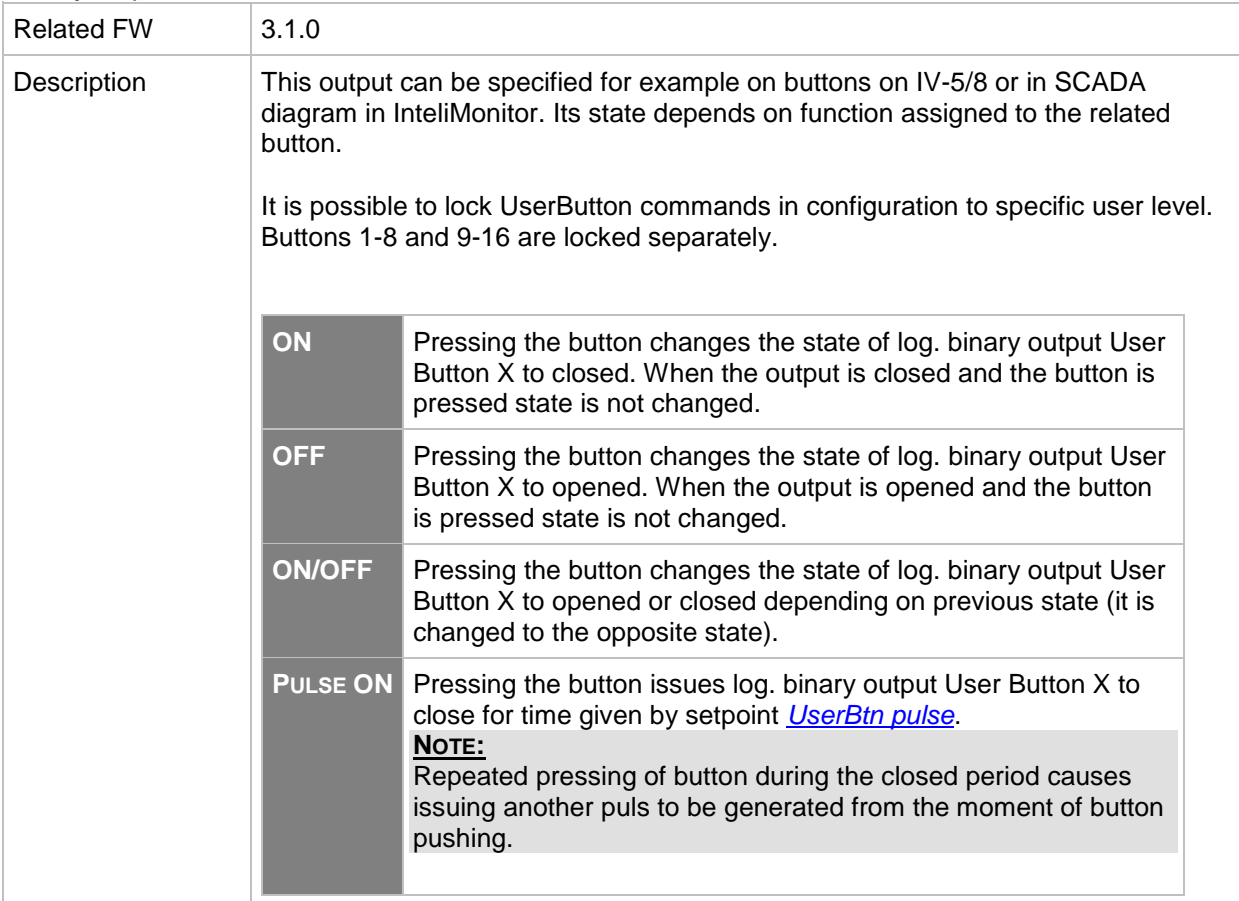

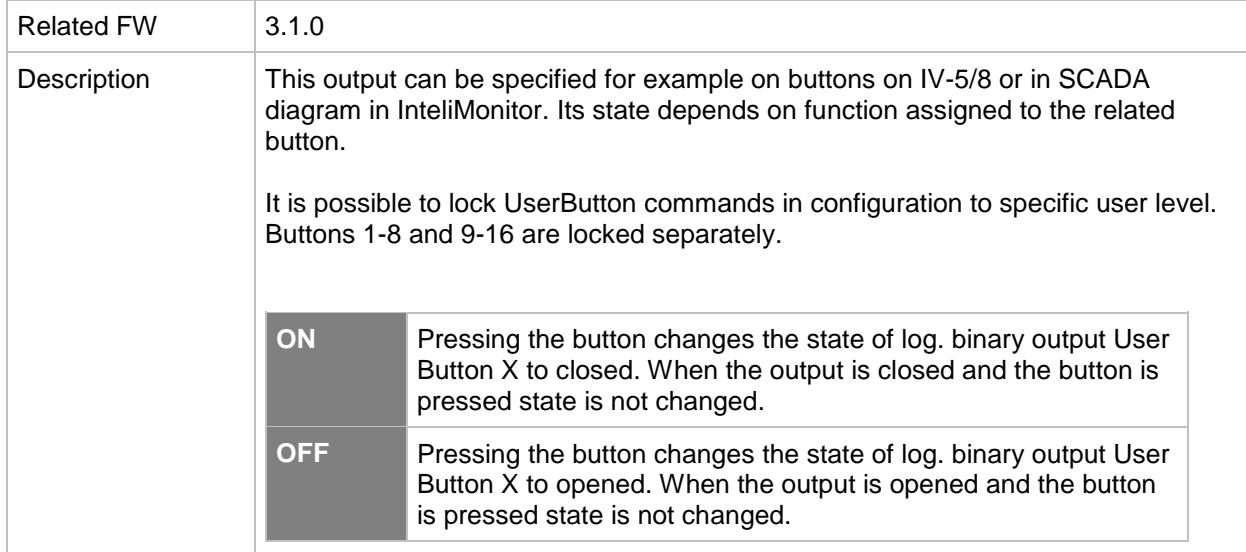

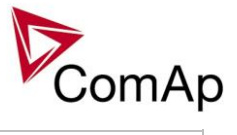

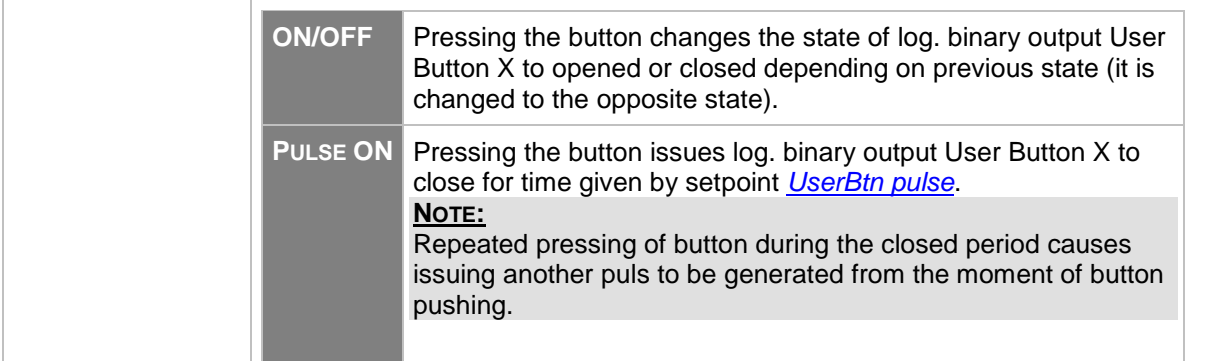

## *Binary output: User button 7*

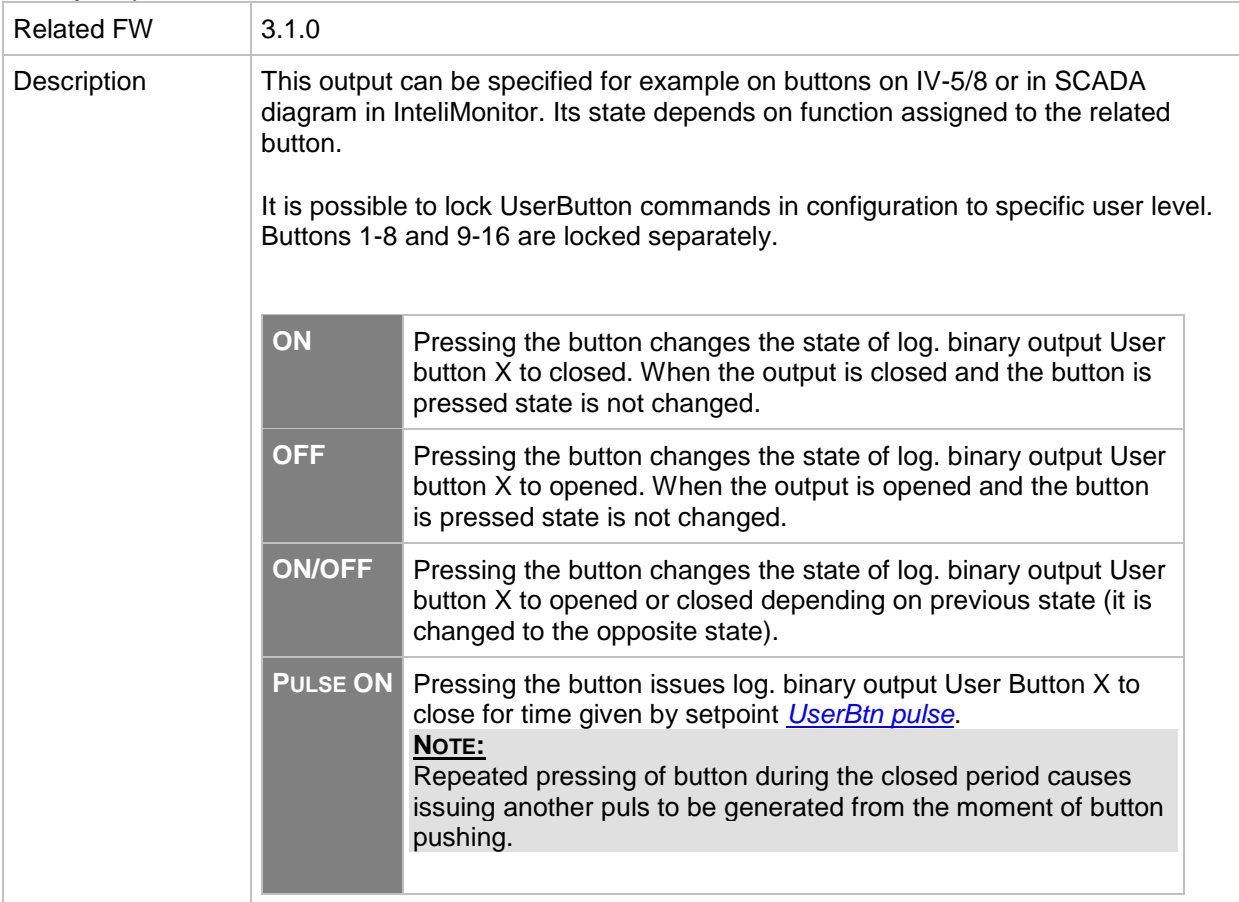

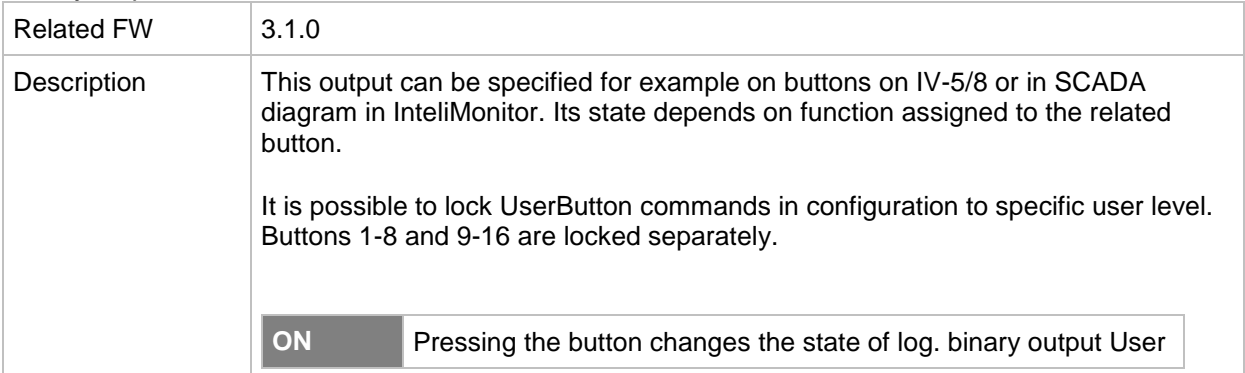

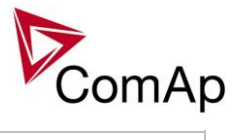

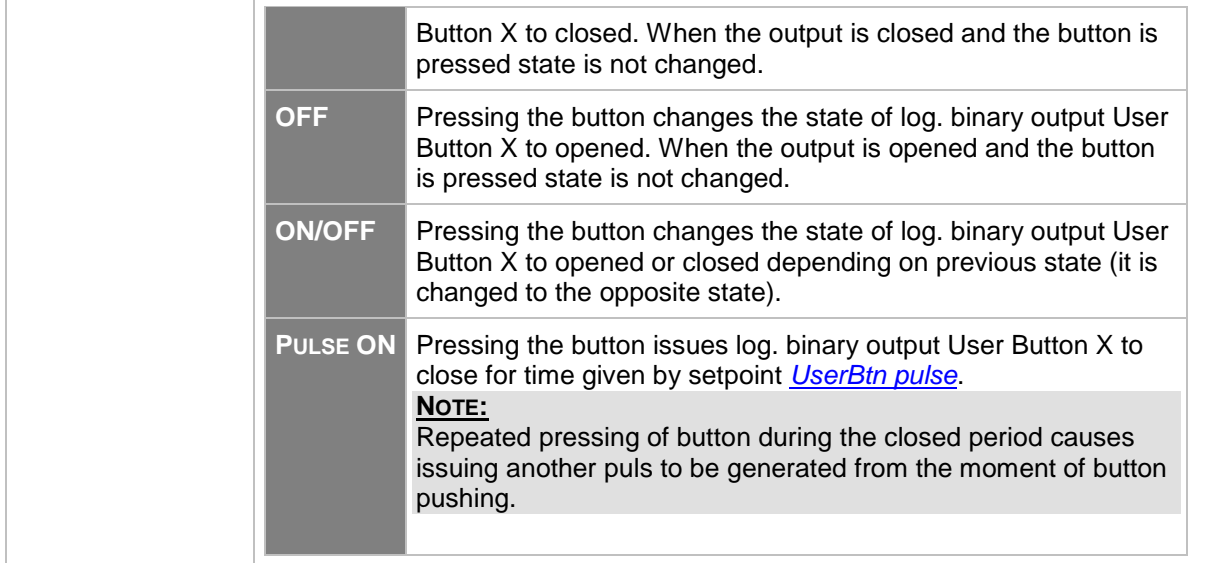

# *Binary output: User Button 9*

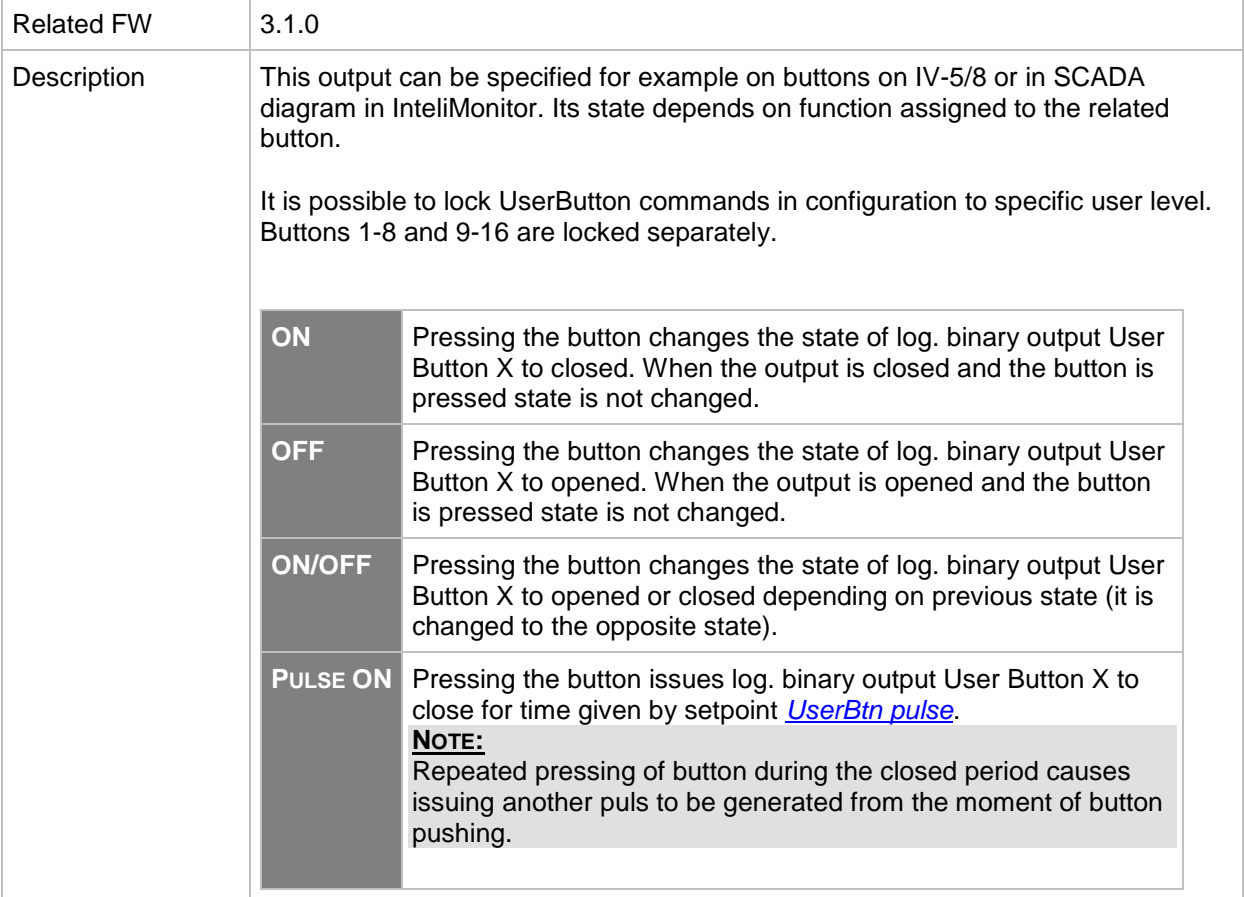

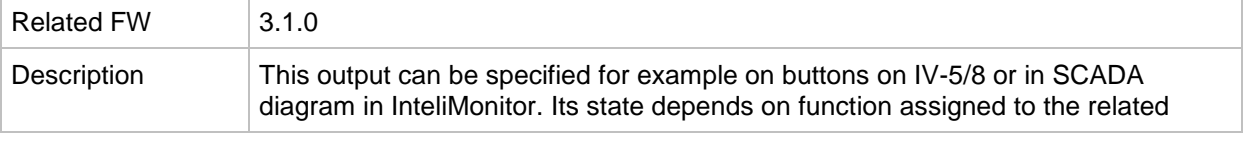
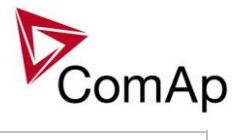

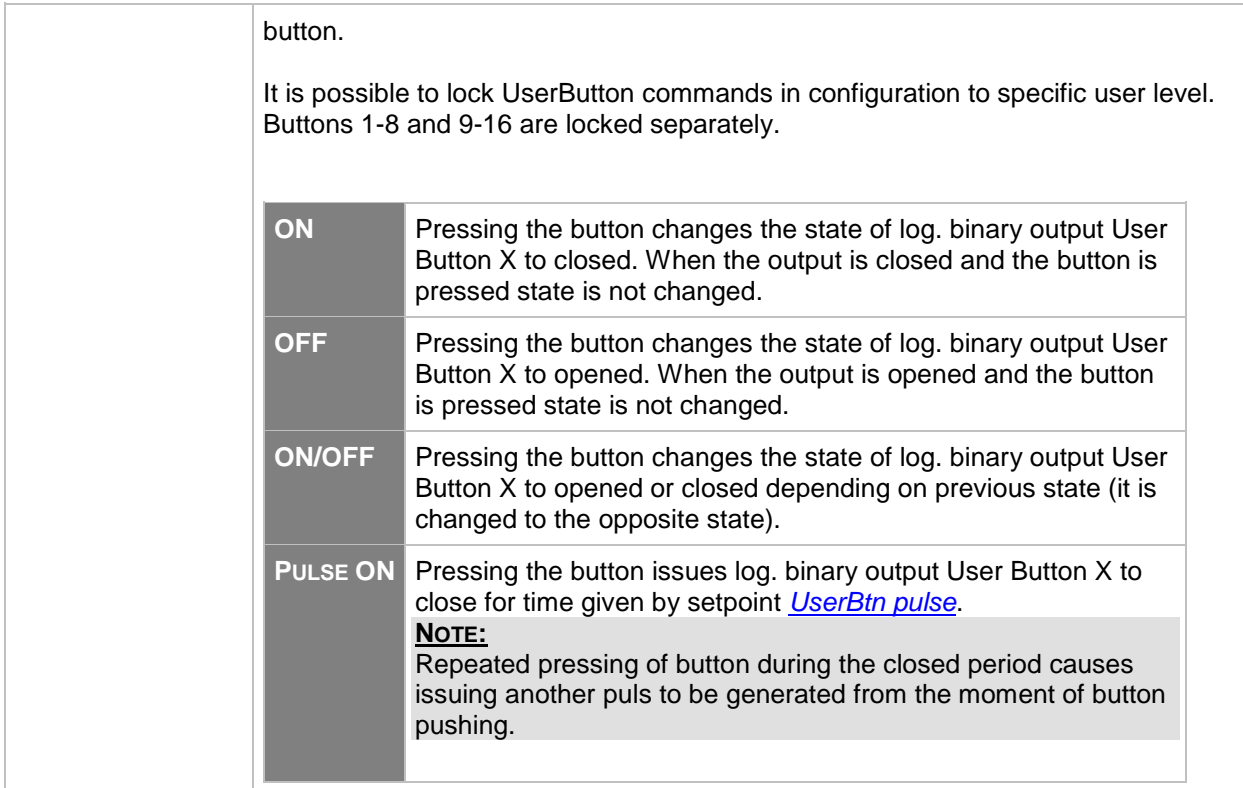

### *Binary output: User Button 11*

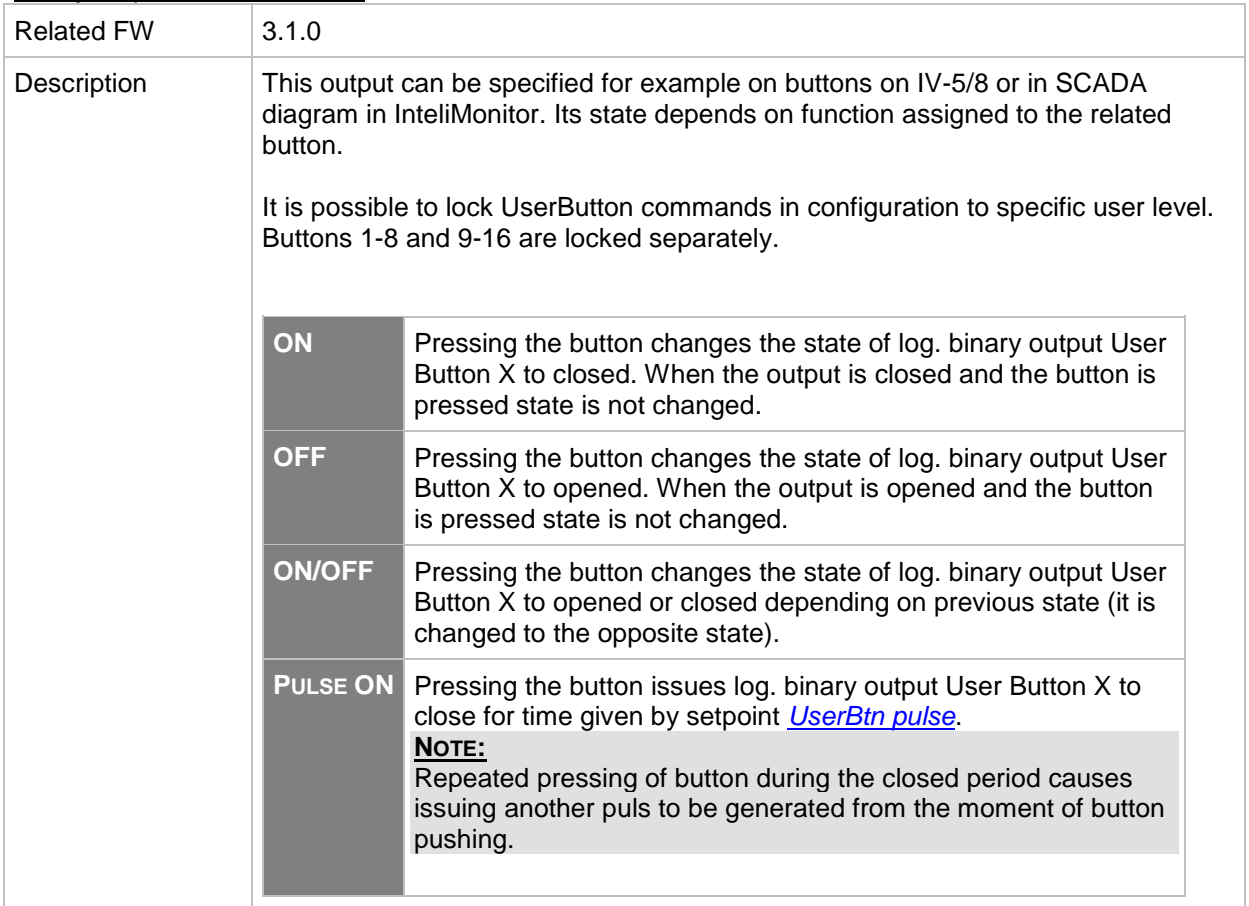

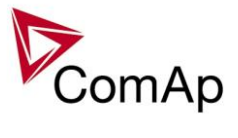

*Binary output: User Button 12*

| <b>Related FW</b> | 3.1.0                                                                                                    |                                                                                                    |  |
|-------------------|----------------------------------------------------------------------------------------------------|----------------------------------------------------------------------------------------------------|--|
| Description       | This output can be specified for example on buttons on IV-5/8 or in SCADA<br>diagram in InteliMonitor. Its state depends on function assigned to the related<br>button. |                                                                                                    |  |
|                   | It is possible to lock UserButton commands in configuration to specific user level.<br>Buttons 1-8 and 9-16 are locked separately.                                      |                                                                                                    |  |
|                   | ON                                                                                                    | Pressing the button changes the state of log. binary output User<br>Button X to closed. When the output is closed and the button is<br>pressed state is not changed.                                                                                                    |  |
|                   | <b>OFF</b>                                                                                                    | Pressing the button changes the state of log. binary output User<br>Button X to opened. When the output is opened and the button<br>is pressed state is not changed.                                                                                                    |  |
|                   | <b>ON/OFF</b>                                                                                                    | Pressing the button changes the state of log. binary output User<br>Button X to opened or closed depending on previous state (it is<br>changed to the opposite state).                                                                                                  |  |
|                   | <b>PULSE ON</b>                                                                                                    | Pressing the button issues log. binary output User Button X to<br>close for time given by setpoint UserBtn pulse.<br>NOTE:<br>Repeated pressing of button during the closed period causes<br>issuing another puls to be generated from the moment of button<br>pushing. |  |
|                   |                                                                                                    |                                                                                                    |  |

*Binary output: User Button 13*

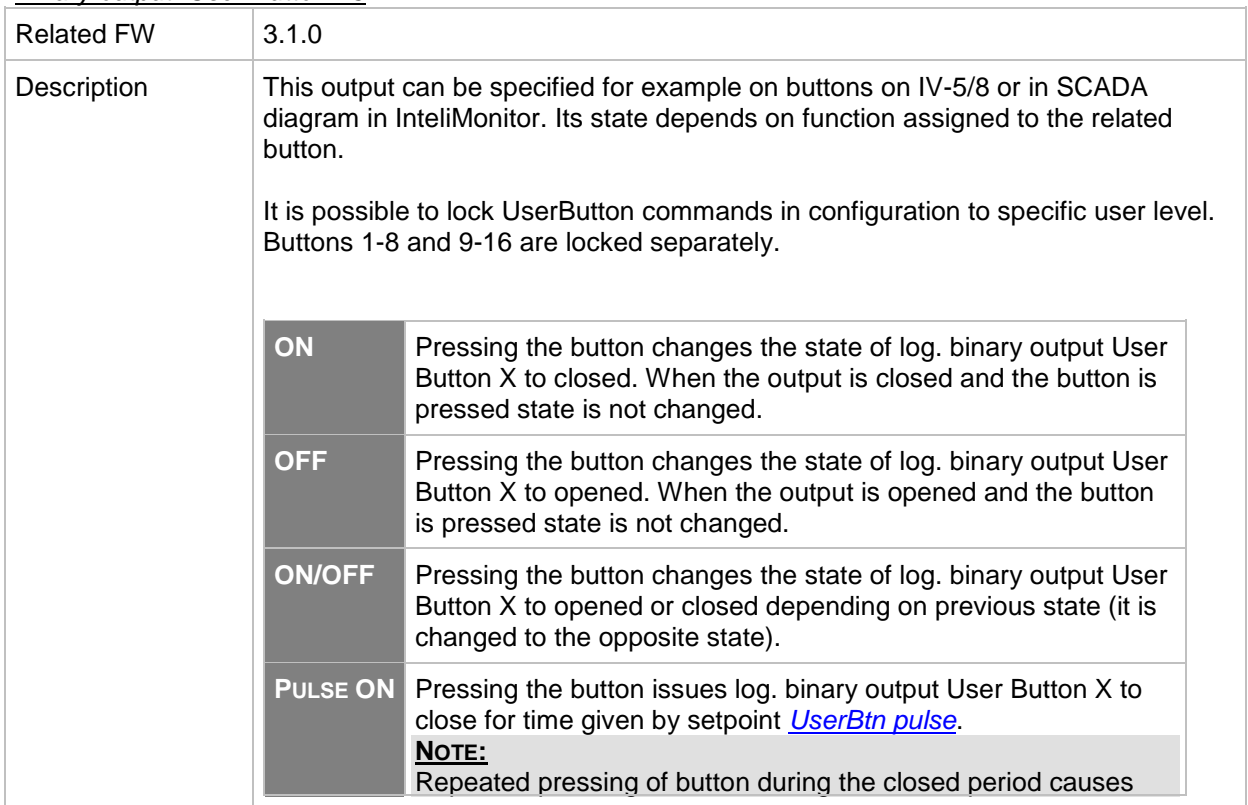

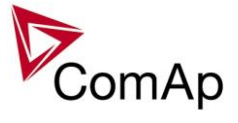

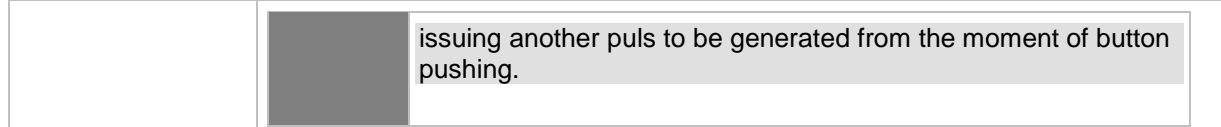

# *Binary output: User Button 14*

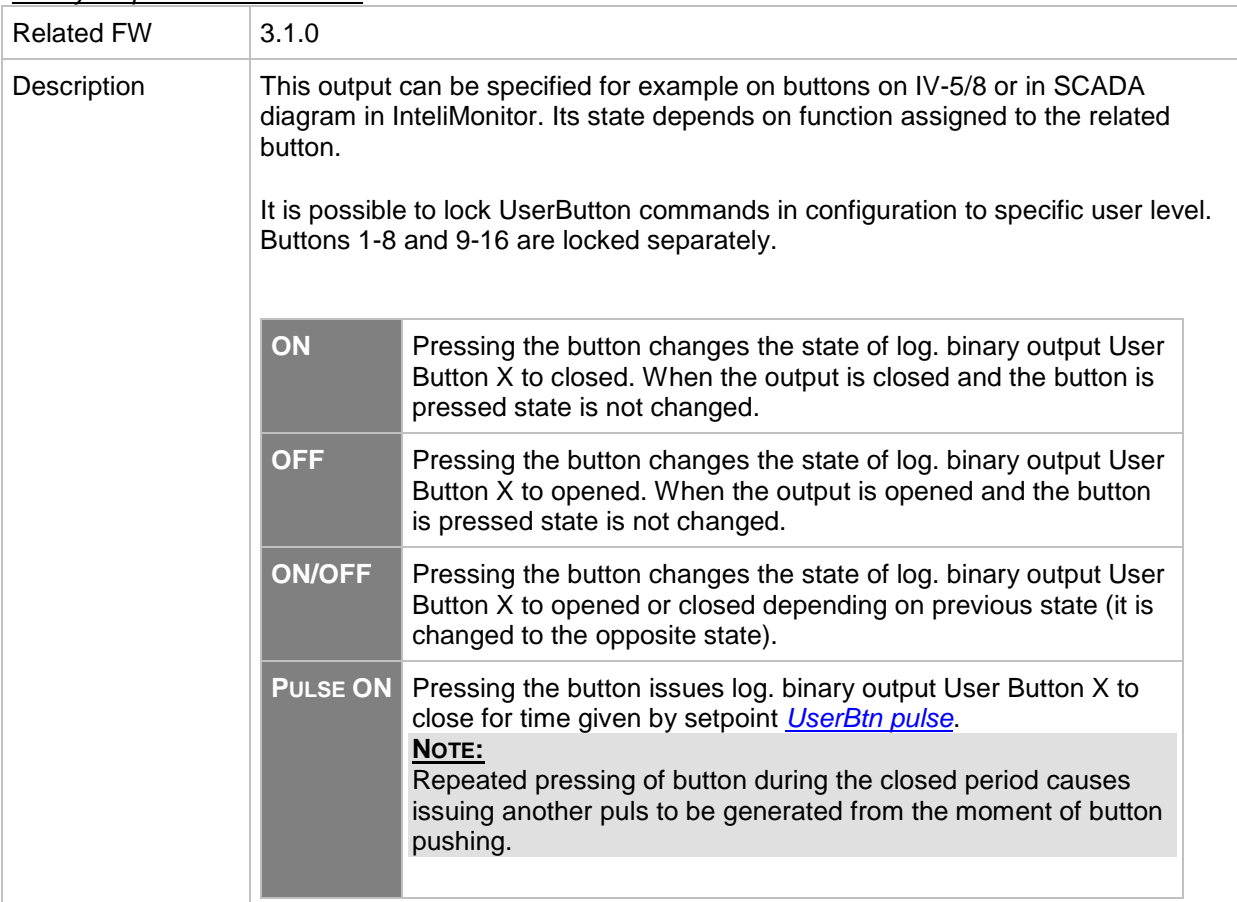

# *Binary output: User Button 15*

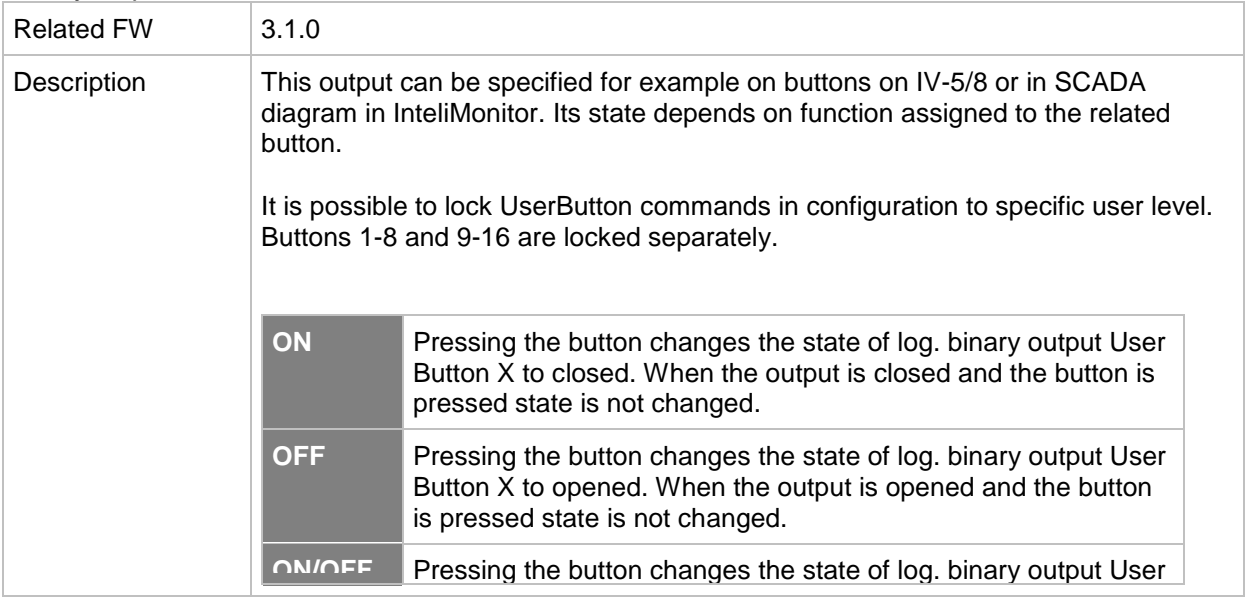

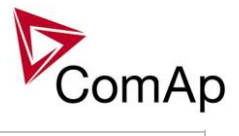

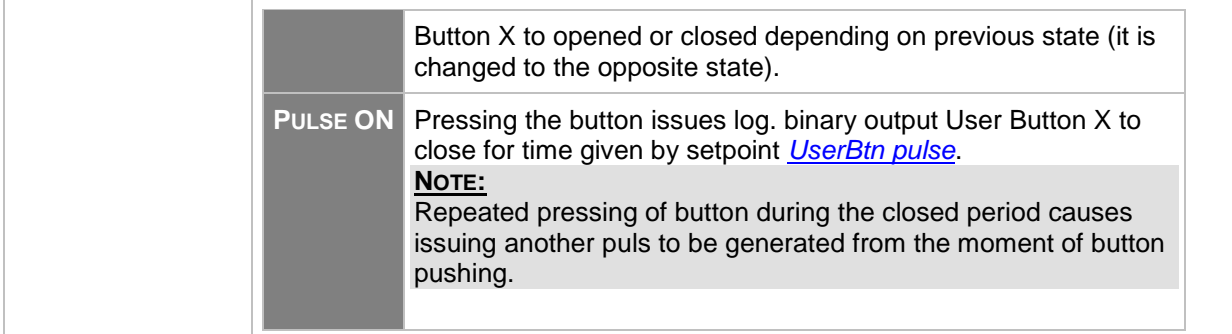

# *Binary output: User Button 16*

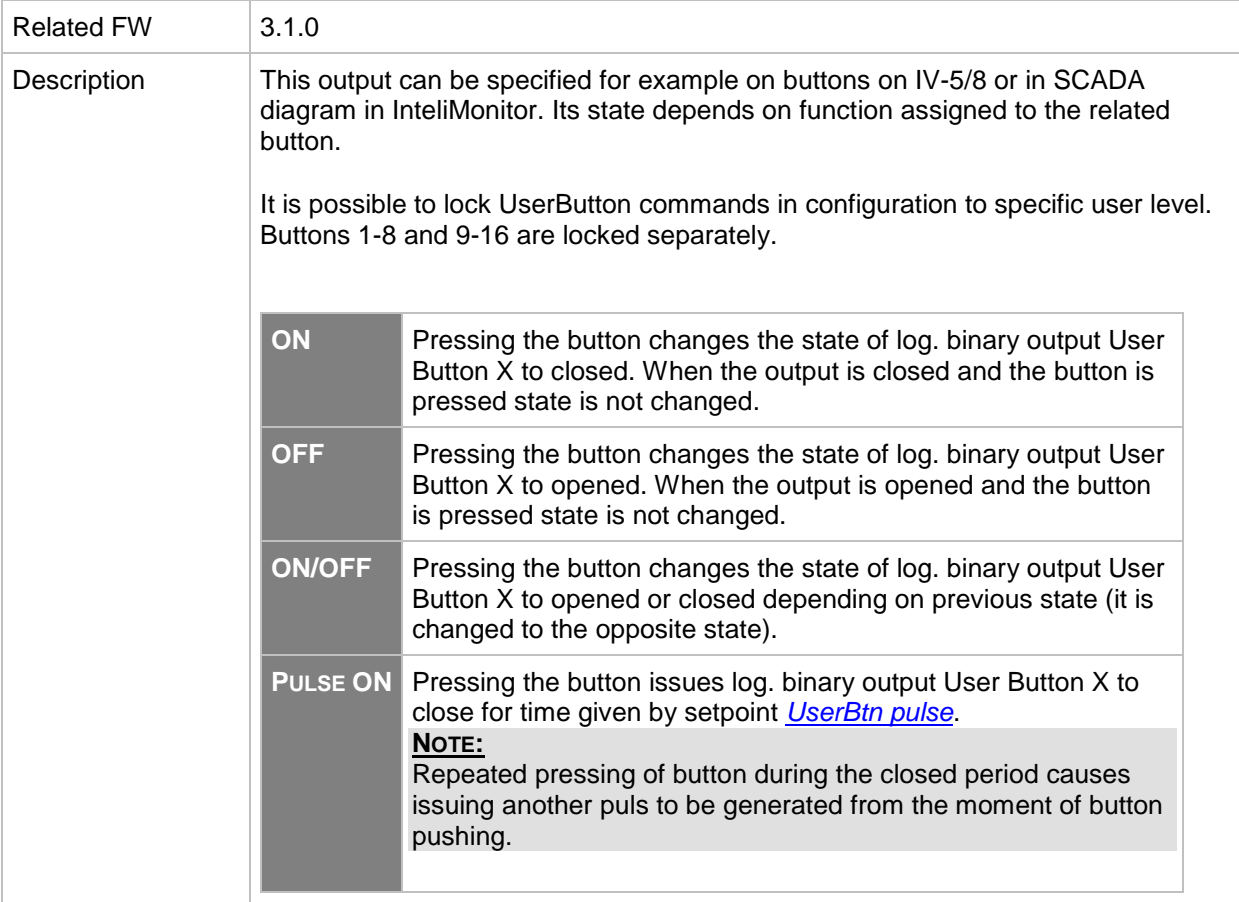

### <span id="page-327-0"></span>*Binary output: ROCOF Act*

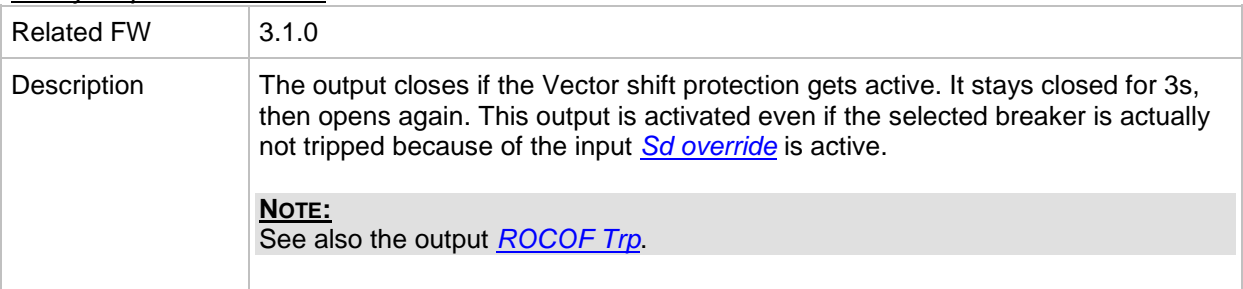

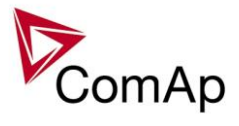

# <span id="page-328-0"></span>*Binary output: ROCOF Trp*

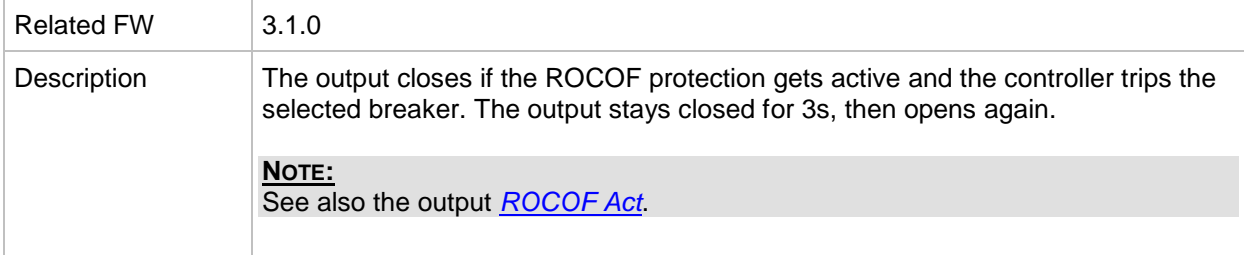

### *Binary output: Initialized*

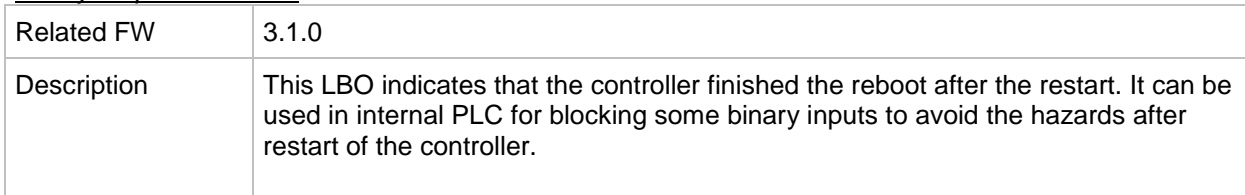

# *Binary output: Start Blocked*

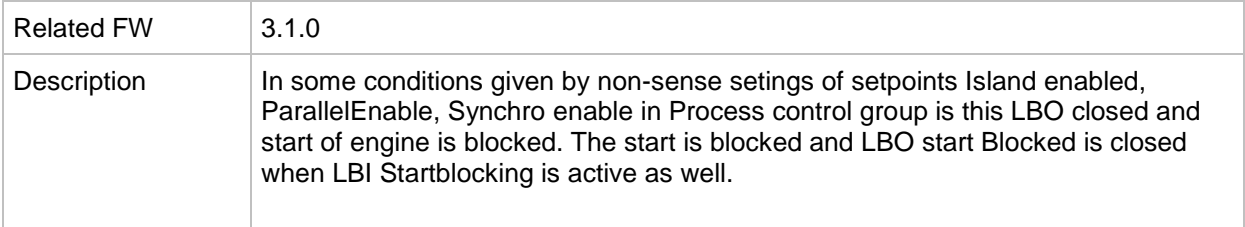

### <span id="page-328-1"></span>*Binary output: ReadyToExcite*

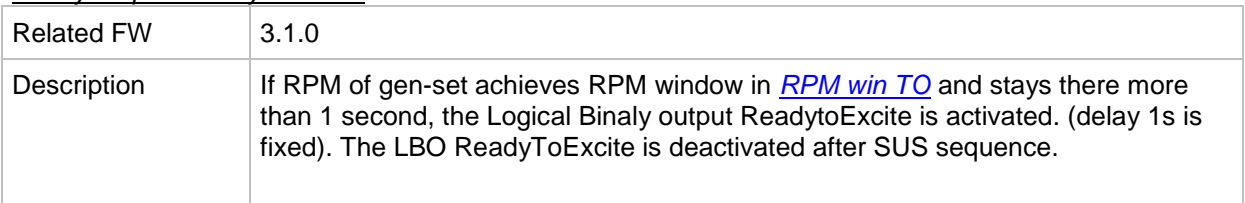

# *Binary output: SUS excitation*

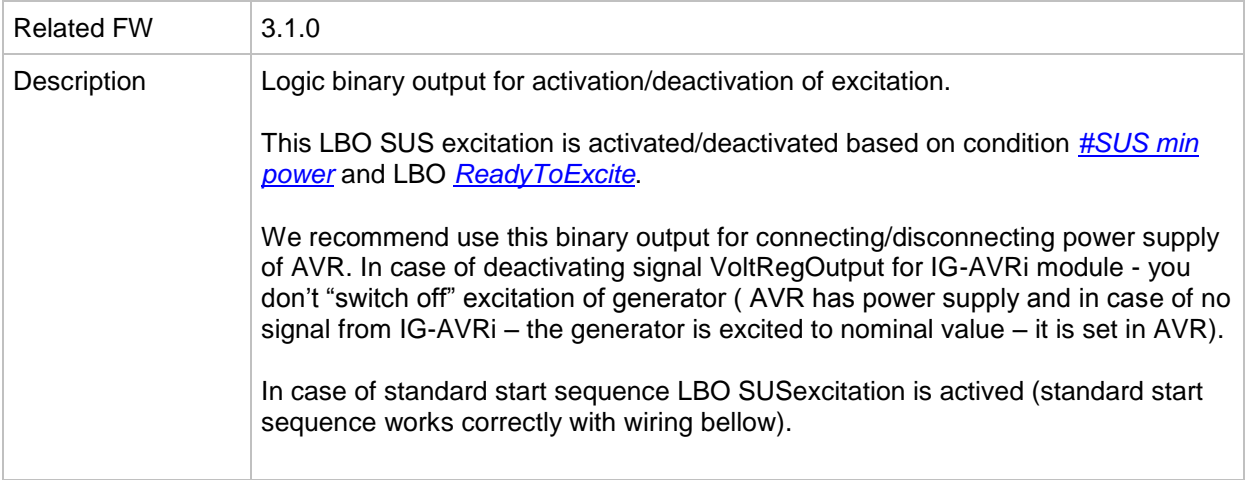

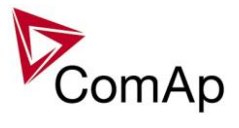

*Binary output: RemoteControl1*

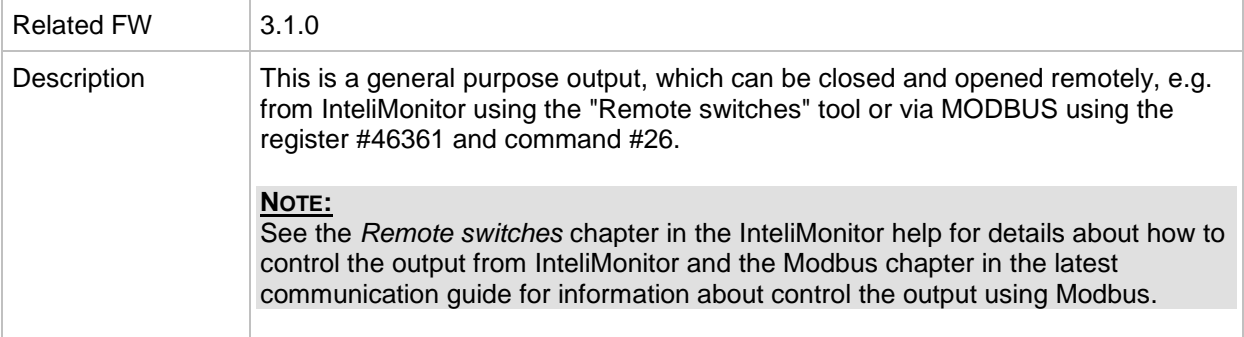

# *Binary output: RemoteControl2*

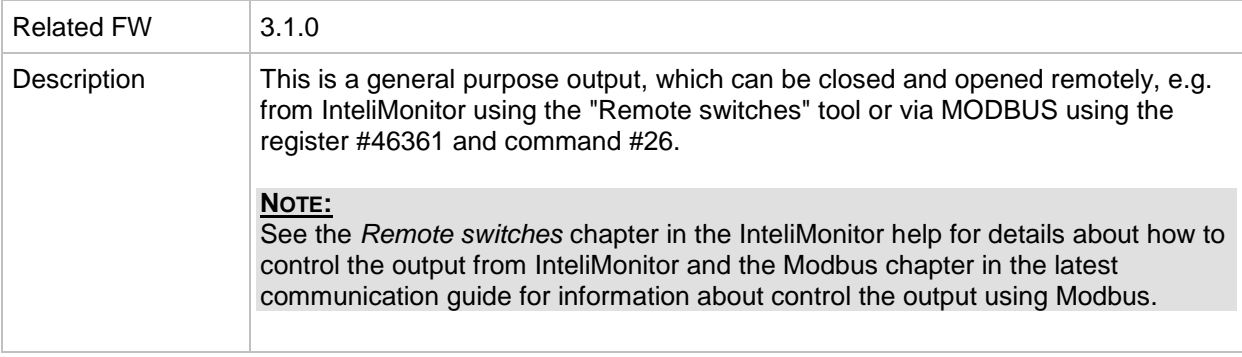

### *Binary output: RemoteControl3*

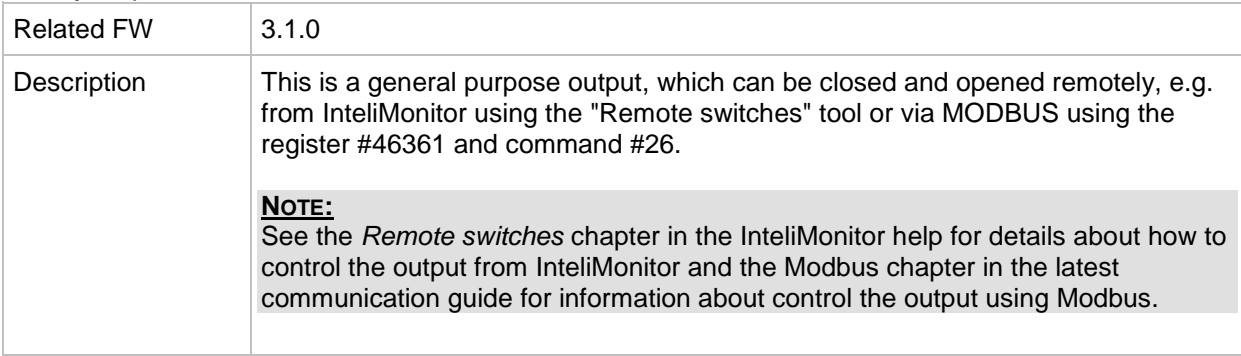

### *Binary output: RemoteControl4*

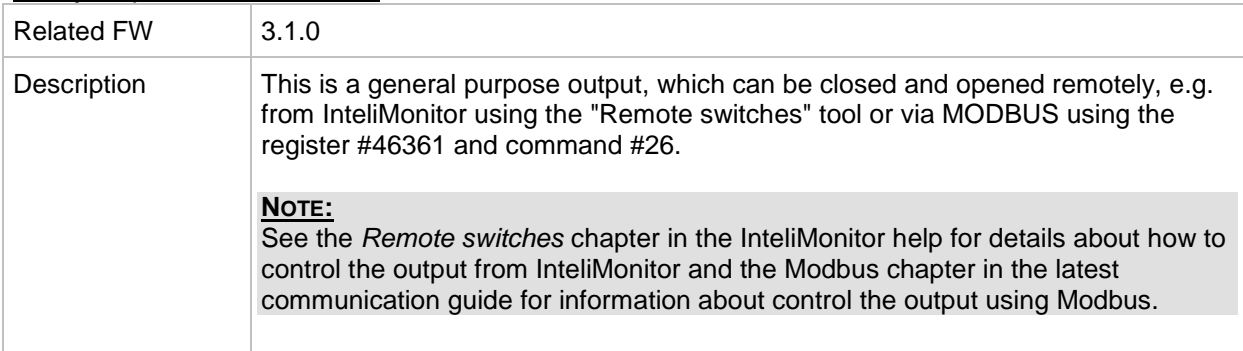

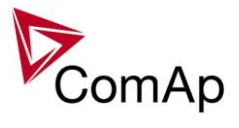

*Binary output: RemoteControl5*

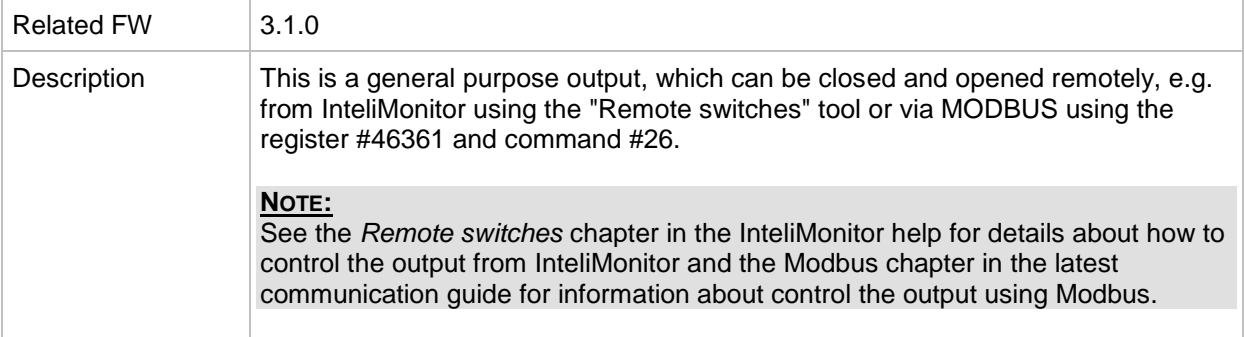

# *Binary output: RemoteControl6*

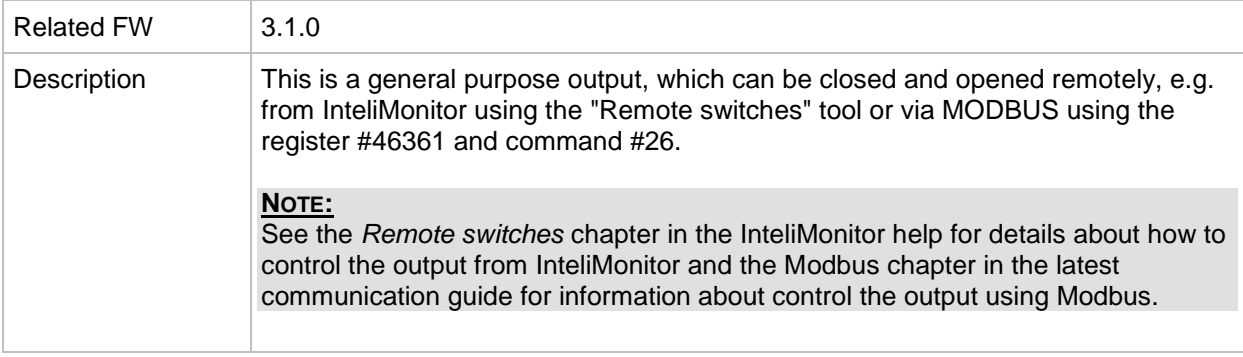

### *Binary output: RemoteControl7*

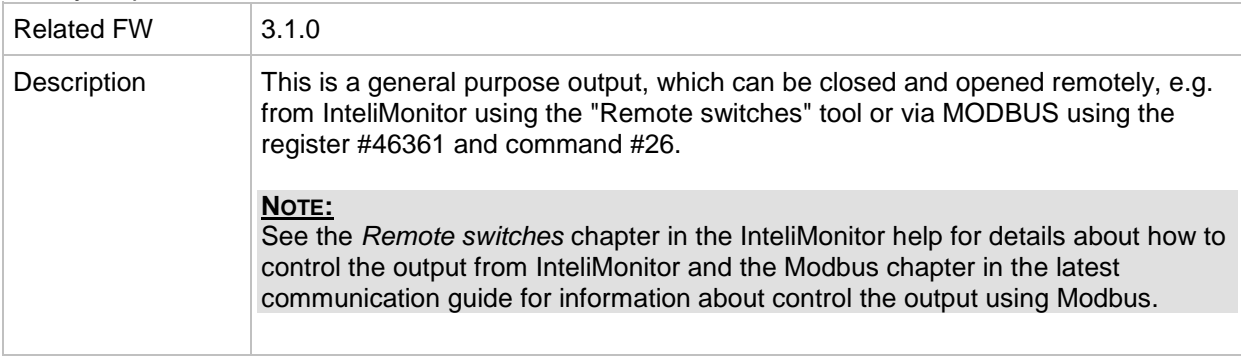

### *Binary output: RemoteControl8*

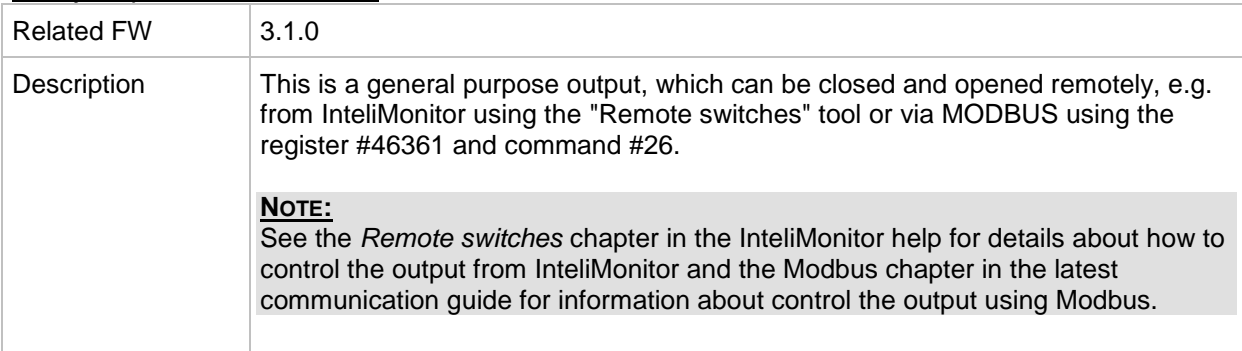

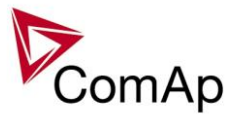

### *Alarm output: Not lubricated*

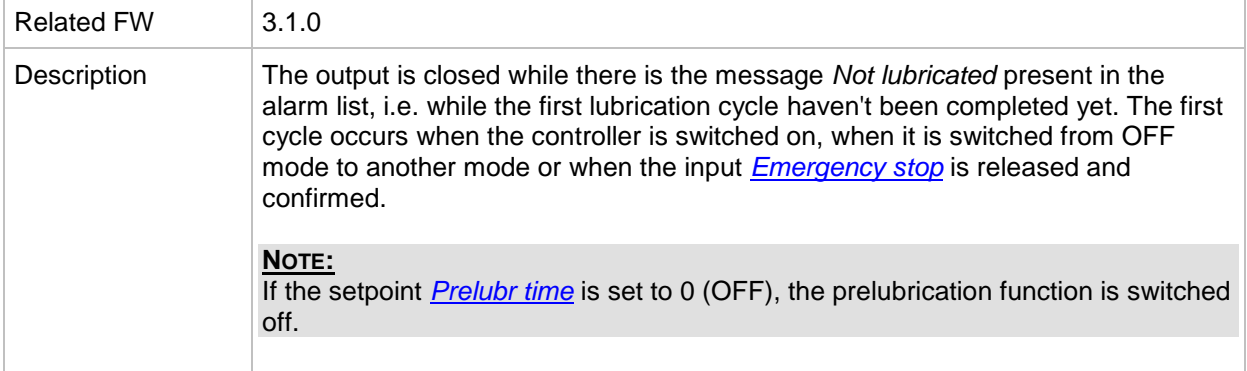

## *Alarm output: CAN2 bus empty*

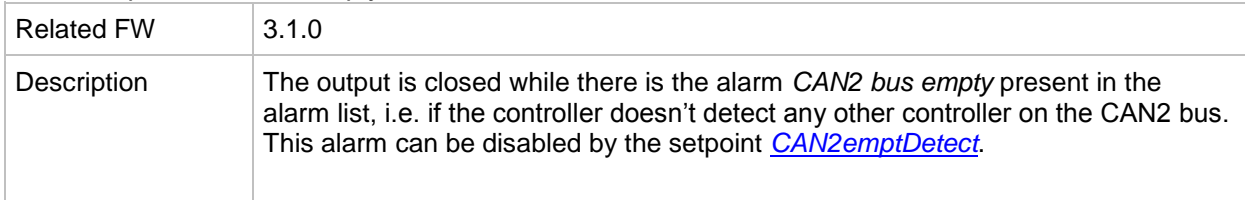

### *Alarm output: ECU*

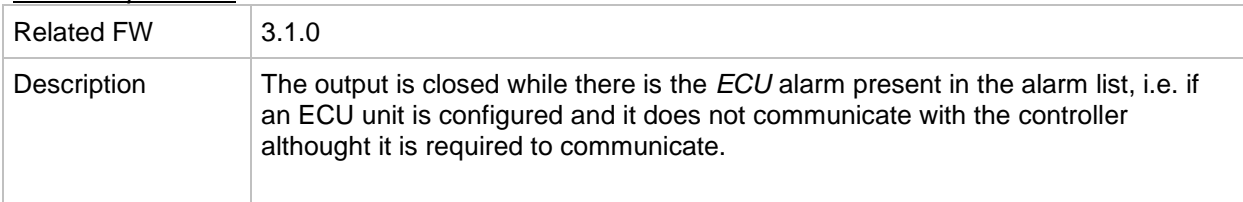

# *Alarm output: SHBinCfgErr*

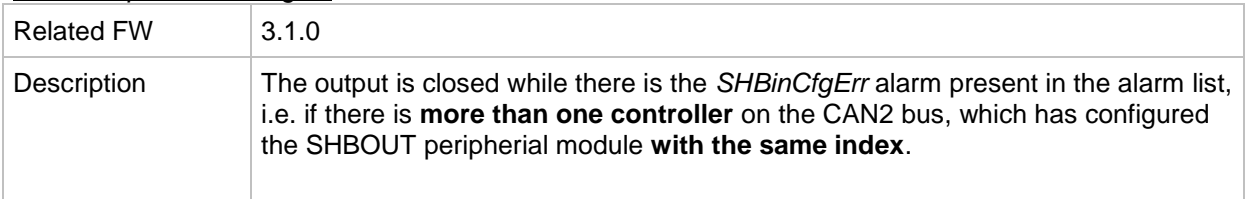

### *Alarm output: SHAinCfgErr*

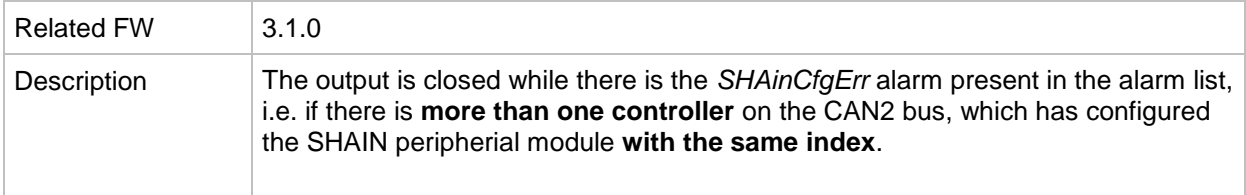

### *Alarm output: ECUDiagBlocked*

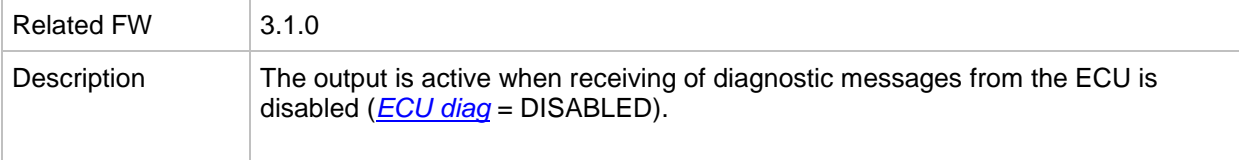

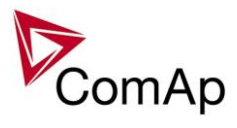

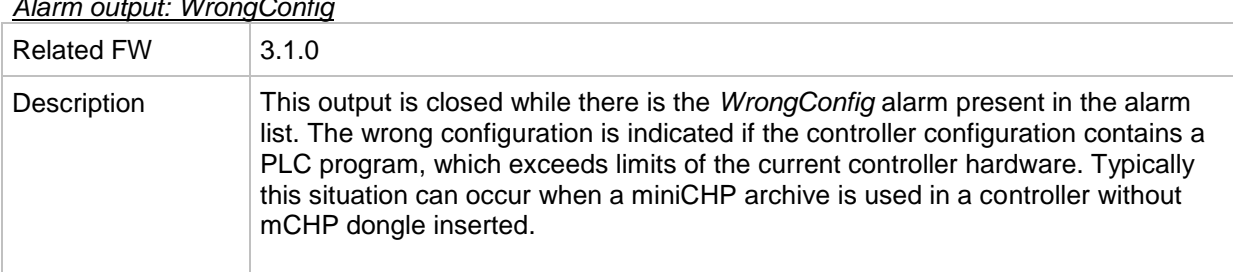

### *Alarm output: WrongConfig*

## *Alarm output: Dongle incomp*

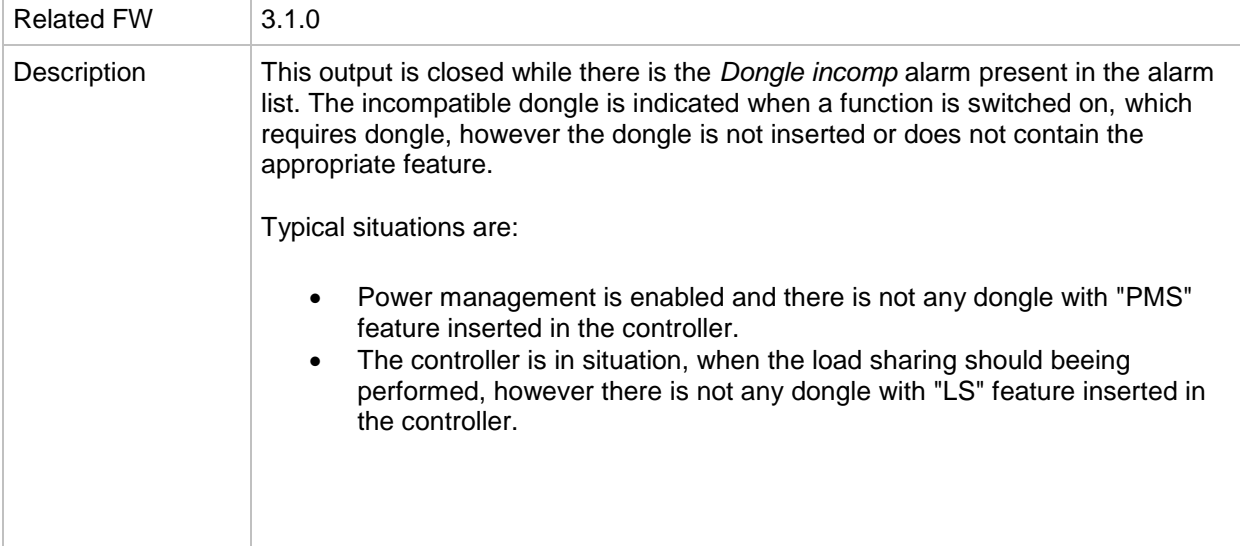

### *Alarm output: Emergency stop*

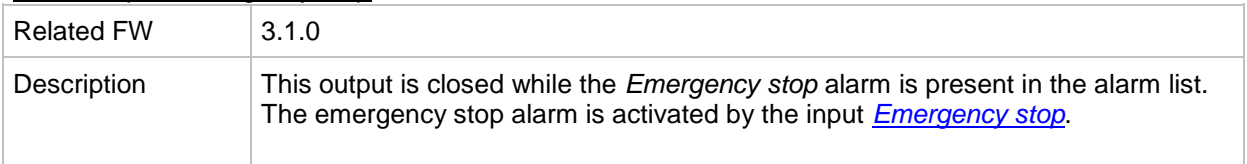

#### *Alarm output: WrnServiceT1+2*

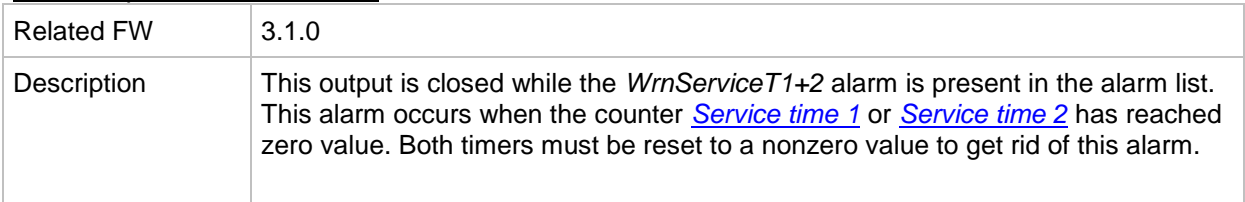

#### *Alarm output: WrnServiceT3+4*

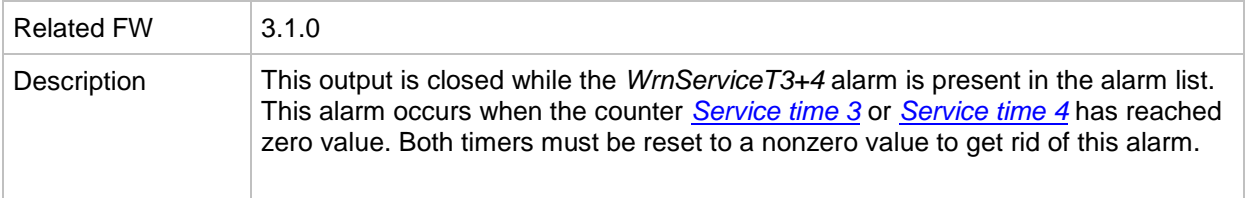

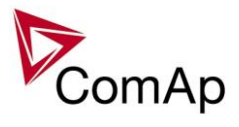

### *Alarm output: Overspeed*

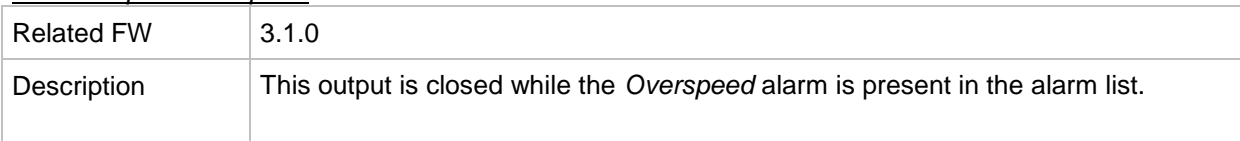

# *Alarm output: Underspeed*

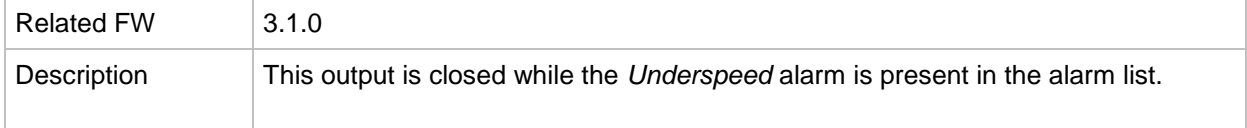

### *Alarm output: Start fail*

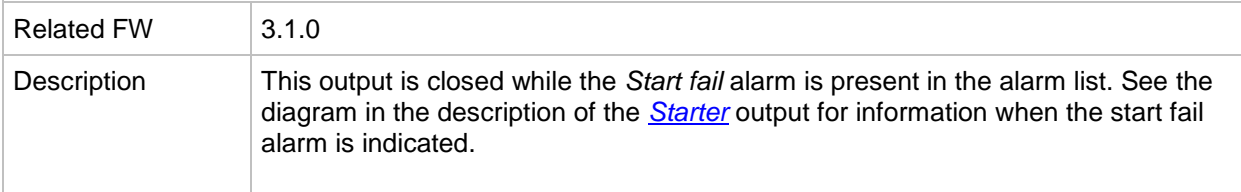

### *Alarm output: Sd Stop fail*

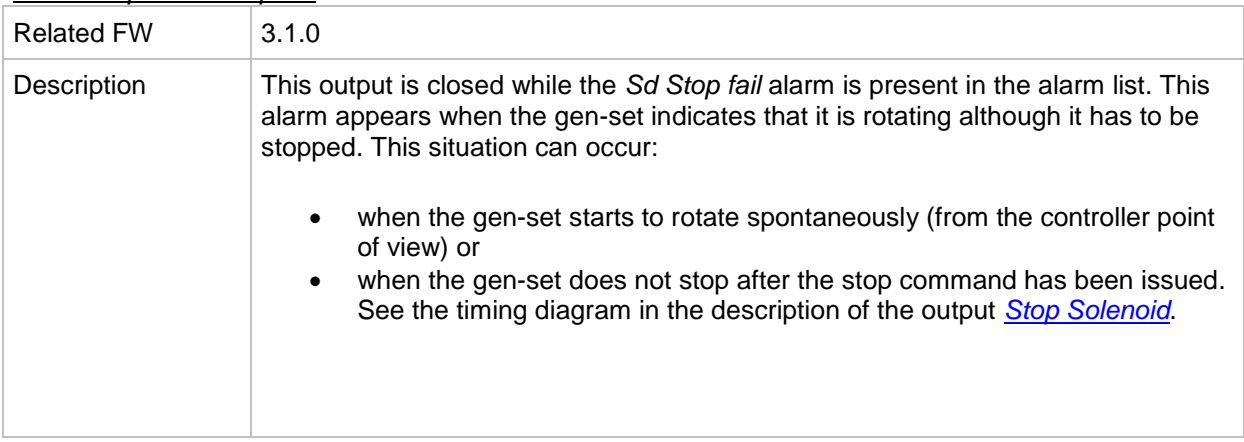

### *Alarm output: ChrgAlternFail*

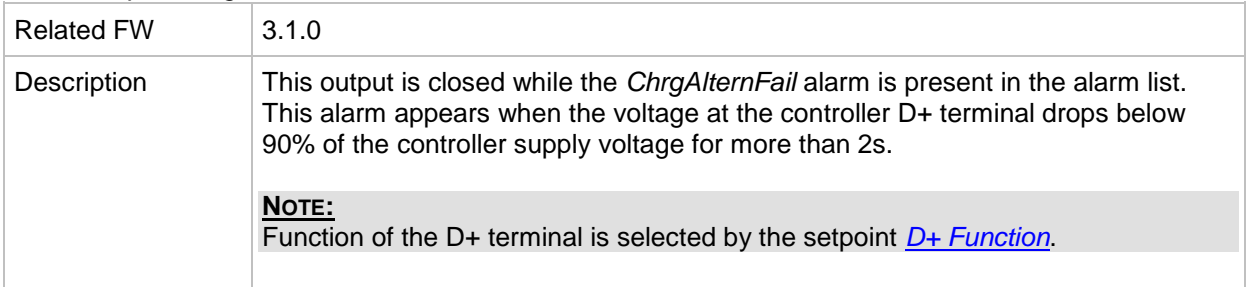

# *Alarm output: Pickup fail*

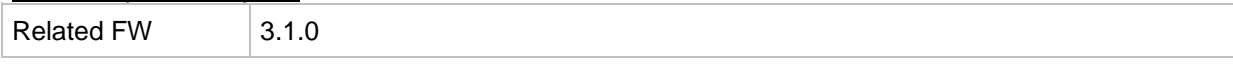

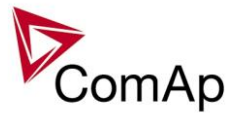

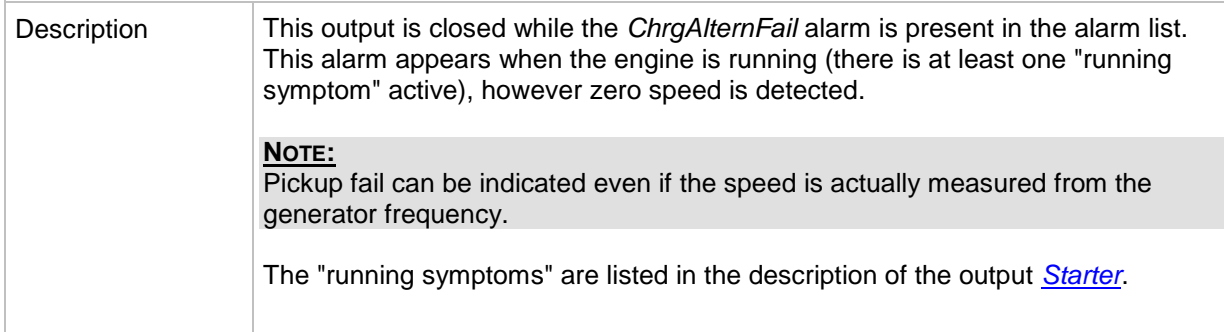

### *Alarm output: Sd ExtBattFlat*

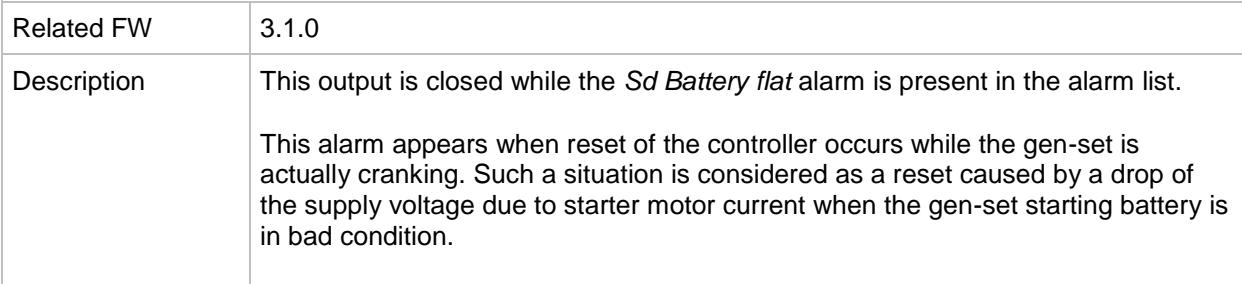

### *Alarm output: Stp GCB fail*

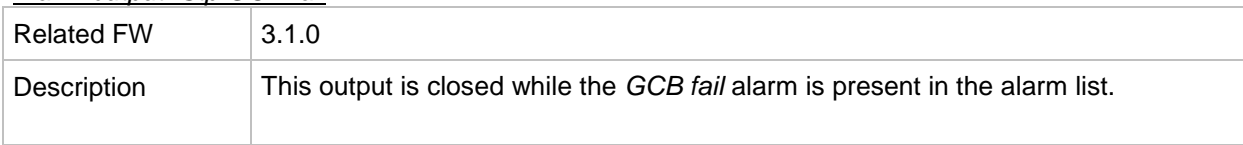

# *Alarm output: Wrn MCB fail*

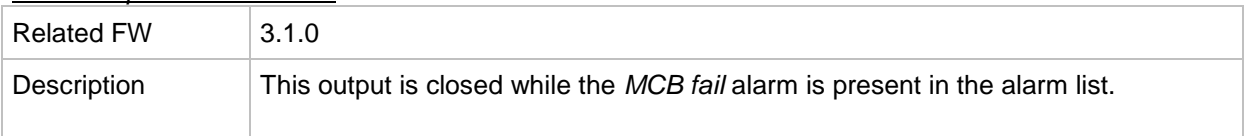

# *Alarm output: BOC NCB fail*

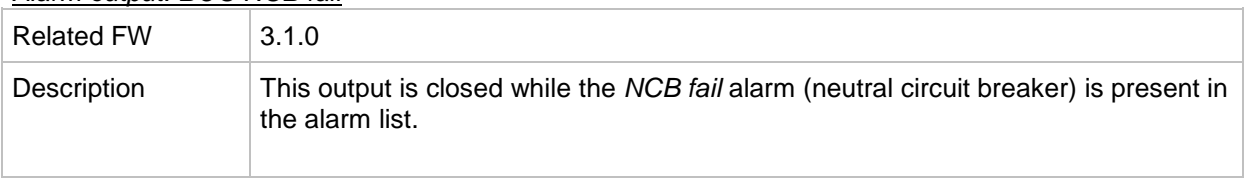

# *Alarm output: Stp Sync fail*

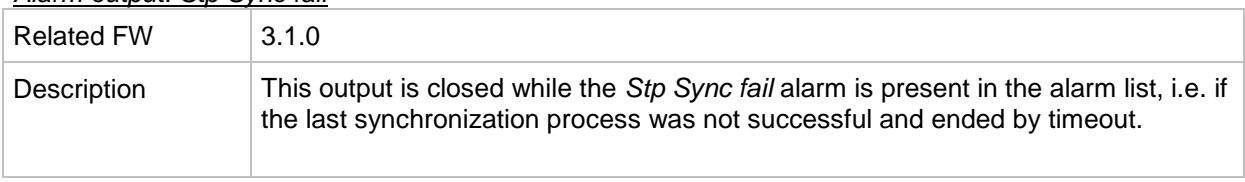

# *Alarm output: WrnRSync fail*

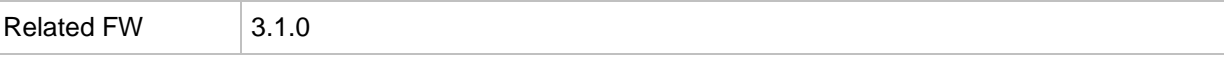

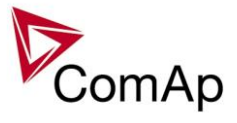

| Description | This output is closed while the <i>WrnRSync fail</i> alarm is present in the alarm list, i.e.<br>if the last reverse synchronization process was not successful and ended by<br>timeout. |
|-------------|----------------------------------------------------------------------------------------------------|
|             |                                                                                                    |

*Alarm output: WrnSpdRegLim*

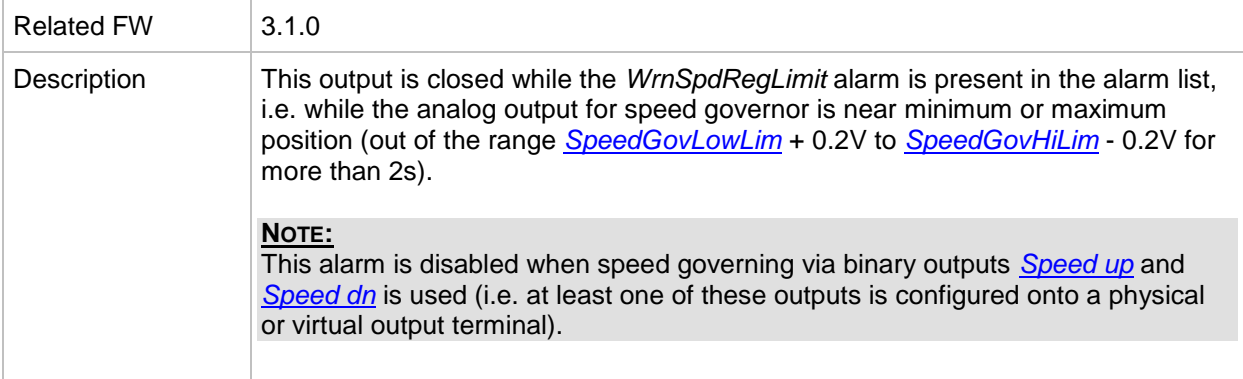

### *Alarm output: WrnVoltRegLim*

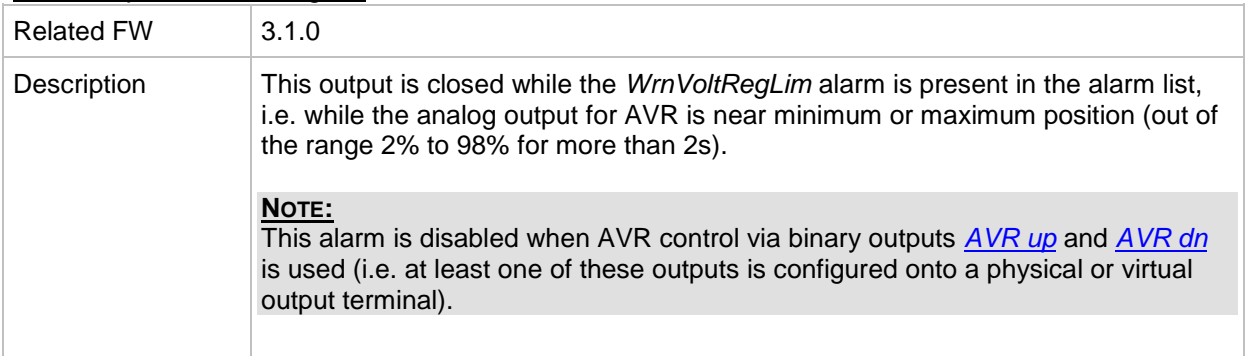

### *Alarm output: WrnTestOnLdFail*

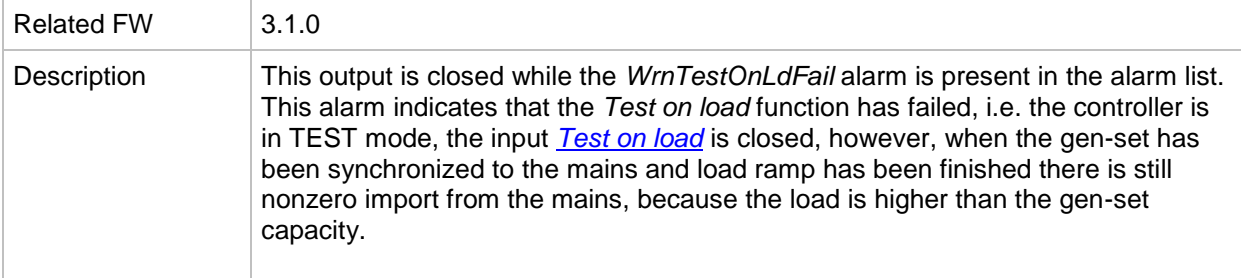

## *Alarm output: Sd Oil press B*

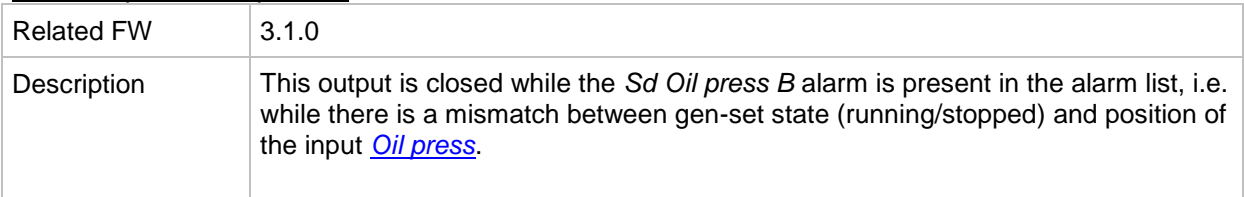

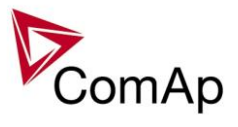

### *Alarm output: OfL StartBlck*

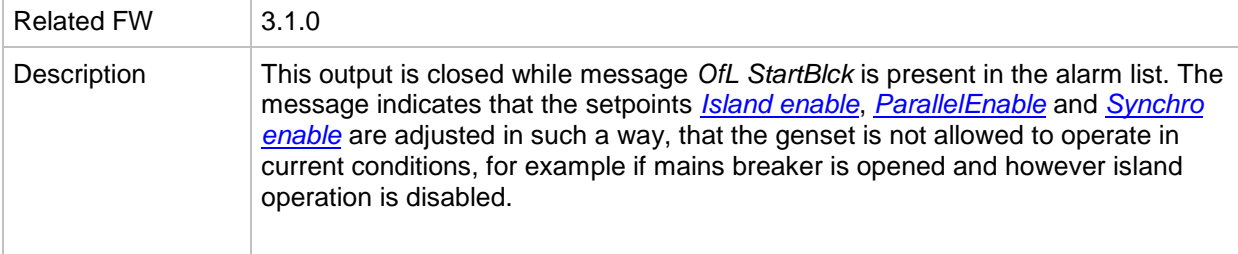

# *Alarm output: Start blocking*

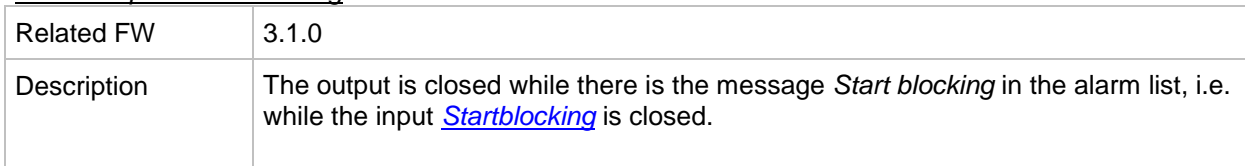

### *Alarm output: Fuel theft*

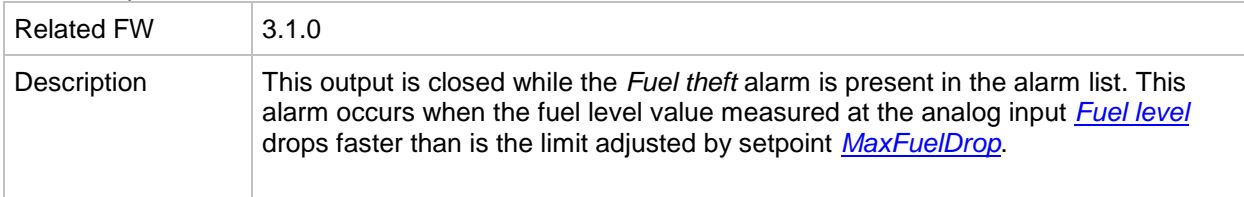

# *Alarm output: PLC State 1*

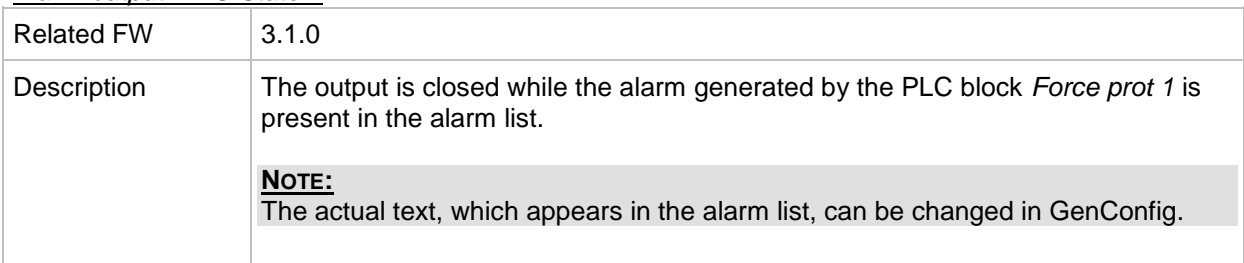

# *Alarm output: PLC State 2*

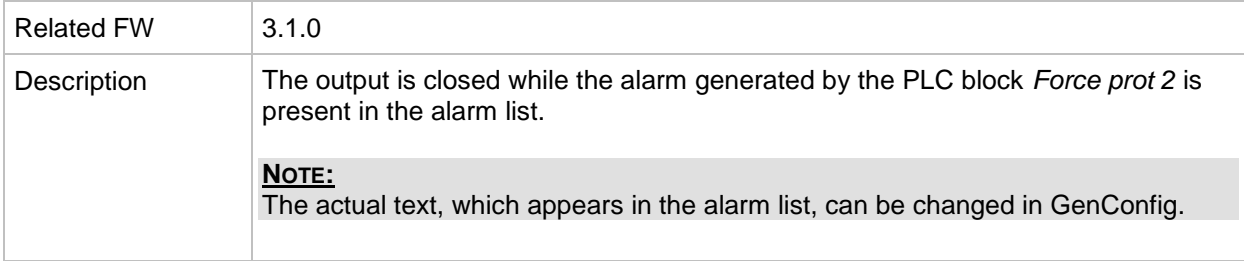

# *Alarm output: PLC State 3*

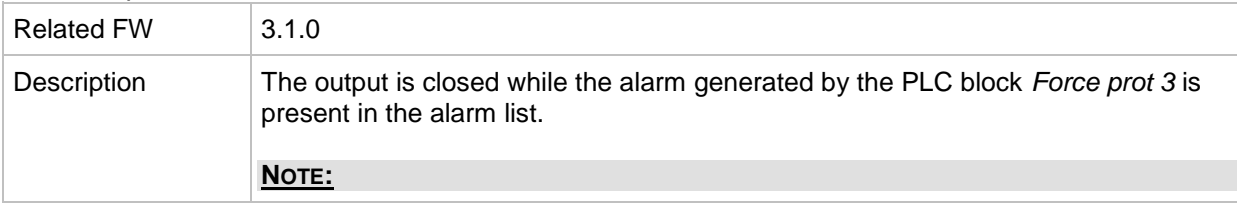

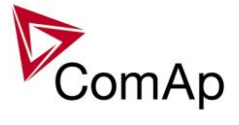

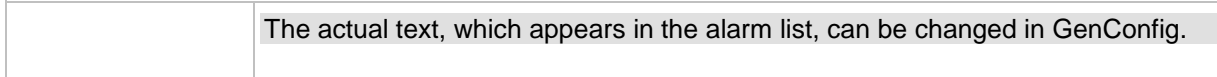

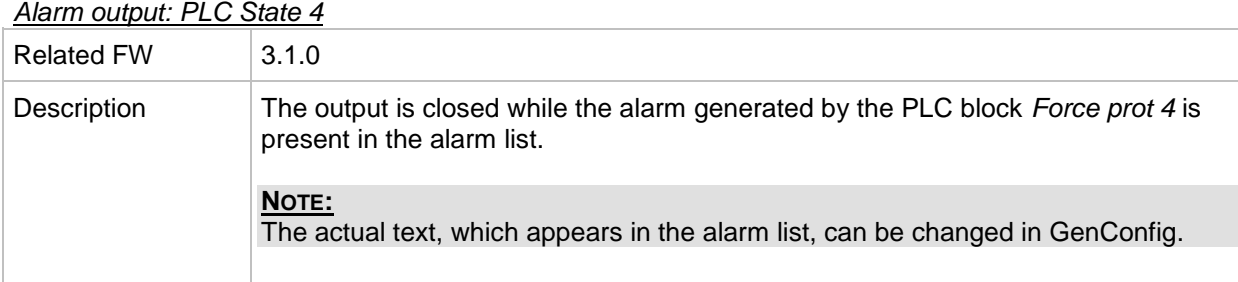

#### *Alarm output: PLC State 4*

#### <span id="page-337-0"></span>*Alarm output: UnivState 1*

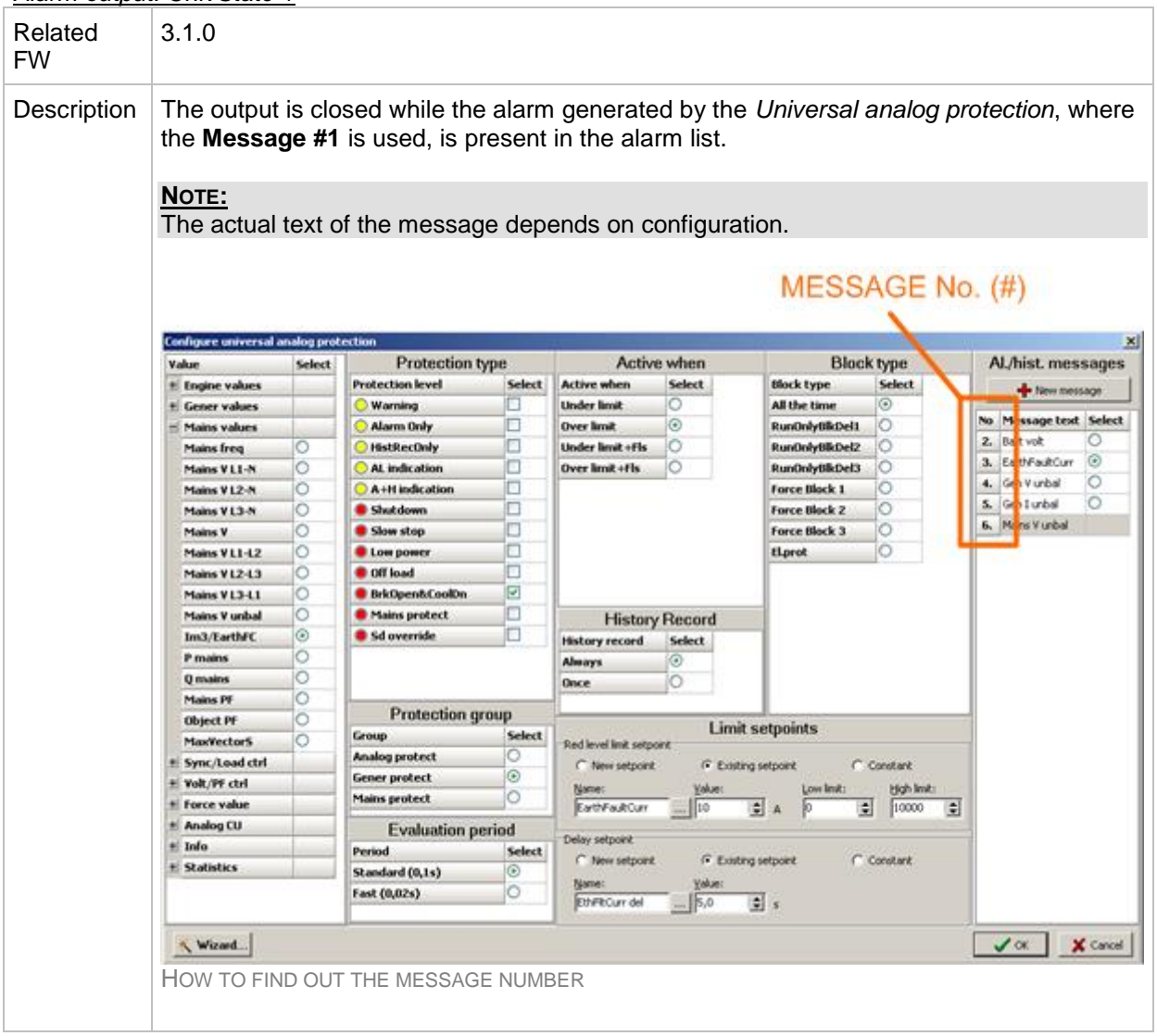

# *Alarm output: UnivState 2*

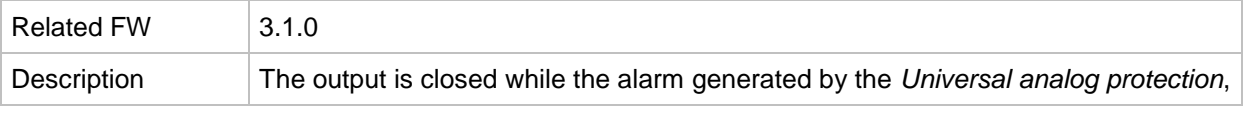

IGS-NT SPI, SW Version 3.1.0, ©ComAp – August 2014 IGS-NT-SPI-3.1.0 Reference Guide.PDF

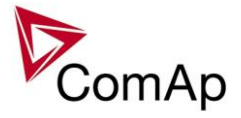

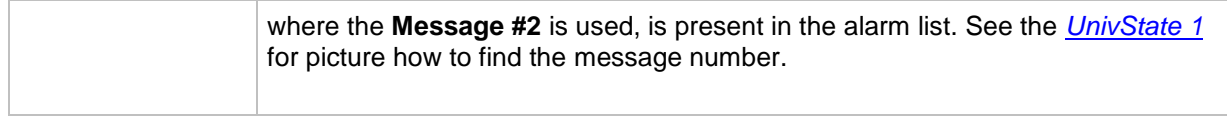

#### *Alarm output: UnivState 3*

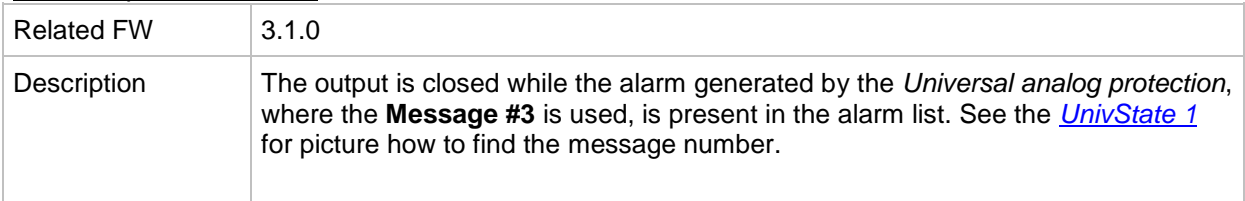

#### *Alarm output: UnivState 4*

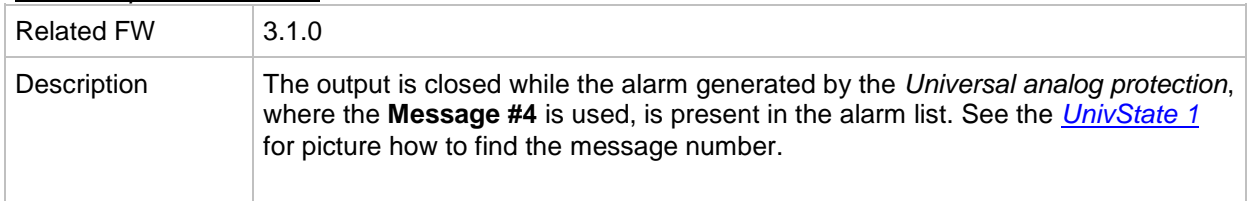

#### *Alarm output: UnivState 5*

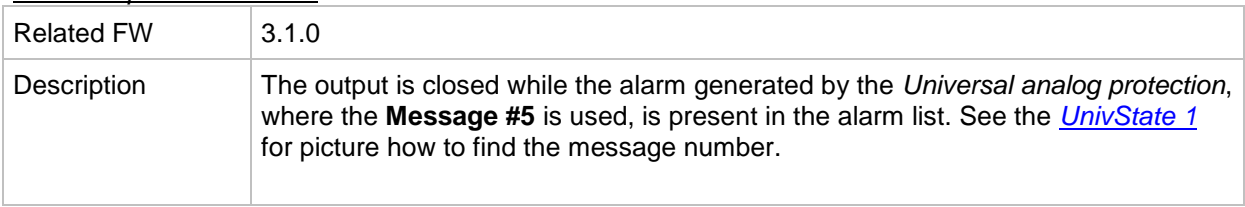

#### *Alarm output: UnivState 6*

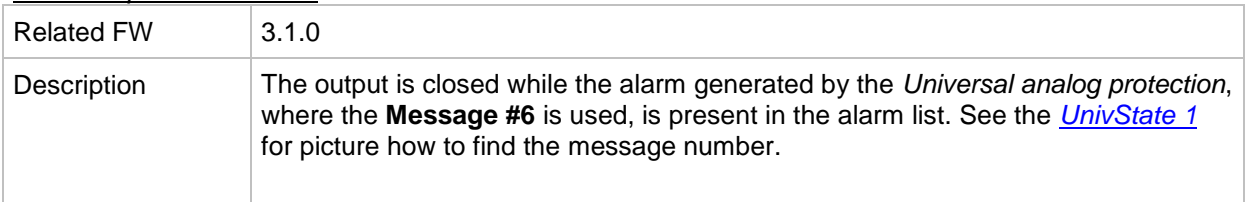

### *Alarm output: UnivState 7*

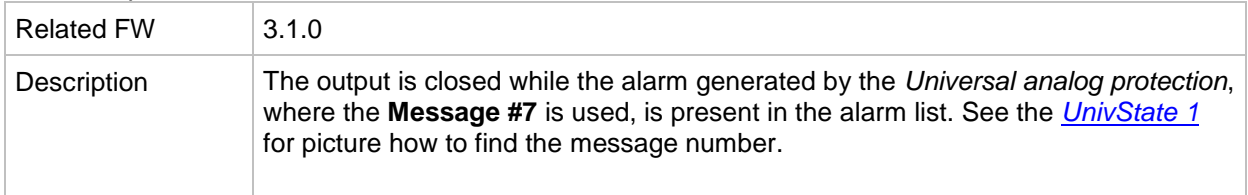

### *Alarm output: UnivState 8*

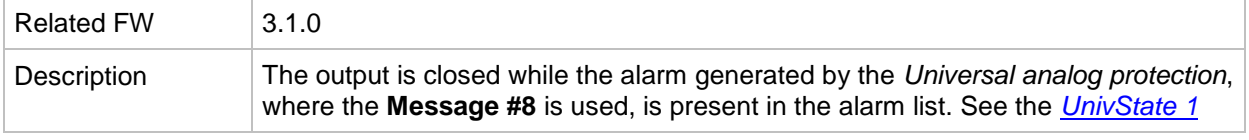

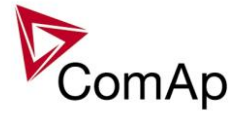

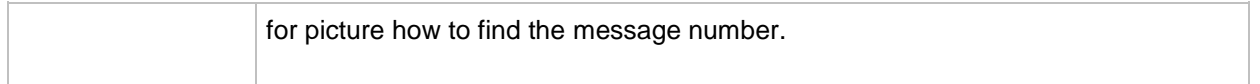

### *Alarm output: UnivState 9*

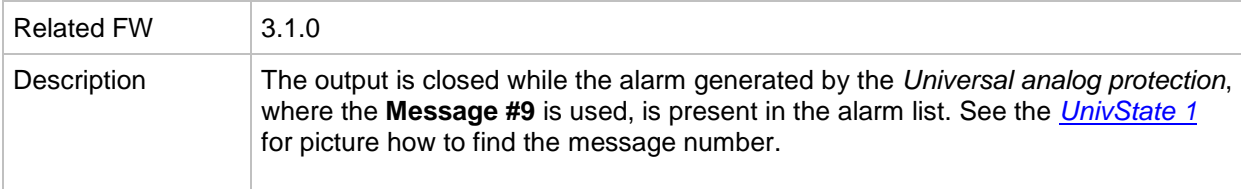

### *Alarm output: UnivState 10*

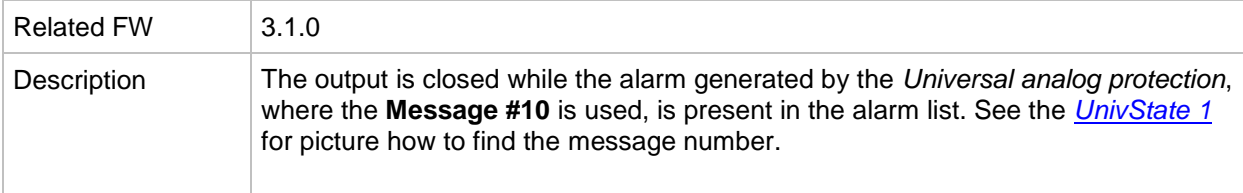

## *Alarm output: UnivState 11*

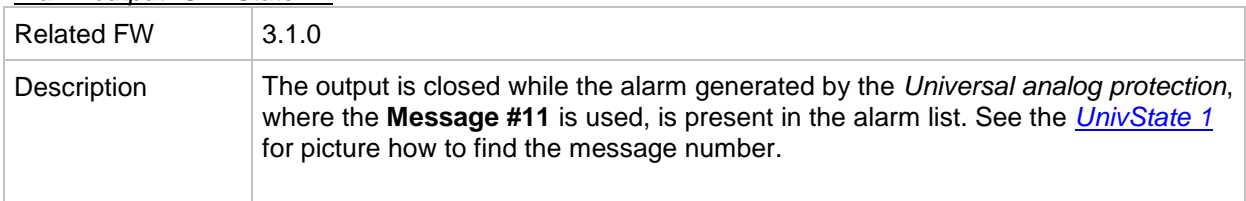

### *Alarm output: UnivState 12*

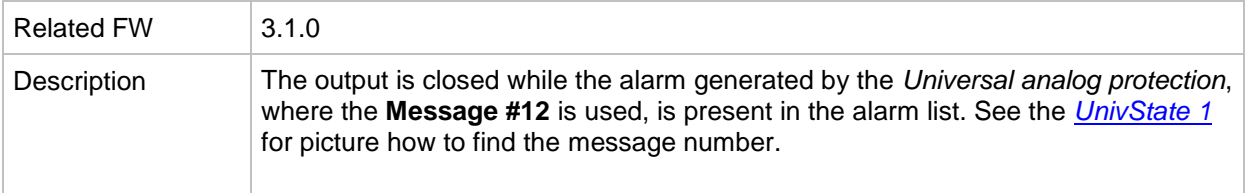

## *Alarm output: UnivState 13*

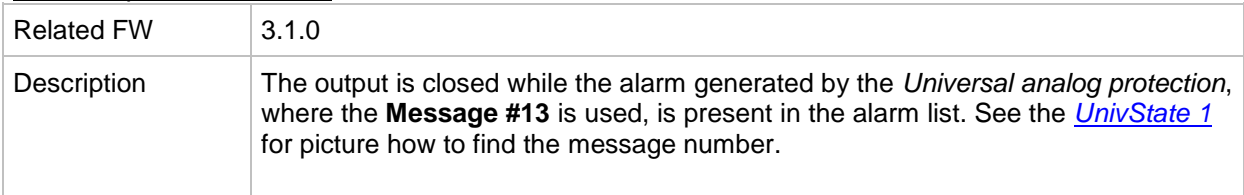

# *Alarm output: UnivState 14*

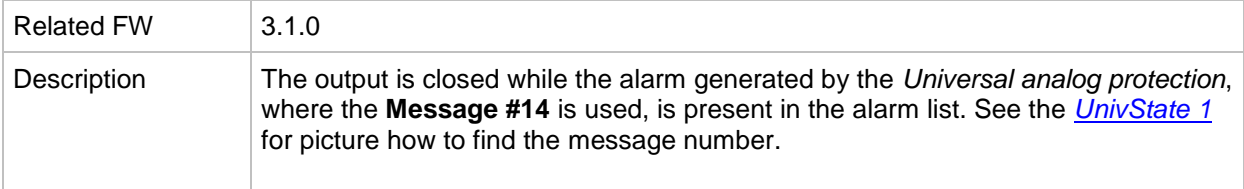

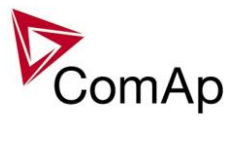

# *Alarm output: UnivState 15*

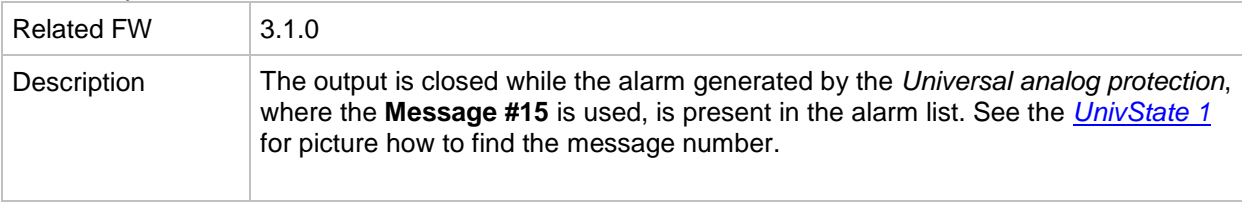